キルギス共和国 国家税務局 (STS)

# キルギス共和国 キルギス税務局 人材育成システム向上プロジェクト

# 事業完了報告書

# 2020 年 10 月

独立行政法人 国際協力機構(JICA)

一般社団法人 金融財政事情研究会 株式会社 パクサ 株式会社 デジタル・ナレッジ キル事

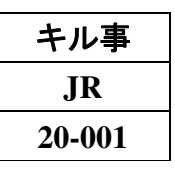

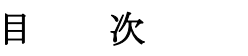

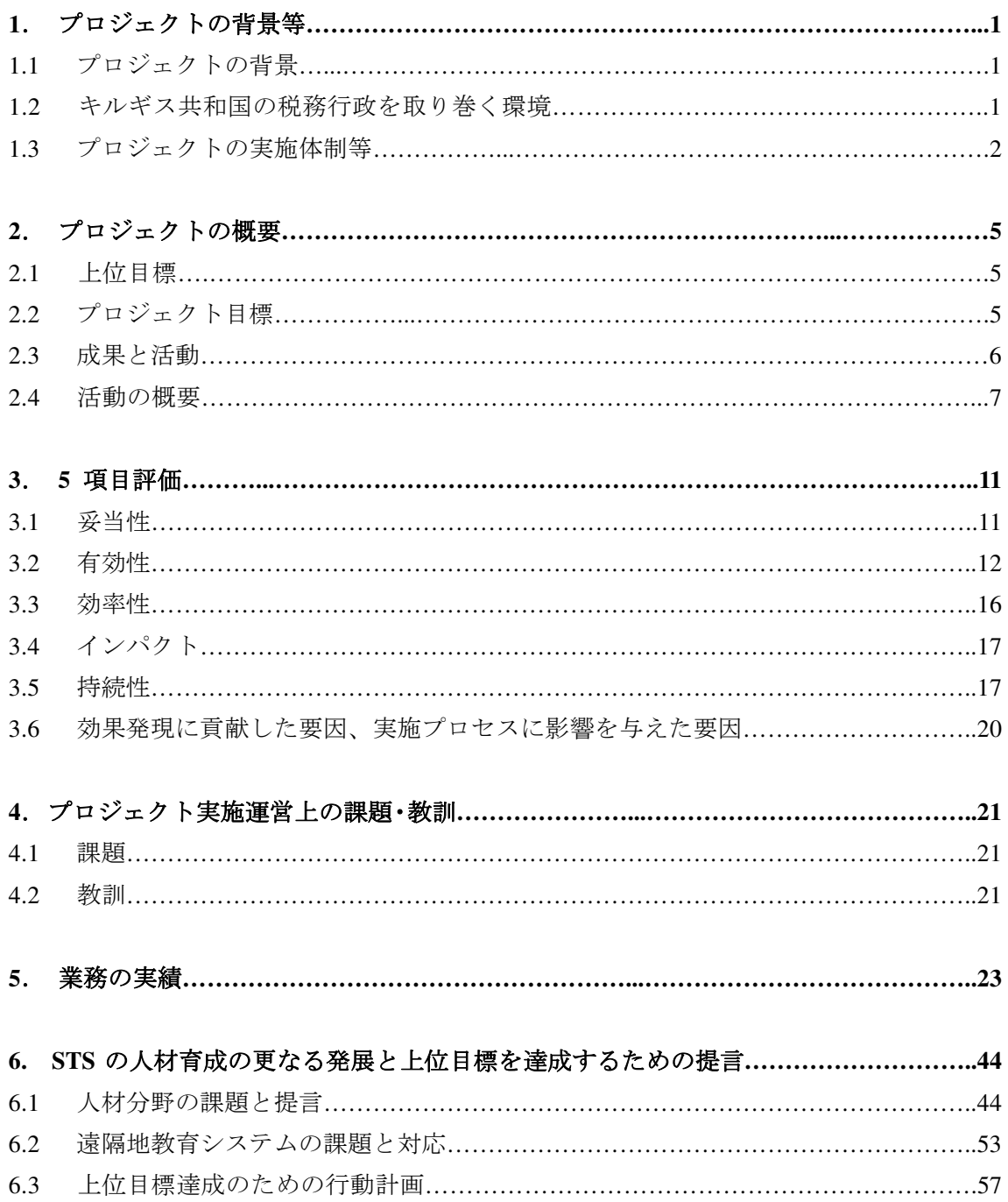

# 【付表】

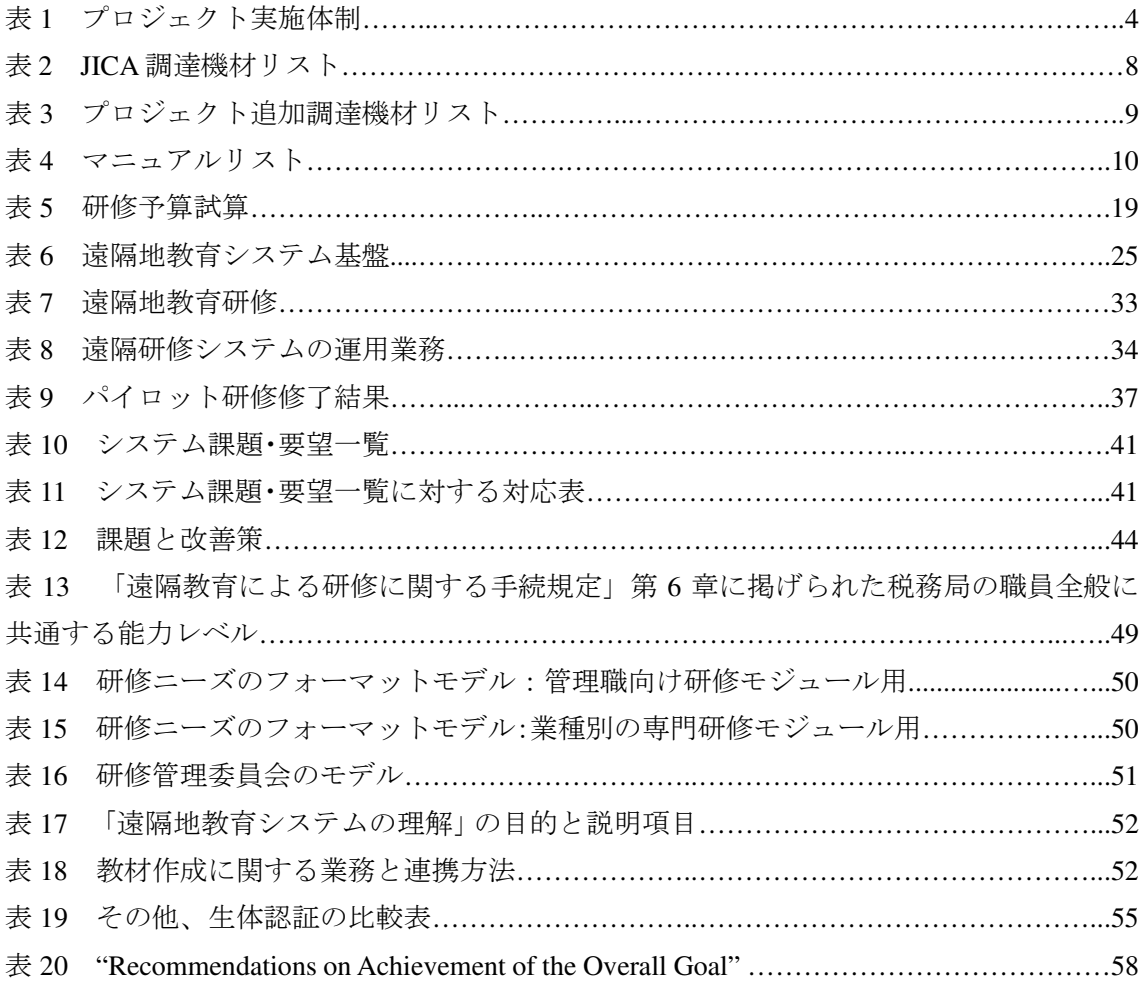

# 【付図】

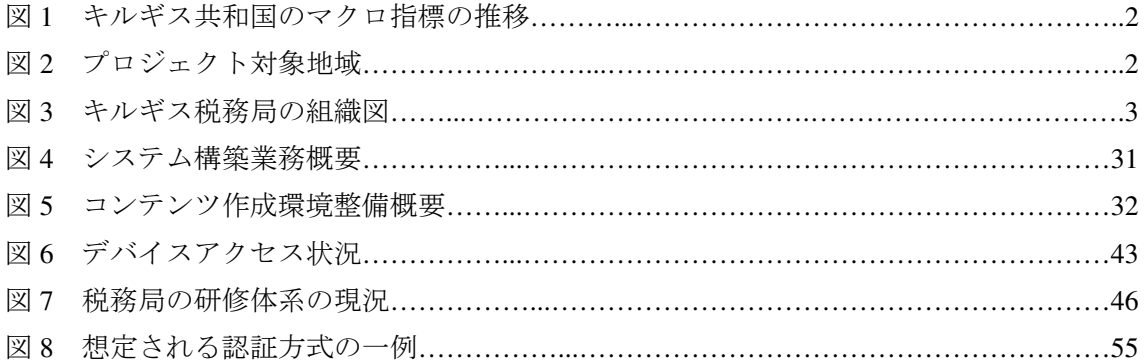

# 【添付資料】

添付 1. 業務フローチャート 添付 2. 作業計画 添付 3. 業務従事者の業務従事計画/実績表 添付 4. カウンターパート・リスト 添付 5. 研修員受入れ実績 添付 6. 供与機材・携行機材実績 添付 7. モニタリングシート(非公開)、合同調整委員会議事録(非公開)

# 【添付 技術協力成果品】

- 人材育成計画
- 研修モジュール
- 研修マニュアル
- 遠隔地教育システムマニュアル

# 【添付 その他資料】

- STS 開発戦略 2019-2021
- STS 開発戦略 2019-2021 行動計画

# 別冊

# 【技術協力成果品】

• 研修教材

# 略語表

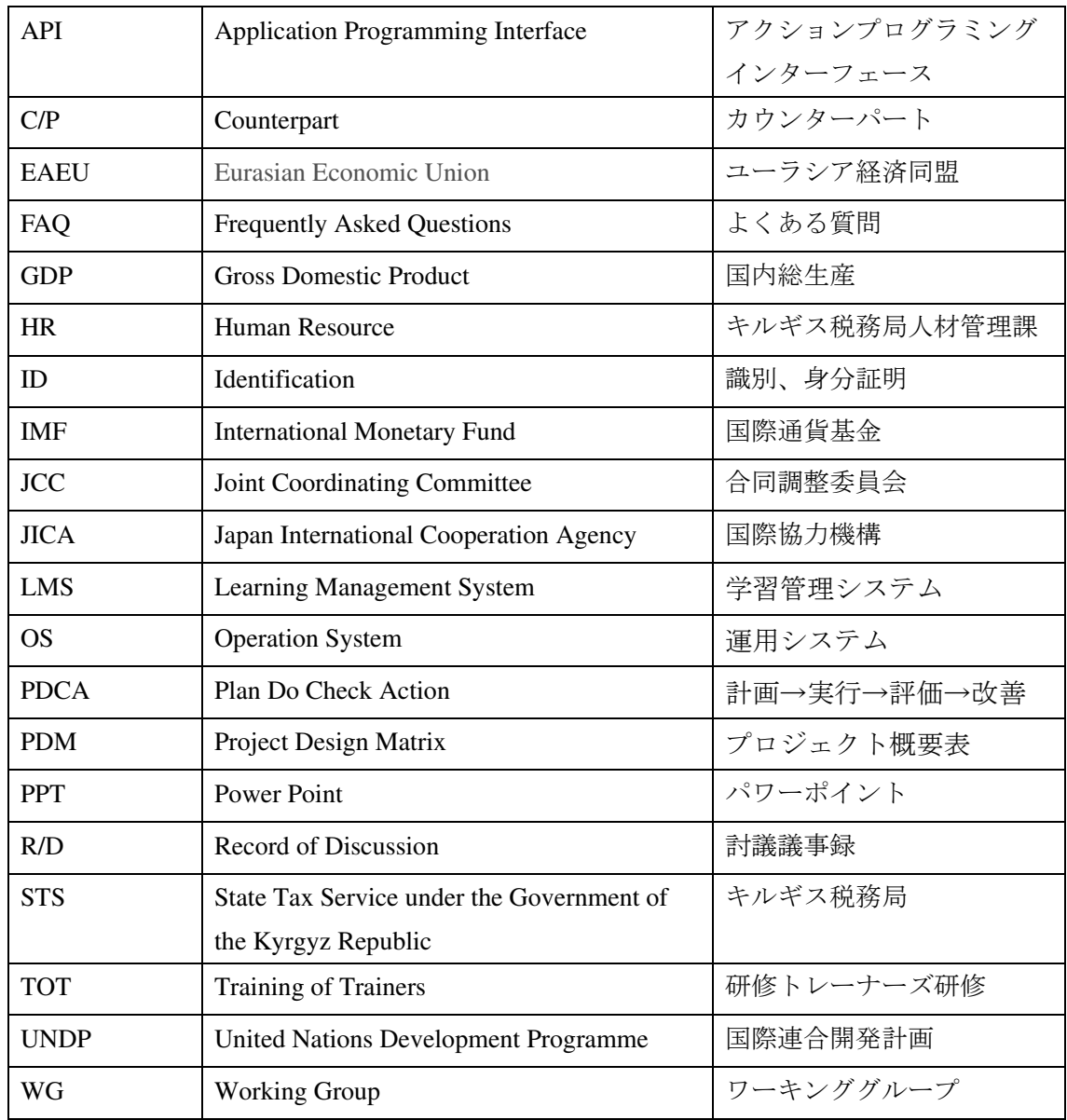

# **1**.プロジェクトの背景等

# **1.1** プロジェクトの背景

キルギス共和国における国税担当機関である税務局(State Tax Service under the Government of the Kyrgyz Republic、以下 STS)には、 2,230 名の職員が本庁と全国 62 の支所 (税務署等)に配属されて いる。また、2015 年 8 月のユーラシア経済同盟(EAEU) への加盟に伴い、税制が大きく変更したこと に代表されるように、頻繁な税制変更に伴う地方スタッフの能力向上は喫緊の課題となっていた。しか しながら、STS 職員研修室はプロジェクト開始当初は、ビシュケクの職員研修室には 2 名の職員とアシ スタント 1 名という実施体制であり、研修カリキュラム開発、教材開発、研修の効果的実施という点に おいて、甚だキャパシティが限定されているのが現状であった。

更に、キルギス共和国は国土の 98%が山間部であり、且つ 4,000m 級の山脈が国を東西/南北に分断し ており、地方への交通アクセスは容易ではない。このため、遠隔地に勤務しているスタッフに研修機会 を提供するために遠隔地教育システムを活用した研修システム/体制の構築が「STS 開発戦略 2015-2017」 に明記されている。また、同戦略には、未来の納税者になる若年層への税教育の重要性が強調されてい るが、現状では、STS 職員がアドホックに高校等に派遣され、税金について講義を行っているのみであ り、今後、納税者教育基本方針や教育教材を整備していく必要があった。

独立行政法人国際協力機構 (以下 JICA) は、2017 年 6 月に基礎情報収集・確認調査を実施し、同年 10 月には基本計画策定調査を実施した。これらの調査及び協議を踏まえ、2018 年 2 月に本案件にかか る R/D(Record of Discussions)を JICA・STS 間で締結した。

#### **1.2** キルギス共和国の税務行政を取り巻く環境

キルギス共和国では、多額の累積政府債務が中長期の経済成長を妨げる要因であるとの指摘が以前か らあった一方で、2015 年から 2019 年にかけて対外公債等残高は対 GDP 比 63.4%から 45.5%まで減少 し、2019 年の実質 GDP 成長率は 4.5%に達し、また、経常収支の赤字は前年の対 GDP 比 12.1%から 9.2%まで縮小した。しかし、2020 年に入ると、この好調トレンドは新型コロナウィルス感染拡大により 一転し、財政が圧迫される状況になった。2020 年の経常収支の赤字は、海外からの振込と輸出高の減少 により対 GDP 比 14.5%まで拡大し、一般政府財政赤字は 2020 年国家当初予算上の対 GDP 比 1.1%から 実績見込みの 7.8%まで急増した。その主要因は、対 GDP 比 4.5%にも上る税収の減少によるものとさ れている (数値は、IMF Country Report No. 20/90, March 2020, Request for Purchase under the Rapid Financing Instrument and Disbursement under the Rapid Credit Facility 記載値)。

税収拡大の観点から、闇経済の縮小や国内製造業者の振興・保護を含む事業環境の改善等の様々な課 題が残っている中、キルギス共和国の税務行政への期待が高まっている。その取り組みの一つとして、 「デジタル・キルギス 2019-2023」が掲げるデジタル化事業の一環として遂行される「スマート・サルィ ム」計画(電子インボイスの導入等の納税手続きのフィスカル化<sup>1</sup>)が重要な役割を担い、その段階的実 施は 2020 年 7 月から始まっている。

新型コロナウィルス感染拡大による経済的影響の緩和・克服、また昨年までの好調なマクロトレンド

<sup>1</sup> 取引データの税務当局への電子送信システムの導入

の回復の観点から、デジタル化、職員の能力向上による税務行政の強化とユーラシア経済連合における 税務行政の調和・強化による税収の増加がキルギス共和国の財政の安定化のカギを握り、それに関連し た STS の能力向上がより一層求められる。

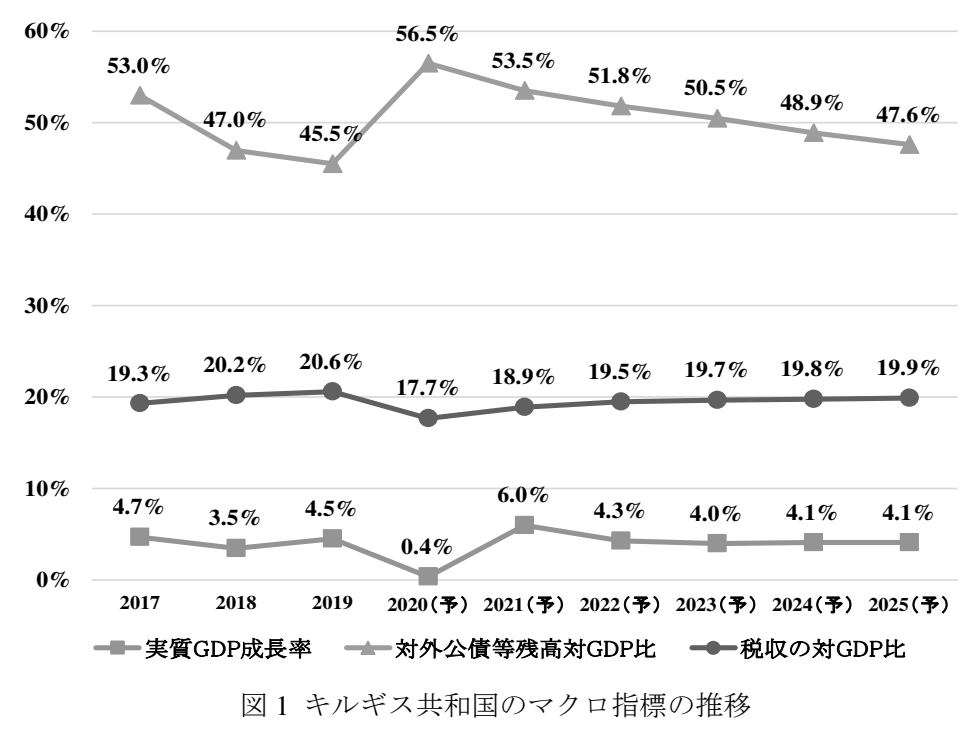

Source: IMF Country Report No. 20/90, March 2020.

# **1.3** プロジェクトの実施体制等

# **1.3.1** 対象地域

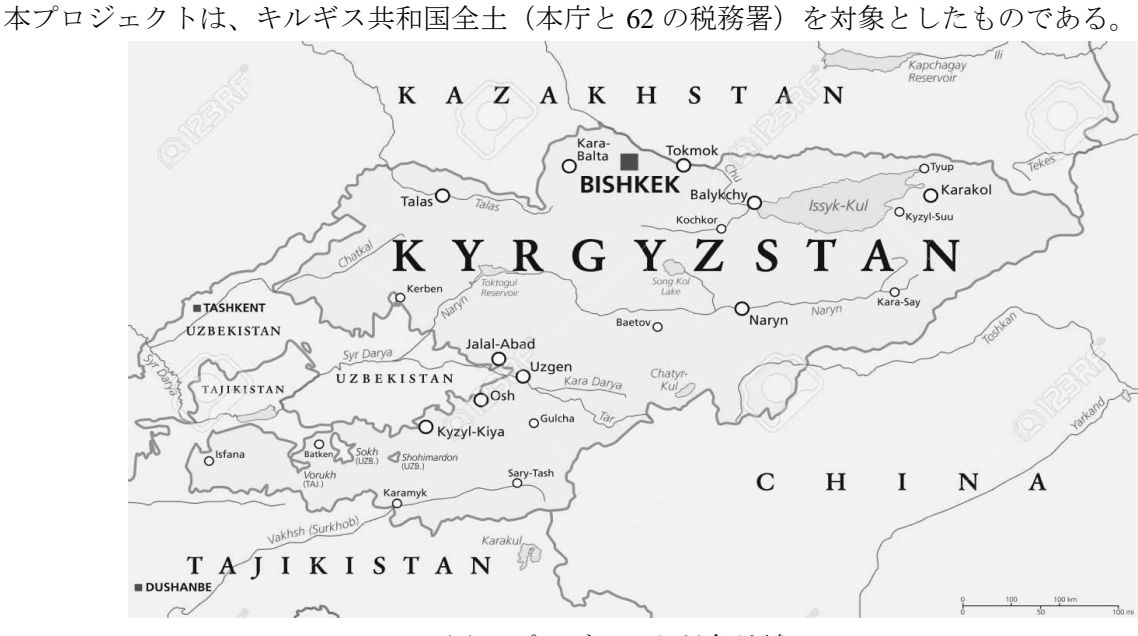

図 2 プロジェクト対象地域

Source: https://www.123rf.com/photo\_63978885\_stock-vector-kyrgyzstan-political-map-with-capitalbishkek-national-borders-important-cities-rivers-and-lakes-kyr.html

# **1.3.2** 関係官庁・機関

キルギス税務局 State Tax Service under the Government of the Kyrgyz Republic 組織図は 2020 年 1 月現在。

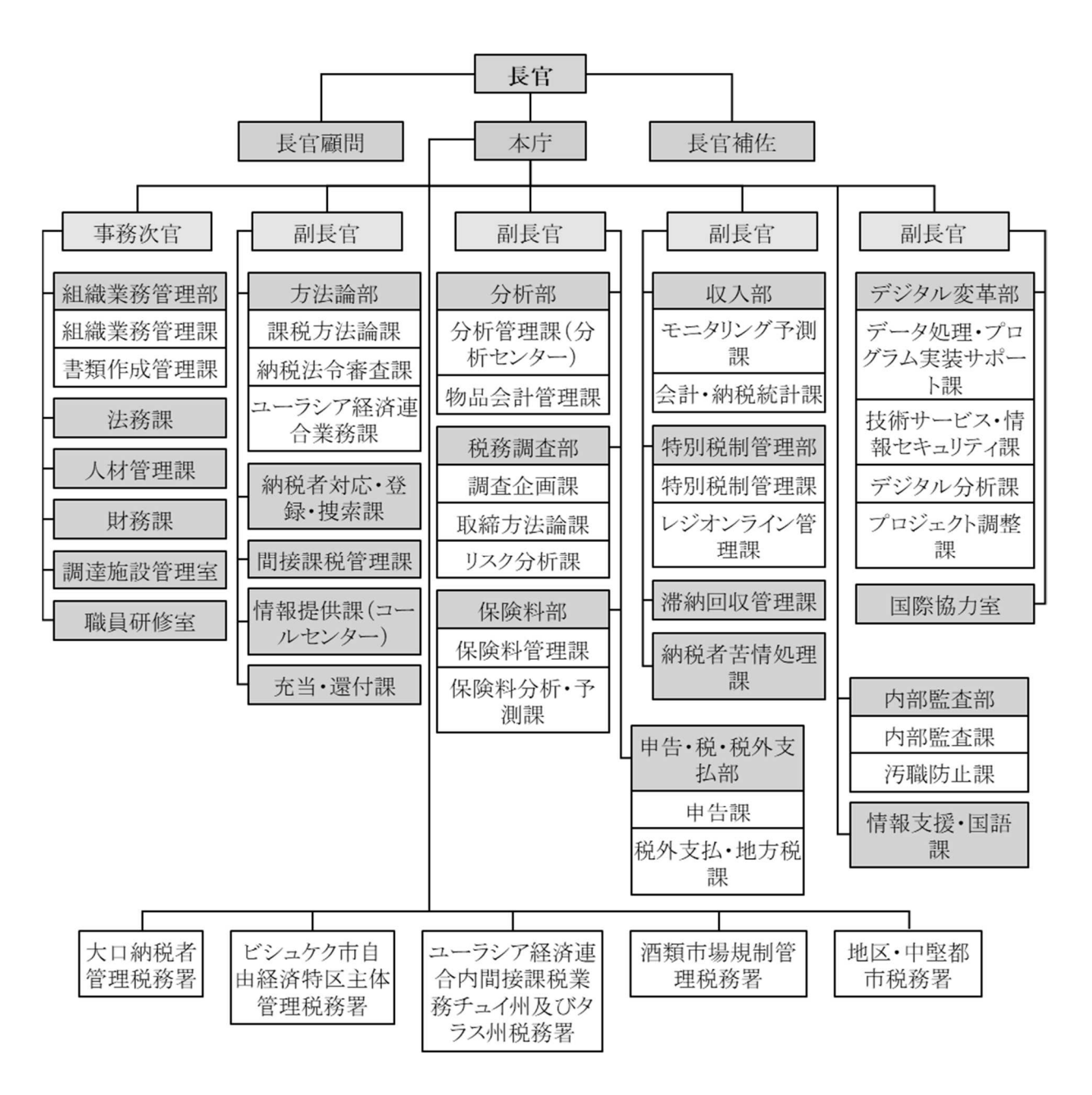

図3 キルギス税務局の組織図

# **1.3.3** プロジェクトの実施体制

表 1 プロジェクト実施体制

| キルギス国側                                                                                                    | 日本国側                                                                                                    |  |  |  |
|----------------------------------------------------------------------------------------------------|----------------------------------------------------------------------------------------------------|--|--|--|
| 合同調整委員会                                                                                                    |                                                                                                    |  |  |  |
| ≪プロジェクトディレクター》<br>▶ Abdaliev Kabyl 長官 (2019年7月22日~)<br>▶ Karagul uulu Jakyp 事務次官<br>《プロジェクトマネージャー》<br>> Asylkulov Iskender 副長官 (2017年3月6日~)<br>≪メンバー》<br>▶ Abdraimova Burma 組織業務管理課長 WG1<br>> Tumenbaeva Elmira 職員研修室長 WG2<br>> Dzhamankulova Venera 人材管理課 上級専門官<br>> Turusbekova Gulnura 課税方法論課 上級調査官<br>> Rakhmanov Mirlan 特別税制管理課 上級調査官<br>> Kachkynbaeva Tolkun 課税方法論課 主任調査官<br>> Almamatov Tariel ビジネスアナリスト (公営企業<br>「ITサービス社」)                                                                                                    | > JICAキルギス事務所                                                                                                    |  |  |  |
| プロジェクトチーム                                                                                                    |                                                                                                    |  |  |  |
| 《プロジェクトマネージャー》<br>▶ Asylkulov Iskender 副長官 (2017年3月6日~)<br>《メンバー》<br>▶ Abdraimova Burma 組織業務管理課長 WG1<br>> Tumenbaeva Elmira 職員研修室長 WG2<br>> Dzhamankulova Venera 人材管理課 上級専門官<br>> Turusbekova Gulnura 課税方法論課 上級調査官<br>▶ Rakhmanov Mirlan 特別税制管理課 上級調査官<br>> Kachkynbaeva Tolkun 課税方法論課 主任調查官<br>> Kasymaliev Adilet レーニン区税務署 調査課副課長<br>> Omurzakova Asel 保険料管理課 主任調査官<br>▶ Almamatov Tariel ビジネスアナリスト<br>(公営企業「ITサービス社」)<br>▶ Osmonkulova Anarkhan チュイ区事務所 納税者対応課長<br>Alymkulov Abdykadyr 税務報告·申告課長<br>> Sydykbekov Seitek 滞納回収·税務調査課長<br>> Sazykov Erkin 情報支援·国語課長<br>> Saparov Mirbek 機器情報セキュリティ課長<br>> Berdibekov Samat データ処理・プログラム実装サポート課<br>上級専門官<br>> Daniyarov Erlan 機器情報セキュリティ課 専門官<br>▶ Alymbekov Iskender 収入部部長<br>▶ Kasymov Nurlan 特別税制管理課 調查官<br>> Duishembieva Nurgul 納税者対応課 相談研修課長<br>> Ormonova Gulsara オクチャーブル税務署副署長<br>> Beishenbieva Kulbara 人材管理課 主任専門官<br>> Toktobaev Azamat 滞納回収管理課 主任専門官<br>▶ Sheishenaliev Asylbek 機器情報セキュリティ課 主任専門官<br>▶ Raiymkulov Akylbek タラス税務署 徴収課長 | 《JICA 専門家》<br>> 岡崎 正江(業務主任者(総括/<br>税務人材育成1))<br>> 岩下 検一郎(副業務主任者(<br>税務人材育成2))<br>▶ 熊倉 茂夫(教材作成1)<br>▶ 正治 文人(教材作成2)<br>> 石黒 秀明(納税者教育)<br>> 齋藤 陽亮(遠隔地教育1(遠<br>隔地教育総括))<br>> 那須田 智生(遠隔地教育2(シ<br>ステム構築、運用))<br>▶ 行田 良弘(遠隔地教育3(コン<br>テンツ制作))<br>▶ ヴォルコフスキー・セルゲイ(業<br>務調整1(税務行政)) 1(税務行<br>政))<br>▶ アブドゥカディロフ・ラスル(業務<br>調整2(遠隔地教育))<br>▶ 小林 耕(業務調整3(広報、安<br>全管理、本邦研修)) |  |  |  |

# **2**.プロジェクトの概要

当プロジェクトは2017年7月に開始し、以下の4つの期間に分けて実施された。

- 1) 詳細計画策定フェーズ:2017年7月~2018年4月
- 2) 第1期:2018年6月~2018年9月
- 3) 第2期:2018年10月~2019年10月
- 4) 第3期:2019年11月~2020年11月

上位目標、プロジェクト目標、成果、R/DのPDMに示されている指標は下記の通り。これらを的確に 推し進めるため、本プロジェクトは実施された。

# **2.1** 上位目標

上位目標

税務局が自律的に人材育成システム<sup>2</sup>を運用・展開する。

指標

- ・プロジェクトにより策定され継続的に供与されている職員研修モジュールの数
- ・税務局により新たに策定された研修モジュールの数
- ・職員研修への参加職員数

確認手段

- ・税務局の記録と職員研修報告書
- ・職員研修参加者による質問形式調査

# **2.2** プロジェクト目標

プロジェクト目標

税務局の人材育成システムが構築され、税務局職員の業務能力が向上する 。

指標

- ・税務局の人材育成システムの実施体制
- ・職員研修への参加職員数
- ・職員研修の効率性(パ イロット研修参加者へのアンケート調査)

確認手段

- ・税務局統計データ、研修記録と報告
- ・ワーキンググループ、プロジェクトチームによる進捗報告、業務完了報告、JCCによるモニタリング レポート
- ・税務局の予算と職員トレーニングへの人材配置
- ・ワーキンググループ、研修生からの質問形式調査結果

<sup>2</sup> 人材育成システムとは、人材育成計画を策定することを意味し、PDCA サイクルで、このシステムを実現 するものである。

# **2.3** 成果と活動

成果

成果1:税務局職員の人材育成を目的とする計画が策定される。

指標

1-1 人材育成計画が税務局長官により承認される。

1-2 人材育成計画が税務行政開発戦略2018-2020 に反映される。

確認手段

- ・承認された人材育成計画
- ・改定された人材育成計画
- ・税務行政開発戦略2018-2020

成果2:(遠隔地教育システムを含む)税務局職員に対する研修モジュールが開発され、パイロット研修 が実施される。

指標

- 2-1 パイロット研修の対象コースが、3(数)以上特定される。
- 2-2 遠隔地教育システムが構築される。
- 2-3 研修モジュールが、3 以上開発される。
- 2-4 指導員訓練(TOT)研修が、5 回以上実施される。
- 2-5 税務局職員向け研修が、6 回以上実施される。

2-6 パイロット研修により、300名 (13.45 %)以上の税務局職員が研修を受ける。

確認手段

- ・遠隔地教育システムの構築
- ・税務局統計データと報告書
- ・税務行政開発戦略2018-2020
- ・ワーキンググループ、プロジェクトチームによる進捗報告、業務完了報告、JCCによるモニタリング レポート

# 活動

成果1 : 税務局職員の人材育成を目的とする計画が策定される。

活動

- 1-1 既存の人材育成計画について事前調査を実施する。
- 1-2 事前調査の結果を基に人材育成計画(案)(研修制度、実施・運営体制、研修の評価とフィード バックの方法等)を検討する。
- 1-3 人材育成計画案を策定し、税務局長官に提出する。
- 1-4 人材育成計画の骨子が「税務行政開発戦略2018‐2020」に反映されるようSTS長官に提言を行う。
- 1-5 人材育成計画の実施にかかる進捗管理を行う。
- 1-6 パイロット研修活動(以下成果2)の結果を踏まえ、人材育成計画を改定する。

成果2:(遠隔地教育システムを含む)税務局職員に対する研修モジュールが開発され、パイロット研修 が実施される。

活動

2-1 既存の職員研修カリキュラムや教材に係る事前調査を実施する。

2-2 事前調査の結果を基にプロジェクトで実施する研修モジュール(案)を検討、協議し、パイロット 研修の対象コースを特定する。

2-3 遠隔教育システムを確立する。

2-4 開発した研修モジュールを基に、研修マニュアルや研修教材の改定・作成を行う。

2-5 研修講師・システム担当職員を対象とした研修(TOT研修、システム運用研修)を実施する。

2-6 職員に対するパイロット研修をPDCAサイクル(計画、実行、評価、改善)に従って実施する。

# **2.4** 活動の概要

活動1-1 既存の人材育成計画について事前調査を実施する。

詳細計画策定調査において実施し、本活動は完了した。

1-2 事前調査の結果を基に人材育成計画(案)(研修制度、実施・運営体制、研修の評価とフィードバ ックの方法等)を検討する。

詳細計画策定フェーズでは、「遠隔教育による研修に関する手続規程案」を検討し、これにより現行 人材育成計画(2016年11月税務局令259号)を補う形式での人材育成計画案を検討した。本活動は完了し た。

1-3 人材育成計画案を策定し、税務局長官に提出する。

「遠隔教育による研修に関する手続規程案」を第1期に提出し、本活動は修了した。2018年第2回JCC において、当該システムを活用した研修により300名の職員が研修を受講することをPDM成果2の2-6の 指標の数値として設定した。

1-4 人材育成計画の骨子が「税務行政開発戦略2018-2020」に反映されるようSTS長官に提言を行う。

「税務行政開発戦略2018‐2020」自体が政府内で承認に至らなかったが、「STS開発戦略2019-2021」が 2019年6月3日付けで承認された。JICAプロジェクトによる遠隔教育を活用した計画が盛り込まれた。ま た、1-2、1-3の活動で作成した「遠隔教育による研修に関する手続規程」が、2018年9月28日長官指令第 174号として承認されるに至った。本活動は完了した。

1-5 人材育成計画の実施にかかる進捗管理を行う。

第2期以降に研修を実施した。2019年10月にWGが研修結果に基づき、レビューを行った。第3期は新 コロナウィルスの影響により、専門家のキルギス共和国訪問ができなくなった4月~6月の期間に合計9 回のWEBミーティングをしながら、進捗管理が実施された。

1-6 パイロット研修活動(以下成果2)の結果を踏まえ、人材育成計画を改定する。

第2期に実施された2つの研修(第1回新入職員研修(実施期間:2019年9月9日‐10月6日)、第1回中 堅職員研修(実施期間:2019年9月18日‐10月6日))を踏まえ、当初研修計画の300名を上回る受講者 を対象とすることが検討された。300名の目標を設定した後、社会基金等の新しい業務が移管され、ま た、それに伴ってSTS全体の大幅な増員が行われたことが、研修対象の職員の人数も増加した要因であ る。STSの研修体系と人材育成については本報告書で提案した。

2-1 既存の職員研修カリキュラムや教材に係る事前調査を実施する。

詳細計画策定フェーズにおいて実施し、本活動は完了した。

2-2 事前調査の結果を基にプロジェクトで実施する研修モジュール(案)を検討し、パイロット研修の 対象コースを特定する。

2018年7月25日第2回JCCにおいて、研修コースを特定し、研修モジュールを検討した。新入職員研修、 中堅職員研修、納税者研修トレーナーズ研修(以下 納税者TOT研修)が対象コースとなった。本活動は 完了した。

2-3 遠隔地教育システムを確立する。

第2期のパイロット研修を通じたアンケート結果及び関係者へのヒアリングの結果、システムからの 研修コース分析の活用や習熟不足に起因するシステム設定、教材構成を含む研修コース設計の在り方な ど、システム活用・運用方法に関する課題が中心であることを確認した。そのため、第3期においてSTS 主体によるシステム活用・運用方法の確立及び運用定着の支援に重点を置いた。また、STS職員の利用 環境が不足している課題への対策については、スマートフォンアプリケーションの導入により対応した。 JICA事務所、プロジェクトで調達した機材は以下の通りである。

| No             | 品名                                     | 数量             |
|----------------|----------------------------------------|----------------|
| 1              | Switch                                 | 2              |
| $\overline{2}$ | Server                                 | $\overline{2}$ |
| 3              | Storage                                | $\mathbf{1}$   |
| $\overline{4}$ | User PC                                | $\overline{2}$ |
| 5              | <b>User Notebook</b>                   | 8              |
| 6              | Firewall                               | $\overline{2}$ |
| $\overline{7}$ | <b>UPS</b>                             | 1              |
| 8              | Air Condition                          | $\mathbf{1}$   |
| 9              | Database                               | $\overline{2}$ |
| 10             | Antivirus                              | $\mathbf{1}$   |
| 11             | <b>Backup System</b>                   | $\mathbf{1}$   |
| 12             | <b>WEB</b>                             | $\mathbf{1}$   |
| 13             | <b>WEB</b> Secure                      | 1              |
| 14             | Monitoring                             | 1              |
| 15             | Video Streaming Server Software        | 1              |
| 16             | <b>OS</b>                              | $\mathbf{1}$   |
| 17             | Other                                  | $\overline{1}$ |
| 18             | Video Camera                           | 1              |
| 19             | Illumination (A set of LED projectors) | 1              |
| 20             | Illumination (Soft box)                | $\overline{2}$ |

表 2 JICA 調達機材リスト

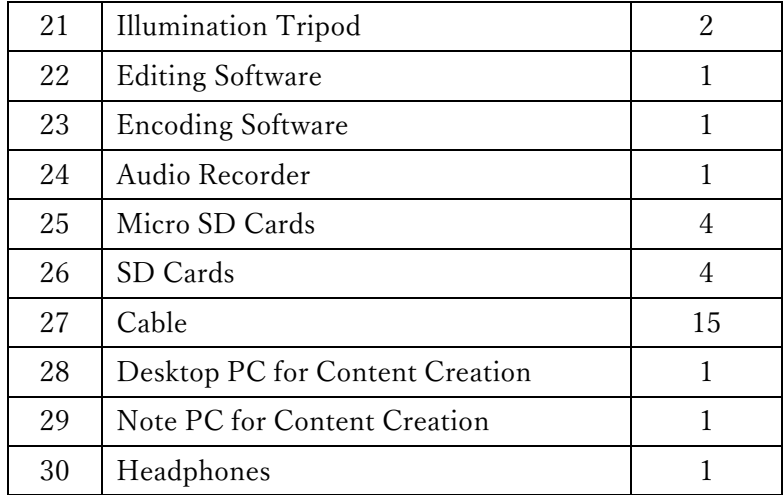

表 3 プロジェクト追加調達機材リスト

| No | 品名                                             | 数量 |
|----|------------------------------------------------|----|
| 1  | Green Screen Material                          |    |
| 2  | Tripod for Green Screen Material               | 1  |
| 3  | Video Recorder                                 | 2  |
| 4  | HDMI-Swtich                                    | 1  |
| 5  | Audio Mixer+B40                                | 1  |
| 6  | Swticher                                       |    |
| 7  | Monitor                                        | 1  |
| 8  | Desktop PC                                     | 2  |
| 9  | Note PC                                        | 2  |
| 10 | Headphone Set with Mic                         | 4  |
| 11 | Memory Flash Card + Battery + Tripod for Light |    |

2-4 開発した研修モジュールを基に、研修マニュアルや研修教材の改定・作成を行う。

第 3 期で新入職員研修、中堅職員研修、納税者 TOT 研修のすべての教材の改訂、作成を行い、本活動は 完了した。納税者 TOT 研修は、納税者サービス分野の STS 職員と非経済学部の学生に教える大学教員 を対象とした。経済学部では、税に関する基礎的な知識は通常のカリキュラム内で取得されることにな っているため、納税者全体の税に関するリテラシーの向上の観点からは、税が学習の対象になっていな い非経済学部を選定した。

これら活動は、タックスベースを拡大するための活動である。STS職員がすべての非経済学部の学生 に納税者教育を実施するのは難しい。従って、大学教員が納税者への教育ができればSTS職員は本来業 務の時間を確保することができる。

尚、本プロジェクトでは下記のマニュアルを作成した。

表4 マニュアルリスト

| マニュアル名                | 内容                                   |
|-----------------------|--------------------------------------|
| キルギス税務局人材育成シス         | 遠隔地教育システム「Knowledge Deliver」を使用した研修コ |
| テム向上プロジェクト 制作         | ンテンツ制作マニュアル                          |
| 運用ガイドライン              |                                      |
| 税務署員向けの教材作成の参         | ・教材作成の手引                             |
| 考資料                   | ・職員向け教材作成に当たっての留意事項                  |
|                       | 研修教材作成の流れや留意点を記した参考資料                |
|                       |                                      |
| 納税者教育のために(心得)         | 納税者教育を行うための留意点、心得を記した実施指南書           |
| 研修受講の手引               | 研修受講者用の遠隔地教育システム使用マニュアル              |
| Knowledge Deliver 6.5 | Knowledge Deliver で学習するための、受講者向け操作説明 |
| 受講マニュアル               | 書                                    |
| Knowledge Deliver 6.5 | ユーザー登録やクラスの受講割り当ての設定方法等を記し           |
| 部門管理マニュアル             | た、システム管理者向け操作説明書                     |

2-5 研修講師・システム担当職員を対象とした研修(TOT研修、システム運用研修)を実施する。

2018年7月及び2018年12月、教材作成に関する研修がWG対象に実施された。2019年3月、システム導 入後に運用、制作に関する研修を実施した。

2019年11月10日~20日、第2回目の本邦研修を実施し、遠隔教育関連のテーマを中心として、14名が研 修を受けた。

2-6 職員に対するパイロット研修をPDCAサイクル (計画、実行、評価、改善)に従って実施する。

第2期以降に実施した研修において、実施している。2019年10月WGで、実施済研修に関するレビュー を実施した。第3期実施の研修実施後に全体のレビューを実施した。

# **3**.5項目評価

# **3.1** 妥当性

キルギス共和国及び日本の各政策との整合性が見られることから、妥当性は高い。

# 【キルギス共和国の政策との整合性】

(1)キルギス政府の国家政策との整合性

キルギス政府は、国家レベルでは、「持続可能な国家開発戦略 2013-2017(The National Sustainable Development Strategy of the Kyrgyz Republic for the period of 2013-2017)」を策定し、税制・税務行政に関連 して、(1)効果的・安定的な税制の構築、(2)税制・税務行政の簡素化と改善、(3)透明性の改善と汚 職の撲滅等が優先目標とされてきた。

 また、「キルギス共和国開発プログラム 2018-2022『結束。信頼。創造。』」(Development Program of the Kyrgyz Republic for the period of 2018-2022 "UNITY, TRUST, CREATION")では、「租税・関税政策」に関 して、税制の効率化を目指した税制・税務行政の基本方針の見直し、税収増加に向けた課税標準の拡大、 商取引の電子データ化、STS 等の各省庁がデータ交換を行う情報データセンターの設立等が目標として 取り上げられている。

(2) STS による開発戦略との整合性

 上記の開発戦略をもとに、STS は「STS 開発戦略(The Development Strategy of the State Tax Service under the Government of the Kyrgyz Republic)」を策定している。2015-2017 年の戦略では、STS のミッションと して「納税者及び税務当局によるキルギス共和国の税制の正確かつ適時の執行の確保」が挙げられ、ま た、ビジョンとして「社会及び国家のニーズに適合した効率的な近代的税務行政運営への移行に向けた 活動の実施」が挙げられている。

STS 開発戦略 2015-2017 年では、現在の税務行政の課題を克服するために、次の 4 つの優先的な取り 組み(分野)を挙げていた。

- ① STS の機能と業務プロセスの改善
- ② STS 職員の能力向上
- ③ 納税者コンプライアンスの促進
- ④ 徴税能力の増強

 また、STS 開発戦略 2019-2021 年では、引き続き、「STS を納税者サービスを提供する高効率の税務サ ービス庁へ転換すること」が目標として掲げられている。それを達成するため、次の優先的な取り組み が挙げられている。

- ① 税務行政の自動化及び納税者、行政機関、地方自治体との遠隔コミュニケーションのための基盤整 備。
- ② 闇経済の縮小による誠実な納税者のための競争環境の整備(納税者との関係の電子化を含む)。
- ③ ユーラシア経済連合の統合プロセスに対する税務行政面からのサポート。
- ④ STS の活動範囲の拡大。

上記のように、プロジェクト活動は、国の政策方向性及び STS の開発戦略に合致している。

# 【日本国政府の援助政策】

日本国政府は、キルギス共和国政府の開発・戦略実現を支援するために「対キルギス共和国別援助方 針」を策定し、援助の基本方針(大目標):民主主義の定着を後押しする持続的かつ均衡のとれた経済成 長への支援を軸に対キルギス共和国援助を実施してきた。本案件は、対キルギス共和国の国別援助方針 の中目標(2019 年 4 月現在)の一つである「運輸インフラ維持管理と地域間格差の是正」、小目標の開 発課題 1-3 ガバナンス・政策立案能力向上とも整合性が取れており、STS の能力向上は、社会・経済開 発に不可欠な一貫した政策運営の安定化につながるものである。また、納税環境が整備されることによ り、政府と民間セクターとの協働につながるものであり、援助政策と合致している。

# **3.2** 有効性

上位目標、プロジェクト目標及び成果ともに達成、もしくは達成される見込みであり、有効性が高い。

# 【上位目標】税務局が自律的に人材育成システムを運用・展開する。

 本プロジェクト期間内に遠隔地教育を受けた研修生の人数は 585 名であるが、内 40 名が納税者教育 を実施する大学教員なので、厳密に言うと 545 名である。当初目標の 300 名を大幅に上回る職員が研修 を受けた。本プロジェクトでは、3 モジュール以上を開発したが、STS で独自に 2 モジュールを開発し、 合計 5 モジュールを開発し、研修実施がなされた。更に、職員研修室を現時点で 4 名に増員(プロジェ クト開始から 2 年は 2 名体制)し、研修運営体制も強化され、自律的に展開できる体制が整えられた。

よって、上位目標は達成できる見込みである。

# 【プロジェクト目標】税務局の人材育成システムが構築され、税務局職員の業務能力が向上する。 プロジェクト目標をはかる指標

1.税務局の人材育成システムの実施体制

2018 年 9 月 28 日長官指令第 174 号として承認された「遠隔教育による研修に関する手続規程」に実 施のフローを記載している。パイロット研修実施に際しての体制(担当、責任)を明示するように進言 した。実施体制に関しては、プロジェクト開始当初は、ビシュケクの職員研修室の人員はアシスタント 含めて 3 名であったが、プロジェクト実施期間中は一時 2 名体制になる等厳しい状況にあった。プロジ ェクトでも、終了後の体制を見据えた増員を進言してきたが、IT 担当職員他の増員もあり、アシスタン ト含め 4 名体制となり、更に 1 名の増員を目指しており、遠隔地教育の実施体制が向上した。

# 2.職員研修への参加職員数

2019 年 6 月 3 日付で承認された「STS 開発戦略 2019-2021」の第 7 章 5) に、以下のように参加職員 数の目標が記載された。

5) 新しいプラットフォーム及び新しいインフラを活用するための STS 職員の養成と研修:

- a) 2019 年 0 名
- b) 2020 年 100 名
- c) 2021 年 200 名

2020 年 8 月 31 日現在で、585 名が研修を受けた。2020 年 8 月 31 日現在で、達成率は 195%である。 研修修了者数を参加職員数とみなしている。

・第1回新入職員研修(コンポーネント 1<sup>3</sup>) 実施期間:2019 年 9 月 9 日‐10 月 6 日 登録者数:317 名 期間中修了者数(アンケート提出者):118 名 ・第1回中堅職員研修(コンポーネント 2) 実施期間:2019 年 9 月 18 日‐10 月 6 日 登録者数:205 名 期間中修了者数(アンケート提出者):86 名 ・納税者 TOT 研修(税務局職員対象)(コンポーネント 3) 実施期間:2020 年 5 月 20 日‐6 月 10 日 登録者数:122 名 期間中修了者数(アンケート提出者):108 名 ・納税者 TOT 研修(大学教員対象)(コンポーネント 3) 実施期間:2020 年 6 月 25 日‐8 月 01 日 登録者数:94 名 期間中修了者数(アンケート提出者):40 名 ・第 2 回新入職員研修(コンポーネント 1) 実施期間:2020 年 7 月 7 日‐8 月 7 日 登録者数:120 名 期間中修了者数(アンケート提出者):102 名 ・第 2 回中堅職員研修(コンポーネント 2) 実施期間:2020 年 6 月 22 日‐7 月 10 日 登録者数:118 名 期間中修了者数(アンケート提出者):66 名 ・キルギス語・英語研修<sup>4</sup> 実施期間:2019 年 8 月 19 日-8 月 25 日 登録者数:40 名 期間中修了者数(アンケート提出者):31 名 · E-Kyzmat (6.2.2 において詳細を記述)にかかる人事研修 実施期間:2020 年 5 月 19 日-5 月 27 日 登録者数:60 名 期間中修了者数(アンケート提出者):34 名

<sup>3</sup> プロジェクトでは新入職員研修をコンポーネント1、中堅職員研修をコンポーネント 2、納税者 TOT 研修 をコンポーネント 3 と位置付けた。

<sup>4</sup> 遠隔地教育システムのテストも兼ねて STS が企画、実施した。

#### 3.職員研修の効率性

パイロット研修では、前述のように延べ 585 名が研修を受講するなど、遠隔地教育を活かして量的に 効率的な研修が実施されたと判断される。第 3 期では、スマートフォンアプリケーションの導入を実施 した。これにより PC で遠隔地教育を受講できない職員がスマートフォンで受講できるシステムが整備 され、研修対象者が拡大され、研修の効率性が担保されることとなった。

受講者のアンケートでは以下の声が上がっている。

- ・独自性があり理解しやすい研修である。
- ・どこでも、いつでも研修を受けられるという利便性がある。
- ・遠隔研修を増やしてほしい。

以上より、プロジェクト目標は達成されたといえる。

# 成果

# 成果 **1 :** 税務局職員の人材育成を目的とする計画が策定される。

詳細計画策定フェーズでは、「遠隔教育による研修に関する手続規程案」を検討し、これにより現行人 材育成計画(2016 年 11 月税務局令 259 号)を補う形式での人材育成計画案を検討した。第 1 期でファ イナライズし、2018 年 9 月長官令で採択された。また、当該システムを活用した研修により、300 名の 職員が研修を受講することが目標として設定され、下記の職員が研修を受けた。

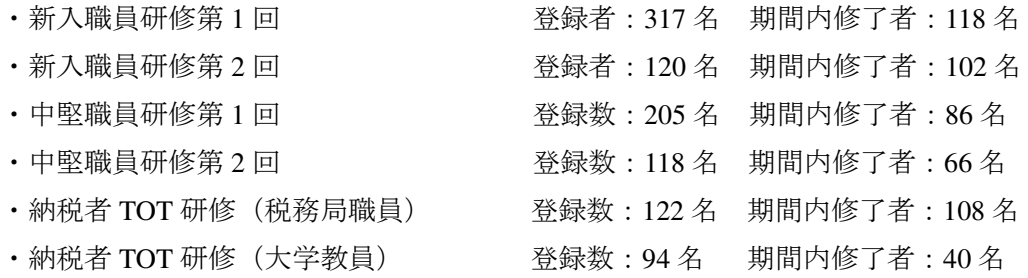

# 成果 **1** の指標と達成度

1-1 人材育成計画が税務局長官により承認される。

プロジェクト第 1 期に本プロジェクトで作成した人材育成計画である「遠隔教育による研修に関する 手続規程」を長官に提出した。2018 年 9 月 28 日長官指令第 174 号として承認されるに至った。

1-2 人材育成計画が税務行政開発戦略 2018-2020 に反映される。

「税務行政開発戦略 2018‐2020」自体が政府内で承認に至らなかったが、「STS 開発戦略 2019‐2021」 が 2019 年 6 月 3 日付けで承認された。JICA プロジェクトによる遠隔教育を活用した計画が盛り込まれ た。開発戦略期間中 300 名の研修が設定された。2020 年 8 月 31 日現在で、585 名が研修を修了してい る。

以上より、本成果はほぼ達成できる見込みである。なお、第1回研修の修了率が(コンポーネント1: 37% コンポーネント 2:42%)と強制力を伴わない遠隔研修としては決して低い数字ではない。しかし ながら、未修了受講者の原因分析を行い、受講期間の変更やコンテンツデータの軽量化など課題解決を 図ることで、第 2 回研修において修了率をそれぞれ 85%と 56%に向上させた。(詳細は 5、業務の実績 第 3 期)

# 成果 **2 :** (遠隔地教育システムを含む)税務局職員に対する研修モジュールが開発され、パイロット研 修が実施される。

研修コースの特定、モジュールの検討を第 1 期に実施した。第 2 期に開発対象の 3 コースに関するテ キスト作成、コンテンツ収録に着手した。パイロット研修は、プロジェクト期間中 3 コースを各 2 回実 施に加え、2 コースを実施した。

#### 成果 **2** の指標と達成度

2-1 パイロット研修の対象コースが、3 コース以上特定される。

2018 年 7 月 25 日第 2 回 JCC において、研修コースを特定し、新入職員研修、中堅職員研修、納税者 TOT 研修とした。

2-2 遠隔地教育システムが構築される 。

2019 年 3 月にソフトウェアを導入し、デジタル教材開発に着手した。2019 年 7 月 12 日 JICA と STS とで機材の引き渡し式が行われ、基本的な遠隔地教育システムは整備された。第 2 期の研修で、スマー トフォンを用いた研修の有効性が認められ、第 3 期でスマートフォン用アプリケーションを導入した。

2-3 研修モジュールが、3 以上開発される 。

コースを特定し、カリキュラム設定は終了した。新入職員研修、中堅職員研修の第 1 回目研修のモジ ュール開発は第 2 期に終了、第 3 期にモジュールの改訂を行った。納税者 TOT 研修は第 3 期にモジュ ール開発が終了した。

これらに加えて、STS 職員のためのキルギス語英語研修を実施した。これはパイロット研修の前のシ ステムの事前チェックのためでもある。また E-Kyzmat にかかる人事部門の研修も実施した。これらは STS 主導で開発が実施された。

2-4 指導員訓練(TOT)研修が、5 回以上実施される。

2018 年 7 月及び 2018 年 9 月、教材作成に関する研修が WG 対象に実施された。2019 年 3 月、システ ム導入後に運用、制作に関する研修を実施した。残り 2 回に想定されていたものは遠隔地教育システム 上で配布となり、5 回完了した。

2-5 税務局職員向け研修が、6 回以上実施される。

8 回の研修を実施した。そのうち 1 回は納税者向けの研修のため大学教員向けの研修となった。

- ・新入職員研修第1回 ―――――――――実施期間:2019 年9月9日‐10 月6日
- •新入職員研修第2回 キング 実施期間:2020 年7月7日 8 月7日
- ・中堅職員研修第 1 回 インコン 実施期間 : 2019 年 9 月 18 日 10 月 6 日
- ・中堅職員研修第 2 回 実施期間:2020 年 6 月 22 日‐7 月 10 日

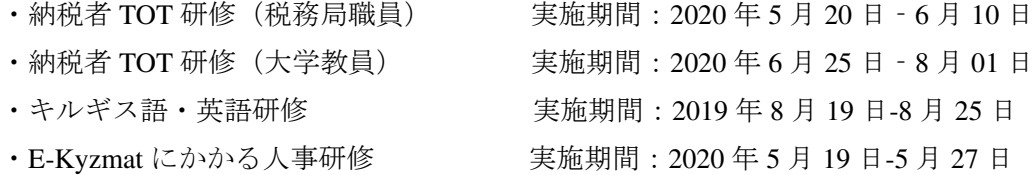

2-6 パイロット研修により、300 名(13.45%)以上の税務局職員が研修を受ける。

2020 年 8 月 31 日現在で、延べ 585 人が研修を受け、STS 全職員の比率では 26.22%が研修に参加し た。

\*修了者の数を基に進捗率を測っている。

以上より、本成果は達成できる見込みである。

# **3.3** 効率性

パイロット研修実施後 1 年間で延べ 585 名が遠隔地教育システムによる研修を受講した。また、今年 上半期の集合研修受講人数は 361 名である。2018 年の STS の研修受講者実績総数が 635 名であるため、 受講人数の増加は研修実施の効率性につながっている。

 現地での CP の活動は当初教材作成面において、税務署の日常業務で作業がはかどらない面があった が、教材作成合宿を導入することにより、作業の集中化がなされ、教材作成が効率的に進められた。

 日本側の投入に関しては、遠隔地教育システム専門家と税務行政専門家が協働で作業にあたることに より、コンテンツ、システムの完成度を高めるように計画し、遠隔地教育システム専門家は税務行政専 門家の活動を受けて、第 2 期に集中してシステム整備を図るように配置がなされた。

 プロジェクト期間中 2 回の本邦研修を実施した(詳細は添付資料)。本邦研修を遠隔地教育実務研修 と位置付けた。2018 年 10 月 22 日~31 日、11 名が参加した第 1 回研修にて WG メンバーを対象にコン テンツ作成トレーニングを実施し、WG メンバー各自がサンプルコンテンツの制作を行った。このトレ ーニングにより、制作するコンテンツの具体的イメージを醸成し、WG の教材担当者の帰国後の教材原 稿制作を促進した。

2019 年 11 月 10 日~20 日の第 2 回本邦研修では、14 名が参加した。研修員がそれぞれ担当している 研修設計・教材管理、研修運営、ユーザー管理、研修計画の 4 つのグループに分かれて、システムの運 用方法およびトラブルの解決方法を学んだ。また、今後の運用フロー、運用ルール、体制についての検 討を行い、本邦研修後に学習方法や研修期間、モジュール変更、教材量の調整に着手した。

いずれも日本の関係機関での遠隔地教育実務研修であり、帰国後の業務の促進に大きく役立った。

 新型コロナウィルス影響下での業務は定例ミーティングを WEB 会議で実施した。研修実施まで は週 1 回、研修実施後は 2 週間に 1 回程度開催することにより、進捗を確認した。新型コロナウィ ルス影響下においても、ほぼ計画通りに効率的に業務を進めることができたことは特筆に値する。

 機材調達は表 2、表 3 に記載したものをプロジェクトで調達した。遠隔地教育を整備する上で、 必要最低限の費用となるように心がけた。

 遠隔教育システム機材選定で最も留意した点は、STS の IT 部で既に運用実績がある設備規模お よび機材とする事を心掛けた。これにより、STS の IT 部は本件機材供与の影響で全く新規のメン

テナンス業務が発生する事は無く、既存の業務の延長線上で機材の運用を可能とした。

プロジェクト総額は 334,714,717 円である。遠隔地教育アプリケーションや現地費を含むプロジェ クトコンサルタント契約総額は 291,556,820 円、第 1 回本邦研修費は 6,093,192 円、第 2 回本邦研修 費は 7,768,728 円、現地資機材費は 29,295,977 円となっている。

**3.4** インパクト

# 【上位目標】税務局が自律的に人材育成システムを運用・展開する。

 設定された指標「プロジェクトにより策定され継続的に供与されている職員研修モジュールの数」で は、新入職員研修(コンポーネント 1)、 中堅職員研修(コンポーネント 2)、 納税者 TOT 研修(税務 局職員対象)(大学教員対象)の 3 モジュールが開発され、新入職員研修、中堅職員研修はモジュールを 改訂して 2 回実施している。継続的に供与されているといえる。

「税務局により新たに策定された研修モジュールの数」で新入職員研修(コンポーネント1)、 中堅 職員研修(コンポーネント2)、 納税者 TOT 研修(税務局職員対象)(大学教員対象)の3モジュール が開発されたことに加え、キルギス語・英語研修、E-Kyzmat にかかる人事研修職員向け研修の 2 モジュ ールが開発された。

 「職員研修への参加職員数」では、本プロジェクト期間内に遠隔地教育を受けた研修生の人数は 585 名であるが、内 40 名が納税者教育を実施する大学教員なので、厳密に言うと 545 名である。当初目標 の 300 名を大幅に上回る職員が研修を受けた。

これらから本プロジェクトのインパクトについては「高い」と考える。負のインパクトはない。

 また、spin-off impact としては、キルギス語・英語研修、E-Kyzmat にかかる人事研修職員向け研修の 2 モジュールについては、STS が率先して開発したモジュールであり、遠隔地教育を自律的に運用・展 開することが発現されたものと考える。

 加えて、納税者 TOT 研修を税務局職員向けと大学教員向けの 2 パターンで実施したことは、STS が 納税者教育と職員の事務負担の軽減を考えたバランスのとれた施策の結果であり、プロジェクト実施の 過程で考えられたものである。納税者教育はタックスベースを拡大するためには必要な活動である。し かしながら、STS 職員がすべての非経済学部の学生に納税者教育を実施するのは難しい。従って、大学 教員が納税者への教育をできれば STS 職員は本来業務の時間を確保することができる。

 また、HP を通じて高校生向け納税者教育情報を配信する等、納税者教育対応意識が向上した。当プロ ジェクトで制作された納税者向けのアニメや PPT も使用する予定である。

 プロジェクトを通じて、自律性、業務の発展的展開が STS 内で発現し、インパクトは高いものと考え る。

# **3.5** 持続性

# 【政策面】

キルギス共和国では、政府が電子化を推進しており、遠隔地教育を活用した職員教育が推進される可 能が高いと考える。本プロジェクトでは、納税者 TOT として研修対象を職員以外(大学教員等)にも拡 大したが、納税者広報、納税者教育にも本プロジェクトで整備したプラットホーム、コンテンツを活用 し、政府の電子化政策に沿って活動を発展することが期待される。

 また、STS 開発戦略 2019-2021 年では、引き続き、「STS を納税者サービスを提供する高効率の税務サ ービス庁へ転換すること」が目標として掲げられている。それを達成するため、次の優先的な取り組み が挙げられている。

① 税務行政の自動化、及び納税者、行政機関、地方自治体との遠隔コミュニケーションのための基盤 整備。

② 闇経済の縮小による誠実な納税者のための競争環境の整備(納税者との関係の電子化を含む)。

これらを達成するため、職員の能力向上も引き続き STS の重要政策である。

また、以下も明記されている。

「職員の継続的な教育と専門的能力開発のためのシステムの構築を含む、STS 職員の能力レベルの段階 的な向上を確保するシステムの整備。」

 また、他ドナーの STS におけるプロジェクトともデマケーションを取っており、負のインパクトはな く、本プロジェクトで整備した遠隔地教育を活用した教育システムを活用できることも想定され正のイ ンパクトを生み出すことが想定される。

#### 【組織面】

STS は国の重要な機関として存続していくので、プロジェクトでの成果を一層活用することが期待さ れる。体制面では、職員研修室の人員増により、遠隔地教育の実施体制は向上し、これが自主的なモジ ュール開発にもつながっている。一方で、プロジェクトによる教材開発は WG によって実施され、この WG は本プロジェクトの研修教材開発に任命されたものである。教材開発の体制を組織面で整え、持続 性を持たせる必要がある。本プロジェクトでは、「研修計画→モジュールの開発→システムへ統合→ト レーナーのアップデート→受講者の学習→フィードバック」という PDCA の構築に成功した。これはモ ジュール開発を年度を跨いだ二段階計画としたことにより、研修開発を短期な活動ではなく持続・発展 させるものとして WG メンバーが取り組めたことが大きい要因と考えられる。

現在 STS は以下の対応を検討している。

・今回のプロジェクトを通じて教材作成等に関する豊富な経験を得た WG のメンバー等、また、その 他の職員を採用して、研修センターの登録教員を更新する。その際、地方の税務署の職員も積極的に採 用する。

・WG 自体は、プロジェクト終了後、解散になるが、その前に、そのメンバーが研修センターの登録 教員となり、教員向けの研修を受講する。

#### 【財務面】

遠隔地教育により集合研修かかる出張費は削減されるので、持続性は確保されると考える。 遠隔教育システムの維持管理にはソフトウェアおよびハードウェアの保守・更改・劣化・故障などの対 応が必要となる。STS では、これらを管理する人的リソースとして IT 部による技術者が確保されてお り人的面での持続性は確保されている。

また、ソフトウェアおよびハードウェアの保守・保証は 1 年~5 年であり、終了した製品の故障等の 場合は修理・工事・購入等の経費が必要になるが、IT 部の年間維持管理予算及び臨時予算措置で対応可 能な体制が整備されている。本プロジェクト期間中にもサーバルームの空調設備故障等が発生したが IT

部の臨時予算措置により交換部品の調達と修理が実行され、運用が継続された。

なお、第 3 期に導入したスマホ対応のシステムは、維持管理に継続コストが発生するネイティブアプリ (スマートフォンにダウンロードするアプリケーション)ではなく、サーバアプリ(サーバ上で動作し、 スマートフォンのインターネットブラウザ上で操作する)を採用したため、インターネット技術や環境 の変化の継続対応コストを抑えている。

# 【技術面】

 遠隔地教育システムに関しては、本プロジェクトで整備され、メンテナンスもプロジェクト終了後は STS で負担する等の合意はできており、カスタマイズしたいという要望が出ない限り、システム面の持 続性は確保できると考える。

 関係者に対して技術移転を研修や資料配布で実施した。「機材環境ソフトウェア維持管理方法」、「遠 隔地教育業務運用方法」、「教育プログラム作成方法」については研修を実施し、「階層別運用管理」、「学 習者向」については、遠隔地教育システムに登録し、利用者が遠隔地教育システム上で自主学習する形 式となっている (5. 業務の実績 No32 に記載)。

 税務行政上の技術面では、税務調査、徴収など中級レベルの教材その他を開発する際に、教材開発体 制をどのように構築するかが技術面での課題になると思われる。プロジェクトの教材作成 WG をプロジ ェクト後どのような体制で実施できるかが技術面の持続性を確保するうえで重要である。

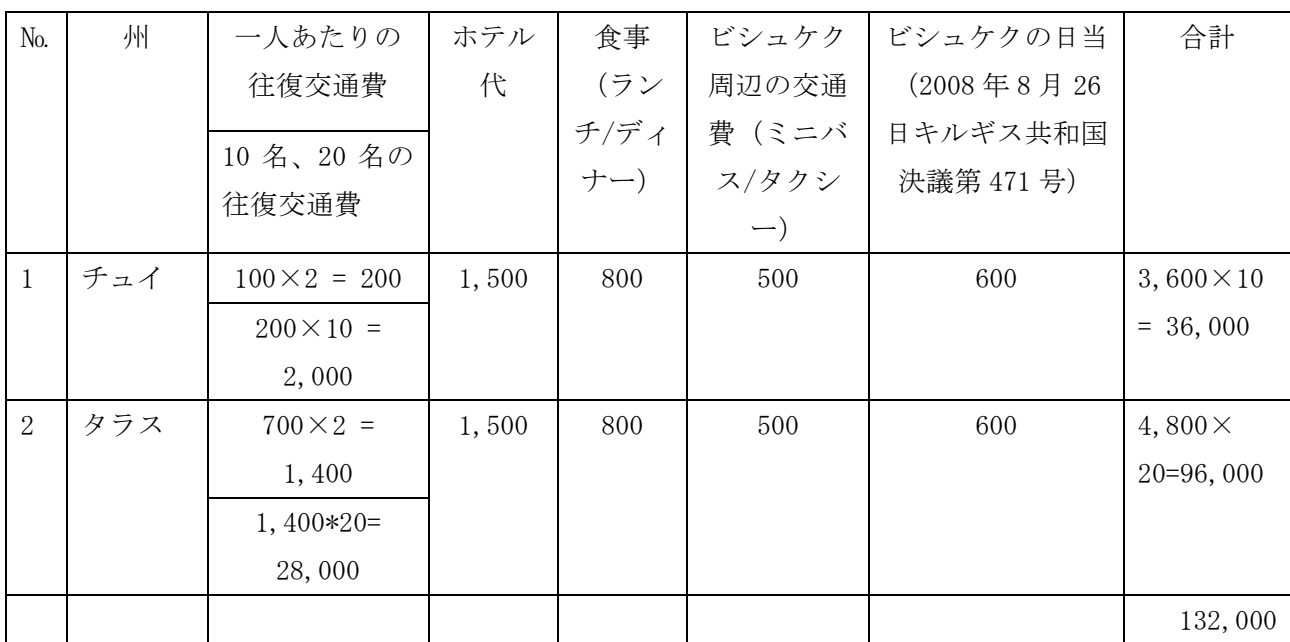

# 表 5 研修予算試算

条件:ビシュケクで実施。30 名参加の新入職員 3 日間集合研修。通貨:KGS(ソム)

日本円合計金額:175,170 円 換算レート:1KGS=1.32717 円

# **3.6** 効果発現に貢献した要因、実施プロセスに影響を与えた要因

 効果発現に貢献した要因としては、プロジェクトディレクターである事務次官、現場では職員研修 室長がプロジェクト期間中異動することなく、積極的にかかわったことがあげられる。プロジェクト 期間中長官の交代が 2 回あったものの、本プロジェクトを理解する幹部が留任したことにより、様々 な課題も対話により解決できた。また、本プロジェクトでは、人材育成計画が税務行政開発戦略 2018- 2020 に反映されるという指標が設定され、「税務行政開発戦略 2018‐2020」自体が政府内で承認に至 らなかったが、「STS 開発戦略 2019‐2021」で承認を取る等、柔軟な対応も効果発現に貢献した要因と 考える。

 また、2020 年 3 月から COVID-19 により渡航が不可能となり、専門家の業務は国内からのリモート 業務となった。同時に、キルギス共和国国内での感染者増により、職員自身が感染、また自宅勤務に なることにより、研修開始を若干遅らせるなどの影響がでた。進め方も含め戸惑う部分があったもの の、定例ミーティングや個別ミーティングを WEB 会議で実施することにより、進捗管理を行い、予定 通りに遠隔地研修を終えることができた。

# **4.** プロジェクト実施運営上の課題・教訓

# **4.1** 課題

# (1)教材作成面

 詳細計画策定フェーズにおいて、2018 年 1 月、WG は 3 つの研修コース候補について、「各コース内 の教科ごとに内容項目を特定し、資料収集を行う」ことを決めた。しかし、第 1 期現地業務直前まで、 WG による作業は円滑に進まなかった。「WG メンバーを集合させても、すぐに職場に呼び戻される」な ど STS 内での集中した作業の難しさが指摘された。

(2)実施体制面

研修開発の実施体制に関しては、成果 2WG リーダーの業務の極めて多忙な状況が進捗に影響してお り、明らかに過重な業務負担が続いており、プロジェクトでパイロット研修ができたとしても、持続性 に大きな疑問が残っていた。

(3)コロナ禍による影響

 専門家の現地渡航が不可となるとともに、キルギス共和国内での外出制限が行われた。これにより新 たに以下のような課題が発生した。

- ① 専門家による合宿研修が出来なくなった。
- ② STS 担当者が出勤できず、コンテンツ制作及び研修の運営を在宅で実施する必要があった。
- ③ コンポーネント 3 の対面研修が実施できなくなった。

# **4.2** 教訓

(1)教材作成面

職場に呼び戻しがされない場所で実施することが重要とし、教材作成を短期集中で実施する WG メン バーの合宿を提案し、教材の短期集中での作成が行われた。これで一気に作業が進んだ。また WG 間で コミュニケーションが取れるようになり、作業が円滑になった。

(2)実施体制面

 増員の必要性に関し、1 年以上にわたり STS に進言していたが、なかなか進展せず、増員の根拠を示 すこととした。

今後の STS の人材育成システムを発展させるためには「遠隔教育の活用による効率化」、「デジタル化 によるノウハウの蓄積」及び「教育プログラムの継続的な改善」が必要になり、来期以降、教育プログ ラムの継続的改善を行うために、プロジェクトの遠隔地教育チームで必要な業務を整理し、年間活動を 以下の前提条件でシュミレーションした。

<前提条件>

- ・1 コース 42 時間コンテンツ制作
- ・年間の業務日数:230 日
- ・通常コース 3 コースを新たに遠隔教育にする
- ・2017 年度の教育計画を前提に算出
- ・納税者教育は除く
- ・スタジオ管理は除く

その結果、通常業務を除く「年間計画」、「教材開発」及び「研修運用(遠隔/対面)」の業務で、年間 約 600 日の稼働日数が想定され、また、機材やスタジオのスケジュール管理などスタジオ専門のスタッ フが必要になると提示した。

加えて、JICA 事務所の働き掛けもあり、現在では 4 名の人員体制となり、人材面での持続性は確保さ れた。

(3)新型コロナウィルスによる影響

上記課題(3)①②については、ZOOM による定期遠隔ミーティングを設定し、進捗を常時把握する とともにローカルスタッフを通した支援を実施する事で解決を図った。課題(3)③については、全ての 研修を遠隔研修に切替え、対面で行う予定の研修をデジタル コンテンツとして作成し、対応を完了さ せた。コンポーネント 3 では、納税者向けアニメーション コンテンツがデジタル コンテンツであり、 トレーナー向けの教授コンテンツは対面で実施する予定をしていたが、トレーナー向けコンテンツもデ ジタル化したことで、今後は対面・遠隔いずれのケースでも対応できる準備が整ったと考えられる。

 一方で、新型コロナウィルスによる影響を最小限で抑えられたことは、人間関係が構築されていたこ とが挙げられる。これまで 2 年半の協働作業や本邦研修を通じ、何かあれば率直に話ができる状態であ ったので、解決に向けてコミュニケーションが取れる状況であった。プロジェクト初期で人間関係が構 築されていない場合、同様の成果を出すのは非常に難しいと考える。

 加えて、リモート業務は時差に左右される。キルギス共和国は日本との時差が 3 時間とそれほど無く、 作業ができる環境であった。例えば、時差が 12 時間有る場合、リアルタイムのコミュニケーションが 極めて限定され、メールの交換が中心になる。このような状況下で、プロジェクト開始から間も無い環 境で、作業を計画通りに進めることは難しいと考える。

# **5**.業務の実績

作業計画に沿って業務実績を述べる。

# 詳細計画策定フェーズ 2017 年 7 月~2018 年 4 月

# **1** 関連資料・情報の収集整理

税制・税務行政、遠隔地教育に関する既存の資料を入手、整理し、情報をチーム内で共有した。

# **2** 業務計画書の作成

業務計画書(詳細計画策定フェーズ)を作成し、提出した。

# **3** ワーク・プランの作成

修正した業務計画書案に基づきワーク・プラン案を作成した。

# **4** モニタリングシート **Ver.**1の作成

モニタリングシート Ver.1 を作成し、2017 年 8 月に提出した。

# **5** 実施体制作り

上記と並行して JCC 並びにプロジェクト実施チームの構築をした。実施体制は表 1 の通り。

## **6** 合同調整委員会(**JCC**)の開催

2017 年 9 月第 1 回 JCC を開催した。ワーク・プランの承認と実施体制の確認を議事として開催され た。

# **7** 税務行政機関の業務と人材育成に関する実情調査

下記に関する実情調査を実施し、詳細計画報告書に取りまとめた。

# **7-1** 税制

- ① 税に関する法律の体系
- ② 各税法の規定の概要(各税の納税義務者、課税要件、税率、納付手続き、期限など)

# **7-2** 税務行政

- ① 税務行政機関の組織
- A 税務行政機関の目標
- ・税務行政の目標、事務運営指針、職員の行動規範があれば、その内容
- B 税務行政機関を取り巻く状況
- ・税務職員の構成
- ・納税者の構成
- ・納税者と接する税務機関(税務署等)の設置状況。各税務機関の管轄地域の産業などの特色。配置 されている職員数
- ・納税者から寄せられる苦情の内容(統計)と対処の状況
- ・簿記会計制度、並びに電子申告について
- ② 税務行政機関の業務
- A 税務行政機関の業務
- ・税務行政組織の機構と業務(税務局及び税務署の機構とその所管業務)
- ・主要な税目について、納税義務の発生から納付による納税義務の消滅まで、納税義務者(側)がし なければならない行動。
- ・この納税義務者の行動に付随する納税義務者の権利と義務
- ・主要な税目について、税務当局における業務の具体的内容
- ・この税務当局の業務に付随する税務当局職員の権限と義務
- B 税務行政機関の業務の課題と取組み

# **7-3** 税務行政機関の人材育成

- ① 人事制度
- ・人事制度(人事考課、昇格・降格基準と実情)
- ・職務ローテーションの傾向(検査、徴収、情報処理等職務別ローテーションの状況と基準)、個人 人事ファイルの有無
- ・研修履歴ファイルの有無
- ② 人材育成
- ・人材育成に関する施策の責任者
- ・所管部署
- ・人材育成計画の有無と現状
- ・人材育成と職員研修体系の関係(職員教育における階層の有無と実態)
- ・講師の選考基準と職員内における講師の位置づけ(処遇含む)

③研修制度(税務職員の教育システム)

- ・研修制度の責任者
- ・所管部署
- ・現行研修の内容
- ・研修の目的(何のために、何を学び、研修者はそれをどのように活用することを期待されている のか?明確な狙いを設定しているか?)
- ・研修プログラム改正等の手順
- ・研修の内容を構成する講座の内容(講義、実技、討議その他)
- ・使用されている教材
- ・教育担当官の状況(員数、経歴、身分、勤続期間)
- ・既存の評価調査に関して
- ・研修対象者の選定方法

# **8** 遠隔地教育に係る実情調査

**8-1** システム基盤の調査

- **8-1-1** システム機材環境の調査
- **8-1-2** 遠隔地教育システムの基盤整備に係る調査
- **8-2** 運用基盤**/**利用者環境の調査
- **8-2-1** 遠隔地教育業務運用基盤の調査
- **8-2-2** 教育プログラム作成基盤の調査
- **8-2-3** 利用基盤の調査

システム基盤、運用基盤/利用者環境の調査を実施し、下記のように活動を取りまとめた。

| 基盤             |                   | CP 担当者                          | 活動                                                                  | 達成する目標                                                                                |
|----------------|-------------------|---------------------------------|---------------------------------------------------------------------|---------------------------------------------------------------------------------------|
| シス<br>テム<br>基盤 | 機材<br>環境          | IT部<br>IT サービス                  | ・遠隔地教育システ<br>ム機材設計・調達・<br>整備・構築<br>・維持管理方法のト<br>レーニング(マニュ<br>アルを含む) | ・STS データセンターに最適なシステム機器<br>の調達・構築が完了している事<br>・STS IT 部がシステムの維持・運用管理を自<br>立して行えている事     |
|                | ソフト<br>ウェア        | 職員研修室<br>IT部                    | ・学習管理システム<br>整備<br>・学習管理システム<br>設計·開発·試験                            | ・本部及び遠隔地税務署の職員教育を遠隔<br>地教育システム上で実施できる環境が整って<br>いる事<br>·STSの人材育成計画の運用に必要な機能<br>が整っている事 |
| 運用<br>基盤       | 遠隔地<br>教育業<br>務運用 | 人事管理課<br>職員研修室<br>IT部           | ・学習管理システム<br>操作トレーニング<br>・遠隔地教育システ<br>ム運用トレーニング<br>(マニュアルを含む)       | ・本部教育担当部門が教育計画に基づき遠<br>隔地教育システムの運用設計ができるように<br>なる事                                    |
|                | 教育プ<br>ログラ<br>ム作成 | 担当講師<br>職員研修室                   | ・コンテンツ制作管<br>理操作トレーニング<br>・教授設計トレーニ<br>ング(マニュアルを<br>含わ)             | ・パイロット研修の教材が完成している事<br>・講師及び教育担当者が研修内容に基づき<br>教材/研修コースを制作できる事                         |
| 利用<br>基盤       | 階層別<br>運用<br>管理   | 拠点管理者<br>部課管理者<br>担当講師<br>職員研修室 | ・学習管理システム<br>操作トレーニング<br>(マニュアルを含む)<br>•運用/普及支援                     | ・遠隔地教育システムを利用して実行した研<br>修を本部/部課/全国拠点それぞれの管理者<br>が運用できる事                               |
|                | 学習                | 全職員                             | ・システム操作マニ<br>ュアル<br>・全国拠点動作テス<br>Ь<br>・運用/普及支援                      | ・全国の職員が遠隔地教育システムを利用で<br>きる事                                                           |

表 6 遠隔地教育システム基盤

# **9** 人材育成計画(案)の検討

 これまでの活動結果を踏まえて人材育成計画案を作成した。実施運営に関しては、「遠隔教育による 研修に関する手続規程」案をCPと共同で作成し、長官の承認を目指すこととした。

作成に関しては以下の視点で行った。

研修等の障害となっているものは何かを下記の観点で明確にする。

- ・地勢的障害
- ・幹部・職員意識(研修の軽視、効果への不信、上司・同僚への遠慮等)
- ・実施・運営体制が十分でない(教材作成困難、講師不足、法改正等の情報不足、予算不足)

・評価とフィードバック(評価はどのレベルで実施されているか、フィードバックはされているか) その上で以下を中心に、人材育成計画案を策定する。

- ・人材育成計画の目標と責任の範囲
- ・責任者/関係部署
- ・指揮系統
- ・研修制度
- ・実施・運営体制
- ・評価方法等
- ・事務の割振り
- ・その他

# **10** 研修モジュール案の検討及びパイロット研修コース、内容の検討

 事前調査を基にパイロット研修の対象コースを検討し、プロジェクトで実施する研修モジュール案 を検討した。納税者TOT研修、新入職員研修、中堅職員研修の3コースを候補とし、第1期開催のJCCで 決定することとした。

# **11** 遠隔地教育に係る詳細計画策定

各調査結果をもとに詳細計画を策定し、JICA担当者との協議の上、詳細計画を完成させた。

#### **11-1** システム機材環境の詳細計画

以下の項目について、仕様、作業工程、概算費用を作成した。いずれもプロジェクト終了後、税務局 担当者が自立運用できる事を前提に組み立てた。

- ・システム構成要件/ネットワーク構成要件/バックアップ構成要件/監視要件
- ・導入ハードウェア/ソフトウェア仕様案
- ・導入に係る機材設置工事要件
- ・システム構築作業要件
- ・保守運用ドキュメント構成
- ・保守運用担当者研修プログラム構成

# **11-2** 導入ソフトウェアの詳細計画

詳細計画に必要な以下ドキュメントを作成し、開発機能の必要性を JICA 担当者と協議をした。

- ・システム要件定義/開発機能一覧/機能仕様
- ・開発機能概算費用
- ・システム開発工程表
- ・納品ドキュメント構成(基本設計書、詳細設計書、試験計画書、試験結果報告書)

# **11-3** 運用基盤**/**利用者環境整備の詳細計画

税務局の内部でのコンテンツ制作を可能にするなど、プロジェクト終了後に自立運用可能になる事を 想定した以下詳細計画を策定した。

- ・遠隔地教育システム運用に係る担当者役割定義/運用業務フロー
- ・運用マニュアル構成
- ・運用担当者研修構成
- ・コンテンツ制作機材構成案と必要経費の算出

# **12** 広報計画の立案と実施

 本協力の意義、活動内容とその成果の広報に関し、キルギス税務局ウェブサイトへの掲載、FB での情 報提供を実施した。

# **13** 詳細計画報告書の作成

報告書を作成し、提出した。

# 第**1**期 2018年6月~2018年9月

# **16** ワーク・プランの作成

ワーク・プラン案をプロジェクトで取りまとめ、JICA キルギス事務所、STS からコメントを得て修正 し、7 月 25 日の第 2 回 JCC にて承認を得て、7 月 31 日に提出した。

#### **17** モニタリングシート**Ver.2**の作成

 オーナーシップを重視し、C/Pと共同作業で作成を行い、7月25日第2回JCCにおいて、モニタリングシー トVer.2に基づき進捗が確認された。

### **18 JCC**の開催

第2回JCCを7月25日に開催した。JCC MM (Minutes of Joint Coordinating Committee Meeting) は添付資 料として本報告書に添付する。長官の交代により新長官が参加、双方でプロジェクト方針に変更がない ことを確認した。

# **19** 人材育成計画の策定及び長官への提出

詳細計画策定フェーズで検討した人材育成計画(案)(「遠隔教育による研修に関する手続規程案」) に関し、内容を確定させ、STS長官に提出した。

# **20** 人材育成計画の上位戦略への反映支援

STS開発計画2018-2020に反映させるためには、2017年9月には人材育成計画骨子最終案を作成する必 要があり、調査開始段階で計画に盛り込むことは困難であった。STS開発計画は2015年より作成が開始 されていた。人材育成計画(案)は、当初見込んでいたSTS開発計画2018-2020において言及されてい ないため、同計画(案)の実施体制や予算的な裏付けを担保するために、長官指令等によりオーソラ

イズされるよう支援した。その結果、2018年9月30日までに長官指令として人材育成計画(案)(「遠隔 教育による研修に関する手続規程案」)が発令されることとなった。

また、第2期からの人材育成計画実施に伴うモニタリングと方法の提案も行った。

#### **21** パイロット研修対象コースの特定

詳細計画策定フェーズでは、パイロット研修の対象コースとして、A 新入職員研修、B 中堅職員研修、 C 納税者 TOT 研修について検討した。第 2 回 JCC においてこの 3 コースを特定した。

# **22** 研修モジュール案の検討

WG に「研修開発の体制モデル」を示し、研修開発・運営を持続的に行うために必要な体制を提案し、 STS の実状に即した進め方、内容を検討し、下記研修をキルギス共和国で実施した。

また、下記の教材作成合宿を実施した。

(1)成果 2WG 向け研修「教材作成の進め方」

開催日:2018 年 7 月 20 日

参加者:エルミラ職員研修室長及び WG メンバー4名

講師:岡﨑専門家

研修内容:

- ① 新入職員研修の教材作成方法として PPT による教材作成を紹介
- ② 実習として PPT を用いて所属課の紹介資料の作成、発表
- (2)教材作成 WG 合宿(教材作成及び研修)

開催日:2018 年 7 月 26 日、7 月 27 日

- 第 1 日目 教材作成
- 参加者:エルミラ職員研修室長及び WG メンバー7 名、プロジェクトチーム2名
- 内容
- ① 合宿の目標(作成教材)の決定と作成方法の確認
- ② 「STS の組織、機構、職員の在り方等」教材作成作業
- ③ 第 1 日目作成分のプレゼンテーションと意見交換
- 第2日目 教材作成及び研修
- 参加者:エルミラ研修室長及び WG メンバー6 名、プロジェクトチーム 5 名
- ① 教材作成
- ② 研修「コンテンツ制作」
- 講師:齋藤専門家、窪田専門家
- 研修内容:「コンテンツ制作」に関する説明と質疑応答
- ③ 齋藤専門家による提案
- 教材作成に関し、①作成体制、②作業分担、③作業スケジュール(コースの作成順番含む)を決定す ることを提案
- ④ 職員研修室長が本合宿で作成した PPT をプレゼンテーションした。スライドを示し、活
- 用したい技術の有無、今回のプロジェクトで活用可能かを確認。個々の確認事項につき齋藤専門家が

可能、不可能、要検討事項であることを説明した。

# **23** システム要件の確定

# **23-1** 遠隔地教育システム環境整備要件の決定

 詳細計画策定フェーズで作成した詳細計画策定調査報告書別添資料「遠隔地教育システム環境整備 要件定義書」をもとに、本プロジェクトに求められる遠隔地教育システムの以下の要件及び作業工 程・役割分担をC/Pと協議し、決定した。

- ・業務
- ・機能
- ・規模/性能
- ・稼働環境
- ・権限
- ・セキュリティ
- ・運用/保守

# **23-2** パイロット研修モジュール開発要件の決定

22の研修モジュール作成作業と並行して、詳細計画策定フェーズで作成した詳細計画策定調査報告 書別添資料「パイロット研修モジュール開発要件定義書」をもとに、パイロット研修の以下の要件及 び作業工程・体制をC/Pと協議し、決定した。

- ・デジタルコンテンツ仕様
- ・トレーニング計画

# **23-3** プロジェクト課題対応方針の決定

詳細計画策定フェーズにおいて、以下 6 つの課題が挙げられた。これら課題への対応方針を下記内容 で C/P と協議し、決定した。

(1)コンテンツ制作環境整備

コンテンツ制作環境は特殊な技術を必要とするものではなく、STS が内部で制作運用可能な簡易的 な機材整備を想定し、クロマキ撮影技術を採用した簡易撮影機材の整備で合意した。

(2)遠隔地教育受講環境整備

スタッフのスマートフォンで利用する環境を整備する対応で実施することとなった。

(3)遠隔地教育システム STS 独自機能開発

STS 独自機能開発について、現段階で開発内容の確定が難しく、第 2 期以降の検討事項とした。

(4)空調設備導入

STS サーバルーム内に新たなサーバ機材を導入することにより、空調設備の不足が予想される。 JICA による支援事項とした。

(5)ウェビナーによる双方向リアルタイム遠隔トレーニング

実施可否は、パイロット研修モジュール プログラム内容に応じて、第 2 期の初期に確定すること で合意した。なお、第 2 期に実施する場合は、無料サービスの Skype を利用することとし、その結果 をもって、第 3 期に再度実施方法を検討する。

(6)納税者 TOT 研修の教材作成

納税者トレーニング用のコンテンツの制作について、納税者へのイメージ訴求に有効なインフォグ ラフィックを用いたアニメーションコンテンツが有効と考えられる。

第 1 期に IT コンサルタントの協力により 1 分間のサンプルコンテンツの制作を行っており、2018

年 9 月末に完了予定のサンプル結果をもとに最終判断を行うことで合意した。

# **23-4** 投入計画の決定

遠隔地教育システム環境整備及びパイロット研修モジュール開発の投入計画について、C/P と協議し、 確定させた。

# **23-4-1** 遠隔地教育システム環境整備の現地調達及び現地業務委託の内容の確定

以下の現地調達及び現地業務委託の内容を確定させた。

- (1)システム機材調達
- (2)システム構築業務
- (3)システム運用トレーニング
- (4)システム保守業務

# **23-4-2** パイロット研修モジュール開発に関する投入計画

パイロット研修モジュール開発に必要な以下 2 つの現地調達及び現地業務委託の内容を確定させた。 なお、(2)モデルコンテンツ制作業務委託については、23-3(6)に記載の通り、制作費用及び委託先に ついては、サンプルコンテンツと見積内容の結果を待って最終判断を行う。

- (1)コンテンツ制作機材調達
- (2)モデルコンテンツ制作業務委託

# **24** プロジェクト事業進捗報告書(第**1**期)の作成

第1期の業務の進捗を記載した進捗報告書を作成した。

# 第 **2** 期 2018 年 10 月~2019 年 10 月

# **25** ワーク・プランの作成

業務計画書に基づき、JICA 事務所と協議し、必要に応じ修正した。第 2 期のワーク・プラン案を取り まとめ、その上で、STS と協議し、合意を得た。

# **26** モニタリングシート**Ver.3**、**Ver.4**の作成

C/Pと共同作業を行い、Ver.3を2019年2月に提出した。Ver.4は同年8月に提出した。

# **27 JCC**の開催

2019年2月13日第3回JCCを開催した。

#### **28** 人材育成計画の実施モニタリング(活動**1-5**)

現地調査を通じプロジェクト内の研修実施と計画の進捗管理を行った。

#### **29** 第**1**回本邦研修の企画と実施

第1回は2018年10月22日~31日に実施された。参加者は事務次官を団長とし、WGメンバーから構成さ れる11名であった。研修メンバーには地方税務署職員も参加した。

本研修において、デジタルコンテンツ制作の基本を学び、成果品としてコンテンツ サンプルを各人

が作成した。

# **30** 研修モジュールの策定及び研修教材、研修マニュアルの作成・改訂(活動**2-4**)

新入職員、中堅職員、納税者 TOT の 3 つの研修コースに関する研修モジュール(研修カリキュラム、 必要教材、研修講師案等)を策定し、同研修モジュールに基づき、研修カリキュラムの作成、研修教材・ マテリアル(録画講義、理解度テスト等)や研修マニュアルの作成・改訂に取り組んだ。

## **31** 遠隔地教育システムの整備(活動**2-3**)

遠隔地教育システム構築業務を期間内で実現するため、「遠隔地教育システム標準版による環境構築」 に重点をおいた業務を実施した。これにより第 2 期前半において、標準版システム整備を完了させ、運 用トレーニング及び研修モジュール作成を本番システム環境で実行できることを目指した。カスタマイ ズ版は将来を考え、要件整理は行うものの、現時点で STS のシステム面での理解度、習熟度を考えると 標準版を定着させることが重要と考えた。

# **31-1** 遠隔地教育システム標準版による環境構築

2019 年 3 月 10 日において、標準的な e ラーニングシステム構築を完了させシステム基盤整備を完了 させた。システム基盤整備の状況を以下にまとめる。

① 遠隔地教育システム構築(機材調達/環境構築)

第 1 期で確定した機材調達と構築作業を完了させた。完了構築業務について図 4 にまとめる。

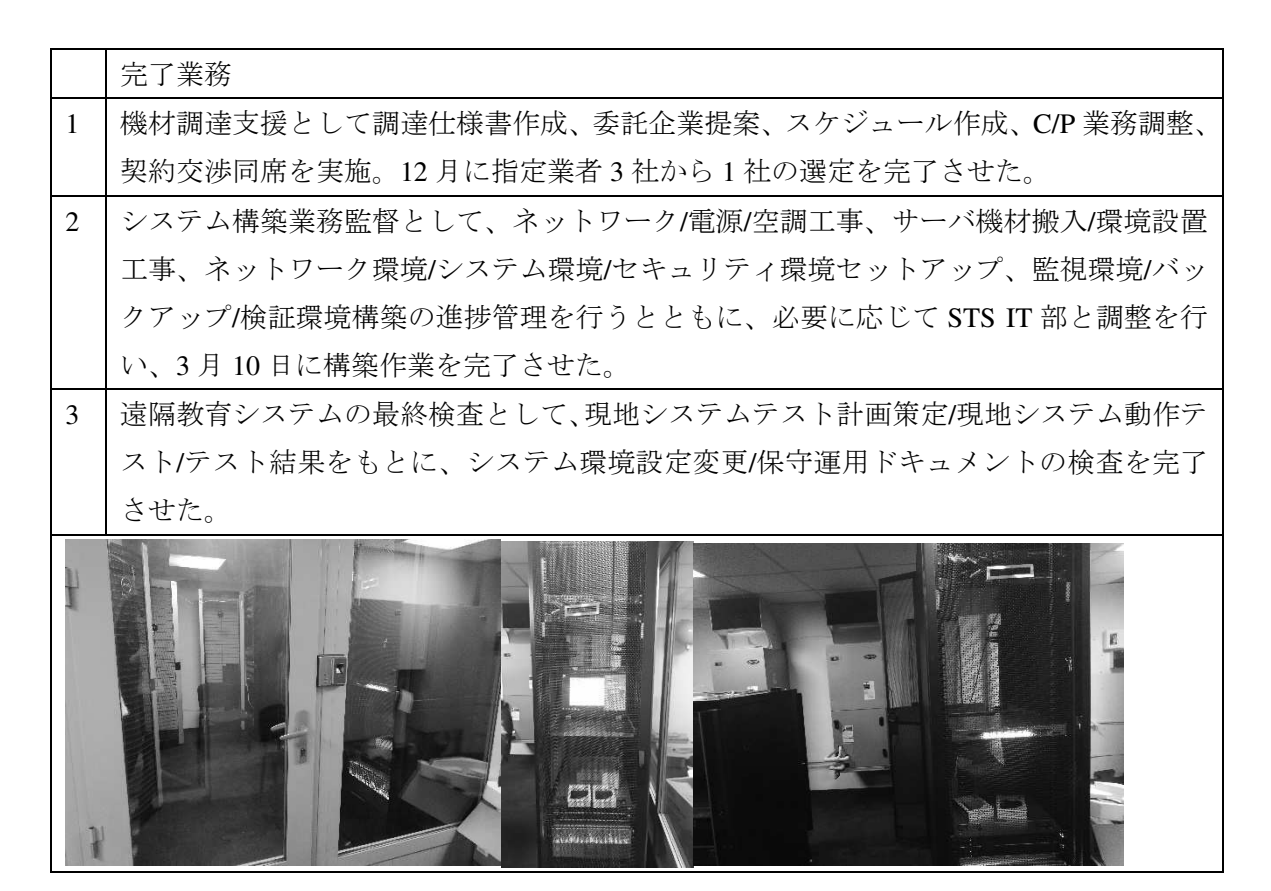

図 4 システム構築業務概要
② 遠隔地教育システム運用トレーニング

機材環境・ソフトウェア維持管理方法について、STS IT 部を対象に導入されたハードウェア機材、ネ ットワーク機材、監視システム、バックアップシステム、セキュリティソフトの各種設定方法及びメ ンテナンス方法について、調達企業による研修を完了させた。各機材の運用は、STS IT 部が実施して いくが、機材トラブルなどについては、契約内にシステム基盤整備と並行して運用/利用基盤整備を進 め、トレーニングの一部を完了させ、パイロット トレーニング実施の準備を進めた。

詳細計画策定フェーズでまとめた新入職員研修、中堅職員研修、納税者 TOT 研修のパイロット研修 3 つの作成、実施に向けた運用利用基盤の整備を以下の通り実行した。

③ 本邦研修にて遠隔地教育コンテンツ作成トレーニング、サンプル作成

本邦研修において、WG メンバーを対象にコンテンツ作成トレーニングを実施し、WG メンバー各自 がサンプルコンテンツの制作を行った。このトレーニングにより、制作するコンテンツの具体的イ メージを醸成し、WG の教材担当者の帰国後の教材原稿制作を促進した。

④ 遠隔地教育コンテンツ作成環境の整備/トレーニング

第 1 期で確定したコンテンツ制作機材調達と環境整備について、以下の通り実行した。

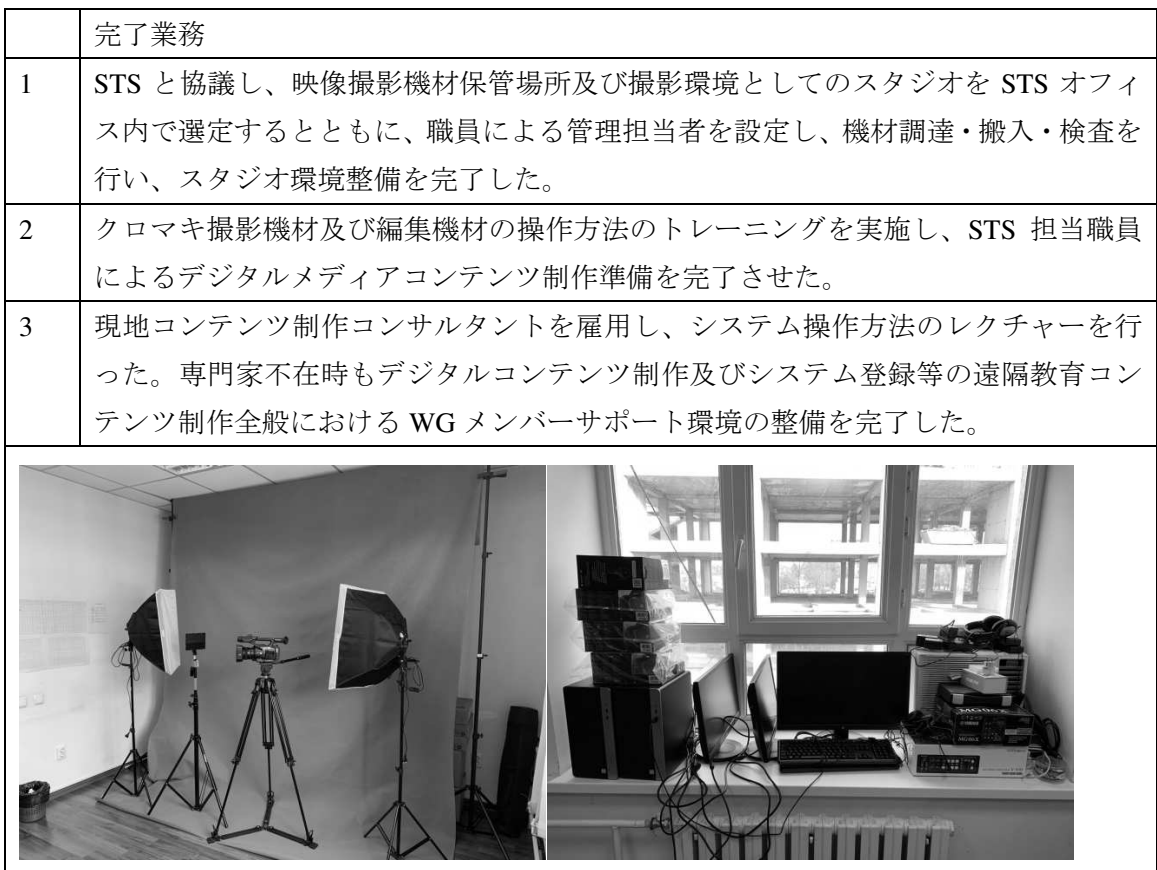

図 5 コンテンツ作成環境整備概要

⑤ パイロット研修モデルコースの遠隔地教育コンテンツの作成・登録/トレーニング 運用/利用基盤整備として、研修講師やシステム担当職員を対象としたトレーニングの教育プログラム 作成方法を 2018 年 12 月と 2019 年 3 月の合宿により成果 2WG メンバーを対象に実施した。システム の操作方法として「操作研修」を、実際の運用を想定した「運用研修」を本邦研修及び 2 回の合宿を 通して完了させた。

#### **31-2** 税務局専用カスタマイズ版の要件定義

遠隔地教育システム標準版によるパイロット研修の実施結果をもとに、STS に必要な専用機能の要件 を調査・定義するが、現時点で STS のシステム面での理解度、習熟度を考えると標準版を定着させるこ とが重要と考え、カスタマイズは基本的に行わないこととした。

## **32** 研修講師やシステム担当職員を対象とした研修の実施(活動**2-5**)

第 2 期までに研修は以下の通り完了した。

「機材環境ソフトウェア維持管理方法」、「遠隔地教育業務運用方法」、「教育プログラム作成方法」につ いては研修が完了し、「階層別運用管理」「学習者向」についてはパイロット研修開始までに制作し、遠 隔地教育システムに登録し、利用者が遠隔地教育システム上で自主学習する形式となっている。

| クイトル            | 対象                   | 期間    | 研修内容                           |
|-----------------|----------------------|-------|--------------------------------|
| 機材環境            | IT 部                 | 5日間   | 導入されたハードウェア機材、ネットワーク機材、監視シ     |
|                 | ソフトウェ IT サービス社 (実施済) |       | ステム、バックアップシステム、セキュリティソフトの各     |
| ア維持管理           |                      |       | 種設定方法及びメンテナンス方法について研修を実施す      |
| 方法              |                      |       | る。OS/ミドルウェアなどの運用については、ITサービス社  |
|                 |                      |       | が既に運用している実績があり、研修は不要である。本研     |
|                 |                      |       | 修は、現地調達機材及びソフトウェアに関する内容が中心     |
|                 |                      |       | となるため、現地調達先企業による実施となり、プロジェ     |
|                 |                      |       | クトでは研修実施状況管理を行う。               |
| 遠 隔 地 教 育 人材管理課 |                      | 5日間   | 遠隔地教育システムの 「操作研修」と 「運用研修」 の二種類 |
| 業務運用方職員研修室      |                      | (実施済) | を実行する。                         |
| 法               |                      |       | 操作研修は、システムの各機能と操作方法の習得であり、     |
|                 |                      |       | 遠隔地教育システム標準利用方法のチュートリアルに従い     |
|                 |                      |       | 実際の画面を操作しながら行う。運用研修は、教育計画に     |
|                 |                      |       | 従って業務を遂行するために必要な知識習得であり、操作     |
|                 |                      |       | 研修完了後、実際の運用を想定したシュミレーショントレ     |
|                 |                      |       | ーニングを行う。最終的には担当者が組織の教育計画をも     |
|                 |                      |       | とに遠隔地教育を活用した運用計画を作成し、業務管理出     |
|                 |                      |       | 来る状態を目指す。                      |
| 教育プログ職員研修室      |                      | 5日間   | 遠隔地教育システムの「操作研修」と「遠隔地教育教授設計    |
| ラム作成方 担当講師      |                      | (実施済) | 研修」の2種類を実行する。操作研修はシステムの各機能     |
| 法               |                      |       | と操作方法の習得であり、遠隔地教育システム標準利用方     |
|                 |                      |       | 法のチュートリアルに従い、実際の画面を操作しながらト     |
|                 |                      |       | レーニングを進める。教授設計研修は、遠隔地教育のプロ     |
|                 |                      |       | グラム事例を通して、遠隔地教育の教授方法の特徴や、デ     |
|                 |                      |       | ジタルコンテンツの特徴、遠隔地教育に適した教育内容に     |

表7 遠隔地教育研修

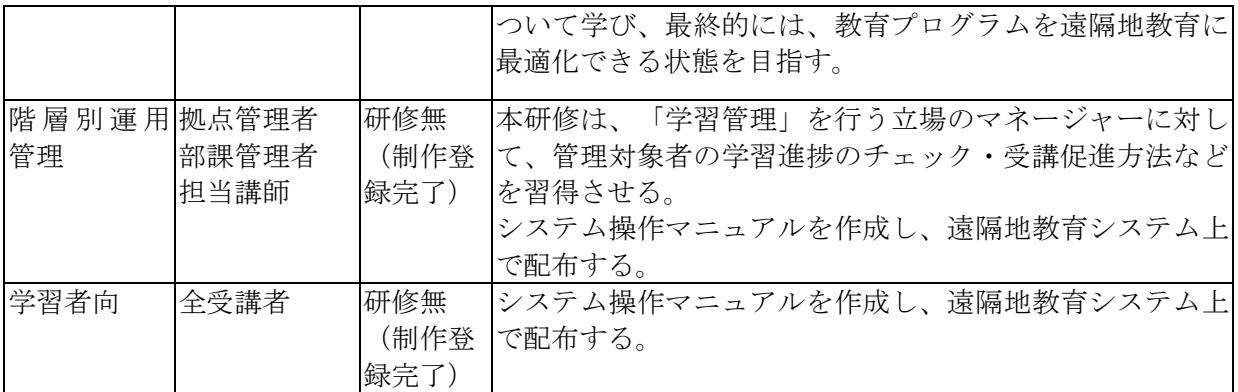

# **38** パイロット研修の実施(活動**2-6**)

 パイロット研修は第3期に実施予定であったが、一部前倒しで第2期後半に実施した。遠隔地教育にお けるシステム、教材の適切性を図るため、早めの実施を試みた。

遠隔研修システムの運用業務を表 8 にまとめる。これら業務に対して、以下の支援を実施した。

- ・研修内容に応じたシステム設定支援:研修担当者が実行する受講者登録、受講登録、管理者登録、教 授設計に応じた各種機能設定を支援した。
- ・研修運用の支援:講師、研修担当者、拠点管理者が実施する受講者サポート活動を支援した。またプ ロジェクト専門家もしくはスタッフが拠点訪問し、地方の活用促進及び運用上の課題事項の調査を実 施した。

| N <sub>o</sub> | タイトル     | 内容           | 想定担当  | 必要対応日数  |
|----------------|----------|--------------|-------|---------|
| $\mathbf{1}$   | 組織情報の登録  |              |       |         |
| $1 - 1$        | 組織情報の作成  | 必要情報         | 人事部   | 初回1日    |
|                |          | ・部署構造        |       | 組織変更2時間 |
|                |          | ・部署名         |       |         |
| $1 - 2$        | 実施対象者リスト | 必要情報         | 人事部   | 初回1日    |
|                | の作成      | ・氏名          |       | 組織変更2時間 |
|                |          | $\cdot$ ID   |       |         |
|                |          | $\cdot$ PW   |       |         |
|                |          | ・メールアドレス     |       |         |
|                |          | ・所属部署名       |       |         |
|                |          | ・役職          |       |         |
|                |          | ・役割:管理者か否か   |       |         |
| $1 - 3$        | システム登録   | 遠隔教育システムへの登録 | 職員研修室 | 初回4時間   |
|                |          |              | IT部   | 人事変動30分 |
| $\overline{2}$ | 受講情報の登録  |              |       |         |
|                | 受講対象者リスト | 必要情報         | 人事部   | コース毎1日  |
|                | の作成      | ・氏名          | 職員研修室 |         |

表 8 遠隔研修システムの運用業務

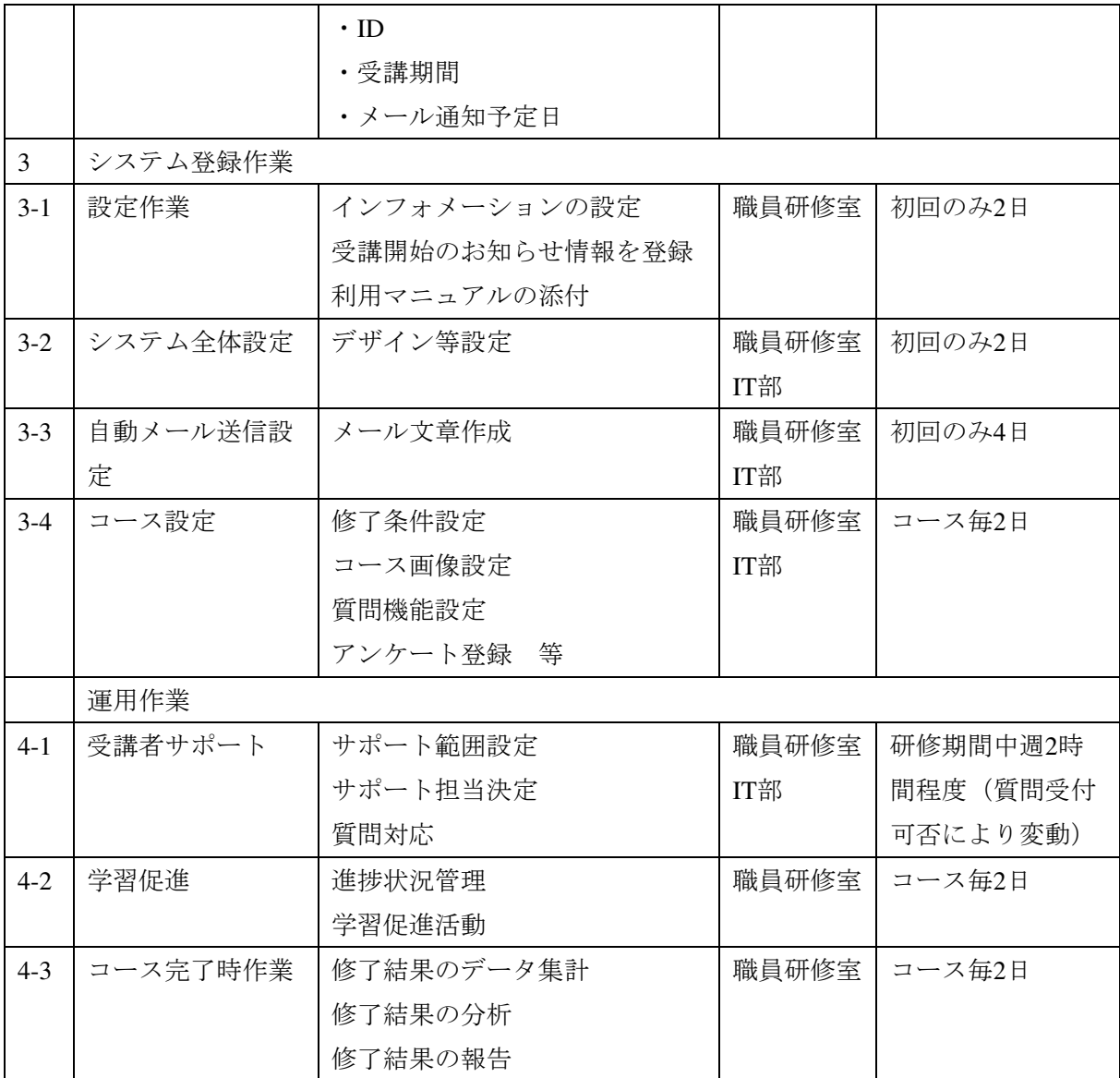

# **33** プロジェクト事業進捗報告書(第**2**期)の作成

第2期の業務の進捗を記載した進捗報告書を作成した。

# 第**3**期 2019年11月~2020年11月

 第3期は、新型コロナウィルスの影響前の活動と影響後の活動で実施方法を変えた部分があり、 詳細に記述する。

# **34** ワーク・プランの作成

第 3 期ワーク・プラン案を取りまとめた。

# **35** モニタリングシート**Ver.5**、**Ver.6**の作成

C/Pと共同作業を行い、Ver.5を2020年2月21日に、Ver.6を2020年8月31日に提出した。

## **36 JCC**の開催

ワーク・プラン、モニタリングシートVer.5の内容について、2020年2月21日の第5回JCCで合意を 得た。

## **37** 人材育成計画の実施モニタリング(活動**1-5**)

第2期後半に実施したパイロットプロジェクトの結果を踏まえ、第3期の対象者を拡大した。

### **38** パイロット研修の実施(活動**2-6**)

 第 3 期は 4 回のパイロット研修に加え、E-Kyzmat にかかる人事研修を実施した。納税者 TOT 研 修は、STS 職員と大学教員に分けて実施した。

- ・新入職員研修(コンポーネント1)第2回 実施期間:2020 年 7 月 7 日‐8 月 7 日
- ・中堅職員研修(コンポーネント2)第2回 実施期間:2020 年 6 月 22 日‐7 月 10 日
- · 納税者 TOT 研修(コンポーネント 3/STS 職員) 実施期間:2020 年 5 月 20 日‐6 月 10 日
- ・納税者 TOT 研修(コンポーネント 3/大学教員) 実施期間:2020 年 6 月 25 日‐8 月 01 日
- ・E-Kyzmat にかかる人事研修 実施期間:2020 年 5 月 19 日-5 月 27 日

引き続き、カリキュラム、教材改訂についての助言をし、納税者用教材の作成を実施した。 遠隔研修システムの運用としては、第 2 期に引き続き、以下の支援を実施した。

- ・研修内容に応じたシステム設定支援:研修担当者が実行する受講者登録、受講登録、管理者登録、 教授設計に応じた各種機能設定を支援した。
- ・研修運用の支援:講師、研修担当者、拠点管理者が実施する受講者サポート活動を支援した。ま た、プロジェクト専門家もしくはスタッフが拠点訪問し、地方の活用促進及び運用上の課題事項 の調査を実施した。

これらの活動について、新型コロナウィルス影響前と影響後で活動結果を以下にまとめる。

1)新型コロナウィルス影響前(~2020 年 2 月)

WG ミーティングにて、コンポーネント1·2は5月~6月にかけて実施し、コンポーネント3は4月 ~5 月にかけて 2 回実施することが決定し、パイロット研修実施計画を以下のようにまとめた。

コンポーネント 1・2 は、第 2 期の実施結果を踏まえて学習期間を 2 週間から 1 ヶ月に延長する。ま た、受講者への事前通知方法の変更及び STS オリジナルマニュアルを作成することで、受講完了率を高 めるとともに円滑な運用を目指した。

コンポーネント 3 は 2 回実施する予定であり、1 回目をビシュケクで行い、2 回目をオシュで実施す る。

コンポーネント 1・2 は、遠隔地教育システムで実施する事を基本とするが、学習者の環境に応じて 集合研修型を組み合わせて行うこととした。

コンポーネント 3 は、遠隔地教育システムを活用した集合研修形式でのトレーニングを行う予定であ り、実施方法等についての提案、指導を行った。具体的には、研修対象のトレーナーが STS 研修室に集 合し、映像学習とトレーニング手法について学習し、遠隔地教育システムを利用して結果モニタリング を行った。また、トレーニー(納税者)向けには、インターネット回線を利用した映像学習や、インタ ーネット回線が不十分な環境用には、CD や DVD の配布を行う計画を策定した。

コンポーネント 3 の実施方法が第 2 期の実施方法とは異なるため、研修プログラムや環境準備などに ついて遠隔で支援を継続し、研修実施時には、専門家が参加して支援するとともに、納税者研修の際に は拠点訪問し、現場のモニタリングを行い、研修モジュールの改善手法を検討する計画とした。

2)新型コロナウィルス影響後(2020 年 3 月~)

2020 年 3 月より、新型コロナウィルスの影響を受け、外出制限及び専門家の現地渡航が出来なくなっ た。このため、各コンポーネントの実施時期の変更とコンポーネント 3 の対面研修を全て遠隔研修に変 更し、以下の通り、全ての研修を終了させた。

|                |       | 合計  |      | コンポーネント        |      | コンポーネント |               | コンポーネント3   |                |      |               |  |
|----------------|-------|-----|------|----------------|------|---------|---------------|------------|----------------|------|---------------|--|
|                |       |     |      |                |      |         |               | <b>STS</b> |                | 教育機関 |               |  |
|                |       | 八   | $\%$ |                | $\%$ | 人       | $\frac{0}{0}$ | Л          | $\frac{0}{0}$  | Л    | $\frac{0}{0}$ |  |
|                | 研修対象者 | 454 |      | 120            |      | 118     |               | 122        |                | 94   |               |  |
| $\overline{2}$ | 研修修了  | 316 | 69   | 102            | 85   | 66      | 56            | 108        | 89             | 40   | 43            |  |
| 3              | 研修未修了 | 34  | 8    | $\overline{4}$ | 3    | 17      | 14            | 8          | 7              | 5    |               |  |
| $\overline{4}$ | 未受講   | 104 | 23   | 14             | 12   | 35      | 30            | 6          | $\overline{4}$ | 49   | 52            |  |

表9 パイロット研修修了結果

研修対象者が合計 454 人に対し 316 人、69%の受講完了率となった。コンポーネント 1 及びコンポー ネント 3 の STS 職員の完了率はいずれも 80%以上の完了率となっているが、コンポーネント 2 とコン ポーネント 3 の教育機関の完了率が低い結果となった。

未受講者率を見ると、コンポーネント 1 は 12%、コンポーネント 2 は 30%、コンポーネント 3 は STS4%、教育機関 52%と完了率が低いコースは、そもそも学習を開始していない事がわかる。原因は、 学習する環境を手配できなかったケースと、受講者に対して動機付けが十分に行われなかったことが考 えられる。

コンポーネント 2 については、スマートフォンデバイスの利用率が他のコースと比して低く、受講対 象者の多くが 50 歳を超えるベテランであり、職場のパソコン利用が中心で、新型コロナウィルスの影 響で職場への出勤が困難であったことが一つの要因と考えられる。

 また、コンポーネント 3 の教育機関の完了率が低かった理由については、対象となった 9 組織により 完了率が大きく異なっていたことから、組織別の要因と考えられるが、新型コロナウィルスの影響が高 い中で、集合研修の予定が急遽遠隔研修になった事で、利用の案内や動機付けが十分になされなかった

ことが予想される。完了率:キルギス共和国立法科大学(8/9 名・88%)、ビシュケク財務経済アカデミ ー(6/6 名・100%)、キルギス共和国立農業大学(3/3 名・100%)、スラブ大学(完了率 7/13 名・53%)、 ビシュケク財務経済専門学校(1/4 名・25%)、オシュ国立大学(1/3 名・33%)、キルギス共和国立大学 (6/29 名・21%)、キルギス経済大学(6/25 名・24%)、財務省(2/2 名・100%)。

研修後のアンケートでは、研修内容/教材品質/手法については、「教材は詳しくてわかりやすく作成さ れている」、「このような研修の数を増やしてほしい」、「いつでもどこでも研修が受けられる便利さが良 い」など肯定的な評価が大半を占めたが、新たな課題も多数確認された。

内容面では、「場面・状況に合わせて事例を増やしたほうがいい」、「受講生同士が学びあえる対面研修 も重要である」など第 2 期のパイロットと同様に学習の質を高めるための要望が確認された。事例を増 やす点については、第 2 期から第 3 期へのコンテンツ改修において重視されている点であり、職員研修 室で引き続き事例コンテンツを増やしていく方向となった。また、本来コンポーネント 3 で実施する予 定であった対面研修と遠隔研修を組み合わせての実施であるが、新型コロナウィルスの影響で実施でき なくなったが、新型コロナウィルスの影響が終息した後に、STS にて独自にトライしていくとともに、 日常的に利用した ZOOM 等の WEB サービスを利用した同期型の遠隔研修を組み合わせた実施を STS にて検討していく。

受講者の理解度については、コースを修了した受講者の最終テスト正解率がコンポーネント 1 では平 均 81%(≦50%3 名、≦70%21 名、≦80%29 名、≦90%31 名、≦100%19 名)、コンポーネント 2 では平 均 84%(≦50%4 名、≦70%12 名、≦80%10 名、≦90%15 名、≦100%26 名)と高い結果が確認された。 しかし今回のコース構成は最終テストのみの構成であり、学習開始前のプレテストで学習者の基礎力を 図っていないため、テスト問題の難易度が計れていない。今後、研修の成果およびコンテンツの評価・ 分析のためにはプレテストを導入し、学習前と学習後の理解度テストの導入、比較分析の実施を検討す る必要がある。

#### **39** 人材育成計画の改訂(活動**1-6**)

1)新型コロナウィルス影響前(~2020 年 2 月)

第 2 期で懸念となっていた職員研修室の人員体制については、現在増員により 4 名体制になっている。 また、教材制作担当者もコンポーネント 1:20 名、コンポーネント 2:4 名、コンポーネント 3:10 名と 十分な人数が配置された。

また、研修モジュール制作業務効率化としてコンテンツ仕様を変更することも決定した (40 にて後 述)。コンポーネント 3 は、対象地域(第 1 回目:ビシュケク 第 2 回目:オシュ)、対象人数、実施ス ケジュール、モジュール構成といったアウトラインは固まったが、「トレーニングが Face to Face の対面 研修を組み合わせたブレンドラーニングであり、運用方法の詳細が確定していない」、「対象トレーナー は、STS 職員及び大学教員が対象であるが、大学選定が未確定である」などの課題が残っており、継続 支援を行った。

2)新型コロナウィルス影響後(2020 年 3 月~) 専門家の現地渡航が不可能となるとともに、キルギス共和国国内での外出制限が行われた。 これにより、新たに以下のような課題が発生した。

- ① 専門家による合宿研修が出来ない。
- ② STS 担当者が出勤できず、コンテンツ制作及び研修の運営を在宅で実施する必要がある。
- ③ コンポーネント 3 の対面研修が実施できない。

上記課題①②については、ZOOM による定期遠隔ミーティングを設定し、進捗を常時把握するととも に、ローカルスタッフを通じた支援を実施することで解決を図った。課題③については、全ての研修を 遠隔研修に切替え、対面で行う予定の研修をデジタル コンテンツとして作成し、対応を完了させた。コ ンポーネント 3 では、納税者向けアニメーション コンテンツがデジタル コンテンツであり、トレーナ ー向けの教授コンテンツは対面で実施する予定であったが、トレーナー向けコンテンツをデジタル化し たことで、今後は対面・遠隔いずれのケースでも対応できる準備が整ったと考えられる。次なる発展形 としては、対面研修を ZOOM 等のウェビナーツールを用いた双方向コミュニケーションを遠隔で活用 する研修手法を実施することが期待される。

また、第 3 期には、電子修了証明書の発行が計画された。これは研修完了者に PDF 化された個人別研 修修了書が自動発行される機能を活用した取り組みである。当初の計画では、コンポーネント 3 の受講 者のみに発行する予定だったが、事務次官より、受講モティベーションを高めるために受講者全員に発 行するように指示があり、3 つのコンポーネント全てで発行する事が決定し、修了証の作成方法、登録 方法を遠隔レクチャーし、完成させた。今後は STS が研修毎に独自の修了証を発行する事が期待され る。

## **40** 研修モジュールの見直し(活動**2-6**)(活動**2-5**)

第 2 期の実施結果分析をもとに、WG ミーティングにて、コンポーネント 1 については 2 つの科目が 追加され、既存モジュールの約 3 割の追加と改定が決定された。コンポーネント 2 については、今後も 既存モジュールの修正が予定されている。

コンポーネント 3 については、第 2 期で完成したアニメーション コンテンツに加え、トレーナー向 けのトレーニング ガイドを作成することが決定した。トレーニング ガイドはデジタルデータとして遠 隔地教育システム上で学ぶことが出来るとともに、インターネット回線環境が不十分なエリアでも利用 できるよう、印刷して利用できるように開発を行う予定である。また、納税者向けアニメーションコン テンツは、将来的に遠隔地教育システム上での配信に限らず、YouTube や Facebook で幅広く公開するこ とが検討されている。

コンポーネント 1・3 は、作業量が多く期限内の完了が危惧されたが、以下の通り十分な人数配置を することが確認された。

- ・コンポーネント 1:担当 20 名:当初制作完了予定 4 月
- ・コンポーネント 2:担当 4 名:当初制作完了予定 4 月
- ・コンポーネント 3:担当 10 名:当初制作完了予定 3 月

しかしながら、2020 年 3 月より新型コロナウィルスの影響で制作作業の停止や変更を余儀なくされた が、研修実施時期を変更するとともに、各作業工程の進捗をオンライン上に乗せ、進捗管理表を作成、 管理し、定期ミーティングで進捗の管理、遠隔支援することで制作を完了させることが出来た。

また、第 2 期のコンテンツ制作の反省点を活かし、コンポーネント 1・2 のコンテンツ制作仕様は、以 下 2 点が改定された。これにより作業効率を高める結果となった。

・映像/スライド型から音声/スライド型への変更

・教材作成者が音声ナレーションも担当する。

 また、WG 構成メンバーが変わった際に教材作成の参考にするための教材作成の留意点をプロジェク トから提供した。

WG は第 2 期に実施したパイロット研修では初めての活動であり、諸事において専門家およびローカ ルスタッフのサポートが必要であった。しかし、モジュール開発から運用まで一連の実体験活動を経た 後の本邦研修やトレーニングでは、WG メンバーが自発的に改善策を検討・策定をするなど能力の向上 が見られ、その結果として、新型コロナウィルスの影響によりプロジェクト専門家が現地入り出来ない 中でも、第 3 期のパイロット研修の準備と実行が出来た。

#### **41** 遠隔地教育システム支援(活動**2-3**)(活動**2-5**)

1)新型コロナウィルス影響前(~2020 年 2 月)

2019 年 12 月に STS に設置したサーバルームにて、エアコンにトラブルが発生して冷却が不十分とな り、機材から異音が発生する事象が生じた。その後、STS 自身で業者を手配することで解決がなされた。 本件は、本プロジェクトで設置した機材と同じサーバルームに、STS 独自サーバが追加されたことで、 能力以上の冷却性能が必要となったために発生していたことが判明した。これに対し、今後の対策とし て、STS 自身でエアコンの追加調達が行われることとなり、自立的な問題解決の動きを確認することが できた。

 第 2 期でのパイロット研修を通じて確認された「システムでの表示に関する課題」がソフトウェアの バージョンアップで解決された。このソフトウェアのバージョンアップ反映作業を 2020 年 2 月に実施 した。作業は、オンサイトトレーニングとして、IT 部と共に実施することで、IT 部へのメンテナンスの 技術移転を行った。システム バージョンアップ作業は完了できたが、オンサイトトレーニングとして 以下の課題が確認された。

・システムを導入したサーバに対する作業に IT 部がまだ慣れていないこと。

・IT 部がサーバにアクセスしやすい環境(遠隔アクセス等)を整え、メンテナンス性を向上すること で継続性を確保しやすくすること。

IT 部によるシステム メンテナンスの実施ができるよう、システム バージョン アップを通じたオン サイト トレーニングを 2020 年 6 月~7 月頃の渡航時に再度実施する計画を立てたが、新型コロナウィ ルスの影響で渡航することが出来ず、遠隔での支援を継続する結果となった。遠隔支援する中で、停電 によるシステム停止がたびたび確認されるとともに、新型コロナウィルスによる外出禁止により、サー バルーム担当者が常駐することが出来ず、復旧迄に時間を要するなどの問題が発生したが、これらは停 電が発生する環境の改善は難しく、許容せざるを得ない。運用対策としては、受講者からも要望があっ たように「受講期間を延ばすことで、仮にシステムが利用できない期間が発生しても、余裕をもって学 習を行えるよう運用設計する」ことで回避する必要があり、受講期間の延長運用については、職員研修 室で第 3 期のパイロット研修でも実施された。

表 10 システム課題・要望一覧

|                | 課題分類       | 課題/要望の概要                            |
|----------------|------------|-------------------------------------|
| $\overline{1}$ | ユーザーアカウント  | ・サーバのドメイン設定により、セキュリティ上、一部のメール       |
|                | 配布管理       | 受信側で迷惑メールとして認識され、アカウント情報を記したメ       |
|                |            | ールを受信できなかった。                        |
|                |            | ・受講者の IT リテラシー不足により、アクセス方法の照会が多     |
|                |            | 数発生し、URL やアカウント情報を電話口頭や SMS で伝えること  |
|                |            | があった。                               |
|                |            | ·納税者 TOT を導入するに当たり、講師となる STS 職員がシステ |
|                |            | ムを通して教材を受講者 (納税者) に提供する場合、受講者人数     |
|                |            | 分の動的なアカウント発行管理が必要となる可能性がある。その       |
|                |            | 場合、誰が受講者(納税者)管理をするのか。               |
| $\overline{2}$ | システムの表示・操  | ・言語表示が混在(日本語/英語/ロシア語/キルギス語)してい      |
|                | 作性         | る。                                  |
|                |            | ・コンテンツ再生の操作性を改善してほしい。               |
| 3              | 教材再活用(研修設  | ・業務でも教材が活用できるように、又ダウンロードできるよう       |
|                | 計の在り方)     | にしてほしい。                             |
| $\overline{4}$ | 新入職員研修での修  | ・パイロット研修の不足分のコンテンツを充足させて、修了者に       |
|                | 了証発行       | は修了証を発行する。                          |
| 5              | 教材登録·設定/研修 | ・システムを利用した研修コース分析に関する課題が挙げられ        |
|                | コース分析(運用方  | なかった。                               |
|                | 法)         | ・システム操作方法の習熟不足に起因する要望(テスト出題形式       |
|                |            | など)が寄せられた。                          |
| 6              | 受講環境       | ・職場や地方での通信環境の不足により、受講が難しい。          |
|                |            | ・研修実施時期を見直してほしい(業務繁忙期を避けてほしい)       |
|                |            | ・業務時間中に研修を実施してほしい。                  |

表 11 システム課題・要望一覧に対する対応表

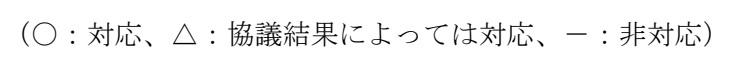

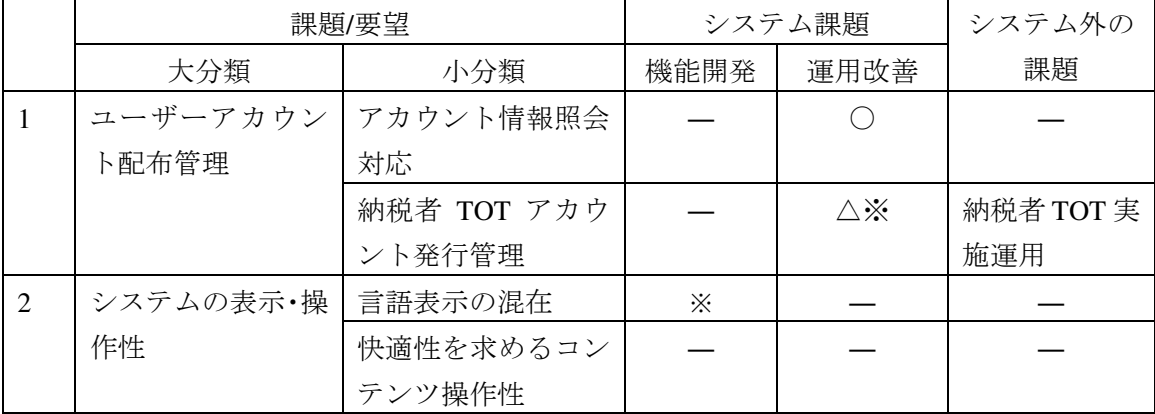

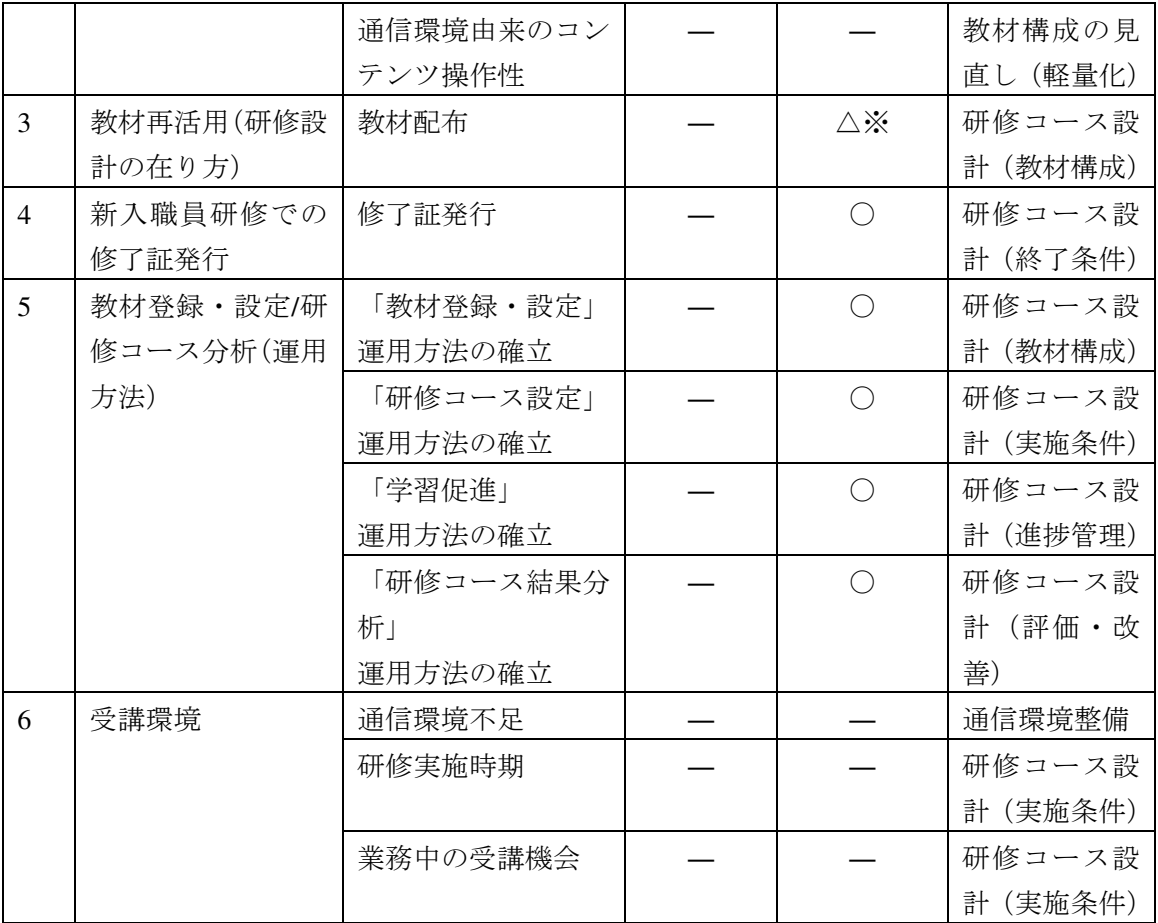

※ソフトウェア保守としての無償バージョンアップ計画に含まれていることを確認 ※表中の2ヶ所の△について、第3期初期にはトレーニング対象および教材設計が未定であり継 続協議となっていたが、計画確定により特別な対応は不要となった

# **42** 遠隔地教育システム税務局専用カスタマイズ版の反映(活動 **2-3**)

第 2 期でまとめた税務局専用機能の要件定義の結果、新たな機能追加の開発の必要性がないことを確 認したため、税務局専用カスタマイズ版の開発は実施しない方向とした。しかし、STS 内部の学習環境 が不十分であるとともに、パイロット研修を通して、職員個人のスマートフォン利用率が高いことが確 認されており、これらの対応策の検討を進めた。

スマートフォン対応については、詳細計画策定フェーズのシステム要件定義にて、受講者によるスマ ートフォンの利用可否について言及があった。議論の中で、学習を PC で行うという意見と、職員が個 人で所有しているスマートフォンを利用して学習するという意見に分かれ、受講者によるデバイス利用 頻度については、PC 利用が多いのか、スマートフォン利用が多いのか、についての正確なデータを得る ことができなかった。

その為、本プロジェクト第2期のパイロットフェーズにて採用した LMS (Knowledge Deliver) システ ムのスマートフォンオプションを、メーカから 1 年間限定で無償提供をうけ、パイロット研修を通して 利用状況の確認を検証も含め実施した。

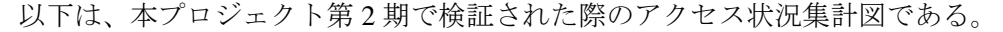

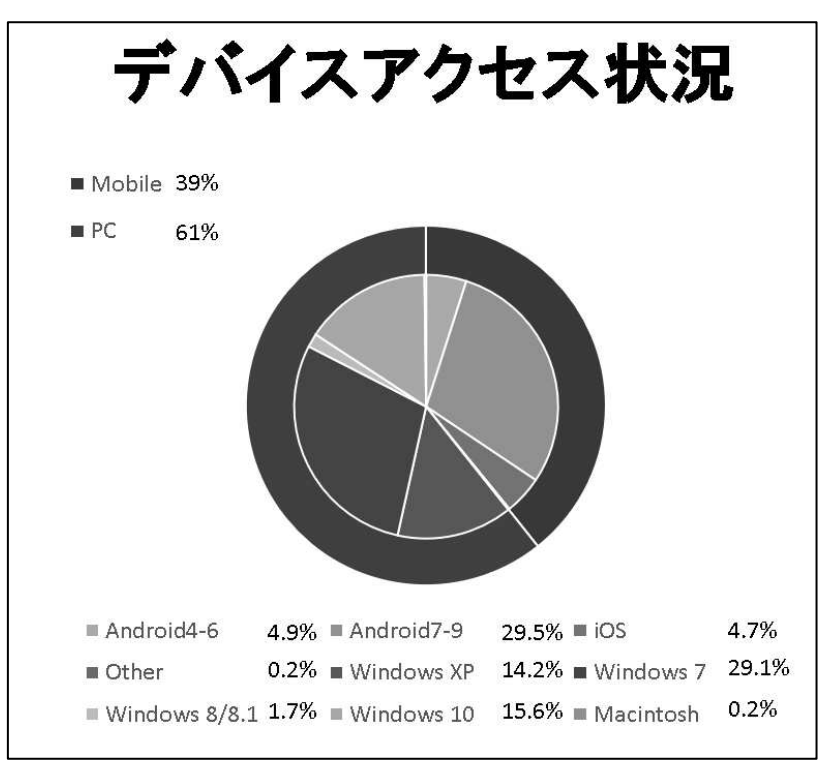

図6 デバイスアクセス状況

上記グラフからも分かるように、全体の約 4 割の受講者がスマートフォンを利用していることが確認 され、スマートフォンでの受講の有用性は高いことが分かる。

本プロジェクト第 3 期においては、より高い受講率と活用を目指すため、スマートフォンでの受講環 境を正式に整えることが必須であり、システムにスマートフォン対応機能の装備を行った。

## 43 第2回本邦研修の企画実施

 遠隔地教育に携わるC/Pを対象とし、遠隔地教育システムを活用した効果的人材育成システムを学 ぶ本邦研修を企画、実施し、遠隔地教育の企画・制作を行う担当者と運用担当者を対象とした。2019 年11月10日~20日、第2回目の本邦研修が実施された。14名が研修を受けた。

## 44 プロジェクト事業完了報告書の作成

下記を記載した事業完了報告書を提出した。

①プロジェクトの概要(背景・経緯・目的)

②活動内容(業務フローチャート)

③プロジェクト実施運営上の課題・工夫・教訓(業務実施方法、運営体制)

④プロジェクト目標の達成度(中間レビュー・終了時評価結果の概要等)

⑤上位目標の達成に向けての提言

添付資料:業務フローチャート、作業計画、業務従事者の業務従事計画/実績表、カウンター パート・リスト、研修員受入れ実績、供与機材・携行機材実績(引き渡しリスト含む)、モニタ リングシート(非公開)、合同調整委員会議事録(非公開)

# **6. STS** の人材育成の更なる発展と上位目標を達成するための提言

## **6.1** 人材分野の課題と提言

### **6.1.1** 概要

本プロジェクトの背景には、税務局が山岳国という地理的状況に対応する上で、予算の制約が大きく、 結果、職員の研修機会が制約されているという状況があった。そのため、本プロジェクトは、税務局が 職員に適切な研修機会を提供するための技術支援として、

・成果 1 では、税務局職員の人材育成を目的とする計画の策定に取り組み、その結果、現行人材育成 計画(2016年11月税務局令259号)を補う「遠隔教育による研修に関する手続規定(2018年9月28 日長官指令第 174 号)」(以下「遠隔教育による研修に関する手続規定」という。)を制定させた。

・成果 2 では、(遠隔地教育システムを含む)税務局職員に対する研修モジュールを開発し、パイロッ ト研修を実施することに取り組み、その結果、遠隔地教育システムの構築、3 つの研修モジュール(新 入職員研修、中堅職員研修、納税者 TOT 研修)の開発及びパイロット研修の実施を行った。

税務局には、納税者窓口のほか、納税者サービス(以下「納税者サービス」という。)、課税に関する 調査(以下「課税調査」という。)、国税債権の管理や徴収(以下「債権管理・徴収」という。)といった 税務行政の執行に関わる業務と、これらを支える組織運営や業務支援に関する業務がある。そしてこれ ら業務は、大きく新入職員、中堅職員、管理者の階層で責任が分担され、遂行されている。このような 組織の人材育成では、目的に応じた内容を段階的に実施する階層別研修が有効であり、日本の国税庁で も、そのような研修体系が構築されている。

階層別研修の有効性を理解し、それに必要な研修体系の構築を目指している税務局は、本プロジェク トにより、その基盤となる、

・遠隔地教育システムの構築と、同システムの操作スキル

- ・遠隔地教育システムの実施運営の規則
- ・基本的な研修モジュールの開発と、教材作成(遠隔地教育システム上で使用するスライドやナレー ションの制作など)のスキル

を獲得した。

本プロジェクト終了後、税務局は自立して遠隔地教育システムを機能させるとともに、新たな研修モ ジュールの開発と実施により、研修体系を充実させることとなる。表 12 は、研修体系の充実に向け、研 修体系、実施運営、教材作成という関連する三つの観点から課題と対応を整理したものである。これら について 6.1.2.1 研修体系の課題と改善策以降で述べる。

| テーマ  |     | 課題、改善策、提案                     |
|------|-----|-------------------------------|
| 研修体系 | 課題  | 税務局は、本プロジェクトの成果をもとに、階層別・業種別の研 |
|      |     | 修モジュールを充実させる(研修体系の充実)。        |
|      | 改善策 | 税務局は、管理職向け研修と業種別の専門研修のニーズを調査  |
|      |     | し、その結果に基づき研修開発計画を作成し、研修モジュール開 |
|      |     | 発に着手する。                       |

表 12 課題と改善策

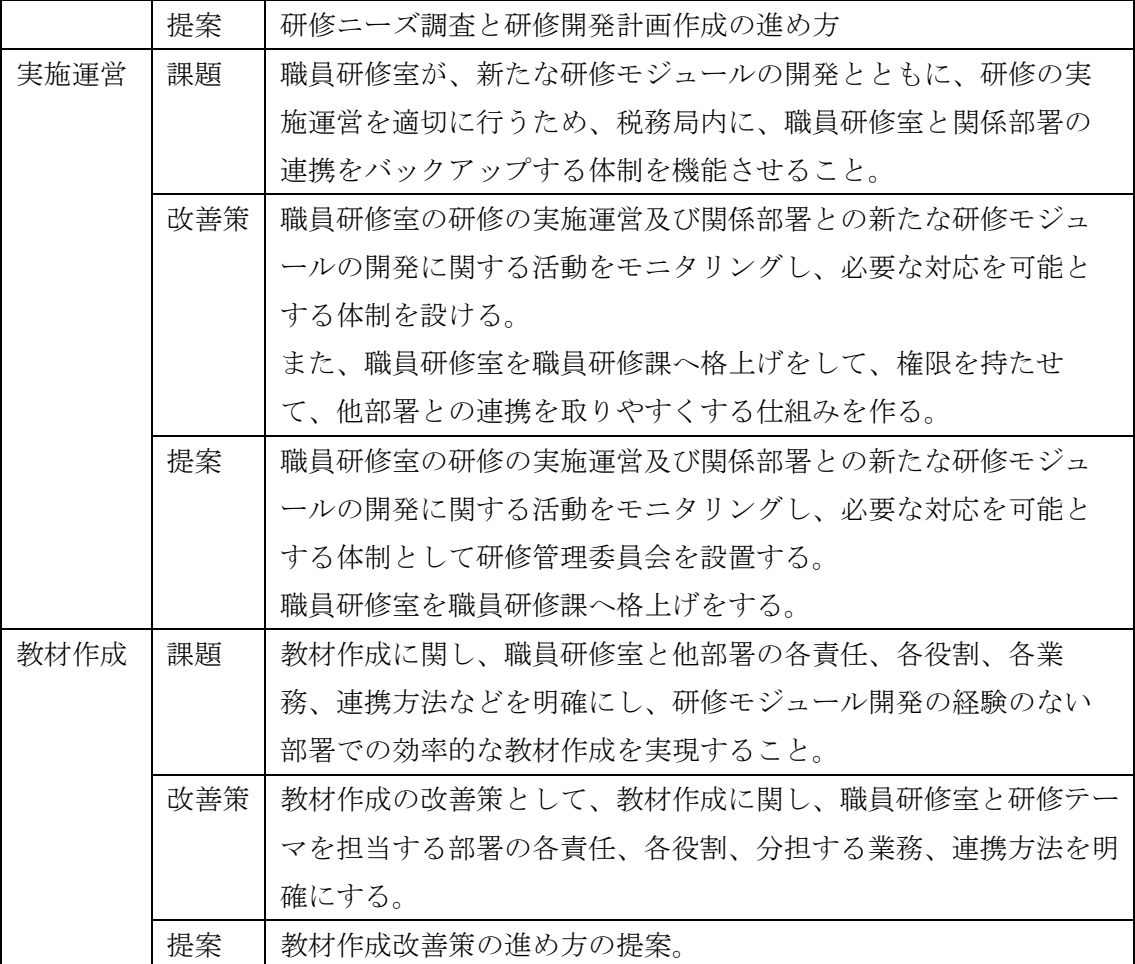

# **6.1.2** 課題と改善策

## **6.1.2.1** 研修体系の課題と改善策

(1)研修体系の課題

研修体系の課題は、税務局が、本プロジェクトの成果をもとに、階層別・業種別の研修モジュールを 充実させること(研修体系の充実)である。

図 7 は、税務局の研修体系の現況として、本プロジェクトで開発した研修モジュールと今後開発が必 要とみられる研修分野を示している。本プロジェクトでは、

- ・新入職員研修:新たに税務局に入局した職員向けの税法及び税務行政に関する基礎的事項を学ぶ 研修
- ・中堅職員:税務局の中堅職員が知るべき税法や手続の改正ほか重要事項を学ぶ研修
- ・納税者 TOT 研修:中堅職員あるいは外部教育関係者等が納税者教育を目的に実施する研修の TOT 研修

を開発した。

図 7 が示すとおり、現在、税務局には、税務局が管理職向けに開発した研修モジュールと、納税者サ ービス、課税調査、債権管理・徴収等の業務に特化した専門的内容の研修モジュール(以下「業種別の 専門研修モジュール」という。)がない。

税務局の管理職向け研修には、国家公務員全般にわたる管理職研修があり、管理職向けにはこうし た研修で十分とも考えられる。しかし、最近の新型コロナウィルスが税務行政に及ぼす影響とそれに 向けた迅速な対応の重要性を考慮すると、税務局が独自に実施する管理職研修へのニーズが少なから ずあるものと推測される。また、業務に特化した専門的内容の研修モジュールは、担当業務の専門的 な法律の解釈や執行手続き及びその考え方について、税務当局内で統一された内容で学ぶもので、経 済活動の変化に応じて複雑化する課税問題、そして新たに発生する課税問題に税務当局が対応する上 で必要と考えられる。

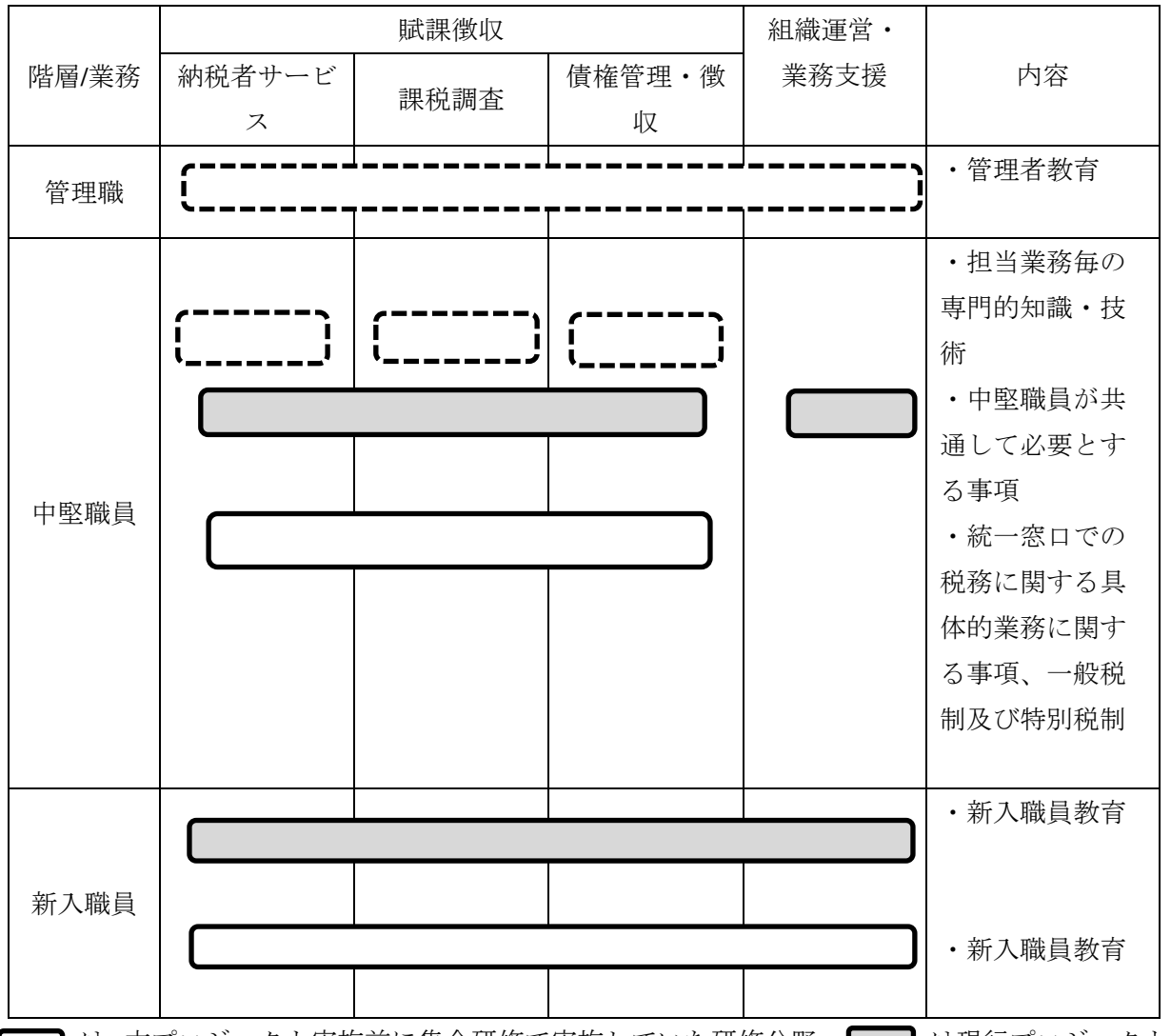

<sup>■</sup>は、本プロジェクト実施前に集合研修で実施していた研修分野、■■は現行プロジェクトで 遠隔地教育システムにより開発した研修、 は今後開発が必要な研修分野

## (2)研修体系の改善策

研修体系の改善策として、税務局は、管理職向け研修と業種別の専門研修のニーズを調査し、その結 果に基づき研修開発計画を作成し、研修モジュールの開発に着手する必要がある。

図 7 税務局の研修体系の現況

本プロジェクトは、「職員の研修機会が制約されている」という課題に対応するため、税務局で最も必 要とされた、

- ・新入職員が、税務行政と税法の基本を学ぶ、新入職員研修
- ・中堅職員が、重要な税法改正や税務局内の事務改正を学ぶ、中堅職員研修

・中堅職員及び外部専門家が、納税者に税務行政や税法の基本を紹介するための、納税者 TOT 研修 を開発した。これらの研修モジュールを開発する際、新入職員研修と納税者 TOT 研修は、総合的な内容 であること、中堅職員研修は、学びの必要性の程度が明らかであったことから、詳細な研修ニーズに関 する調査は行われていない。しかし、新たに管理職向け研修モジュールと業種別の専門研修モジュール を開発する際には、必要な学びの分野と研修が必要な職員のレベルについて情報を収集する必要がある。 また、研修ニーズ調査に続き、研修開発計画を作成することとなるが、その際には、研修ニーズ調査で 把握した研修の必要性の程度とともに、多くの職員が研修モジュール開発に初めて従事し、開発作業の 中でスキルを習得することを想定し、1 テーマを段階的に開発するなどの配慮が必要とみられる。

なお、研修ニーズに関する調査は、遠隔教育による研修に関する手続規定第 11 章「遠隔研修プログラ ムを変更するシステム」の規定により、職員研修室が担当することとなる。また、研修開発計画作成は、 第 11 章に特に記載はないが、その性質上職員研修室が担当するとみられる。

#### **6.1.2.2** 実施運営の課題と改善策

(1)実施運営の課題

体制面

実施運営の課題は、職員研修室が、新たな研修モジュールの開発とともに、研修の実施運営を適切に 行うため、税務局内に、職員研修室と関係部署の連携をバックアップする体制を機能させることである。

研修の実施運営に関連する活動には、職員の選抜手続、研修実施準備手続、研修実施手続、成績評価、 研修の改善のための活動がある。このような研修の実施運営において、人事課は、職員の選抜や研修へ の任命、研修受講記録や成績等を人事情報として登録管理し、職員研修室は、それ以外の業務を直接的 に監督する。

職員研修室は、既存研修の実施運営を行いながら、他部署が行う研修モジュールの開発を進捗管理し、 また、研修の内容確定やコンテンツ制作を含む教材作成に関し、助言や支援を行うとみられる。ところ で、職員研修室にしても、他部署にしても、新たな研修モジュール開発の業務は、本来業務とは別に発 生する点で、業務時間の確保が問題になると推測される。本プロジェクトでは、職場を離れた合宿形式 により WG の集中的な作業を実現したが、プロジェクト終了後、職員研修室の主導では、そのような対 応を取ることは困難であり、税務局内に、職員研修室と関係部署の連携をバックアップする体制を機能 させる必要があると考える。

現在 STS は、以下の対応を検討している。

・今回のプロジェクトを通じて教材作成等に関する豊富な経験を得た WG のメンバー等、また、その 他の職員を採用して、研修センターの登録教員を更新する。その際、地方の税務署の職員も積極的に採 用する。

・WG 自体は、プロジェクト終了後、解散になるが、その前に、そのメンバーが研修センターの登録 教員となり、教員向けの研修を受講する。

・教材作成等の集中的な業務の必要性が発生するたびに、幹部指令を発令して、関係者を研修センタ ーに集めて、その業務に専念させる。

遠隔地教育システム面

また、第 3 期では、現場の運営面で、以下のような課題が確認された。

・各支部に研修を推進する担当者がおらず、地域ごとの受講状況がコントロールされていない。

・辞令に従わない受講者に対して、受講を開始するように電話で連絡することになったケースが多か った。これらの運用負荷とコストが発生した。

(2)実施運営の改善策

体制面

実施運営の改善策として、職員研修室の研修の実施運営及び関係部署との新たな研修モジュールの開 発に関する活動をモニタリングし、必要な対応を可能とする体制を設ける必要がある。

職員研修室を職員研修課に格上げすることにより、他部署との連携に関して、権限を持たせることも 一案である。

遠隔地教育システム面

前述のシステム面の課題を解決するために、STS が以下の対策を実行し、運用方法による改善を図る ことが望まれる。

・STS の各職員の情報データベースを作成し、遠隔地教育システムに事前登録を行う。

・研修前の個別オリエンテーション(説明会)の導入

・各部局の管理者による研修担当者の任命。各研修毎に任命された研修担当者同士のグループチャッ トを作成し、研修の共同管理を行う。上記体制面での改善が必要と考える。

### **6.1.2.3** 教材作成の課題と改善策

(1)教材作成の課題

教材作成の課題は、教材作成に関し、職員研修室と他部署の各責任、各役割、各業務、連携方法など を明確にし、研修モジュール開発の経験のない部署での効率的な教材作成を実現することである。その 必要性は、次のとおり。

税務局の多くの部署は、本プロジェクトの WG への参加がないことから、ある部署が研修モジュール 開発の教材作成に当たる場合、その前に研修開発の目的とともに遠隔地教育システムや同システムの教 材の特徴について理解する必要がある。また、本プロジェクトの経験から、効率的な教材作成の担当者 には、IT や PC 操作、あるいはプレゼンテーション資料の作成に慣れた者の選定が重要といえることか ら、研修モジュール担当部署は、先の内容を理解した上で、適切な担当者を選ぶ必要がある。加えて、 研修モジュール開発の一連の作業は、職員研修室が主導するが、その中で教材作成は担当部署が中心と なり進める必要がある。こうした連携業務の進捗を管理するためには、両者の各責任、各役割、各業務 の範囲と内容が明確にされ、両者が理解する必要がある。

(2)教材作成の改善策

教材作成の改善策として、教材作成に関し、職員研修室と研修テーマを担当する部署の各責任、各役 割、分担する業務、連携方法を明確にする。

なお、この作業は、6.1.3 提案にて後述する「研修開発計画」案が具体化するまでは、他部署も必要性

が理解しにくいとみられる。よって、職員研修室は、次のとおり「遠隔地教育システムの理解」と「必 要事項の協議」という二つのテーマを事前に整理し、「研修開発計画」案の具体化とともに、直ちに活用 できるよう準備をしておく。

## **6.1.3** 提案

#### **6.1.3.1** 研修体系の提案

研修体系の改善に向け、次のとおり、研修ニーズ調査と研修開発計画作成の進め方を提案する。

(1)研修ニーズ調査

研修ニーズ調査は、新たな研修モジュールの開発に向け、必要な学びの分野と研修が必要な職員のレ ベルについて情報収集することを目的に行う。

研修ニーズ調査は、「遠隔教育による研修に関する手続規定第 6 章に掲げられた税務局の職員全般に 共通する能力レベル(表 13)(以下税務局の職員に共通する能力レベル)の内容に留意する必要がある。 例えば、税務局の職員に共通する能力レベルの内容に留意した回答フォーマットを作成し、回答を得る ことが効率的な調査につながる。表 14 は管理職研修モジュールのニーズを収集するフォーマットモデ ル、表 15 は業種別の専門研修モジュールのニーズを収集するフォーマットモデルである。

表 13 「遠隔教育による研修に関する手続規定」第 6 章に掲げられた税務局の職員全般に共通する能力 レベル

| レベル            | 業務に対する熟練度に応じた個人的な職業能力             |
|----------------|-----------------------------------|
| $\theta$       | 業務経験をもたない。                        |
| $\mathbf{1}$   | 業務に必要な知識をもっているが、業務経験が浅い。          |
| 調査官/専門官        |                                   |
| $\overline{2}$ | ・上司及び役職が上の同僚に相談しながら、所属部署で依頼された業務を |
| 上級調査官/         | 遂行する能力をもつ。                        |
| 上級専門官          | ・レベル1及び0の職員に対して業務の全体的な内容を説明する能力をも |
|                | つ。                                |
|                | ・書類、情報、照会への回答を申し分なく作成する能力をもつ。     |
| 3              | ・所属部署で依頼された業務を独力で遂行する能力をもつ。       |
|                | ・レベル2、1及び0の職員に対して、依頼された業務の内容を説明する |
| 主任調査官/         | 能力をもつ。                            |
| 主任専門官          | ・専門領域の問題について、納税者に対して解説する能力をもつ。    |
|                | ・分析的な書類、情報、照会への回答を申し分なく作成する能力をもつ。 |
|                | ・組織管理に関わる決定をてきぱきと実行に移す能力をもつ。      |
| 4              | ・部署の業務全体に関わる問題について、部下を統率する能力をもつ。  |
|                | ・専門領域の問題について、専門家として、納税者に対して、解説する能 |
| 管理職            | 力をもつ。                             |

|  | ・組織管理に関わる決定をてきぱきと行い、その結果について、責任を負 |
|--|-----------------------------------|
|  | う能力をもつ。                           |
|  | ・部署の業務について、優先的な方向性を定め、戦略的な計画を策定する |
|  | 能力をもつ。                            |

表 14 研修ニーズのフォーマットモデル:管理職向け研修モジュール用

| 研修対象者           | 研修ニーズ  |                          |     |  |  |  |  |  |  |
|-----------------|--------|--------------------------|-----|--|--|--|--|--|--|
|                 | 管理職の役割 | 担当部署の運営<br>部下とのコミュニケーション | その他 |  |  |  |  |  |  |
| 管理職全員           |        |                          |     |  |  |  |  |  |  |
| 管理職経験の<br>浅い管理職 |        |                          |     |  |  |  |  |  |  |
| 管理職候補者          |        |                          |     |  |  |  |  |  |  |

記載方法:各欄に、研修を必要とする事項とその事項の研修の優先度を 1(高い)、2(やや高い)、3(高 くない)で記す。

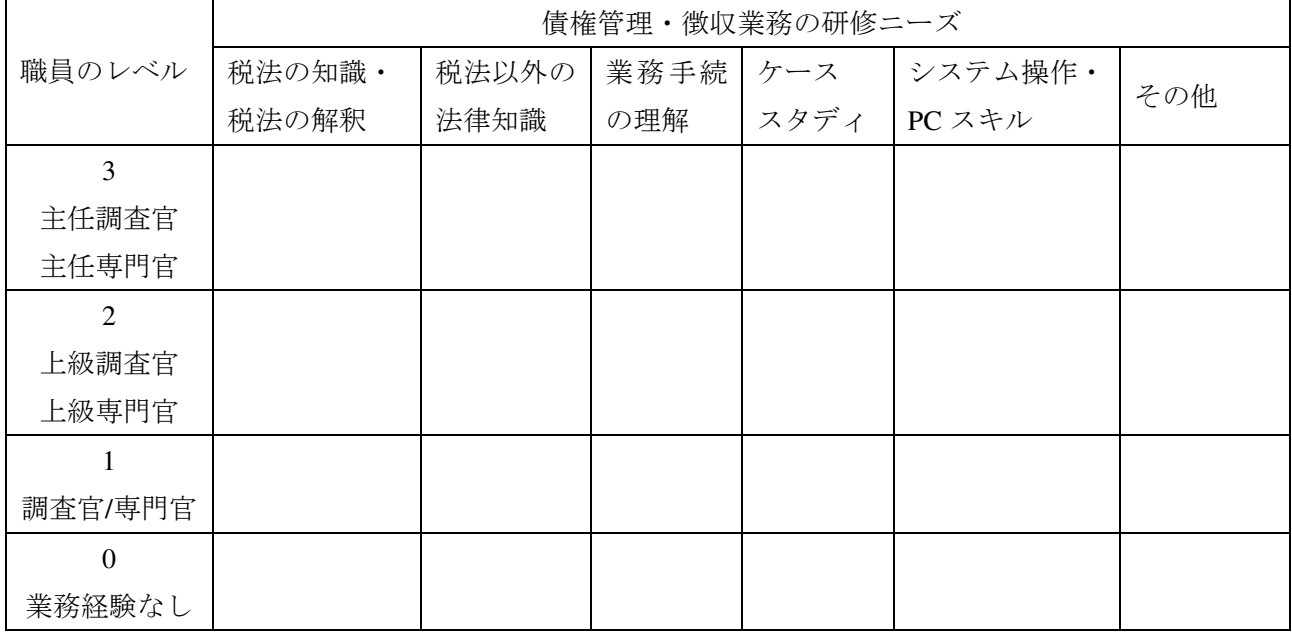

表 15 研修ニーズのフォーマットモデル:業種別の専門研修モジュール用

記載方法:各欄に、研修を必要とする事項とその事項の研修の優先度を 1(高い)、2(やや高い)、3(高 くない)で記す。

(2)研修開発計画の作成

研修開発計画は、研修ニーズ調査で把握した研修の必要性の程度をもとに、例えば 3 年から 5 年間以

内と期間を決め、その間に、研修モジュールの開発と実施を成功させるための計画である。研修開発計 画の作成では、詳細は実施運営と教材作成の項目で述べるが、新たな研修モジュール開発において、ほ とんどその作業経験のない部署と職員研修室との連携の成功が鍵となる。そのため、研修開発計画作成 では、多くの部署が、「初めて遠隔地教育システムの研修モジュール開発をする」ことに着目し、これら 部署職員が必要なスキルを習得できるように、研修の内容の企画段階で 1 テーマを段階的に開発するな どの計画が必要とみられる。

## **6.1.3.2** 実施運営の提案

実施運営の改善に向け、職員研修室の研修の実施運営及び関係部署との新たな研修モジュールの開発 に関する活動をモニタリングし、必要な対応を可能とする体制として、研修管理委員会の設置を提案す る。表 16 は、実施運営の改善に有効な研修管理委員会のモデルとして、役割、業務及びメンバーを掲げ たものである。

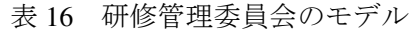

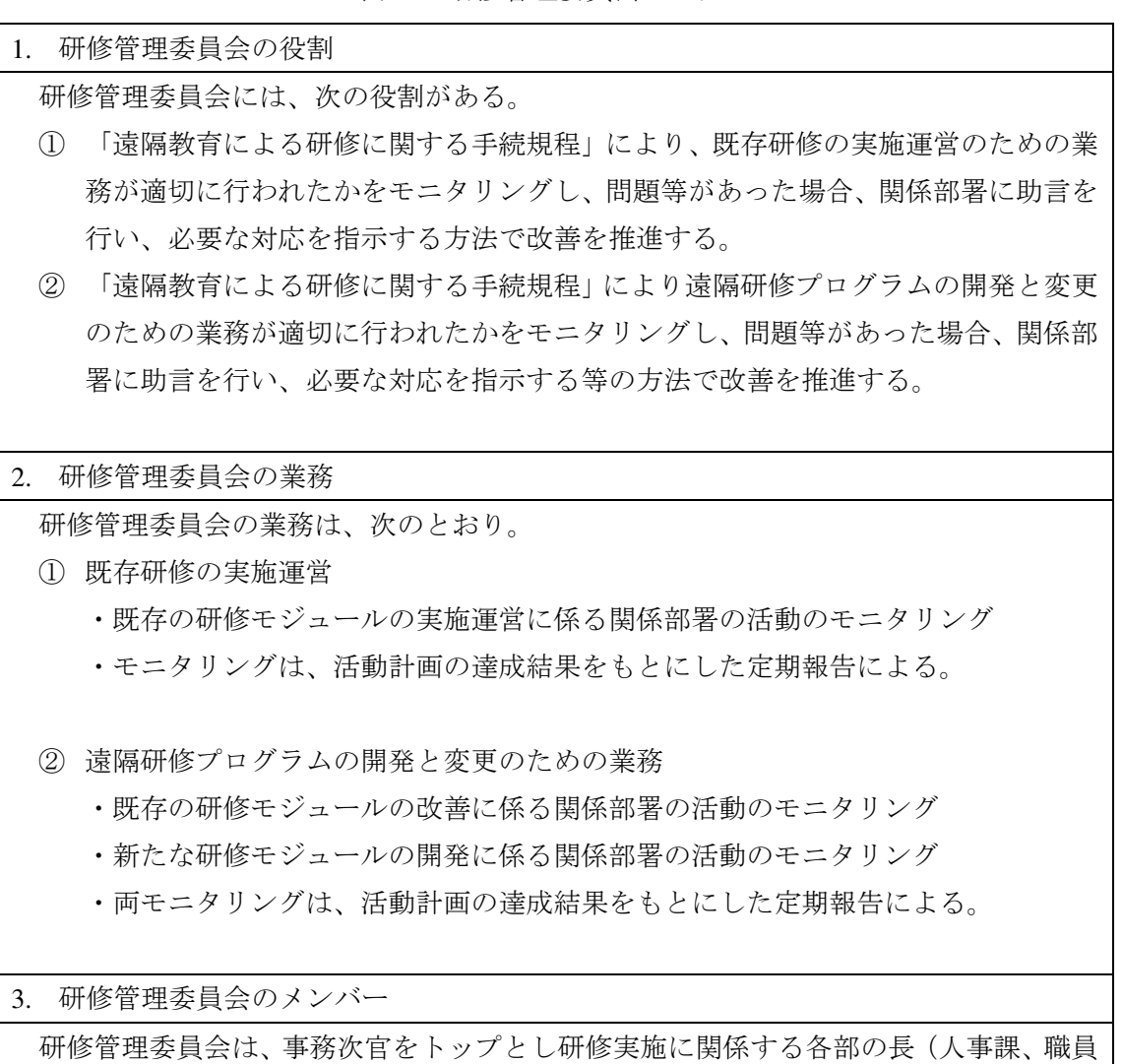

研修室、その他、関係する部課)をメンバーとする。

## **6.1.3.3** 教材作成の提案

教材作成の改善策について、次のように進めることを提案する。

- ① 職員研修室は、「研修開発計画」案の具体化前に、本プロジェクトの経験に基づき、研修モジュール 開発のための一連の活動(研修テーマ確定後からパイロット研修実施までの活動)について、「遠隔 地教育システムの理解」と「教材作成に関する業務と連携方法」の二つのテーマについて整理して おく(表 17 及び表 18 を参照)。
- ② 「研修開発計画」案が具体化した場合、職員研修室は、直ちに、研修モジュール開発担当部署に「遠 隔地教育システムの理解」として必要な説明を行う。
- ③ ②の後、職員研修室と研修モジュール開発担当部署は、「教材作成に関する業務と連携方法」をテー マに職員研修室案をもとに協議を行い、確定する。

表 17 「遠隔地教育システムの理解」の目的と説明項目

#### 目的

・他部署の遠隔地教育システムの理解を促進すること

#### 説明項目

- ・遠隔地教育システムとは
- ・遠隔地教育システムの教材の特徴
- ・遠隔地教育システムによる研修の手続
- ・遠隔地教育システムを活用した他部署による業務別専門研修の目的
- ・研修モジュール開発の進め方

|        | 内容 | 職員研修室の責 | ○他部署の責  | 連携する際の |  |
|--------|----|---------|---------|--------|--|
|        |    | 任・役割・業務 | 任・役割・業務 | 留意点    |  |
| 研修モジュー |    |         |         |        |  |
| ルの企画策定 |    |         |         |        |  |
| 研修モジュー |    |         |         |        |  |
| ルで学ぶ事項 |    |         |         |        |  |
| の確定    |    |         |         |        |  |
| 使用する教材 |    |         |         |        |  |
| の確定    |    |         |         |        |  |
| 教材作成計画 |    |         |         |        |  |
| の策定    |    |         |         |        |  |
| 教材作成作業 |    |         |         |        |  |
| の進捗管理  |    |         |         |        |  |

表 18 教材作成に関する業務と連携方法

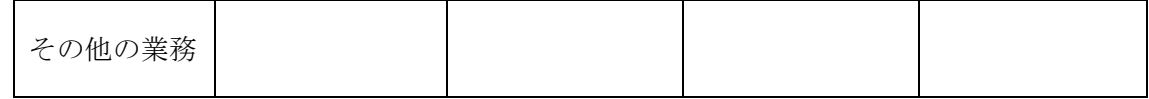

### **6.2** 遠隔地教育システムの課題と対応

【成果 2】については、新型コロナウィルスの影響を受けて、本プロジェクト専門家の現地支援の中 止やパイロット研修実施内容の改定が必要となった。そのような環境下でも、ZOOM 等の WEB ツール を活用しながら、計画の改定/研修プログラムの改定を重ね、プロジェクトを進行し、特定された 3 コー スにおいて、当初計画通り 454 人を対象に 4 つのパイロット研修が実施された。

本プロジェクト第 2 期に懸念されていた、STS の人員不足の問題も解消されるとともに、新型コロナ ウィルスによる外出制限の中でも、研修コンテンツを WG 担当者が自宅で作成し、当初集合研修を予定 していた研修も在宅で受講させるなど、遠隔教育の利点を活かすことができた。

更に、第 3 期では、本プロジェクトで計画していたパイロット研修とは別の研修を遠隔地教育システ ムを利用して計画・実施するなど、STS が自立して運用を進める結果となったが、遠隔地教育システム の現状と今後の発展的活用について、STS の幹部と協議を行った際に、複数の課題があげられた。プロ ジェクト終了後の遠隔地教育システムの発展的活用と STS の電子化に関する方向性に関して方策を示 す。

### **6.2.1** 遠隔地教育における不正防止対策

#### **<**課題**>**

今後、遠隔地教育システムを多角的に利用することを検討している。

利用目的の例としては、①政府職員の採用試験や②昇級試験などにおいて活用することを検討してい る。本プロジェクトで導入した遠隔地教育システムを①や②で利用するには、不正防止対策が必要であ り、受験者が本人である事を証明できる仕組みが必要である。

なお、キルギス共和国では、自動車運転試験において、IT による本人確認システムを既に導入している。

## <課題解決方法の検討>

本件には、以下のように複数の解決方法が考えられる。

- (1)顔認証
- (2)静脈&指紋認証
- (3)個人 ID/PW による認証

上記内容について、以下に一例を記載する。

- (1)顔認証
- ① AI と最新の写真データを利用した顔認証

人の顔は、体調や装飾品(眼鏡や帽子など)の装着により、外見が変化している場合がある。それに 伴い、事前に 1 枚の写真を登録しておくが、過去 3 世代の写真データを認証時に常に取得し、その取得 してある写真データと新たに取得した写真データを AI により照合し、本人かどうか承認を行う。

【メリット】

常に新しい情報を取得し、さらに AI による照合を行うため、高いセキュリティと厳格な条件のもと ログイン認証を行う事ができる。

【デメリット】

初期開発時の費用が大きく必要になることと運用費用が常に必要になる。

② 事前に最新の写真データを認証サーバに取り込んでおき、その写真データを元に顔の輪郭等を判断 し、認証していく

【メリット】

①に比べ開発コストは少し低めに抑えることができる。

【デメリット】

体調不良時や体重の増減による顔の輪郭の変化やマスク、メガネなどによる非承認が発生すことが考 えられる。そのため、数か月に一度サーバ内にある写真データを更新する必要が出てくる可能性がある。 ③ ログイン時に写真データのみ取得し、現在ログインしていることを承認させる。その際、ID/PW も 打ち込んでもらう事で、顔写真の取得とセキュリティの担保を取ることが可能である。

【メリット】

前記した①②に比べ安価な開発で対応可能であること。

また、開発コストはかかるが、運用費用については、開発が終了した後の保守は、場合によっては必 要になる場合もあるが、サーバの維持管理については、かなり抑えることが可能である。

【デメリット】

上記①②に対し、厳格性は落ちる。但し、現在の ID/PW だけの認証に比べればかなり厳格性は担保で きる。

(2)静脈&指紋認証

生体認証や指紋認証は、比較的開発が進んでおり、利用率も上がってきてはいる。

【メリット】

比較的小型な認証システムも開発されてきているため、システムの開発上はあまりコストをかけず、 開発を進めることが可能である。

【デメリット】

静脈や指紋認証の場合、デメリットとして、受講側に情報を読み取るための機器の設置が必要になる。 (3)ID と PW による認証

現在、一般的に広く使われている認証システムであり、個別に ID と PW を持ち、画面上からそれら の情報を打ち込むことで承認され、ログインすることが可能となる。

上記、(1)(2)(3)と認証システムについて幾つかのパターンを記載したが、一番効率的で、かつ、 コストが高額にならず、ある程度の厳格性(セキュリティ)を担保するには、(1)③が良いと思われる。

(1)の場合、JCC において、さらなる厳格な認証システムを求める発言が次官よりあったため、現 状の ID/PW だけの認証(ログイン)より、さらなるセキュリティ向上を目指したシステムが必要とな る。

また、(2)の静脈認証や指紋認証は、開発だけの費用にとどまらず、受講者側の媒体にも認証に伴う 機器を設置する必要が出てくる。例えば、現在の受講者の利用率で、4 割いるスマートフォン受講者の 中に、何%の人が静脈や指紋の認証システムが付いているスマートフォンを利用しているか不明である。 そのため、静脈や指紋認証を利用しようとした場合、新たに利用率を調査し、保持していない受講者に は、認証機器の設置を促す必要がある。

それに比べ推奨した(1)③の顔写真の取得と ID/PW による認証は、現行の仕組み(スマートフォン

には、ほぼカメラ機能はついている。)を流用することが可能である上、ノート型の PC にもカメラ機能 の実装が数多くある。そのため、新たに機器の実装をする事は、極力低減させることが可能である。

また、(1)①②に比べ、開発コストと運用コストを抑えることができる、その上で現行の状態より高 いセキュリティを担保することができる。

以上のような理由により(1)③を推奨する。

| 生体認証方式の比較 |          |    |          |         |
|-----------|----------|----|----------|---------|
| 生体認証      | 指紋       | 静脈 | 顔        | 虹彩      |
| 不変性       | Δ        | O  | Λ        | $\circ$ |
| 安定性       | Δ        | Δ  | Λ        | O       |
| 耐偽造性      | $\times$ | O  | $\times$ | Ο       |
| 拒否感       | ×        | n  | n        | ∩       |
| 清潔感       | $\times$ | ×  | Ω        | O       |
| コスト       | B)       | Δ  | Λ        | Δ       |
| 本人拒否率     | Δ        | Ō  | $\times$ | ◯       |
| 他人受入率     |          |    | X        | O       |
|           |          |    |          |         |

表 19 その他、生体認証の比較表

Source: https://ieiri-lab.jp/it/2016/05/iris-verification.html

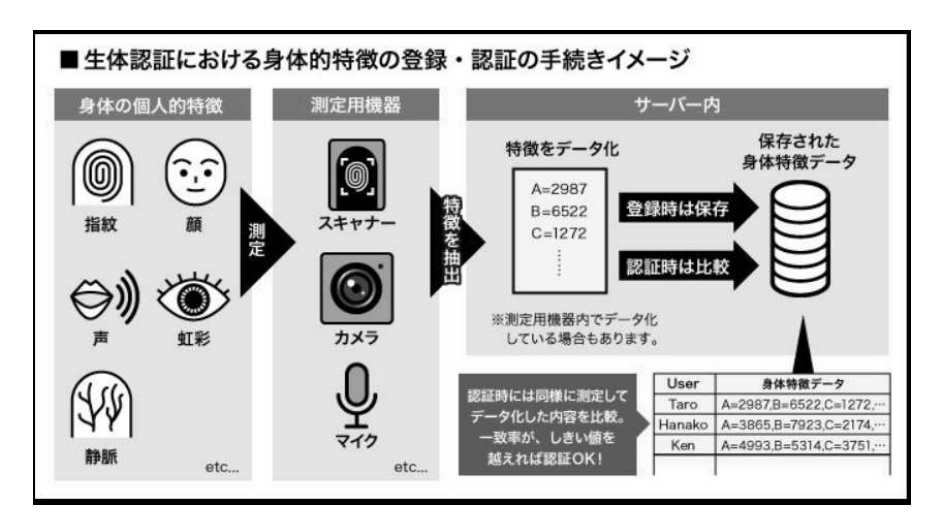

図 8 想定される認証方式の一例

Source: https://www.itmedia.co.jp/news/articles/1907/03/news022.html

# **6.2.2** 人事管理システム **E-Kyzmat** システム連携

# **<**課題**>**

キルギス共和国では、国家人事局のプロジェクトで、全ての公務員のデータを管理する E-Kyzmat シ ステムが開発・運用されており、税務局においても、連携準備を開始した。将来的には、この E-Kyzmat システムを利用して職員の人事評価のような待遇面にも利用できるようなシステムにしていきたいと の考えがある。

### **<**補足:**Kyzmat** システムについて**>**

・E-Kyzmat とは何か?

E-Kyzmat システムは、キルギス共和国公務員の単一のデータベースである。 システムには、公務員 のすべての電子個人情報が含まれており、「E-Kyzmat」を作成する目的は、人員配置、職員の採用を効果 的にすることである。UNDP の支援を受けて構築された。

・E-Kyzmat はどのブロックで構成されているか?

システムは、1)組織構造管理、2)人事管理、3)選抜・採用管理、4)国家人事補欠管理、5)トレー ニング管理、6)活動評価管理の 6 つの機能モジュールで構成されている。

・システムデータ範囲

履歴書・アンケート、職歴、経験、受賞歴などが書かれている。また、E-Kyzmat は、性別、年齢、国 籍、教育及び雇用された人の職歴などの統計も提供している。

・政府機関数は?

現在、630 以上の組織が E-Kyzmat に接続されている。27,412 人のデータベースが入っており、その中 には、9,011 人の公務員のデータベース、250 人の市町村職員(municipal employee)のデータベースが入 っている。18,151 人の公務員以外の職員のデータベースも入っている。現在、公務員のデータベースが 60%入っており、4 月に向けて公務員全員のデータベースの入力プロセスを完了させる予定である(2020 年 3 月時点)。

・E-Kyzmat へのアクセス権

システムの所有者は国家人事局ではあるが、データ所有者は、個々の政府機関である。つまり、国家 人事局は他の政府機関からのデータを見ることはできないが、匿名化されたすべての統計を見ることが できる。

## **<**課題の対応方法**>**

E-Kyzmat システムと遠隔教育システムの人事連携を行い、必要に応じて研修結果をフィードバック できるようにしておくことで、より効率的に活用することができる。E-Kyzmat の持つ人事データをもと に、遠隔教育システム内の学習者データを自動発行する連携を行うことで、本プロジェクトで課題とな った学習者への通知や学習者情報の管理などの解決が考えられる。また、遠隔地教育システム上の学習 履歴を E-Kyzmat システムに連携することで、人材育成の結果を人事データベースに記録・管理する事 が可能になり、人材育成計画の活動状況を可視化することが可能になると考えられる。システム連携に あたっては、E-Kyzmat が持つ認証システムもしくは API 情報の技術調査を行うとともに、システム連 携により得られる効果について調査を行う必要がある。

## **6.2.3** 納税者向けサービス

(1)課題 1

# **<**課題**>**

STS では、税務申告をデジタルインボイスで取得できるようシステム化を進めている。この税務申告 の電子化を進めるにあたって、職員向けの研修においても、オンライントレーニング(新入職員研修や 中堅職員向け)を積極的に取り入れ、納税者に向けたサービスの向上を図っていきたいと考えている。 納税者向けのデジタルインボイスの周知・啓蒙においても、納税の意味や仕組みが分かるようなコンテ

ンツを用意し、情報公開として受ける(学習ができる)ことができるようにしたいと考えている。

#### **<**課題の対応方法**>**

職員研修向けには、遠隔地教育システム上に必要な研修コースを開発・登録し活用するといった、本 プロジェクトで提供したシステムと技術を活用することで可能である。更に発展させる場合は、職員が 職域別、能力別にコースを自由に選択・利用申請出来る「遠隔地教育システムの研修ポータルサイト機 能」を開発するという方法が考えられる。日本の企業研修などでも職員の自発的な学習を重視した活用 が進んでいる手法である。

納税者については、利用申込機能を提供することで、現在の遠隔地教育システムを活用した学習機会 の提供が可能である。しかし、現在導入している遠隔地教育システムでは、一般ユーザーが気軽に学習 を開始することには向いておらず、より多くのユーザーの啓蒙を図るには、簡易的に学習できるスマー トフォンアプリの活用など、アクセスする際のハードルを下げておく必要がある。また、単に遠隔地教 育システムにアクセスを誘導するのではなく、イラストやアニメを活用した導入用の解説 WEB ページ などを用意し、一般ユーザーが抵抗なく学習に進められるような工夫も必要と考える。

#### (2)課題 2

## **<**課題**>**

STS では、納税者が納税の仕組みやその意味について、WEB 上から簡単な問い合わせや FAQ が閲覧 できる仕組みを用意し、誰でも簡単にアクセスできるようにしたいと考えている。国民一人一人がシス テムにアクセスできる ID を持ち、その ID を利用して、問い合わせや納税状況などを確認できるように していきたいと考えている。

#### **<**課題の対応方法**>**

問い合わせや確認用の WEB 環境を作成・公開し、気軽に検索ができるような FAQ やチャットボット を用意しておく。これにより、簡易的な検索や確認が出来るようになる。また、FAQ だけで把握できな い、または、より深く知りたい場合には、遠隔地教育システムへのアクセスルートを用意し、希望者は 遠隔地教育システムで、税務に関する体系的な学習を可能にする。遠隔地教育システム上の解説コンテ ンツは、スマートフォンなどで簡単に確認できるように、数分単位のマイクロラーニング化する事で、 専門知識を持たない一般国民が理解しやすく、学習しやすい構成とすることが理想である。

## **6.3** 上位目標達成のための行動計画

 下記の表は、プロジェクト終了後、前述の提言を踏まえて、STS で取るべき行動を表にしたものであ る。

本内容は、プロジェクト終了前の JCC において協議、確定され議事録に添付されるものである。

## 上位目標

税務局が自立的に人材育成システムを運用・展開する。

指標

1 指標.プロジェクトにより策定され継続的に供与されている職員研修モジュールの数

2.税務局により新たに策定された研修モジュールの数

#### 3.職員研修への参加職員数

指標の測定手段

税務局の記録と職員研修報告書 職員研修参加者による質問形式調査

上位目標はプロジェクト終了後 3 年以内(2023 年末)に達成されるべき目標である。

| <b>Issues</b>                                                               | How to proceed                                                                                                    | <b>Period</b>                            | Responsibi-<br>lity in STS                                                 | <b>Remarks</b>                   |
|-----------------------------------------------------------------------------|----------------------------------------------------------------------------------------------------|------------------------------------------|----------------------------------------------------------------------------|----------------------------------|
|                                                                             | 1. Establishment of training management and implementation system                                                                                                    |                                          |                                                                            |                                  |
| Step 1                                                                      | Consider whether to take the form<br>of a training management committee<br>(see the project completion report,<br>chapter 6, item $6.1.3.2$ ) or to create<br>an STS-specific management<br>implementation framework.                                                                          | Within 2020                              | Executives,<br>HR, Staff<br>Training<br>Section,<br>related<br>departments |                                  |
| Step 2                                                                      | Specify the role of each department<br>incorporated in this function and<br>implement the following process.                                                                                                    | Within 2020                              |                                                                            |                                  |
|                                                                             | 2. Improvement of training system                                                                                                    |                                          |                                                                            |                                  |
| Step 1<br>Needs survey                                                      | Investigates the needs of training for<br>managers and specialized training,<br>creates a training development plan<br>based on the results, and starts<br>training module development. See<br>the 6.1.3.1 of the Project<br>Completion.                                                       | On constant<br>basis                     | Executives,<br>HR, Staff<br>Training<br>Section,<br>related<br>departments |                                  |
| Step 2<br>Needs analysis                                                    | Pay attention to the contents of the<br>ability level common to all STS<br>staff (Table 13, 14, 15of the Project<br>Completion Report)                                                                                                    | Till around the<br>end of March<br>2021  | HR, Staff<br>Training<br>Section,<br>related<br>departments                |                                  |
| Step 3<br>Training<br>Development<br>Plan                                   | Set a period of up to 3 years based<br>on the degree of training necessity<br>identified in the training needs<br>survey for example. And create a<br>plan for development of module and<br>implementation of the training.<br>There are measures such as creating<br>one module step by step. | Till around the<br>end of May<br>2021    | HR, Staff<br>Training<br>Section,                                          | Plan for<br>2022<br>2023<br>2024 |
|                                                                             | 3. Training Development                                                                                                    |                                          |                                                                            |                                  |
| Step 1<br>Appointment of<br>instructors /<br>teaching<br>materials creators | Appoint instructors and teaching<br>material creators by the method<br>specified in the Establishment of<br>training management and<br>implementation system.                                                                                                    | Till around<br>June, July 2021           | HR, Staff<br>Training<br>Section,                                          | Plan for<br>2022                 |
| Step 2<br>Creation of<br>training module                                    | Make the appointed instructor and<br>the creator of the teaching materials<br>understand the system, if the<br>training is conducted in a distance                                                                                                    | Till around the<br>end of August<br>2021 | HR, Staff<br>Training<br>Section,<br>related                               | Plan for<br>2022                 |

表 **20 "Recommendations on Achievement of the Overall Goal"** 

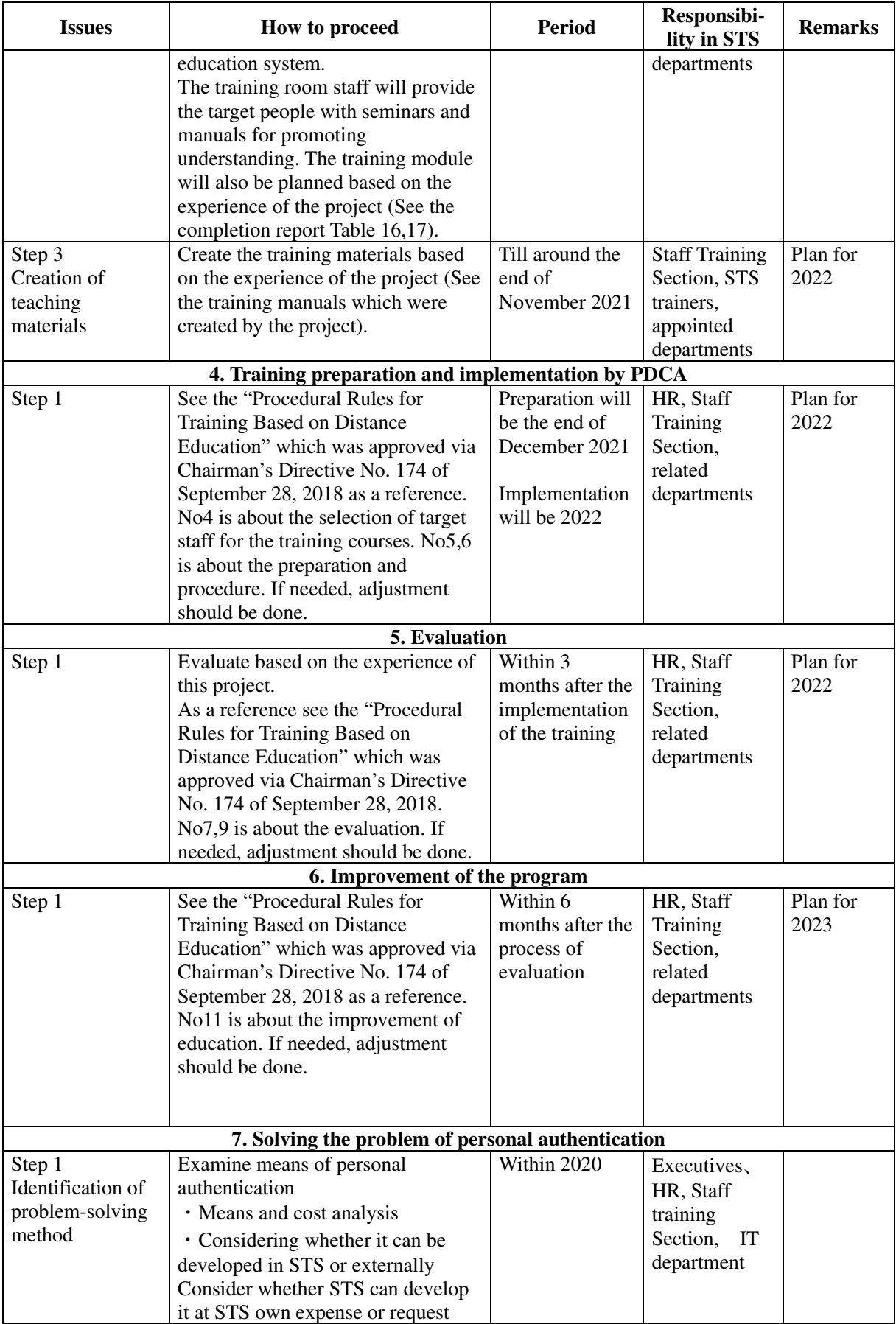

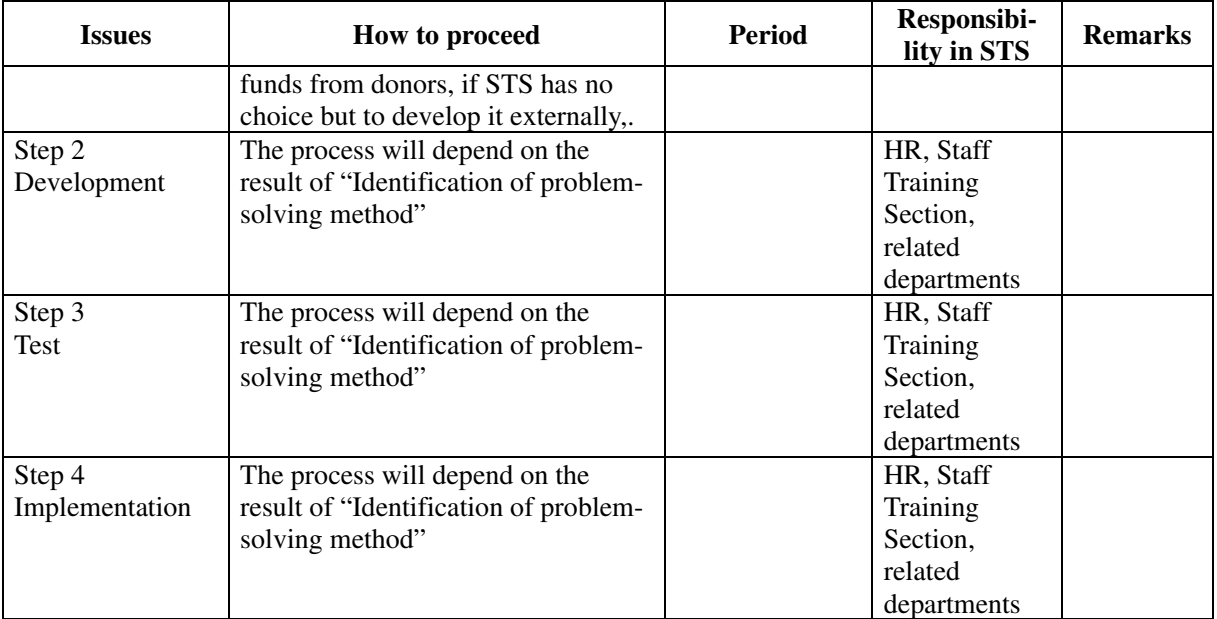

添付 1. 業務フローチャート

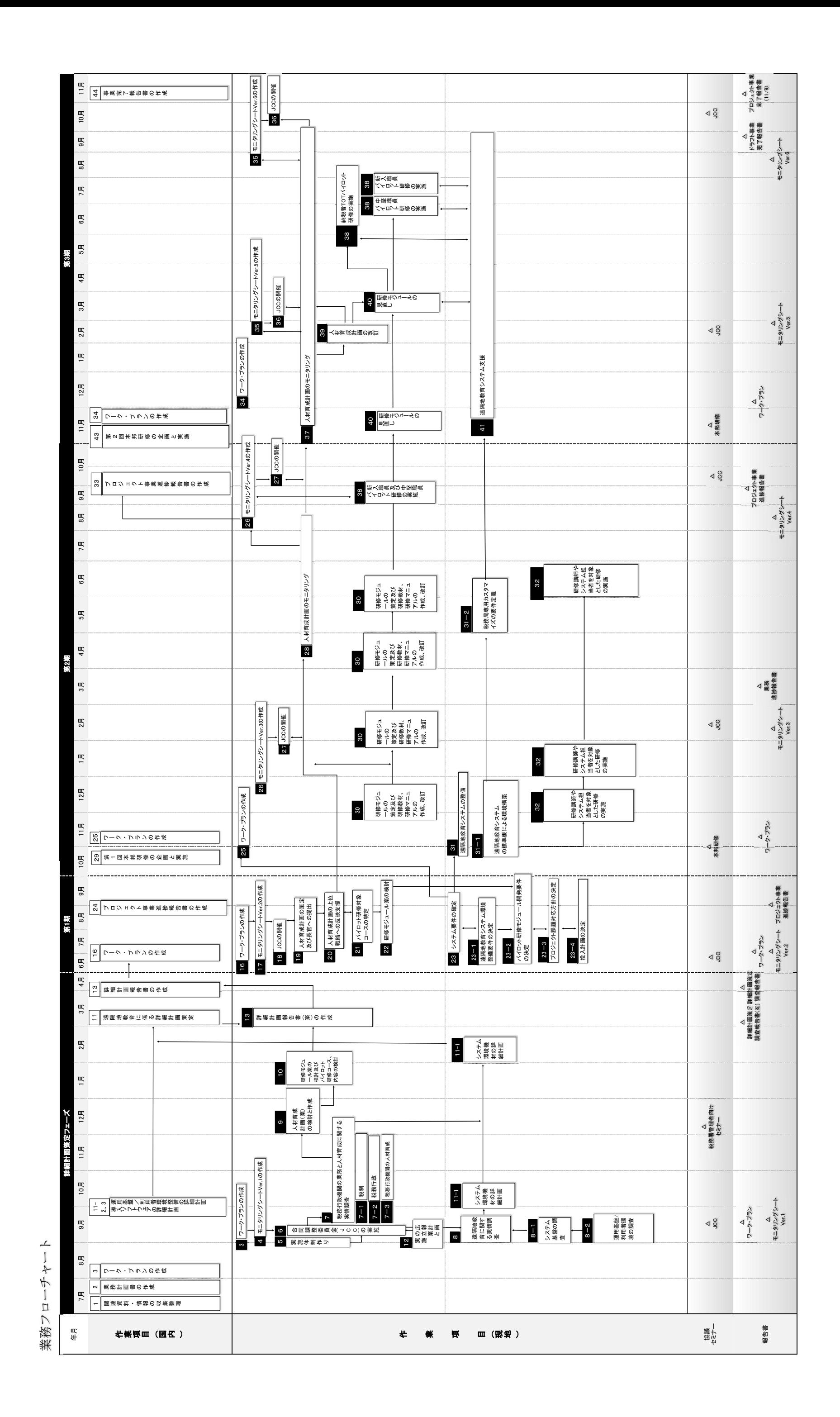

添付 2. 作業計画

| 期間<br>詳細計画策定フェーズ(2017年7月~2018年4月)            |                |   |        |    |    |    |              |                |   |   |
|----------------------------------------------|----------------|---|--------|----|----|----|--------------|----------------|---|---|
| 作業項目                                         | $\overline{7}$ | 8 | 9      | 10 | 11 | 12 | $\mathbf{1}$ | $\overline{2}$ | 3 | 4 |
| 関連資料・情報の収集整理<br>$\mathbf{1}$                 | $\Box$         |   |        |    |    |    |              |                |   |   |
| $\sqrt{2}$<br>業務計画書の作成                       | П              |   |        |    |    |    |              |                |   |   |
| 3<br>ワーク・プランの作成                              |                |   |        |    |    |    |              |                |   |   |
| モニタリングシートVer. 1の作成<br>$\overline{4}$         |                |   |        |    |    |    |              |                |   |   |
| $\overline{5}$<br>実施体制作り                     |                |   |        |    |    |    |              |                |   |   |
| $6\phantom{.}6$<br>合同調整委員会 (JCC) の開催         |                |   |        |    |    |    |              |                |   |   |
| 税務行政機関の業務と人材育成に関する実情<br>$\overline{7}$<br>調査 |                |   |        |    |    |    |              |                |   |   |
| 税制<br>$7 - 1$                                |                |   |        |    |    |    |              |                |   |   |
| $7 - 2$<br>税務行政                              |                |   |        |    |    |    |              |                |   |   |
| 税務行政機関の人材育成<br>$7 - 3$                       |                |   |        |    |    |    |              |                |   |   |
| 遠隔地教育に係る実情調査<br>8                            |                |   |        |    |    |    |              |                |   |   |
| システム基盤の調査<br>$8 - 1$                         |                |   |        |    |    |    |              |                |   |   |
| $8 - 2$<br>運用基盤/利用者環境の調査                     |                |   |        |    |    |    |              |                |   |   |
| 9<br>人材育成計画(案)の検討と作成                         |                |   |        |    |    |    |              |                |   |   |
| 研修モジュール案の検討及びパイロット研<br>10<br>修コース、内容の検討      |                |   |        |    |    |    |              |                |   |   |
| 遠隔地教育に係る詳細計画策定<br>11                         |                |   |        |    |    |    |              |                |   |   |
| 11-1 システム機材環境の詳細計画                           |                |   |        |    |    |    |              |                |   |   |
| $11 - 2$<br>導入ソフトウェアの詳細計画                    |                |   |        |    |    |    |              |                |   |   |
| 運用基盤/利用者環境整備の詳細計画<br>$11 - 3$                |                |   |        |    |    |    |              |                |   |   |
| 広報計画の立案と実施<br>12                             |                |   |        |    |    |    |              |                |   |   |
| 詳細計画報告書の作成<br>13                             |                |   |        |    |    |    |              |                |   |   |
| 凡例:<br>現地業務期間                                |                |   | 国内作業期間 |    |    |    |              |                |   |   |

作 業 計 画 (詳細計画策定フェーズ実績)

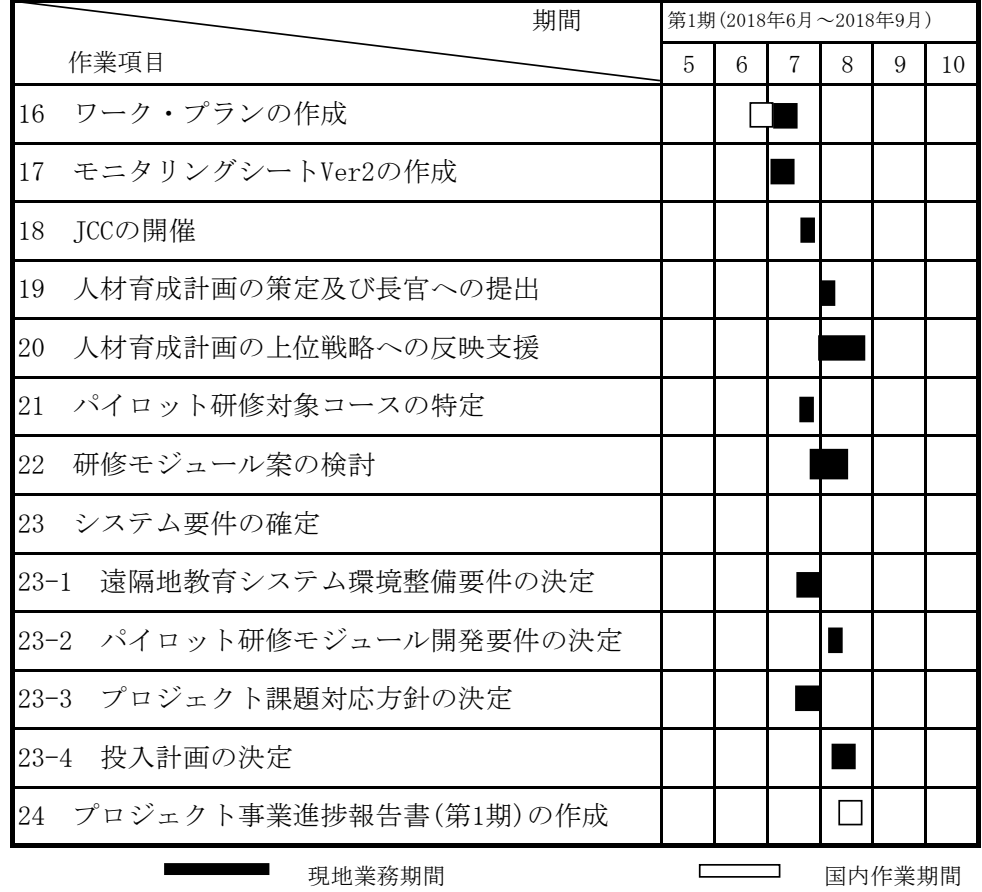

# 作 業 計 画 (第1期実績)

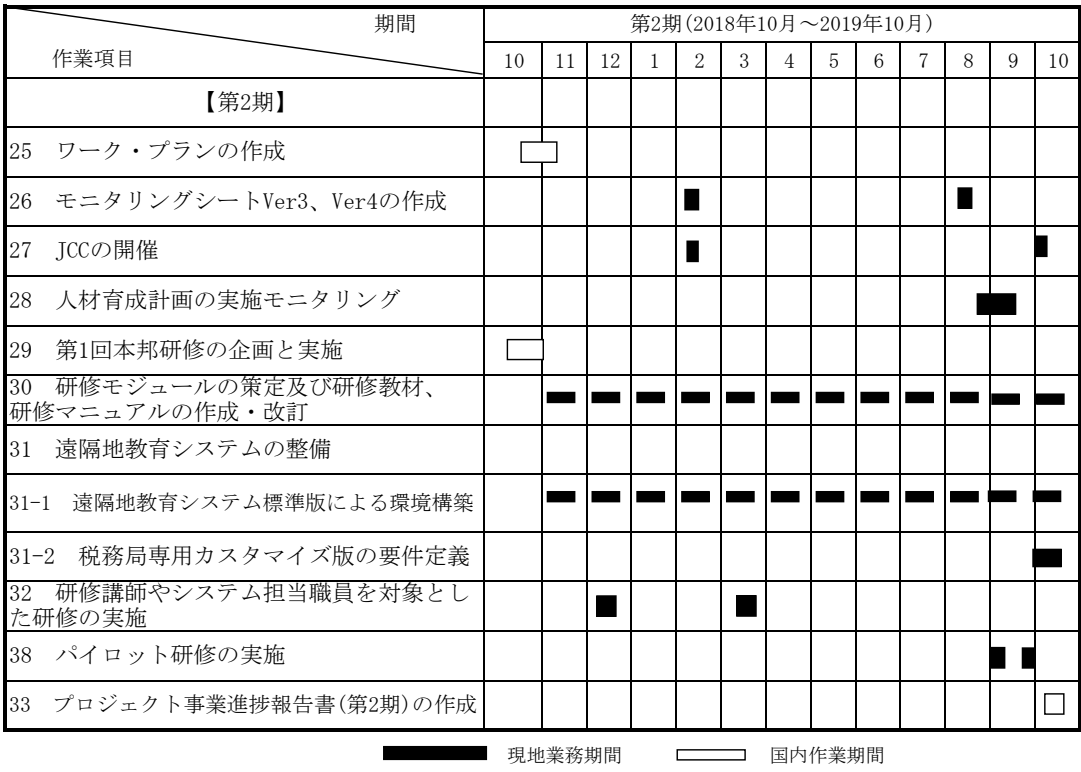

# 作 業 計 画 (第2期実績)

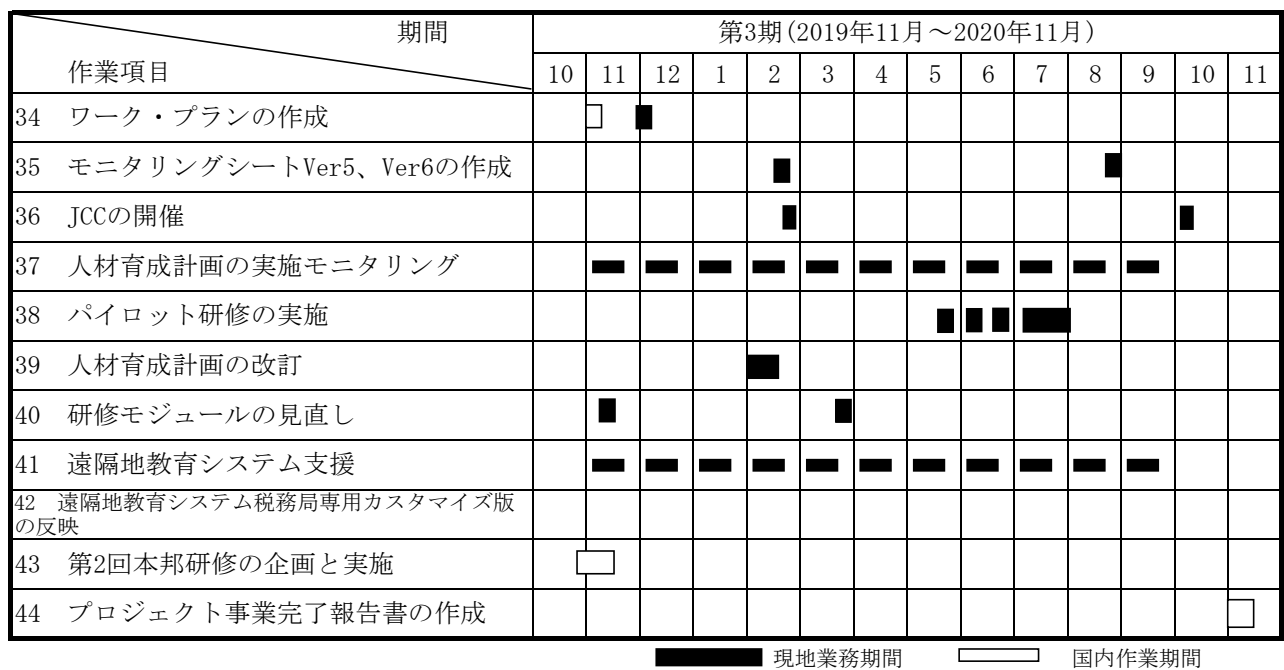

# 作 業 計 画 (第3期実績)
添付 3.業務従事者の業務従事計画/実績表

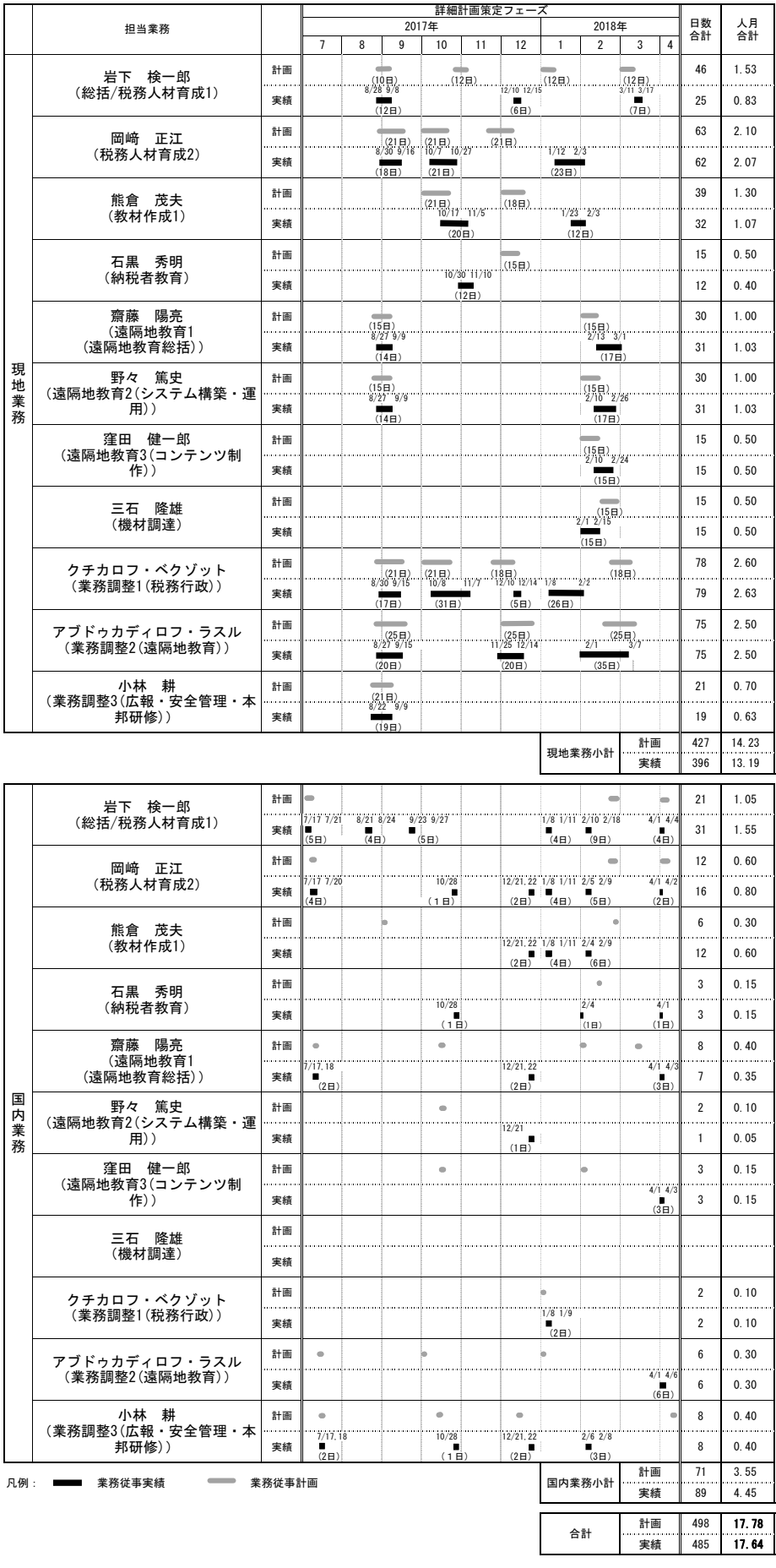

## 業務従事者の業務従事計画/実績表(詳細計画策定フェーズ)

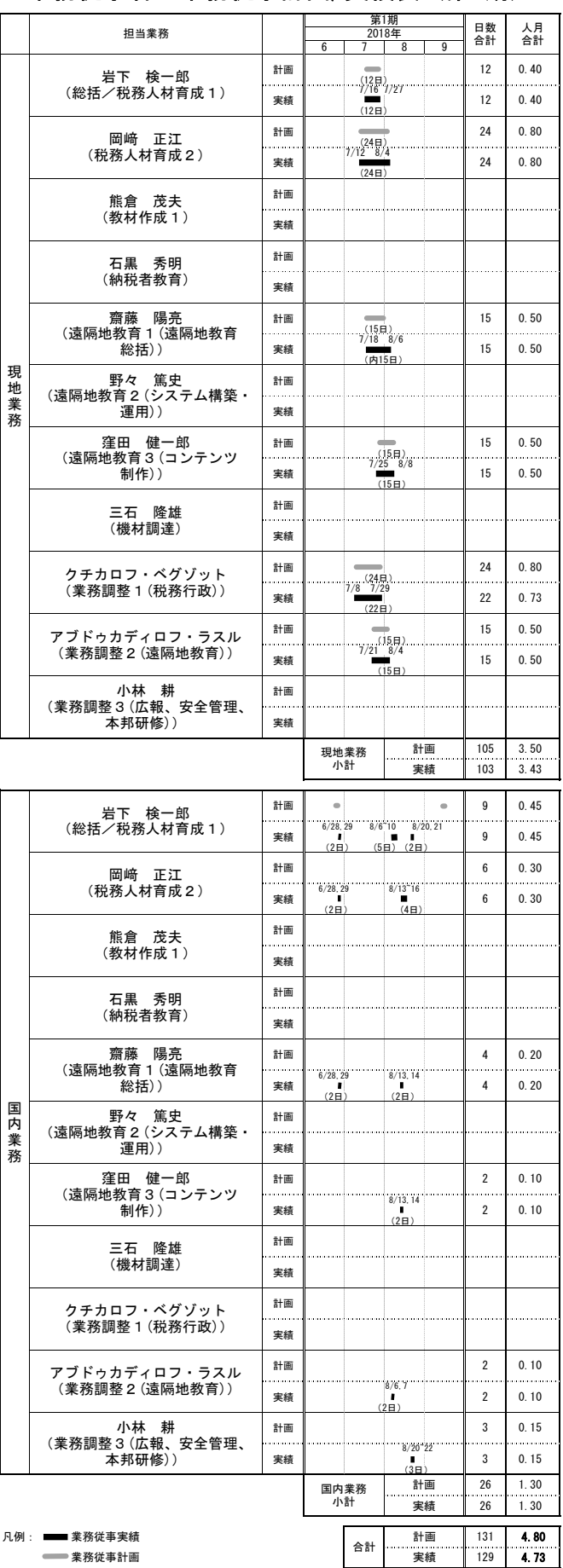

## 業務従事者の業務従事計画/実績表(第1期)

## 業務従事者の業務従事計画/実績表(第2期)

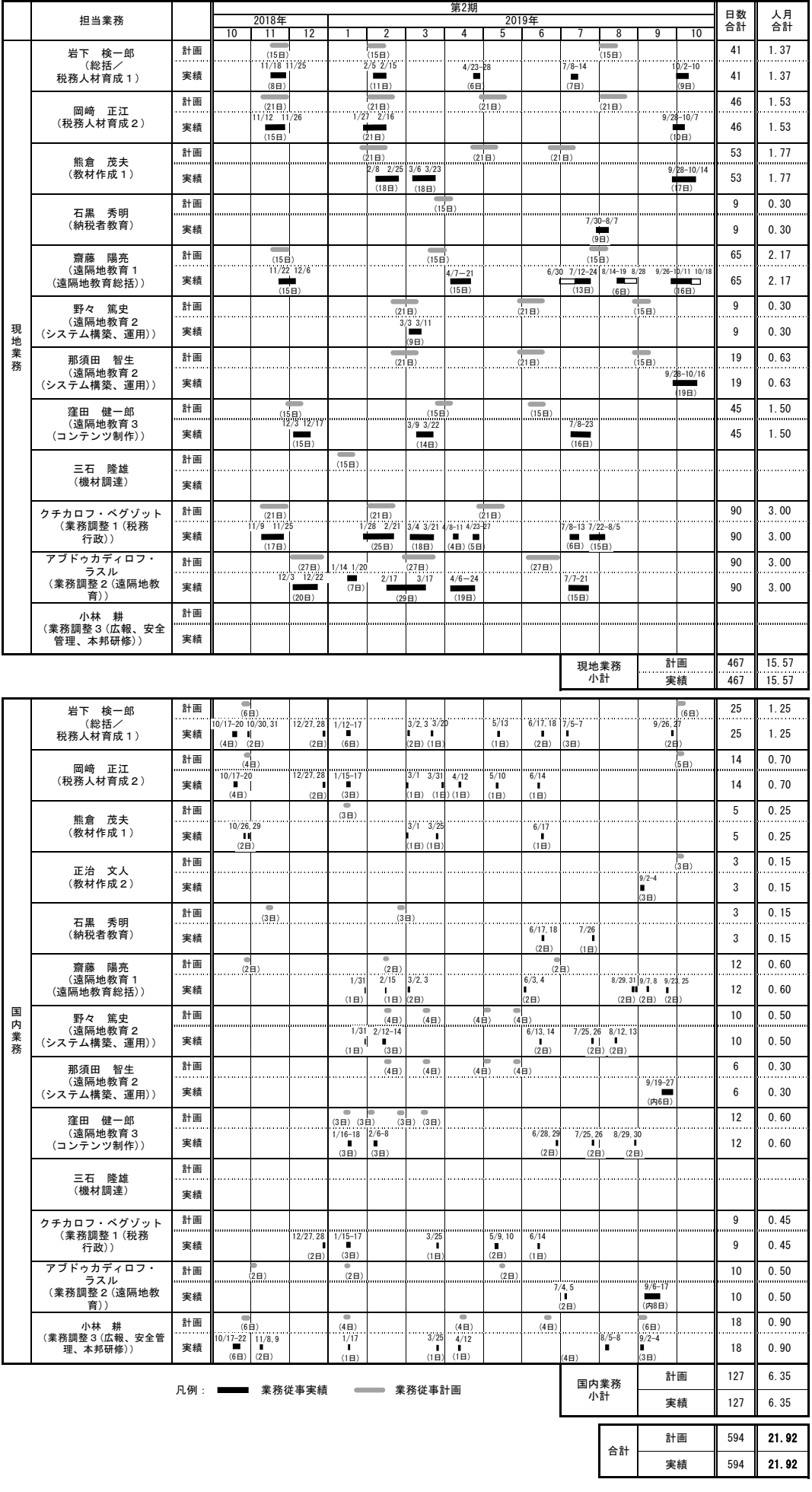

## 業務従事者の業務従事計画/実績表 (第3期) (2020年8月末時点)

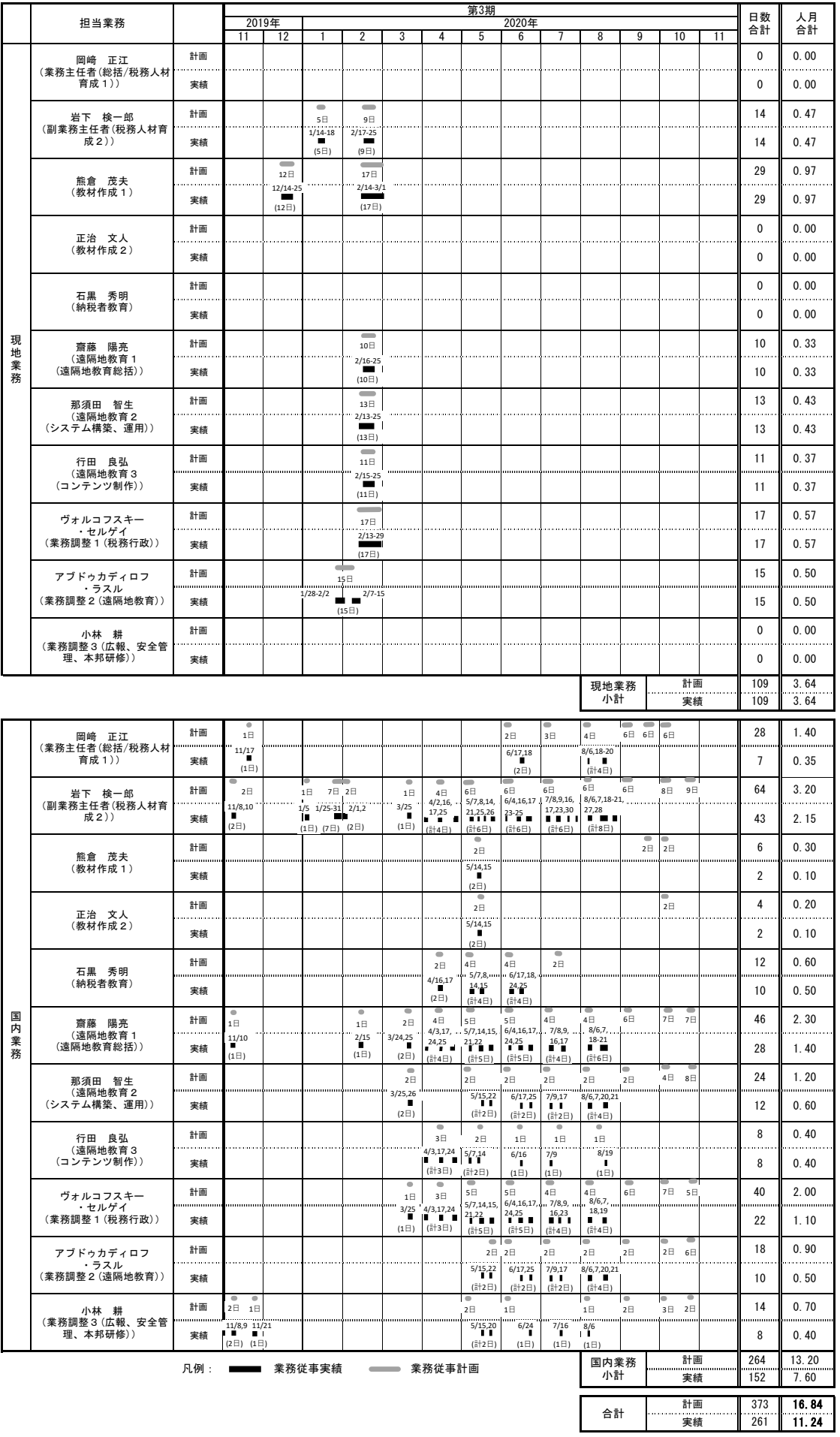

添付 4. カウンターパート・リスト

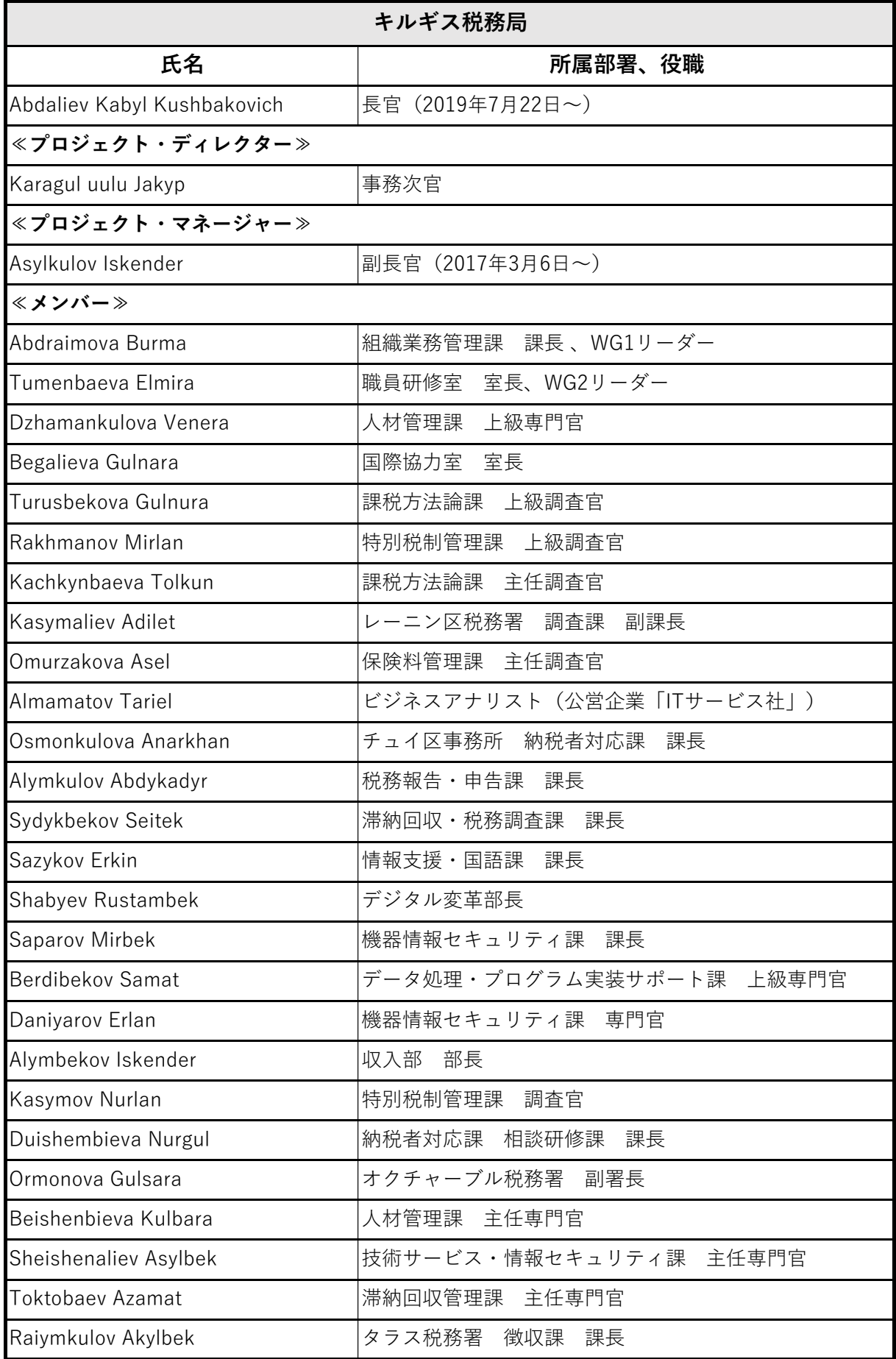

添付 5.研修員受入れ実績

## キルギス税務局人材育成システム向上プロジェクト 第 1 回本邦研修 「国税当局の人材育成システムと遠隔地教育システムの事例」

### 研修スケジュール

### 期間:2018 年 10 月 23 日~2018 年 10 月 31 日

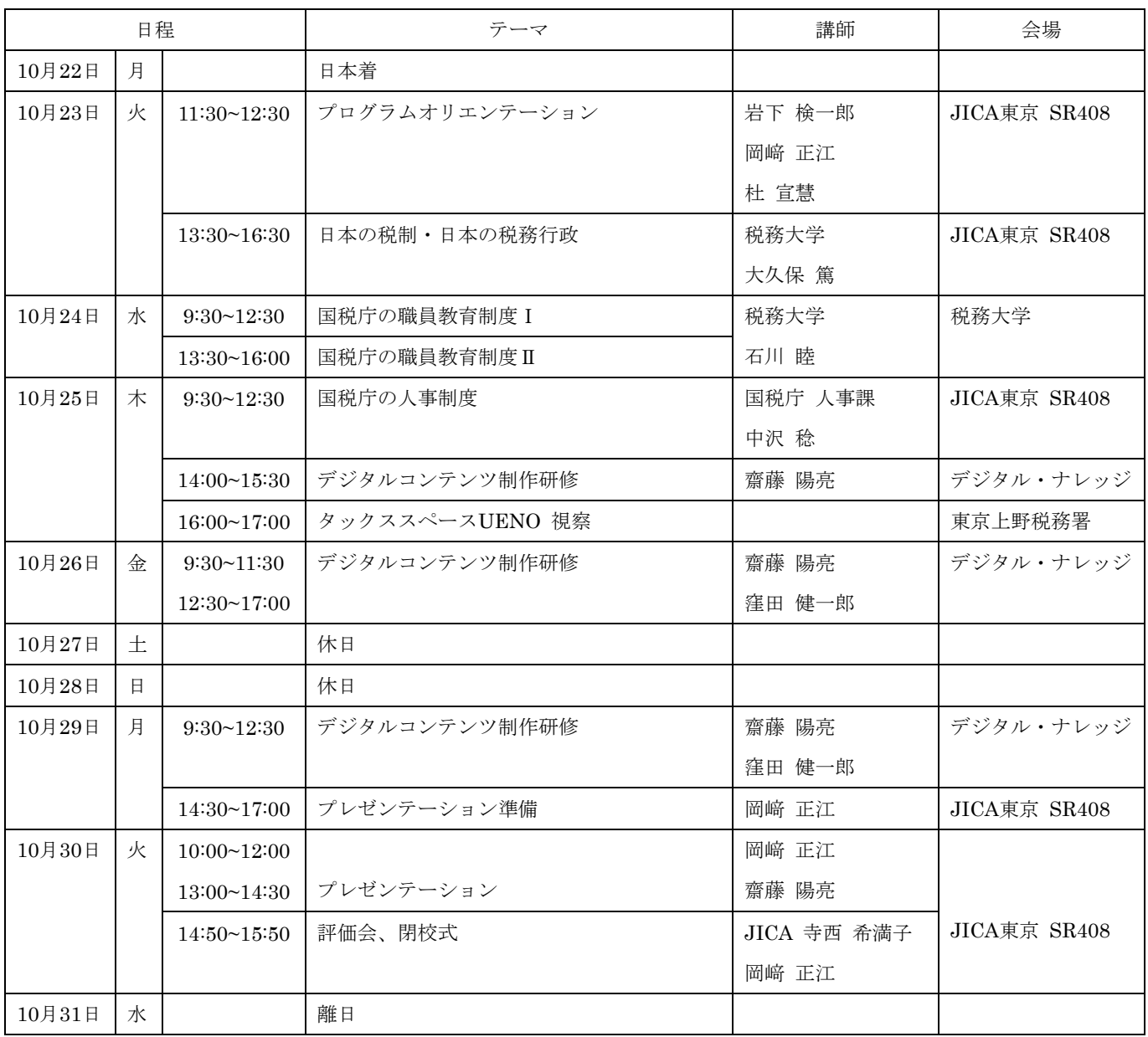

## 第 1 回本邦研修 研修員リスト

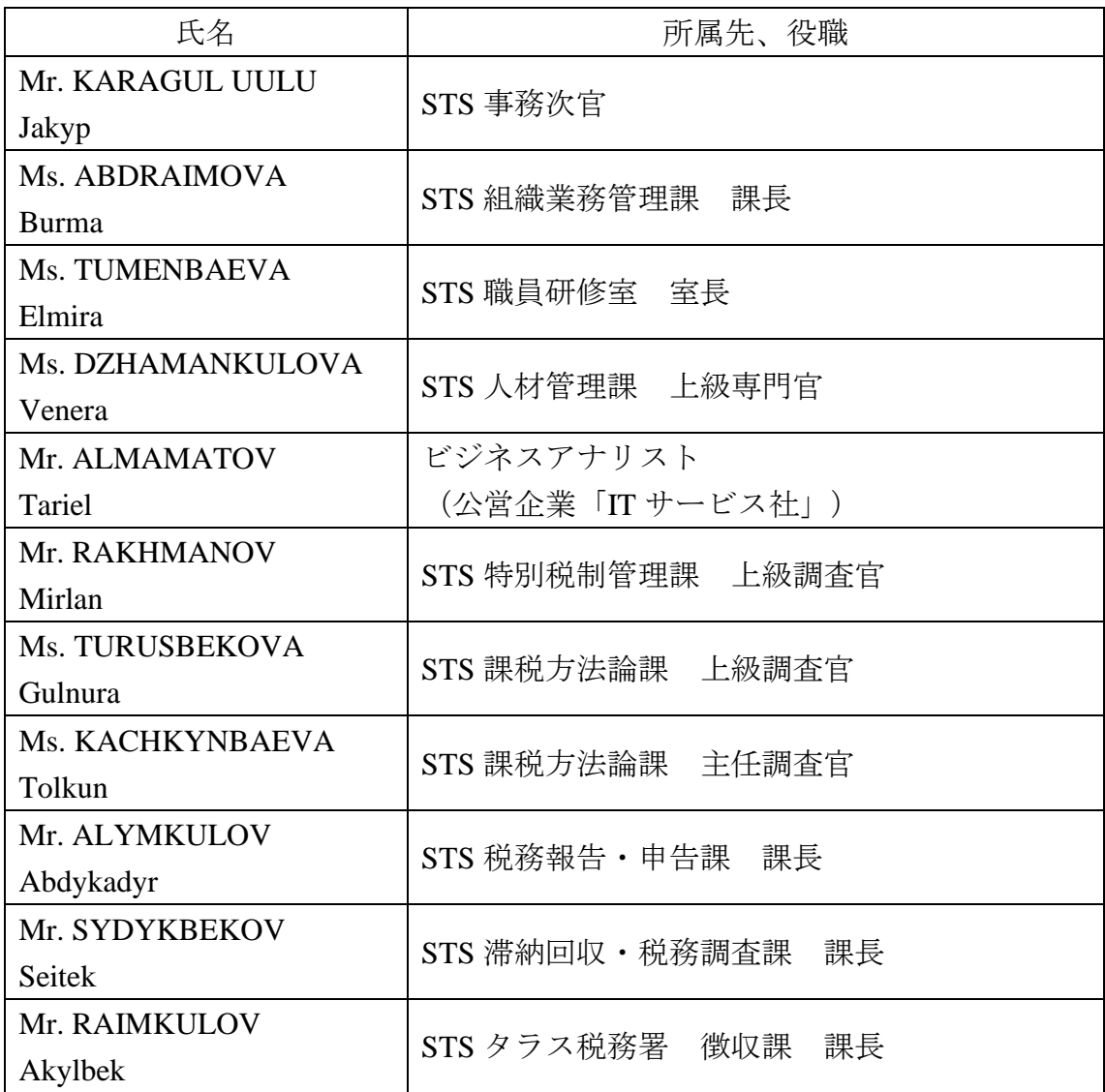

## キルギス税務局人材育成システム向上プロジェクト 第 2 回本邦研修

## 「遠隔地教育システム活用研修」

## 研修スケジュール

## 期間:2019 年 11 月 11 日~2019 年 11 月 20 日

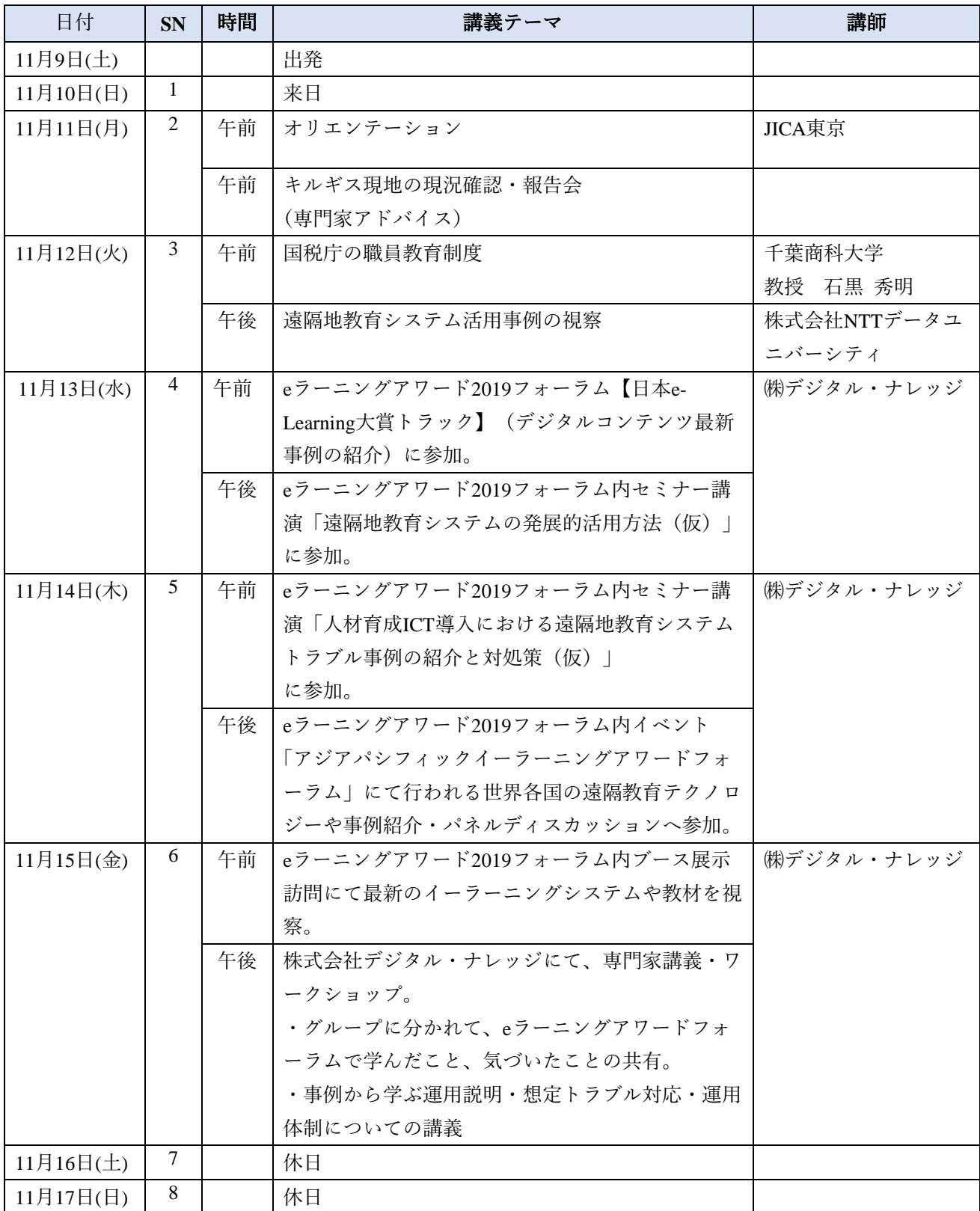

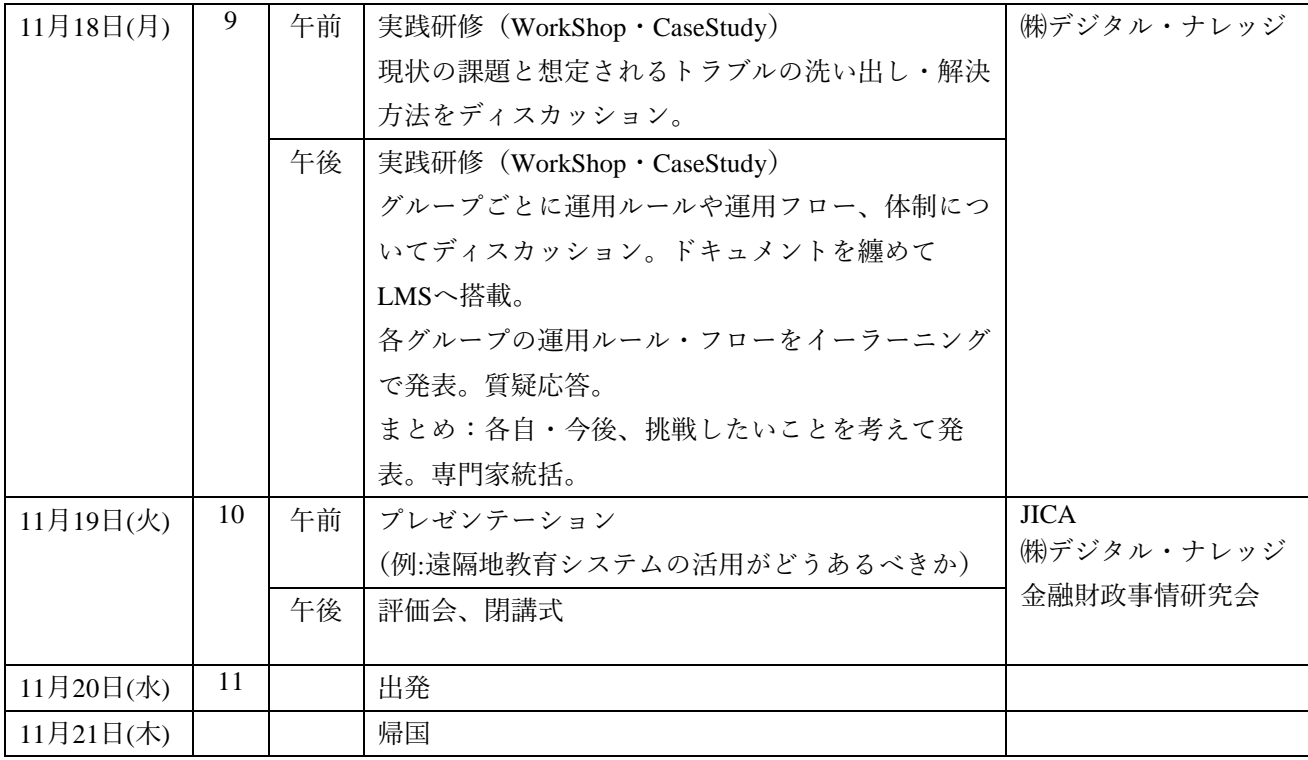

## 第 2 回本邦研修 研修員リスト

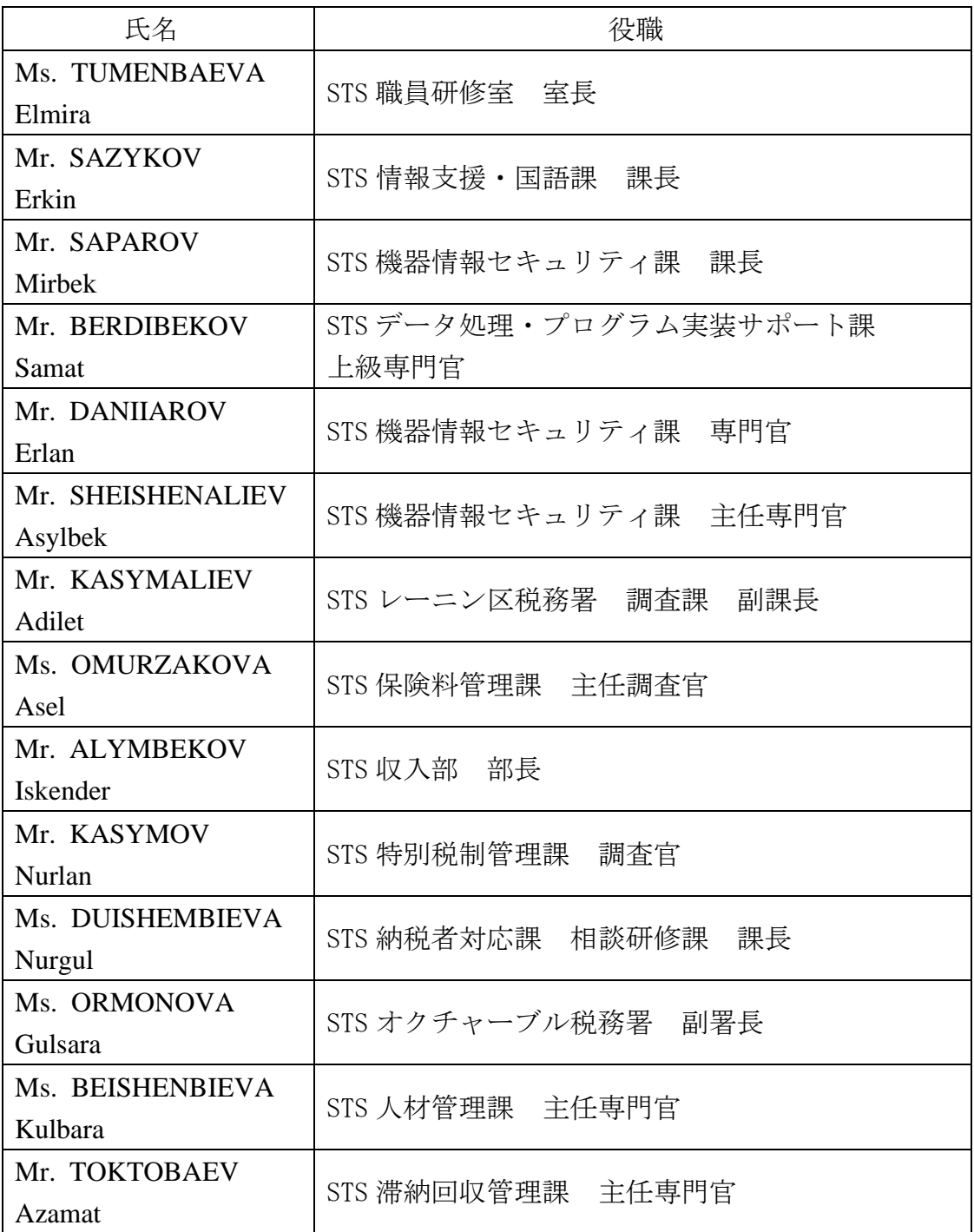

添付 6. 供与機材·携行機材実績

## 遠隔地教育システム・パッケージソフト

## 引渡し日 2019年7月12日

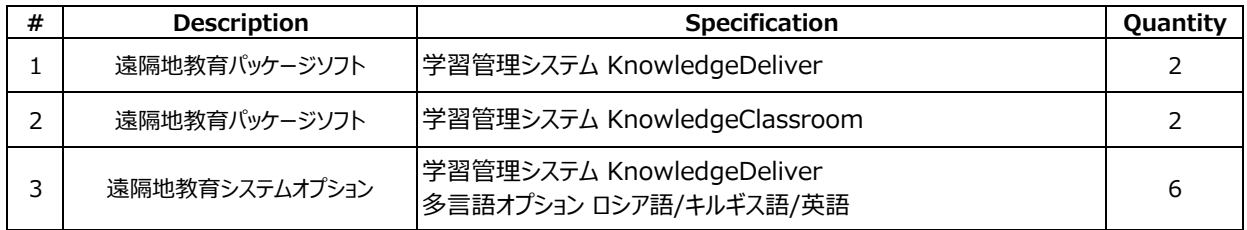

### 遠隔地教育システム導入及びコンテンツ制作スタジオ設営用 供与機材リスト

#### **# Description Quantity Specification** JG898A HPE FlexFabric 5700 32XGT 8XG 2QSFP+ Switch 1 JC680A HPE 58x0AF 650W AC Power Supply 2 AF595A HPE 3.0M Blue CAT6 STP Cable Data Switch 
<br>
JG552A HPE X711 Front (Port Side) to Back (Power Side) Airflow 2<br>
2 High Volume Fan Tray (10 Back (Power Side) Airliow 2<br>High Volume Fan Tray H7J32A5 TF4 HPE FF 5700 Switch Support 1 867959-B21 HPE ProLiant DL360 Gen10 8SFF Configure-to-order Server | 1 860657-L21 HPE DL360 Gen10 Intel Xeon-Silver 4114 (2.2GHz/10- THE DESOURE THE REGISTION CONTRACT TO  $\begin{bmatrix} 1 & 1 \\ 1 & 1 \end{bmatrix}$  1 860657-B21 HPE DL360 Gen10 Intel Xeon-Silver 4114 (2.2GHz/10-THE DESOURE THE REDITSING THE  $(2.28112/10<sup>2</sup>$  1 815098-B21 HPE 16GB (1x16GB) Single Rank x4 DDR4-2666 CAS-19-19 nre 1006 (1x1006) Single Rank x4 DDR4-2000 CAS-19-19-<br>19 Registered Smart Memory Kit 872475-B21 HPE 300GB SAS 12G Enterprise 10K SFF (2.5in) SC 3yr Wty nPE 500GB SAS 12G Enterprise TOK SFF (2.5m) SC 3yr Wty<br>Digitally Signed Firmware HDD P01366-B21 HPE 96W Smart Storage Battery (up to 20 Devices) with 2 Server  $\begin{bmatrix} 1 & 2 \end{bmatrix}$   $\begin{bmatrix} 2 & 366-131 \end{bmatrix}$  145mm Cable Kit 804331-B21 HPE Smart Array P408i-a SR Gen10 (8 Internal Lanes/2GB Cache) 12G SAS Modular Controller (b International Lates, 200 700759-B21 HPE FlexFabric 10Gb 2-port 533FLR-T Adapter 1 HPE 500W Flex Slot Platinum Hot Plug Low Halogen Power HPE SUUW FIEX SIOT Platinum Hot Plug Low Halogen Power 2<br>Supply Kit 2 BD505A HPE iLO Advanced 1-server License with 3yr Support on iLO HPETLO Advanced 1-server License with Syr Support on ILO<br>Licensed Features 874543-B21 HPE 1U Gen10 SFF Easy Install Rail Kit 1 H7J32A5 R2M HPE iLO Advanced Non Blade - 3yr Support 1 H7J32A5 WAG HPE DL360 Gen10 Support 1 **Q8H71A** HPE Nimble Storage HF20H Adaptive Dual Controller HPE NIMBIE Storage HPZOH Adaptive Dual Controller<br>10GBASE-T 2-port Configure-to-order Base Array 1 Q8B67B HPE Nimble Storage HF20H Adaptive Array 11TB (11x1TB) FIO HDD Bundle 11 Zuit Auapuve Array 111D (11X11D) | 1<br>FIO HDD Bundle  $\begin{array}{c|c|c|c|c} \text{S} & \text{Storage} & \text{Q8B77B} & \text{HPE Number} & \text{Simple Storage HF2OH Adaptive Array 480GB} & \text{S} & \text{1} & \text{2} & \text{1} \end{array}$ nee nimble storage nezon Adaptive Array 460GB<br>(2x240GB) FIO Cache Bundle HT7A1A5 ZEC HPE NS HF20H Hybrid 11TB HDD Bndl Supp 1 HT7A1A5 ZDX HPE NS HF20H Hyb 480GB Cache Bndl Supp 2  $HT7A1A5$  ZEB HPE NS HF20 Hybrid Base Array Supp  $1$ 4CZ57EA 400G5MT / GOLDHE / i5-8500 / 4GB / 500GB HDD / W10p64 / DVD-WR / 1yw / USBkbd / mouseUSB / No 3rd Port 1 U6578E HP 3 year Next business day onsite Hardware Support for<br>Desktons  $D$ esktops  $1$  $\begin{array}{|c|c|c|c|}\n\hline\n\text{19k} & \text{19k} & \text{18.5-IN} \\
\hline\n\end{array}$ UJ048E HP 3 Year Return to Depot Service for Consumer Monitors | 1 2SY23EA UMA i5-8250U 450 G5 / 15.6 FHD AG UWVA HD / 8GB 1D DDR4 2400 / 500GB 7200 / W10p64 / 1yw / 720p / Clickpad with numeric keypad / Intel 8265 AC 2x2 nvP +BT 5 User notebook (SeaShipment / FPR ) 8 1 UK703E HP 3 year Next business day onsite Hardware Support for  $Notebooks$  1 6 Firewall FG-100E-BDL-900-60 FortiGate-100E Hardware plus 5 Year 8x5 FortiCare and PortiGuard Unified (UTM) Protection<br>FortiGuard Unified (UTM) Protection P9K07A HPE 42U 600mmx1075mm G2 Kitted Advanced Pallet Rack ned 420 documinx1075mm G2 Kitted Advanced Pallet Kack 2014 120672-B21 HPE Rack Ballast Kit  $263474 - B23$  HPE 12ft Qty 8 KVM CAT5 Cable  $1$ AF644A HPE LCD8500 1U INTL Rackmount Console Kit 1 AF651A HPE 0x1x8 G3 KVM Console Switch 1 AF655A HPE KVM Console USB 8-pack Interface Adapter 1 BW932A HPE 600mm Rack Stabilizer Kit 1 C7535A HPE RJ45 to RJ45 Cat5e Black M/M 7.6ft 1-pack Data Cable 6 H6J85A HPE Rack Hardware Kit 1 P9L11A HPE G2 Rack Grounding Kit 1 P9L12A HPE G2 Rack Baying Kit 1 P9Q45A **HPE G2 Basic 7.3kVA/60309 3-wire 32A/230V** Outlets (20) HPE G2 Basic 7.3kVA/60309 3-wire 32A/230V Outlets (20)<br>C13/Vertical INTL PDU 7 Rack  $\frac{300,325}{100,325}$  The coordinate stabilizer we consider the set of  $\frac{1}{2}$  1  $\begin{array}{c|c|c|c|c|c|c|c|c} \hline \end{array}$  User PC 206578E  $\begin{array}{c|c|c|c|c|c|c|c} \hline \end{array}$  Decktors

Q9V03A HPE G2 Rack Cable Management Combo Kit 1

引渡日 2019年7月12日

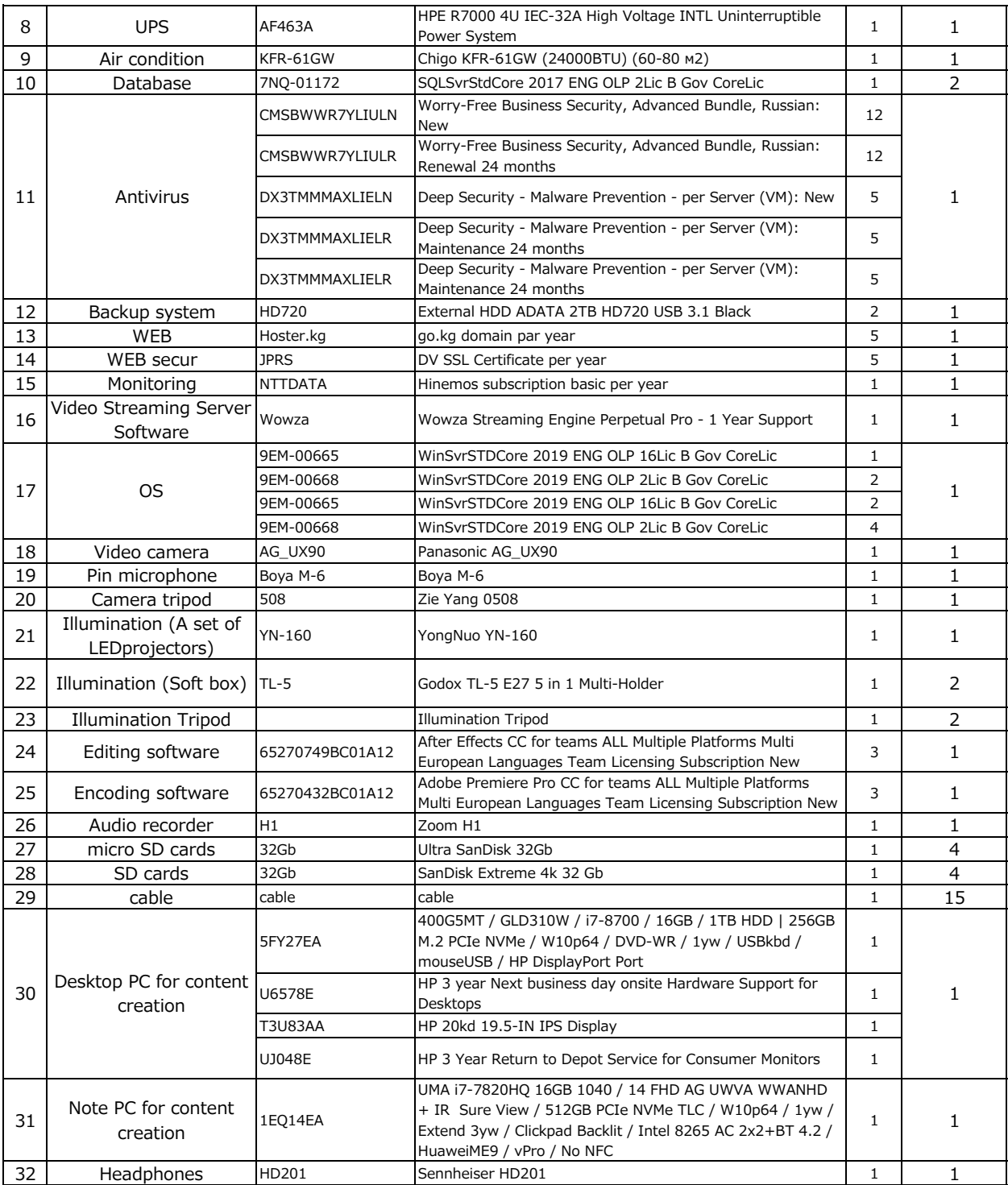

## 遠隔地教育システム導入及びコンテンツ制作スタジオ設営用 追加供与機材リスト 引渡し日 2019年7月12日

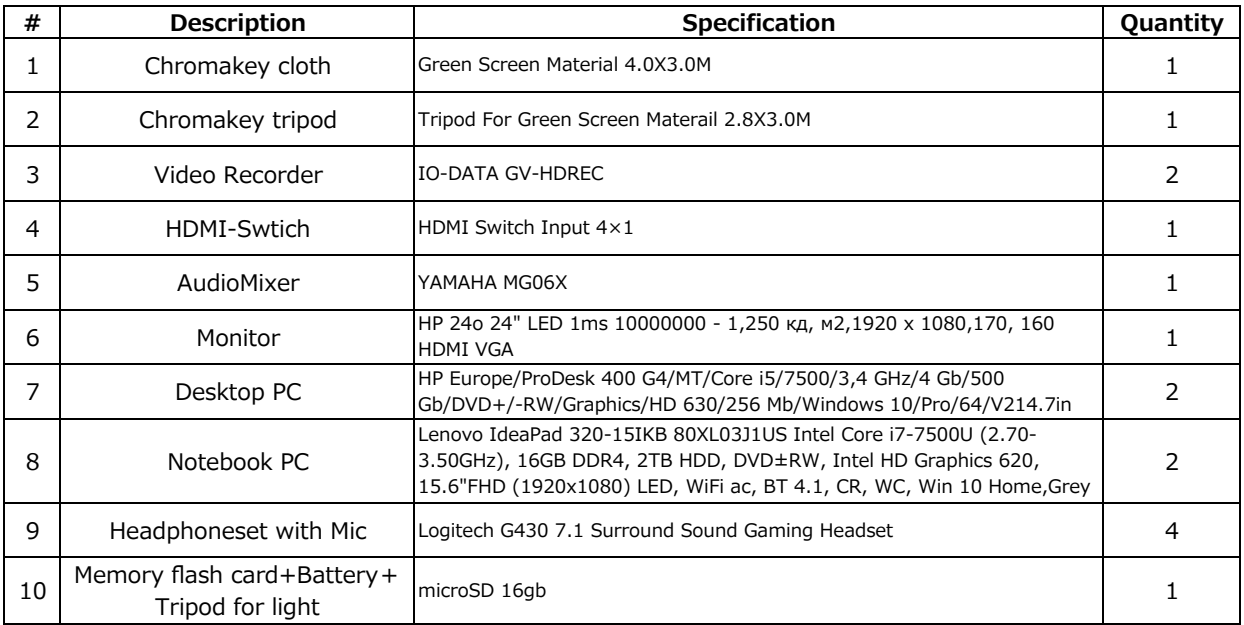

## 遠隔地教育システム・オプション

### 引渡し日 2020年10月14日

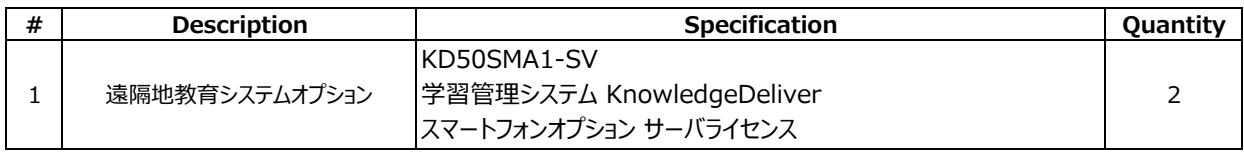

# License Certificate

Digital-Knowledge Co., Ltd. grants a license to use the applicable software to the customer specified in this document.

This certificate is an important document, so please keep this certificate safe.

## 1. Customer Information

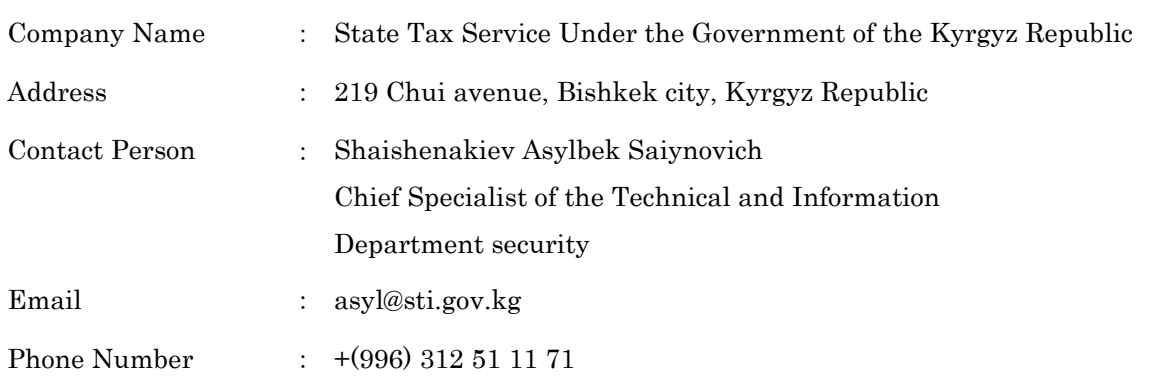

## 2. License Information

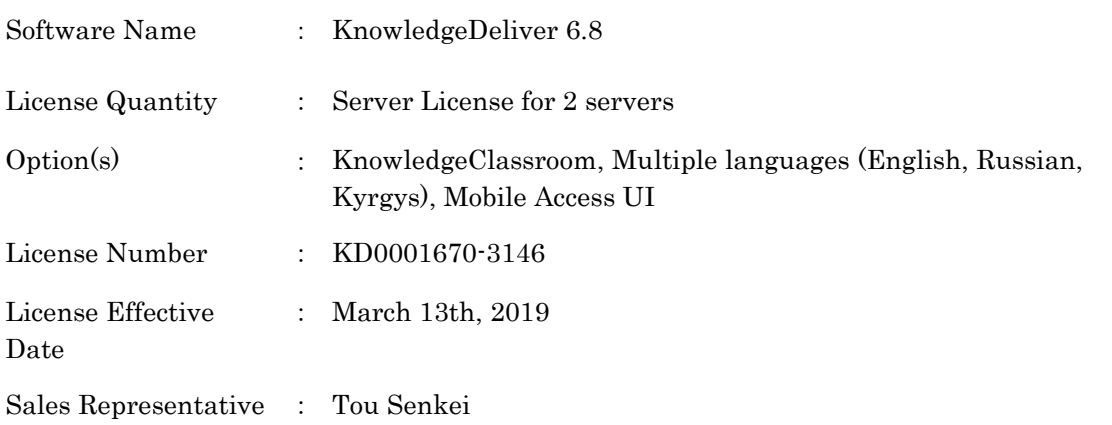

Digital-Knowledge Co., Ltd.

e-Learning Lab Akihabara, 5-3-4 Ueno, Taito-ku, Tokyo 110-0005 TEL: +81-3-5846-2131 (Main)

Fax: +81-3-5846-2132

技術協力成果品

# 人材育成計画

・キルギス共和国政府付属国家税務局職員の遠隔形式による研修実施手続

## キルギス共和国政府付属 国家税務局職員の遠隔形式による研修実施手続

### 1. 一般規定

- 1. キルギス共和国政府付属国家税務局職員の遠隔形式による研修実施の本手続(以 下、「手続」という)は、キルギス共和国の「国家文官公務及び地方公務に関す る」 法律、2014年8月11日付のキルギス共和国政府令第462号により承認された 「キルギス共和国の国家文官公務員及び地方公務員の研修手続に関する」規定、ま た 2017年5月25日付の命令第104号により承認されたキルギス共和国政府付属国 家税務局職員の遠隔研修構想にしたがって策定された。
- 2. 本手続は、キルギス共和国政府付属国家税務局(以下、「STS」という)職員の遠 隔形式による研修(以下、「遠隔研修」という)の実施の原則を定め、その手続を 規制するものである。
- 3. 遠隔研修実施手続は、STS 職員の所轄官庁による研修手法の一つであり、2016年11 月 29 日付の STS 令第 259 号により承認された「キルギス共和国政府付属国家税務 局職員の研修実施手続に関する」規定が定める研修の他の形式及び手法に加えたも のである。

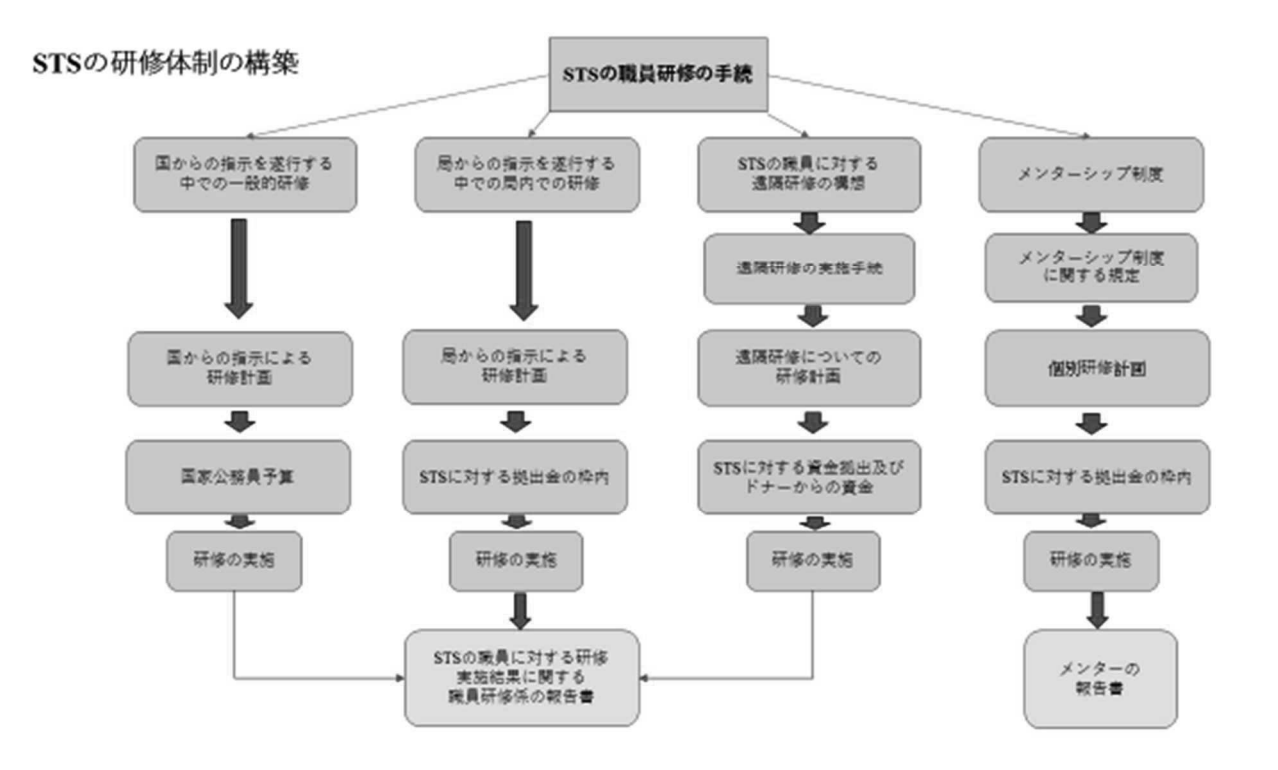

- 4. STS 職員の遠隔研修の実施は、STS 職員が知識、能力、技能を獲得するための明確 な目的のある、体系的かつ計画通りに組織されたプロセスである。
- 5. 遠隔研修は、STS職員がその職位にしたがって自らに課せられた職務を十分に遂行 するために必要な知識の総体を含む、特別に構築された自動化プログラムを用いた 独自の研修形式である。
- 6. 遠隔研修の手続は、STSと雇用契約を締結した税務機関全職員が遵守しなければな らない。
- 7. 全権税務機関は、遠隔研修の組織及び実施並びに STS 職員の知識の確認について、 本手続の要求事項に矛盾しない追加的な要求事項を定めることができる。
- 8. 遠隔研修の実施にかかる業務は、人材管理課及び職員研修係が行い、調整する。
- 9. 遠隔研修実施の資金調達は、予算資金、また誘致されたドナーの資金を用いて行わ れる。
- 10. キルギス共和国の法令が禁止していない金銭を遠隔研修実施の追加的な財源として 充てることができる。

### 2. STS 職員の遠隔研修を実施する目的

11. STS 職員の遠隔研修を実施する目的は、税務機関の職員のポテンシャルの開発及び 強化であり、STS の業務の効率性及び有効性の改善に向けられたものである。

### 3. STS 職員の遠隔研修を実施する責任の範囲

- 12. STS 職員の遠隔研修実施に対する責任は、キルギス共和国の法令が定める手続によ り、雇用者が負う。
- 13. 遠隔研修実施の完全性、研修のために提示された資料の習得、実施された遠隔研修 の成果に関するテストの受験に対する責任は STS 職員が負う。

### 4. 遠隔研修実施のための STS 職員の選抜手続

- 14. 遠隔研修の実施は STS 職員にとり義務的であり、以下に挙げるようなグループのカ テゴリーで編成される。
- 実施された公開競争試験の成績により初めて STS に採用された者。
- 実施された公開競争試験の成績により初めて管理職に任命された者。
- 他の同等の職位に任命された関係で、権限が変更された場合。
- より高位の職位に任命された場合。
- 全職員は多くとも5年に1回。55歳を迎えてからは、STSの職員は本手続の第8章に したがって「クイック・トレーニング」という遠隔研修モジュールのみを活用するこ とができる。
- 遠隔研修実施の結果として不合格の評価を受けた場合には、遠隔研修のモジュールが 終了した日から6か月以内に繰り返し。この際、再度行われる遠隔研修の実施は、一般 的手続で決定される。
- 本手続の第9章にしたがって特別に遠隔研修を実施する必要がある場合。この際、特 別な遠隔研修の実施は、一般的手続で決定される。

本項の第2-第5段落が規定する場合には、STS職員は、職位に任命された日から1年 以内に、遠隔研修に派遣される。

- 15. STS 職員が STS 長官宛に申請書を提出することにより、自由意思で期限以前に遠隔 研修を実施することが認められる。
- 16. 本来の職員の不在期間に国家の行政職を代行する STS 職員も、STS 長官宛に申請書 を提出することにより、自由意思で多くとも1年に1回遠隔研修を受けることがで きる。
- 17. 人材管理課は、本規定第14項に示した規準で STS 職員の登録を行い、遠隔研修を実 施するための STS 職員の適時な任命を行う。

報告四半期に続く2か月目の10日までに、人材管理課は、STS の当該職員のデー タの分析を行い、それに基づいて遠隔研修を実施するべき STS 職員のリストを作成 する。

このリストを作成した日から 1 週間以内に、人材管理課は、遠隔研修を実施する べき STS 職員のリストを職員研修係に送付する。

18. 職員研修係は、上記リストを受領した日から 1 週間以内に、その時点での研修のニ ーズの有無、教科の専門性に基づいて、遠隔研修に任命する STS 職員リストを作成 し、遠隔研修実施の任命に関する命令手続を行うため、そのリストを人材管理課に 送付する。

### 遠隔研修に任命する STS 職員リスト

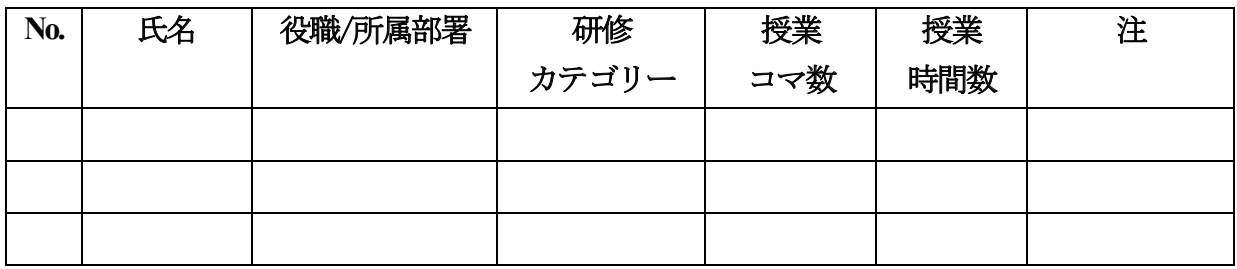

### 5. STS 職員の遠隔研修実施準備手続

- 19. STS 職員は STS 長官の命令に基づいて遠隔研修に派遣される。この命令には遠隔研 修開始日が示される。
- 20. 人材管理課は次に挙げることを行う。遠隔研修を実施するために任命された STS 職 員に向けた命令を手続する。STS 職員と職員研修係に命令について知らせる。研修 を実施すべき職員及び遠隔研修を受講した職員の登録、遠隔研修の成績に応じた職 昌の評価の登録を行う。
- 21. 職員研修係は、研修·教授法指導に関する書類を作成する。この作成には他の部署 の専門家を関与させることがある。また職員研修係は、STS 職員の遠隔研修のプロ セスを直接的に監督する。
- 22. 遠隔研修実施のための辞令を受けた STS 職員は、必ずこの研修を受けなければなら たい。
- 23. STS 職員の長期にわたる職場での不在が予想される正当な理由がある場合には、当 該職員は、理由及び当該職員が研修を受講できる期間を明記した申請書を STS 長官 宛に提出しなければならない。

この申請書に基づいて人材管理課は、遠隔研修の実施開始日をより遅い期間に延 期することについての STS 職員宛の命令を手続し、STS の当該職員及び職員研修係 にこれを知らせる。

遠隔研修の実施開始日の延期は2回を超えて行ってはならない。

### 6. STS 職員の遠隔研修実施手続

- 24. 遠隔研修実施の辞令を受けた STS 職員は、公務員業務四半期計画 (2017年3月1日 付キルギス共和国政府令第 131 号により承認されたキルギス共和国の国家文官公務 員及び地方公務員の業務評価実施手続に関する規定の付属文書 4) を作成する際に 研修実施のことを反映させなければならない。すでに計画が作成されている四半期 に研修を実施する辞令を受けた場合には、職員は、報告四半期の業務計画遂行報告 書の「他の任務」の欄(上記のキルギス共和国の国家文官公務員及び地方公務員の 業務評価実施手続に関する規定の付属文書5-6〕に実施された遠隔研修の成果を反映 させる。
- 25. 遠隔研修コースは、以下に挙げることにしたがって立案され、研修実施に向けた決 定が行われる研修モジュールから構成されている。
- 占める職位のカテゴリー。
- 職権にしたがって課せられている職務。 職位のカテゴリーは、キルギス共和国の「国家文官公務及び地方公落に関する」 法律にしたがって定められる。

職務は、2016年12月29日付の「国家文官公務及び地方公務の組織の問題に関す る」キルギス共和国政府令第 706 号にしたがって承認された STS 職員のそれぞれの 職位カテゴリーごとの職務指示書によって定められる。

26. 遠隔研修モジュールは、レベル 0 からレベル 4 までの職位のカテゴリーごとに策定 される。この職位のカテゴリーは、STS 職員の業務に対する熟練度に応じた以下に 挙げる個人的な職業能力を念頭においたものである。

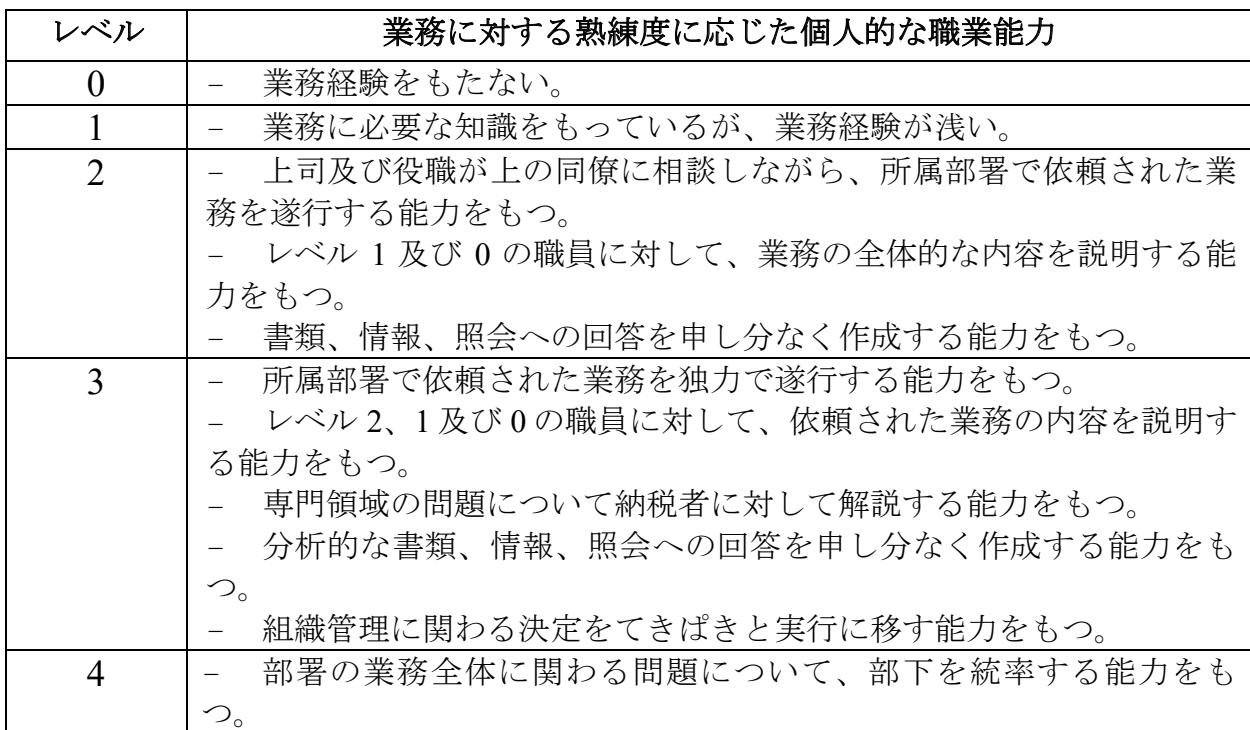

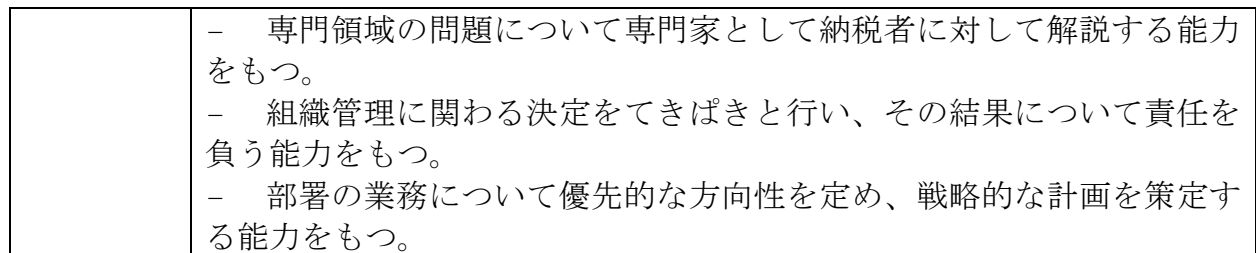

27. 業務に対する熟練度に応じた個人的な職業能力は、以下に挙げる職位のグループに したがって決定される。

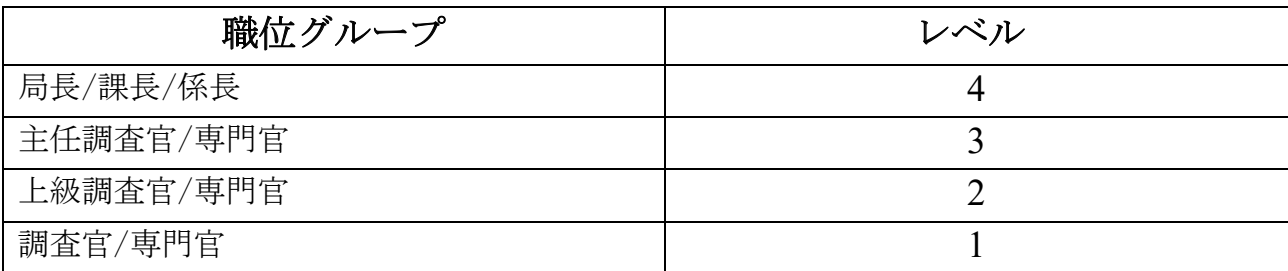

- 28. 職位カテゴリー及び権限ごとに階層化された遠隔研修により、当該の具体的なカテ ゴリーの職員の業務の効率性を向上させるという目的の達成のために必要な知識及 び能力を習得するための統一的な基準に基づいた研修を STS の職員が受講すること が可能になる。
- 29. 遠隔研修のモジュールは、キルギス共和国の法令の習得及びその権限にしたがって STS の職員に課せられた能力の向上のための学習教材を含んでいる。研修モジュー ルは様々な段階からなっている。すなわち、遠隔研修モジュールの利用に関する指 示、キルギス共和国の規範的法的文書及び STS の非規範的法的文書の習得、解決の ための課題及び与えられた教材(又は:理論的及び実践的部分)の最良の習得を促 すその他のインターアクティブな解決法である。
- 30. 遠隔研修は、指定された研修モジュールの実施のために定められた一定の期間行わ れる。
- 31. 遠隔研修実施の辞令に関する命令の知らせを受けた後、STS 職員は、遠隔研修のモ ジュールの自動化システムに入るためのログイン及びパスワードを職員研修係から 受け取り、自分の都合の良い任意の時間に研修に参加する権利を有する。この際、 STS 職員は、指定された研修モジュールの実施のために定められた期限内に研修を 終えなければならない。
- 32. 遠隔研修を実施するための条件は、STS の職員がパソコンを持っていることである。 この際、STS の職員は、自分にとって都合の良い時間及び場所(職場において研修 のためにスケジュールを定められた時間又は任意の自由時間)を独自に決める。
- 33. 遠隔研修のモジュールのシステムに、2つ及びそれ以上の端末又はブックマークか ら入ることは認められない。

### 7. 遠隔研修実施の成果の STS 職員による評価

34. 遠隔研修モジュールの各段階を実施する際に、学んだ教材の習熟度を計るため、 STS 職員は遠隔研修モジュールの段階テストを受けることができ、またこのテスト の成績を知る機会を得る。必要に応じて STS 職員には、一定の時期(研修スケジュ ールにしたがって)に、一回目で習得したモジュールの学習段階を再び受講する機 会がある。

- 35. 研修モジュールの段階テスト、また同様に遠隔研修コース終了時の全般テストは、 遠隔研修モジュールの一部である。
- 36. モジュールの段階テスト及び全般テストを別の者が受験することは認められない。 STS の職員に同様の事実が発覚した場合には、職員研修係は、違反を犯した STS の 職員に対する懲戒処分の適用について STS 幹部が審議するよう局内連絡票を提出す る。
- 37. STS 職員の遠隔研修コース終了後、遠隔研修モジュールの学習教材について、最終 テストが実施される。テストの結果は点数にまとめられ、遠隔研修修了に関する相 応の証明書が印刷される。この証明書には、テストの結果が明記される。
- 38. 全般テストは 100 の設問からなり、この際一つの設問への正答に対して 1 点が加算 きれる。
- 39. テストの成績による評価の段階付けは、以下に挙げる規準によるものである(設問 数に対するパーセント表記)。
- 91 から 100 まで 優
- 56から90まで 良
- 36から55まで 可
- 35 以下 不合格
- 40. テストの成績は、STS の職員による遠隔研修の教材の習熟度を意味し、「職員」と いうプログラムモジュールのデータベースに入力される。
- 41. STS の職員は、報告四半期の業務計画遂行報告書 (上記のキルギス共和国の国家文 官公務員及び地方公務員の業務評価実施手続に関する規定の付属文書5-6)に実施さ れた遠隔研修のテストの成績に応じた評価を反映させる。
- 42. STS の職員に対する遠隔研修の実施終了後 2 週間以内に、職員研修係は、実施され た遠隔研修のテストの成績に関する情報(テストの評価及び点数による成績)を以 下に挙げる部署に送付する。
- STS の職員のデータベースに評価結果を入力するため、人材管理課に。
- STS の職員が自らの主要な業務を行っている STS の地方部局に。

### 8. 遠隔研修実施の結果に基づく STS 職員に対す奨励制度

- 43. 報告年度の翌年の2月1日までに、テストの成績に基づいて、報告年度中に遠隔研 修を受講した STS の職員のランキングが毎年職員研修係により決定される。ランキ ングは、本手続第14項に示されたテスト受験者のそれぞれのグループごとに、また STS の業務内容に応じたブロックごとに作成される。このランキングは、点数で決 定され、STS 長官により承認される。
- 44. 遠隔研修を受講した STS の職員ランキングは、STS のウェブサイト上で発表される。
- 45. 職員研修係は、このランキングに掲載され 100 点を獲得した STS の職員に対して STS による表彰の対象者として推挙する旨の提言を STS の長官に宛てて行う。上記 表彰の対象者として推挙される STS の職員数は、ランキングに掲載された STS の職 員総数の 5%を超えてはならない。この際、表彰される職員の数には、STS の業務 内容に応じた各ブロックの職員が含まれなければならない。受講した遠隔研修の結 果に基づく STS による表彰の候補者は、STS の職員業務評価委員会によって決定さ れる。
- 46. 本手続第38 項にしたがって、遠隔研修実施後のテストの成績が報告四半期の業務計 画遂行報告書に反映され、業務成果評価に影響し、したがって STS の職員の俸給額 に対して個人的に上乗せされる追加額に影響することになる。
- 47. 主たる遠隔研修及び再度行われた遠隔研修の結果により、STS の職員が不合格の評 価を得た場合には、人材管理課は、当該職員が勤務する所属部署に局内連絡票を提 出する。この部署の長は、当該職員の四半期業務計画遂行報告書の業績評価を作成 する際に、研修の成績を考慮する。

### 9. 遠隔研修のモニタリングシステム

- 48. STS 職員の遠隔研修の実施後、当該職員が勤務する所属部署の長は、通常の遠隔研 修実施を任命する前の5年間に当該職員の職業的なリテラシーに関するモニタリン グを行う。
- 49. 必要な場合には、STS 職員の評価の際に、所属部署の長は、当該職員の職業的リテ ラシー向上の妥当性について指摘を行う。この場合には、所属部署の長は、STS職 員の四半期業務計画遂行報告書に、自らの署名にならんで「特別遠隔研修の実施を 推薦する」との註を書き加える。
- 50. STS の地方部局の人事担当専門官は、特別遠隔研修実施に推薦された STS 職員のリ ストを作成し、報告四半期に続く2か月目の1日までに当該リストを人材管理課に 提出する。
- 51. 人材管理課は、特別遠隔研修実施に推薦された STS の中央部局及び地方部局職員の 全リストを作成し、STS長官宛に局内連絡票を提出する。
- 52. 当該リストに記載された STS 職員の特別遠隔研修実施が長官によって承認された場 合には、特別遠隔研修実施にかかるその後の活動は一般的手続で決定される。

### 10. 「クイック・トレーニング」モジュールの活用

- 53. 遠隔研修システムには、「クイック・トレーニング」モジュールが含まれている。 これはキルギス共和国の法令に対してなされた改正に関連した学習教材を内容とす るものである。
- 54. 「クイック・トレーニング」モジュールは、STS 長官の命令による研修受講の辞令 を条件とせず、どの STS 職員もこれを利用する権利がある。この際、このモジュー ル学習後のテストは行われない。
- 55. 「クイック・トレーニング」モジュールのシステムには、ログイン及びパスワード を用いて入る。ログイン及びパスワードを受け取るため、中央部局の職員は人材養 成課に書面で照会を行う。また、STS 地方部局の職員は人事担当専門官に照会を行 う。人材養成課と人事担当専門官は、職員研修係宛に自由な形式で申込書を作成す る。申込みが審査され、職員研修係からデータを受領した後で、人事担当専門官は、 STSI職員にログイン及びパスワードを署名と引き換えに伝える。

### 11. 遠隔研修プログラムを変更するシステム

56. 報告年度の翌年の2月1日までに、職員研修係は、遠隔研修プログラムの開発と変 更の観点から、STS 職員の教育及び納税義務者の研修にかかる現時点でのニーズに ついて、全権税務機関の各部署からデータ収集を行う。

現行の遠隔研修プログラムに対して何らかの修正又は補足を行う必要がある場合 には、全権税務機関の部署は、STS の担当幹部職員と調整の上、職員研修係にプロ グラムの変更に関する局内連絡票を提出する権利を有する。

57. 遠隔研修プログラムの改善のための申請書を提出した部署の専門官は、必要な研修 モジュールを開発又は更新する作業に直接参加する義務がある。

技術協力成果品

## 研修モジュール

- ・2019 年 第 1 回新入職員研修カリキュラム
- ・2019 年 第 1 回中堅職員研修カリキュラム
- ・2020 年 第 2 回新入職員研修カリキュラム
- ・2020 年 第 2 回中堅職員研修カリキュラム
- ・2020 年 第 1 回納税者 TOT 研修カリキュラム

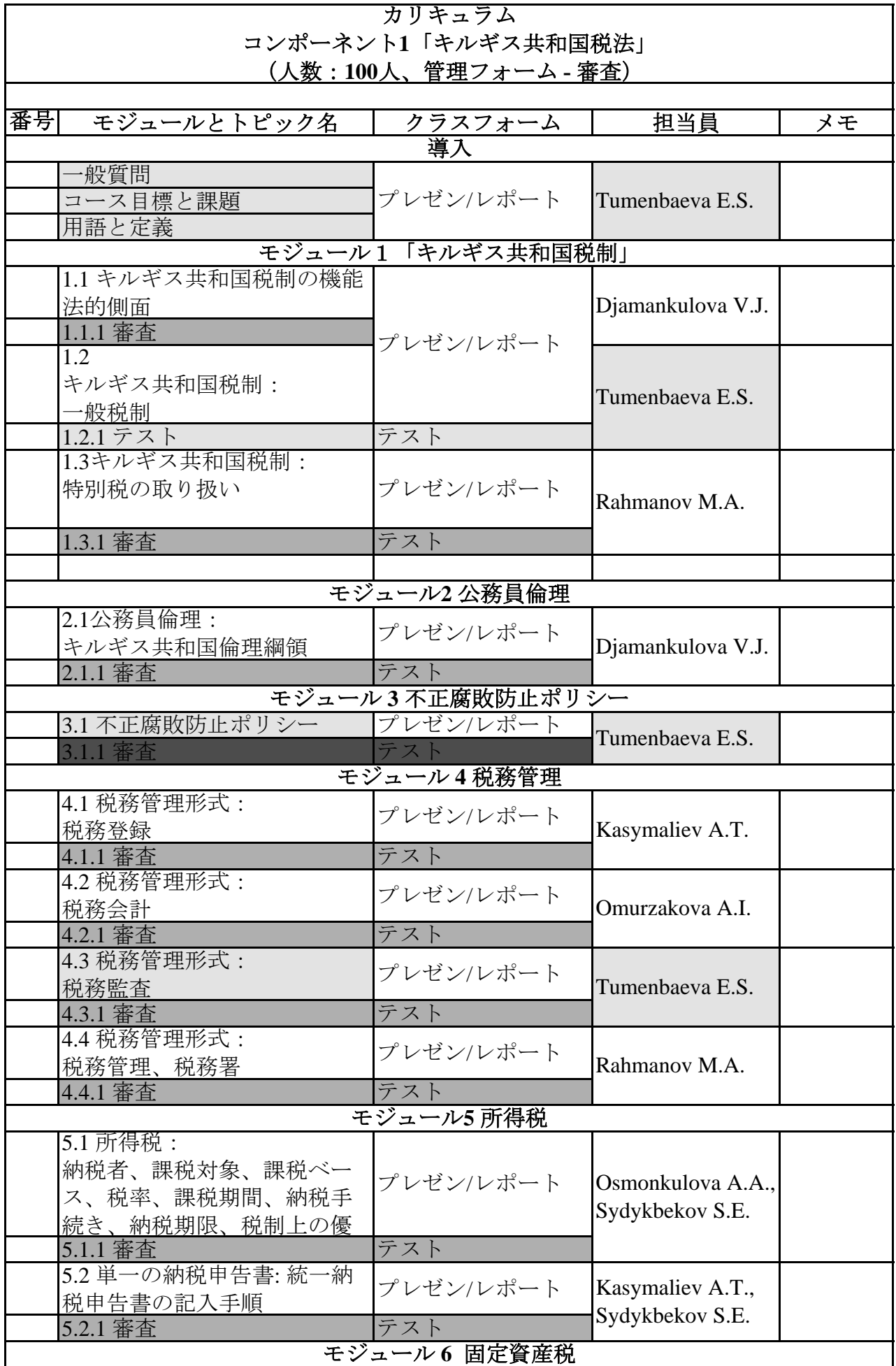

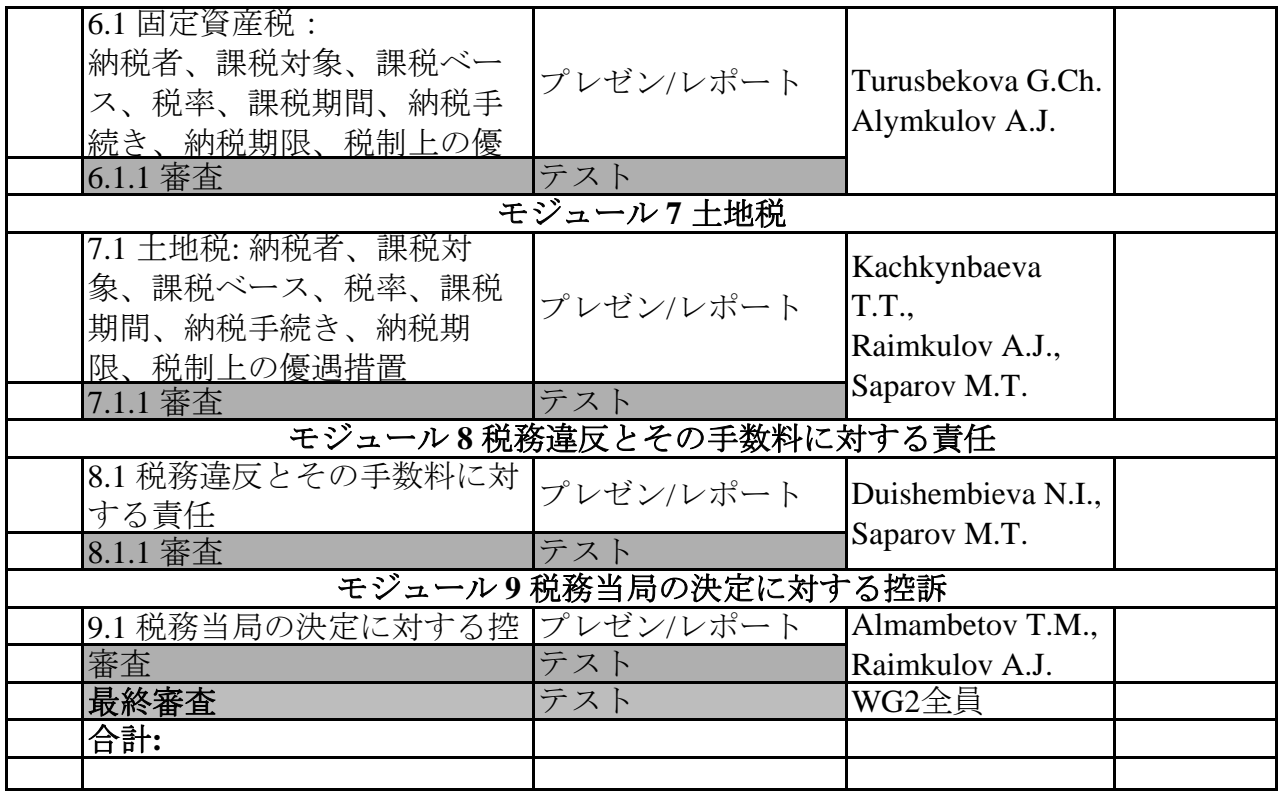

## カリキュラム コンポーネント**2** 「キルギス共和国税法の修正と追加」 (人数:**200**人、管理フォーム **-** テスト)

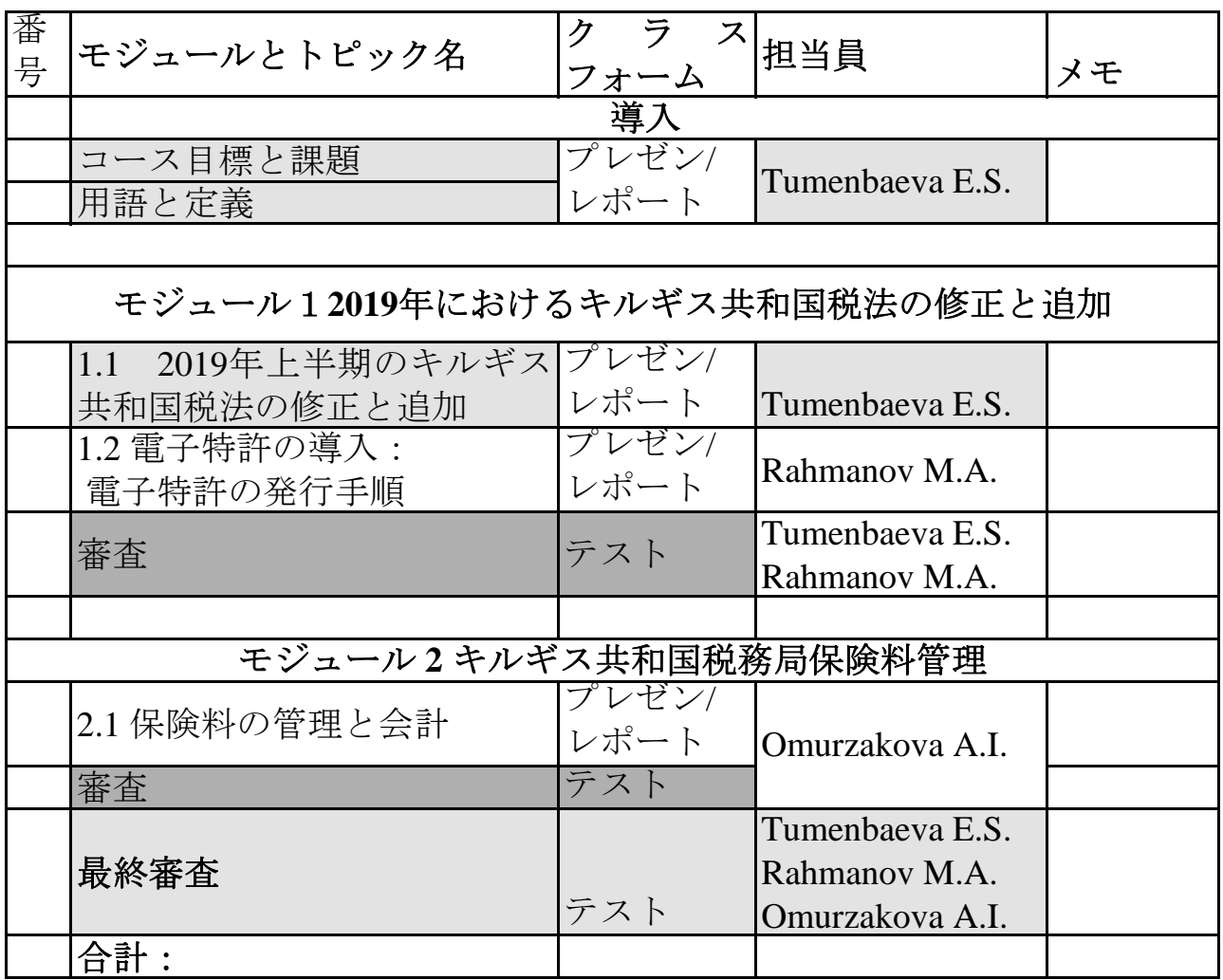

#### カリキュラム コンポ1初級「キルギス共和国の税制」 **(**研修員数:**150**〜**200**人、コントロールフォーム**-**テスト**)** 参加者のカテゴリ**-STS**のサービスの新入職員

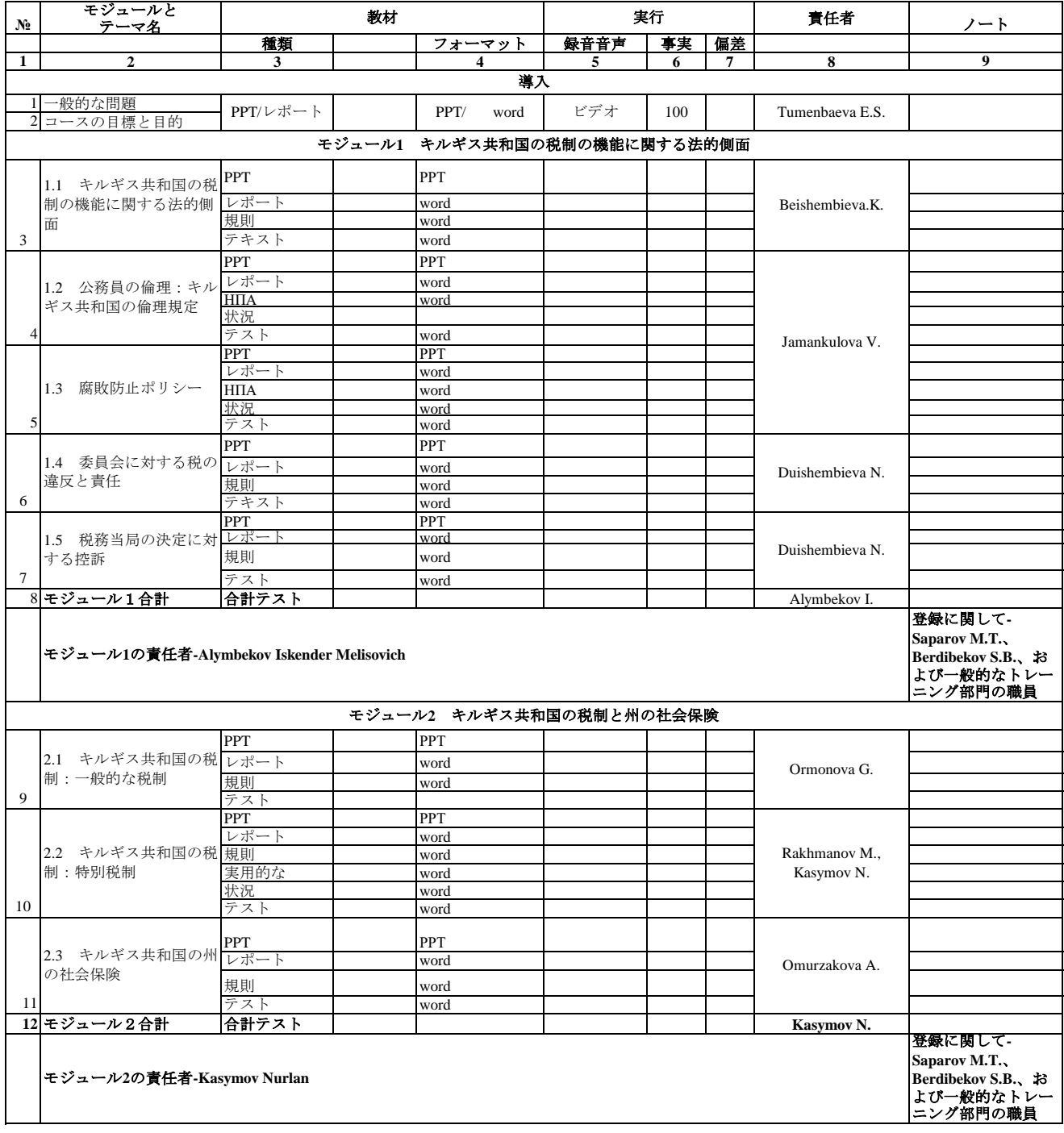

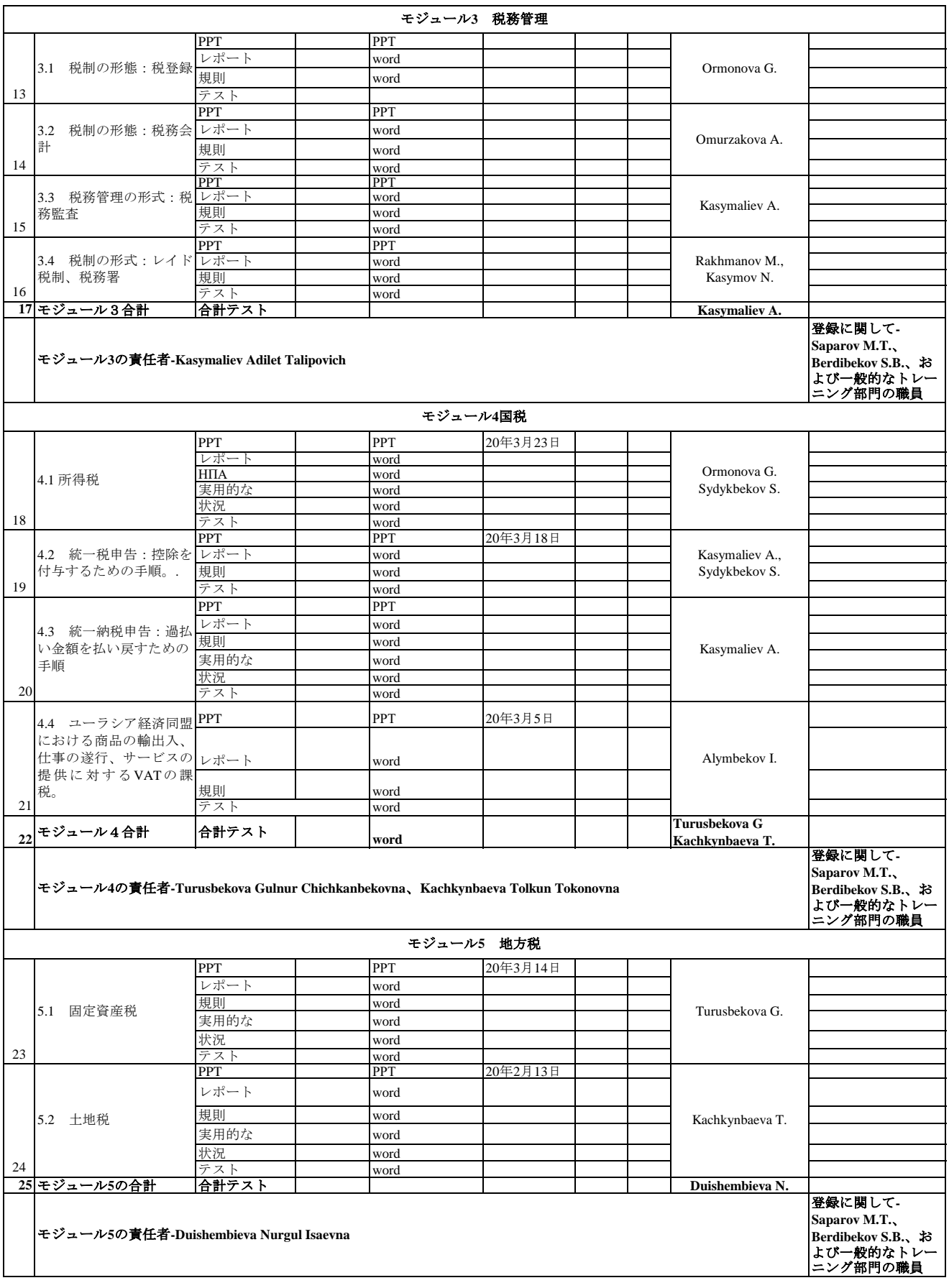

### カリキュラム コンポーネント**2**「キルギス共和国の税法の変更と追加」

#### (研修員数:**100-150**人、コントロールフォーム**-**テスト)参加者のカテゴリ**-**主任検査官、部門長**/**部門長

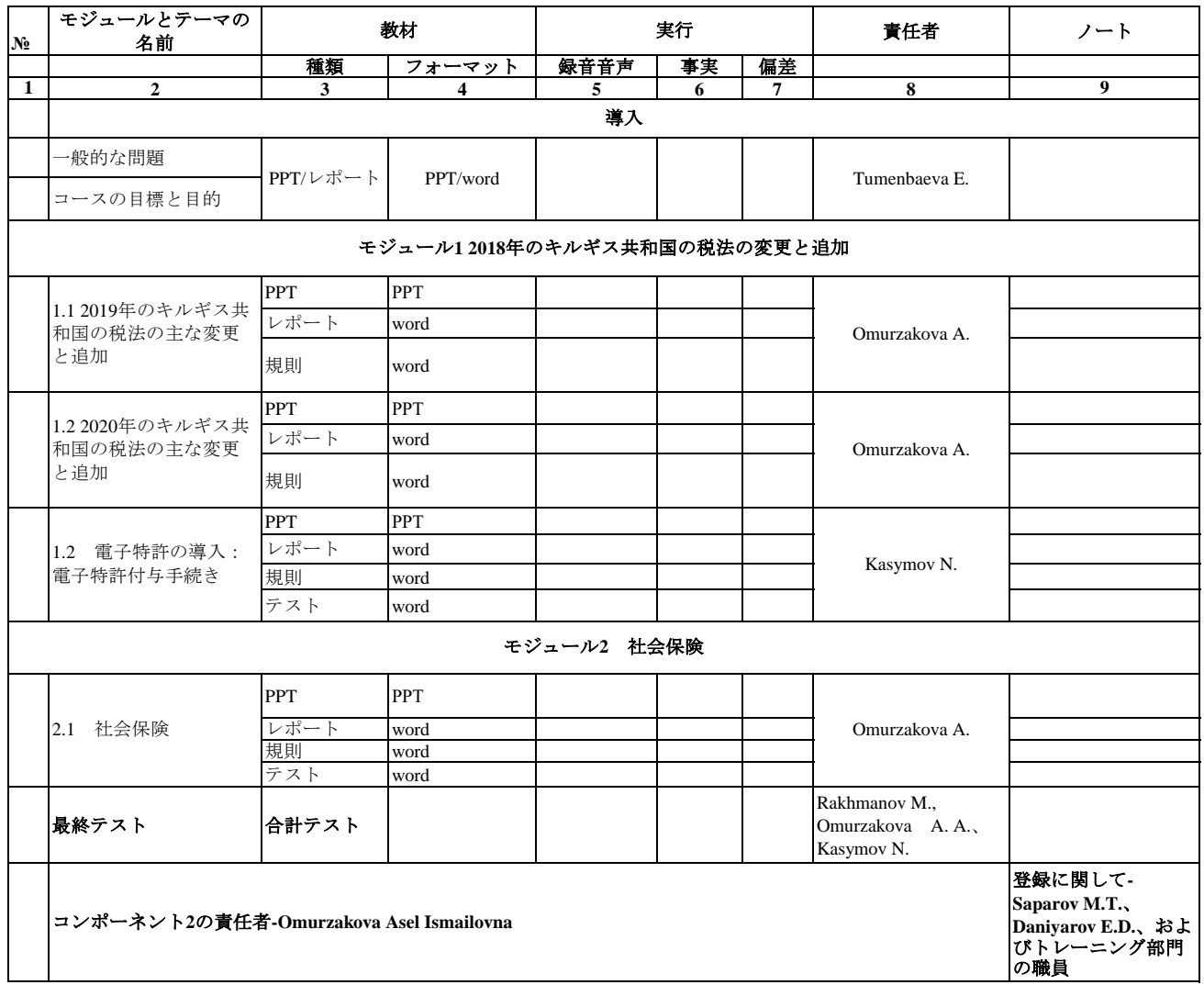
#### 参加者のカテゴリ**-**納税者と協力する部門の職員 カリキュラム コンポーネント**3**「納税者トレーナーのトレーニング」 (研修員数:**60-80**人、コントロールフォーム**-**テスト)

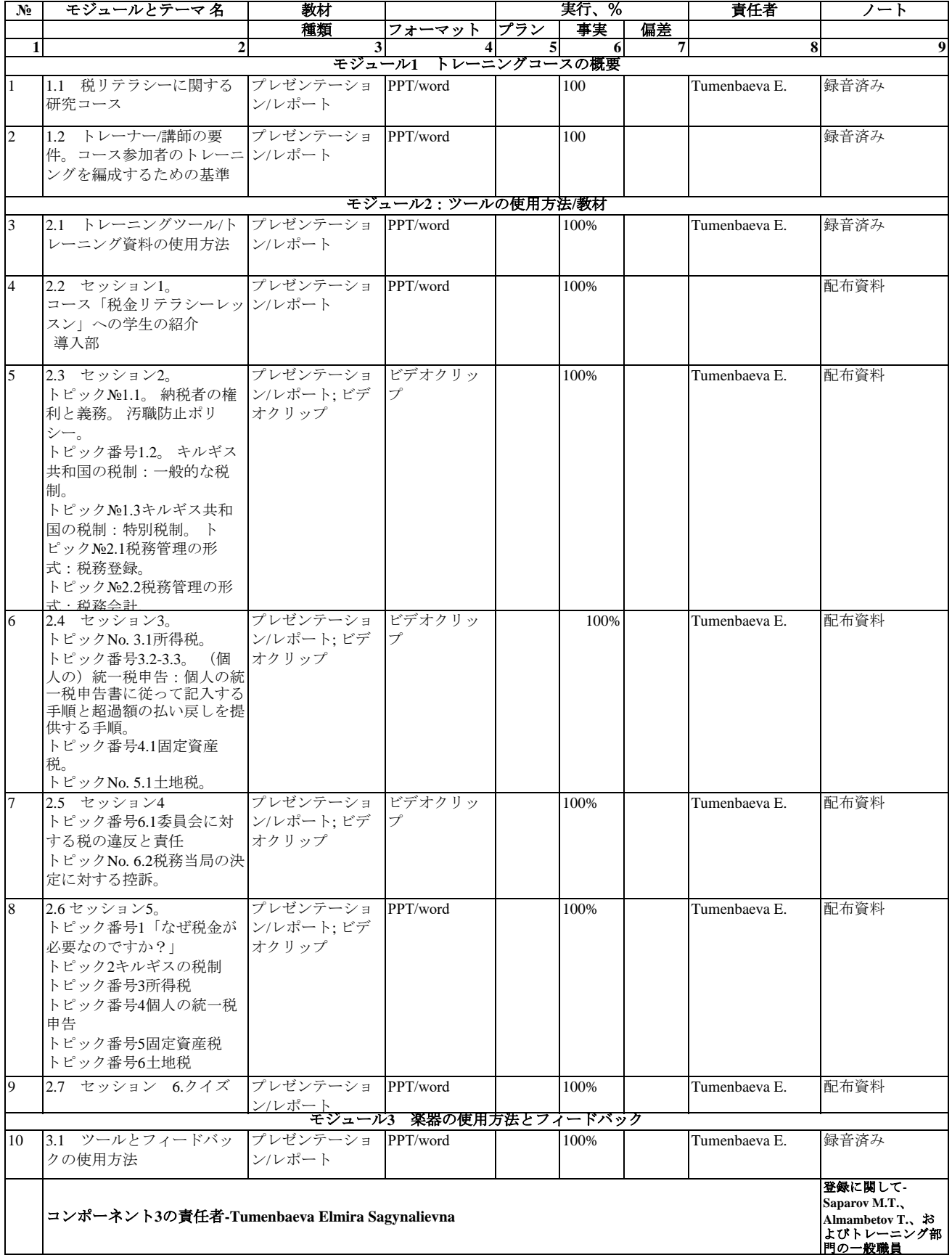

#### 参加者のカテゴリ**-**教育機関の教師(大学、中等技術教育機関) カリキュラム コンポーネント**3**「納税者トレーナーのトレーニング」 (研修員数:**40-50**人、コントロールフォーム**-**テスト)

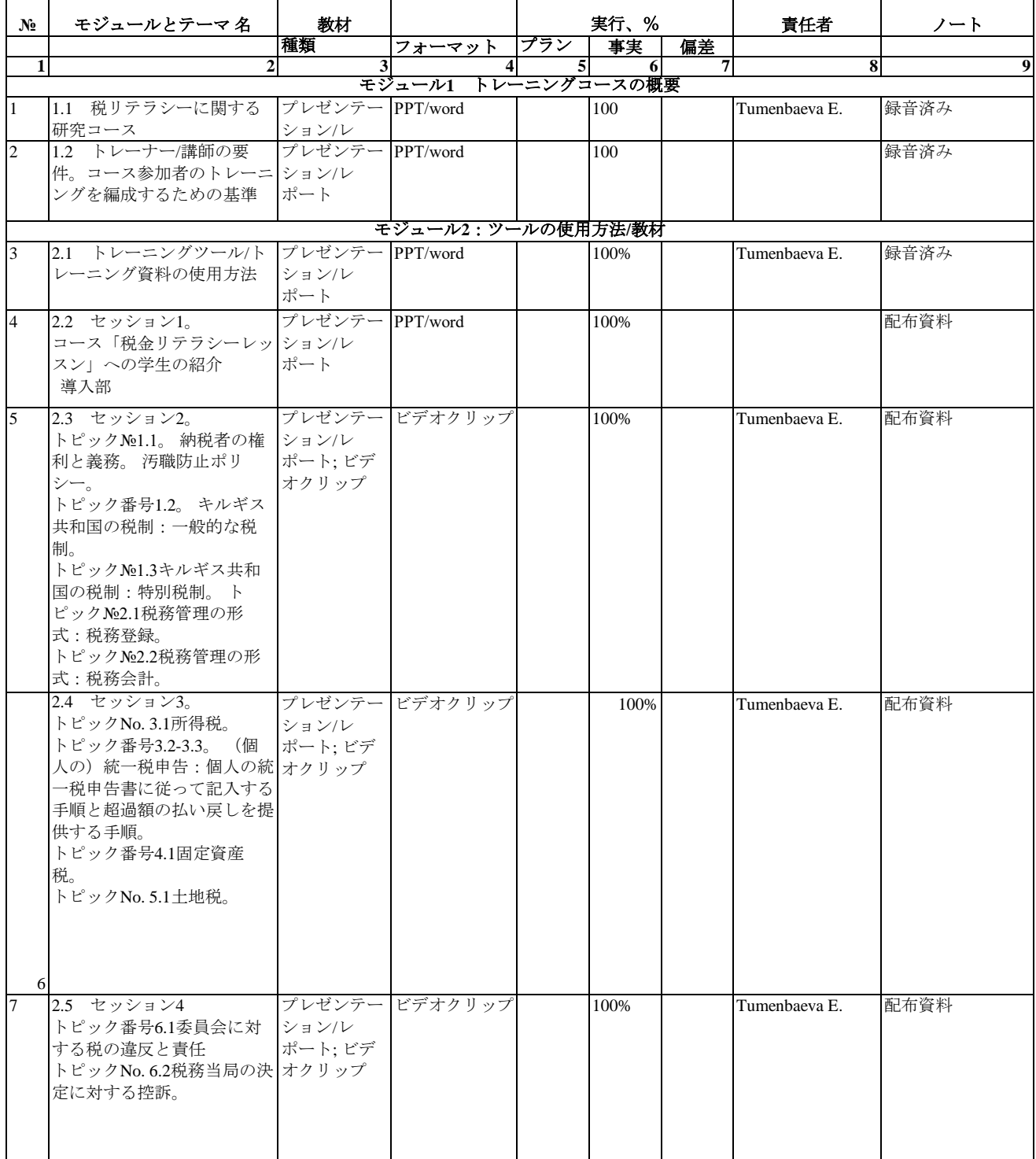

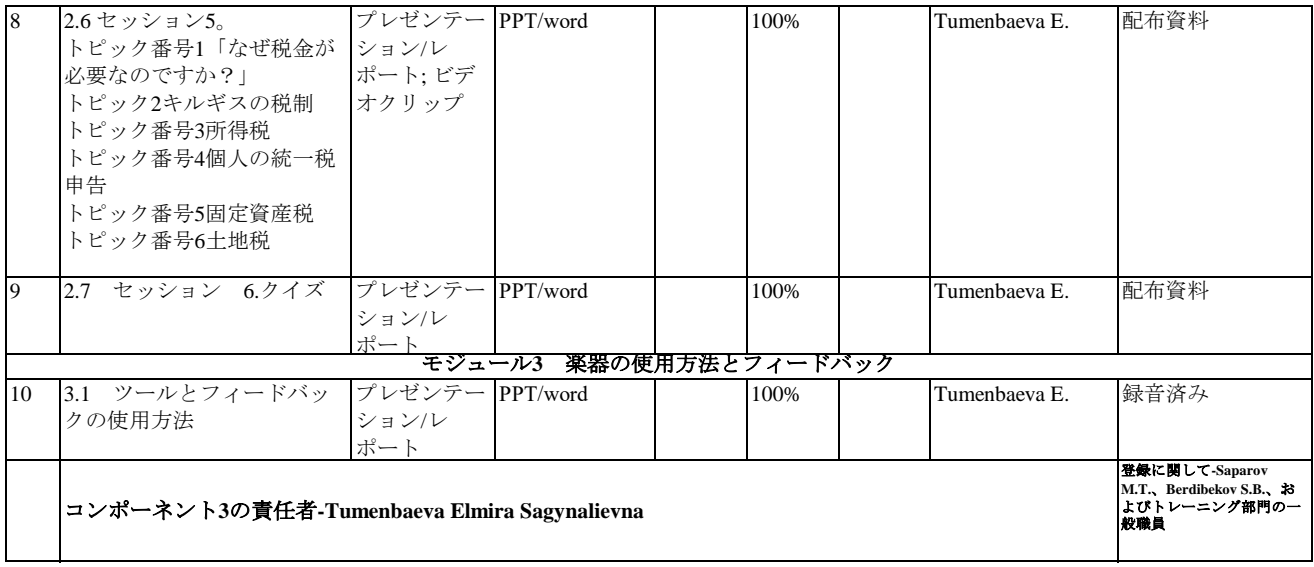

### 技術協力成果品

### 研修マニュアル

- ・税務職員向け教材作成の参考資料
- ・納税者教育のために
- ・キルギス税務局人材育成システム向上プロジェクト制作運用ガイドライン
- ・研修受講の手引

税務職員向け教材作成の参考資料

STS 職員が職員向け教材を作成する際の参考としてプロジェクトでは以下の二点を提供す る。これは二人の元日本国税庁職員が作成したものである。「教材作成の手引」では作成の 流れを中心に記載している。「職員向け教材作成に当たっての留意事項」では内容面での取 り組みのポイントについて記載している。STS 教材作成者がこれらを参考にしながら、自 らの作成アプローチの形成に役立てるよう本報告書に添付する。

・教材作成の手引

・職員向け教材作成に当たっての留意事項

2020.5.31

キルギス税務局人材育成システム向上プロジェクト JICA 専門家 熊倉茂夫

#### 教材作成の手引

(はじめに)

当該人材育成プロジェクトは、従来の集合型の研修に替わる遠隔地教育シ ステムの導入により、キルギス共和国税務総局(以下「STS」という。)の喫 緊の課題である➀税務職員の税に関する専門能力の強化、②頻繁な税制改正 等への対応力の強化を図ることを目的に組成されたものである。

 このプロジェクトにおける研修モジュールの策定及び研修教材は、研修カ リキュラム案の作成から始まり、これに基づきコンテンツ制作を含めた教材 の作成計画を立案し、具体的な教材作成に着手した。

教材は、主に STS の職員の中から選ばれた優秀な職員で構成されたワーキ ンググループ(以下「WG」)により制作され、STS の審査を経て、遠隔地教育 システムに登録し、デジタル化されました。

今回、この教材作成の過程において、教材テーマの選定、PPT の作成技術、 教材作成のスケジュール管理など検討を要する課題が見受けられた。

そこで、この反省を踏まえ、今後、現に第一線で働いている職員に対し、 税務の専門能力を高め、税務行政を取り巻く環境の変化に即応し得るよう、 遠隔地教育システムに使用される新たな教材の作成、あるいは従来の教材の 改定作業に役立つマニュアルを作成することとした。

#### Ⅰ 教材作成の標準化と教材作成の進め方

1 教材作成の標準化の目的

 研修カリキュラムに応じた教材を作成するに当たり、業務が属人的に ならず、より質の高い教材を制作するため、また、合理的、効率的に作 成することができるよう、教材作成の標準化を図る必要がある。

- 2 教材作成の進め方
- (1)作成担当者の選定

教材作成において、研修カリキュラムに応じたテーマについて、その 作成担当者、あるいは作成責任者を決定しなければならない。その際、 次の3者が想定される。

A 職員研修室の職員

B WG を構成し、それぞれのメンバーないしグループ

C 外部委託による業者

 作成担当者は、教材のテーマにより、その困難性、妥当性、開発能力 などの観点から最も適した者に担当させるべきであるが、それぞれ次の ような課題が存することから、慎重にかつ合理性をもって教材作成担当 者を決定すべきである。

例えば、職員研修室の職員の場合は、各税法に精通した優秀な複数の 職員の存在が必要であり、現行の職員数では対応できないため、今後定 員の増加を図り対応能力を高める必要がある。

WG が担当する場合は、税法、実務に精通した優秀な職員の推薦を得る

ことが最も重要であり、日常業務との兼ね合いの問題、また、作成に当 たっては、教材の内容の統一を図るための意見調整、各人の作成進度の 調整など、WG の管理者(あるいはリーダー)による作業の進捗管理が重 要となる。

また、外部委託する場合は、受託者の業務請負能力、委託者(STS)と の意見調整能力、受託者の受任業務に対する対応能力などを事前に調査 し確認しておく必要がある。

本プロジェクトにおいては、アニメーションの制作の一部を外部業者 に委託して制作した部分もあるが、大半は WG を構成してその構成員が テーマを分担して作成した。本来的には、人材育成の総合的な調整、管 理を担う職員研修室において、税法、実務に精通した優秀な職員を常時 配置し、専門的に継続して教材作成を行わせるべきである。

(2)受講対象者の設定

 受講対象者は、例えば、新規採用者、初任者、中堅職員など経験年数 等に応じて階層別に選定する場合、また、調査、徴収事務など、職務を 遂行するうえで必要な専門的な知識及び技能を習得させる必要のある 専門職ごとに選定する場合、などがある。もちろん、管理者のみの場合 もあれば全職員を対象とする場合もある。

このように、受講対象者は、階層別、専門職別により設定され、研修 カリキュラムに応じて異なる。

(3)受講対象者ごとの教材の選定

 新規採用者又は初任者には、社会人としての良識及び公務員としての 自覚を身に付けさせるとともに、税務職員として最低限必要な知識、技 能の基礎的事項、また、基礎的な税法知識・会計知識、あるいは税務行 政の組織と管理(機構、規律等)など幅広い知識を習得させるための教 材を作成する必要がある。

中堅職員には、税の専門職員にふさわしい高度で専門的な知識及び技 能を習得させる必要があり、組織の中核として活躍できる幅広い視野、 高い識見、的確な判断力などを身に付けさせるための教材を作成する必 要がある。

さらには、調査、徴収業務などの業務に従事する職員には、職務を遂 行する上で必要な高度で専門性の高い知識及び技能を習得させるため の教材を作成する必要がある。

このように、教材は、コンポーネントごとに、そして受講対象者ごと に、より適切な内容のものを提供しなければならない。

(4)教材の質と量

 教材は、最新の内容で正確な内容のものでなければならない。また、 できる限り受講者が理解しやすく、満足感を与えるものを提供すること が最も重要である。そのためには、教材作成の情報源、参考文献、資料 等は最新のものを使用することが大切である。

また、教材の体裁は、デザインや文字について、統一感も大切である ため、ある程度標準化すべきである。教材の内容が多岐にわたり相当の ページ数となる場合には、前編、後編などに分けて作成することも必要 である。

 また、後述するが、教材と併せてテスト問題も標準化すべきである。 受講者自らが教材の内容について、その理解度を確認し、また、受講者 全員のテスト問題の解答結果から、研修の効果測定も可能となるからで ある。

- (5)教材作成のための情報、参考文献、補足的な参考資料の取得 教材作成に当たって参考となる情報源、文献、補足的資料等として、 次のものがある (情報源)
	- ・キルギス国の一般民事法令
	- ・キルギス国税法典及び関連法令
	- ・online.toktom.kg 法律情報 Web ポータル
	- ・キルギス政府、税務総局、その他の国家機関の公式サイト (参考文献、補足的資料)
	- ・財務省、国家統計委員会、中央銀行など国家機関の資料
	- ・公式ウェッブサイトからの統計データ
	- ・キルギス国の下位法令
	- ・国際機関のインターネットリソース
	- ・最高裁判所の判例
- (6)具体化・作り込み

ここでは、教材を PPT で作成する場合の注意点を簡記する。

- ➀ PPT の機能に習熟すること
- PPT は、表、グラフ、図形の作成ができ、また、画像や画面の切り替え による動的効果、スライドショウなどの機能を備えている。これらの機 能を十分活用し、受講者を飽きさせず、インパクトのあるスライドを作 成する。その意味で事前に PPT の機能に十分習熟することが大切である。
- ➁ PPT の説明の明確性、論理性 教材は、税法典あるいは様々な法令の説明を内容とするものが多く、難 解な用語が使われていることから、各条文の趣旨、目的などを明確にし ながら、その内容を理解しやすい言葉で説明する。
- ③ PPT の体裁 遠隔地教育システムにおいて使用する文字、フォント、グラフ、図表等
- は、PC、スマホによる受講であることを考慮し、少し大きめに作成する。 ④ 教材の長さ 一つの教材の長さは、極力短めに作成し、受講者の集中力が途切れない

程度の長さにすべきであり、理想としては、一教材 30 分以内に収める。

⑤ シナリオの作成

スライドが出来たところで、スライドに従って、スピーチ原稿(以下「シ ナリオ」)を作成する必要がある。このシナリオを基に行われるプレゼン テーション(又はナレーション)は、学習効果を高める重要な要素の一つ であり、シナリオを棒読みするのではなく、より効果的なものとするため に、受講者に分かりやすく伝わるよう、ユーモアを交えたりしながら、受 講者を引き付ける工夫も必要となる。また、コストはかかるが、プロのナ レーターなどを利用するとより品質の高いものとなる。

(7)演習、テスト問題の作成

(演習)

 ・教材の作成に当たり、受講対象者あるいは教材のテーマなどにもよる が、教材をより実践的なものとするために、教材の中に税務申告書の 記載、税額計算、ケーススタディ等の演習問題を盛り込むことも重

要である。

(テスト問題)

- ・テスト問題は、教材ごとに作成するとともに、コンポーネントごとに 数教材の内容に係る総合テストも作成すべきである。
- ・教材ごとの問題数は、20 問程度の出題で十分であるが、毎回問題を 入れ替えることも考慮し、50 問程度は準備しておく必要がある。 また、総合問題の出題数は、教材数にもよるが、30~40 問程度と
	- し、各教材から網羅的に問題を抽出する。
- ・出題形式は、5 者択一、4 者択一、場合によっては零解答もあって良 い。ただし、複数回答は受講者を惑わすことになるので、できるだけ 避けた方が良い。このような出題形式は、全教材において、ある程度 統一した様式にすべきである。
- ・難易度は、受講対象者及び教材のテーマを考慮して作成するが、例え ば、課税要件、課税標準など基礎的な知識に関する問題は必ず入れ、 計算問題、また、発展的な問題などにより難易度を調整する。
- 3 教材の継続的改善の必要性
- (1)教材改訂の必要性

教材は、時間を経れば陳腐化することは免れないこと、また、税務行 政を取り巻く環境の変化に即応し、税法の改正のみならず STS の組織、 機能、業務内容の変化などに対応するものでなければならないことか ら、定期的にモニタリングを行い、また、研修のアンケート結果の分析 などにより、常時、新規教材の追加、従来の教材の改訂を重ねていく必 要がある。

(2) 教材改訂の時期

新規教材の追加・教材の改訂の時期については、税法の改正があれば その都度対応しなければならない。また、テーマが STS の組織、機能、 業務内容の変化などの場合は可能な限り早期に対応することが大切で ある。税制改正の場合には、改正法案の成立後施行前に教材を作成して、 タイムリーに全職員が受講できるよう対応することも検討すべきであ る。

(3)新規教材について

(考え方)

 遠隔地教育システムを軸にした研修体系の中で、遠隔地教育システ ムによる階層別研修と職場研修(OJT 研修を含めた集合研修)のバラン スを考慮しながら、それぞれに適した教材を開発していく必要がある。 また、日常業務のなかでより実務的、より実践的な内容の教材開発 も求められる。定期的なモニタリング、研修後のアンケート結果などか ら最新の情報、ニーズを把握し、教材開発に繋げることが重要である。 (当面の新規教材)(私見)

キルギス国税法典の総則編は、税法典全般に通ずる通則的規定(各 章、各税目に共通した項目、用語等をまとめた規定)であり、税務職員 の常識(基礎的知識)として習得しておかなければならない内容が規定 されている。

そこで、すでに教材として作成したもの(税務行政機関、不服申立 て手続など)を除き、第 3 章から第 5 章までの中から税制(第 31 条~ 46 条)、税の滞納、滞納処分(第 55 条~80 条)及び税の還付、充当(第 81 条~83 条)、税法違反とその責任(第 134~145 条)などについて、 初任者用の新規教材として作成することを提案したい。

- Ⅱ 遠隔地教育システムにおける教材の運用 遠隔地教育システムにおいて、デジタル化された教材の有効かつ効果的 な運用が求められるところである。
	- 1 システムにおける教材の運用
	- (1) 教材による受講期間 研修コースの適切な受講期間については、研修コースにおけるカリキュ ラムの数、各教材のボリューム、あるいは受講者の日常業務の繁忙の程度、 家庭における立場などとも関連するが、受講開始後、テストに解答するまで の期間は、土曜日、日曜日を 2 回挟む、15 日程度が妥当である。
	- (2) システム上教材にアクセスできる期間 教材にアクセスできる期間については、研修を受講後、理解が不十分な個 所の復習、また、テスト問題の誤解答部分のチェックなど、受講者がより理 解を深めるため、教材を繰り返し見直す時間も重要であることから、受講期 間終了後 1 か月程度はアクセスを可能とするべきである。
	- 2 教材の活用

 教材は、受講者のモバイルデバイスにダウンロードすることを許可し、受 講者がいつでもどこにいても自由に視聴することができるようにする。こ れにより、日常の本来業務と研修受講時間の確保の困難性の課題を解消で き、何度も見直すことで理解を深め、テスト問題に取り組むことができる。

Ⅲ 職員研修の充実

 職員研修において、遠隔地教育システムを利用した研修と集合研修の棲み 分けは、重要な課題である。

 本プロジェクトは、集合研修を残しつつ、遠隔地教育システムを導入する ことにより、研修実施の費用対効果の向上、地域間格差の是正などの質的効 果の向上を目指し、税務職員の専門性の強化、税制改正等への対応力の強化 を図る人材育成システムの構築に取り組んでいる。

一方、従来からの人材育成の中心的な手法である集合研修は、OJT に代表 されるように日常的に職員個々の特性に応じた個別指導が可能であり、業務 の質の平準化、業務の変更等における組織全体の一斉対応を可能にする。そ して、一般的に組織内の特定の部局、課で実施する課内研修は、集合研修の 形で実施される場合が多い。

遠隔地教育システムによる研修と集合研修のそれぞれの特性を踏まえ、受 講対象者の職種、階層等にふさわしい研修方法を選択し、それらをどのよう に連携させて総合的な能力開発を推進していくかが重要である。

#### 職員向け教材作成に当たっての留意事項

IICA 専門家 石黒秀明

#### Ⅰ 知識伝達型教材(法令)

#### 1. 国家の歳入・歳出構造を認識させる

 税務職員にとってまず重要なことは、自国の目指す姿とその実現のための原資(租税)の 現状を認識することです。

歳出構造(社会保障費・公共事業費・文教費・軍事費など)で自国の施策の現状と将来の 姿を理解し、歳入構造で租税(個人所得税・法人所得税・相続税などの直接税、付加価値税・ 印紙税などの間接税)を中心とする施策の原資の現状を理解することが大切です。

租税の各税目の特徴やその景気などに対するダイナミズムを俯瞰的に理解しておく必要 があります。

#### 2. 租税法が実現すべき法価値を認識させる

 「法の目的は正義の実現にある」と言われます。税務職員は、租税法が自国においてどの ような正義を実現しようとしているのかを理解することが必要です。

租税法原則の基軸は国⺠に対する租税負担配分の公平性(「租税公平主義」)にありますが、 これに加えて、税制の「中立性」・「簡素性」といった要素も重要になります。ただし、その 一方で、税制は政府の政策目的としても活用されますので、必ずしもこれらの要素に縛られ ない税制も制定されることになるでしょう。

結局、租税正義は国⺠の総意によって定まるものであり、租税法の実現しようとする法価 値は多様であることを認識することが肝要です。

#### 3.租税法と憲法の関係を認識させる

憲法は国家の最⾼法規で、国家と国⺠の関係を規定しています。

その内容は大きくは国⺠の「基本的人権」と国家の「統治システム」に分かれますが、租 税法は特に国⺠の基本的人権のひとつである「財産権」に対する侵害規範であるため、それ を執行する税務職員は「租税法律主義」(租税は国民自らが定めた法律によってのみ賦課徴 収されるという原理)の重要性を認識することが重要です。

そして、課税庁のもつ様々な権限について、それが憲法におけるどのような要請に基づい

て⾏使できるものなのか、納税者の人権保護のためにどのような制約がなされるのかを常 に意識しておくことが必要です。

#### 4. 租税法令の構造を認識させる

 租税法律主義の基底となるものは租税に関する法律(Law)ですが、細部に至るまで条文 に規定することは困難です。そこで法律の委任を受けて政府や財務省などが発出する政令 (Regulation)が置かれ、さらに国税庁など⾏政組織の発出する通達(Circular)が置かれ ることになります。

重要なことは、国⺠に納税義務を課す要件(課税要件)は法律によってのみしか規定でき ない、ということです。税務職員は、租税制度とその執⾏機関を規定するこれらのルールの 階層構造とその内容の限界を理解しなければなりません。

#### 5. 租税法令の内容を認識させる

税務職員は、当然のことながら、納税者に対する税制執行の正確性・公平性を担保するた め、担当する税目の内容を熟知しておく必要があります。税制改正があればその内容と施行 のタイミングを常にアップデートしてインプットしておかなければなりません。

税制の執⾏において特に留意すべきは法令の「解釈」の重要性です。国内の地域によって、 あるいは税務職員によって納税者に対する法令適用の差異(=不公平)が生じないよう、課 税庁は適宜全職員に対する法令解釈通達を発出し、職員はその内容を理解しておかなけれ ばなりません。

税務職員は、租税法令に加えて通達の内容を熟知するとともに、各法令条文の制定趣旨を 理解するなど、自身の法令解釈技術の向上にも努める必要があります。

#### 6. グローバル・スタンダードを認識させる

 税制は基本的に国内法に則って執⾏されますが、国際課税分野においては租税条約によ る取り扱いの修正を受けることがあります。したがって、税務職員の担当分野においては、 閣内の国際課税関連法令の知識に加えて、自国が締結した租税条約の知識が不可欠です。

 税務職員が財務省の法案作成セクションに対し、実務で感得した国際課税問題の解決の ための法令の制定・改正の提言を⾏う役割を担うならば、OECD や UN モデル条約、多国 籍企業の租税回避に対抗するための OECD/G20 による BEPS(Base Erosion and Profit Shifting)プロジェクトでの議論など、いわゆる国際課税分野における世界的な思考の潮流、 グローバル・スタンダードを理化しておく必要があります。

#### Ⅱ 参加型教材〜ケーススタディ〜

申告納税制度の下で、適正公平な課税実現のため、税務職員が持てる知識と技能をフルに 活用して事後的に納税者に対して公権力の⾏使として実施するものが税務調査です。

適正・公平な課税、いわば租税正義の実現のために、税務職員は、継続して税務法令の知 識の涵養と調査技術の向上を図らなければなりませんが、その最も効率的な手段が具体的 な調査事例を用いた参加型のケーススタディです。

以下、その実施に際しての目的と方法、留意事項を記します。

#### 1. ケーススタディのねらい

税務職員が税務調査で妥当な結論での収束を図れるようになるためには、一定の経験を 積む必要があります。しかし課税庁のもつ資源には一定の制約があり、税務職員の各自の税 務調査を通じた経験の蓄積を待つことは非効率です。

そこで、実際の(あるいは架空の)事例を用いて職員に税務調査を「疑似体験」させ、そ の成否の要因を議論・認識させ、さらにそのセットを数多く反復することで、効率的に税務 調査に必要な知識と技能を修得させることがケーススタディのねらいです。

#### 2. ケーススタディのための思考法

#### (1) 三段論法(演繹法)・法的三段論法

一般に、人は社会生活において観察される事象(具体的事実)から何らかの結論を得よ うとするとき、ルールや一般論(個人の価値観も含まれる)をそれにあてはめて結論を導 出する「三段論法(演繹法)」(図1)という論理的思考法を活用します。

以下の例では、「人は必ず死ぬ」という一般論を「ソクラテスは人である」という事実 に当てはめて、「ソクラテスはいずれ死ぬ」という結論を導出しています。

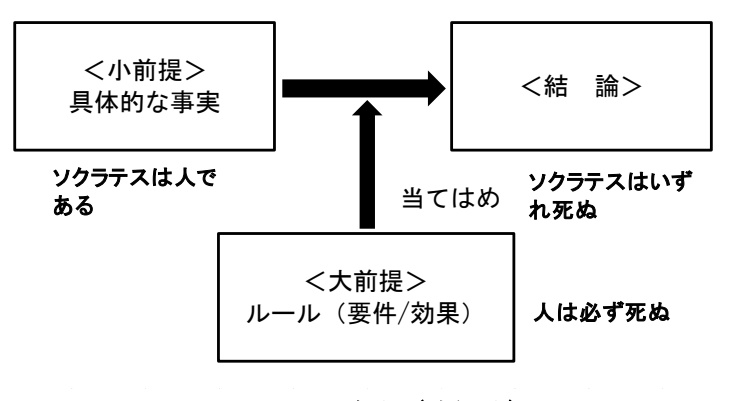

図1 三段論法(演繹法)

これに対し、租税法の正確な解釈と適用に必要な論理的思考法は、裁判官や弁護士など

法に携わる専門家も活用する「法的三段論法」(図2)という三段論法の発展的思考法で あり、法の執⾏者たる⾏政官、特に公権力の⾏使者たる税務職員は、租税法律主義の要請 の下、これを正しく活用できるようにならなければなりません。

ここで結論を導出するために求められる能力は、租税法令を適切に「解釈」する能力、 具体的な事実(課税要件)を「認定」する能力、具体的事実に応じて租税法令を正確に抽 出し「あてはめ(評価)」を⾏う能力です。

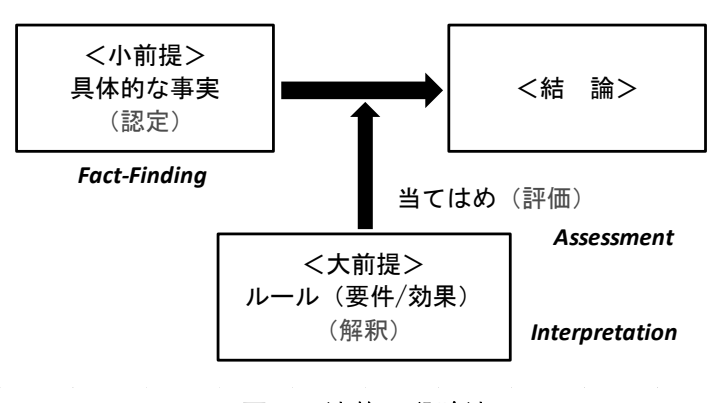

図2 法的三段論法

#### (2) 帰納法

特に法令の個々の条文の「解釈」に際して有用であるのが、観察される複数の事象(具 体的事実)の共通点に着目し、ルール・一般論を導出する「帰納法」(図3)という論理 的思考法です。

 以下の例では、「ソクラテスは死んだ」・「プラトンは死んだ」・「アリストテレスは死ん だ」という3つの事象から、「人はいずれ死ぬ」という結論を導出しています。

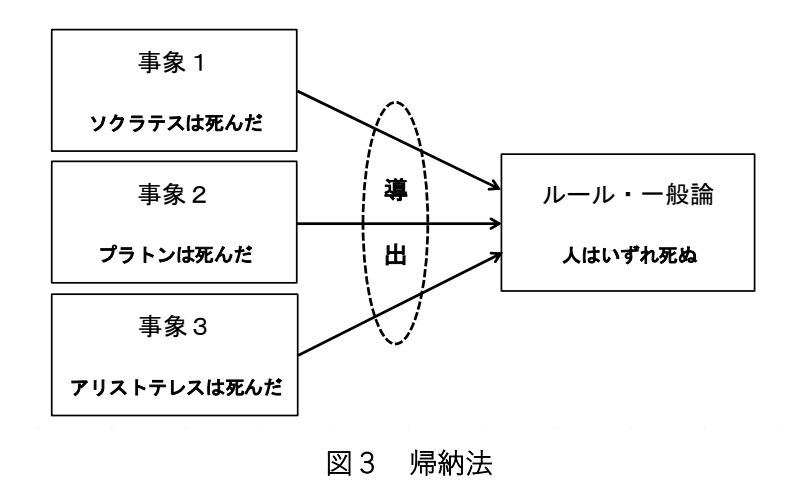

租税法令の解釈に際しては、その法令の立法趣旨、課税庁の発出した解釈通達、租税法

学者の見解、司法裁判所や行政裁判所での判決・判例等に依拠する帰納法アプローチをと ることが有用です。特に最⾼裁判所の判決は判例として課税実務を拘束しますので、税務 職員はこれに精通しておく必要があります。

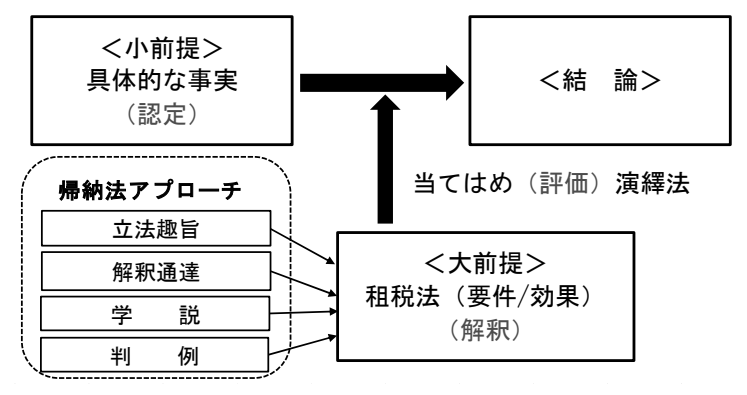

図4 帰納法アプローチによる法令解釈

#### 3. ケーススタディの教材

ケーススタディのケースは、実際の納税者との争訟事件を用います。司法裁判者や⾏政裁 判所で終結した事件が望ましいですが、課税庁としての今後の方針を議論させる目的で争 訟中の事件でもよいでしょう。教材の1事件当たりの構成は以下のとおりとします。

- ① 事実の概要+取引図
- ② 争点と根拠条文
- ③ 当事者(納税者側・当事者側)の主張
- ④ 裁判所の判断
- ⑤ 裁判所の判断に対する(研修参加者の)見解

これらは研修実施者が作成するのではなく、実際に争訟事件に関わった研修参加者に研 修実施前に作成・提出してもらいます。争訟事件に関わった研修参加者が少ない、争訟事件 や調査事例そのものが少ないなどの理由によりケースが十分に集まらない場合は、①のみ 研修実施者の方で用意してもよい(教材作成者が実務上で得た知見から、研修参加者に議論 させるべき点を踏まえて、仮想ケースを作成してもよい)でしょう。

研修実施者は、参加者から作成・提出された事件を編纂してケーススタディの教材としま す。この教材は後々「税務訴訟事例集」として編纂し蓄積していくことで、組織のナレッジ として税務調査や審査、紛争対応、税制改正要望提出などの税務執務に有用な資料となりま すし、公表により、予測可能性担保の観点から納税者サービスの一助ともなります。

4. ケーススタディの進め方

(1) 研修参加者をグループに分け、各ケースに「国税庁チーム」・「納税者チーム」・「裁判所 チーム」として割り当てます。例えば 9 ケース・9 グループの場合は下表のとおり割り 当てれば各グループが万遍なくそれぞれのチームを担当することができます。

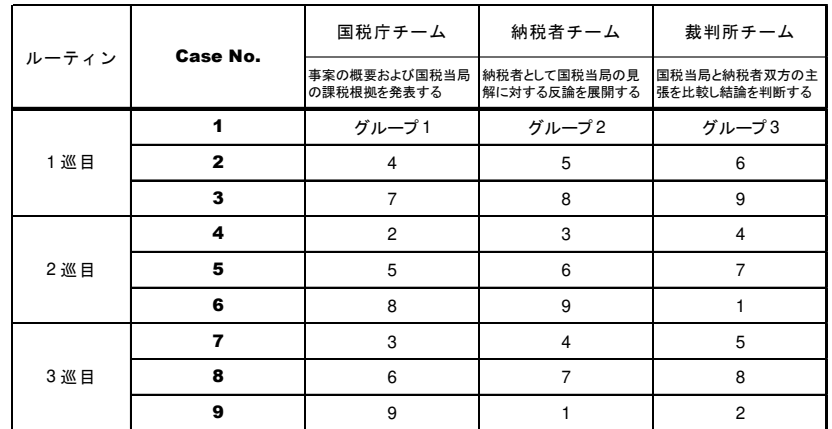

- (2) 研修指導者は以下の手順で各ケースを進⾏させます。
	- ① 「国税庁チーム」による事案の概要および課税根拠の発表。
	- ② 「納税者チーム」による反論の発表
	- ③ 「裁判所チーム」による裁判所の判断(判決)の発表。
	- ④ 発表者以外の参加者を中心に研修参加者全員による討議
	- ⑤ 研修指導者による総括・コメント
- (3) 研修指導者は、以下の諸点の評価に基づき総括・コメントを⾏います。
	- ① 高度・複雑な事案に取り組んでいるか。
	- ② 課税要件事実を正確に把握(評価)しているか。(調査力)
	- ③ 法令・条約を正確に適用(解釈)しているか。(審理力)
	- ④ 妥当な結論が導かれているか。
	- ⑤ あるべき結論に到達できなかった場合の問題点と解決法を理解できているか。(問題の 分析力と解決法の提言力)

#### 5. 派生研修の立案と実施

 以上説明したケーススタディは税務調査の総合能力を向上させるための研修ですが、ここか ら派生させて調査力養成のための「税務調査研修」、審理力養成のための「判例研究研修」など も立案・実施していけばより効果的な人材育成が図れるでしょう。

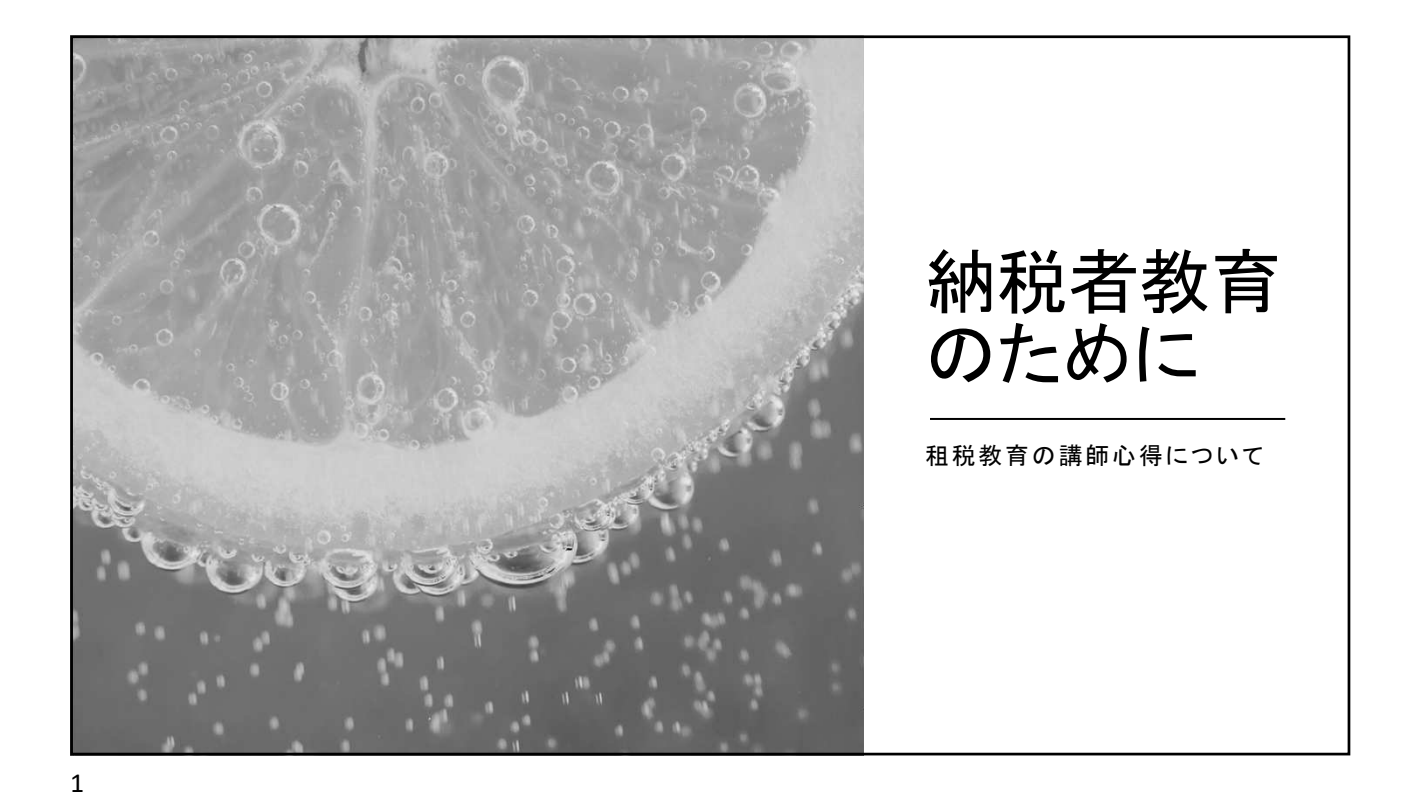

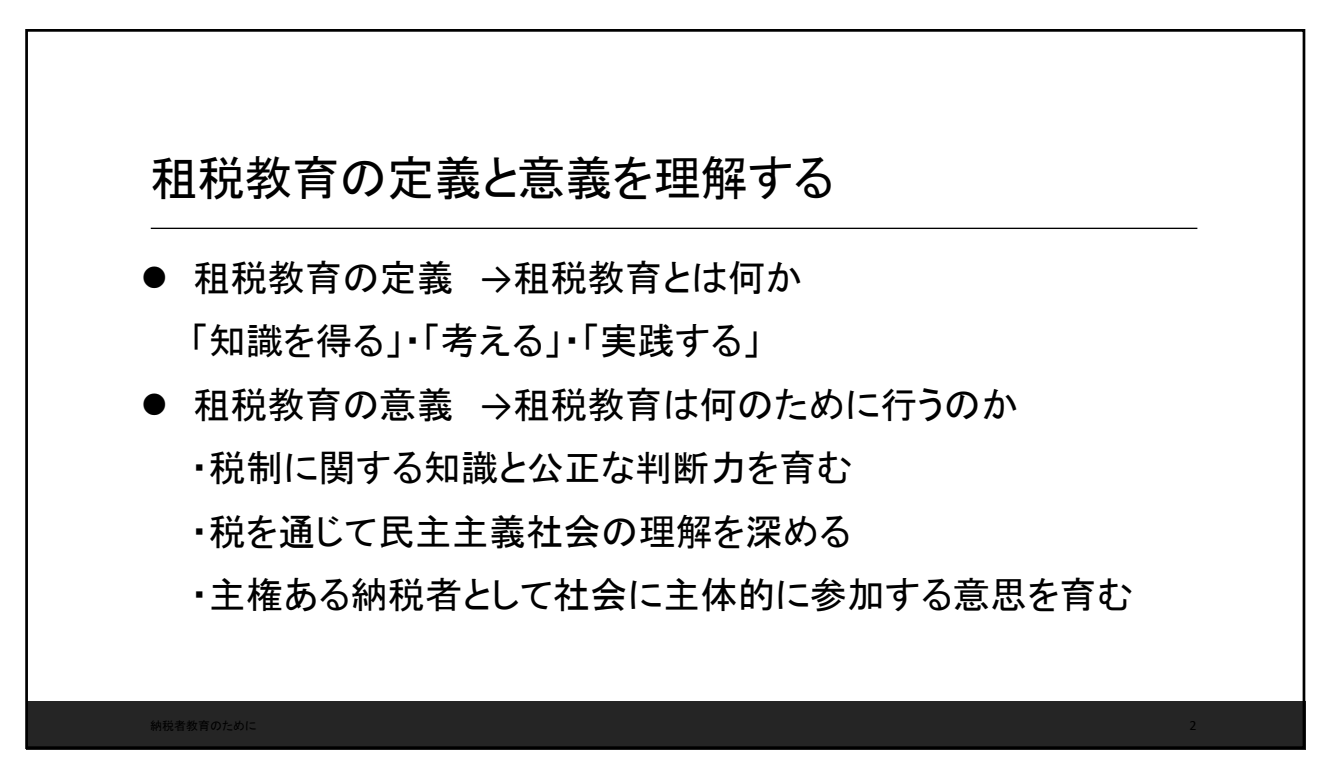

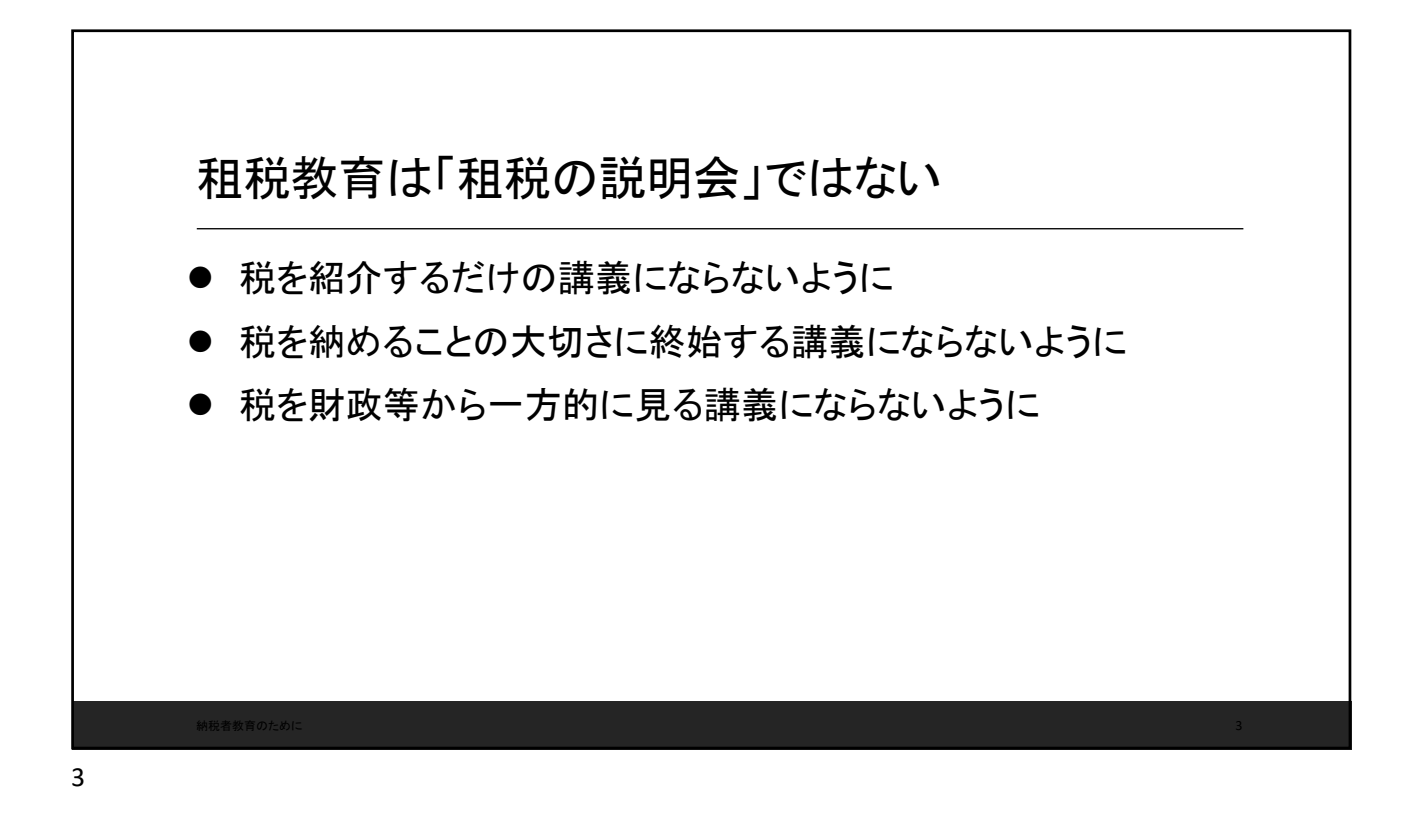

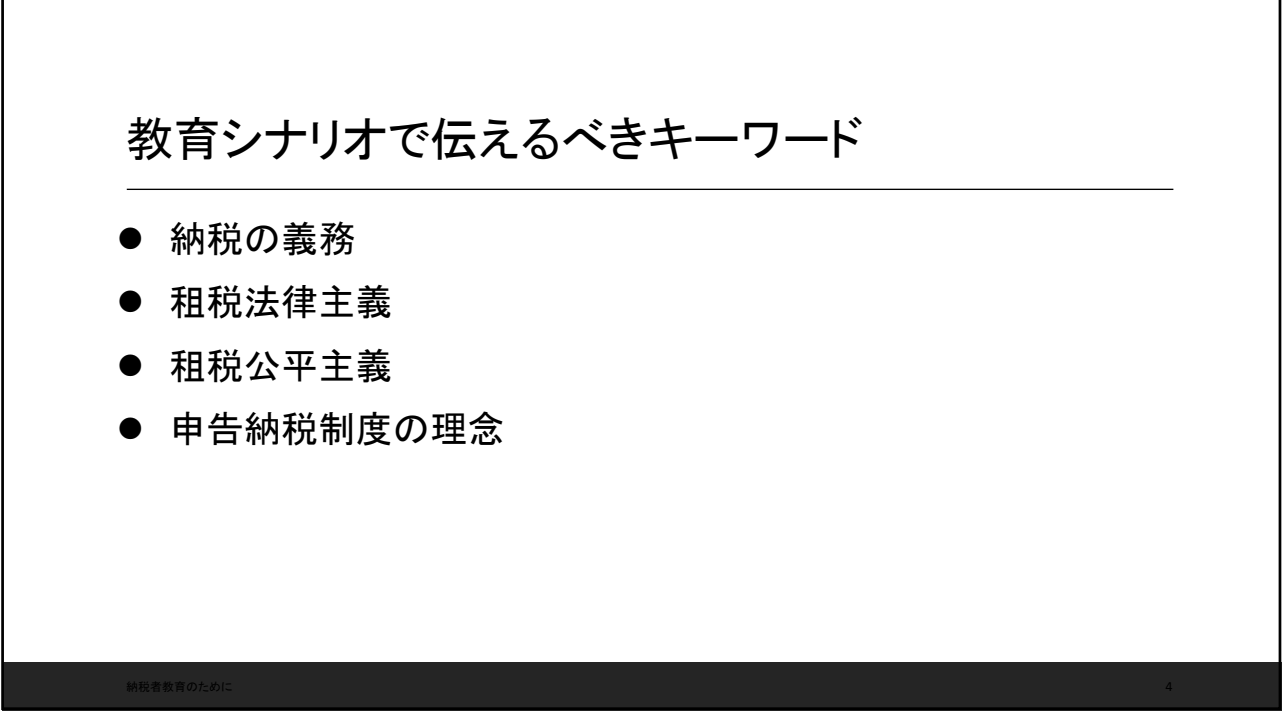

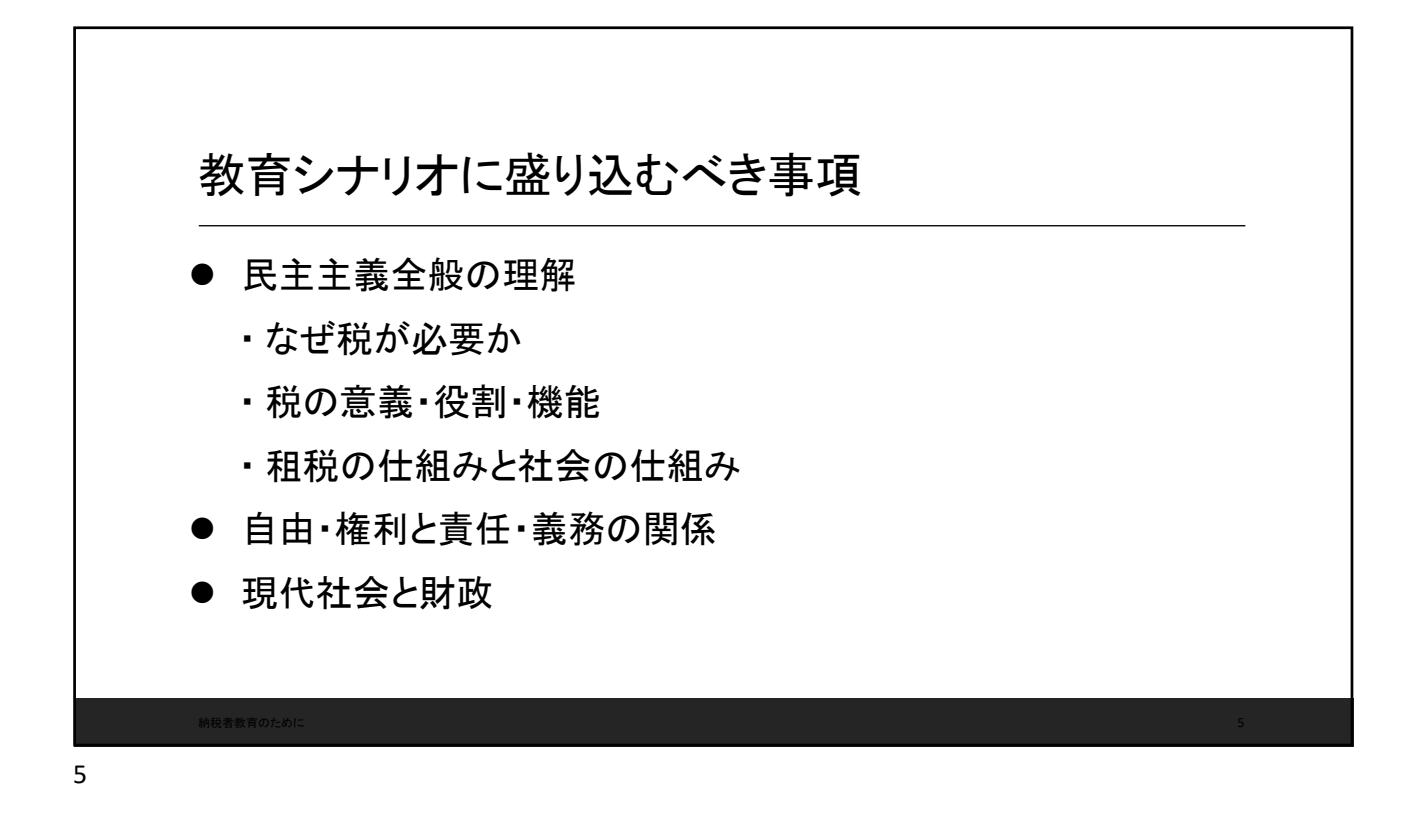

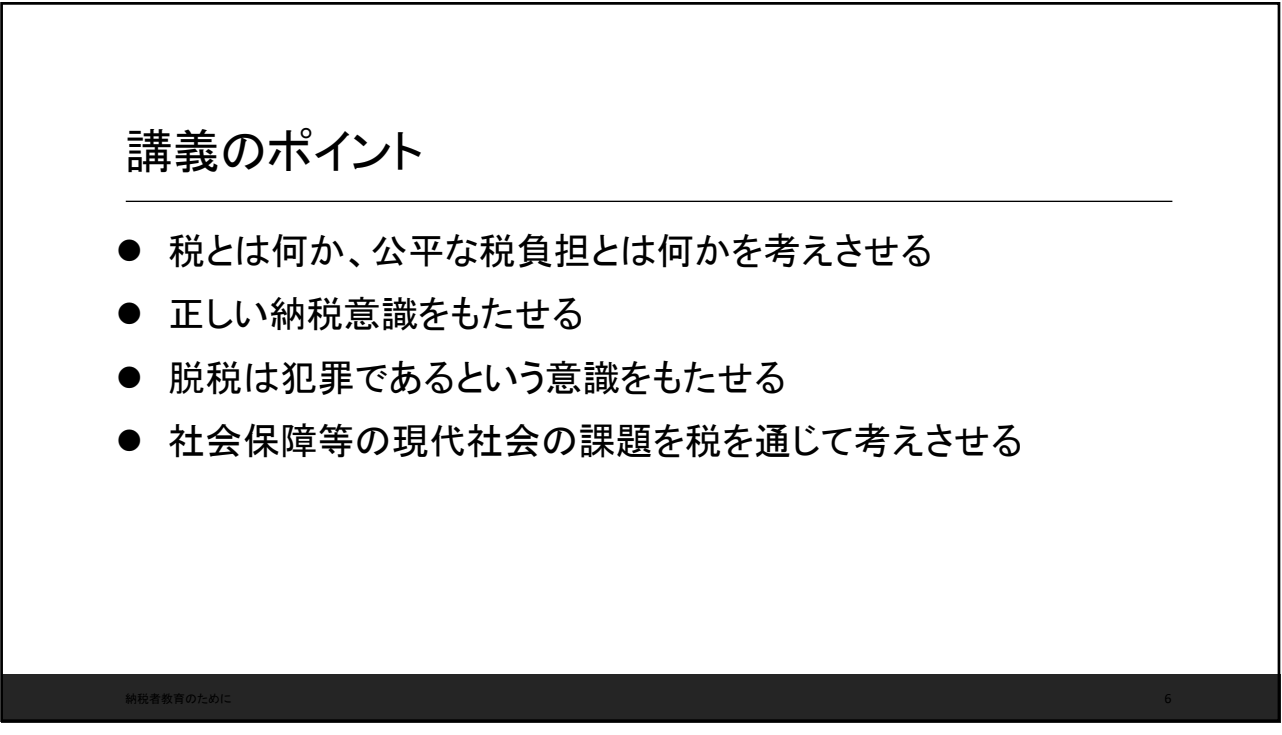

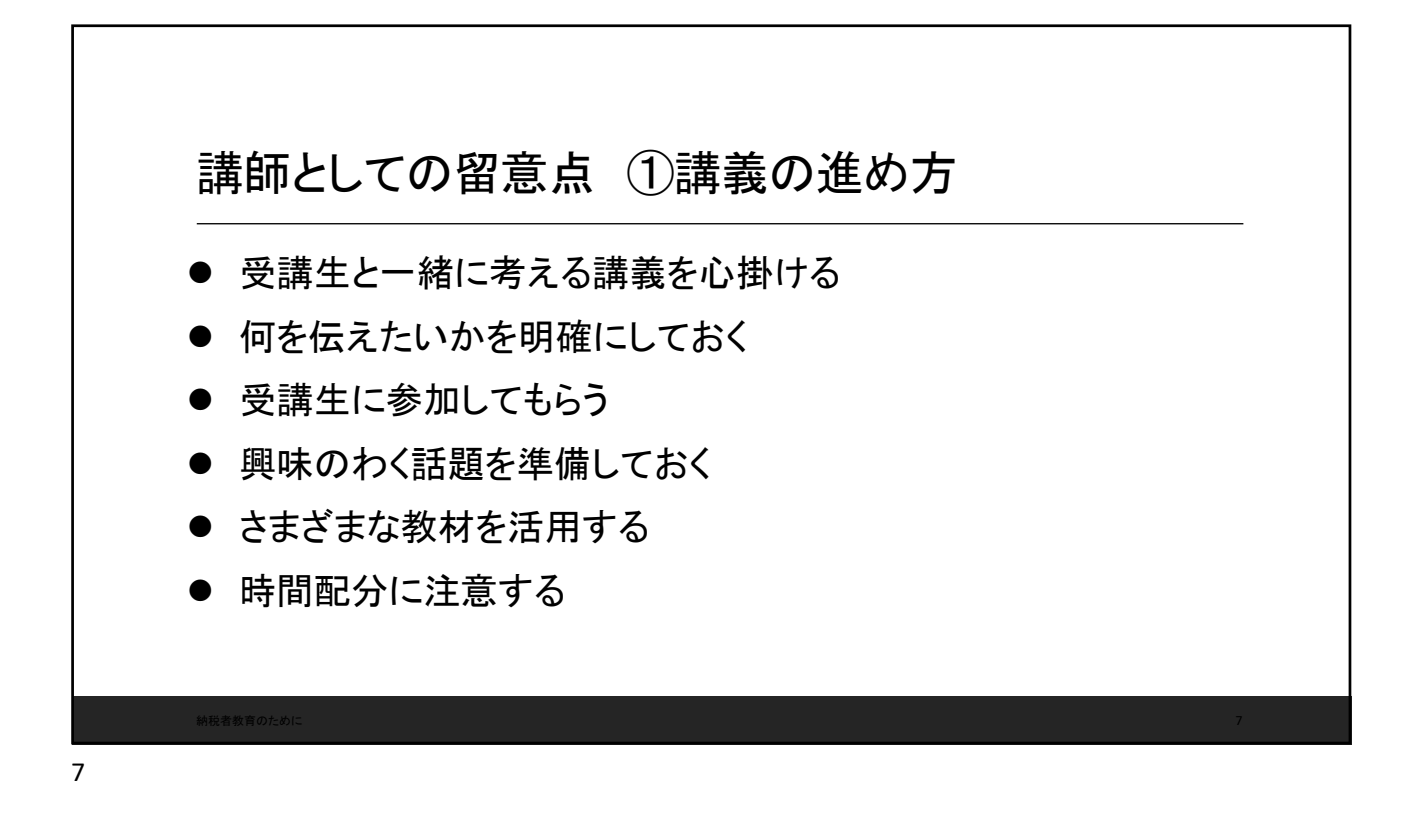

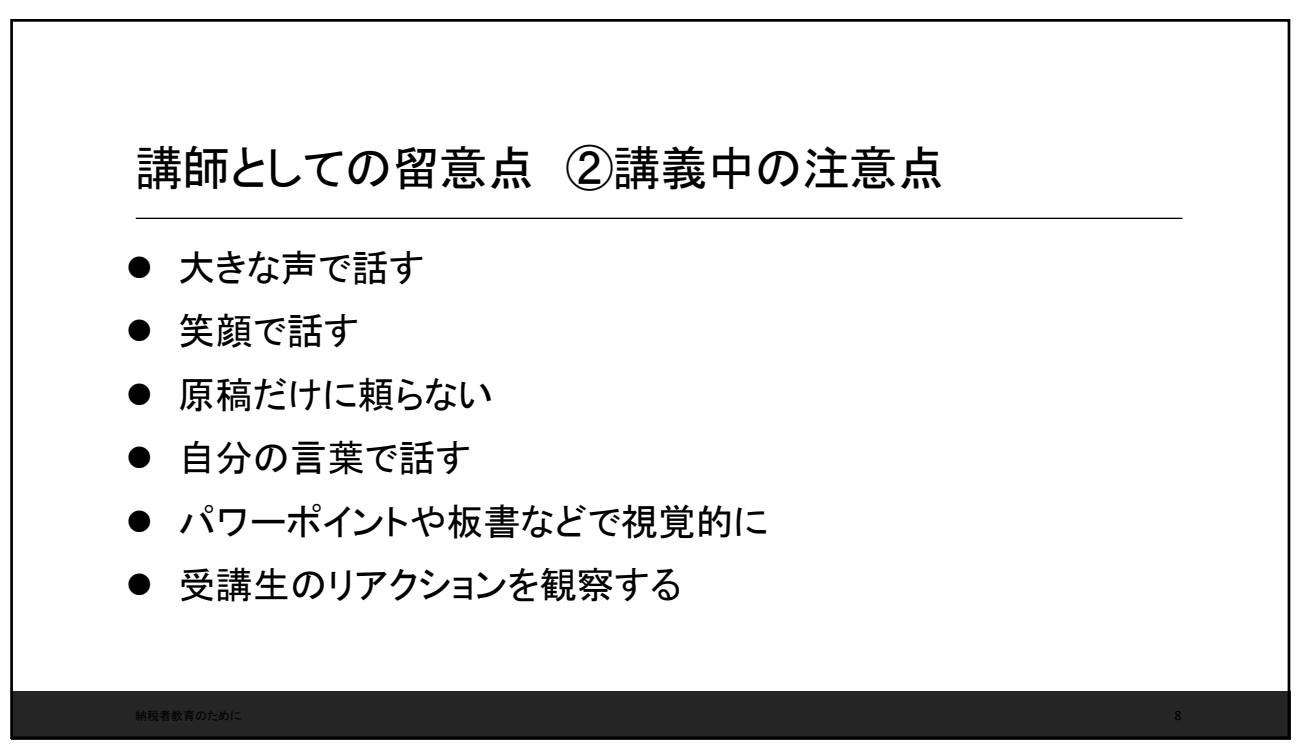

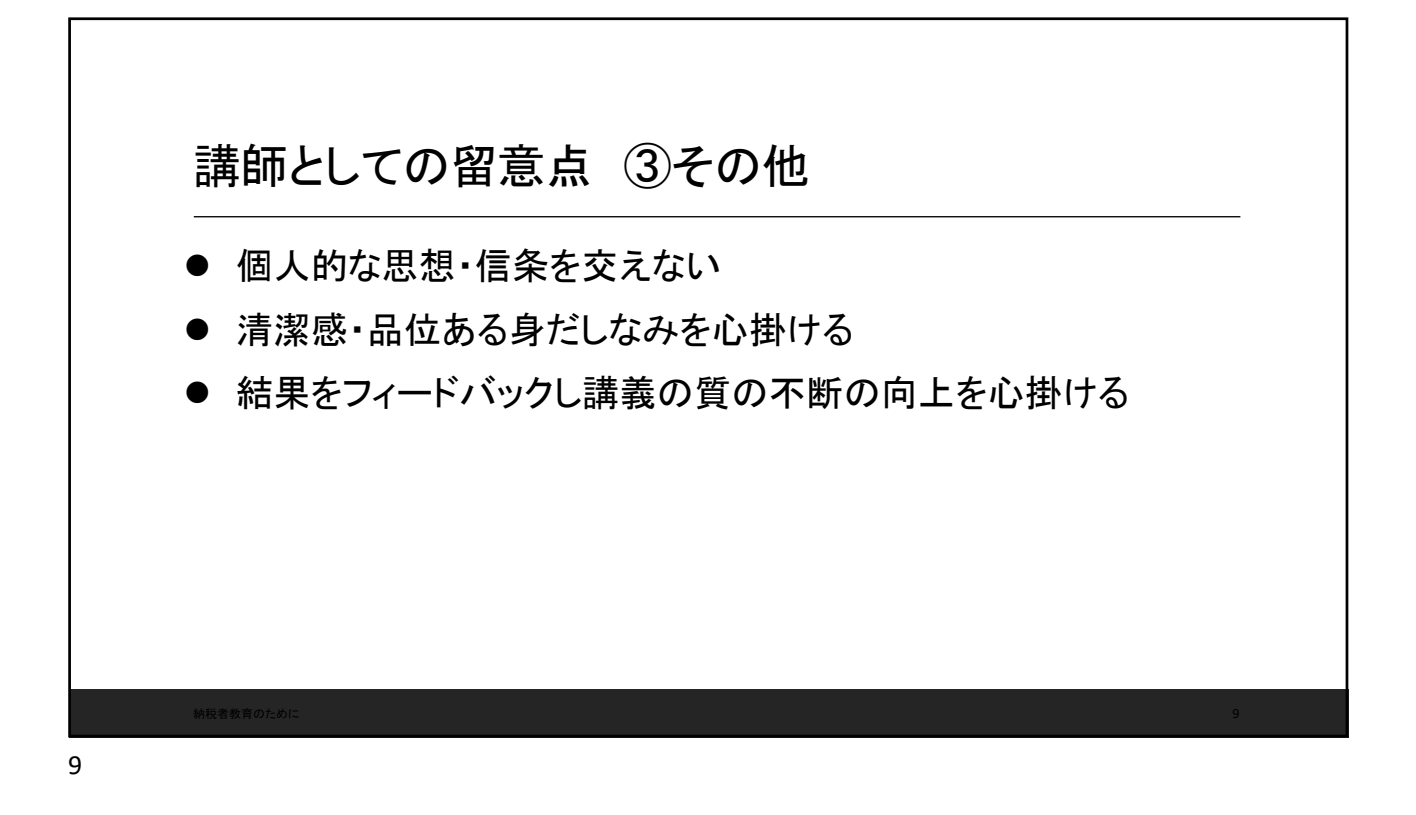

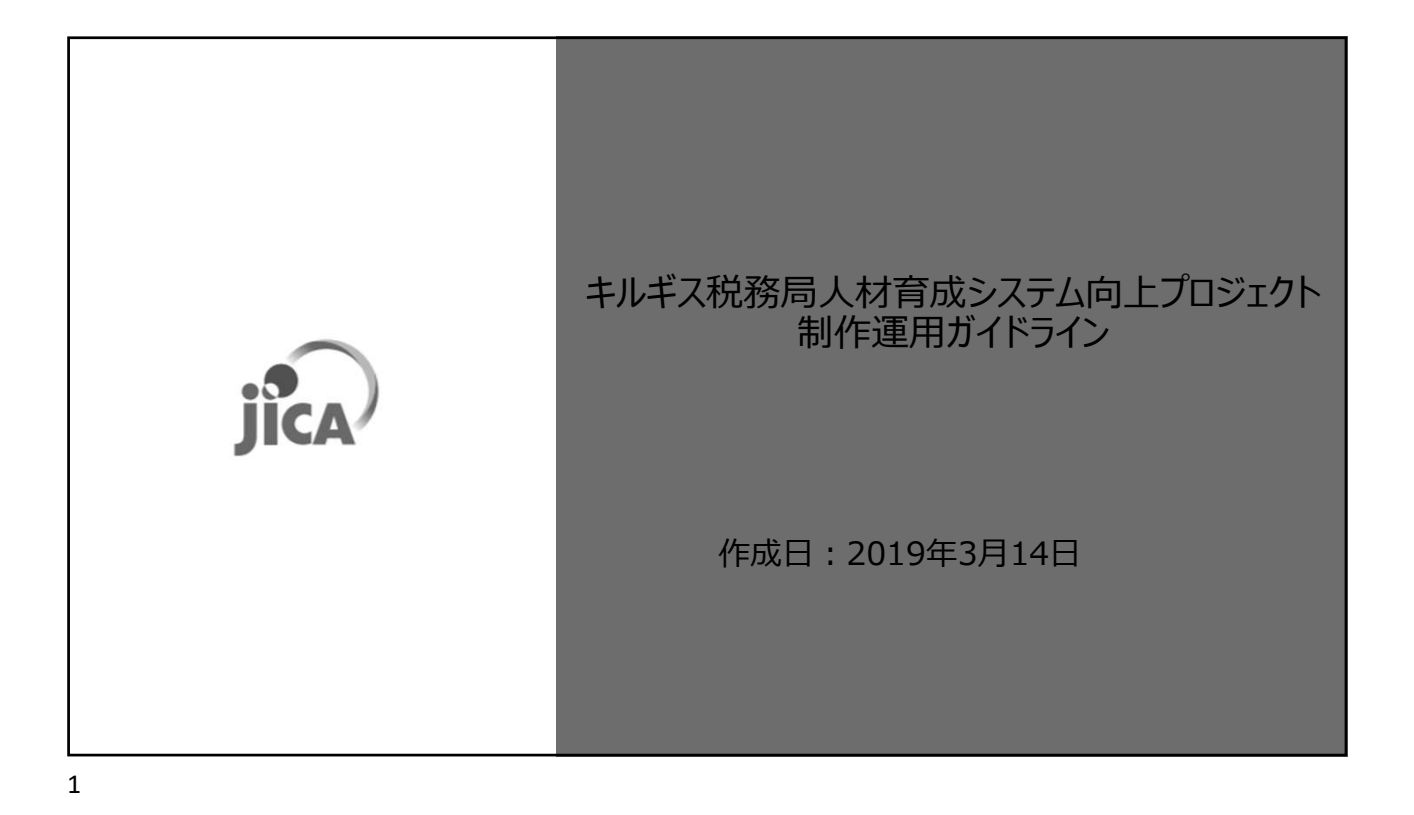

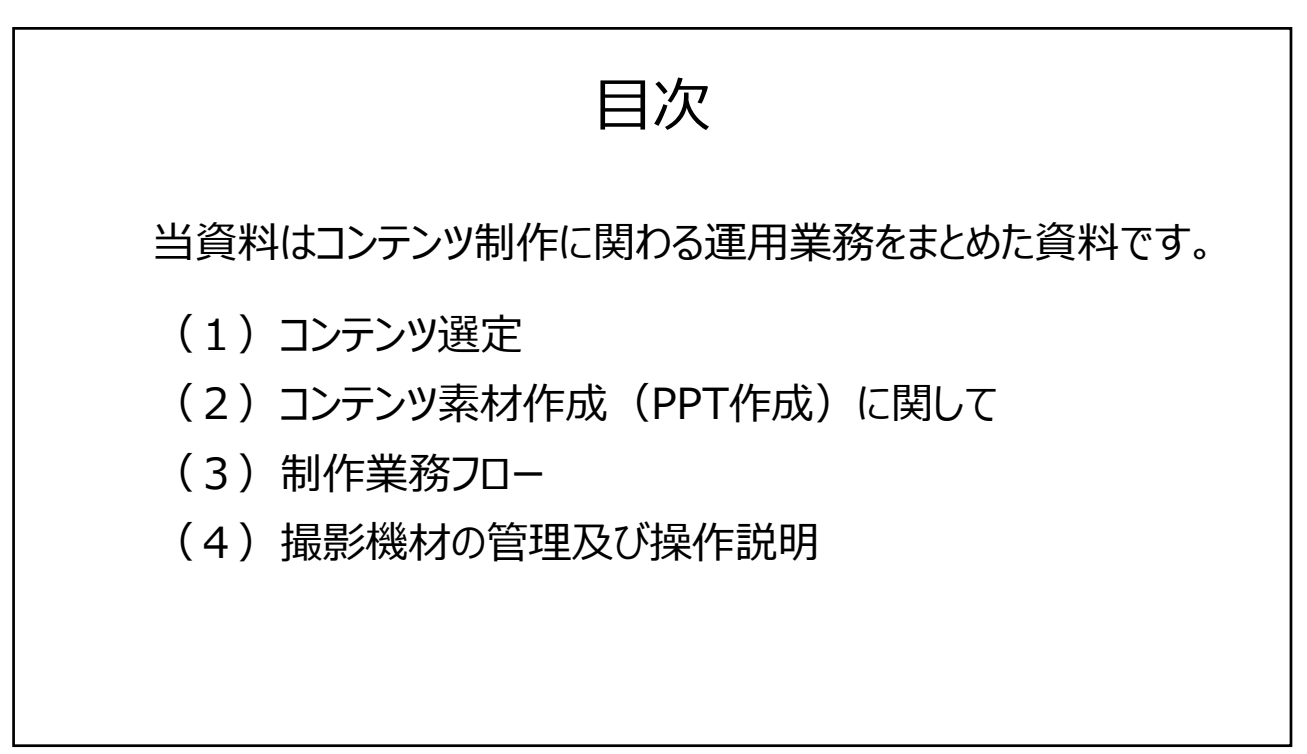

# (1)コンテンツ選定

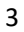

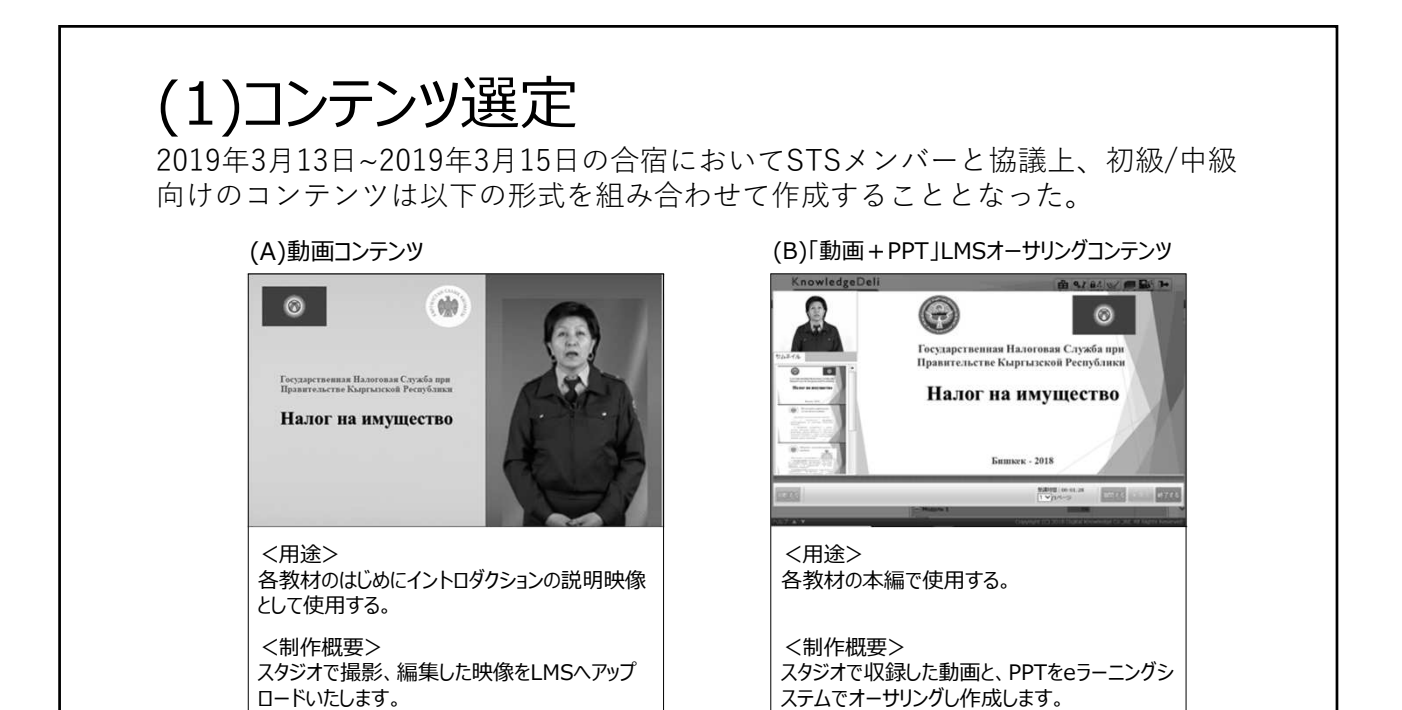

# (2)コンテンツ素材作成に関して

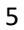

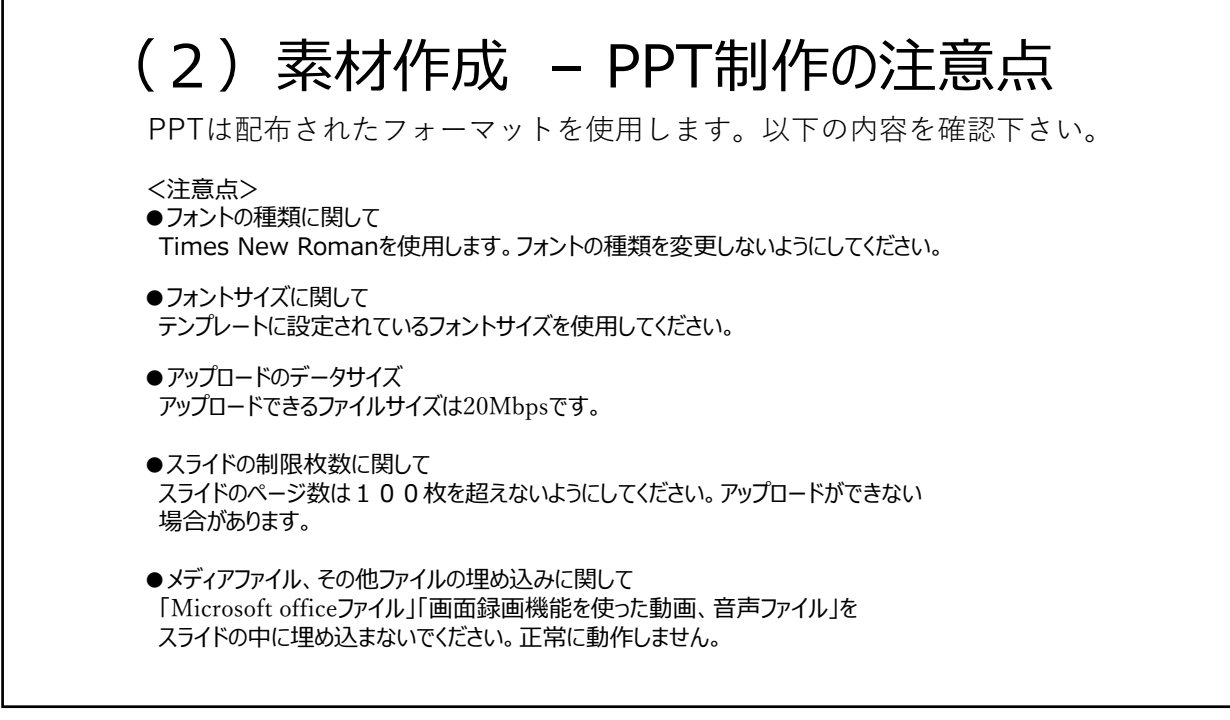

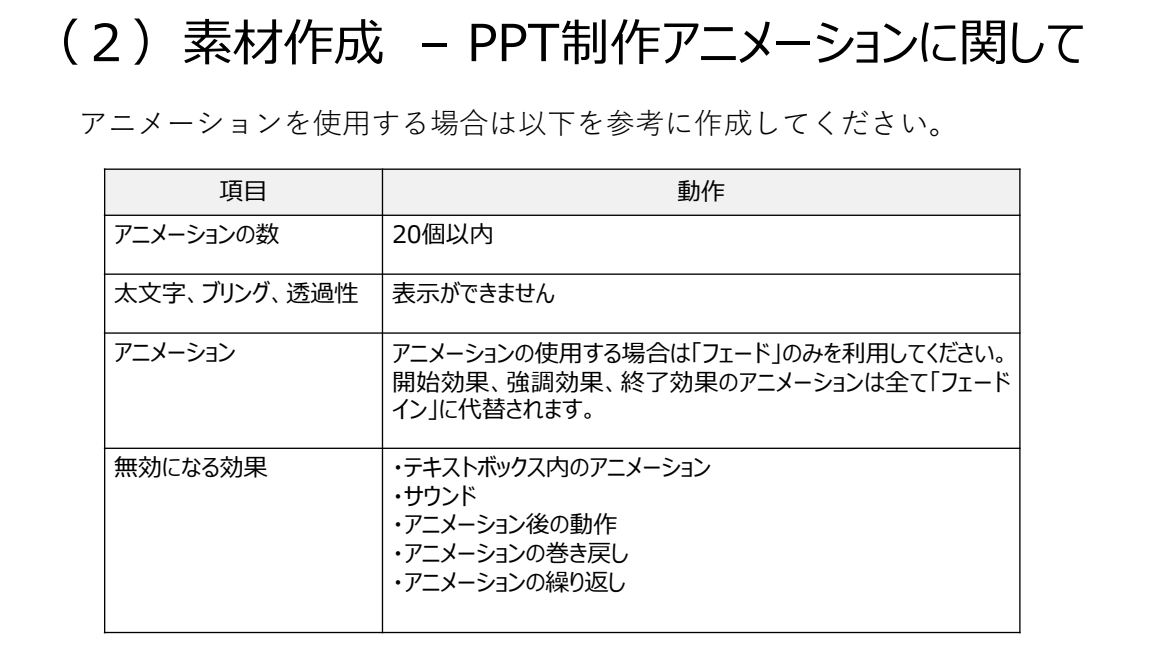

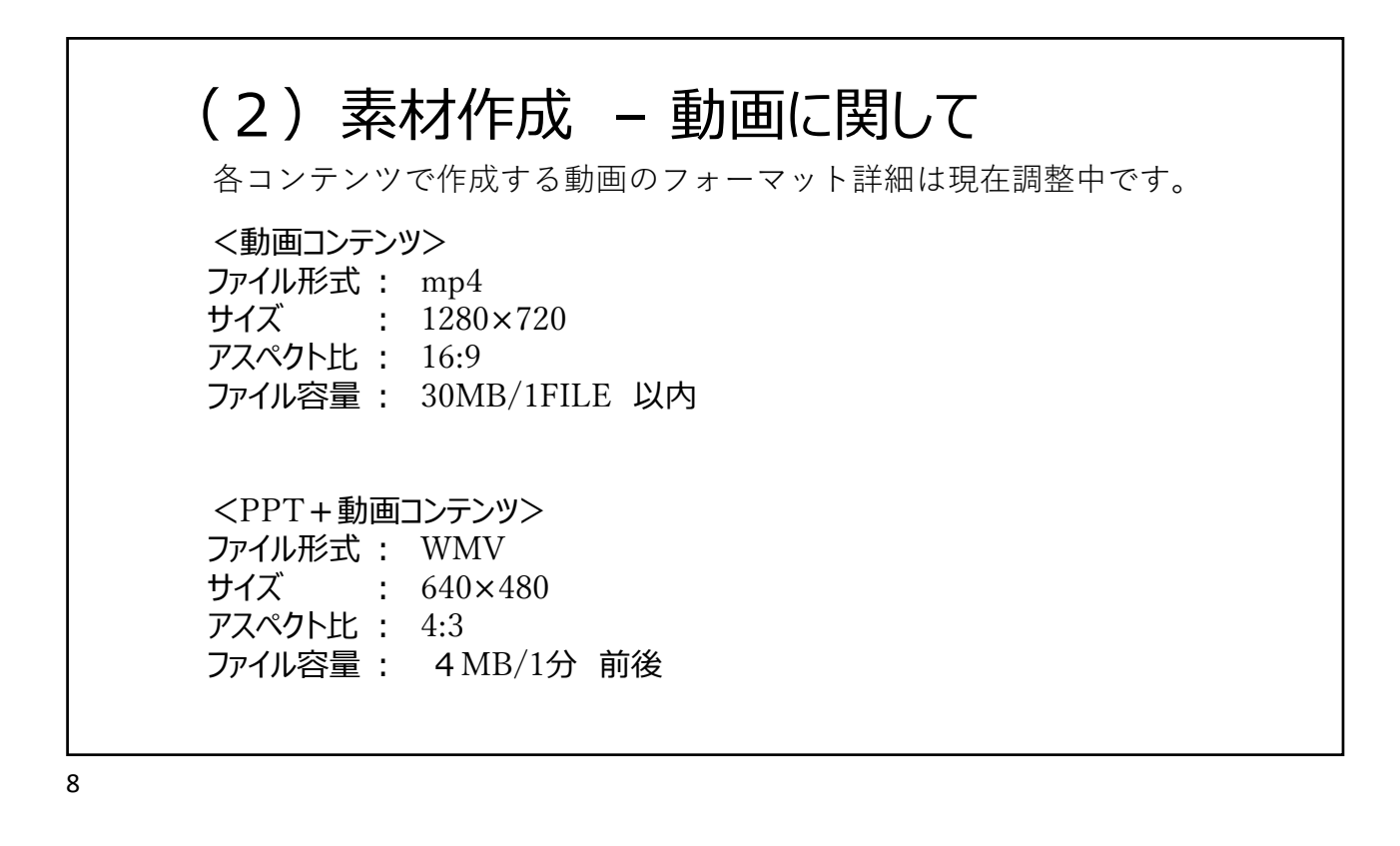

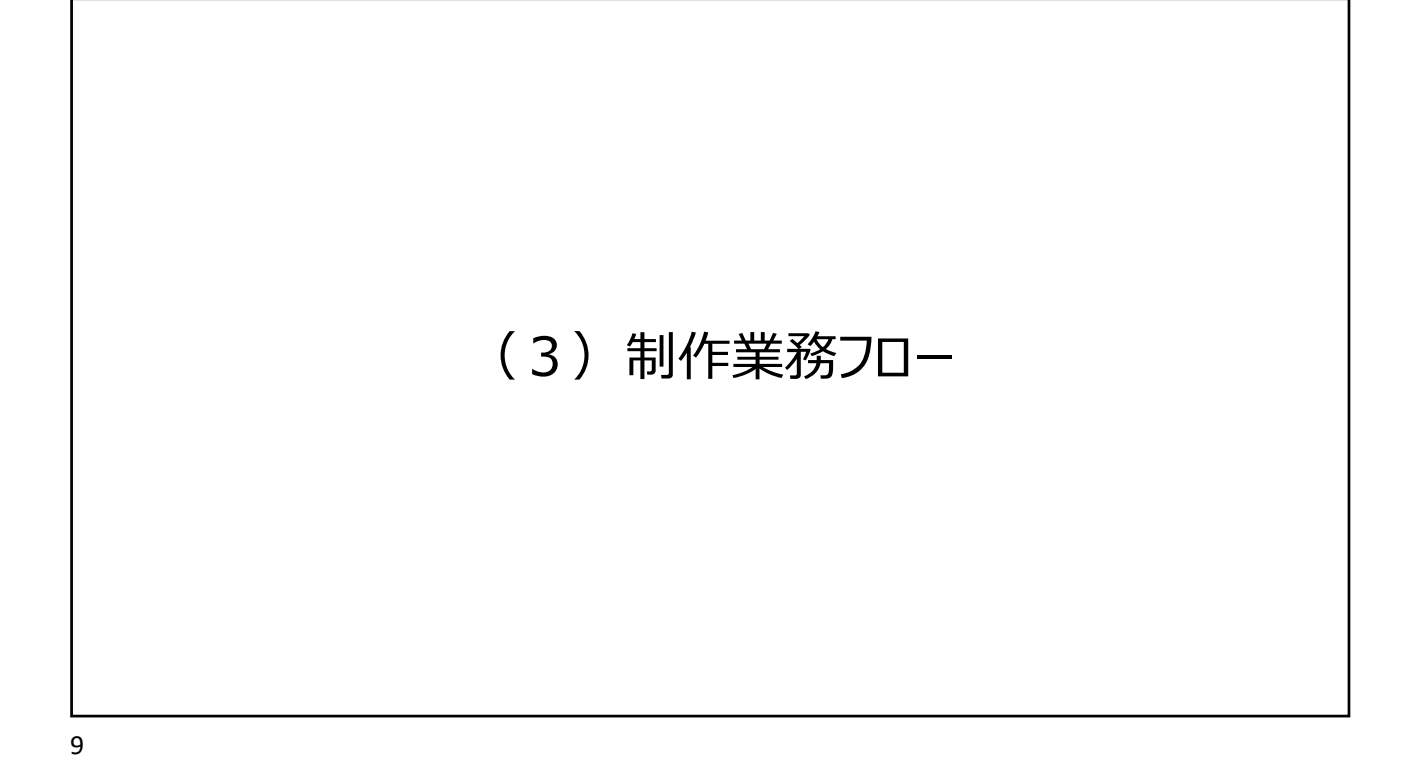

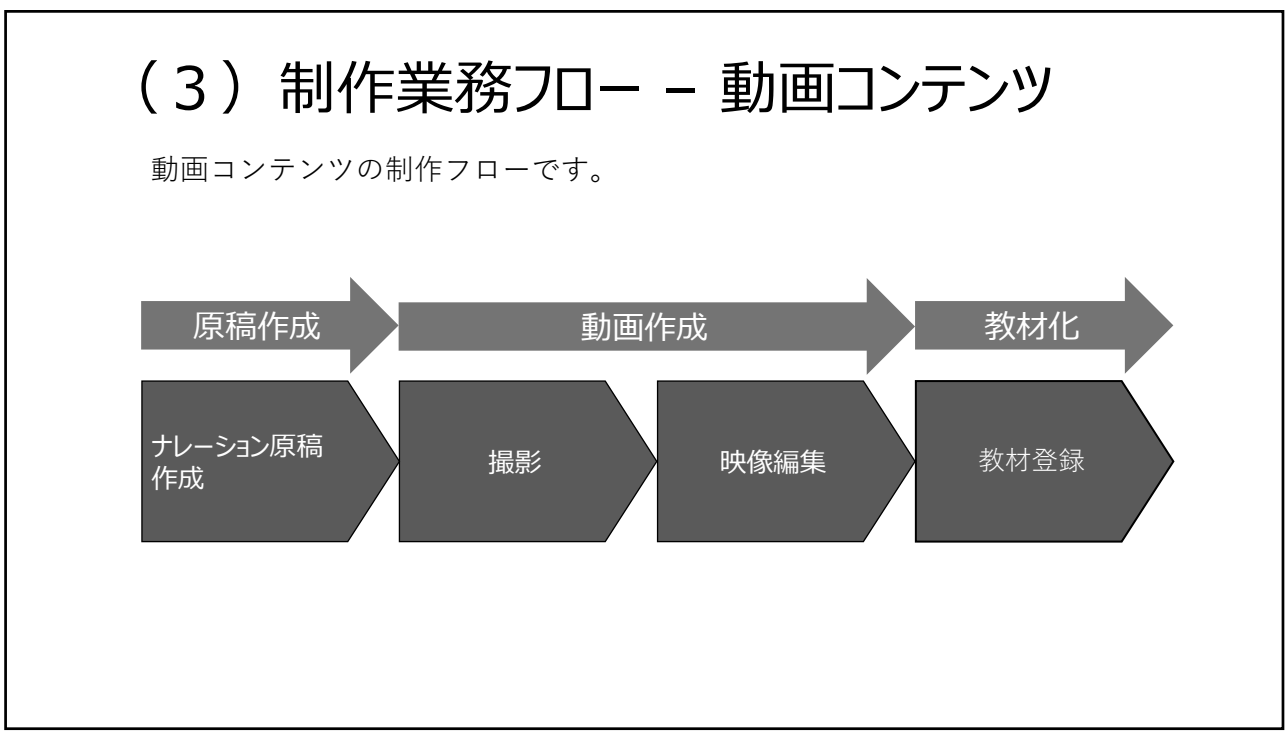

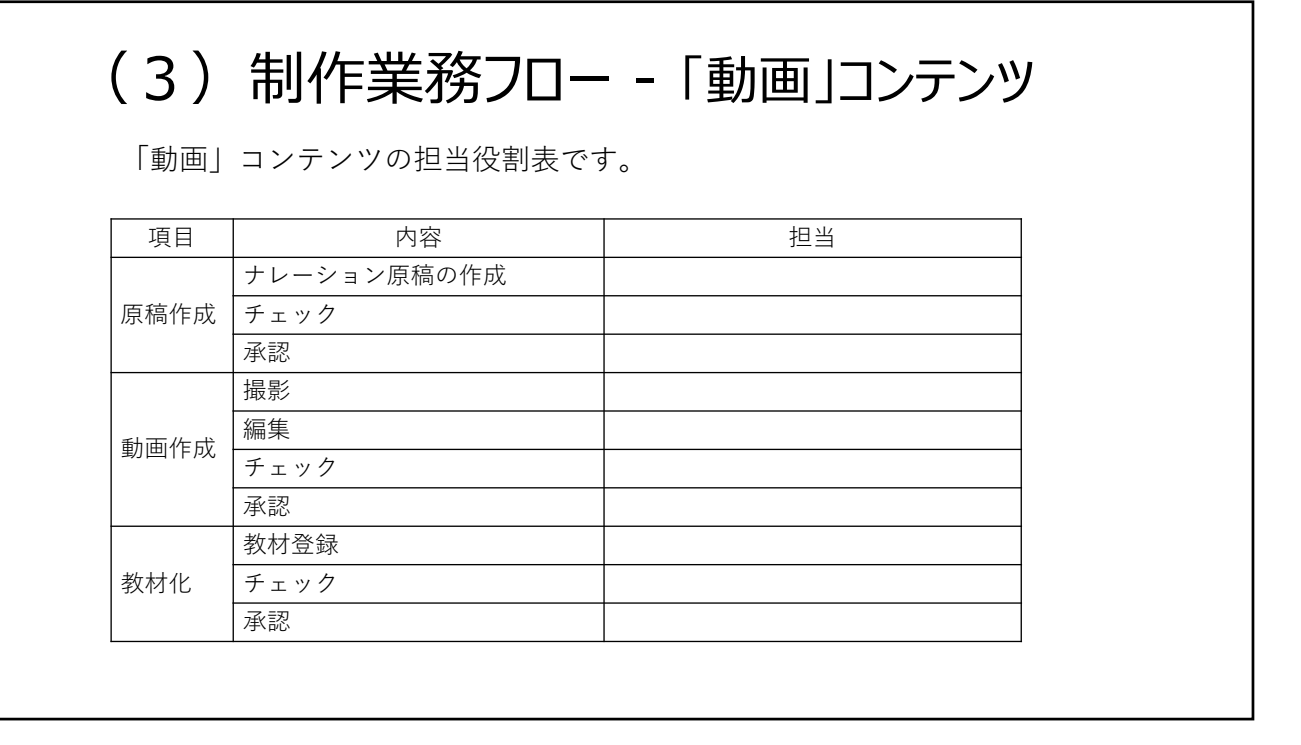

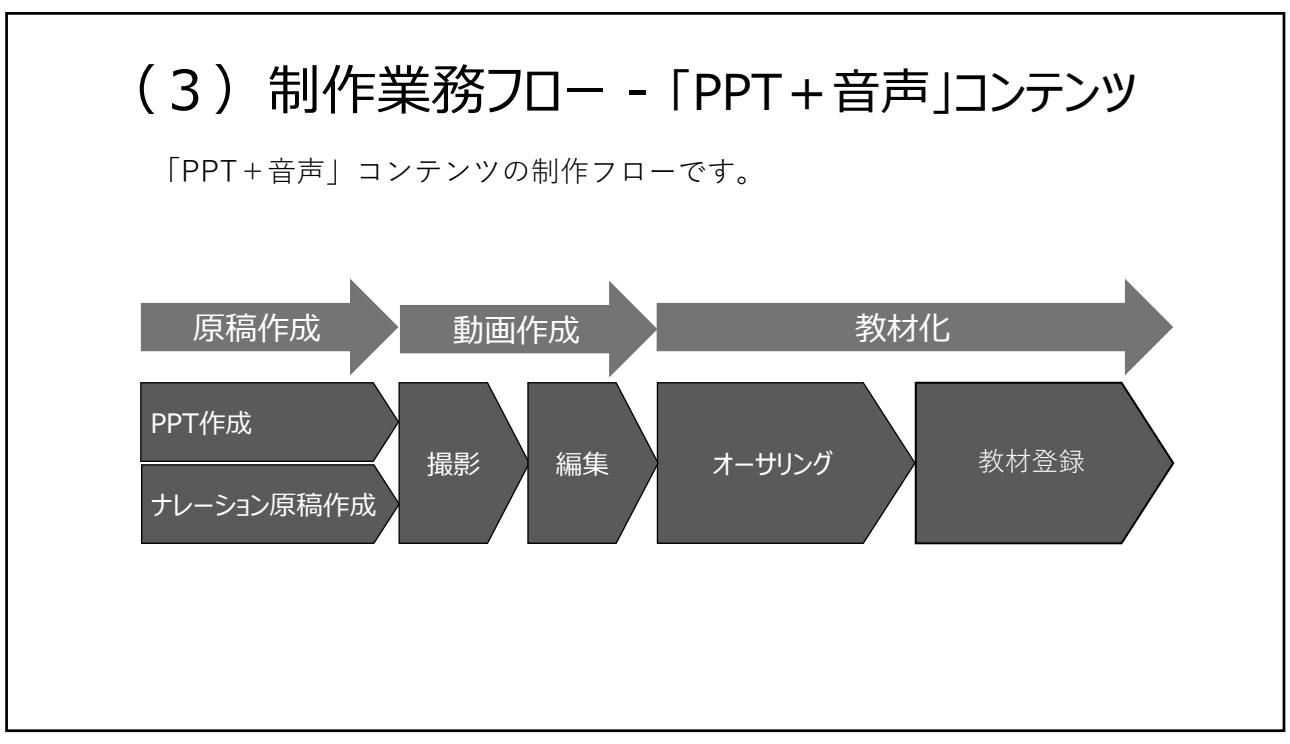

# (3)制作業務フロー - 「PPT+音声」コンテンツ

「PPT+音声」コンテンツの担当役割表です。

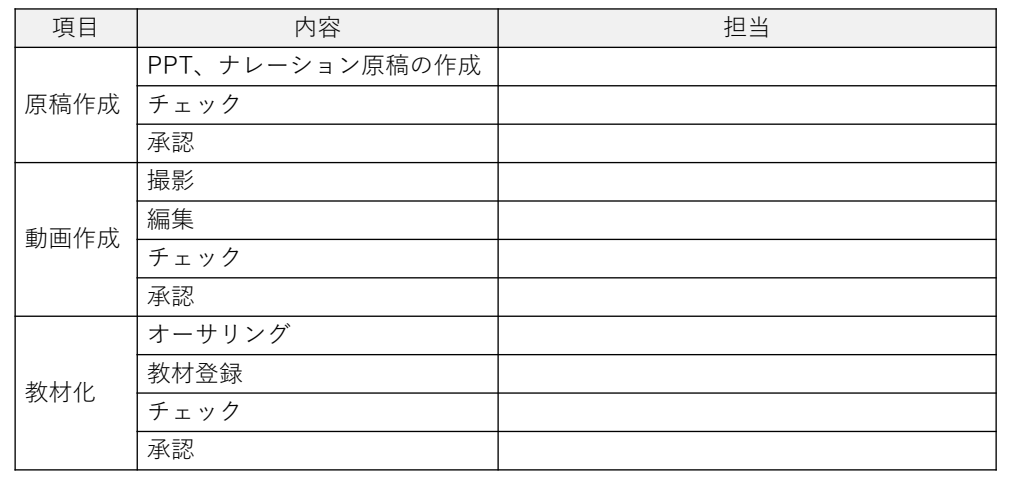

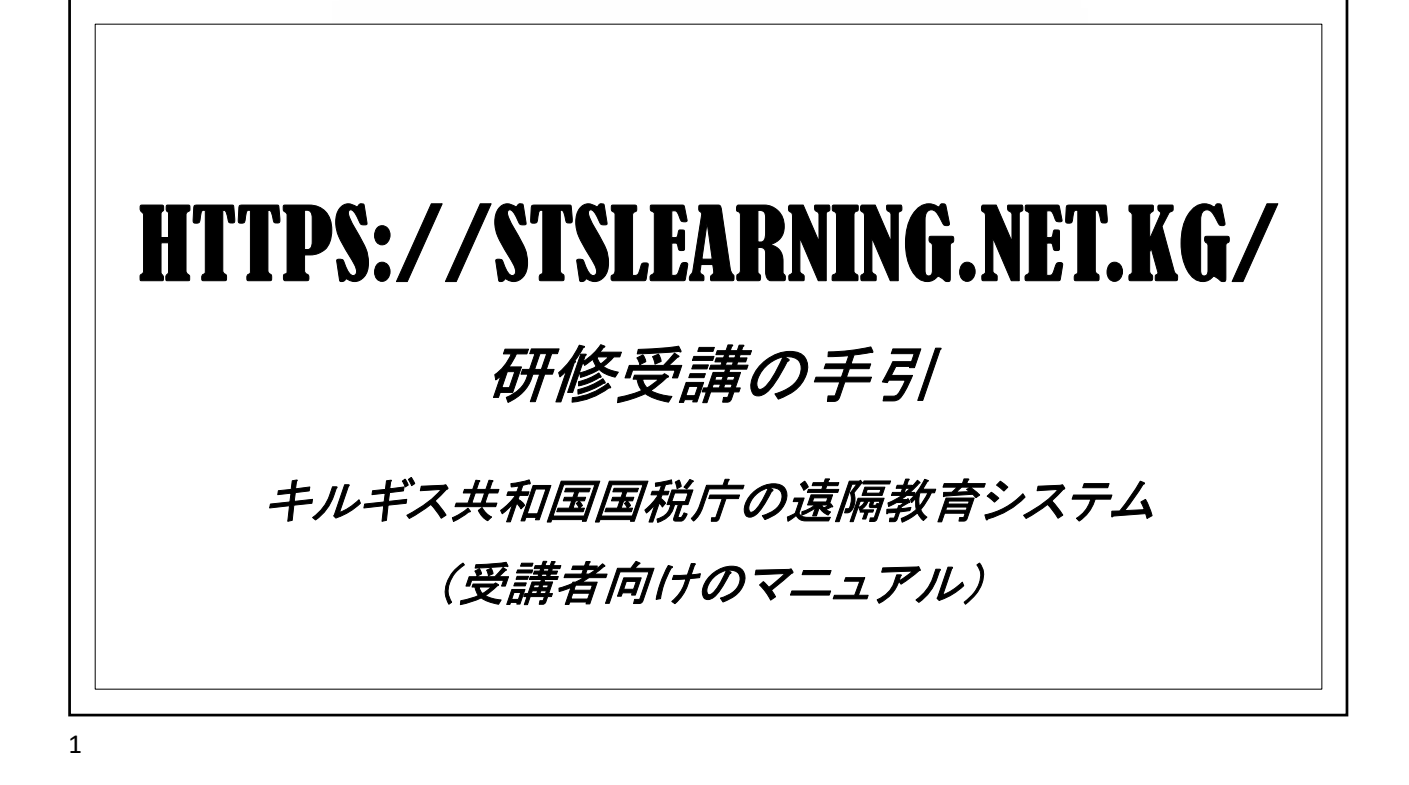

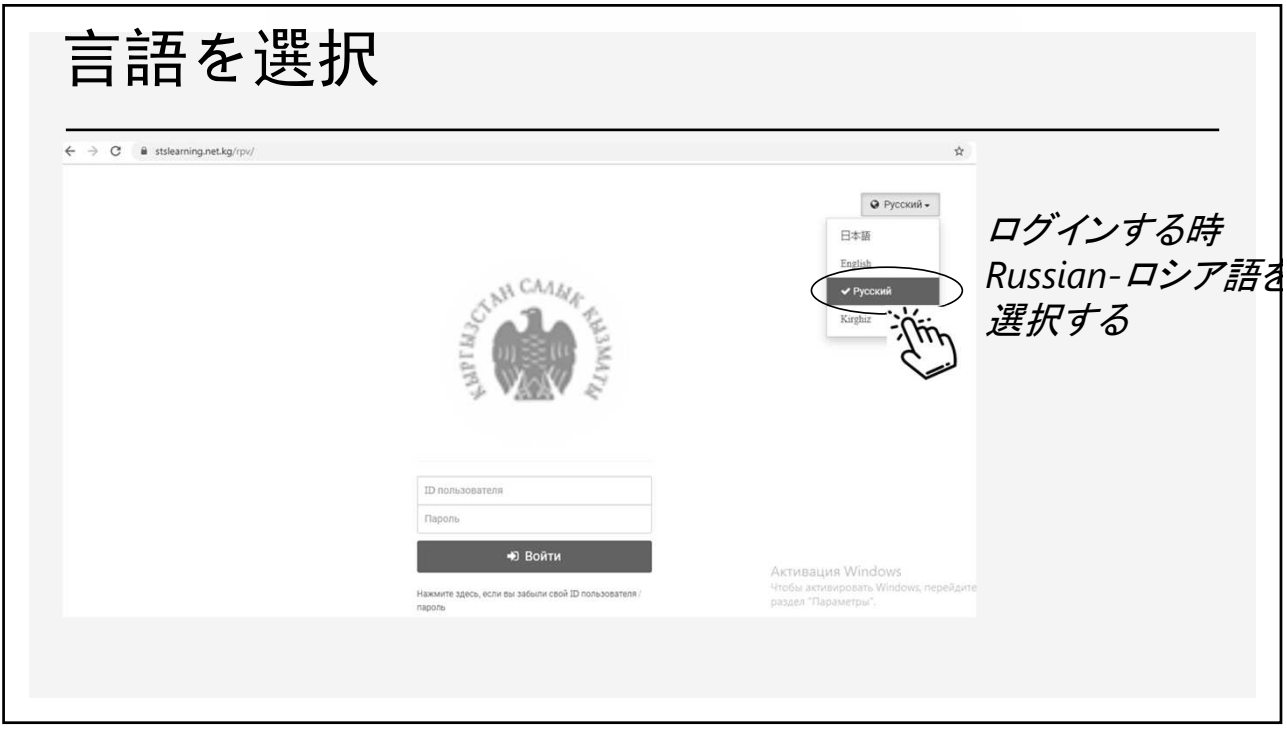

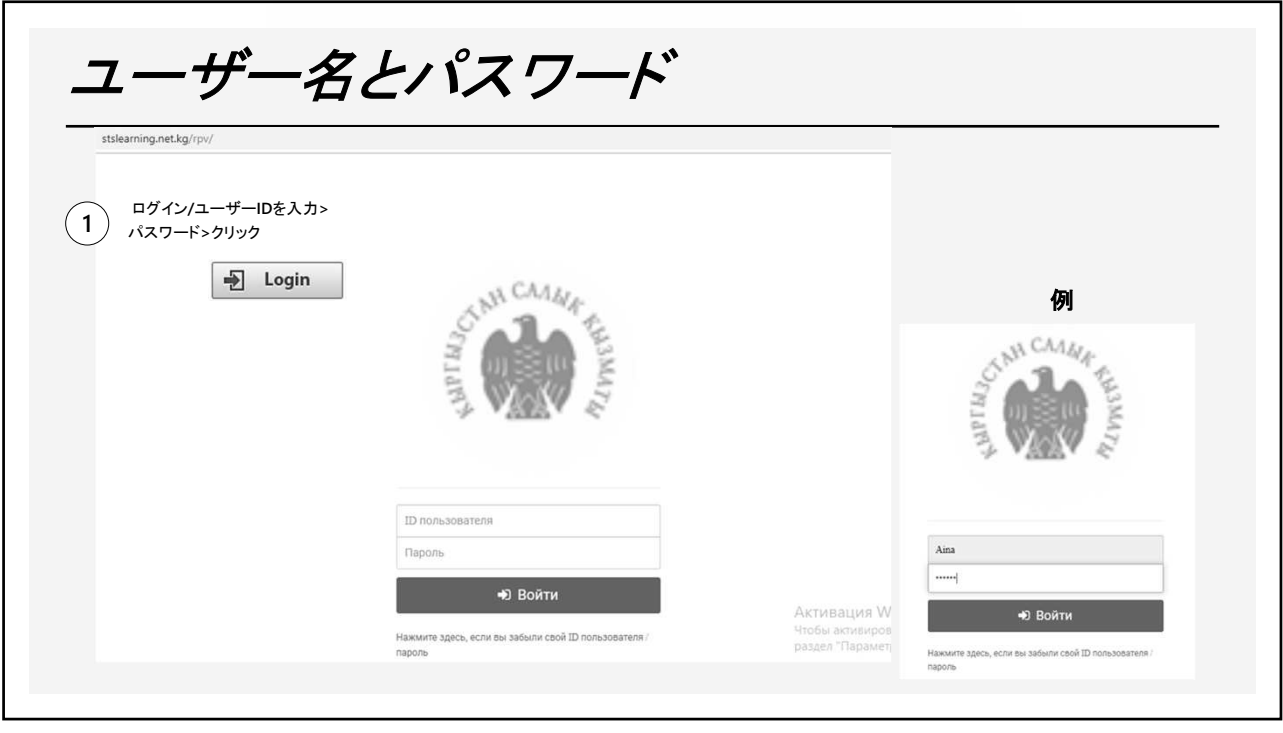

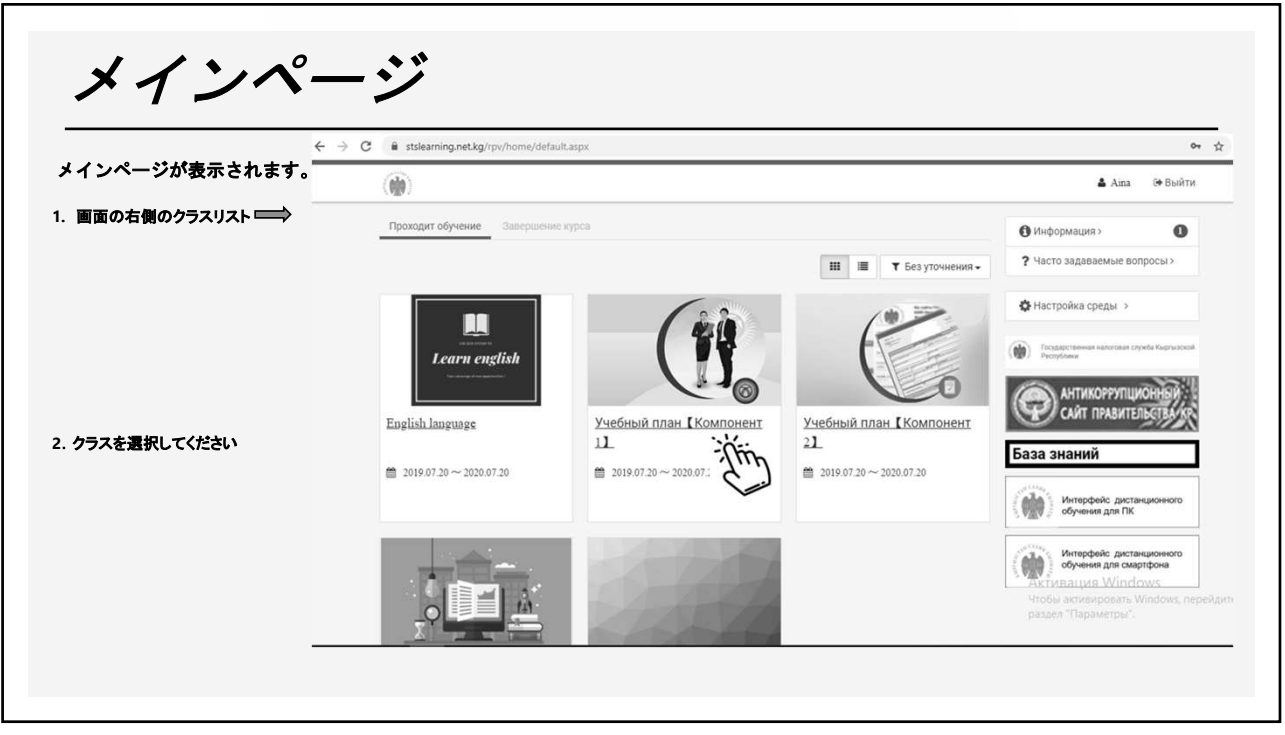

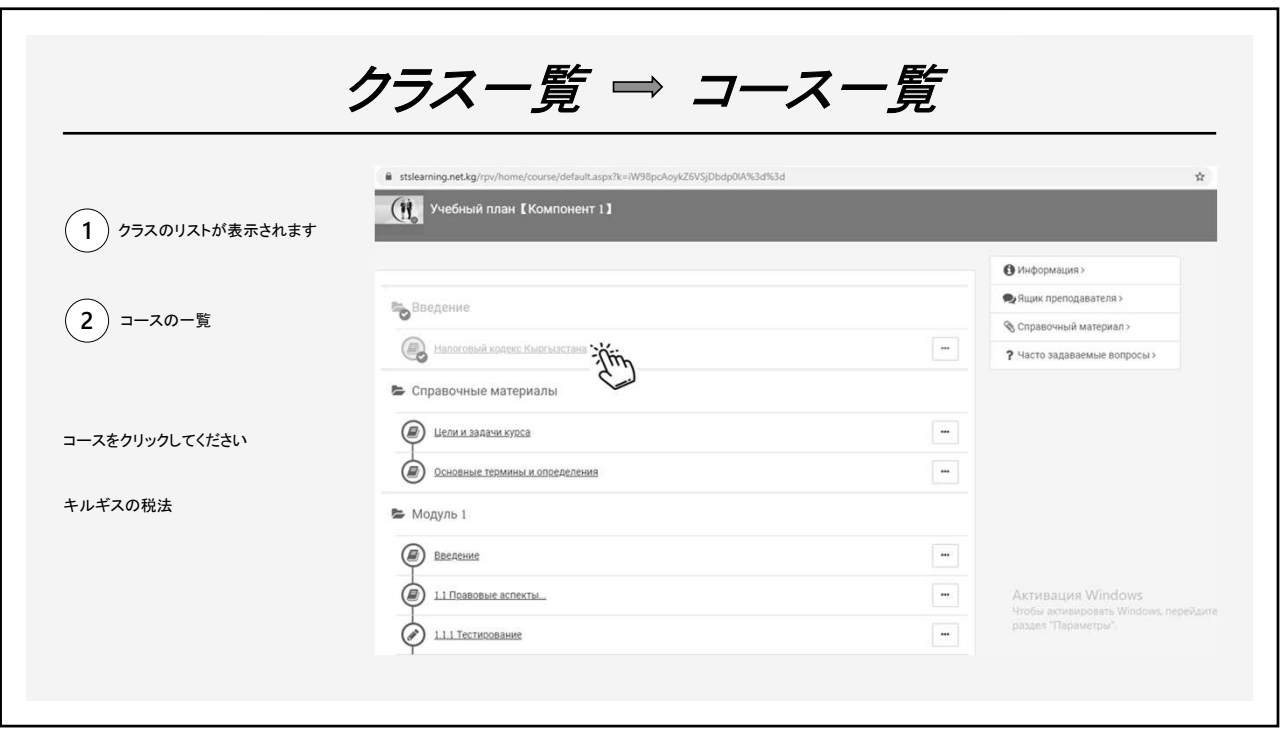

 $\overline{5}$ 

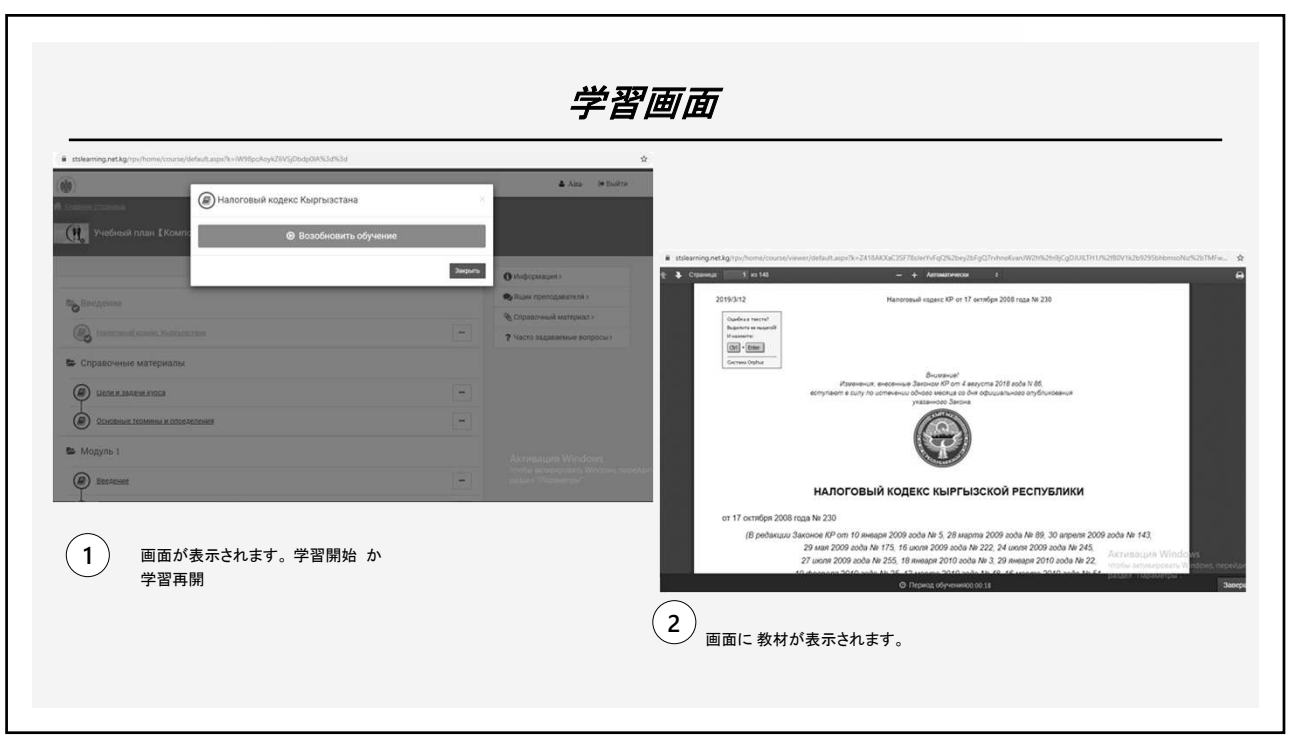

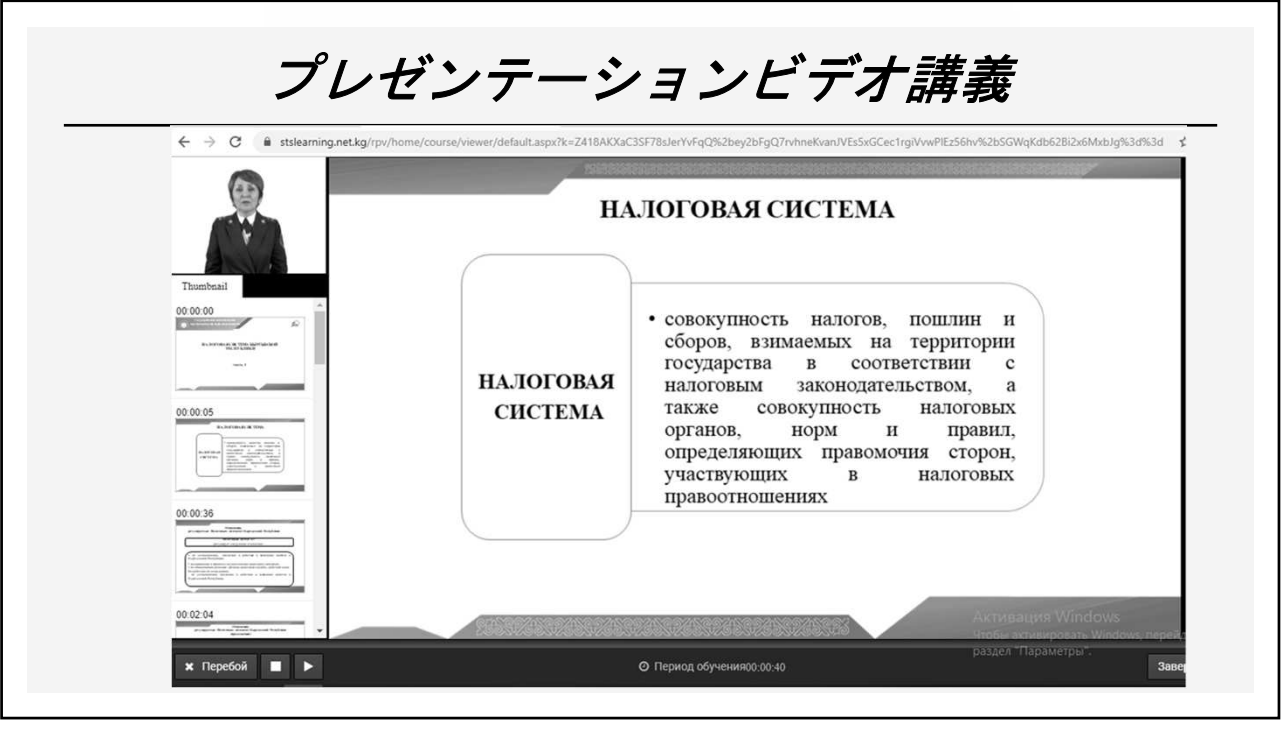

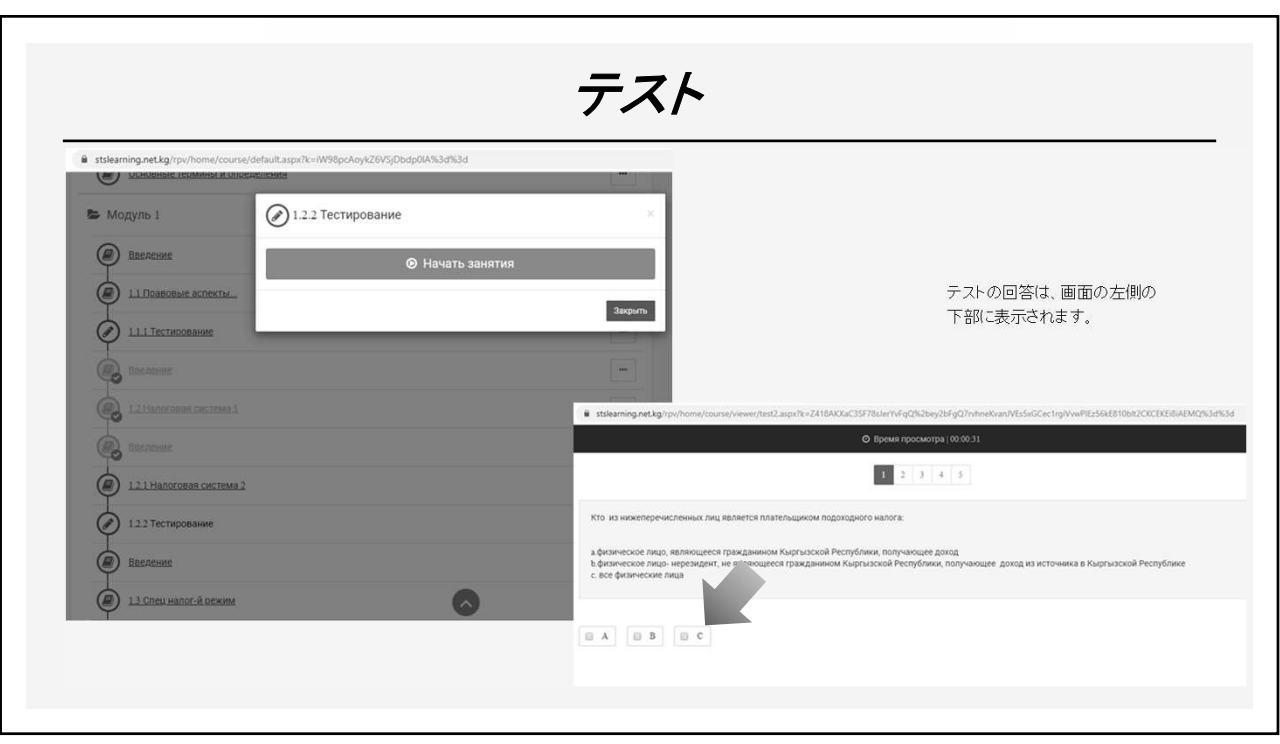

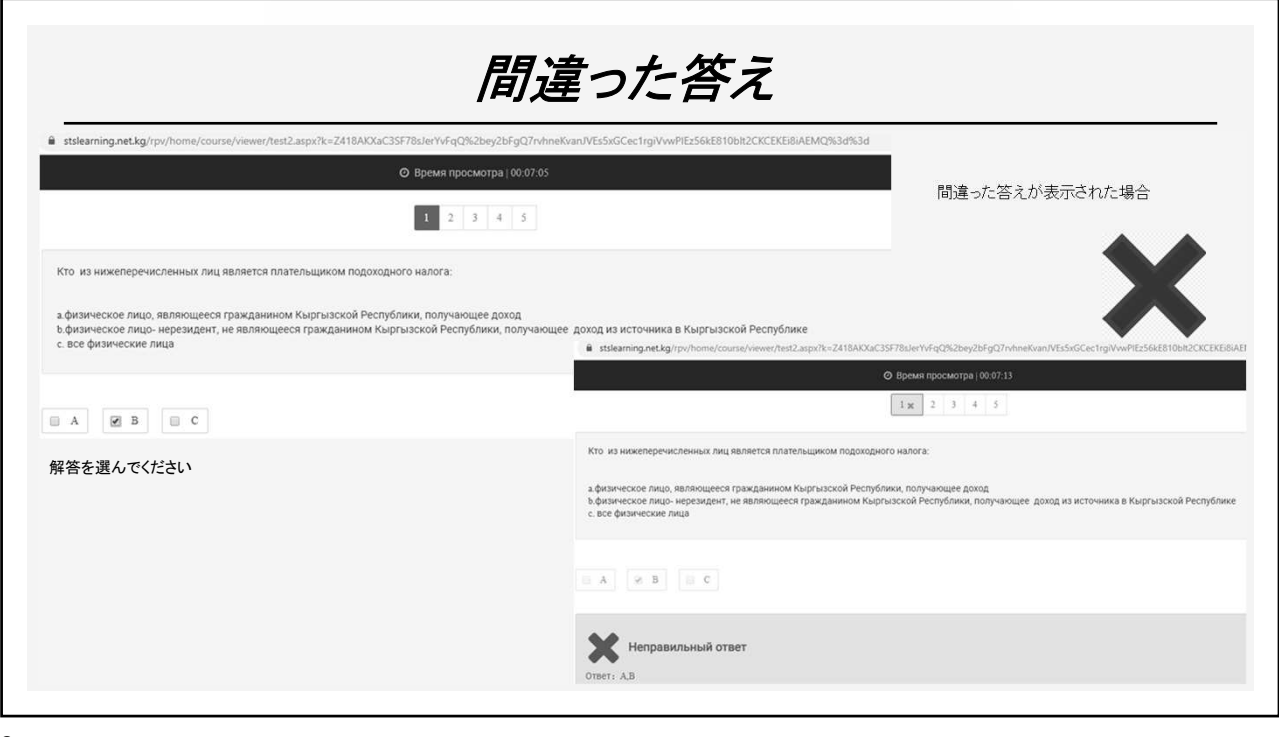

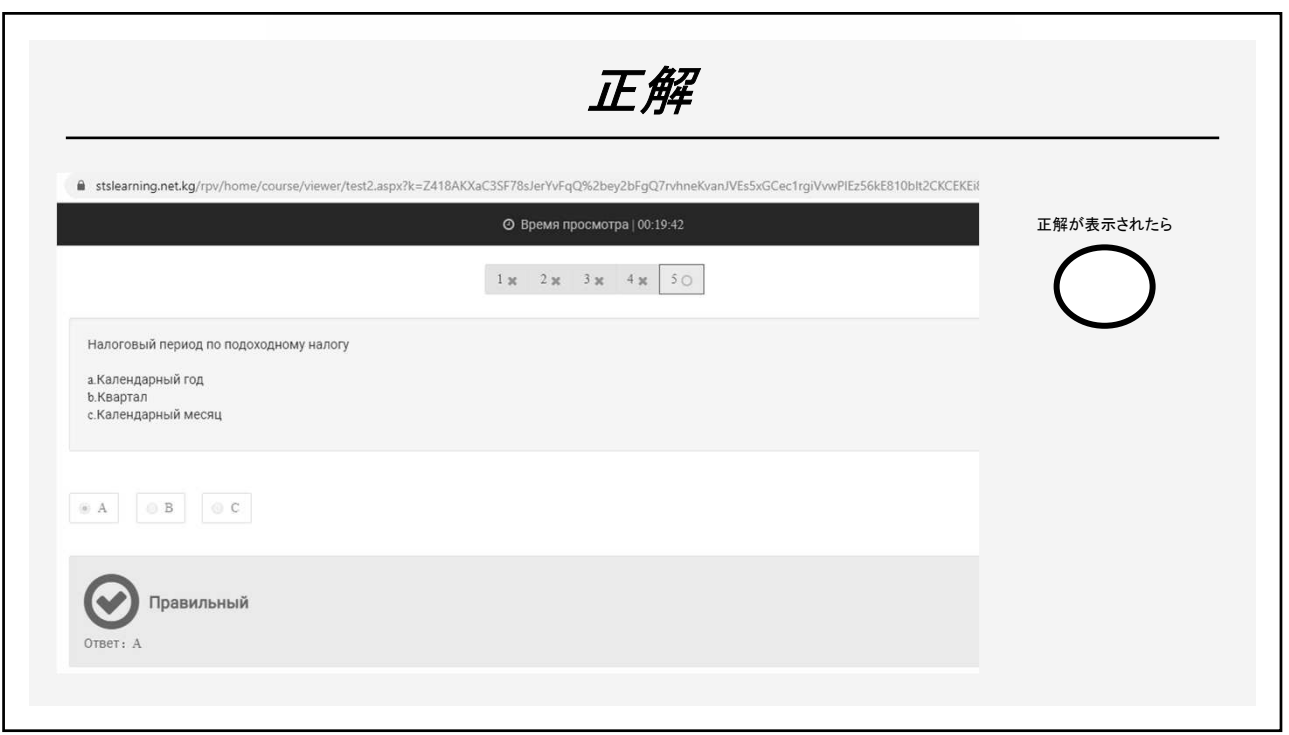

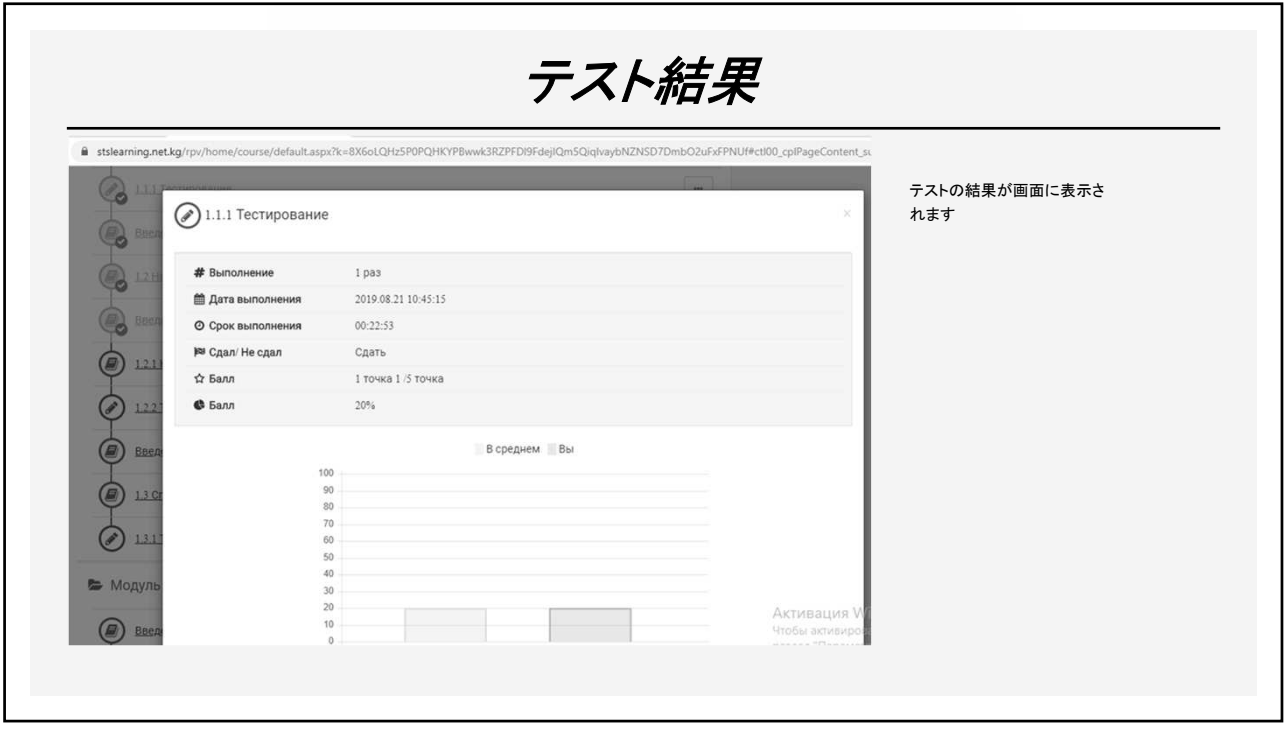

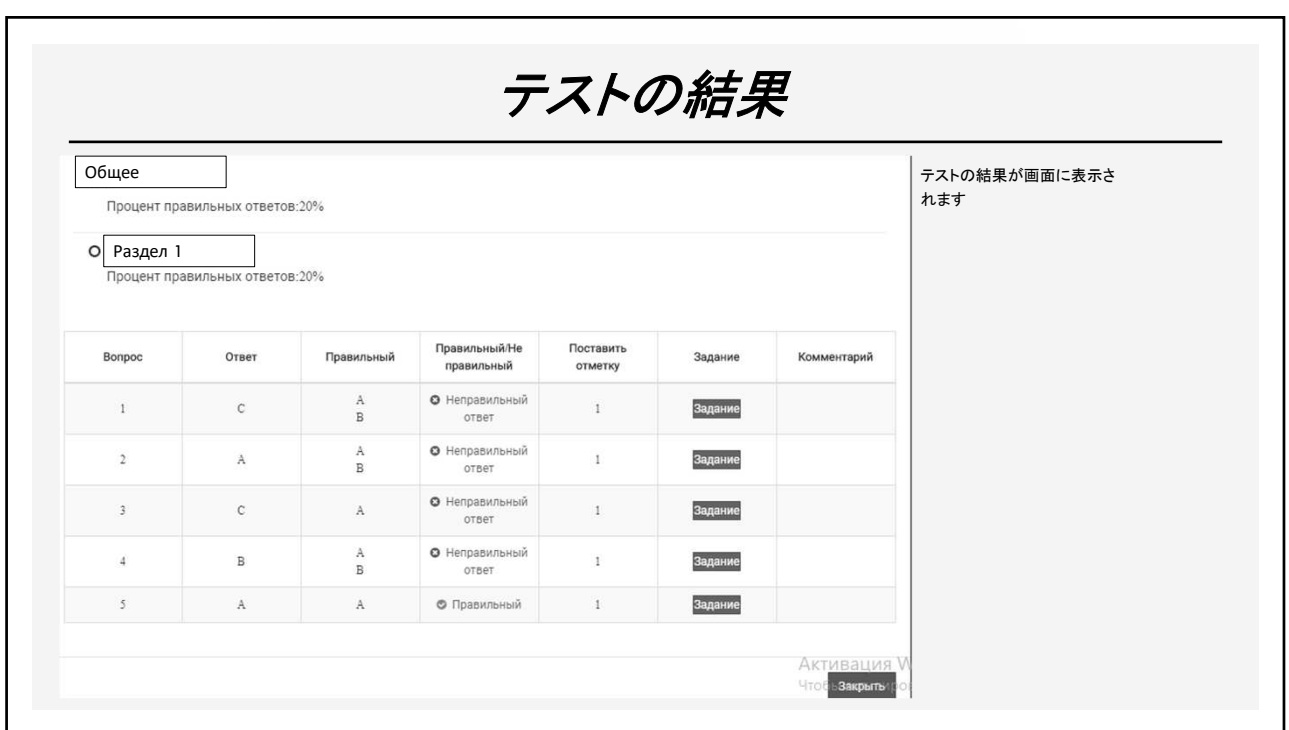

# ご清聴ありがとうございました!

### 技術協力成果品

### 遠隔地教育システムマニュアル

- ・Knowledge Deliver 6.5 受講マニュアル
- ・Knowledge Deliver 6.5 部門管理アニュアル
# KnowledgeDeliver 6.5

# 受講マニュアル

株式会社デジタル・ナレッジ

## KnowledgeDeliver 6.5 受講マニュアル

## 【目次】

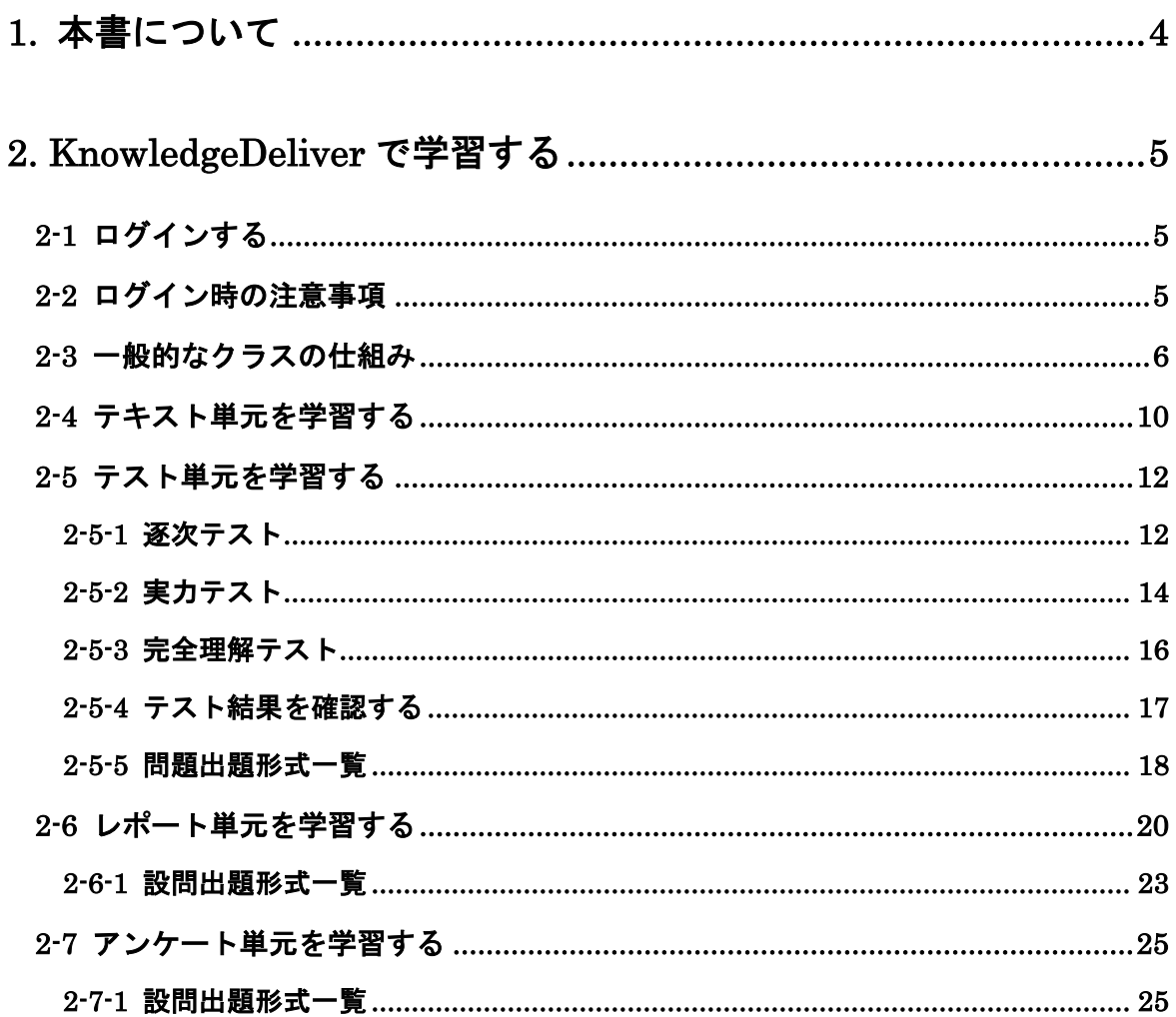

#### ご注意

- 1. 本ソフトウェアおよび本マニュアルの著作権は株式会社デジタル・ナレッジが保有してい ます。
- 2. 本ソフトウェアおよび本マニュアルを使用して生じた結果に関して株式会社デジタル・ナ レッジは一切責任を負いません。
- 3. 本ソフトウェアの仕様および本マニュアル記載事項は予告なしに変更することがありま す。
- 4. 本書に掲載されている画面は一部実際の画面と異なる場合がありますが基本機能に差異 はありません。
- 5. 商標 Microsoft, MS, Windows, Windows NT, Windows XP, Windows Vista, Windows 7, Windows 8, Windows 8.1, Windows 10, Microsoft PowerPoint および Microsoft Office 製品は米国 Microsoft 社の商標、または登録商標です。 その他、CPU、ソフト名は一般に各メーカーの商標、または登録商標です。 本書の中では通称またはその他の名称で表記していることがあります。ご了承ください。

### 1. 本書について

KnowledgeDeliver(ナレッジデリバー)受講マニュアル(本書)は、KnowledgeDeliver で 「学習する」ための操作説明書です。

本書は KnowledgeDeliver 上のフッター箇所に表示されている[ヘルプ]から参照できます。 本書を表示するには、PDF 閲覧ソフトが必要です。

PDF 閲覧ソフトがインストールされていない場合には、事前に Adobe Reader などの PDF 閲覧ソフトをインストールしてください。

※Adobe Reader は Adobe サイト (http://www.adobe.com/jp/) にて、無償で配布されてい ます。

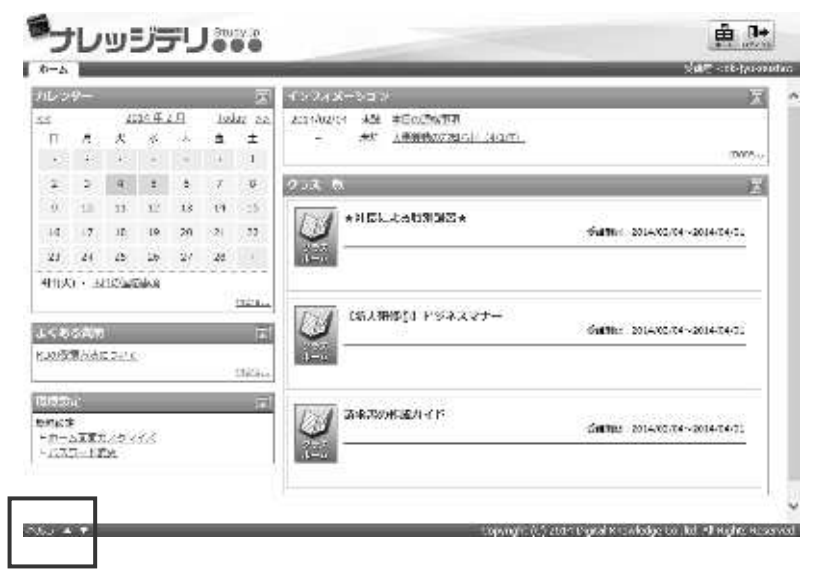

### 2. KnowledgeDeliver で学習する

ここでは KnowledgeDeliver を利用する際の操作手順を説明していきます。

2-1 ログインする

KnowledgeDeliver を利用するには、まずユーザの認証を行う必要があります。

サイト運用者から告知された URL にアクセスしてください。

以下のような画面が表示されたら、サイト運用者から告知された [ユーザ ID] および [パ スワード]を入力して \* □ (ログイン)をクリックしてください。

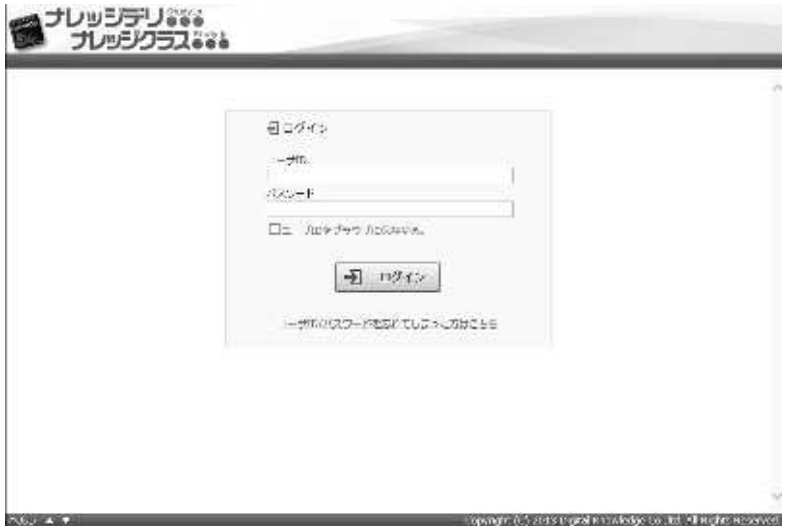

2-2 ログイン時の注意事項

ログインの際、連続してログインに失敗するとロックがかかりログインが出来なくなる場 合があります。

ロックがかかった場合は、しばらく経ってからログインし直してください。

しばらく経ってもログインできない場合は、サイト運用者にお問い合わせください。

KnowledgeDeliver

### 2-3 一般的なクラスの仕組み

KnowledgeDeliver で受講できるクラスは、大きく分けて 4 種類の「単元」で構成されて います。ここでは一般的なクラスを例に挙げて受講までの手順を説明していきます。

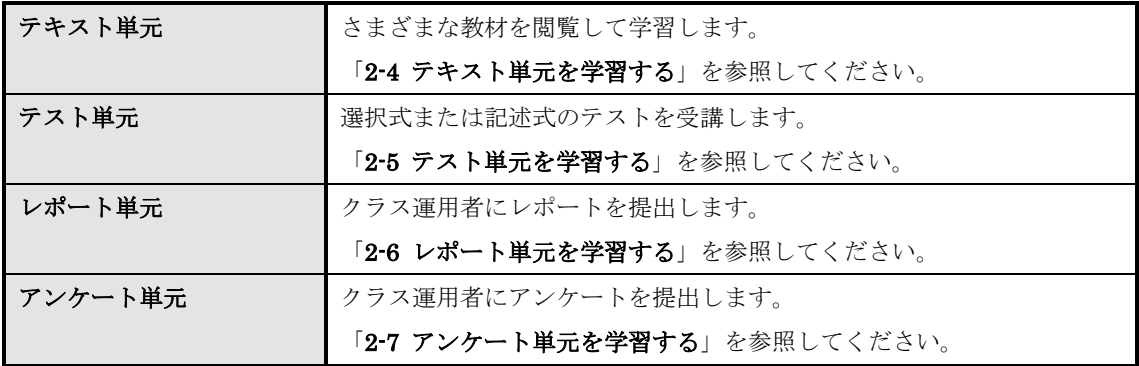

① ユーザの認証が終了すると「ホーム」画面が表示されます。

#### ▼ホーム画面

**STATE OF BUIL** 

[クラス一覧]に受講できるクラスのリストが表示されています。 受講したいクラス名をクリックしてください。

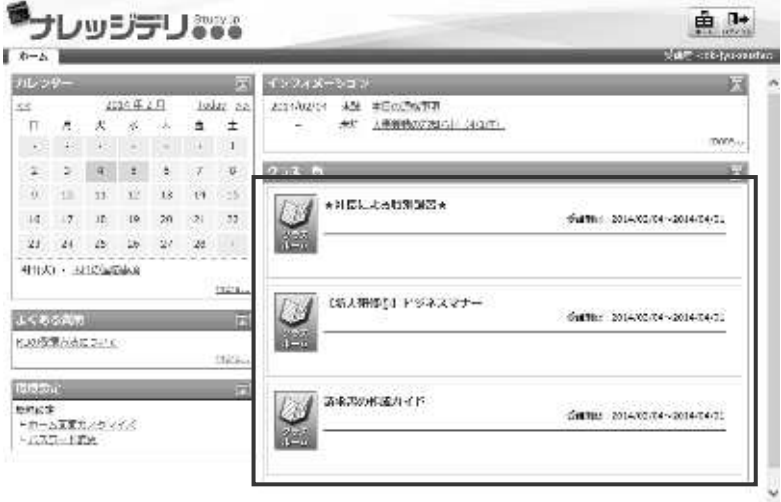

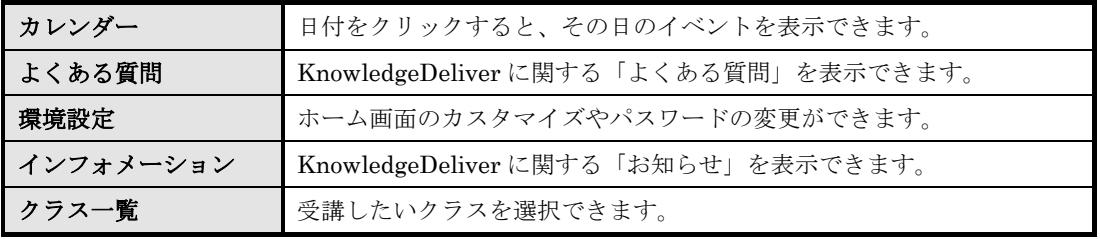

Lopenghi, (i.) 214n trigital is subdige to Juli All Hights Hessend

② クラス名を選択すると「クラストップ」画面が表示されます。

#### ▼クラストップ画面

[教科一覧]に受講できる教科のリストが表示されています。 受講したい教科名をクリックしてください。

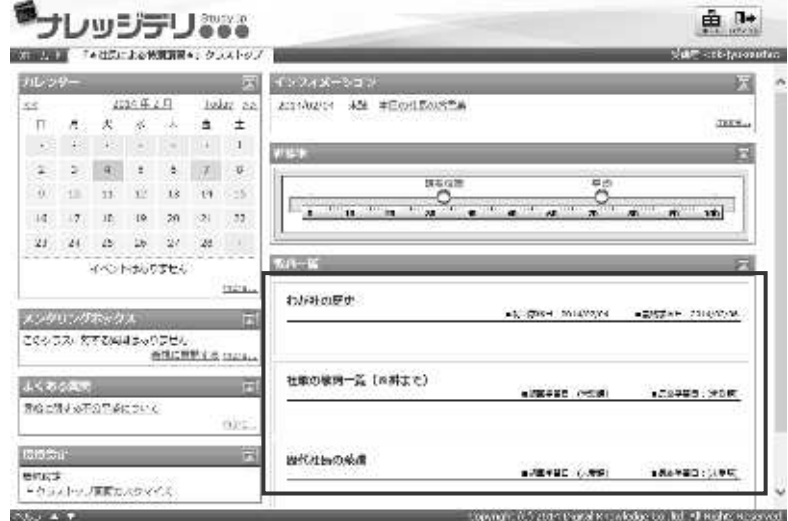

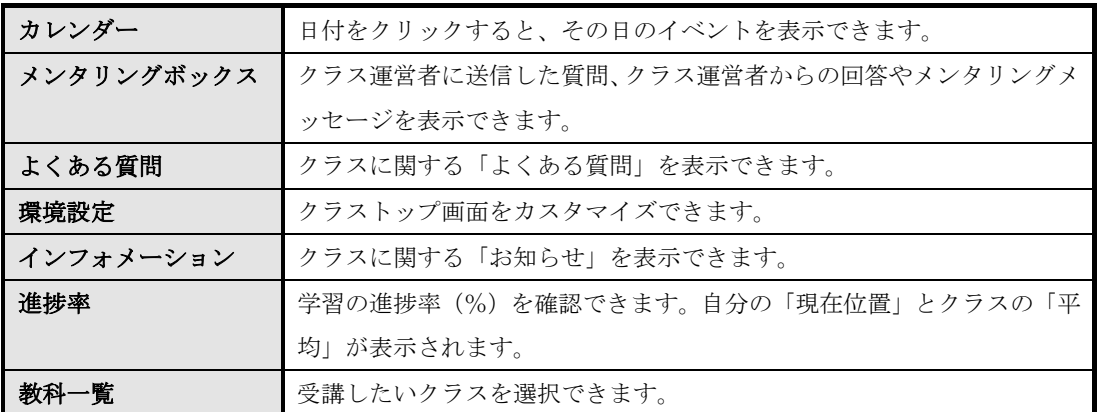

③ 教科名を選択すると[教科目次]画面が表示されます。

#### ▼教科目次画面

受講できる単元が章ごとに表示されています。 受講したい単元名をクリックしてください。

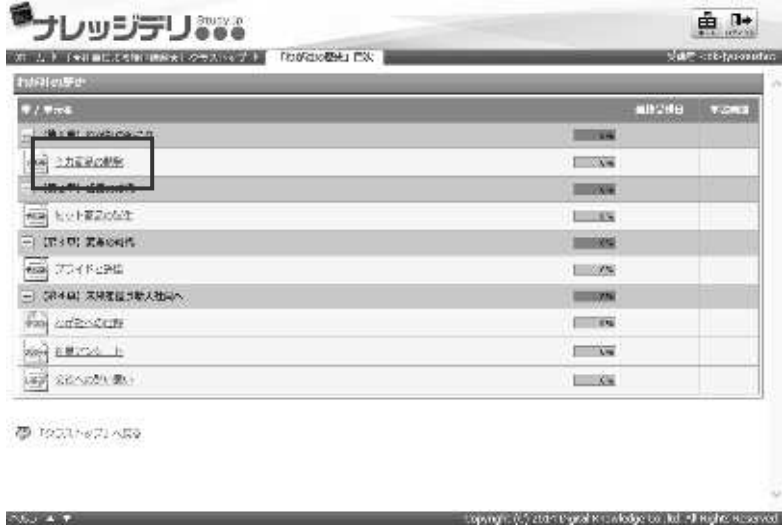

④ 単元名を選択すると[受講開始]画面が表示されます。

#### ▼受講開始画面

(受講開始)をクリックすると受講を開始できます。 受講画面が表示されるので、後述の学習方法に従って受講を進めてください。

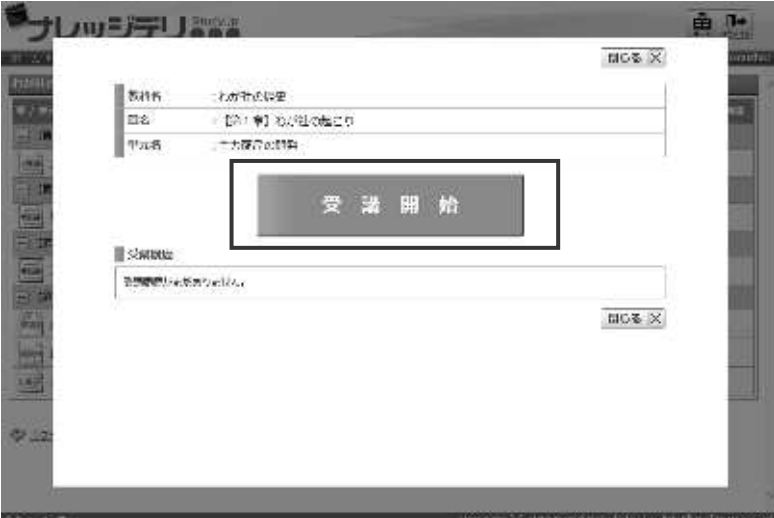

⑤ 受講を修了すると、再び[教科目次]画面が表示されます。

#### ▼教科目次画面

画面に修了結果が反映されます。結果に応じて章のステータスに[修了]と表示され、 章がグレーで表示されます。また、単元には[受講完了][不合格][採点中]など、現 在のステータスが表示されます。

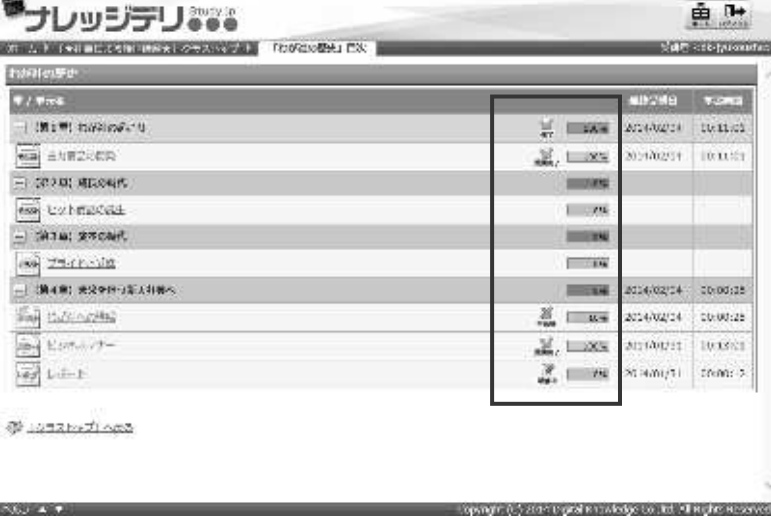

#### 2-4 テキスト単元を学習する

ここではテキスト単元の学習方法について説明していきます。

教科目次画面で表示されるテキスト単元のアイコンは こちらになります。

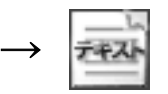

① テキスト単元を開始すると受講画面が表示されます。

#### ▼受講画面一画面の見かた

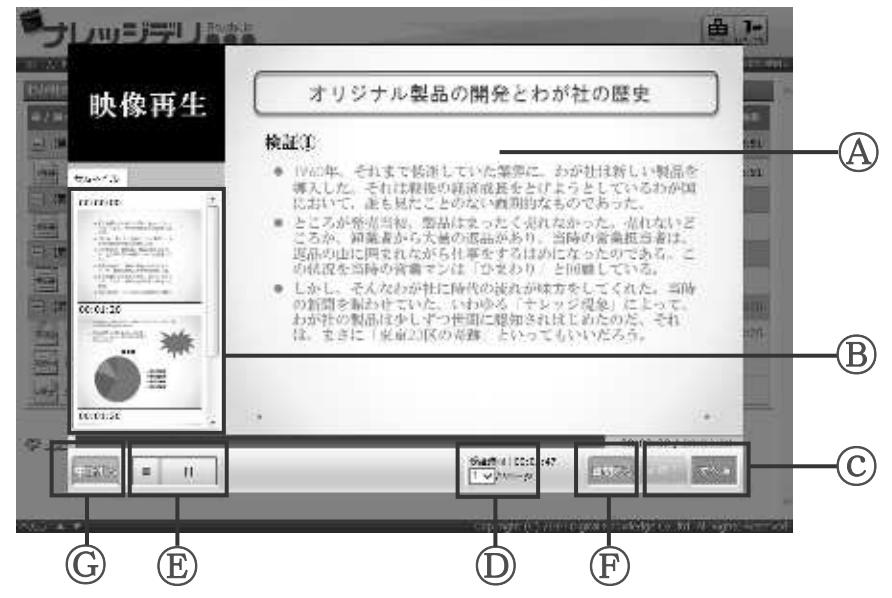

Ⓐ コンテンツ表示

コンテンツの内容が表示されます。

Ⓑ サムネイル表示

コンテンツによってはサムネイルが表示される場合があります。スクロールバーでスク ロールし、サムネイルをクリックするとスライドを切り替えることができます。

ⓒ 次へ / 戻る

|次へ▶ (次へ)をクリックすると次ページに進みます。 < 展る (戻る)をクリックす ると前ページに戻ります。このボタンは、単元が複数のページで構成されている場合の み機能します。

Ⓓ ページ番号

閲覧中のコンテンツのページ番号が表示されます。プルダウンメニューが表示されるコ ンテンツでは、番号を選択してページを切り替えることができます。

Ⓔ 映像操作

映像が収録されている単元では、画面左上に映像が再生されます。このボタンで映像の ■ (一時停止) / ■ (停止) / ■ (再生) を操作できます。ボタンの上部にある シークバーをクリックして再生位置を移動することもできます。

Ⓕ 質問する

クリックするとクラス運用者に質問を送信します。

Ⓖ 中断する

クリックすると受講を中断します。

② コンテンツの閲覧が終了したら、画面右下の 終了する (終了する)をクリックします。 履歴が記録され、テキスト単元の受講が修了となります。

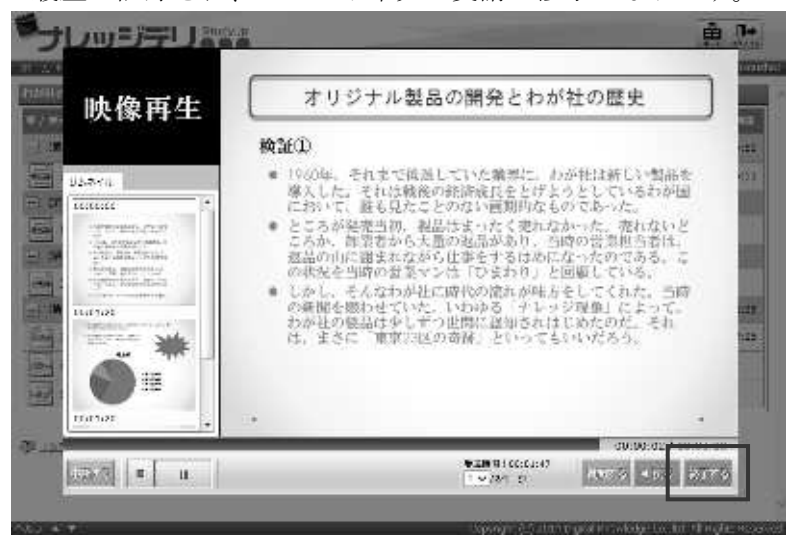

#### 2-5 テスト単元を学習する

KnowledgeDeliver には「逐次テスト」「実力テスト」「完全理解テスト」の 3 種類のテス ト形式があります。ここではそれぞれの学習方法について説明していきます。

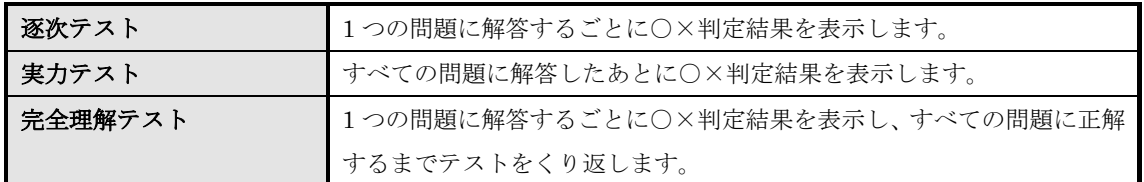

 $\rightarrow$ 

#### 2-5-1 逐次テスト

ここでは逐次テスト単元の学習方法について説明していきます。

教科目次画面で表示される逐次テスト単元のアイコンは こちらになります。

① 逐次テストを開始すると受講画面が表示されます。

#### ▼受講画面ー画面の見かた

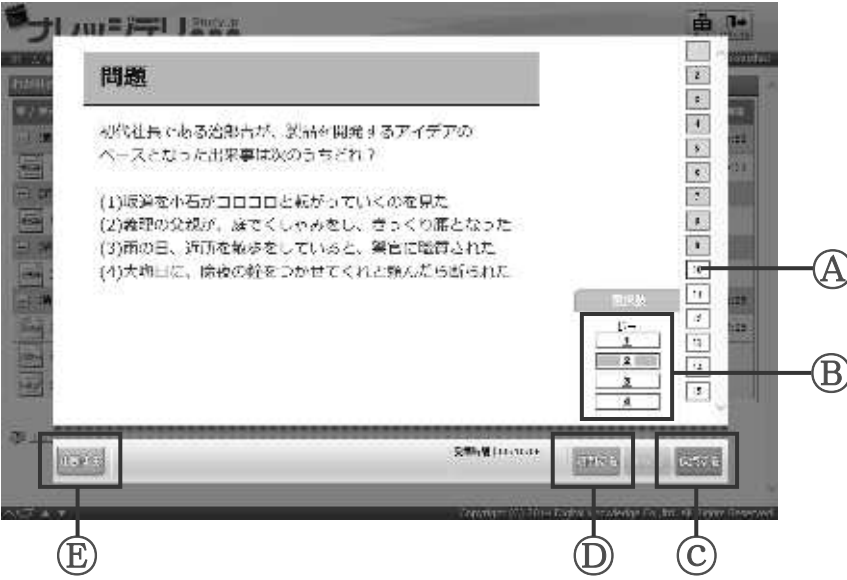

#### Ⓐ 問題数

テストの問題数が表示されます。解答中の問題には赤枠が表示されます。正解した問題 は青色、不正解だった問題は赤色で表示されます。

Ⓑ 選択肢

問題の[選択肢]が表示されます。ここで解答を行います。

- ⓒ 採点する
	- クリックすると解答の○×判定を行います。
- Ⓓ 質問する クリックするとクラス運用者に質問を送信します。
- Ⓔ 中断する

クリックすると受講を中断します。

② 問題をよく読んで[選択肢]から解答を行います。問題の出題形式によって解答方法 が異なるので、くわしくは「2-4-5 問題出題形式一覧」を参照してください。 解答が終了したら、画面右下の 快点する (採点する)をクリックします。

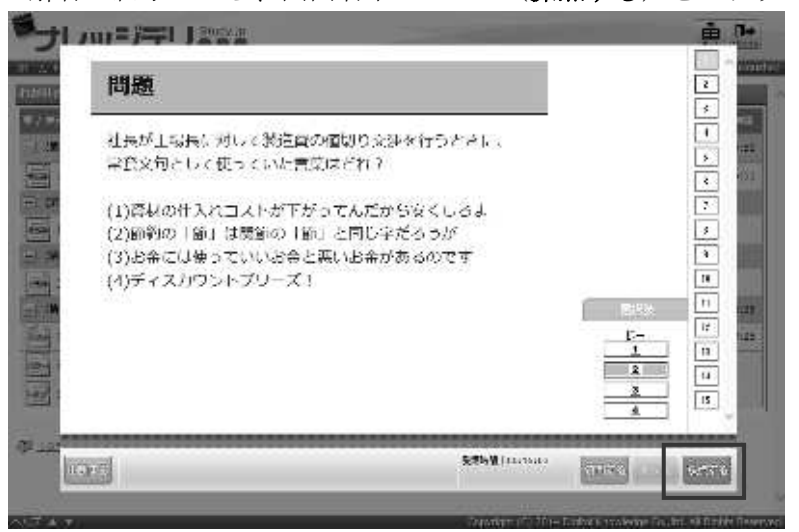

③ 逐次テストでは、1 問解答するごとに○×判定が行われます。また、解説が設定されて いる問題では、判定と同時に[解説]が表示されます。

○×判定が終了すると、画面右下に 次へ▶ (次へ) が表示されるので、クリックして 次の問題に進みます。すべての問題に解答すると、逐次テスト単元の受講が修了とな ります。

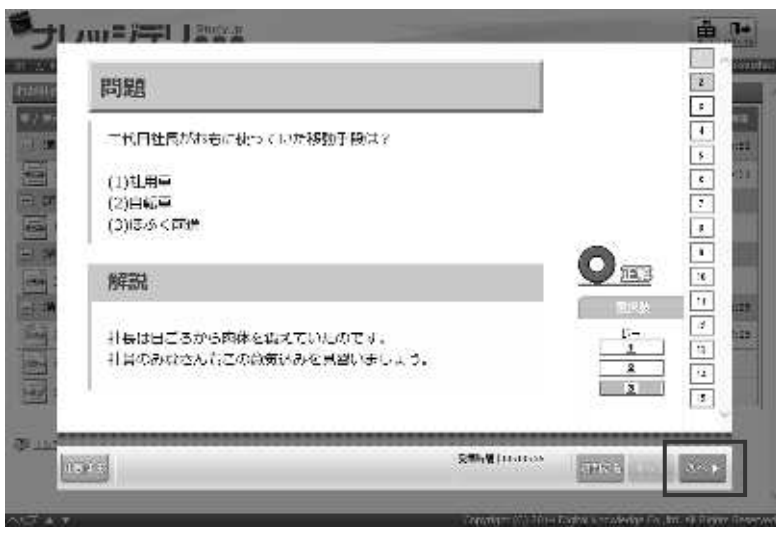

### 1 ページに全問を出題 テストの表示形式によっては、1 ページ内にすべての問題が同時に表示される場合があります。 全問出題される逐次テストでは、ページをスクロールしながらすべての問題に解答し、採点する(採点す る)をクリックしてください。 続いて〇×判定の確認画面が表示されるので <sup>終了する</sup> (終了する) をクリックすると受講を終了できま す。

#### 2-5-2 実力テスト

ここでは実力テスト単元の学習方法について説明していきます。

教科目次画面で表示される実力テスト単元のアイコンは こちらになります。

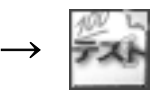

① 実力テストを開始すると受講画面が表示されます。基本的な操作の進めかたは逐次テ ストと同様です。くわしくは「2-4-1 逐次テスト」を参照してください。 実力テストでは、すべての問題に解答した後に○×判定が行われます。判定を行う前 なら、解答を修正するために前の問題に戻ることや、未解答のまま次の問題へ進むこ とも可能です。

▼受講画面一画面の見かた

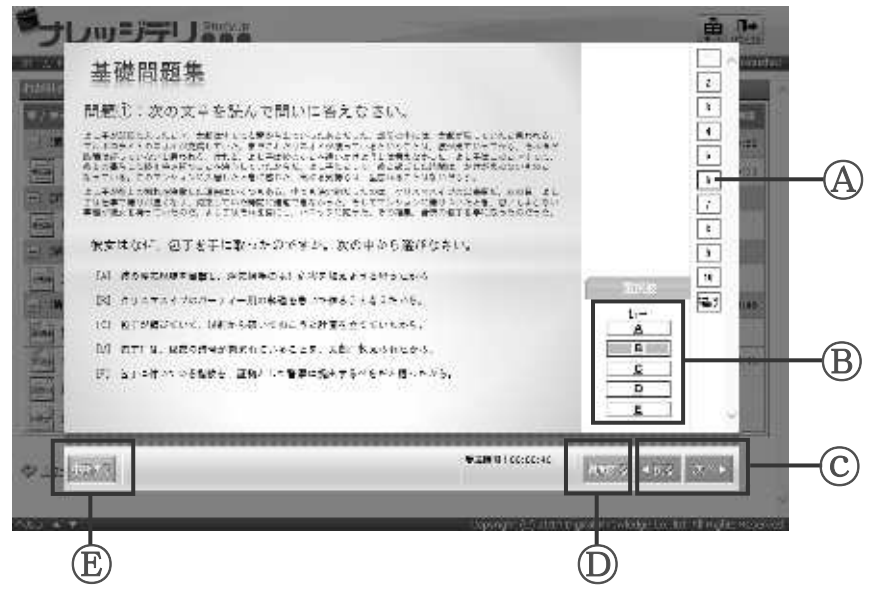

Ⓐ 問題数

テストの問題数が表示されます。解答中の問題には赤枠が表示され、すでに解答した問 題は黄色で表示されます。番号をクリックして、任意の問題を表示することもできます。

Ⓑ 選択肢

問題の [選択肢] が表示されます。ここで解答を行います。

ⓒ 次へ / 戻る

|次へ▶ (次へ)をクリックすると次の問題に進みます。 ● 戻る (戻る)をクリックす ると前の問題に戻ります。

Ⓓ 質問する

クリックするとクラス運用者に質問を送信します。

Ⓔ 中断する クリックすると受講を中断します。 ② 最後の問題を表示すると、画面右下に 確認 (確認) が表示されます。このボタンを クリックすると、解答確認画面が表示されます。

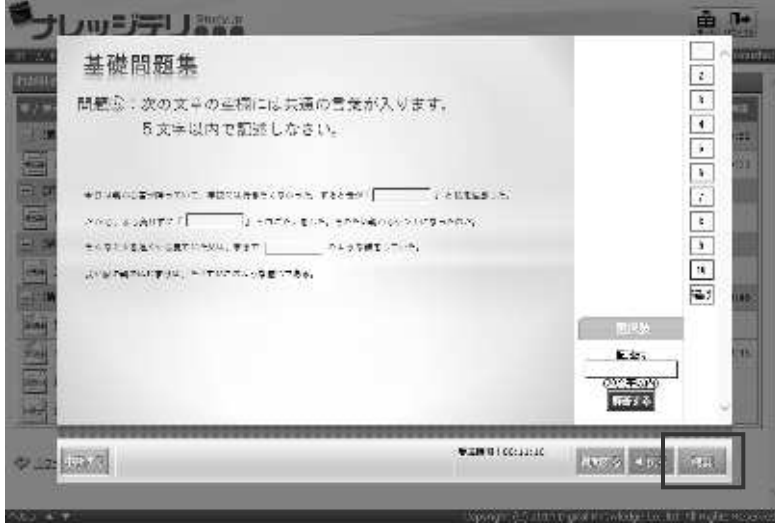

③ 解答確認画面には、すべての問題の解答が表示されます。未解答や入力ミスがないか 確認してください。

画面右下の ※7する (終了する)をクリックすると〇×判定が行われ、実力テスト単元 の受講が修了となります。

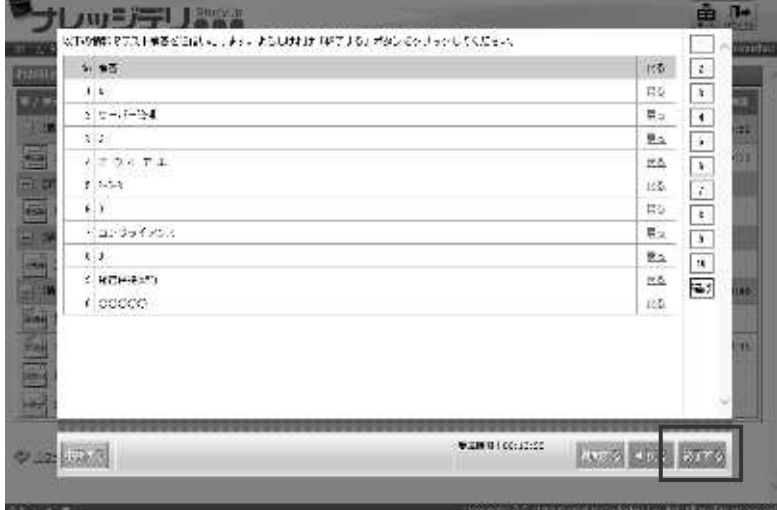

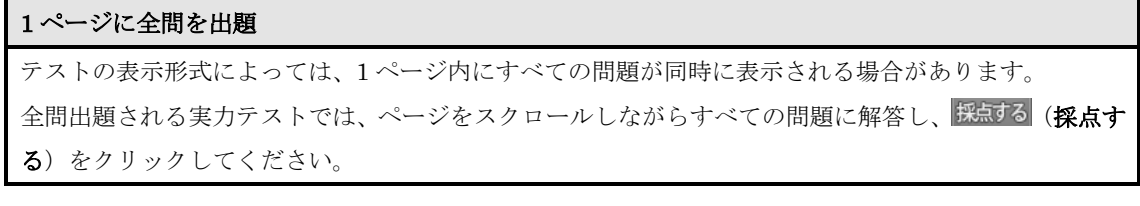

#### 2-5-3 完全理解テスト

ここでは完全理解テスト単元の学習方法について説明していきます。

**教科目次**画面で表示される完全理解テスト単元のアイコンは →<br>~\* ^ ' ' \* \* \* \* \* こちらになります。

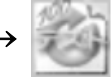

- ① 完全理解テストを開始すると受講画面が表示されます。基本的な操作の進めかたは逐 次テストと同様です。くわしくは「2-4-1 逐次テスト」を参照してください。 すべての問題に正解すれば、完全理解テスト単元の受講が修了となります。
- ② 解答に不正解があった場合は「間違えた問題を再度受験してください」というダイア ログボックスが表示されます。[OK]をクリックすると、再び受講画面が表示される ので、間違えた問題にもう一度解答してください。すべての問題に正解するまで、何 度も問題に挑戦します。

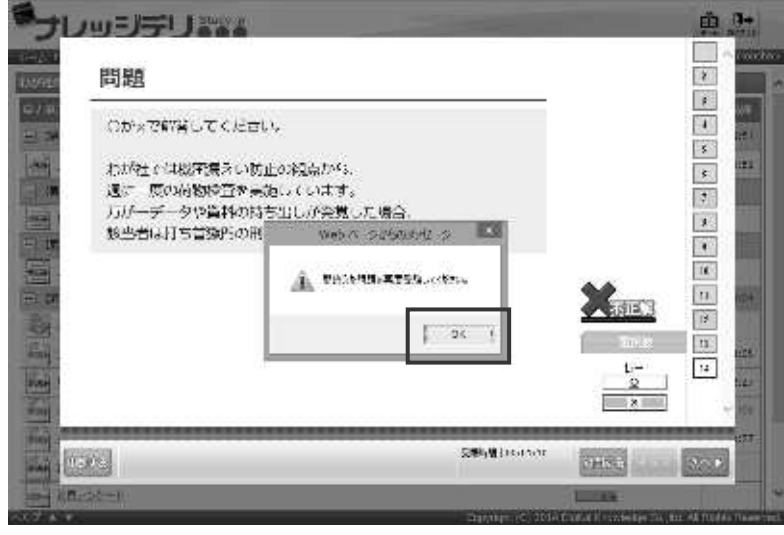

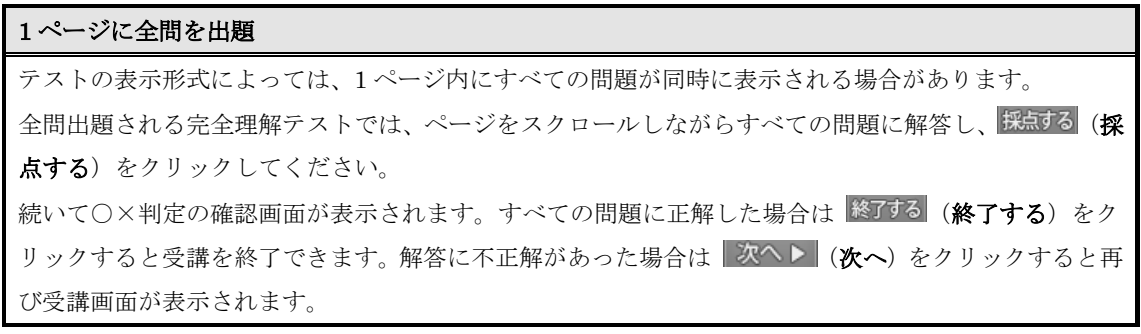

#### 2-5-4 テスト結果を確認する

テスト単元の受講後には[テスト結果]画面が表示されます。

① テスト結果画面には、自分の解答 / 正解 / 正誤 / 配点 / 問題 / 解説が一覧で表示さ れ、「自分」と「平均」の正答率を比較できるレーダーチャートが分野ごとに表示され ます。画面左下の[戻る]をクリックすると、受講開始画面に戻ります。 レーダーチャートの形状は、テスト単元に登録されている分野の数によって異なりま す。テスト単元が 3 分野で構成されていれば三角形、5 分野では五角形というように、 分野の数に応じた形状で表示されます。

※1 分野または 2 分野で構成されている場合は三角形のチャートが表示されます。

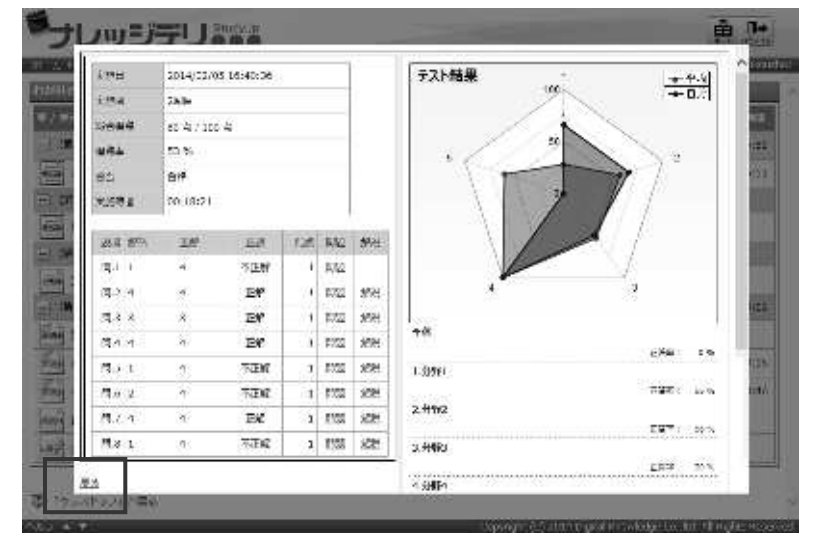

② 受講開始画面の [受講履歴] から [実施回] 項目をクリックすれば、いつでもテスト 結果画面を表示できます。

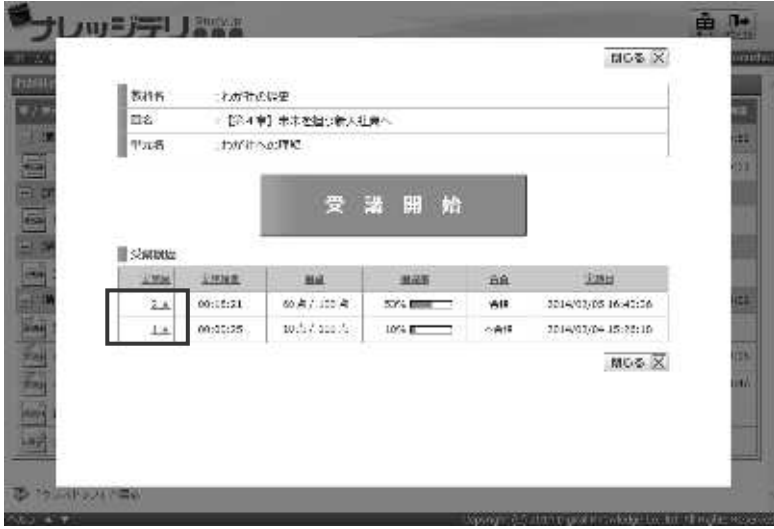

#### 2-5-5 問題出題形式一覧

テスト問題には全 4 パターンの出題形式があり、形式によって解答方法が異なります。

▶ 択一

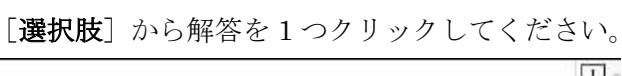

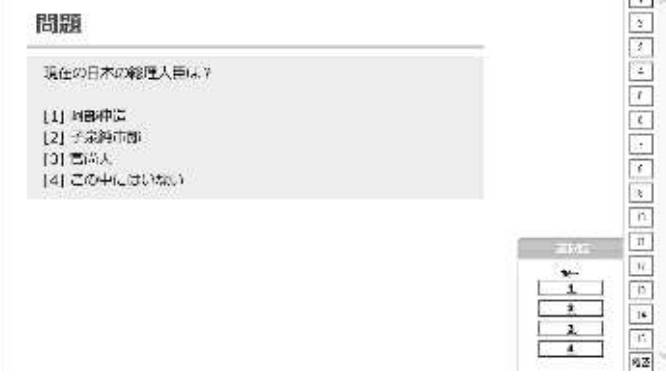

▶ 複数選択

[選択肢]から解答を複数クリックしてください。

選択した解答を再度クリックすると、解答を取り消しできます。

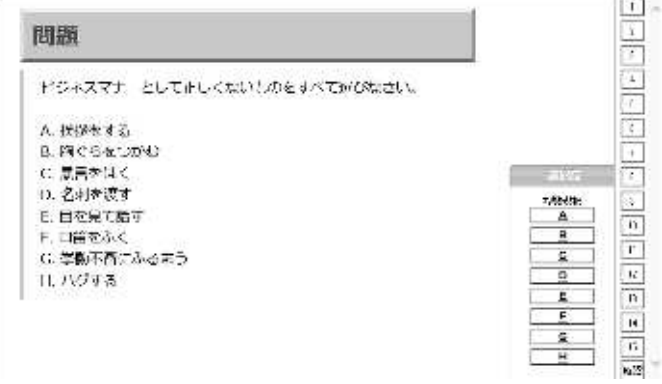

▶ 完全解答

[選択肢]から、問題の解答にふさわしい順番通りに解答をクリックしてください。 選択した解答は[選択中の答え]の欄に追加されます。

解答を取り消す場合には【clear】をクリックしてください。

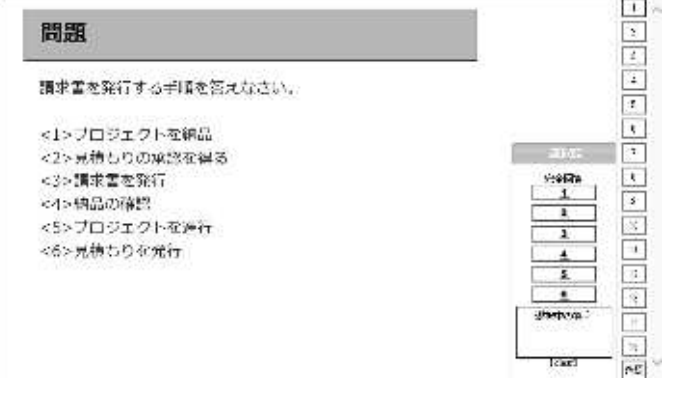

▶ 記述

キーボードを使ってテキストボックスに解答を入力し、 解す (解答する)をクリック してください。

※ ※ まする)をクリックしないと解答が確定されないので注意してください。

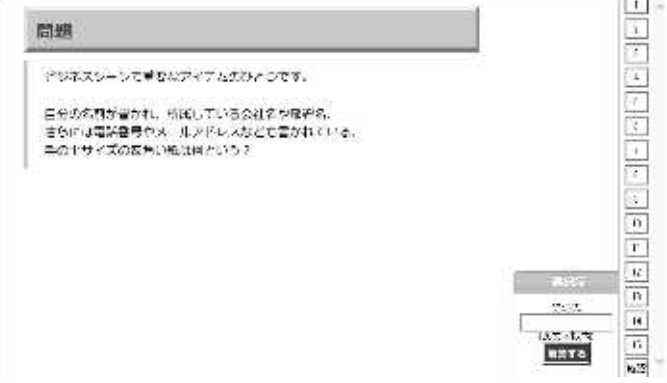

### 2-6 レポート単元を学習する

ここではレポート単元の学習方法について説明していきます。

教科目次画面で表示されるレポート単元のアイコンは こちらになります。

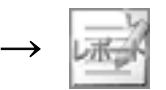

① レポート単元を開始すると受講画面が表示されます。

#### ▼受講画面一画面の見かた

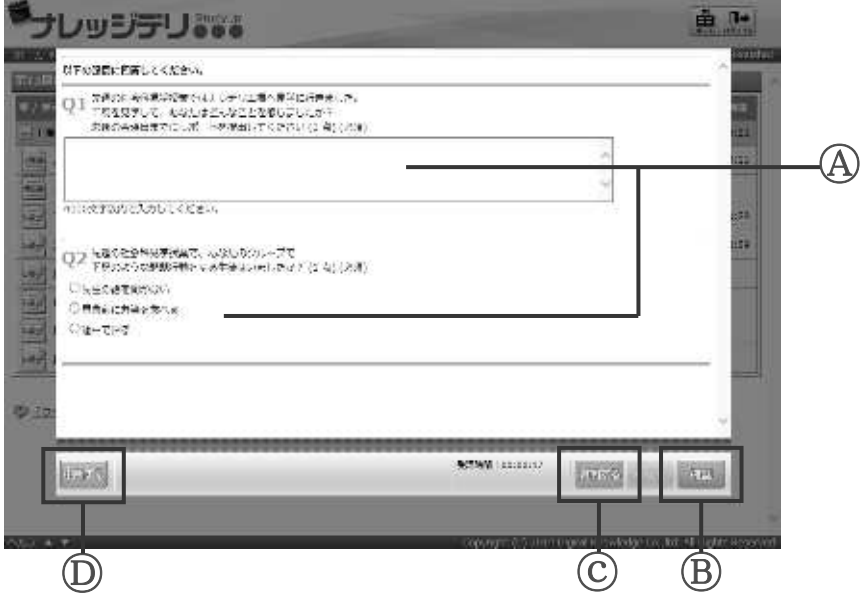

Ⓐ 回答欄

各設問の下部でレポートの回答を行います。

Ⓑ 確認

クリックすると、提出するレポートの内容を確認できます。

ⓒ 質問する

クリックするとクラス運用者に質問を送信できます。

Ⓓ 中断する

クリックすると受講を中断できます。

② 設問をよく読んで、回答を行います。設問の出題形式によって回答方法が異なるので、 くわしくは「2-5-1 設問出題形式一覧」を参照してください。

回答が終了したら、画面右下の 確認 (確認) をクリックします。

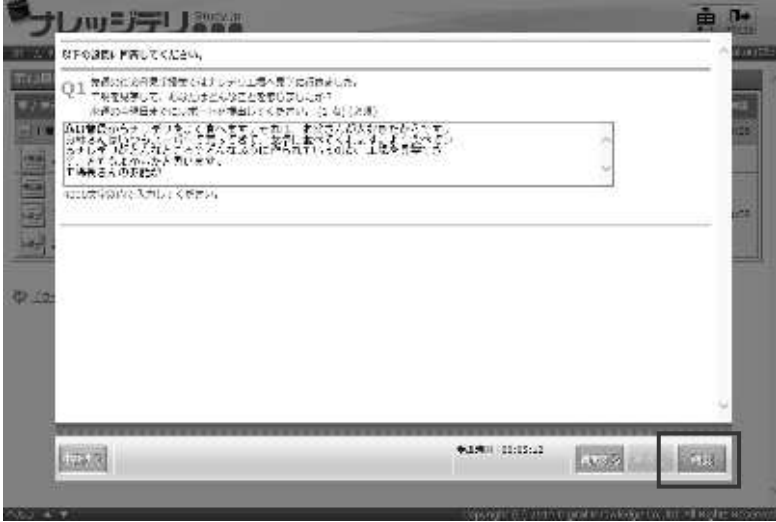

③ 回答確認画面が表示されます。

確認が終了したら、画面右下の 終了する (終了する)をクリックします。

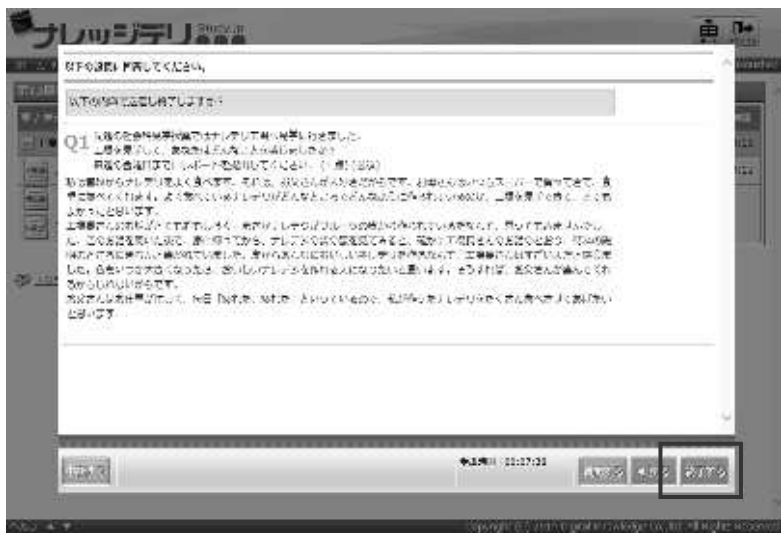

④ 送信確認ダイアログボックスが表示されます。[OK]をクリックするとクラス運用者 にレポートが提出され、レポート単元の受講が修了となります。

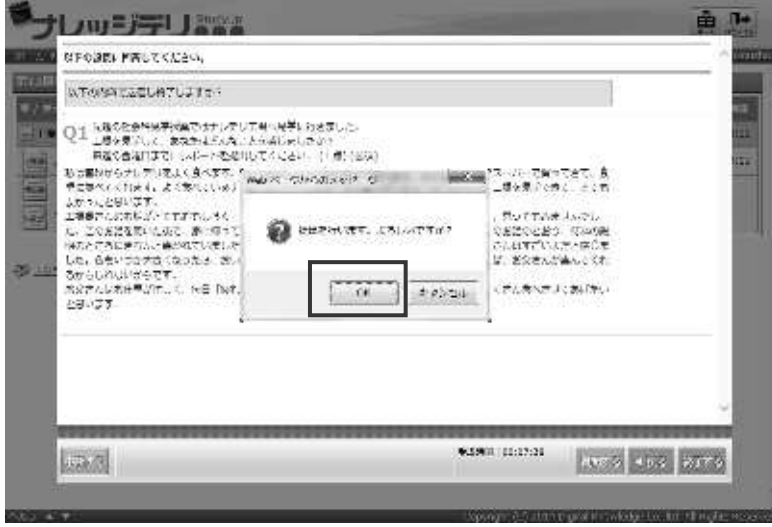

⑤ レポートを提出すると、教科目次画面に「採点中」と表示されます。

クラス運用者がレポートの採点を行うと「採点中」の表示から「受講完了」または「不 合格」の表示に変更されます。

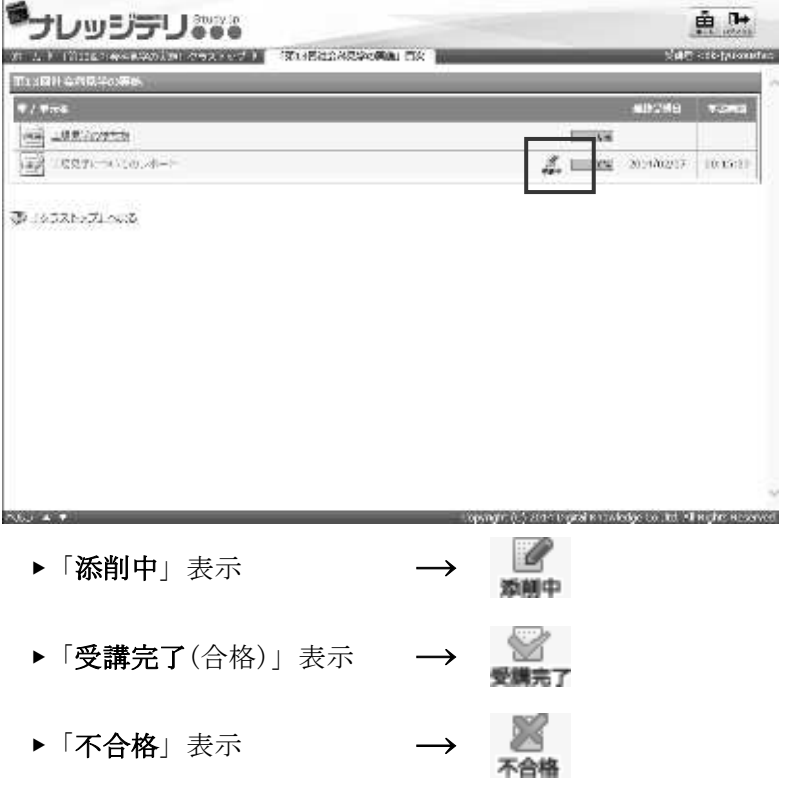

⑥ 受講開始画面の[受講履歴]から[実施回]項目をクリックすると、自分の回答内容 とクラス運用者からの添削内容を確認できます。

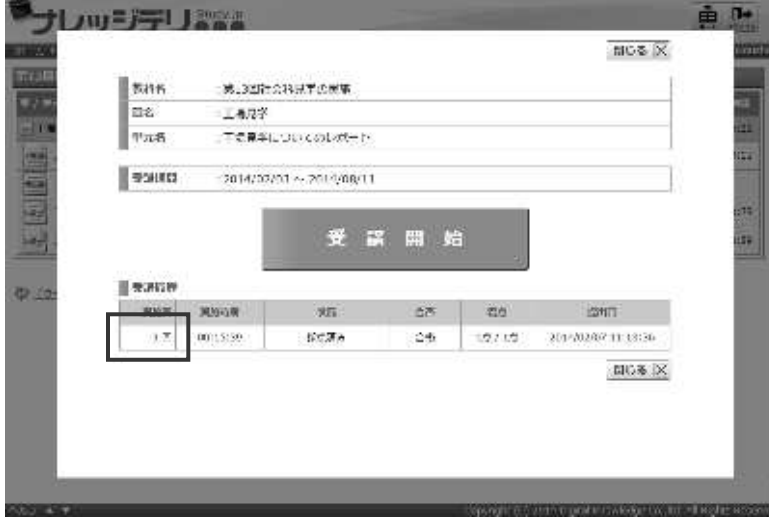

#### 2-6-1 設問出題形式一覧

レポートの設問には全 4 パターンの出題形式があり、形式によって回答方法が異なります。

▶ 択一

選択肢から回答を 1 つクリックしてください。

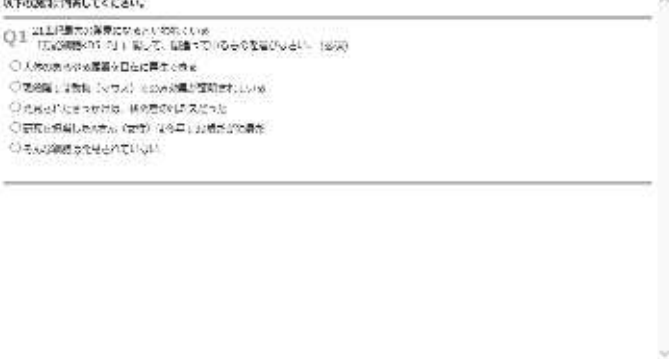

▶ 複数選択

選択肢から回答を複数クリックしてください。

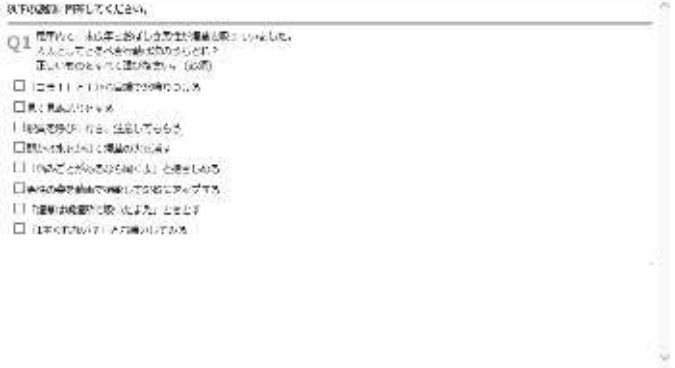

▶ 記述

キーボードを使って、テキストボックスに回答を入力してください。

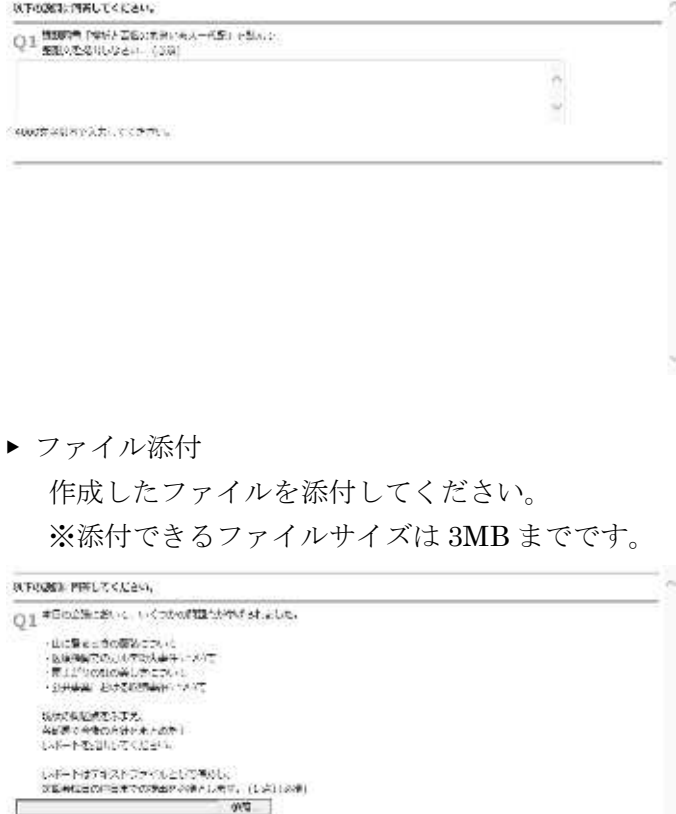

2-7 アンケート単元を学習する

アンケート単元は、レポート単元と同様の方法で受講できます。「2-5 レポート単元を学習 する」を参照してください。

アンケート単元には 2 種類の単元があります。

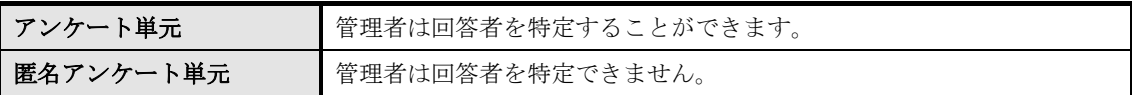

教科目次画面で表示されるアンケート単元のアイコンは こちらになります。 **教科目次**画面で表示される匿名アンケート単元のアイコ →<br>ンはこちらになります。

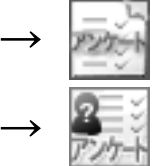

#### **2-7-1** 設問出題形式一覧

アンケートの設問は、レポートの設問と同じ全 4 パターンの出題形式とコメントを入力す るアンケートの出題形式があります。

コメントを入力するアンケートの設問には全 3 パターンの出題形式があり、形式によって 回答方法が異なります。

▶ 択一

い。

選択肢から回答を 1 つクリックして、コメントをテキストボックスに入力してくださ

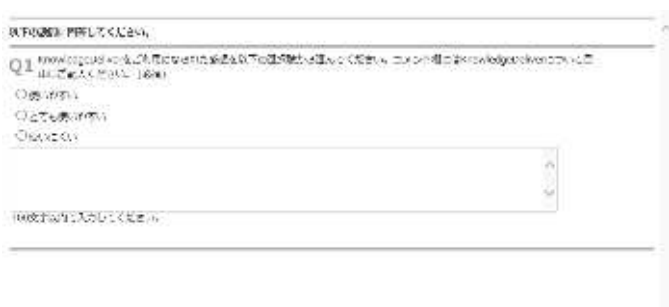

▶ 複数選択 設問ごとにコメントする

選択肢から回答を複数クリックして、設問ごとにコメントをテキストボックスに入力 してください。

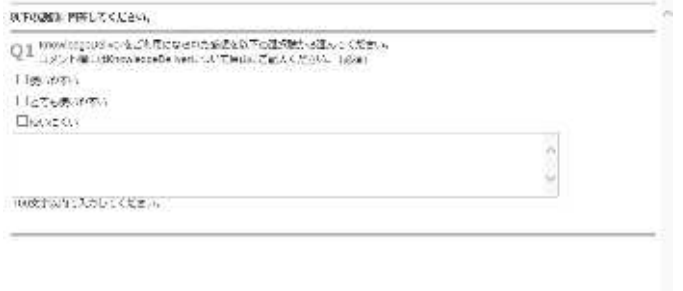

▶ 複数選択 選択肢ごとにコメントする

選択肢から回答を複数クリックして、選択肢毎のコメントをテキストボックスに入力 してください。

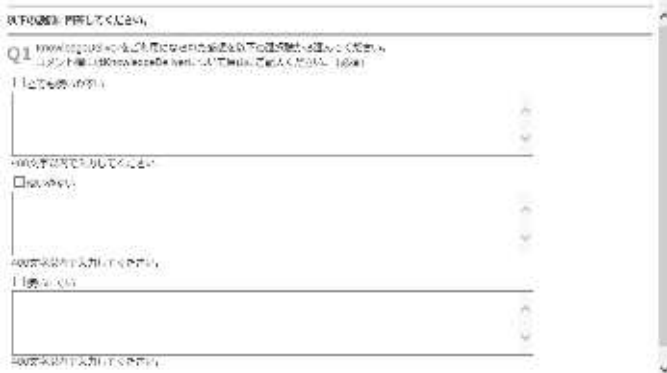

## KnowledgeDeliver 6.5 受講マニュアル 2017 年 7 月 24 日 第 26 版 発行 株式会社デジタル・ナレッジ 東京都台東区上野 5 丁目 3 番 4 号 e ラーニング・ラボ秋葉原

DKPU-KD-TU01-0910221

# KnowledgeDeliver 6.5

# 部門管理マニュアル

株式会社デジタル・ナレッジ

KnowledgeDeliver 6.5 部門管理マニュアル

## 【目次】

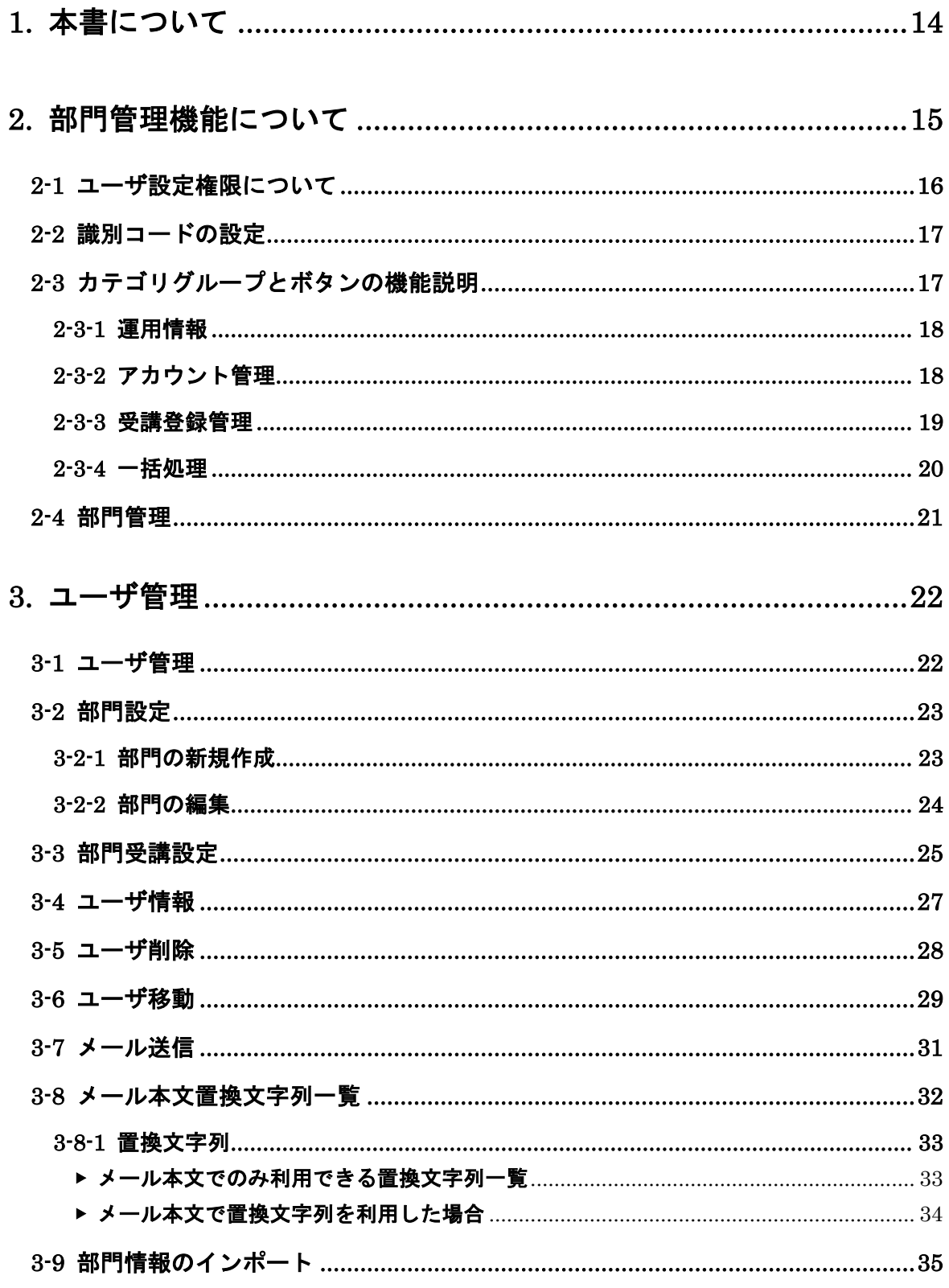

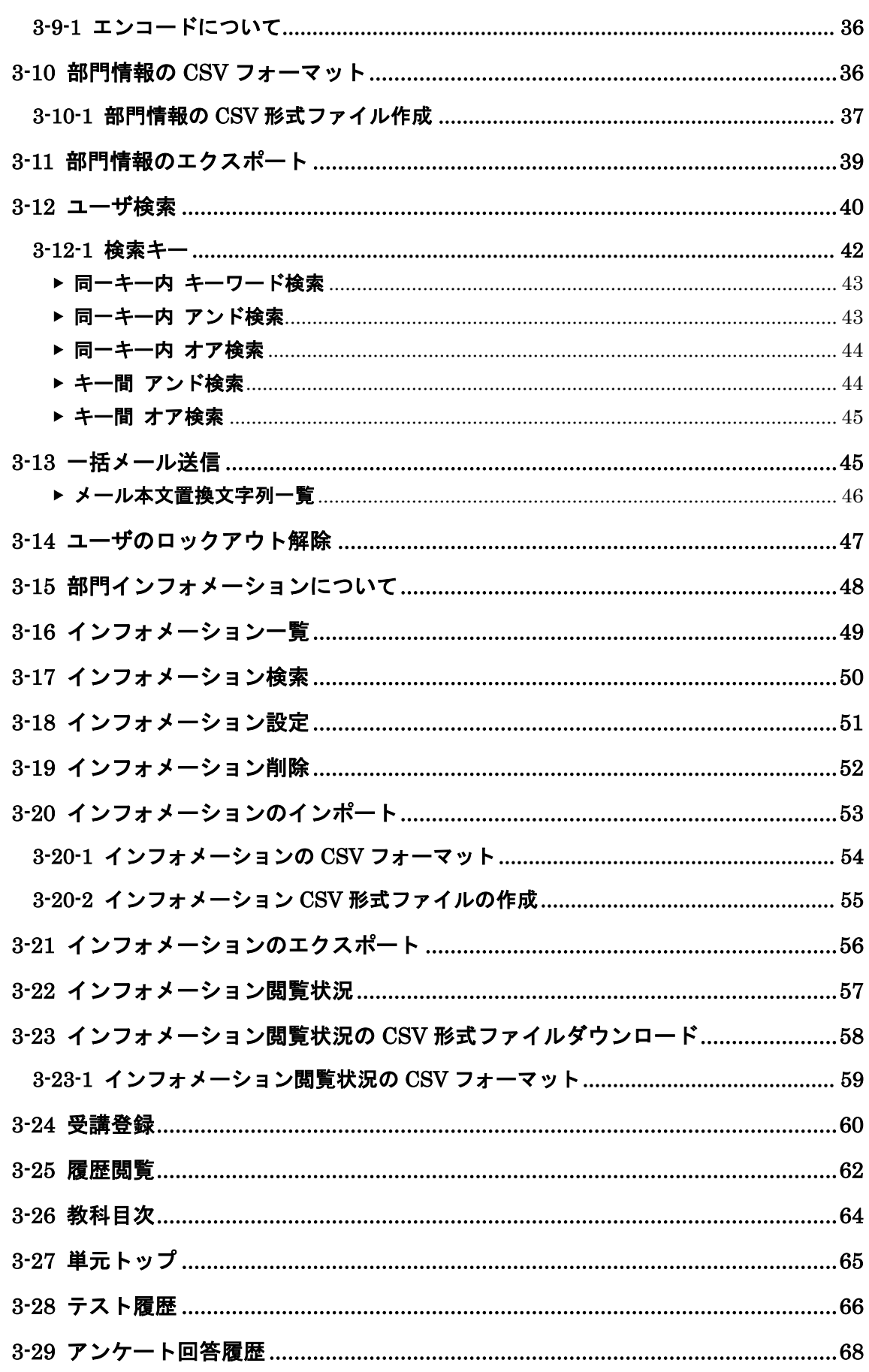

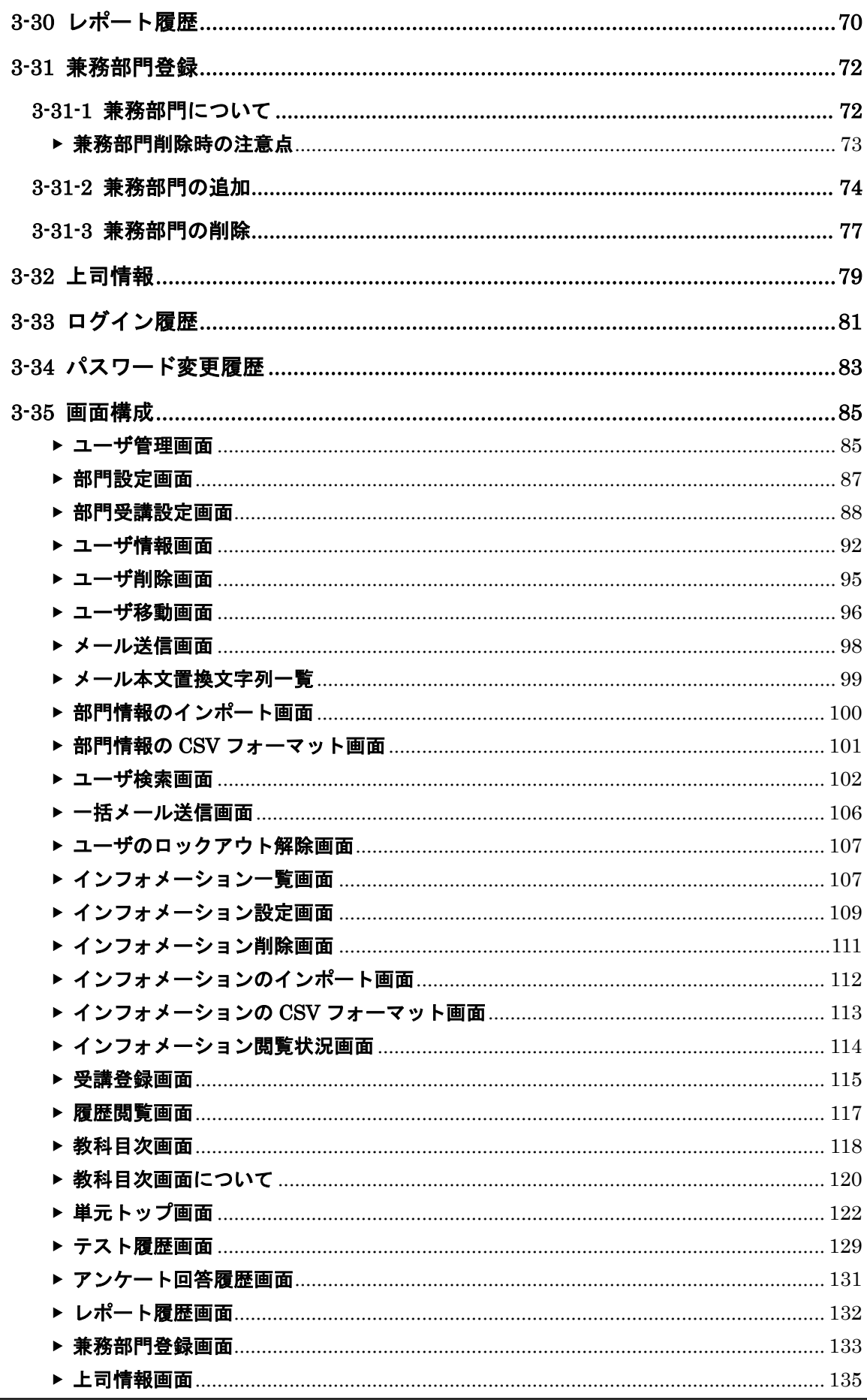

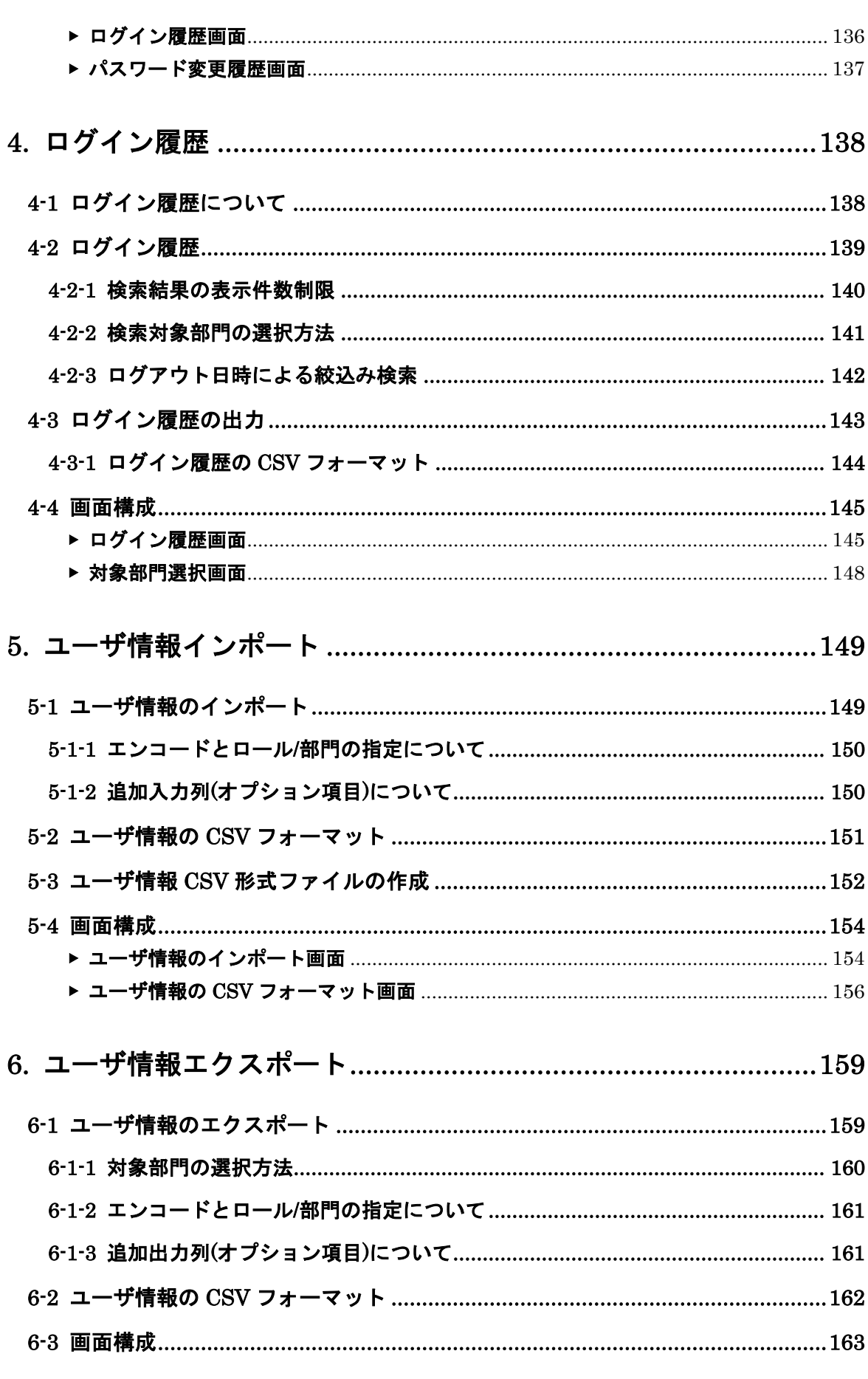

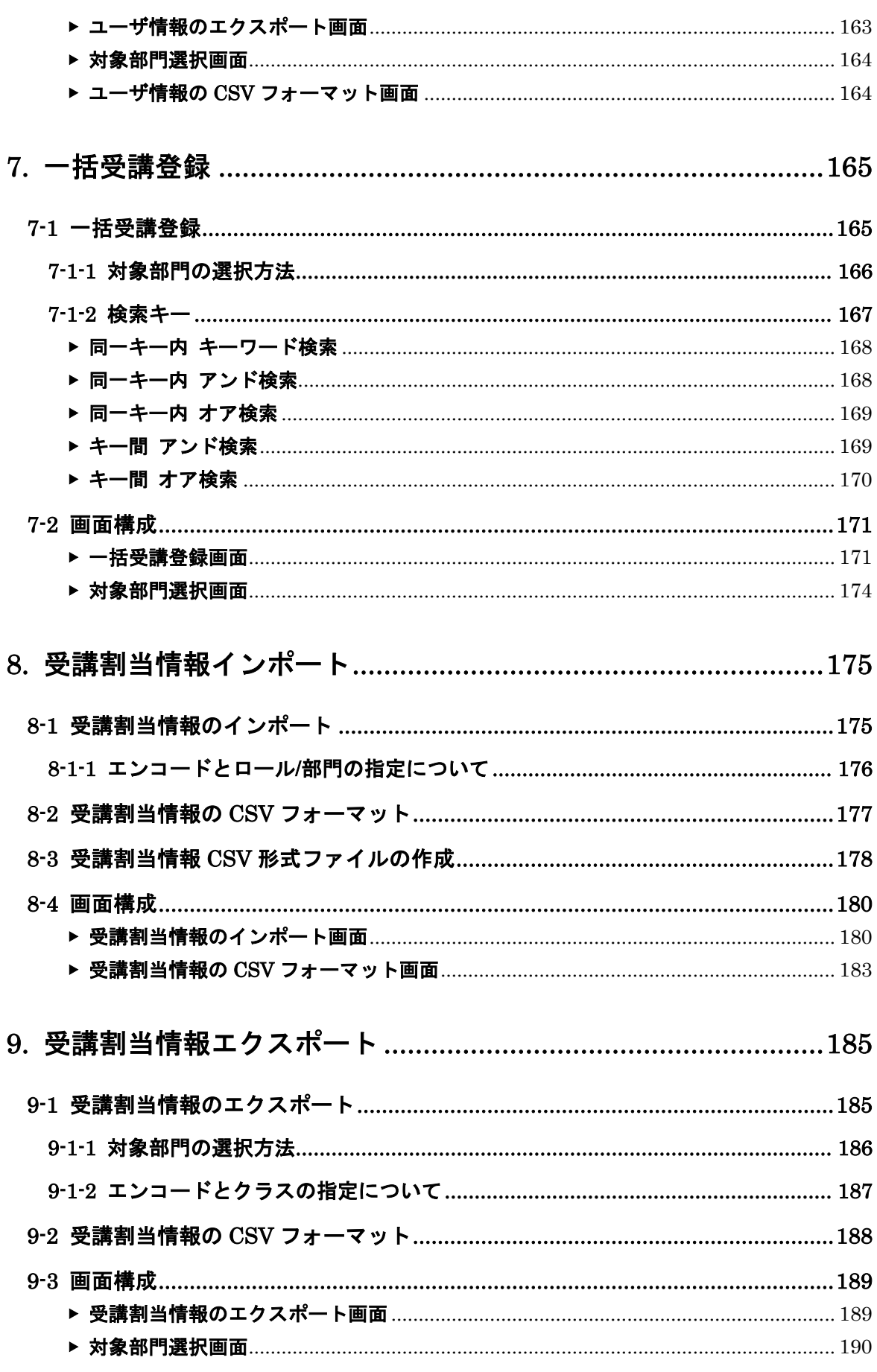

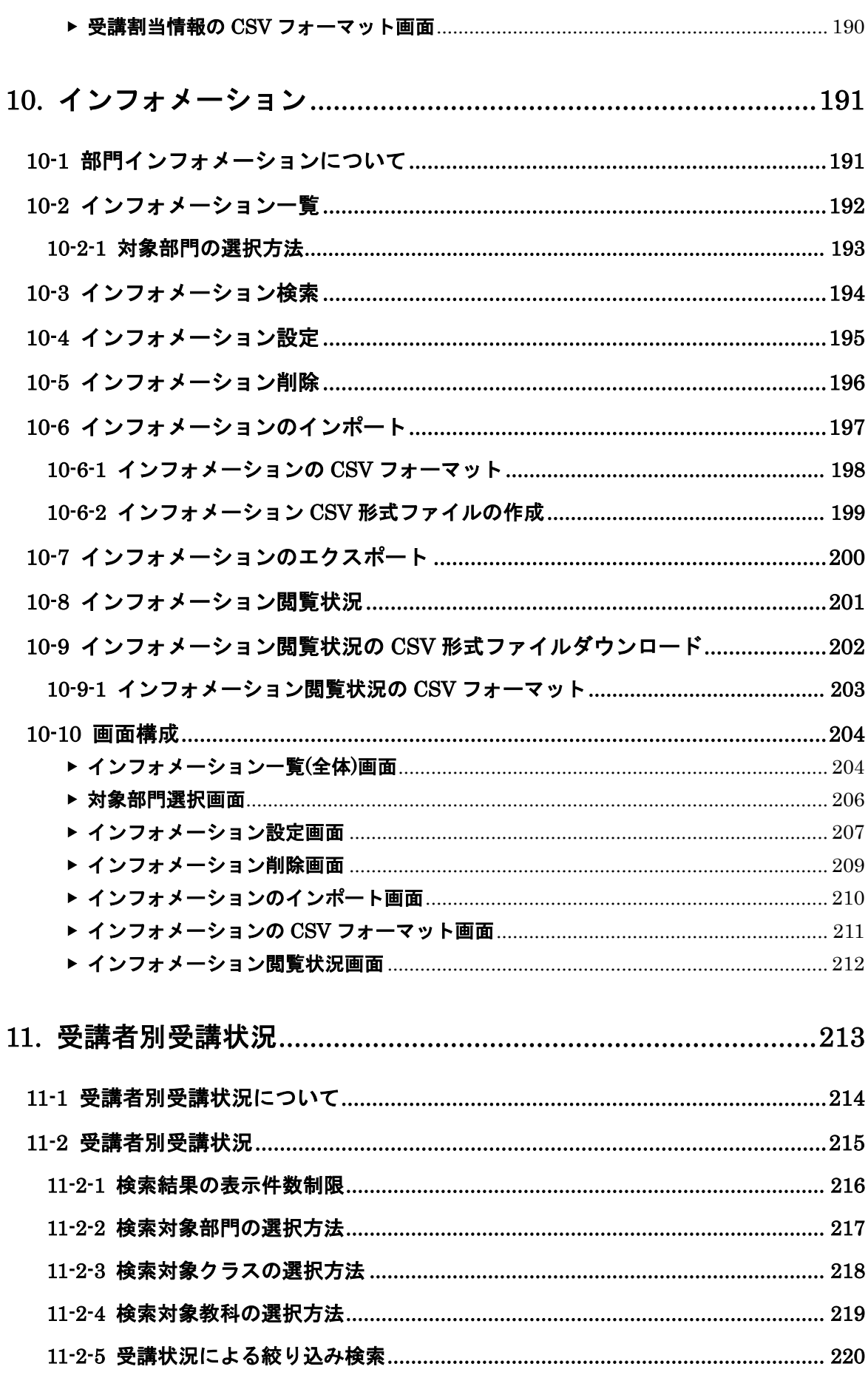

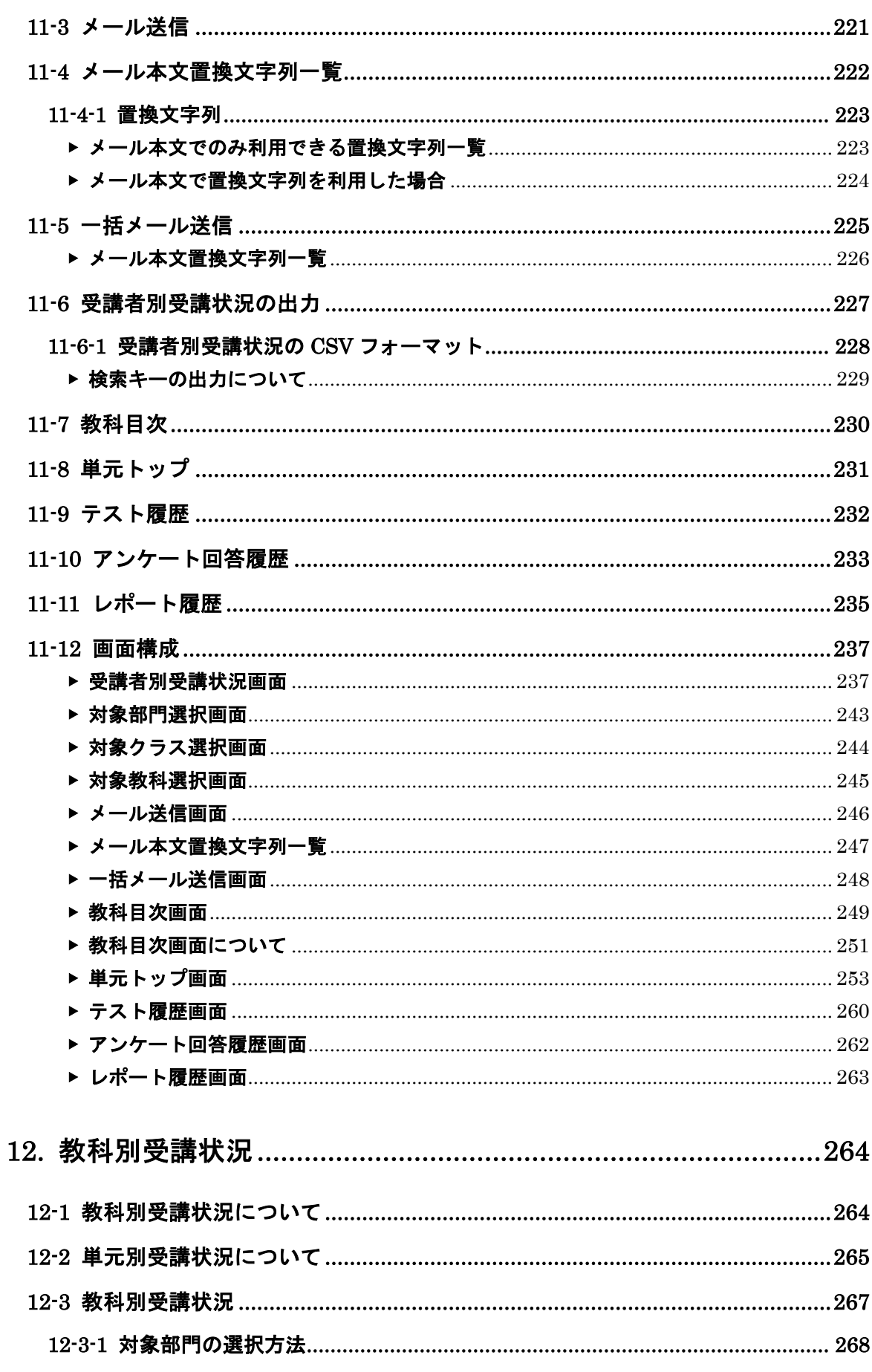

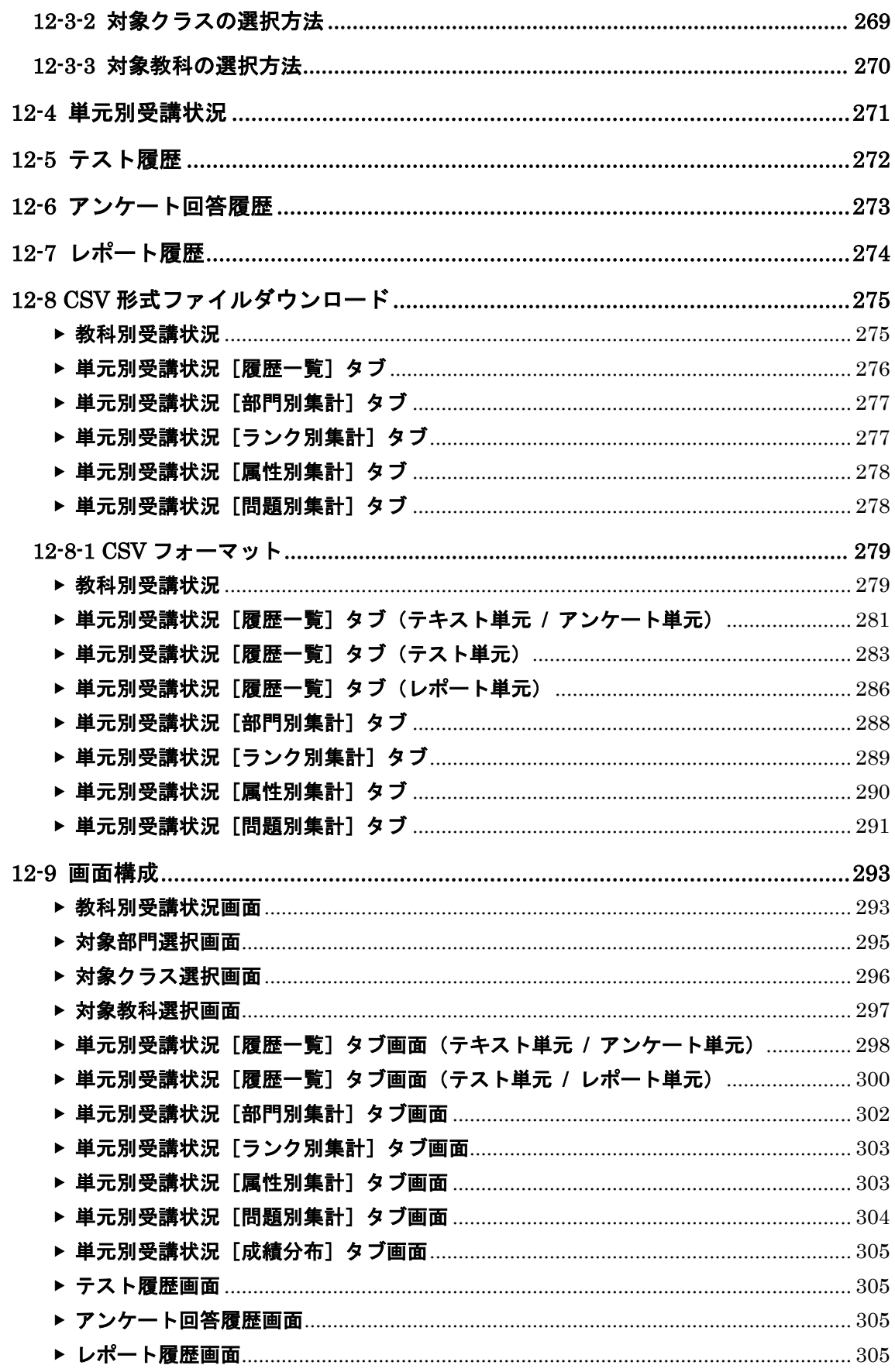
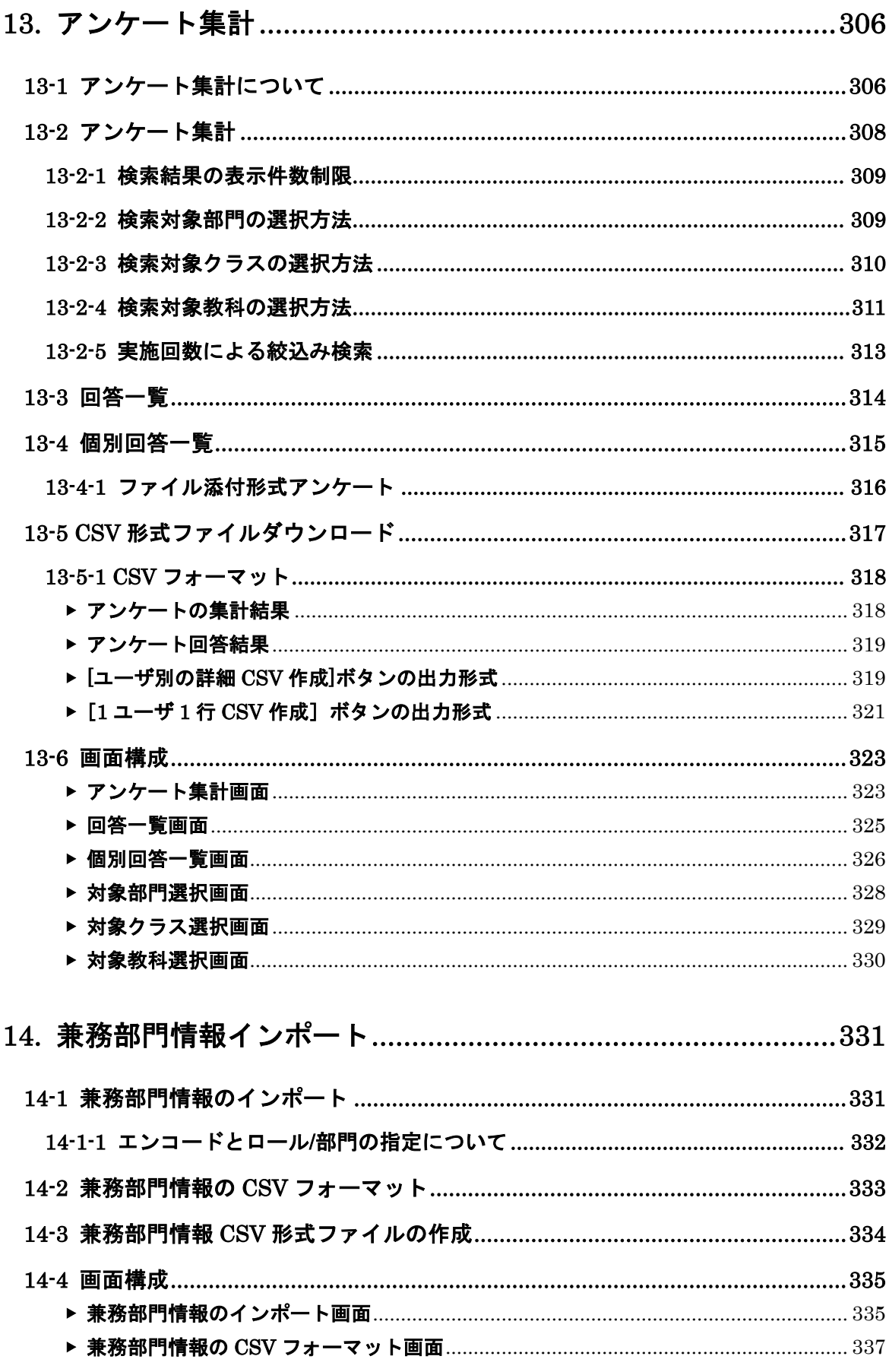

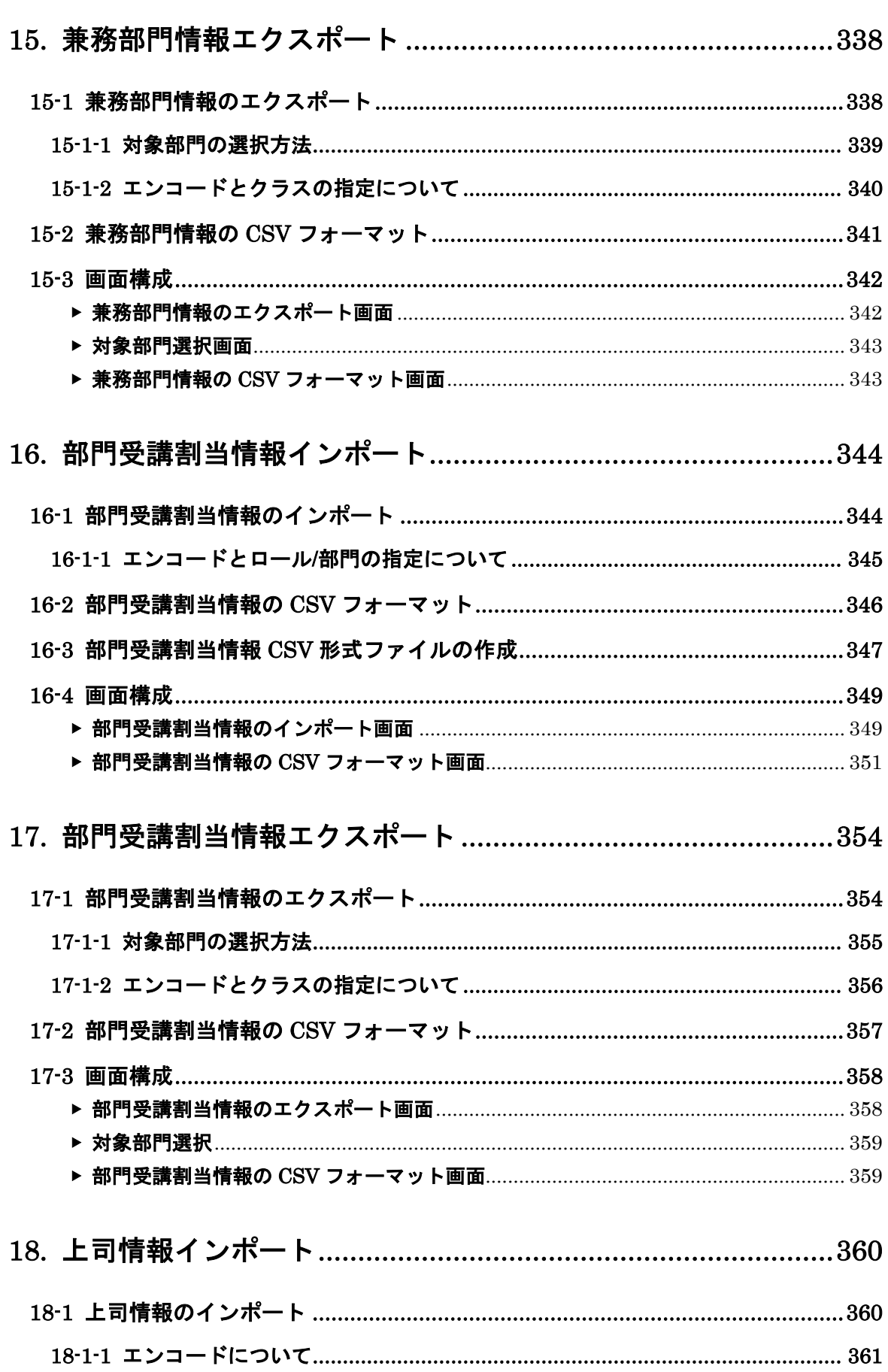

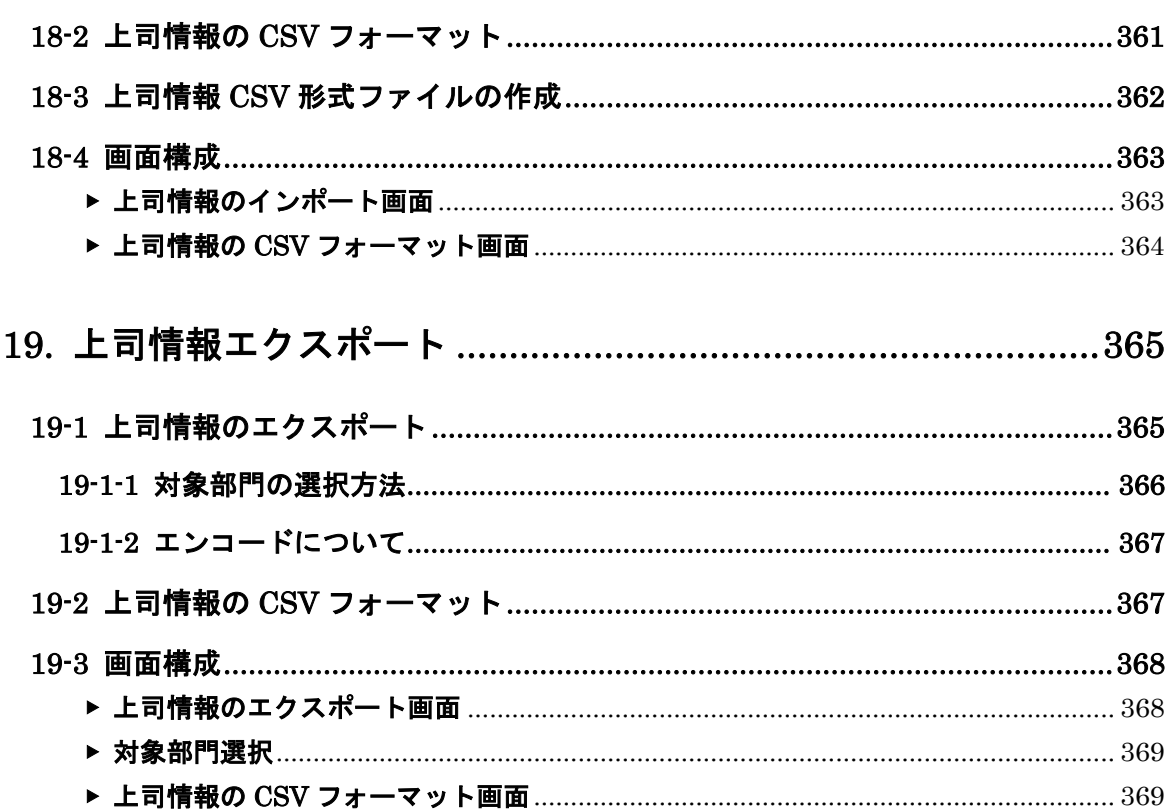

### ご注意

- 1. 本ソフトウェアおよび本マニュアルの著作権は株式会社デジタル・ナレッジが保有してい ます。
- 2. 本ソフトウェアおよび本マニュアルを使用して生じた結果に関して株式会社デジタル・ナ レッジは一切責任を負いません。
- 3. 本ソフトウェアの仕様および本マニュアル記載事項は予告なしに変更することがありま す。
- 4. 本書に掲載されている画面は一部実際の画面と異なる場合がありますが基本機能に差異 はありません。
- 5. 商標 Microsoft, MS, Windows, Windows NT, Windows XP, Windows Vista, Windows 7, Windows 8, Windows 8.1, Windows 10, Microsoft PowerPoint および Microsoft Office 製品は米国 Microsoft 社の商標、または登録商標です。 その他、CPU、ソフト名は一般に各メーカーの商標、または登録商標です。 本書の中では通称またはその他の名称で表記していることがあります。ご了承ください。

# 1. 本書について

KnowledgeDeliver (ナレッジデリバー) 部門管理マニュアル (本書)は、ユーザ管理者の 方が行うユーザの作成やクラスの受講割当の設定や操作についての説明書です。

本書は KnowledgeDeliver 上のフッター箇所に表示されている [ヘルプ]から参照すること ができます。

本書を表示するには、PDF 閲覧ソフトが必要になります。

PDF 閲覧ソフトがインストールされていない場合には、事前に Adobe Reader などの PDF 閲覧ソフトをインストールしておいてください。

※Adobe Reader は Adobe サイト (http://www.adobe.com/jp/) にて、無償で配布されてい ます。

# 2. 部門管理機能について

こちらの機能はユーザ設定の権限を付与されたユーザのみ表示されます。

こちらの機能から設定できる項目は下記の通りになります。

- 部門内に所属しているユーザに対するインフォメーションを作成
- 受講者のクラス受講状況を部門毎に閲覧
- 受講者のクラス受講状況を教科の目次単位で閲覧
- 受講者のアンケート結果を集計
- ユーザ情報の作成やクラスの受講割当の設定
- 各種条件を指定してユーザを検索
- ユーザのロックアウト状態を解除
- ユーザのログイン履歴を閲覧
- CSV 形式のファイルを利用してユーザ情報を一括で設定
- KnowledgeDeliver に登録されているユーザ情報を CSV 形式で出力
- 複数ユーザにクラスの受講割当を一括で設定
- CSV 形式のファイルを利用してユーザにクラスの受講割当を一括で設定
- ユーザに設定されているクラスの受講割当情報を CSV 形式で出力
- CSV 形式のファイルを利用してユーザに兼務部門を一括で設定
- ユーザに設定されている兼務部門情報を CSV 形式で出力
- CSV 形式のファイルを利用して部門にクラスの受講割当を一括で設定
- 部門に設定されているクラスの受講割当情報を CSV 形式で出力
- CSV 形式のファイルを利用してユーザに上司情報を一括で設定
- ユーザに設定されている上司情報を CSV 形式で出力

## 2-1 ユーザ設定権限について

ユーザ設定権限には[自部門配下]と[全部門」の2通りの権限があります。 各権限で管理の範囲が異なりますのでご注意ください。

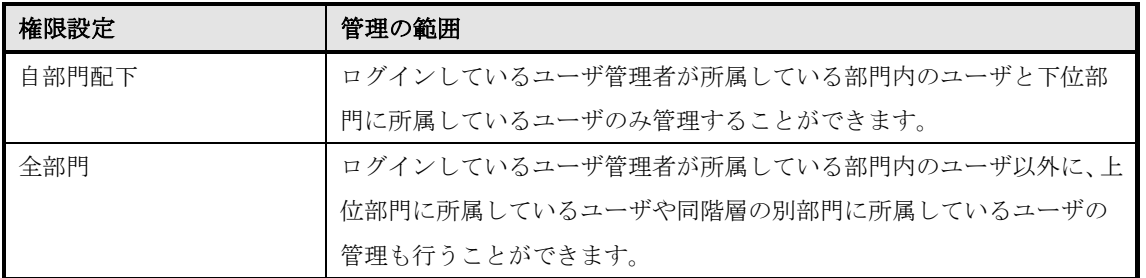

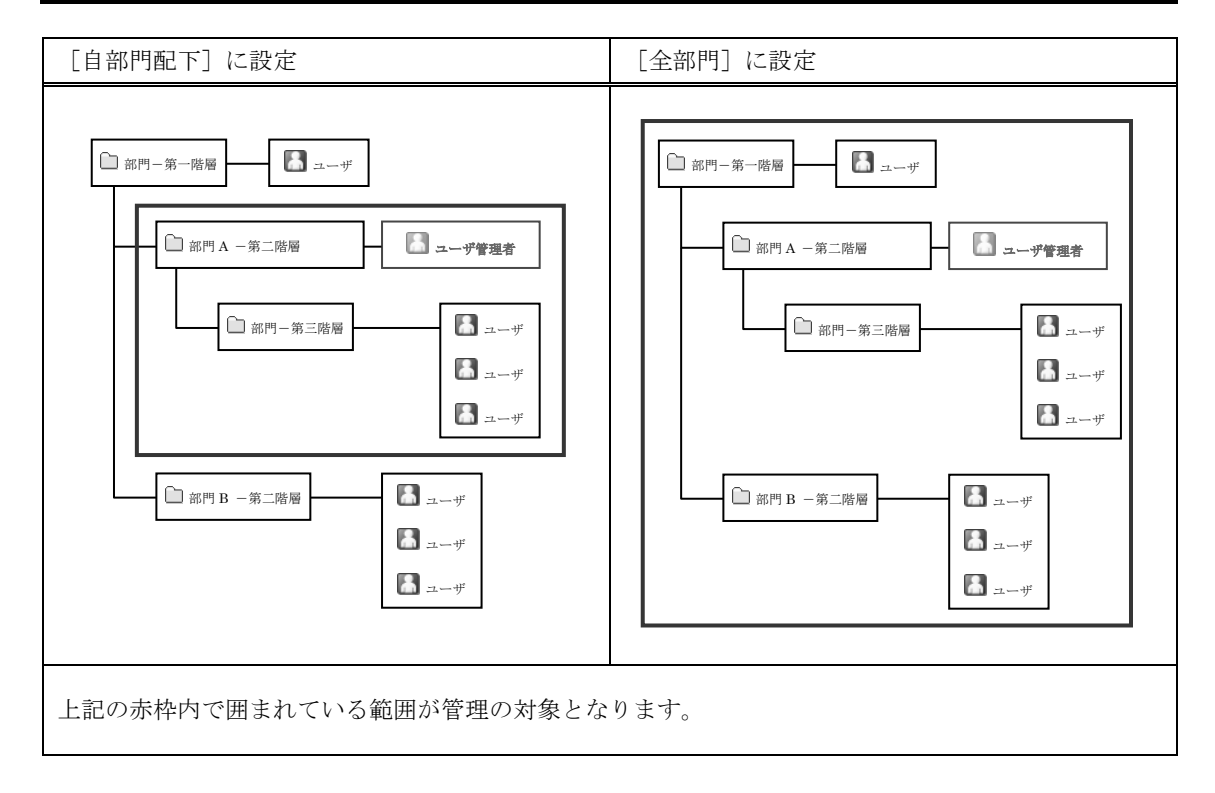

2-2 識別コードの設定

KnowledgeDeliver の運用業務を円滑に行えるようにするため、識別コードを設定するこ とができます。

識別コードは主に CSV 形式のファイルを利用してデータを一括作成する際に活用できま す。

今までは自動で生成されるユニーク ID を利用して各情報のインポートを行ってきました が、識別コードが設定できることにより既にご利用されている部門コードなどを利用して 各情報をインポートすることができます。

2-3 カテゴリグループとボタンの機能説明

部門管理画面はカテゴリグループごとに分類されています。

ここではカテゴリグループとカテゴリごとに表示されている各ボタンの機能について説明 します。

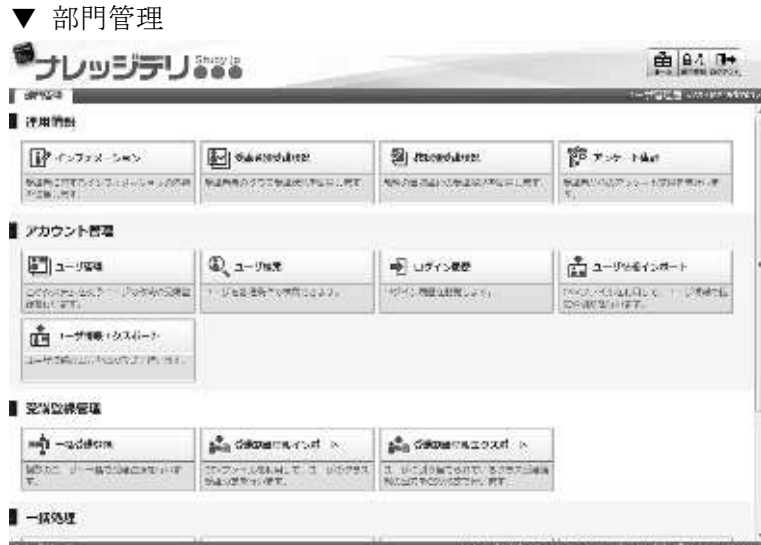

### 2-3-1 運用情報

部門毎に受講者の進捗状況を確認する機能が運用情報カテゴリに表示されています。

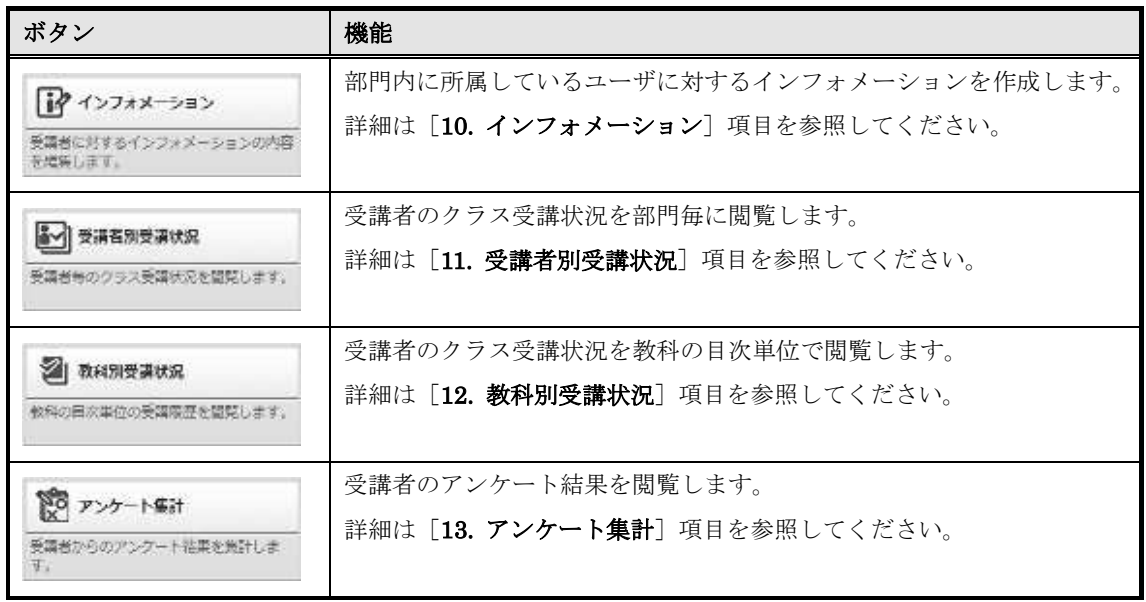

# 2-3-2 アカウント管理

ユーザの所属する部門やユーザ情報の管理を行う機能がアカウント管理カテゴリに表示さ れています。

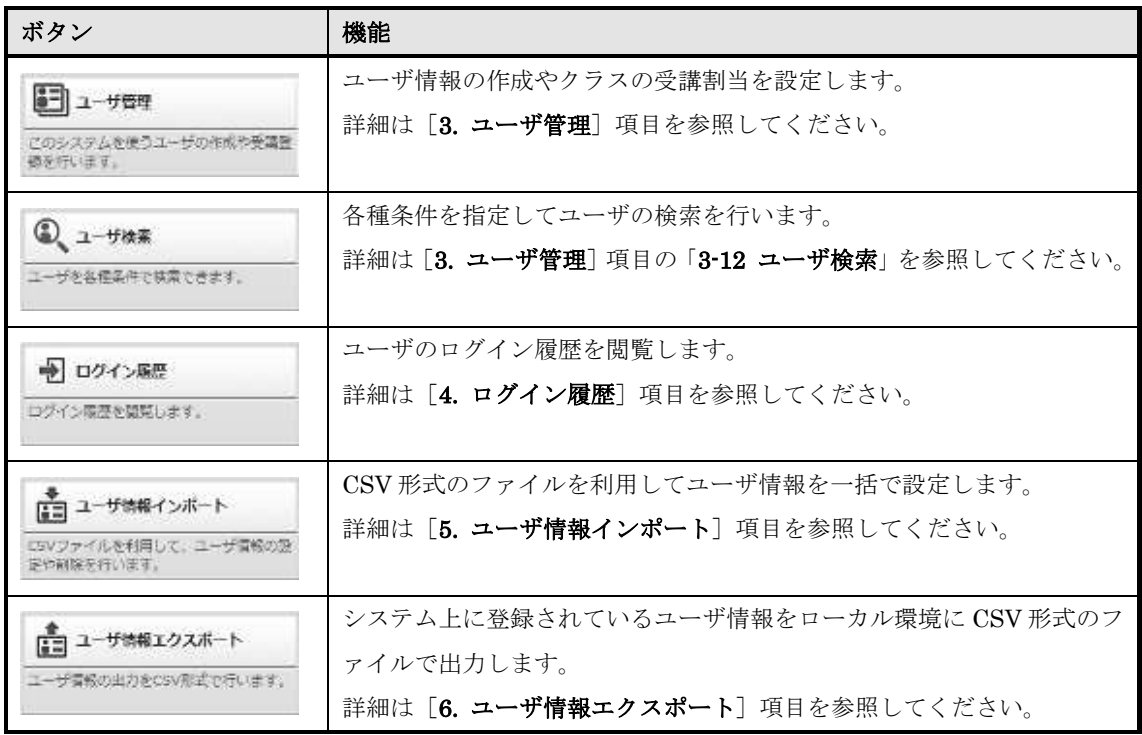

### 2-3-3 受講登録管理

特定の部門に所属しているユーザや所属している部門が異なる複数のユーザに一括で受講 割当を行う機能が受講登録管理カテゴリに表示されています。

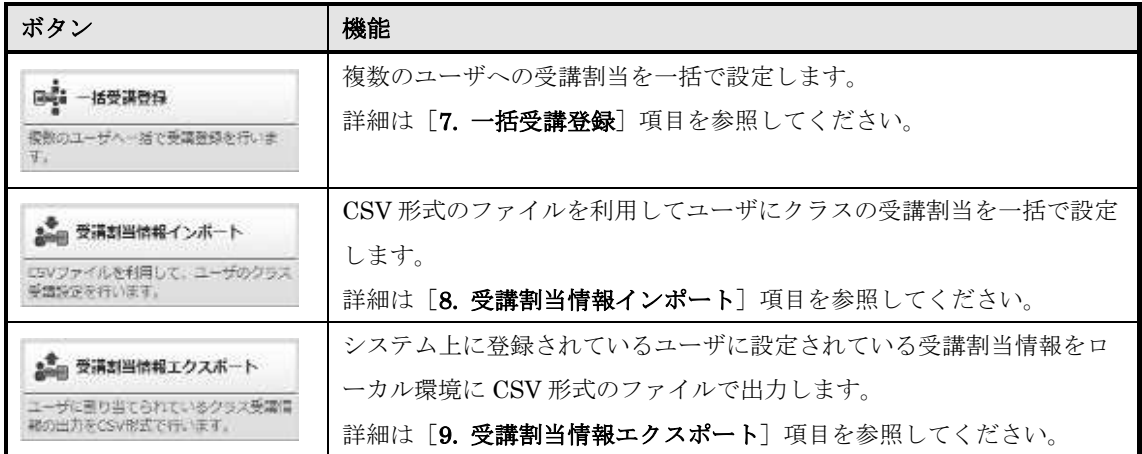

### 2-3-4 一括処理

CSV 形式のファイルを利用して部門への受講登録やユーザへの追加情報を一括で行う機 能が一括処理カテゴリに表示されています。

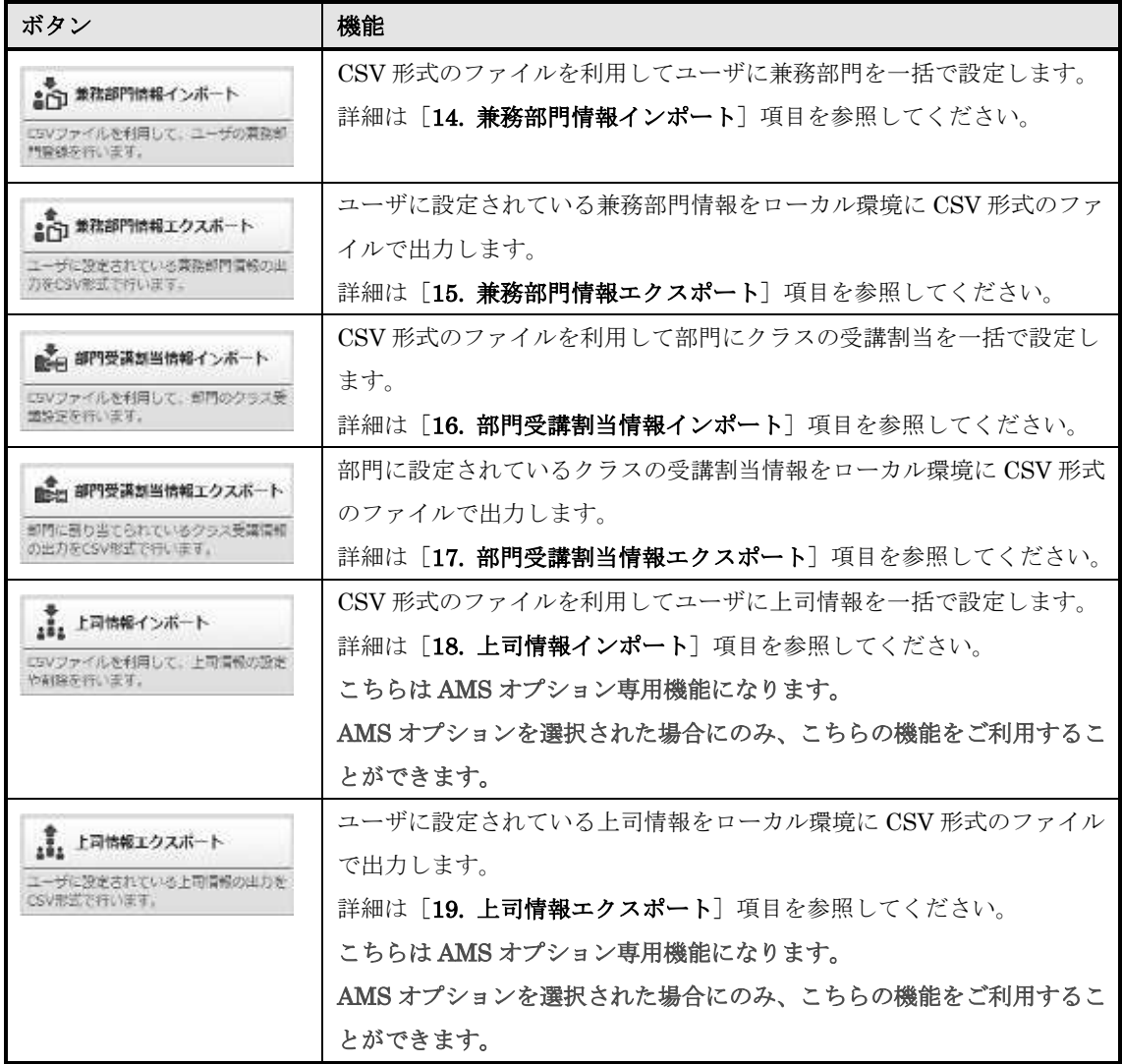

## 2-4 部門管理

部門管理画面へ進む方法について説明します。

① ホーム画面右上の[部門管理]をクリックしてください。

補足

▶ こちらはユーザ設定の権限を付与されたユーザのみ表示されるボタンです。

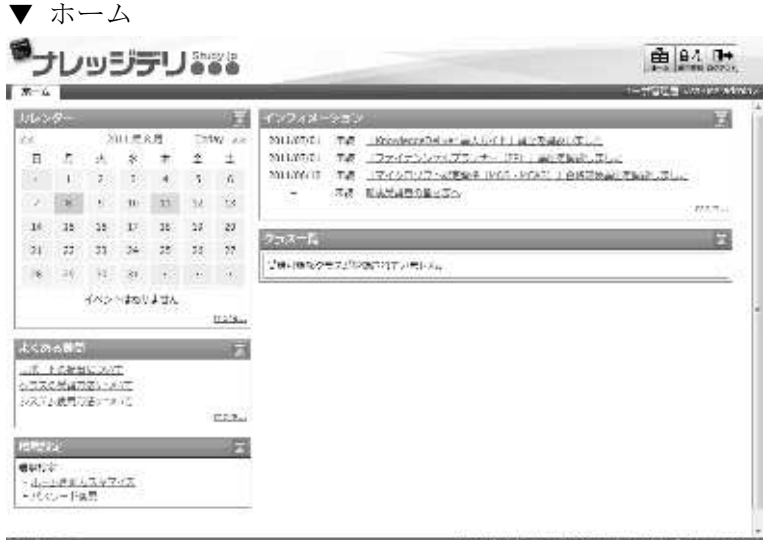

② 部門管理画面が表示されるので、目的の機能設定を行ってください。

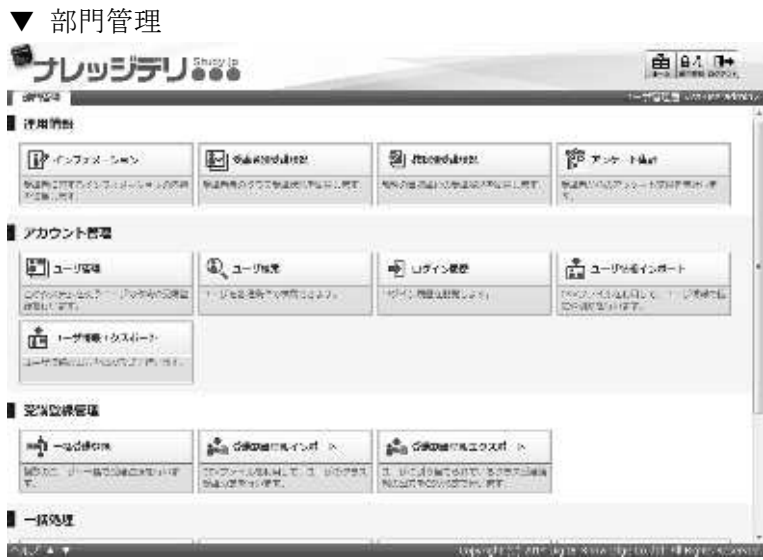

# 3. ユーザ管理

ユーザの作成や管理、部門を作成します。その他に部門インフォメーションなどの設定をす ることができます。

### 3-1 ユーザ管理

部門の作成やユーザの作成、削除、ユーザが所属している部門の変更や部門インフォメー ションの設定などを行います。

① 部門管理画面のアカウント管理カテゴリから[ユーザ管理]をクリックしてください。

▼ 部門管理

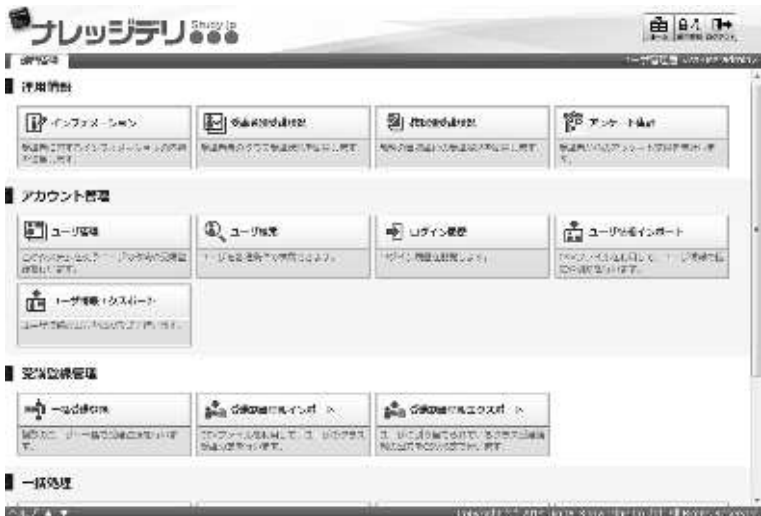

#### ② 『部門管理 ▶ ユーザ管理』画面が表示されます。

▼ 部門管理 ▷ ユーザ管理

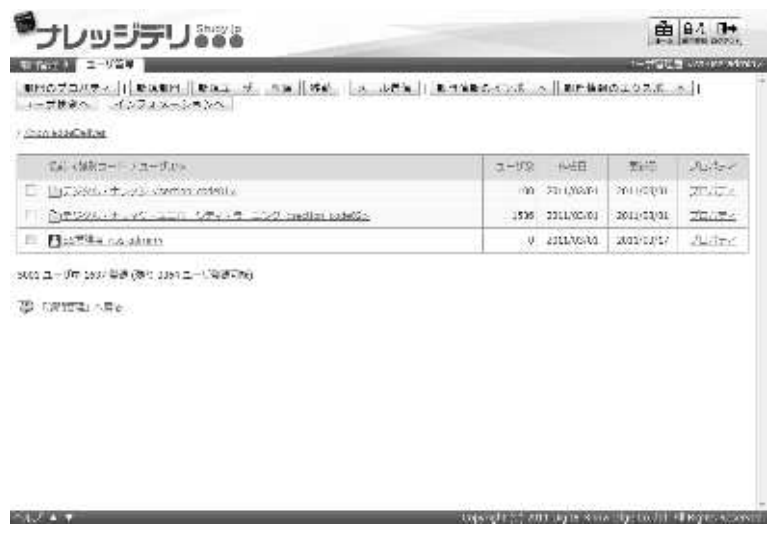

## 3-2 部門設定

部門の新規作成や名称の編集、識別コードの設定を行います。

### 3-2-1 部門の新規作成

新規に部門を作成します。

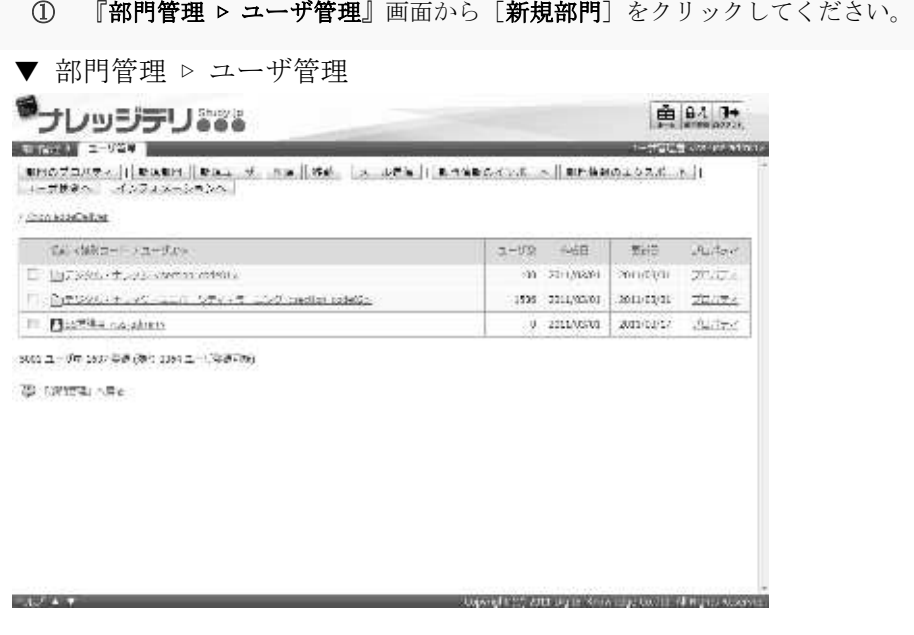

② 部門設定画面が表示されます。設定が完了したら[確認]をクリックしてください。 部門設定確認画面へ進みますので[設定]をクリックして部門設定完了画面へ進み[閉じる] をクリックしてポップアップウィンドウを閉じてください。

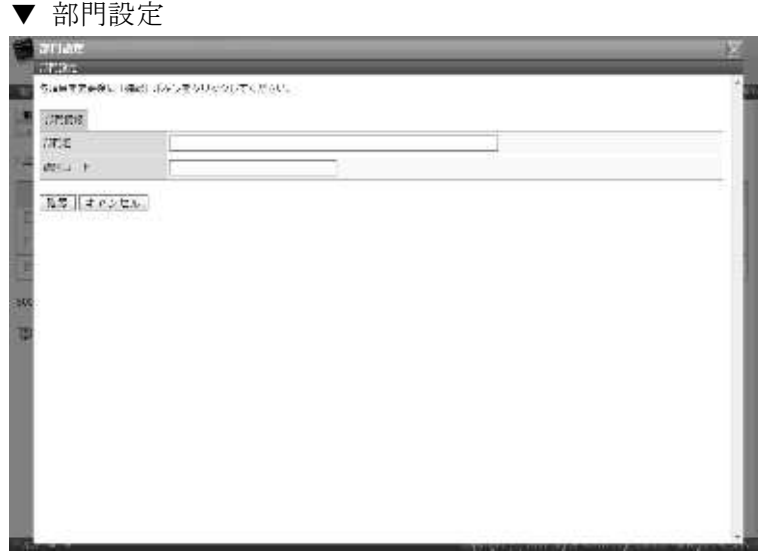

### 3-2-2 部門の編集

登録されている部門の名称や識別コードの編集を行います。

#### ① 『部門管理 ▷ ユーザ管理』画面にて

- ▶ 画面上に表示している部門を編集する場合には、[部門のプロパティ]をクリックしてくだ さい。
- ▶ 下位部門を編集する場合には、部門の [プロパティ]をクリックしてください。

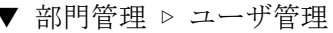

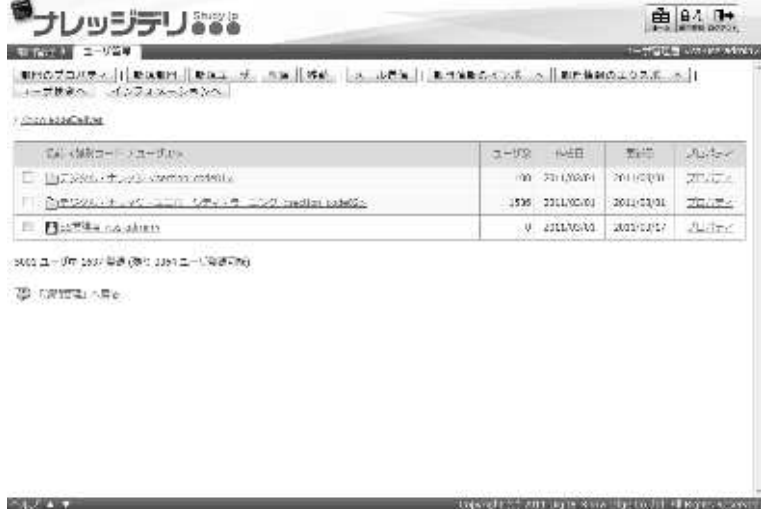

② 部門設定画面が表示されます。設定が完了したら[確認]をクリックしてください。 部門設定確認画面へ進みますので[設定]をクリックして部門設定完了画面へ進み[閉じる] をクリックしてポップアップウィンドウを閉じてください。

補足

▶ 初期設定では [部門情報] タブが選択されています。

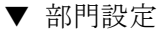

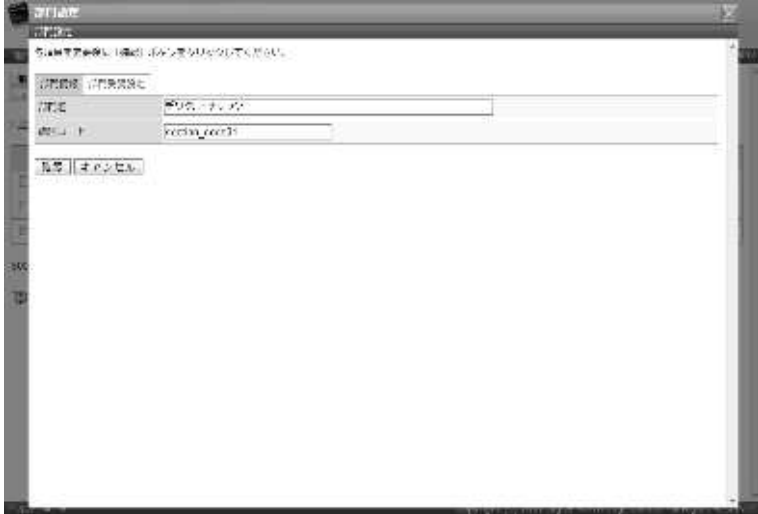

## 3-3 部門受講設定

部門にクラスの受講割当を設定します。

クラスの受講割当を部門に設定することにより、部門内に所属しているユーザや下位部門 に所属しているユーザへ一括でクラスの受講割当を設定することができます。

① 『部門管理 ▷ ユーザ管理』画面にて

- ▶ 画面上に表示している部門にクラスの受講割当を行う場合には、[部門のプロパティ]をク リックしてください。
- ▶ 下位部門にクラスの受講割当を行う場合には、部門の[プロパティ]をクリックしてください。

▼ 部門管理 ▷ ユーザ管理

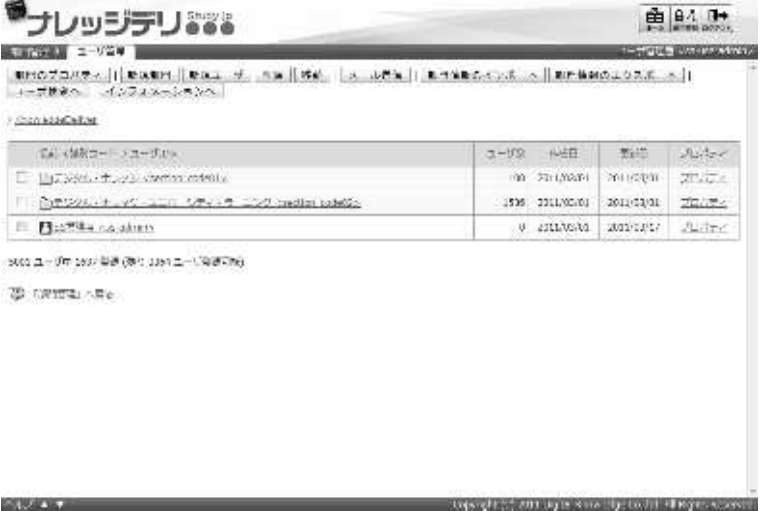

② 部門設定画面が表示されますので、[部門受講設定]タブをクリックしてください。

#### 補足

- ▶ 初期設定では [部門情報] タブが選択されています。
- ▼ 部門設定

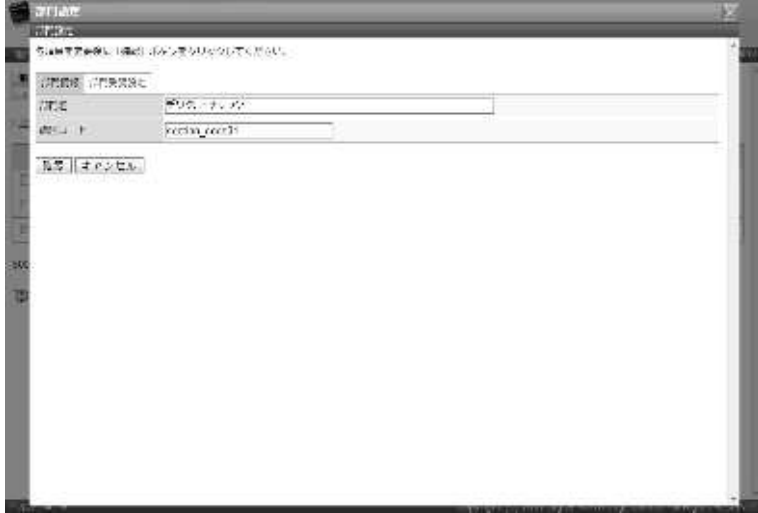

③ 部門受講設定画面が表示されます。受講割当を行いたいクラスのチェックボックスを有効に設定 し、受講期間を入力して[確認]をクリックしてください。 部門受講設定確認画面へ進みますので、[設定]をクリックして部門受講設定完了画面へ進み[閉 じる]をクリックしてポップアップウィンドウを閉じてください。

補足

▶ 上階層の部門受講設定で [下位部門] のチェックボックスが有効に設定されているクラス の場合、画面上で表示している階層では部門受講設定を変更することができません。

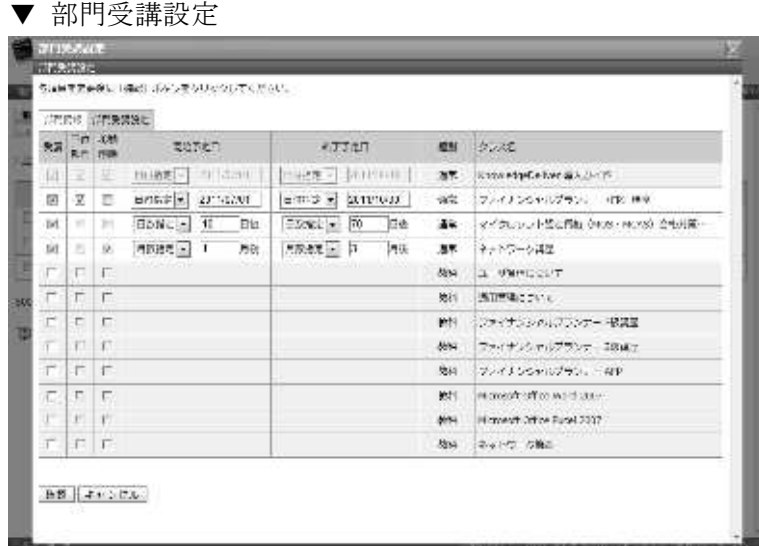

## 3-4 ユーザ情報

ユーザの新規作成や編集を行います。

#### ① 『部門管理 ▷ ユーザ管理』画面にて

- ▶ ユーザを新規に作成したい場合には、[新規ユーザ]をクリックしてください。
- ▶ ユーザの編集を行いたい場合には、ユーザの [プロパティ]をクリックしてください。

▼ 部門管理 > ユーザ管理

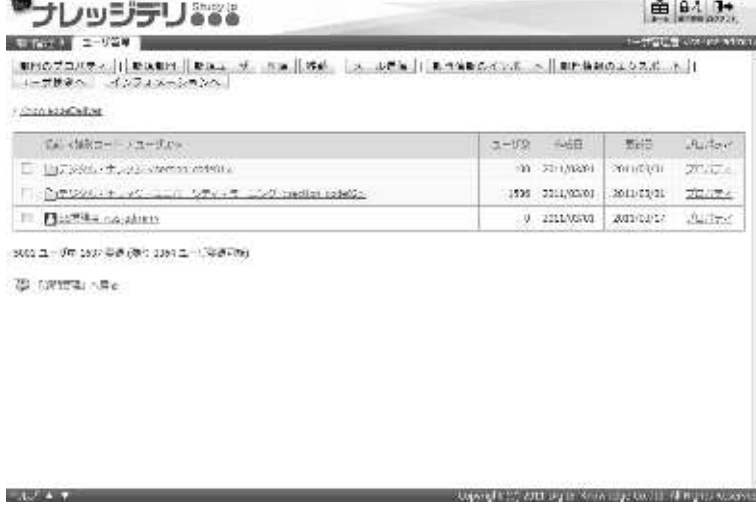

② ユーザ情報画面が表示されます。設定が完了したら[確認]をクリックしてください。 ユーザ情報確認画面へ進みますので[設定]をクリックしてユーザ情報完了画面へ進み[閉じ る]をクリックしてポップアップウィンドウを閉じてください。

補足

工厂作業

▶ ユーザの [プロパティ]をクリックした場合には、前回入力した値が設定されています。

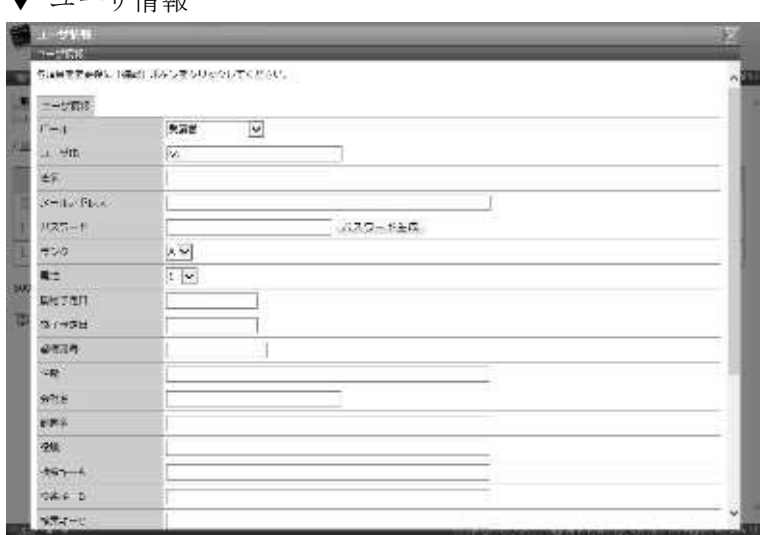

## 3-5 ユーザ削除

ユーザの削除やユーザが所属していない部門の削除を行います。

① 『部門管理 ▷ ユーザ管理』画面にて、削除したいユーザまたはユーザが所属していない部門の チェックボックスを有効にして[削除]をクリックしてください。

```
補足
```
▶ ユーザが所属している部門は削除することができませんので、ご注意ください。

▼ 部門管理 ▷ ユーザ管理

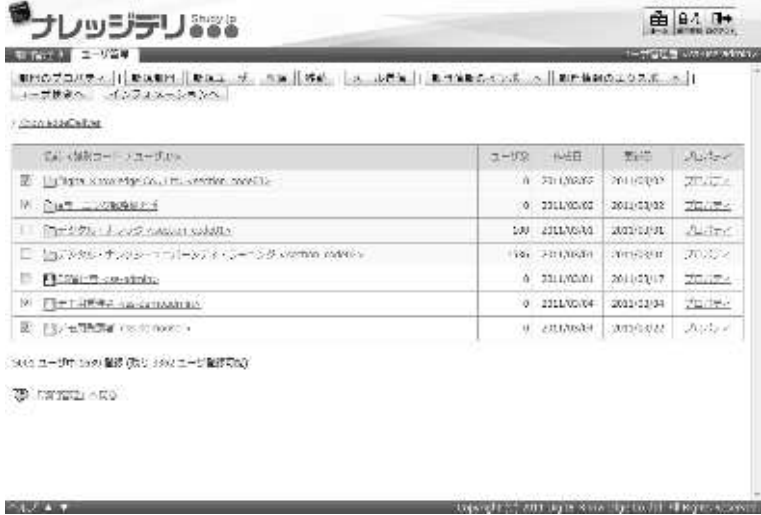

② ユーザ削除画面が表示されます。

[削除]をクリックすることでユーザ削除完了画面へ進みますので [閉じる] をクリックしてポ ップアップウィンドウを閉じてください。

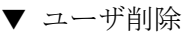

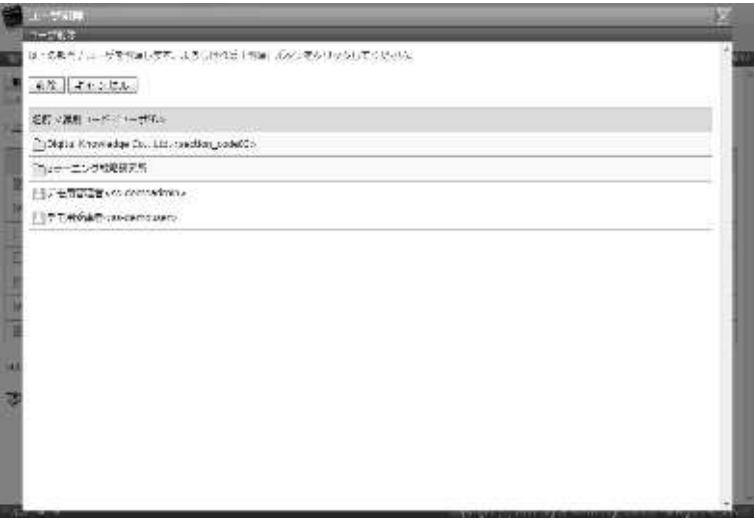

```
3-6 ユーザ移動
```
ユーザを別の部門へ移動します。

① 『部門管理 ▷ ユーザ管理』画面にて、移動させたいユーザのチェックボックスを有効にして[移 動]をクリックしてください。

補足

▶ 部門は移動することができませんので、ご注意ください。

▼ 部門管理 ▷ ユーザ管理

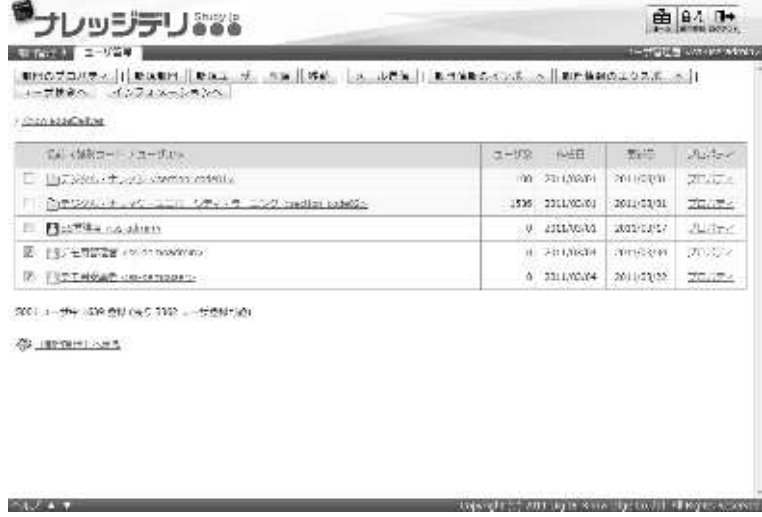

② ユーザ移動画面が表示されますので、移動先の部門項目から[選択]をクリックしてください。

補足

▶ 移動先の部門項目のテキストボックスをクリックすることで[選択]をクリックと同様の 操作を行うことができます。

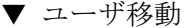

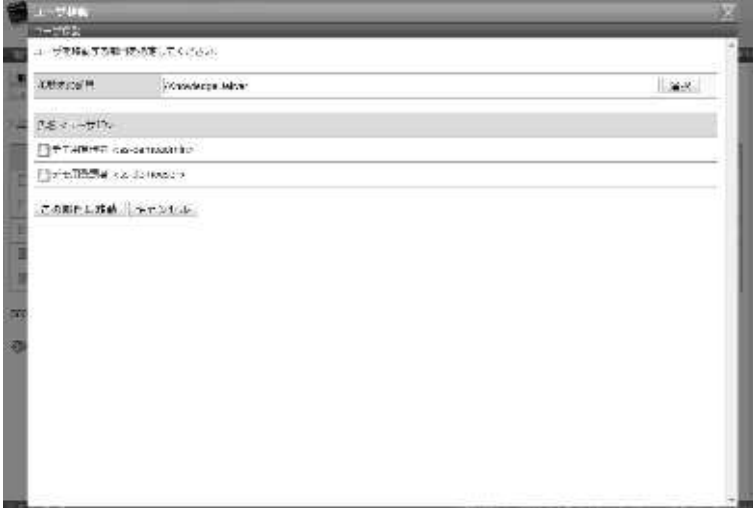

③ 対象部門選択画面が表示されますので、移動対象に指定したい部門のラジオボタンを選択してく ださい。

ラジオボタンを選択後にポップアップウィンドウが自動で閉じます。

▼ 対象部門選択

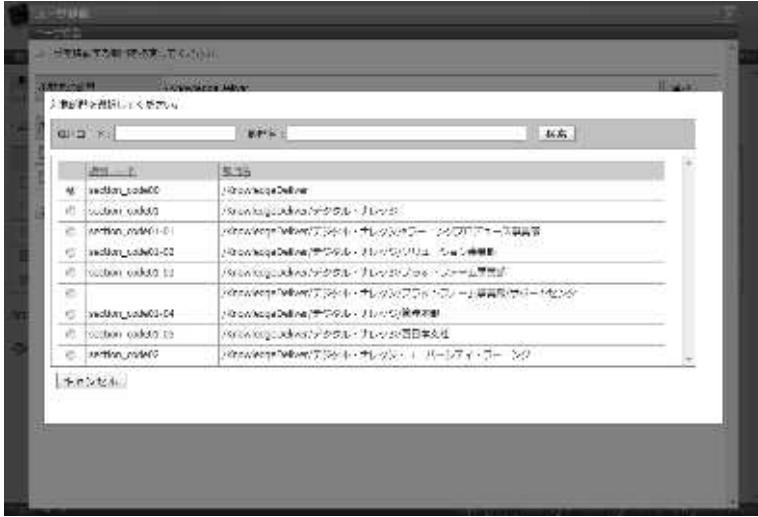

④ ユーザ移動画面が表示されますので、[この部門に移動]をクリックしてください。 ユーザ移動確認画面へ進みますので[確定]をクリックしてユーザ移動完了画面へ進み[閉じ る]をクリックしてポップアップウィンドウを閉じてください。

▼ ユーザ移動

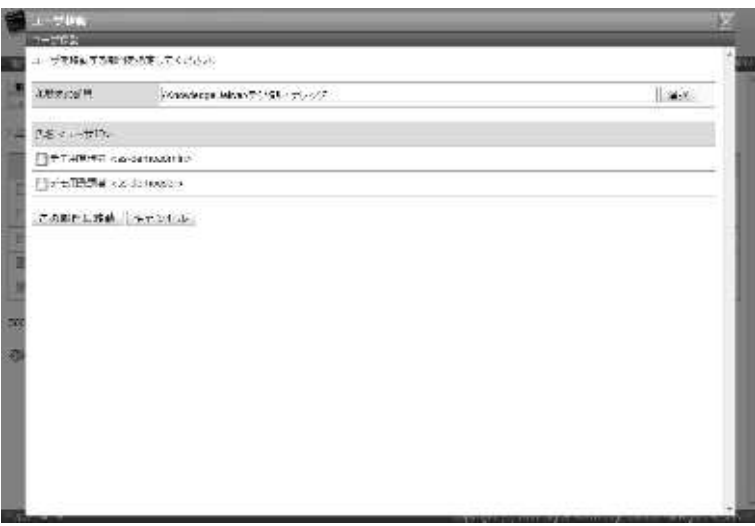

3-7 メール送信

ユーザにメールの送信を行います。

複数のユーザに対してメールを一括で送信する場合、1 通ずつ個別に一括送信されていま すので、宛先が連名になってユーザに届いてしまうということはありません。

メールはユーザに設定されているメールアドレス宛てに送信され、メールアドレスが設定 されていないユーザには送信されませんので、ご注意ください。

① 『部門管理 ▷ ユーザ管理』画面にて、メールを送信したいユーザのチェックボックスを有効に して [メール送信] をクリックしてください。

補足

▶ 部門にはメールを送信することができませんので、ご注意ください。

▼ 部門管理 ▷ ユーザ管理

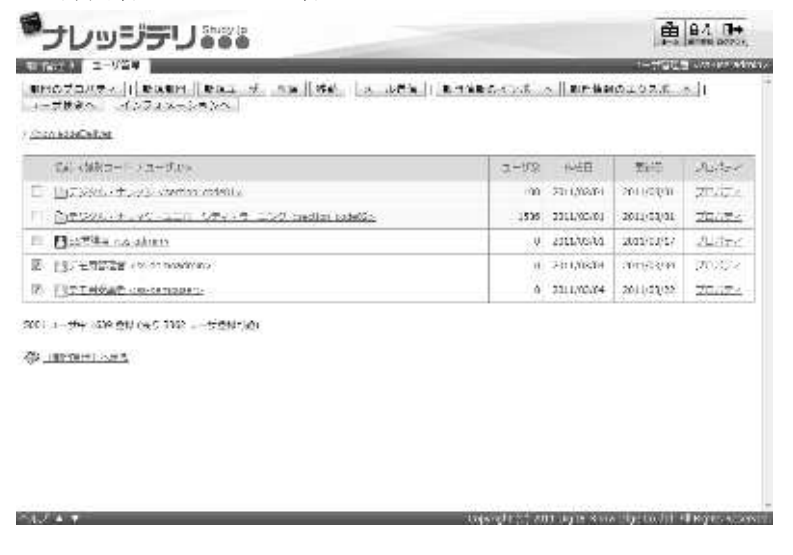

② メール送信画面が表示されます。設定が完了したら[確認]をクリックしてください。 メール送信確認画面へ進みますので[設定]をクリックしてメール送信完了画面へ進み[閉じ る]をクリックしてポップアップウィンドウを閉じてください。

▼ メール送信

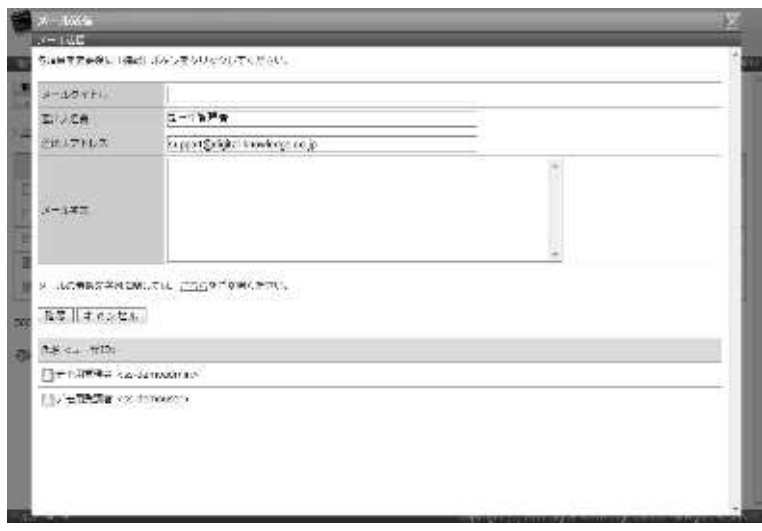

3-8 メール本文置換文字列一覧

メール送信画面のメール本文項目で利用することができる置換文字列一覧が表示されます。

① メール送信画面にて[こちら]をクリックしてください。

▼ メール送信

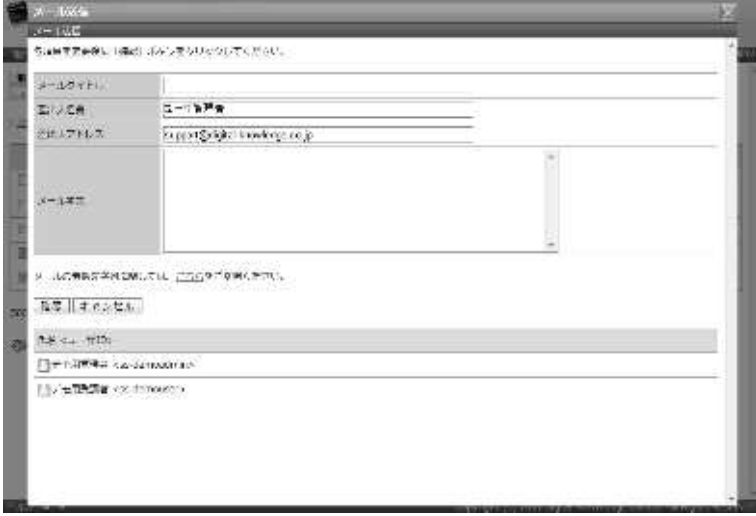

② メール本文置換文字列一覧画面が表示されます。 置換文字列を参考にメール送信画面のメール本文項目の入力が完了したら[閉じる]をクリッ クしてウィンドウを閉じてください。

▼ メール本文置換文字列一覧

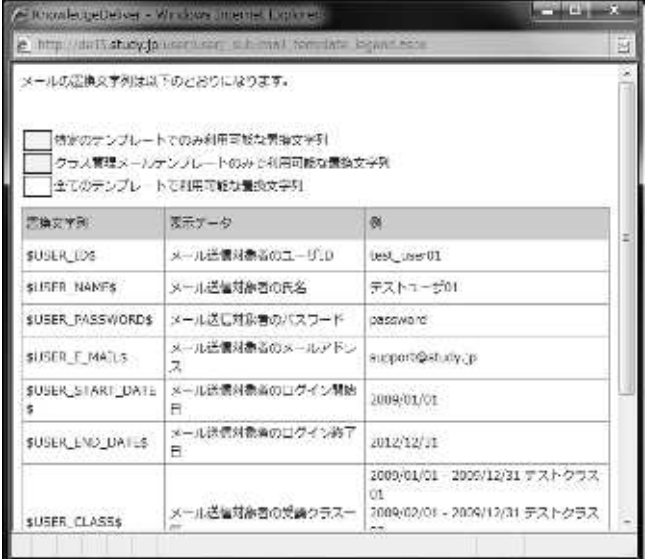

#### 3-8-1 置換文字列

メール送信画面のメール本文項目に「\$」で挟まれた置換文字列を利用することで、メー ル送信後にその部分が適切な(ユーザに応じた)文字列に自動的に置き換えられます。そ の他の項目に入力しても置換されませんので、ご注意ください。

### ▶ メール本文でのみ利用できる置換文字列一覧

メール本文項目でのみ利用できる置換文字列一覧になります。

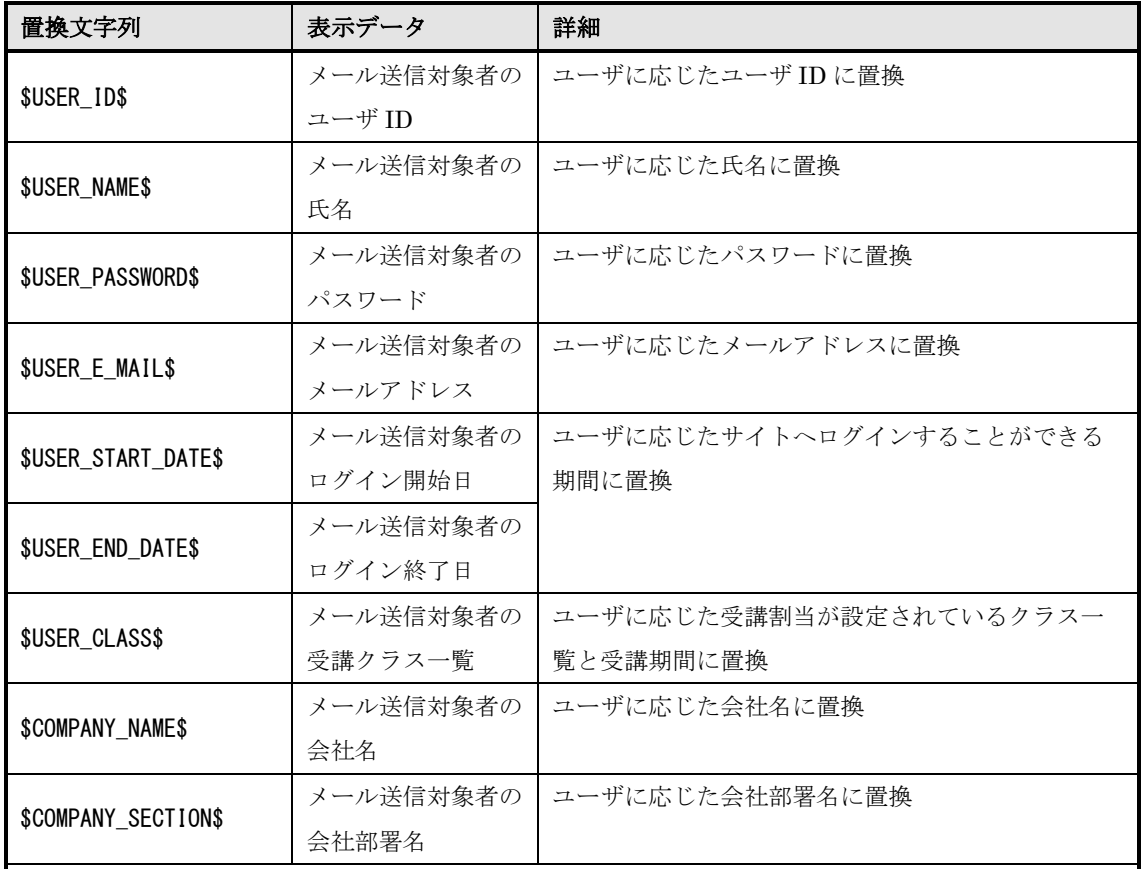

補足

▶ ユーザに該当の表示データが設定されていない場合、ユーザ側でのメール本文表示は空欄(切り詰 め)で表示されます

▶ [メール送信対象者の受講クラス一覧]には受講期間中と受講開始予定のクラスのみ表示され、受 講期間が終了したクラスは表示されません

### ▶ メール本文で置換文字列を利用した場合

メール本文項目で置換文字列を利用した場合の表示例になります。

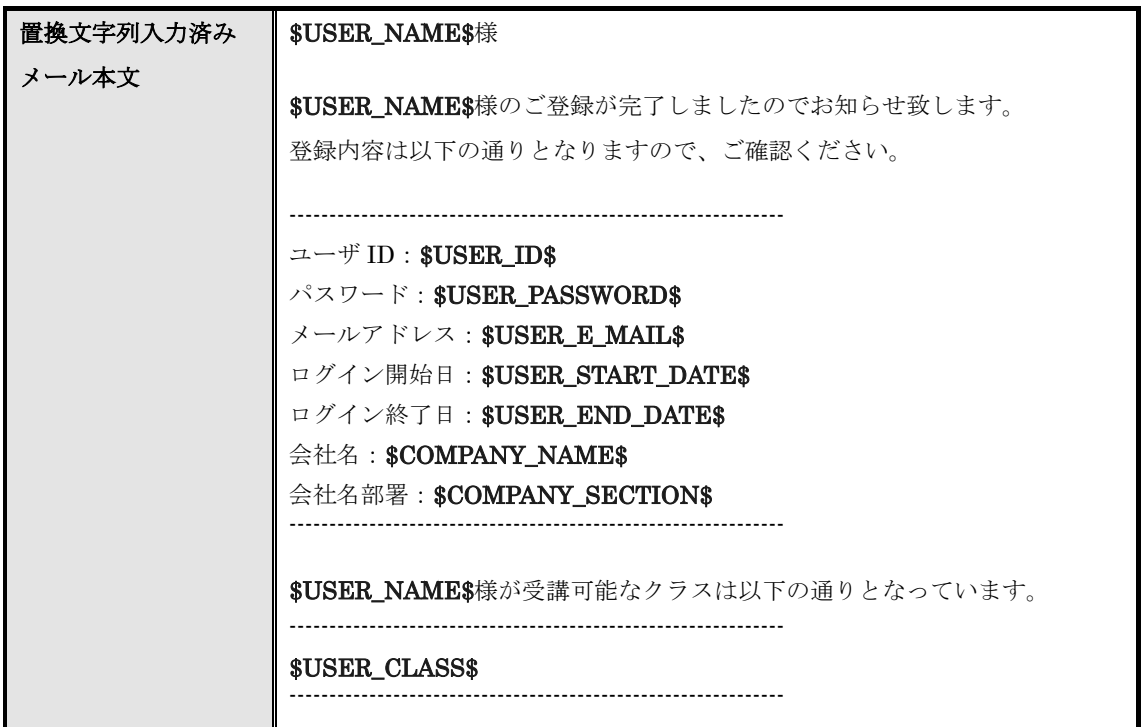

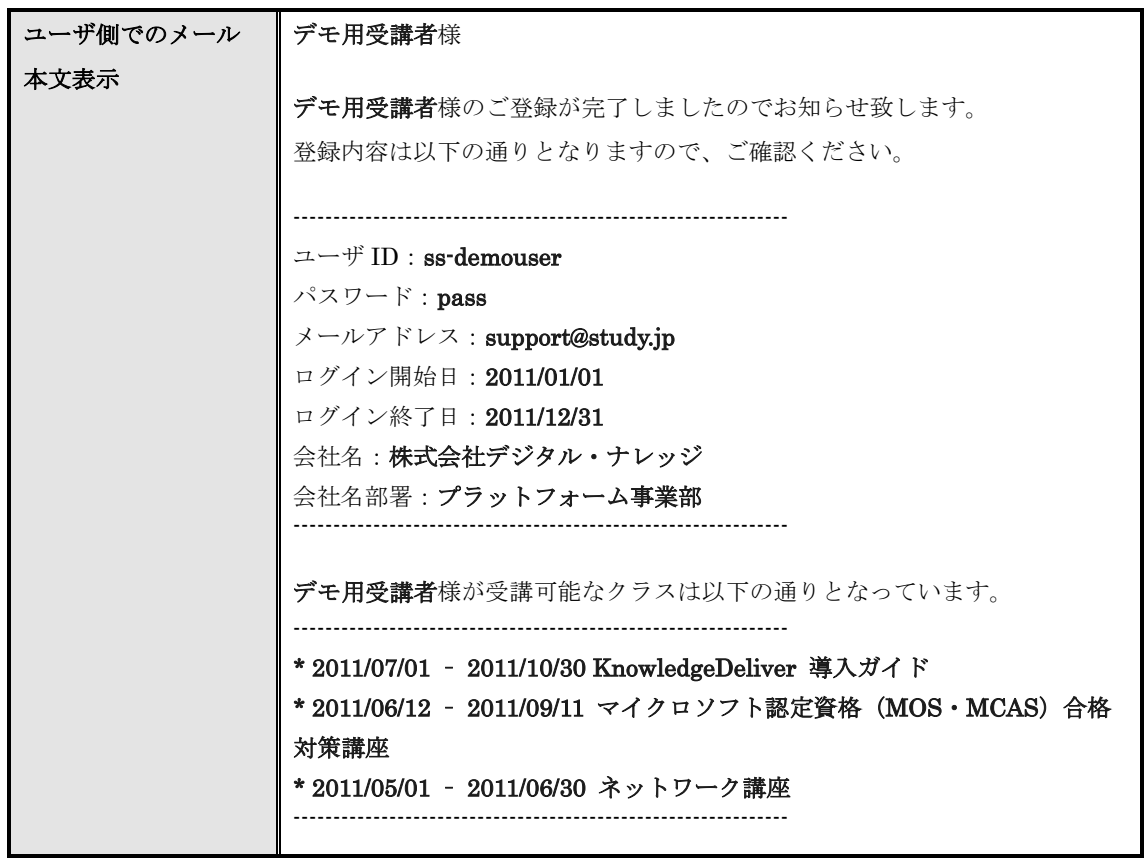

# 3-9 部門情報のインポート

CSV 形式のファイルを利用して部門情報を一括で作成します。

1 『部門管理 ▶ ユーザ管理』画面にて[部門情報のインポート]をクリックしてください。

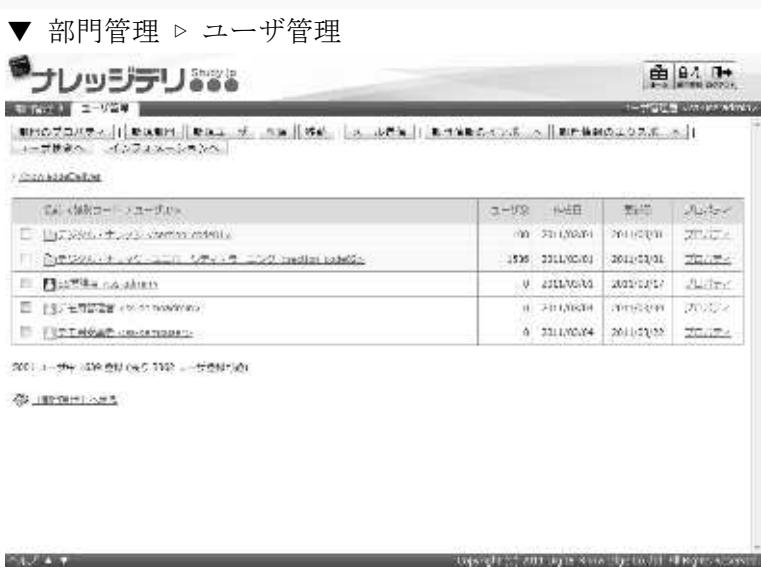

2 部門情報のインポート画面が表示されます。CSV 形式のファイルを設定したら [確認]をクリ ックしてください。

部門情報のインポート確認画面へ進みますので [部門をインポート]をクリックして部門情報 のインポート完了画面へ進み[閉じる]をクリックしてポップアップウィンドウを閉じてくださ い。

▼ 部門情報のインポート

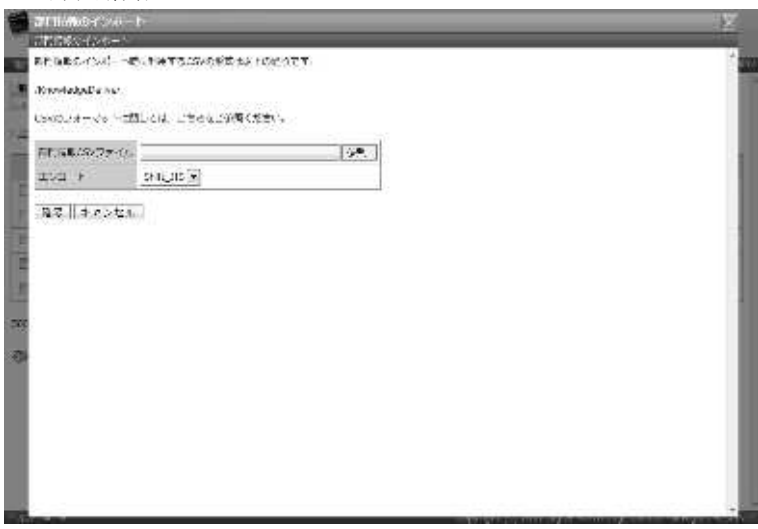

### 3-9-1 エンコードについて

部門情報のインポート時にエンコードを選択することができます。利用する CSV 形式の ファイルに合わせて設定を変更してください。

▼ エンコード項目

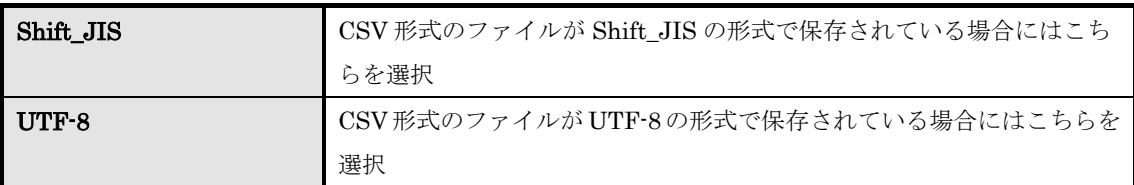

## 3-10 部門情報の CSV フォーマット

部門情報をインポートする際の CSV 形式ファイルのフォーマットが表示されます。

① 部門情報のインポート画面にて[こちら]をクリックしてください。

▼ 部門情報のインポート

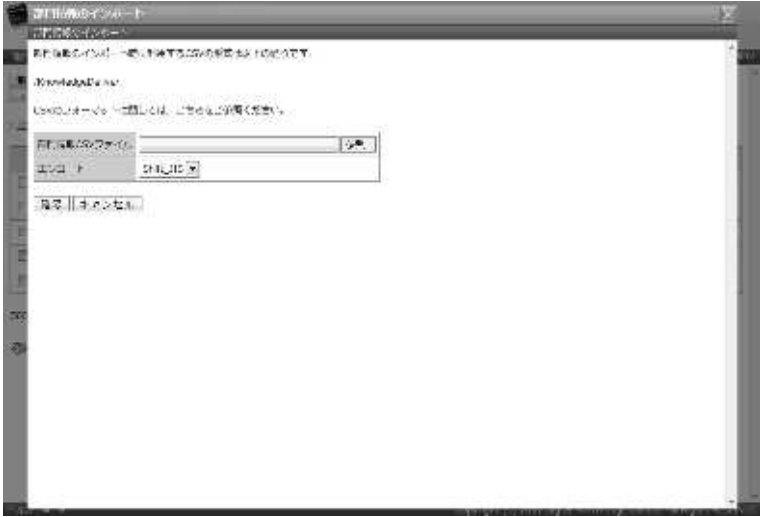

② 部門情報の CSV フォーマット画面が表示されます。

CSV 形式ファイルのフォーマットを参考にし、部門情報の CSV 形式ファイル作成が終了したら [閉じる]をクリックしてウィンドウを閉じてください。

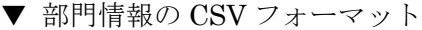

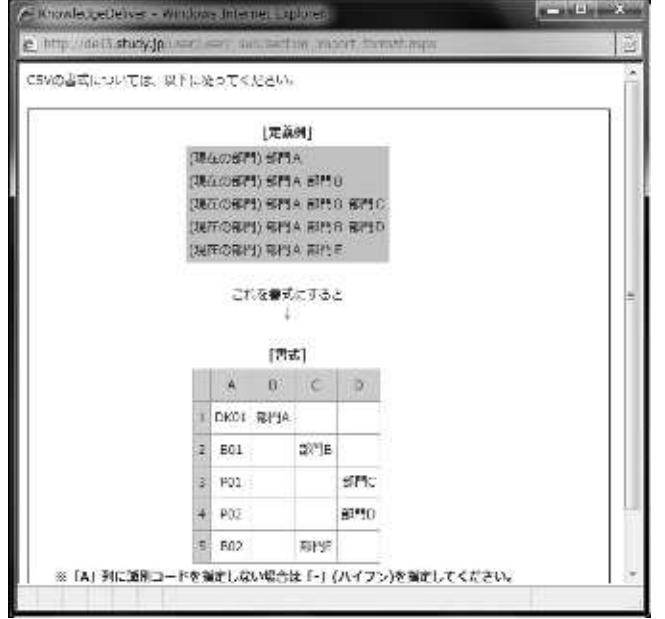

### 3-10-1 部門情報の CSV 形式ファイル作成

部門情報の CSV フォーマット画面で定義されている部門情報の構造を参考にして CSV 形 式ファイルを作成してみます。

ここでは CSV 形式のファイル作成に Microsoft Office Excel を利用します。

▼ 部門情報の CSV フォーマット [定義例]

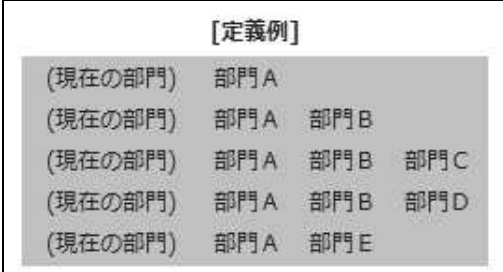

定義例を参考にした場合、画面上に表示している部門よ り一階層下に[部門 A]を作成し、[部門 A]の一階層下 に[部門 B] と [部門 E] を作成。さらに [部門 B] の 下に [部門 C] と [部門 D] を作成するような部門情報 の構造になっています。

これを図にした場合には下記のようになります。

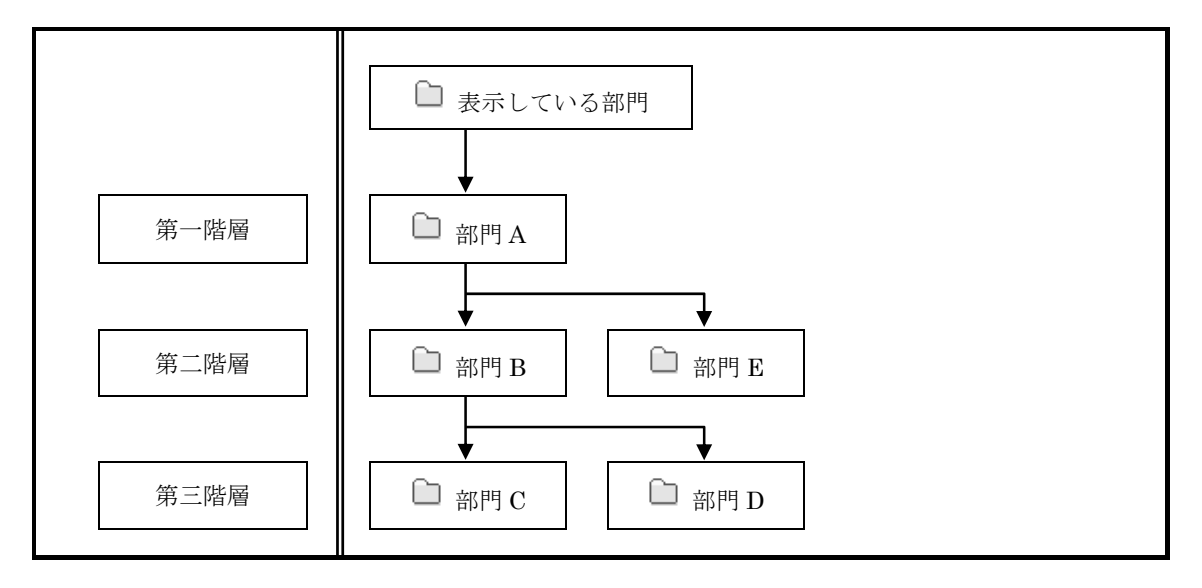

以上のことをふまえ、Microsoft Office Excel を利用して CSV 形式の部門情報のインポー トファイルを作成していきます。

A列のセルに識別コードを入力し、B1のセルに第一階層の部門 [部門 A]、C2のセルに第 二階層の部門 [部門 B]、部門 B の下階層に配置する部門 [部門 C] と [部門 D] を D3 と D4 のセルに入力してください。

部門 B と同階層に配置する部門 [部門 E]は C5 のセルへ入力してください。

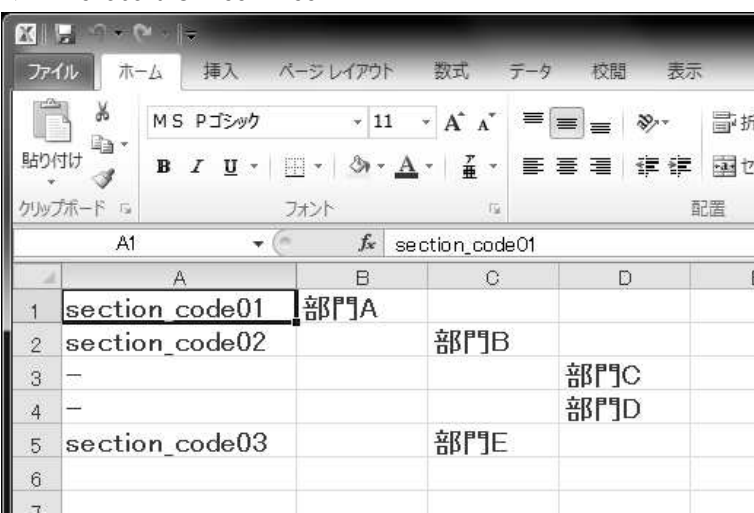

### ▼ Microsoft Office Excel

補足

▶ 部門は1行につき1つ入力してください。

▶ 識別コードを設定しない場合には A 列に「-」(半角ハイフン)を入力してください。

3-11 部門情報のエクスポート

画面上に表示している部門の下階層に配置されている部門を CSV 形式のファイルで出力 します。画面上に表示している部門や同階層の別部門、上階層の部門は出力されませんの で、ご注意ください。

出力された CSV 形式のファイルに入力されているフォーマットは部門情報のインポート と同様ですので、そちらを参照ください。

① 『部門管理 ▷ ユーザ管理』画面にて、[部門情報のエクスポート]をクリックしてください。 出力される CSV ファイルのエンコードを指定後、ファイルのダウンロードダイアログボックス が表示されますので、出力されたファイルを保存してください。

▼ 部門管理 ▷ ユーザ管理

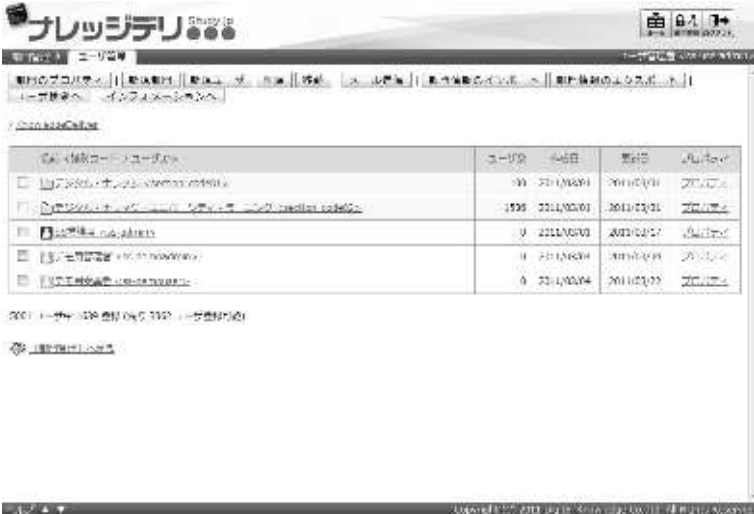

# 3-12 ユーザ検索

絞り込み検索からユーザの抽出を行い、抽出したユーザに対して削除や部門の移動、メー ルの送信、ロックアウトの解除を行うことができます。

1) 『部門管理 ▶ ユーザ管理』画面にて「ユーザ検索へ」をクリックしてください。

| 3.450 相談 日記 理学<br>○記載 正観し(→社 アコーザリケ)<br>THE ARTISTINE ARTS/ROOM<br>their announces. Arrabiditi-<br>arcomodellate arcohogues<br>  長田→佐理 all of color or mode<br>4. 29 V 1022 - 24 V 1023  <br>   THEFF be-travelable<br>4.24 STAPS 24 STAPS | $2.7044 \times 1.2275$ (22)<br>r forenholded's text. |  |                                                                                                    |
|----------------------------------------------------------------------------------------------------|------------------------------------------------------|--|----------------------------------------------------------------------------------------------------|
| 「酒」/タリー/レク/ インカロ mobilia<br>□ [fg.1664 +10-93 = - 51-30 + -50-150 ×51 mm mk002<br>□<br>THE THEFT WAS TRIMING.<br>10001 1-サト10.00回旋(馬口スティーザ回旋可能)                                                                                            |                                                      |  |                                                                                                    |
|                                                                                                    |                                                      |  | $1 - 632$                                                                                                    |
|                                                                                                    |                                                      |  | $\frac{1}{2} \int_{0}^{1} \int_{\mathbb{R}^{2}} \left  \int_{\mathbb{R}^{2}} \left  \int_{\mathbb{R}^{2}} \right  \right  \, d \mu \, d \mu$ |
|                                                                                                    |                                                      |  | $-1.04$                                                                                                    |
|                                                                                                    |                                                      |  | プラシティ                                                                                                    |
|                                                                                                    |                                                      |  | 21.52                                                                                                    |
|                                                                                                    | ■ 以下に進いてい                                            |  |                                                                                                    |

② 『部門管理 ▷ ユーザ管理 ▷ ユーザ検索』画面が表示されます。 特定の部門に所属するユーザのみ抽出したい場合には、部門名項目から[選択]をクリックして ください。

#### 補足

▶ 部門名項目のテキストボックスをクリックすることで [選択] をクリックと同様の操作を 行うことができます。

▼ 部門管理 ▷ ユーザ管理 ▷ ユーザ検索

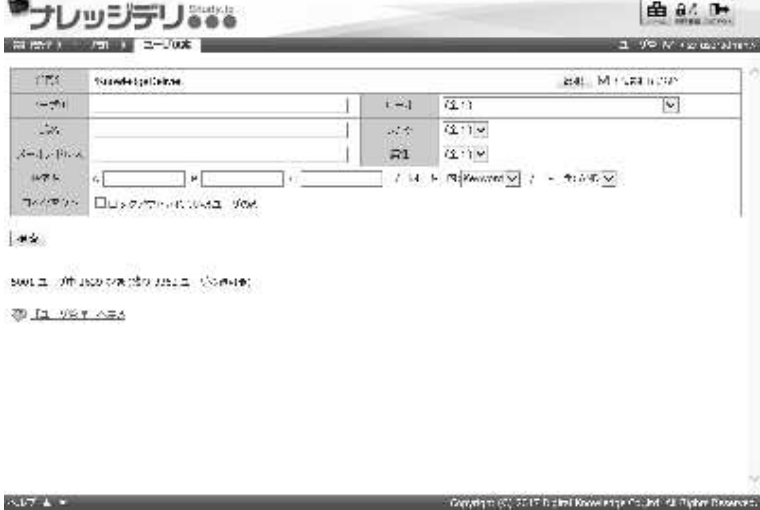

③ 対象部門選択画面が表示されますので、検索対象に指定したい部門のラジオボタンを選択してく ださい。

ラジオボタンを選択後にポップアップウィンドウが自動で閉じます。

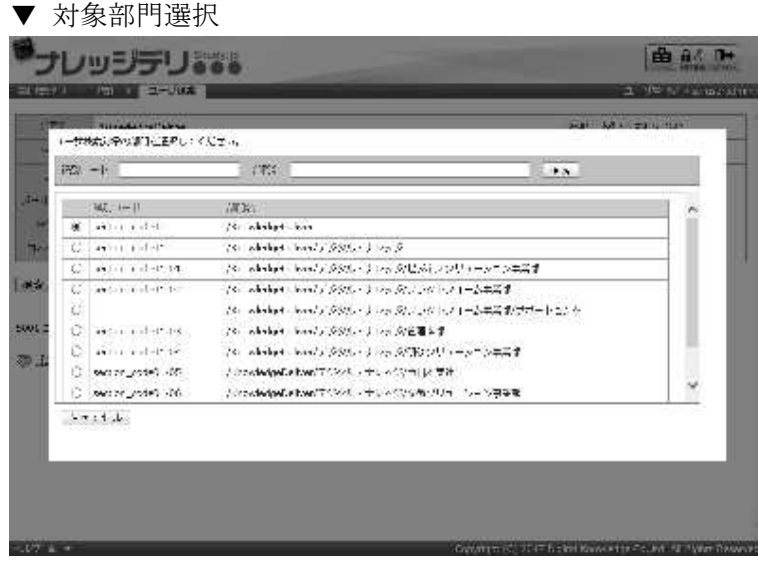

- ④ 検索条件を設定したら[検索]をクリックしてください。 検索結果が表示されますので、抽出されたユーザに対して削除や部門の移動、メールの送信、ロ ックアウトの解除を行ってください。
- ▼ 部門管理 ▷ ユーザ管理 ▷ ユーザ検索

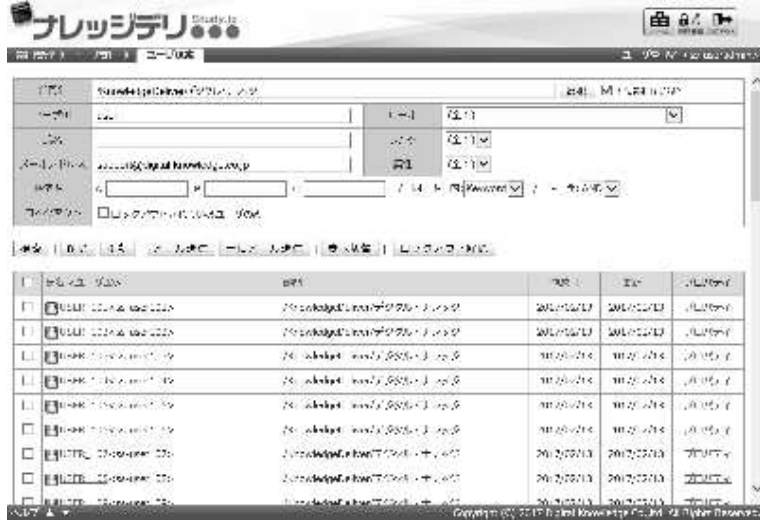

3-12-1 検索キー

検索キー項目の各テキストボックスは、ユーザ情報の検索キーA、検索キーB、検索キーC が検索対象となっており、複数のキーワードを組み合わせて検索を行う場合にはキーワー ド検索、アンド検索、オア検索を利用して検索を行ってください。 ここでは実際の検索方法を紹介します。

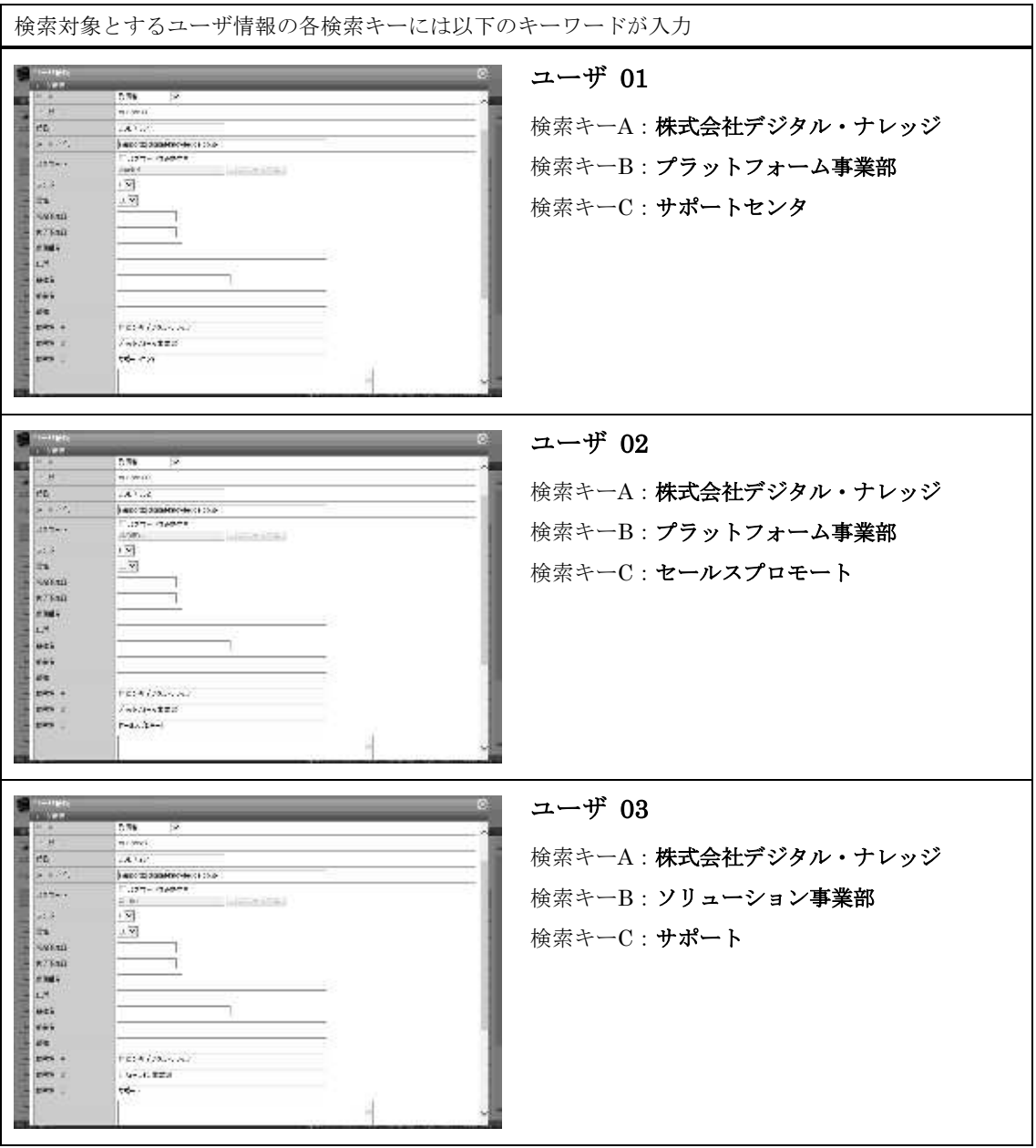

#### ▶ 同一キー内 キーワード検索

同一キー内のキーワード検索とは、一つのテキストボックスにキーワードを一つ入力して 検索を行う方法です。

ここでは同一キー内のキーワード検索方法を利用して「ユーザ 01」と「ユーザ 03」を抽 出する方法を紹介します。

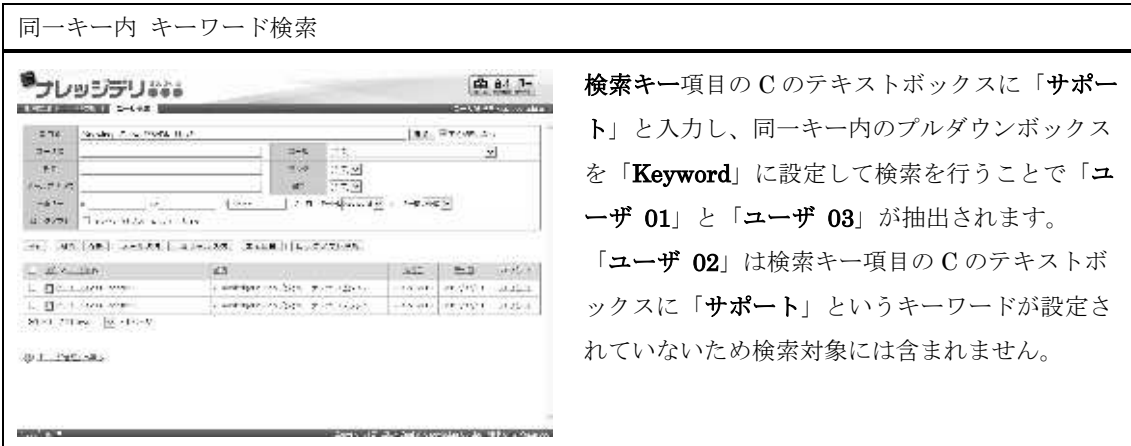

#### ▶ 同一キー内 アンド検索

同一キー内のアンド検索とは、一つのテキストボックスに複数入力されている全てのキー ワードが含まれているユーザを検索する方法です。

キーワードを複数入力する場合には単語と単語の間に「半角スペース」か「全角スペース」 を入力してください。

ここでは同一キー内のアンド検索方法を利用して「ユーザ 01」を抽出する方法を紹介し ます。

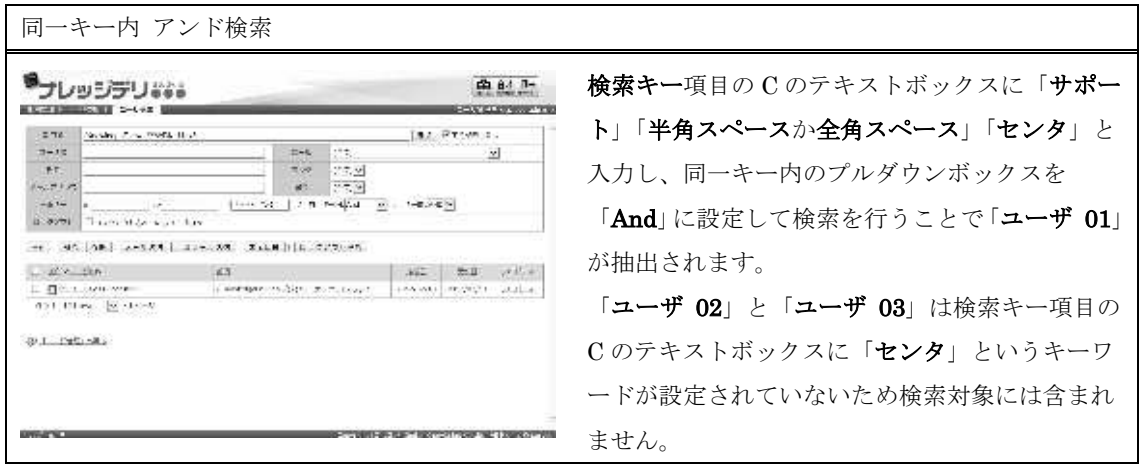

#### ▶ 同一キー内 オア検索

同一キー内のオア検索とは、一つのテキストボックスに複数入力されているいずれかのキ ーワードが含まれているユーザを検索する方法です。

キーワードを複数入力する場合には単語と単語の間に「半角スペース」か「全角スペース」 を入力してください。

ここでは同一キー内のオア検索方法を利用して「ユーザ 01」と「ユーザ 03」を抽出する 方法を紹介します。

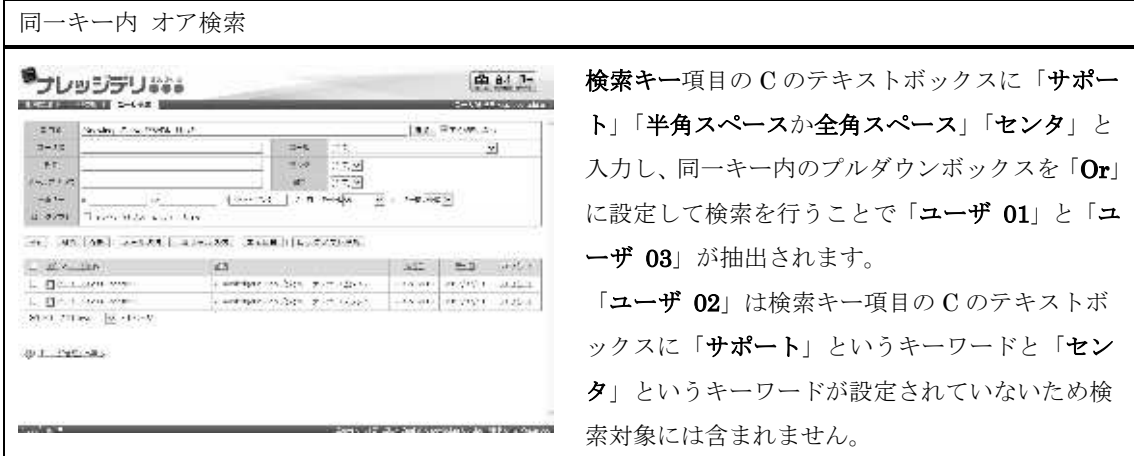

#### ▶ キー間 アンド検索

キー間のアンド検索とは、各テキストボックスに入力されている全てのキーワードが含ま れているユーザを検索する方法です。

ここではキー間のアンド検索方法を利用して「ユーザ 01」を抽出する方法を紹介します。

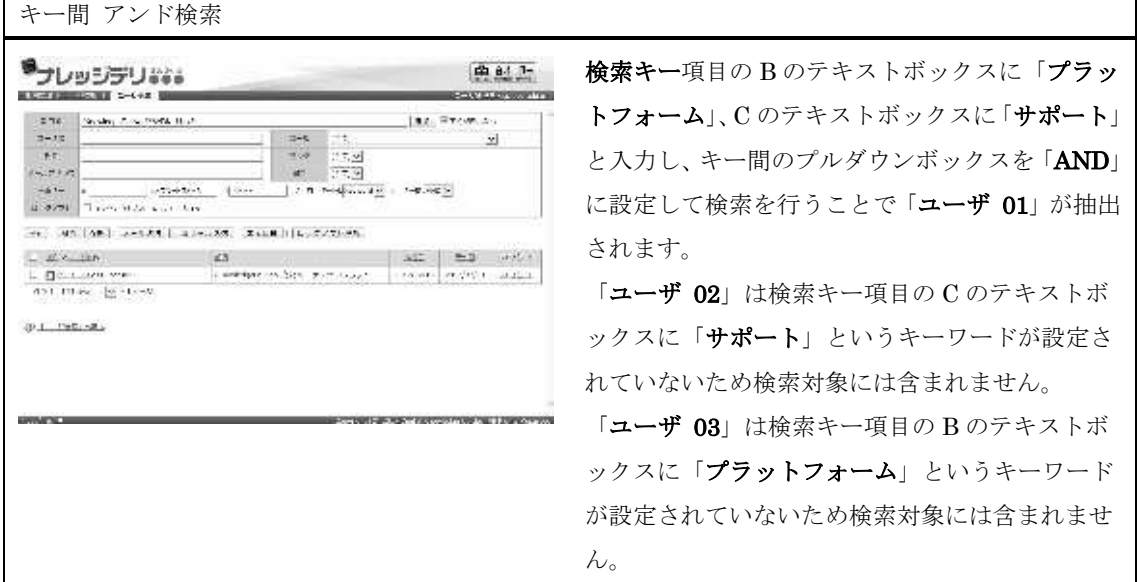

#### ▶ キー間 オア検索

キー間のオア検索とは、各テキストボックスに入力されているいずれかのキーワードが含 まれているユーザを検索する方法です。

ここではキー間のオア検索方法を利用して「ユーザ 01」、「ユーザ 02」、「ユーザ 03」を 抽出する方法を紹介します。

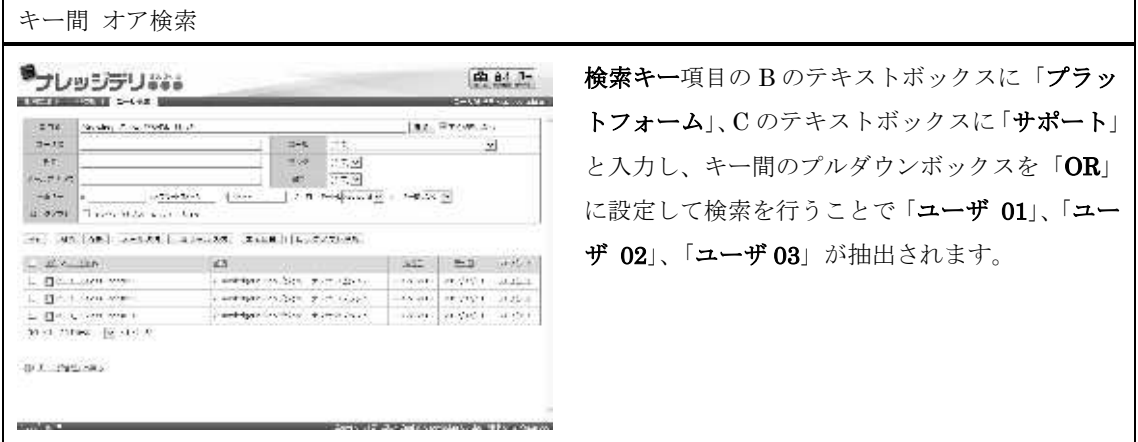

3-13 一括メール送信

抽出された全ユーザに対して一括でメールの送信を行います。

メールは 1 通ずつ個別に一括送信されていますので、宛先が連名になってユーザに届いて しまうということはありません。

メールはユーザに設定されているメールアドレス宛てに送信され、メールアドレスが設定 されていないユーザには送信されませんので、ご注意ください。

#### 1 『部門管理 ▶ ユーザ管理 ▶ ユーザ検索』画面にて、[一括メール送信]をクリックしてくださ い。

▼ 部門管理 ▷ ユーザ管理 ▷ ユーザ検索

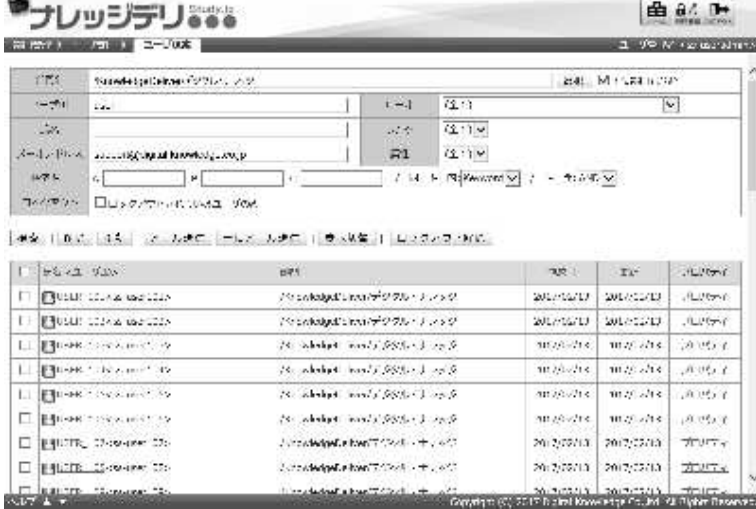
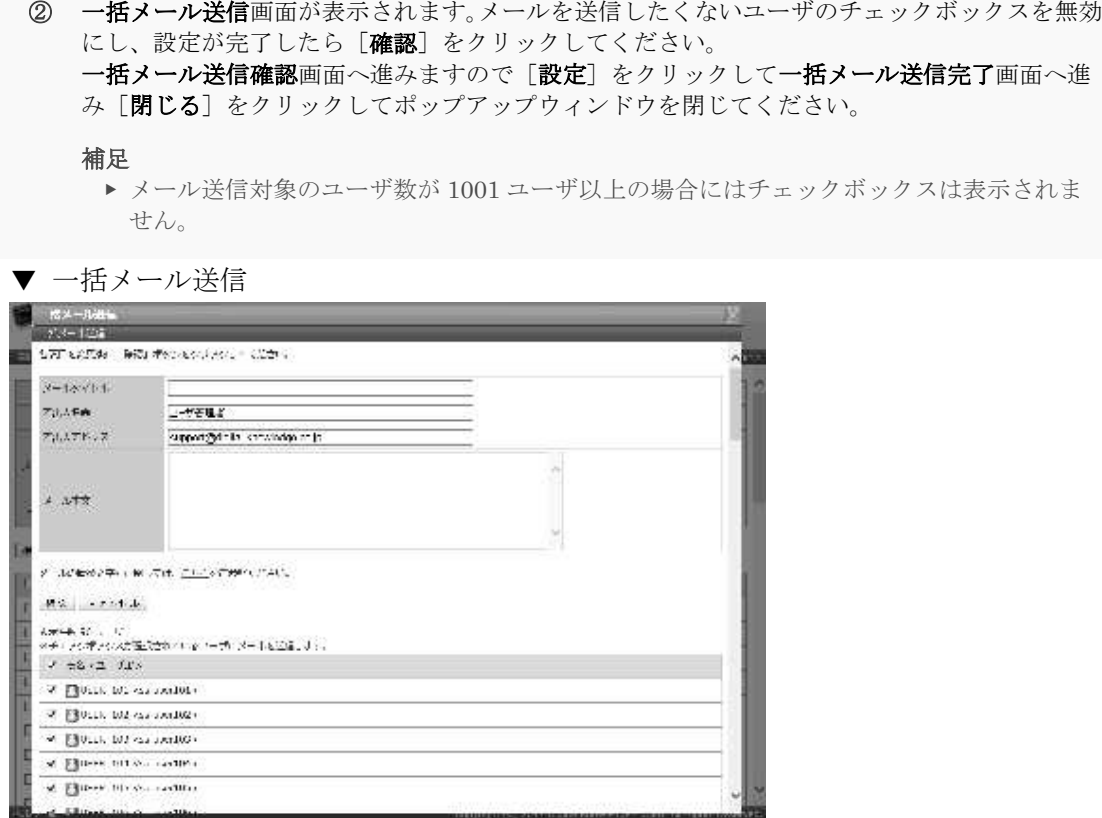

▶ メール本文置換文字列一覧

こちらは「3-8 メール本文置換文字列一覧」「3-8-1 置換文字列」と同じになりますので、 そちらをご参照ください。

## 3-14 ユーザのロックアウト解除

ロックアウト状態のユーザのロックアウトを解除します。

- ① 『部門管理 ▷ ユーザ管理 ▷ ユーザ検索』画面にて、ロックアウトを解除したいユーザのチェ ックボックスを有効にして[ロックアウト解除]をクリックしてください。
- ▼ 部門管理 ▷ ユーザ管理 ▷ ユーザ検索

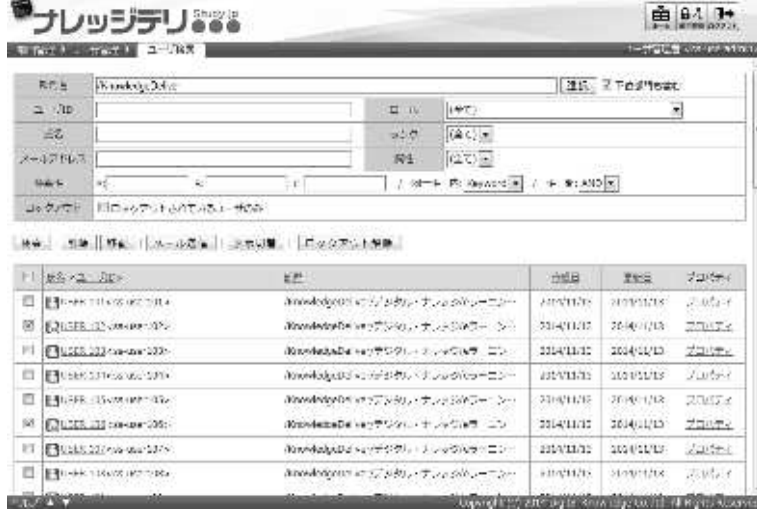

② ユーザのロックアウト解除画面が表示されます。 [解除]をクリックすることでユーザのロックアウト解除完了画面へ進みますので[閉じる] をクリックしてポップアップウィンドウを閉じてください。

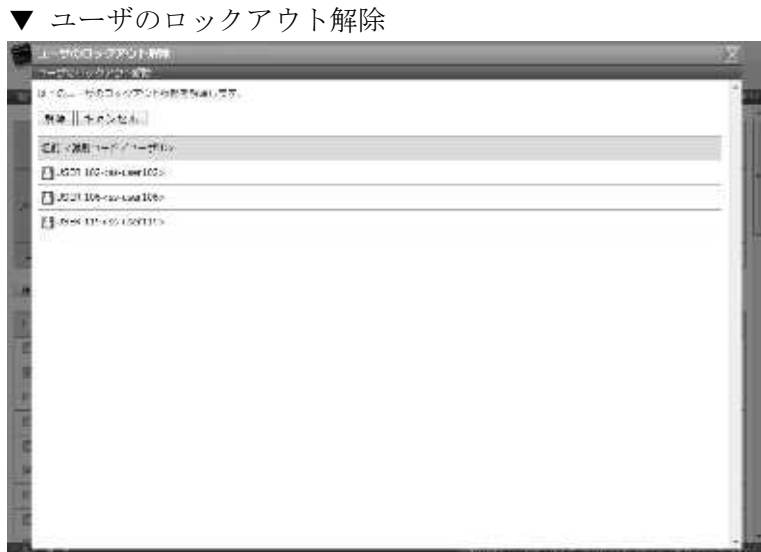

3-15 部門インフォメーションについて

部門インフォメーションは特定の部門に所属しているユーザのみ閲覧することができます。 部門インフォメーションを作成するには、ユーザ管理画面から特定の部門を選択して作成 する方法と部門一覧から特定の部門を選択して作成する方法の 2 通りあります。

この章ではユーザ管理画面から特定の部門を選択して部門インフォメーションを作成する 方法について説明していきます。

部門一覧から特定の部門を選択して部門インフォメーションを作成する方法につきまして は「9. インフォメーション」章を参照ください。

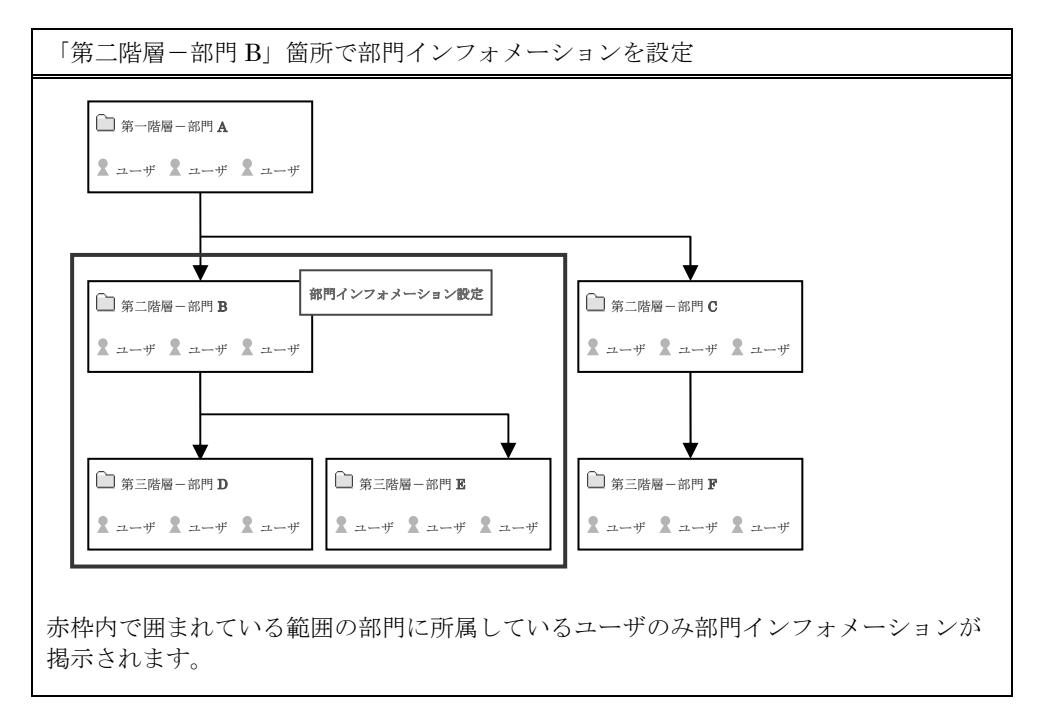

3-16 インフォメーション一覧

特定の部門に所属しているユーザのみ閲覧することができるインフォメーションの新規作 成や削除などの管理を行います。

① 『部門管理 ▷ ユーザ管理』画面にて、インフォメーションを作成したい部門まで進み[インフ ォメーションへ]をクリックしてください。

▼ 部門管理 ▷ ユーザ管理

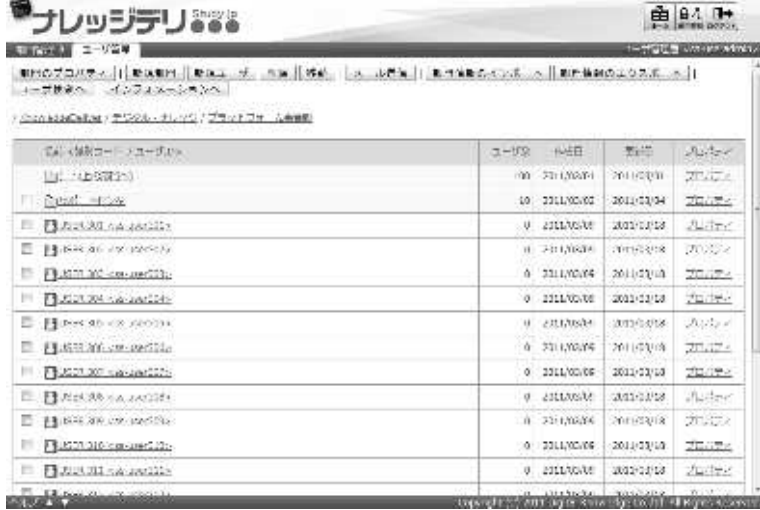

② 『部門管理 ▷ ユーザ管理 ▷ インフォメーション一覧』画面が表示されます。

▼ 部門管理 ▷ ユーザ管理 ▷ インフォメーション一覧

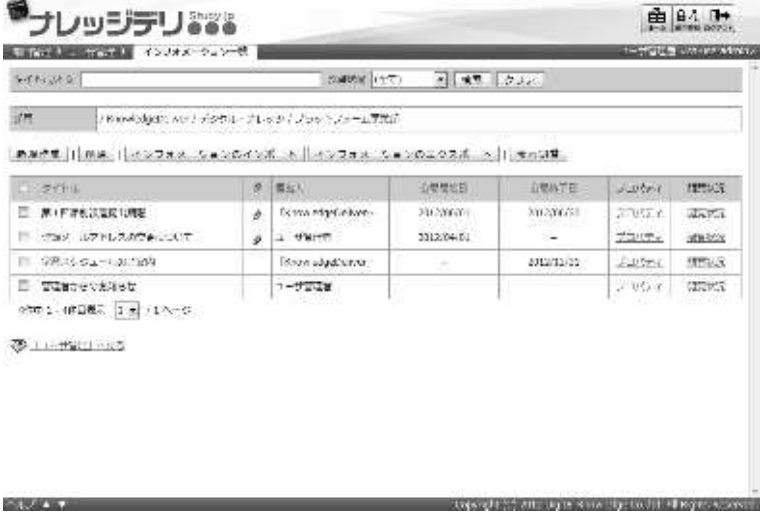

# 3-17 インフォメーション検索

絞り込み検索からインフォメーションの抽出を行い、抽出したインフォメーションに対し て編集や削除、閲覧状況の確認を行うことができます。

- ① 『部門管理 ▷ ユーザ管理 ▷ インフォメーション一覧』画面にて、検索条件を設定したら[検 索]をクリックしてください。
- ▼ 部門管理 ▷ ユーザ管理 ▷ インフォメーション一覧

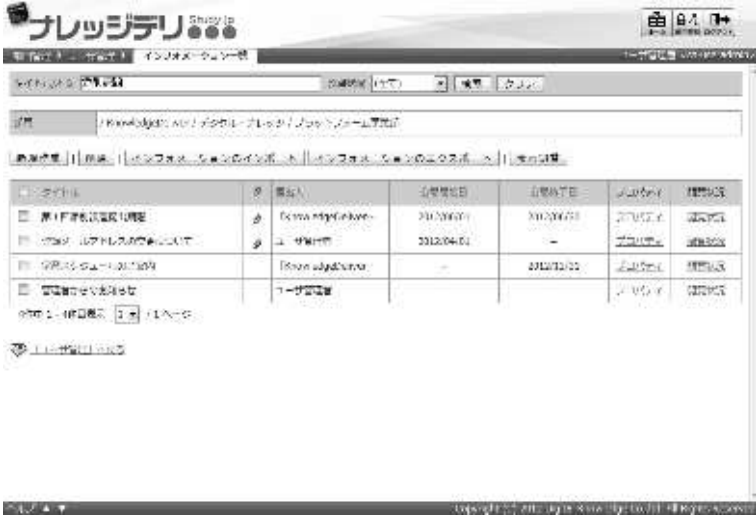

- ② 絞り込み検索結果が表示されますので、抽出されたインフォメーションに対して編集や削除、閲 覧状況の確認を行ってください。
- ▼ 部門管理 ▷ ユーザ管理 ▷ インフォメーション一覧

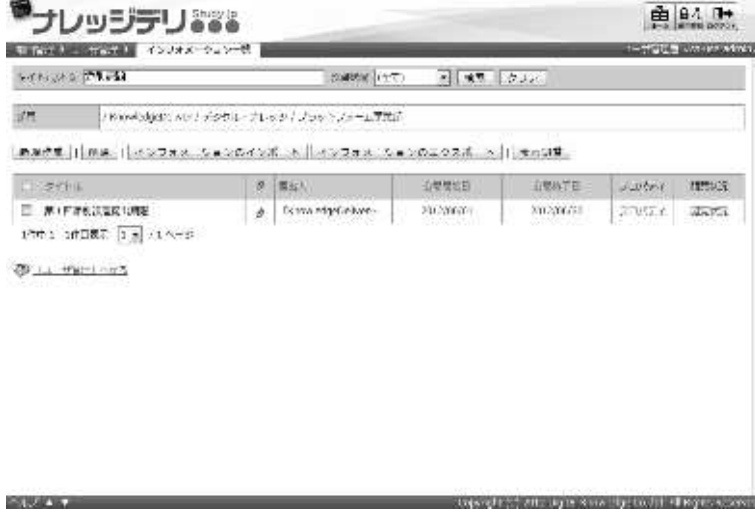

## 3-18 インフォメーション設定

インフォメーションの新規作成や編集を行います。

- ① 『部門管理 ▷ ユーザ管理 ▷ インフォメーション一覧』画面にて、
	- ▶ インフォメーションを新規に作成したい場合には、[新規作成]をクリックしてください。
	- ▶ インフォメーションの編集を行いたい場合には、[プロパティ]をクリックしてください。

▼ 部門管理 ▷ ユーザ管理 ▷ インフォメーション一覧

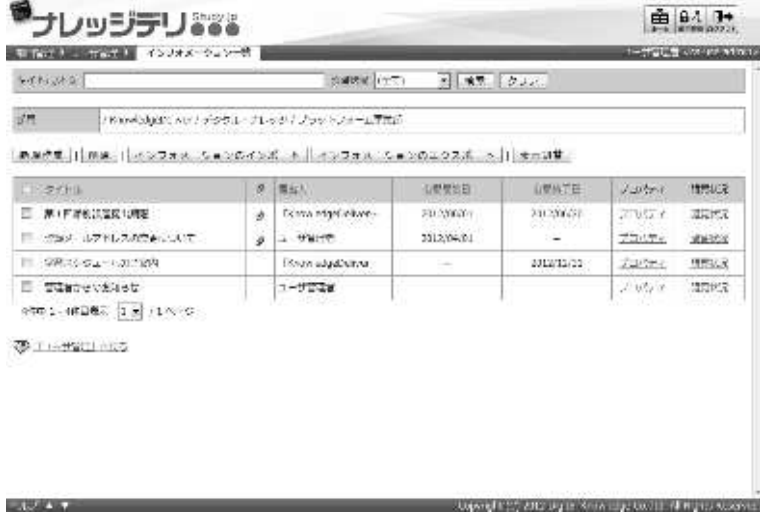

② インフォメーション設定画面が表示されます。設定が完了したら[確認]をクリックしてくだ さい。 インフォメーション設定確認画面へ進みますので[設定]をクリックしてインフォメーション

設定完了画面へ進み[閉じる]をクリックしてポップアップウィンドウを閉じてください。

補足

▶ [プロパティ]をクリックした場合には、前回入力した値が設定されています。

▼ インフォメーション設定

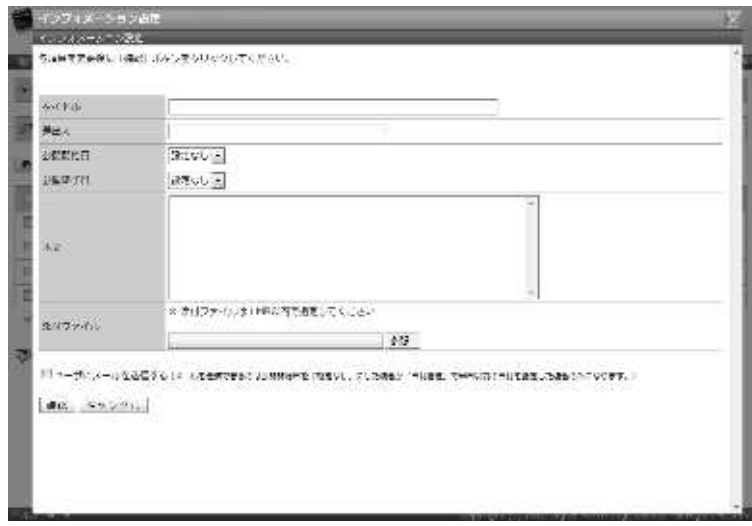

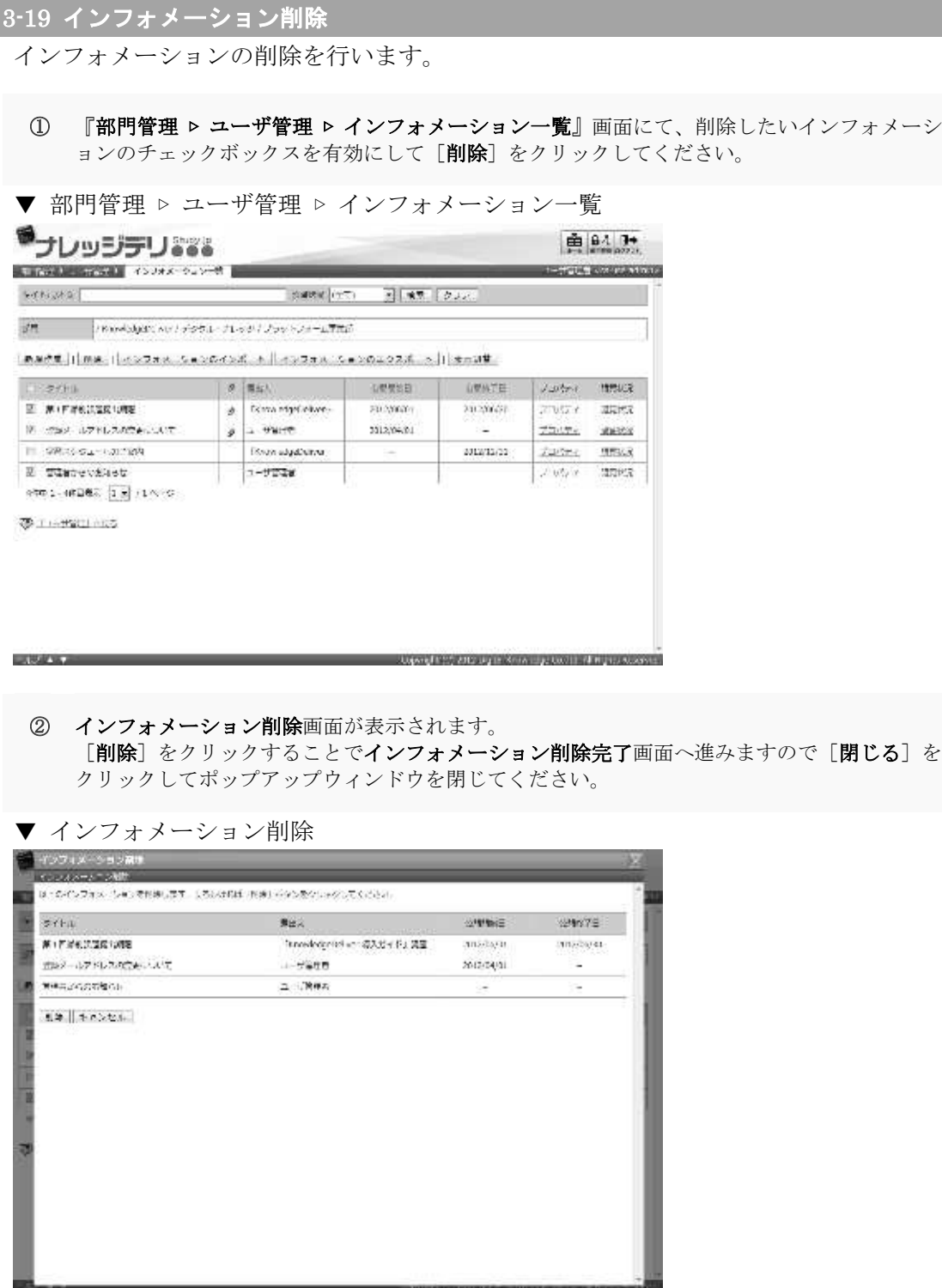

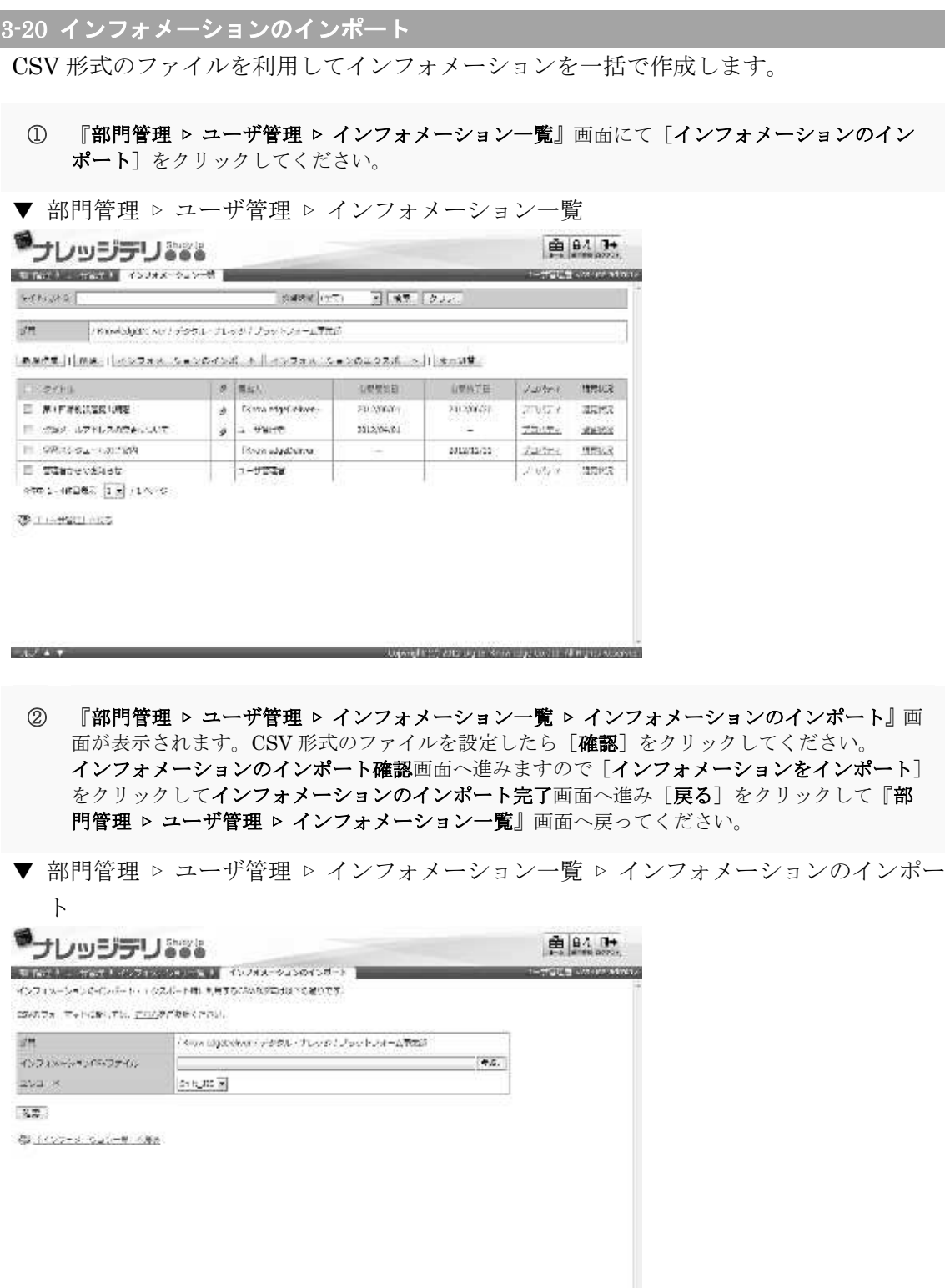

the consistent and up a sine by both shapes a sec-

**STAKER** 

# 3-20-1 インフォメーションの CSV フォーマット

インフォメーションをインポートする際の CSV 形式ファイルのフォーマットが表示され ます。

- ① 『部門管理 ▷ ユーザ管理 ▷ インフォメーション一覧 ▷ インフォメーションのインポート』画 面にて [こちら] をクリックしてください。
- ▼ 部門管理 ▷ ユーザ管理 ▷ インフォメーション一覧 ▷ インフォメーションのインポー ト

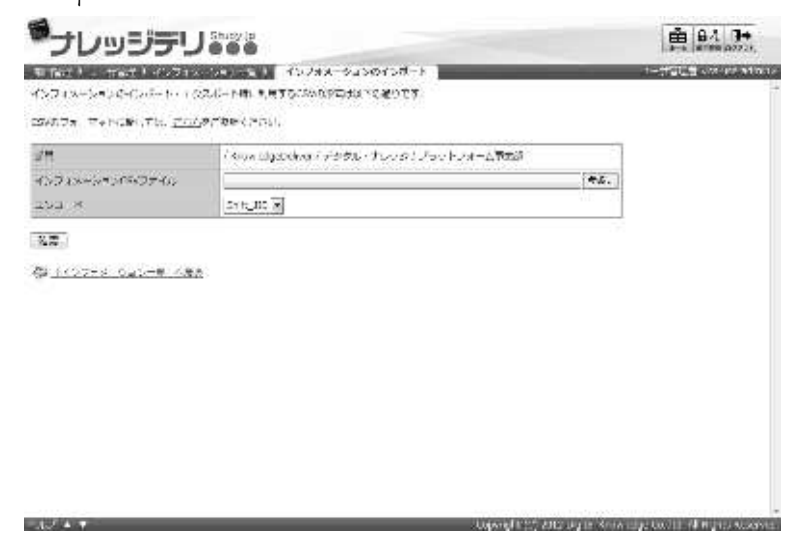

- ② インフォメーションの CSV フォーマット画面が表示されます。 CSV 形式ファイルのフォーマットを参考にし、インフォメーションの CSV 形式ファイル作成が 終了したら [閉じる] をクリックしてウィンドウを閉じてください。
- ▼ インフォメーションの CSV フォーマット

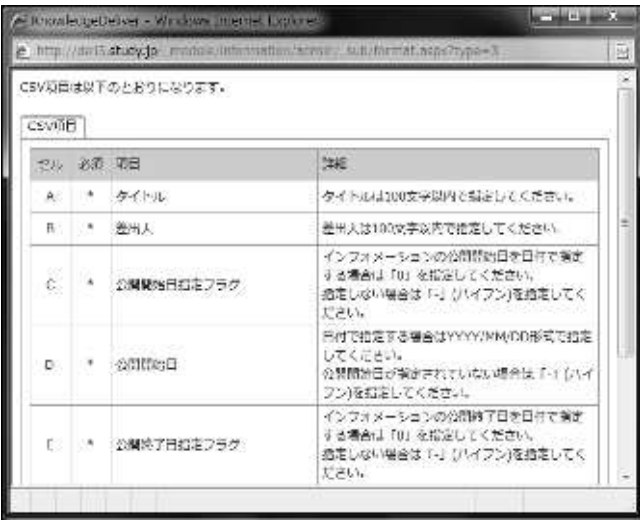

## 3-20-2 インフォメーション CSV 形式ファイルの作成

CSV 形式のファイルを作成する際、各項目へ入力するデータ形式一覧です。

ここでは Microsoft Office Excel を利用して CSV 形式のファイルを作成することを前提と しています。

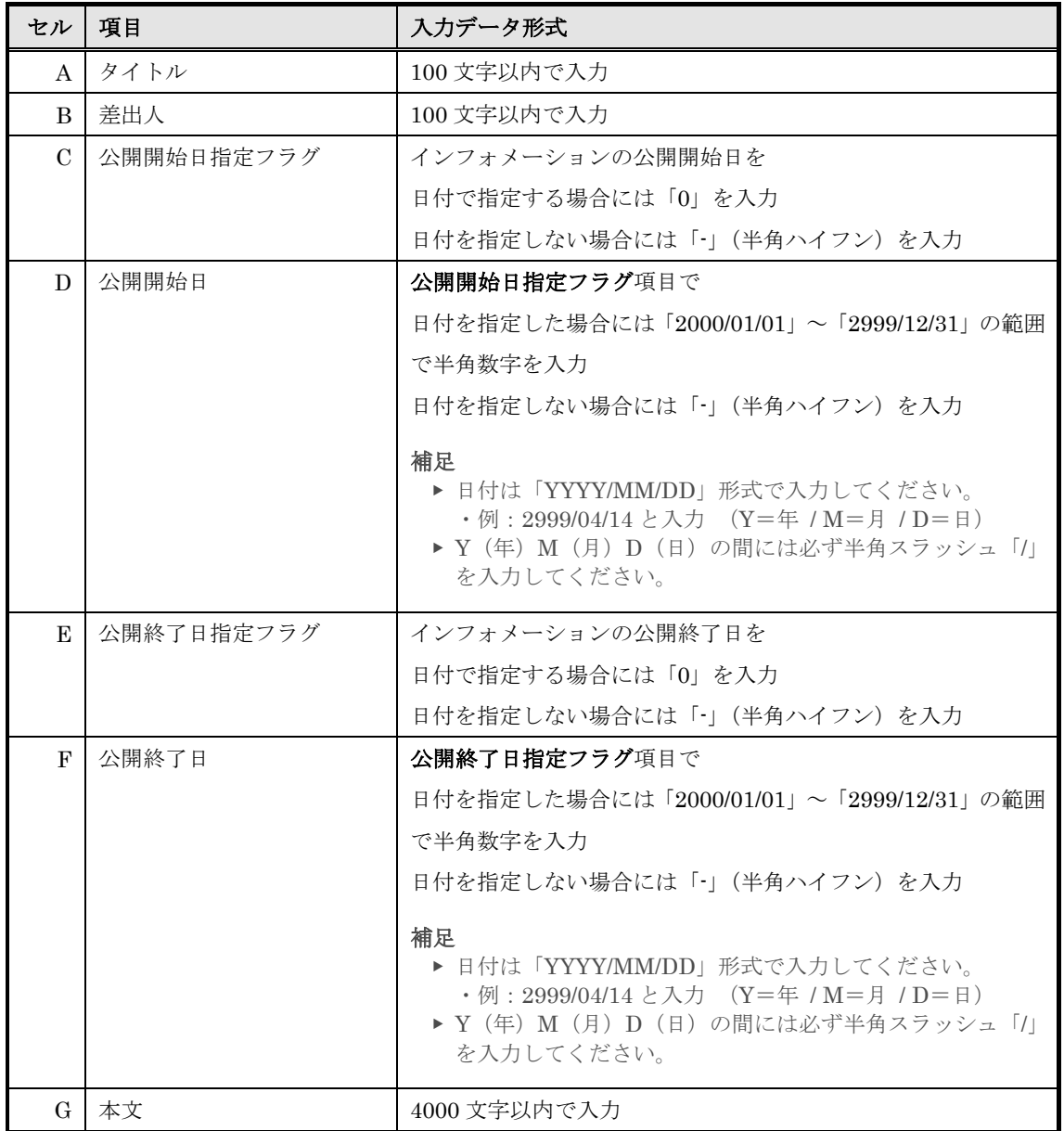

**START** 

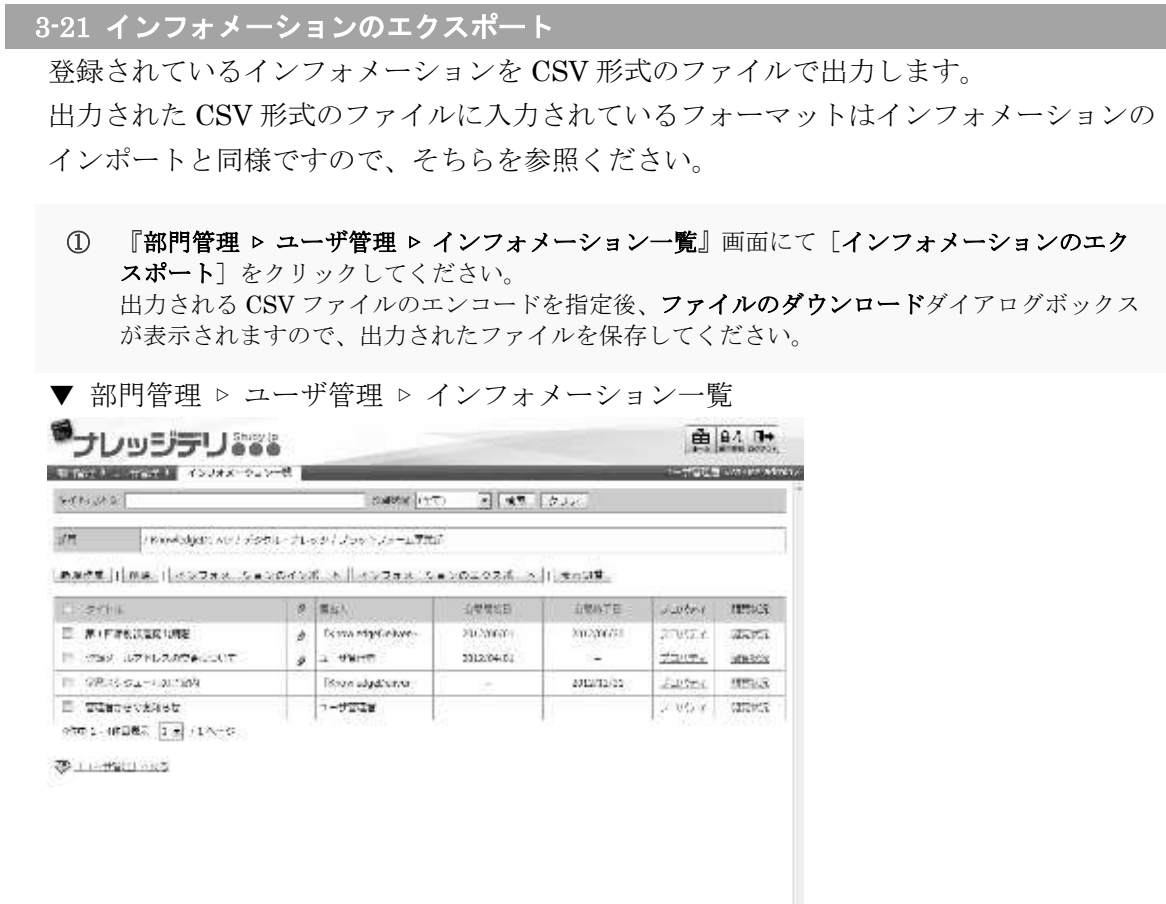

and and the state of the state of the state of the state of the state of the state of the state of the state of the state of the state of the state of the state of the state of the state of the state of the state of the st

3-22 インフォメーション閲覧状況

インフォメーションを閲覧することができるユーザのインフォメーション閲覧状況を確認 します。

1 『部門管理 ▶ ユーザ管理 ▶ インフォメーション一覧』画面から [閲覧状況] をクリックして ください。

▼ 部門管理 ▷ ユーザ管理 ▷ インフォメーション一覧

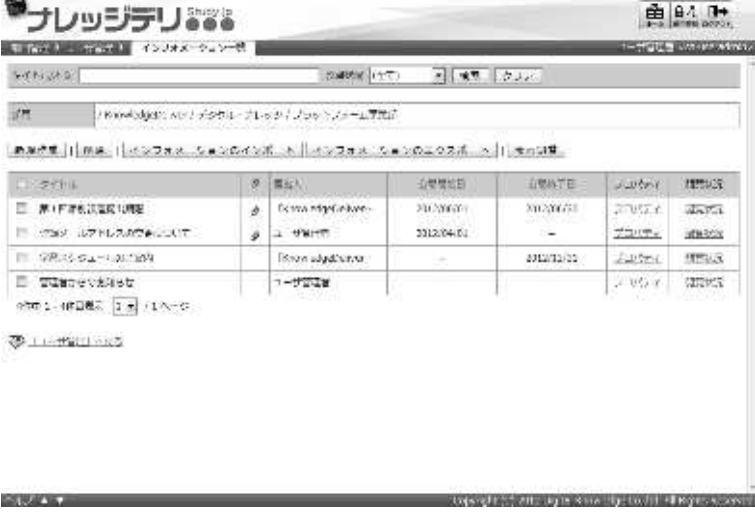

② インフォメーション閲覧状況画面が表示されます。 インフォメーション閲覧状況の確認が終了したら[閉じる]をクリックしてポップアップウィン ドウを閉じてください。

▼ インフォメーション閲覧状況

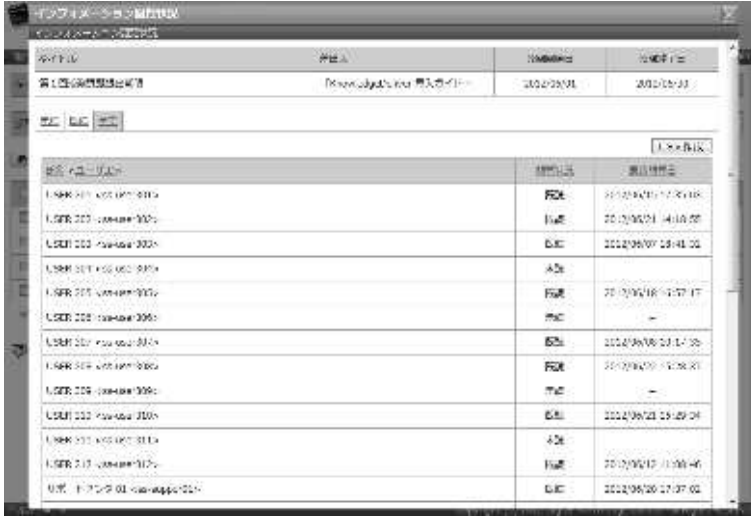

## 3-23 インフォメーション閲覧状況の CSV 形式ファイルダウンロード

インフォメーション閲覧状況を CSV 形式のファイルで出力します。

① インフォメーション閲覧状況画面にて、出力したいインフォメーション閲覧状況のタブを選択 して [CSV作成] をクリックしてください。 出力される CSV ファイルのエンコードを指定後、ファイルのダウンロードダイアログボックス が表示されますので、出力されたファイルを保存してください。

補足

▶ 選択したタブに該当ユーザがいなかった場合、[CSV作成]はクリックすることができま せん。

▼ インフォメーション閲覧状況

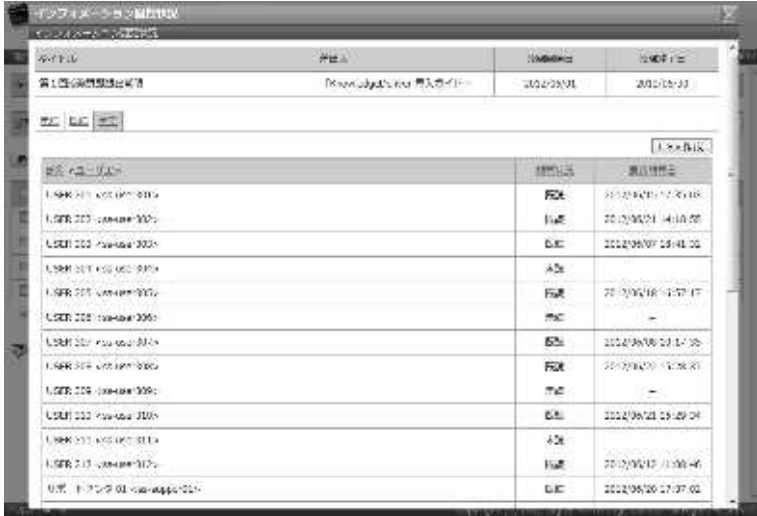

## 3-23-1 インフォメーション閲覧状況の CSV フォーマット

インフォメーション閲覧状況を CSV 形式ファイルで出力した際、各項目に入力されてい るデータ形式一覧です。

ここでは CSV 形式のファイル読み込みに Microsoft Office Excel を利用しています。

▼ Microsoft Office Excel

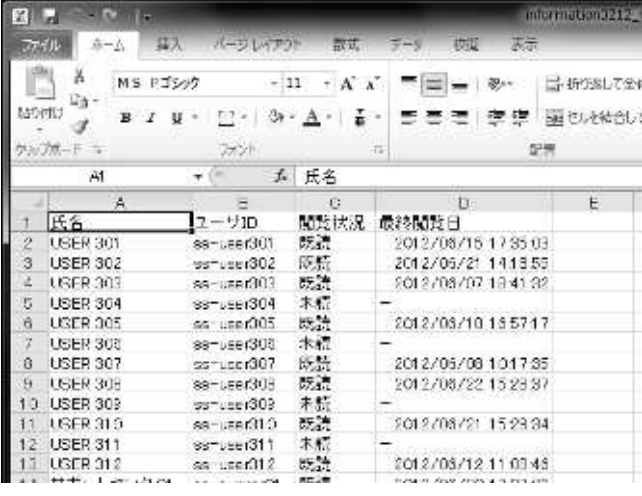

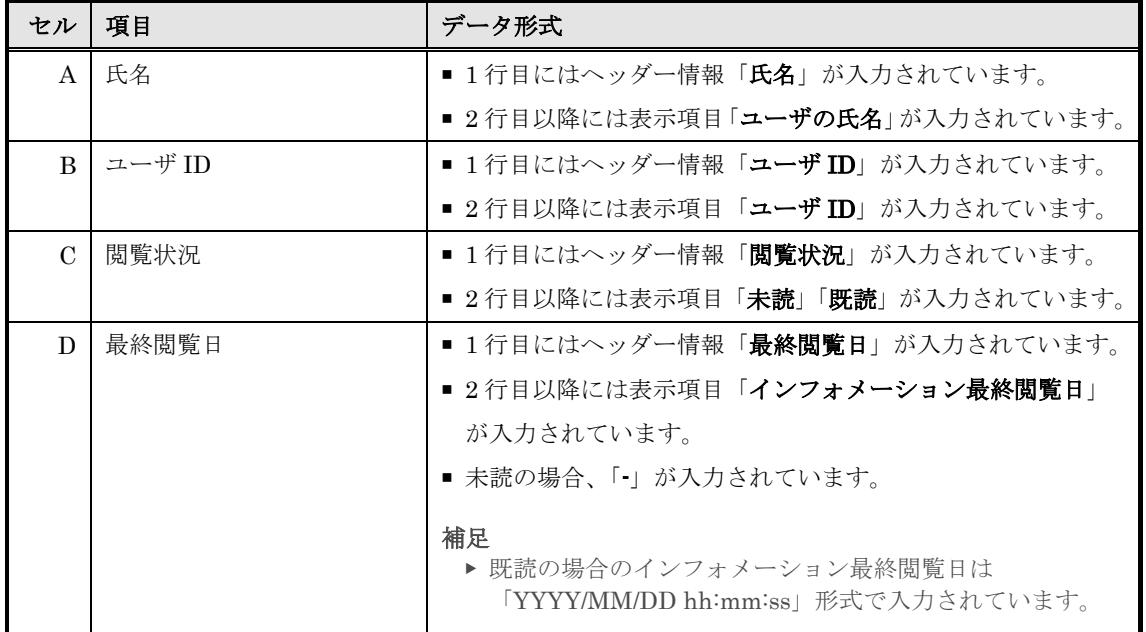

## 3-24 受講登録

ユーザにクラスの受講割当を設定します。

1 『部門管理 ▶ ユーザ管理』画面にて、クラスの受講割当を設定したいユーザの[氏名]もしく は[プロパティ]をクリックしてください。

▼ 部門管理 ▷ ユーザ管理

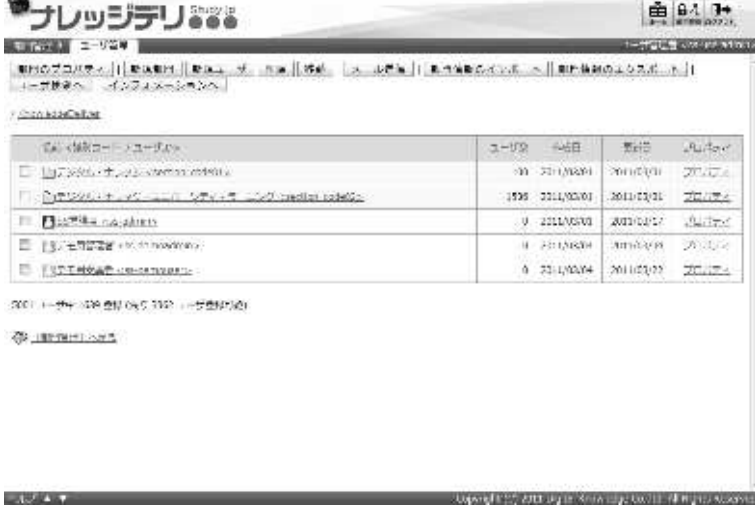

② ユーザ情報画面が表示されますので、[受講登録]タブをクリックしてください。

補足

▶ 初期設定では [ユーザ情報] タブが選択されています。

```
▼ ユーザ情報
```
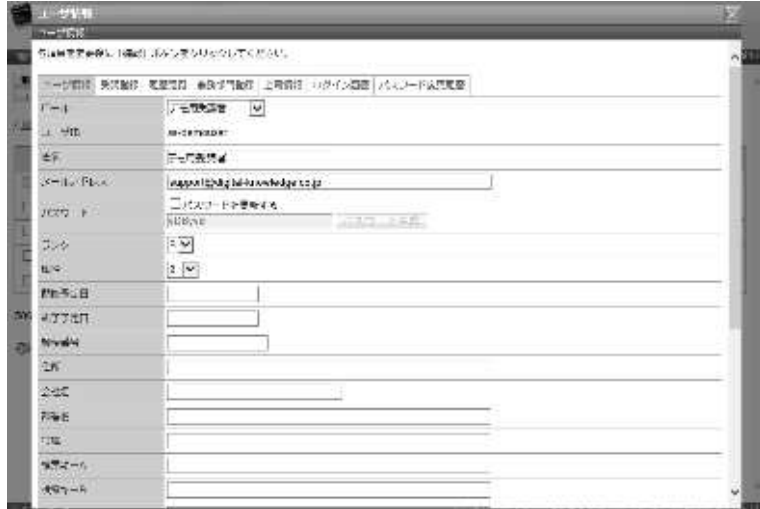

③ 受講登録画面が表示されます。受講割当を行うクラスのチェックボックスを有効に設定し、受講 期間を入力して[確認]をクリックしてください。 受講登録確認画面へ進みますので、[設定]をクリックして受講登録完了画面へ進み[閉じる] をクリックしてポップアップウィンドウを閉じてください。

補足

▶ 部門にクラスの受講割当が設定されている場合、受講登録画面からは該当クラスの受講期 間を変更することができませんので、ご注意ください。

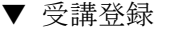

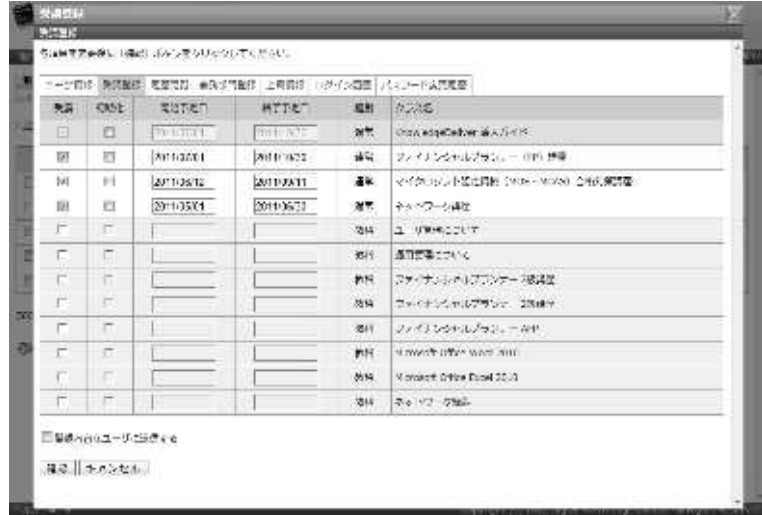

### 3-25 履歴閲覧

ユーザの受講履歴を閲覧します。

- 1 『部門管理 ▶ ユーザ管理』画面にて、受講履歴を閲覧したいユーザの[氏名]もしくは[プロ パティ]をクリックしてください。
- ▼ 部門管理 ▷ ユーザ管理

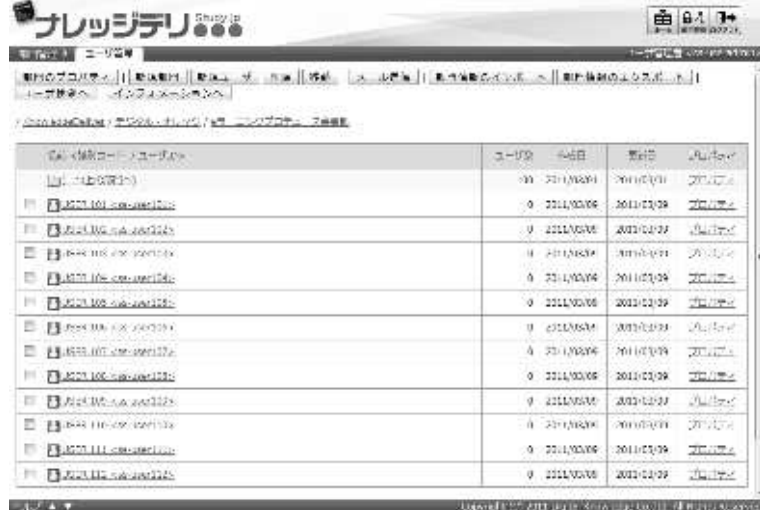

② ユーザ情報画面が表示されますので、[履歴閲覧]タブをクリックしてください。

#### 補足

▶ 初期設定では [ユーザ情報] タブが選択されています。

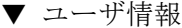

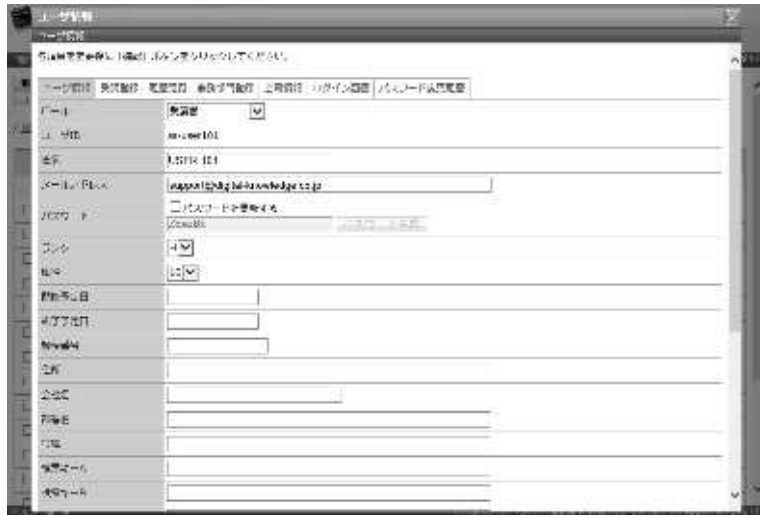

# ③ 履歴閲覧画面が表示されます。

- -----------<br>受講履歴の確認が終了したら [**閉じる**] をクリックしてポップアップウィンドウを閉じてくださ  $V_{\circ}$ 

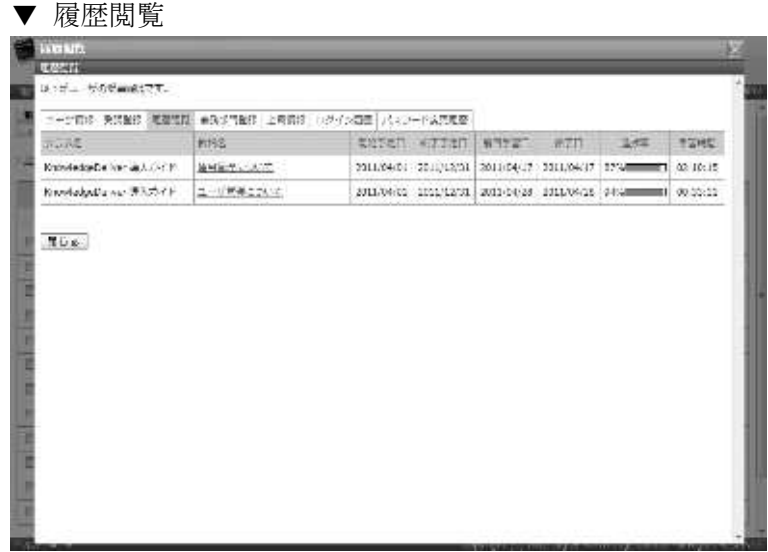

## 3-26 教科目次

特定のユーザの教科目次を閲覧します。

① 履歴閲覧画面にて、閲覧したい[教科名]をクリックしてください。

▼ 履歴閲覧

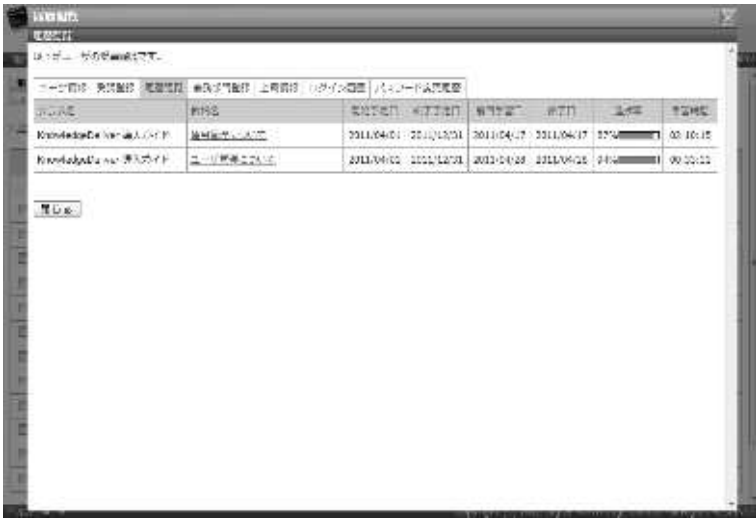

### ② 『履歴閲覧 > 教科目次』画面が表示されます。

▼ 履歴閲覧 ▷ 教科目次

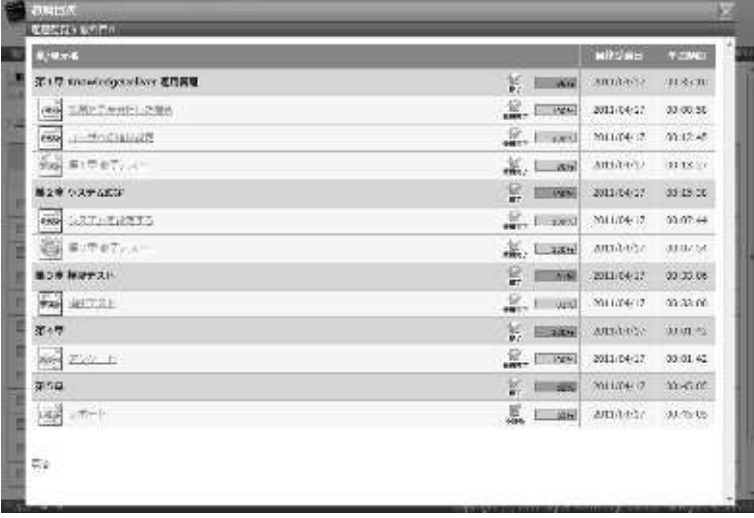

3-27 単元トップ

『履歴閲覧 ▶ 教科目次』画面からユーザの単元トップ画面を閲覧します。

1 『履歴閲覧 ▶ 教科目次』画面にて、閲覧したい[単元名]をクリックしてください。

▼ 履歴閲覧 ▷ 教科目次

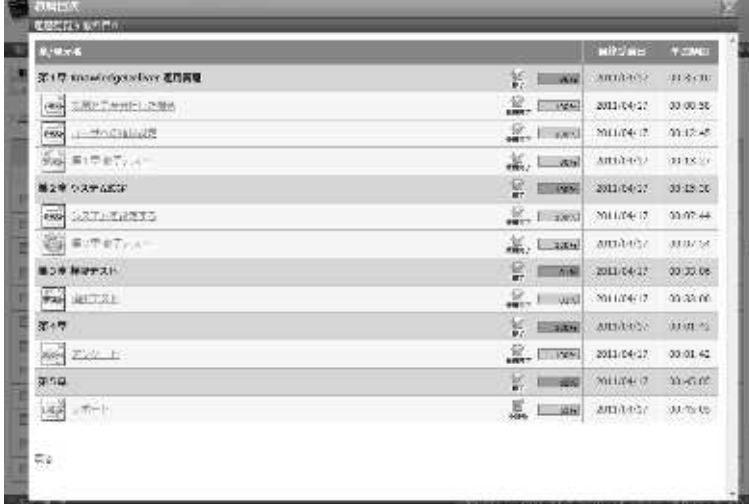

② 『履歴閲覧 > 教科目次 > 単元トップ』画面が表示されます。

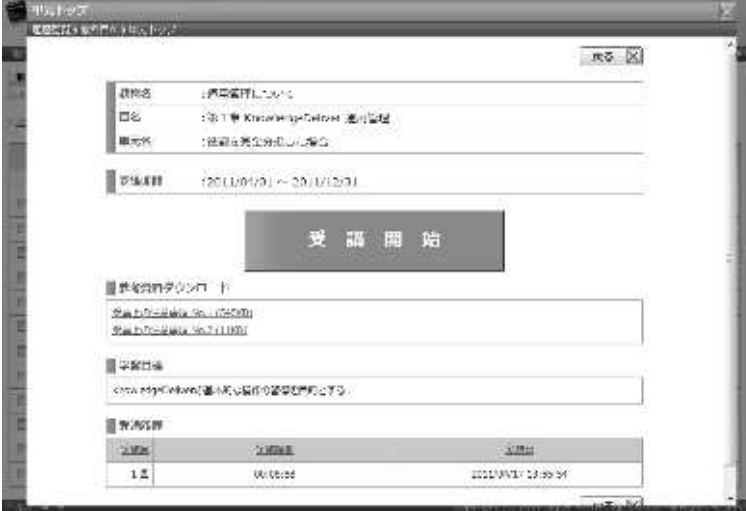

### 3-28 テスト履歴

テスト単元の場合、単元トップ画面からユーザが解答したテストの解答履歴を確認するこ とができます。

1 『履歴閲覧 ▶ 教科目次』画面にて、テスト単元の[単元名]をクリックしてください。

▼ 履歴閲覧 ▷ 教科目次

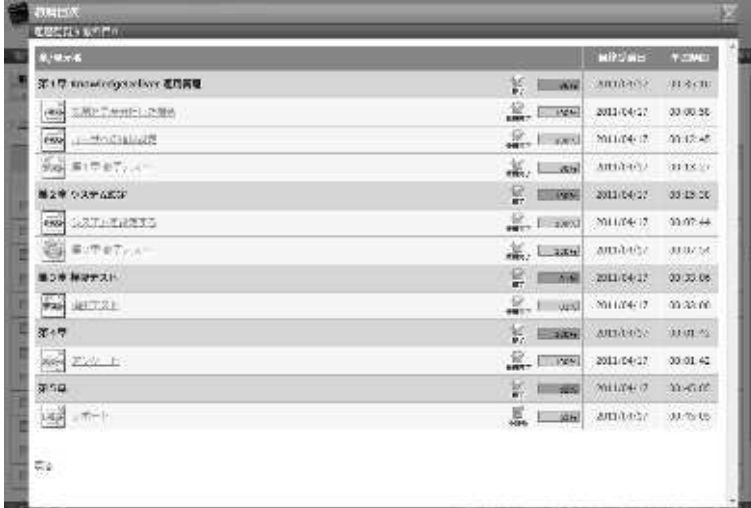

② 『履歴閲覧 > 教科目次 > 単元トップ』画面が表示されます。 確認したいテスト結果の[実施回数]をクリックしてください。

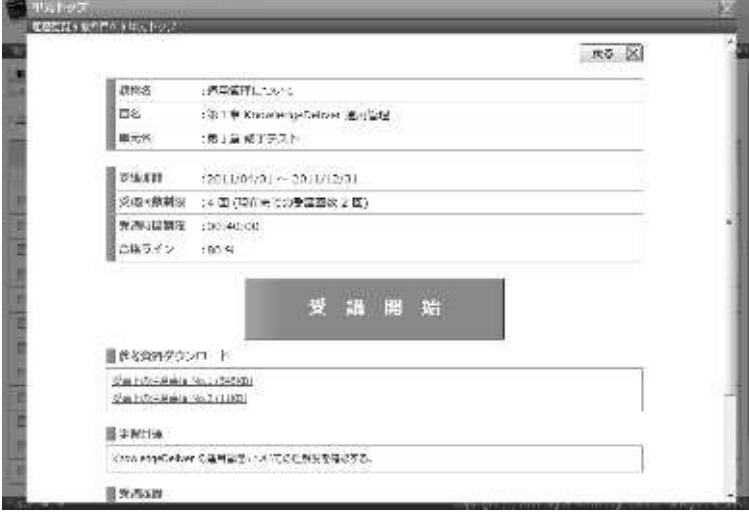

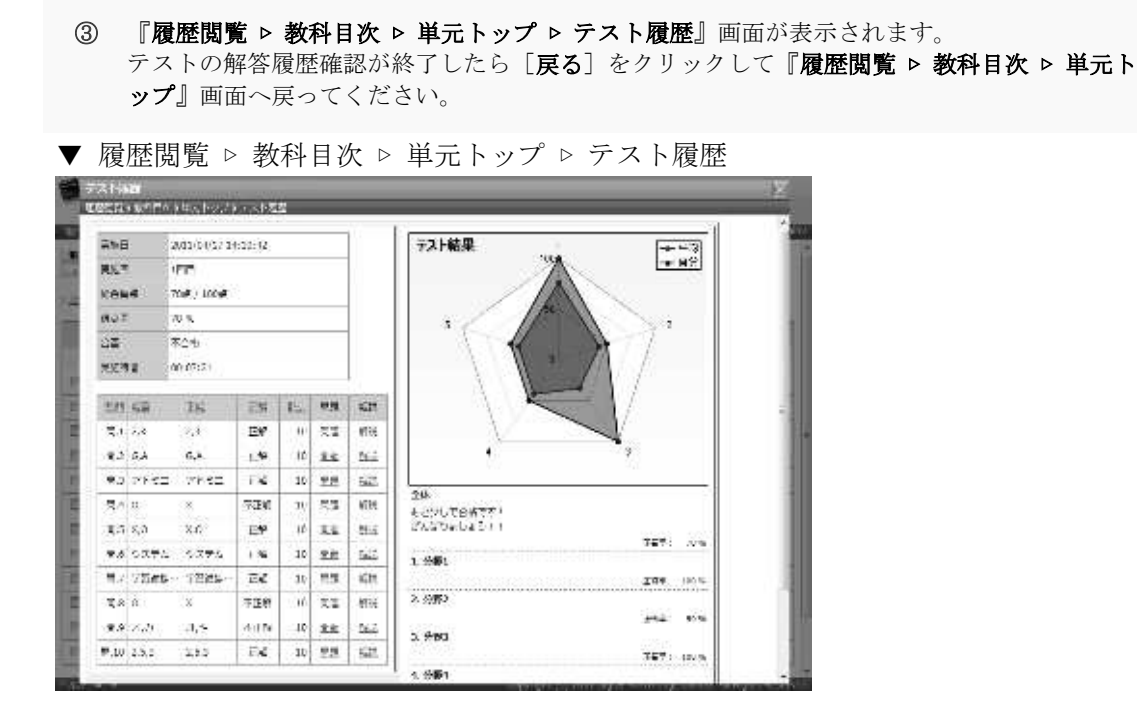

## 3-29 アンケート回答履歴

アンケート単元の場合、単元トップ画面からユーザが提出したアンケートの回答履歴を確 認することができます。

1 『履歴閲覧 ▶ 教科目次』画面にて、アンケート単元の[単元名]をクリックしてください。

- ▼ 履歴閲覧 ▷ 教科目次 a and⊼<br>Tecnikon ayawa ilikuwa m ийзна томо 第1章 threefolgenders **在四周** 15 mail amazor arasın ed SRPCAMELIZER  $22.5$  meal 2013/04:11 03:00:30 **CONTRACTOR Sectional material mater**  $56 - 51767$ All and amazer  $1118$ Matthews Ma W HINNE SHOW: 0919.20 **BB** SATURDERS **SELECTION** MUNICIPAL DOMEST SECTOR, K. Land antes now 黒つき 解説テスト  $C = 88$  2016(41) 00:00:00  $F_{20}$  arms **E.I.** and millerit makes  $7.7$ E mas antes una  $\frac{10}{25}$  (Times) 2011/04:17 00:01:42 **Residence**  $\frac{1}{4\pi}$  ) and  $\frac{1}{2}$  matrix  $\sigma$  , matrix  $758$ **LEW AT-1** E me anter new i.
	- ② 『履歴閲覧 ▶ 教科目次 ▶ 単元トップ』画面が表示されます。 確認したいアンケートの[実施回数]をクリックしてください。

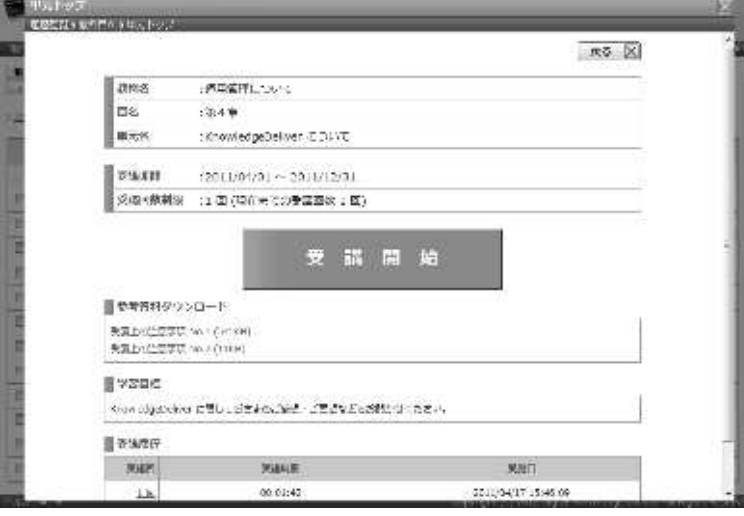

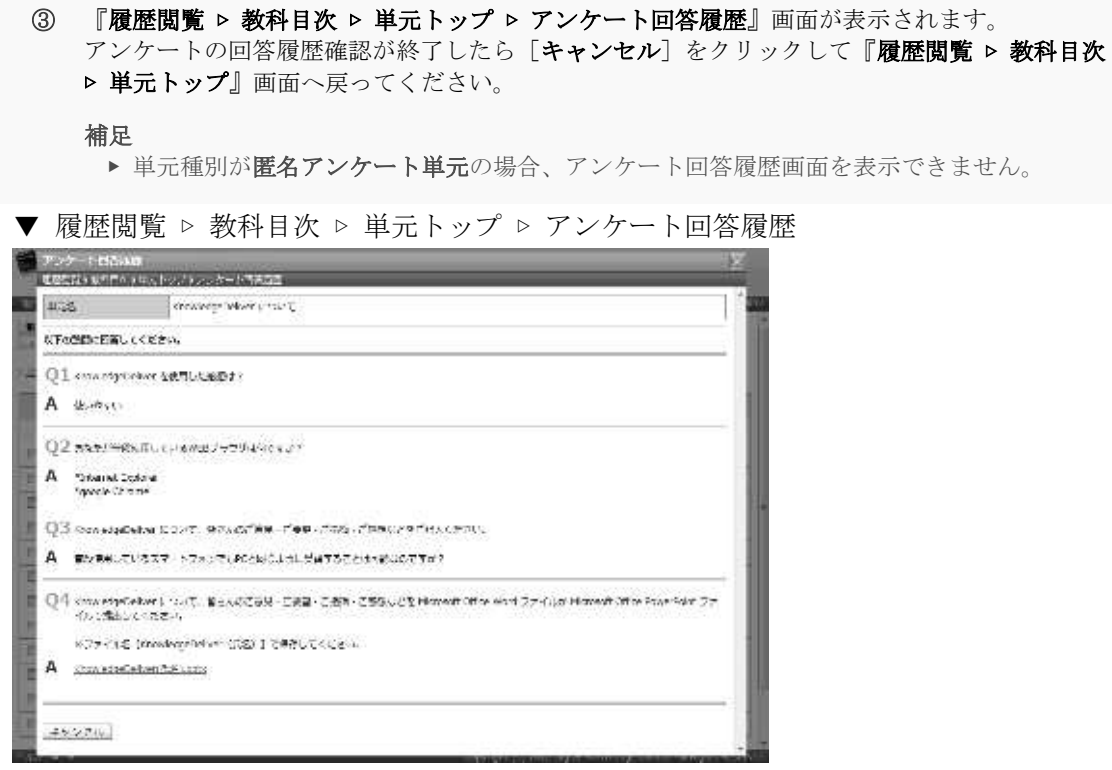

# 3-30 レポート履歴

レポート単元の場合、単元トップ画面からユーザが提出したレポートの回答履歴を確認す ることができます。

1 『履歴閲覧 ▶ 教科目次』画面にて、レポート単元の[単元名]をクリックしてください。

▼ 履歴閲覧 ▷ 教科目次

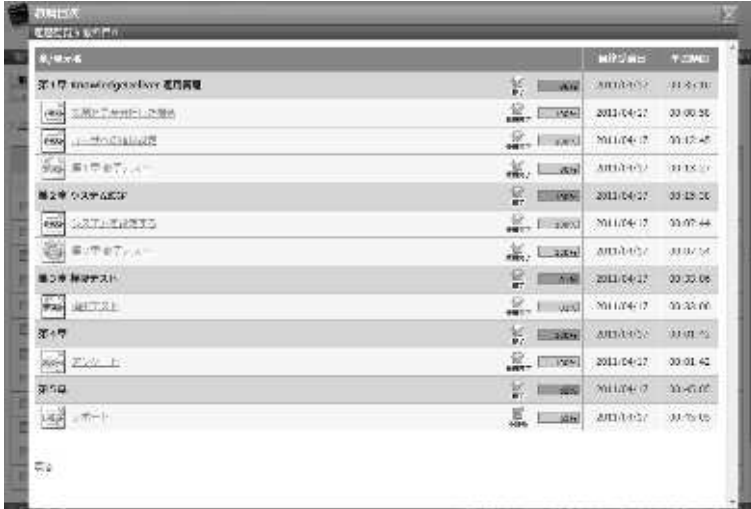

② 『履歴閲覧 > 教科目次 > 単元トップ』画面が表示されます。 確認したいレポートの[実施回数]をクリックしてください。

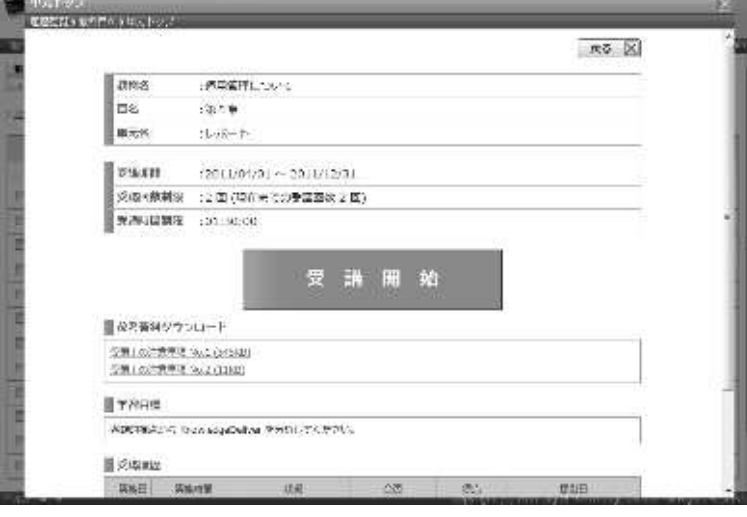

数科目次 ▷

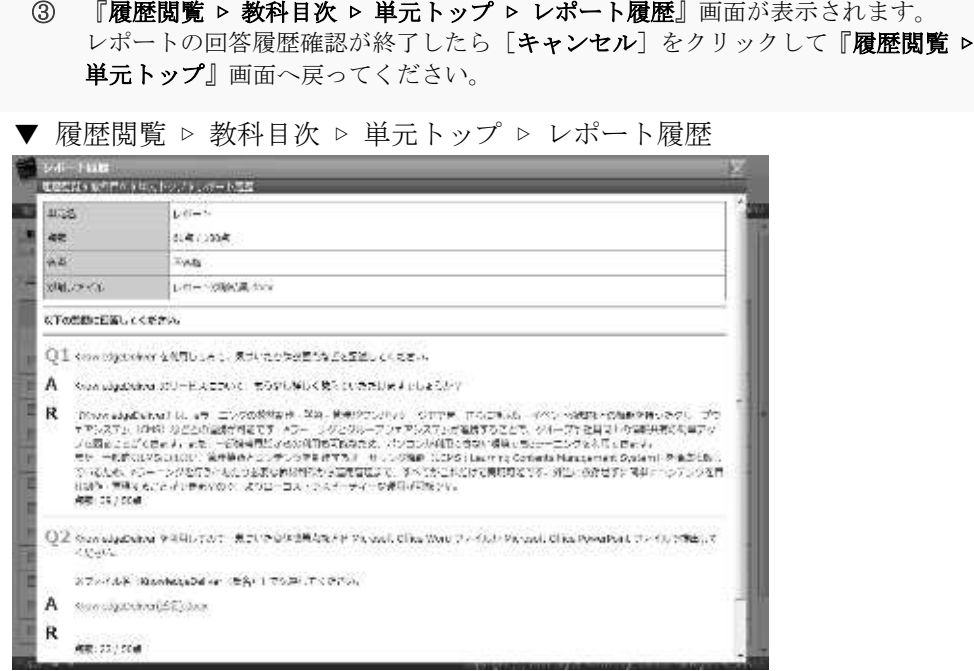

### 3-31 兼務部門登録

兼務部門の追加や削除を行います。

### 3-31-1 兼務部門について

ユーザに兼務部門を設定することができます。

ユーザへ兼務部門を設定することで、兼務先の部門に受講割当されているクラスを受講す ることができます。

また、自部門配下の権限が付与されたユーザ管理者へ兼務部門を設定することで、兼務先 の部門に所属しているユーザの受講状況を確認することができます。

部門にクラスの受講割当を設定する方法につきましては「3-3 部門受講設定」を参照し、 ユーザの受講状況を確認する方法につきましては「10. 受講者別受講状況」章を参照くだ さい。

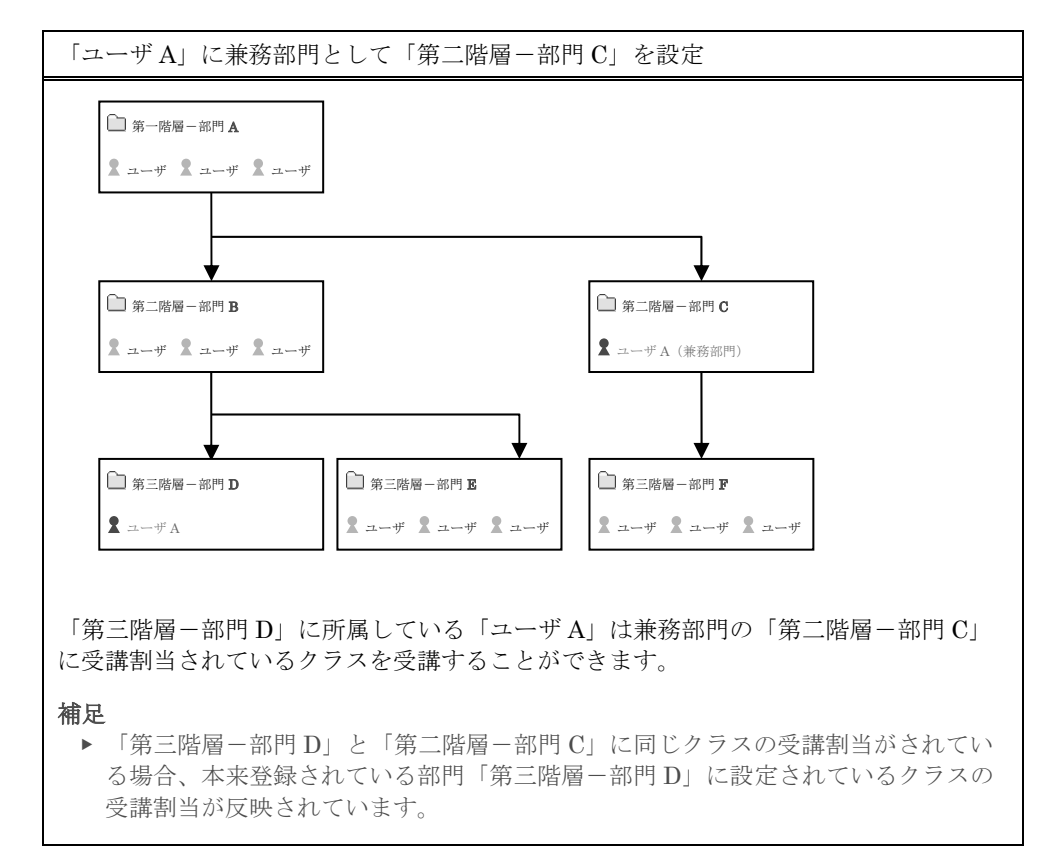

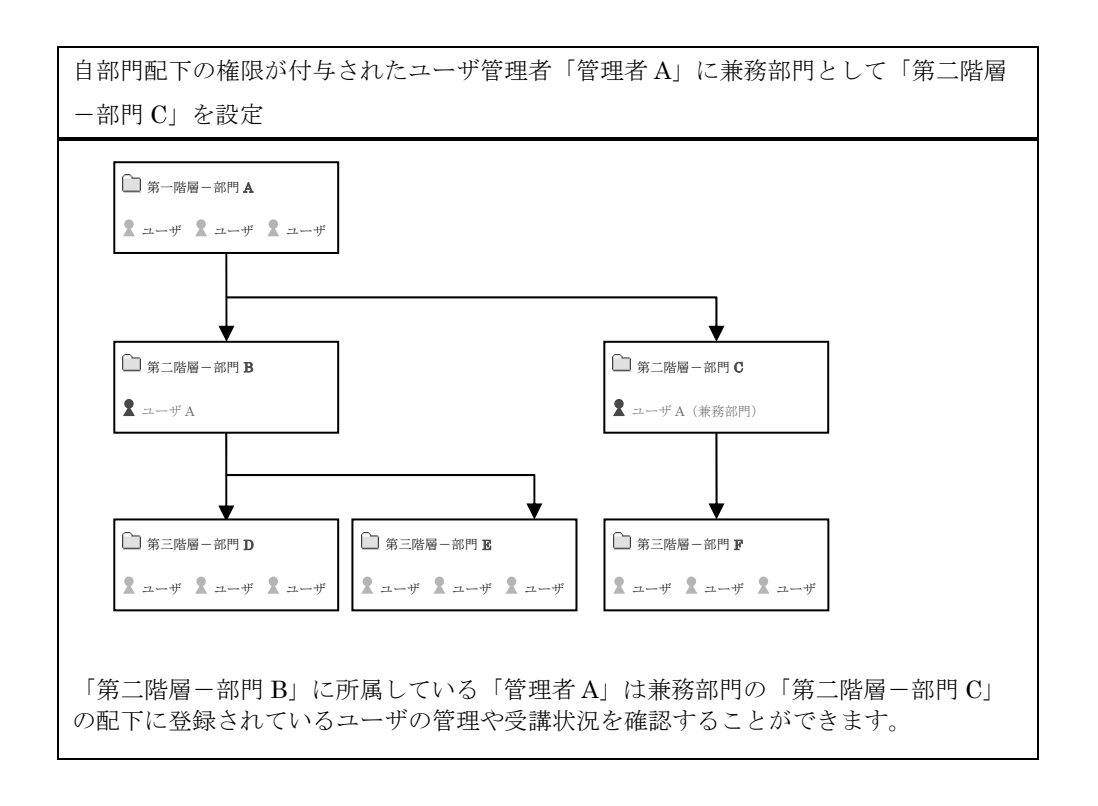

### ▶ 兼務部門削除時の注意点

兼務先の部門にクラスの受講割当が設定されている場合、部門受講設定によってクラスの 受講割当情報は継続されていますの、ご注意ください。

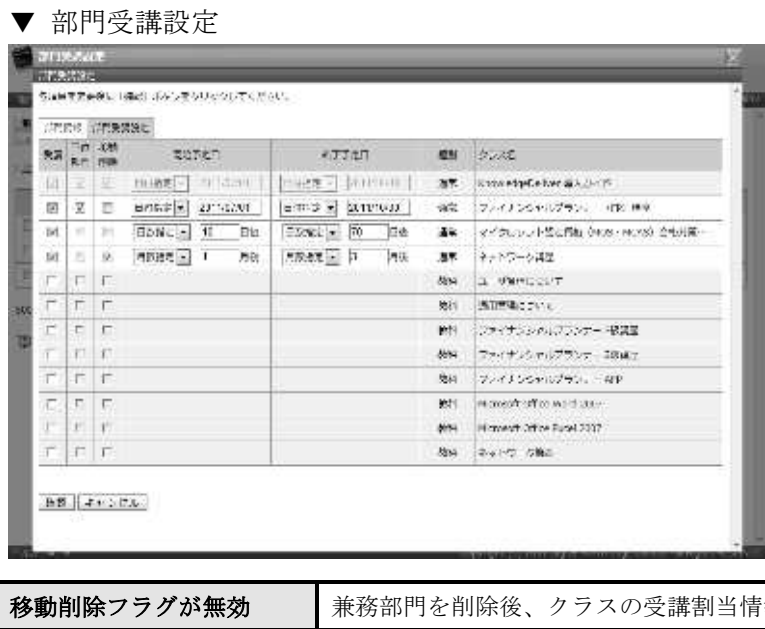

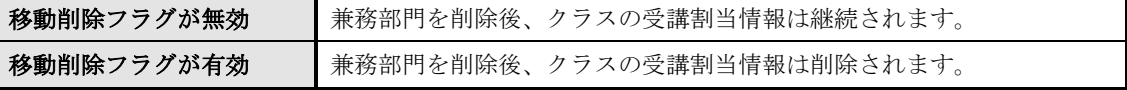

## 3-31-2 兼務部門の追加

ユーザに兼務部門を追加します。

1 『部門管理 ▶ ユーザ管理』画面にて、兼務部門を設定したいユーザの[ユーザ氏名]もしくは [プロパティ]をクリックしてください。

▼ 部門管理 > ユーザ管理

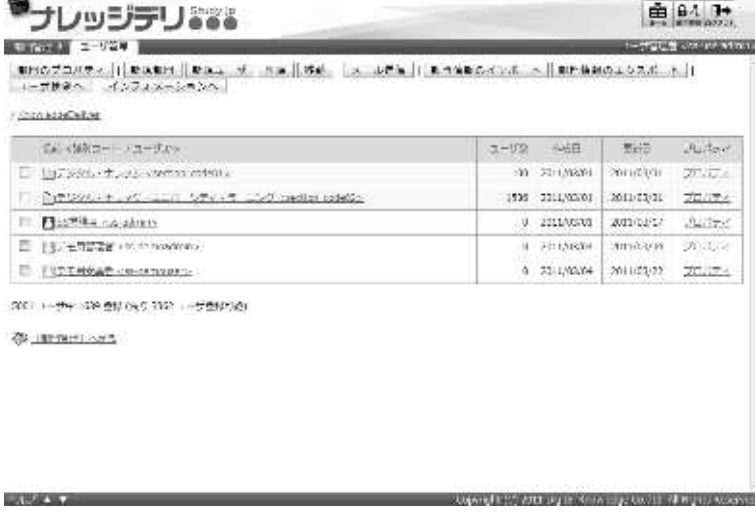

② ユーザ情報画面が表示されますので、[兼務部門登録]タブをクリックしてください。

#### 補足

▶ 初期設定では [ユーザ情報] タブが選択されています。

```
▼ ユーザ情報
```
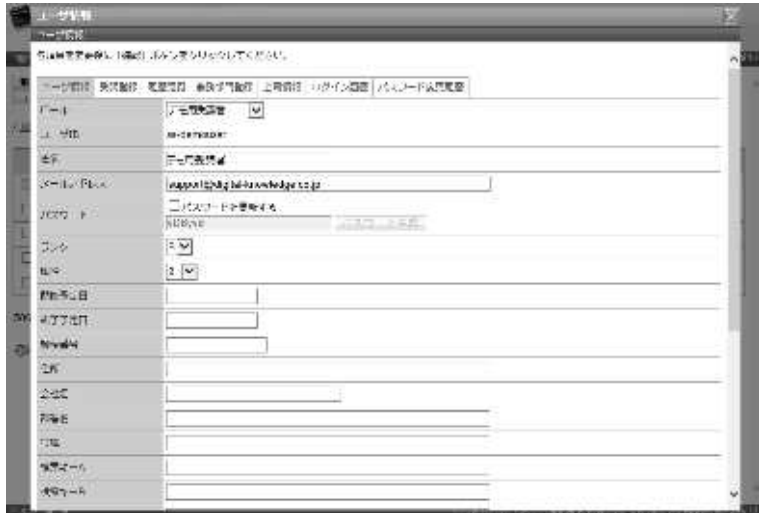

③ 兼務部門登録画面が表示されますので、[追加]をクリックしてください。

▼ 兼務部門登録

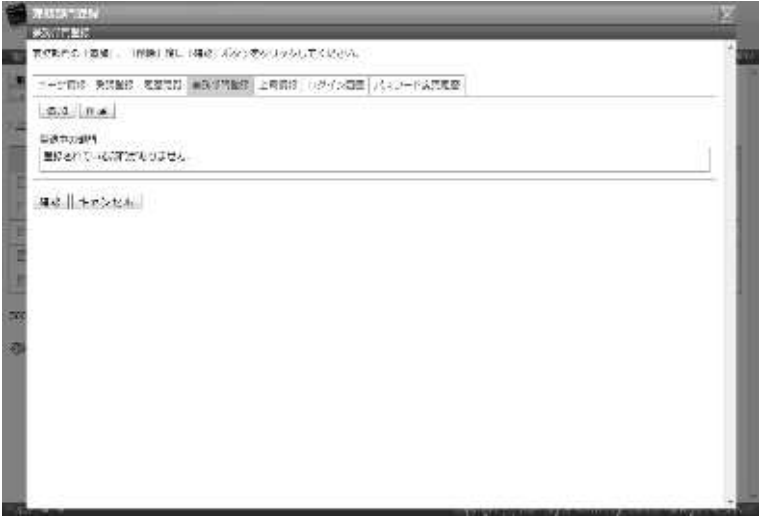

④ 対象部門選択画面が表示されますので、兼務させたい部門のチェックボックスを有効にして[決 定]をクリックしてください。

#### 補足

▶ 兼務部門として設定した部門の下位部門は表示されませんので、ご注意ください

#### ▼ 対象部門選択

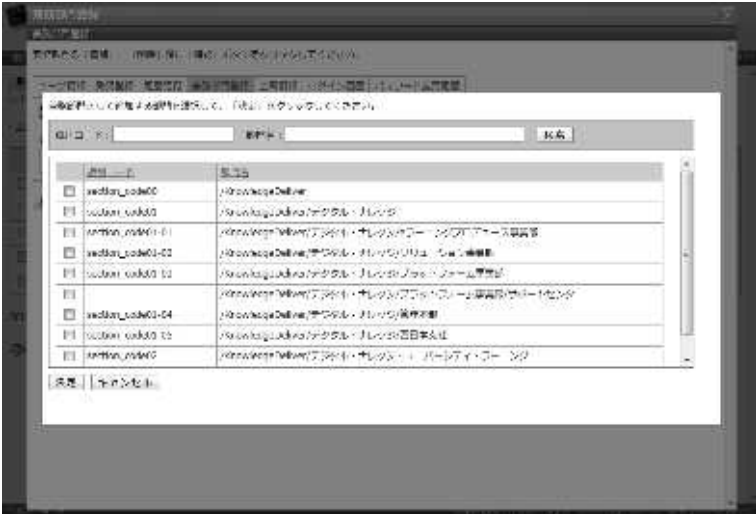

⑤ 兼務部門登録画面が表示されますので、[確認]をクリックしてください。 新務部門登録確認画面へ進みますので[設定]をクリックして兼務部門登録完了画面へ進み[閉 じる]をクリックしてポップアップウィンドウを閉じてください。

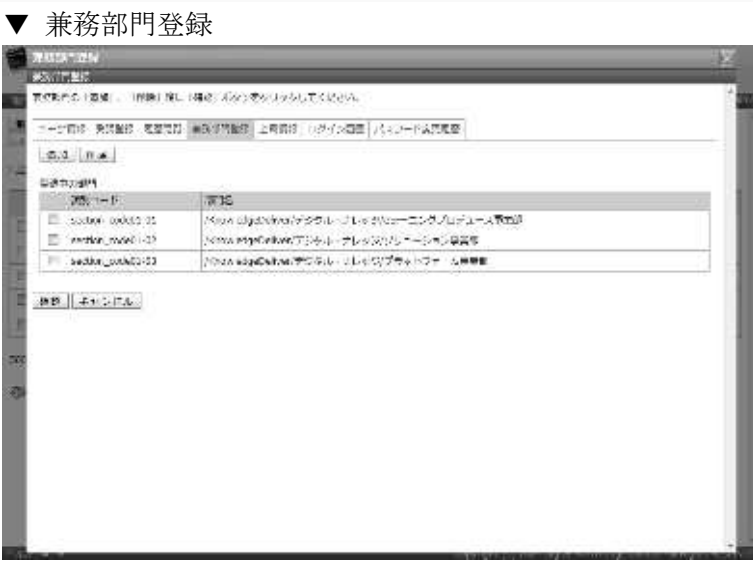

## 3-31-3 兼務部門の削除

ユーザに設定した兼務部門を削除します。

1 『部門管理 ▶ ユーザ管理』画面にて、兼務部門を削除したいユーザの[ユーザ氏名]もしくは [プロパティ]をクリックしてください。

▼ 部門管理 > ユーザ管理

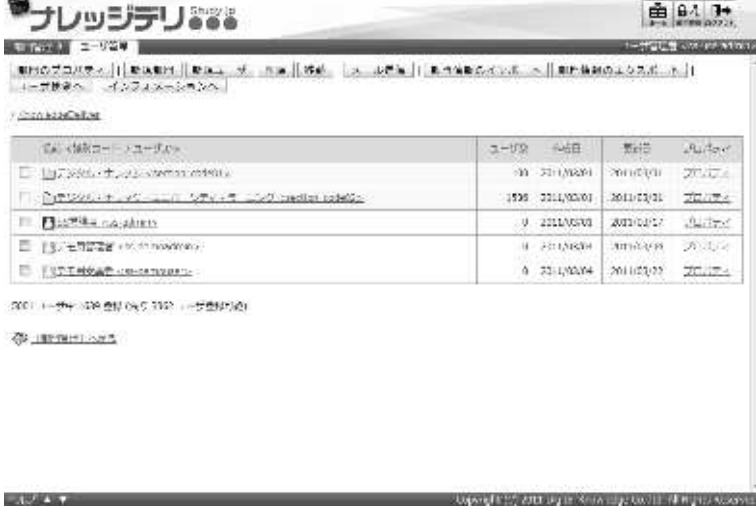

② ユーザ情報画面が表示されますので、[兼務部門登録]タブをクリックしてください。

#### 補足

▶ 初期設定では [ユーザ情報] タブが選択されています。

```
▼ ユーザ情報
```
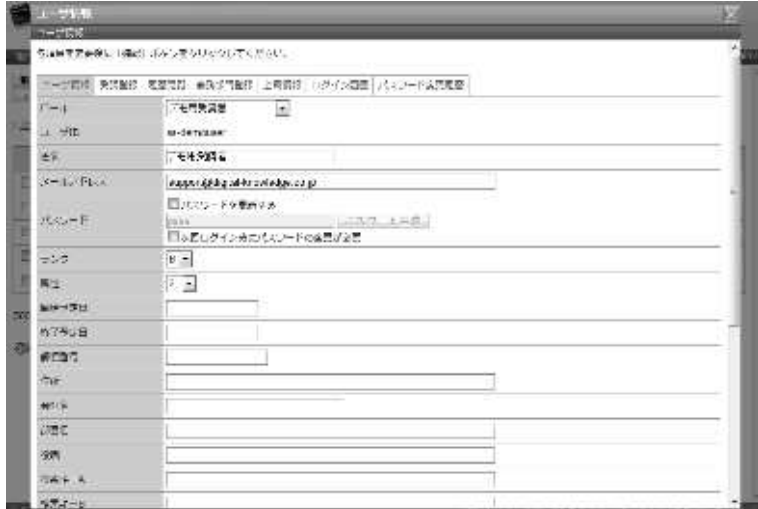

③ 兼務部門登録画面が表示されますので、、削除したい兼務部門のチェックボックスを有効にして [削除]をクリックしてください。[削除]をクリックすることで兼務部門が削除されます。

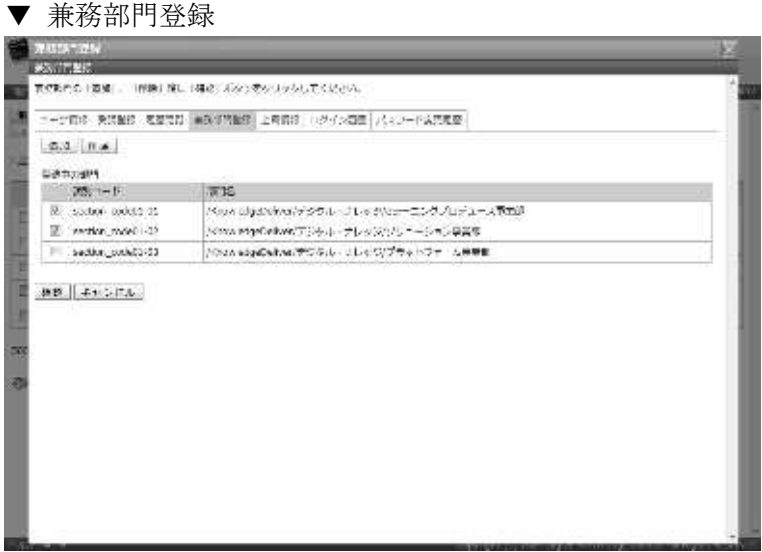

- ④ 兼務部門が削除されたら[確認]をクリックしてください。 新務部門登録確認画面へ進みますので、[設定]をクリックして兼務部門登録完了画面へ進み[閉 じる]をクリックしてポップアップウィンドウを閉じてください。
- ▼ 兼務部門登録

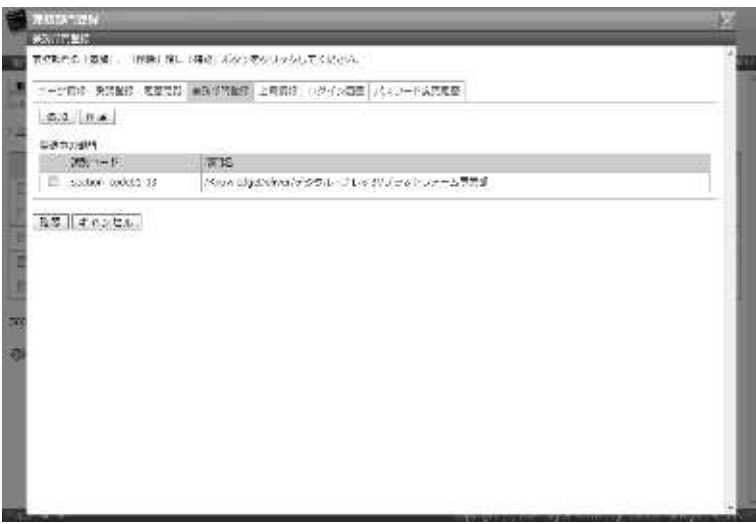

3-32 上司情報

ユーザに上司情報の設定を行います。

こちらは AMS オプション専用機能になります。

AMS オプションを選択された場合にのみ、こちらの機能をご利用することができます。

① 『部門管理 ▷ ユーザ管理』画面にて、上司情報を設定したいユーザの[ユーザ氏名]もしくは [プロパティ]をクリックしてください。

▼ 部門管理 ▷ ユーザ管理

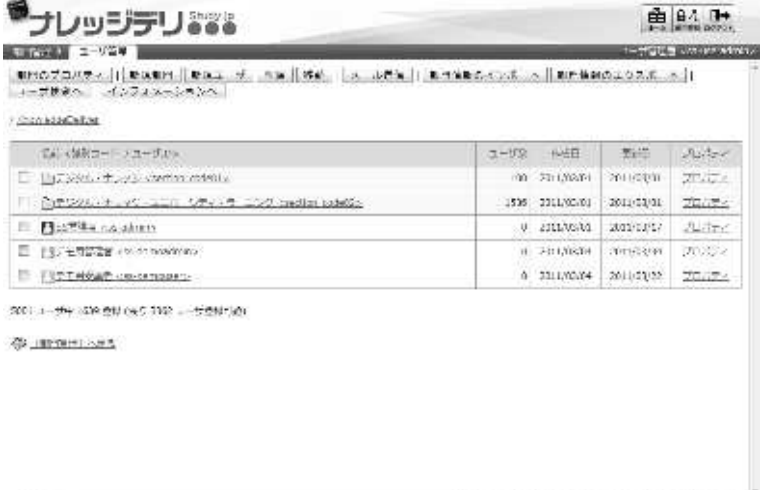

② ユーザ情報画面が表示されますので、[上司情報]タブをクリックしてください。

topogle (1 am age was signally) diagnostown.

補足

**STUART** 

▶ 初期設定では [ユーザ情報] タブが選択されています。

#### ▼ ユーザ情報

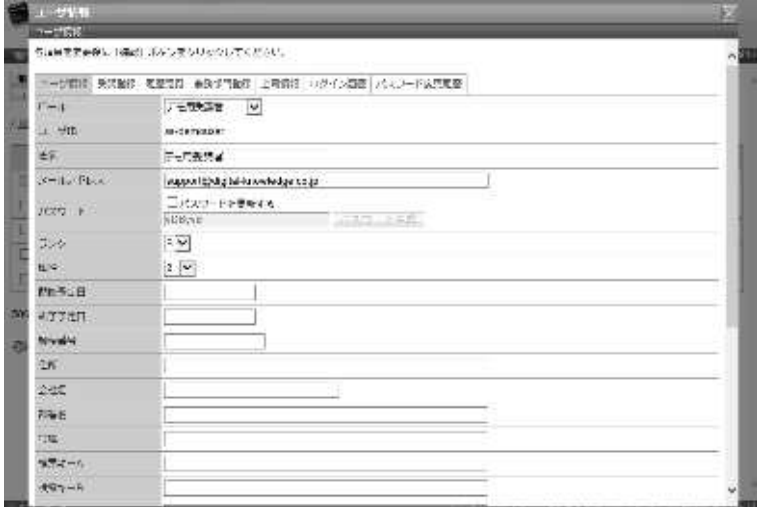

③ 上司情報画面が表示されます。設定が完了したら[確認]をクリックしてください。 上司情報確認画面へ進みますので[設定]をクリックして上司情報完了画面へ進み[閉じる] をクリックしてポップアップウィンドウを閉じてください。

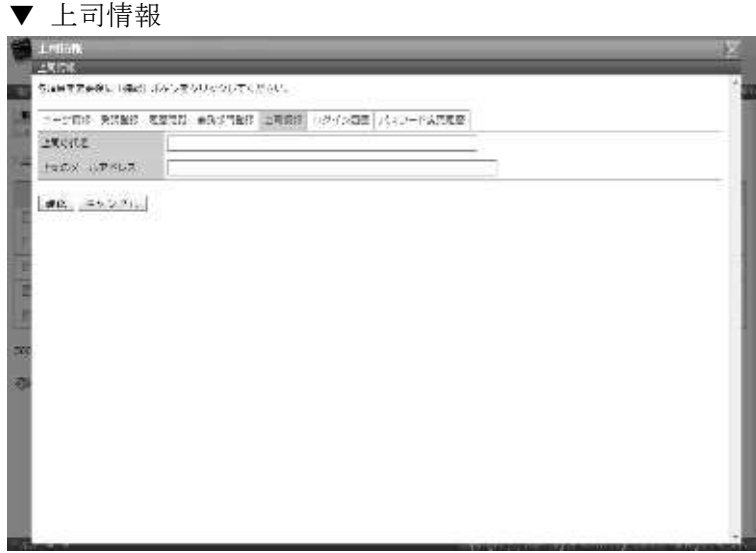

# 3-33 ログイン履歴

ユーザのログイン履歴を閲覧します。

1 「部門管理 > ユーザ管理」画面にて、ログイン履歴を閲覧したいユーザの[ユーザ氏名]もし くは[プロパティ]をクリックしてください。

▼ 部門管理 ▷ ユーザ管理

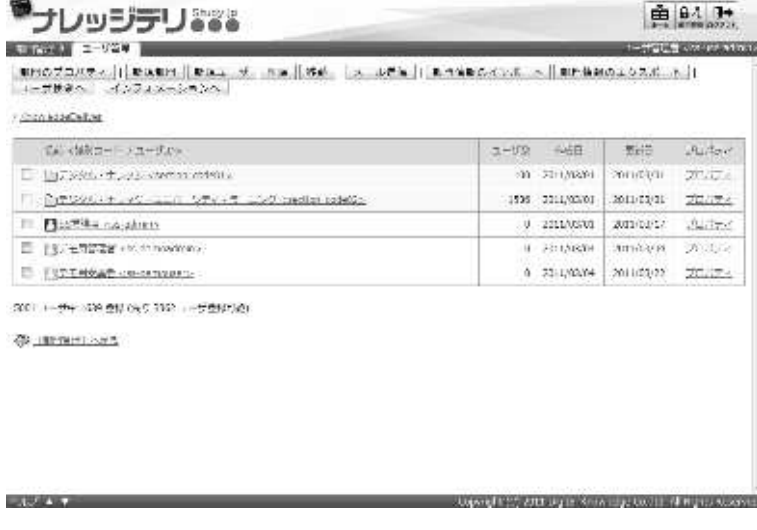

② ユーザ情報画面が表示されますので、[ログイン履歴]タブをクリックしてください。

補足

▶ 初期設定では [ユーザ情報] タブが選択されています。

```
▼ ユーザ情報
```
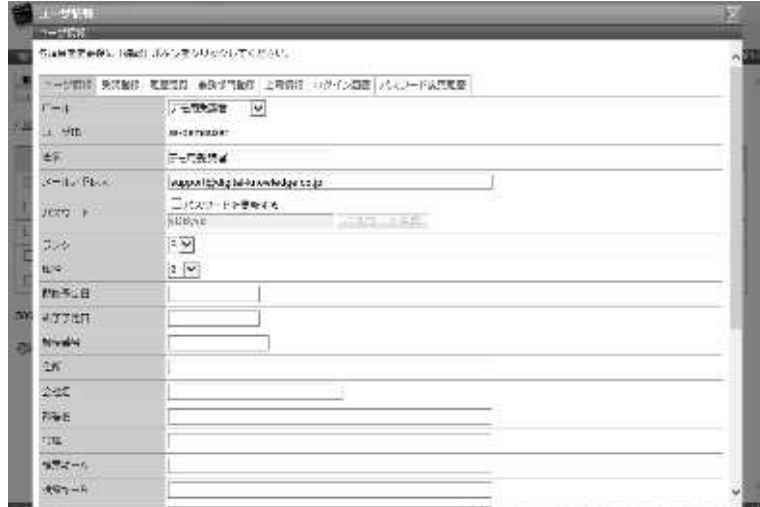
#### ③ ログイン履歴画面が表示されます。

ログイン履歴の確認が終了したら[閉じる]をクリックしてポップアップウィンドウを閉じてく ださい。

#### 補足

- ▶ 最新のログイン履歴が 100 件まで表示され、101 件目以降のログイン履歴は表示されませ  $h_{\circ}$
- ▶ [ログアウト]ボタンでログアウトした日時が表示されます。
- ▶ ログアウト処理を行わずにブラウザを閉じた場合には、空欄で表示されます。

#### ▼ ログイン履歴

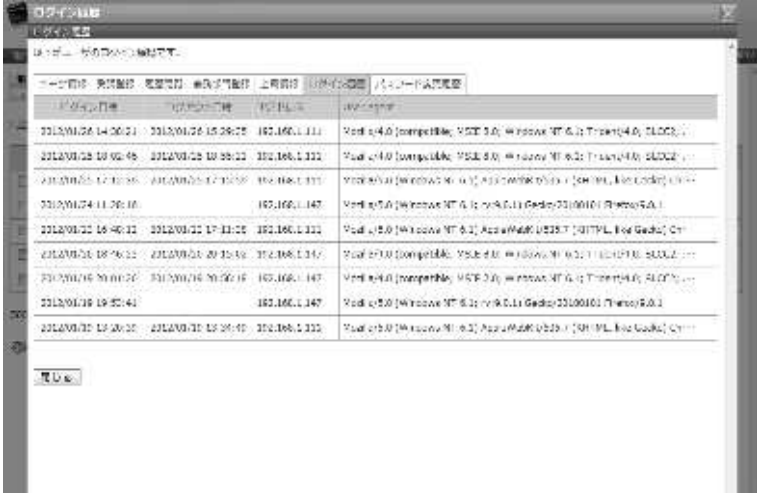

# 3-34 パスワード変更履歴

ユーザのパスワード変更履歴を閲覧します。

① 『部門管理 ▷ ユーザ管理』画面にて、パスワード変更履歴を閲覧したいユーザの[ユーザ氏名] もしくは [プロパティ]をクリックしてください。

▼ 部門管理 ▷ ユーザ管理

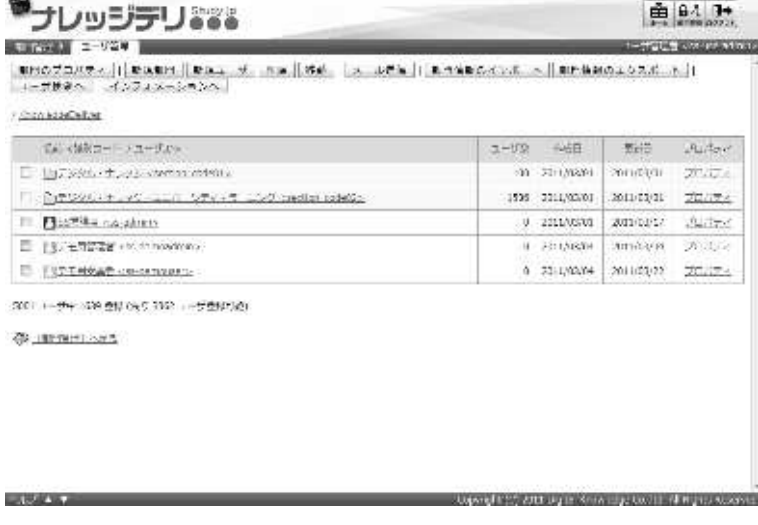

② ユーザ情報画面が表示されますので、[パスワード変更履歴]タブをクリックしてください。

#### 補足

▶ 初期設定では [ユーザ情報] タブが選択されています。

```
▼ ユーザ情報
```
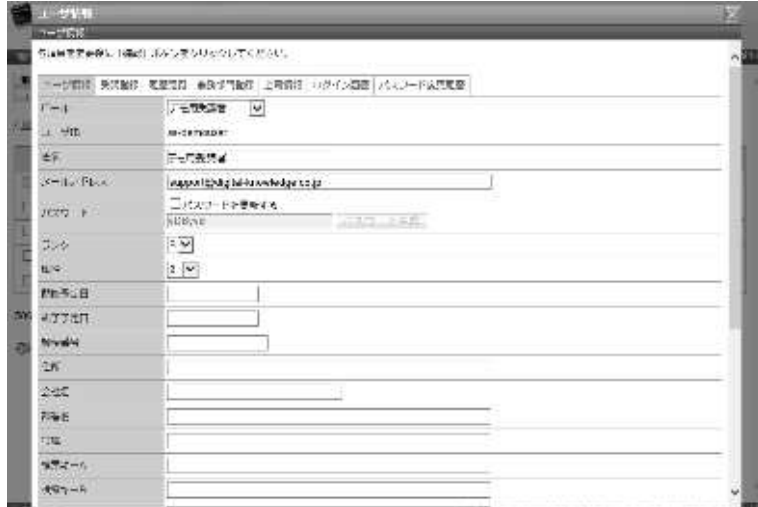

#### ③ パスワード変更履歴画面が表示されます。

パスワード変更履歴の確認が終了したら[閉じる]をクリックしてポップアップウィンドウを閉 じてください。

補足

- ▶ 最新のパスワード変更履歴が 30件まで表示され、31件目以降のパスワード変更履歴は表 示されません。
- ▶ パスワードの変更履歴は、ログイン画面やホーム画面 [環境設定] ガジェットのパスワー ド変更画面でパスワードを変更した場合に表示されます。

▼ パスワード変更履歴

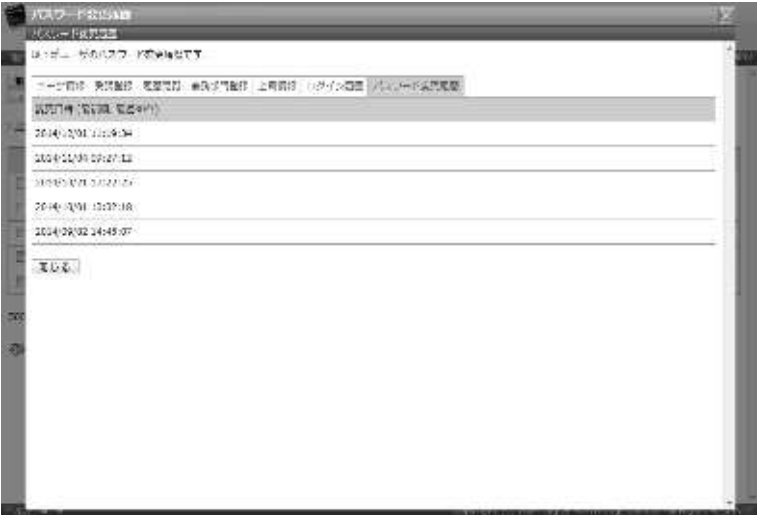

# 3-35 画面構成

各画面の構成について説明します。

#### ▶ ユーザ管理画面

『部門管理 ▷ ユーザ管理』画面の構成です。

||4150スルポティ||||新規部門||新規コーピ||花路||多数|||メール<mark>法国|||新門賞品のインボート||新門賞品のエクスポート</mark>||<br>|ユーザ投票へ|||インフオス ションヘ / knowledgetielnee / デジタル・テレッジ / スラットファーム事業は 100 /000/03/07 2003/08/1 me-nuverry  $-20.05$ FL SHARPS 10 2011/03/02 2011/03/01  $20.77$ **D** Burnst consump- ${\bf R} = {\bf R}^T {\bf R}^T {\bf R}^$  $\mathcal{J} \cup \mathbb{C}^{n-1}$  $0 | 2011/03/29 | 2011/03/18 |$ Int Busek 302 yes user 302 y  $2007<sub>6</sub>$ **D** DISTURB corner itse al antaŭzon sensore la altra la  $0 2011/03/20 2011/03/18 721/77.$ IN BUSER 304 (sq user 304) 5001 ユーザ + 1639 単紀 (55ウ 3362 ユーザ単純可能)

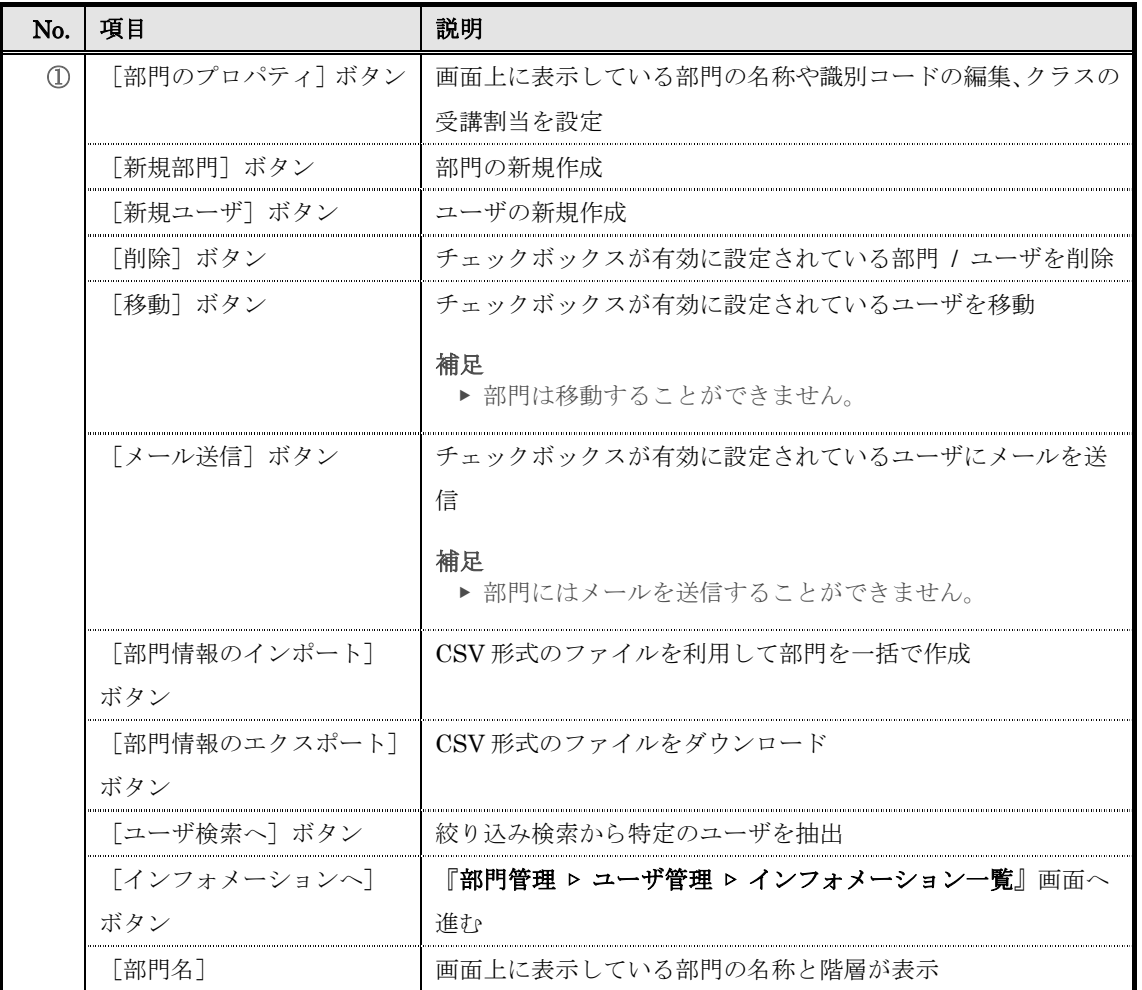

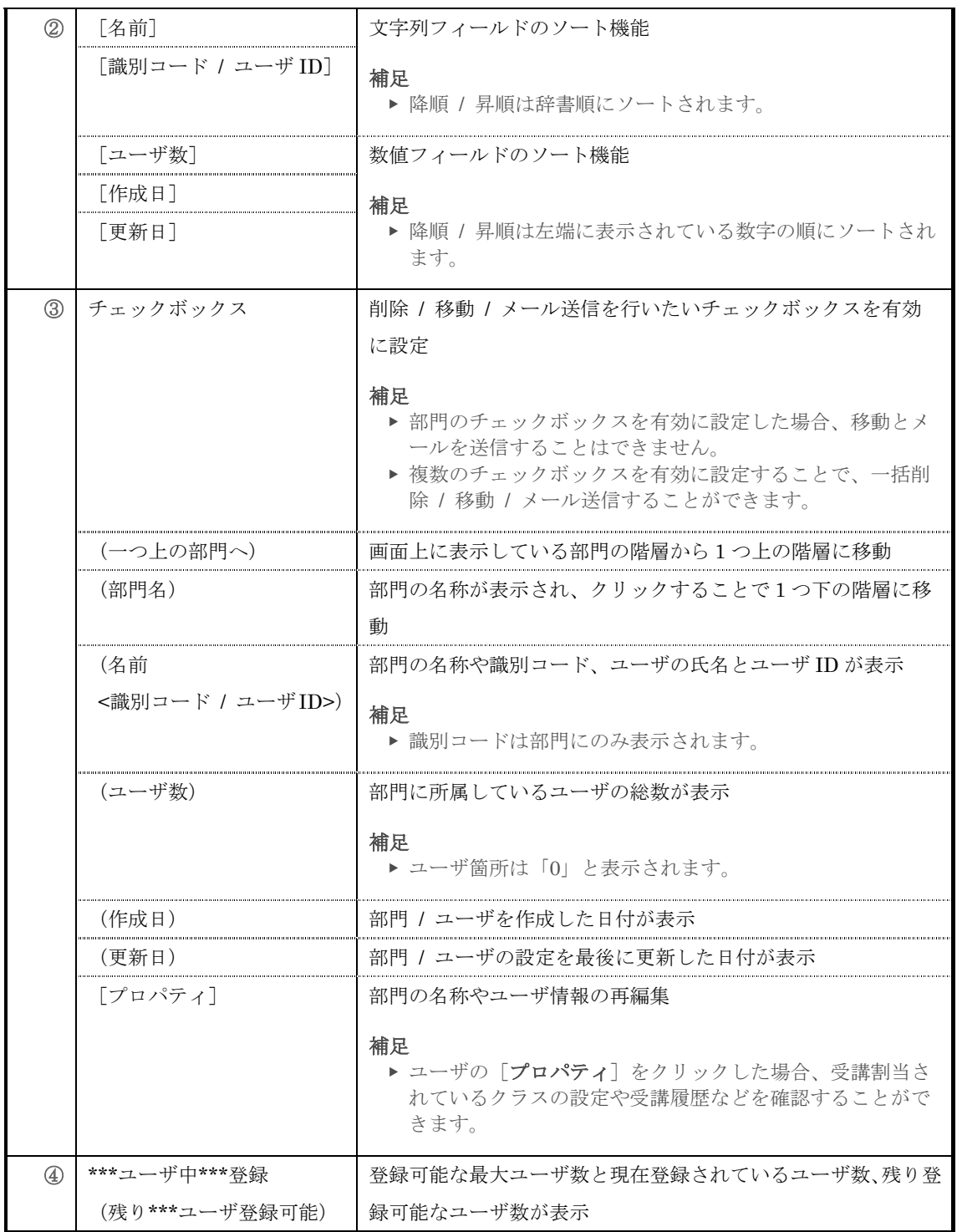

# ▶ 部門設定画面

部門設定画面の構成です。

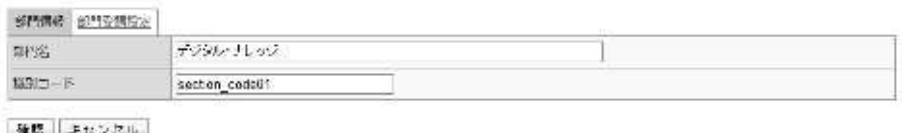

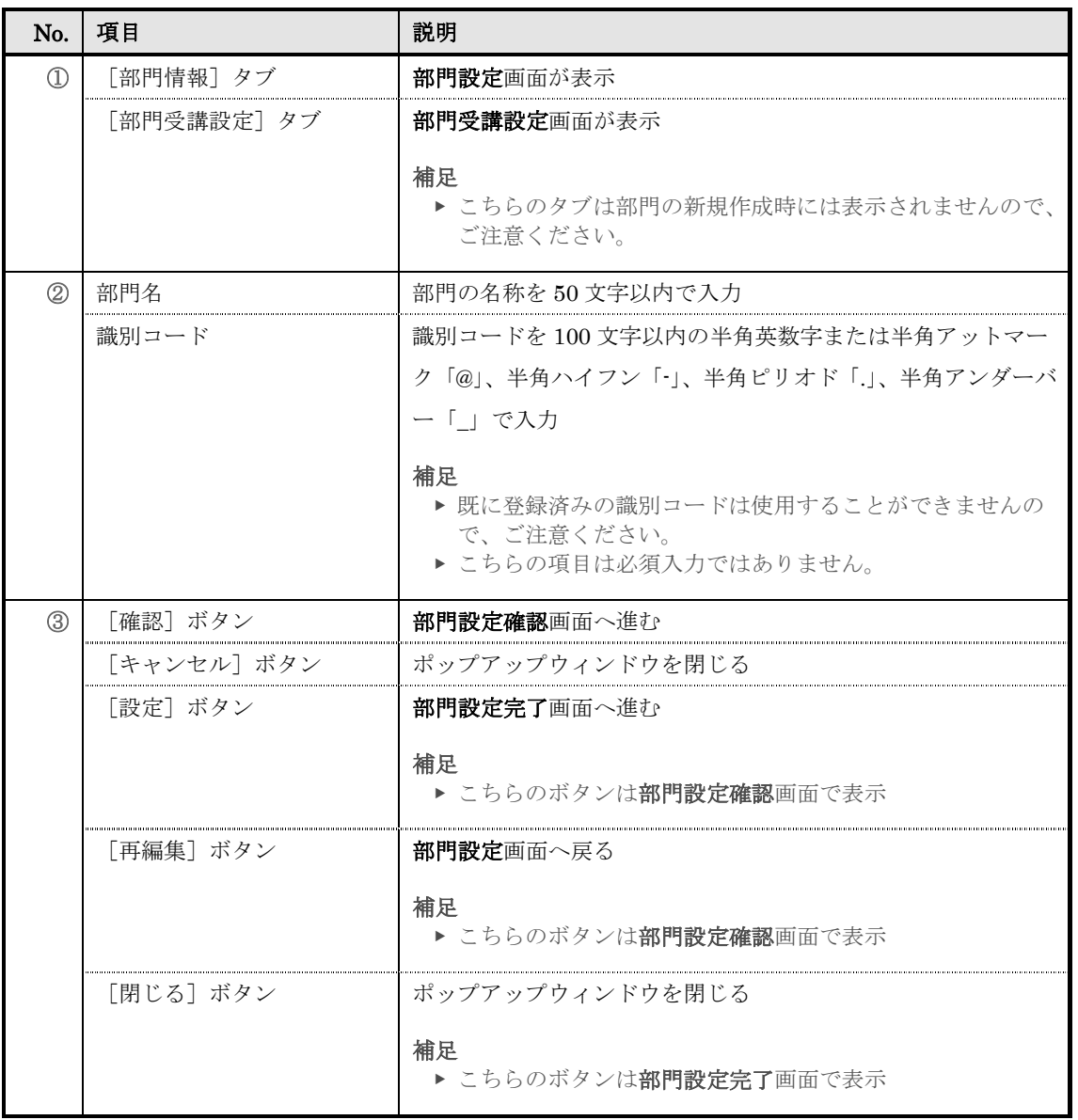

# ▶ 部門受講設定画面

部門受講設定画面の構成です。

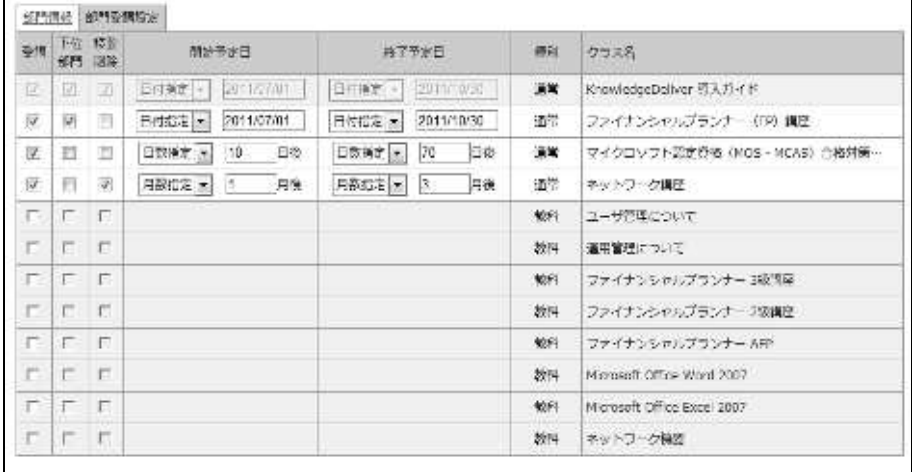

強認 ニキャンセル

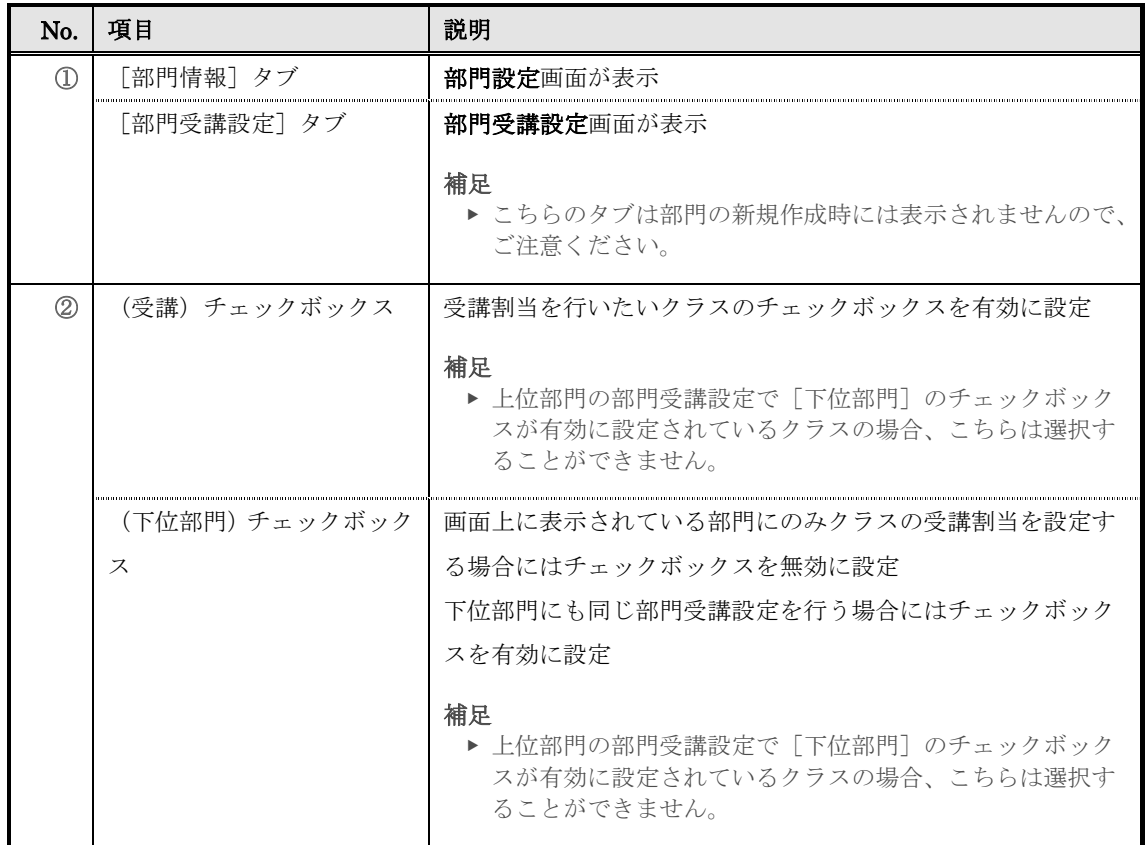

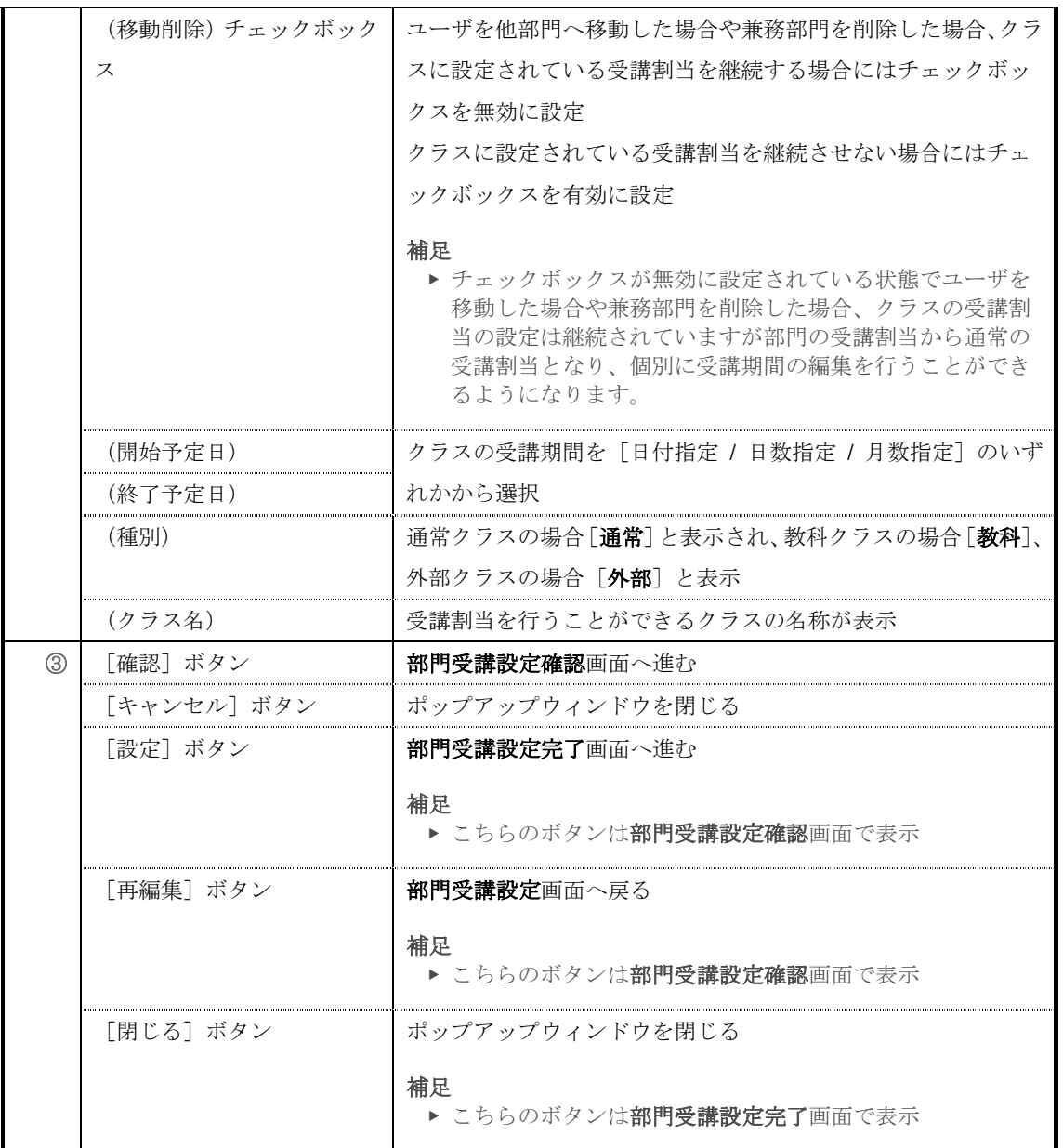

## 開始予定日項目と終了予定日項目で[日付指定]を選択した場合には日付入力テキストボ

ックスが表示されます。<br>|聖理戦||聖*||東華*駅

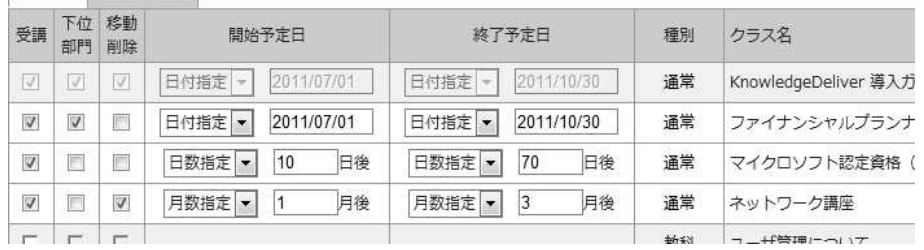

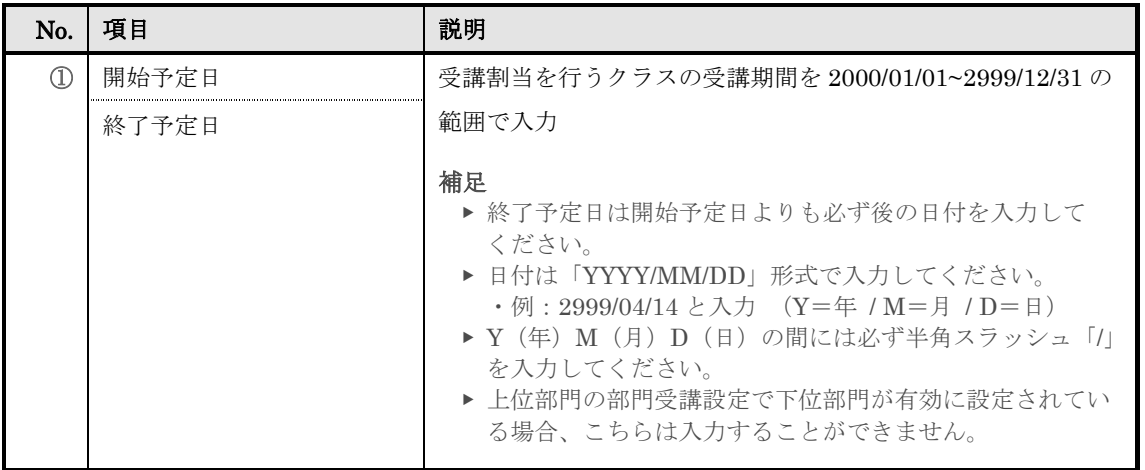

#### 開始予定日項目と終了予定日項目で[日数指定]を選択した場合には日数入力テキストボ

ックスが表示されます。

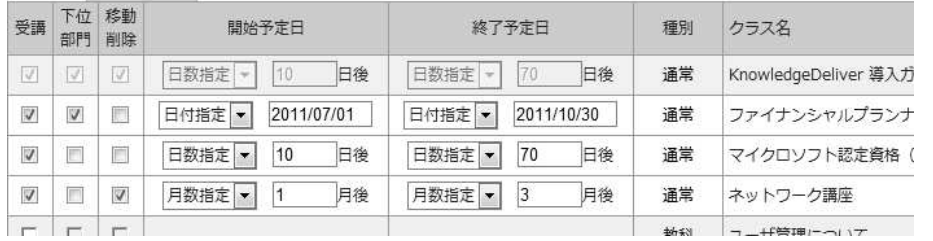

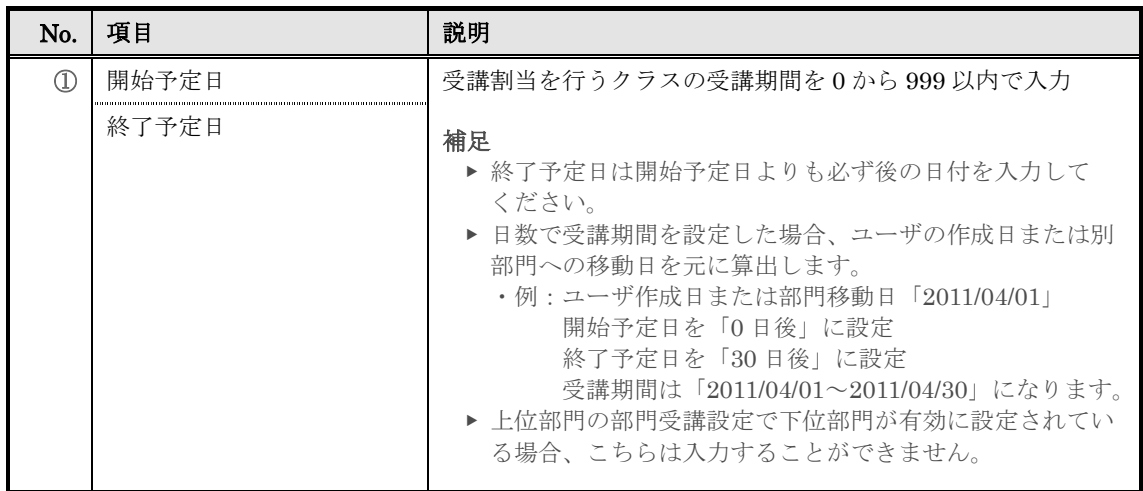

開始予定日項目と終了予定日項目で[月数指定]を選択した場合には月数入力テキストボ

ックスが表示されます。

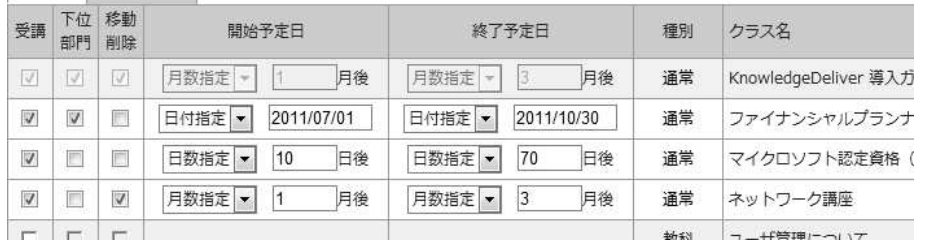

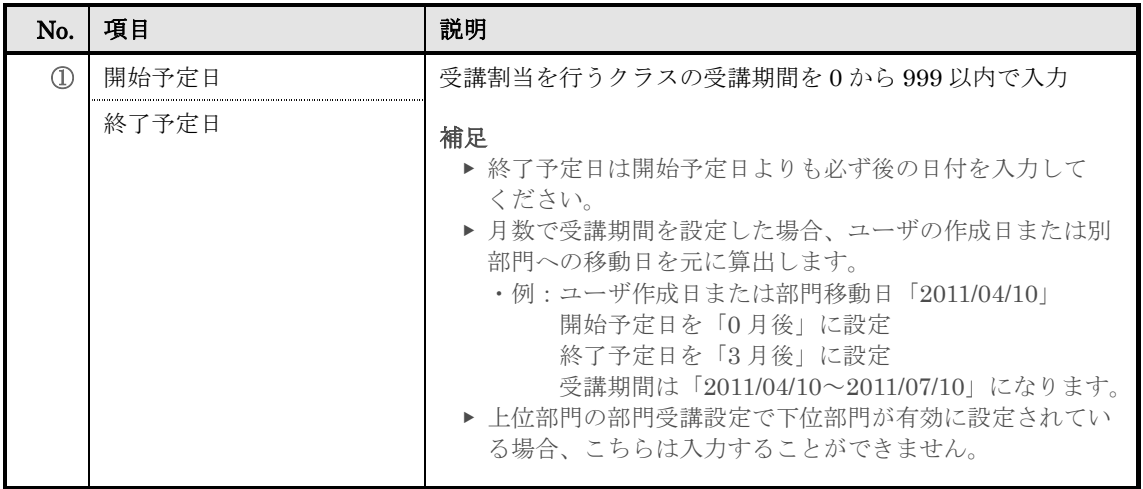

# ▶ ユーザ情報画面

# ユーザ情報画面の構成です。

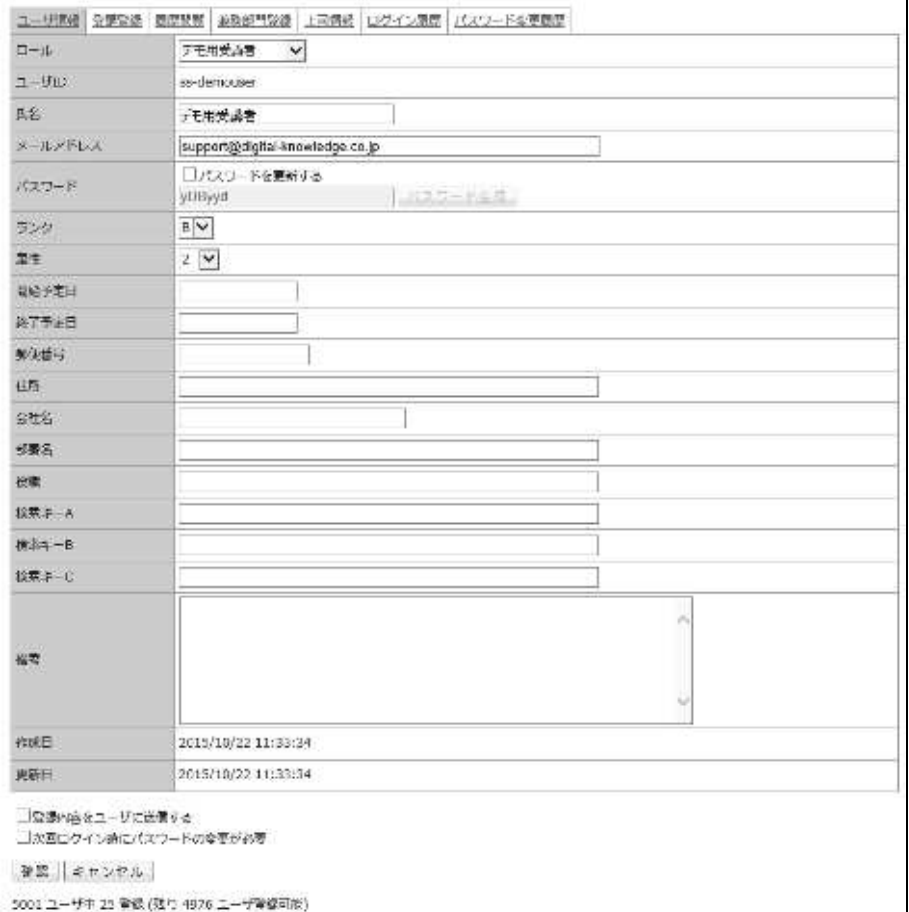

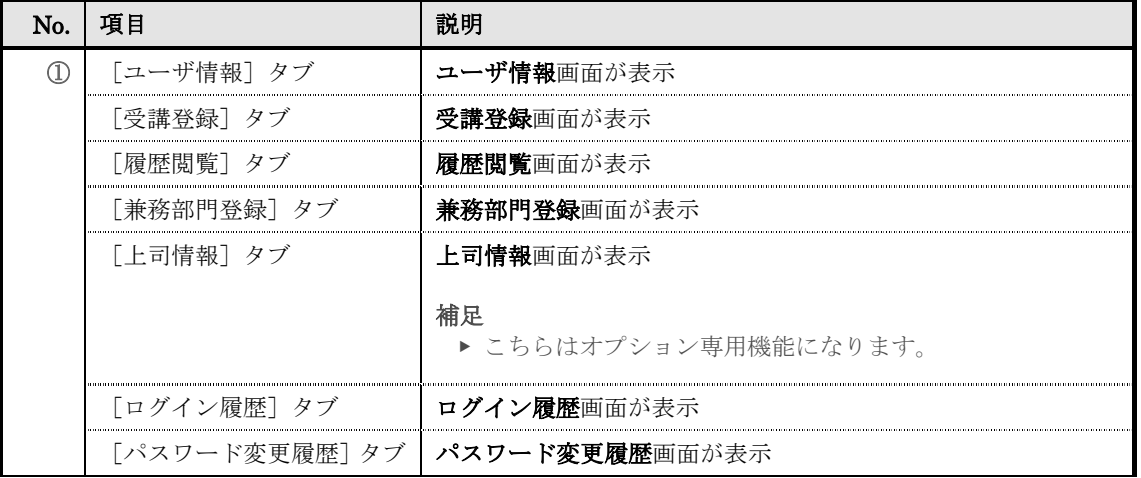

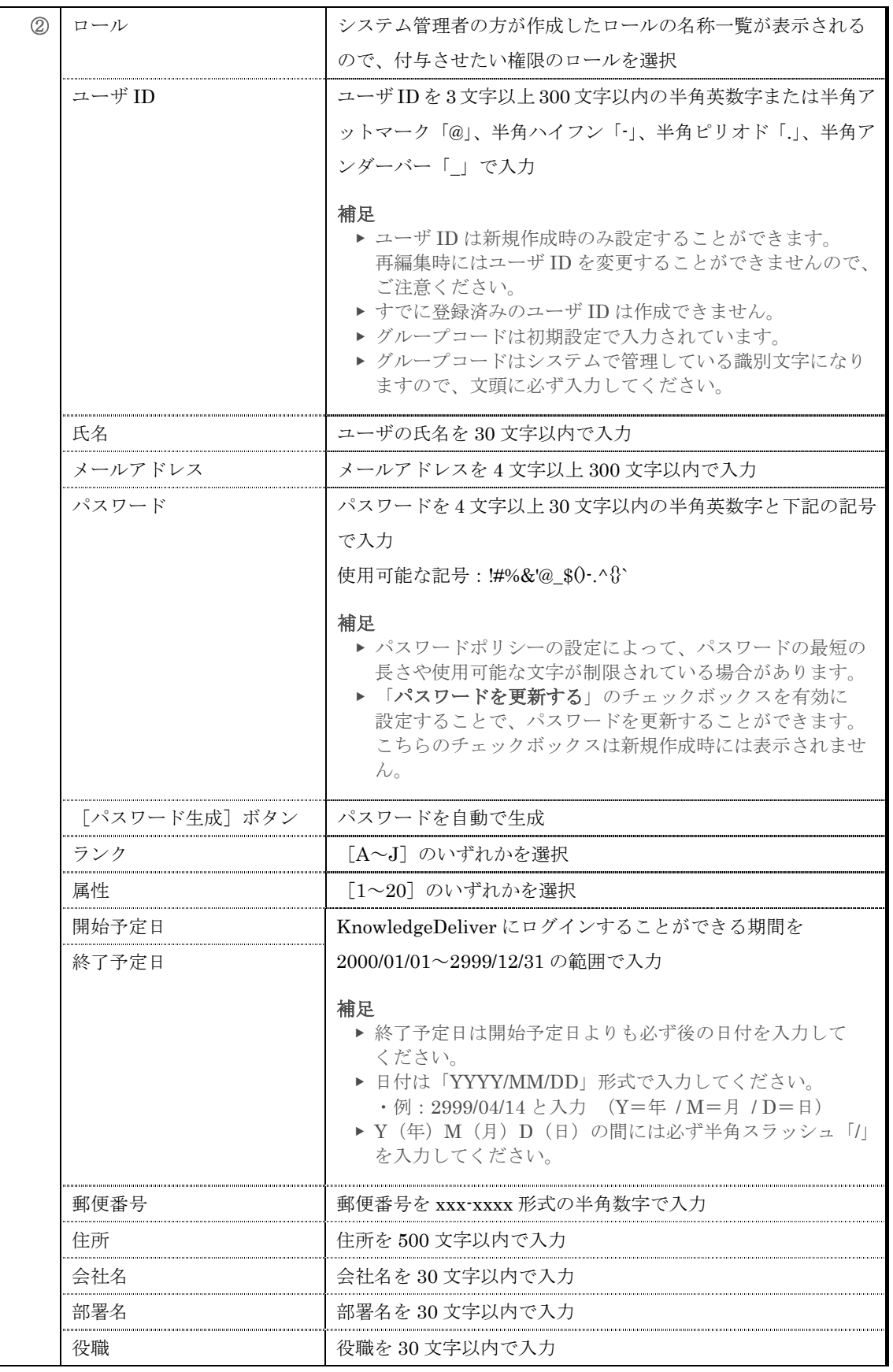

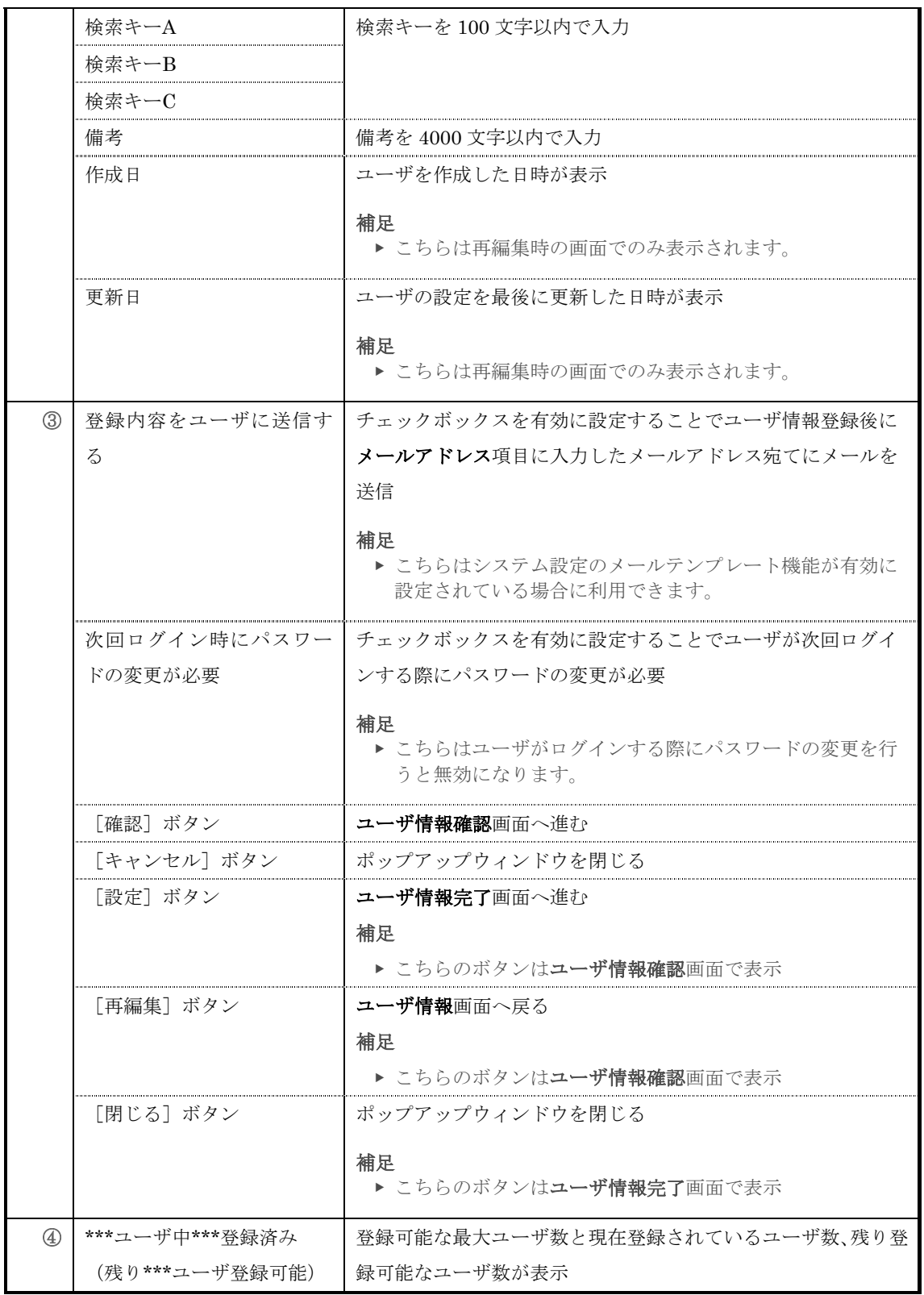

## ▶ ユーザ削除画面

ユーザ削除画面の構成です。

高齢 キャンセル

- $\textbf{S} \widetilde{m} \prec \textbf{B} \widetilde{m} \Box \quad \textbf{F} / \Box \quad \textbf{U} \, \textbf{B} \succ \Box$
- Ciptigital Knowledge Co., Ltd. <section\_code03>

@ет применяти

日アモの意味者<ssidemondmin>

■デモ用受講者<ss-denouser>

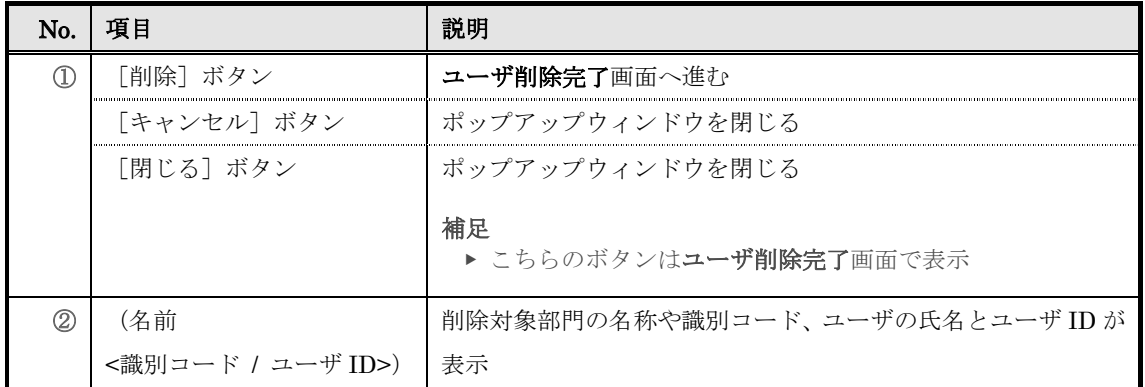

## ▶ ユーザ移動画面

ユーザ移動画面の構成です。

移動光の部門 AsnowledgeDeliver **#6 <1-9tb>** 日デモ実業社名 <ss-demodmin> 日ブモ用受災者 css demouser> このSMに参照 | キャンセル

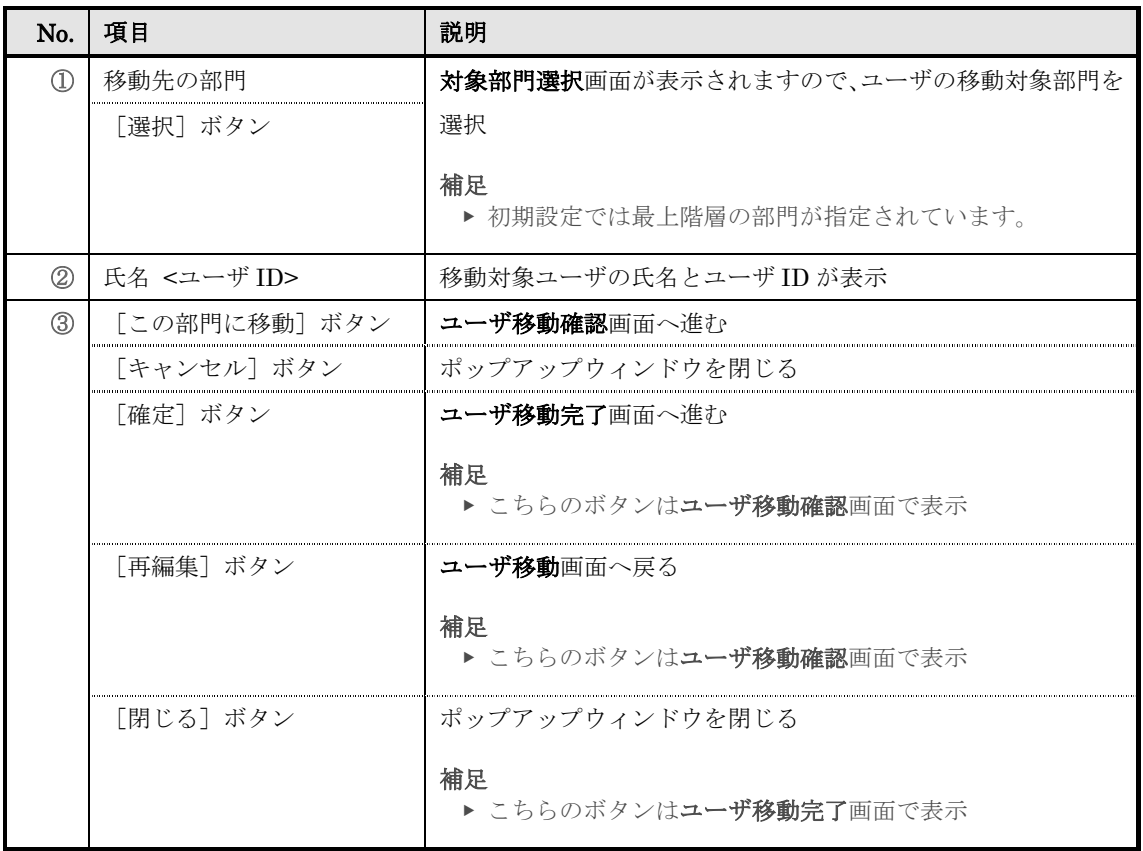

# 対象部門選択画面の構成です。

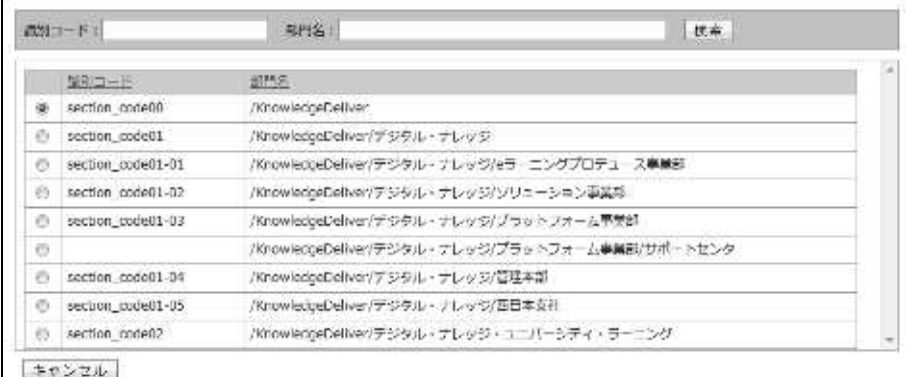

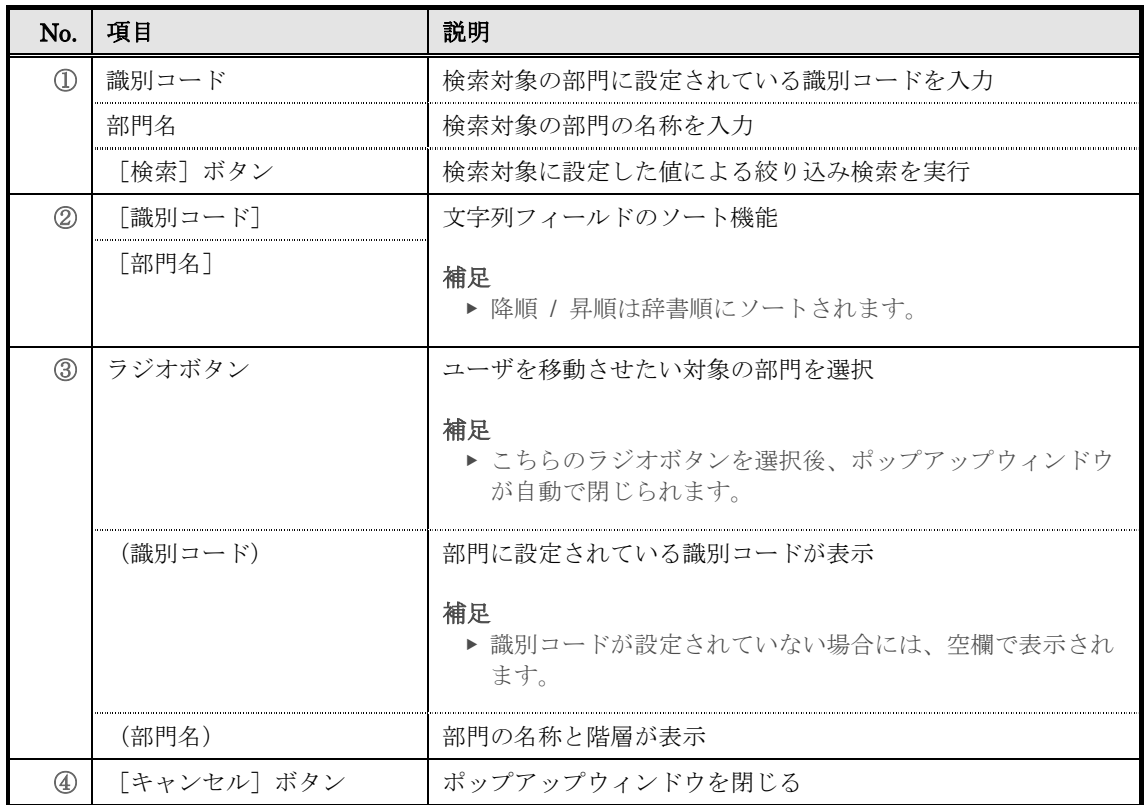

# ▶ メール送信画面

メール送信画面の構成です。

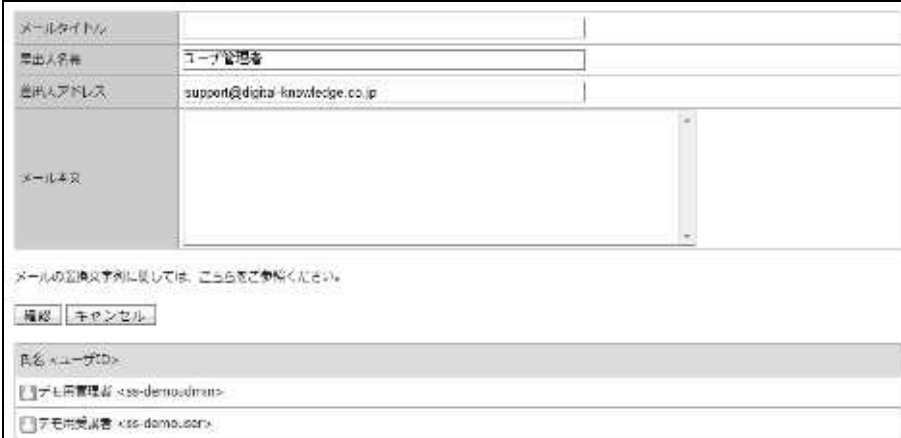

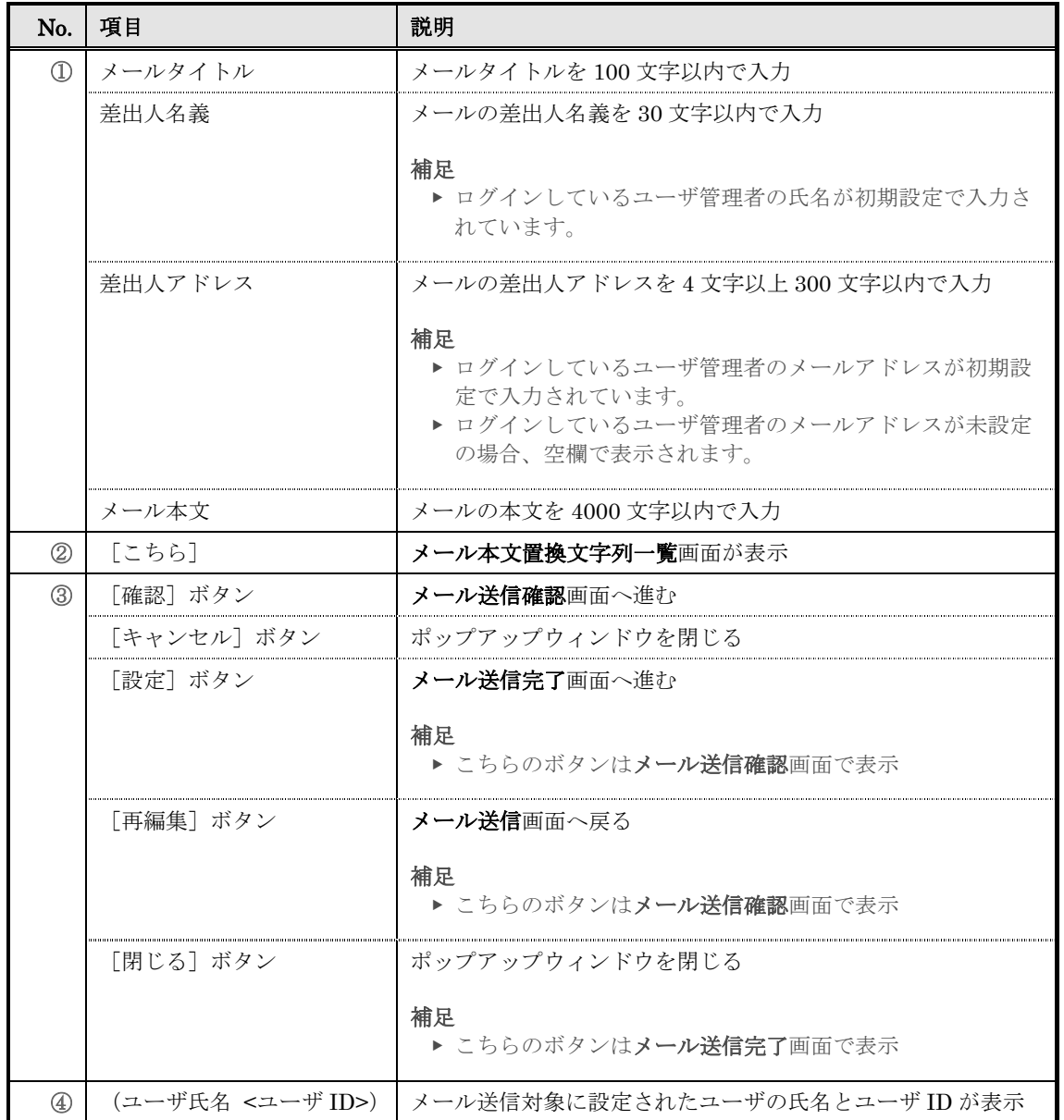

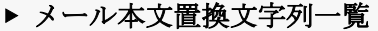

## メール本文置換文字列一覧画面の構成です。

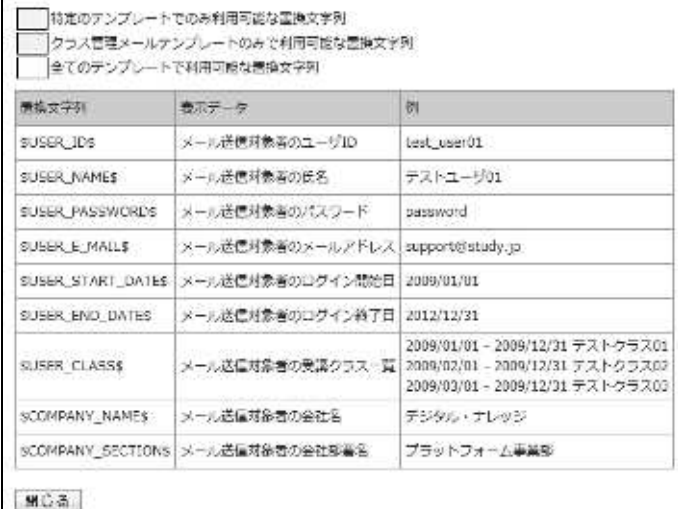

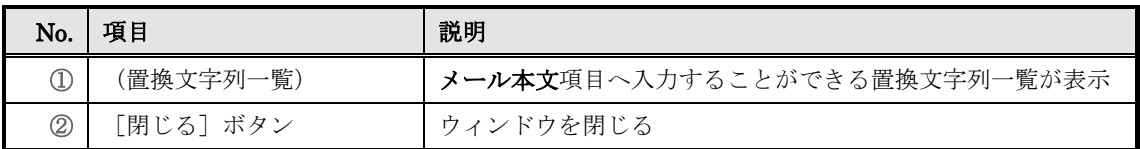

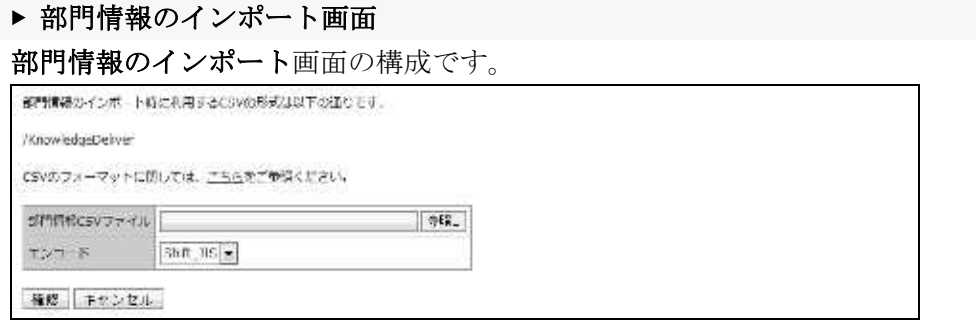

#### ▼ 部門情報のインポート確認 / 完了画面

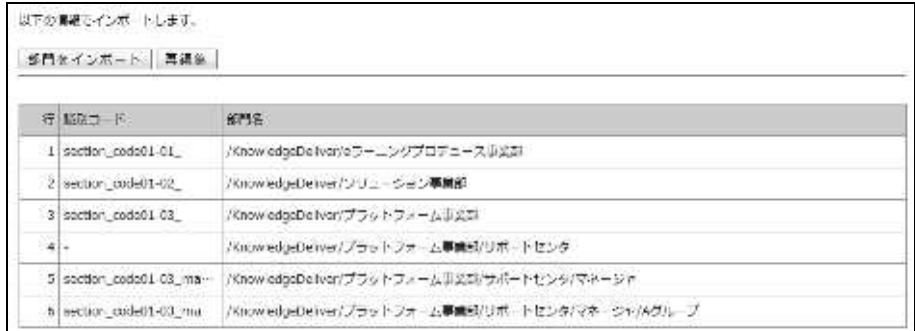

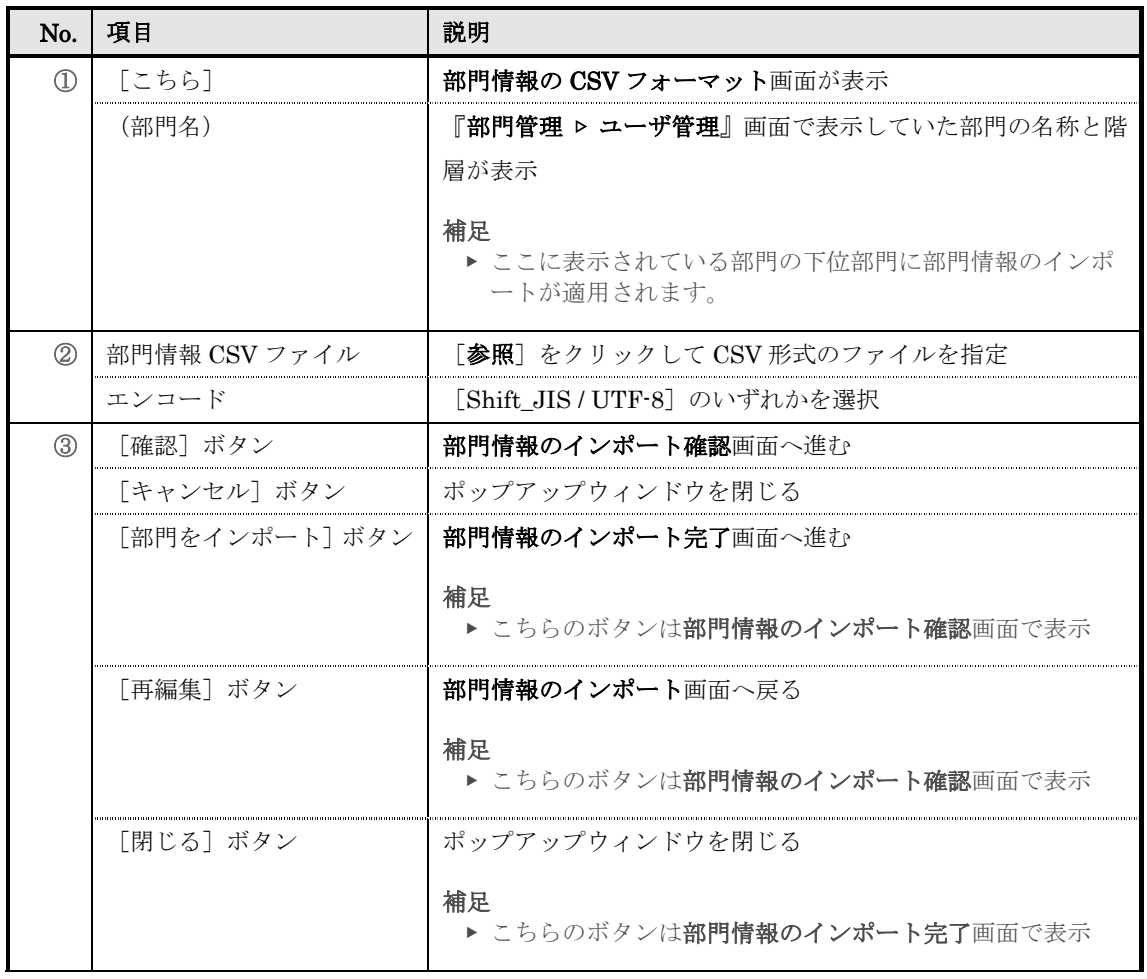

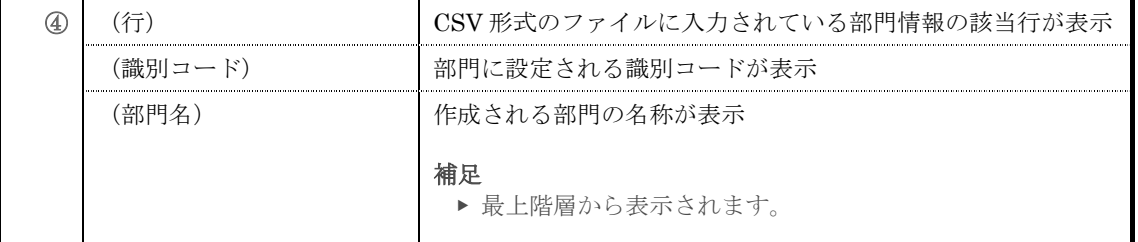

# ▶ 部門情報の CSV フォーマット画面

部門情報の CSV フォーマット画面の構成です。

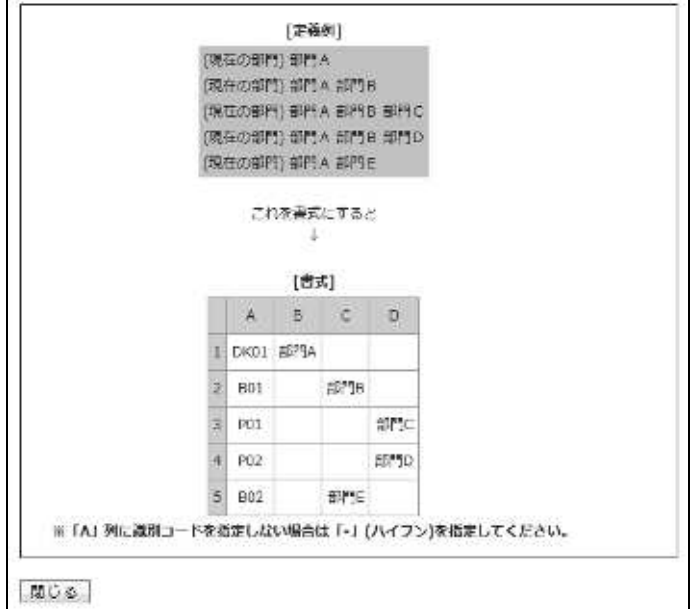

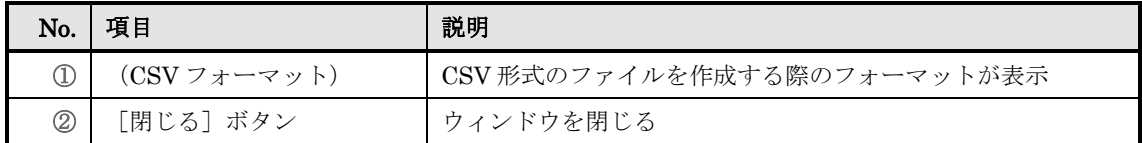

## ▶ ユーザ検索画面

# 『部門管理 ▷ ユーザ管理 ▷ ユーザ検索』画面 [検索ボックス]箇所の構成です。

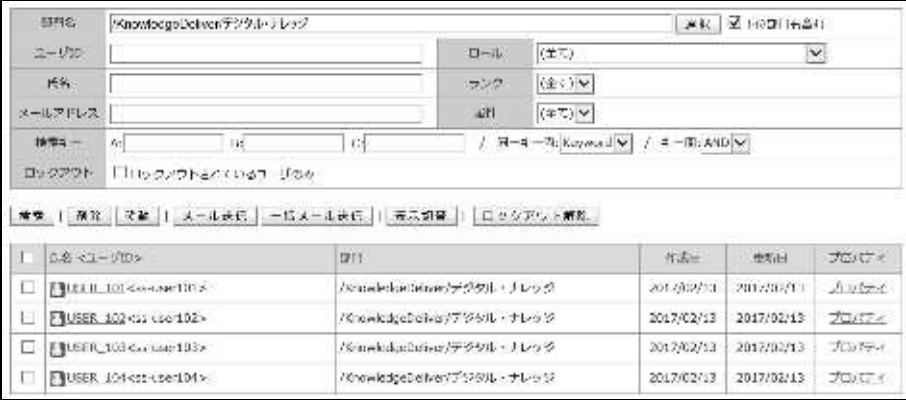

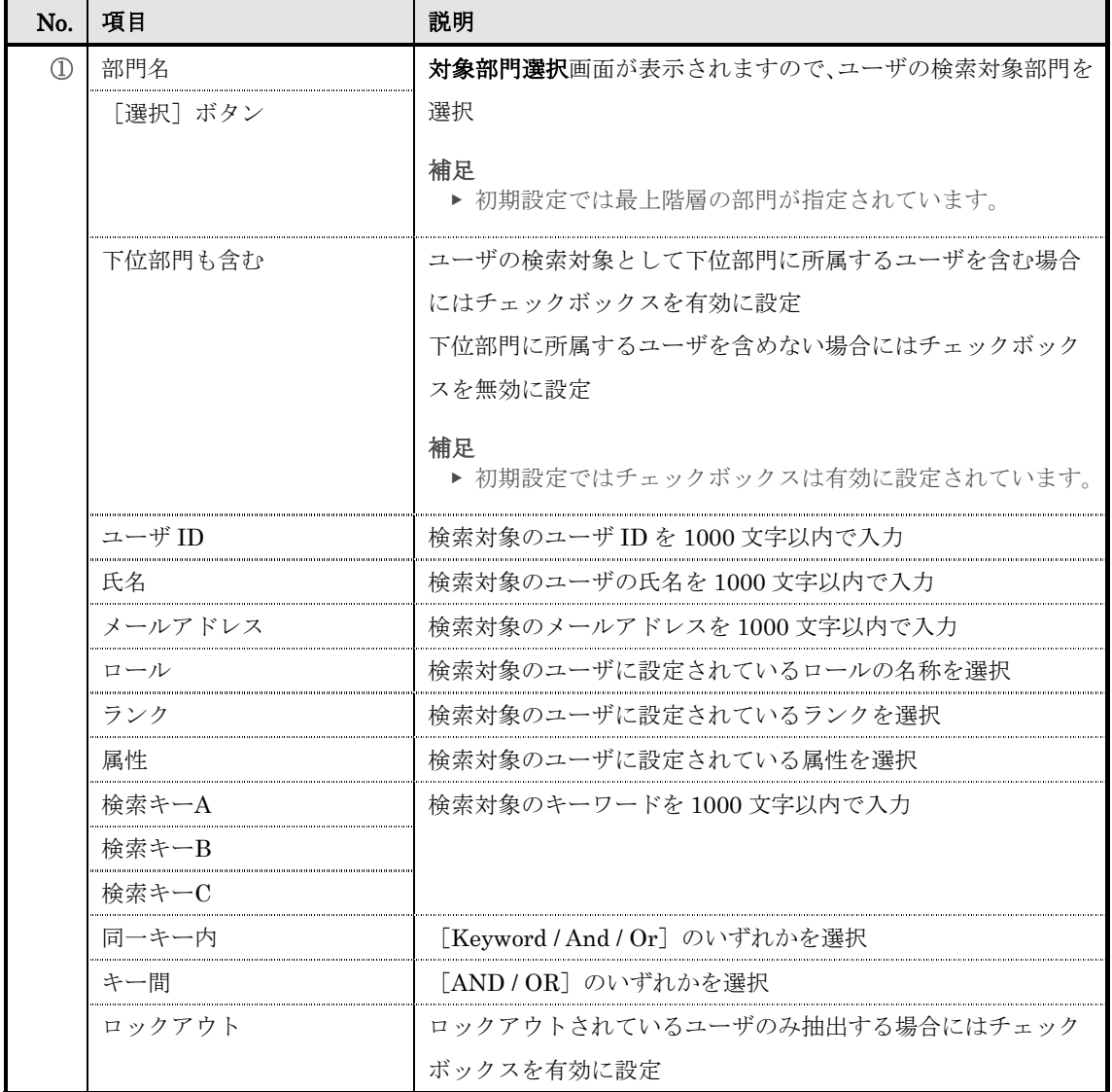

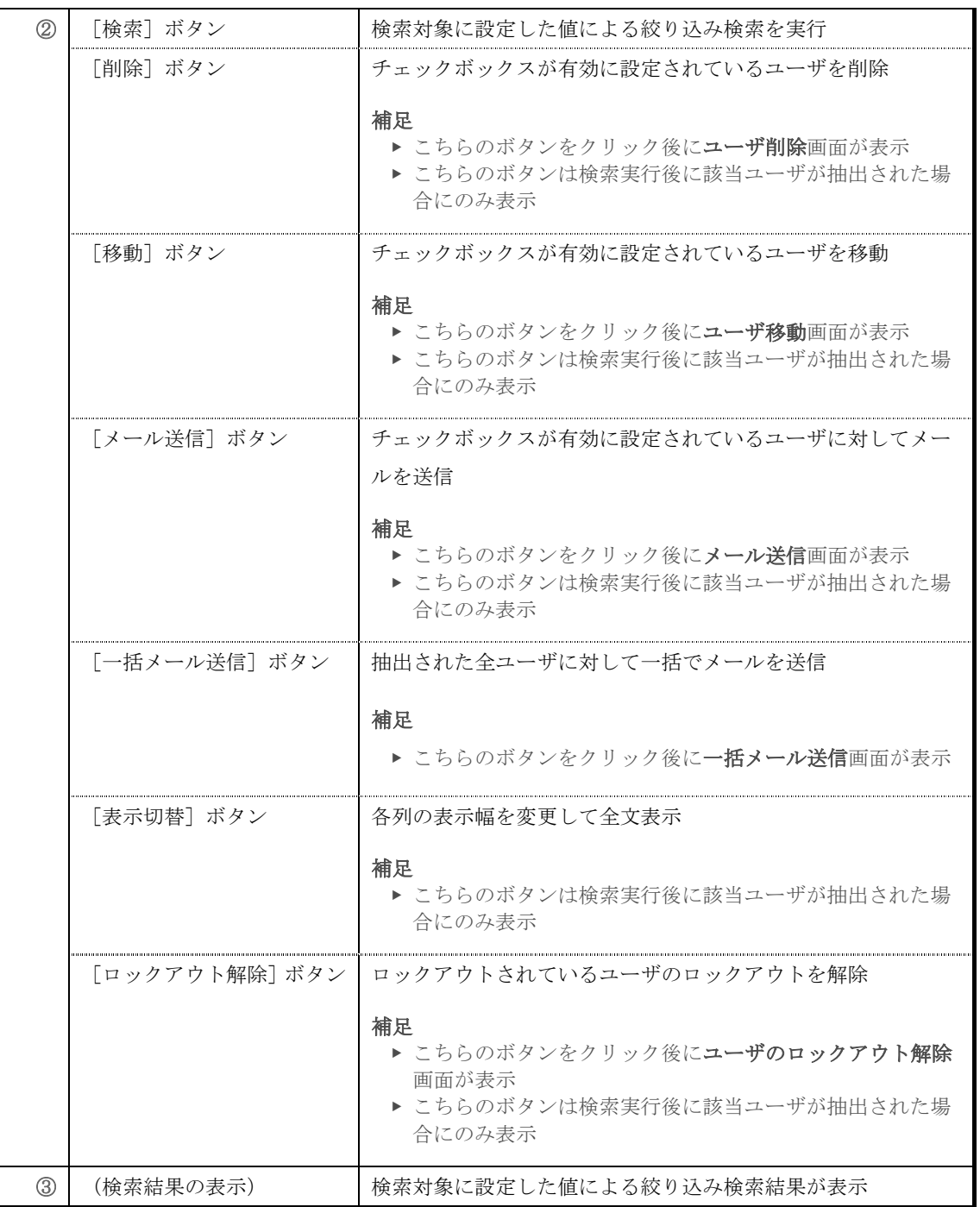

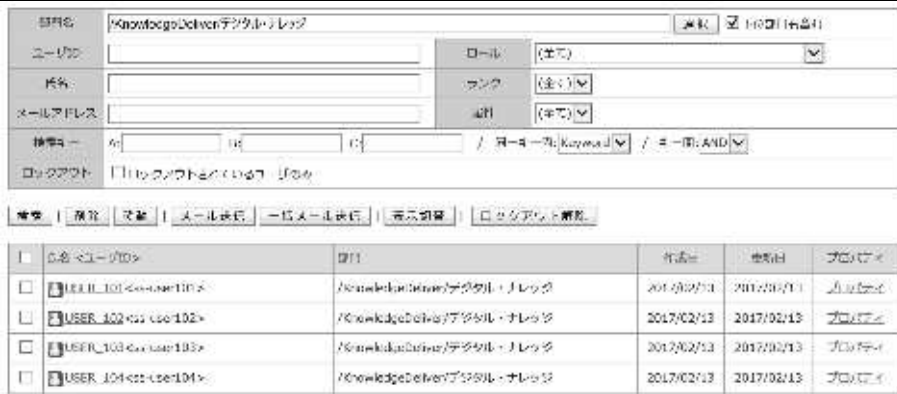

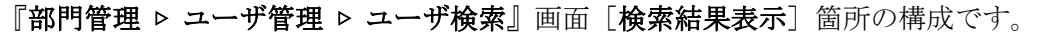

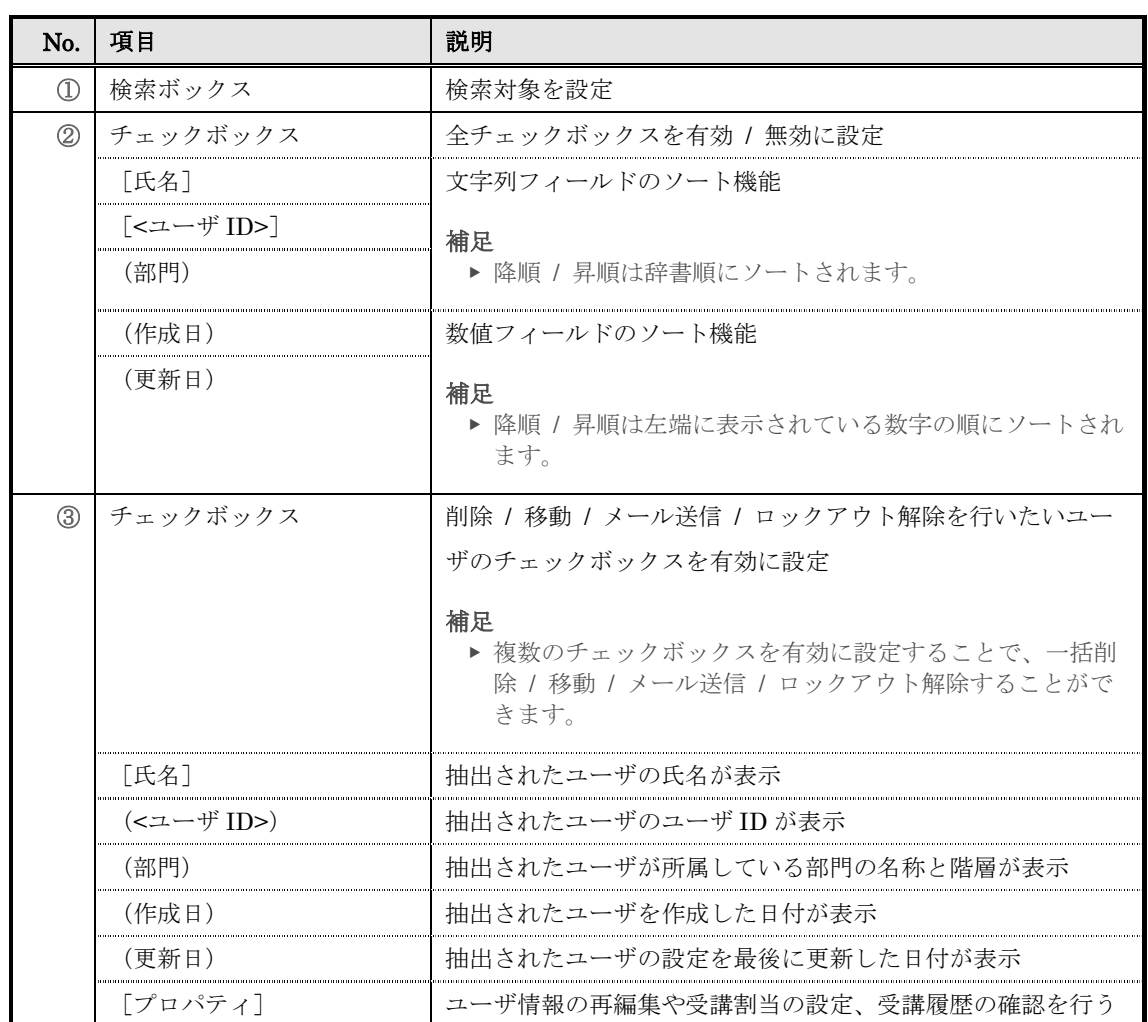

# 対象部門選択画面の構成です。

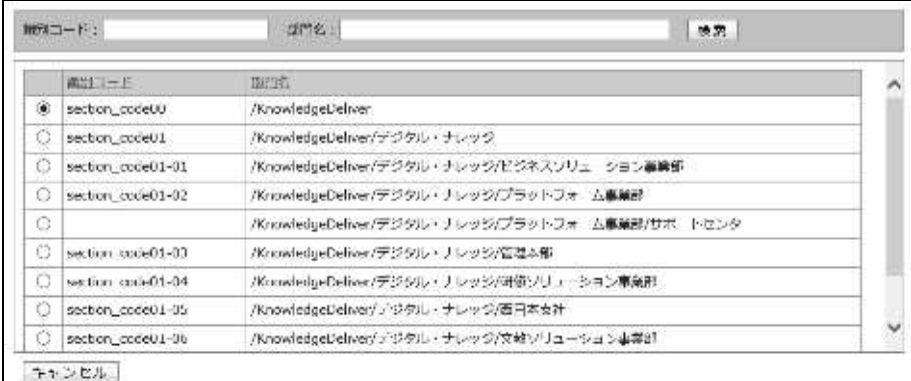

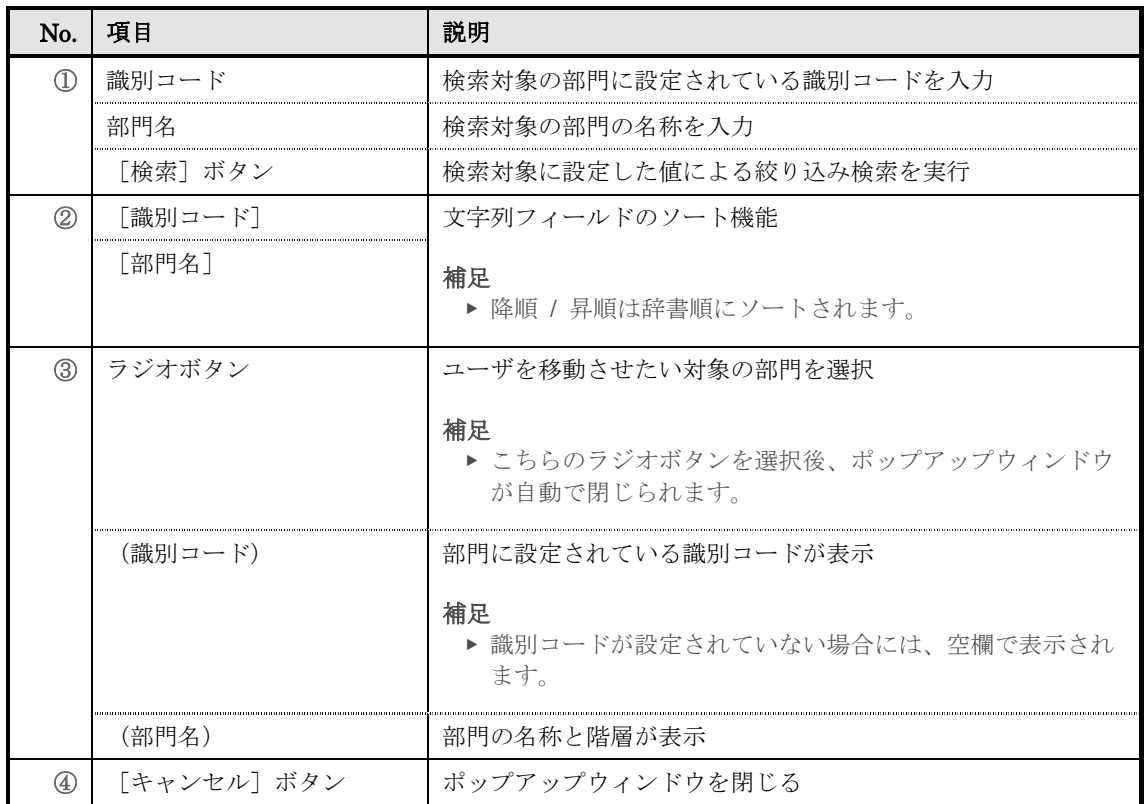

#### ▶ 一括メール送信画面

一括メール送信画面の構成です。

## 各項目の構成はメール送信画面とメール本文置換文字列一覧画面を参照してください。

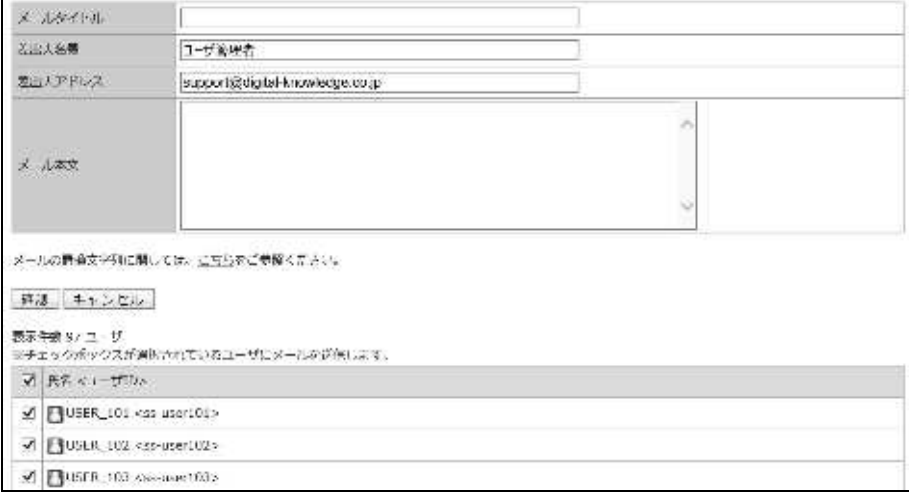

メール送信対象のユーザ数が 1001 ユーザ以上だった場合の画面の構成です。

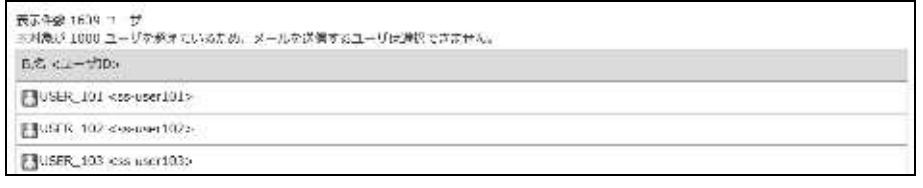

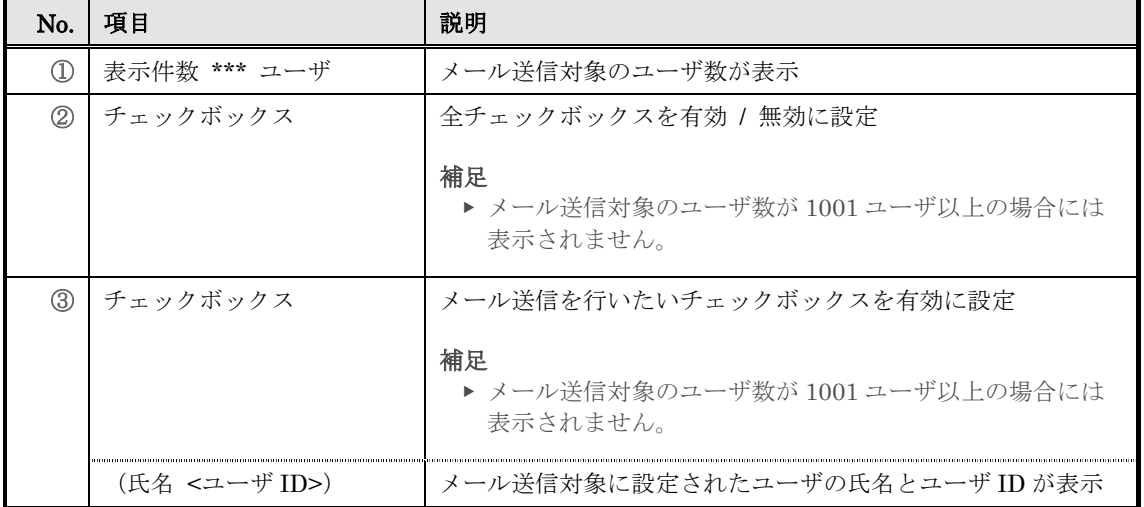

# ▶ ユーザのロックアウト解除画面

ユーザのロックアウト解除画面の構成です。

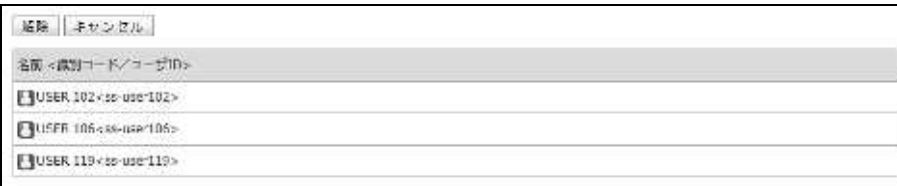

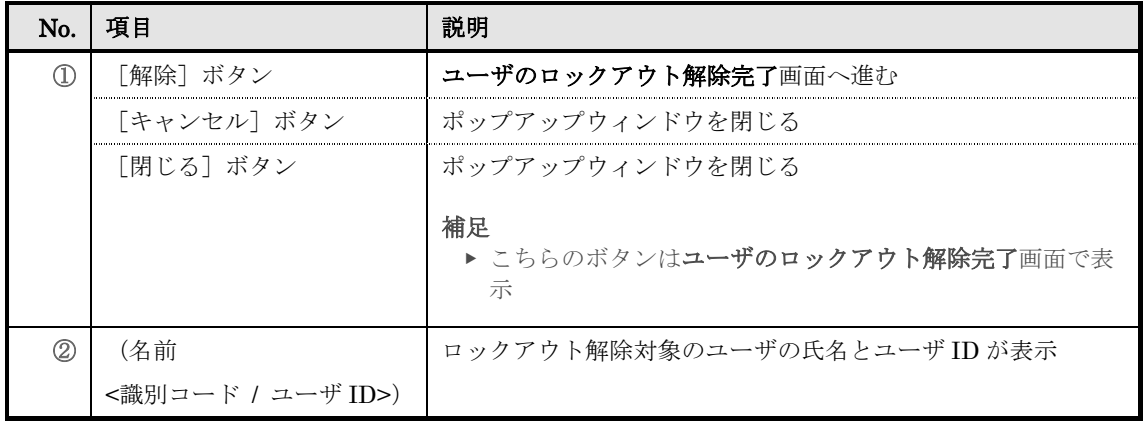

#### ▶ インフォメーション一覧画面

# 『部門管理 レ ユーザ管理 レ インフォメーション一覧』画面の構成です。

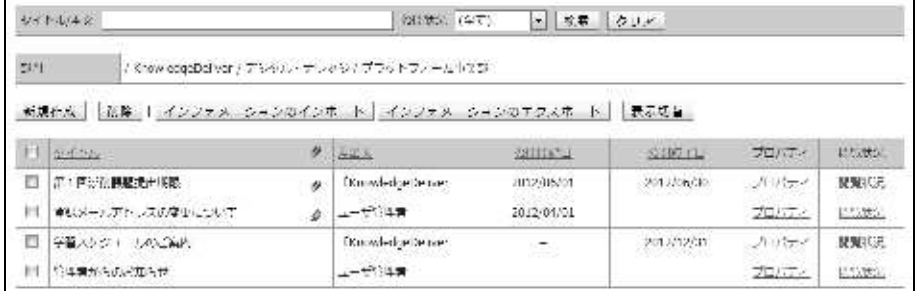

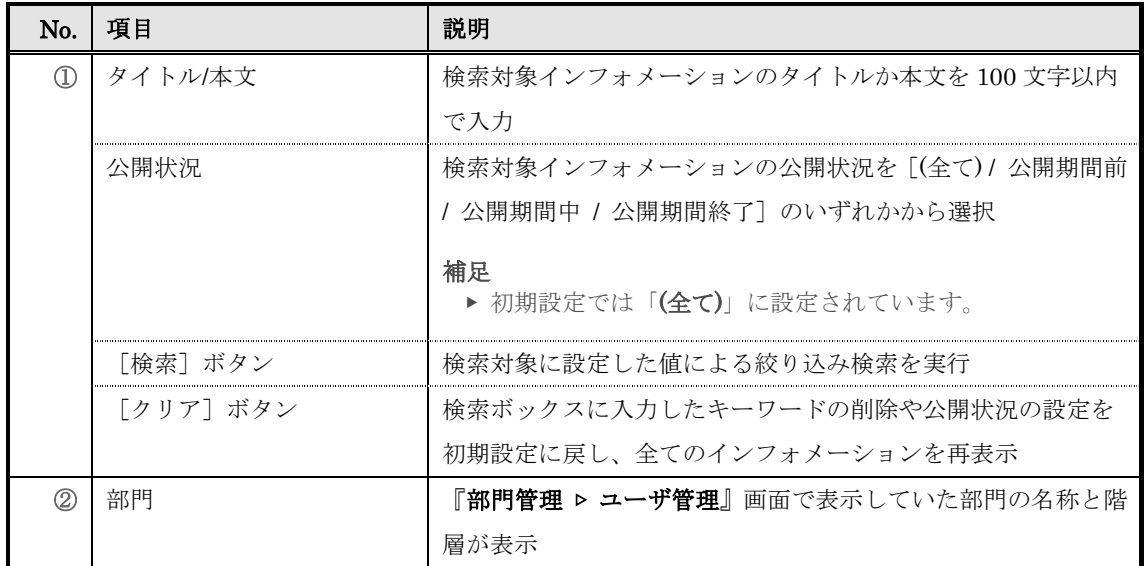

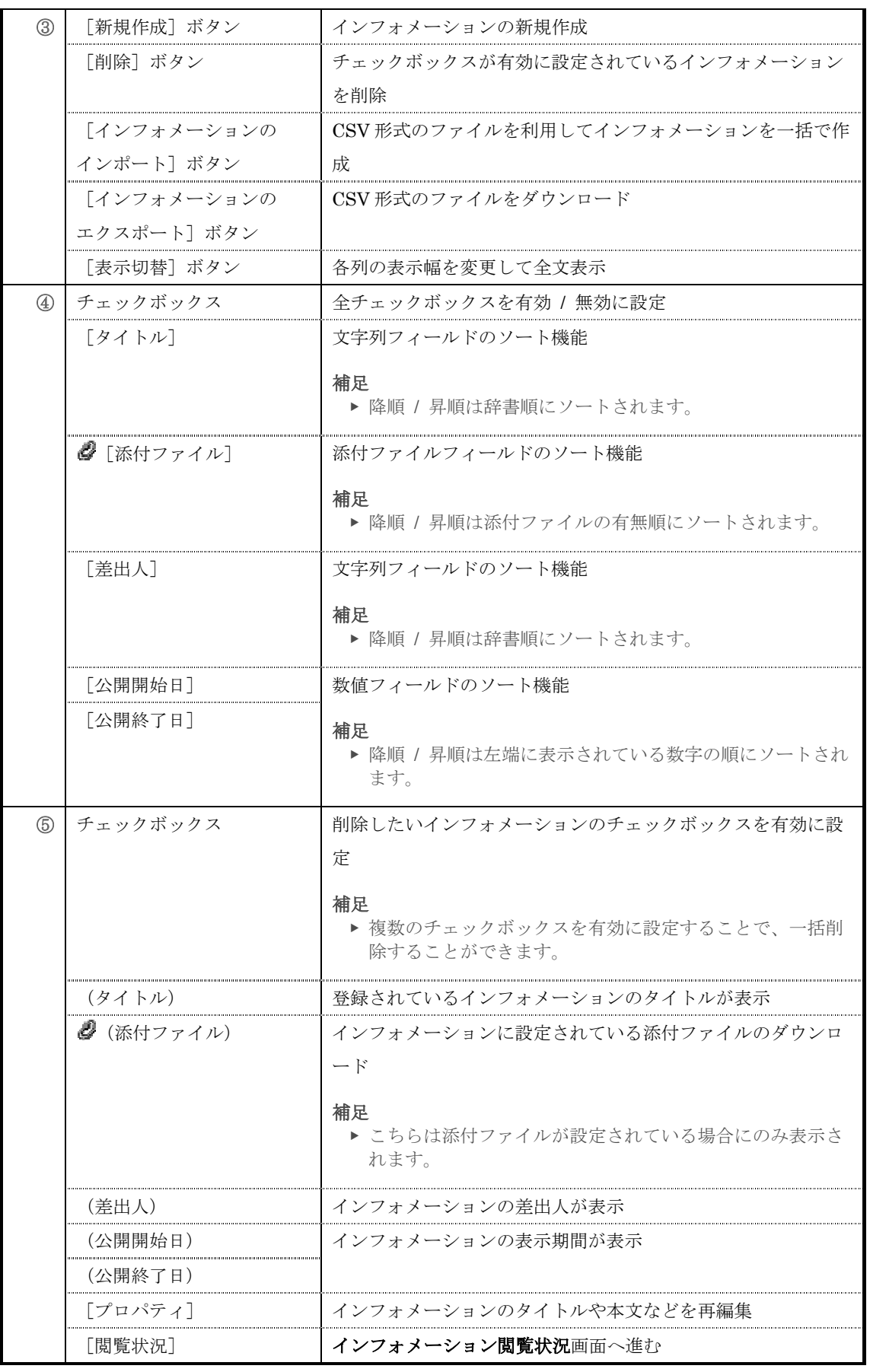

# ▶ インフォメーション設定画面

# インフォメーション設定画面の構成です。

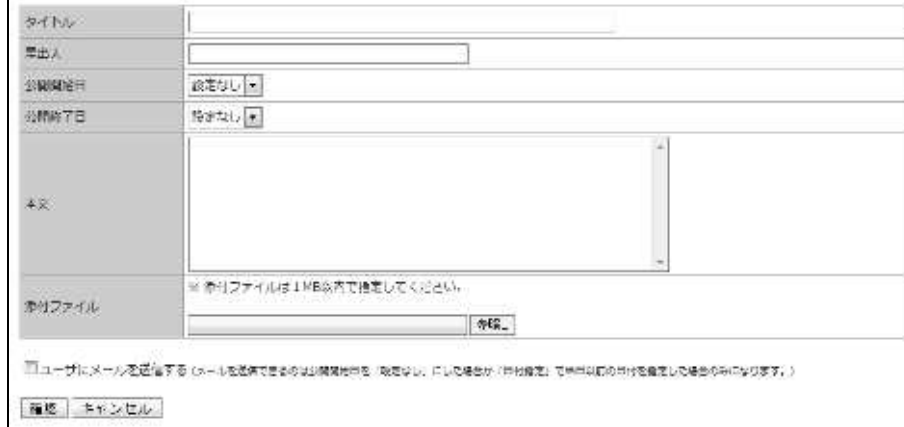

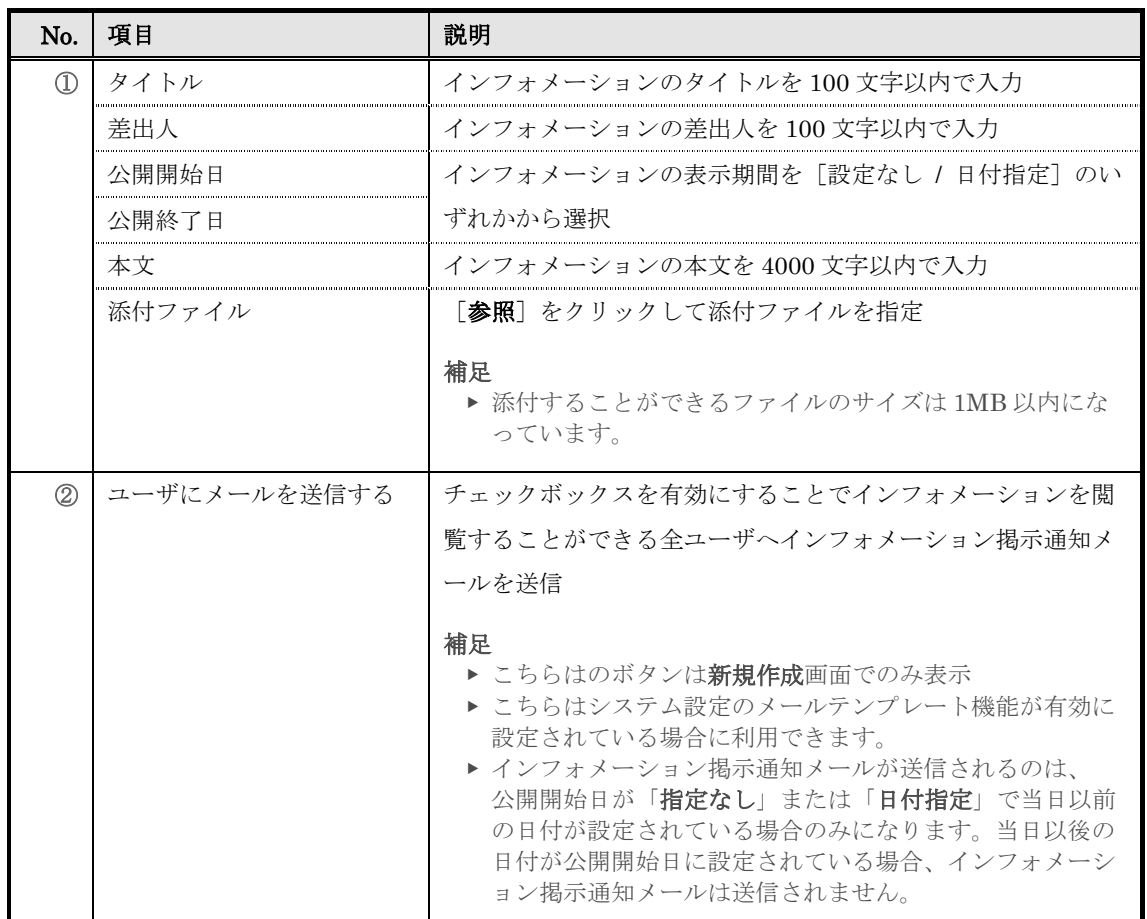

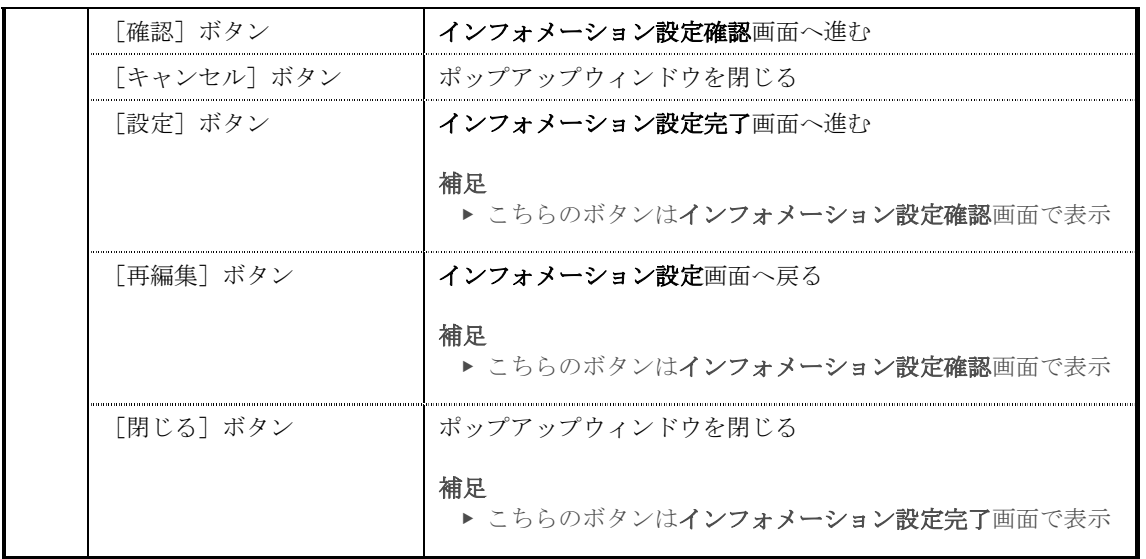

# 公開開始日項目と公開終了日項目で[日付指定]を選択した場合には日付入力テキストボ

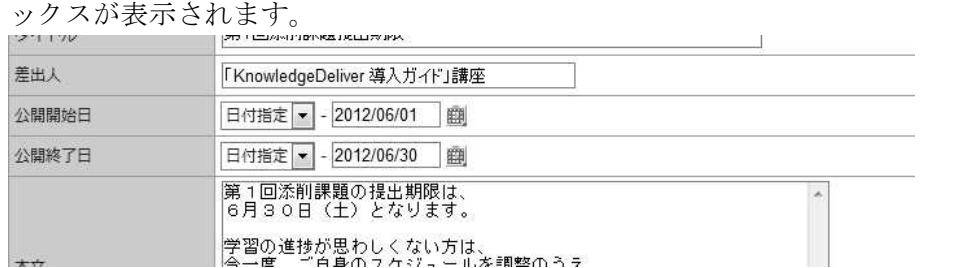

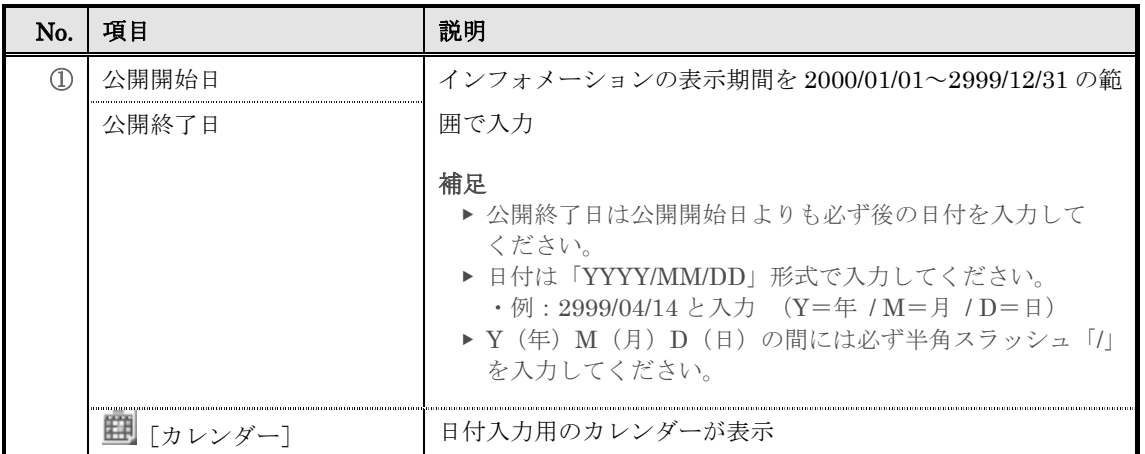

## 添付ファイルが設定されているインフォメーションの編集時、添付ファイル項目には添付 したファイルのタイトルが表示されています。

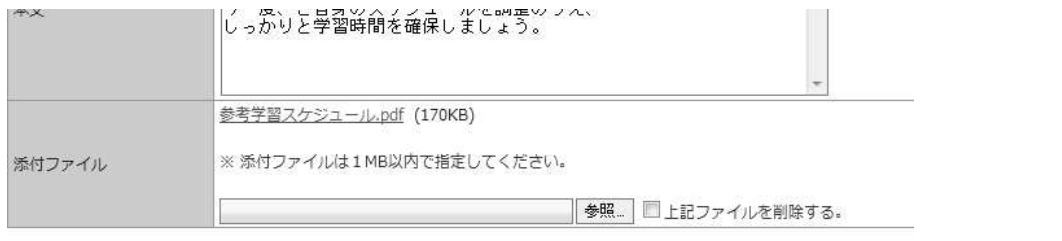

 $\boxed{\mathbf{B}^{\text{b}} \oplus \mathbf{B} \quad | \quad + \quad + \quad \quad \times \quad + \quad \quad \text{and} \quad}$ 

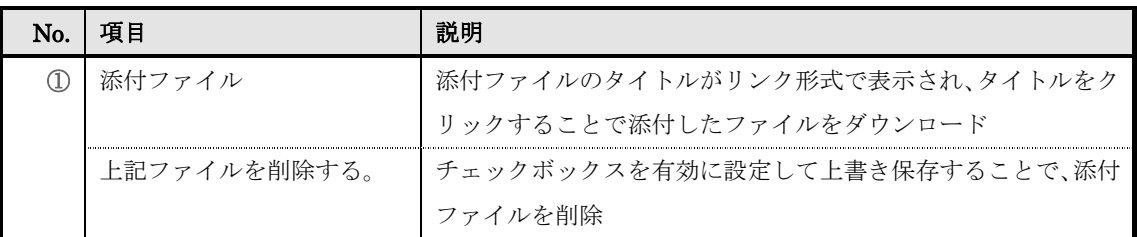

#### ▶ インフォメーション削除画面

インフォメーション削除画面の構成です。

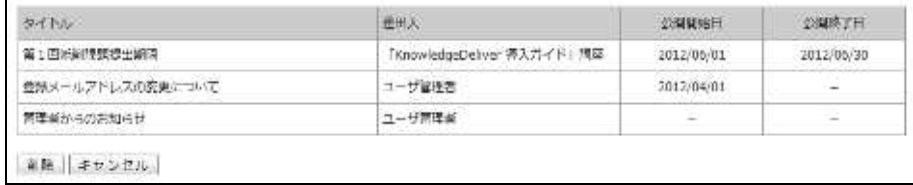

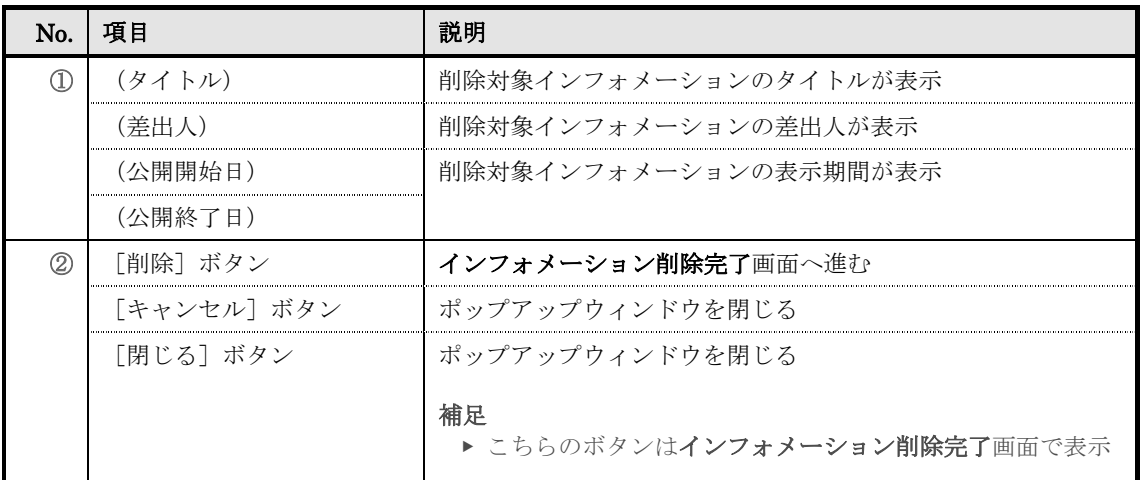

#### ▶ インフォメーションのインポート画面

# 『部門管理 ▷ ユーザ管理 ▷ インフォメーション一覧 ▷ インフォメーションのインポー

ト』画面の構成です。

インフォメーションのインボート・エクスポート時に利用するCSVの形式は以下の通りです。

CSVのフォーマットに関しては、こちらをご参照ください。

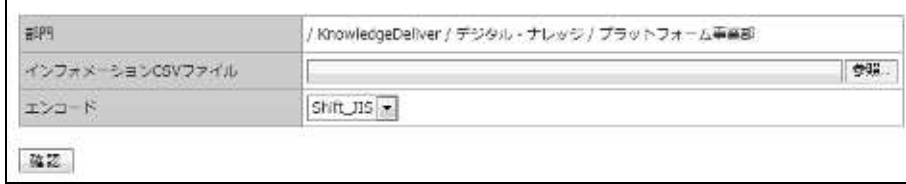

#### ▼ インフォメーションのインポート確認 / 完了画面

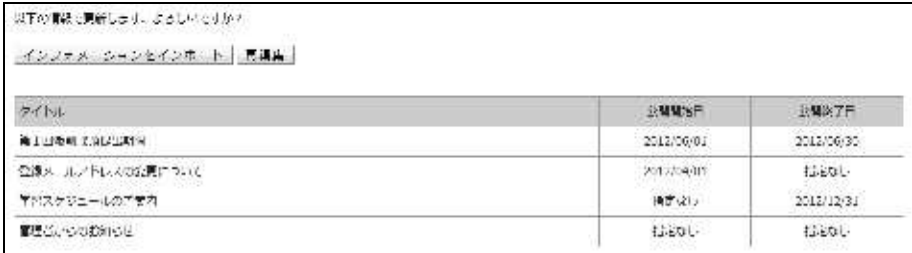

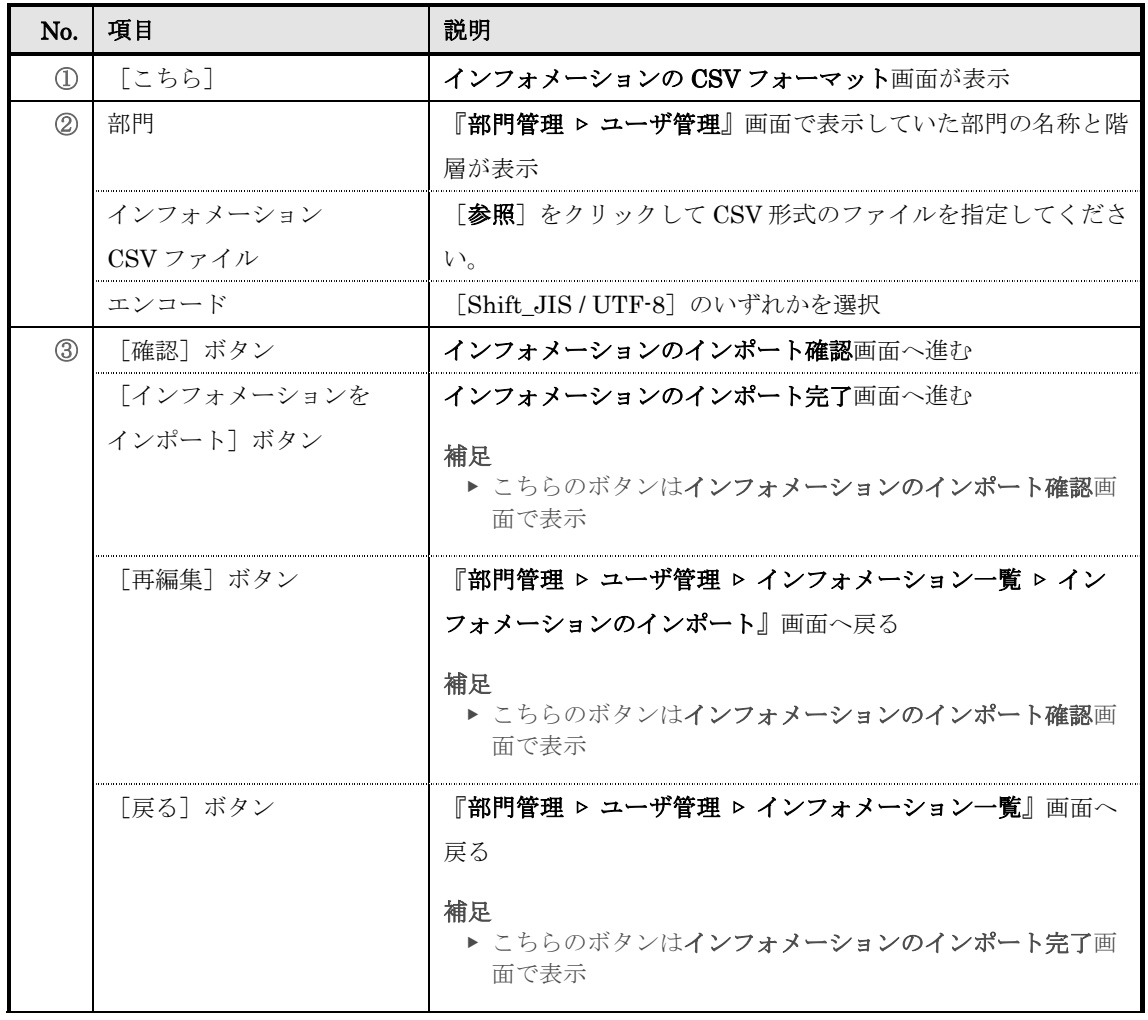

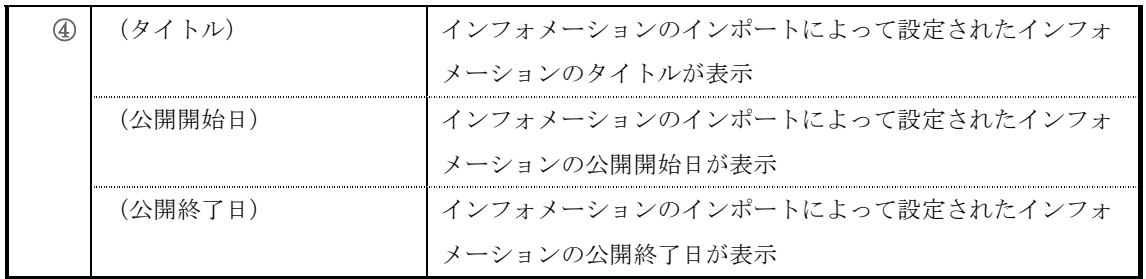

# ▶ インフォメーションの CSV フォーマット画面

インフォメーションの CSV フォーマット画面の構成です。

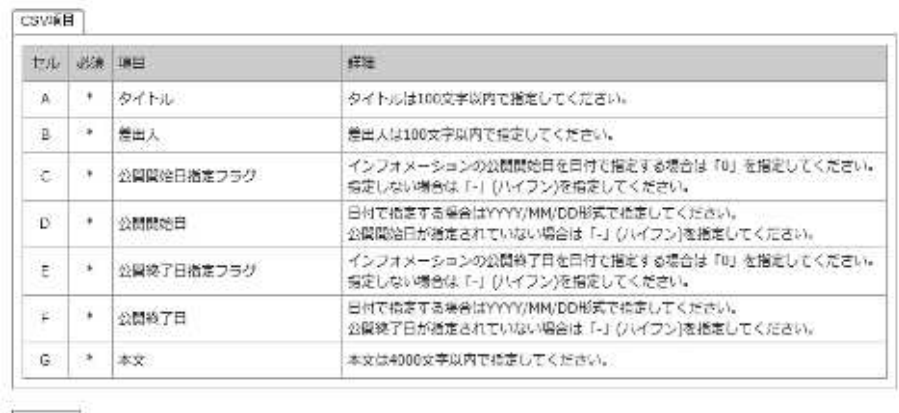

聞じる

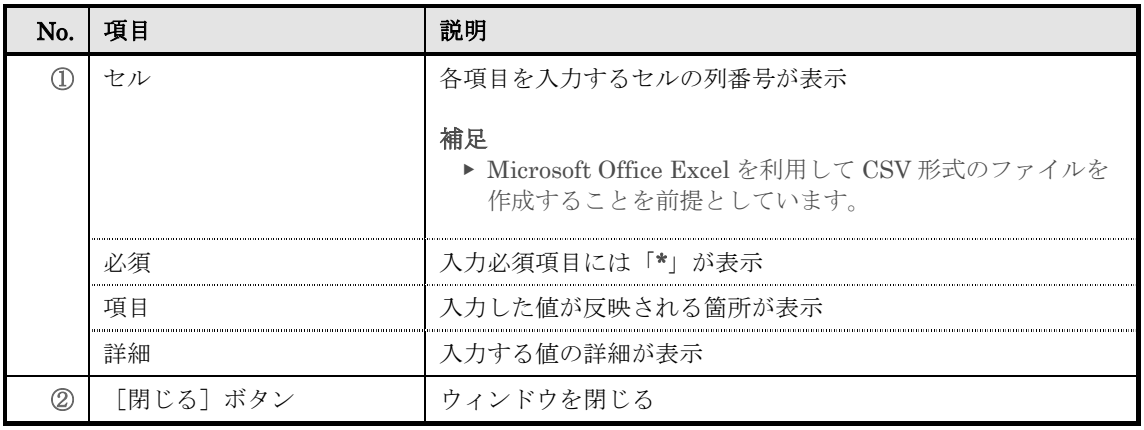

## ▶ インフォメーション閲覧状況画面

インフォメーション閲覧状況画面の構成です。

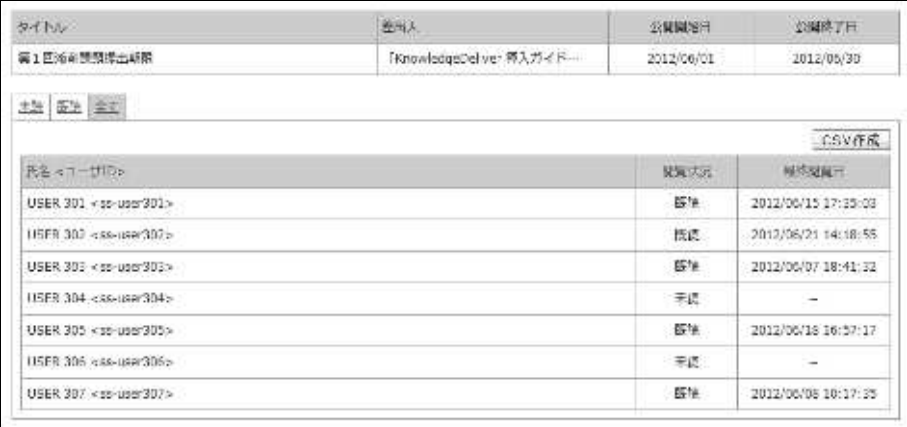

 $RCA$ 

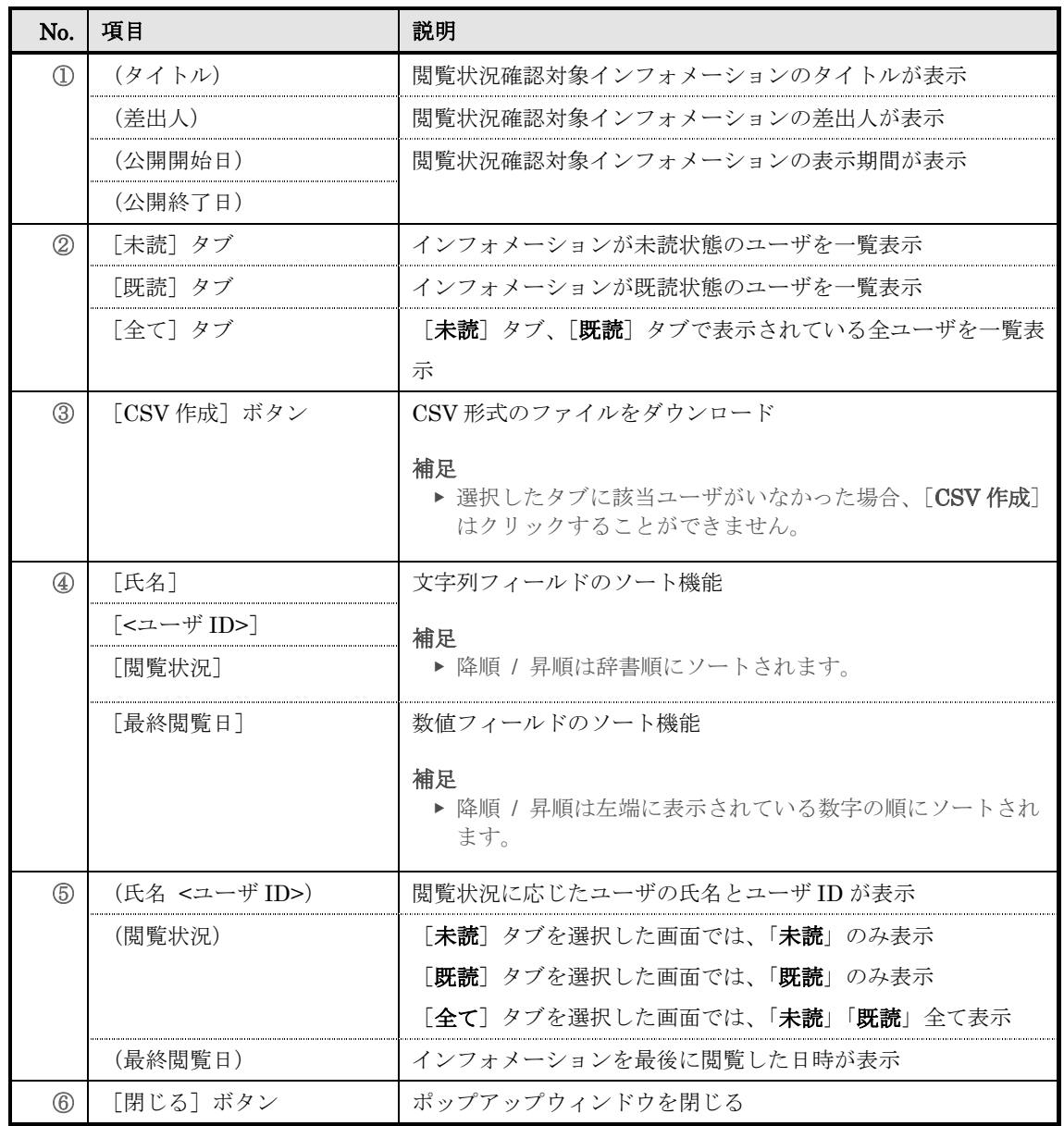

# ▶ 受講登録画面

# 受講登録画面の構成です。

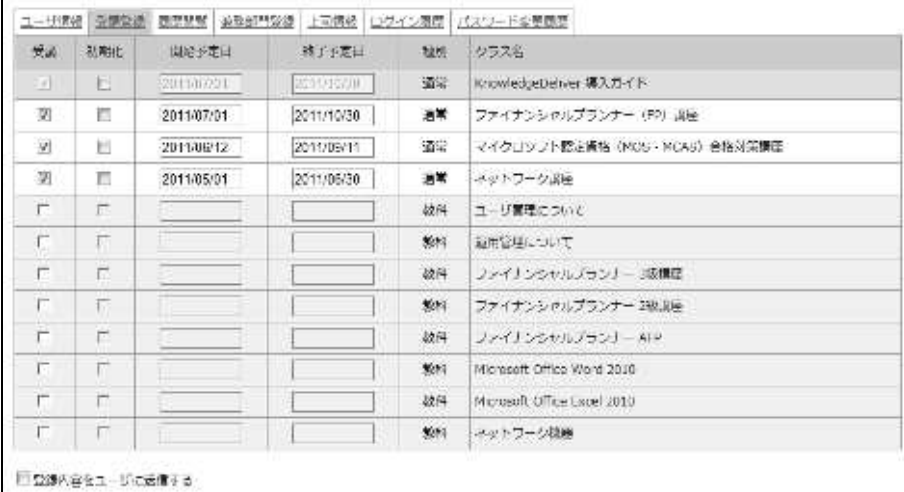

強認 | キャンセル |

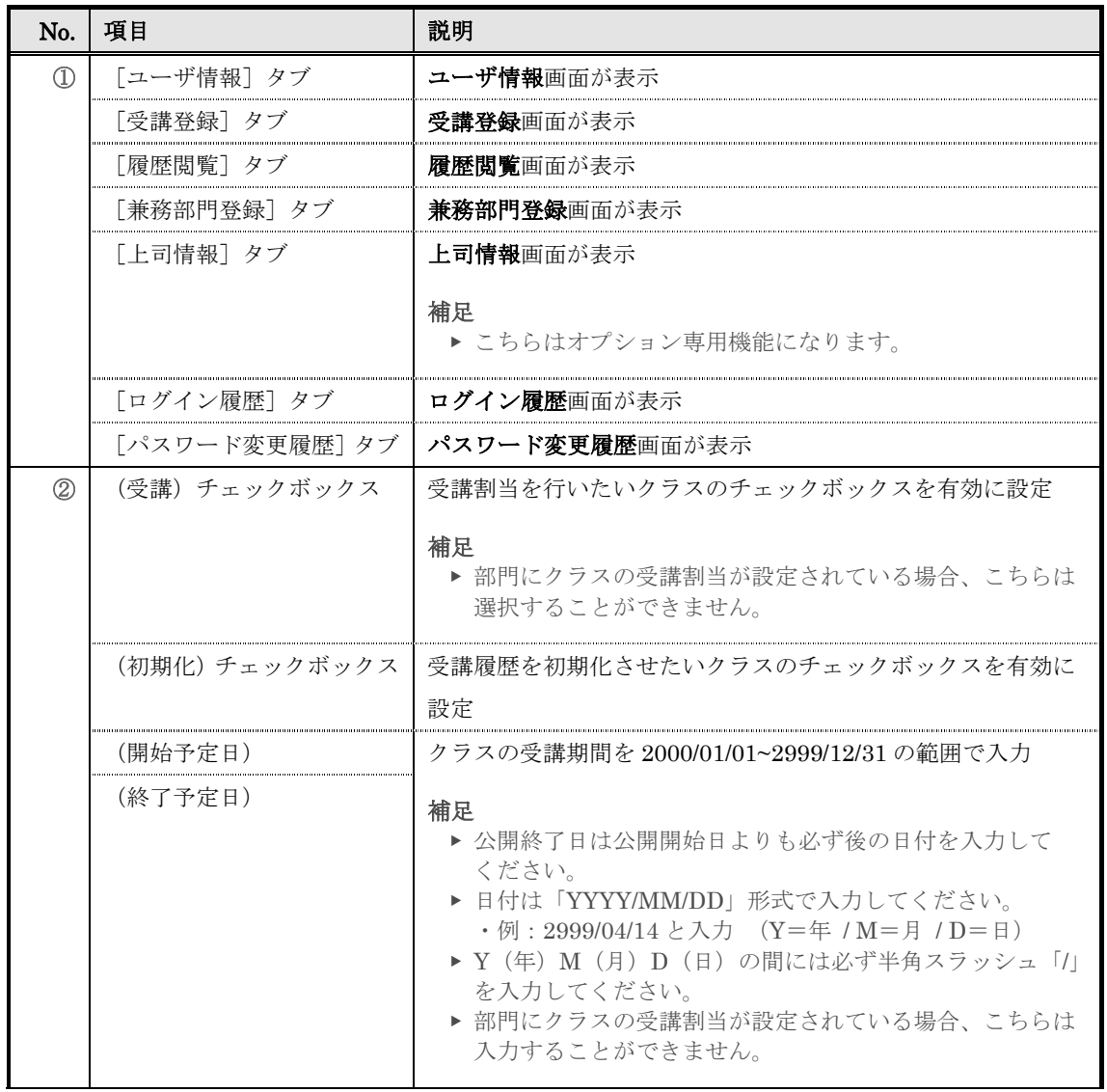

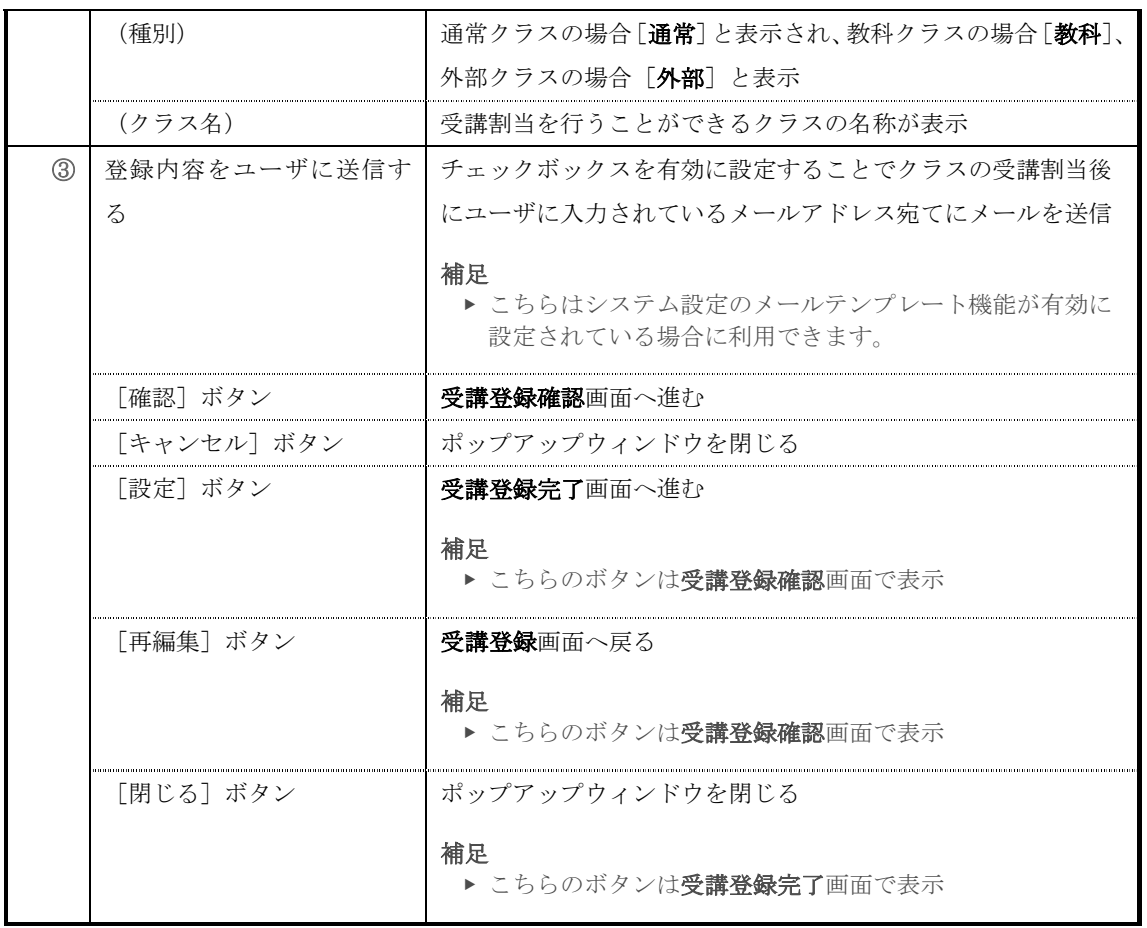

## ▶ 履歴閲覧画面

## 履歴閲覧画面の構成です。

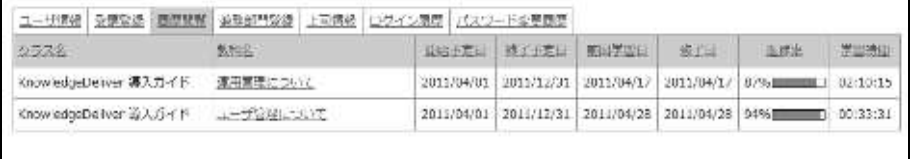

 $\mathbf{U} \cup \mathbf{S}$  .

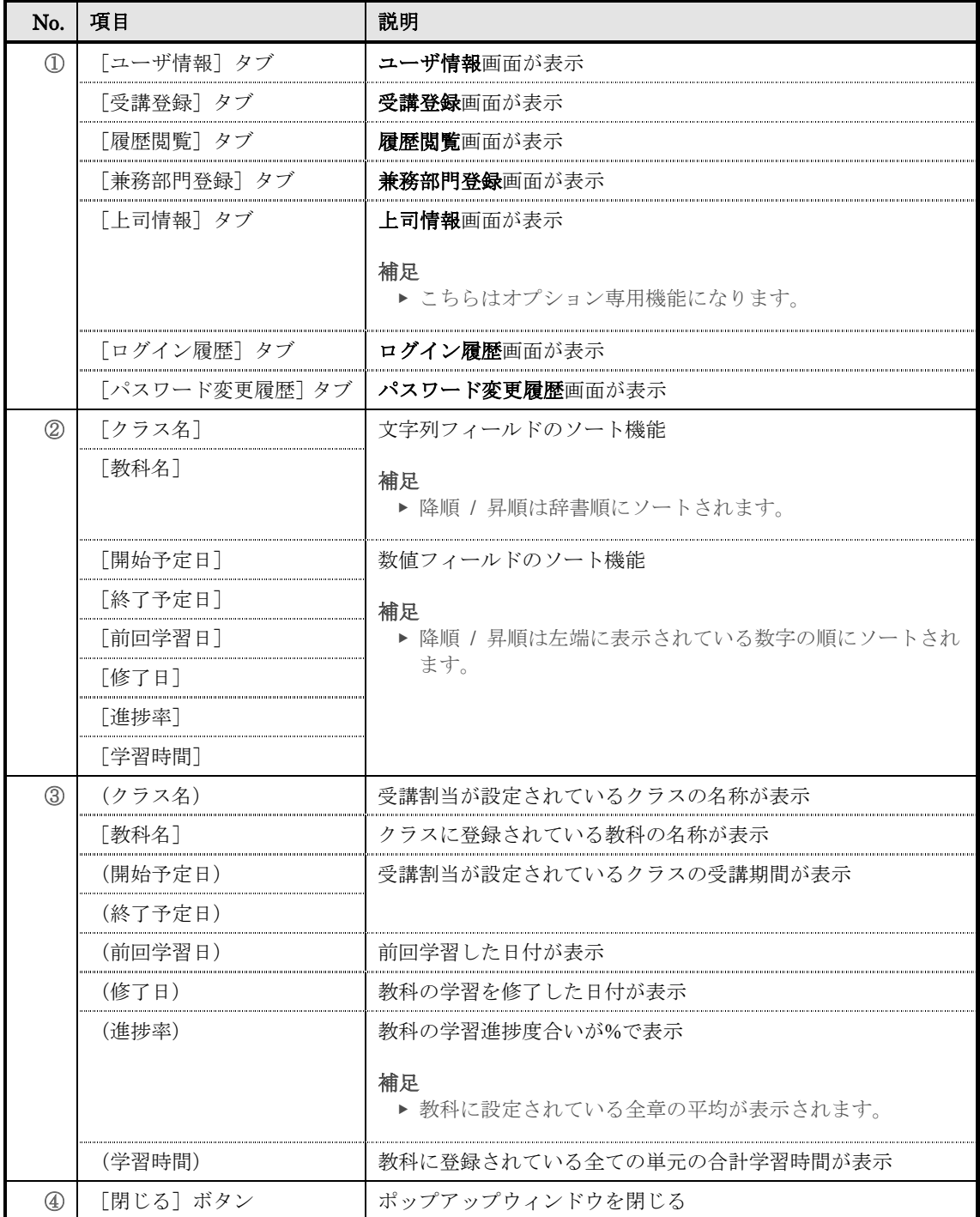
## ▶ 教科目次画面

『履歴閲覧 ▷ 教科目次』画面の構成です。

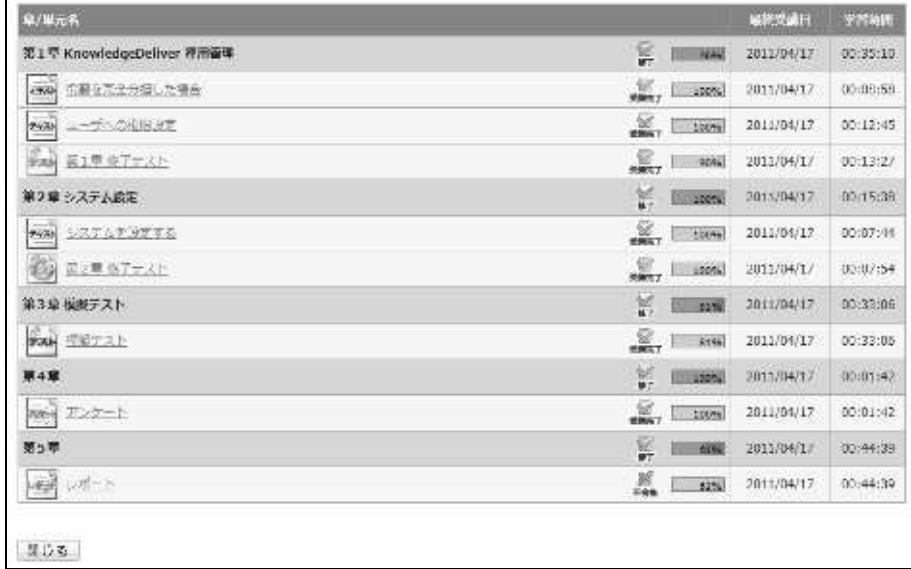

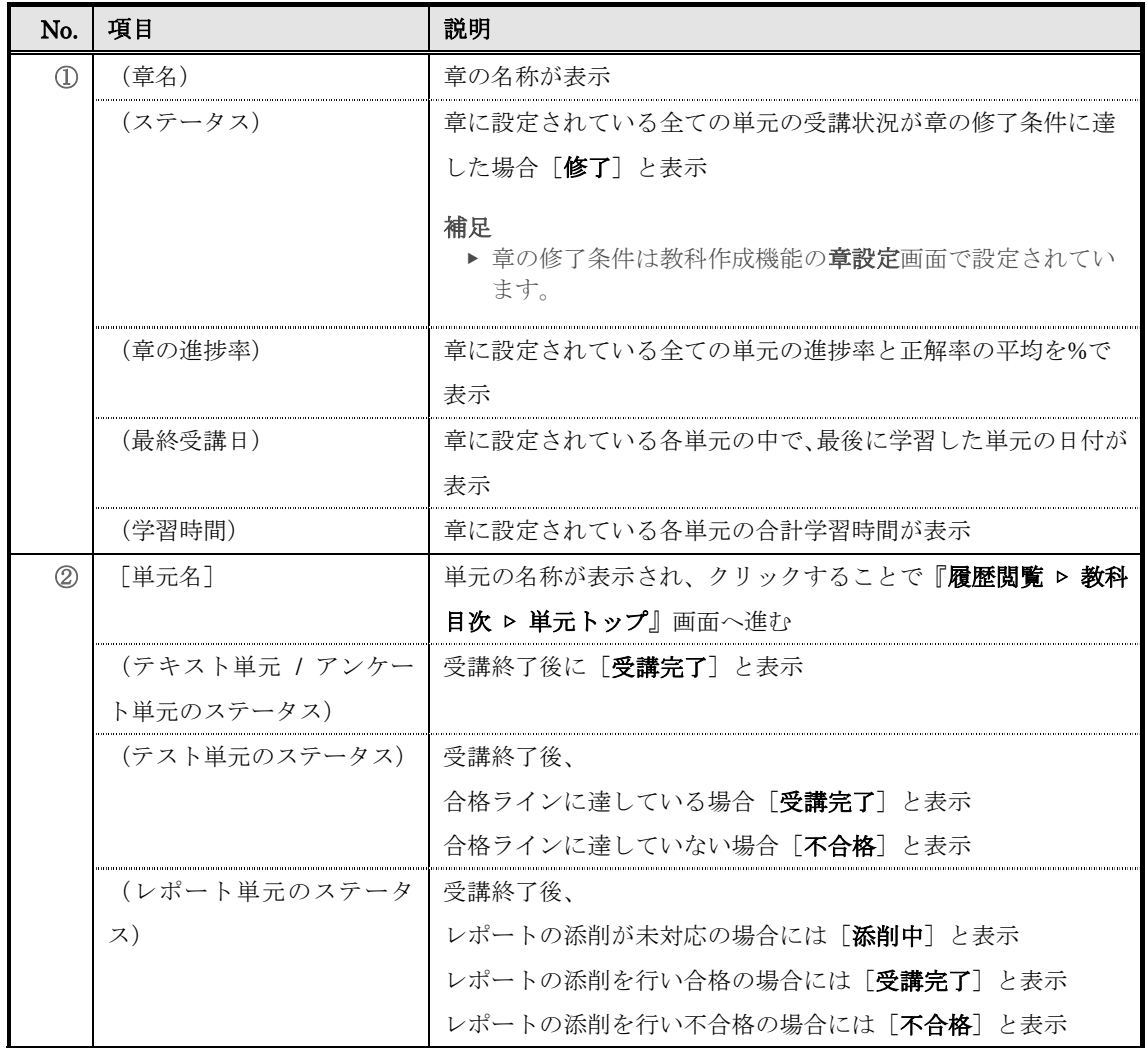

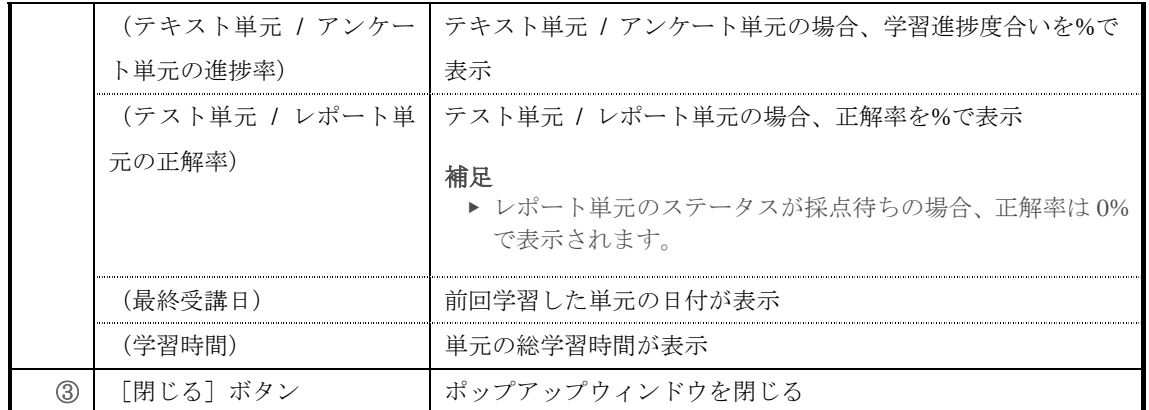

# ▶ 教科目次画面について

『履歴閲覧 ▶ 教科目次』画面は単元の受講状態によって帯の色が変更されます。

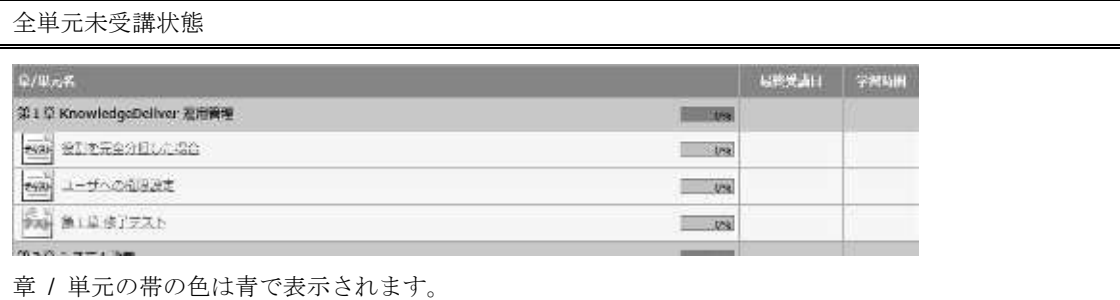

### 一部の単元のみ修了状態

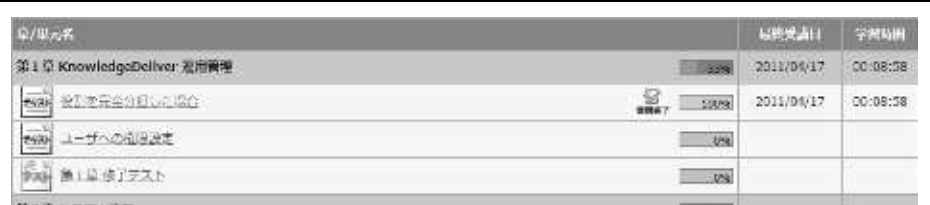

単元の受講が修了すると、修了した単元の帯の色がグレーで表示されます。

### 補足

▶ 章の箇所には「最終受講日」と「学習時間」が表示されますが、章に設定されている全ての単元の 受講状況が章の修了条件に達していない場合、帯の色は変更されません。

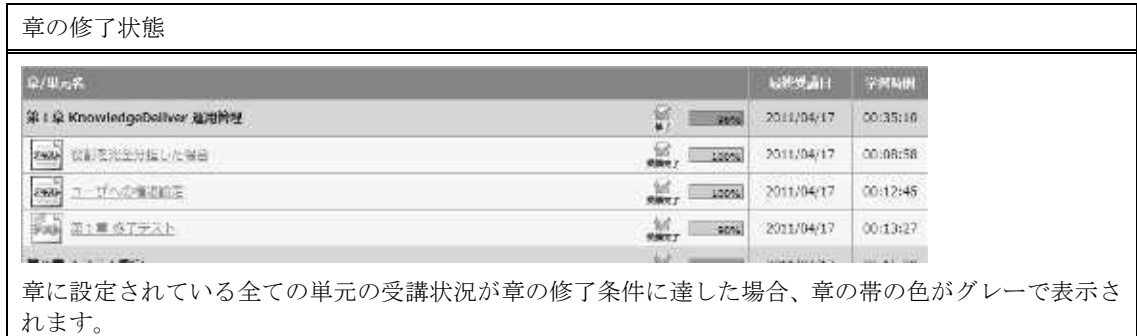

単元によって表示されるアイコンが異なります。

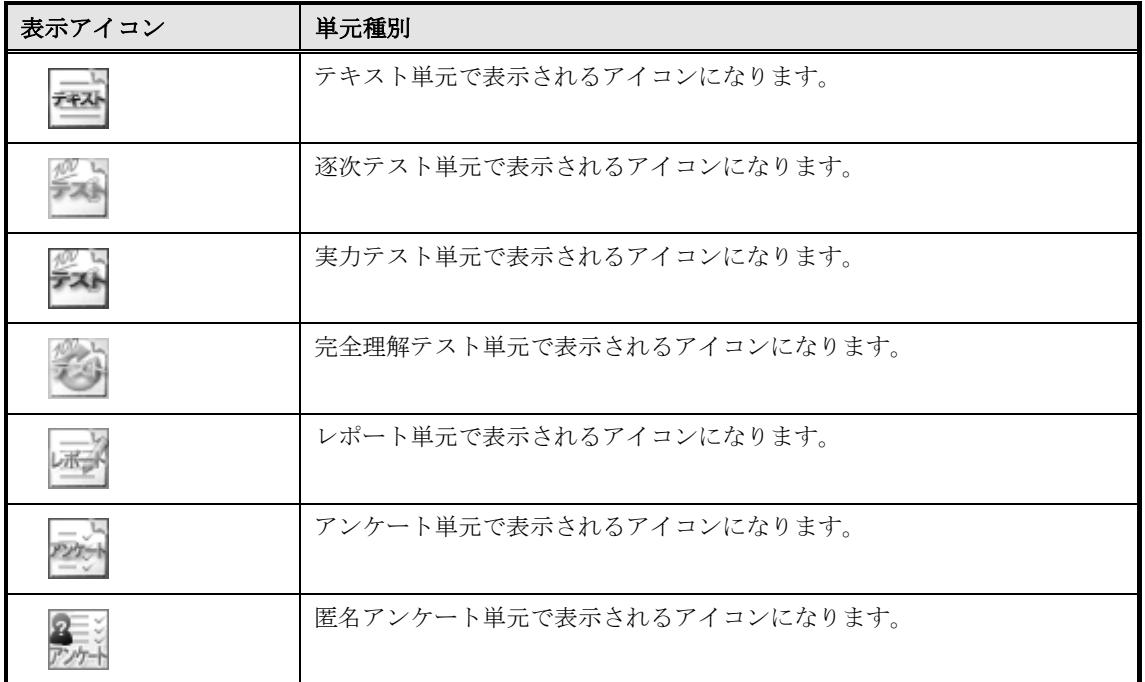

章と単元のステータスによって表示されるアイコンは異なります。

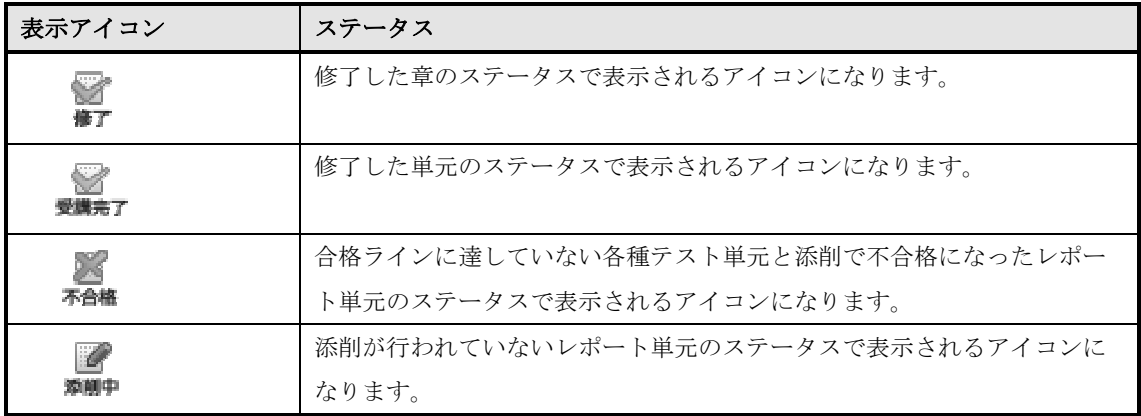

# ▶ 単元トップ画面 『履歴閲覧 ▶ 教科目次 ▶ 単元トップ』画面の構成です。

▼ テキスト単元

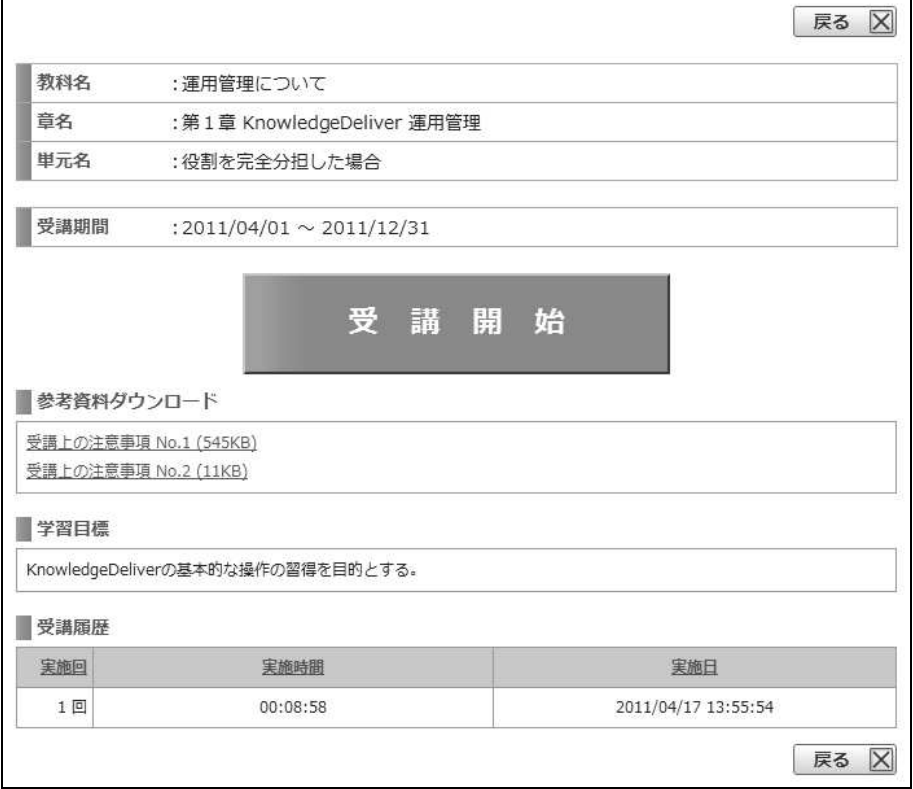

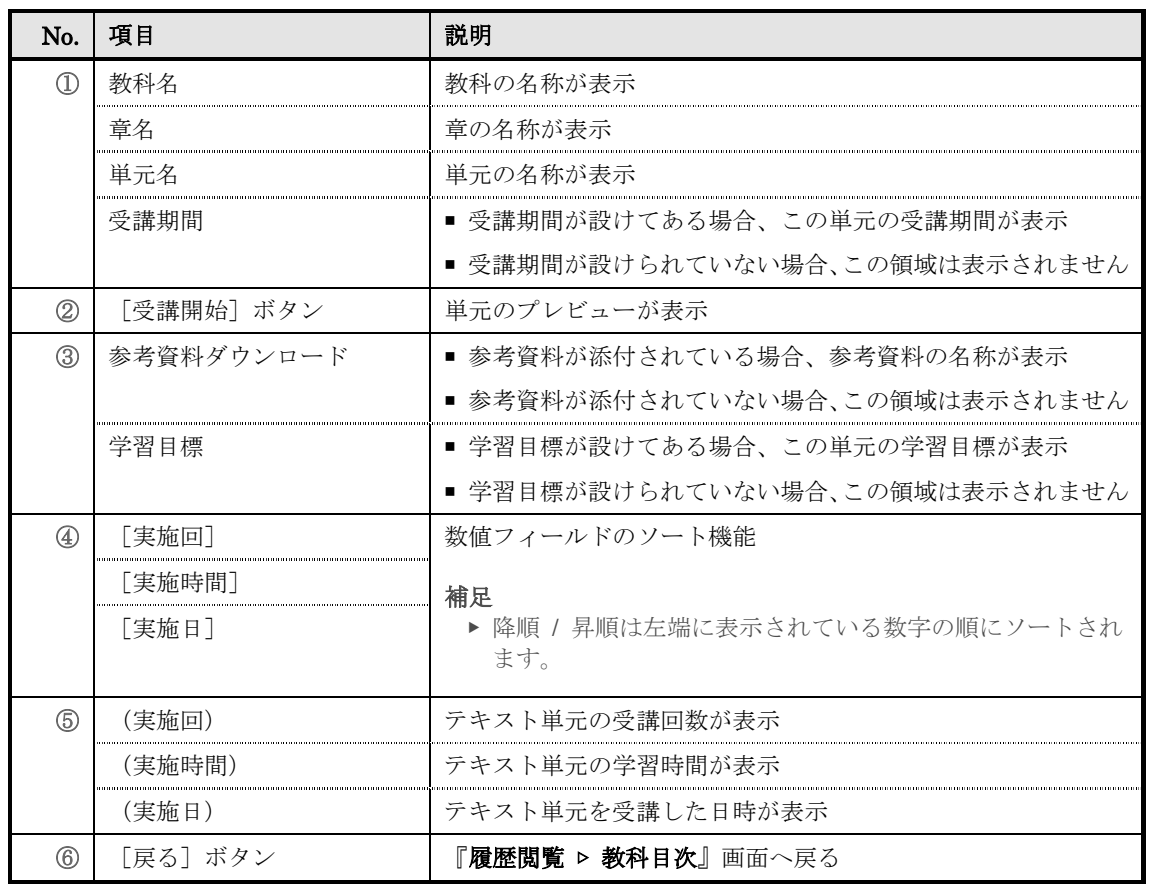

# ▼ テスト単元

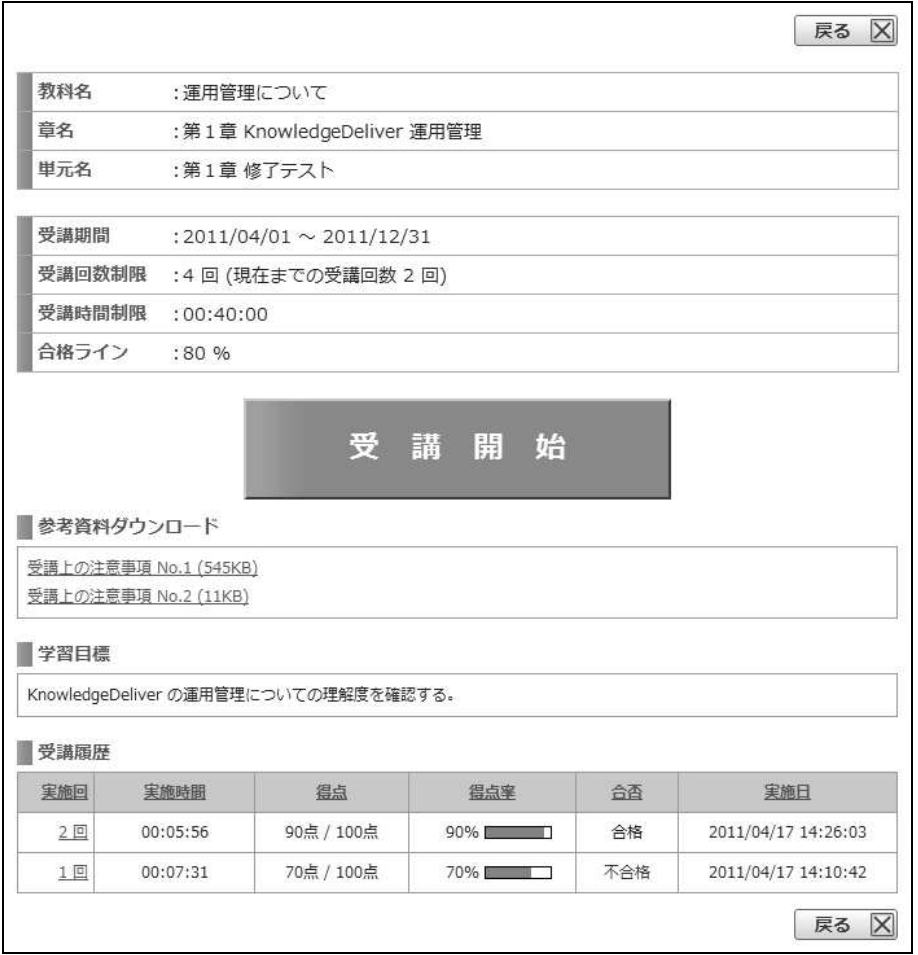

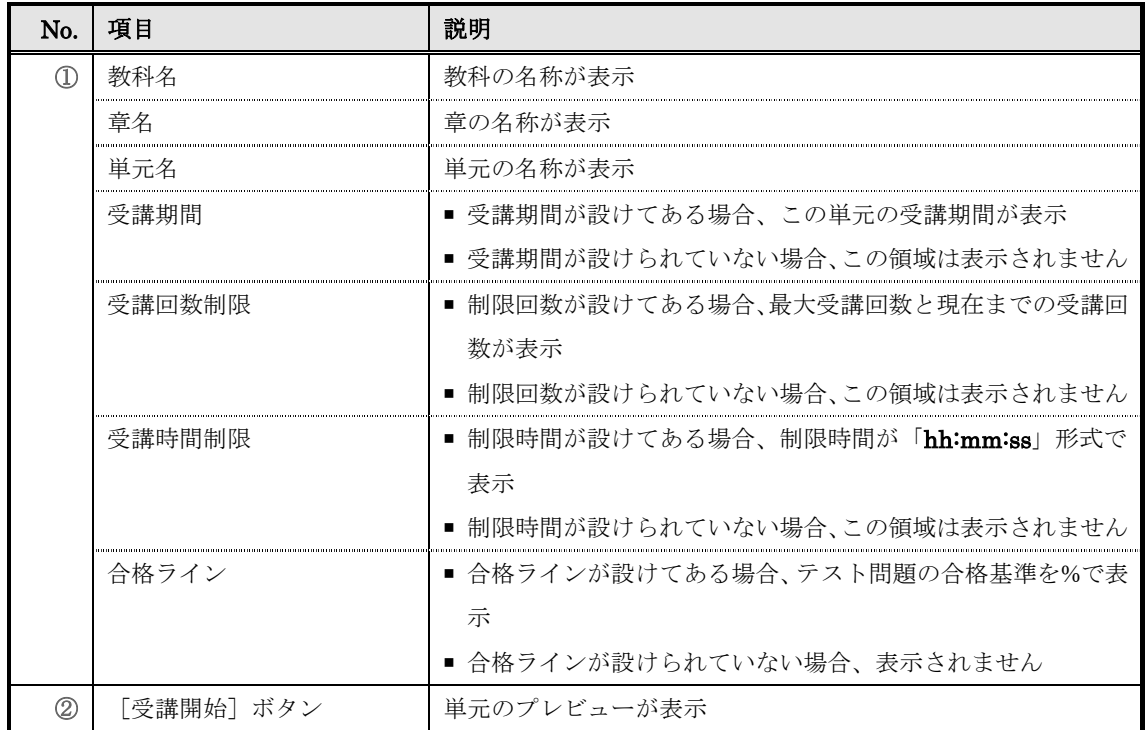

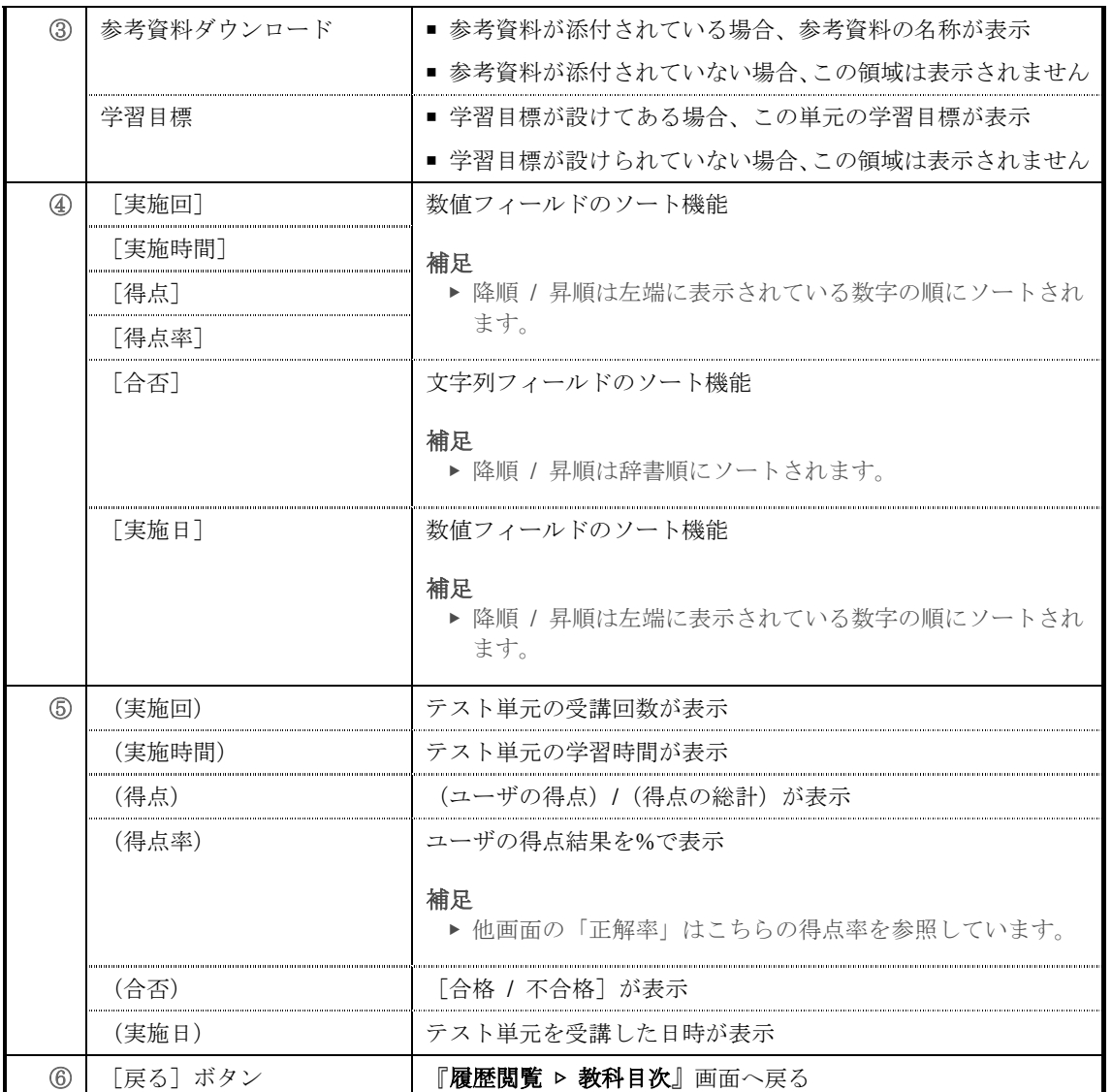

## ▼ アンケート単元

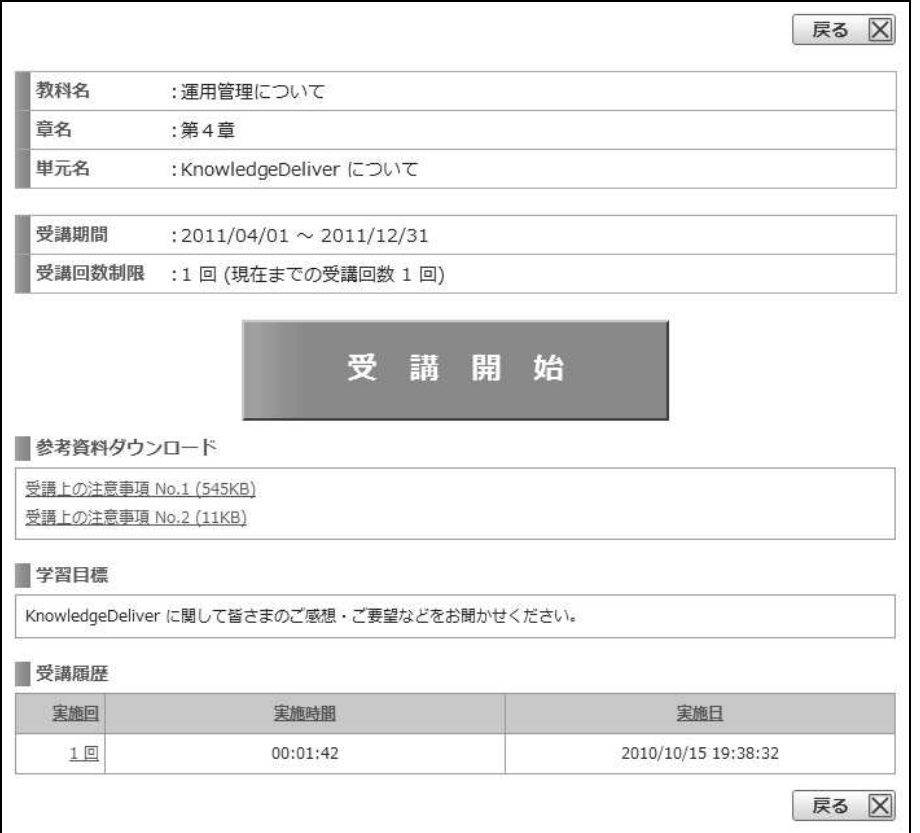

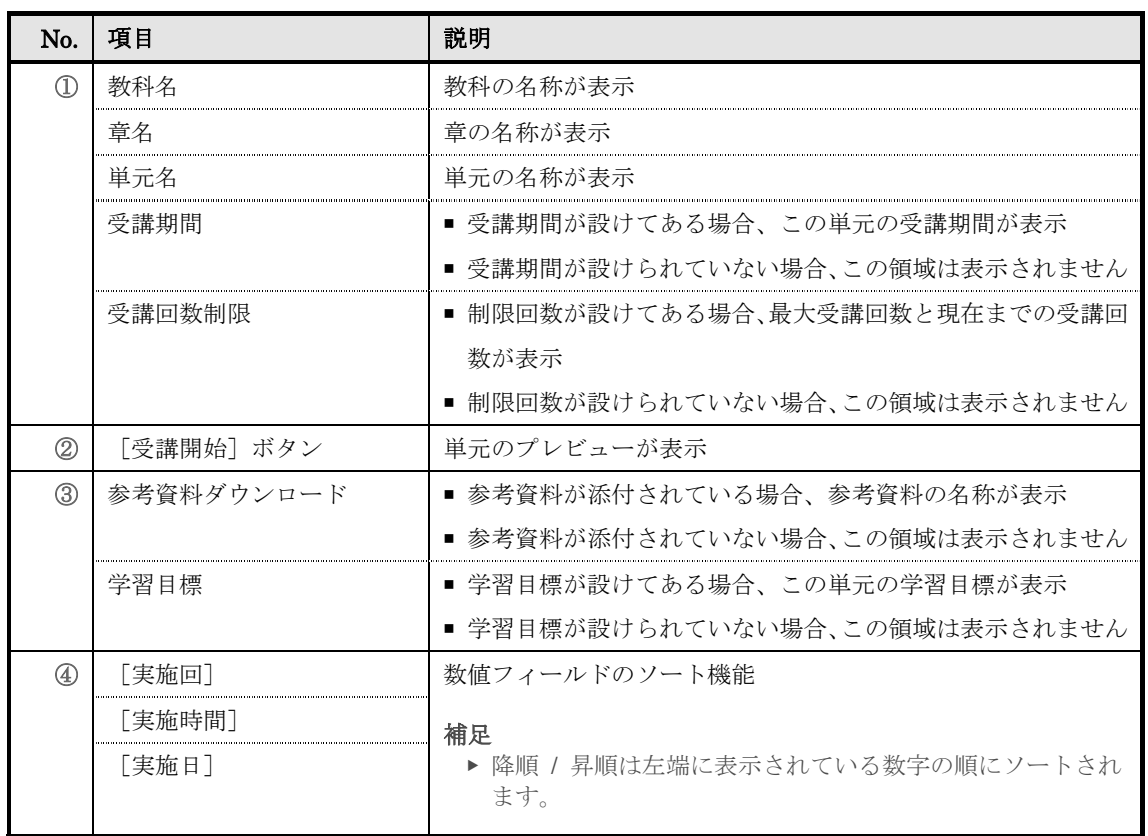

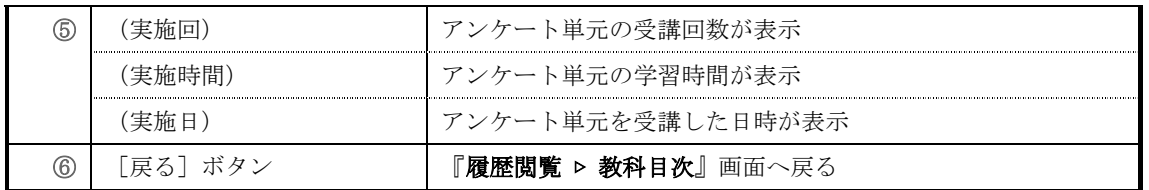

# ▼ レポート単元

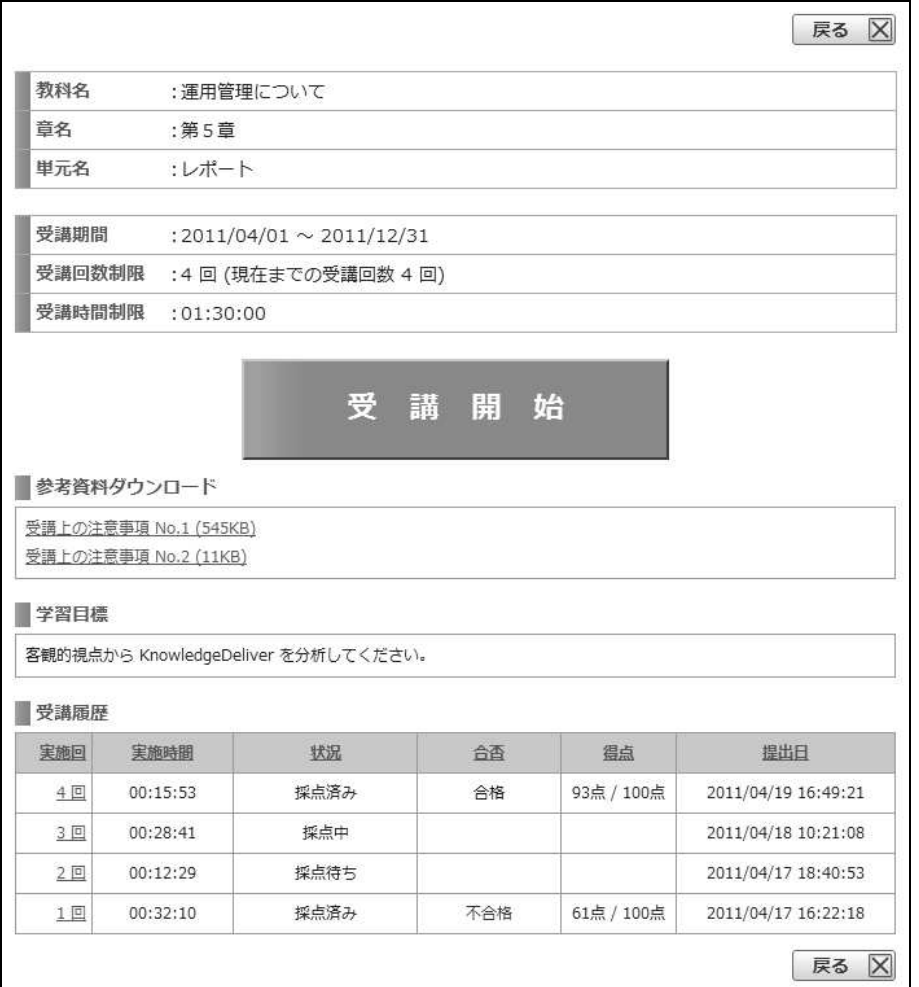

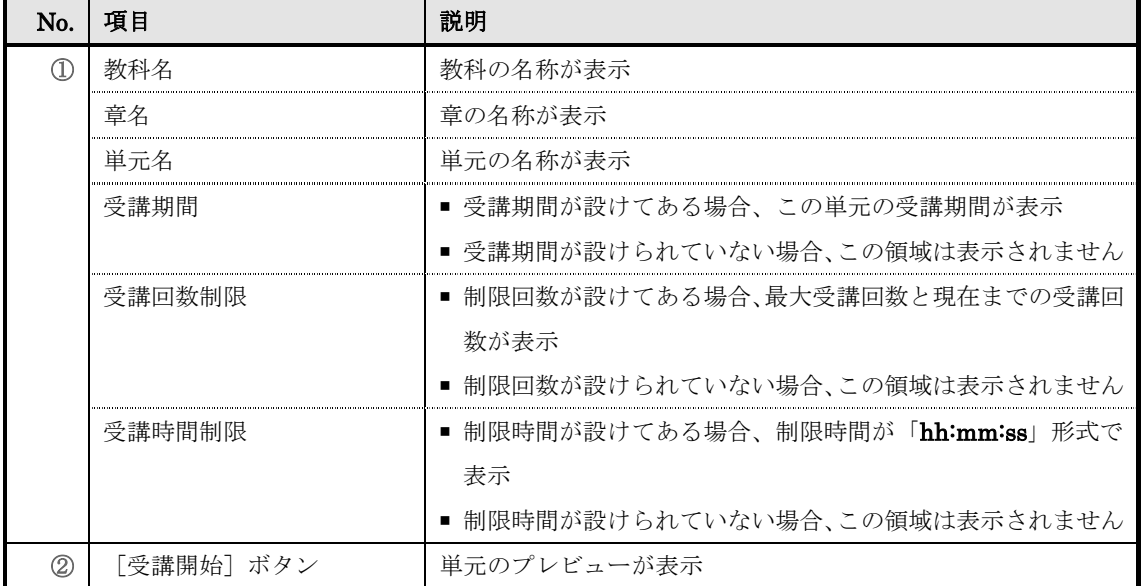

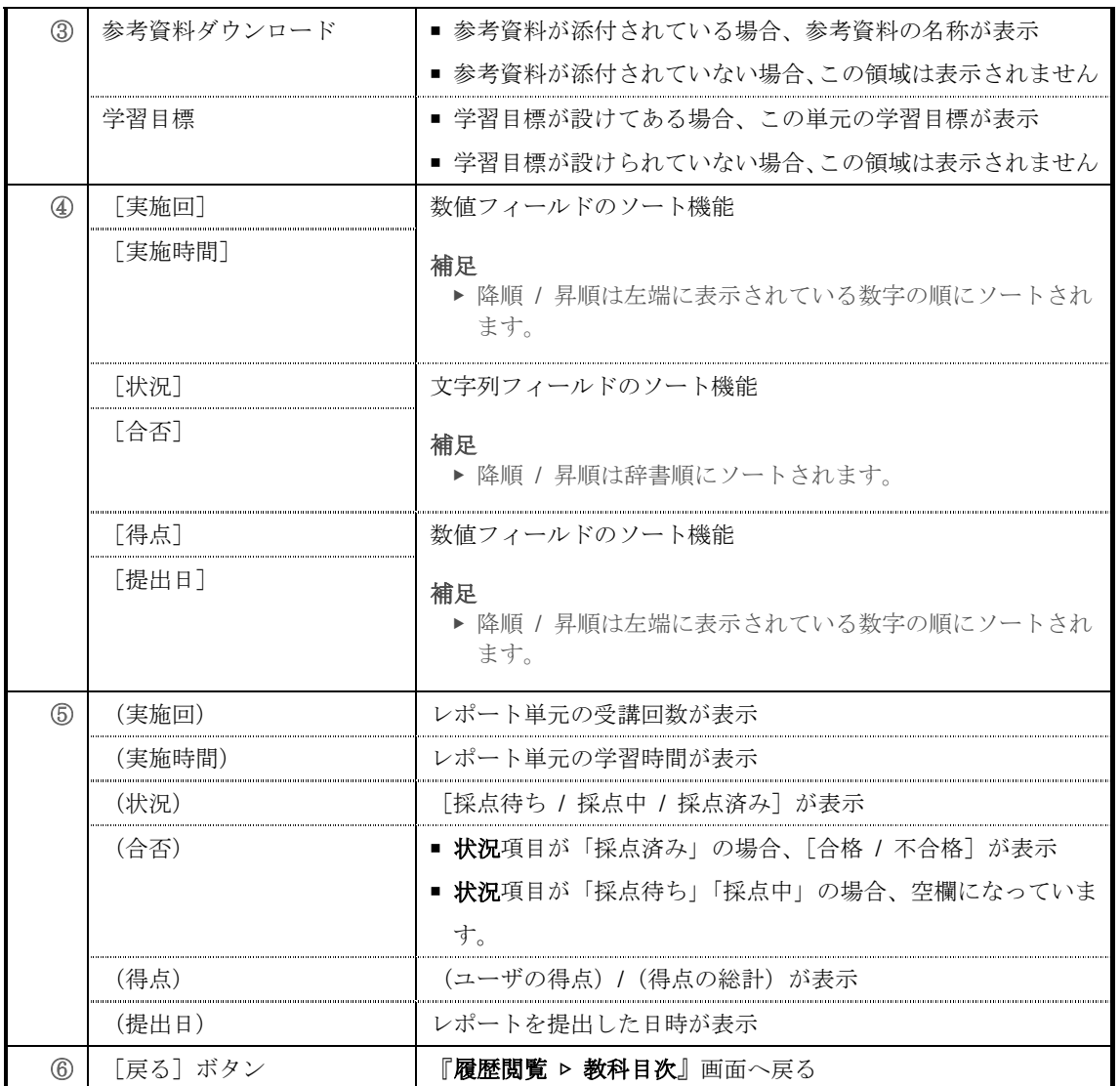

# ▶ テスト履歴画面

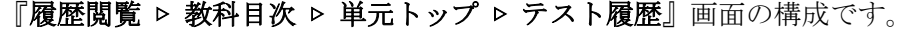

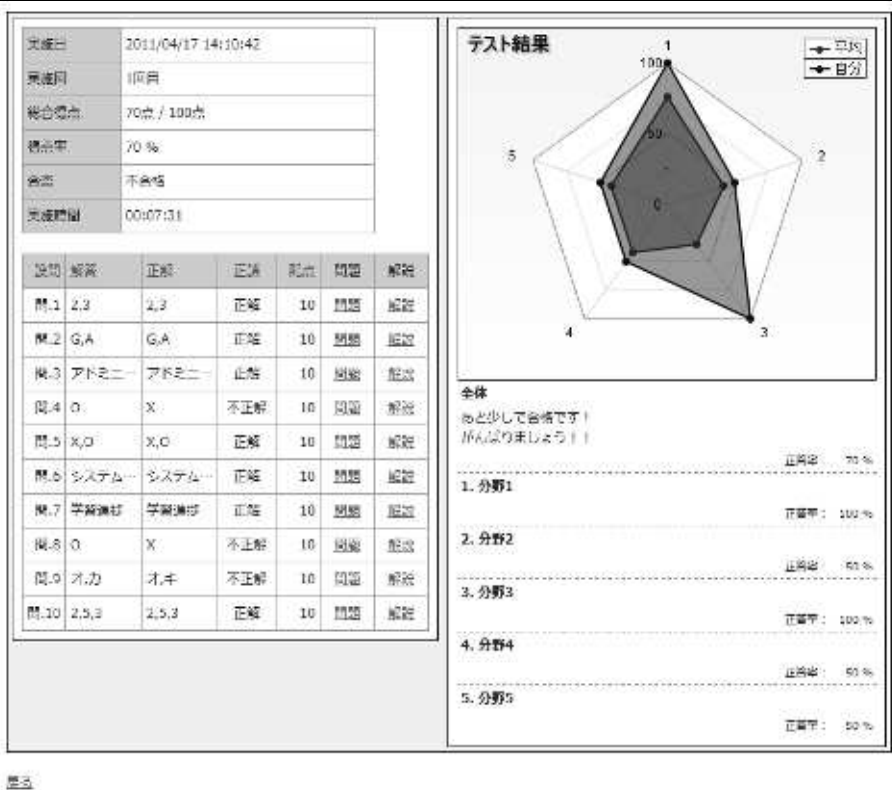

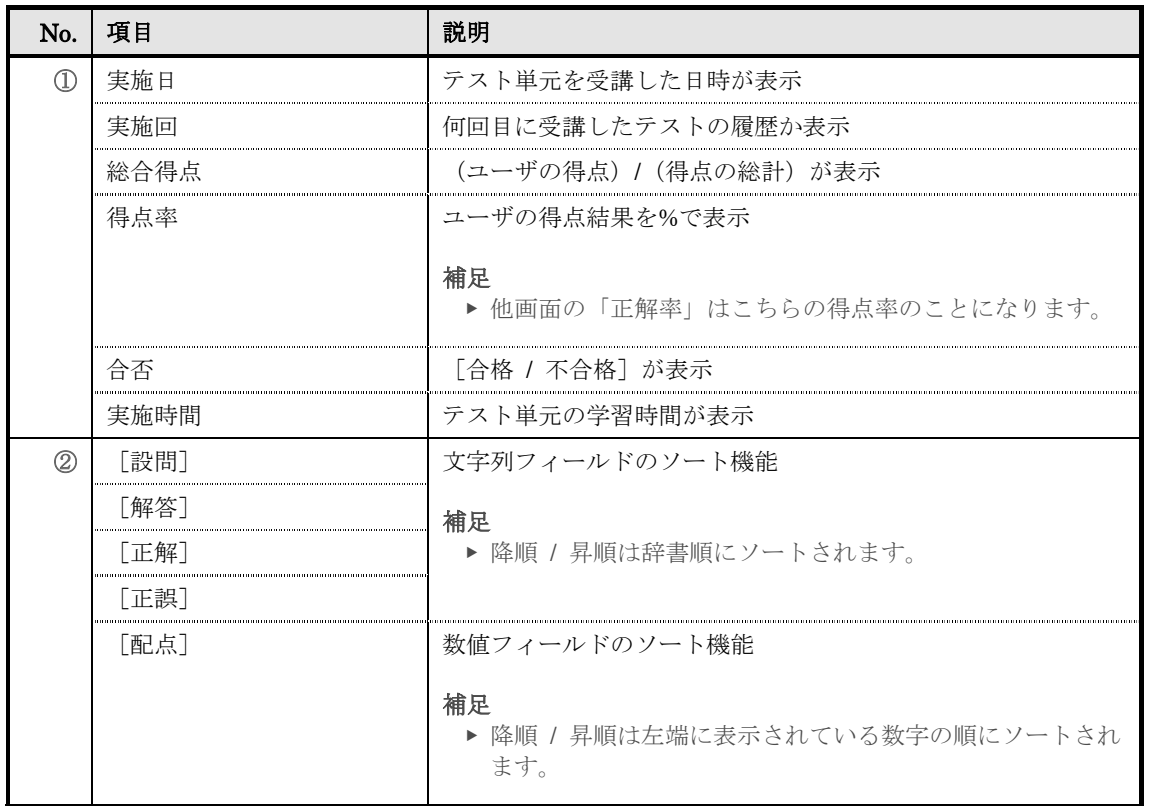

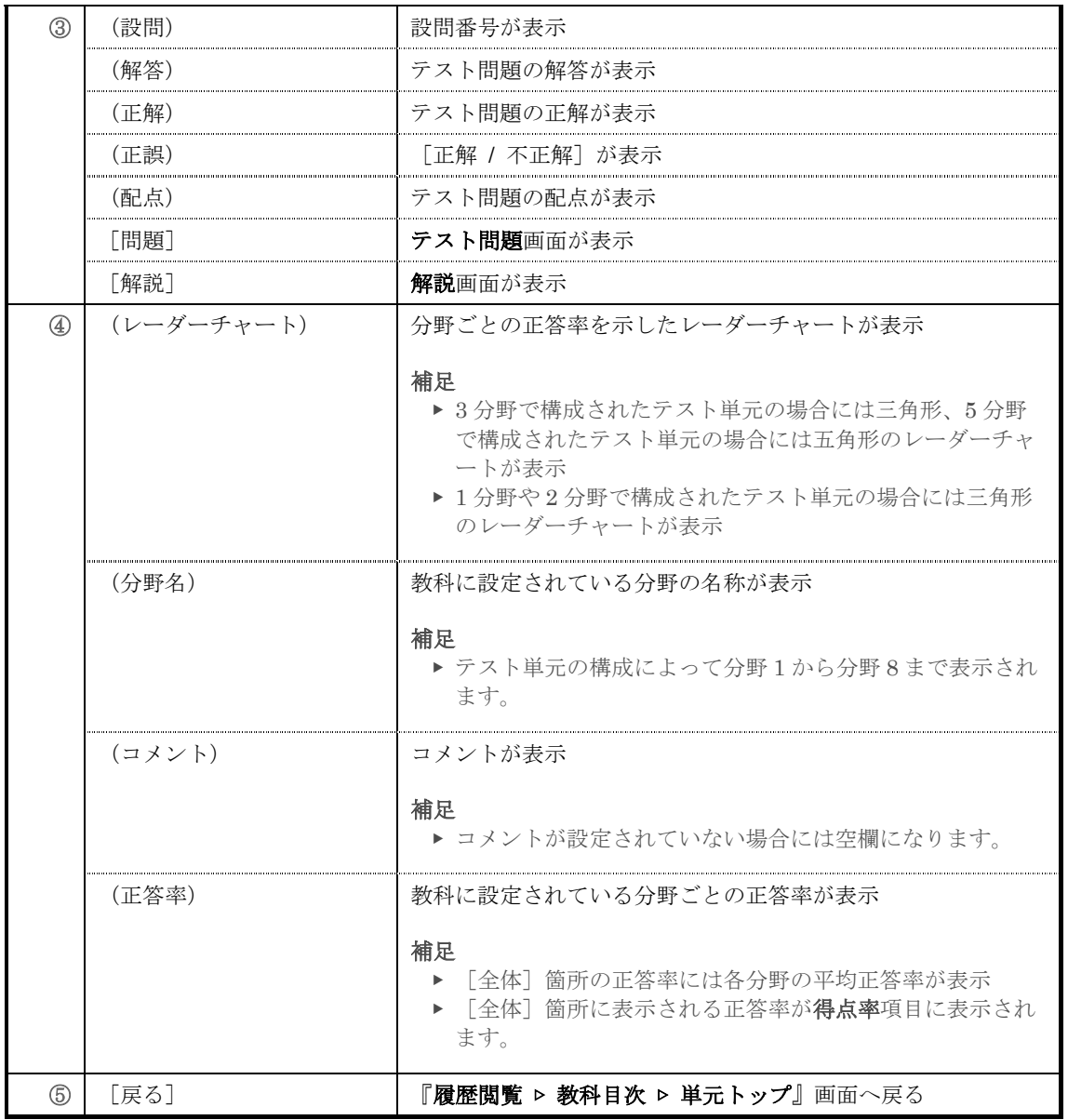

## ▶ アンケート回答履歴画面

『履歴閲覧 ▷ 教科目次 ▷ 単元トップ ▷ アンケート回答履歴』画面の構成です。

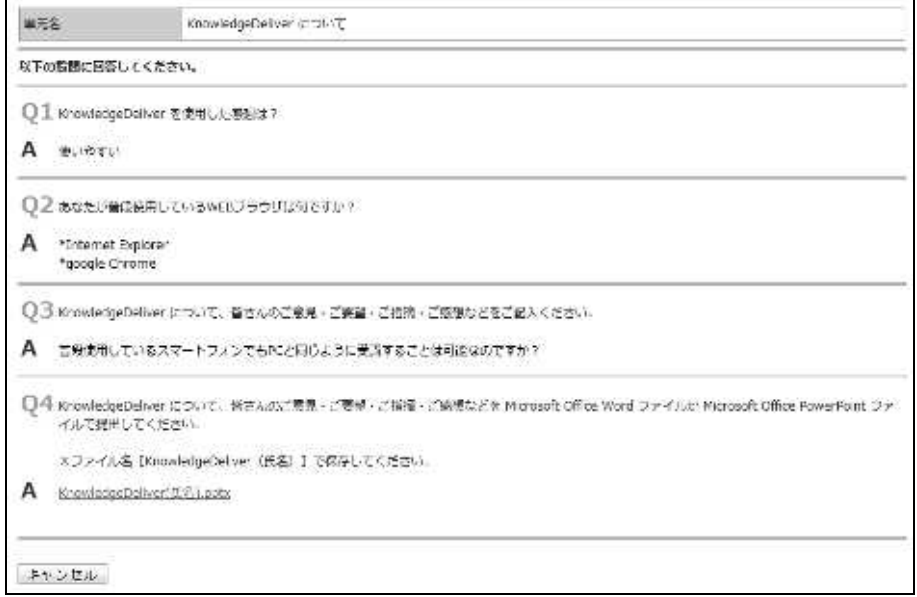

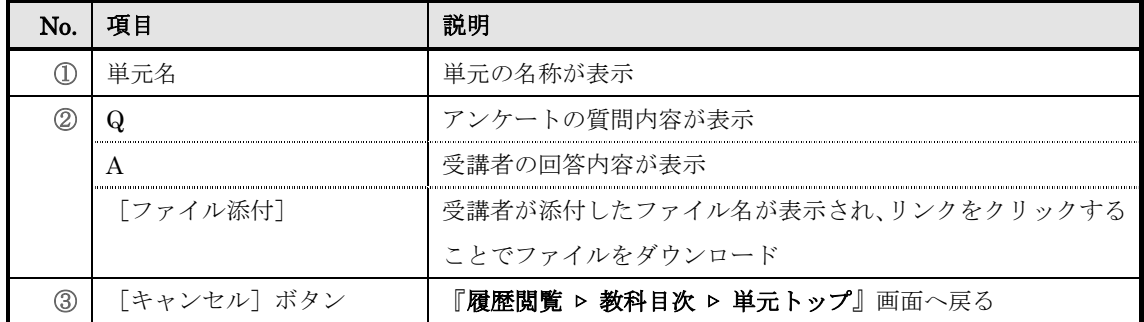

### ▶ レポート履歴画面 『履歴閲覧 ▷ 教科目次 ▷ 単元トップ ▷ レポート履歴』画面の構成です。 **MF&**  $Lm \rightarrow$ 去掉 61m/100m 合西 不会标 添刷ファイル しポート添配結果、dock 以下の説明に回答してください。 Q1 KrowledgeDeliver を利用してみて、気づいた会や改善会などを配送してください。 A KnowledgeDaliverのサービスについて、もう少し詳しく教えていただけますでしょうか?

**R** - ExnowredgeDelver( は、eワーニングの解析を持ってき、管理がプンパッケージででき、さらに指示板・イベント連加などの機能を持ったグループウ<br>エアシステム(CMIS)などとの運動に可能とす。eサーニングとグループウェアシステムが運動することで、グループや注目同士の情報共和2004年アップを図ることができます。また、一部情報連結からの利用も可能なたのファーサルクを指すことになって、プレープクを指摘します。<br>また、一 Q2 KnowledgeDaliver を利用してみて、気づいた点や彼氏点などを Microsoft Office Word ファイルか Microsoft Office PowerPoint ファイルで採出して ください。 ミファイル名 [KnowledgeDelver (氏名) ]で保存してください。 A KnowledgeDollvar(FLE).doch  $\overline{\mathbf{R}}$ 高級: 22/50点

キッンセル

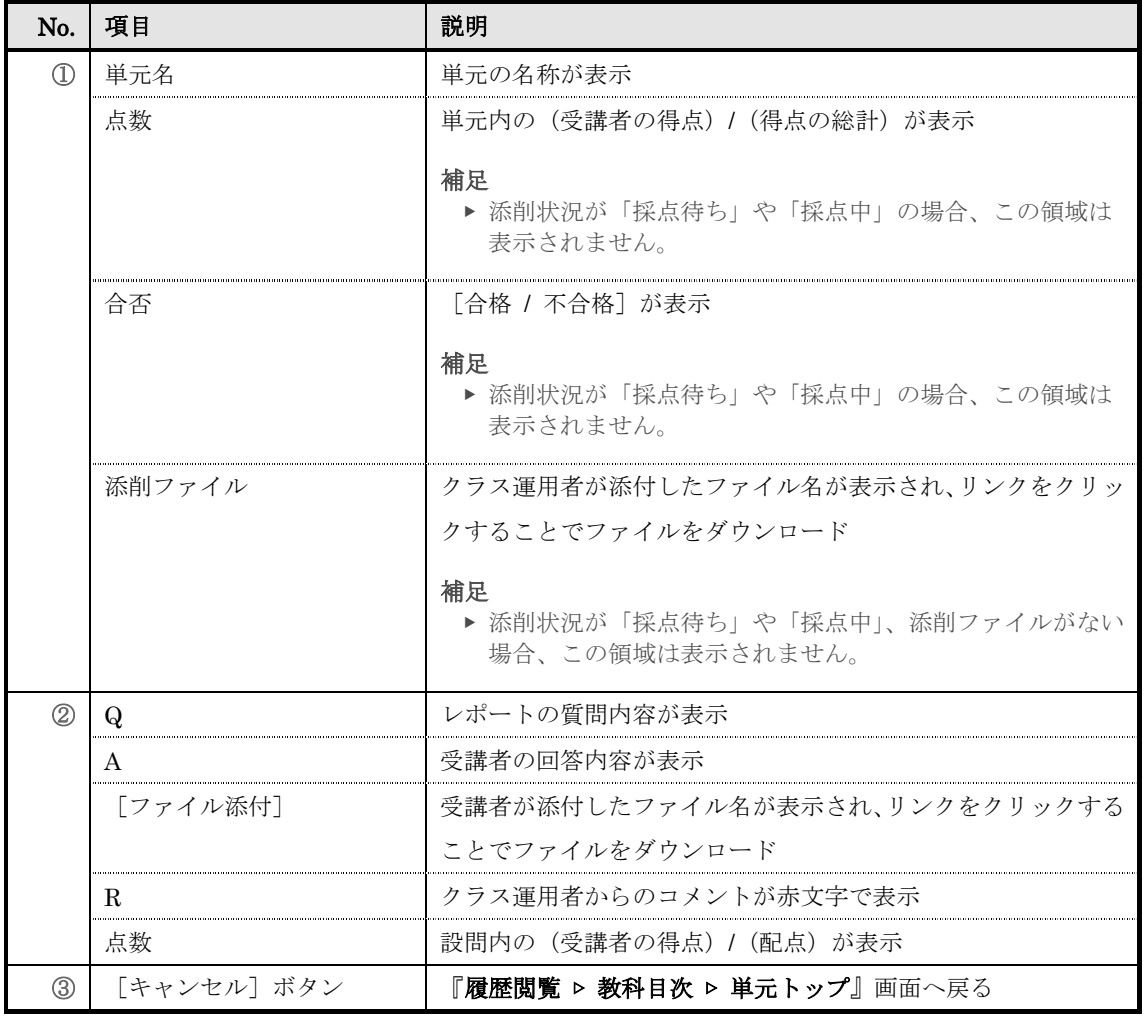

### ▶ 兼務部門登録画面

兼務部門登録画面の構成です。

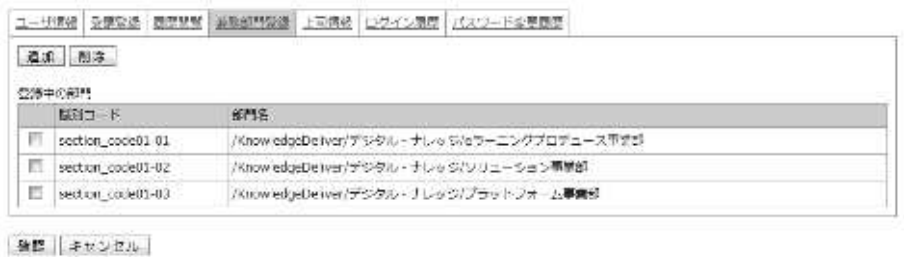

No. 項目 説明 1 [ユーザ情報] タブ | ユーザ情報画面が表示 [受講登録] タブ | 受講登録画面が表示 「履歴閲覧] タブ **周歴閲覧**画面が表示 [兼務部門登録] タブ | 兼務部門登録画面が表示 [上司情報] タブ | 上司情報画面が表示 補足 ▶ こちらはオプション専用機能になります。 [ログイン履歴] タブ | ログイン履歴画面が表示 [パスワード変更履歴]タブ | パスワード変更履歴画面が表示 ② | [追加] ボタン | 対象部門選択画面が表示されますので、兼務させたい対象の部門 を選択 [削除]ボタン チェックボックスが有効に設定されている兼務部門を削除 ③ チェックボックス 削除したい兼務部門のチェックボックスを有効に設定 補足 ▶ 複数のチェックボックスを有効に設定することで、一括削 除することができます。 (識別コード) ま務部門として追加した部門に設定されている識別コードが表 示 補足 ▶ 識別コードが設定されていない場合には、空欄で表示され ます。 (部門名) キング - 南務部門として追加した部門の名称と階層が表示 4 | [確認] ボタン | 兼務部門登録確認画面へ進む 「キャンセル]ボタン ― ― ポップアップウィンドウを閉じる [設定] ボタン | 兼務部門登録完了画面へ進む 補足 ▶ こちらのボタンは兼務部門登録確認画面で表示

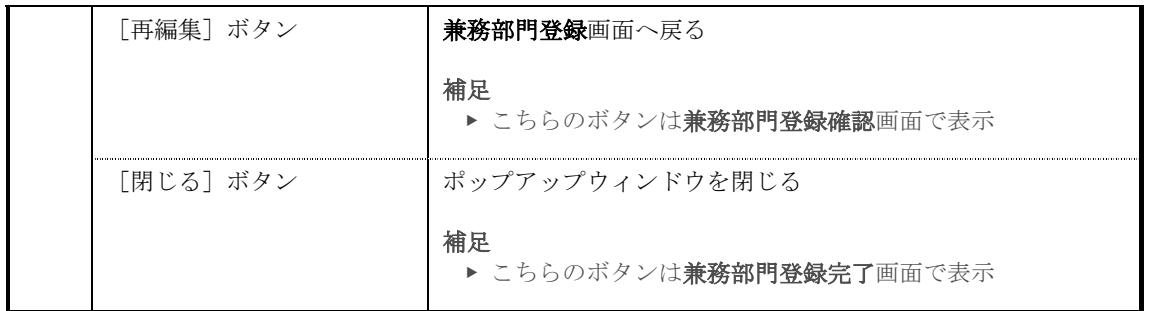

## 対象部門選択画面の構成です。

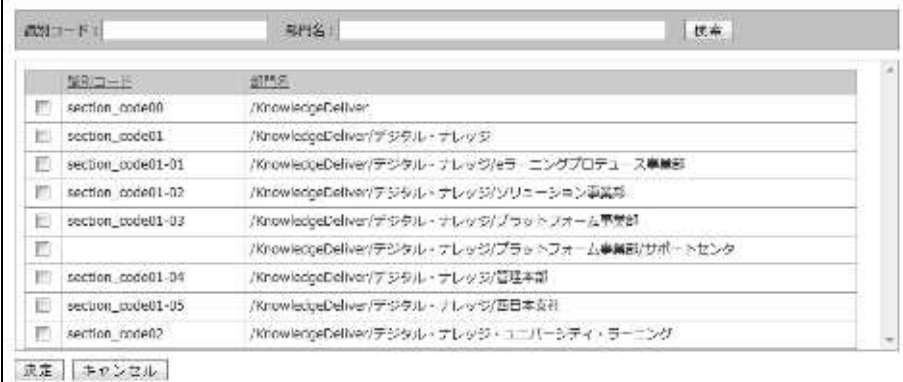

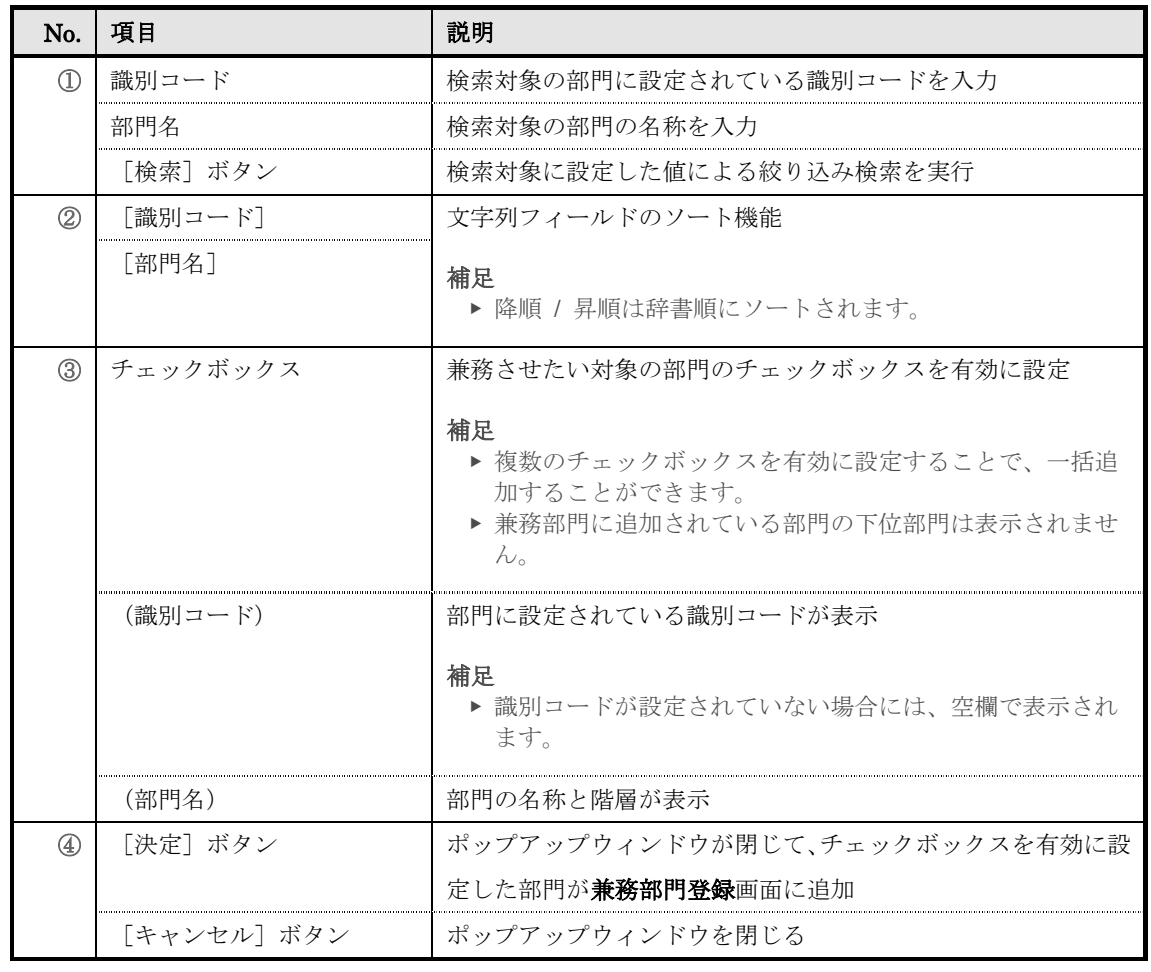

### ▶ 上司情報画面

上司情報画面の構成です。

## こちらは AMS オプション専用機能になります。

## AMS オプションを選択された場合にのみ、こちらの機能をご利用することができます。

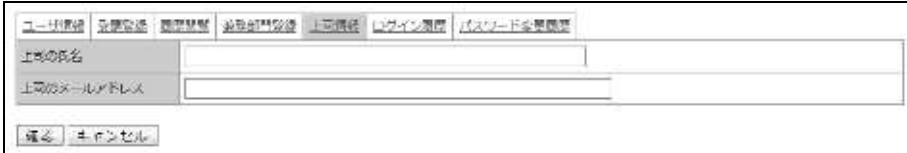

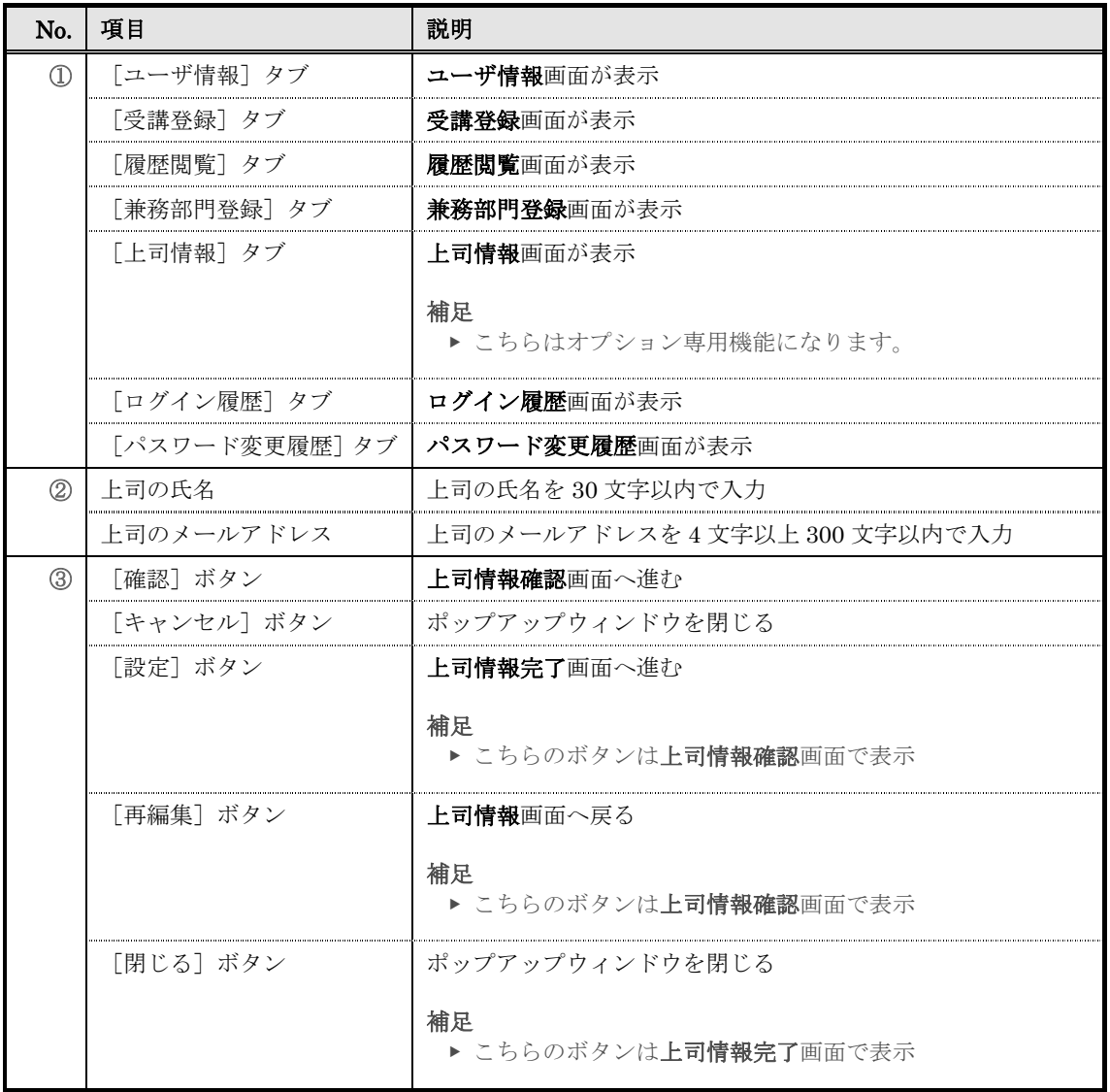

# ▶ ログイン履歴画面

## ログイン履歴画面の構成です。

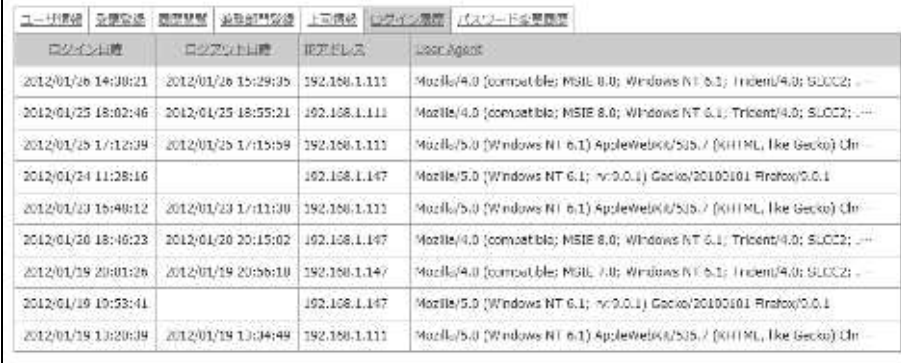

 $405$ 

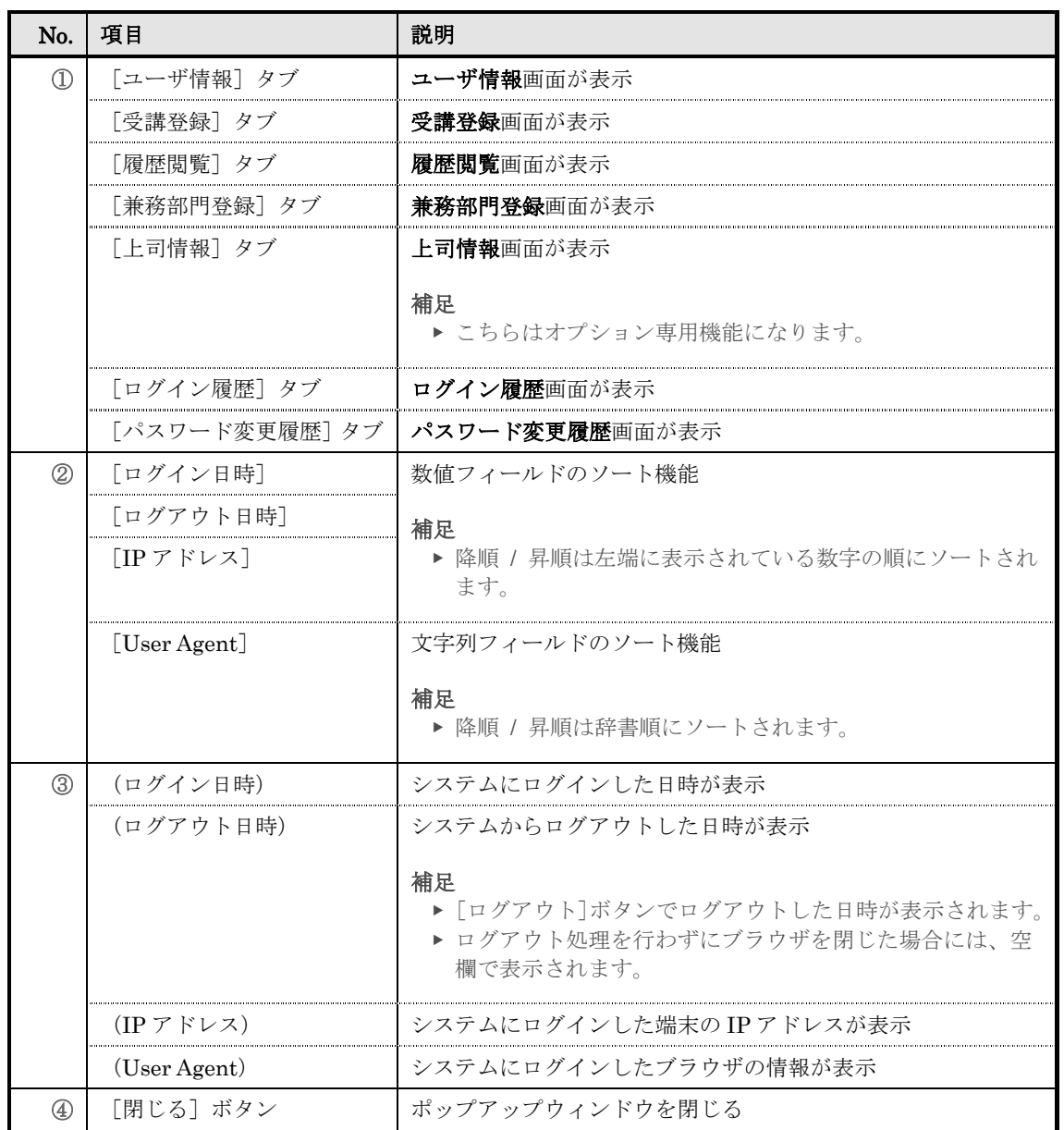

# ▶ パスワード変更履歴画面

パスワード変更履歴画面の構成です。

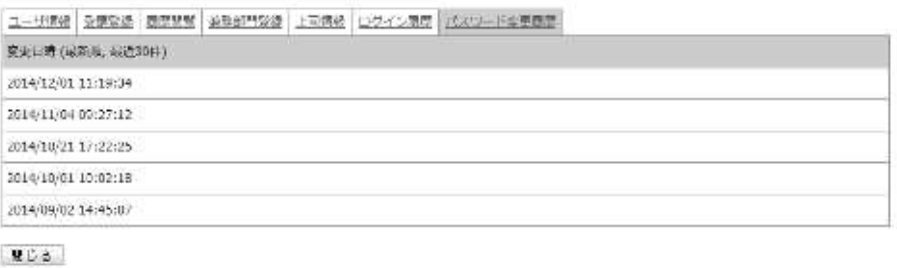

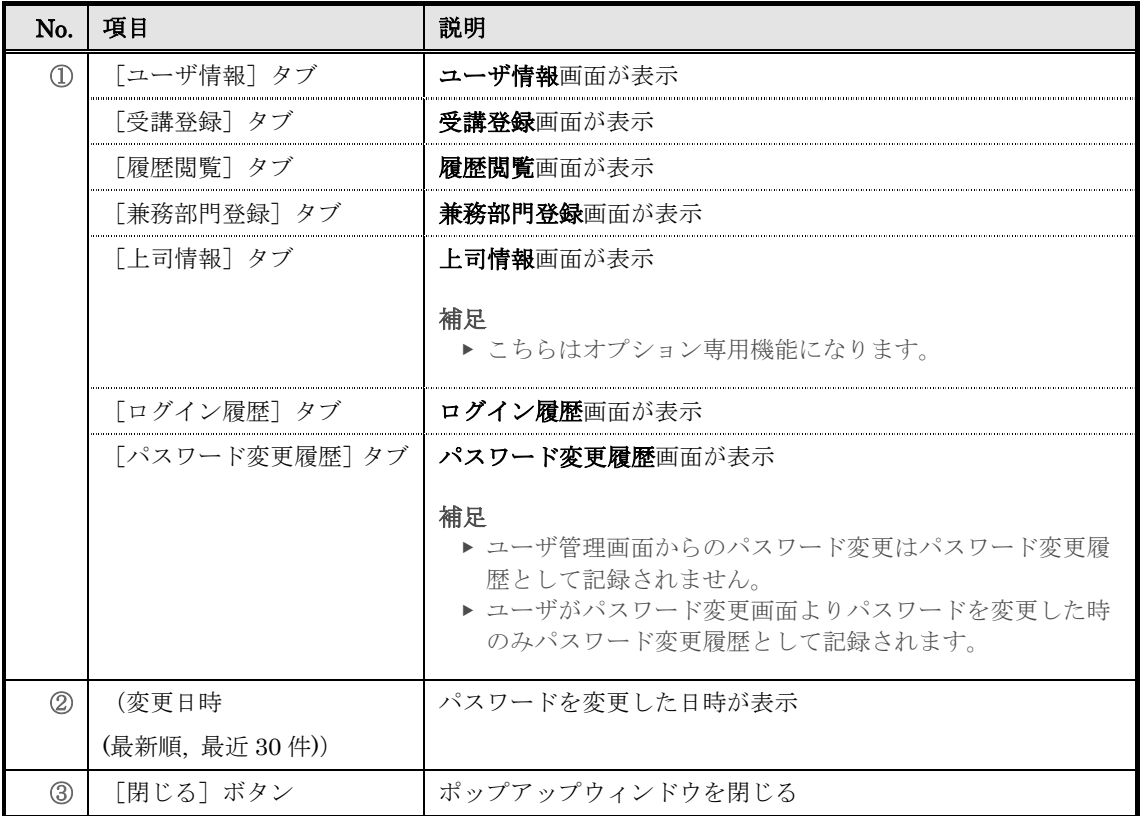

# 4. ログイン履歴

ユーザのログイン履歴を閲覧します。

# 4-1 ログイン履歴について

ログイン履歴機能を利用して確認できる項目は下記の通りになります。

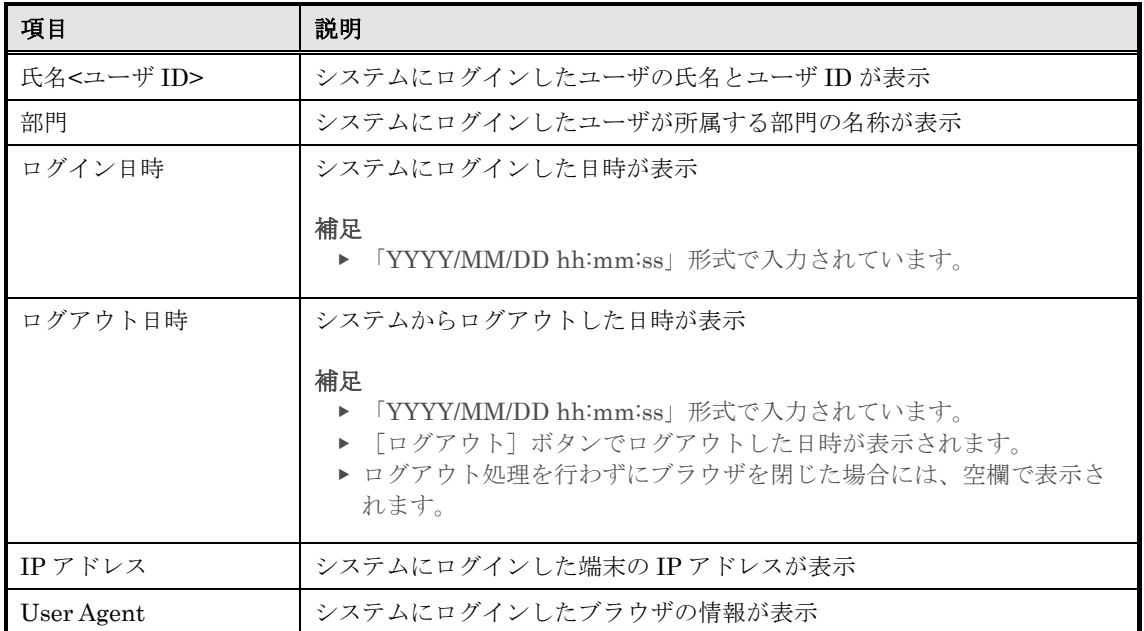

# 4-2 ログイン履歴

ログイン履歴対象のユーザが表示されます。

① 部門管理画面のアカウント管理カテゴリから[ログイン履歴]をクリックしてください。

▼ 部門管理

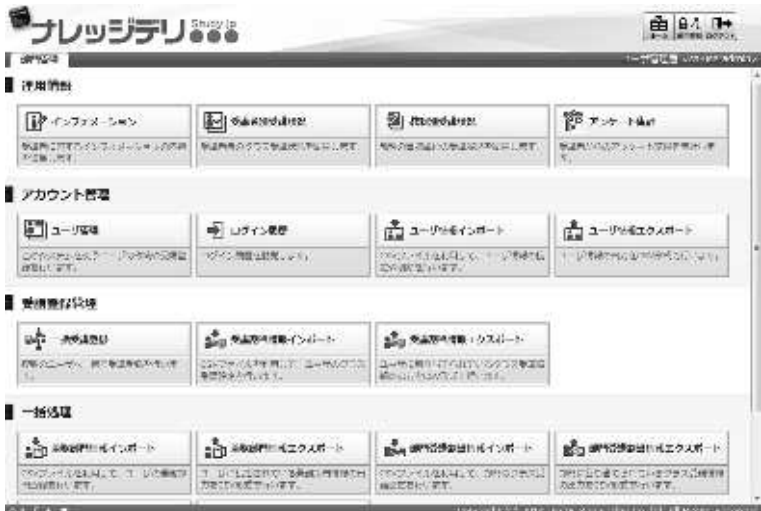

② 『部門管理 > ログイン履歴』画面が表示されます。検索条件を設定したら [検索] をクリック してください。

### 補足

- ▶ 検索条件を設定せずに検索を行うこともできます。
- ▼ 部門管理 ▷ ログイン履歴

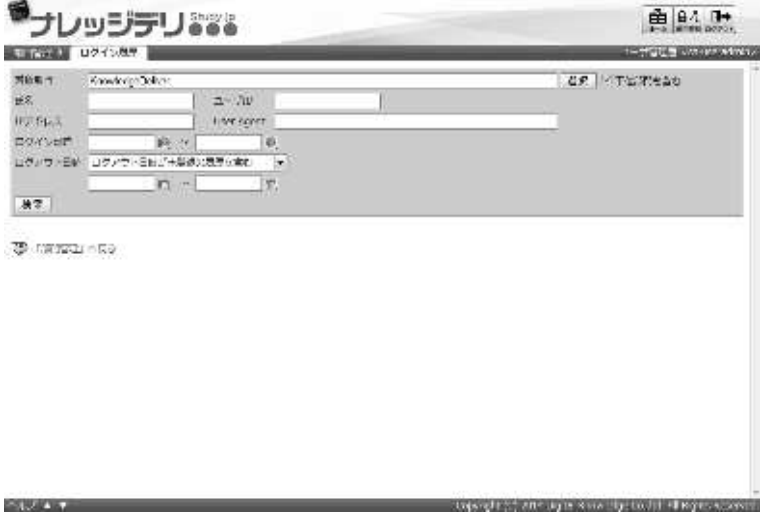

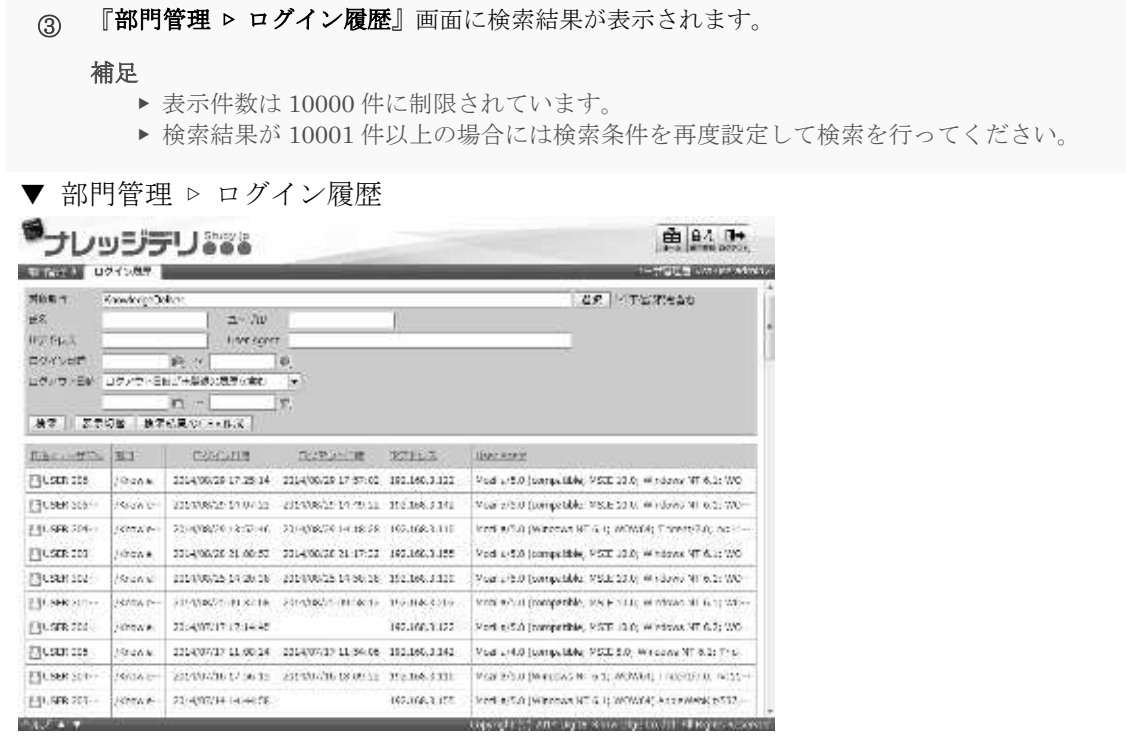

### 4-2-1 検索結果の表示件数制限

『部門管理 ▶ ログイン履歴』画面で検索を行う際、検索結果の表示件数は 10000件まで に制限されおり、検索結果の表示件数が 10001 件以上の場合には画面上に検索結果を表示 させることができませんので、ご注意ください。

検索結果は CSV 形式のファイルで出力することができますので、表示件数が 10000 件以 上の場合には CSV 形式のファイルから確認するようにしてください。

### 4-2-2 検索対象部門の選択方法

検索対象部門を選択することで、特定の部門に所属しているユーザのログイン履歴を確認 することができます。

1 『部門管理 ▶ ログイン履歴』画面にて、対象部門項目から [選択] をクリックしてください。

補足

- ▶ 対象部門項目のテキストボックスをクリックすることで [選択] をクリックと同様の操作 を行うことができます。
- ▼ 部門管理 ▷ ログイン履歴

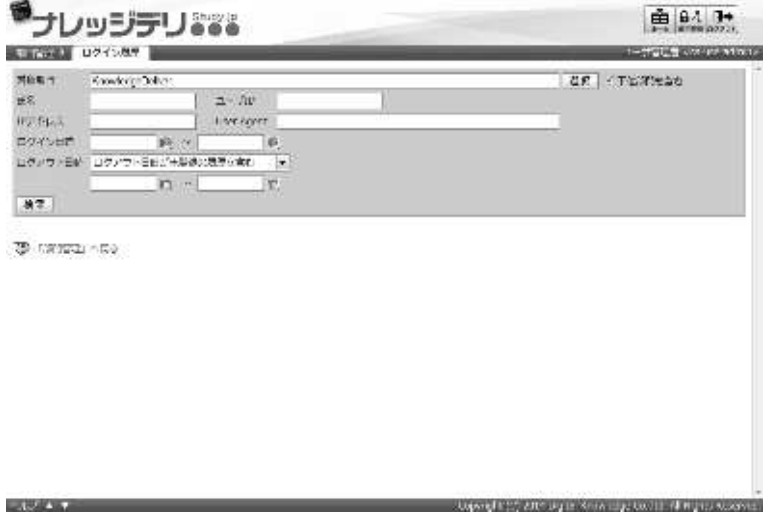

② 対象部門選択画面が表示されますので、検索対象部門として設定したい部門のラジオボタンを選 択してください。

ラジオボタンを選択後にポップアップウィンドウが自動で閉じます。

▼ 対象部門選択

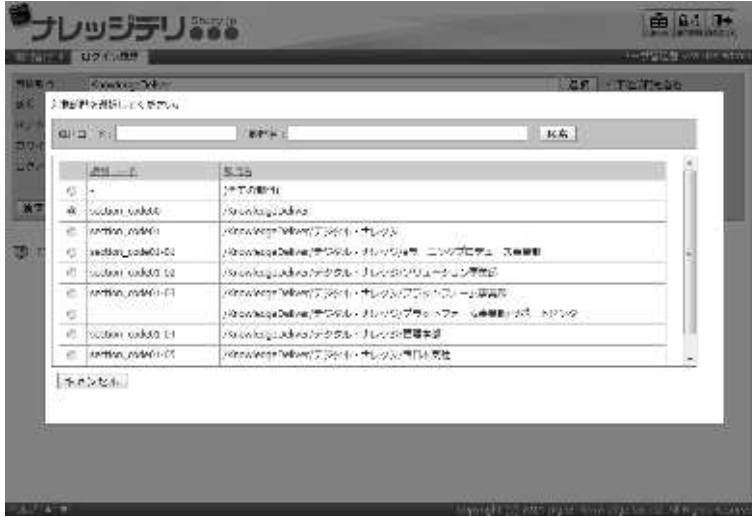

### 4-2-3 ログアウト日時による絞込み検索

検索条件のログアウト日時項目を指定することでユーザのログイン履歴の絞込み検索を行 うことができます。

① 『部門管理 ▷ ログイン履歴』画面にて、ログアウト日時項目のプルダウンボックスから「ログ アウト日時が未登録の履歴を含む」または「ログアウト日時が未登録の履歴を含まない」、「ロ グアウト日時が未登録のものだけ」を選択して[検索]をクリックしてください。

▼ 部門管理 ▷ ログイン履歴

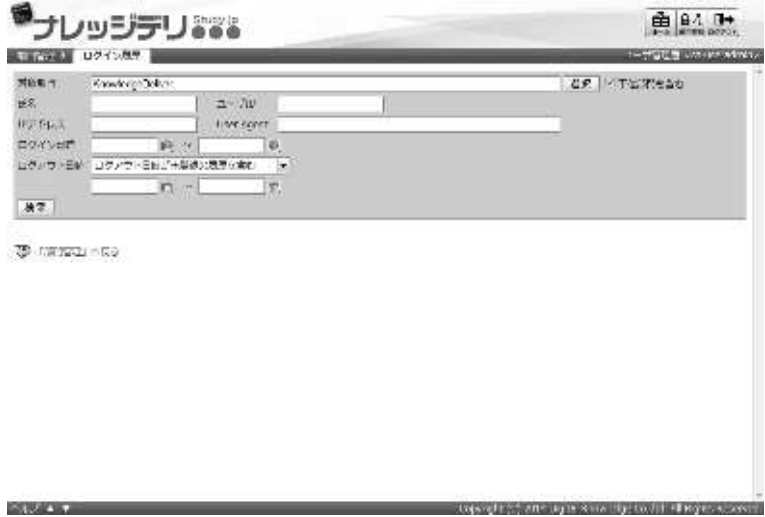

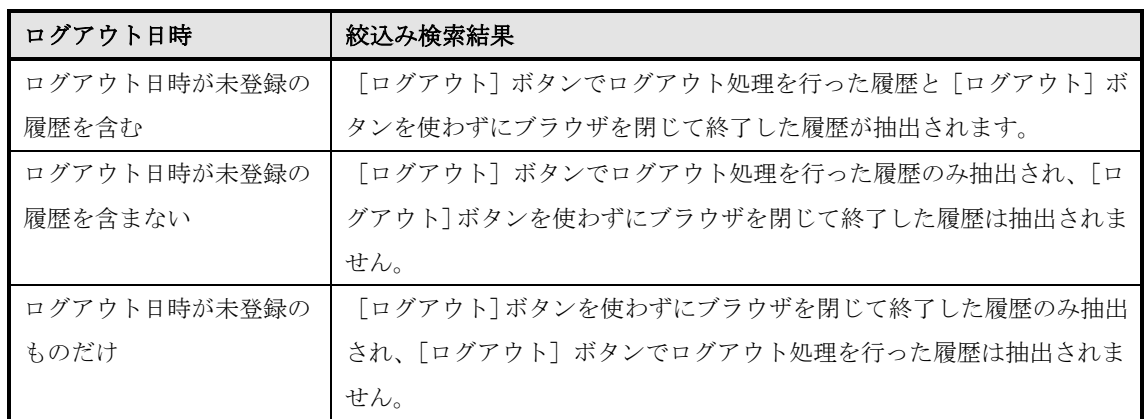

4-3 ログイン履歴の出力

検索により抽出されたユーザのログイン履歴を CSV 形式のファイルで出力します。

① 『部門管理 ▷ ログイン履歴』画面にて、[検索結果の CSV 作成]をクリックしてください。 出力される CSV ファイルのエンコードを指定後、ファイルのダウンロードダイアログボックス が表示されますので、出力されたファイルを保存してください。

▼ 部門管理 ▷ ログイン履歴

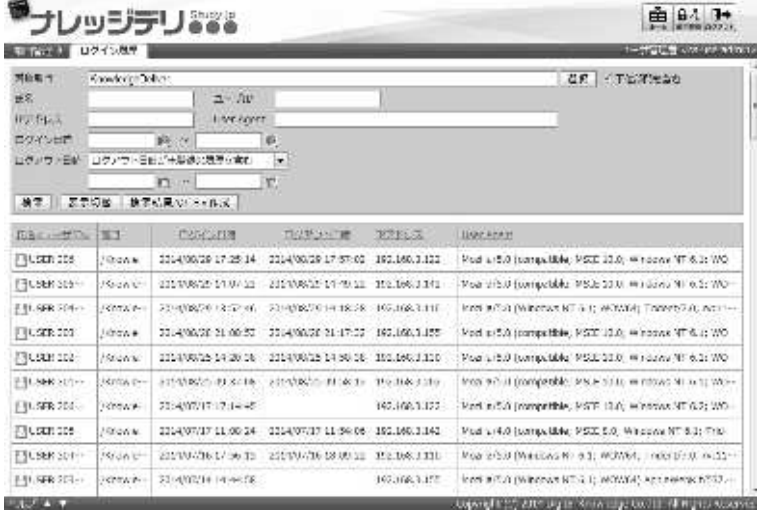

## 4-3-1 ログイン履歴の CSV フォーマット

ログイン履歴を CSV 形式のファイルで出力した際、各項目に入力されているデータ形式 一覧です。

こでは Microsoft Office Excel を利用して CSV 形式のファイルを読み込むことを前提とし ています。

Microsoft Office Excelを利用してCSV形式のファイルを読み込んだ場合、1行目にはCSV のヘッダー情報が入力され、ユーザのログイン履歴は 2 行目以降の表示項目に入力されて いますので、ご注意ください。

▼ Microsoft Office Excel

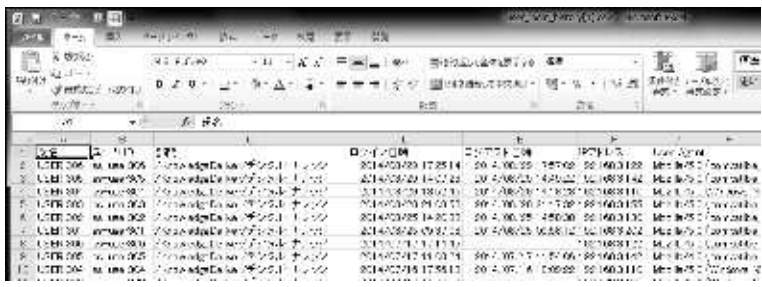

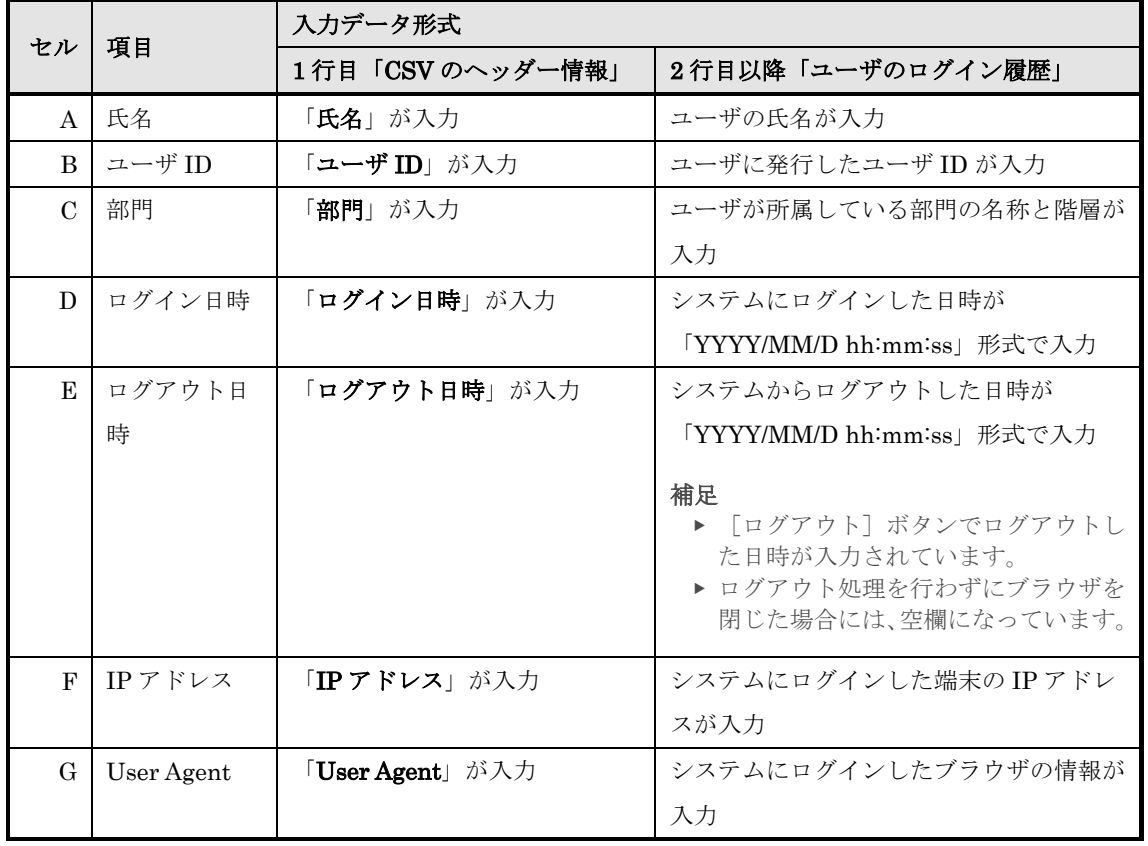

# 4-4 画面構成

各画面の構成について説明します。

## ▶ ログイン履歴画面

『部門管理 ▷ ログイン履歴』画面 [検索ボックス]箇所の構成です。

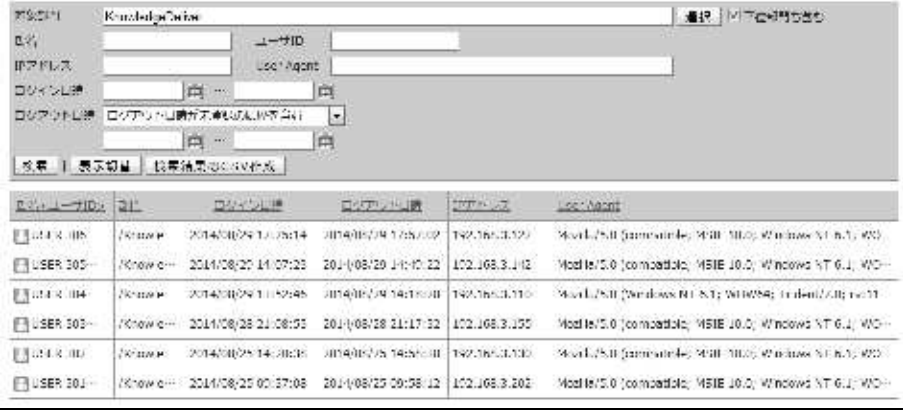

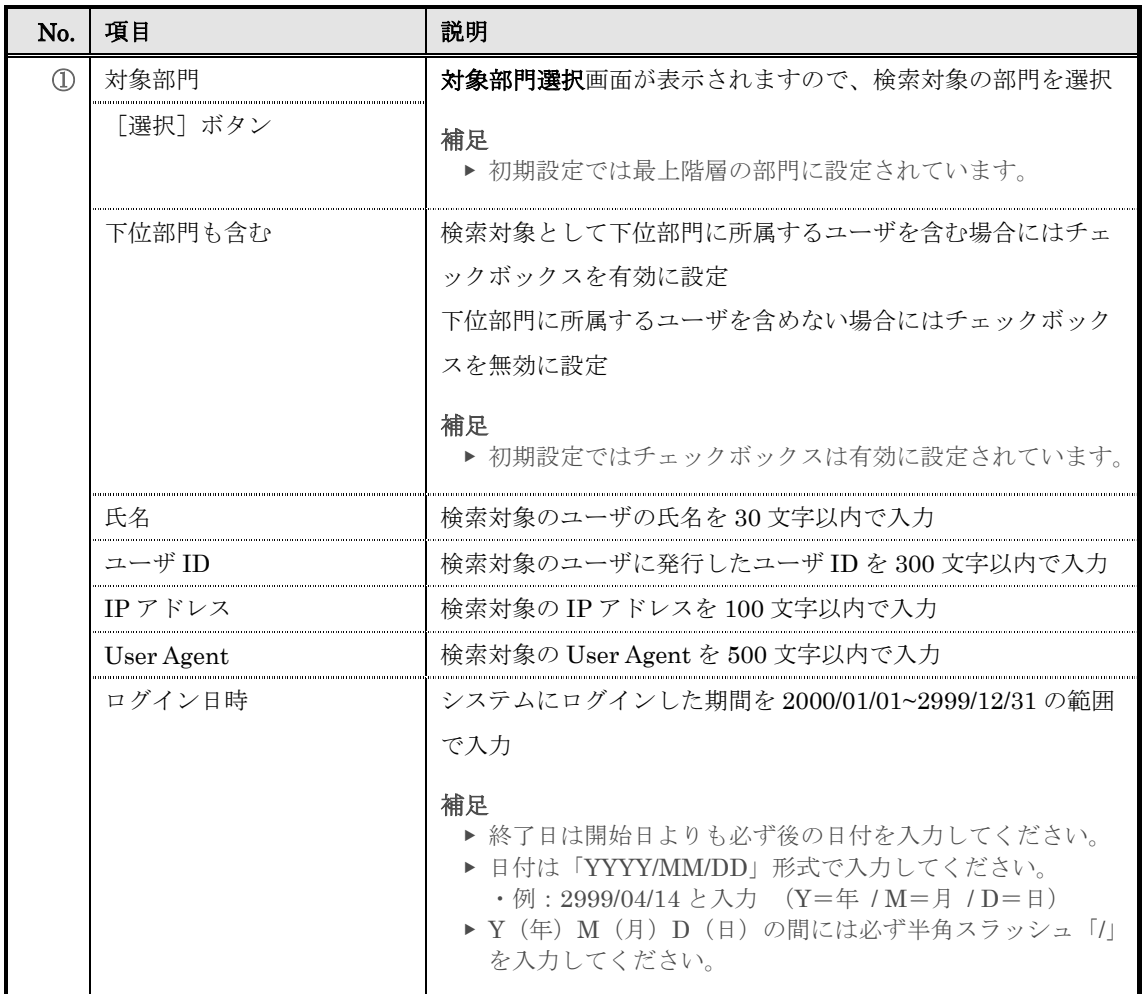

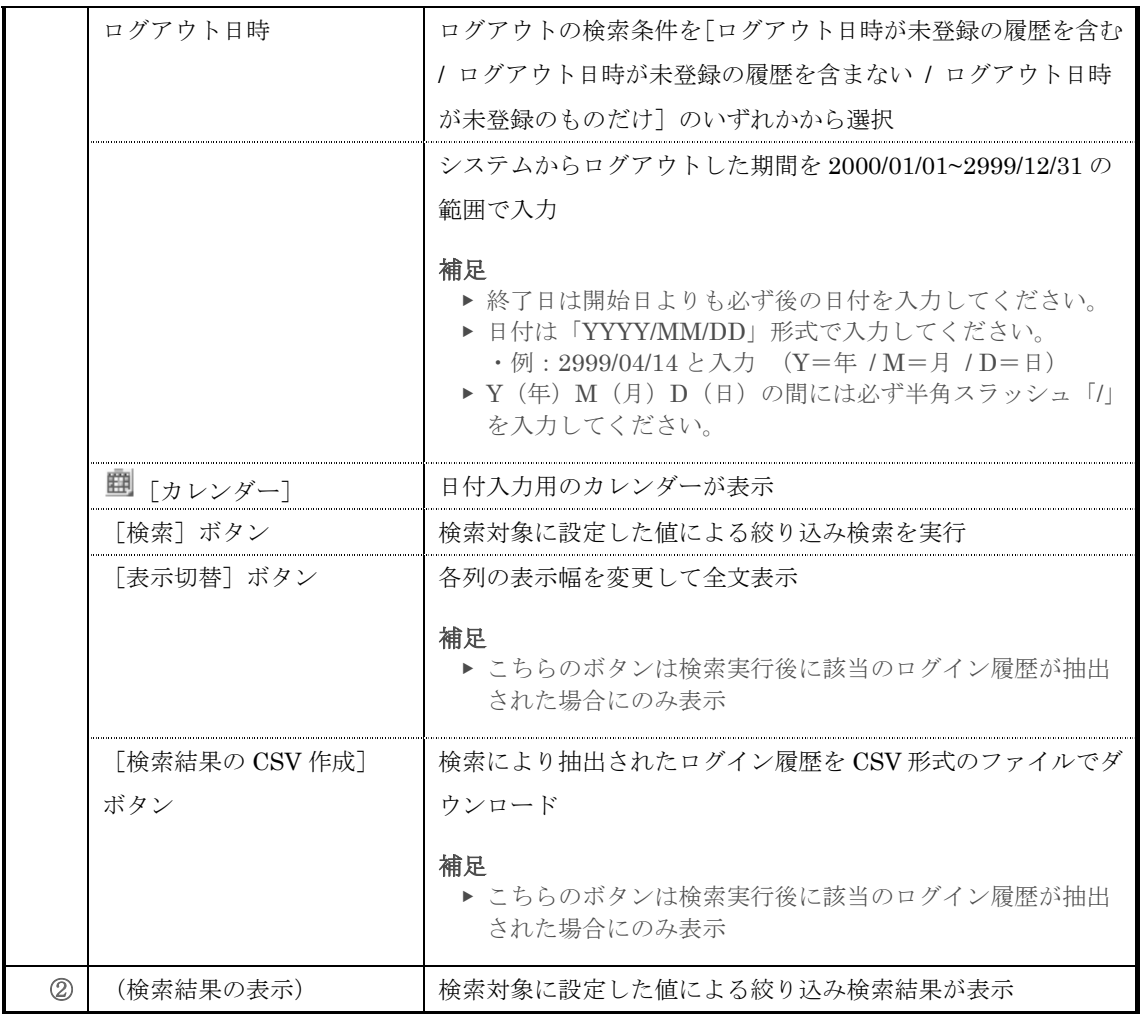

『部門管理 ▶ ログイン履歴』画面 [検索結果表示]箇所の構成を説明します。

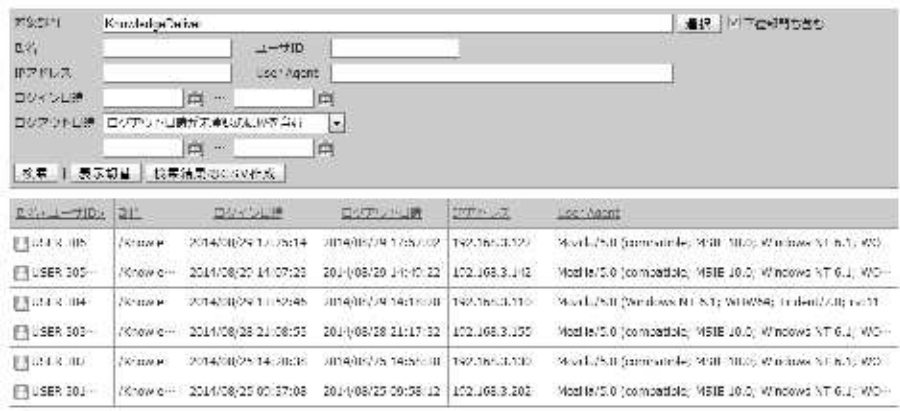

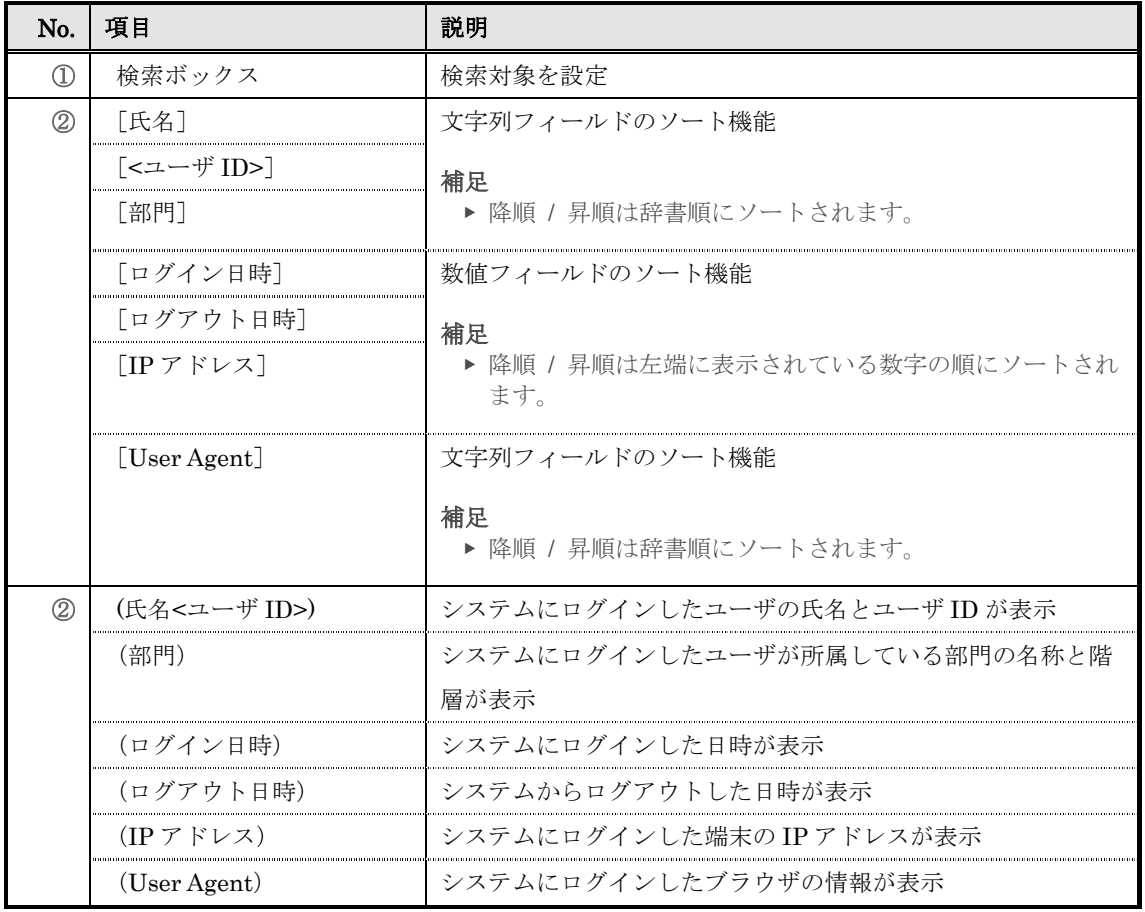

# ▶ 対象部門選択画面

# 対象部門選択画面の構成です。

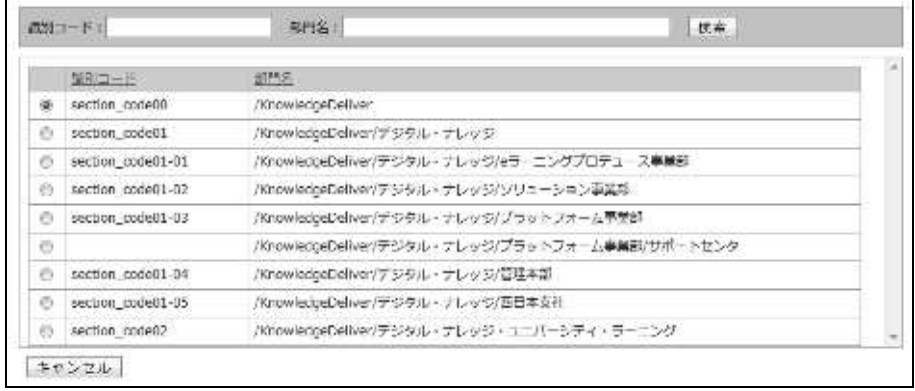

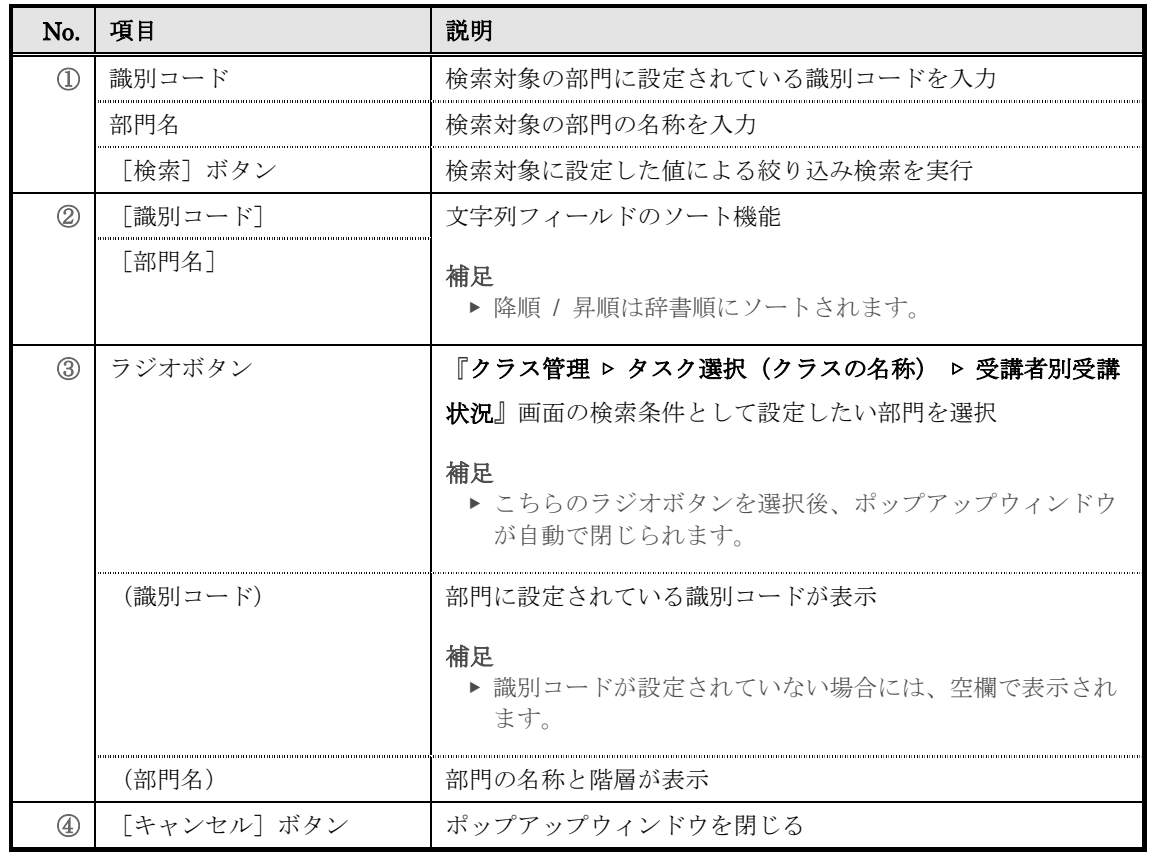

#### 5. ユーザ情報インポート CSV 形式のファイルを利用してユーザ情報を一括で設定します。 5-1 ユーザ情報のインポート CSV 形式のファイルを利用してユーザ情報の新規作成や削除、ユーザの部門移動などを一 括で行います。 1 部門管理画面のアカウント管理カテゴリから [ユーザ情報インポート]をクリックしてくださ  $V_{0}$ ▼ 部門管理 由 94 1+ ナレッジテリンス E arrora **COLLECTIVE I** items  $\sqrt{W}$  (2722-282) **B** sacrodor Si mordano. 節 大小 140 **SERVICEP 12-100PRP R NAMES STORES IN STREET** .<br>Nasara mangawakan wasa kata **NUMBER OF STREET AND STREET** フカウント管理  $\bigoplus_{\alpha} \Delta - \mathcal{D} \alpha \mathcal{R}$  $5 - 564$  $\frac{9}{(4\pi)^2}$  2-99645-8-1  $40 - 19 + 88$ **CONSTRUCTS**<br>CONSTRUCTS<br>**RELUCTS** 1. びをお送所での世間ははより **RECREATIVES** -<br>1962. HALALAD C. T. DRAME.<br>DRAME DI GET. □ 1-9100 (クスポー) **Profession Maker 217Ph 197** SYSTEMS mit - uddem  $\frac{\partial}{\partial m}$  области съл. ». р<sup>6</sup>д обратилозов » MORE UNIVERSITY TO ZARAMANI T. I. BOZSA I A BOJSETOVO SZEZINEM<br>SARAMANI T. I. BOZSA NASTROVOTNOM PT  $-18892$ **CONTRACTOR** ers posterioris in consumerante para ② 『部門管理 ▷ ユーザ情報のインポート』画面が表示されます。CSV 形式のファイルを設定した ら [確認] をクリックしてください。 ユーザ情報のインポート確認画面へ進みますので [ユーザ情報をインポート]をクリックして ユーザ情報のインポート完了画面へ進み[戻る]をクリックして部門管理画面へ戻ってくださ い。

▼ 部門管理 ▷ ユーザ情報のインポート

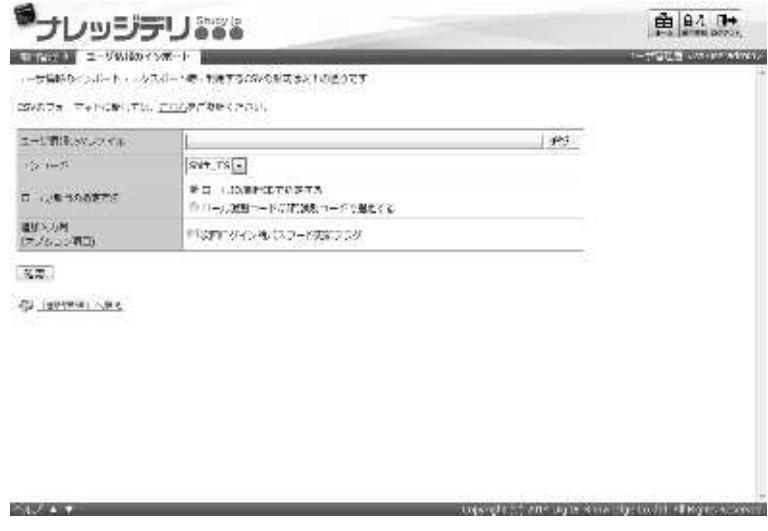

### 5-1-1 エンコードとロール/部門の指定について

ユーザ情報のインポート時にエンコードとロール/部門の指定方法を選択することができ ます。利用する CSV 形式のファイルに合わせて設定を変更してください。

▼ エンコード項目

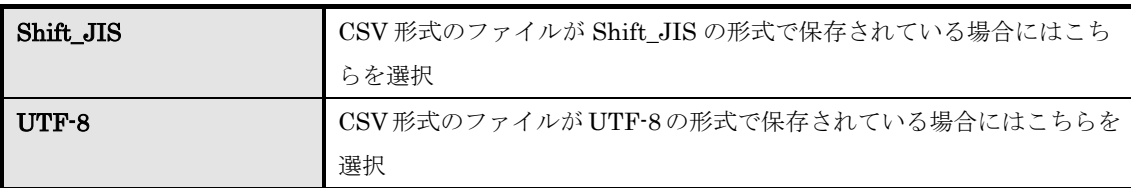

### ▼ ロール/部門の指定方法項目

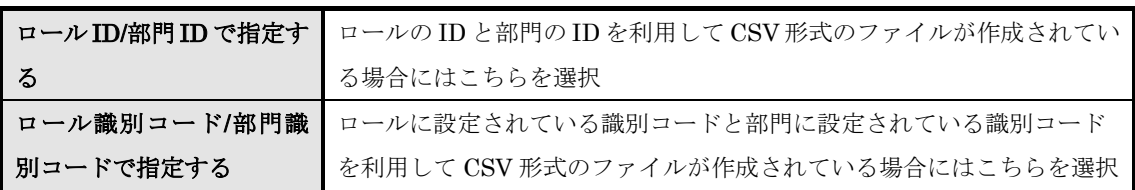

## 5-1-2 追加入力列(オプション項目)について

ユーザが次回ログインする際にパスワードを変更させたい場合、追加入力列(オプション項 目)項目の「次回ログイン時パスワード更新フラグ」チェックボックスを有効に設定する必 要があります。

「次回ログイン時パスワード更新フラグ」のチェックボックスを無効にした場合と有効に した場合では、CSV 形式のファイルで入力するセルの列数が異なりますので、ご注意くだ さい。

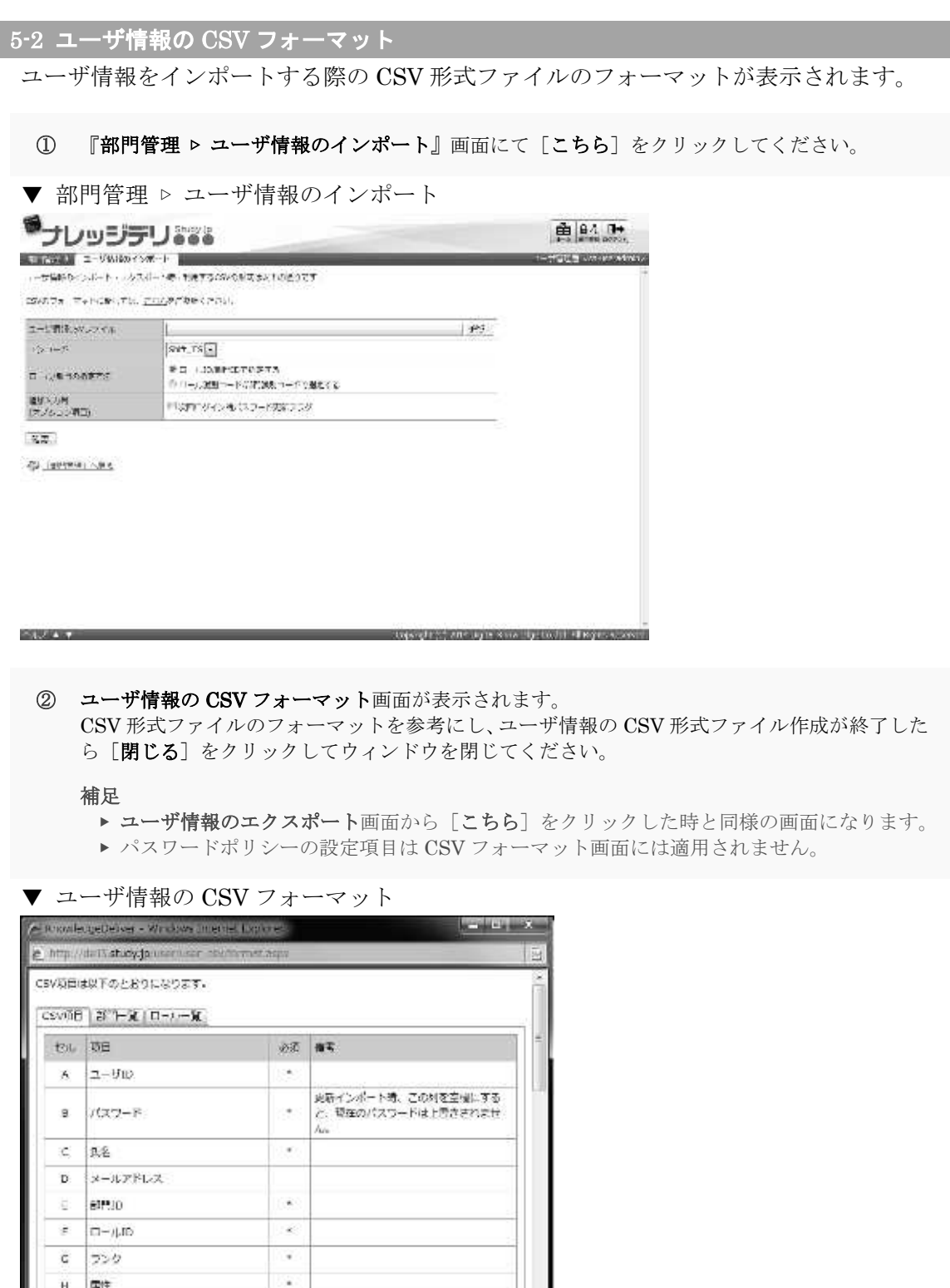

**MAKER** 

●インタ ネット | 先版L - F: 取め

 $\sqrt{4}$  -  $\sqrt{100}$ 

# 5-3 ユーザ情報 CSV 形式ファイルの作成

CSV 形式のファイルを作成する際、各項目へ入力するデータ形式一覧です。

ここでは Microsoft Office Excel を利用して CSV 形式のファイルを作成することを前提と しています。

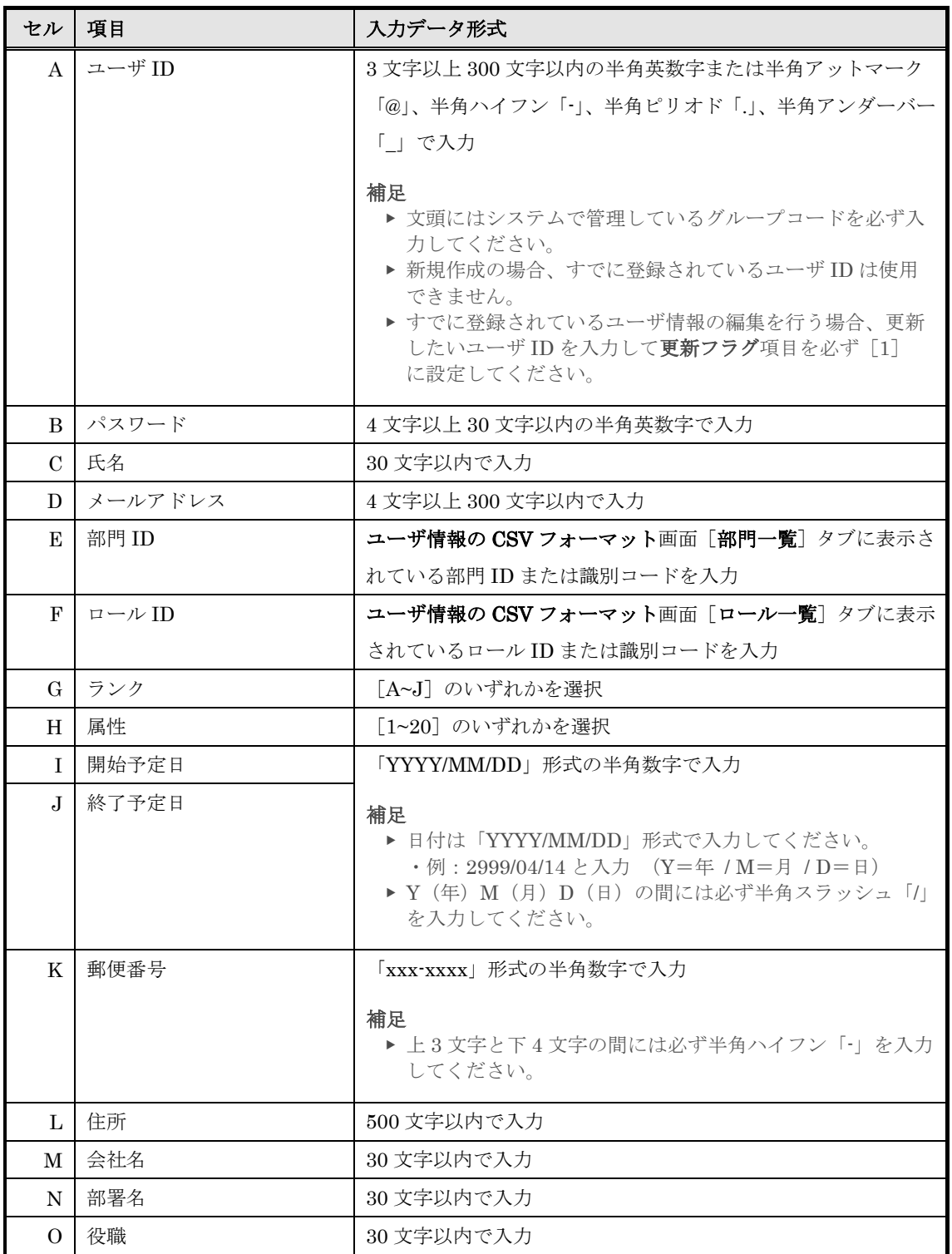

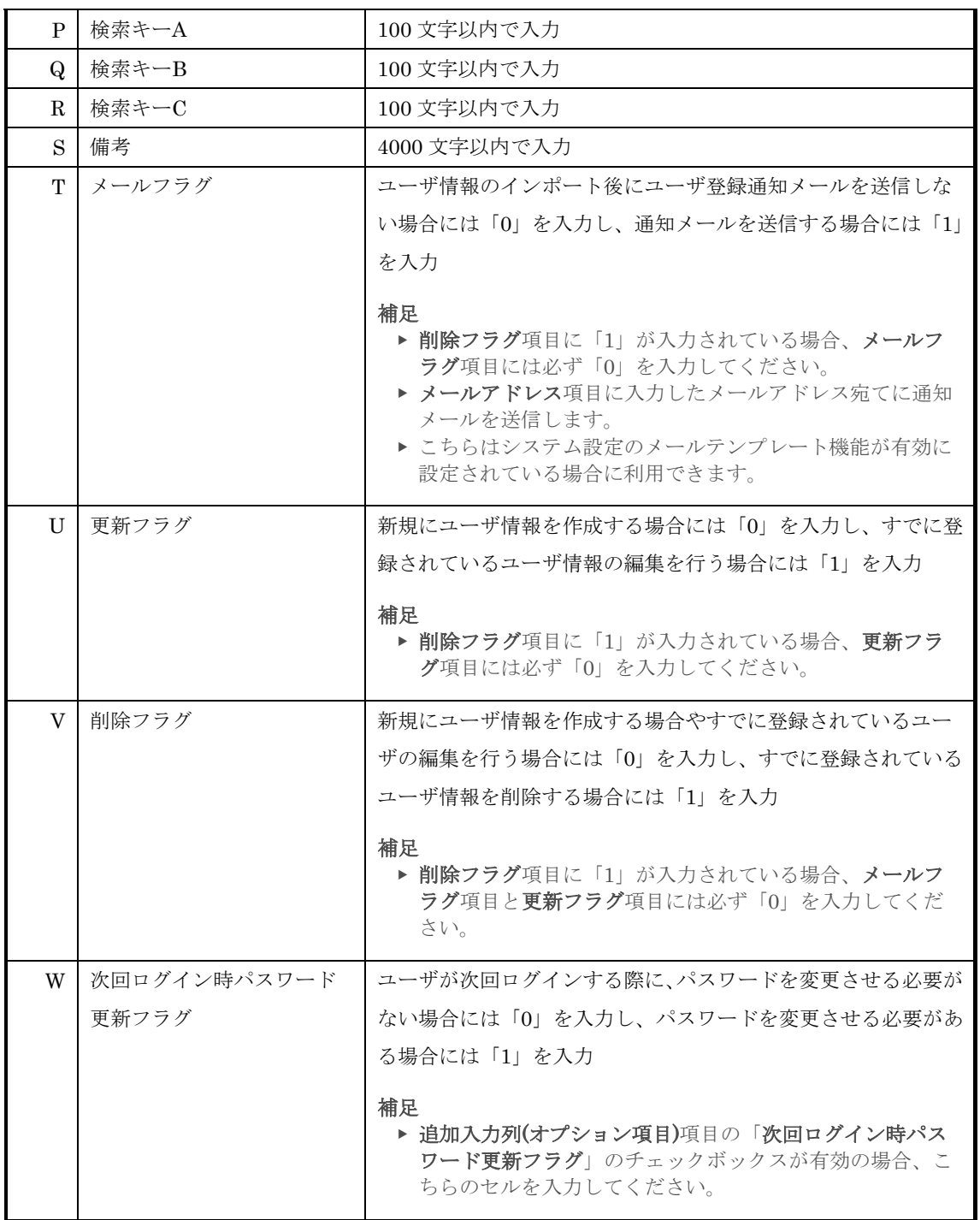
## 5-4 画面構成

各画面の構成について説明します。

### ▶ ユーザ情報のインポート画面

## 『部門管理 ▷ ユーザ情報のインポート』画面の構成です。

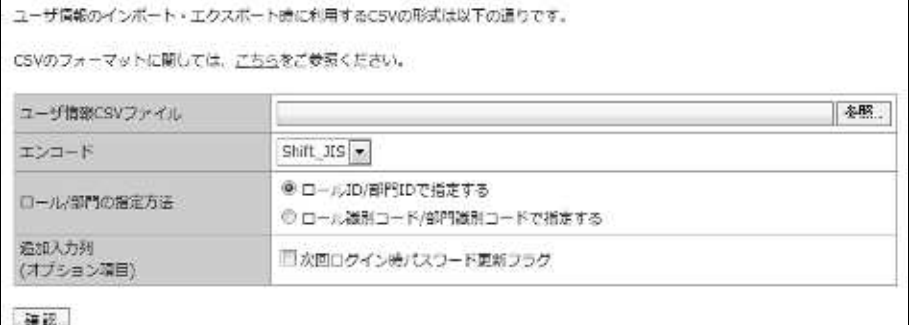

### ▼ ユーザ情報のインポート確認 / 完了画面

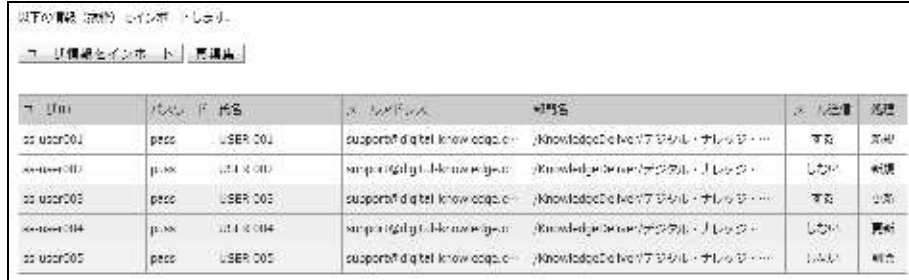

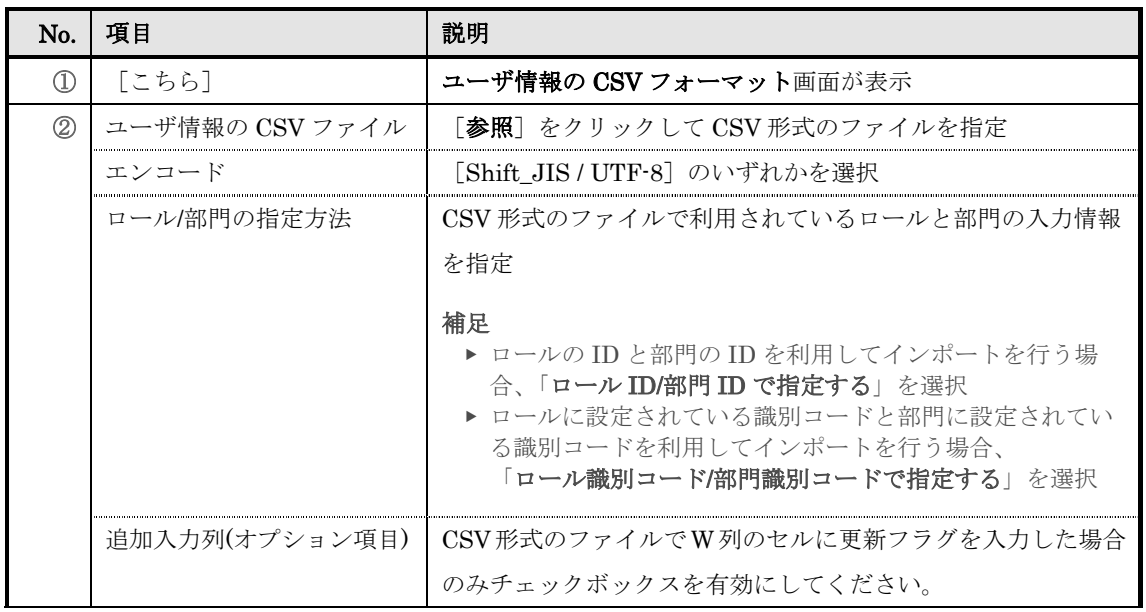

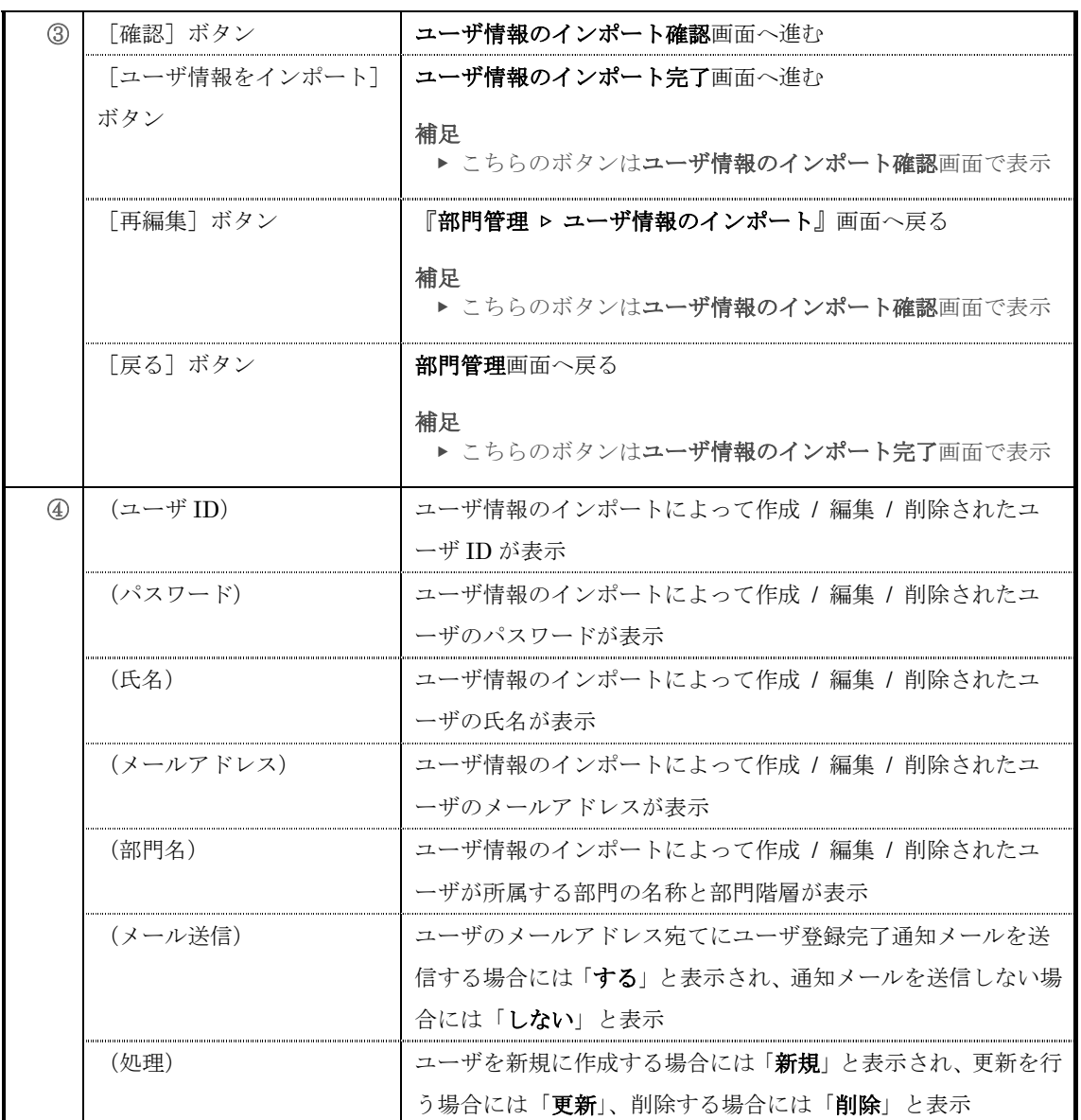

## ▶ ユーザ情報の CSV フォーマット画面

ユーザ情報の CSV フォーマット画面の構成です。

▼ [CSV 項目] タブ

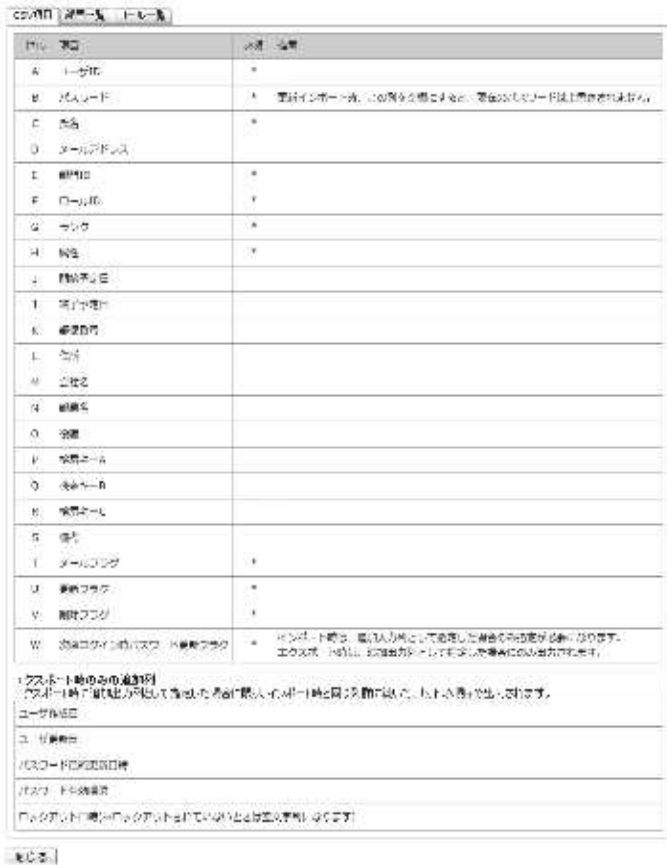

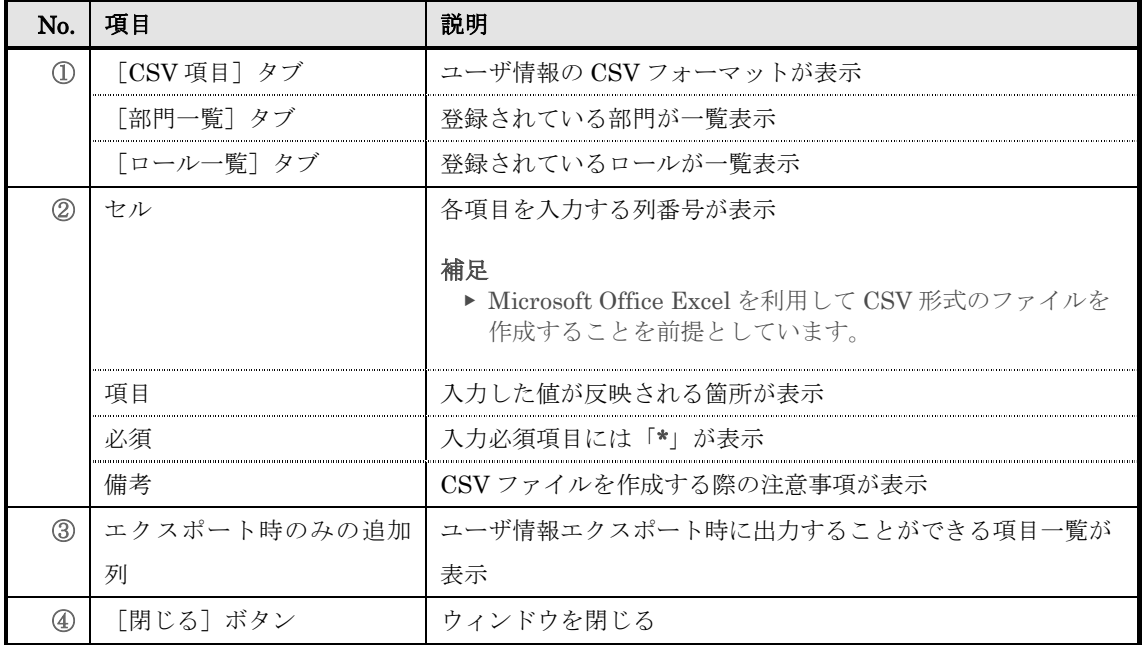

# ▼ [部門一覧]タブ

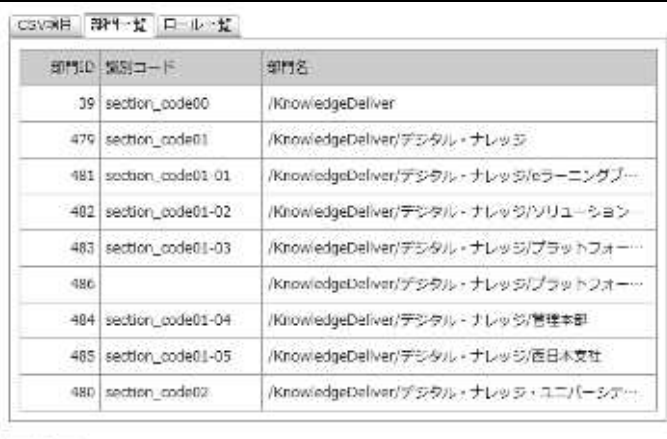

### **MCS**

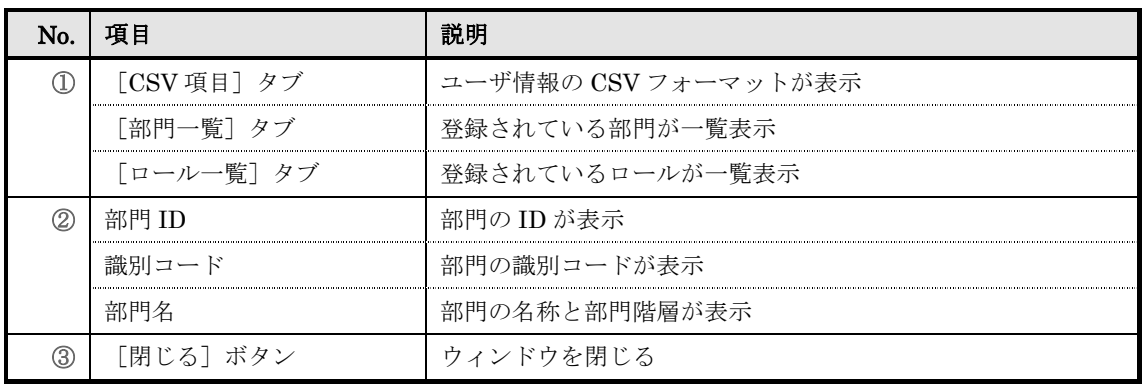

# ▼ [ロール一覧]タブ

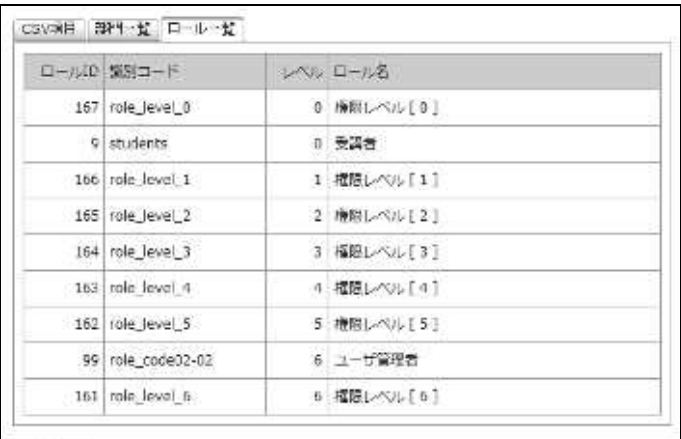

**MCS** 

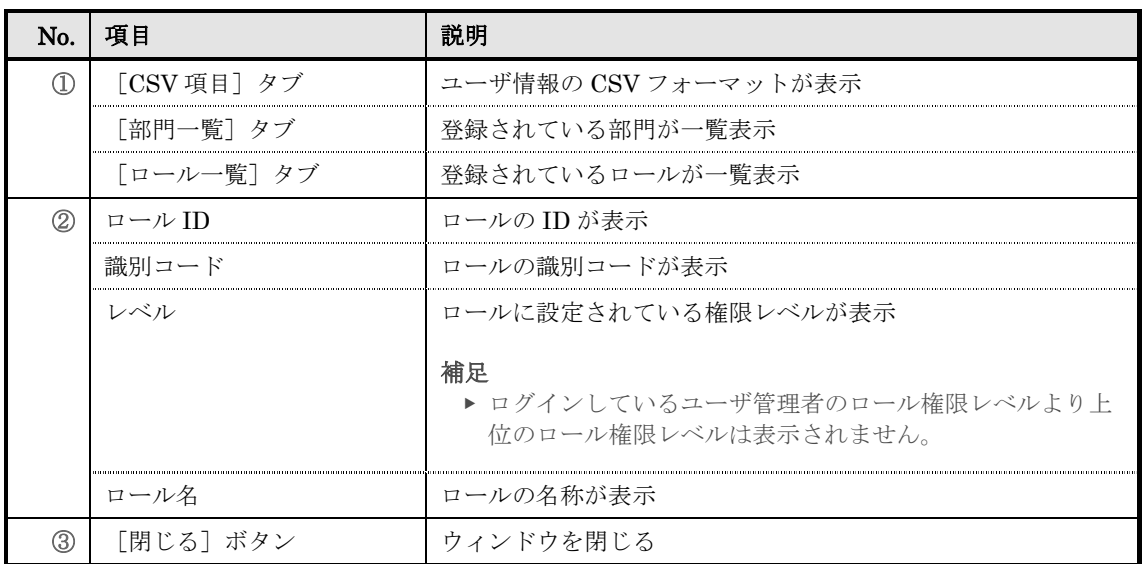

# 6. ユーザ情報エクスポート

システム上に登録されているユーザ情報をローカル環境へ CSV 形式のファイルで出力しま す。

## 6-1 ユーザ情報のエクスポート

ユーザ情報を CSV 形式のファイルで出力します。

① 部門管理画面のアカウント管理カテゴリから[ユーザ情報エクスポート]をクリックしてくだ さい。

▼ 部門管理

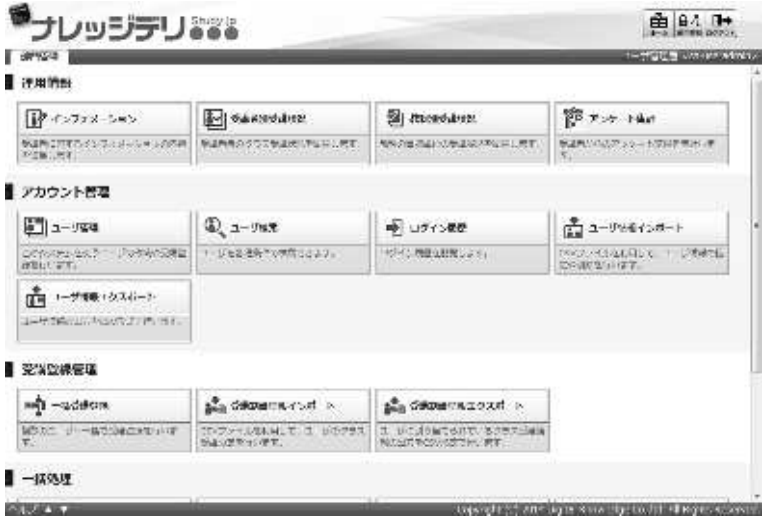

② 『部門管理 > ユーザ情報のエクスポート』画面が表示されます。ユーザが所属している部門や ファイルの保存形式、ロール/部門の指定方法を設定したら [CSV 作成]をクリックしてくださ い。

ファイルのダウンロードダイアログボックスが表示されますので、出力されたファイルを保存し てください。

▼ 部門管理 ▷ ユーザ情報のエクスポート

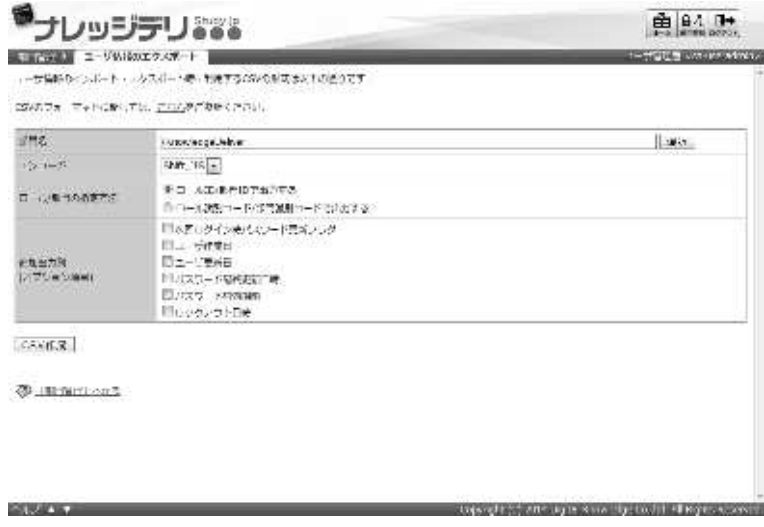

### 6-1-1 対象部門の選択方法

対象部門を選択することで、特定の部門に所属しているユーザ情報のみ CSV 形式のファ イルで出力することができます。

① 『部門管理 ▷ ユーザ情報のエクスポート』画面にて、部門名項目から[選択]をクリックして ください。

補足

- ▶ 部門名項目のテキストボックスをクリックすることで [選択]をクリックと同様の操作を 行うことができます。
- ▼ 部門管理 ▷ ユーザ情報のエクスポート

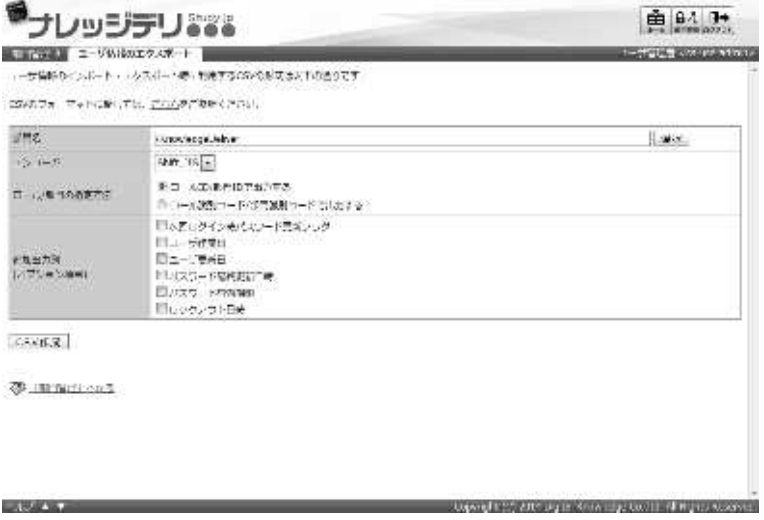

② 対象部門選択画面が表示されますので、CSV 形式のファイルで出力したいユーザが所属してい る対象部門のラジオボタンを選択してください。 ラジオボタンを選択後にポップアップウィンドウが自動で閉じます。

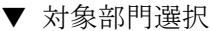

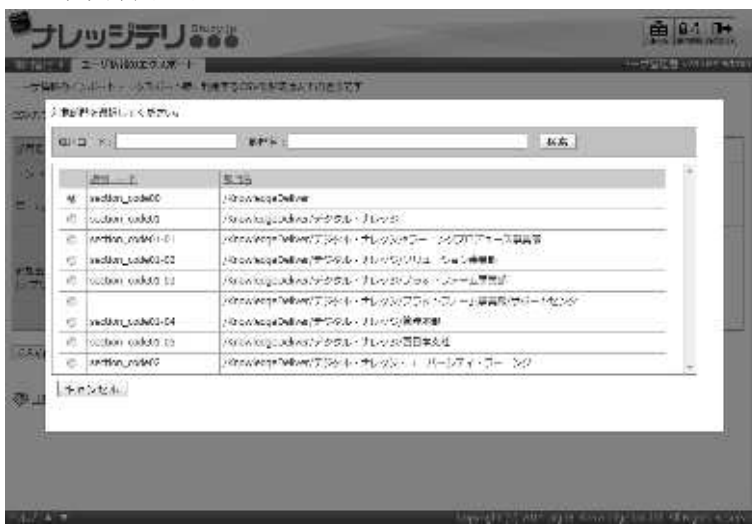

### 6-1-2 エンコードとロール/部門の指定について

ユーザ情報のエクスポート時にエンコードとロール/部門の指定方法を選択することがで きます。保存する CSV 形式のファイルに合わせて設定を変更してください。

▼ エンコード項目

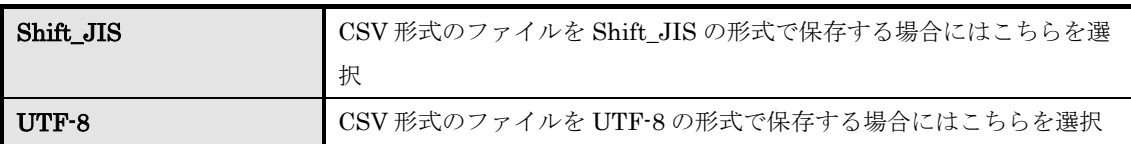

### ▼ ロール/部門の指定方法項目

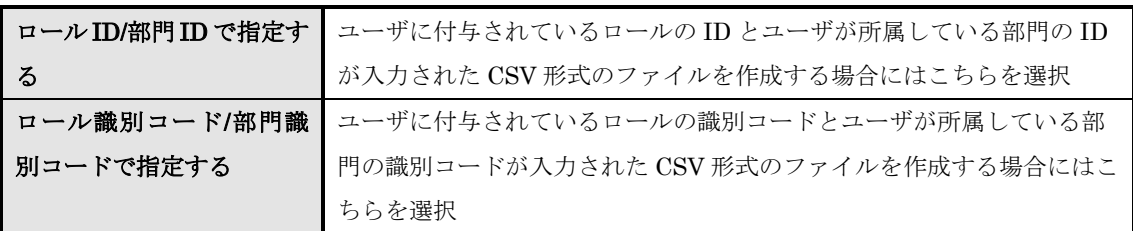

### 6-1-3 追加出力列(オプション項目)について

ユーザ情報エクスポート時に追加で出力することができる項目は下記の通りになります。

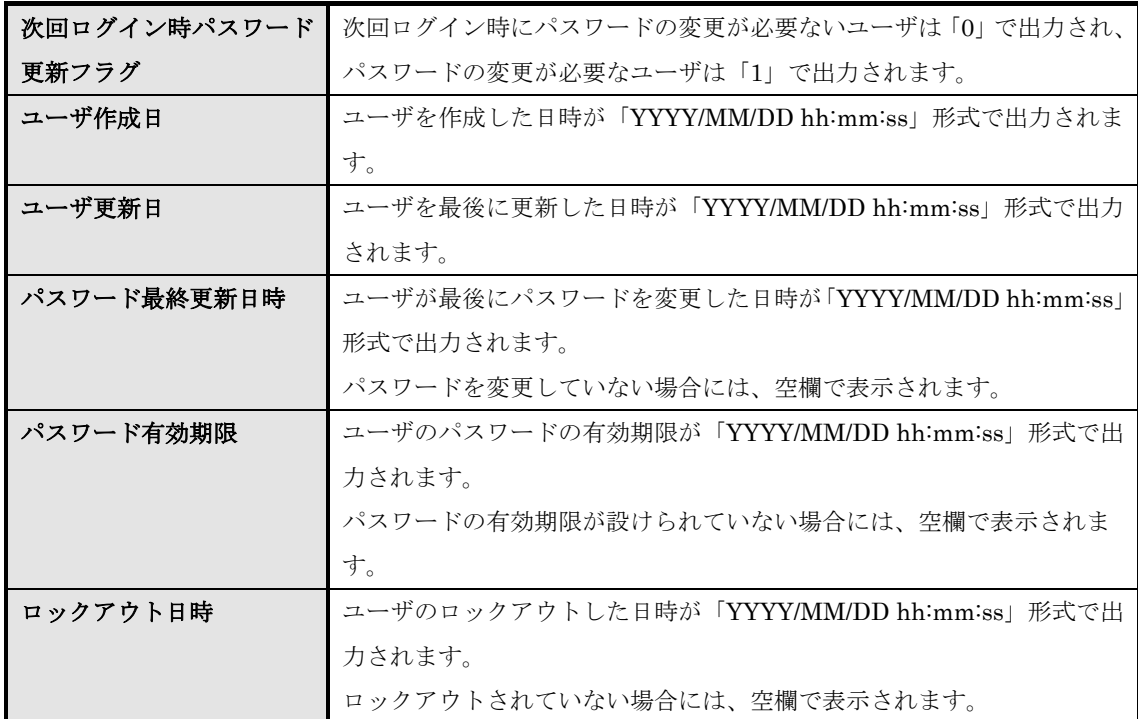

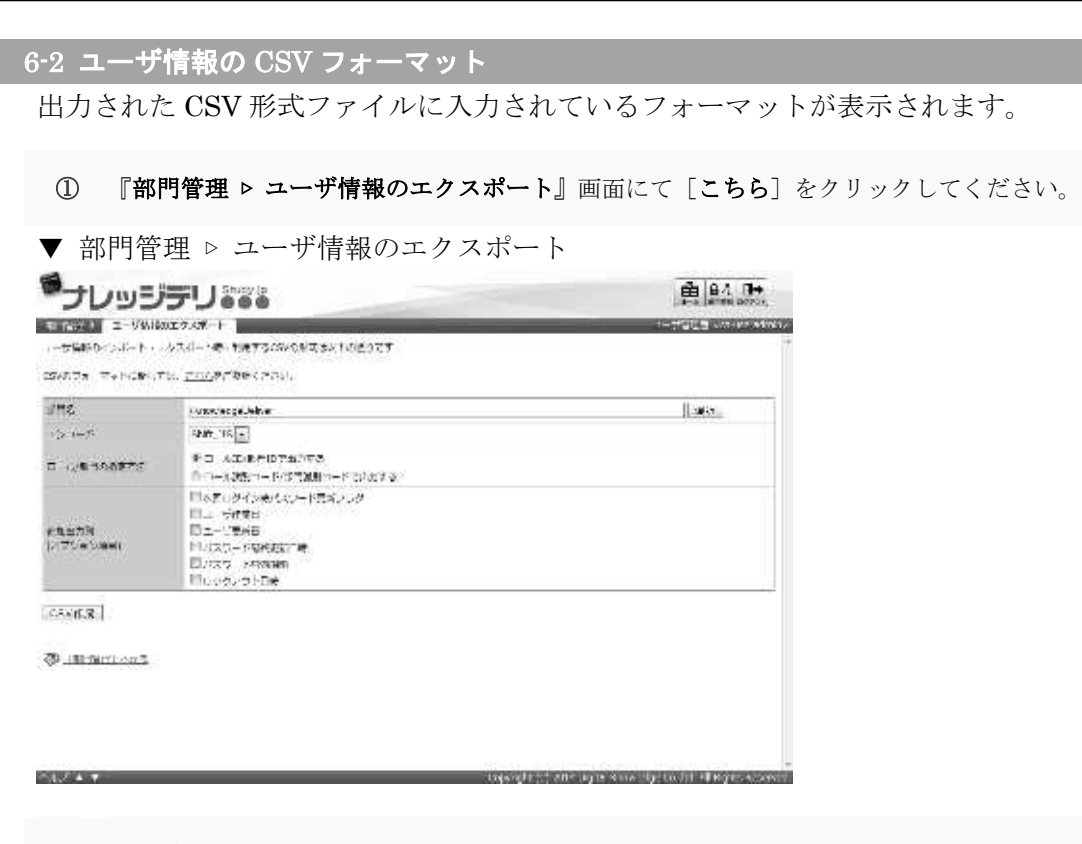

② ユーザ情報の CSV フォーマット画面が表示されます。 出力された CSV 形式ファイルのフォーマットの確認が終了したら [閉じる]をクリックしてウ ィンドウを閉じてください。

#### 補足

▶ ユーザ情報のインポート画面から [こちら]をクリックした時と同様の画面になります。

▼ ユーザ情報の CSV フォーマット

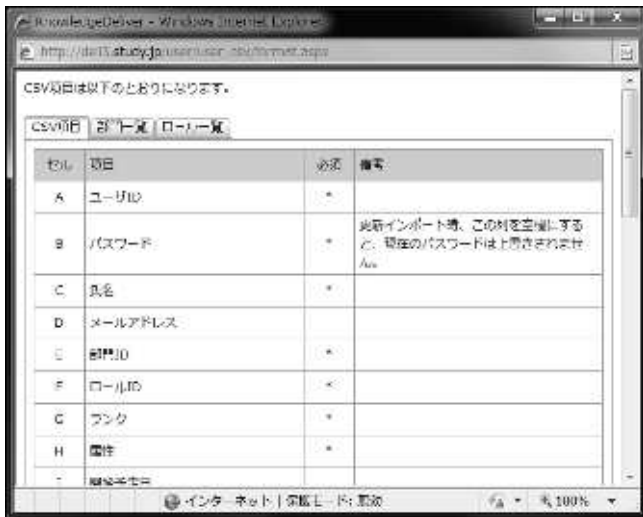

## 6-3 画面構成

各画面の構成について説明します。

### ▶ ユーザ情報のエクスポート画面

# 『部門管理 ▷ ユーザ情報のエクスポート』画面の構成です。

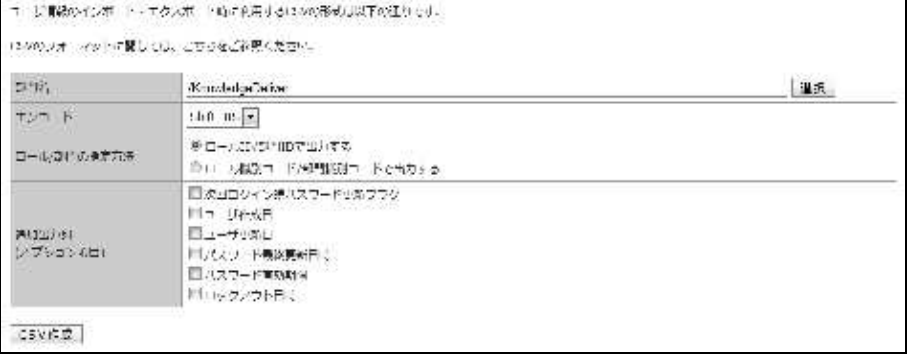

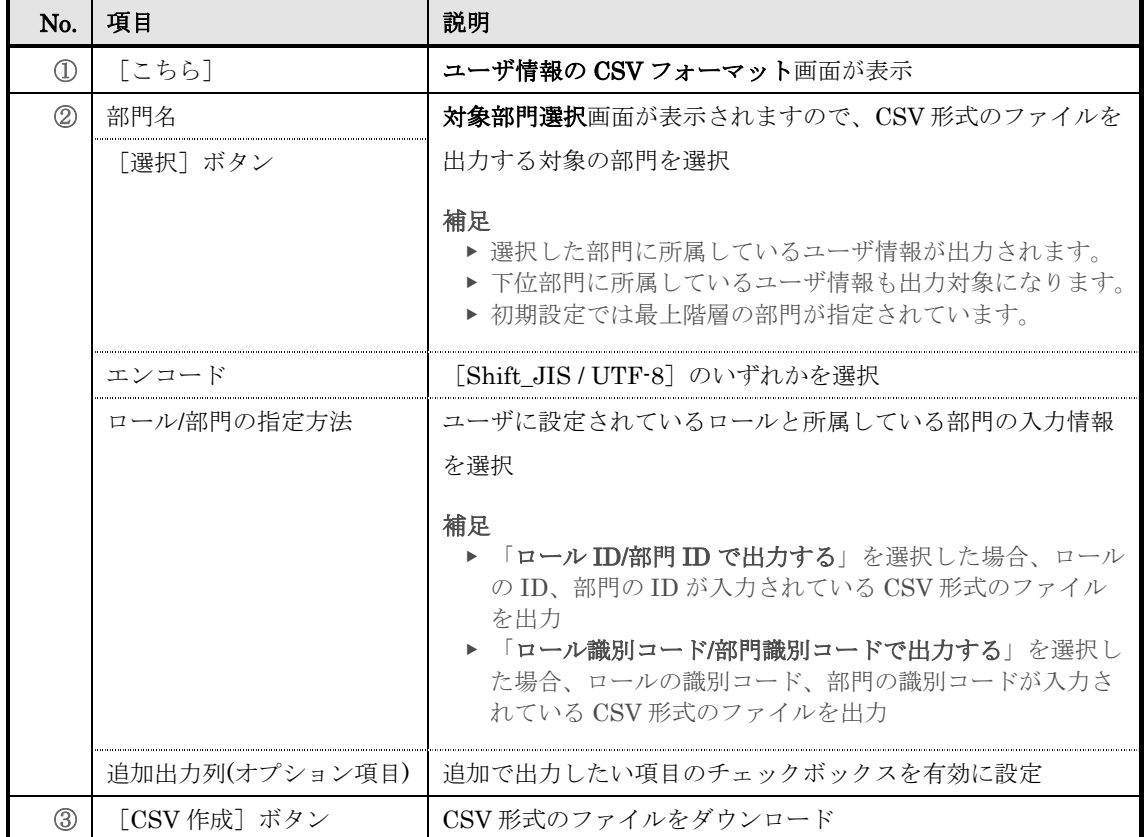

### ▶ 対象部門選択画面

## 対象部門選択画面の構成です。

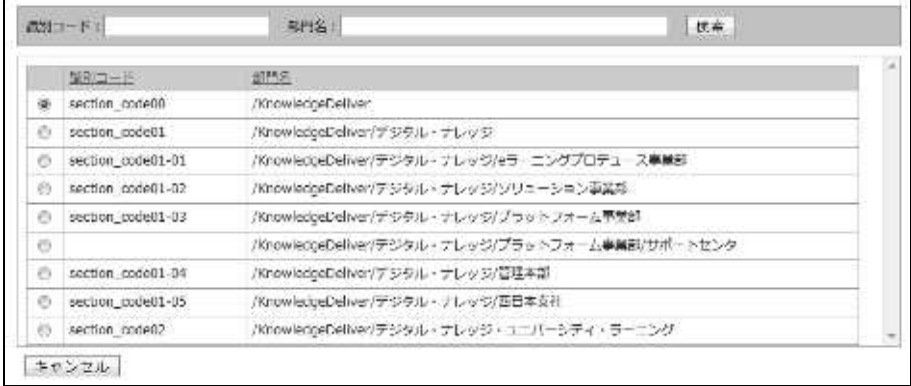

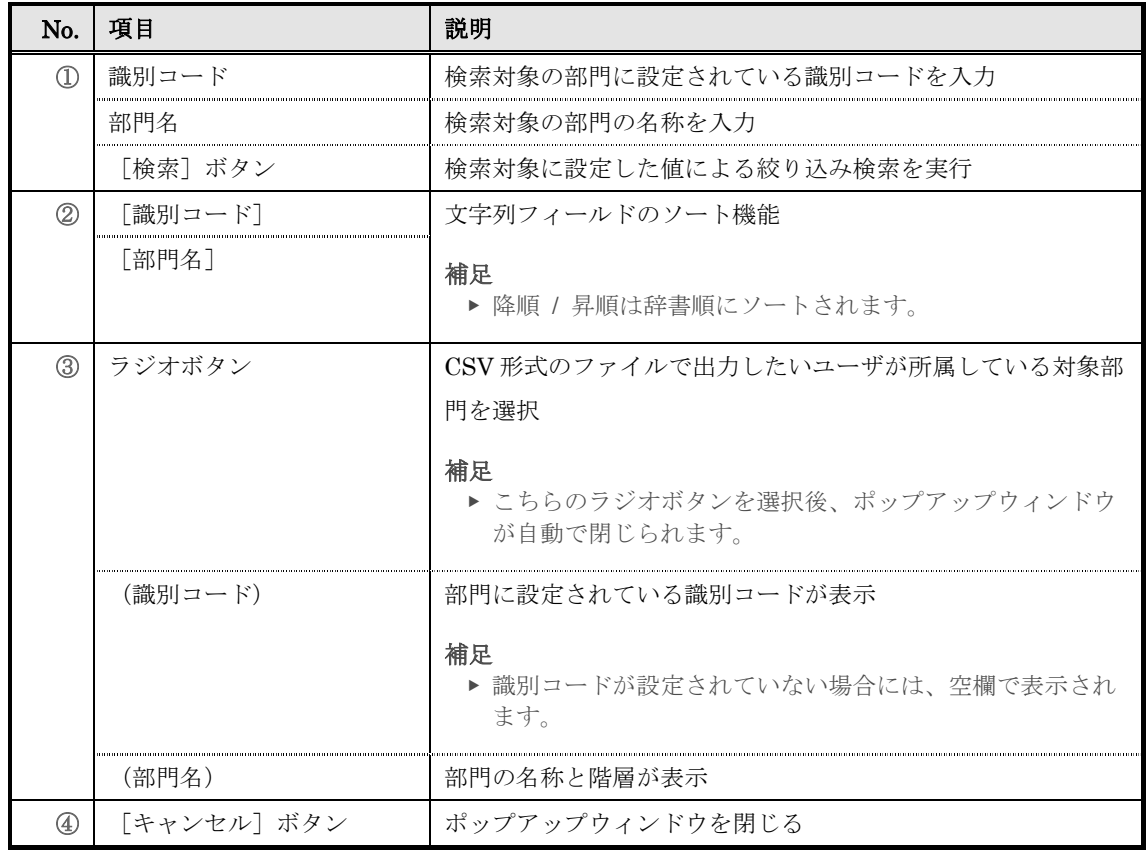

### ▶ ユーザ情報の CSV フォーマット画面

ユーザ情報の CSV フォーマット画面の構成については、「5. ユーザ情報インポート」章の 「5-4 画面構成」を参照ください。

# 7. 一括受講登録

複数のユーザへクラスの受講割当を一括で設定します。

7-1 一括受講登録

複数のユーザにクラスの受講割当を一括で行います。

① 部門管理画面の受講登録管理カテゴリから[一括受講登録]をクリックしてください。

▼ 部門管理

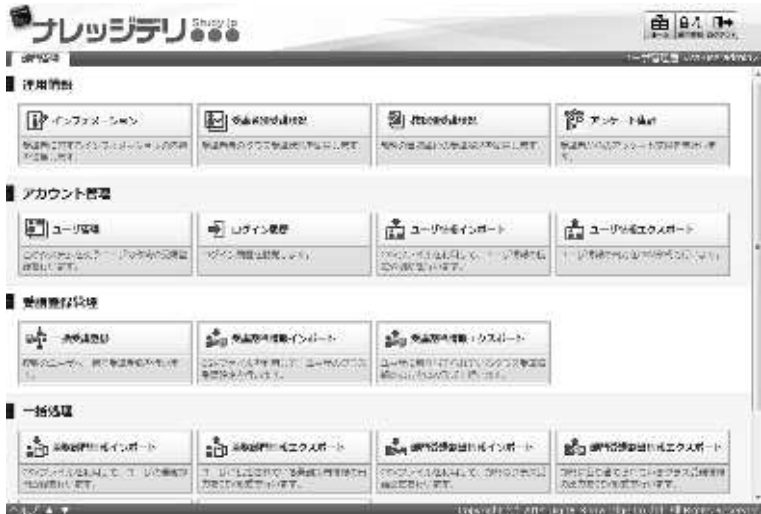

② 『部門管理 ▶ 一括受講登録』画面が表示されます。設定が完了したら [確認]をクリックして ください。

一括受講登録確認画面へ進みますので [設定] をクリックして一括受講登録完了画面へ進み [戻 る]をクリックして部門管理画面へ戻ってください。

▼ 部門管理 ▷ 一括受講登録

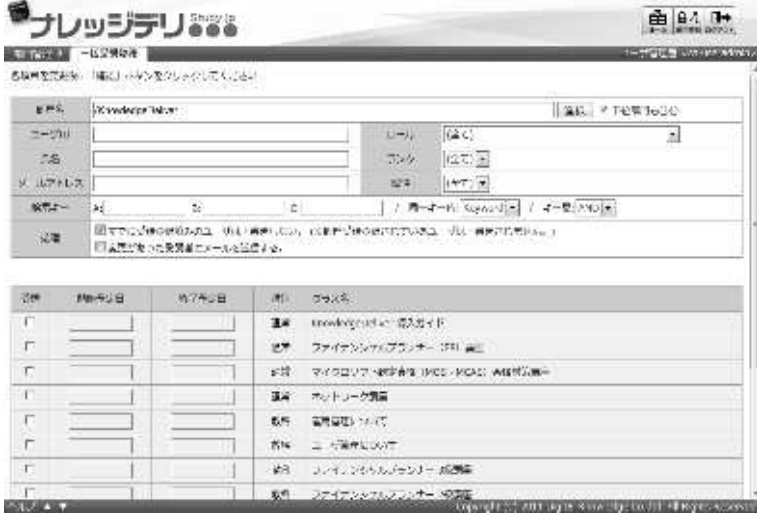

### 7-1-1 対象部門の選択方法

対象部門を選択することで、特定の部門に所属しているユーザのみ検索対象にすることが できます。

1 『部門管理 ▶ 一括受講登録』画面にて、部門名項目から [選択] をクリックしてください。

補足

▶ 部門名項目のテキストボックスをクリックすることで [選択] をクリックと同様の操作を 行うことができます。

▼ 部門管理 ▷ 一括受講登録

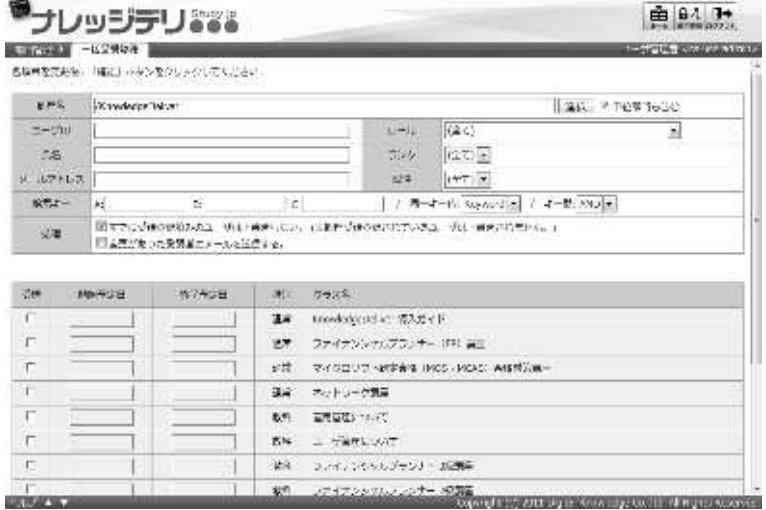

② 対象部門選択画面が表示されますので、検索対象に設定したいユーザが所属している対象部門の ラジオボタンを選択してください。

ラジオボタンを選択後にポップアップウィンドウが自動で閉じます。

▼ 対象部門選択

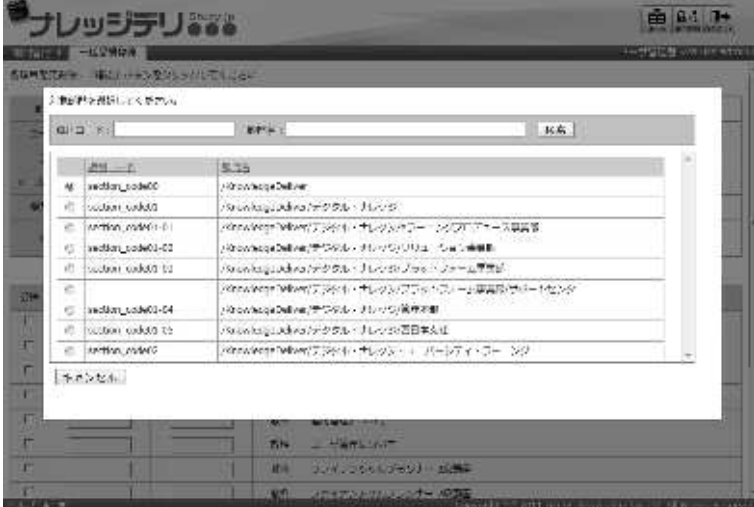

### 7-1-2 検索キー

検索キー項目の各テキストボックスは、ユーザ情報の検索キーA、検索キーB、検索キーC が検索対象となっており、複数のキーワードを組み合わせて検索を行う場合にはキーワー ド検索、アンド検索、オア検索を利用して検索を行ってください。 ここでは実際の検索方法を紹介します。

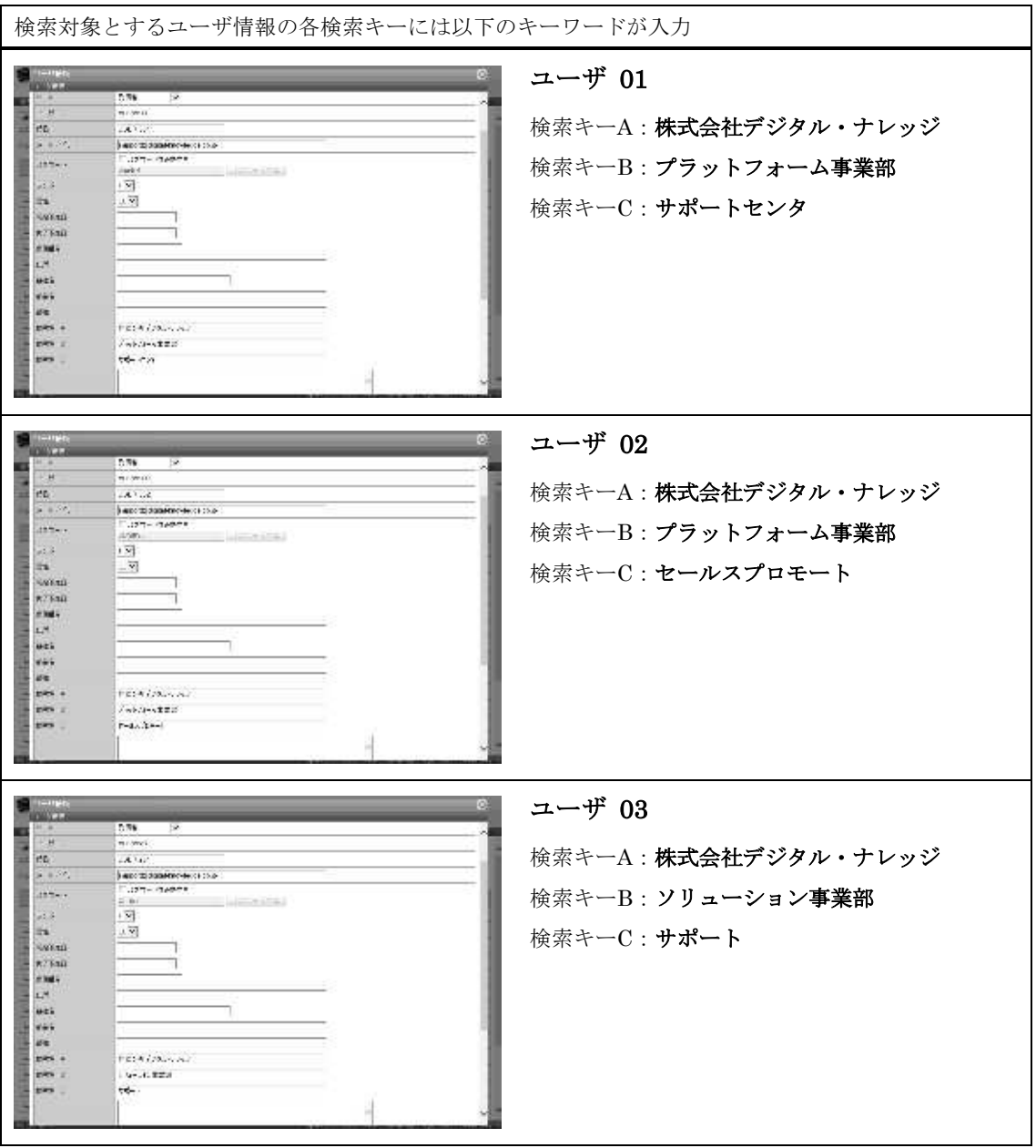

### ▶ 同一キー内 キーワード検索

同一キー内のキーワード検索とは、一つのテキストボックスにキーワードを一つ入力して 検索を行う方法です。

ここでは同一キー内のキーワード検索方法を利用して「ユーザ 01」と「ユーザ 03」にク ラスの受講割当を行う方法を紹介します。

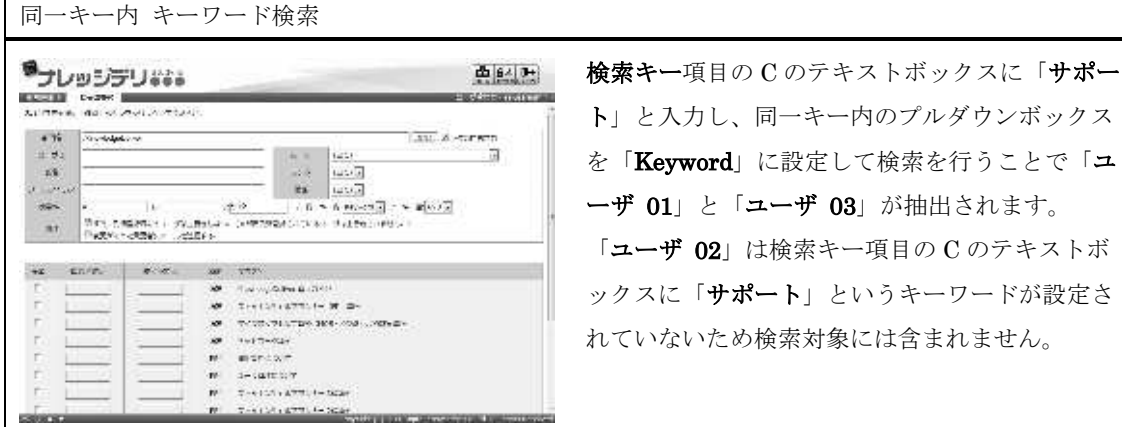

### ▶ 同一キー内 アンド検索

同一キー内のアンド検索とは、一つのテキストボックスに複数入力されている全てのキー ワードが含まれているユーザを検索する方法です。

キーワードを複数入力する場合には単語と単語の間に「半角スペース」か「全角スペース」 を入力してください。

ここでは同一キー内のアンド検索方法を利用して「ユーザ 01」にクラスの受講割当を行 う方法を紹介します。

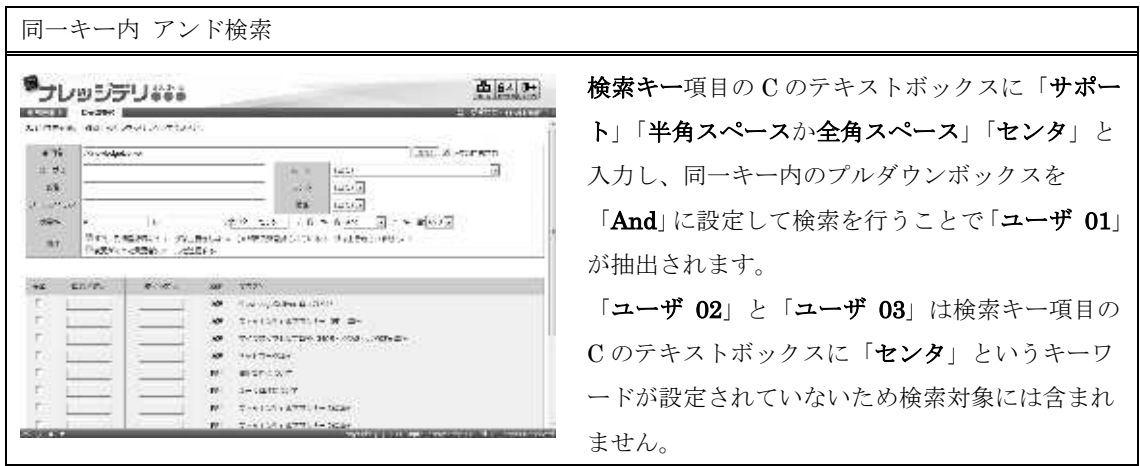

### ▶ 同一キー内 オア検索

同一キー内のオア検索とは、一つのテキストボックスに複数入力されているいずれかのキ ーワードが含まれているユーザを検索する方法です。

キーワードを複数入力する場合には単語と単語の間に「半角スペース」か「全角スペース」 を入力してください。

ここでは同一キー内のオア検索方法を利用して「ユーザ 01」と「ユーザ 03」にクラスの 受講割当を行う方法を紹介します。

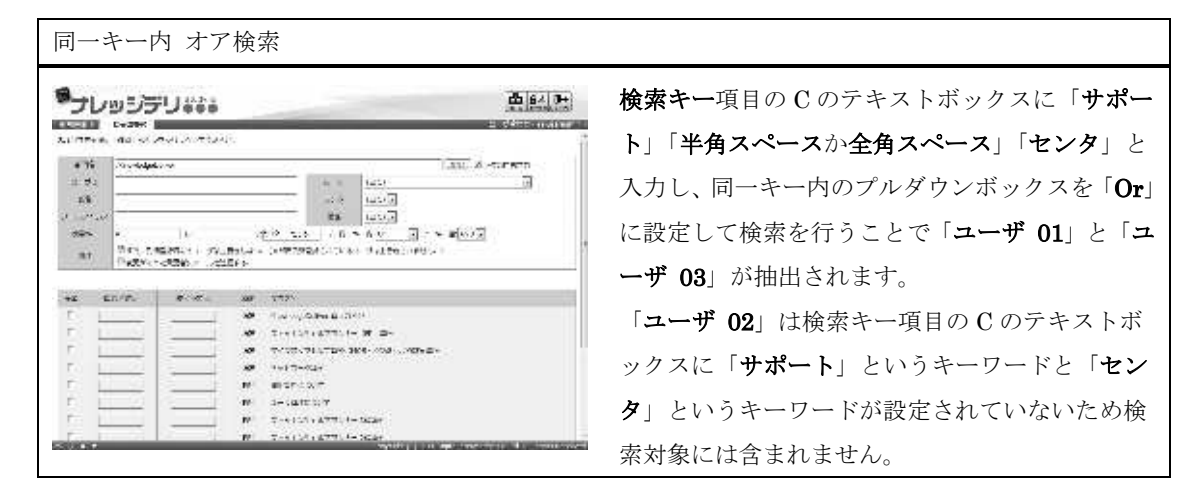

### ▶ キー間 アンド検索

キー間のアンド検索とは、各テキストボックスに入力されている全てのキーワードが含ま れているユーザを検索する方法です。

ここではキー間のアンド検索方法を利用して「ユーザ 01」にクラスの受講割当を行う方 法を紹介します。

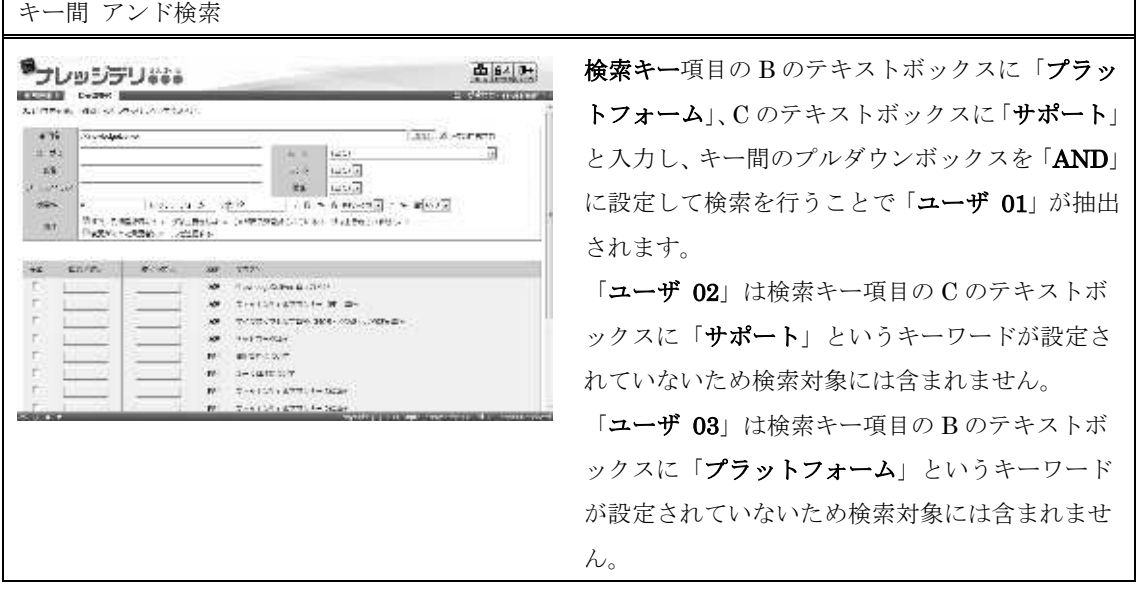

### ▶ キー間 オア検索

キー間のオア検索とは、各テキストボックスに入力されているいずれかのキーワードが含 まれているユーザを検索する方法です。

ここではキー間のオア検索方法を利用して「ユーザ 01」、「ユーザ 02」、「ユーザ 03」に クラスの受講割当を行う方法を紹介します。

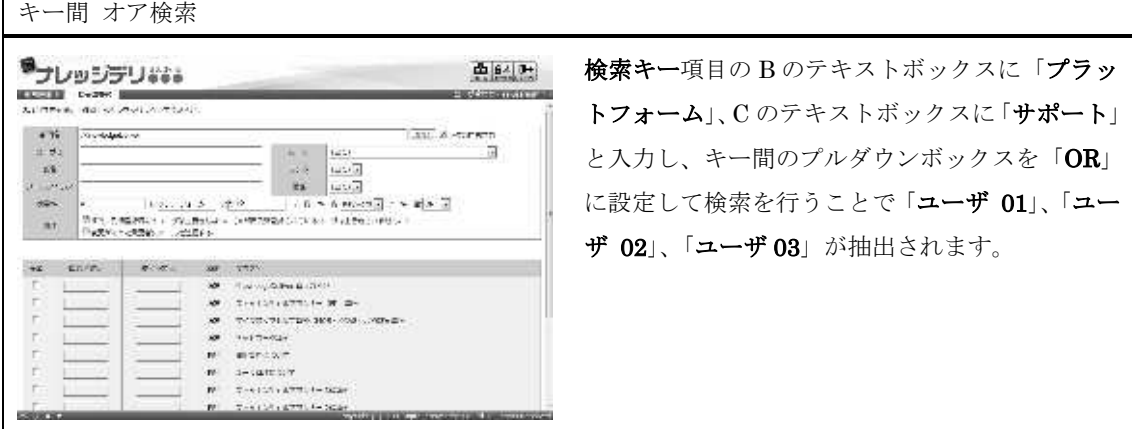

## 7-2 画面構成

各画面の構成について説明します。

### ▶ 一括受講登録画面

# 『部門管理 ▷ 一括受講登録』画面の構成です。

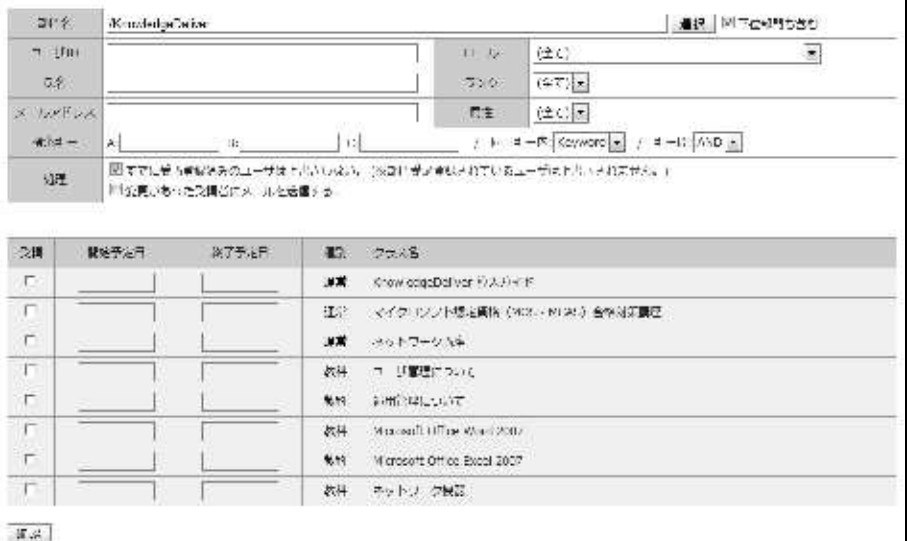

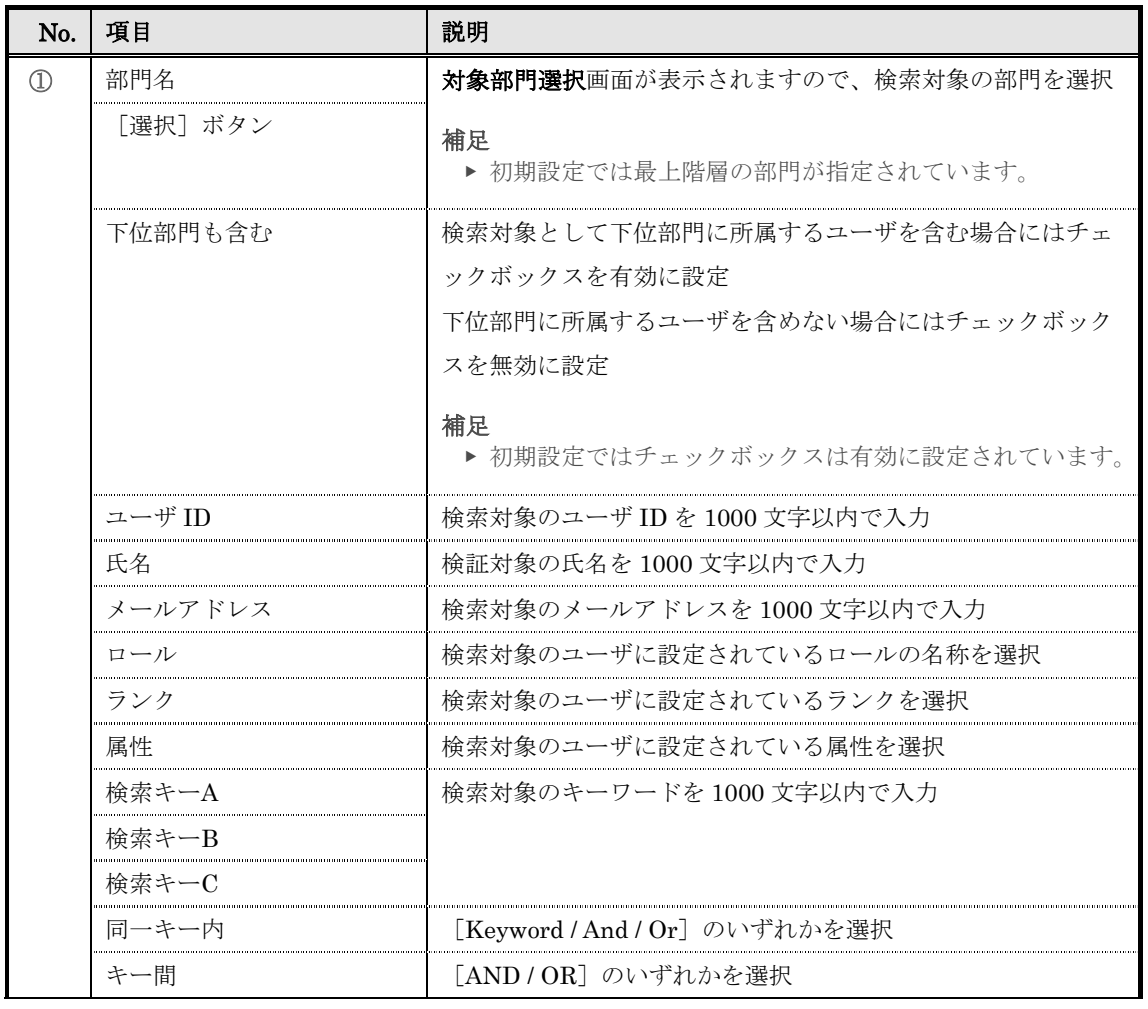

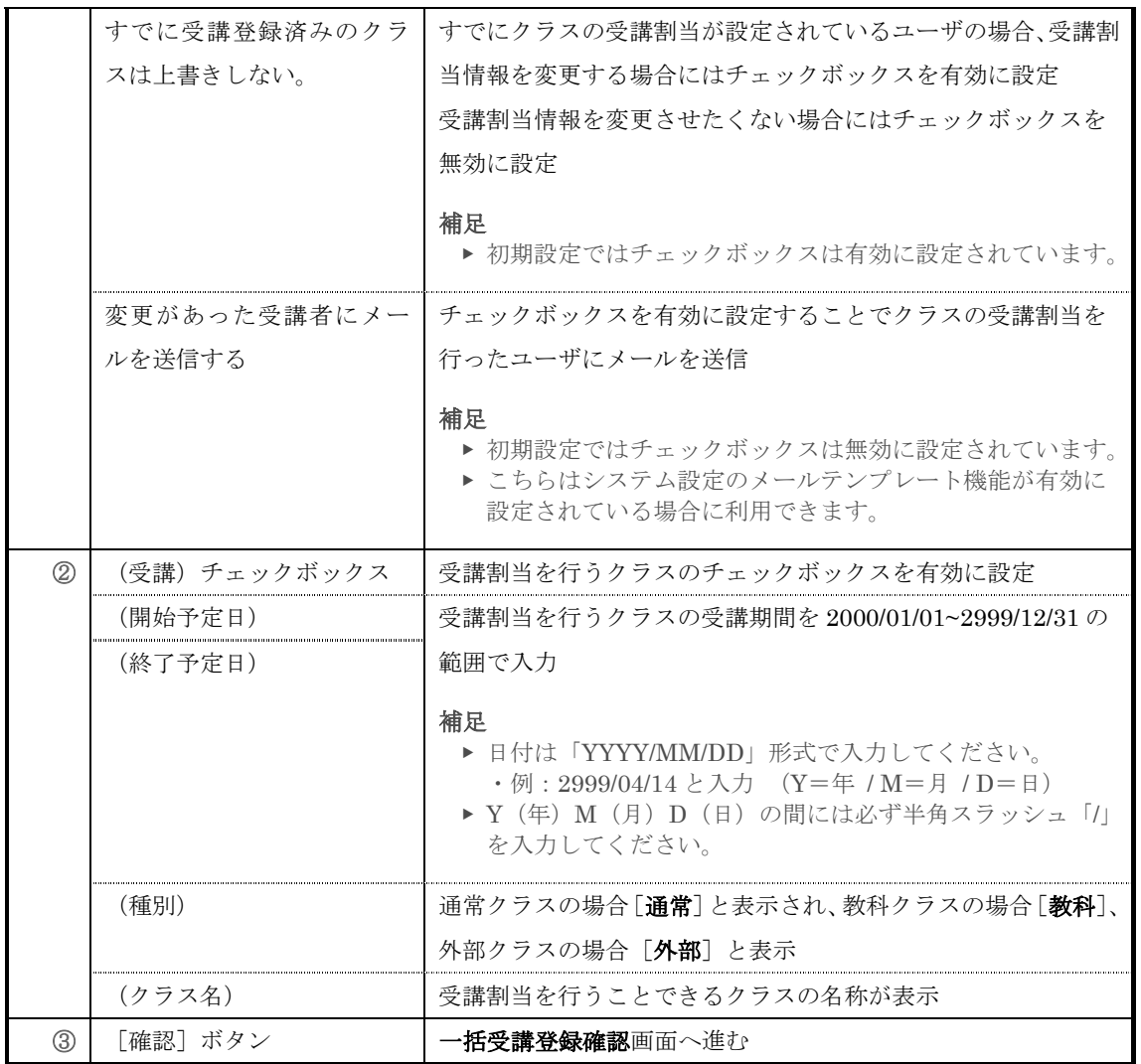

## 石 一括受講登録確認 / 完了画面

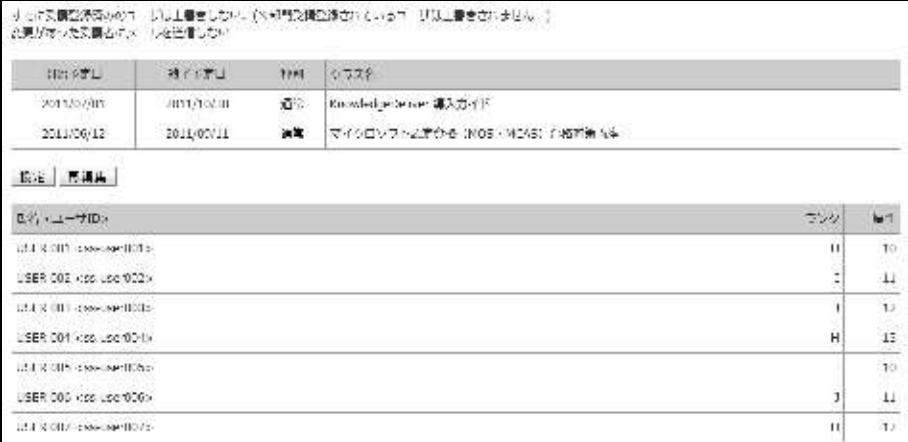

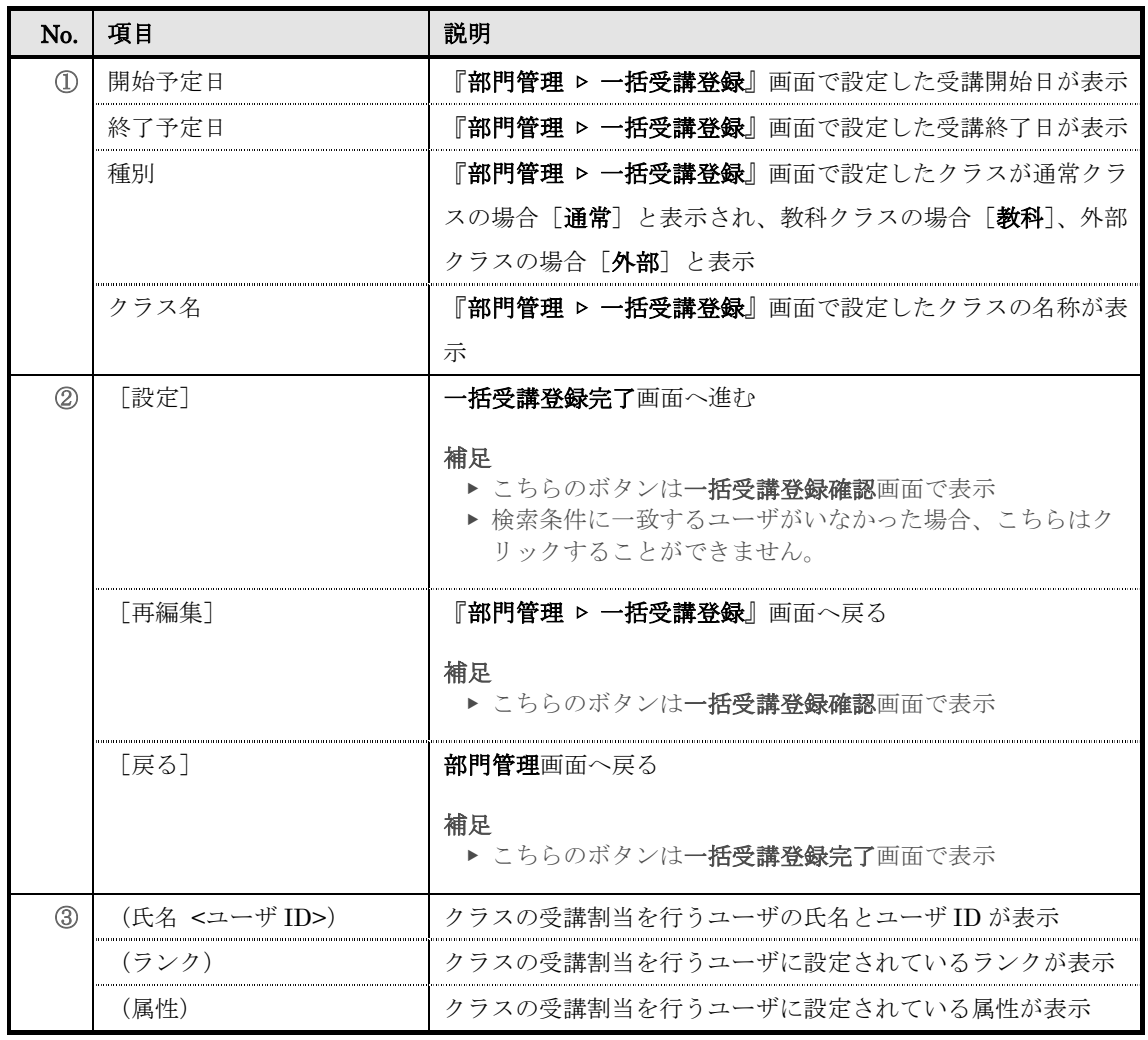

## ▶ 対象部門選択画面

# 対象部門選択画面の構成です。

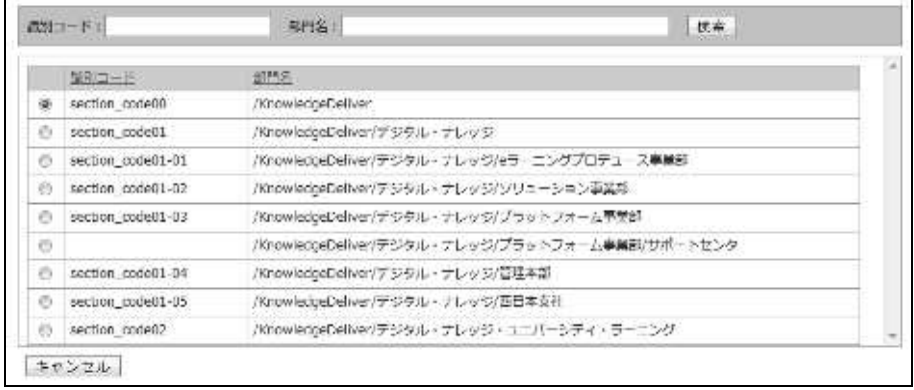

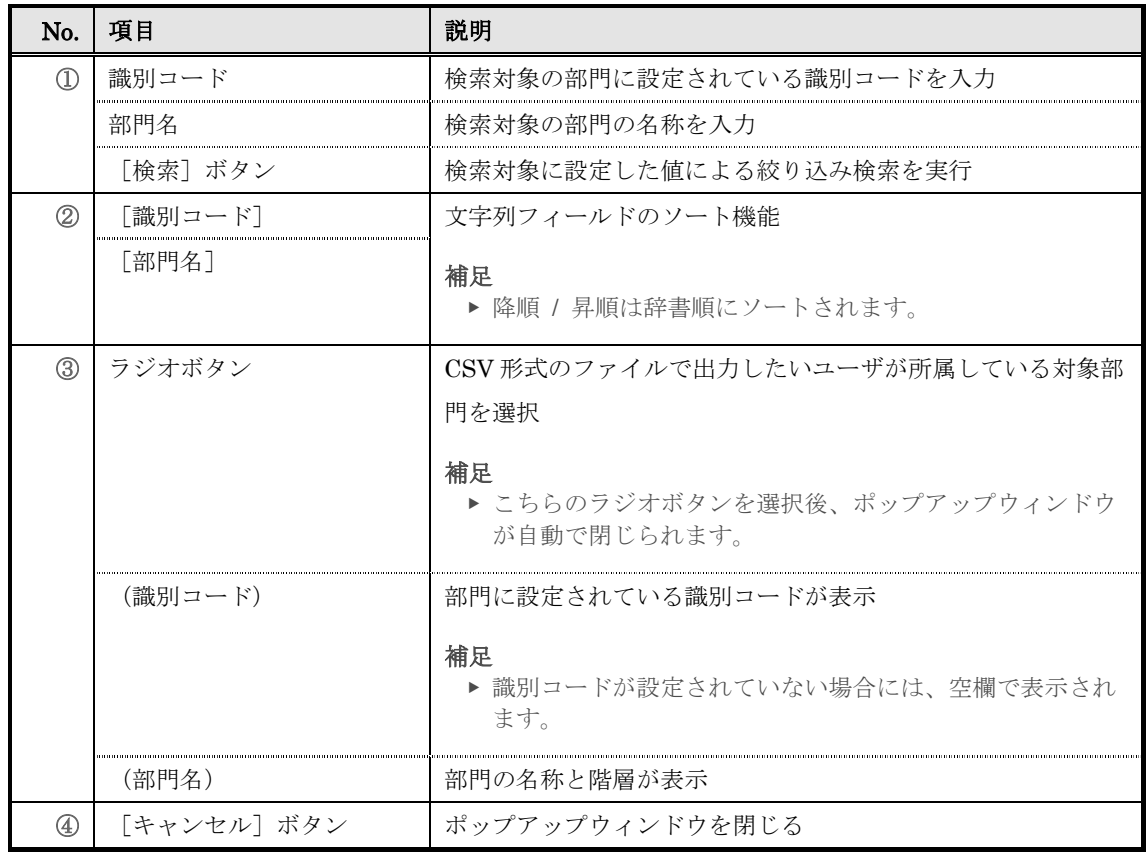

# 8. 受講割当情報インポート

CSV 形式のファイルを利用して受講割当情報を一括で設定します。

### 8-1 受講割当情報のインポート

CSV 形式のファイルを利用してクラスの受講割当や削除、履歴の初期化などを一括で行い ます。

① 部門管理画面の受講登録管理カテゴリから[受講割当情報インポート]をクリックしてくださ い。

▼ 部門管理

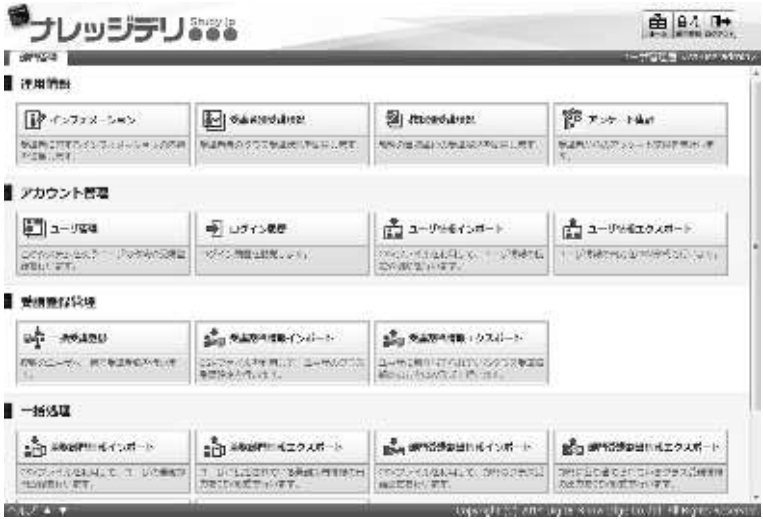

② 『部門管理 ▷ 受講割当情報のインポート』画面が表示されます。CSV 形式のファイルを設定し たら [確認] をクリックしてください。

受講割当情報のインポート確認画面へ進みますので「受講割当情報をインポート]をクリック して受講割当情報のインポート完了画面へ進み[戻る]をクリックして部門管理画面へ戻って ください。

▼ 部門管理 ▷ 受講割当情報のインポート

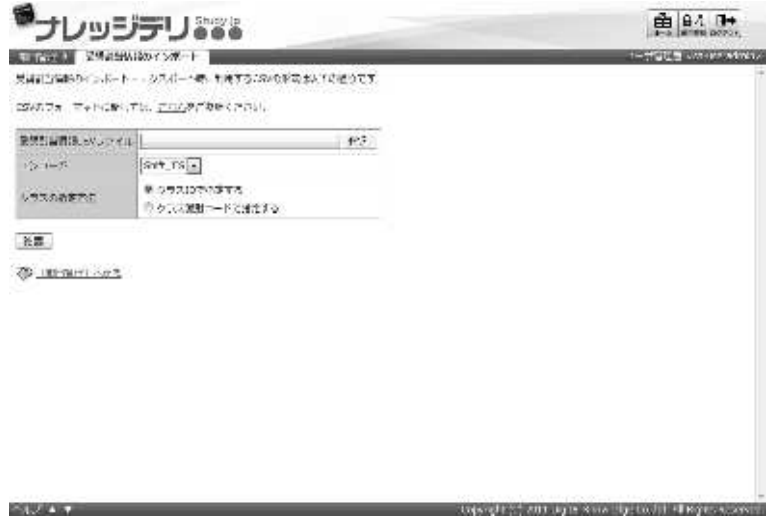

### 8-1-1 エンコードとロール/部門の指定について

受講割当情報のインポート時にエンコードとクラスの指定方法を選択することができます。 利用する CSV 形式のファイルに合わせて設定を変更してください。

### ▼ エンコード項目

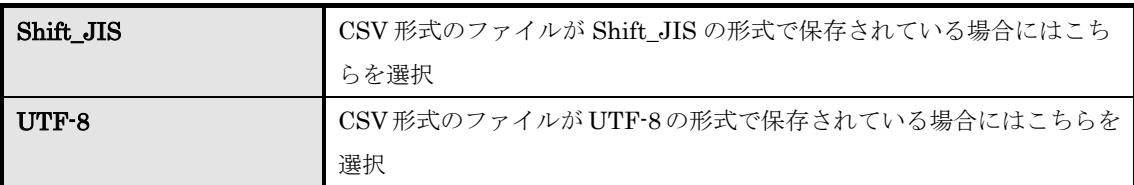

### ▼ クラスの指定方法項目

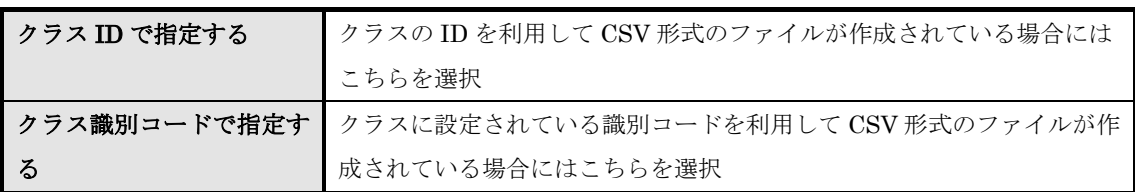

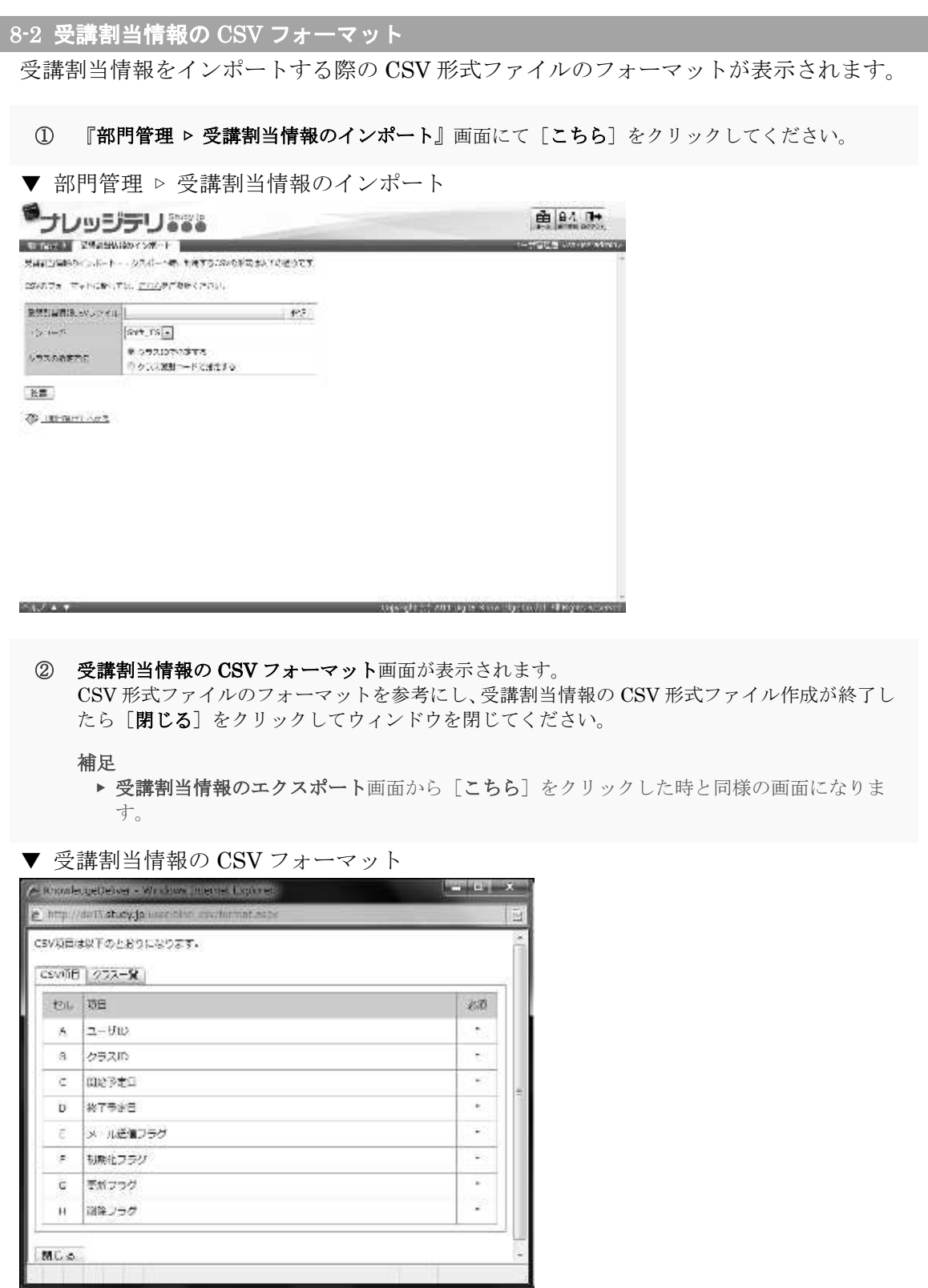

I

# 8-3 受講割当情報 CSV 形式ファイルの作成

CSV 形式のファイルを作成する際に各項目へ入力するデータ形式一覧です。

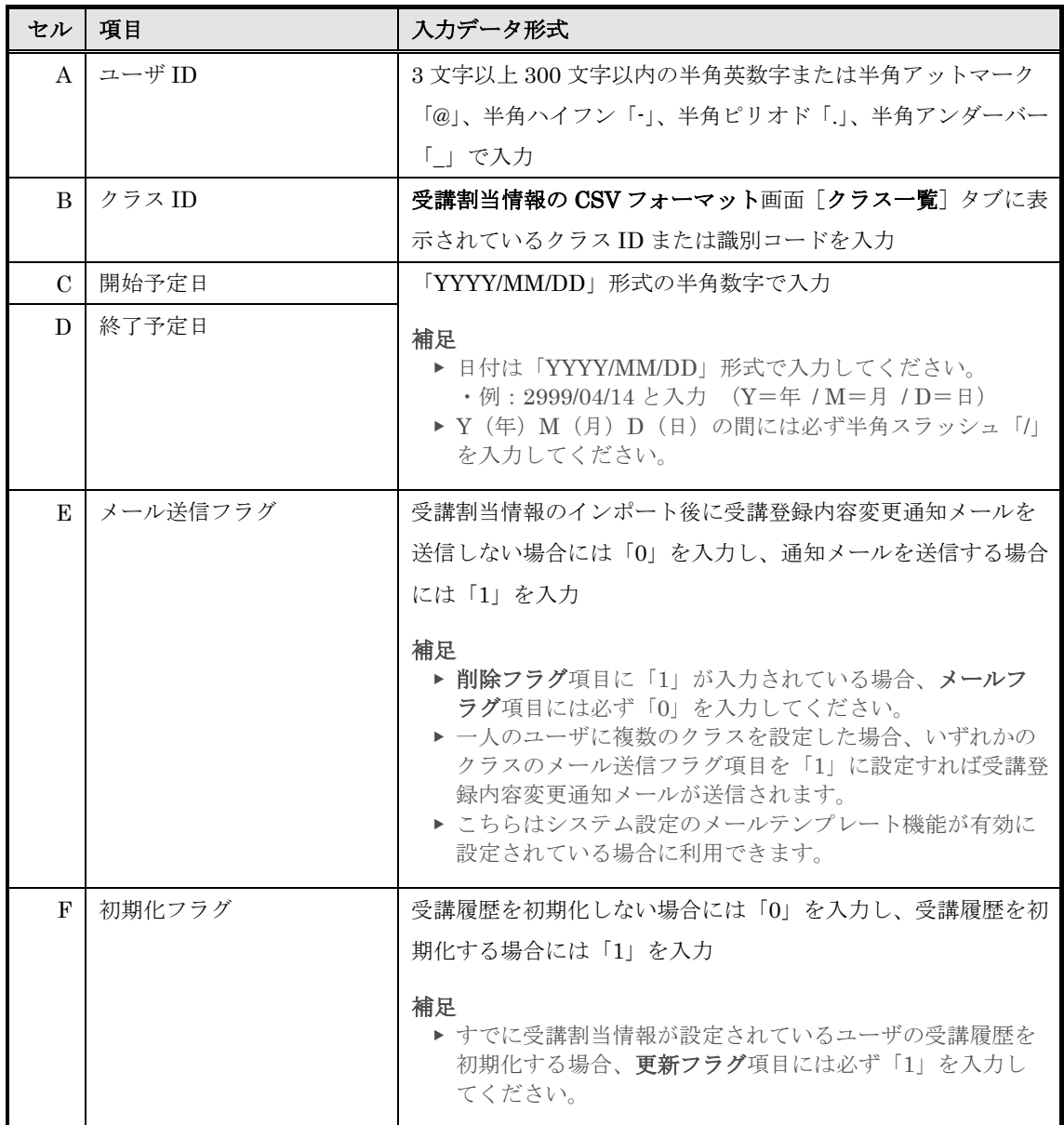

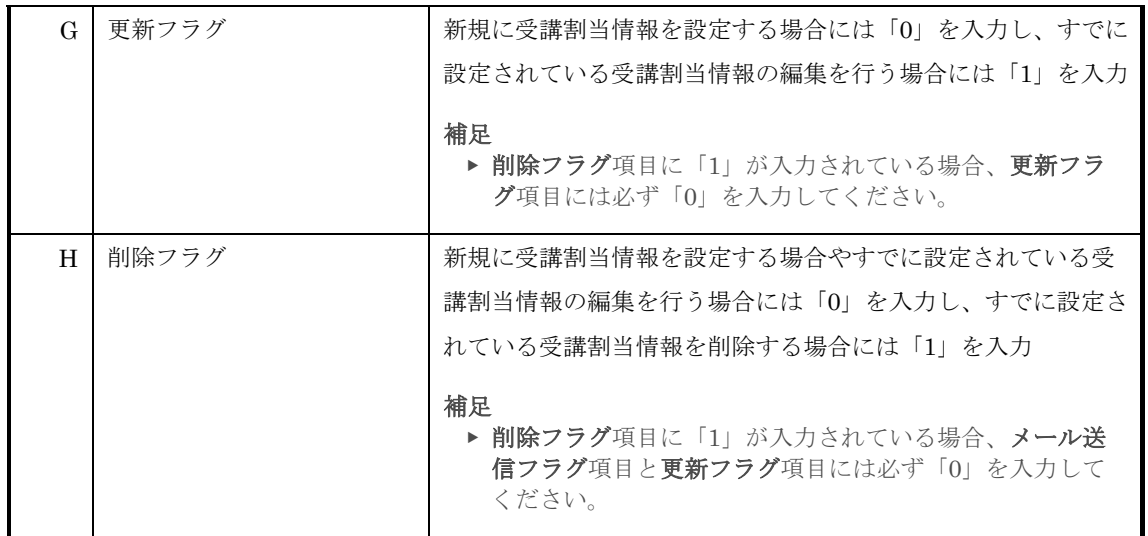

### 8-4 画面構成

各画面の構成について説明します。

### ▶ 受講割当情報のインポート画面

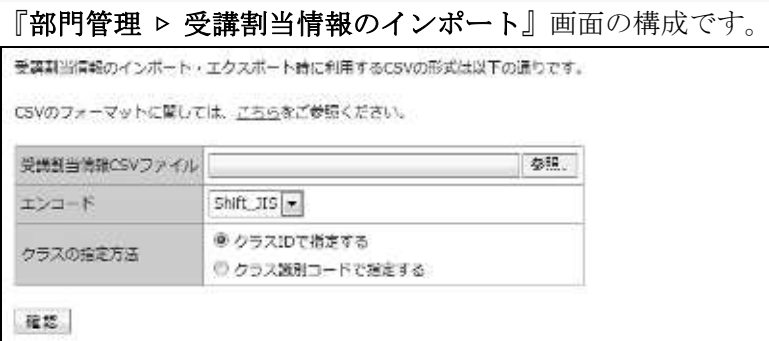

### ▼ クラスの指定方法項目が「クラス ID で指定する」の受講割当情報のインポート確認 /

完了画面

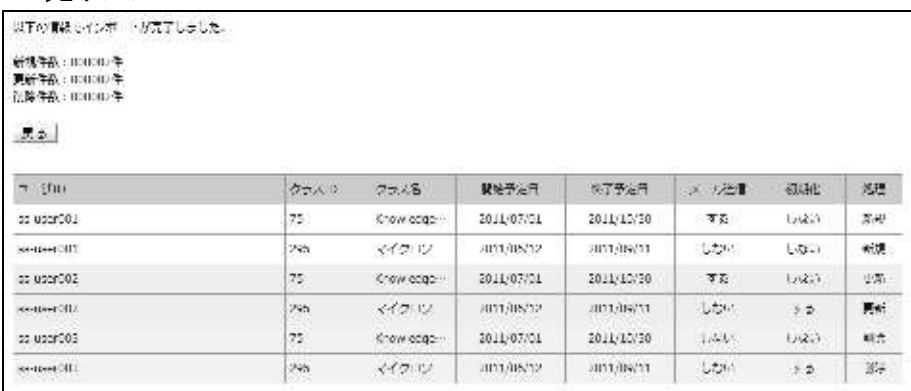

## ▼ クラスの指定方法項目が「クラス識別コードで指定する」の受講割当情報のインポー ト確認 / 完了画面

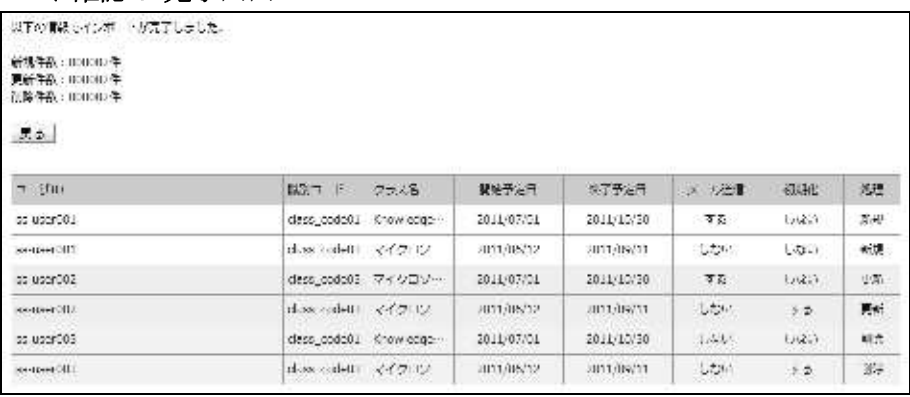

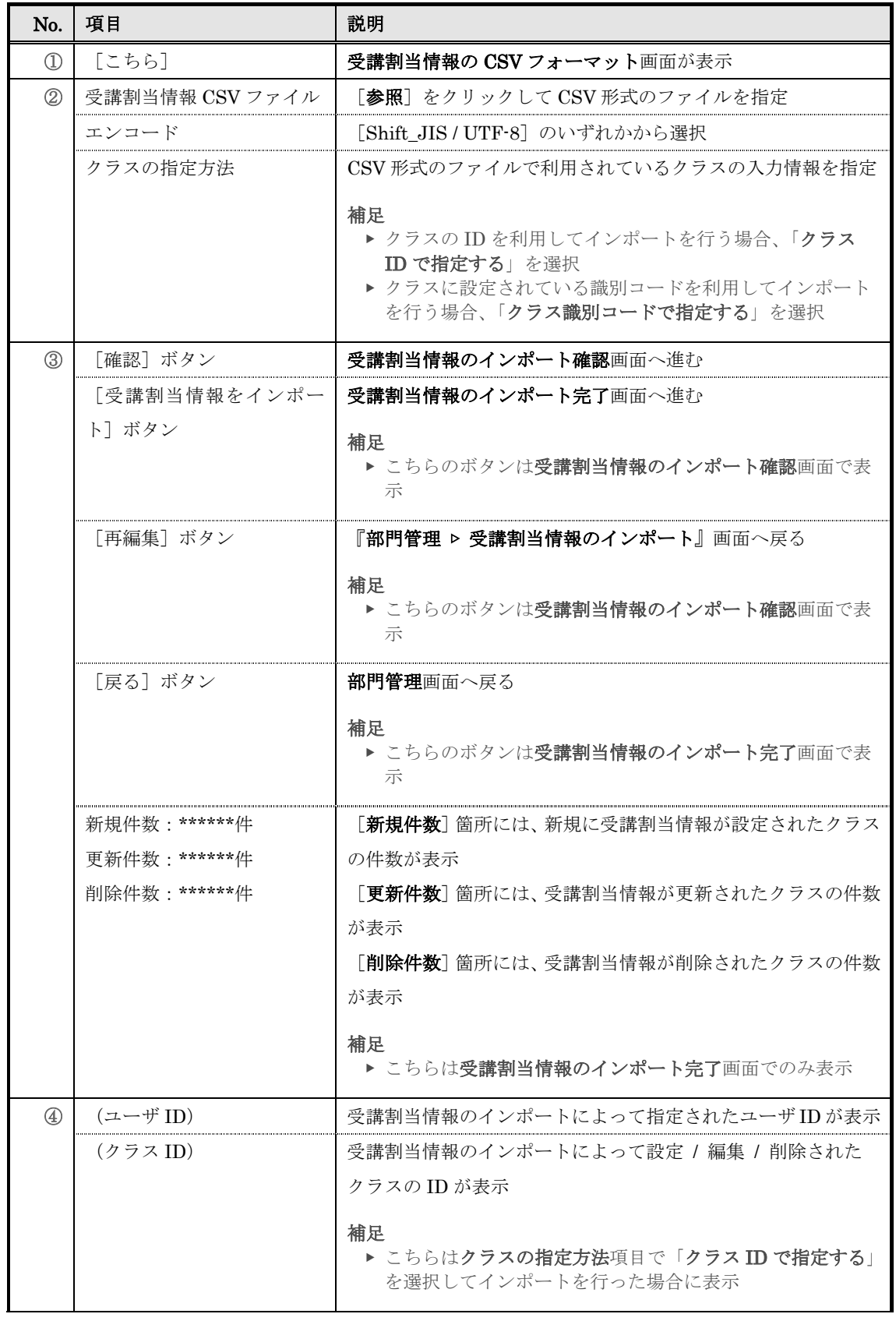

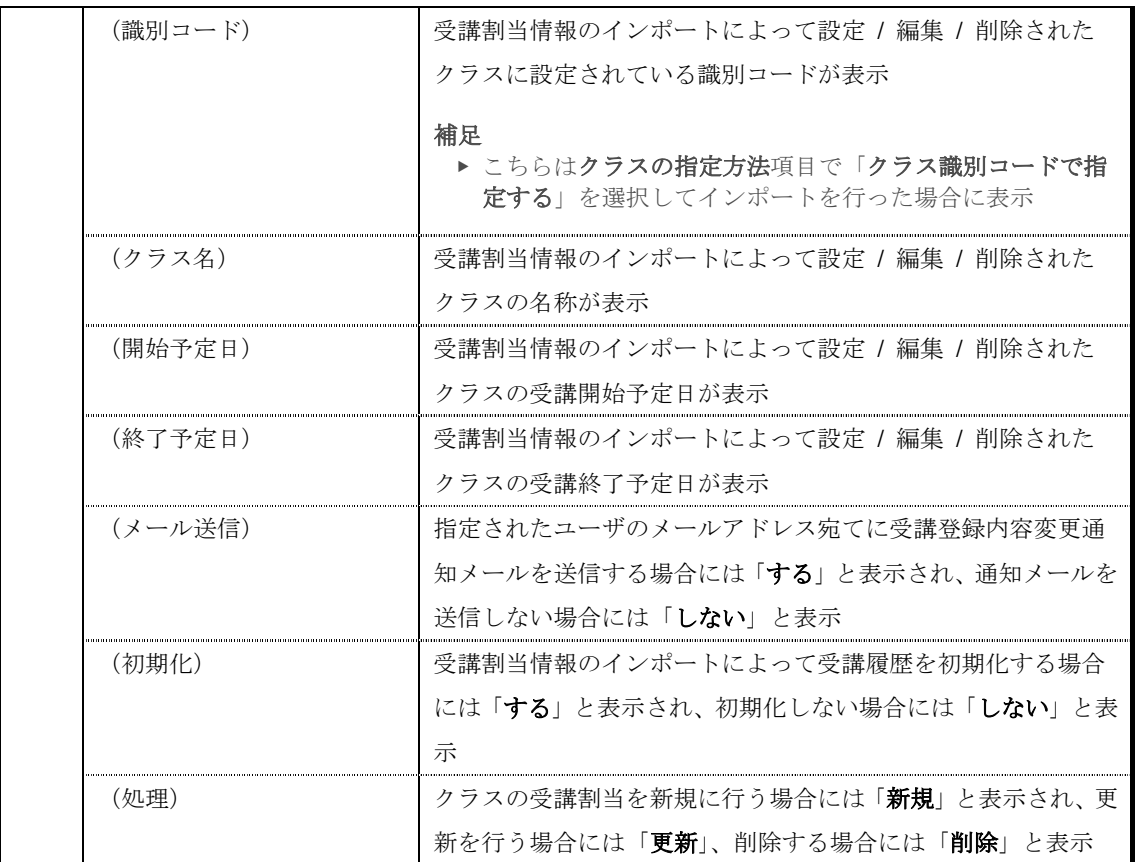

### ▶ 受講割当情報の CSV フォーマット画面

受講割当情報の CSV フォーマット画面の構成です。

▼ [CSV 項目]タブ

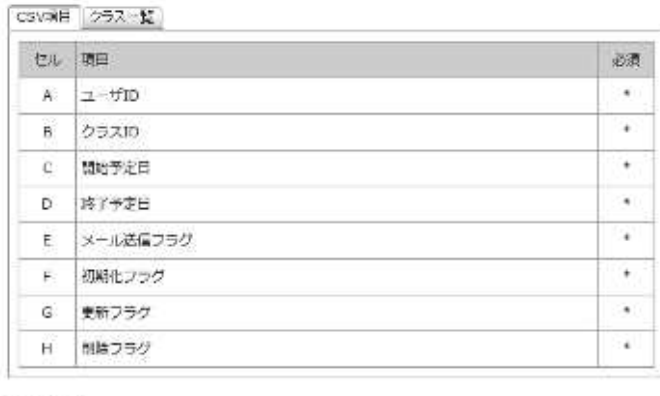

**NUS** 

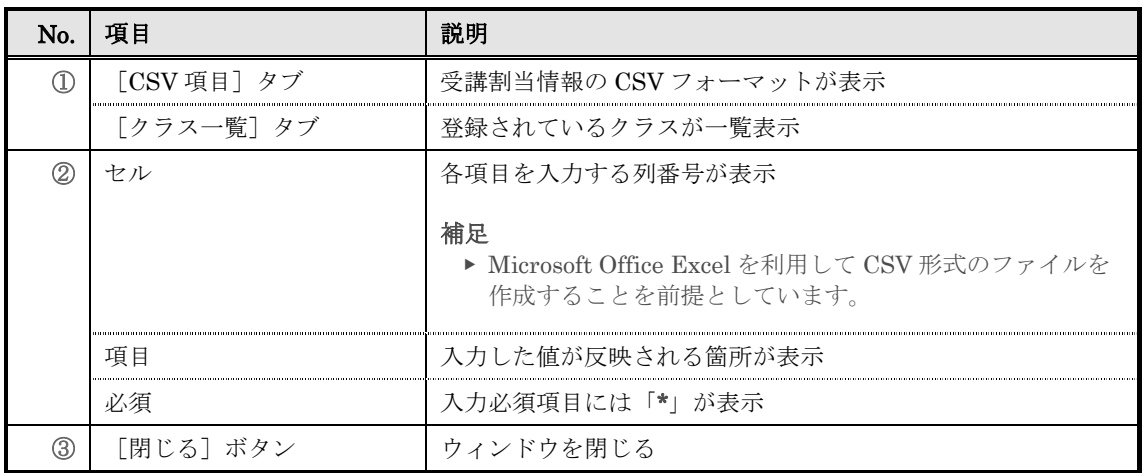

## ▼ [クラス一覧] タブ

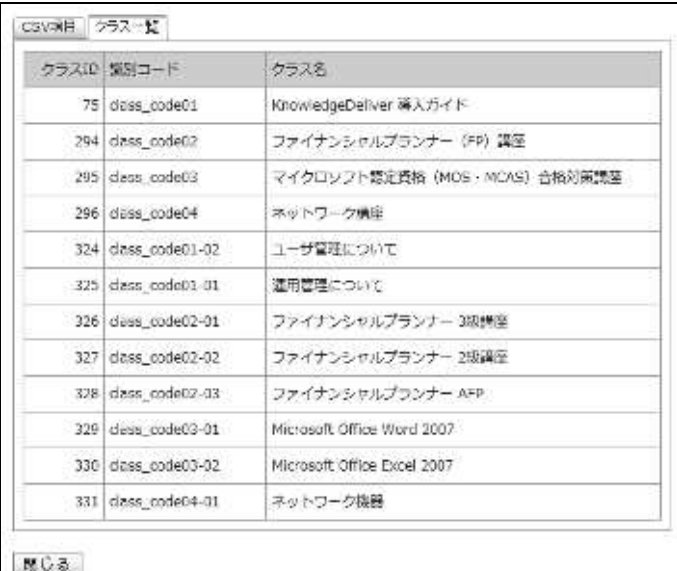

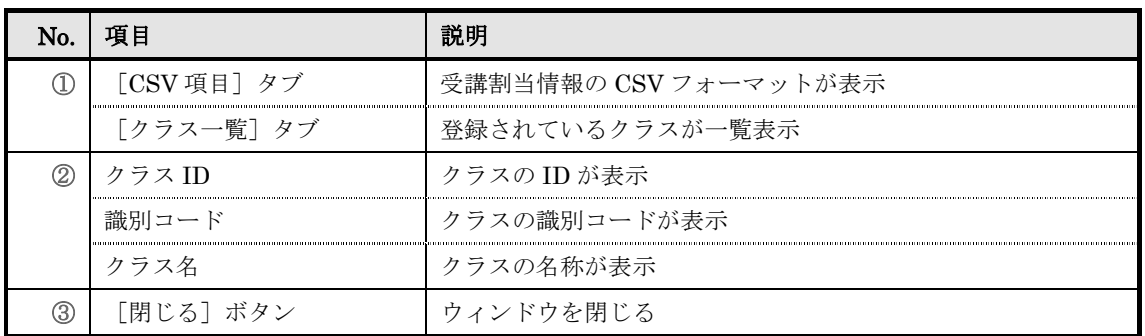

# 9. 受講割当情報エクスポート

ユーザに設定されているクラスの受講割当情報をローカル環境へ CSV 形式のファイルで出 力します。

### 9-1 受講割当情報のエクスポート

ユーザに設定されているクラスの受講割当情報を CSV 形式のファイルで出力します。

① 部門管理画面の受講登録管理カテゴリから[受講割当情報エクスポート]をクリックしてくだ さい。

▼ 部門管理

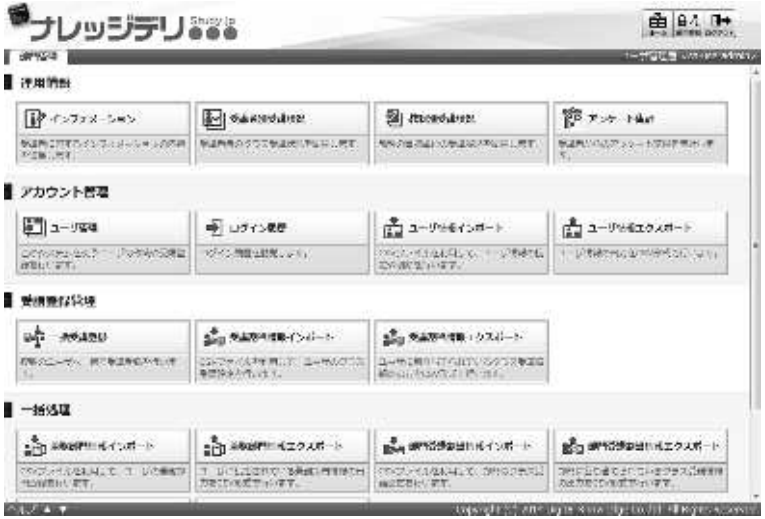

② 『部門管理 ▷ 受講割当情報のエクスポート』画面が表示されます。ユーザが所属している部門 やファイルの保存形式、受講対象期間、クラスの指定方法を設定したら [CSV 作成]をクリッ クしてください。

ファイルのダウンロードダイアログボックスが表示されますので、出力されたファイルを保存し てください。

▼ 部門管理 ▷ 受講割当情報のエクスポート

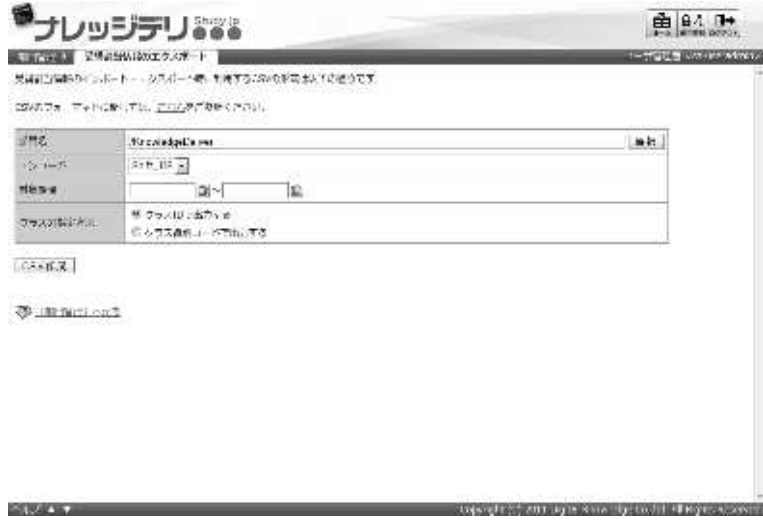

### 9-1-1 対象部門の選択方法

対象部門を選択することで、特定の部門に所属しているユーザのクラス受講割当情報のみ CSV 形式のファイルで出力することができます。

① 『部門管理 ▷ 受講割当情報のエクスポート』画面にて、部門名項目から[選択]をクリックし てください。

補足

- ▶ 部門名項目のテキストボックスをクリックすることで [選択]をクリックと同様の操作を 行うことができます。
- ▼ 部門管理 ▷ 受講割当情報のエクスポート

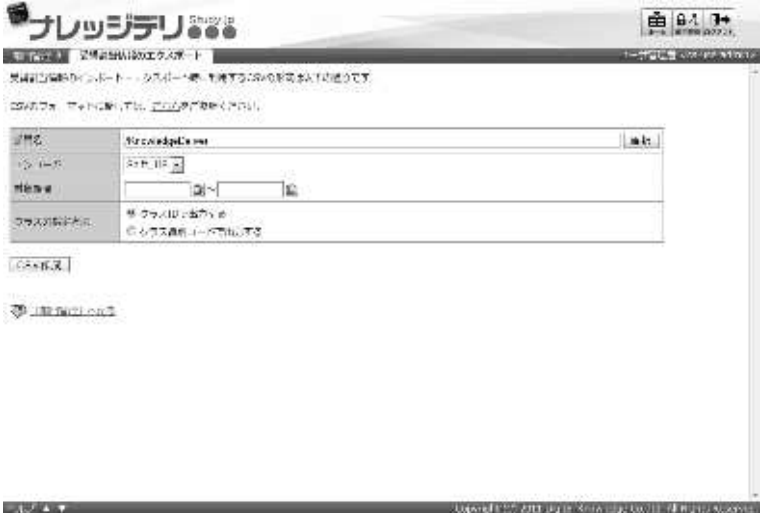

② 対象部門選択画面が表示されますので、CSV 形式のファイルで出力したいユーザが所属してい る対象部門のラジオボタンを選択してください。 ラジオボタンを選択後にポップアップウィンドウが自動で閉じます。

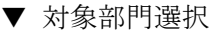

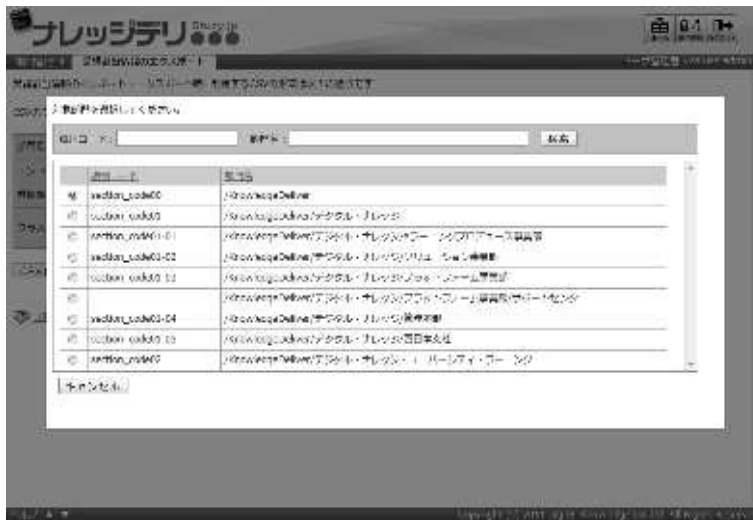

### 9-1-2 エンコードとクラスの指定について

受講割当情報のエクスポート時にエンコードとクラスの指定方法を選択することができま す。保存する CSV 形式のファイルに合わせて設定を変更してください。

▼ エンコード項目

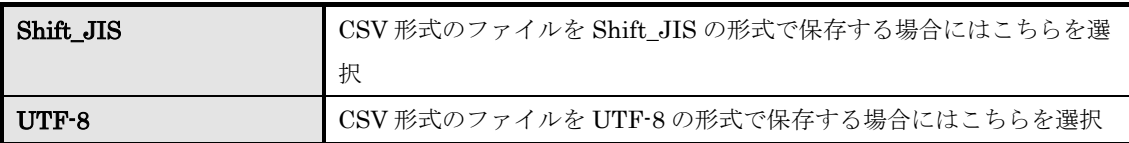

### ▼ クラスの指定方法項目

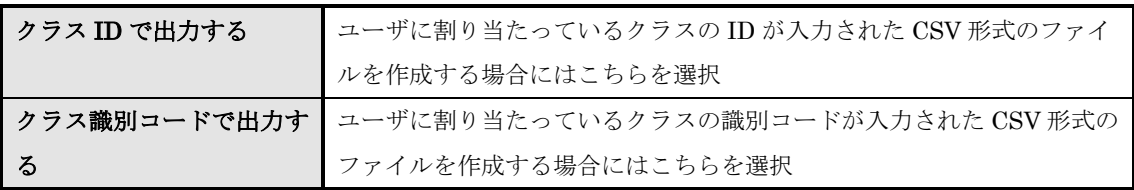

### 9-2 受講割当情報の CSV フォーマット

出力された CSV 形式ファイルに入力されているフォーマットが表示されます。

1 『部門管理 ▶ 受講割当情報のエクスポート』画面にて [こちら] をクリックしてください。

▼ 部門管理 ▷ 受講割当情報のエクスポート

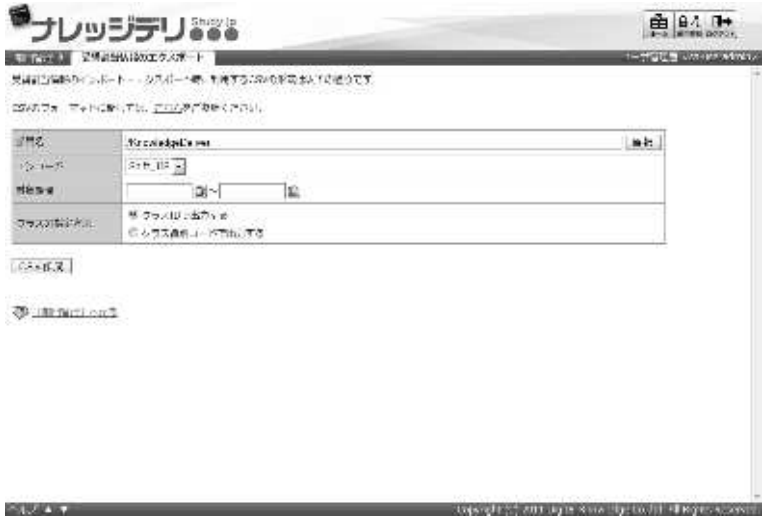

② 受講割当情報の CSV フォーマット画面が表示されます。 出力された CSV 形式ファイルのフォーマットの確認が終了したら [閉じる]をクリックしてウ ィンドウを閉じてください。

#### 補足

▶ 受講割当情報のインポート画面から [こちら]をクリックした時と同様の画面になります。

▼ 受講割当情報の CSV フォーマット

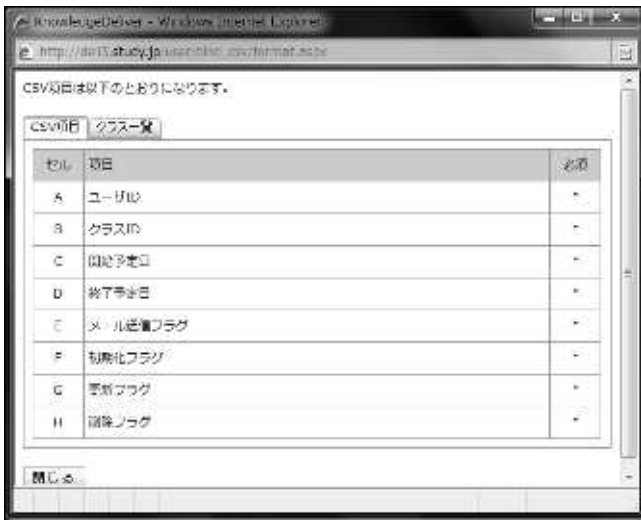

## 9-3 画面構成

各画面の構成について説明します。

### ▶ 受講割当情報のエクスポート画面

## 『部門管理 ▷ 受講割当情報のエクスポート』画面の構成です。

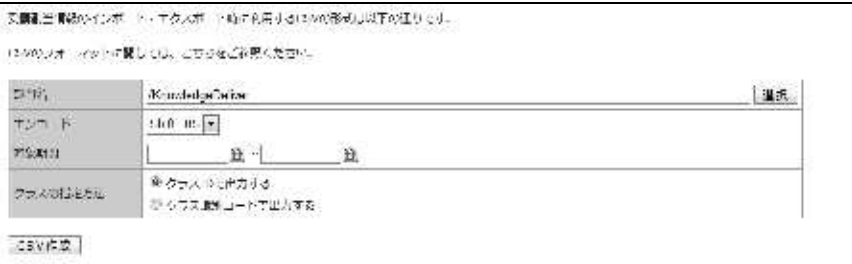

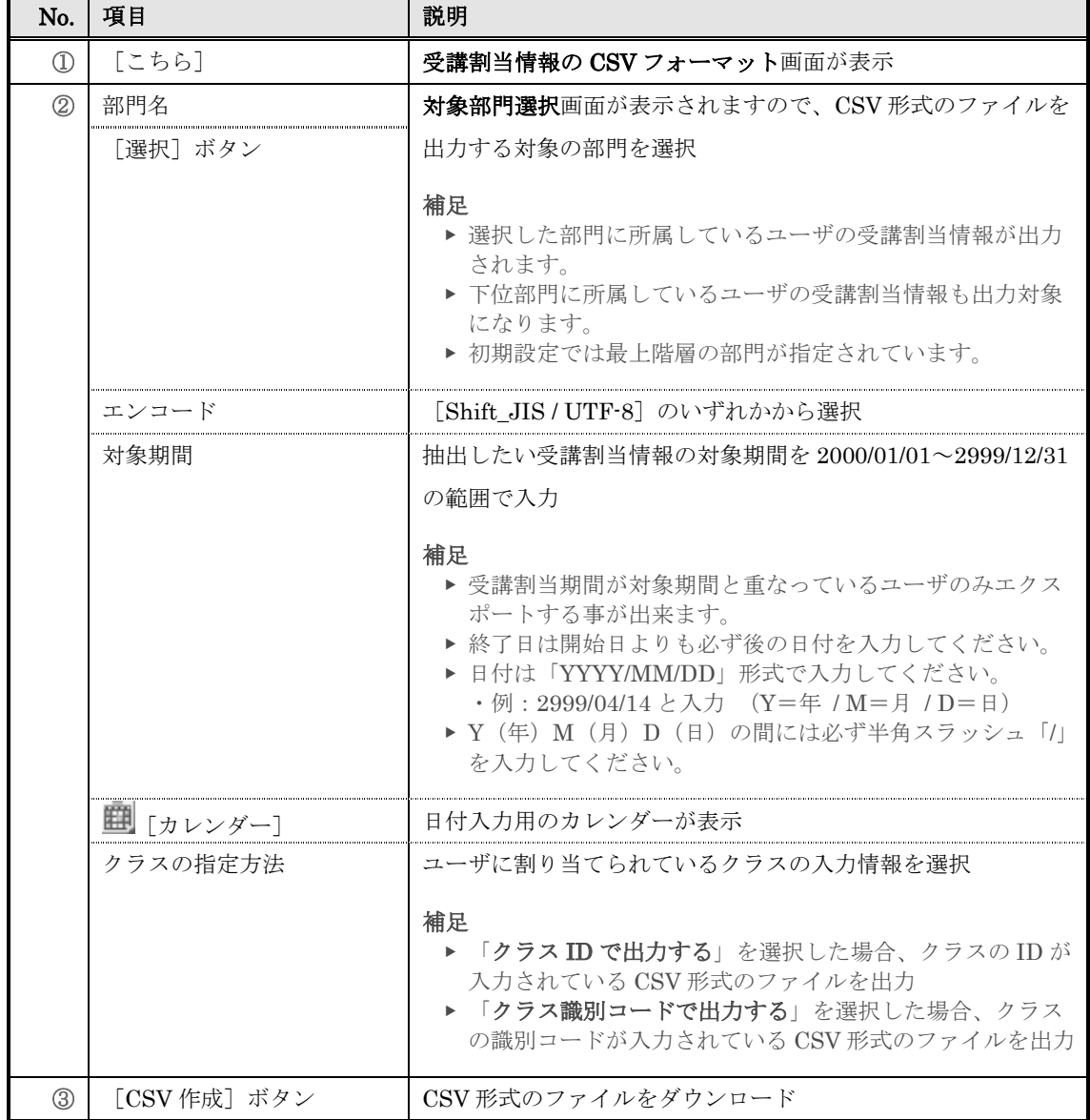
### ▶ 対象部門選択画面

## 対象部門選択画面の構成です。

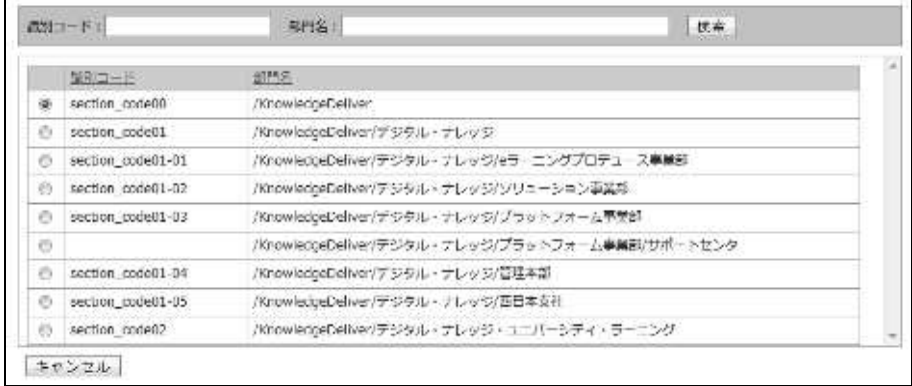

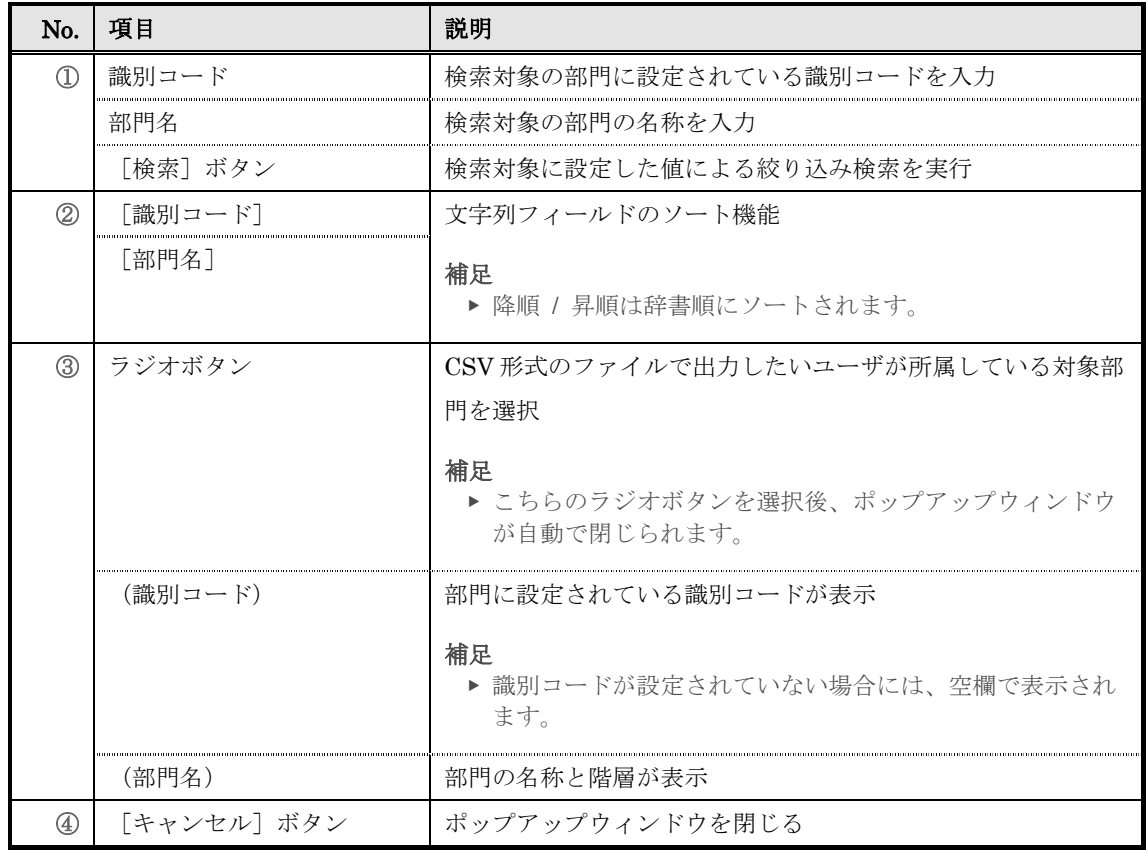

### ▶ 受講割当情報の CSV フォーマット画面

受講割当情報の CSV フォーマット画面の構成については、「8. 受講割当情報インポート」 章の「8-4 画面構成」を参照ください。

## 10. インフォメーション

特定の部門に所属しているユーザのみ閲覧することができるお知らせを作成します。 部門インフォメーションを設定することで、特定の部門に所属しているユーザと下階層の部 門に所属しているユーザのみにインフォメーションを掲示させることができ、上階層の部門 に所属しているユーザや同列階層の別部門に所属しているユーザには部門インフォメーシ ョンを掲示させないようにすることができます。

#### 10-1 部門インフォメーションについて

部門インフォメーションは特定の部門に所属しているユーザのみ閲覧することができます。 部門インフォメーションを作成するには、ユーザ管理画面から特定の部門を選択して作成 する方法と部門一覧から特定の部門を選択して作成する方法の 2 通りあります。

この章では部門一覧から特定の部門を選択して部門インフォメーションを作成する方法に ついて説明していきます。

ユーザ管理画面から特定の部門を選択して部門インフォメーションを作成する方法につき ましては「3. ユーザ管理」章の「3-13 部門インフォメーションについて」を参照くださ い。

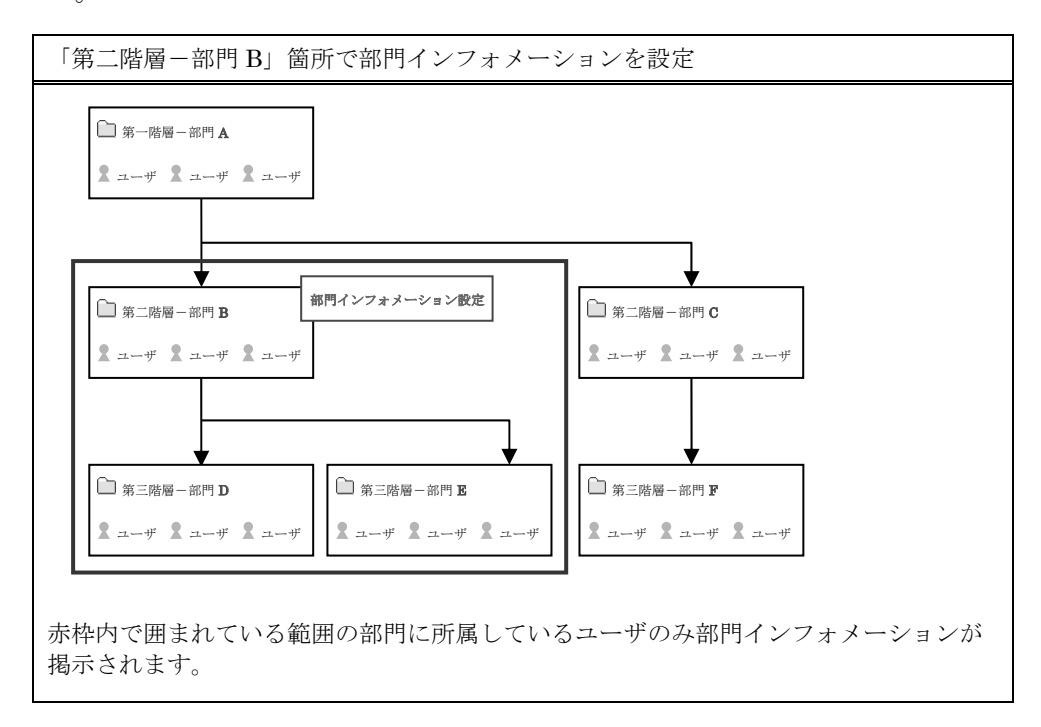

10-2 インフォメーション一覧 インフォメーションの新規作成や削除などの管理を行います。 ① 部門管理画面の運用情報カテゴリから[インフォメーション]をクリックしてください。 ▼ 部門管理 サレッジテリンス 由 94 1+ L'enco 1 **GOVERNMENT E** manus  $\frac{1}{2}$  7 - 7 - 1 4 at  $\boxed{\mathbf{P} \Leftrightarrow \forall x \in \mathbb{R} \times \mathbb{R}}$ **M** SARNARY **SI mondays NEW COUNTRY DWG**<br>WINDOWS TREES WARD **NAMES STOWART PARTIES** .<br>Vol.75.22-107.07 WH of アカウント管理  $\frac{1}{2}$  =  $\frac{1}{2}$  $\frac{\Phi}{\|k\|k}\Delta\!-\!\theta\!\!\geq\!\!\Phi\!\!\neq\!\!n\!\!>\!\theta\!-\!1$ ⊕ பர்வாச்ச்  $\frac{1}{\|x\|} \Delta = 0.66 \pm 0.08 - 1$ **CALL AND**<br>Constructs Protections -<br>Douglas Canada Carrier (1980)<br>Douglas Canada + Personal Mercan (AT) マシン用品INLV ■ 受精整保险经  $u_1^k$  reason SHE MARKER-Col-t- $\frac{a}{2a^2}$ у балилец : 2241-2-数数のエーザ、 例に制造制造制作(f) = 2010や (f) 特別 第1 21 = 96/2120 | 日~ 96/2120 | 日~ 96/2120 | 400 | 100 | 100 | 100 | 100 | 100 | 100 | 100 | 100 | 100 | 100 | 100 | 100 | 100 | 100 | 100 | 100 | 100 | 100 | 100 | 100 | 100 | 100 | 10  $-1695$  $\frac{1}{4\sqrt{2}}$  assumed on  $\sim$  $\frac{1}{2}$  = 0.00 m = 4.2.9.00 = 5 ра агаданы сул н $\|$ ра агаданы сол н SYSTEMATIC TUCKER TUCKERS MAKININE SYSTEMATIC DISTRICT DEFENDED THE STRAINER **GENGAL WAY STEPHENIC LIFE STATE LITTLE EXT** 

### ② 『部門管理 ▶ インフォメーション一覧(全体)』画面が表示されます。

#### 補足

▶ 部門項目のプルダウンボックスに表示されている部門と下階層の部門に設定されているイ ンフォメーションのみ表示されます。

### ▼ 部門管理 ▷ インフォメーション一覧(全体)

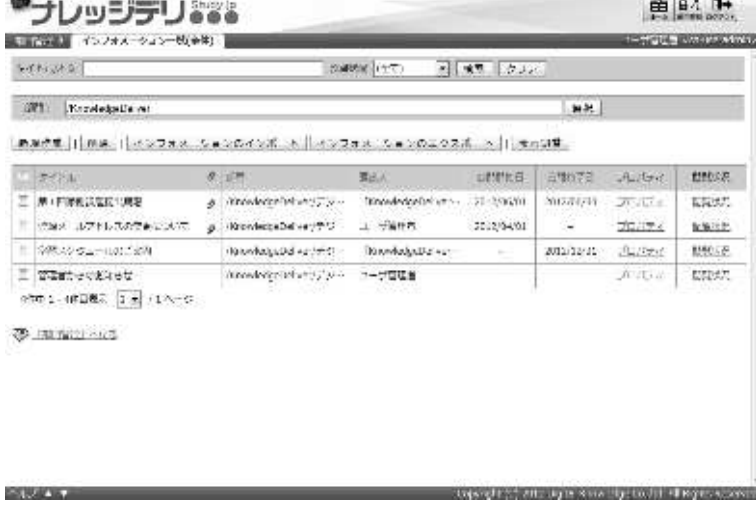

### 10-2-1 対象部門の選択方法

『部門管理 ▶ インフォメーション一覧(全体)』画面で表示させたい部門を選択します。

1 『部門管理 ▶ インフォメーション一覧(全体)』画面にて、部門項目から[選択]をクリックし てください。

- ▶ 部門項目のテキストボックスをクリックすることで [選択]をクリックと同様の操作を行 うことができます。
- ▼ 部門管理 ▷ インフォメーション一覧(全体)

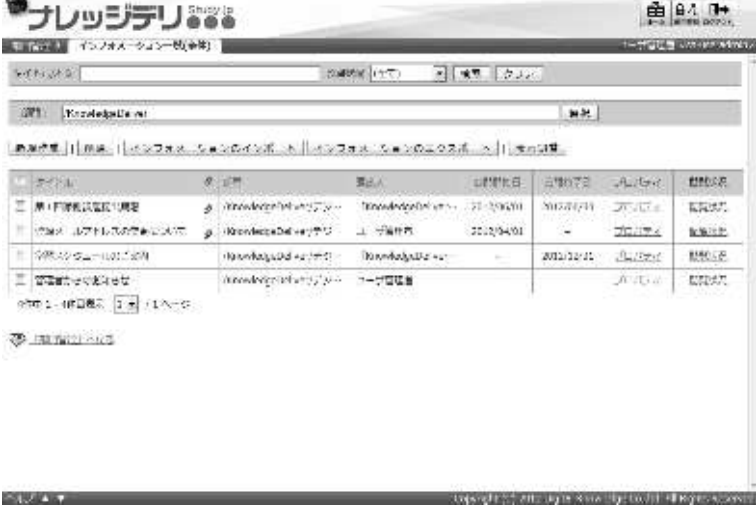

- ② 対象部門選択画面が表示されますので、『部門管理 ▷ インフォメーション一覧(全体)』画面で表 示させたい対象部門のラジオボタンを選択してください。 ラジオボタンを選択後にポップアップウィンドウが自動で閉じます。
- ▼ 対象部門選択

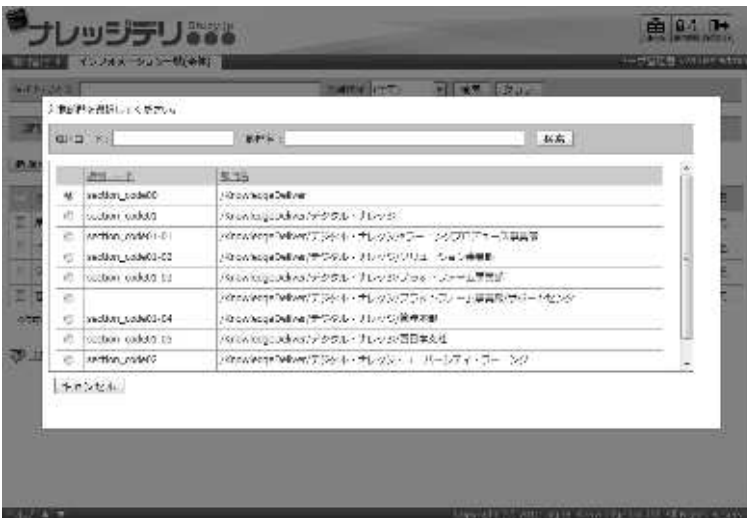

## 10-3 インフォメーション検索

絞り込み検索からインフォメーションの抽出を行い、抽出したインフォメーションに対し て編集や削除、閲覧状況の確認を行うことができます。

- $\mathbb D$  『部門管理 > インフォメーション一覧(全体)』画面にて、検索条件を設定したら[検索]をク リックしてください。
- ▼ 部門管理 ▷ インフォメーション一覧(全体)

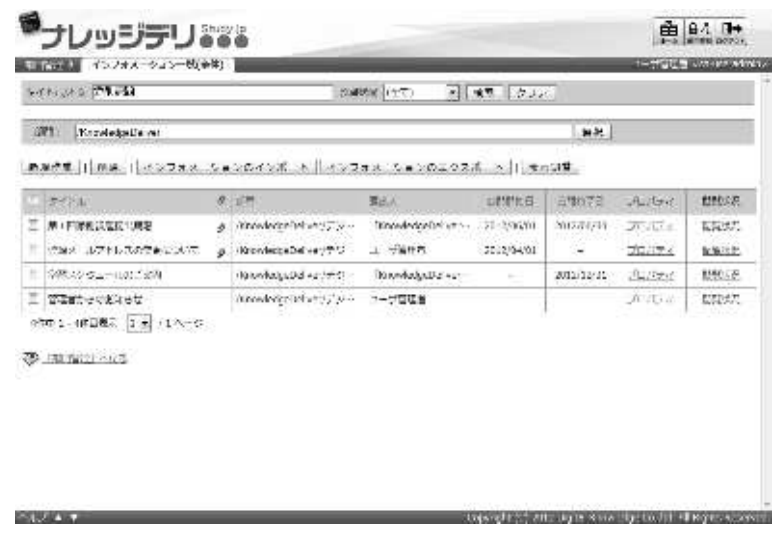

- ② 絞り込み検索結果が表示されますので、抽出されたインフォメーションに対して編集や削除、閲 覧状況の確認を行ってください。
- ▼ 部門管理 ▷ インフォメーション一覧(全体)

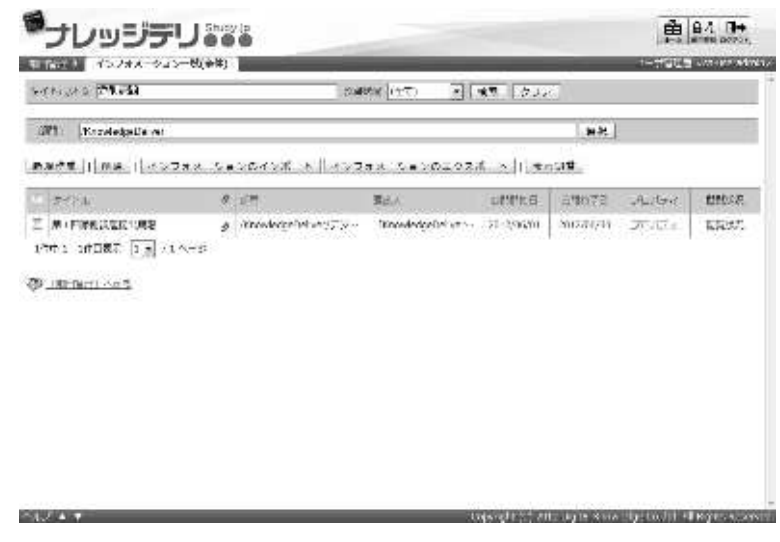

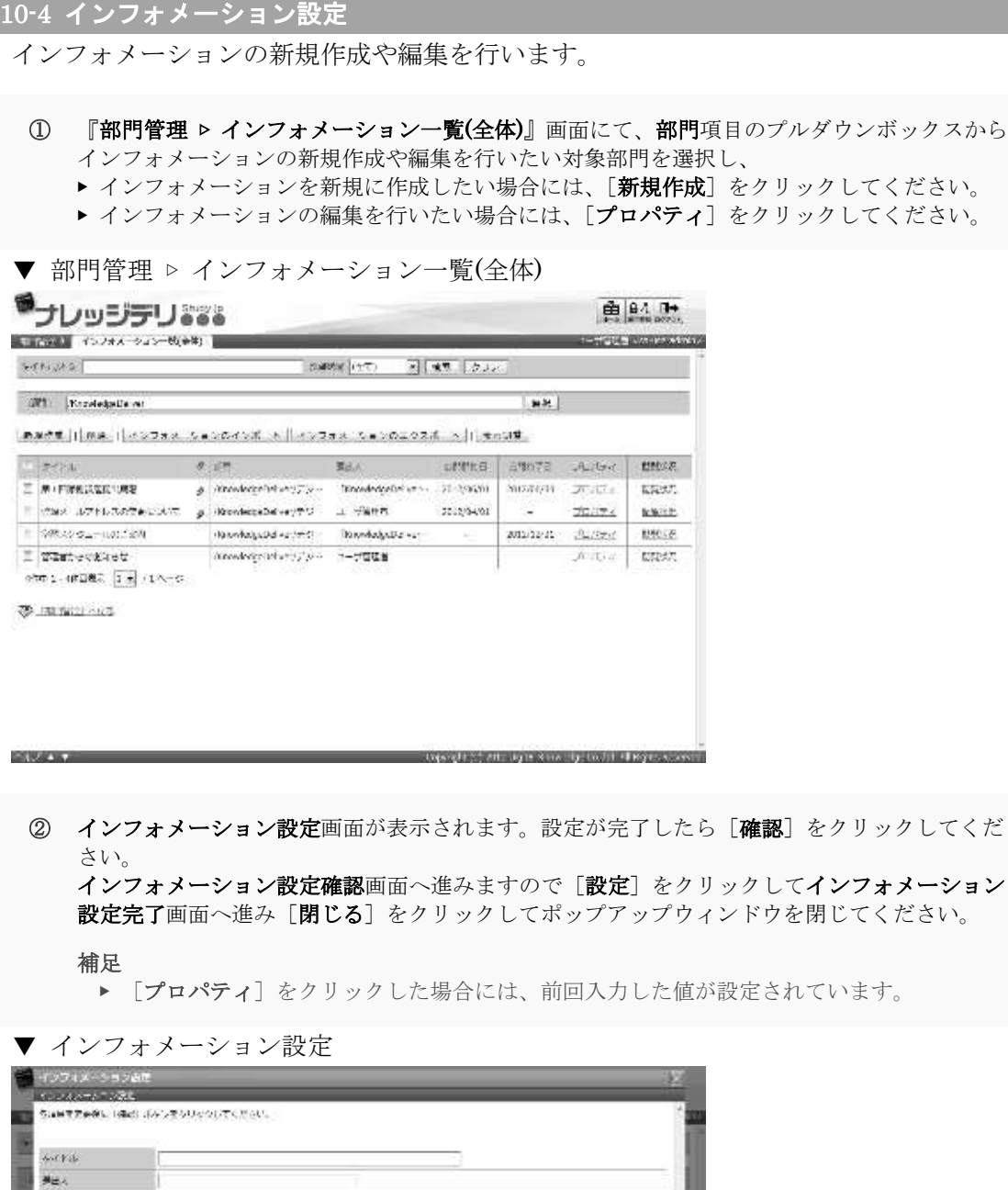

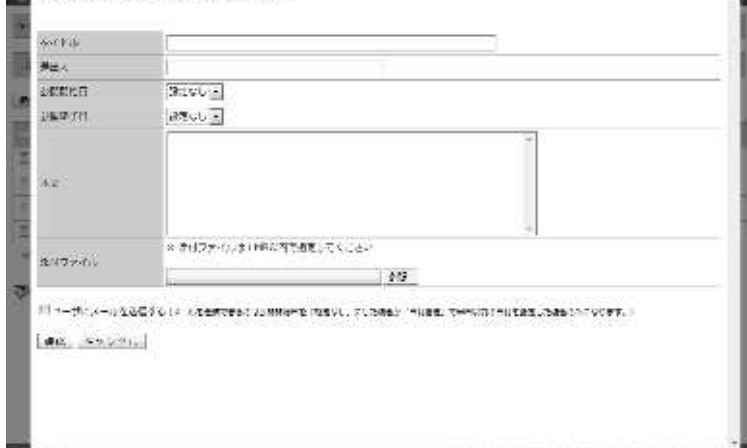

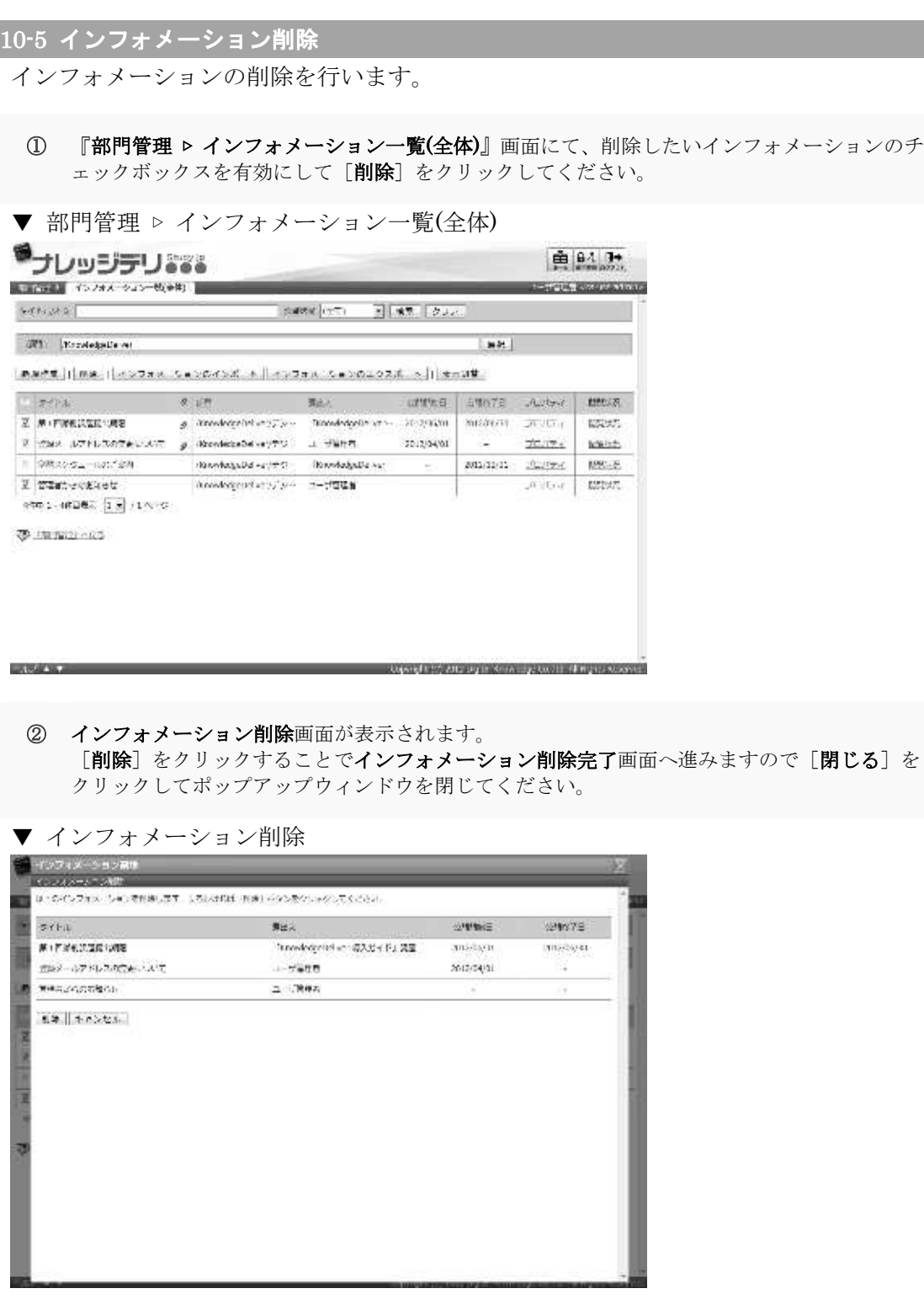

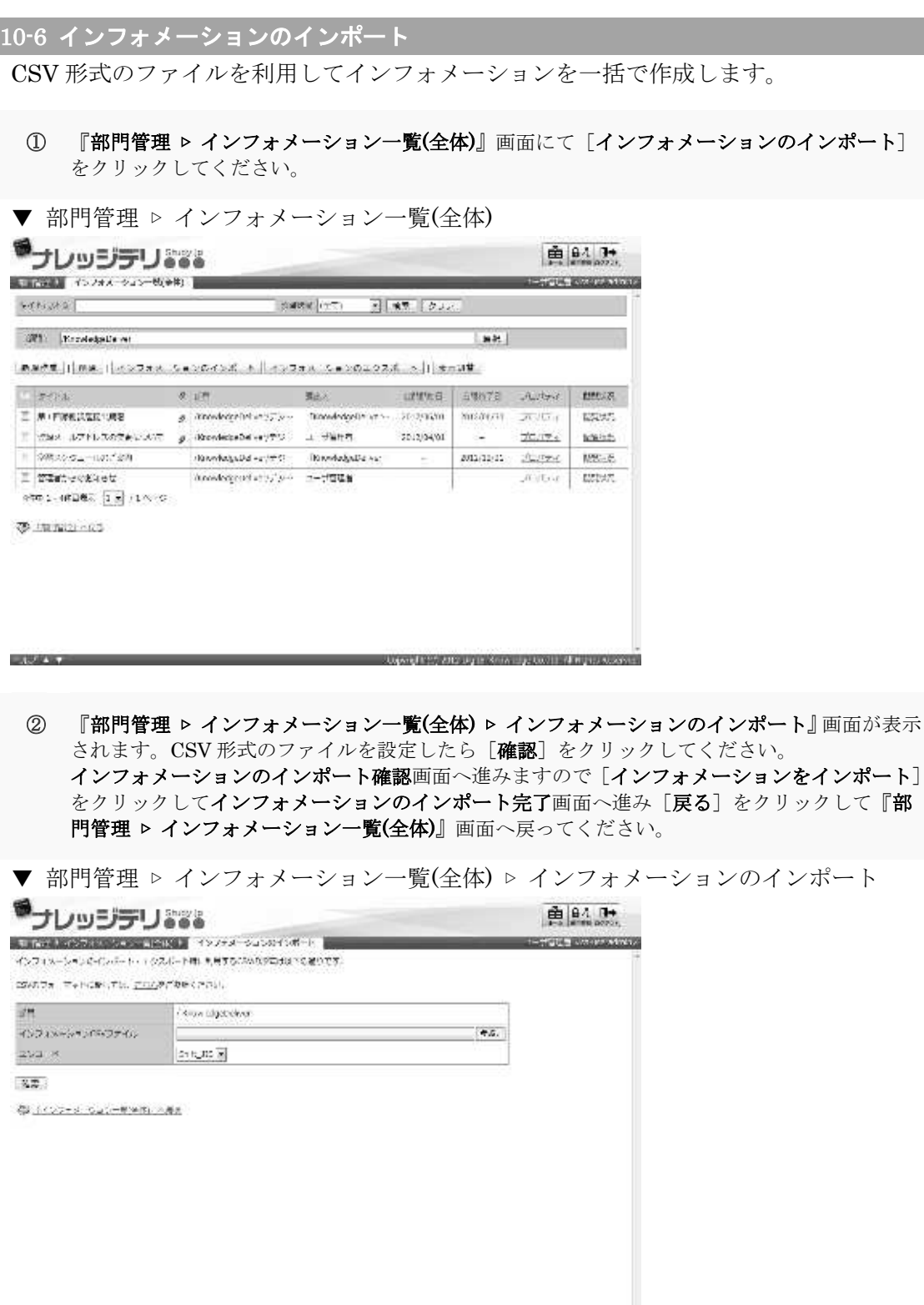

topogle (1) and up in sine the bulls of legislations.

**START** 

# 10-6-1 インフォメーションの CSV フォーマット

インフォメーションをインポートする際の CSV 形式ファイルのフォーマットが表示され ます。

① 『部門管理 ▷ インフォメーション一覧(全体) ▷ インフォメーションのインポート』画面にて [こちら]をクリックしてください。

▼ 部門管理 ▷ インフォメーション一覧(全体) ▷ インフォメーションのインポート

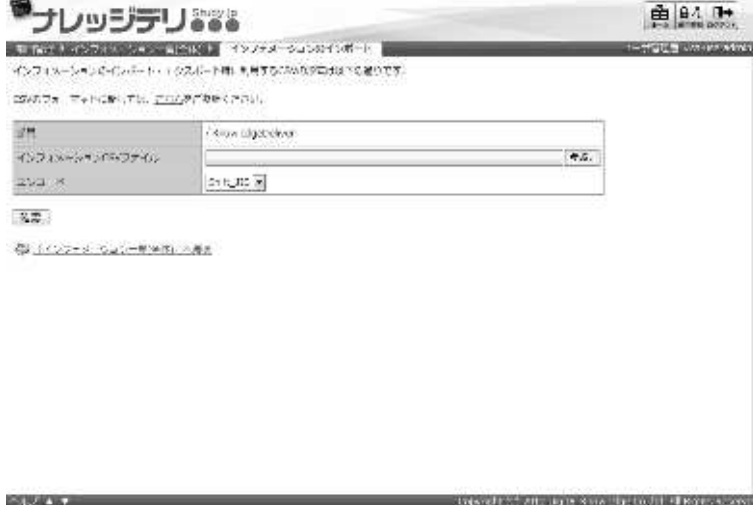

- ② インフォメーションの CSV フォーマット画面が表示されます。 CSV 形式ファイルのフォーマットを参考にし、インフォメーションの CSV 形式ファイル作成が 終了したら [閉じる] をクリックしてウィンドウを閉じてください。
- ▼ インフォメーションの CSV フォーマット

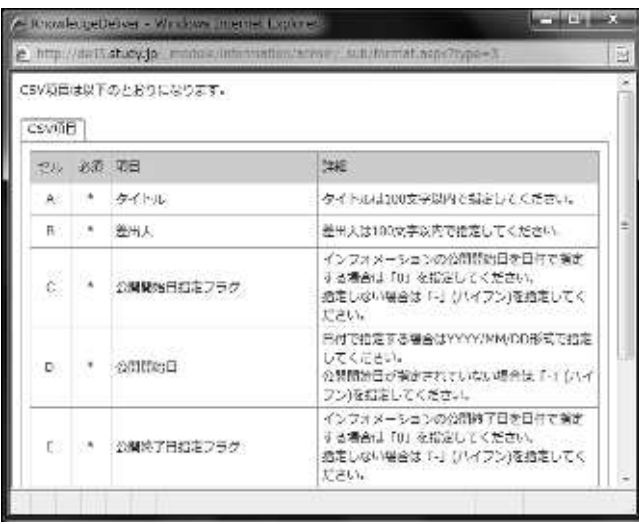

### 10-6-2 インフォメーション CSV 形式ファイルの作成

CSV 形式のファイルを作成する際、各項目へ入力するデータ形式一覧です。

ここでは Microsoft Office Excel を利用して CSV 形式のファイルを作成することを前提と しています。

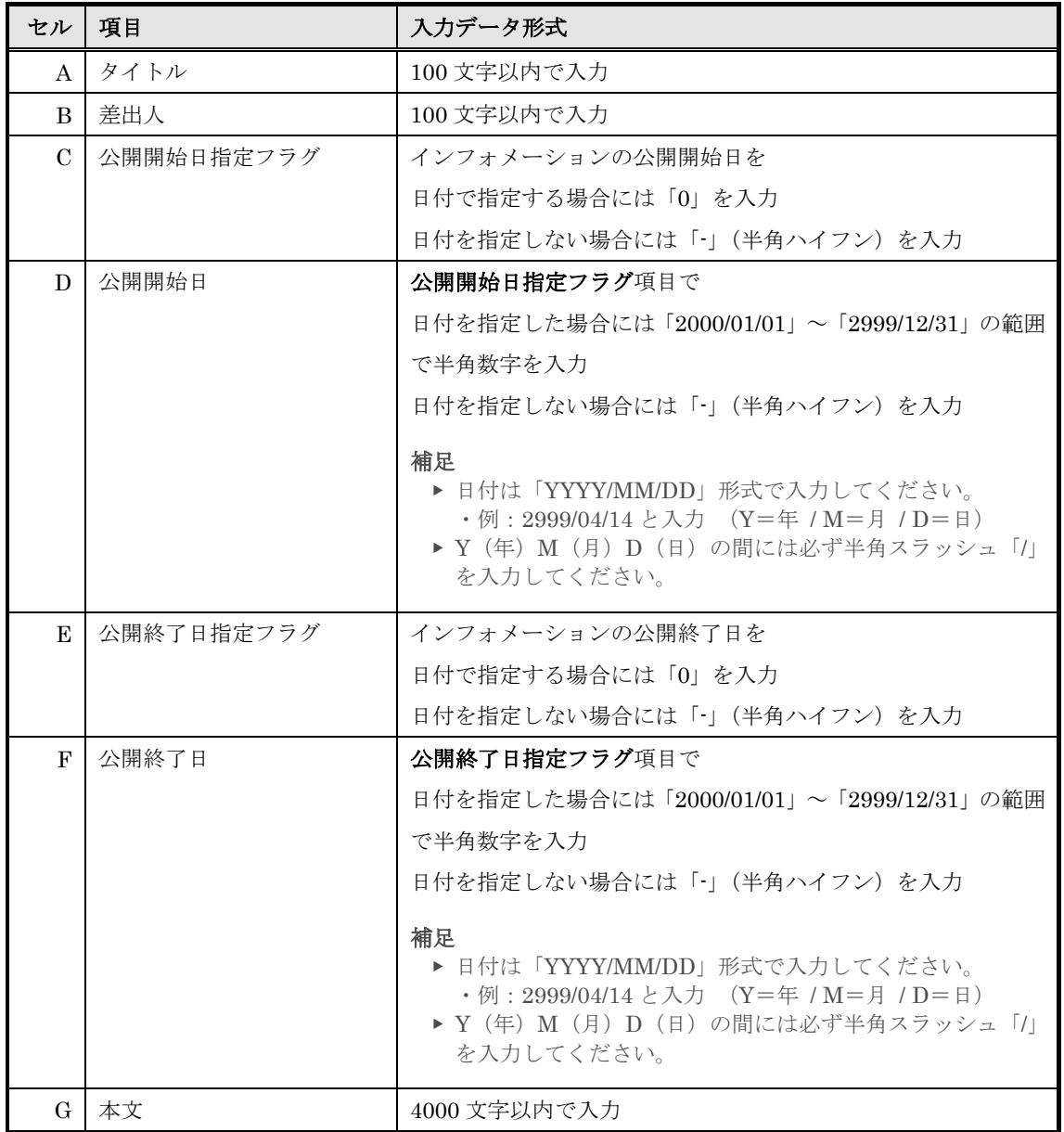

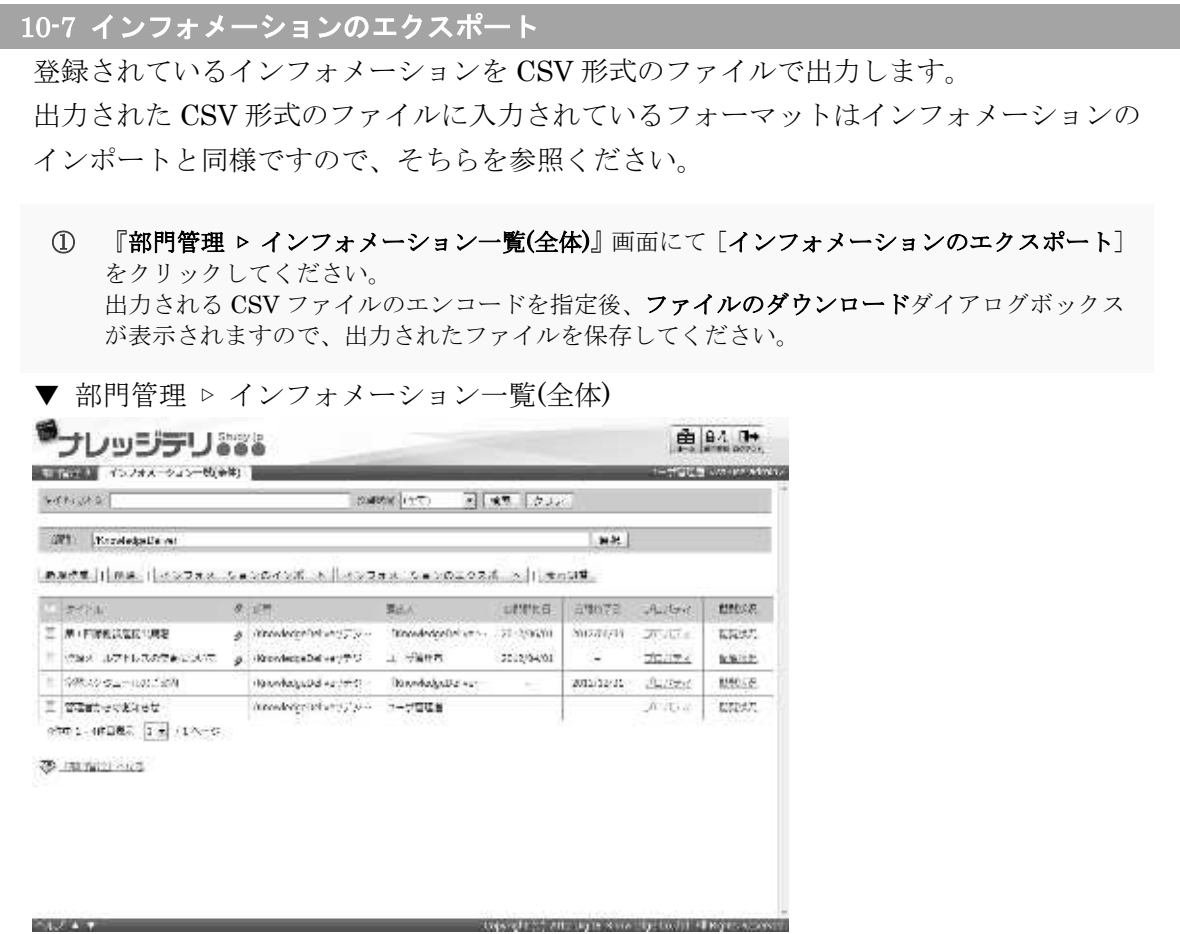

10-8 インフォメーション閲覧状況

インフォメーションを閲覧することができるユーザのインフォメーション閲覧状況を確認 します。

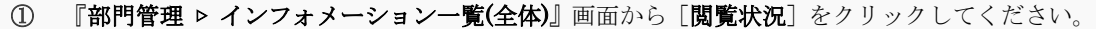

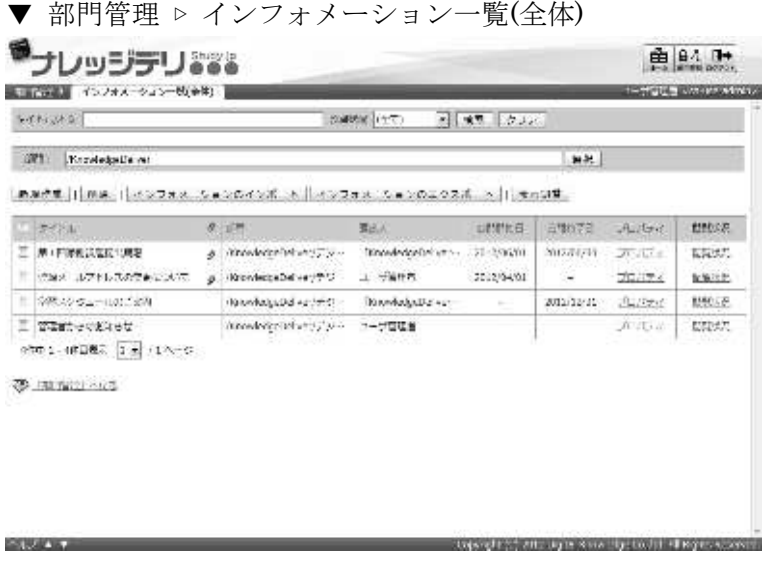

② インフォメーション閲覧状況画面が表示されます。 インフォメーション閲覧状況の確認が終了したら[閉じる]をクリックしてポップアップウィン ドウを閉じてください。

### ▼ インフォメーション閲覧状況

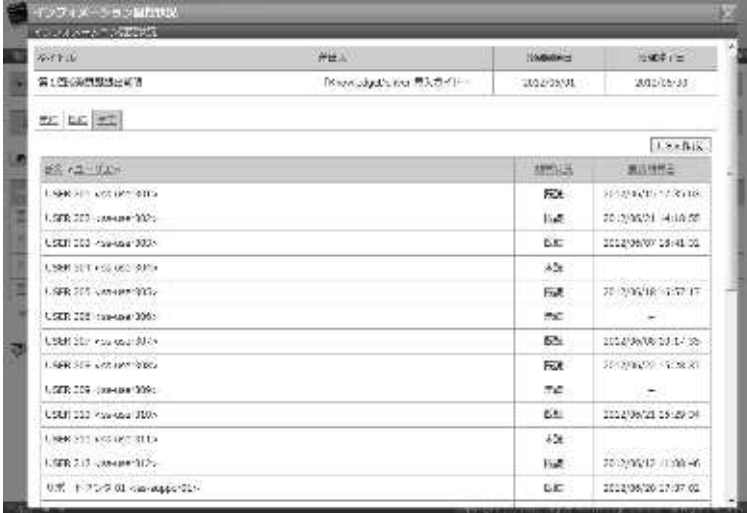

### 10-9 インフォメーション閲覧状況の CSV 形式ファイルダウンロード

インフォメーション閲覧状況を CSV 形式のファイルで出力します。

① インフォメーション閲覧状況画面にて、出力したいインフォメーション閲覧状況タブを選択し て [CSV作成] をクリックしてください。 出力される CSV ファイルのエンコードを指定後、ファイルのダウンロードダイアログボックス が表示されますので、出力されたファイルを保存してください。

補足

▶ 選択したタブに該当ユーザがいなかった場合、[CSV作成]はクリックすることができま せん。

▼ インフォメーション閲覧状況

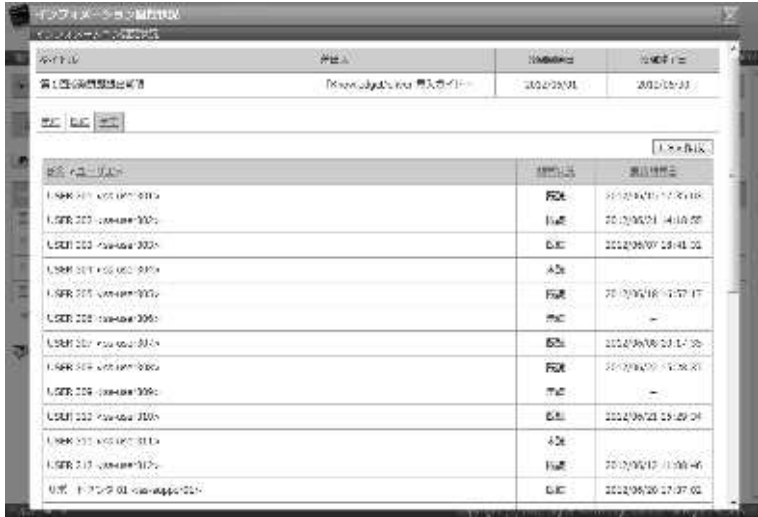

### 10-9-1 インフォメーション閲覧状況の CSV フォーマット

インフォメーション閲覧状況を CSV 形式ファイルで出力した際、各項目に入力されてい るデータ形式一覧です。

ここでは CSV 形式のファイル読み込みに Microsoft Office Excel を利用しています。

▼ Microsoft Office Excel

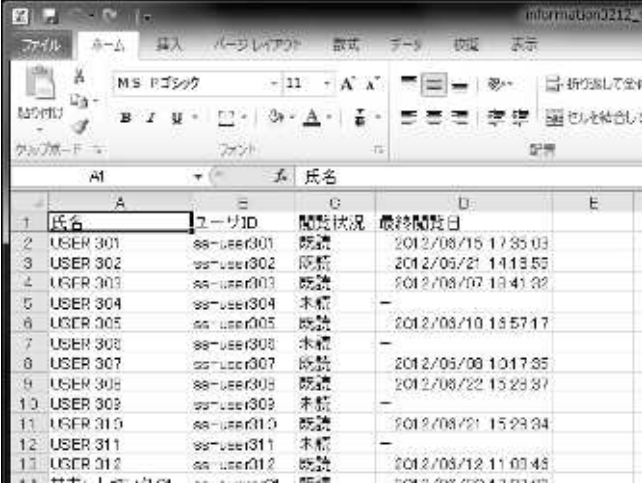

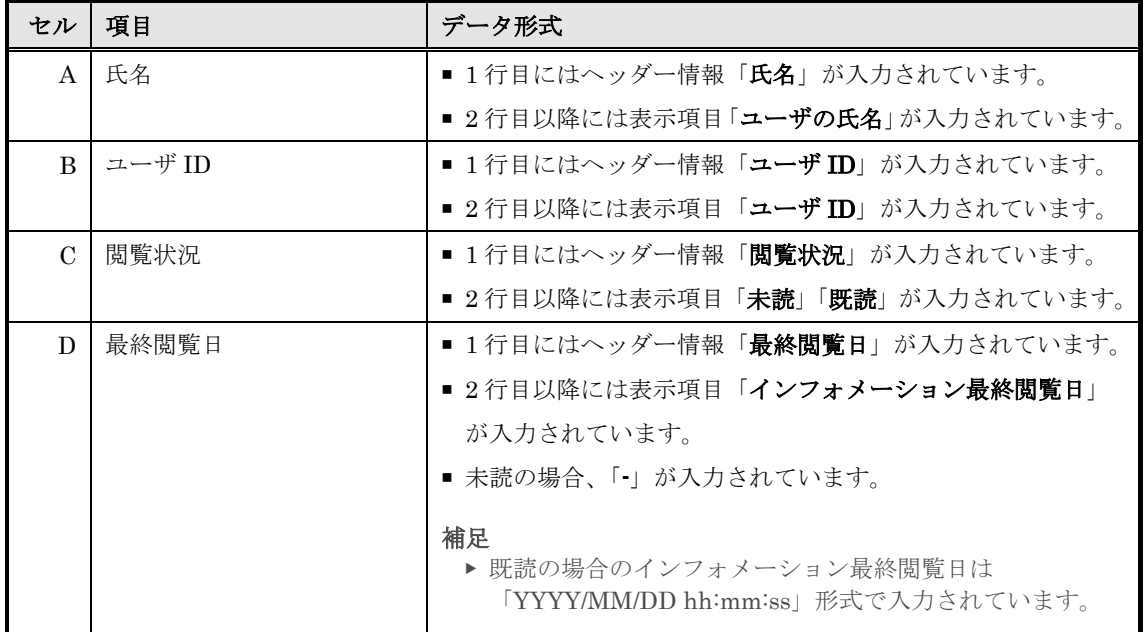

## 10-10 画面構成

各画面の構成について説明します。

### ▶ インフォメーション一覧(全体)画面

『部門管理 ▷ インフォメーション一覧(全体)』画面の構成です。

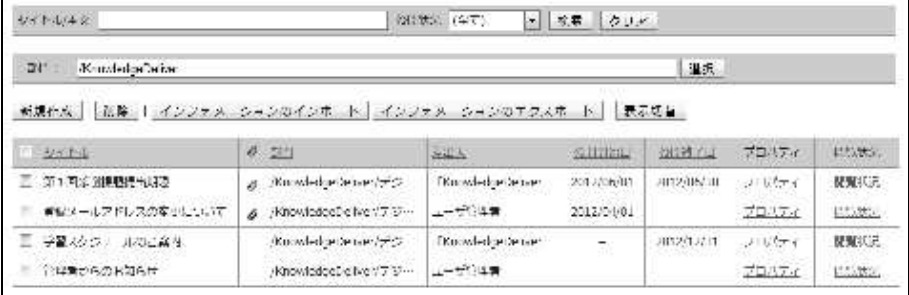

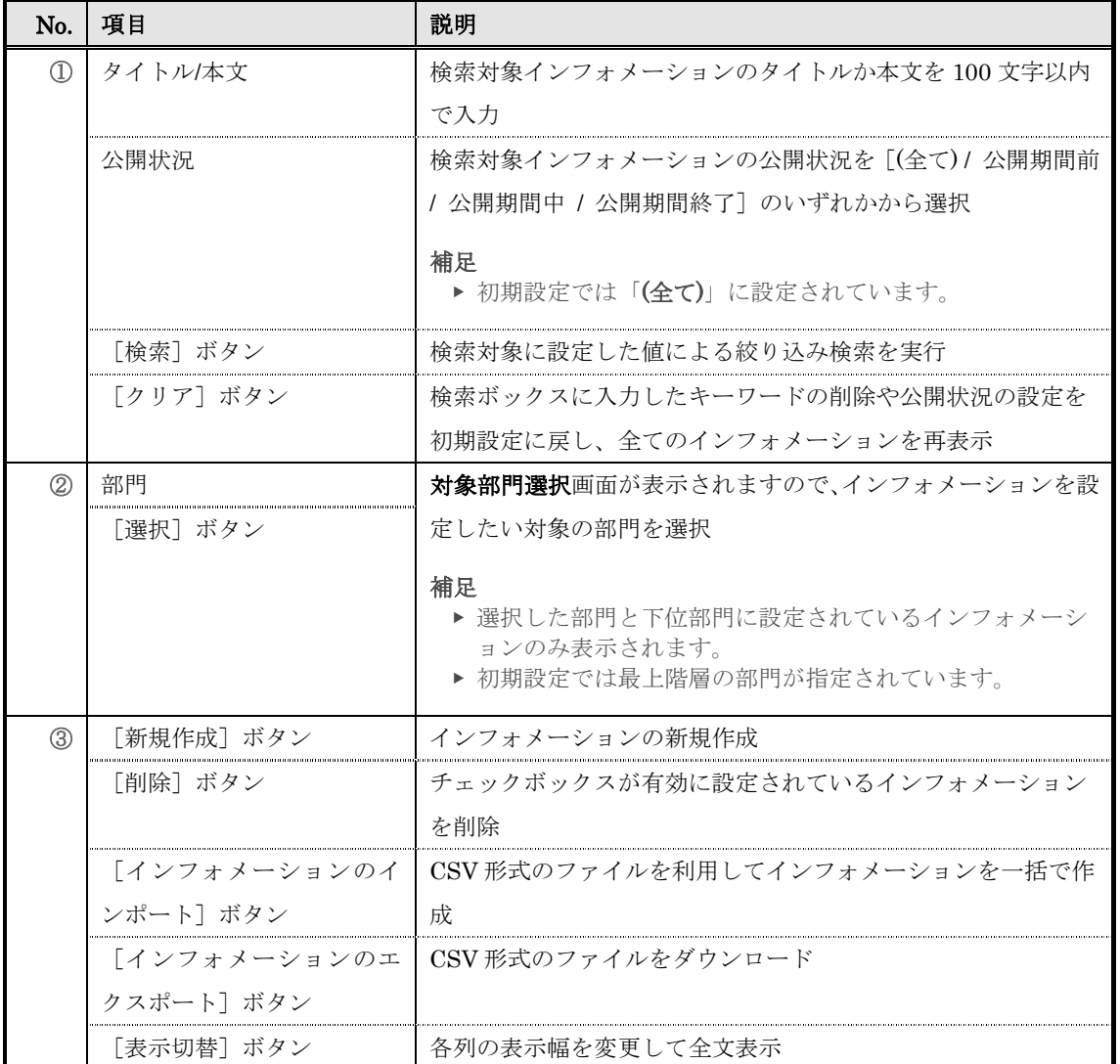

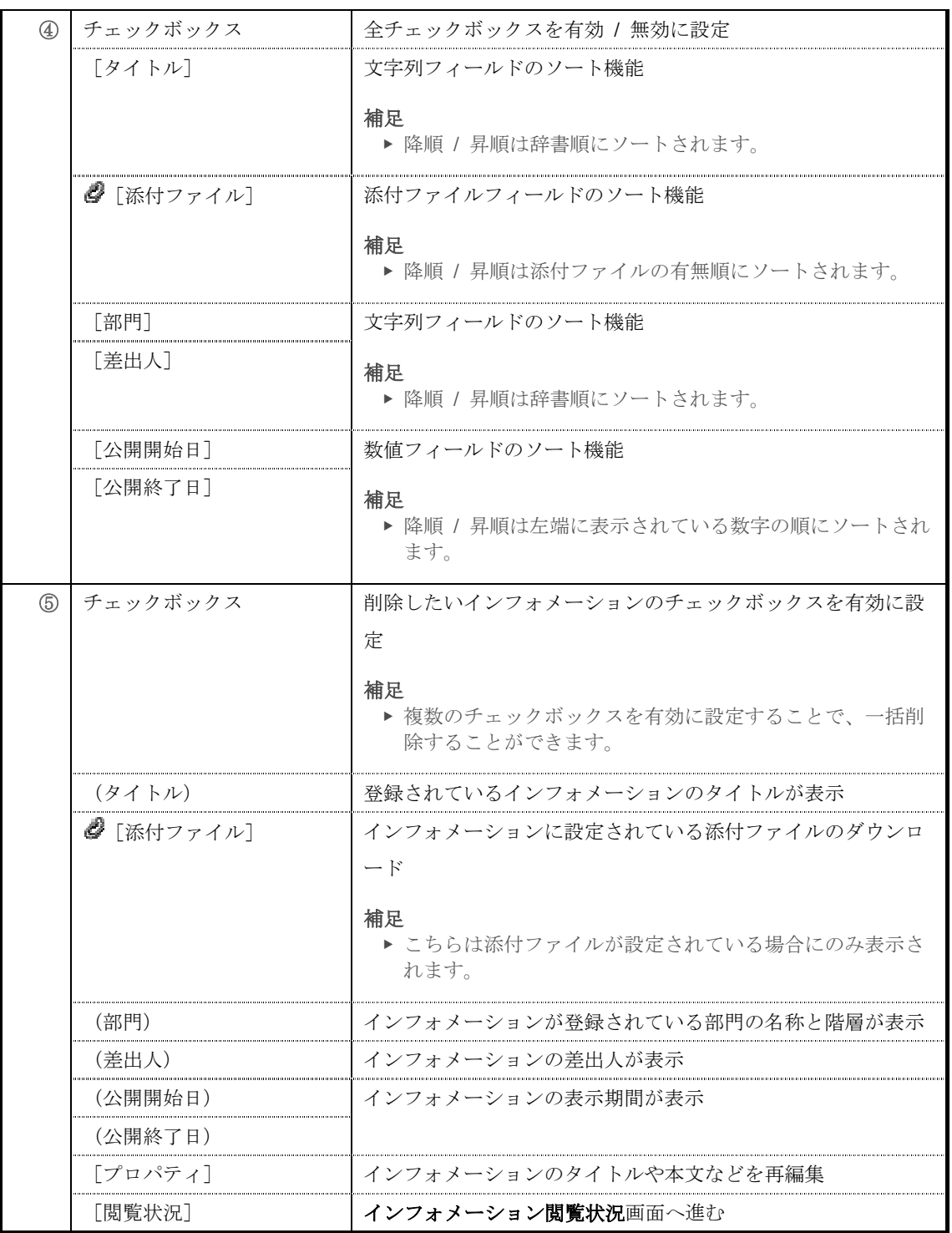

## ▶ 対象部門選択画面

# 対象部門選択画面の構成です。

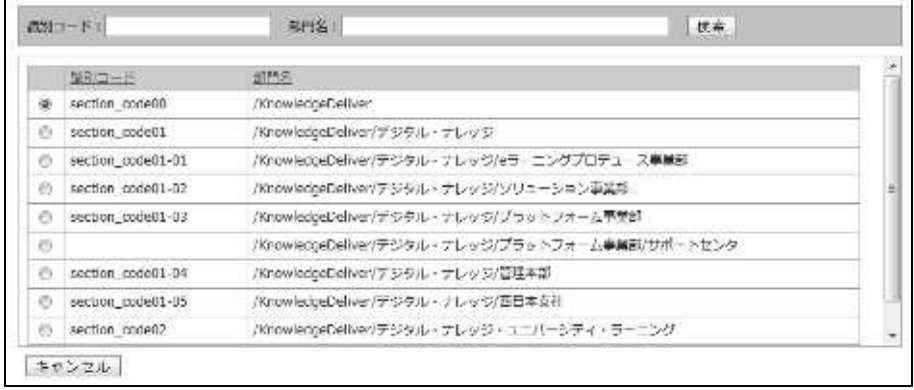

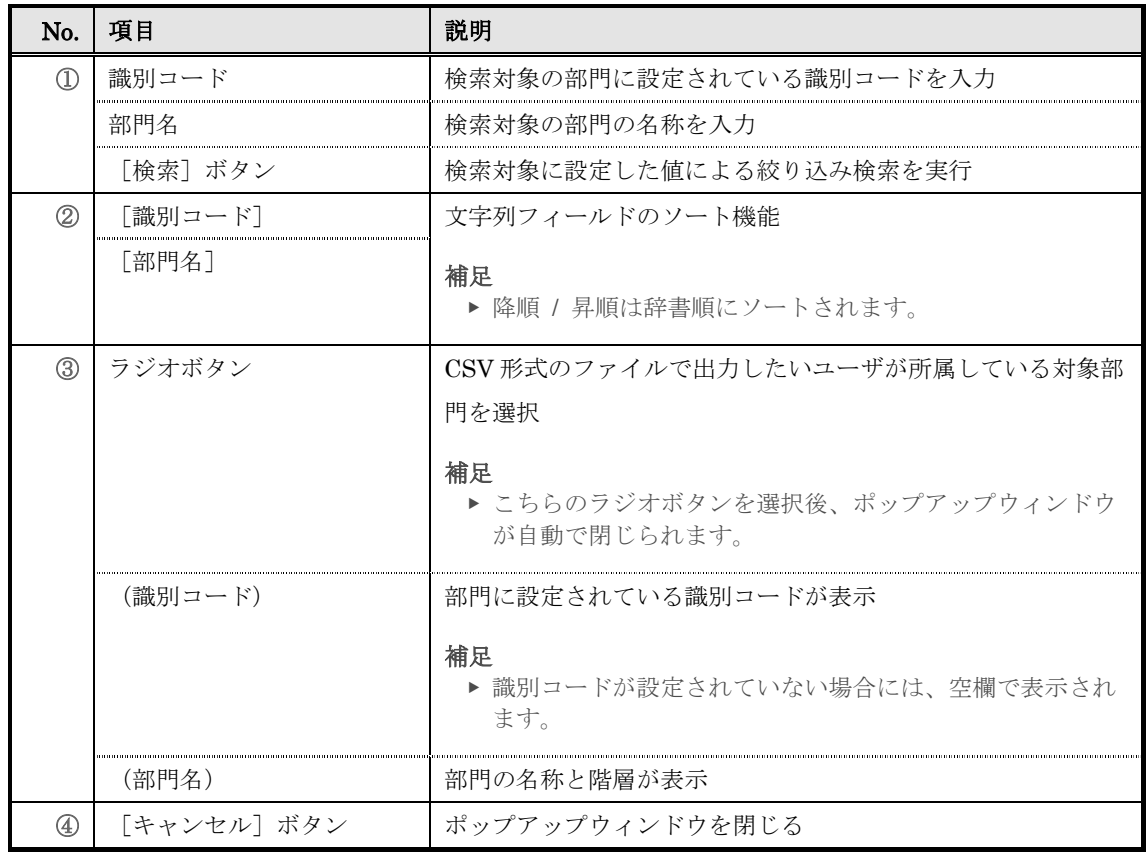

# ▶ インフォメーション設定画面

# インフォメーション設定画面の構成です。

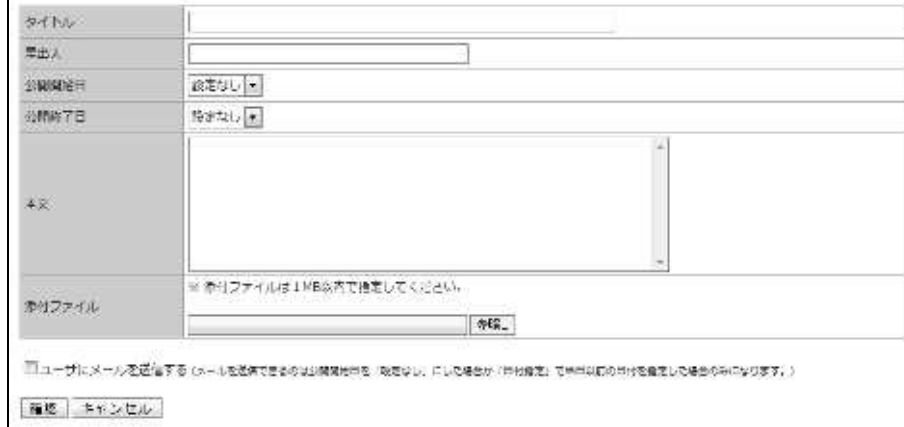

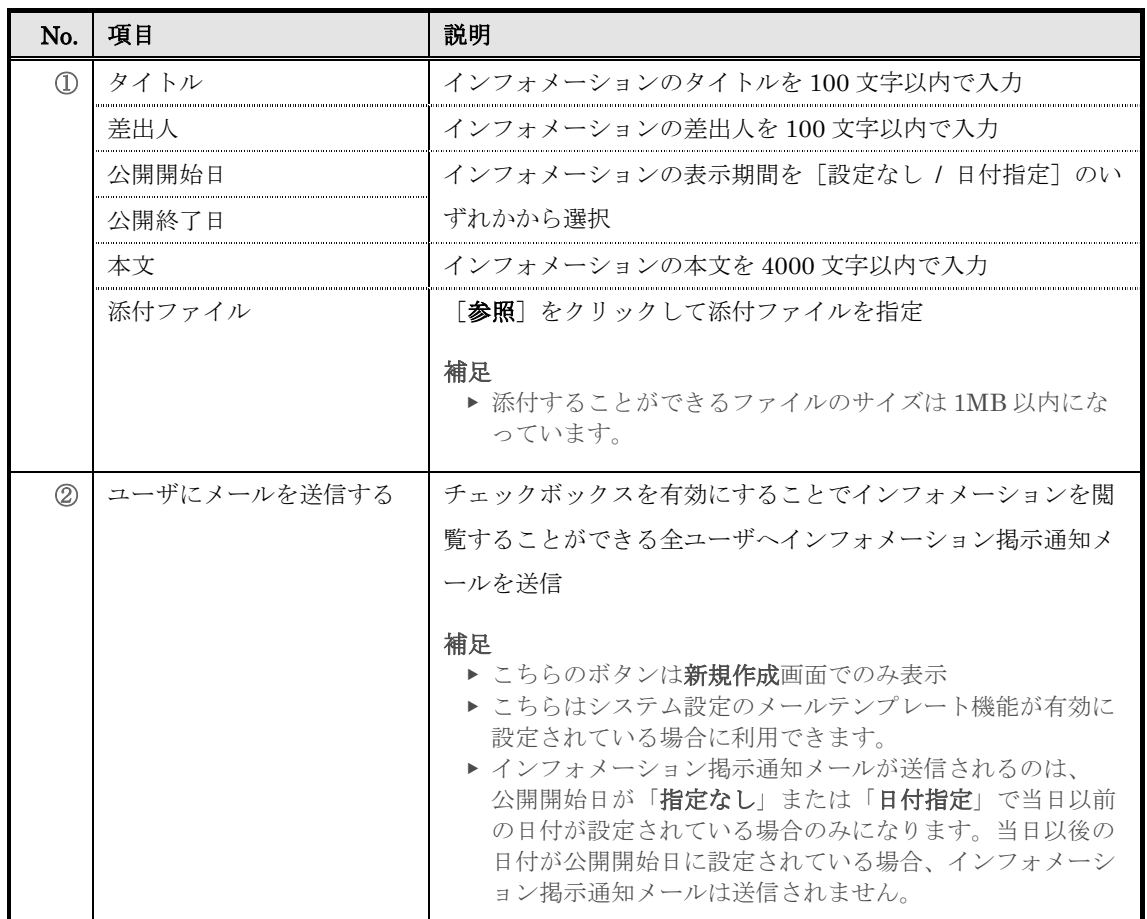

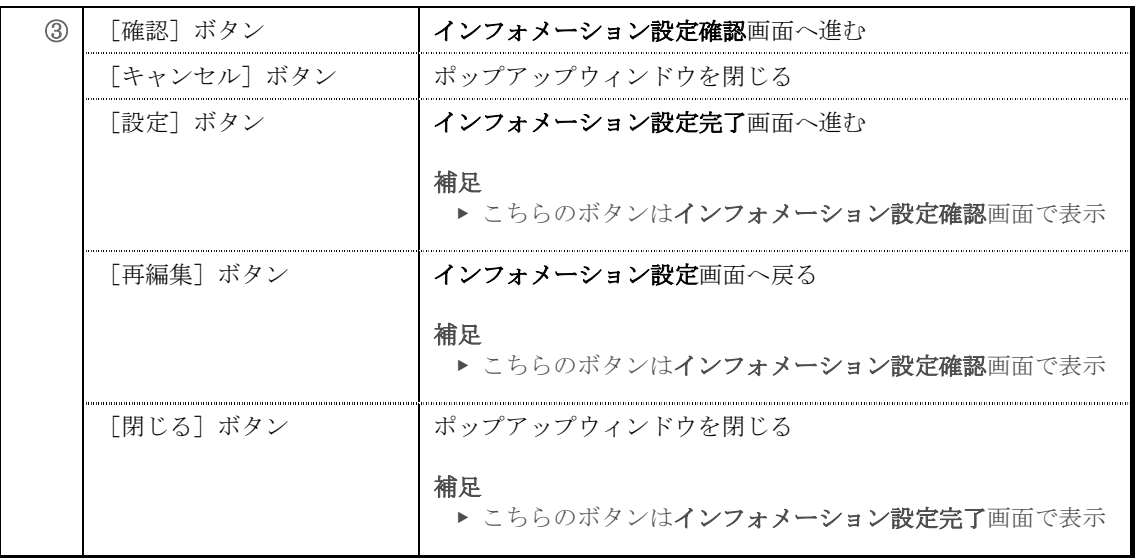

# 公開開始日項目と公開終了日項目で[日付指定]を選択した場合には日付入力テキストボ

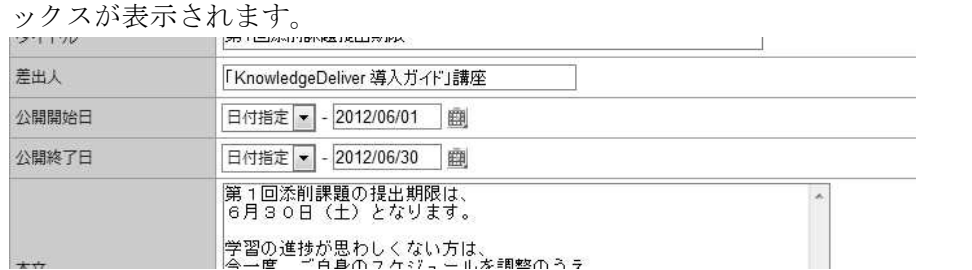

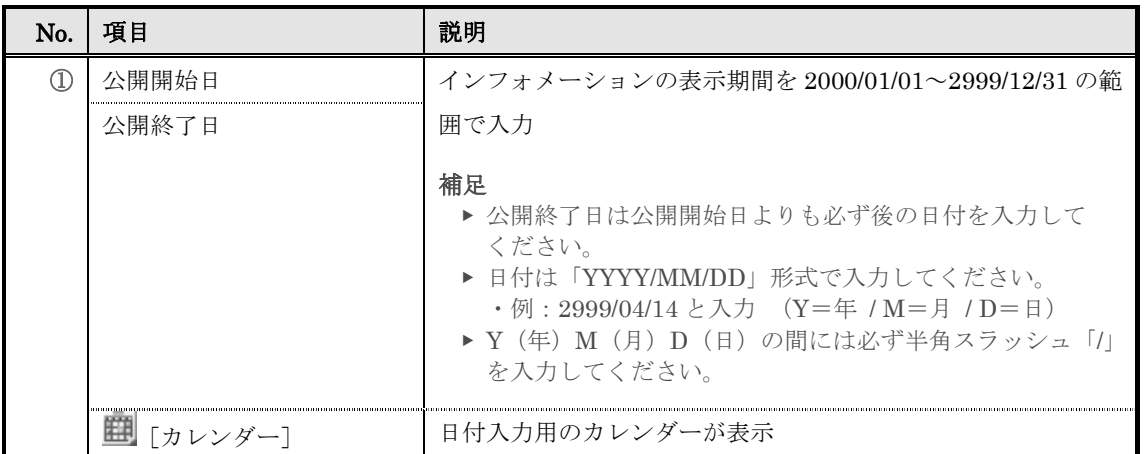

## 添付ファイルが設定されているインフォメーションの編集時、添付ファイル項目には添付 したファイルのタイトルが表示されています。

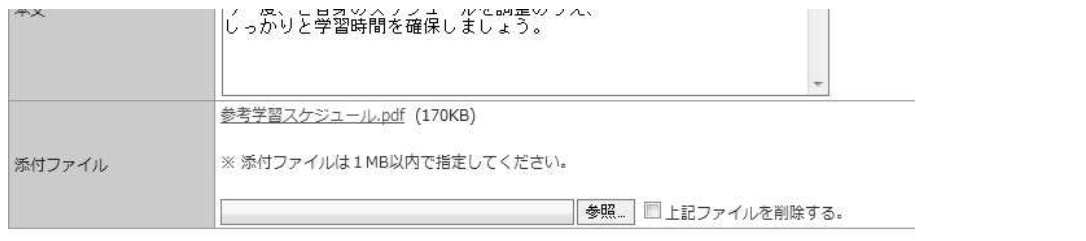

 $\boxed{\mathbf{m} \boxplus \mathbf{m}$ 

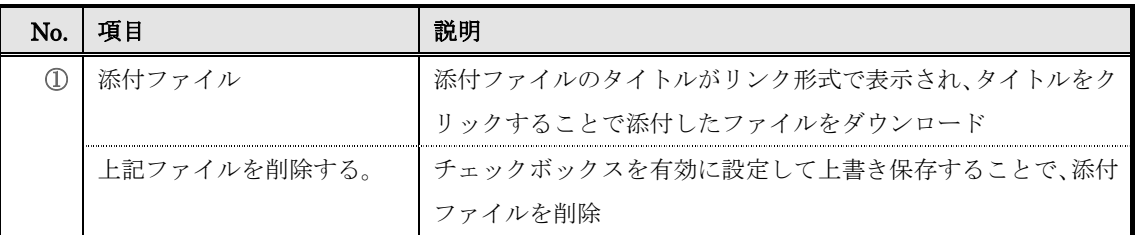

### ▶ インフォメーション削除画面

インフォメーション削除画面の構成です。

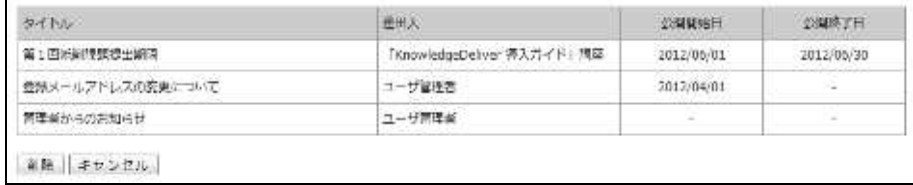

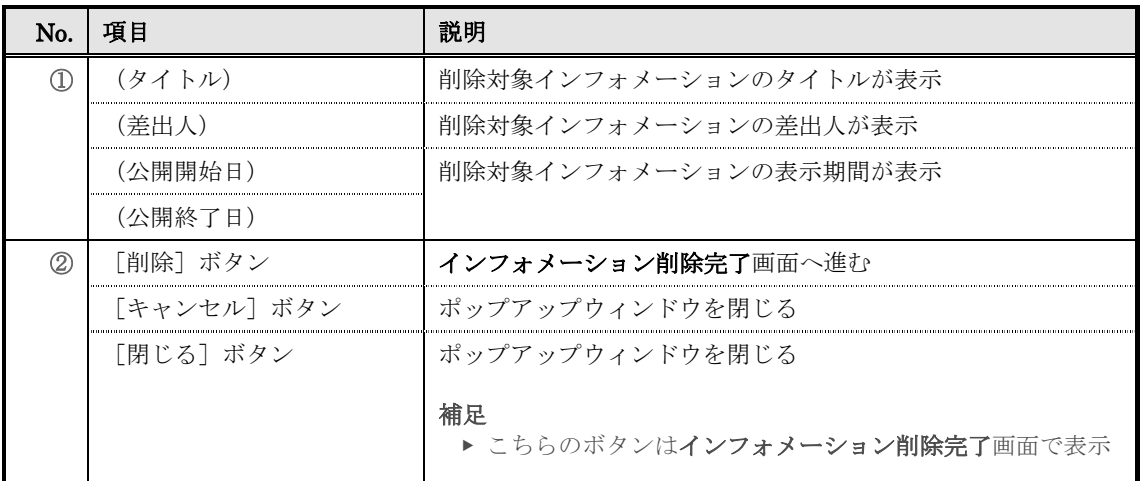

# ▶ インフォメーションのインポート画面

『部門管理 ▷ インフォメーション一覧(全体) ▷ インフォメーションのインポート』画面 の構成です。

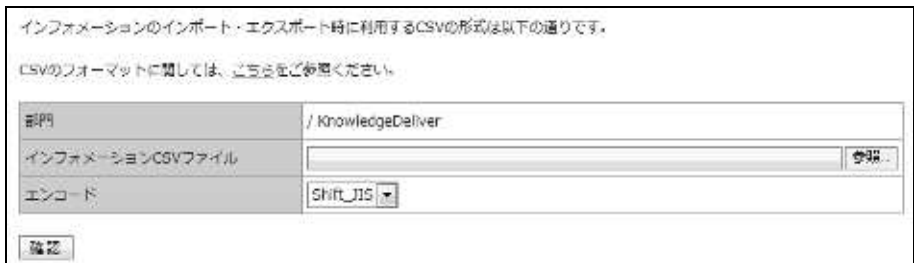

### ▼ インフォメーションのインポート確認 / 完了画面

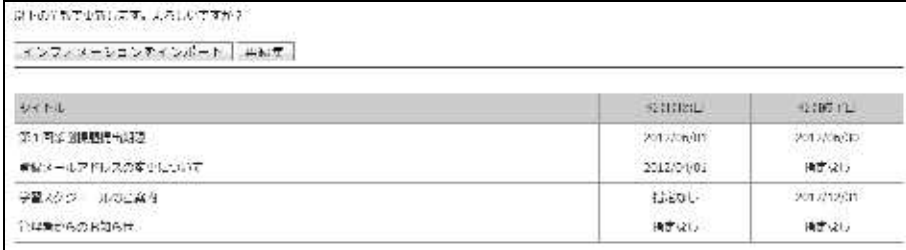

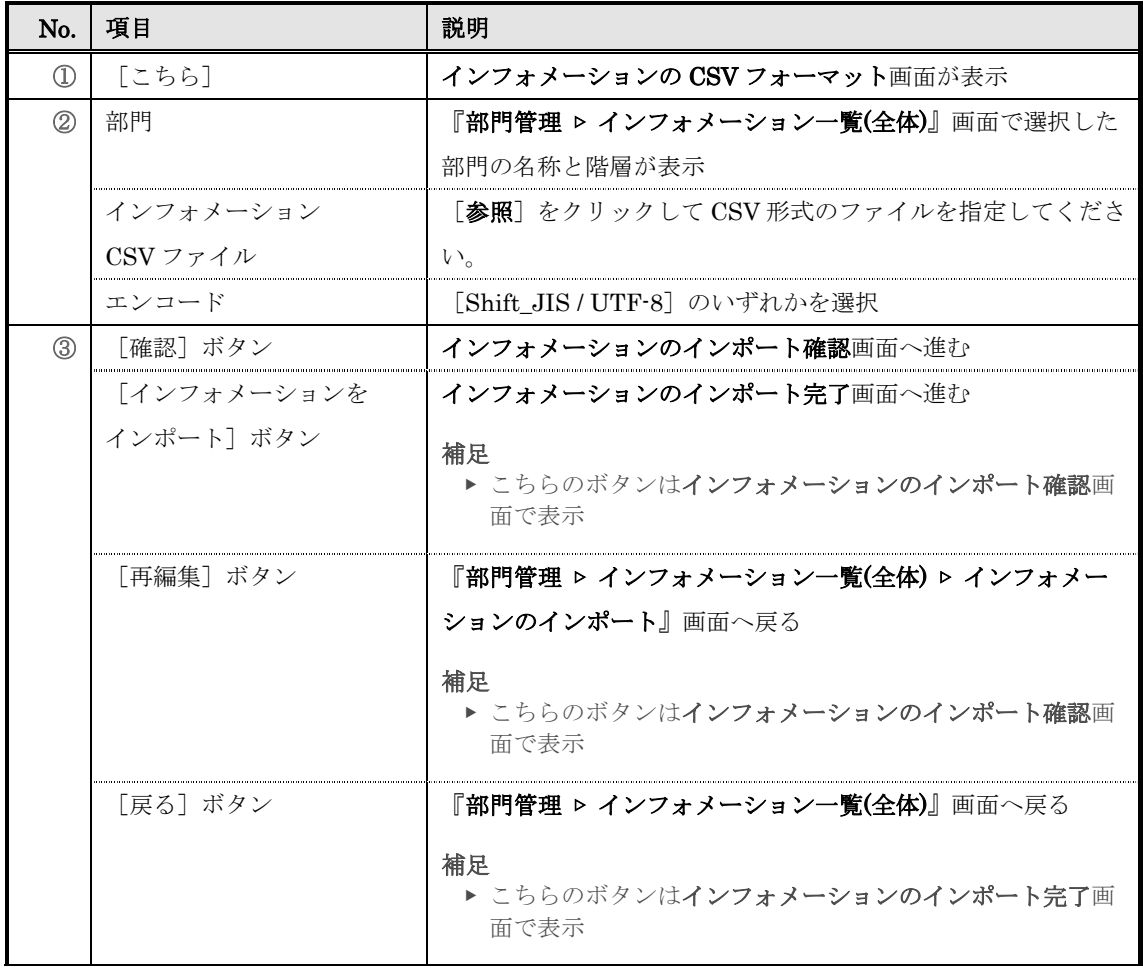

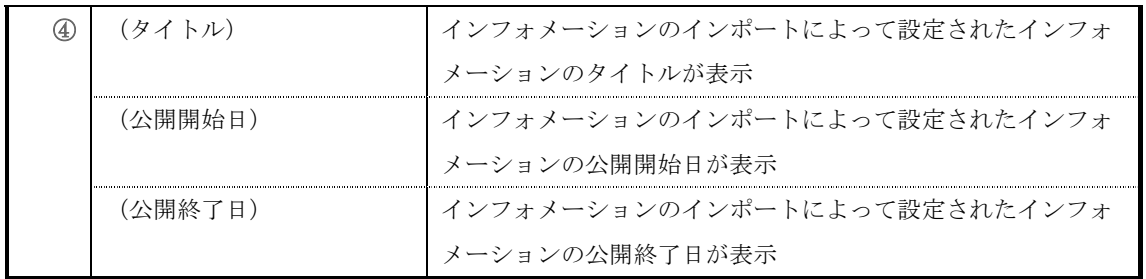

## ▶ インフォメーションの CSV フォーマット画面

インフォメーションの CSV フォーマット画面の構成です。

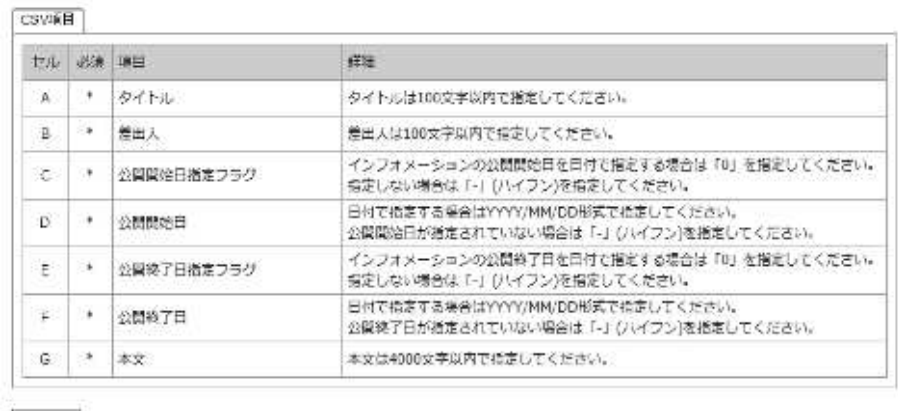

聞じる

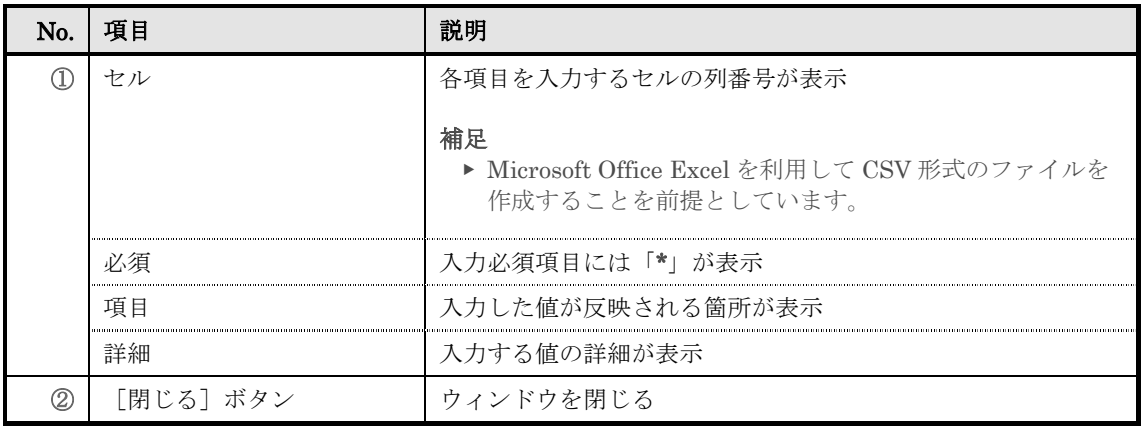

## ▶ インフォメーション閲覧状況画面

インフォメーション閲覧状況画面の構成です。

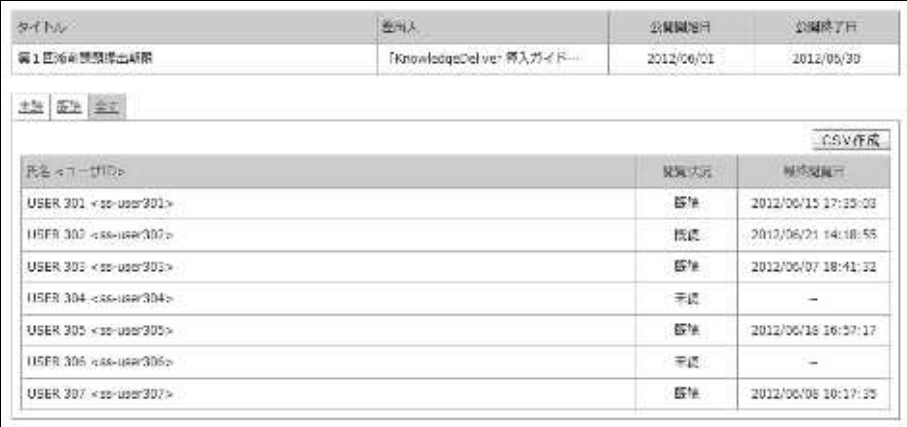

 $RCA$ 

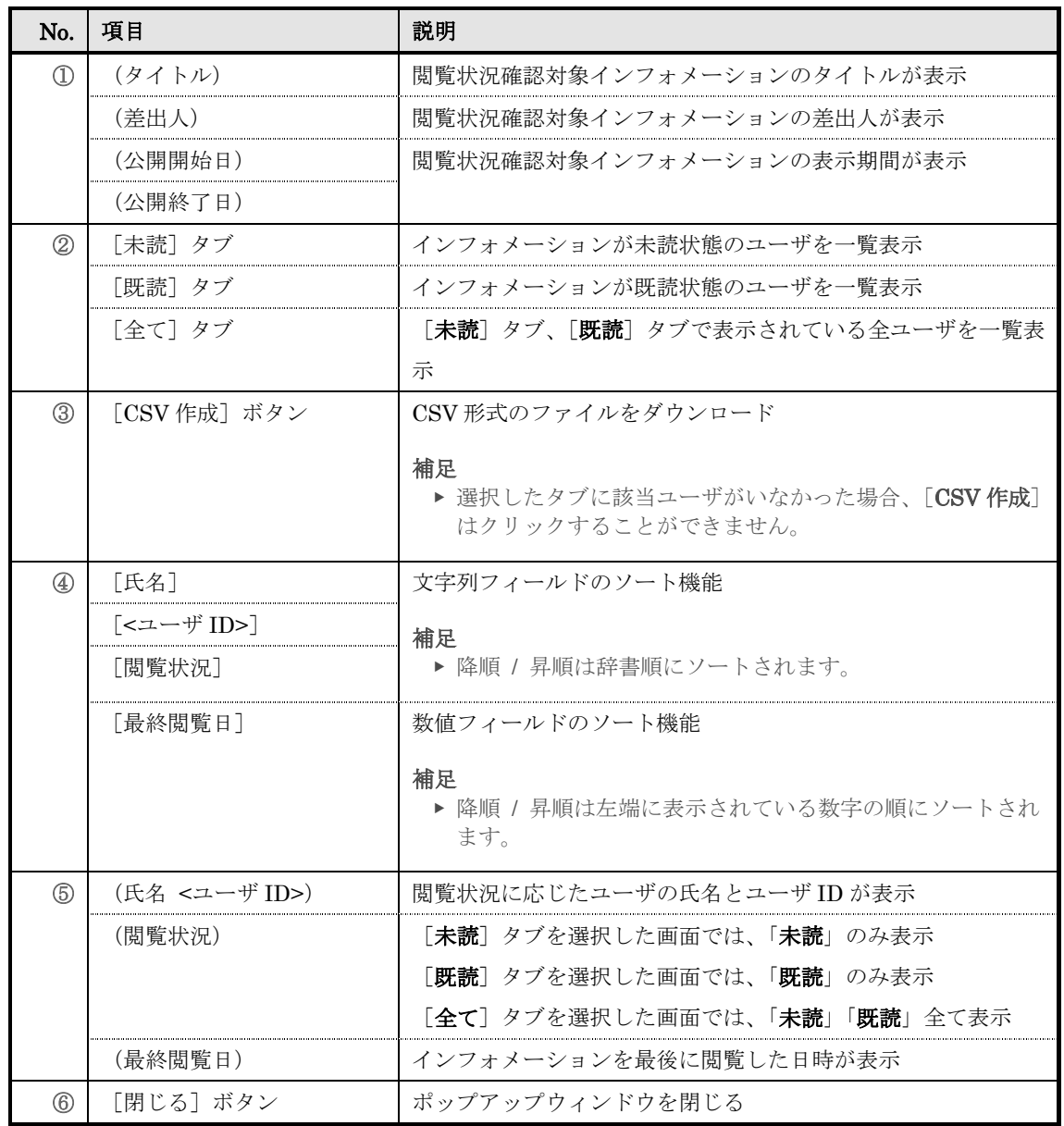

# 11. 受講者別受講状況

部門ごとに受講者の学習進捗状況や理解度を確認することができ、受講期限が迫っている未 修了受講者や進捗率 / 正解率が低い受講者に対して、催促メールや再度受講を促すメール を送信することができます。

## 11-1 受講者別受講状況について

クラスに複数の教科が登録されている場合、クラスに登録されている全教科の集計値を受 講者ごとに確認することができます。

全教科の集計値が表示される行は青で表示されますが、クラスに登録されている教科が 1 つだけの場合には全教科の集計値の行は表示されません。また、クラスに複数の教科が登 録されている状態でも検索によって教科が 1 つのみ抽出された場合には全教科の集計値の 行は表示されませんので、ご注意ください。

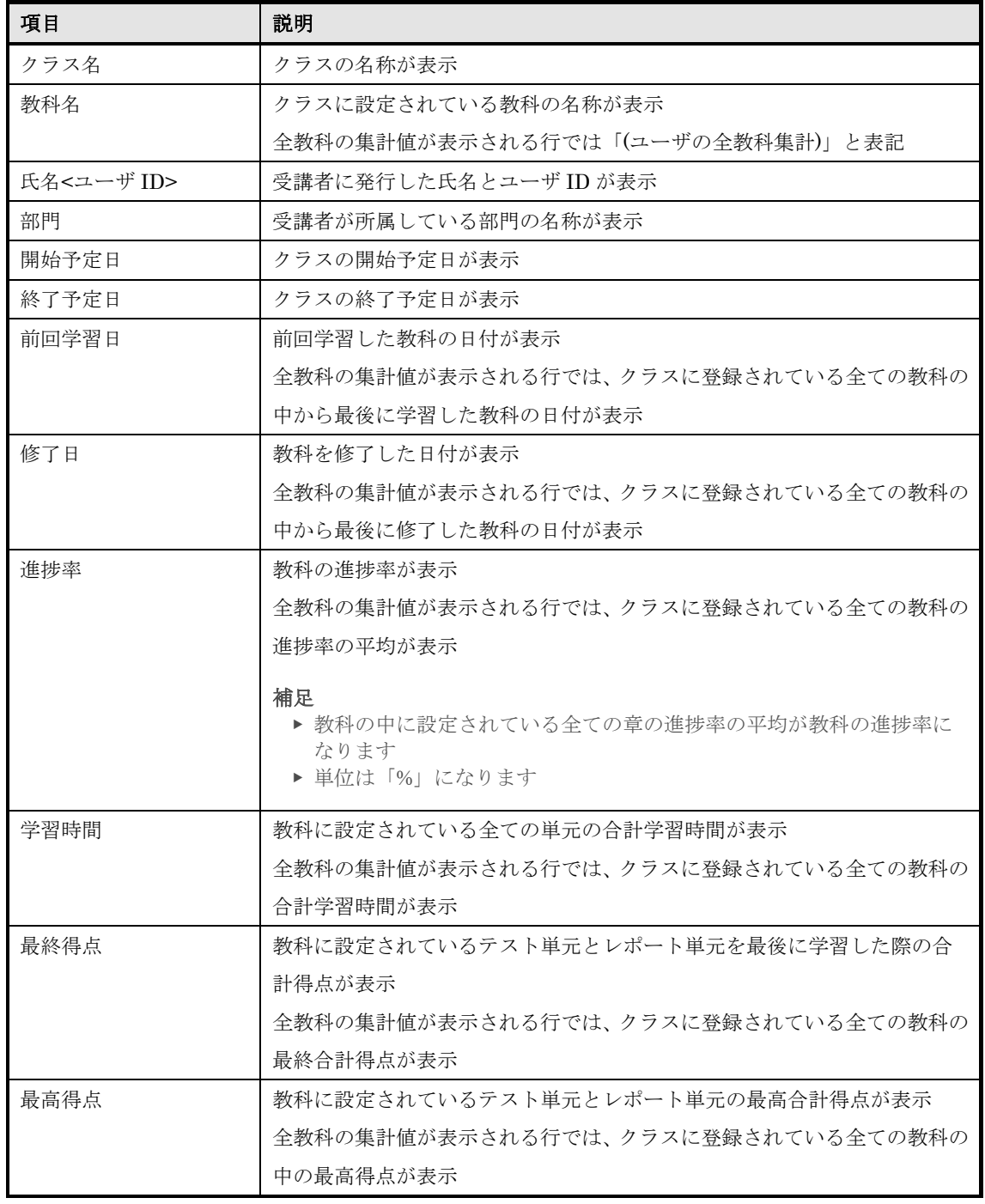

こちらから閲覧することができる項目は下記の通りになります。

11-2 受講者別受講状況

受講者ごとの学習進捗状況や理解度などを確認することができます。 こちらから学習の進捗状況が好ましくない受講者や理解度が低い受講者に対して、催促メ ールや再度受講を促すメールなどを送信することができます。

① 部門管理画面の運用情報カテゴリから[受講者別受講状況]をクリックしてください。

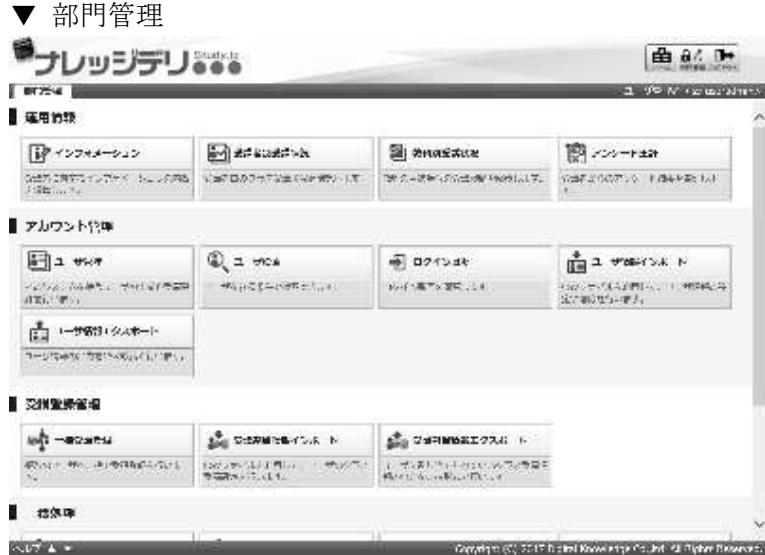

② 『部門管理 ▷ 受講者別受講状況』画面が表示されます。対象クラスを設定し、その他の検索条 件を設定したら [検索] をクリックしてください。

▼ 部門管理 ▷ 受講者別受講状況

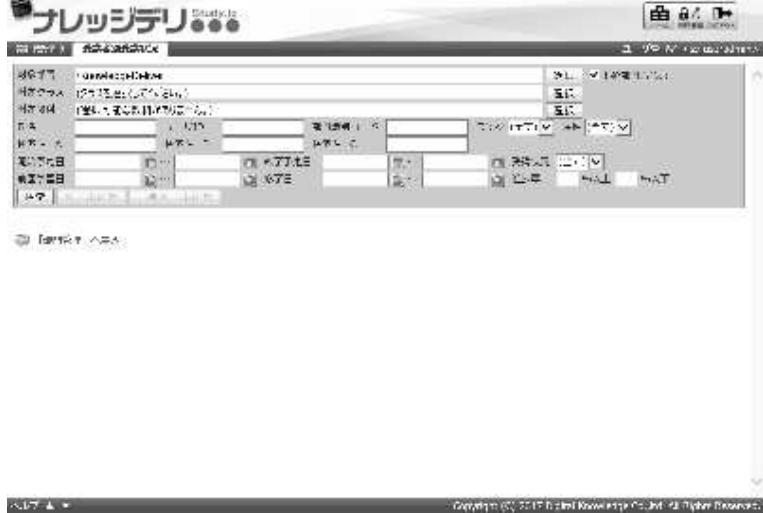

3 『部門管理 ▶ 受講者別受講状況』画面に検索結果が表示されるので、抽出された受講者に対し て学習の進捗状況や理解度の確認、メールの送信などを行ってください。

補足

- ▶ 表示件数は 10000 件に制限されています。
- ▶ 検索結果が 10001 件以上の場合には検索条件を再度設定して検索を行ってください。

▼ 部門管理 ▷ 受講者別受講状況

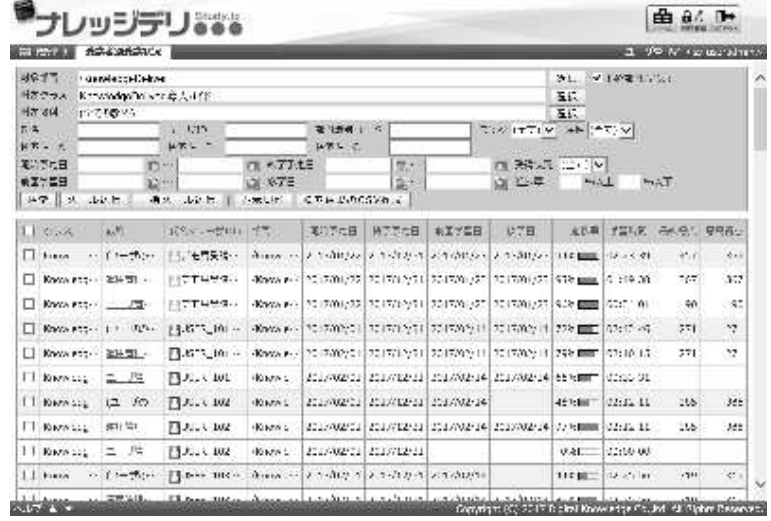

### 11-2-1 検索結果の表示件数制限

『部門管理 ▷ 受講者別受講状況』画面で検索を行う際、検索結果の表示件数は 10000 件 までに制限されており、検索結果の表示件数が 10001 件以上の場合には画面上に検索結果 を表示させることができませんので、ご注意ください。

検索結果は CSV 形式のファイルで出力することができますので、表示件数が 10001 件以 上の場合には CSV 形式のファイルで出力を行い、検索により抽出された全受講者の学習 進捗状況を CSV 形式のファイルから確認するようにしてください。

### 11-2-2 検索対象部門の選択方法

検索対象部門を選択することで、特定の部門に所属している受講者の学習進捗状況を確認 することができます。

① 『部門管理 ▷ 受講者別受講状況』画面にて、対象部門項目から[選択]をクリックしてくださ  $V_{\rm o}$ 

- ▶ 対象部門項目のテキストボックスをクリックすることで [選択] をクリックと同様の操作 を行うことができます。
- ▼ 部門管理 ▷ 受講者別受講状況

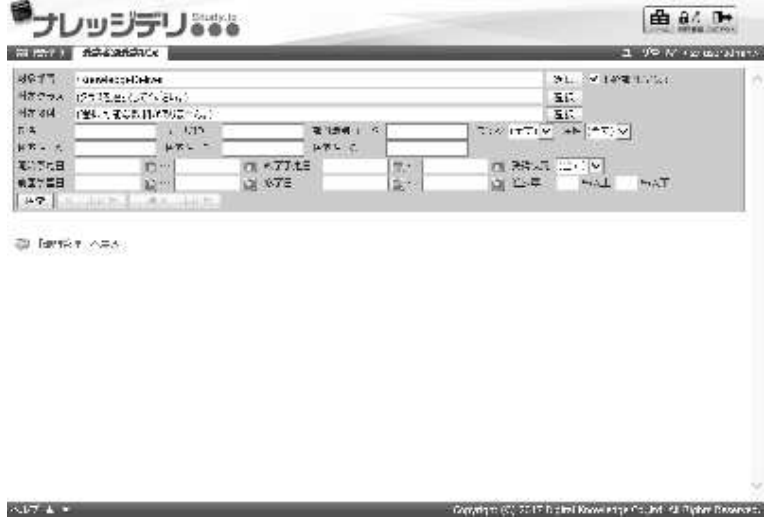

- ② 対象部門選択画面が表示されますので、検索対象部門として設定したい部門のチェックボックス を有効にして[決定]をクリックしてください。
- ▼ 対象部門選択

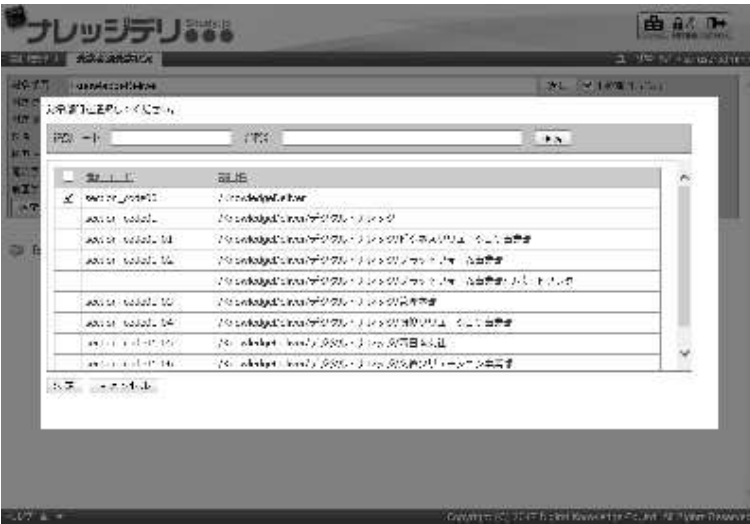

#### 11-2-3 検索対象クラスの選択方法

検索対象クラスを選択することで、特定のクラスの学習進捗状況を確認することができま す。

① 『部門管理 ▷ 受講者別受講状況』画面にて、対象クラス項目から[選択]をクリックしてくだ さい。

- ▶ 対象クラス項目の初期設定では「(クラスを選択してください。)」が選択されています。
- ▶ 対象クラス項目のテキストボックスをクリックすることで [選択] をクリックと同様の操 作を行うことができます。
- ▼ 部門管理 ▷ 受講者別受講状況

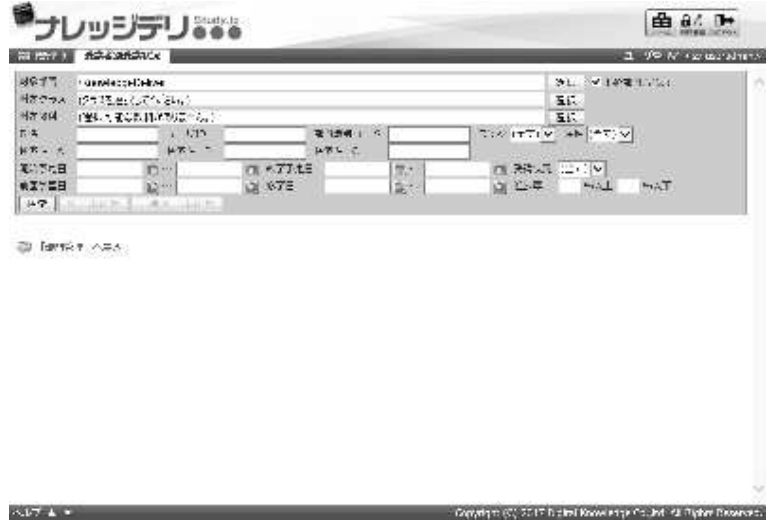

- ② 対象クラス選択画面が表示されますので、検索対象クラスとして設定したいクラスのチェックボ ックスを有効にして[決定]をクリックしてください。
- ▼ 対象クラス選択

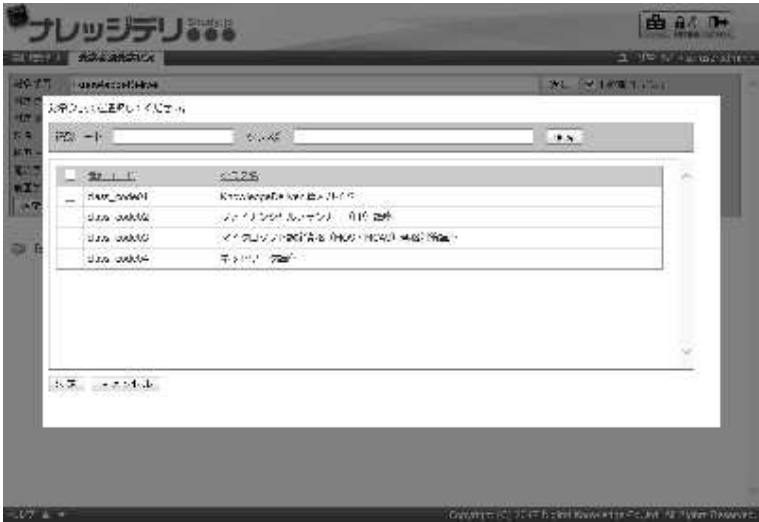

#### 11-2-4 検索対象教科の選択方法

検索対象教科を選択することで、特定の教科の学習進捗状況を確認することができます。

- 1 『部門管理 ▶ 受講者別受講状況』画面にて、対象教科項目から[選択]をクリックしてくださ  $V_{0}$ 
	- 補足
		- ▶ 対象教科項目の初期設定では「(選択可能な教科がありません。)」が選択されています。 対象クラス項目を設定することで検索対象教科が表示されます。
		- ▶ **対象教科**項目のテキストボックスをクリックすることで[**選択**]をクリックと同様の操作 を行うことができます。
- ▼ 部門管理 ▷ 受講者別受講状況

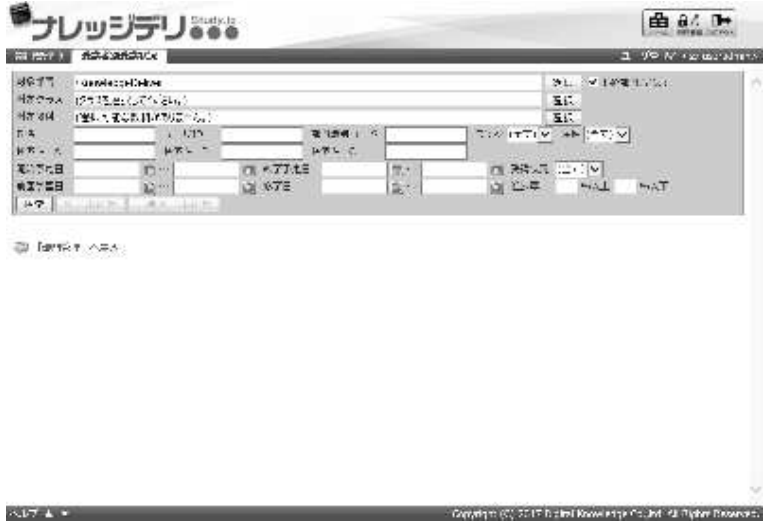

② 対象教科選択画面が表示されますので、検索対象教科として設定したい教科のチェックボックス を有効にして [決定] をクリックしてください。

- ▶ 全教科の集計値を受講者ごとに確認したい場合、[ユーザの全教科集計]をクリックしてく ださい。
- ▼ 対象教科選択

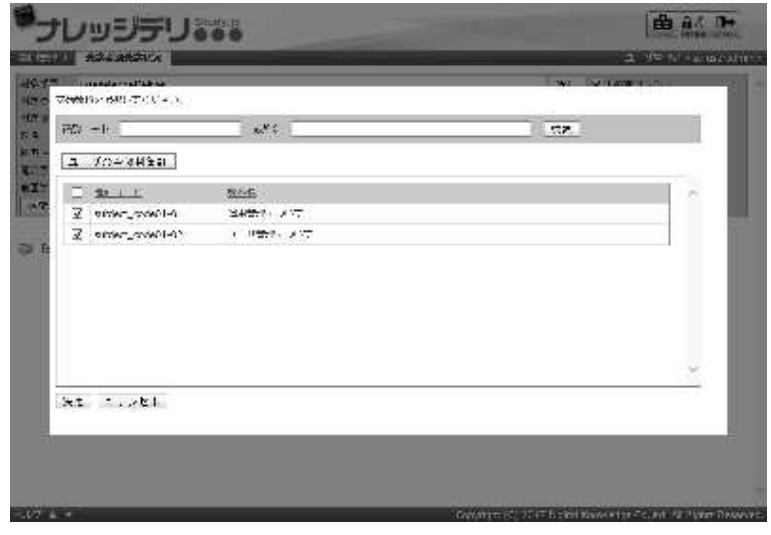

### 11-2-5 受講状況による絞り込み検索

検索条件の受講状況項目を指定することで教科の受講状況による受講者の絞り込み検索を 行うことができます。

① 『部門管理 ▷ 受講者別受講状況』画面にて、受講状況項目のプルダウンボックスから「(全て)」、 または「修了」、「未修了」、「未受講」を選択して[検索]をクリックしてください。 検索結果が表示されますので、抽出された受講者に対して学習の進捗状況や理解度の確認、メー ルの送信などを行ってください。

▼ 部門管理 ▷ 受講者別受講状況

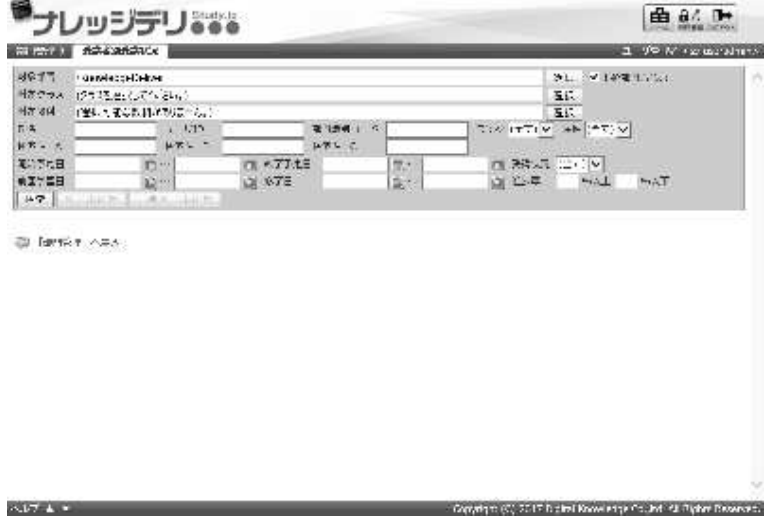

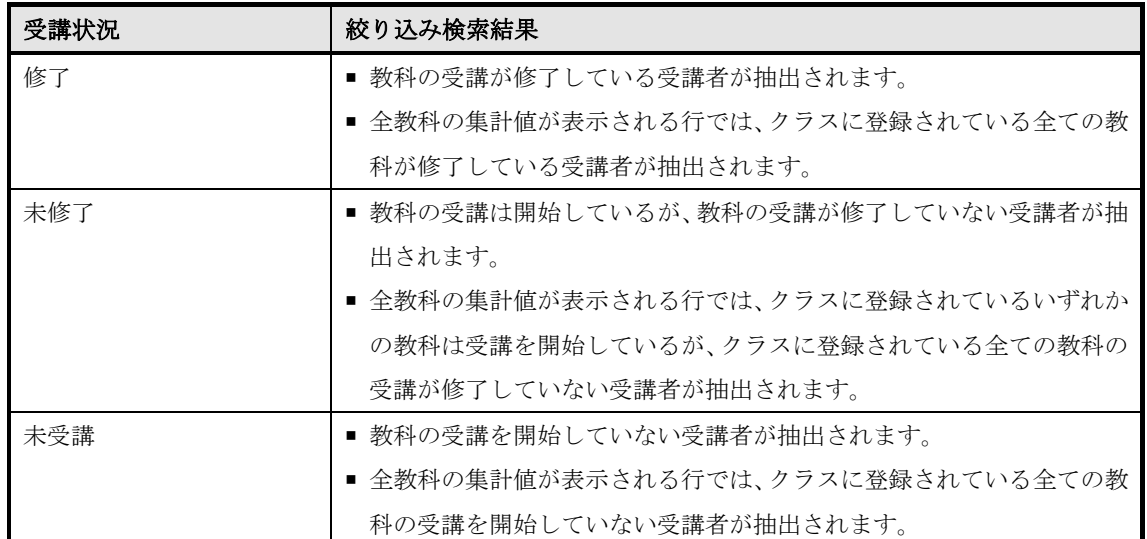

11-3 メール送信

学習の進捗状況が好ましくない受講者や理解度が低い受講者に対して催促メールや再度受 講を促すメールを受講者ごとに、または複数の受講者に対して同一のメール内容を 1 通ず つ個別に一括送信することができます。

複数の受講者に対してメールを一括で送信する場合、1 通ずつ個別に一括送信されていま すので、宛先が連名になって受講者に届いてしまうということはありません。

メールは受講者に設定されているメールアドレス宛てに送信され、メールアドレスが設定 されていない受講者には送信されませんので、ご注意ください。

- ① 『部門管理 ▷ 受講者別受講状況』画面にて、メールの送信を行いたい受講者のチェックボック スを有効にして[メール送信]をクリックしてください。
- ▼ 部門管理 ▷ 受講者別受講状況

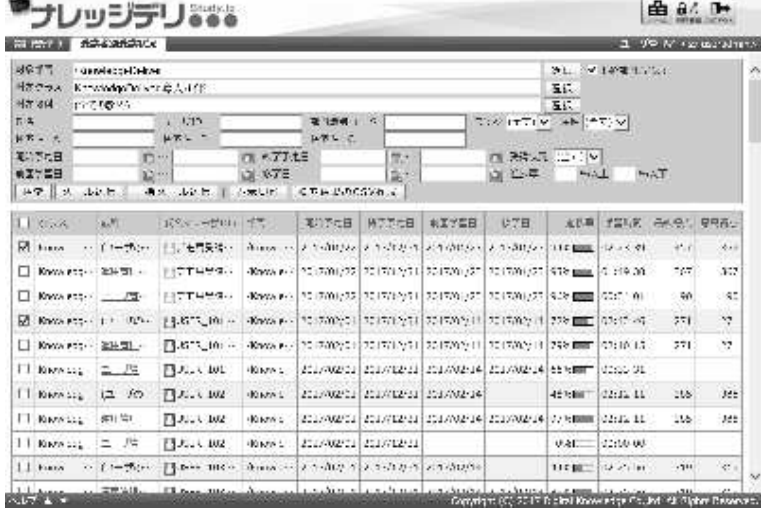

- ② メール送信画面が表示されます。設定が完了したら[確認]をクリックしてください。 メール送信確認画面へ進みますので[設定]をクリックしてメール送信完了画面へ進み[閉じ る]をクリックしてポップアップウィンドウを閉じてください。
- ▼ メール送信

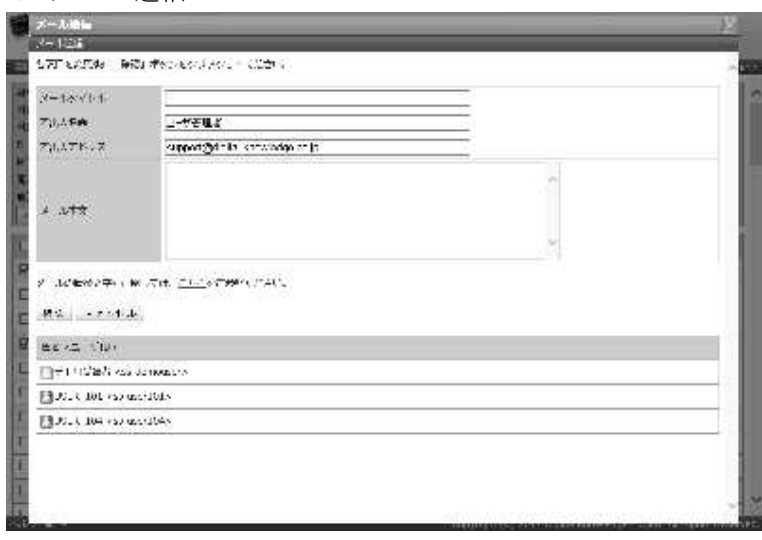

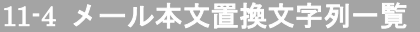

メール送信画面のメール本文項目で利用することができる置換文字列一覧が表示されます。

① メール送信画面にて[こちら]をクリックしてください。

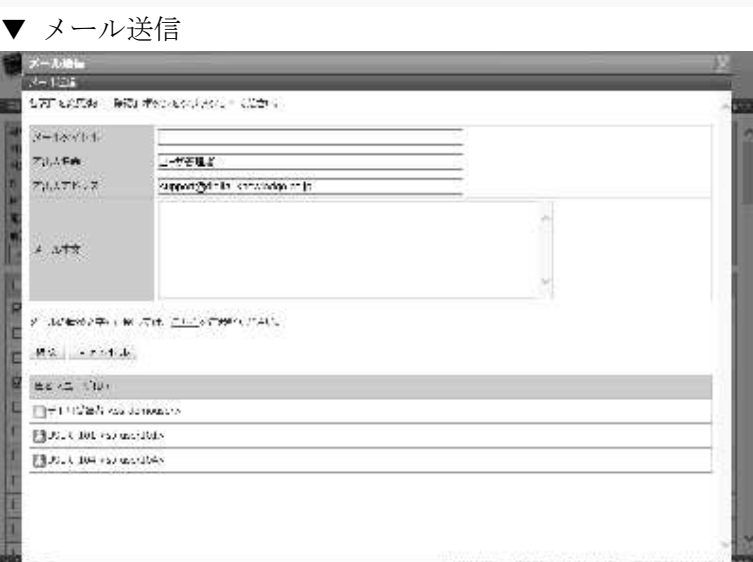

② メール本文置換文字列一覧画面が表示されます。 置換文字列を参考にメール送信画面のメール本文項目の入力が完了したら[閉じる]をクリッ クしてウィンドウを閉じてください。

▼ メール本文置換文字列一覧

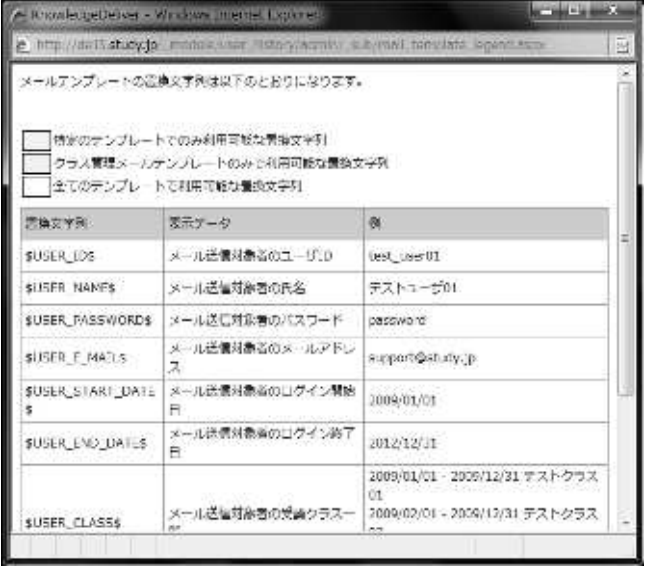

#### 11-4-1 置換文字列

メール送信画面のメール本文項目に「\$」で挟まれた置換文字列を利用することで、メー ル送信後にその部分が適切な(受講者に応じた)文字列に自動的に置き換えられます。そ の他の項目に入力しても置換されませんので、ご注意ください。

### ▶ メール本文でのみ利用できる置換文字列一覧

メール本文項目でのみ利用できる置換文字列一覧になります。

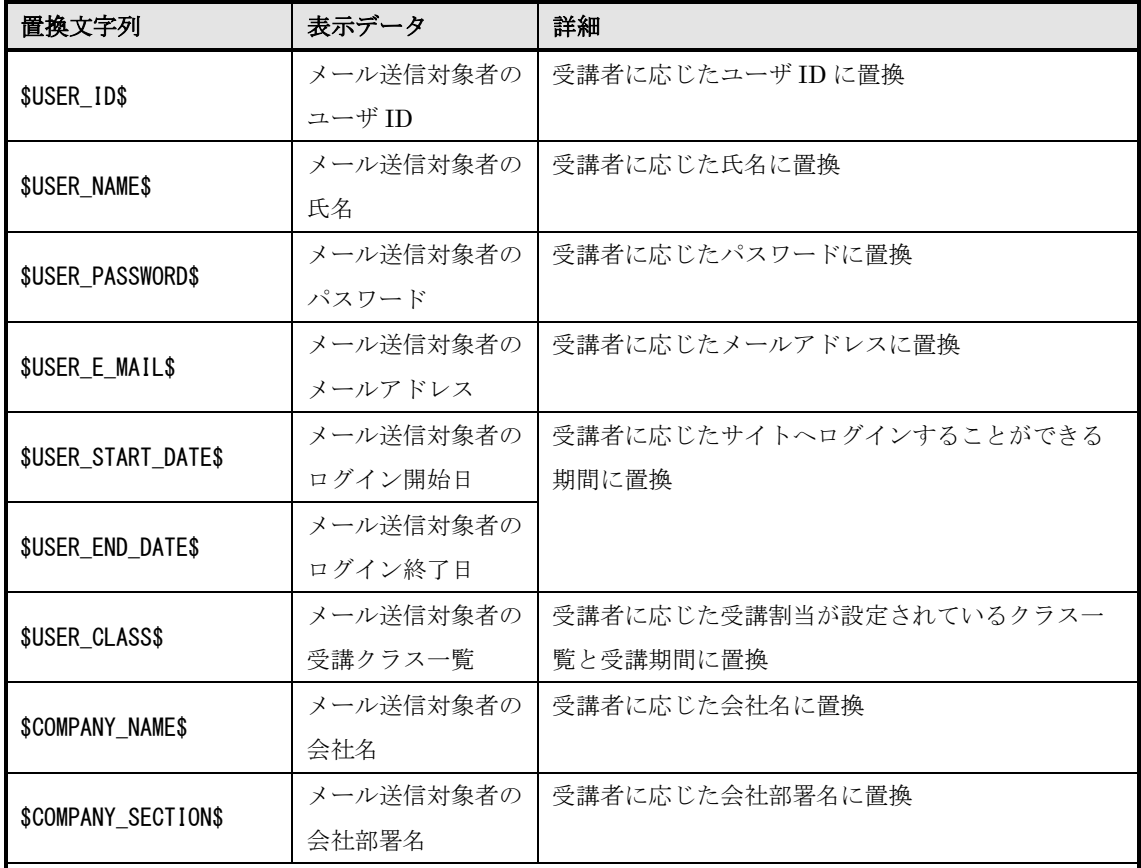

#### 補足

▶ 受講者に該当の表示データが設定されていない場合、受講者側でのメール本文表示は空欄(切り詰 め)で表示されます

▶ [メール送信対象者の受講クラス一覧]には受講期間中と受講開始予定のクラスのみ表示され、受 講期間が終了したクラスは表示されません

### ▶ メール本文で置換文字列を利用した場合

メール本文項目で置換文字列を利用した場合の表示例になります。

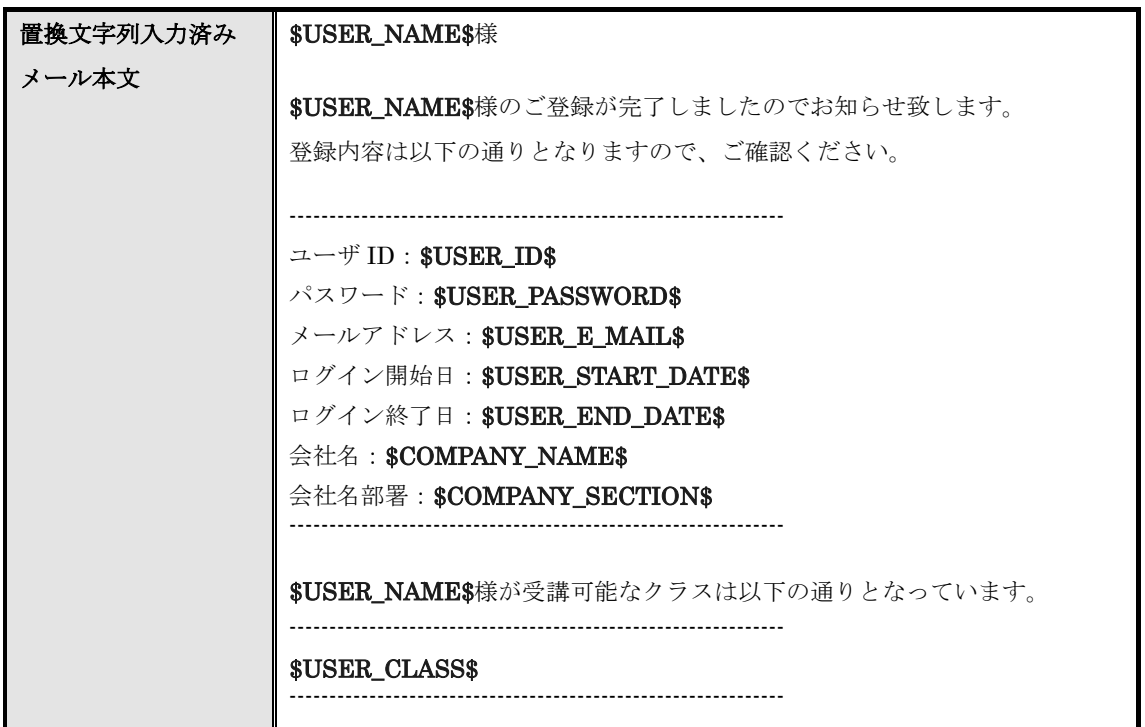

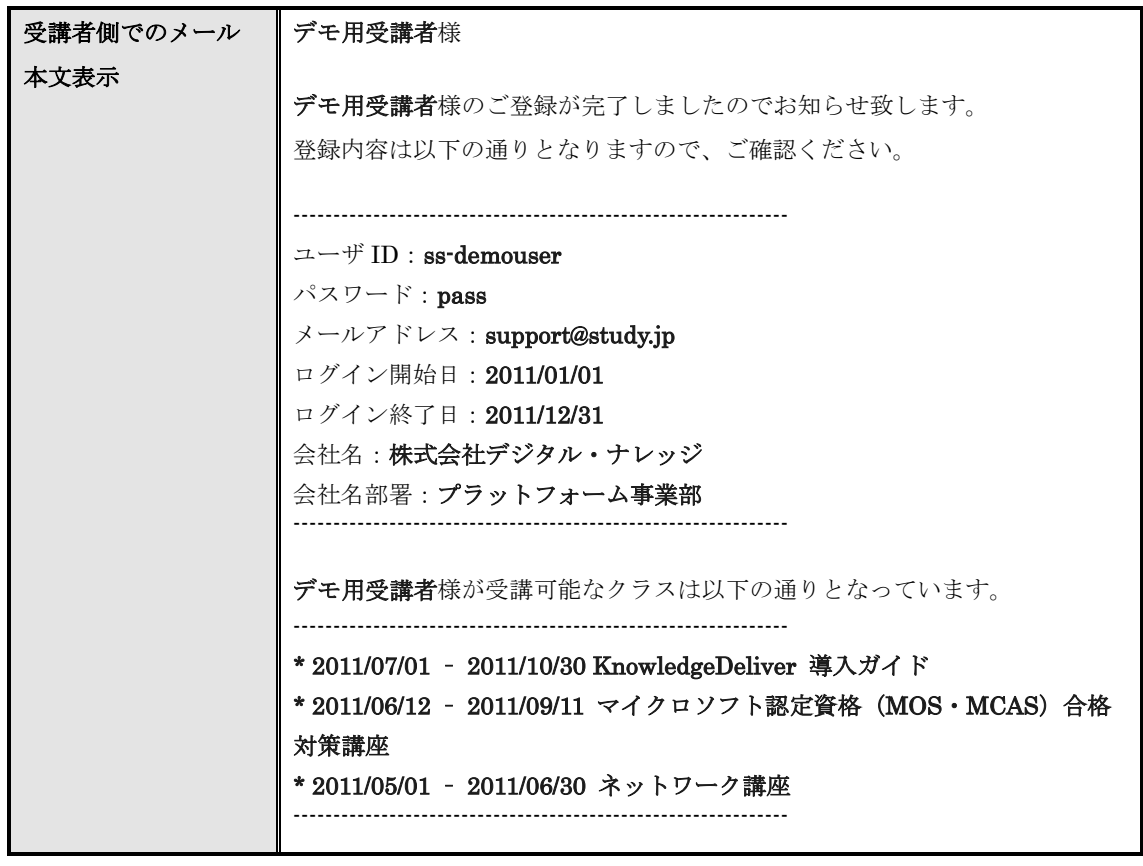

11-5 一括メール送信

学習の進捗状況が好ましくない受講者や理解度が低い受講者に対して催促メールや再度受 講を促すメールを抽出された全受講者に対して一括でメールの送信を行います。

メールは 1 通ずつ個別に一括送信されていますので、宛先が連名になって受講者に届いて しまうということはありません。

メールは受講者に設定されているメールアドレス宛てに送信され、メールアドレスが設定 されていない受講者には送信されませんので、ご注意ください。

① 『部門管理 ▷ 受講者別受講状況』画面にて、[一括メール送信]をクリックしてください。

▼ 部門管理 ▷ 受講者別受講状況

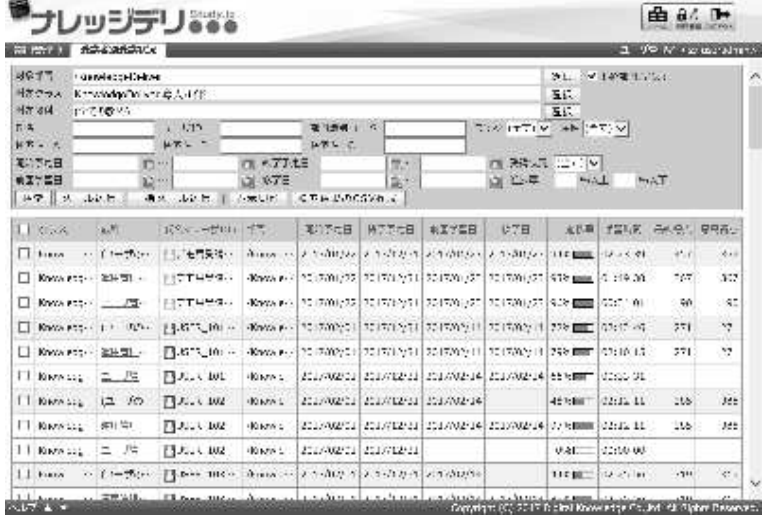
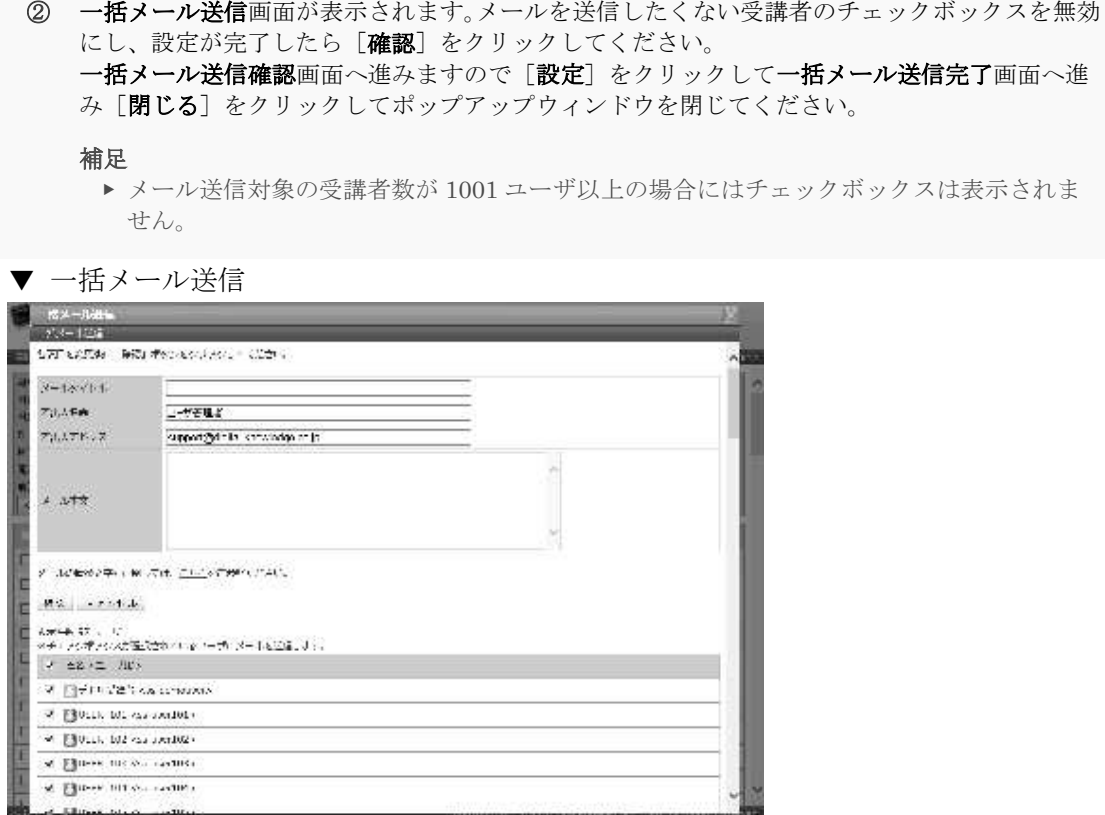

▶ メール本文置換文字列一覧

こちらは「11-4 メール本文置換文字列一覧」「11-4-1 置換文字列」と同じになりますので、 そちらをご参照ください。

#### 11-6 受講者別受講状況の出力

検索により抽出された全受講者の学習進捗状況を CSV 形式のファイルで出力します。 表示件数制限により検索結果が10001件以上の場合には画面上に検索結果を表示させるこ とはできませんが、こちらの CSV 形式のファイルで出力を行うことで、検索により抽出 された全受講者の学習進捗状況を CSV 形式のファイルから確認することができます。

- ① 『部門管理 ▷ 受講者別受講状況』画面にて、[検索結果の CSV 作成]をクリックしてください。 出力される CSV ファイルのエンコードを指定後、ファイルのダウンロードダイアログボックス が表示されますので、出力されたファイルを保存してください。
- ▼ 部門管理 ▷ 受講者別受講状況

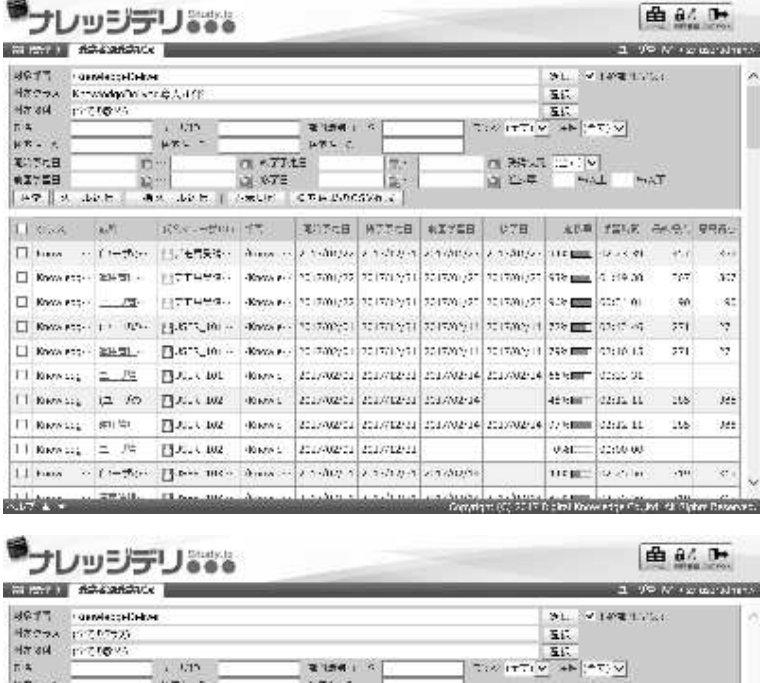

 $(1.677)$ te

 $\begin{cases} \Delta L^2(\mathbb{R}^n) \geq \left( \mathbb{R}^n, \mathbb{R}^n \right) \geq \left( \mathbb{R}^n \mathbb{R}^n \mathbb{R}^n \right) \mathbb{R}^n \left( \mathbb{R}^n \mathbb{R}^n \mathbb{R}^n \right) \geq \left( \mathbb{R}^n \mathbb{R}^n \mathbb{R}^n \right) \mathbb{R}^n \mathbb{R}^n \mathbb{R}^n \mathbb{R}^n \mathbb{R}^n \mathbb{R}^n \mathbb{R}^n \mathbb{R}^n \mathbb{R}^$ 

Потересская Г

**A**R JAR I

XITAB<br>WATER

 $47$ 

3 Burster 不足が

**RATE OF BUILDING** 

**GRANDOO**<br>GRANDOO

Contains (C) 2017 District Knowledge Co. Ind. 48 District Department

#### 11-6-1 受講者別受講状況の CSV フォーマット

受講者別受講状況を CSV 形式のファイルで出力した際、各項目に入力されているデータ 形式一覧です。

ここでは Microsoft Office Excel を利用して CSV 形式のファイルを読み込むことを前提と しています。

Microsoft Office Excelを利用してCSV形式のファイルを読み込んだ場合、1行目にはCSV のヘッダー情報が入力され、受講者の学習進捗状況は 2 行目以降の表示項目に入力されて いますので、ご注意ください。

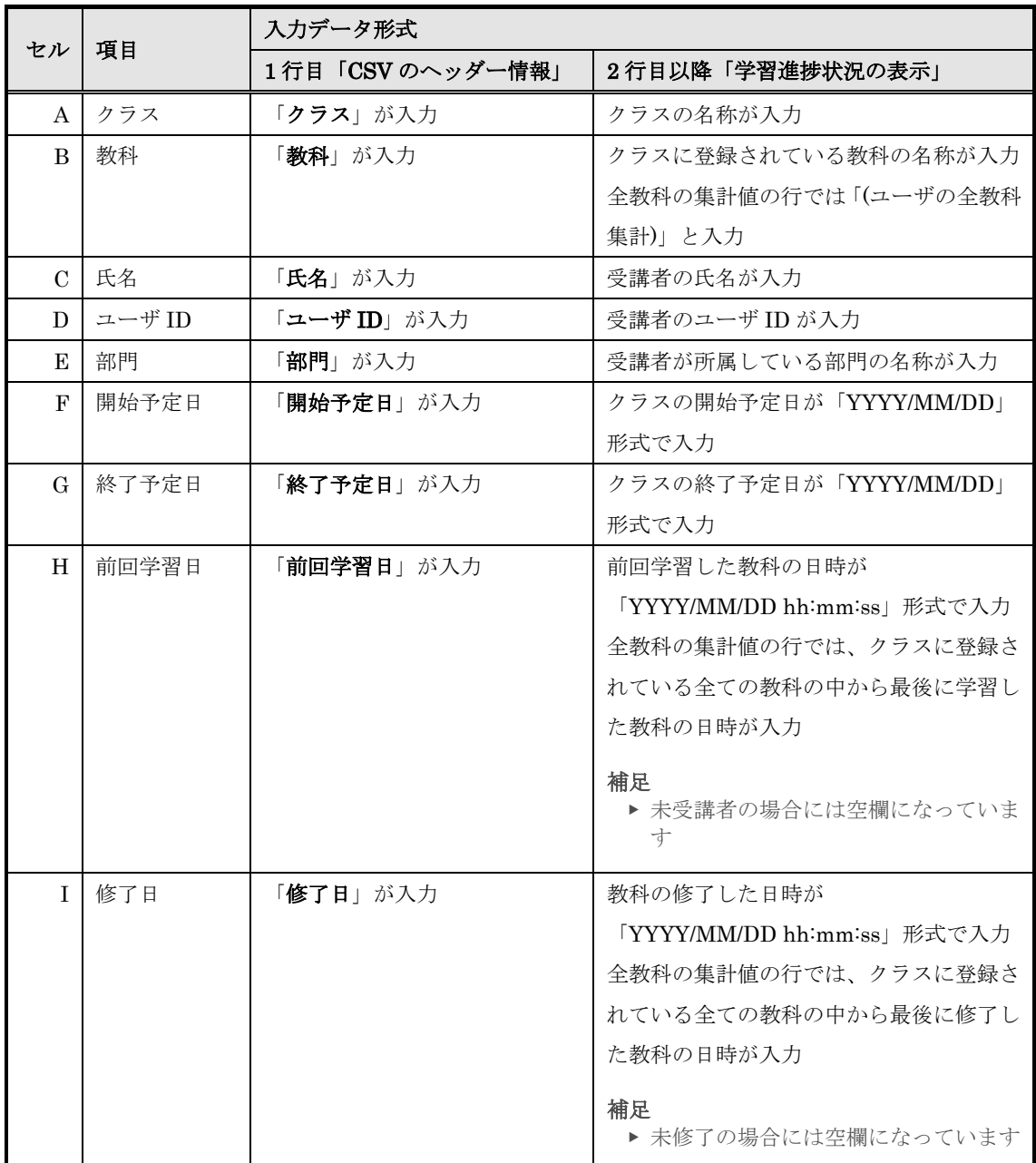

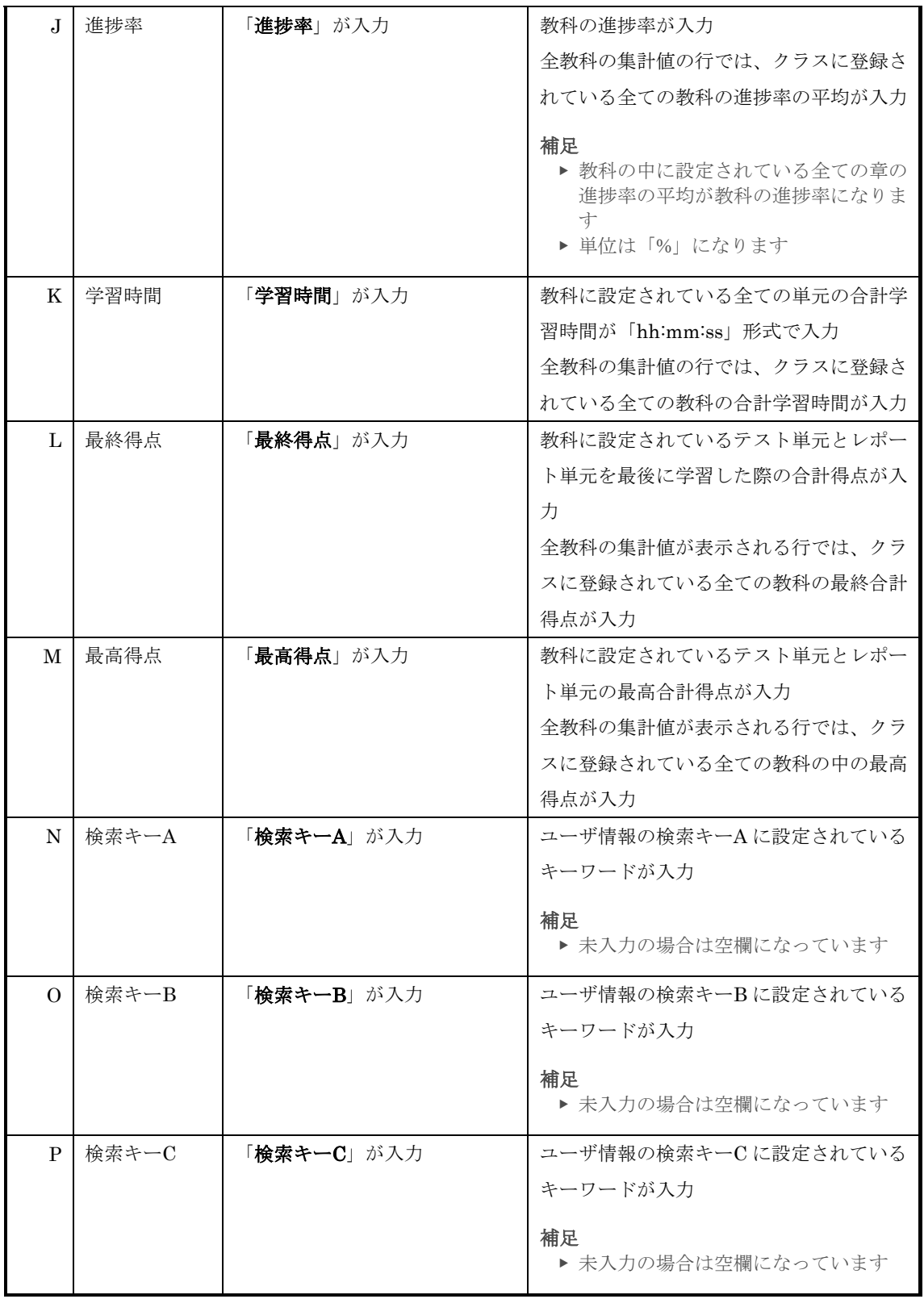

# ▶ 検索キーの出力について

検索キーを出力項目に含める場合、全体設定の変更が必要になります。 全体設定に関しては、システム設定マニュアルの「3. 全体設定」章を参照ください。

# 11-7 教科目次

特定の受講者の教科目次を閲覧します。

- 1 『部門管理 ▶ 受講者別受講状況』画面にて、教科目次を閲覧したい受講者の[教科名]をクリ ックしてください。
- ▼ 部門管理 ▷ 受講者別受講状況

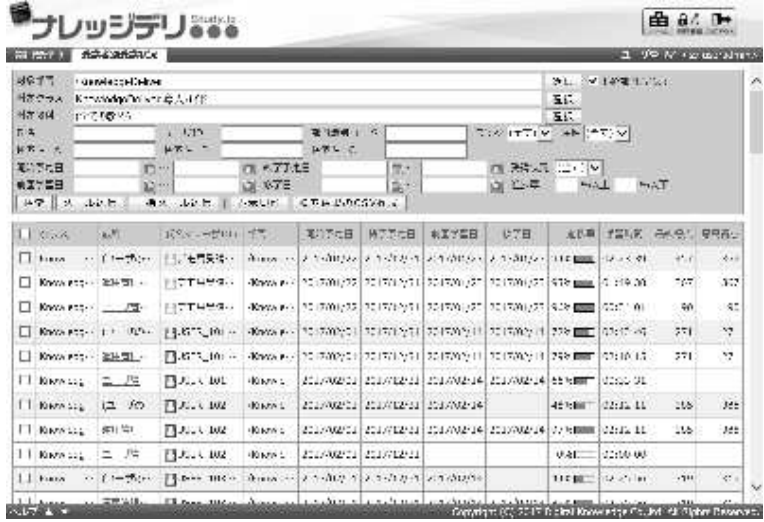

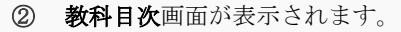

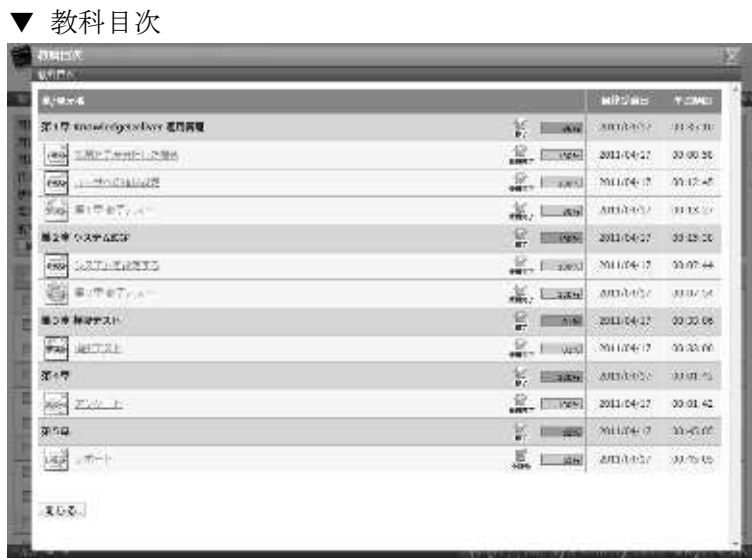

# 11-8 単元トップ

教科目次画面から受講者の単元トップ画面を閲覧します。

① 教科目次画面にて、閲覧したい[単元名]をクリックしてください。

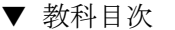

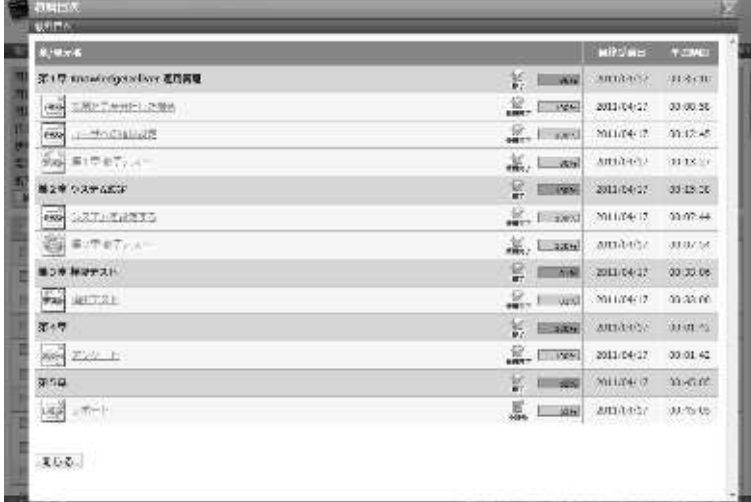

- ② 『教科目次 ▶ 単元トップ』画面が表示されます。
- ▼ 教科目次 ▷ 単元トップ

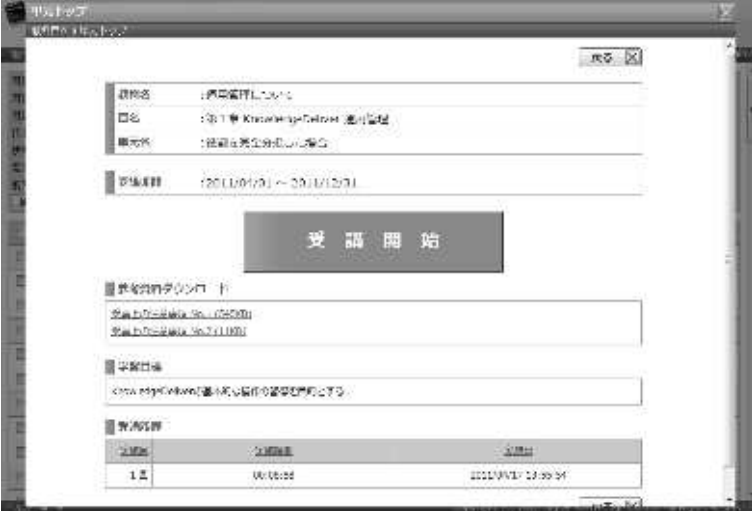

#### 11-9 テスト履歴

テスト単元の場合、単元トップ画面から受講者が解答したテストの解答履歴を確認するこ とができます。

- ① 教科目次画面にて、テスト単元の[単元名]をクリックしてください。
- ▼ 教科目次

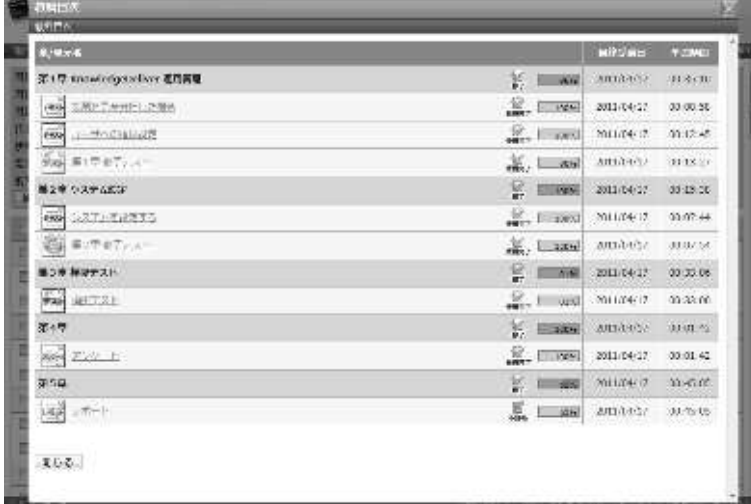

- ② 『教科目次 ▶ 単元トップ』画面が表示されます。 確認したいテスト結果の[実施回数]をクリックしてください。
- ▼ 教科目次 ▷ 単元トップ

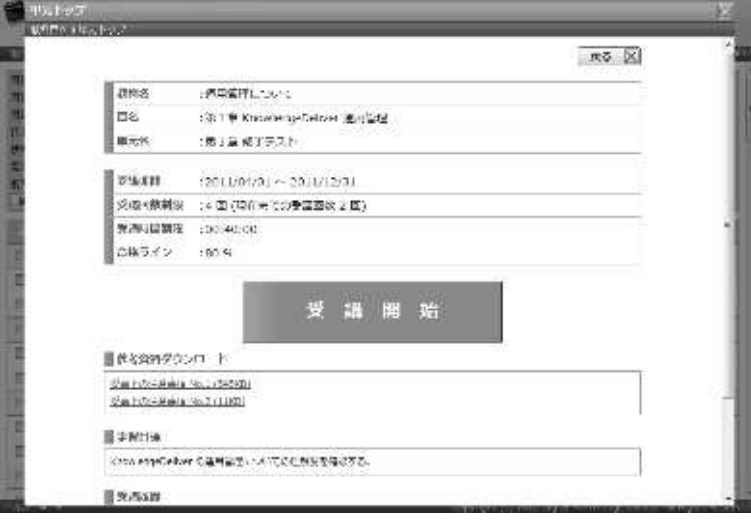

- 3 『教科目次 ▶ 単元トップ ▶ テスト履歴』画面が表示されます。 テストの解答履歴確認が終了したら [戻る]をクリックして『教科目次 > 単元トップ』画面へ 戻ってください。
- ▼ 教科目次 ▷ 単元トップ ▷ テスト履歴 nome<br>Monte description de la Ca **ANB** 2010/02/16169 テスト結果  $+42$  $R\lambda^{\frac{1}{2}}$ iFF. KANA  $0.57$  $\approx$ s,  $\frac{1}{2}$ \*4 minis 光灯作品 2050 16 18 15 19 60  $\mathbb{E}\mathcal{C}$  $\overline{\kappa}$  $\overline{u},\overline{v},\overline{v},\overline{v}$ m  $\mathcal{P}, \mathcal{S}$  $x \geq 0.4$  $148$  $||x||$  as  $\alpha\lambda$  $\mathcal{M}^{\pm}_{\pm}$ Walters these FW  $10 - 9.9$  $\frac{1}{2}$  $20.$ 東州  $700\,$  $\mathfrak{B}$  $\mathbb{R}^n_+$ WM E20UTBWT71  $3.5 - 5.5$  $\mathbf{x}$  $16$  3.4 5%  $\mathbb{E}^{\mathbf{p}}$ 767: 779 WA COME - COME  $186$  $10$   $2.8$  $\frac{1}{2} \frac{1}{2} \frac{1}{2}$ 1.981  $\begin{array}{r|l} \hline 10 & 2.2 \\ \hline \end{array}$ 号:/ 75mb - 722b - E4  $\frac{1}{2}$ 200, 100  $2.800$ Te a  $\overline{1}x$ 手正新 . Mid  $+12$  $\frac{1}{2} \widetilde{G}$  $-4/8$  $9.8 \times 10^{11}$ **Miller**  $10$  as  $165$  $5.983$  $\begin{array}{|c|c|c|c|c|c|} \hline & \text{fit} & \text{fit} & \text{fit} \\ \hline \end{array}$ **P.U. 25.2**  $757 - 1009$ 4. 分野1

# 11-10 アンケート回答履歴

アンケート単元の場合、単元トップ画面から受講者が提出したアンケートの回答履歴を確 認することができます。

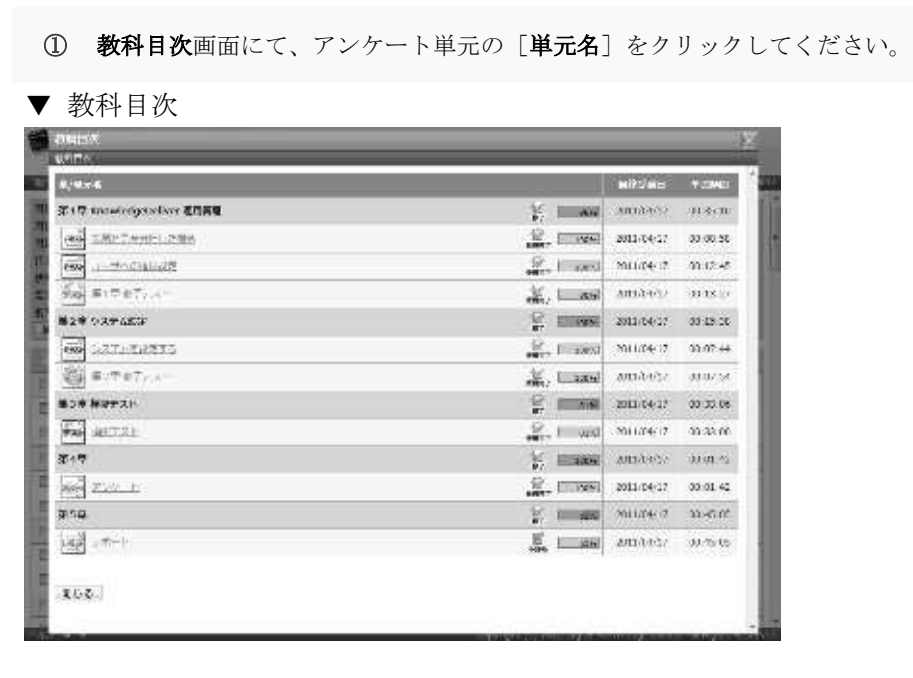

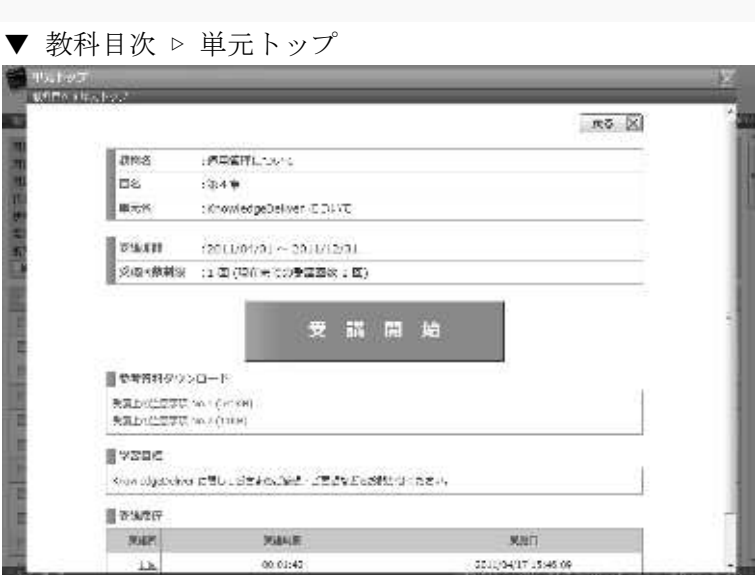

確認したいアンケートの [**実施回数**] をクリックしてください。

② 『教科目次 ▶ 単元トップ』画面が表示されます。

3 『教科目次 ▶ 単元トップ ▶ アンケート回答履歴』画面が表示されます。 アンケートの回答履歴確認が終了したら[キャンセル]をクリックして『教科目次 ▶ 単元トッ プ』画面へ戻ってください。

#### 補足

- ▶ 単元種別が匿名アンケート単元の場合、アンケート回答履歴画面を表示できません。
- ▼ 教科目次 ▷ 単元トップ ▷ アンケート回答履歴

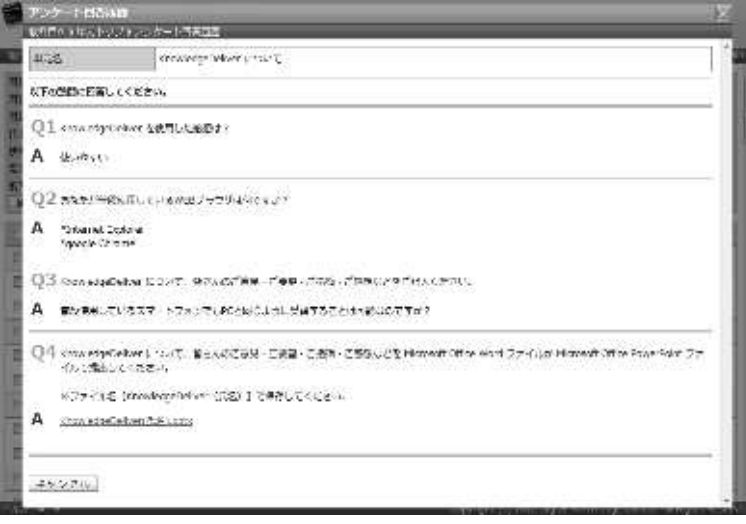

11-11 レポート履歴

レポート単元の場合、単元トップ画面から受講者が提出したレポートの回答履歴を確認す ることができます。

- ① 教科目次画面にて、レポート単元の[単元名]をクリックしてください。
- ▼ 教科目次

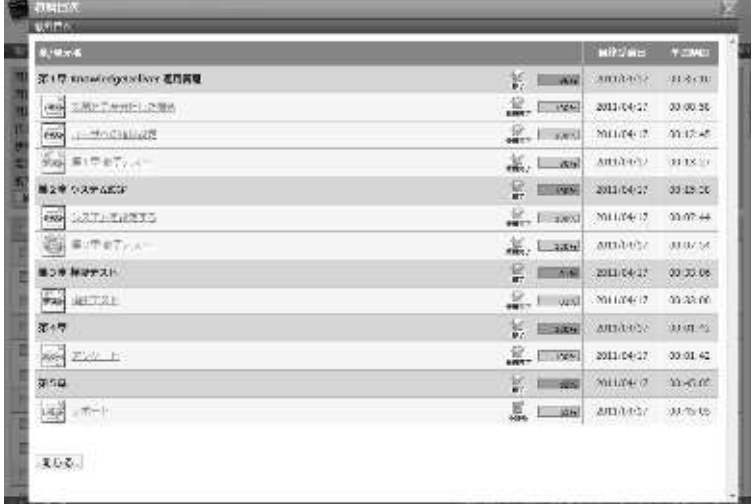

- ② 『教科目次 ▷ 単元トップ』画面が表示されます。 確認したいレポートの[**実施回数**]をクリックしてください。
- ▼ 教科目次 ▷ 単元トップ

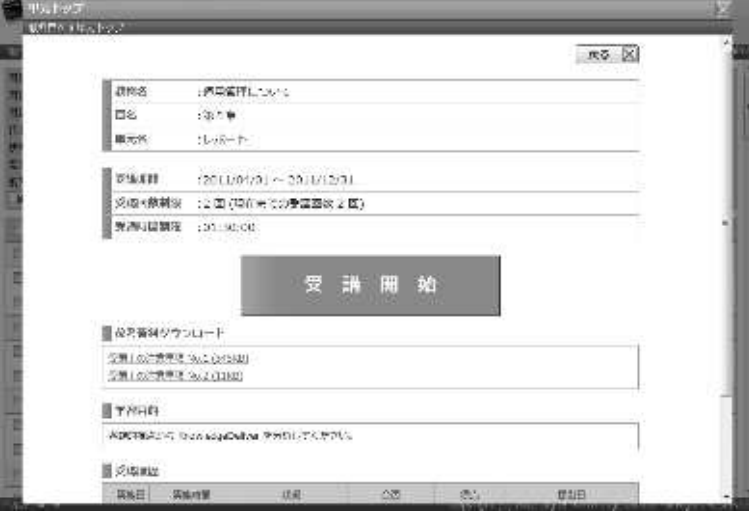

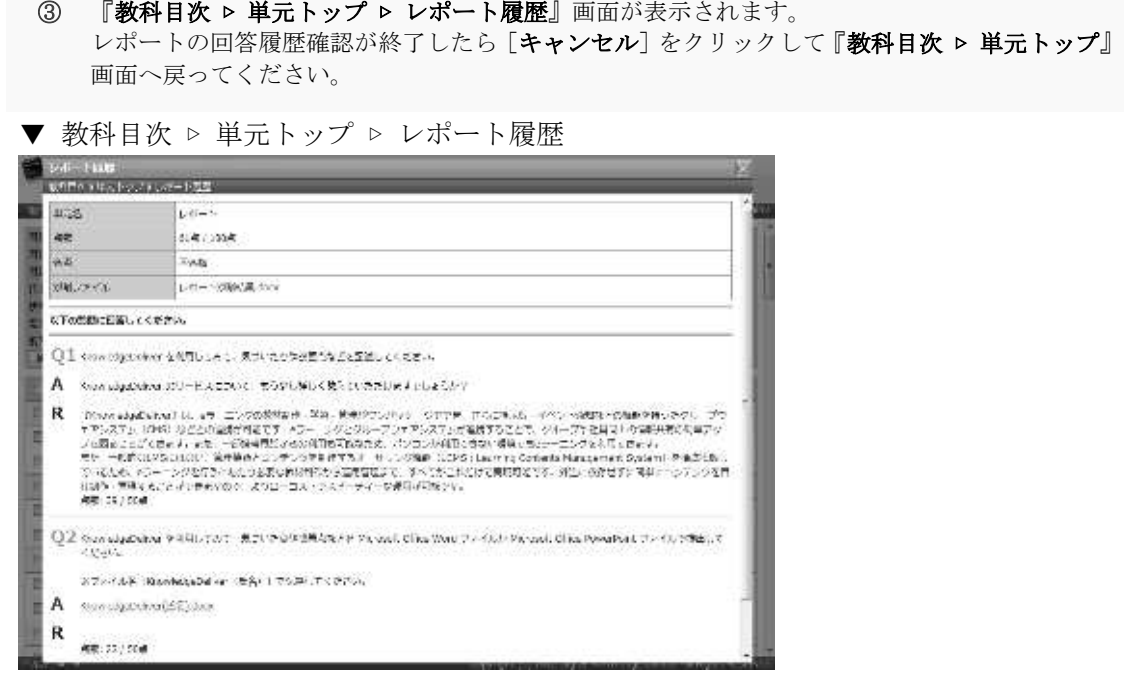

# 11-12 画面構成

各画面の構成について説明します。

### ▶ 受講者別受講状況画面

# 『部門管理 ▷ 受講者別受講状況』画面 [検索ボックス]箇所の構成です。

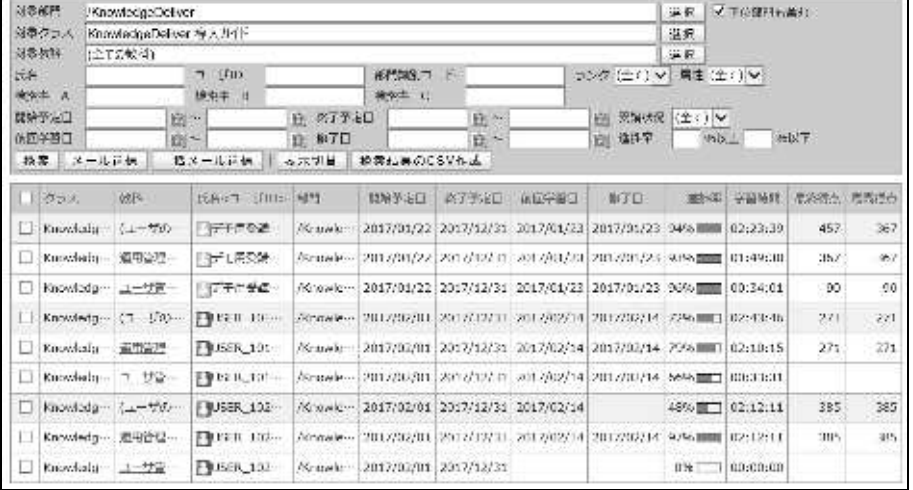

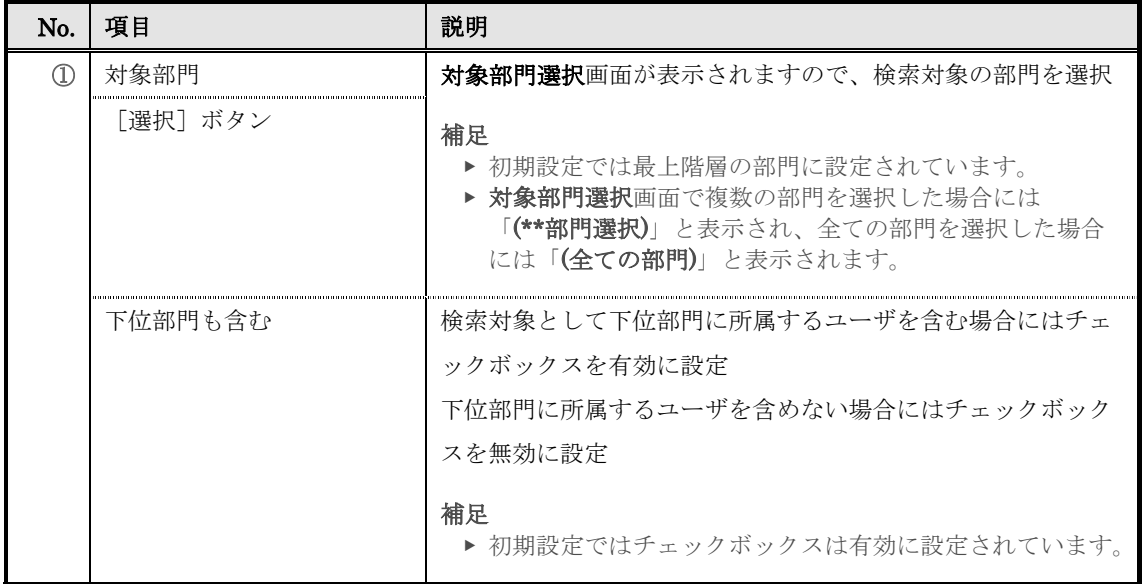

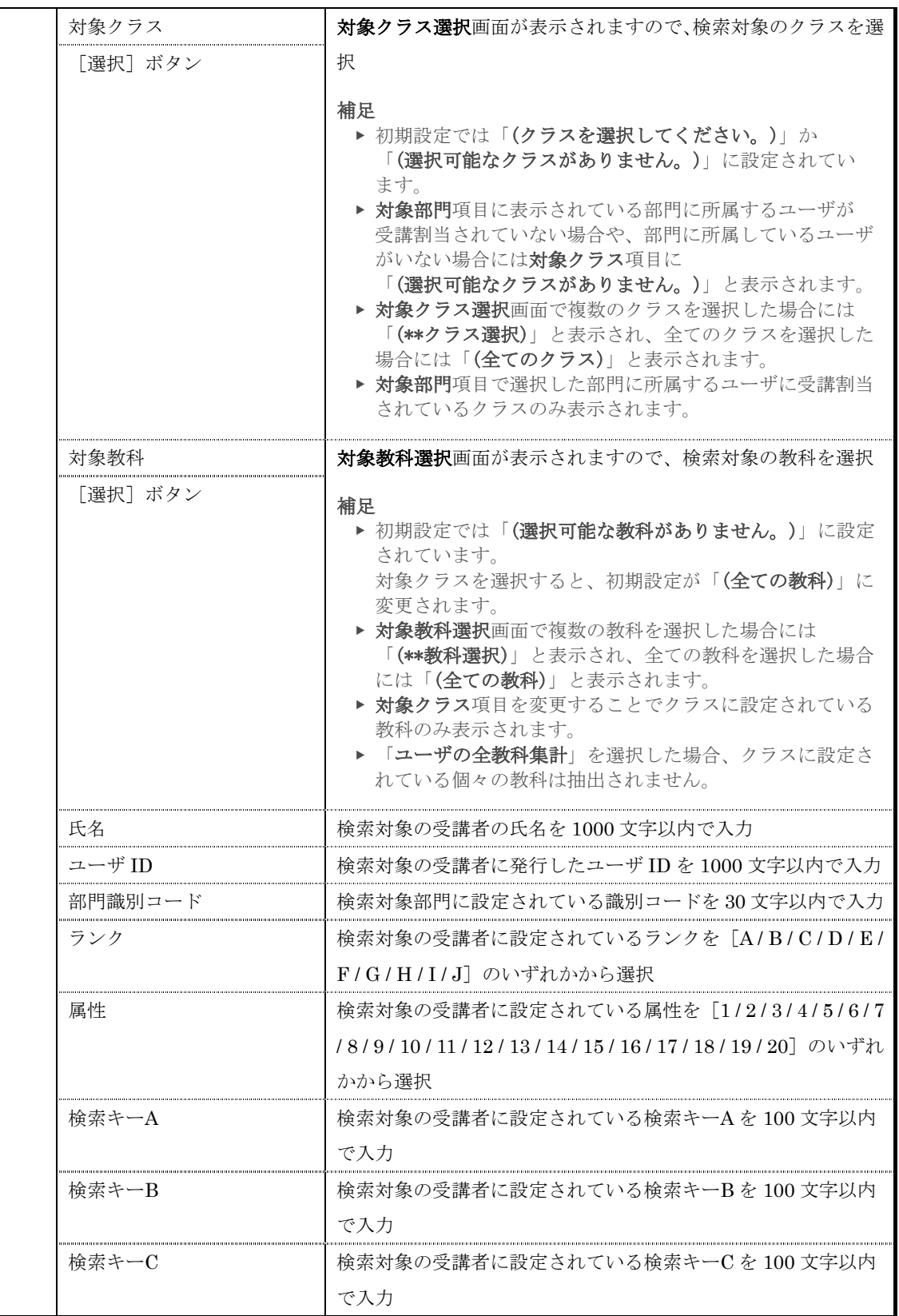

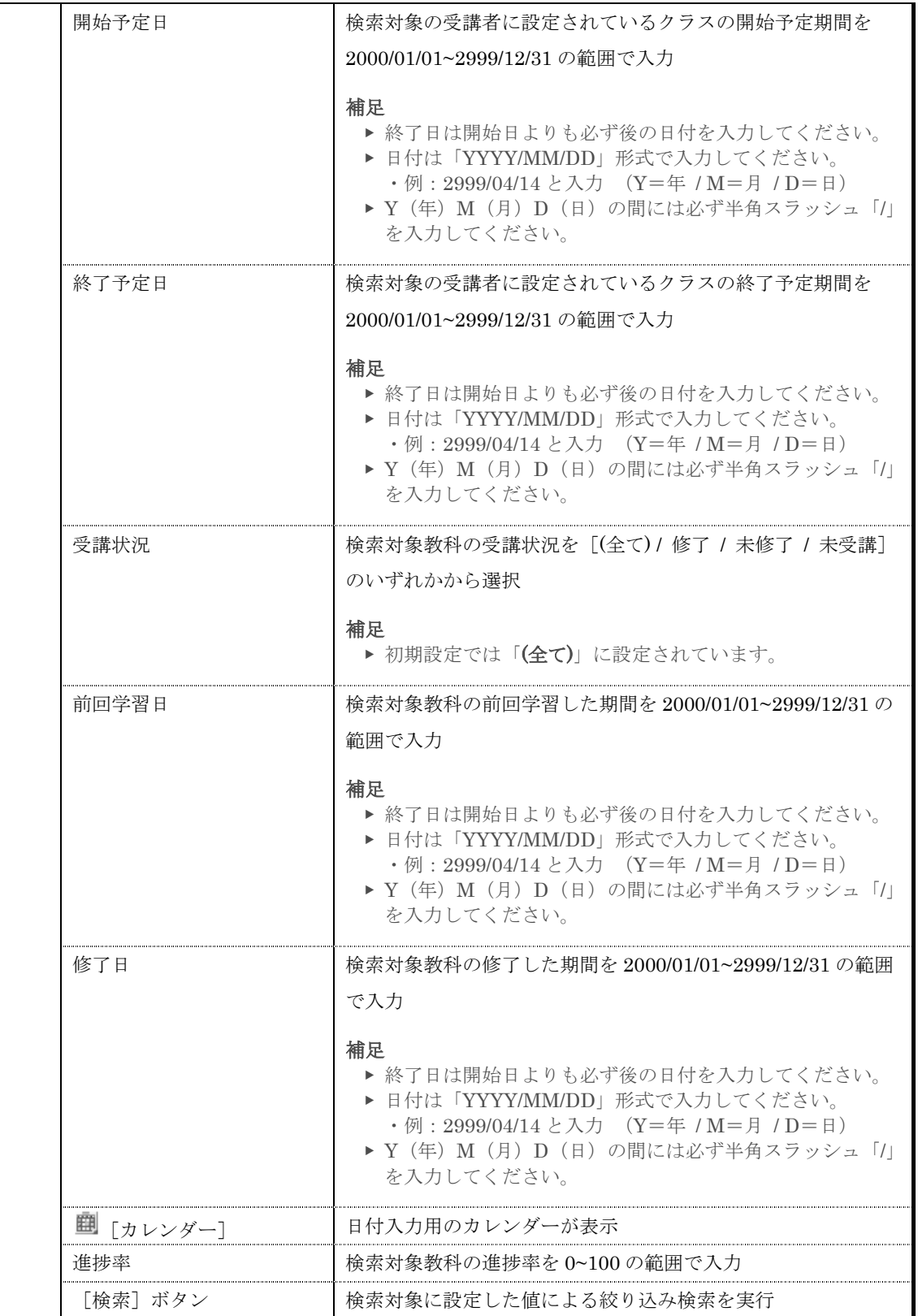

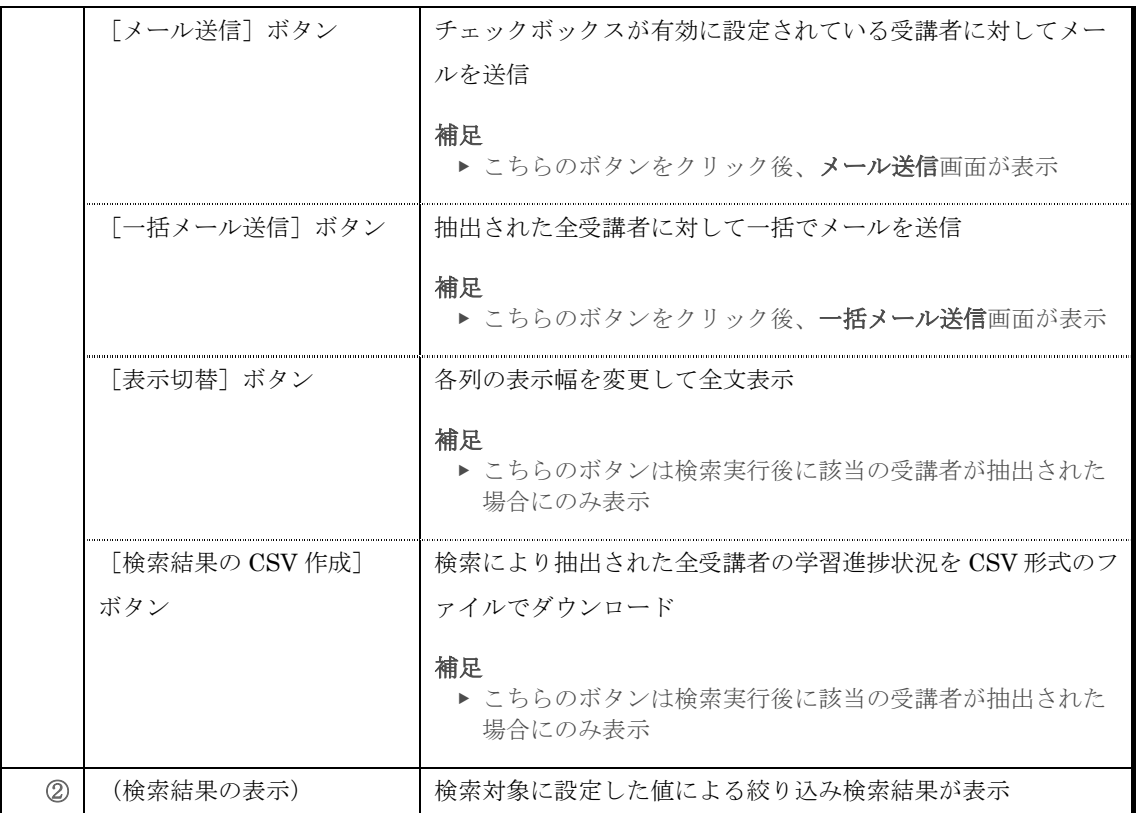

## 『部門管理 ▶ 受講者別受講状況』画面 [検索結果表示]箇所の構成を説明します。

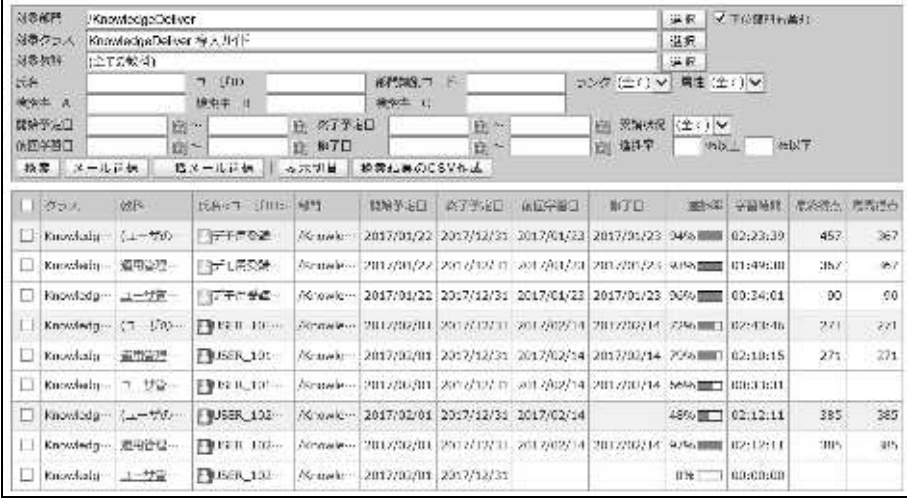

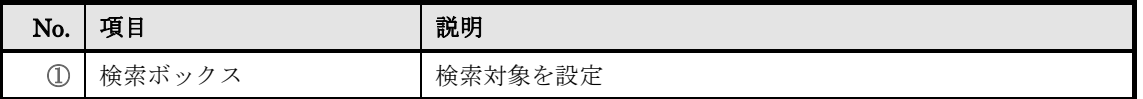

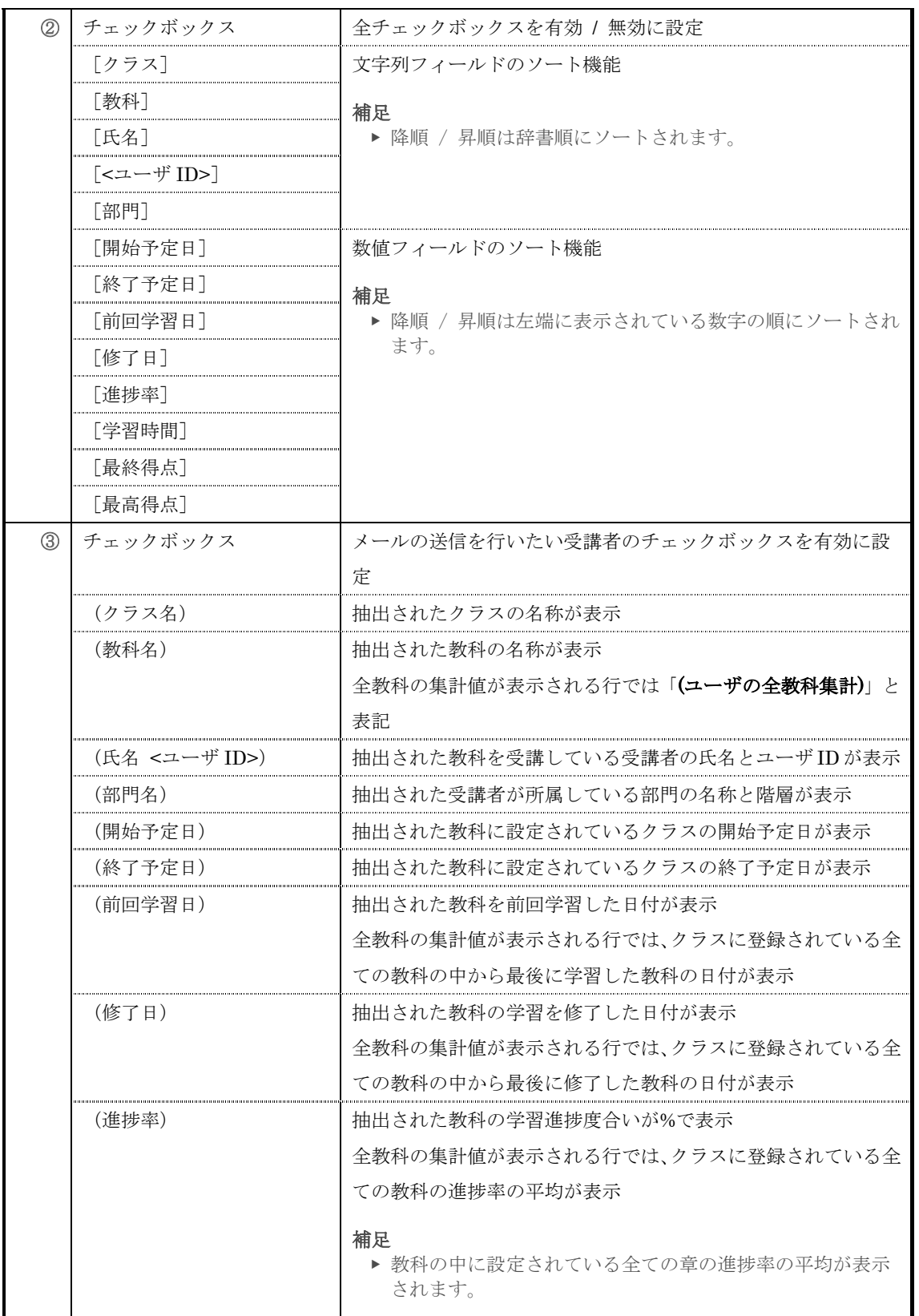

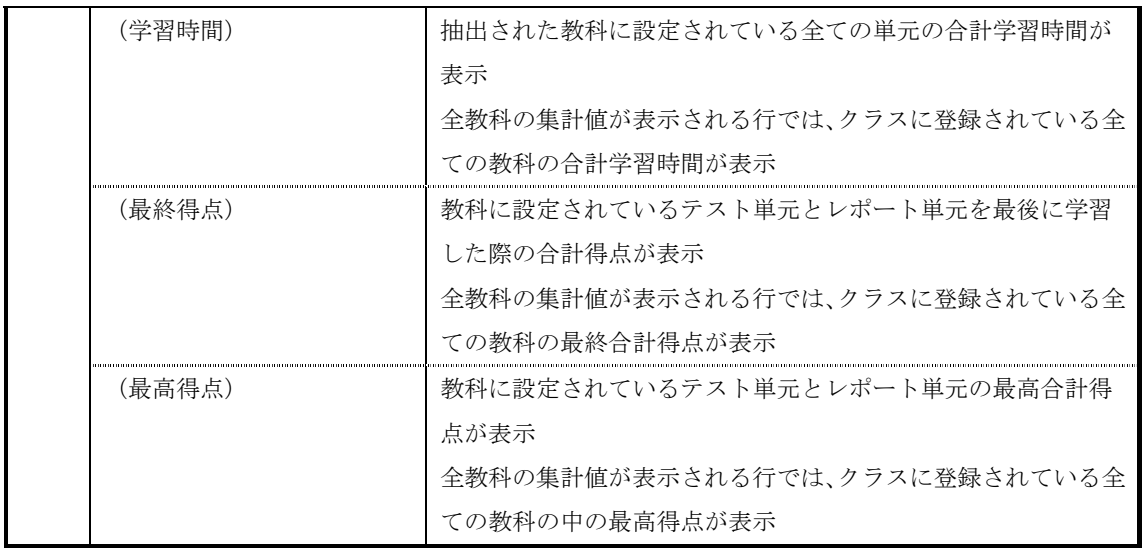

# ▶ 対象部門選択画面

# 対象部門選択画面の構成です。

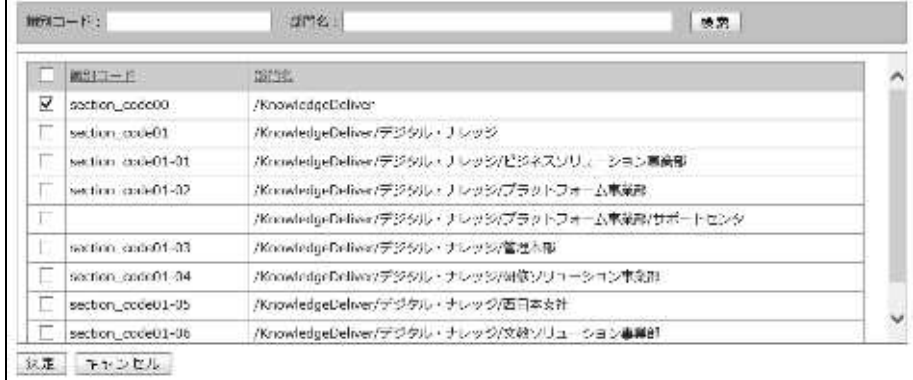

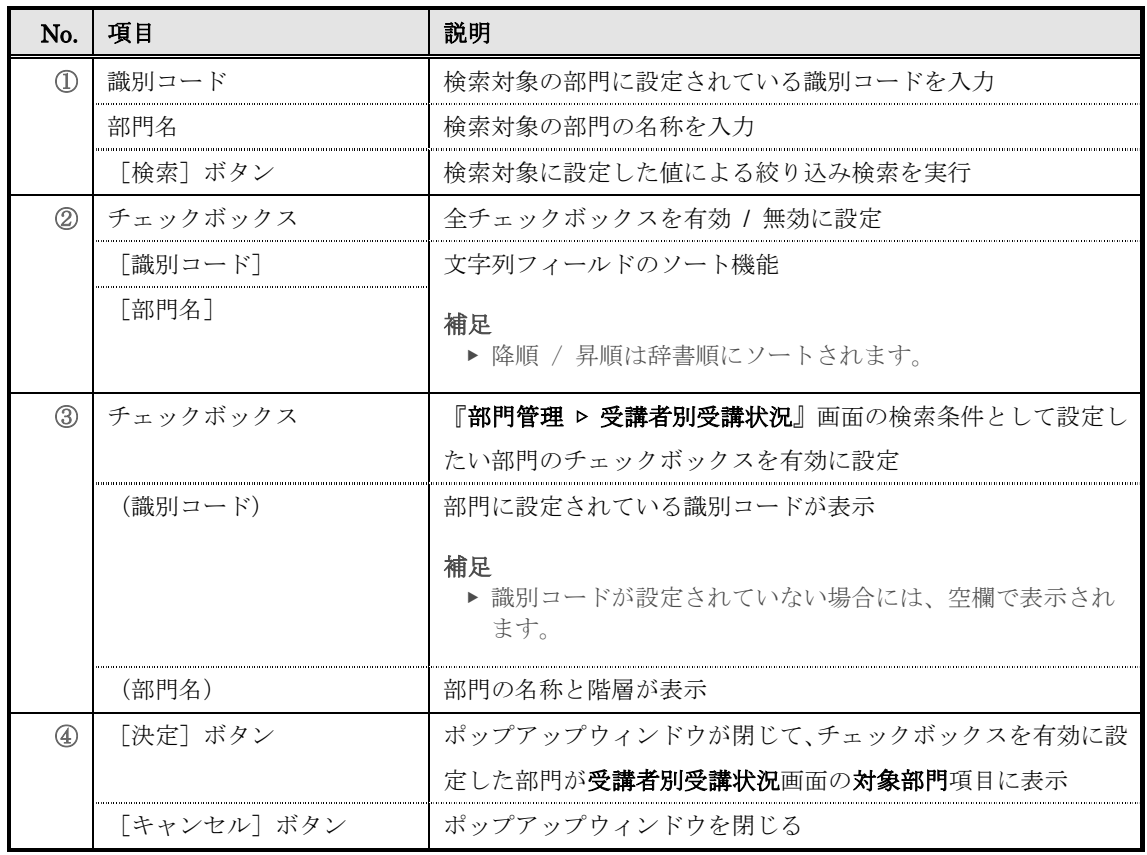

## ▶ 対象クラス選択画面

# 対象クラス選択画面の構成です。

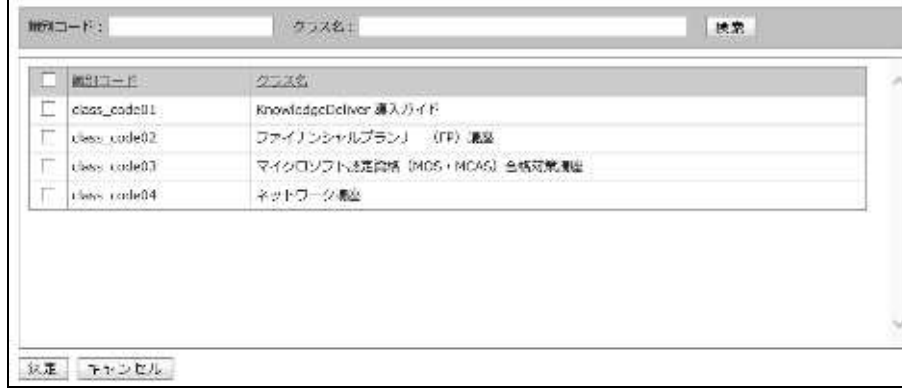

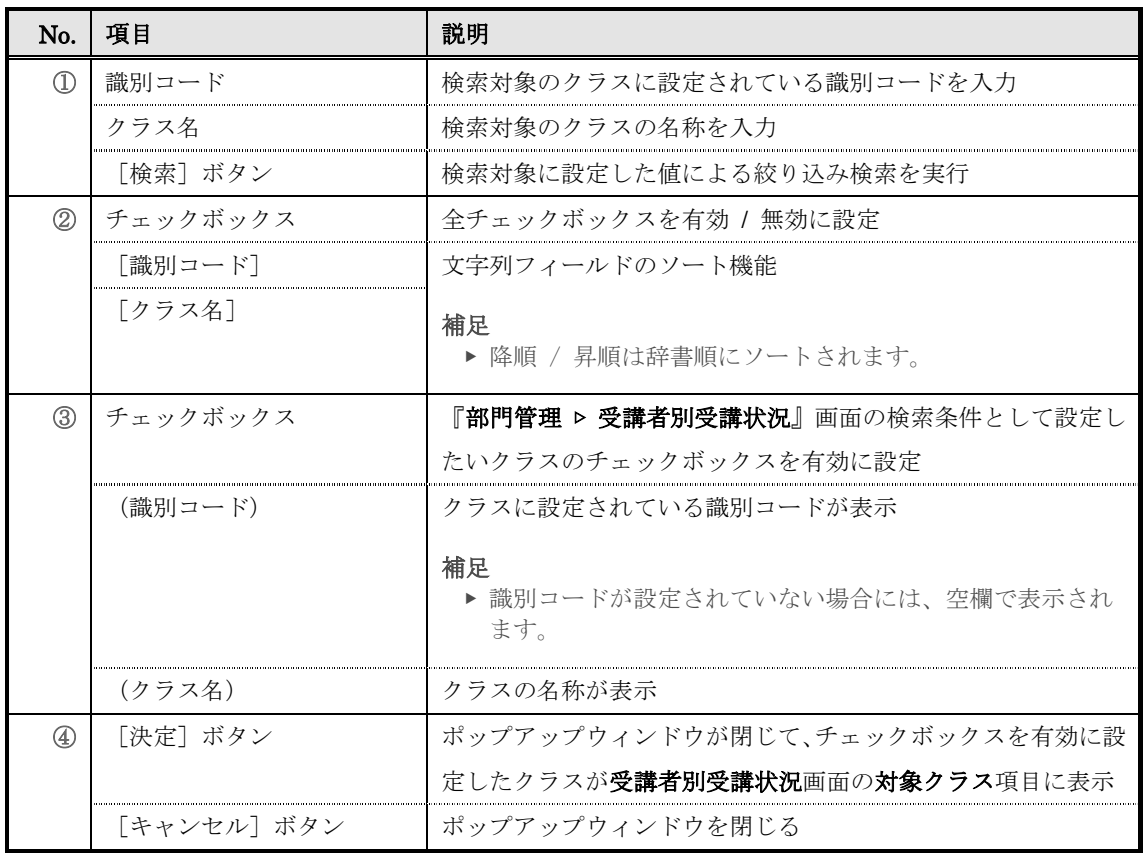

# ▶ 対象教科選択画面

対象教科選択画面の構成です。

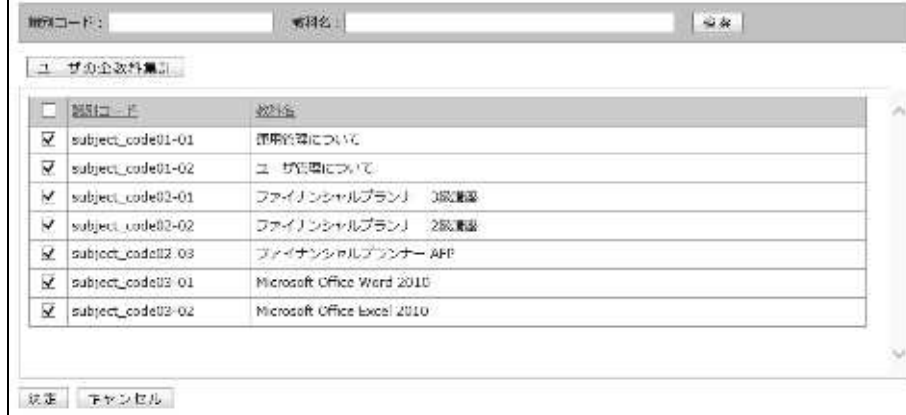

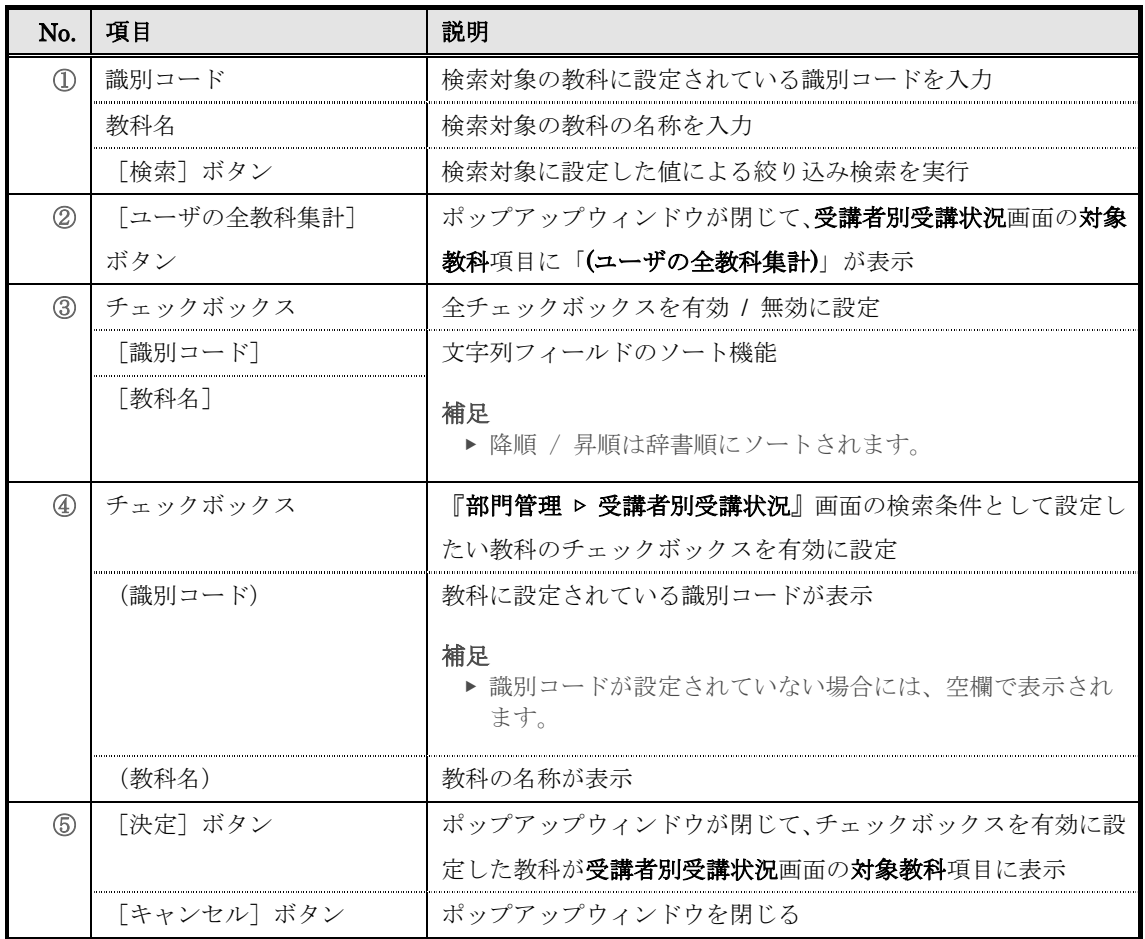

# ▶ メール送信画面

メール送信画面の構成です。

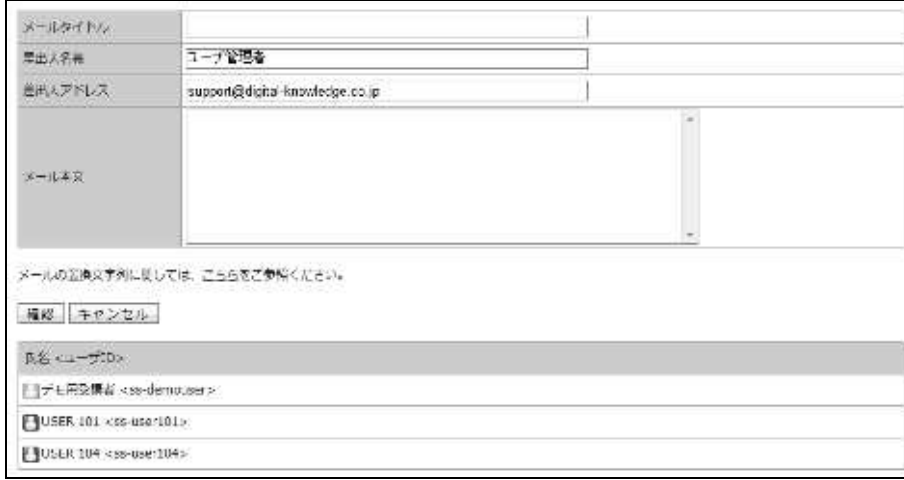

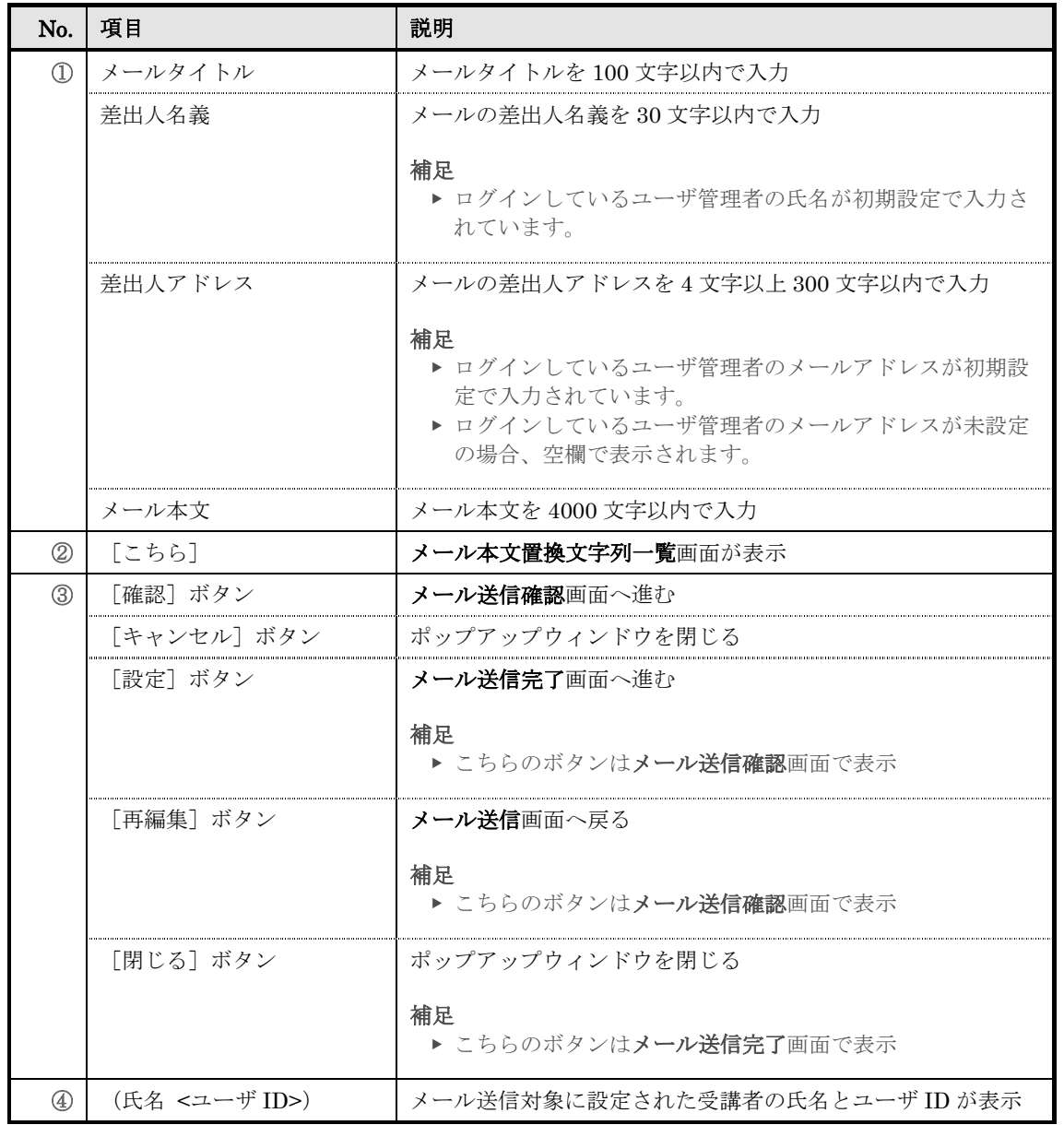

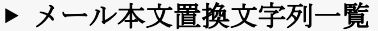

## メール本文置換文字列一覧画面の構成です。

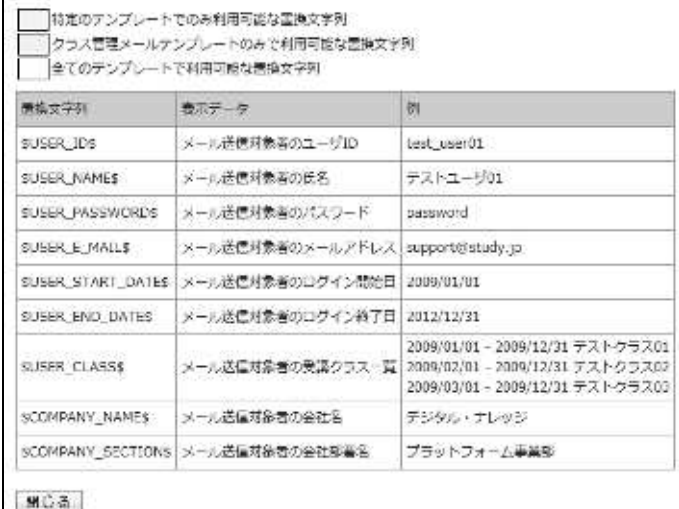

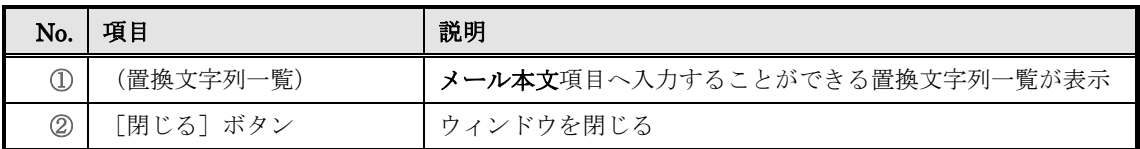

#### ▶ 一括メール送信画面

一括メール送信画面の構成です。

## 各画面の構成はメール送信画面とメール本文置換文字列一覧画面を参照してください。

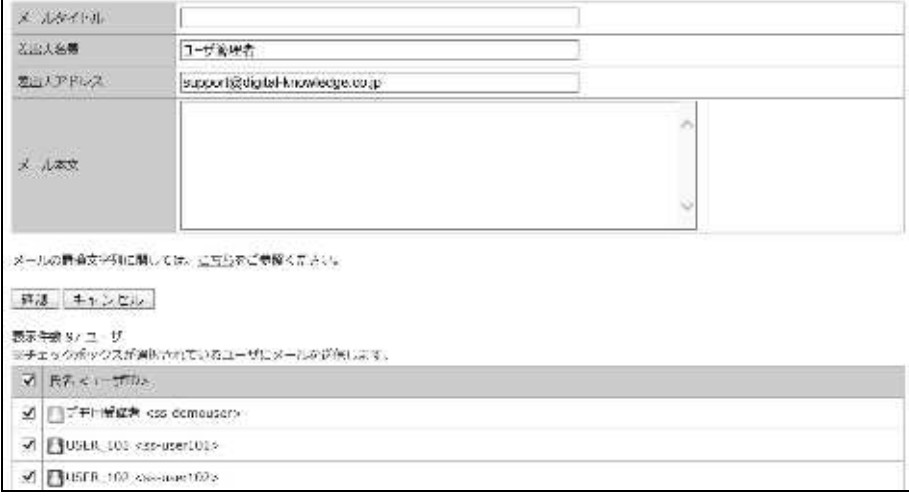

メール送信対象の受講者数が 1001 ユーザ以上だった場合の画面の構成です。

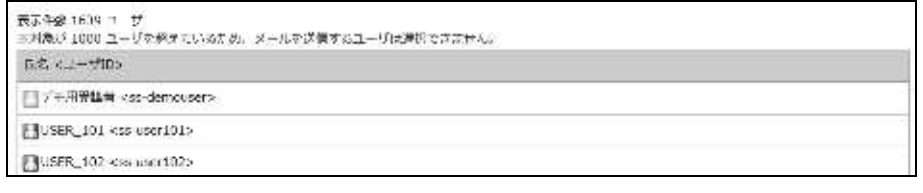

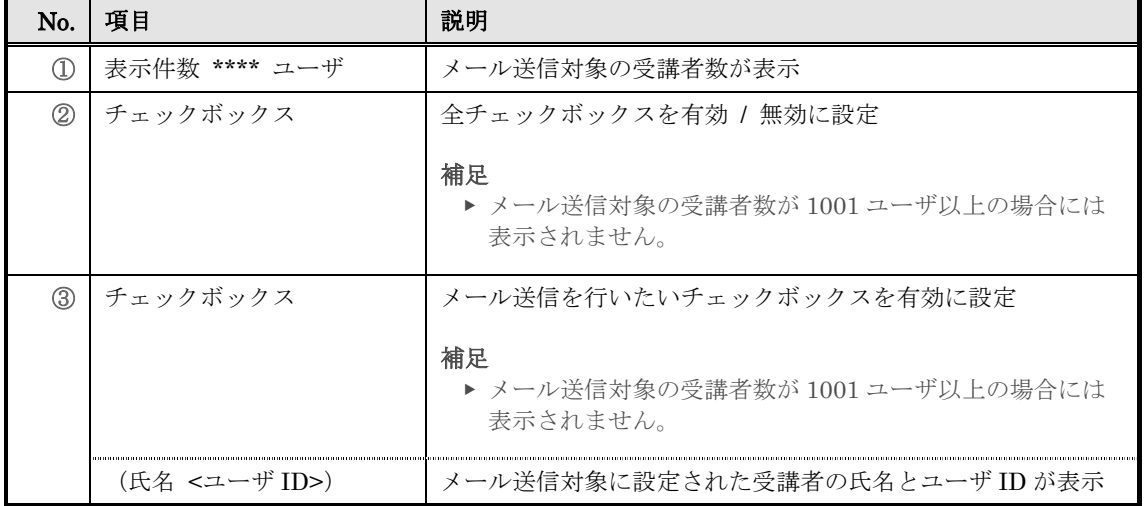

#### ▶ 教科目次画面

教科目次画面の構成です。

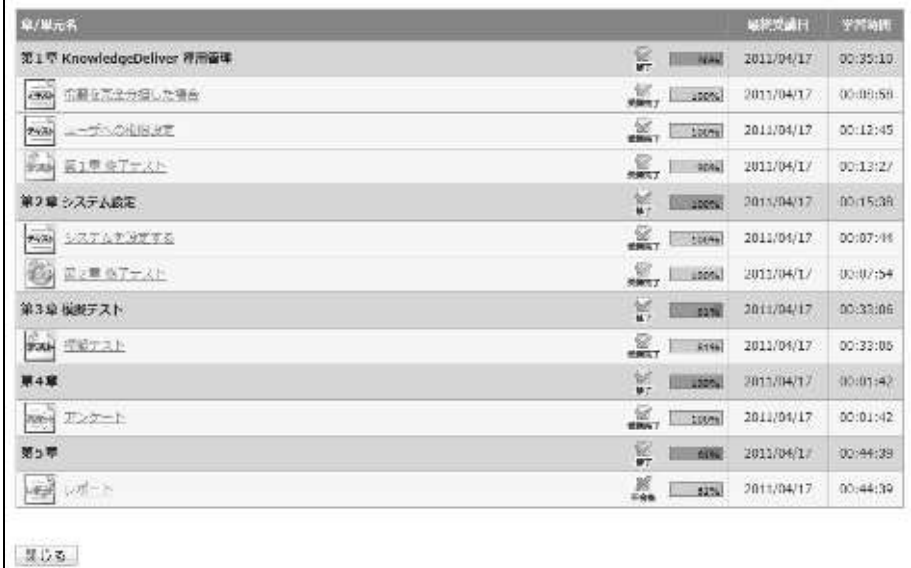

No. 項目 説明 (1) | (章名) | ● | ● | 章の名称が表示 (ステータス) <br> **| 章に設定されている全ての単元の受講状況が章の修了条件に達** した場合[修了]と表示 補足 ▶ 章の修了条件は教科作成機能の章設定画面で設定されてい ます。 (章の進捗率) または、 真に設定されている全ての単元の進捗率と正解率の平均を%で 表示 (最終受講日) | 章に設定されている各単元の中で、最後に学習した単元の日付が 表示 (学習時間) | 章に設定されている各単元の合計学習時間が表示 ② | [単元名] インコン | 単元の名称が表示され、クリックすることで『教科目次 ▷ 単元 トップ』画面へ進む (テキスト単元 / アンケー 受講終了後に[受講完了]と表示 ト単元のステータス) (テスト単元のステータス) 受講終了後、 合格ラインに達している場合[受講完了]と表示 合格ラインに達していない場合 [不合格]と表示 (レポート単元のステータ 受講終了後、 ス) レポートの添削が未対応の場合には[添削中]と表示 レポートの添削を行い合格の場合には[受講完了]と表示 レポートの添削を行い不合格の場合には[不合格]と表示

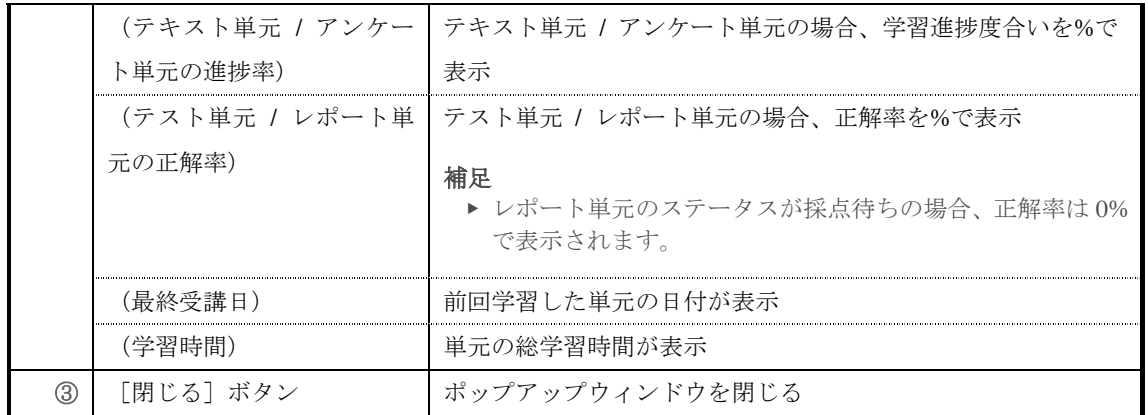

### ▶ 教科目次画面について

お科目次画面は単元の受講状態によって帯の色が変更されます。

全単元未受講状態

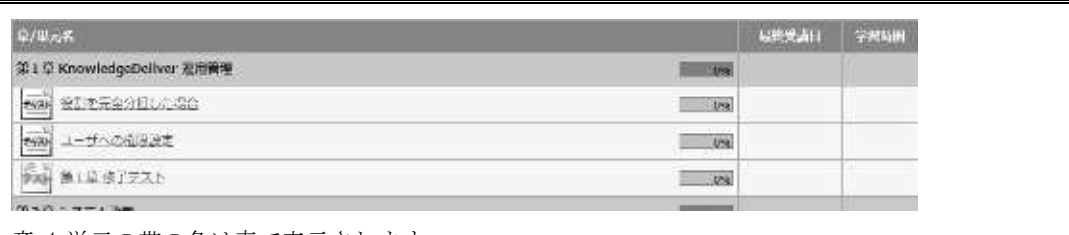

章 / 単元の帯の色は青で表示されます。

#### 一部の単元のみ修了状態

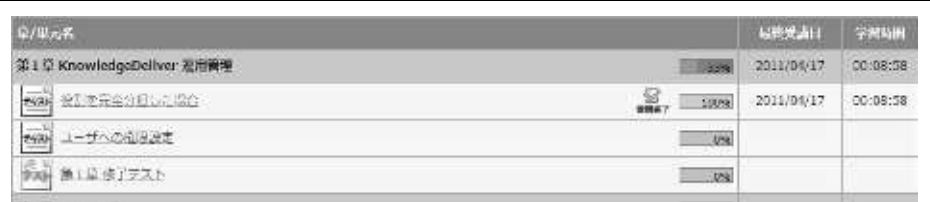

単元の受講が修了すると、修了した単元の帯の色がグレーで表示されます。

#### 補足

▶ 章の箇所には「最終受講日」と「学習時間」が表示されますが、章に設定されている全ての単元の 受講状況が章の修了条件に達していない場合、帯の色は変更されません。

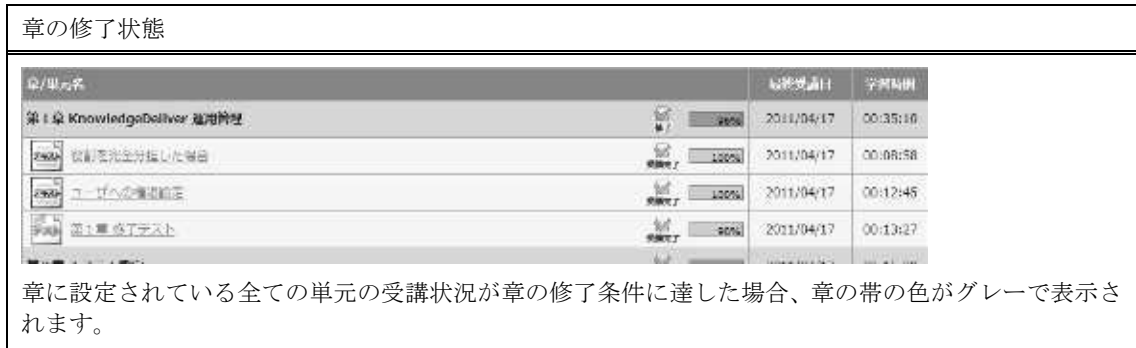

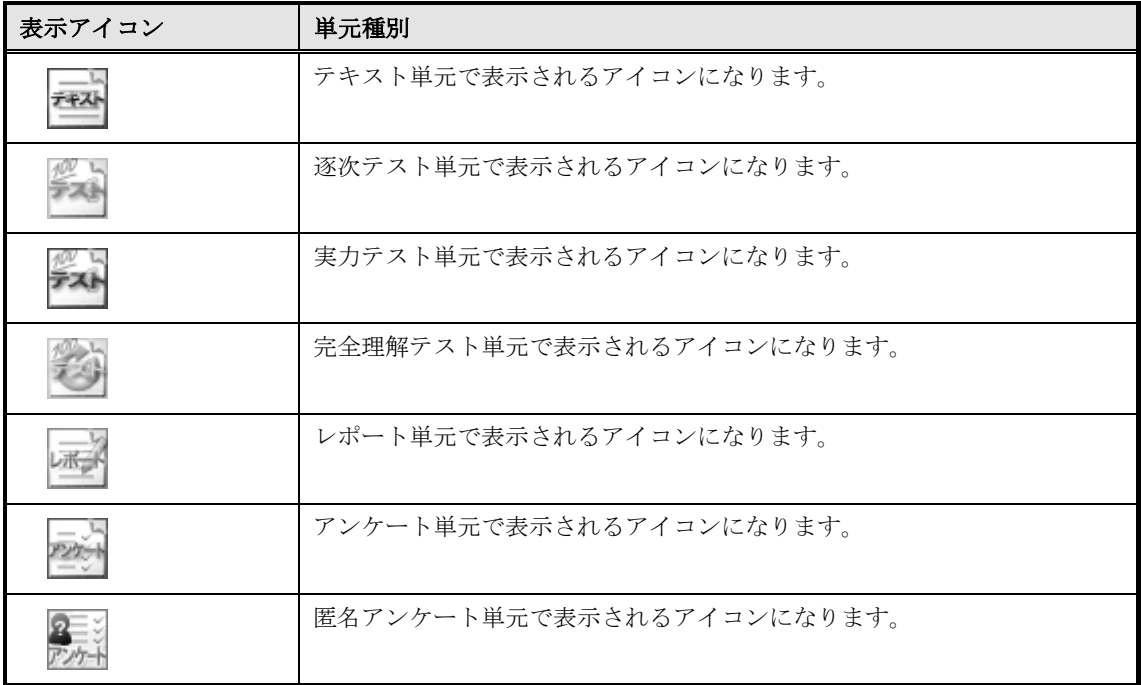

単元によって表示されるアイコンが異なります。

章と単元のステータスによって表示されるアイコンは異なります。

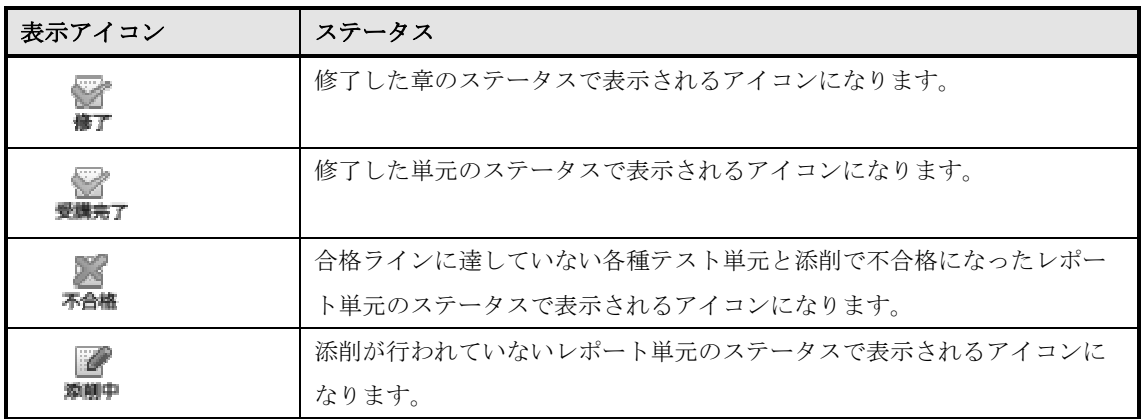

٦

# ▶ 単元トップ画面

『教科目次 ▷ 単元トップ』画面の構成です。

▼ テキスト単元

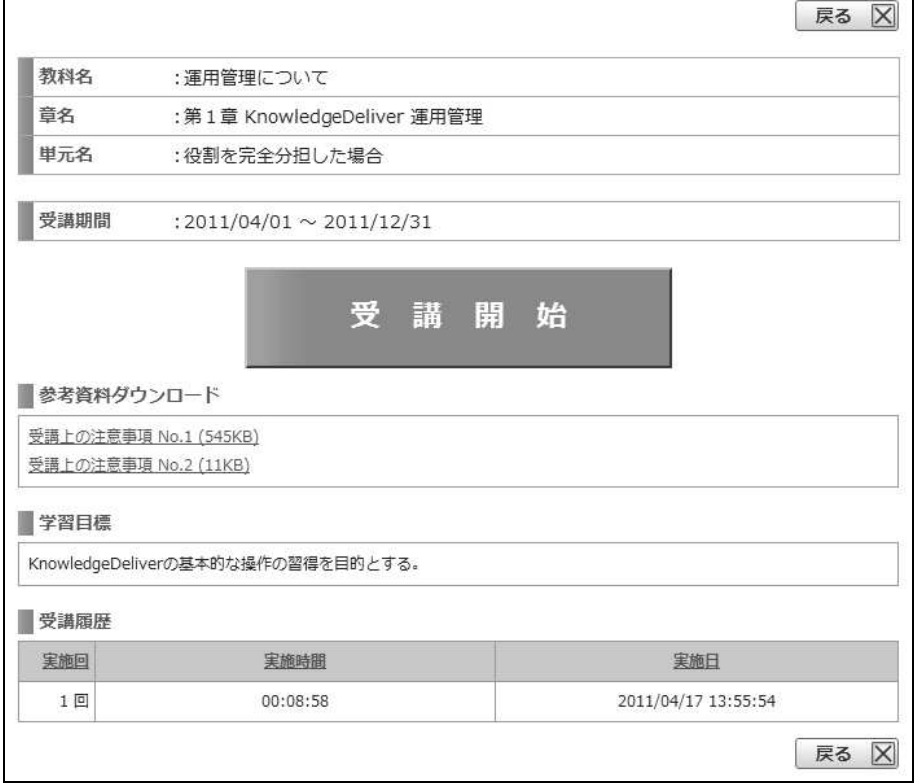

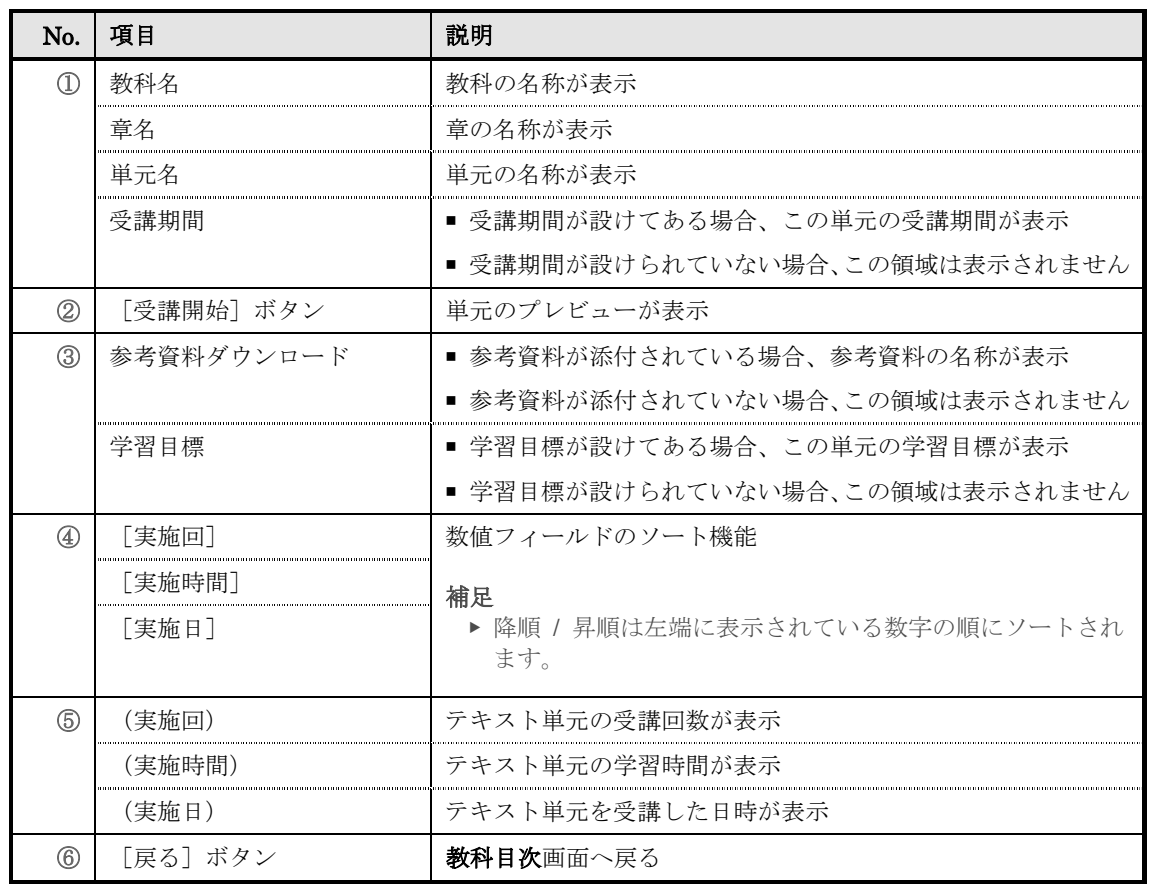

## ▼ テスト単元

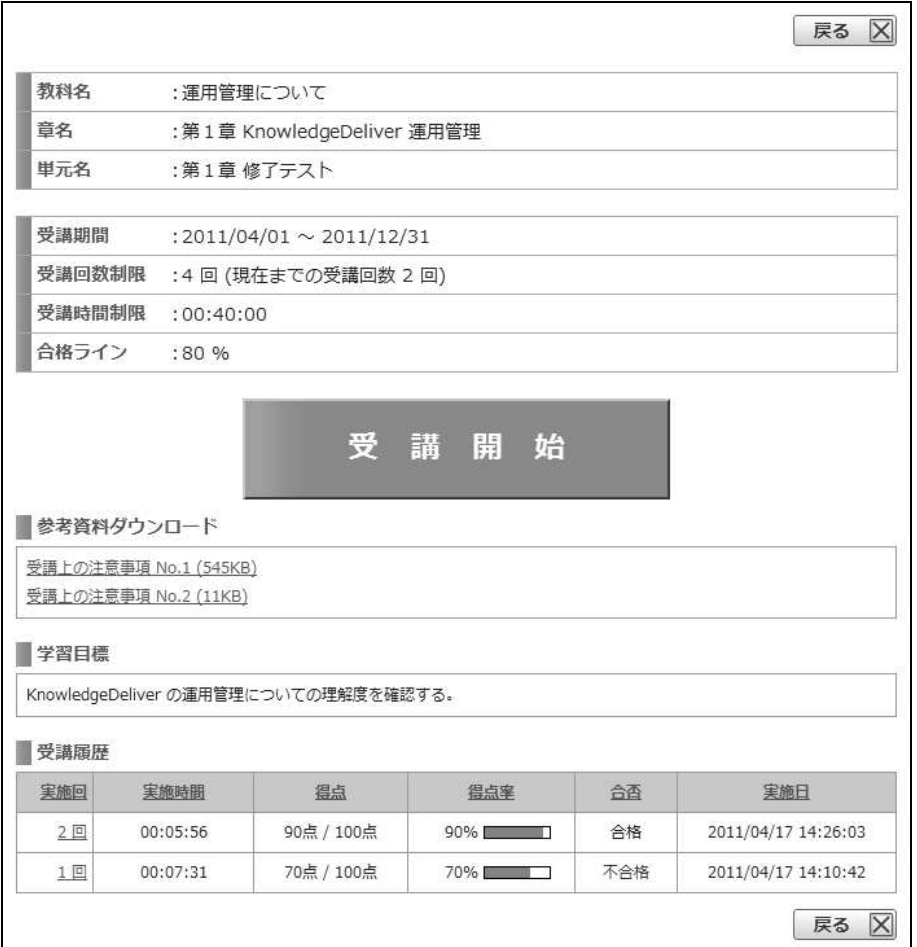

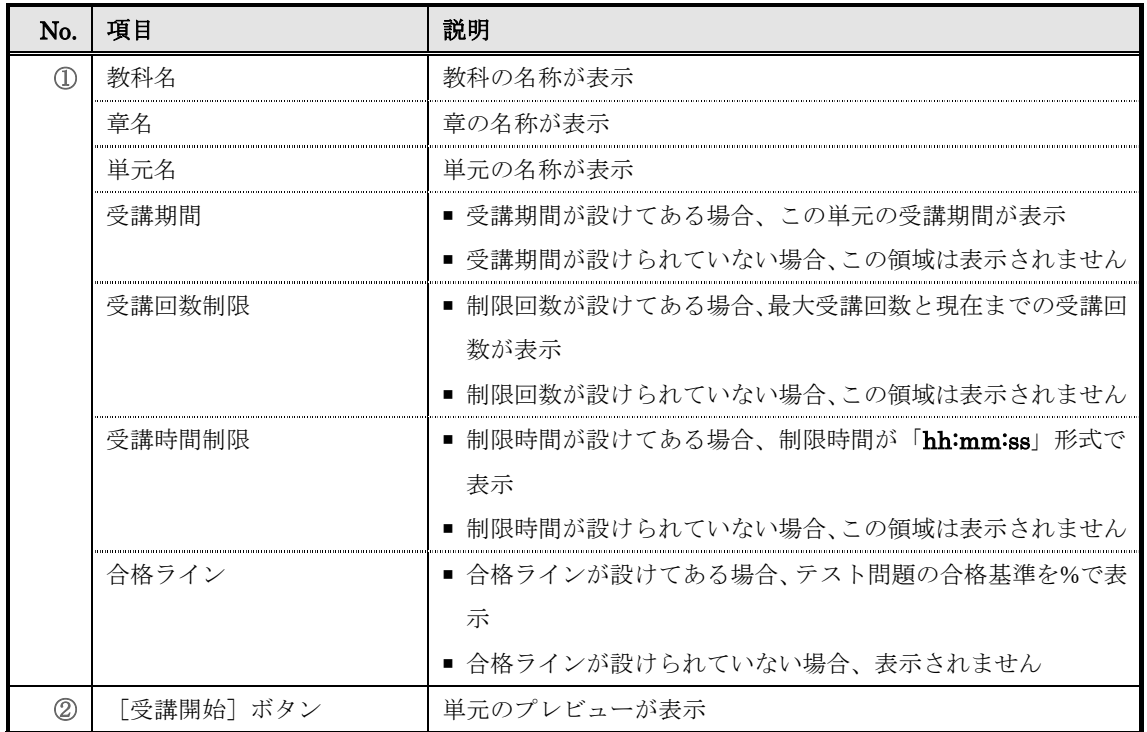

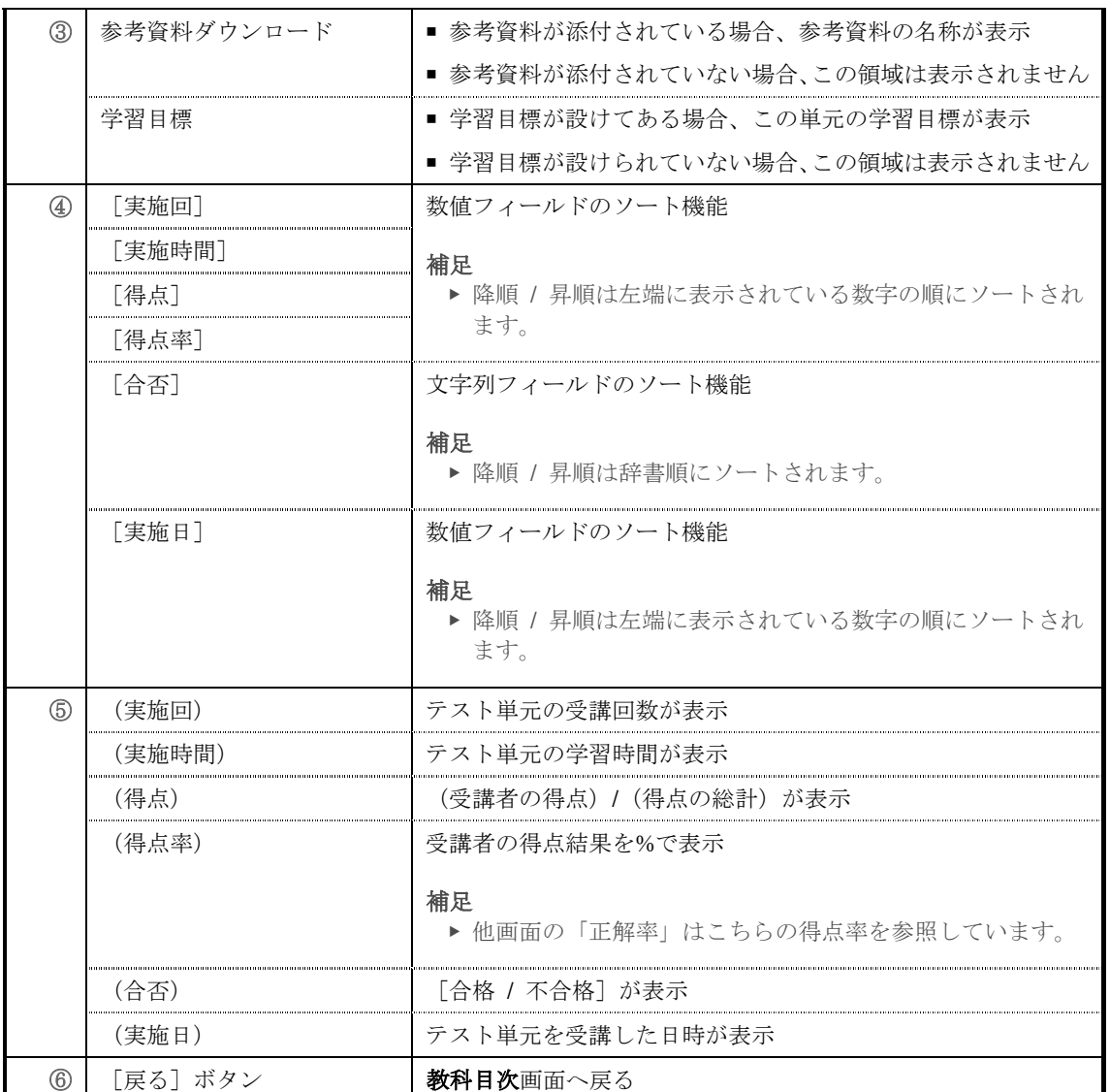

### ▼ アンケート単元

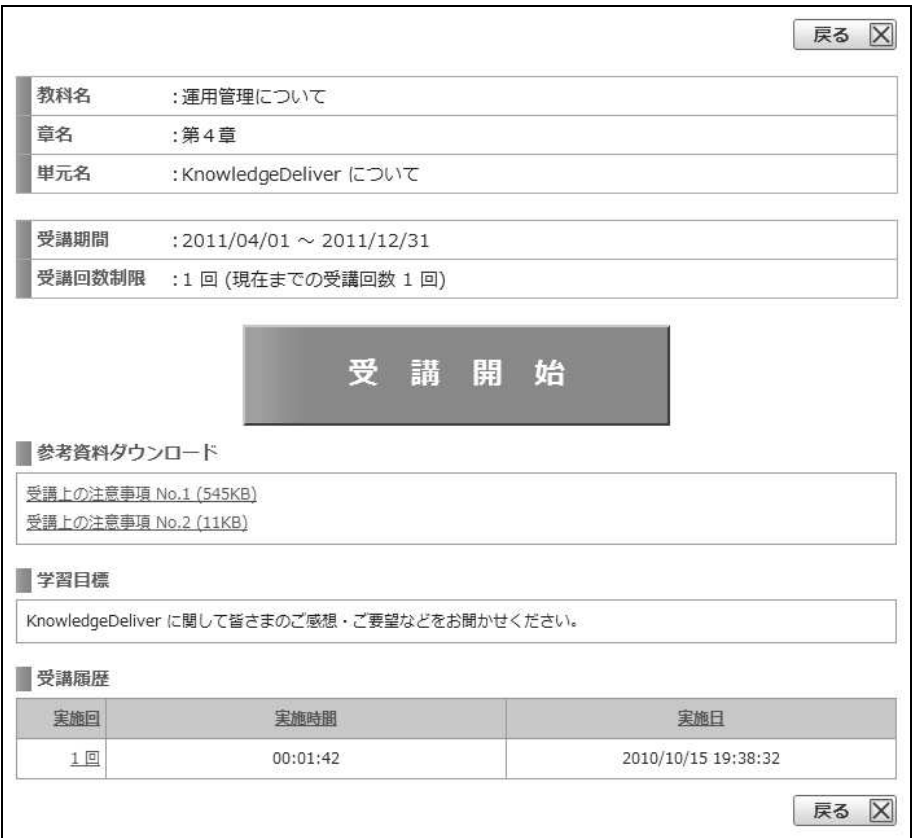

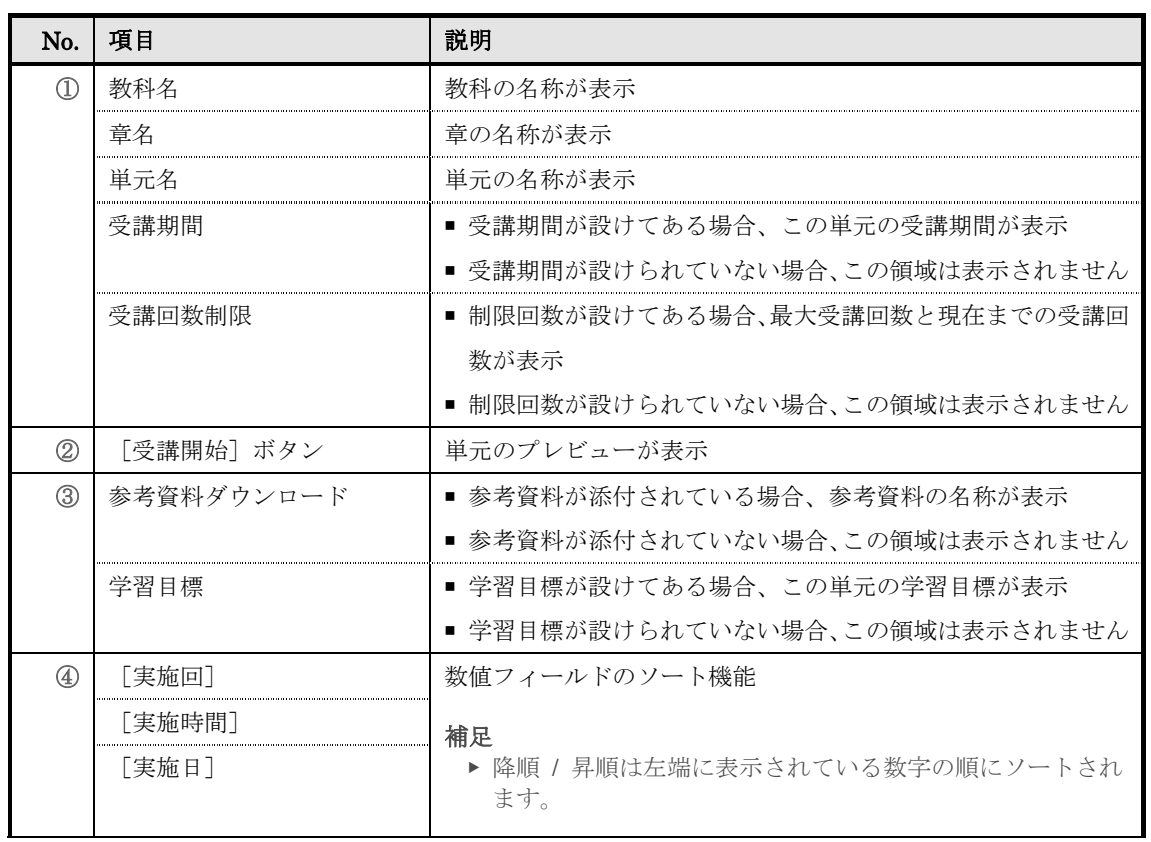

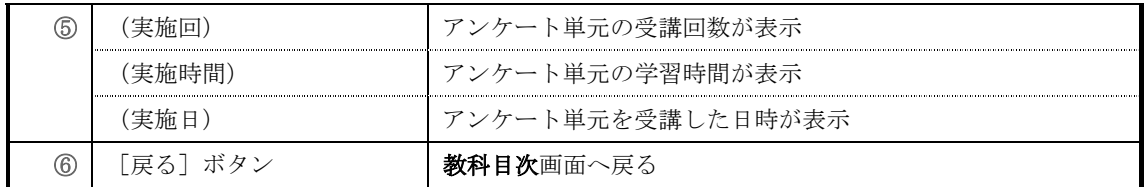

▼ レポート単元

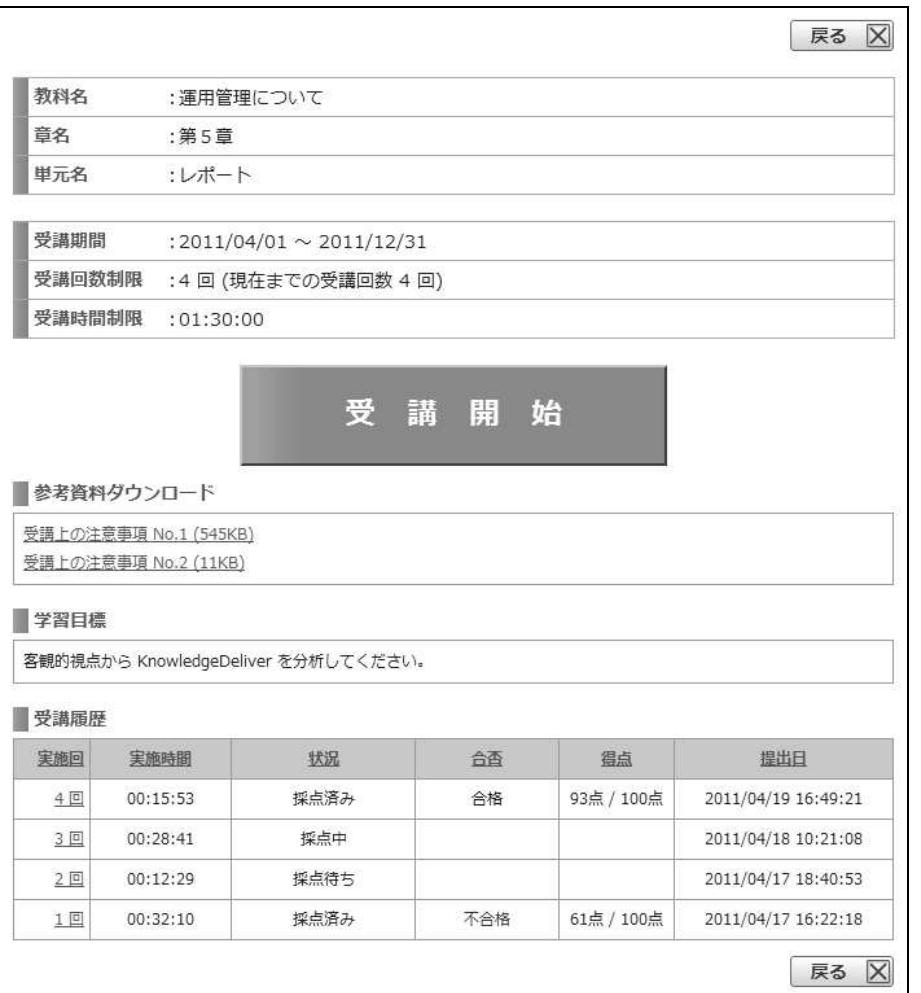

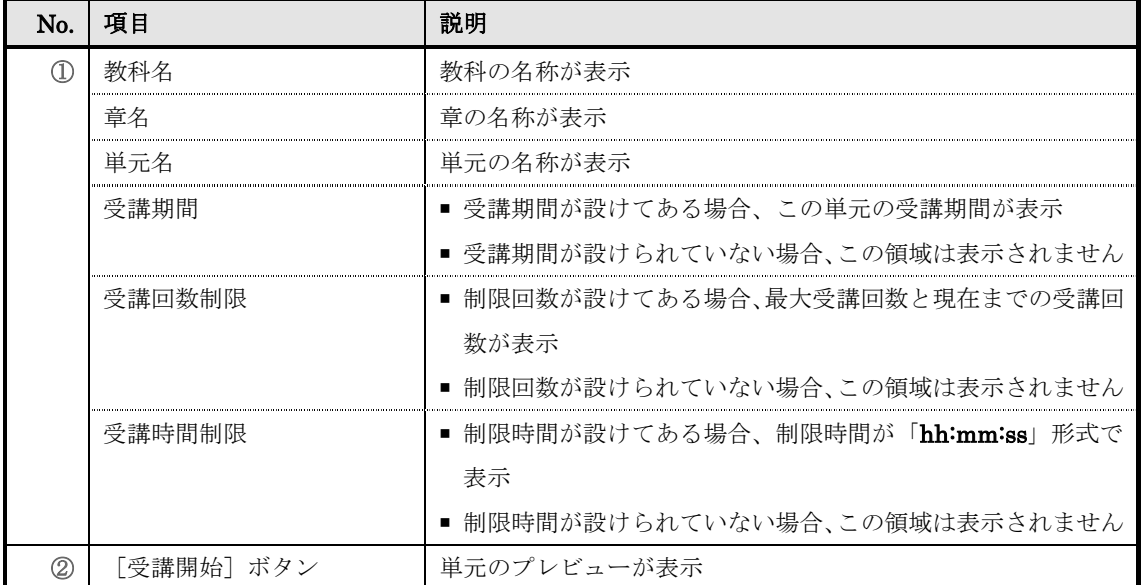

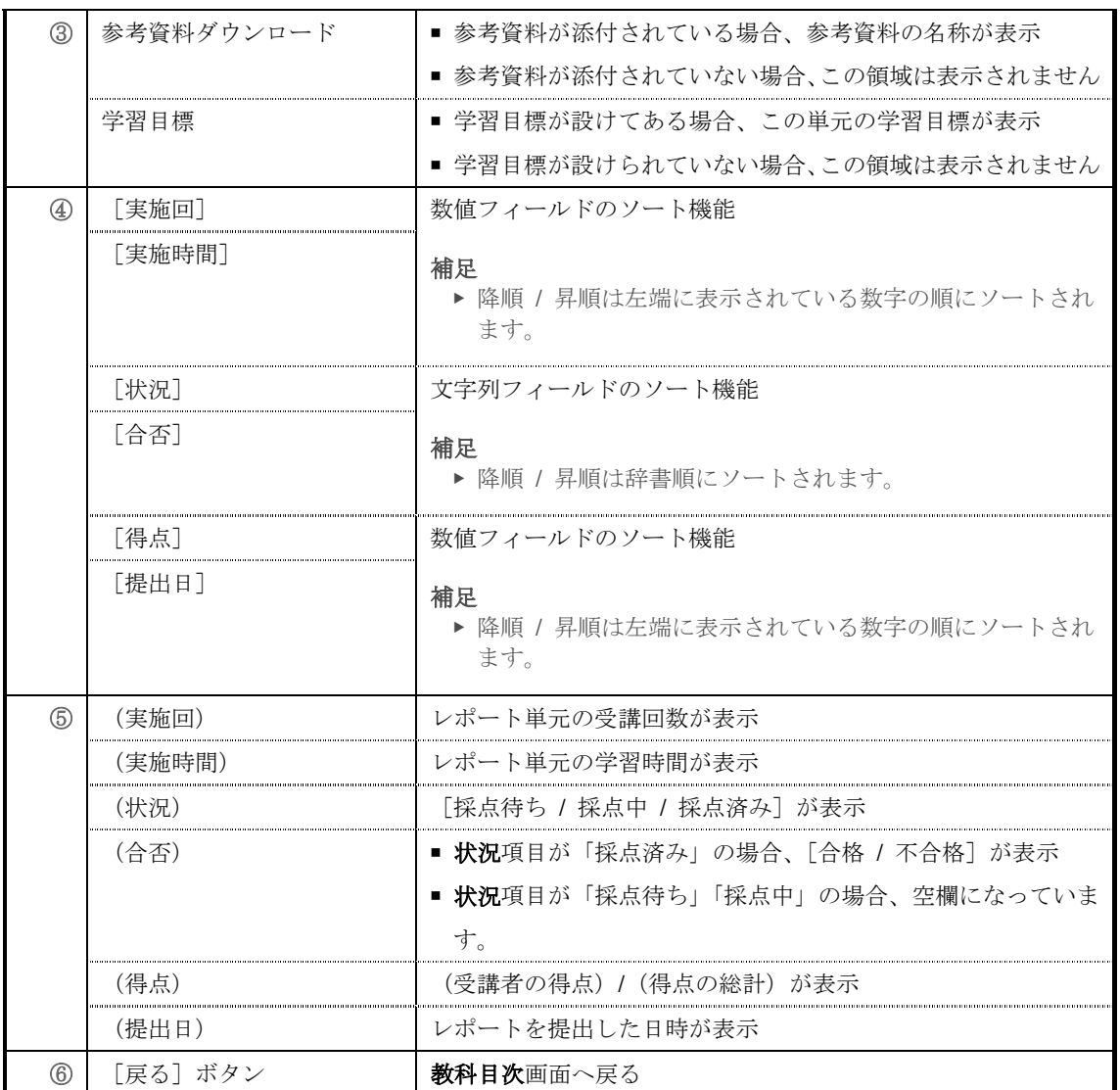

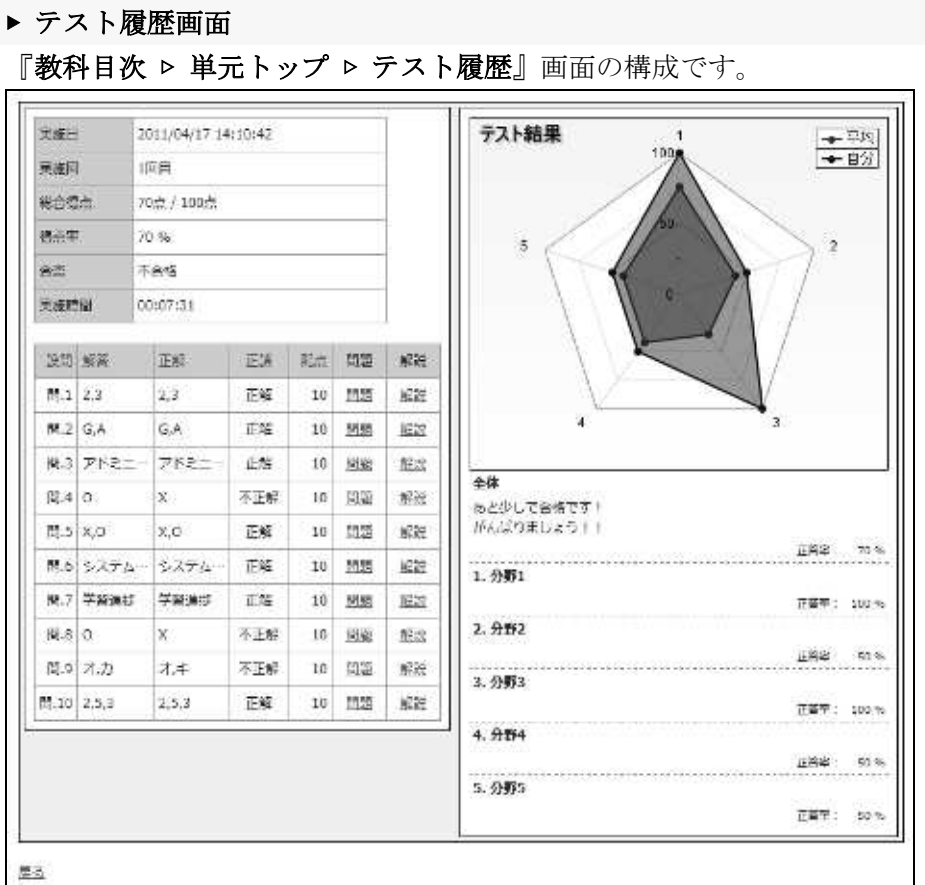

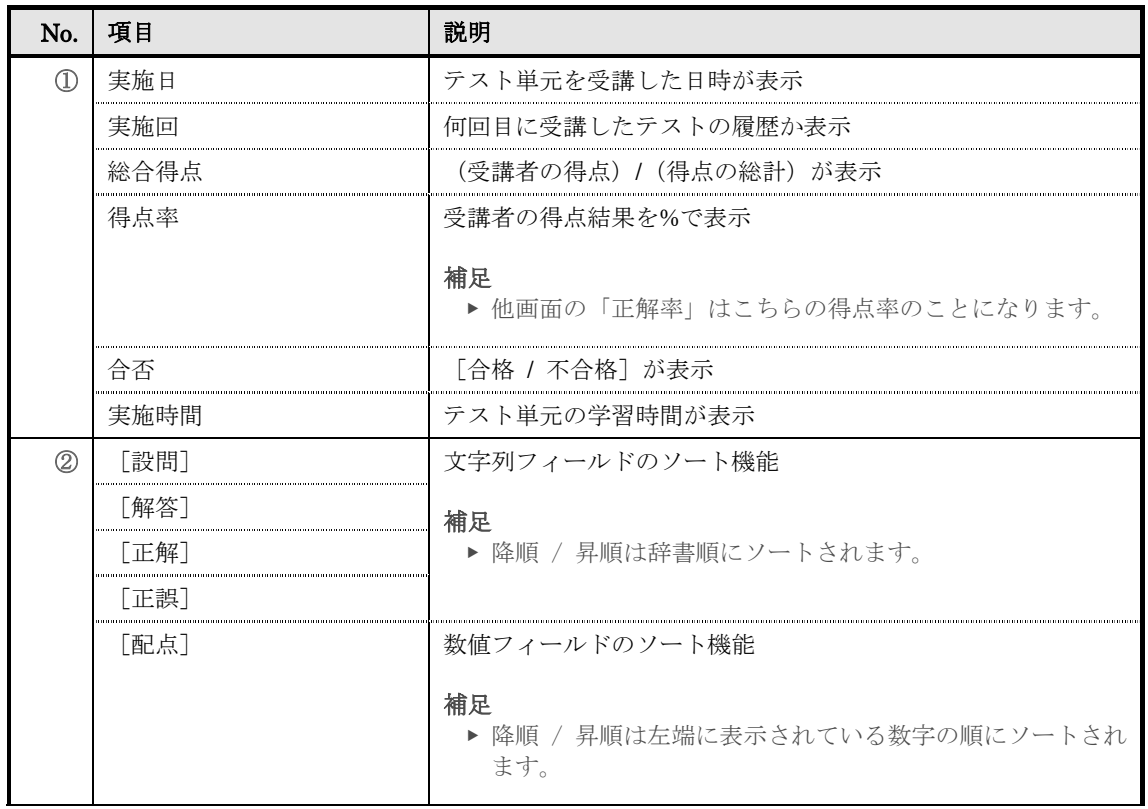

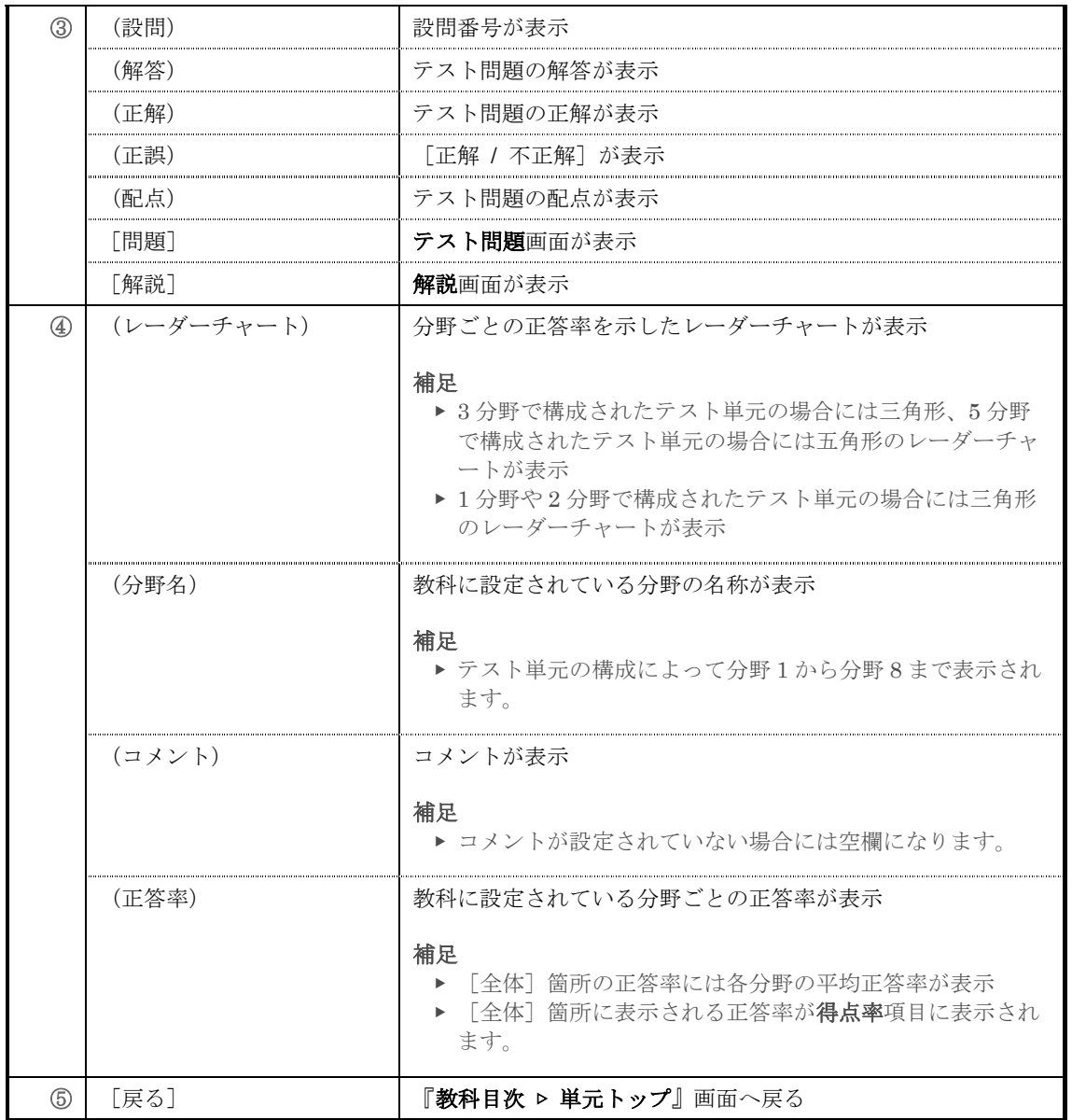
# ▶ アンケート回答履歴画面

『教科目次 ▷ 単元トップ ▷ アンケート回答履歴』画面の構成です。

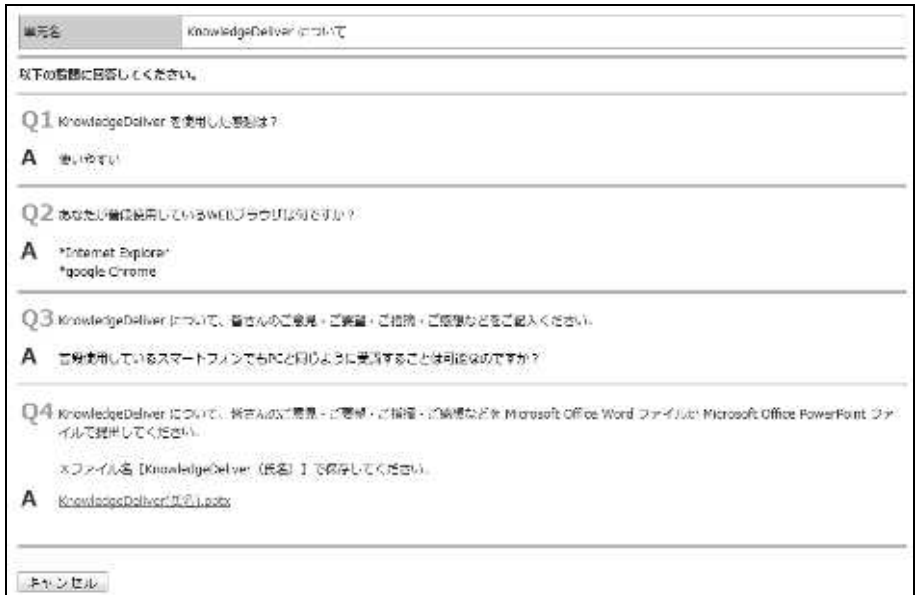

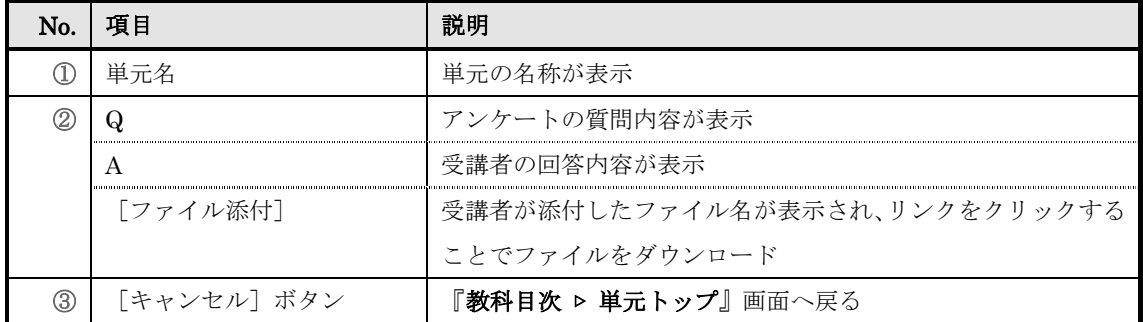

### ▶ レポート履歴画面

『教科目次 ▷ 単元トップ ▷ レポート履歴』画面の構成です。

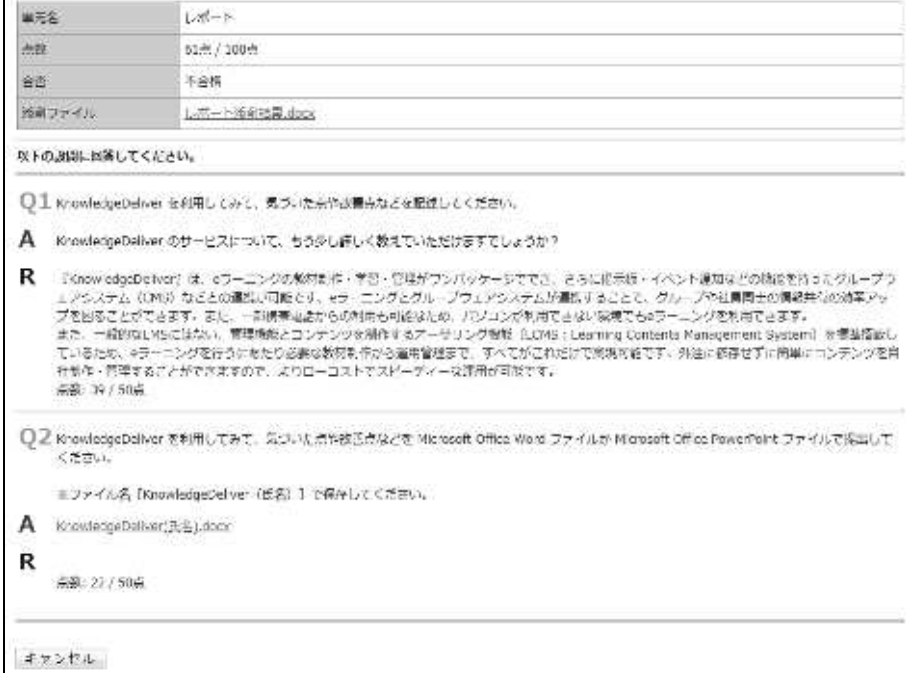

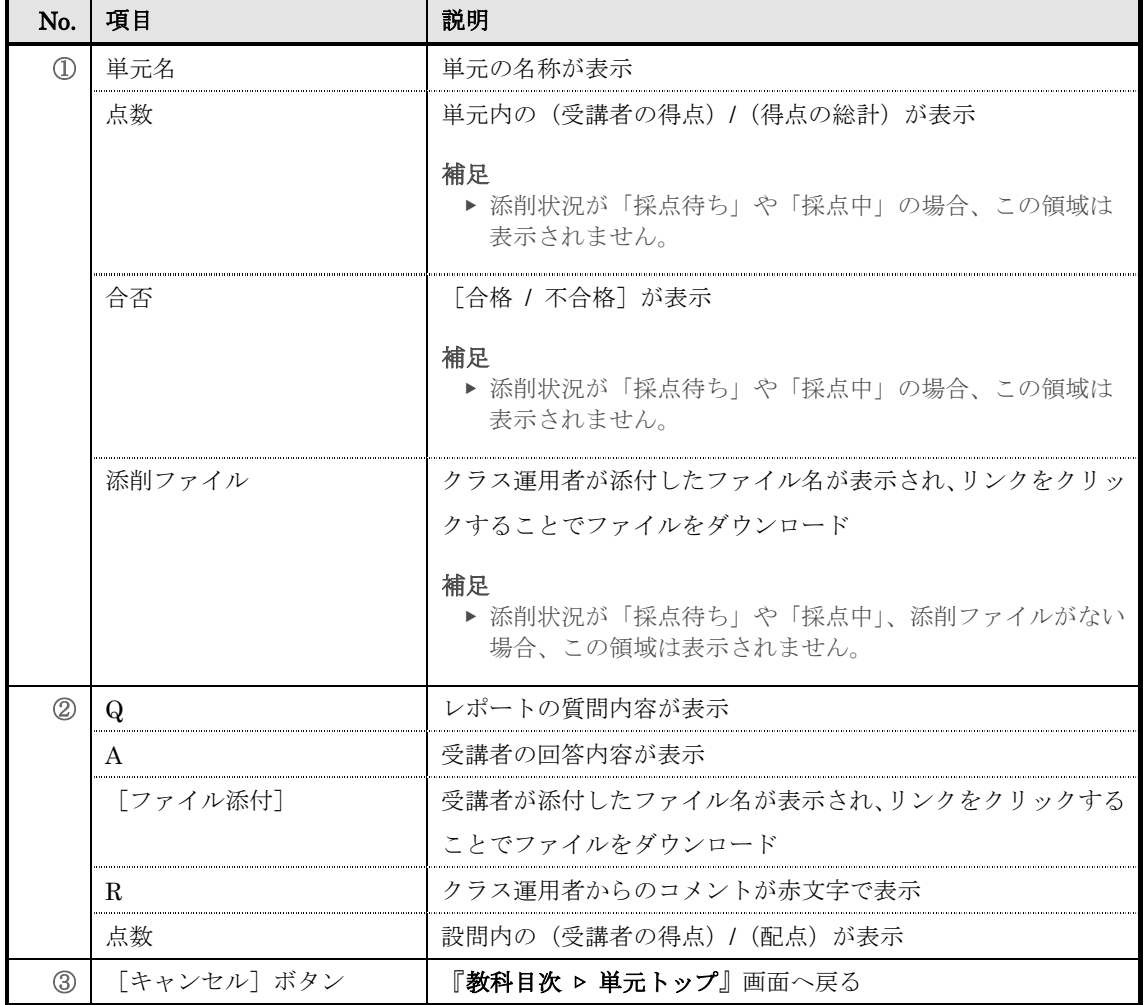

# 12. 教科別受講状況

教科内の章、単元ごとに受講履歴を閲覧することができます。

### 12-1 教科別受講状況について

教科別受講画面で閲覧することができる項目は下記の通りになります。

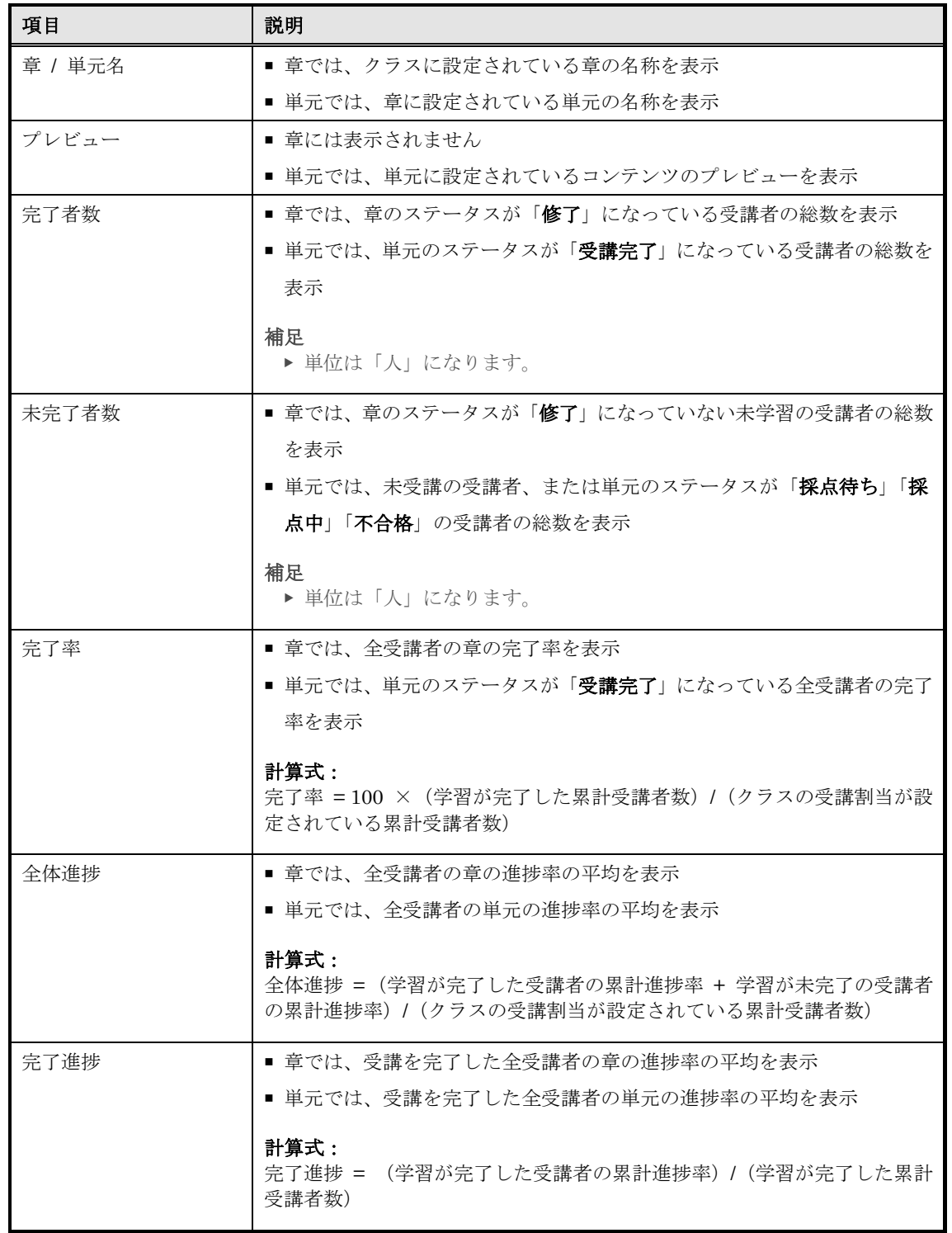

# 12-2 単元別受講状況について

単元別受講状況画面で閲覧することができる項目は下記の通りになります。

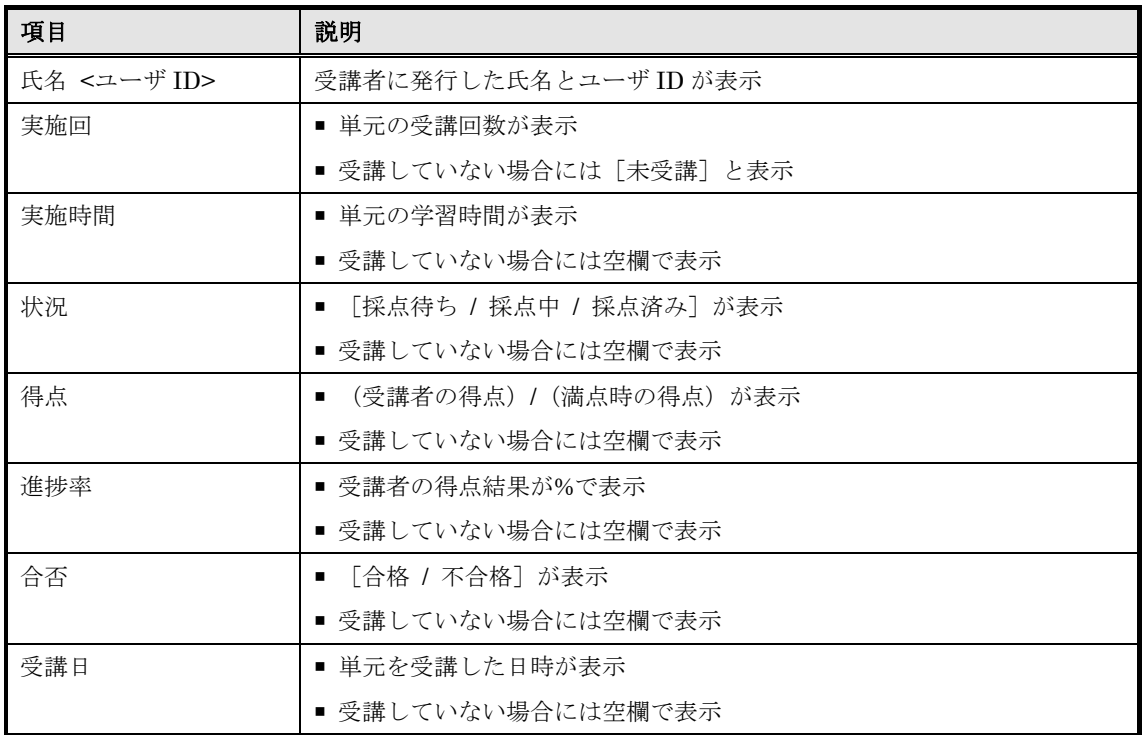

### 各単元で表示される項目は異なってきますのでご注意ください。

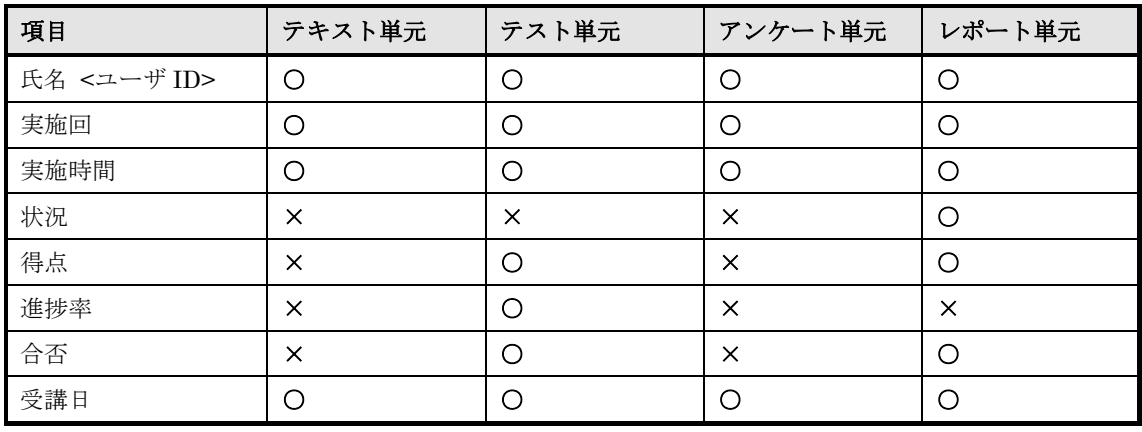

単元別受講状況画面では、「部門別」「ランク別」「属性別」「問題別」ごとに受講状況を閲 覧することができます。各画面で閲覧することができる項目は下記の通りになります。「問 題別」のみ表示項目が異なりますので、ご注意ください。

▼「部門別」「ランク別」「属性別」

| 項目    | 説明                   |
|-------|----------------------|
| 部門名   | 受講者が所属している部門の名称が表示   |
| ランク名  | 受講者に設定されているランクが表示    |
| 属性名   | 受講者に設定されている属性が表示     |
| 完了者数  | 単元の学習を修了した受講者数が表示    |
| 未完了者数 | 単元の学習を修了していない受講者数が表示 |
| 完了率   | 単元の学習修了率が表示          |
| 全体進捗  | 全受講者の進捗率の平均が表示       |
| 完了進捗  | 単元の学習を修了した受講者の進捗率が表示 |

▼「問題別」

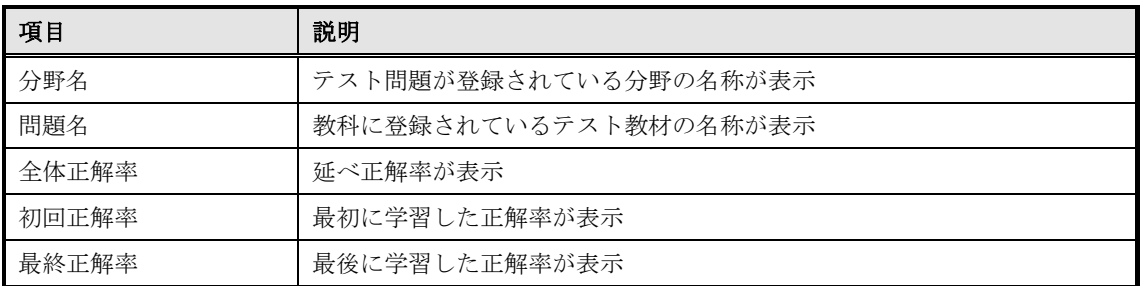

# 12-3 教科別受講状況

教科別受講状況画面へ進む方法について説明します。

- ① 部門管理画面の運用情報カテゴリから[教科別受講状況]をクリックしてください。
- ▼ 部門管理

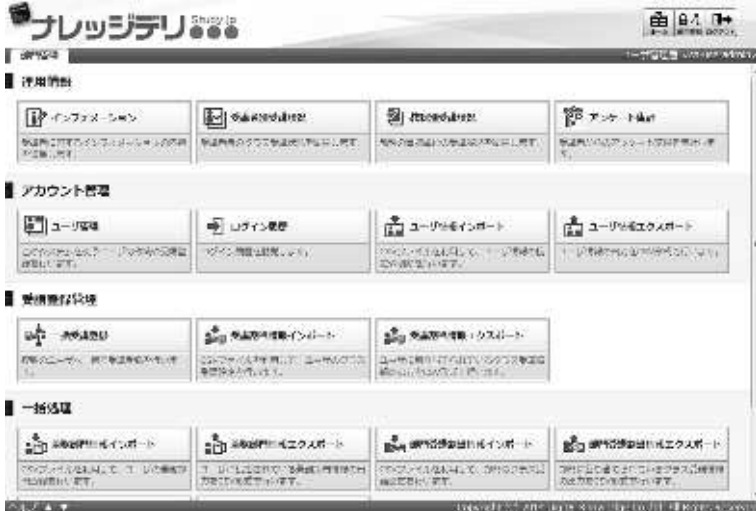

#### ② 『部門管理 > 教科別受講状況』画面が表示されます。

▼ 部門管理 ▷ 教科別受講状況

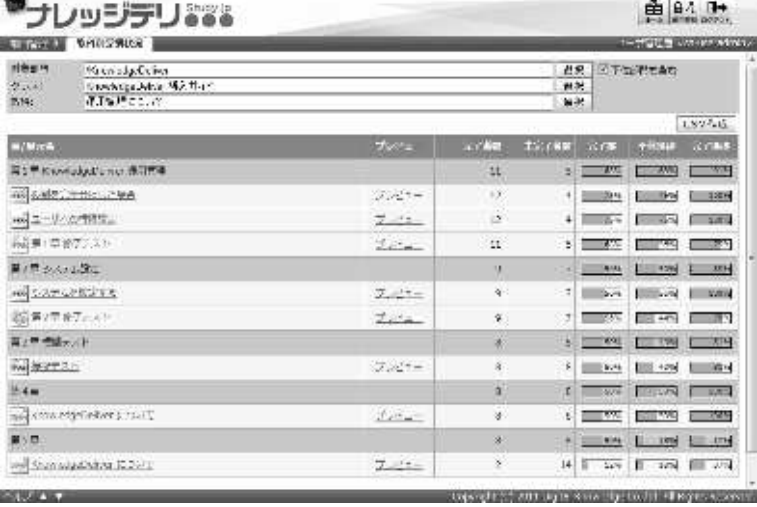

### 12-3-1 対象部門の選択方法

対象部門を選択することで、特定の部門に所属しているユーザの教科別受講状況を確認す ることができます。

① 『部門管理 ▷ 教科別受講状況』画面にて、対象部門項目から[選択]をクリックしてください。

補足

▶ 対象部門項目のテキストボックスをクリックすることで [選択] をクリックと同様の操作 を行うことができます。

▼ 部門管理 ▷ 教科別受講状況

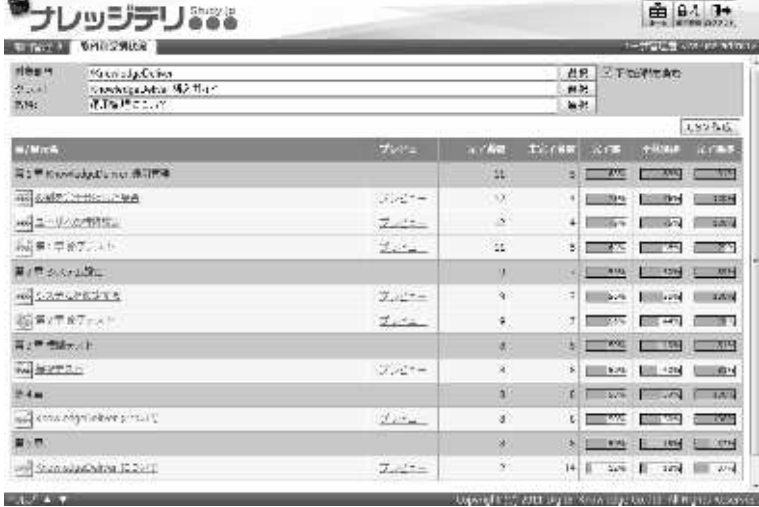

② 対象部門選択画面が表示されますので、教科別受講状況を表示させたいユーザが所属している対 象部門のラジオボタンを選択してください。

ラジオボタンを選択後にポップアップウィンドウが自動で閉じます。

▼ 対象部門選択

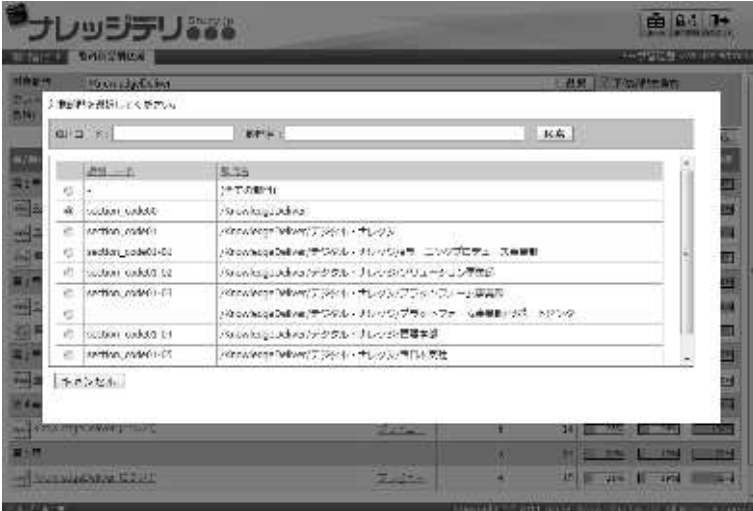

#### 12-3-2 対象クラスの選択方法

対象クラスを選択することでクラスの表示を切り替えます。

1 『部門管理 ▶ 教科別受講状況』画面にて、クラス項目から [選択] をクリックしてください。

#### 補足

- ▶ クラス項目には検索対象のユーザに受講割当されているクラスのみ表示されます。
- ▶ クラス項目の初期設定ではクラスの作成順に表示され、一番上のクラスが選択されていま す。
- ▶ 検索対象のユーザにクラスの受講割当情報がない場合、クラス項目のテキストボックス内 には「(クラスが存在しません)」と表示されます。
- ▶ クラス項目のテキストボックスをクリックすることで [選択]をクリックと同様の操作を 行うことができます。
- ▼ 部門管理 ▷ 教科別受講状況

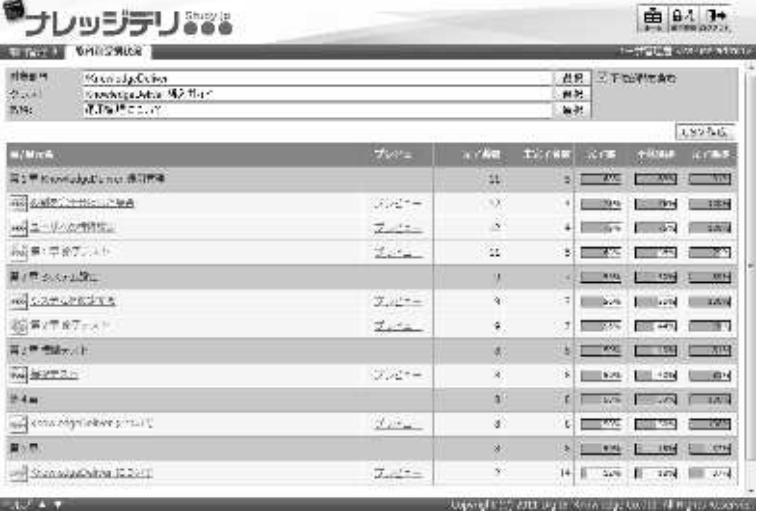

② 対象クラス選択画面が表示されますので、ユーザの受講状況を表示させたい対象クラスのラジオ ボタンを選択してください。

ラジオボタンを選択後にポップアップウィンドウが自動で閉じます。 画面が自動更新され、選択したクラスの受講状況が表示されます。

▼ 対象クラス選択

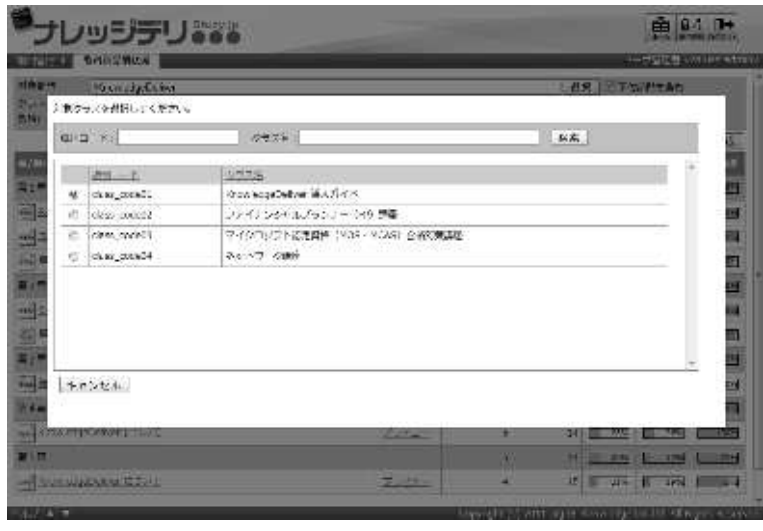

#### 12-3-3 対象教科の選択方法

対象教科を選択することで教科の表示を切り替えます。

① 『部門管理 ▷ 教科別受講状況』画面にて、教科項目から[選択]をクリックしてください。

補足

- ▶ 教科項目の初期設定ではクラスの一番上に設定されている教科が選択されています。
- ▶ クラスに教科が設定されていない場合、教科項目のテキストボックス内には「(クラスに 教科が割り当てられていません)」と表示されます。
- ▶ **教科**項目のテキストボックスをクリックすることで[**選択**]をクリックと同様の操作を行 うことができます。

▼ 部門管理 ▷ 教科別受講状況

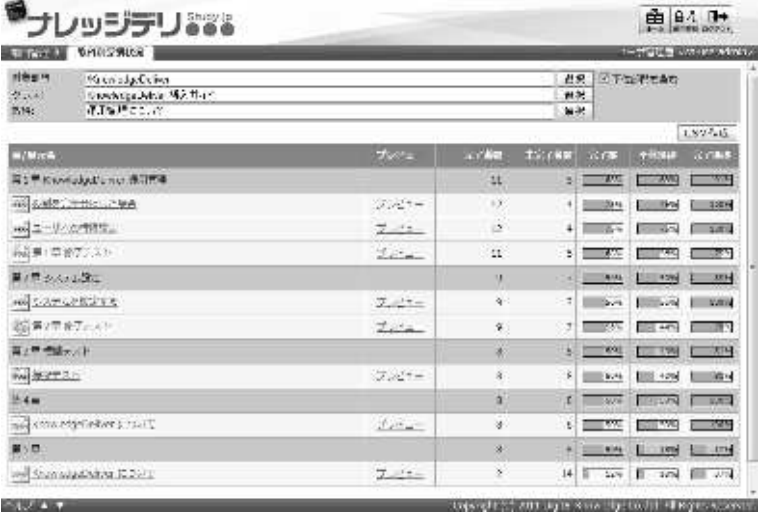

② 対象教科選択画面が表示されますので、ユーザの受講状況を表示させたい対象教科のラジオボタ ンを選択してください。

ラジオボタンを選択後にポップアップウィンドウが自動で閉じます。 画面が自動更新され、選択した教科の受講状況が表示されます。

▼ 対象教科選択

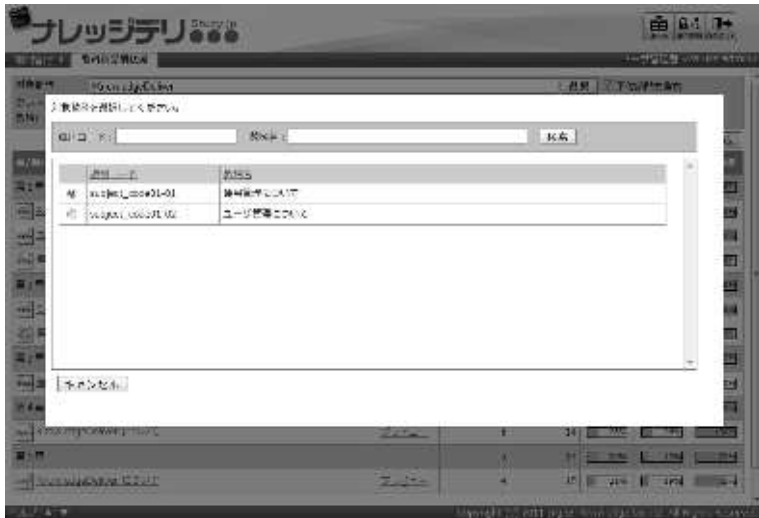

# 12-4 単元別受講状況

単元別の受講状況を閲覧することができます。

1 『部門管理 ▶ 教科別受講状況』画面にて、受講状況を閲覧したい単元の[単元名]をクリック してください。

▼ 部門管理 ▷ 教科別受講状況

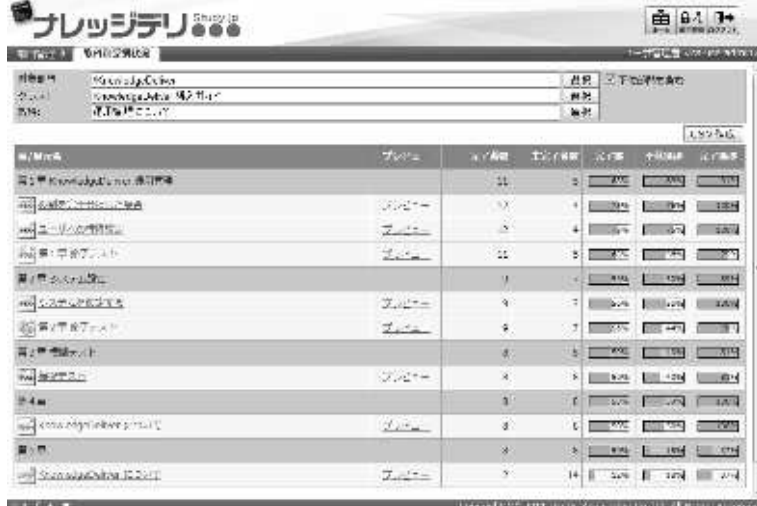

② 単元別受講状況画面が表示されます。

#### 補足

- ▶ 単元別受講状況画面では、[履歴一覧][部門別集計][ランク別集計][属性別集計] [問題別集計]ごとに受講状況を確認することができます。
- ▶ [成績分布] タブから受講状況をグラフで確認することができます。
- ▶ 初期設定では[履歴一覧] タブが選択されています。
- ▶ [問題別集計] タブはテスト単元でのみ表示されます。

#### ▼ 単元別受講状況

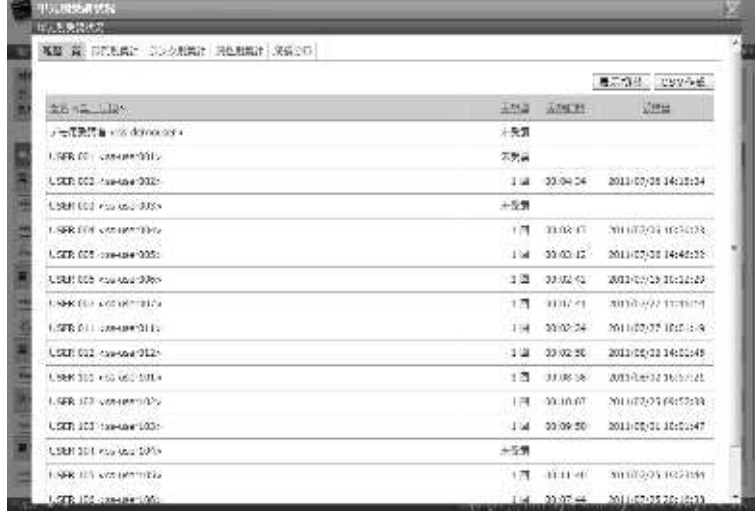

### 12-5 テスト履歴

テスト単元の場合、単元別受講状況画面から受講者が解答したテストの解答履歴を確認す ることができます。

① テスト単元の単元別受講状況画面にて、検索条件指定箇所のステータス項目から抽出したい受講 者のステータスを選択し、[検索]をクリックしてください。 抽出された受講者の一覧からテストの解答履歴を確認したい受講者の[氏名 <ユーザ ID>]を クリックしてください。

#### ▼ 単元別受講状況

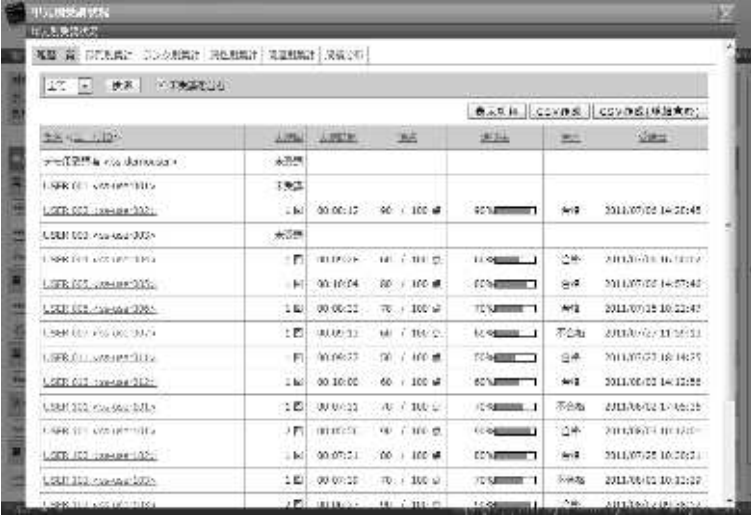

#### ② 『単元別受講状況 ▶ テスト履歴』画面が表示されます。

テストの解答履歴確認が終了したら[閉じる]をクリックして単元別受講状況画面へ戻ってくだ さい。

#### ▼ 単元別受講状況 ▷ テスト履歴

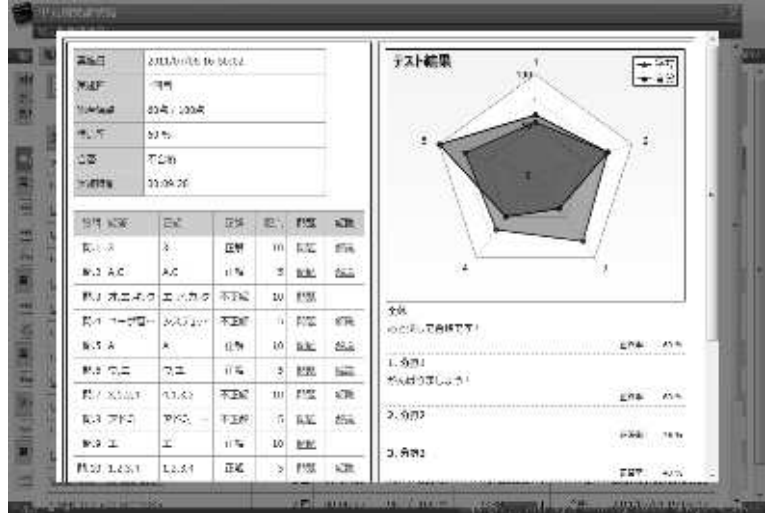

12-6 アンケート回答履歴

アンケート単元の場合、単元別受講状況画面から受講者が提出したアンケートの回答履歴 を確認することができます。

単元種別が匿名アンケート単元の場合、回答者を特定出来ません。

① アンケート単元の単元別受講状況画面にて、受講者の一覧からアンケートの回答履歴を確認した い受講者の [氏名 <ユーザ ID>] をクリックしてください。

補足

▶ 匿名アンケート単元の場合、受講者の[氏名<ユーザ ID>]は [(匿名) < - >] で表示されます。

▼ 単元別受講状況

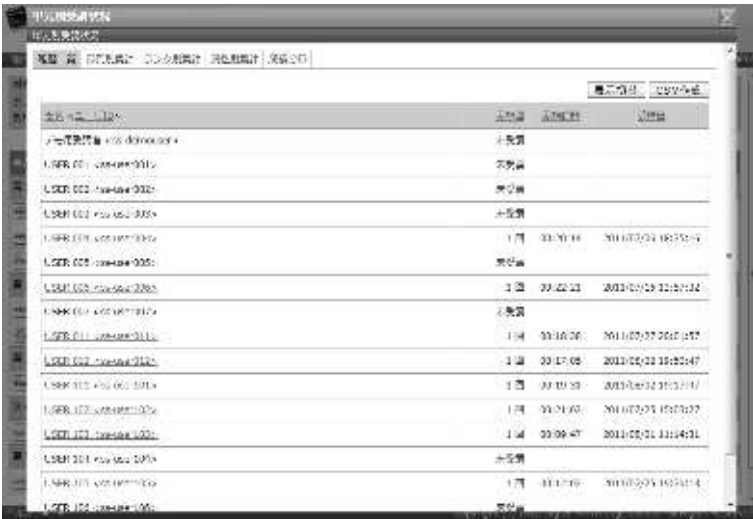

- ② 『単元別受講状況 > アンケート回答履歴』画面が表示されます。 アンケートの回答履歴確認が終了したら[閉じる]をクリックして単元別受講状況画面へ戻って ください。
- ▼ 単元別受講状況 ▷ アンケート回答履歴

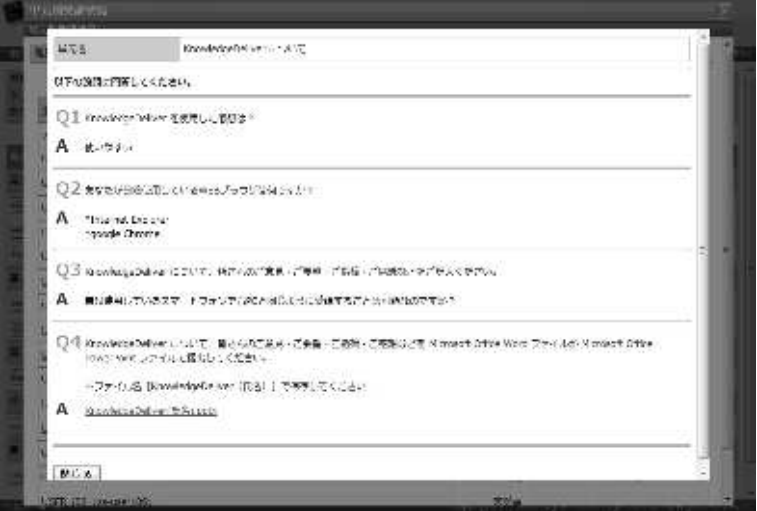

### 12-7 レポート履歴

レポート単元の場合、単元別受講状況画面から受講者が提出したレポートの回答履歴を確 認することができます。

① レポート単元の単元別受講状況画面にて、検索条件指定箇所のステータス項目から抽出したい受 講者のステータスを選択し、[検索]をクリックしてください。 抽出された受講者の一覧からレポートの回答履歴を確認したい受講者の[氏名 <ユーザ ID>] をクリックしてください。

#### ▼ 単元別受講状況

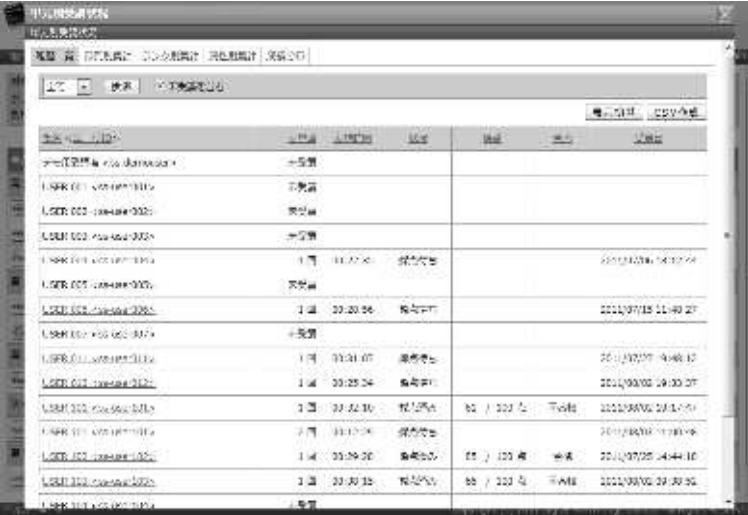

#### ② 『単元別受講状況 ▶ レポート履歴』画面が表示されます。 レポートの回答履歴確認が終了したら[閉じる]をクリックして単元別受講状況画面へ戻ってく ださい。

▼ 単元別受講状況 ▷ レポート履歴

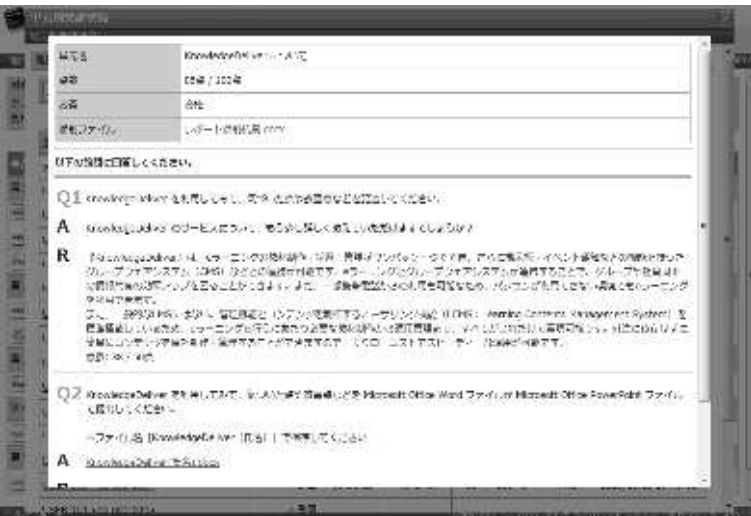

12-8 CSV 形式ファイルダウンロード

章 / 単元ごとの学習進捗や単元別の学習進捗を CSV 形式のファイルで出力することがで きます。

### ▶ 教科別受講状況

教科別受講状況画面に表示されている章 / 単元ごとの学習進捗を CSV 形式のファイルで 出力します。

① 『部門管理 ▷ 教科別受講状況』画面にて、[CSV 作成]をクリックしてください。 出力される CSV ファイルのエンコードを指定後、ファイルのダウンロードダイアログボックス が表示されますので、出力されたファイルを保存してください。

▼ 部門管理 ▷ 教科別受講状況

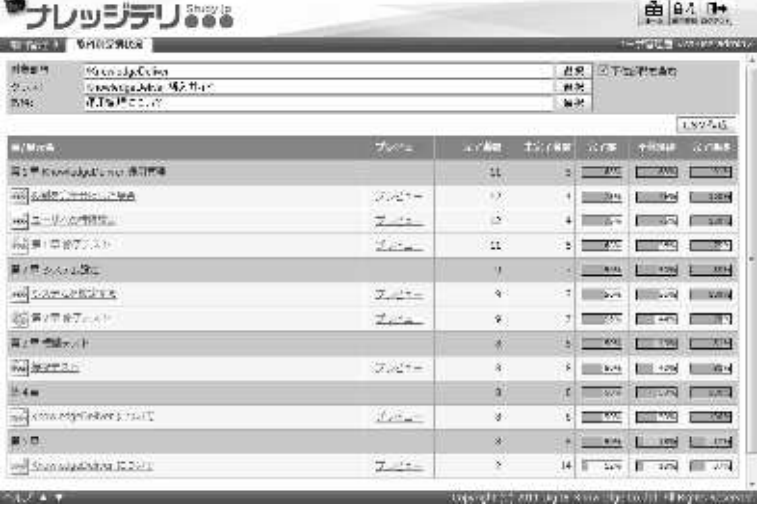

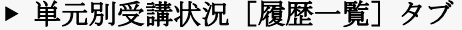

単元別受講状況[履歴一覧]タブ選択画面に表示されている受講者ごとの学習進捗を CSV 形式のファイルで出力します。

① 単元別受講状況[履歴一覧]画面にて、[CSV 作成]をクリックしてください。 出力される CSV ファイルのエンコードを指定後、ファイルのダウンロードダイアログボックス が表示されますので、出力されたファイルを保存してください。

▼ 単元別受講状況 [履歴一覧] タブ

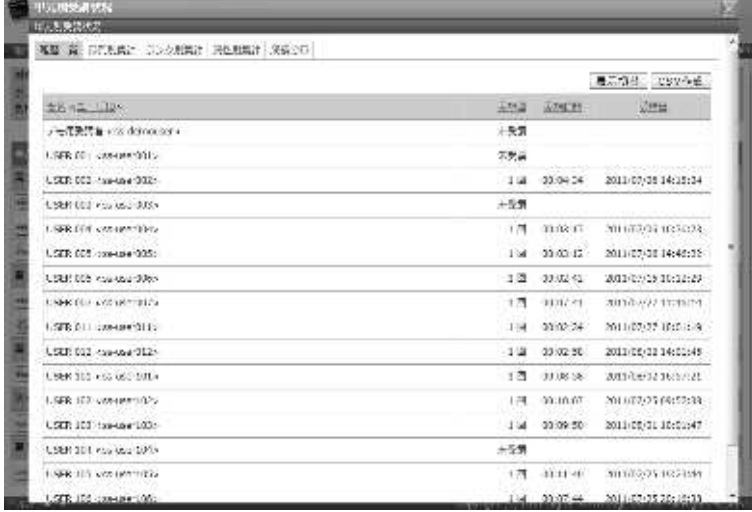

② テスト単元の単元別受講状況[履歴一覧]画面でのみ[CSV 作成(詳細含む)]が表示されます。 こちらの CSV ファイルには [CSV 作成] で出力される項目の他に、受講者の問題ごとの解答や 正誤判定などの項目が含まれています。

▼ テスト単元別受講状況 [履歴一覧] タブ

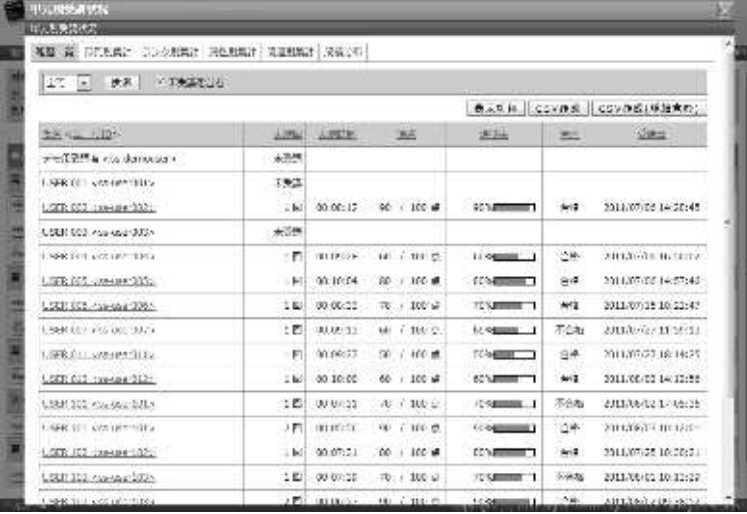

▶ 単元別受講状況 [部門別集計] タブ

単元別受講状況[部門別集計]タブ選択画面に表示されている部門ごとの学習進捗を CSV 形式のファイルで出力します。

① 単元別受講状況[部門別集計]画面にて、[CSV 作成]をクリックしてください。 出力される CSV ファイルのエンコードを指定後、ファイルのダウンロードダイアログボックス が表示されますので、出力されたファイルを保存してください。

▼ 単元別受講状況 [部門別集計] タブ

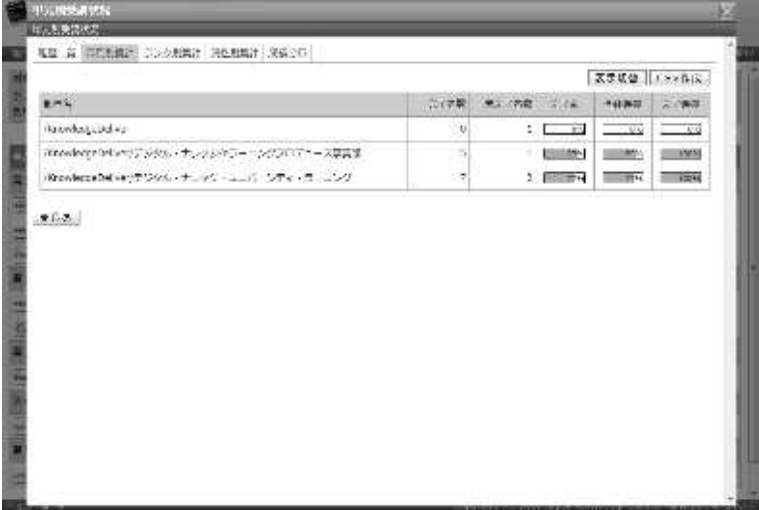

### ▶ 単元別受講状況 [ランク別集計] タブ

単元別受講状況 [ランク別集計] タブ選択画面に表示されている受講者に設定されている ランクごとの学習進捗を CSV 形式のファイルで出力します。

- ① 単元別受講状況[ランク別集計]画面にて、[CSV 作成]をクリックしてください。 出力される CSV ファイルのエンコードを指定後、ファイルのダウンロードダイアログボックス が表示されますので、出力されたファイルを保存してください。
- ▼ 単元別受講状況「ランク別集計] タブ

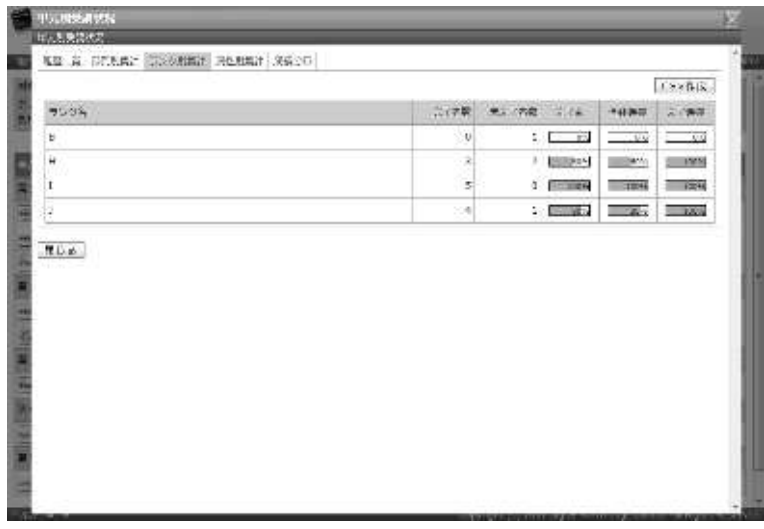

### ▶ 単元別受講状況 [属性別集計] タブ

単元別受講状況 [属性別集計] タブ選択画面に表示されている受講者に設定されている属 性ごとの学習進捗を CSV 形式のファイルで出力します。

- ① 単元別受講状況[属性別集計]画面にて、[CSV 作成]をクリックしてください。 出力される CSV ファイルのエンコードを指定後、ファイルのダウンロードダイアログボックス が表示されますので、出力されたファイルを保存してください。
- ▼ 単元別受講状況 [属性別集計] タブ

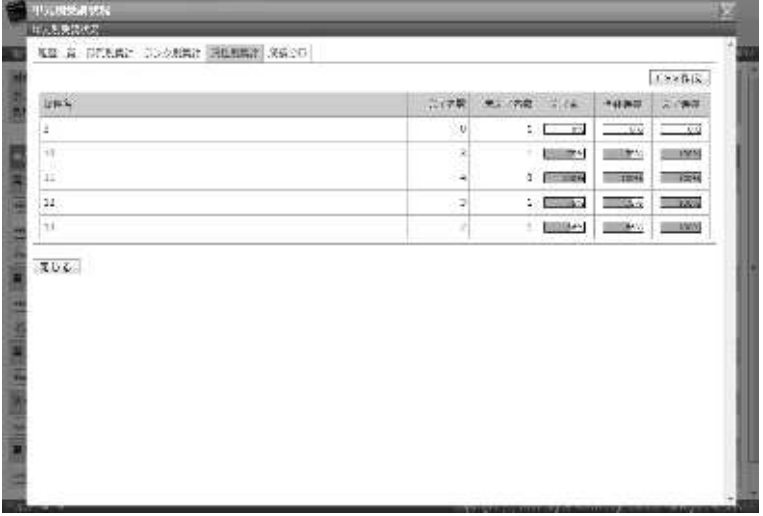

### ▶ 単元別受講状況 [問題別集計] タブ

単元別受講状況 [問題別集計] タブ選択画面に表示されているテスト問題ごとの正解率を CSV 形式のファイルで出力します。

こちらはテスト単元でのみ表示されるタブですので、ご注意ください。

- ① 単元別受講状況[問題別集計]画面にて、[CSV 作成]をクリックしてください。 出力される CSV ファイルのエンコードを指定後、ファイルのダウンロードダイアログボックス が表示されますので、出力されたファイルを保存してください。
- ▼ 単元別受講状況 [問題別集計] タブ

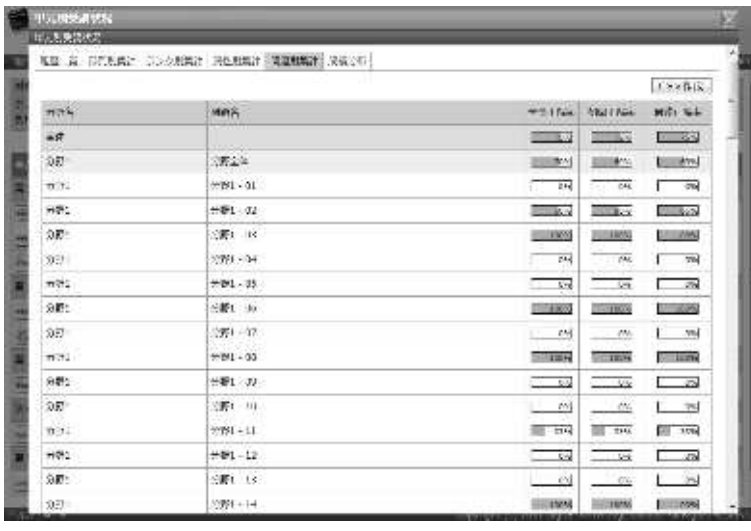

#### 12-8-1 CSV フォーマット

各画面から CSV 形式ファイルを出力した際の各項目に入力されているデータ形式一覧で す。

ここでは CSV 形式のファイル読み込みに Microsoft Office Excel を利用しています。 Microsoft Office Excelを利用してCSV形式のファイルを読み込んだ場合、1行目にはCSV のヘッダー情報が入力され、2 行目以降に教科の受講状況が入力されていますので、ご注 意ください。

#### ▶ 教科別受講状況

教科別受講状況を CSV 形式ファイルで出力した際の各項目に入力されているデータ形式 一覧です。

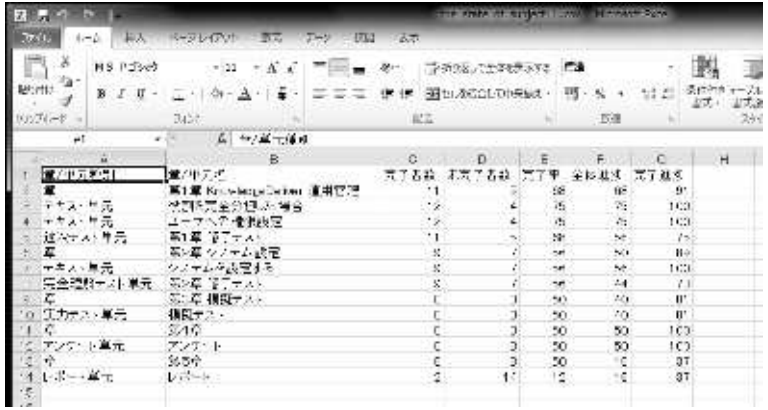

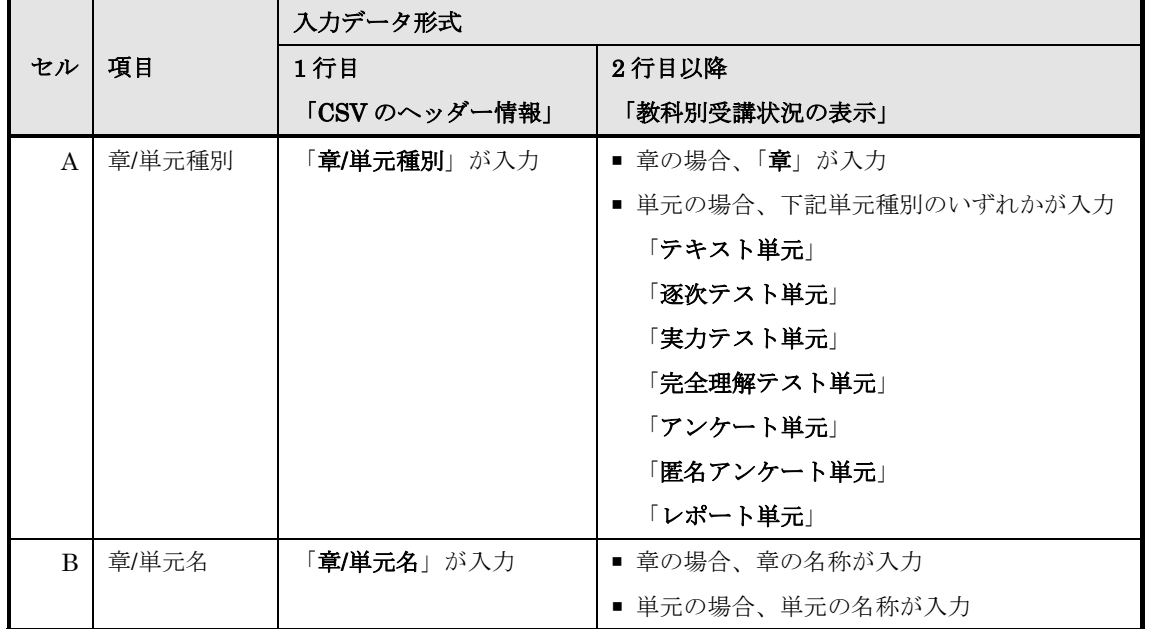

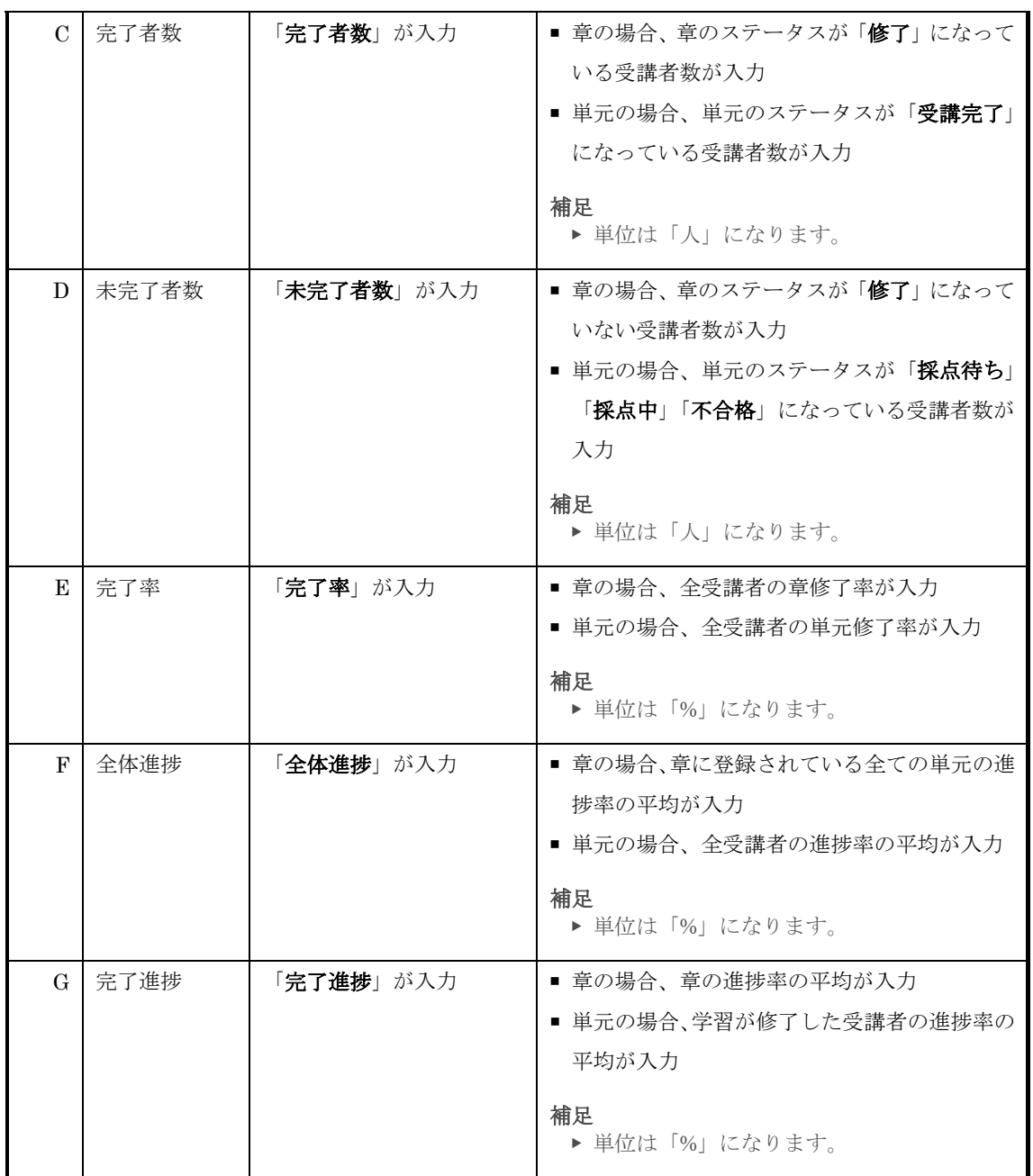

# ▶ 単元別受講状況 [履歴一覧] タブ (テキスト単元 / アンケート単元)

テキスト単元 / アンケート単元の単元別受講状況 [履歴一覧]を CSV 形式ファイルで出 力した際の各項目に入力されているデータ形式一覧です。

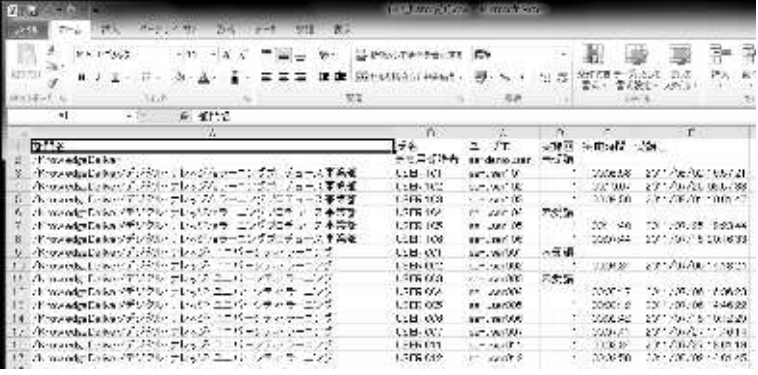

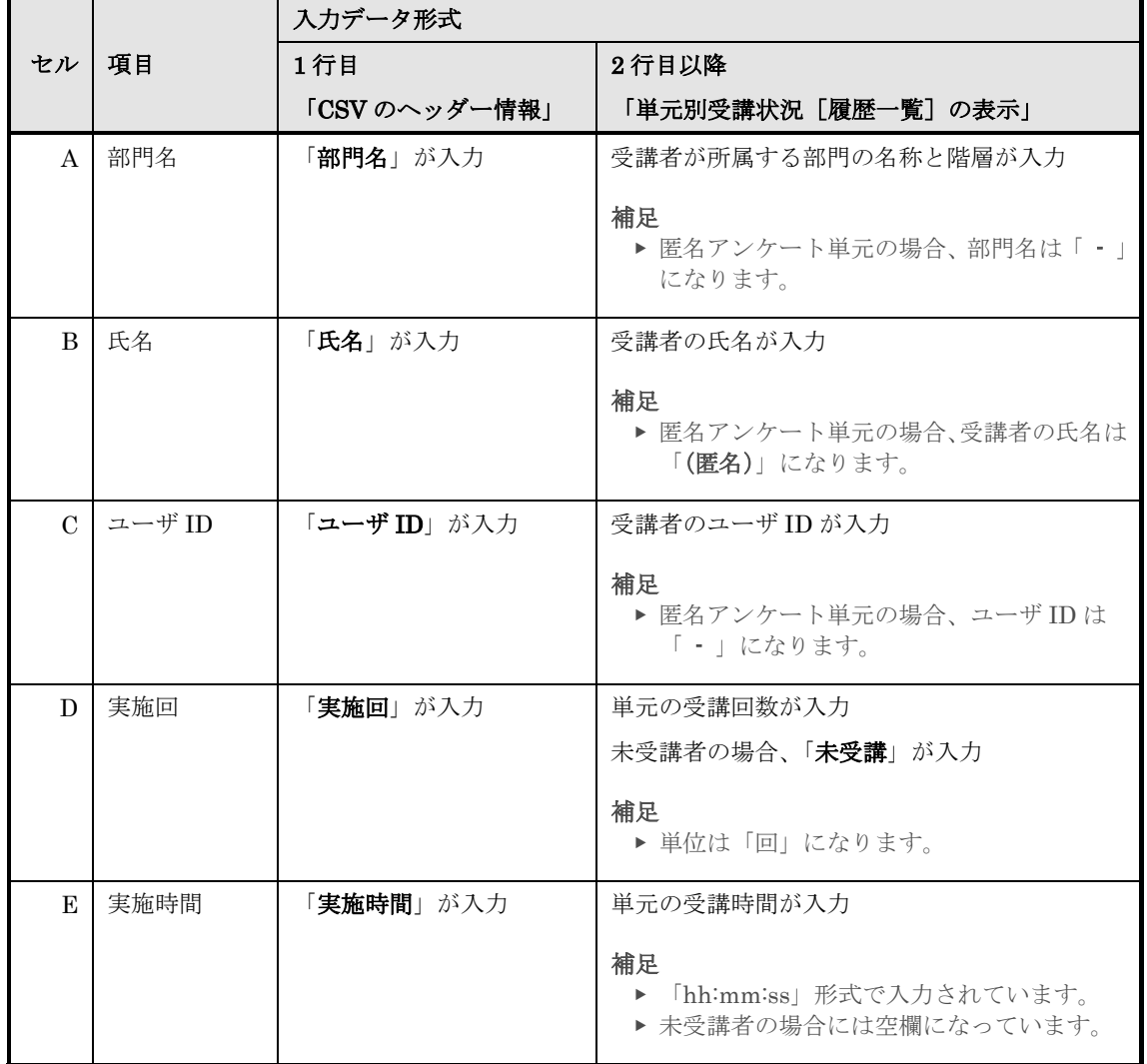

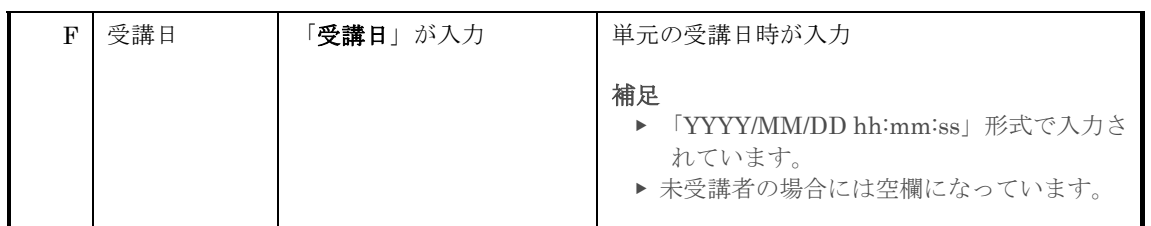

### ▶ 単元別受講状況 [履歴一覧] タブ (テスト単元)

テスト単元の単元別受講状況 [履歴一覧]を CSV 形式ファイルで出力した際の各項目に 入力されているデータ形式一覧です。

[CSV 作成]で出力されるデータ形式一覧と[CSV 作成(詳細含む)]で出力されるデー タ形式一覧は異なりますので、ご注意ください。

こちらは [CSV 作成] によって出力されるデータ形式一覧になります。

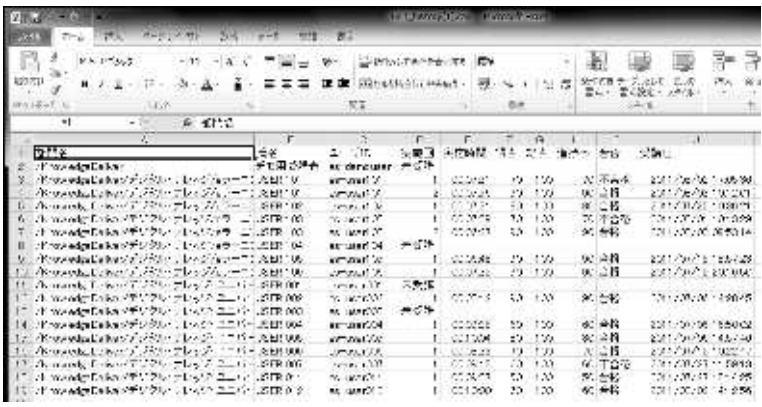

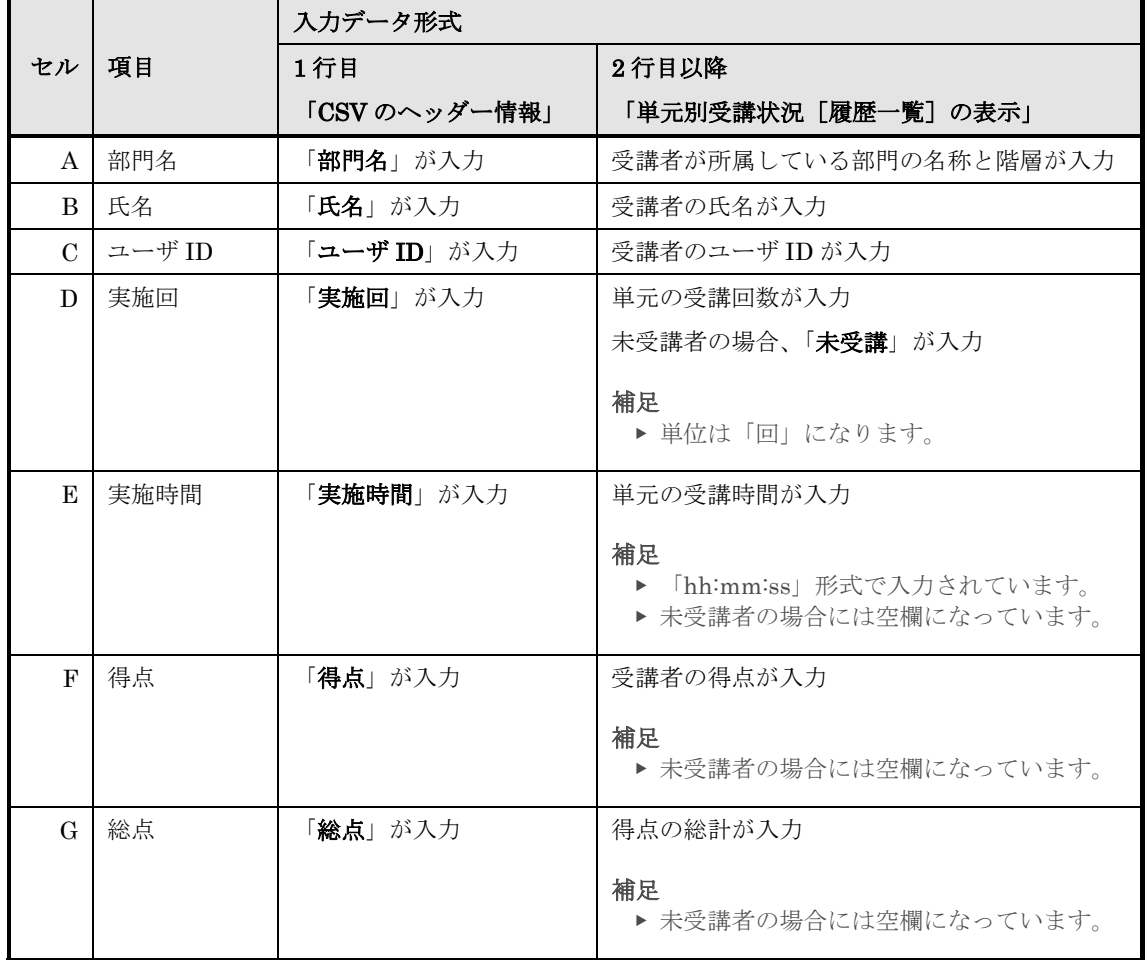

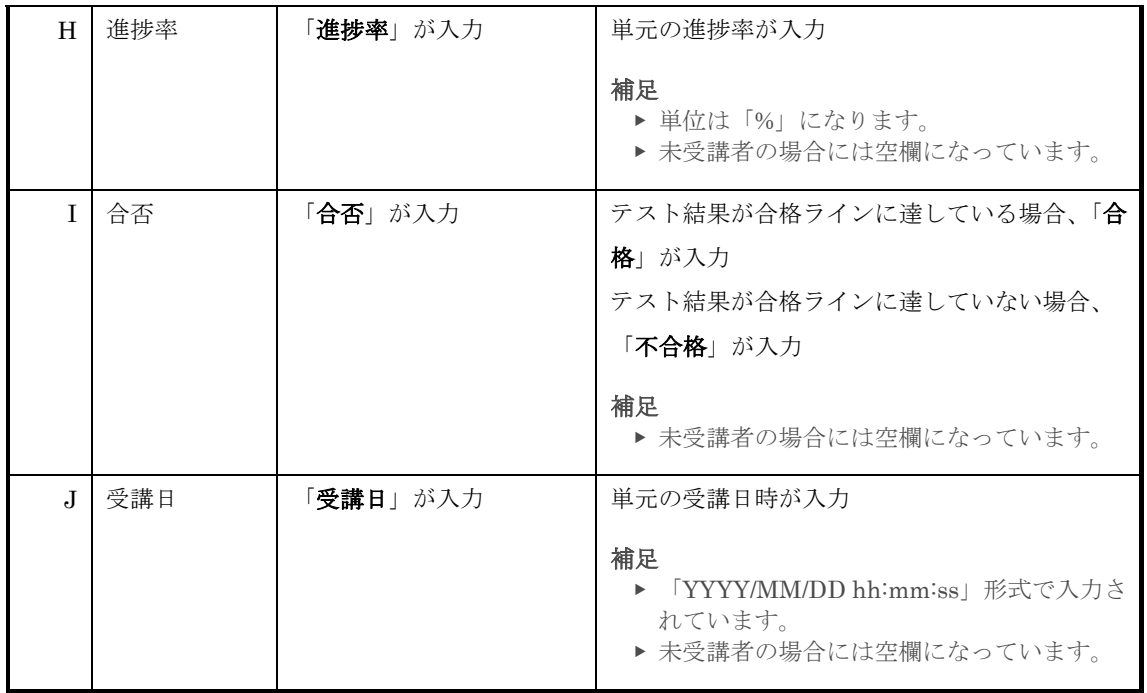

こちらは [CSV 作成(詳細含む)]によって出力されるデータ形式一覧になります。 セル A からセル J までは [CSV 作成] で出力されるデータ形式一覧と同じになりますの で、そちらをご参照ください。

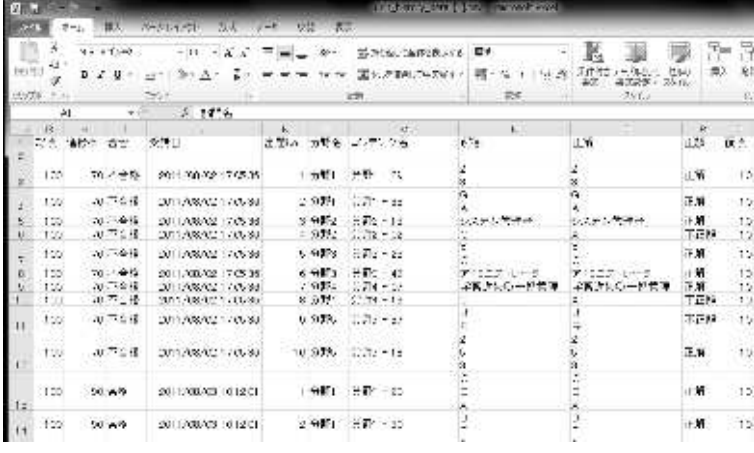

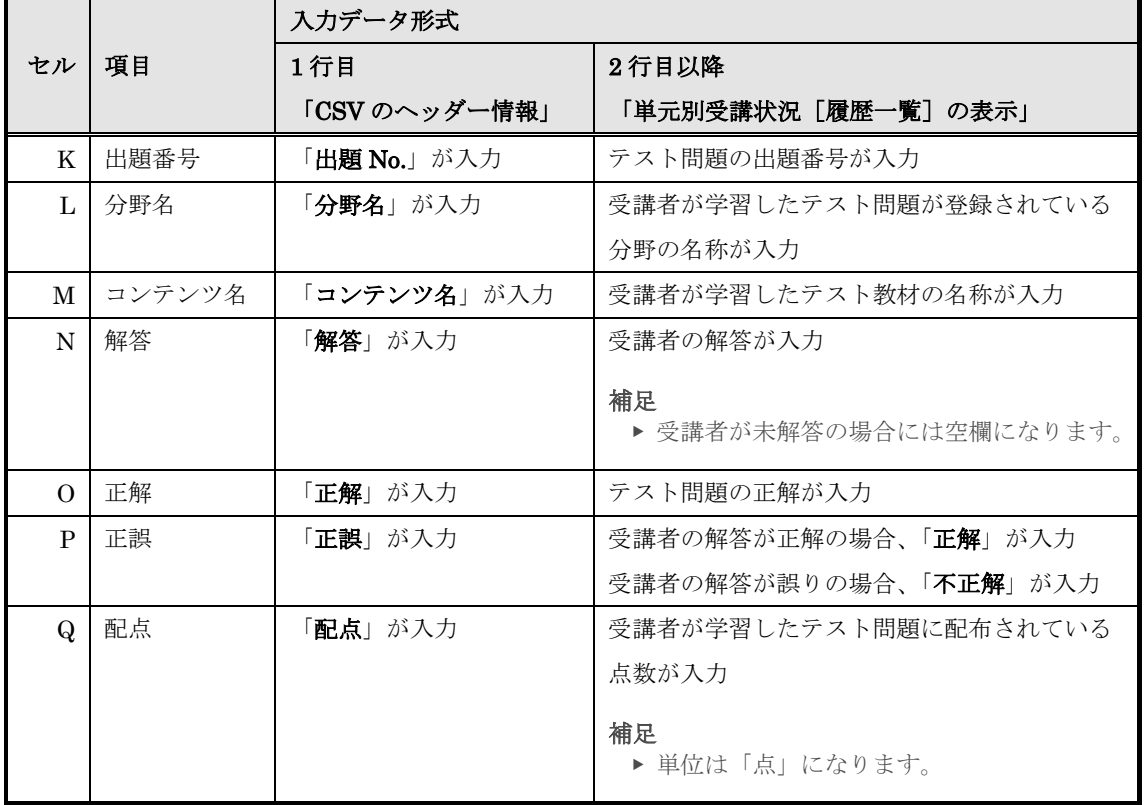

### ▶ 単元別受講状況 [履歴一覧] タブ (レポート単元)

レポート単元の単元別受講状況 [履歴一覧]を CSV 形式ファイルで出力した際の各項目 に入力されているデータ形式一覧です。

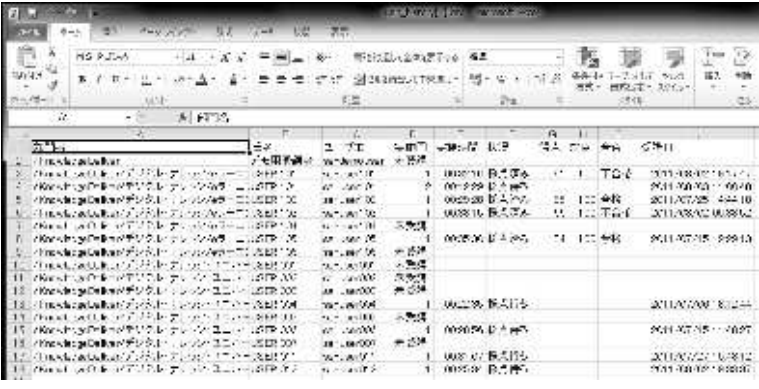

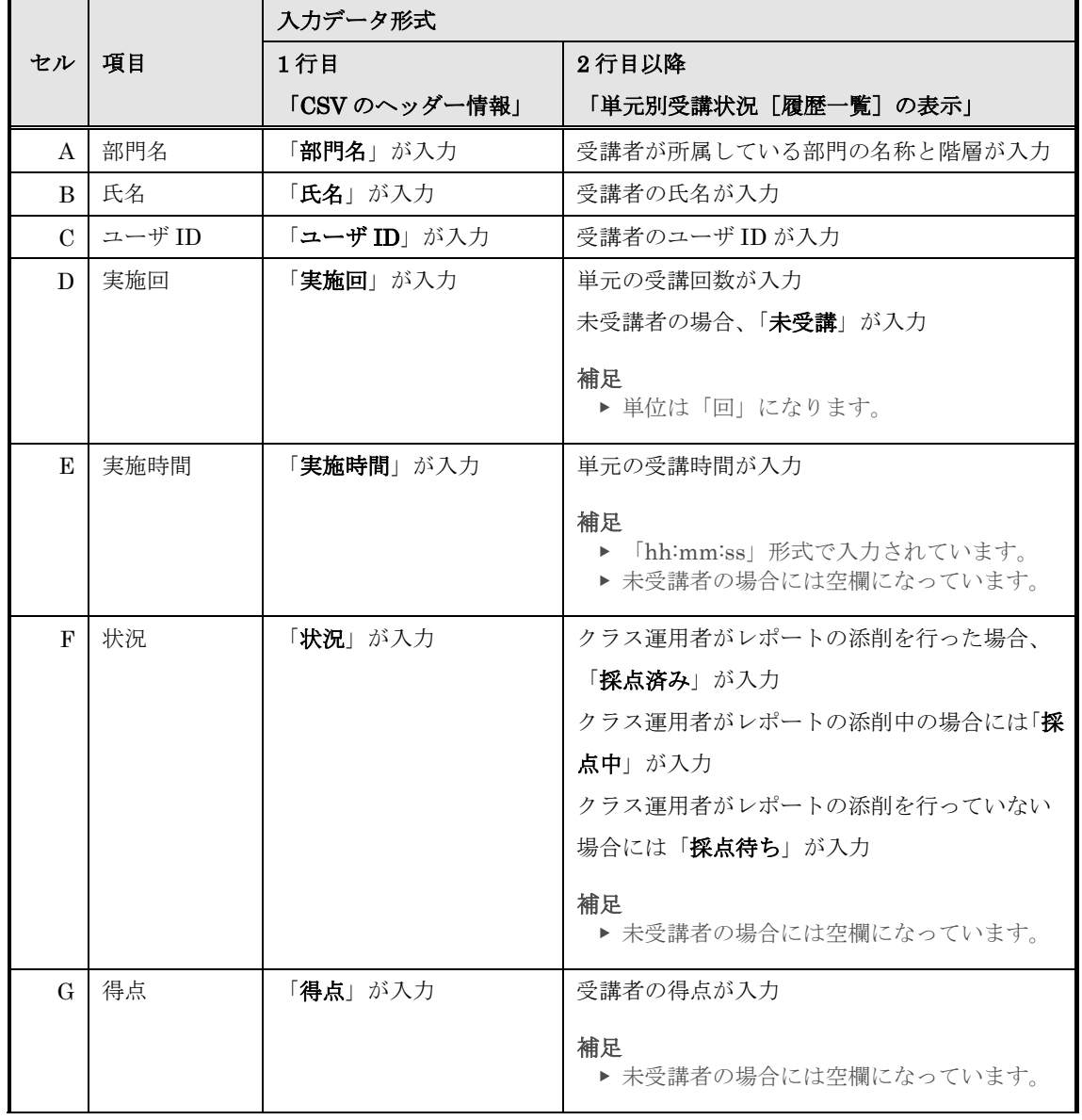

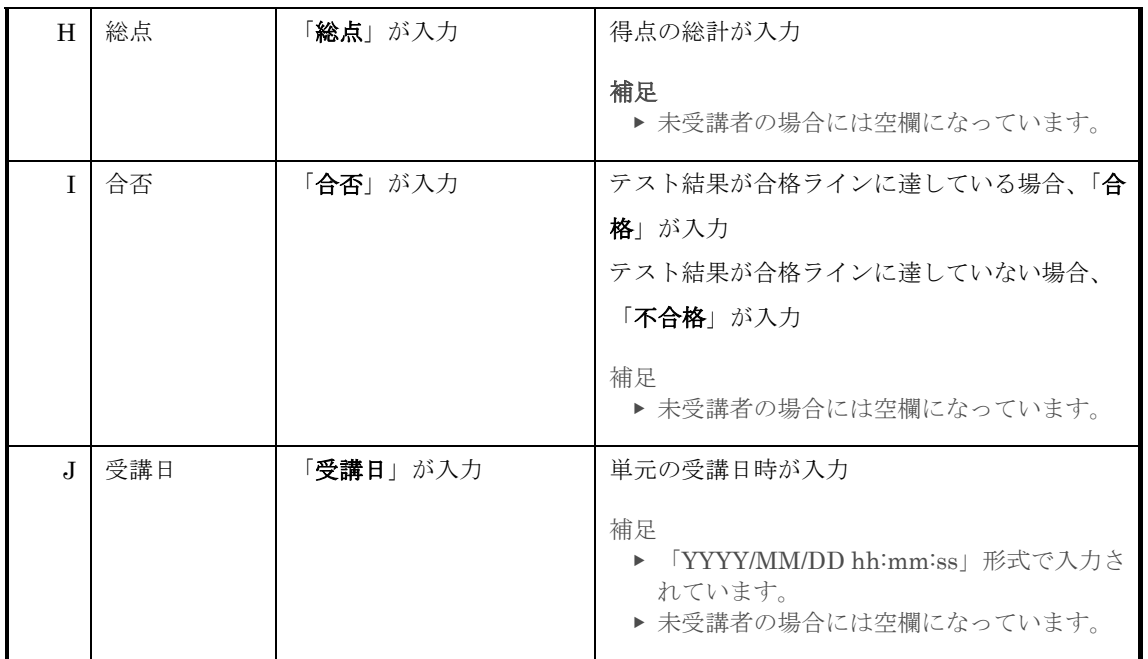

# ▶ 単元別受講状況 [部門別集計] タブ

単元別受講状況 [部門別集計]を CSV 形式ファイルで出力した際の各項目に入力されて いるデータ形式一覧です。

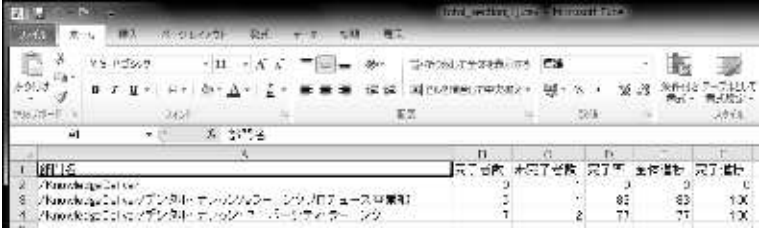

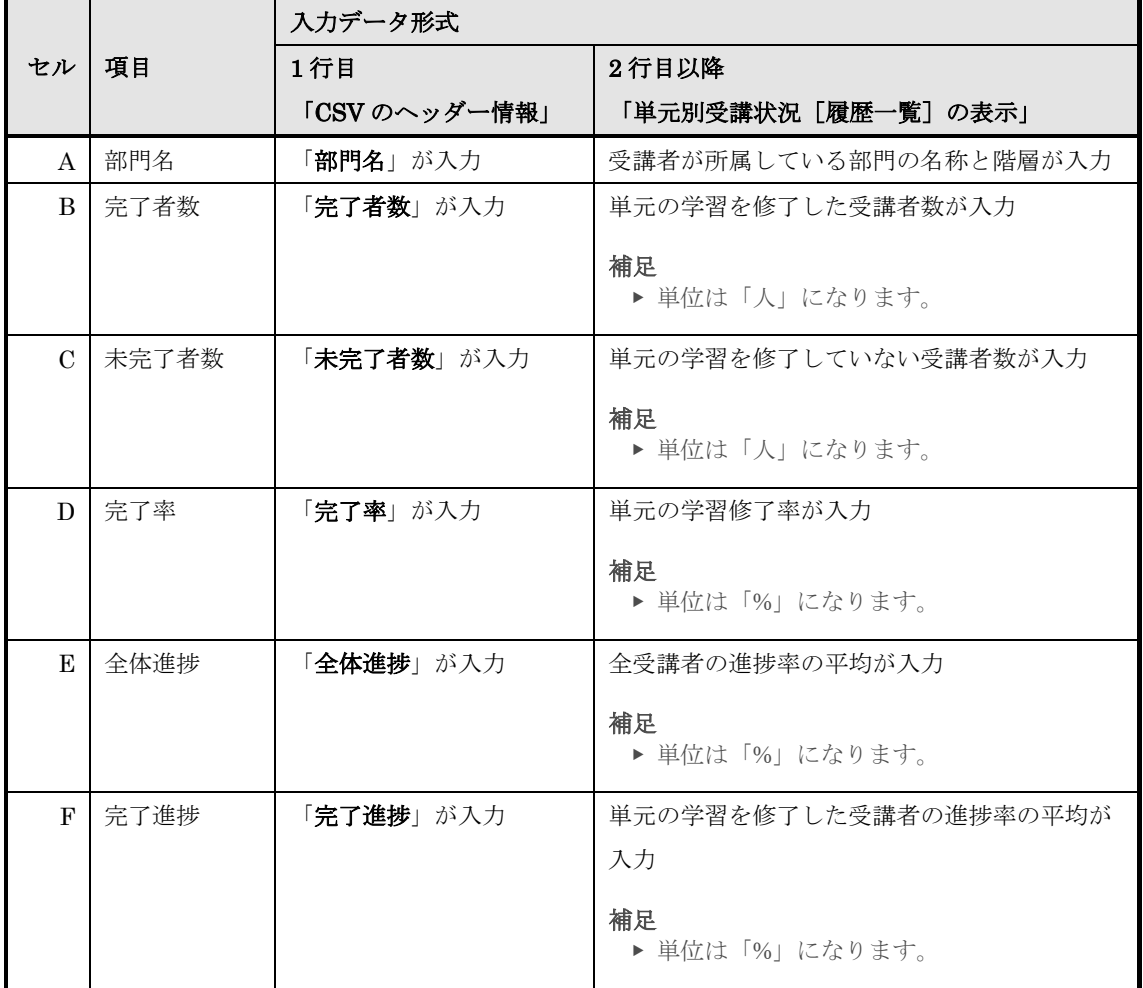

## ▶ 単元別受講状況 [ランク別集計] タブ

単元別受講状況 [ランク別集計]を CSV 形式ファイルで出力した際の各項目に入力され ているデータ形式一覧です。

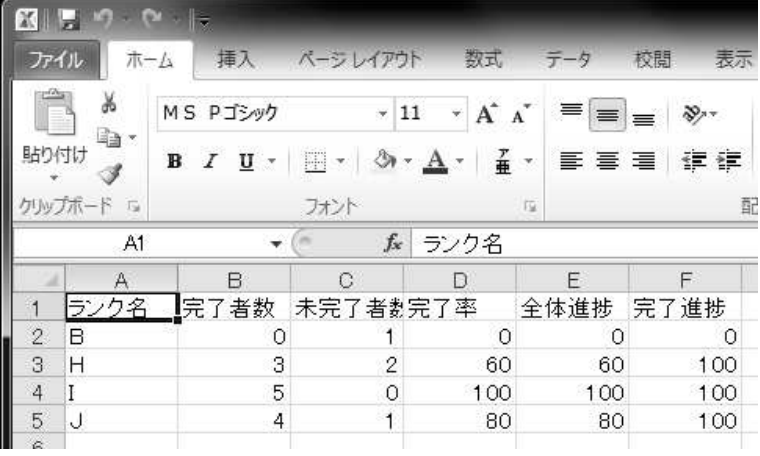

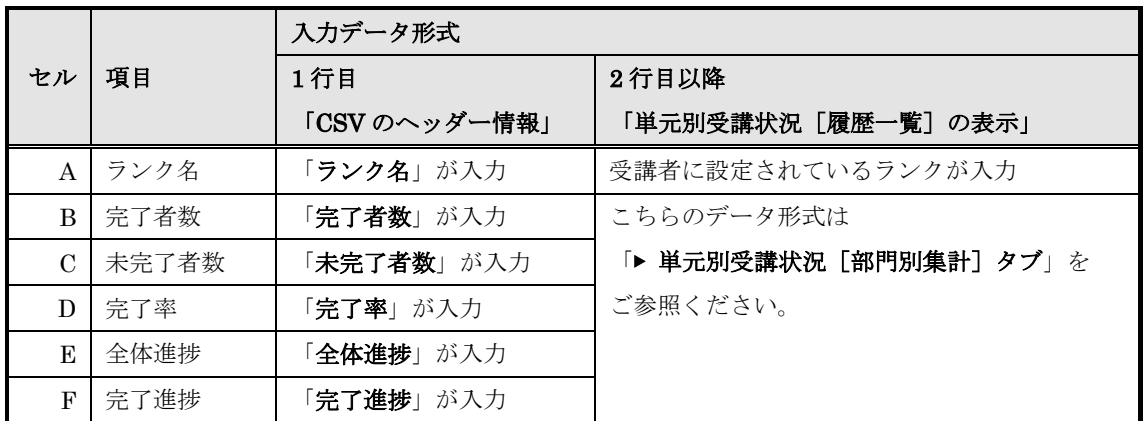

# ▶ 単元別受講状況 [属性別集計] タブ

単元別受講状況 [属性別集計]を CSV 形式ファイルで出力した際の各項目に入力されて いるデータ形式一覧です。

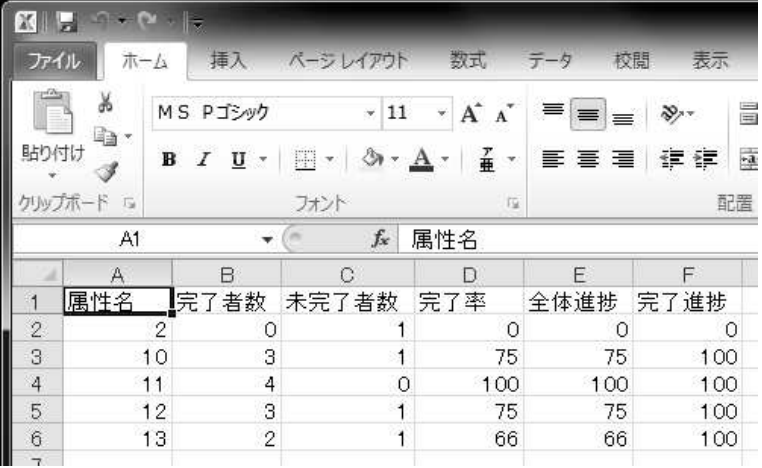

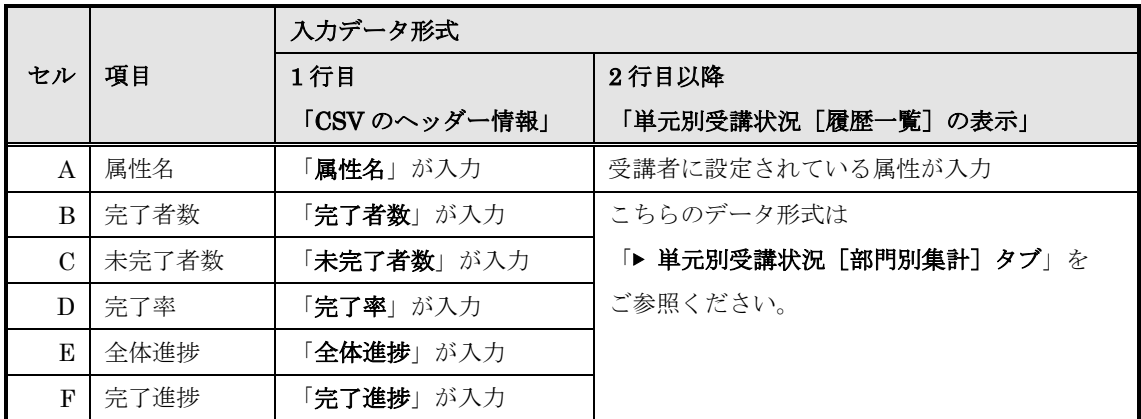

# ▶ 単元別受講状況 [問題別集計] タブ

単元別受講状況 [問題別集計]を CSV 形式ファイルで出力した際の各項目に入力されて いるデータ形式一覧です。

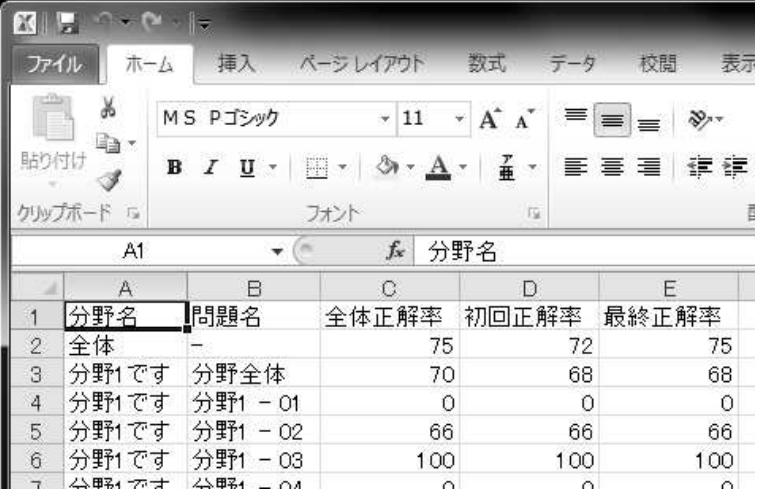

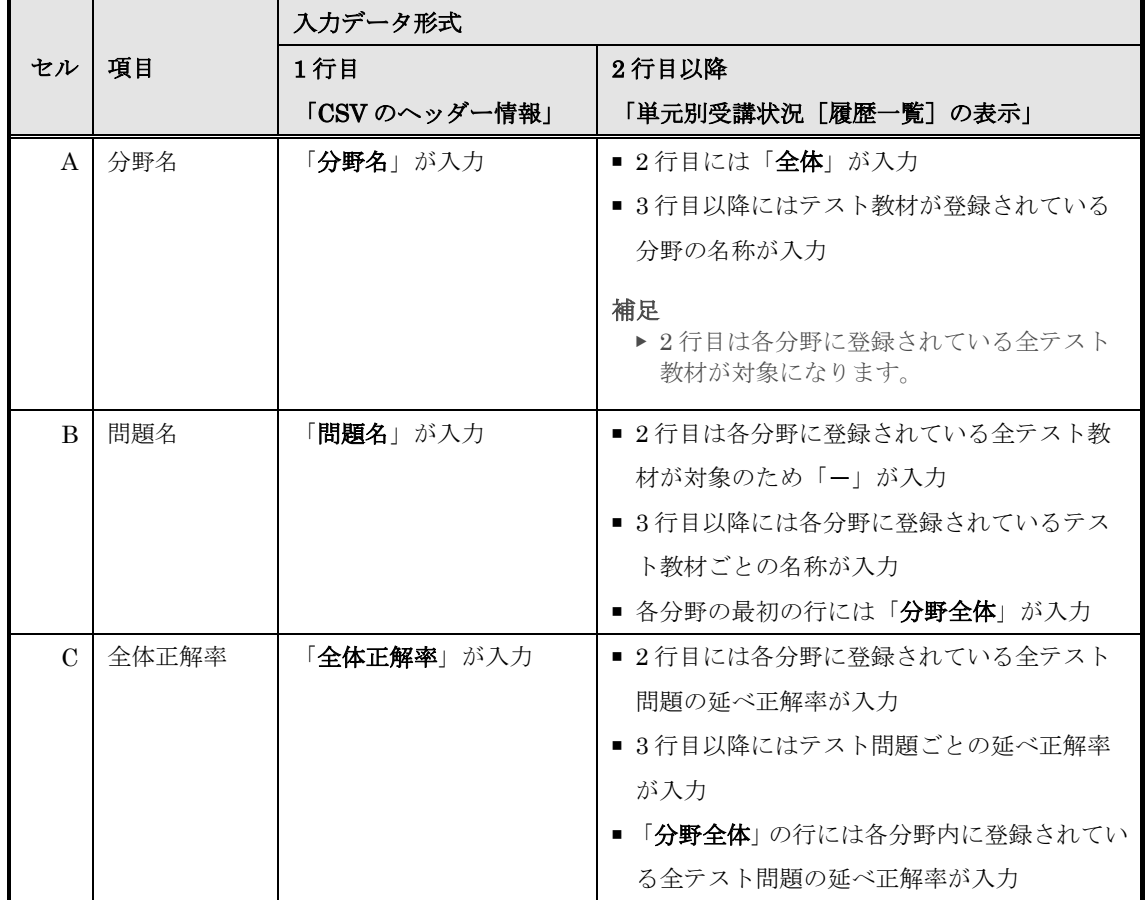

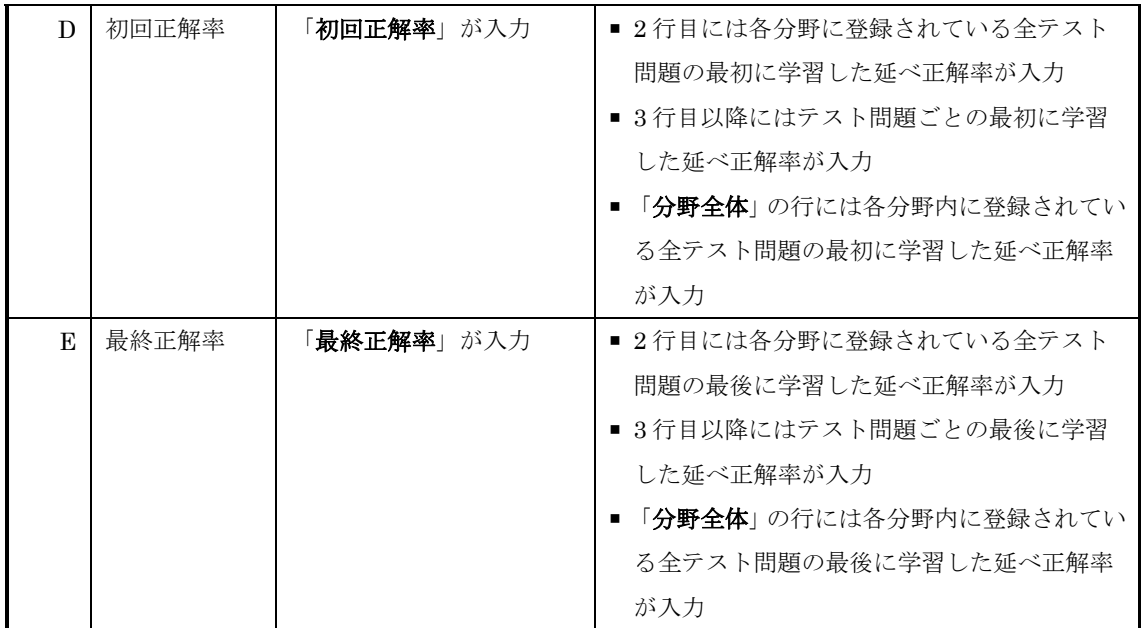

# 12-9 画面構成

各画面の構成について説明します。

### ▶ 教科別受講状況画面

# 『部門管理 ▶ 教科別受講状況』画面の構成です。

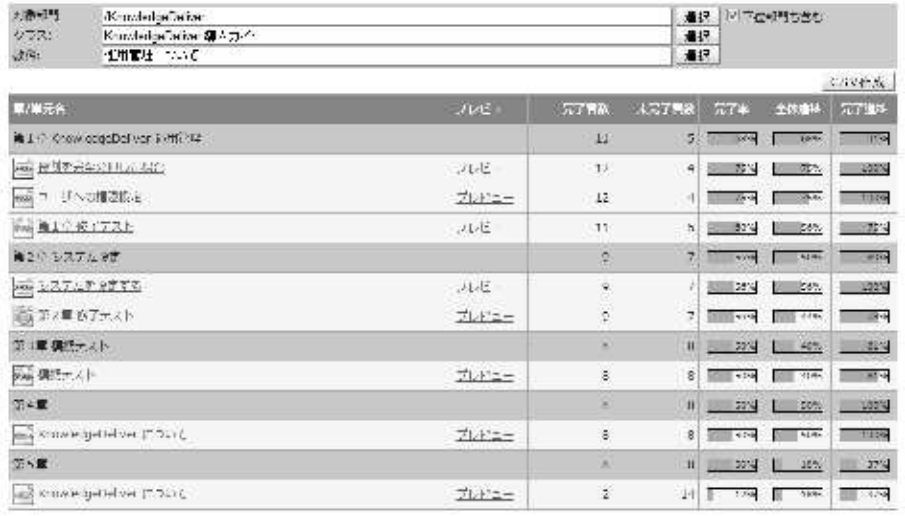

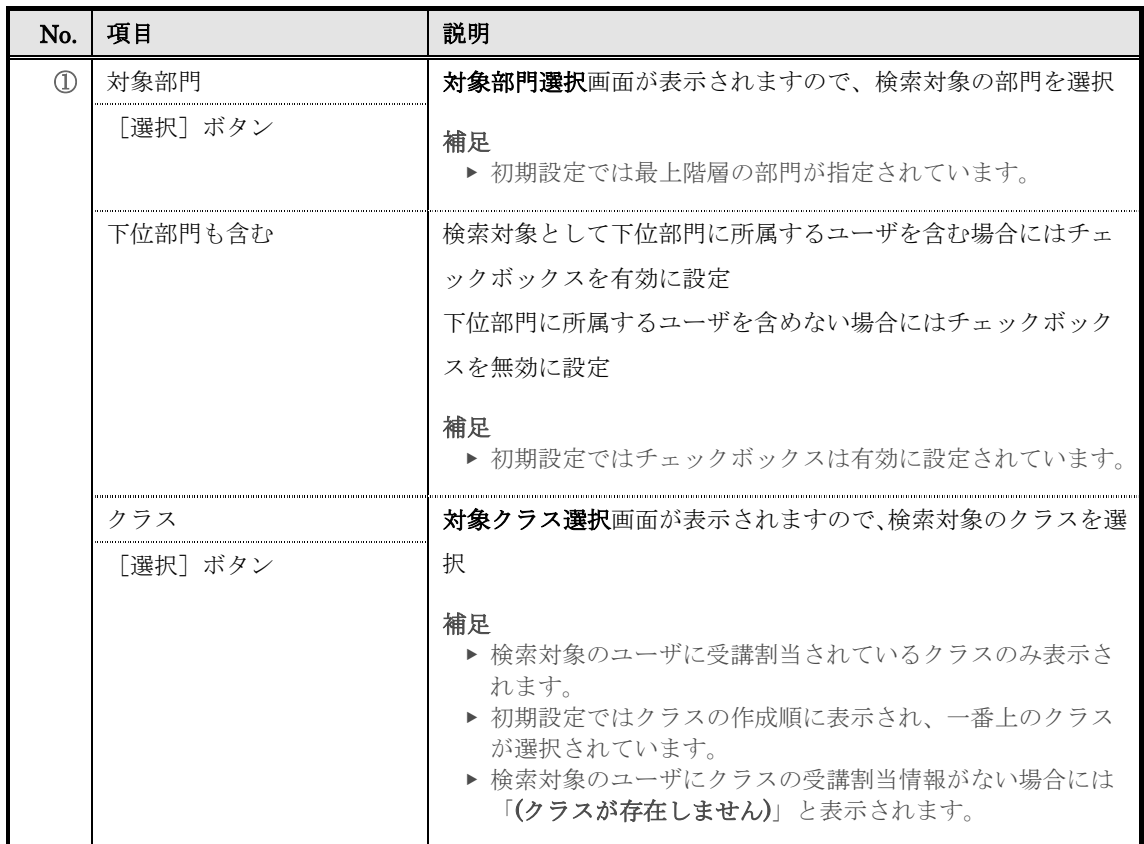

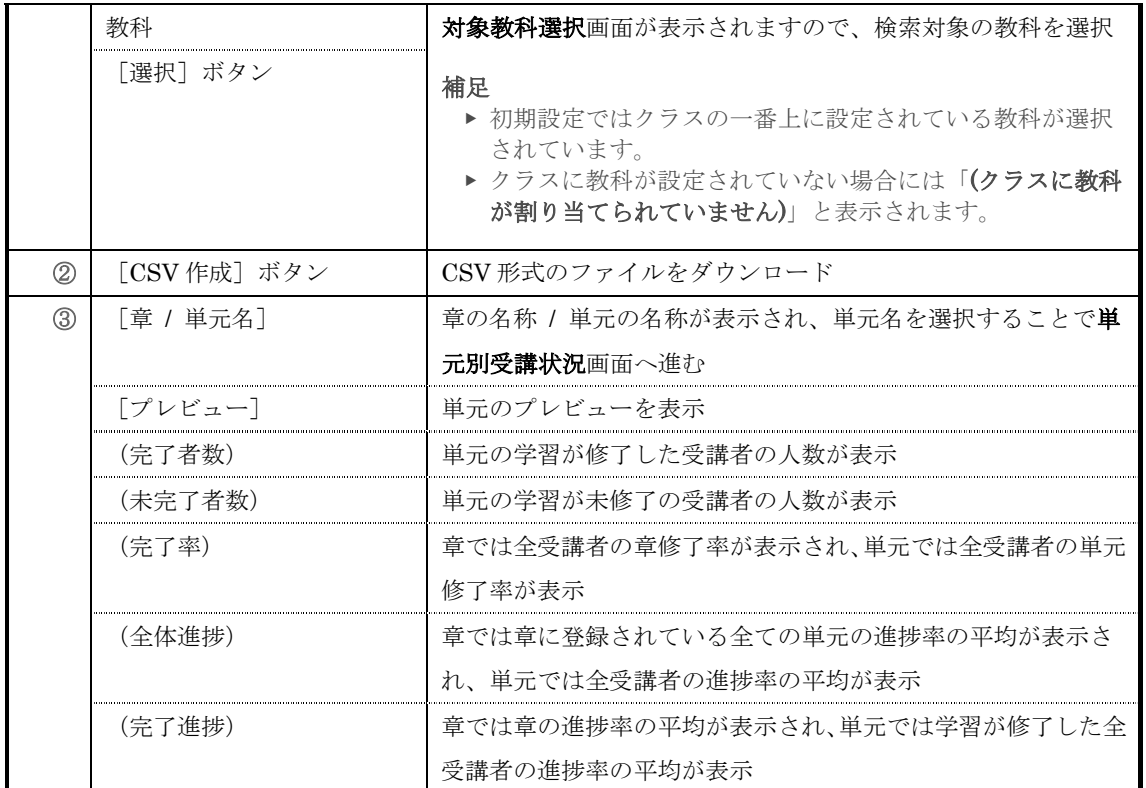

# ▶ 対象部門選択画面

対象部門選択画面の構成です。

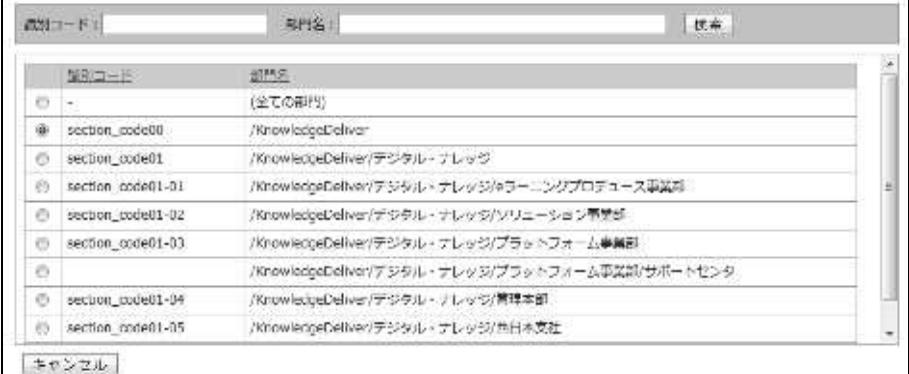

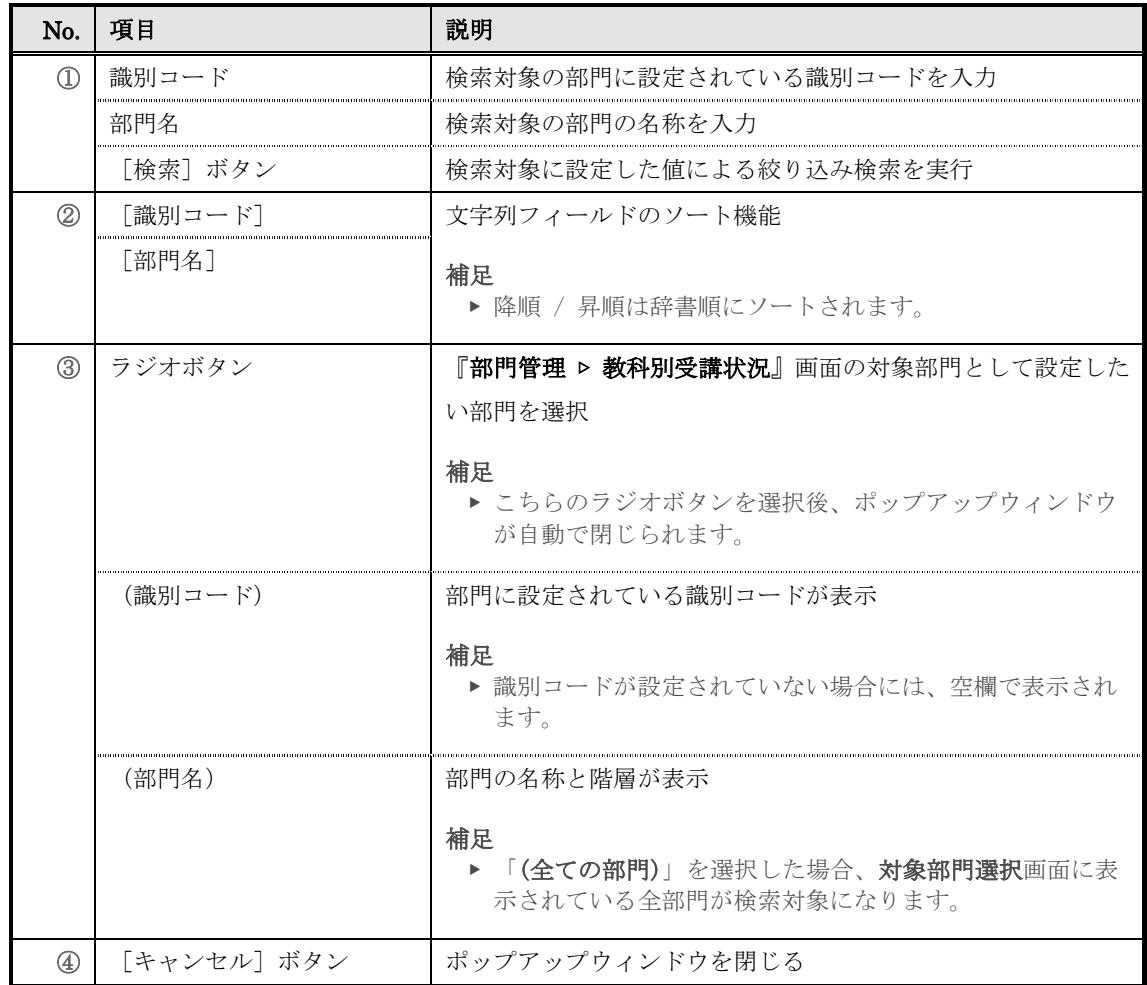

### ▶ 対象クラス選択画面

対象クラス選択画面の構成です。

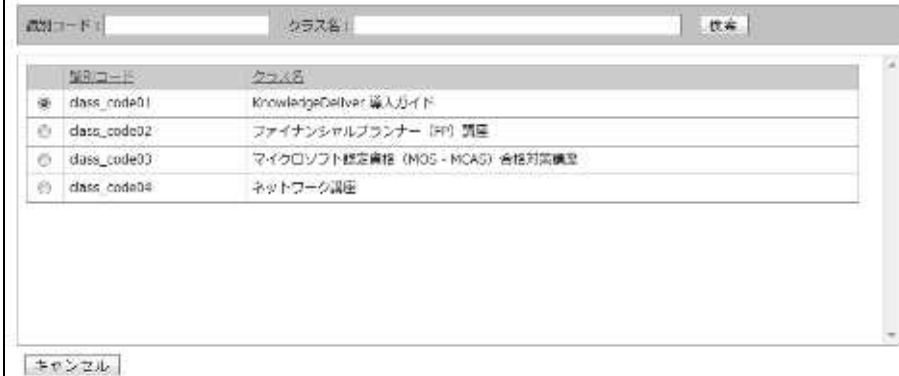

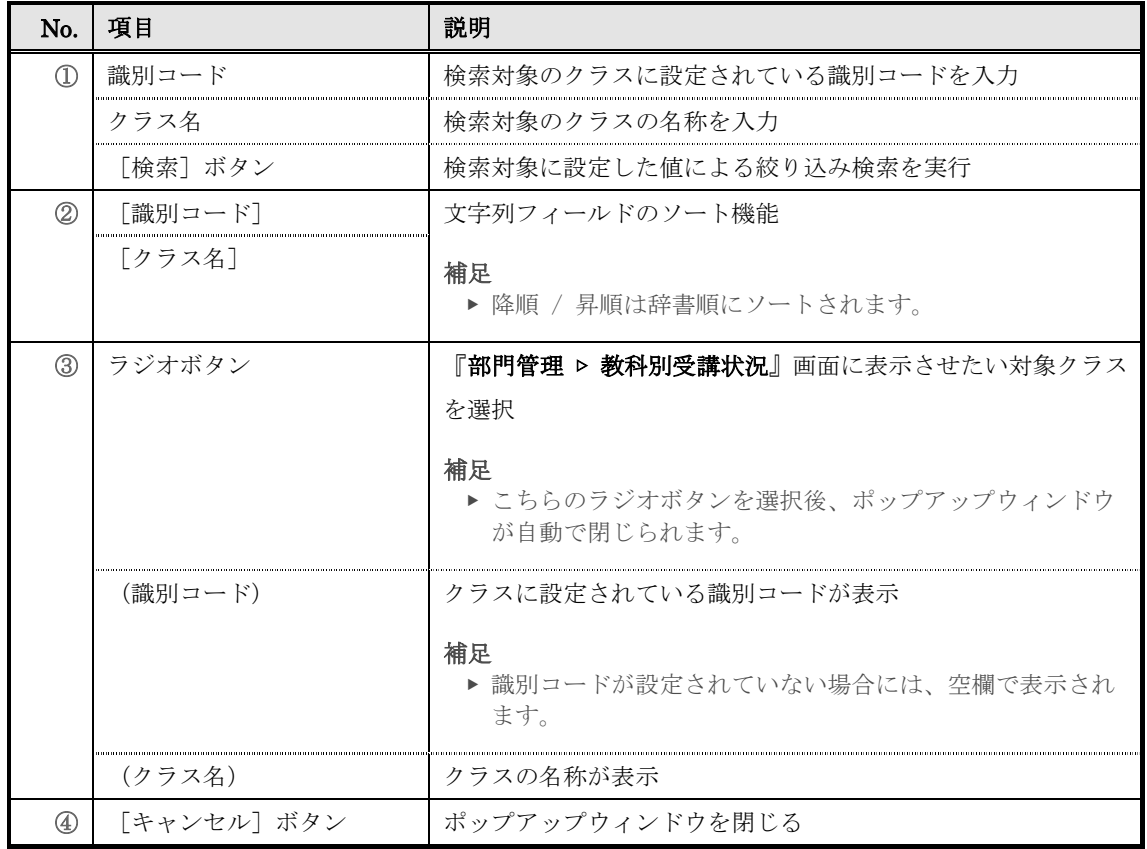

# ▶ 対象教科選択画面

対象教科選択画面の構成です。

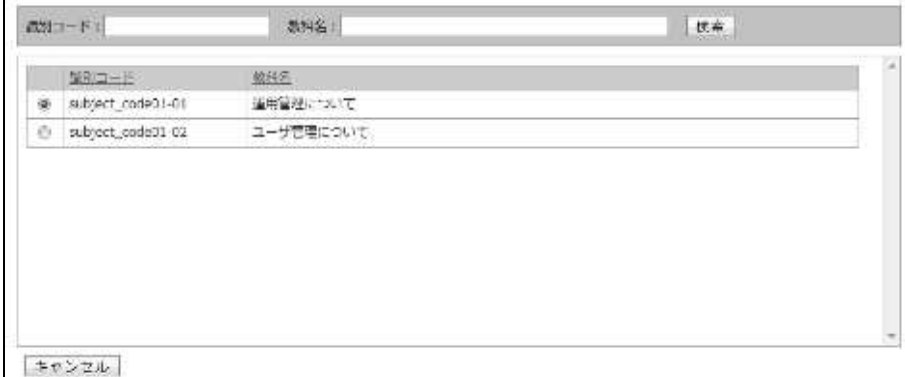

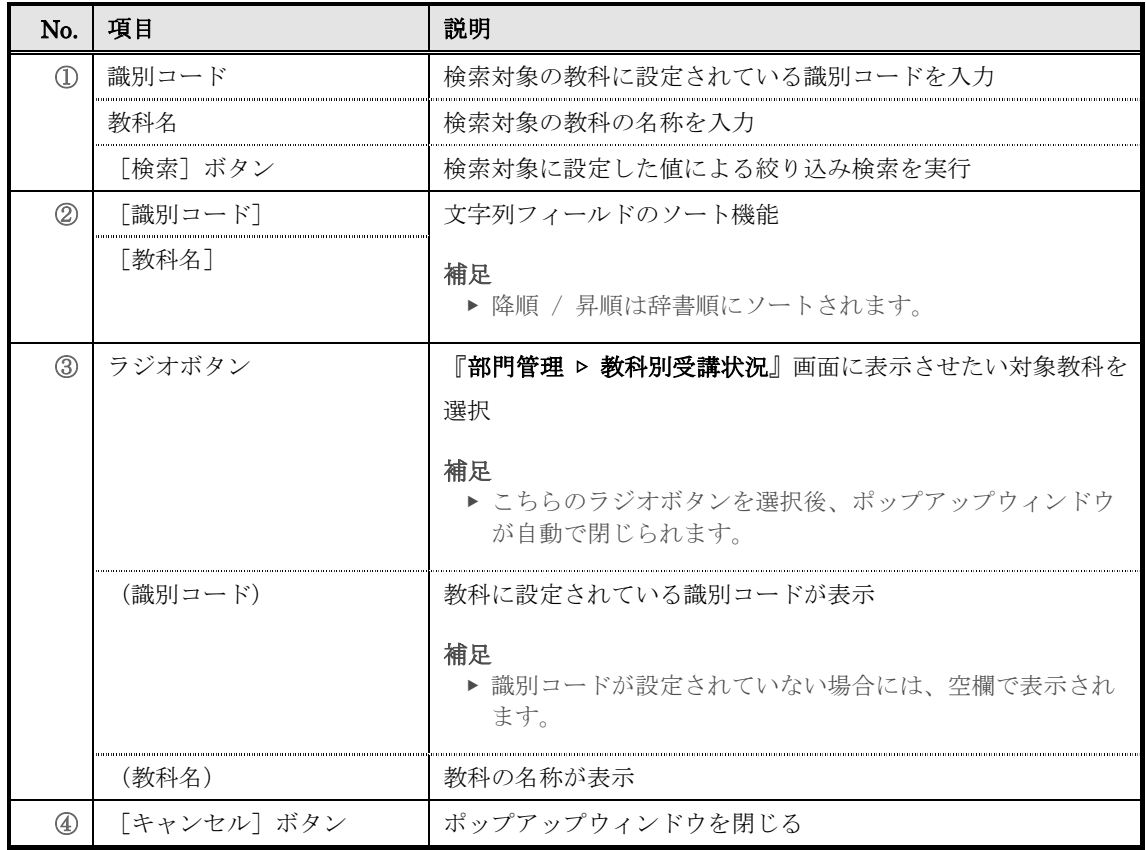
### ▶ 単元別受講状況 [履歴一覧] タブ画面 (テキスト単元 / アンケート単元)

テキスト単元とアンケート単元の単元別受講状況[履歴一覧]タブ画面の構成です。

#### ▼ テキスト単元

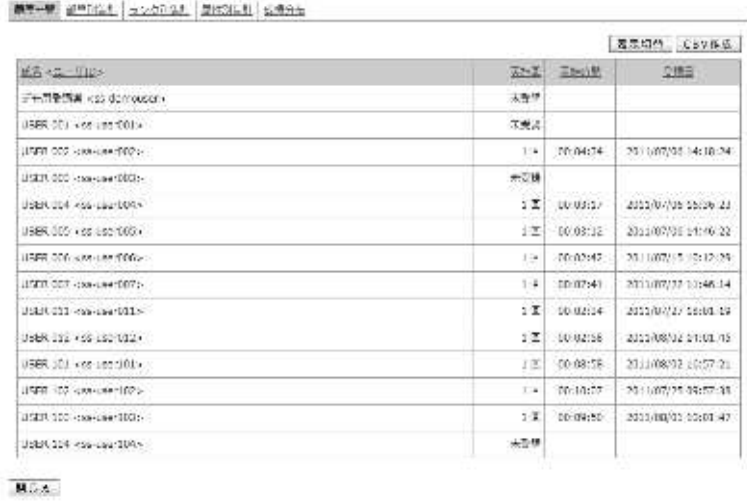

#### ▼ アンケート単元

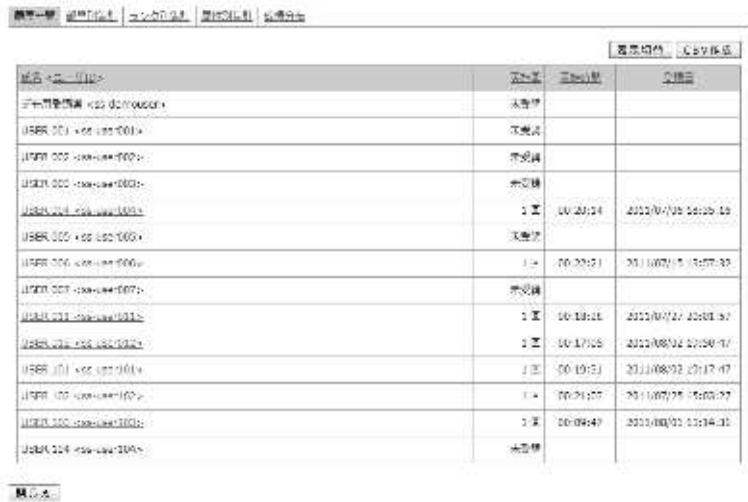

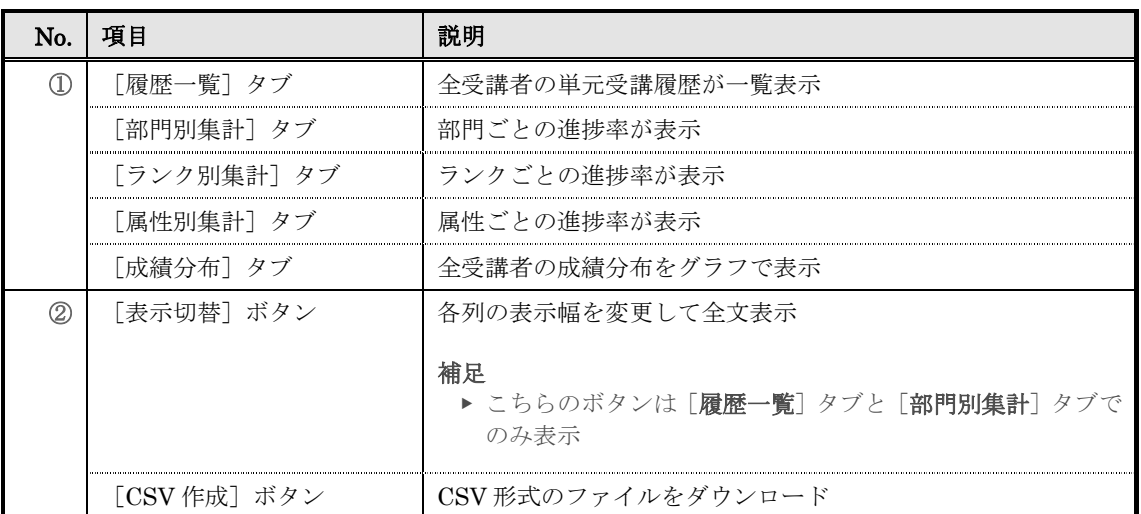

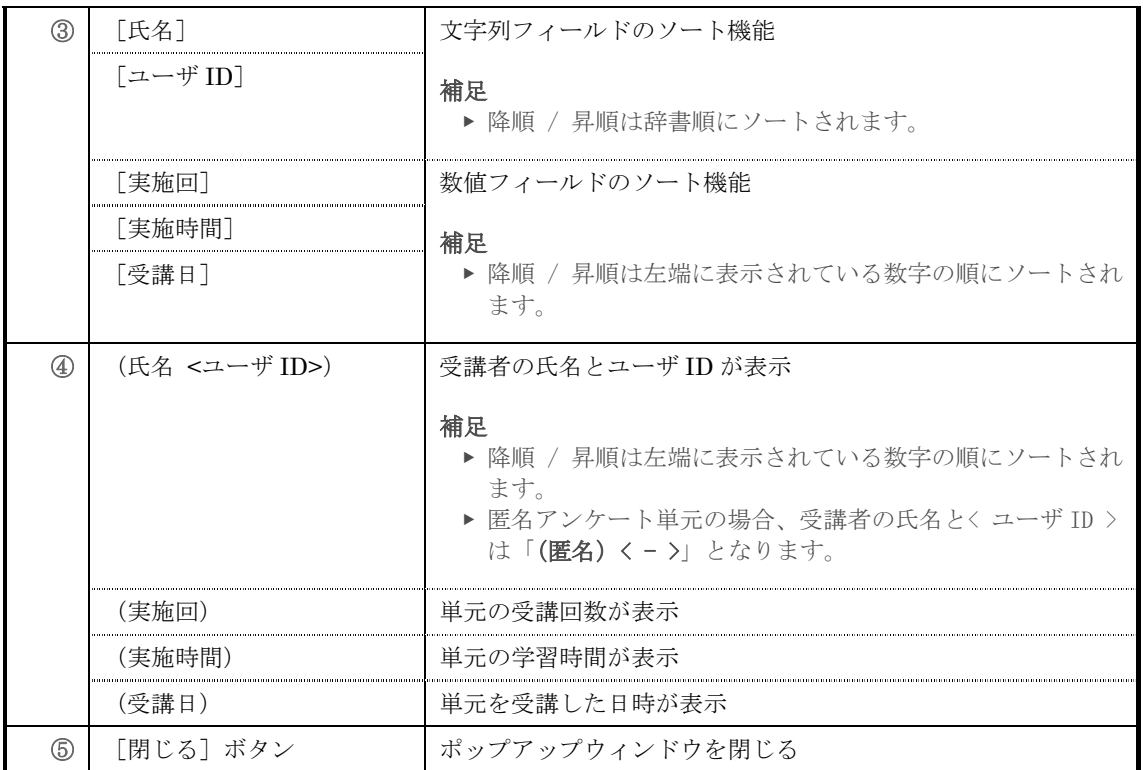

### ▶ 単元別受講状況 [履歴一覧] タブ画面 (テスト単元 / レポート単元)

テスト単元とレポート単元の単元別受講状況[履歴一覧]タブ画面の構成です。

テスト単元とレポート単元でのみ受講者のステータスによって検索を行う領域が表示され ます。

▼ テスト単元

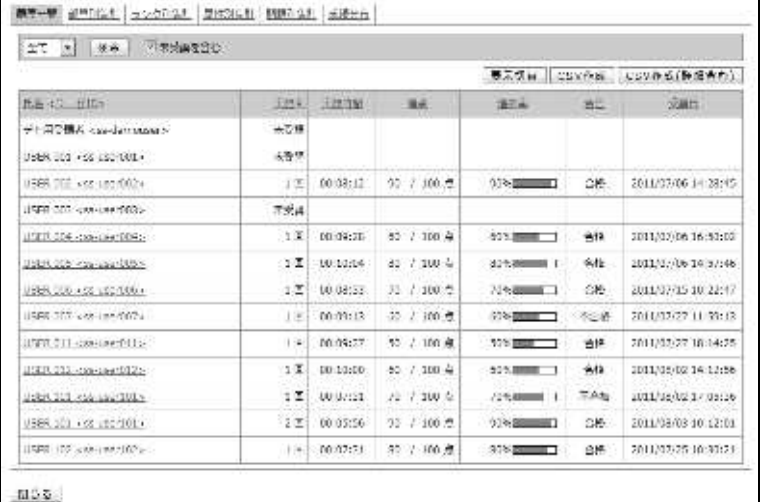

#### ▼ レポート単元

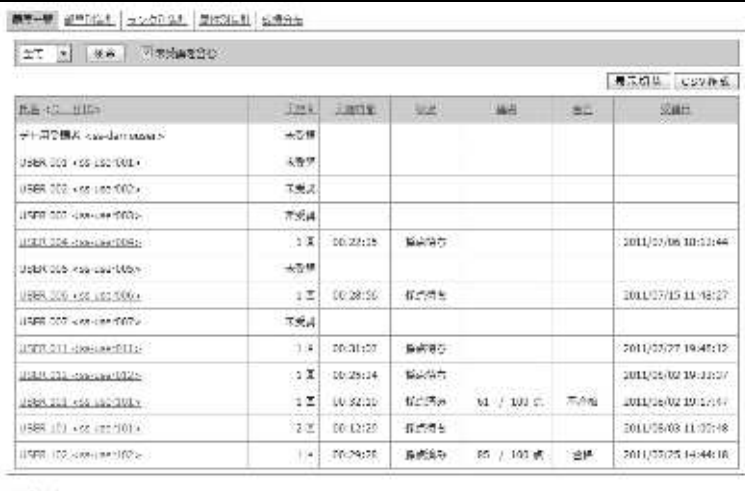

 $18.55$ 

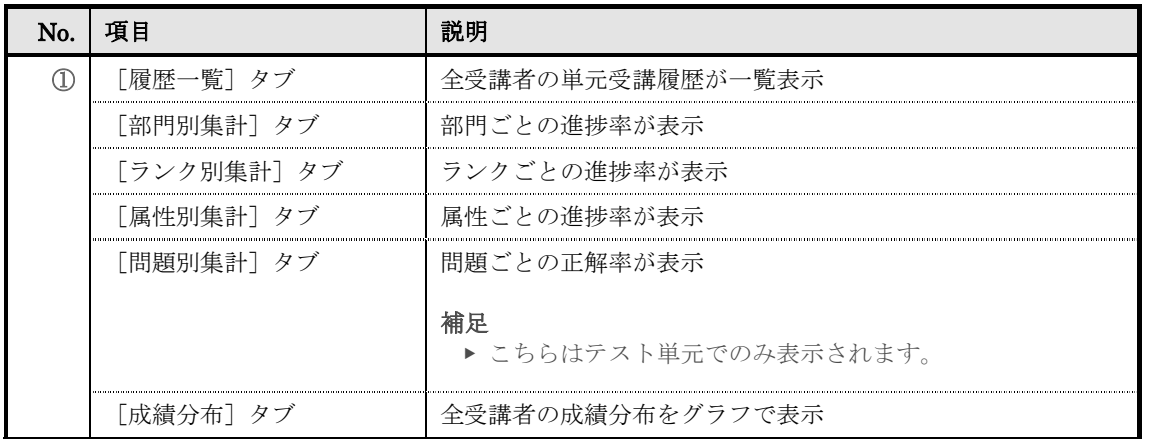

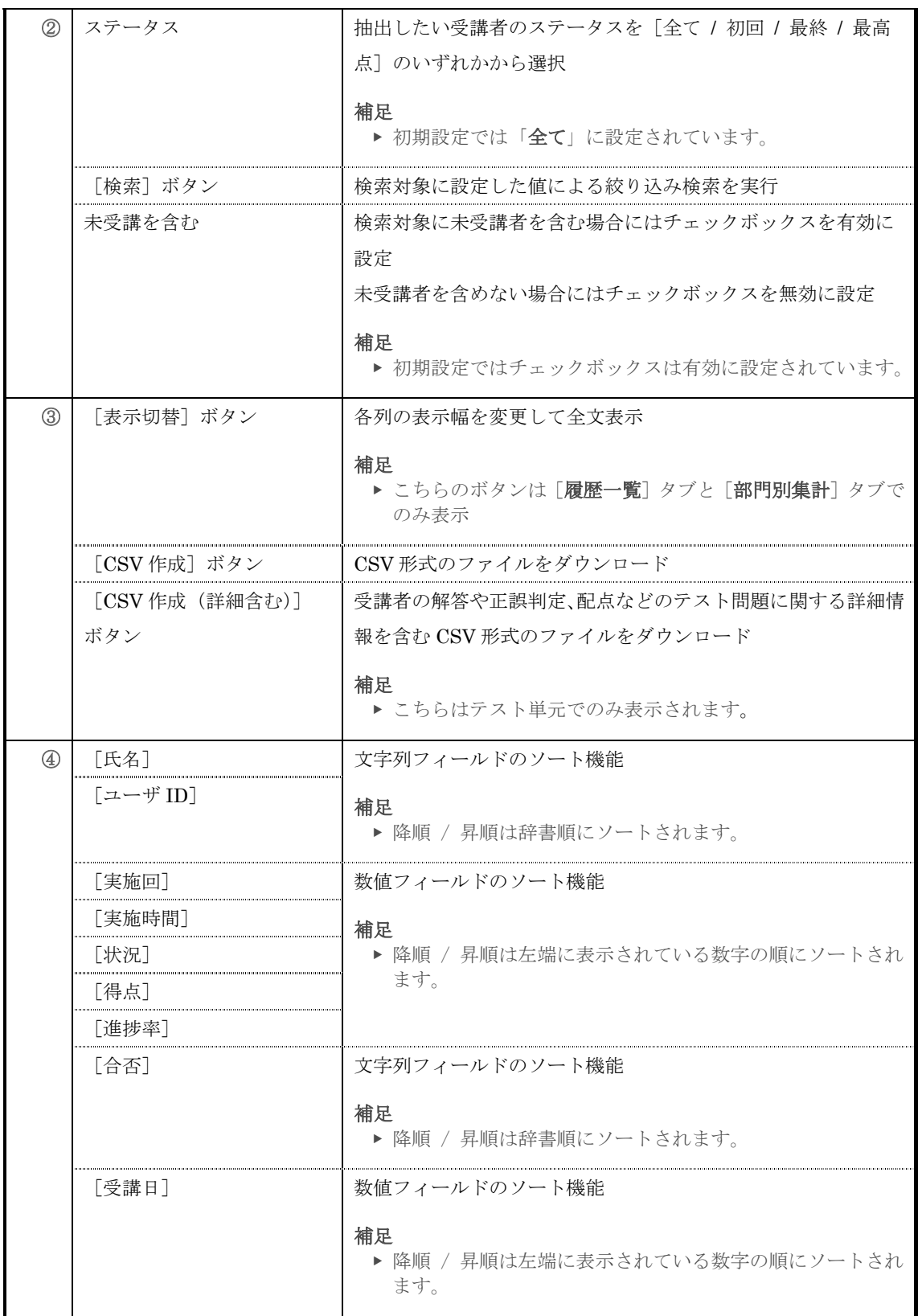

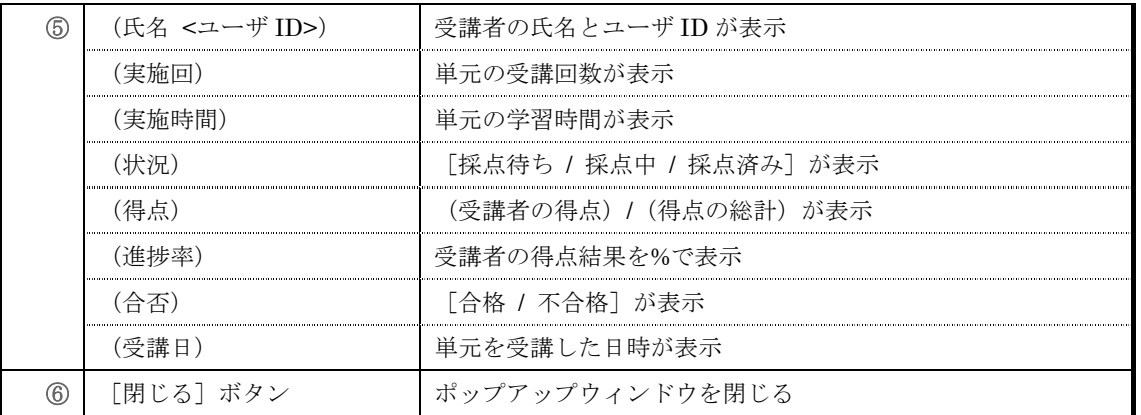

# ▶ 単元別受講状況 [部門別集計] タブ画面

単元別受講状況[部門別集計]タブ画面の構成です。

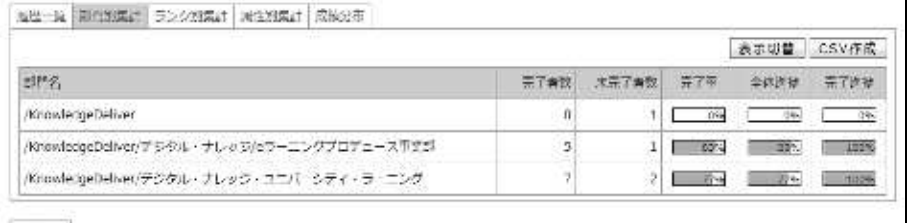

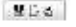

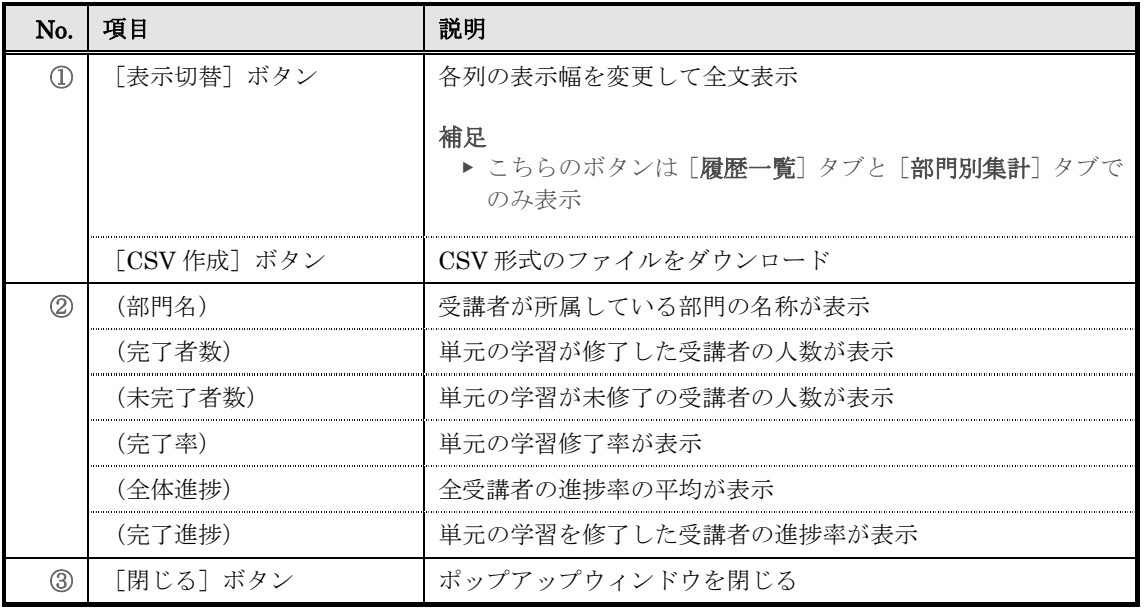

### ▶ 単元別受講状況 [ランク別集計] タブ画面

単元別受講状況 [ランク別集計] タブ画面の構成です。

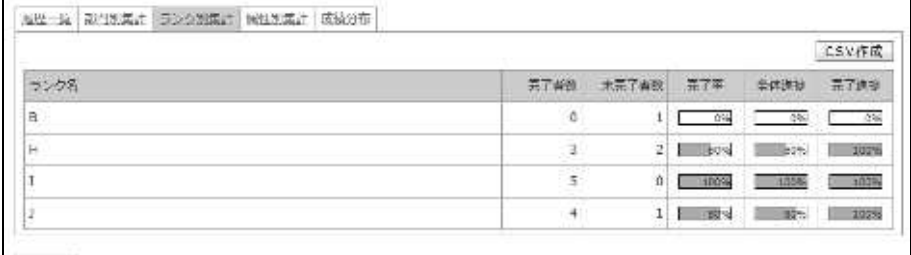

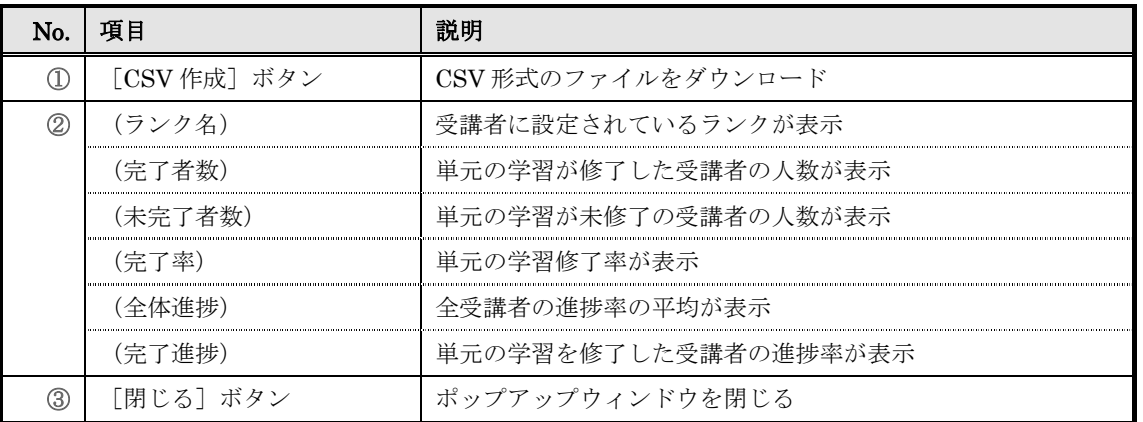

## ▶ 単元別受講状況 [属性別集計] タブ画面

単元別受講状況[属性別集計]タブ画面の構成です。

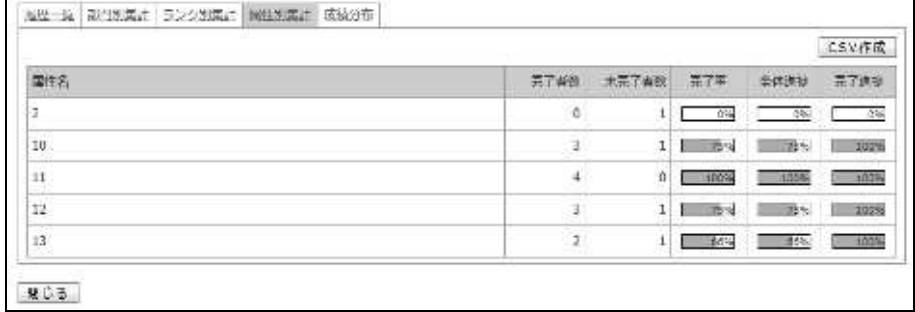

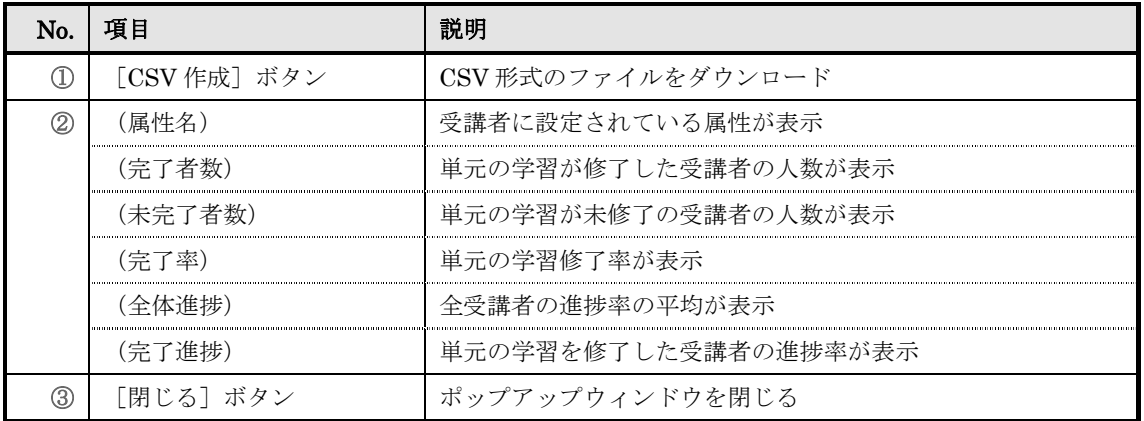

# ▶ 単元別受講状況 [問題別集計] タブ画面

単元別受講状況 [問題別集計] タブ画面の構成です。

こちらはテスト単元でのみ表示されるタブですので、ご注意ください。

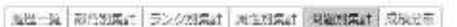

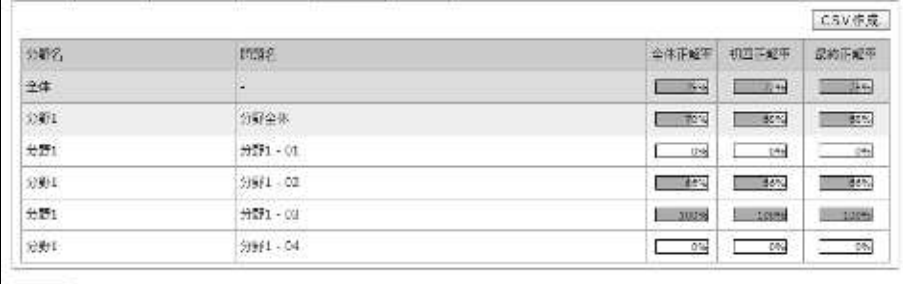

**MLS** 

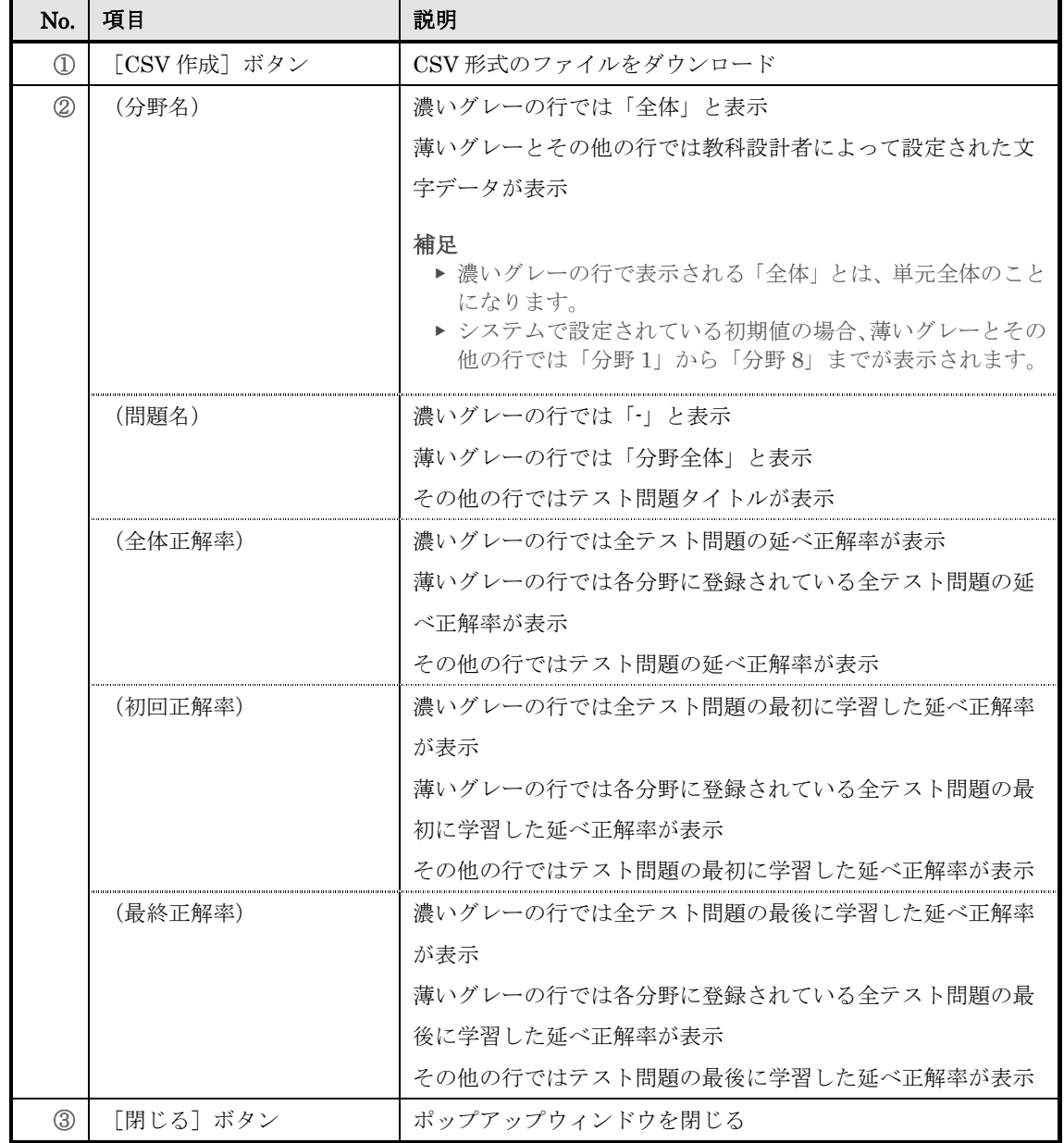

- ▶ 単元別受講状況 [成績分布] タブ画面 単元別受講状況 [成績分布] タブ画面の構成です。 海壁一段 第238条は「ランク38条」 N938条は | 0388条は | 東特分布 成績分布 ◎太鼓 环 陸 区 ä 区  $\mathfrak{I}$ 内 ᄁ ï 卒 쭈 öΥ 쭈 쭈 쭈  $\hat{\sigma}$  $\mathbf{a}$ 全体存<br>(56%)  $7581$  $9.58$
- ▶ テスト履歴画面

『単元別受講状況 ▶ テスト履歴』画面の構成については、「11. 受講者別受講状況」章の 「11-11 画面構成」を参照ください。

▶ アンケート回答履歴画面

『単元別受講状況 ▶ アンケート回答履歴』画面の構成については、「11. 受講者別受講状 況」章の「11-11 画面構成」を参照ください。

▶ レポート履歴画面

『単元別受講状況 ▶ レポート履歴』画面の構成については、「11. 受講者別受講状況」章 の「11-11 画面構成」を参照ください。

# 13. アンケート集計

受講者のアンケート結果を集計します。

# 13-1 アンケート集計について

アンケート集計機能を利用して確認できる項目は下記の通りになります。

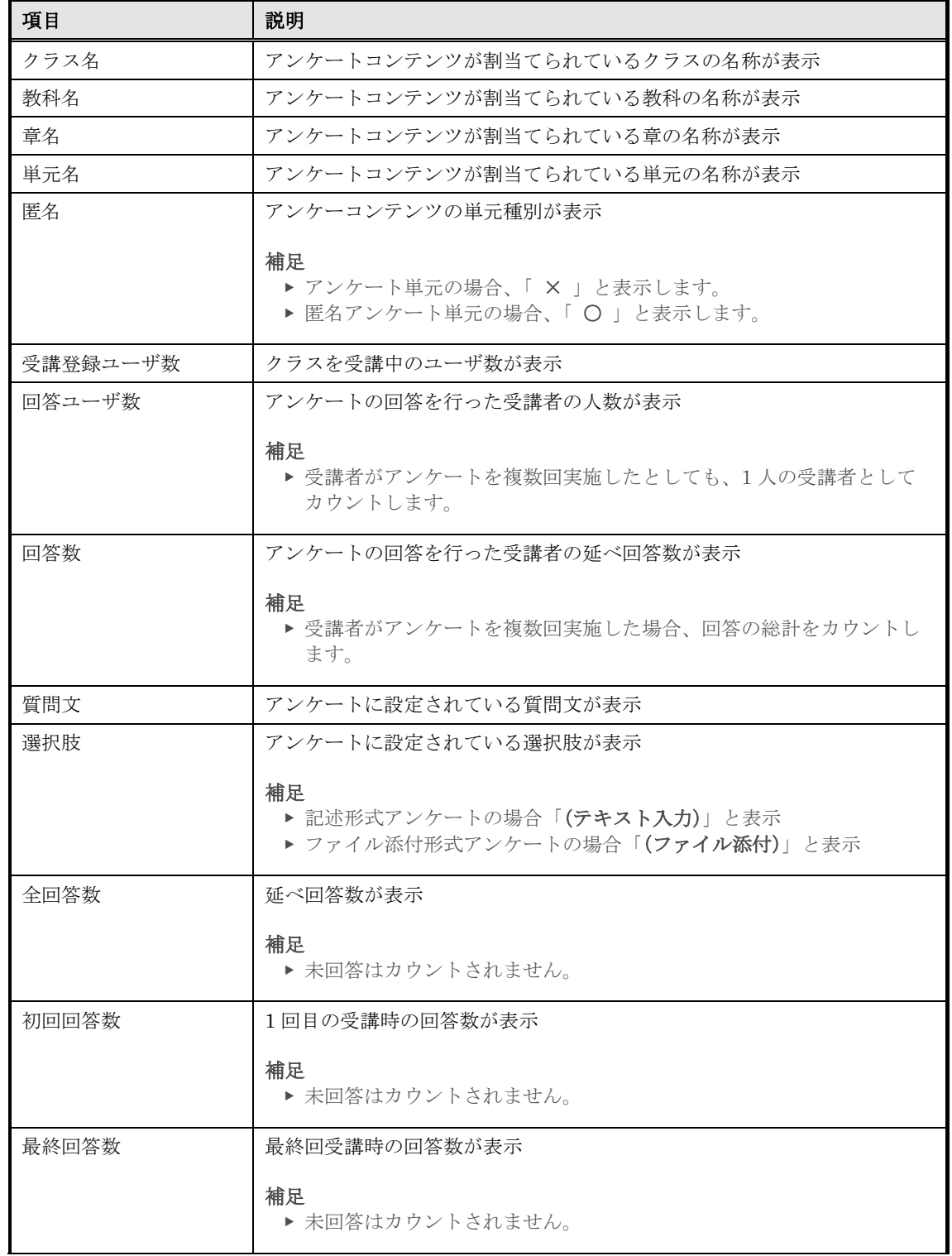

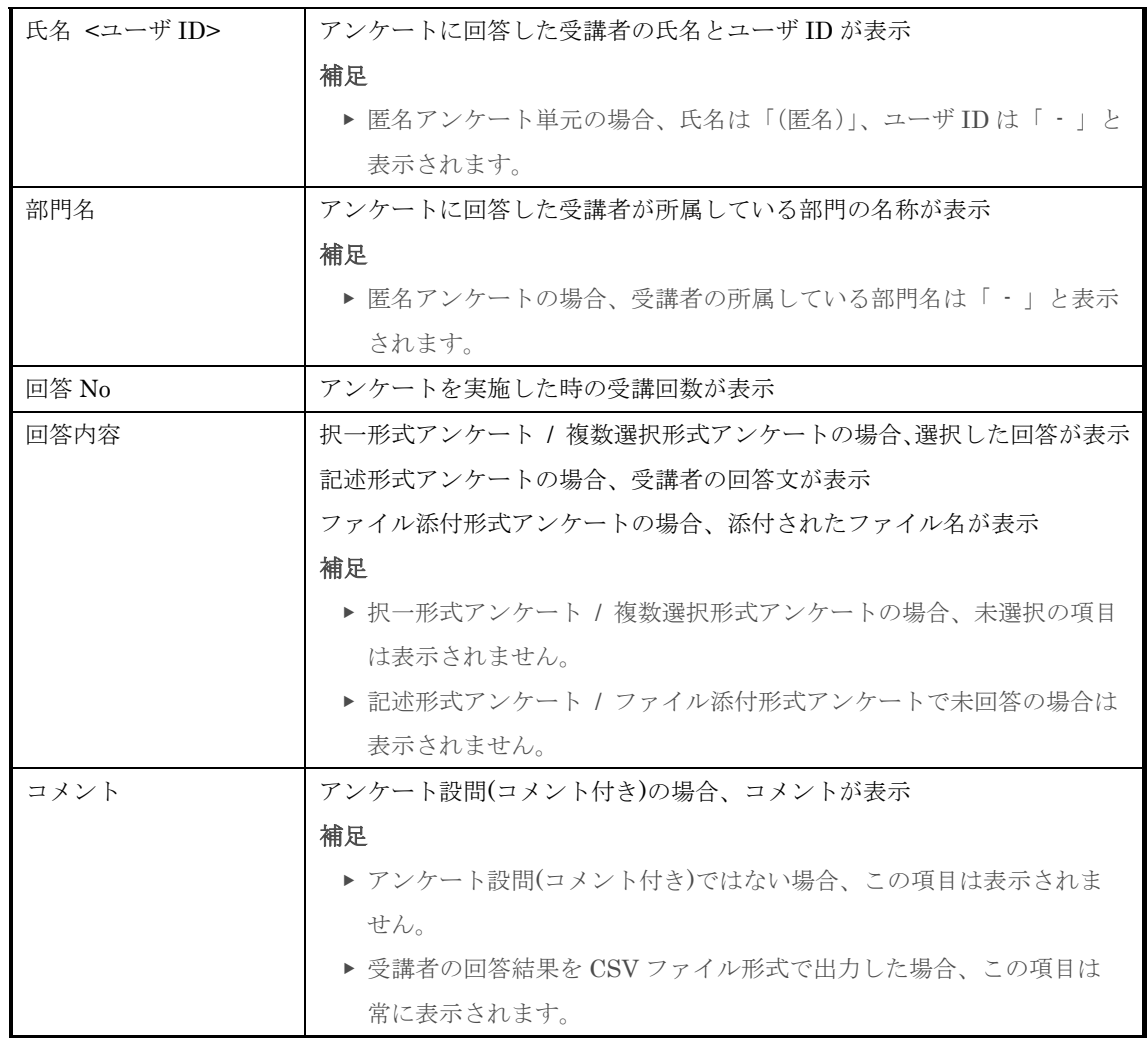

13-2 アンケート集計 受講者のアンケート結果を集計し確認することができます。 ① 部門管理画面の運用情報カテゴリから[アンケート集計]をクリックしてください。 ▼ 部門管理 ナレッシデリンス **dù** a k ™ **E** coverage in **COVER SECTION** a antes  $R$  (2318-232) **Sylvensence SI RICHARDIER** 簡ルケート型 SMECUS SYLVEN Database DRESCOSOCHUNGSMEZZL EAN NEON MENDERLAN SWATERYST HWEELER ■ アカウント管理  $\blacksquare$  +  $vmz$ 图 Bookse properties in  $\frac{4}{100}$  =  $-0000$  =  $0.75$   $k$  + **Red** + White<br>South Chapter Working 28<br>Particles is S-Resultions contained pocueramien ー<br>ビルコードをおき取りに、ユーザで結ぶか ■ 受病患好诊理  $\frac{1}{2^{n-1}}$  framework  $\phi_{\mathcal{A}}$ no came A STACHACOS-F SEAT J-STOWARD **THE OVERALL STATES** 3 DOUGHTSTONSTOREN  $-893$ **AND REPRESENCIAL IN**  $\sum_{i=1}^{n}$  wearing  $(93.3 +$  $\frac{4}{350}$ летожлювись<br/>с $\alpha = \frac{4}{350}$ вгойдзяць год с $\alpha$ はなりゃくはそれは、二つれたでは コーチにあるとないいのでも使うない! これについても実現する」にはPhoto スパー 部門に関与うちのとしていったの意思では<br>情報とと言っていい。  $\frac{1}{111}$  **EVREC-4-1**  $\frac{1}{2}$  = 2488 = 0.3.8-1-いないどもないない。工場所の場合<br>やけに関係された。 ーープレはことかったる工場をみつかりも<br>だかわめてもハウドリ。 **Contract Contract** .<br>Convenir (CD 2014 December Convenience Co., Int. All Richts Revolution ② 『部門管理 > アンケート集計』画面が表示されます。 検索条件を設定したら[検索]をクリックしてください。 補足 ▶ 検索条件を設定せずに検索を行うこともできます。 ▶ 検索結果が表示された後に「検索結果の CSV 作成】ボタンが表示されます。 ▼ 部門管理 ▷ アンケート集計  $\mathbf{d}$ and the company and the company  $\mathbf{A}$  as  $\mathbf{I}$ 

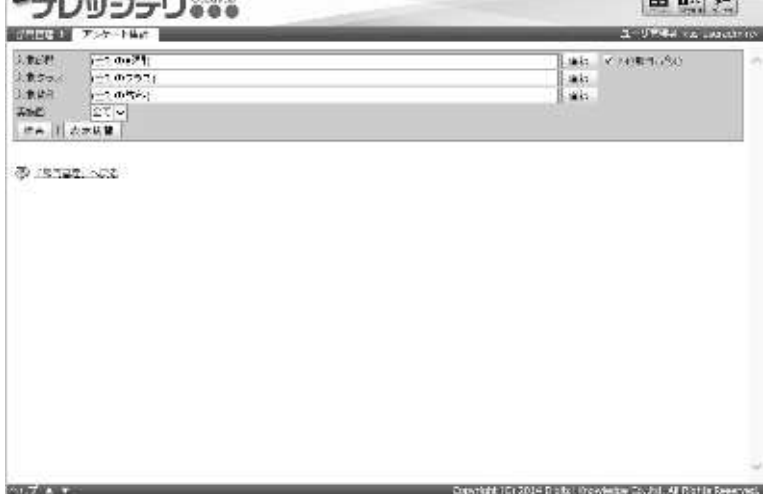

#### 13-2-1 検索結果の表示件数制限

『部門管理 ▶ アンケート集計』画面で検索を行う際、検索結果の表示件数は 10000件ま でに制限されており、検索結果の表示件数が 10001 件以上の場合には画面上に検索結果を 表示させることができませんので、ご注意ください。

検索結果は CSV 形式のファイルで出力することができますので、表示件数が 10000 件以 上の場合には CSV 形式のファイルで出力を行い、CSV 形式のファイルから確認するよう にしてください。

#### 13-2-2 検索対象部門の選択方法

検索対象部門を選択することで、特定の部門に所属している受講者のアンケート結果を集 計できます。

① 『部門管理 ▷ アンケート集計』画面にて、対象部門項目から[選択]をクリックしてください。

補足

THE WAS CONTINUES OF THE

▼ 部門管理 > アンケート集計

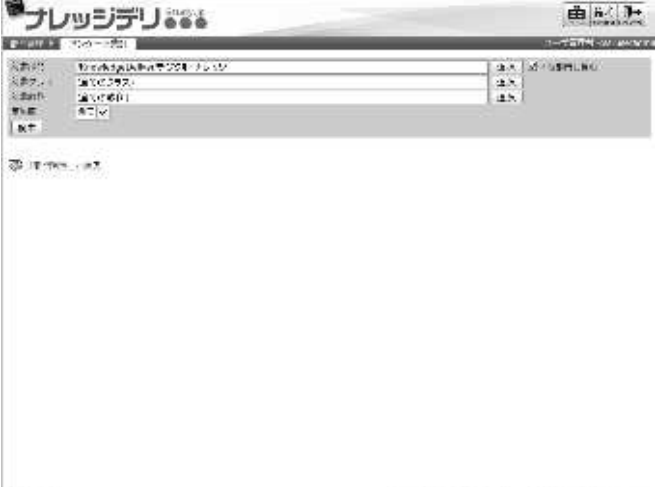

<sup>▶</sup> 対象部門項目のテキストボックスをクリックすることで [選択]をクリックと同様の操作 を行うことができます。

② 対象部門選択画面が表示されますので、検索対象部門として設定したい部門のラジオボタンを選 択してください。

ラジオボタンを選択後にポップアップウィンドウが自動で閉じます。

▼ 対象部門選択

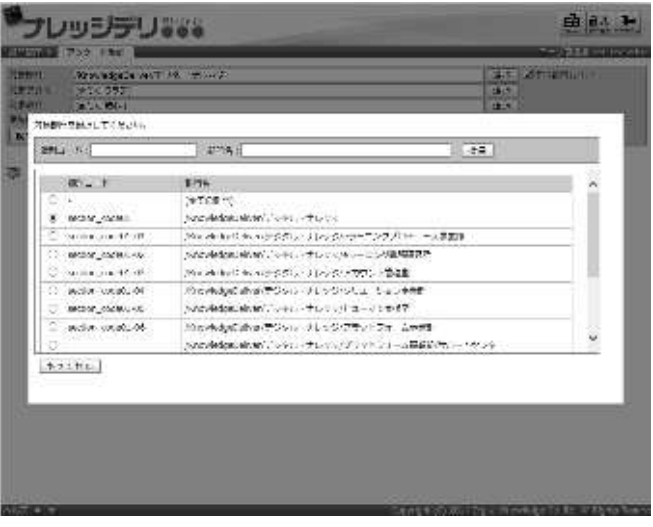

#### 13-2-3 検索対象クラスの選択方法

検索対象クラスを選択することで、特定のクラスのアンケート結果を集計できます。

① 『部門管理 ▷ アンケート集計』画面にて、対象クラス項目から[選択]をクリックしてくださ い。

補足

- ▶ 対象クラス項目の初期設定では「(全てのクラス)」が選択されています。
- ▶ 対象クラス項目のテキストボックスをクリックすることで「選択]をクリックと同様の操作 を行うことができます。

▼ 部門管理 ▷ アンケート集計

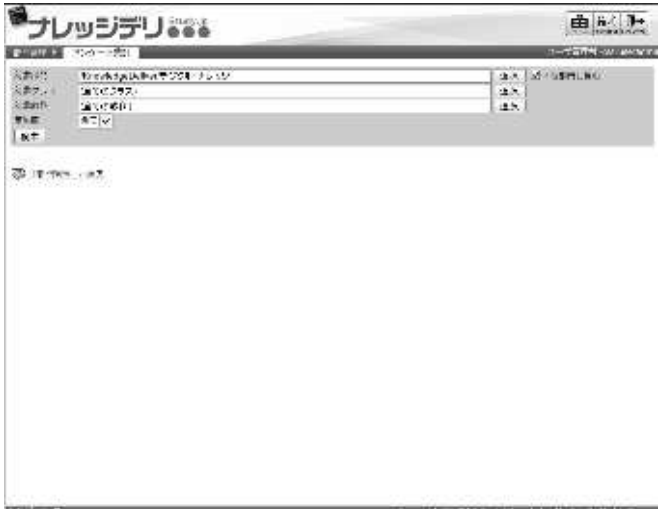

② 対象クラス選択画面が表示されますので、検索対象クラスとして設定したいクラスのラジオボタ ンを選択してください。

ラジオボタンを選択後にポップアップウィンドウが自動で閉じます。

▼ 対象クラス選択

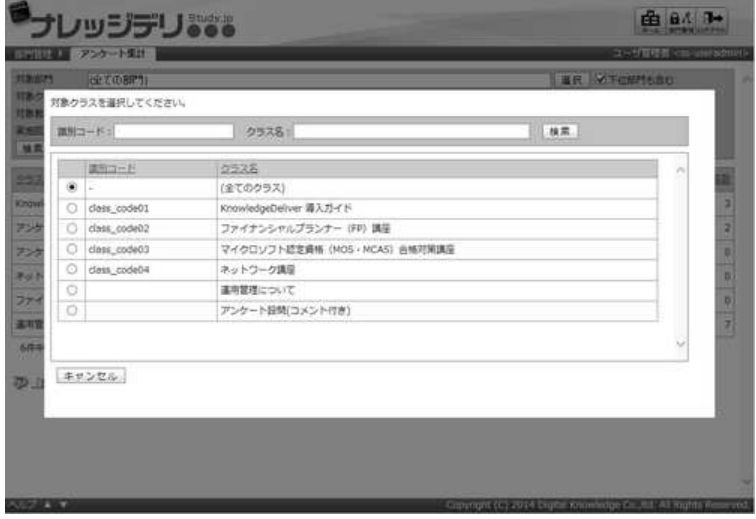

#### 13-2-4 検索対象教科の選択方法

検索対象教科を選択することで、特定の教科のアンケート結果を集計できます。

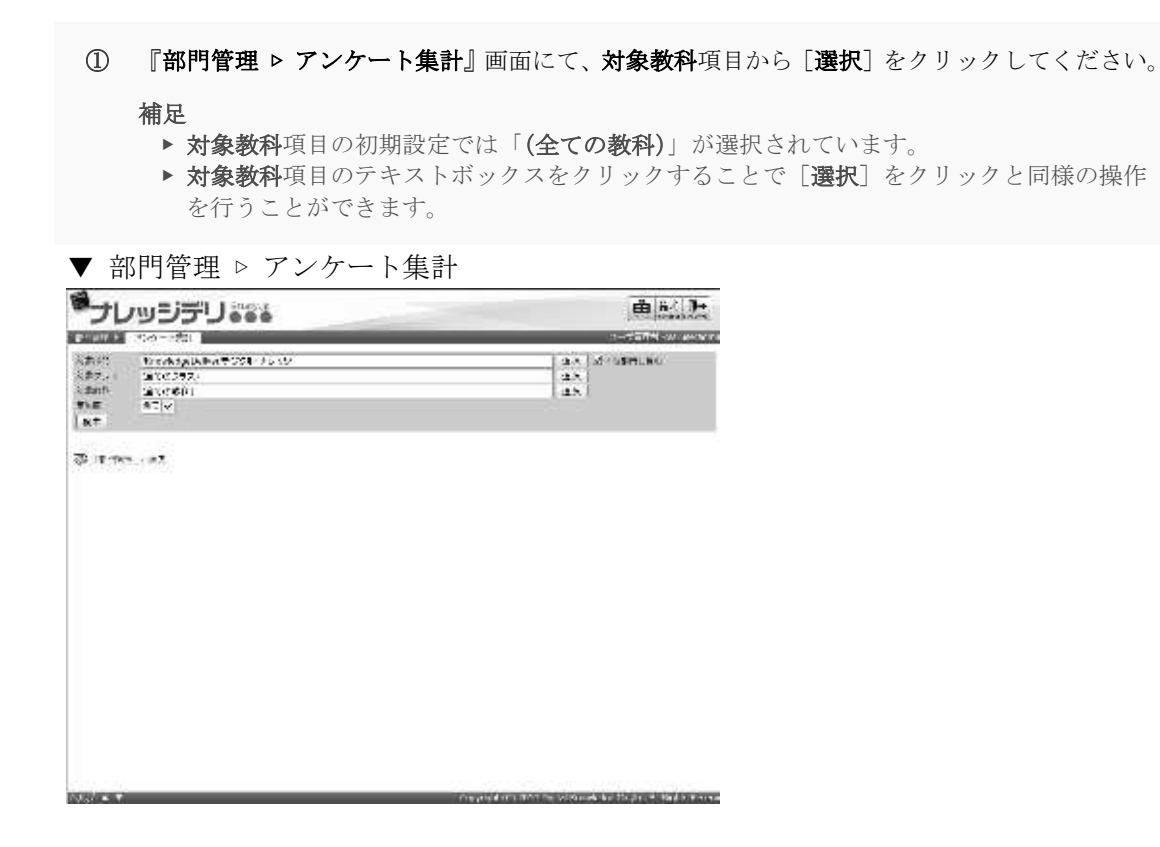

② 対象教科選択画面が表示されますので、検索対象教科として設定したい教科のラジオボタンを選 択してください。

ラジオボタンを選択後にポップアップウィンドウが自動で閉じます。

▼ 対象教科選択

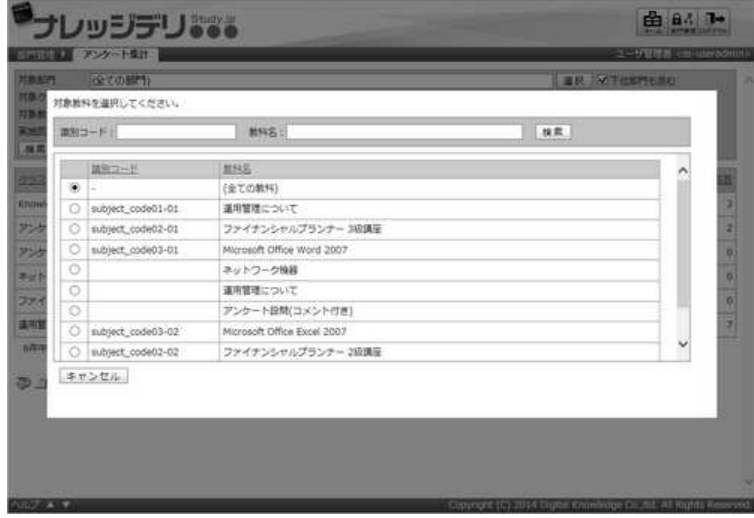

#### 13-2-5 実施回数による絞込み検索

検索条件の実施回項目を指定することでアンケート集計の絞込み検索を行うことができま す。

① 『部門管理 ▷ アンケート集計』画面にて、実施回項目のプルダウンボックスから「全て」また は「初回」、「最終」を選択して[検索]をクリックしてください。

▼ 部門管理 ▷ アンケート集計

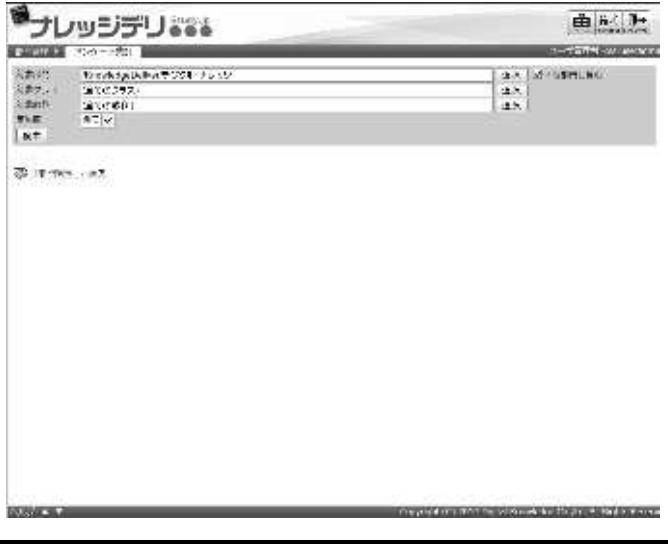

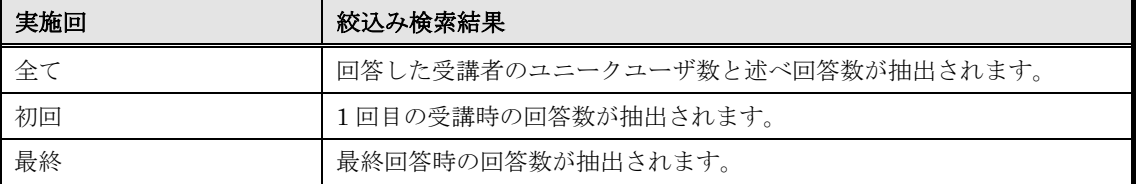

# 13-3 回答一覧

アンケートの集計結果を閲覧します。

- ① 『部門管理 ▶ アンケート集計』画面にて、アンケートの集計結果を閲覧したい[単元名]をク リックしてください。
- ▼ 部門管理 > アンケート集計

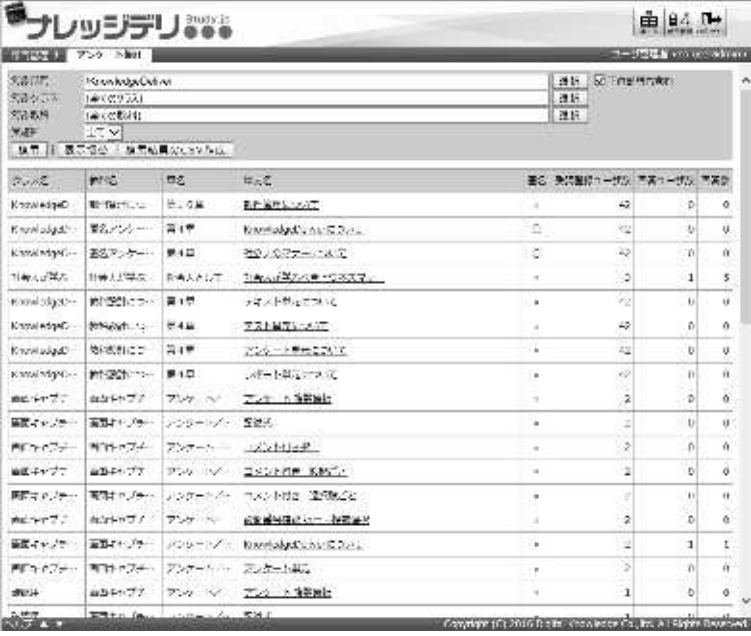

#### ② 回答一覧画面が表示されます。

▼ 回答一覧

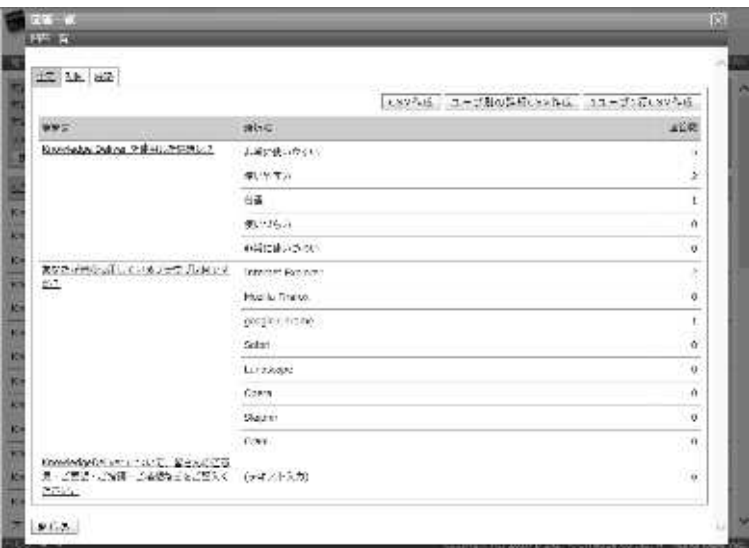

# 13-4 個別回答一覧

受講者ごとのアンケート回答を閲覧します。

① 回答一覧画面にて、受講者ごとの回答を閲覧したい[質問文]をクリックしてください。

```
▼ 回答一覧
```
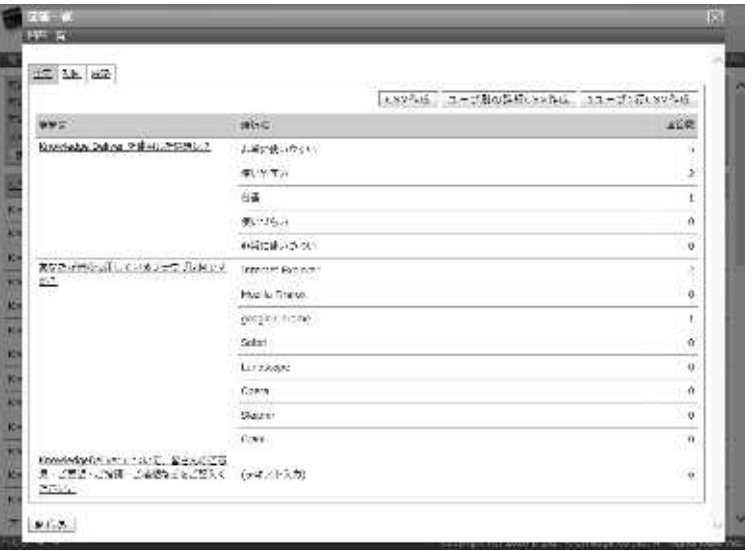

② 個別回答一覧画面が表示されます。

受講者ごとのアンケート回答の確認が終了したら[閉じる]をクリックしてウィンドウを閉じて ください。

#### 補足

▶ 匿名アンケート単元の場合、回答者を特定することはできません。

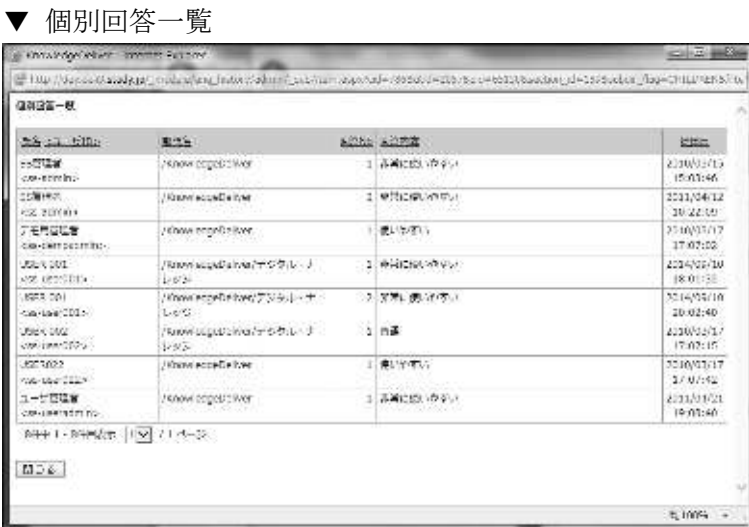

#### 13-4-1 ファイル添付形式アンケート

ファイル添付形式アンケートの個別回答一覧画面では、受講者が添付したファイルを閲覧 または保存することができます。

① ファイル添付形式アンケートの個別回答一覧画面にて、回答内容項目に表示されている[ファイ ル名]をクリックしてください。 ファイルのダウンロードダイアログボックスが表示されますので、出力されたファイルを保存し してください。

▼ 個別回答一覧 [ファイル添付形式アンケート]

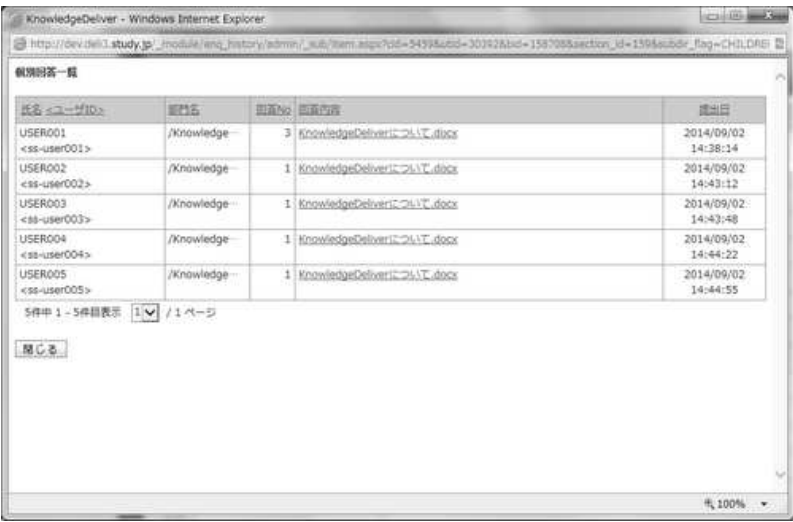

13-5 CSV 形式ファイルダウンロード

アンケートの集計結果や受講者ごとのアンケート回答結果を CSV 形式のファイルで出力 することができます。

① アンケート集計画面にて、[検索結果の CSV 作成]をクリックしてください。 出力される CSV ファイルのエンコードを指定後、ファイルのダウンロードダイアログボックス が表示されますので、出力されたファイルを保存してください。

▼ アンケート集計

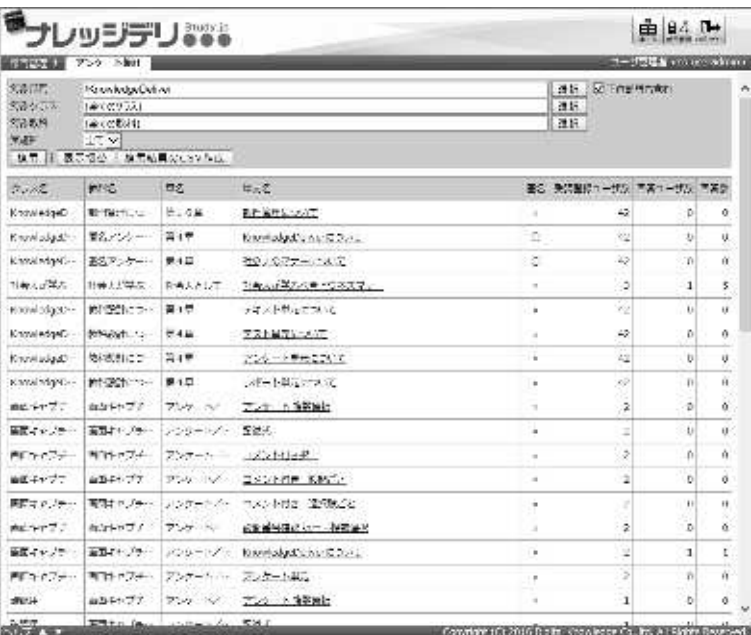

#### 13-5-1 CSV フォーマット

アンケート集計画面から CSV 形式ファイルを出力した際の各項目に入力されているデー タ形式一覧です。

ここでは CSV 形式のファイル読み込みに Microsoft Office Excel を利用しています。

#### ▶ アンケートの集計結果

アンケートの集計結果を CSV 形式ファイルで出力した際、各項目に入力されているデー タ形式一覧です。

#### ▼ Microsoft Office Excel

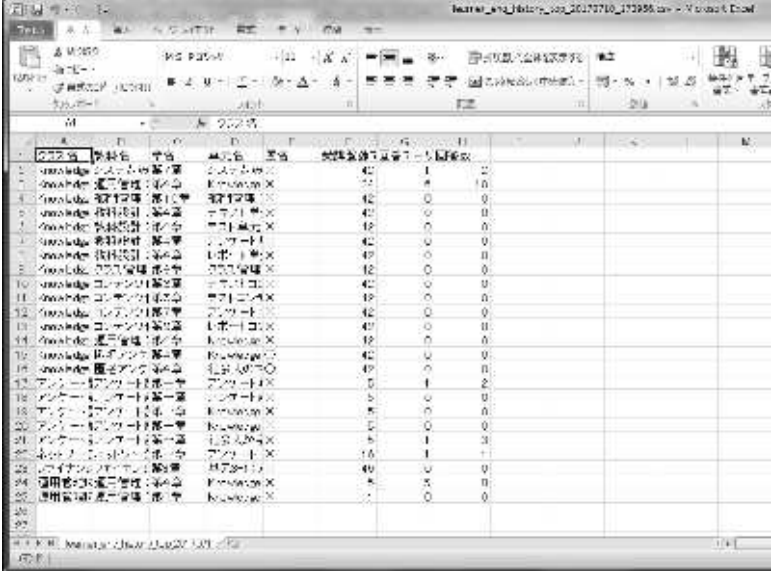

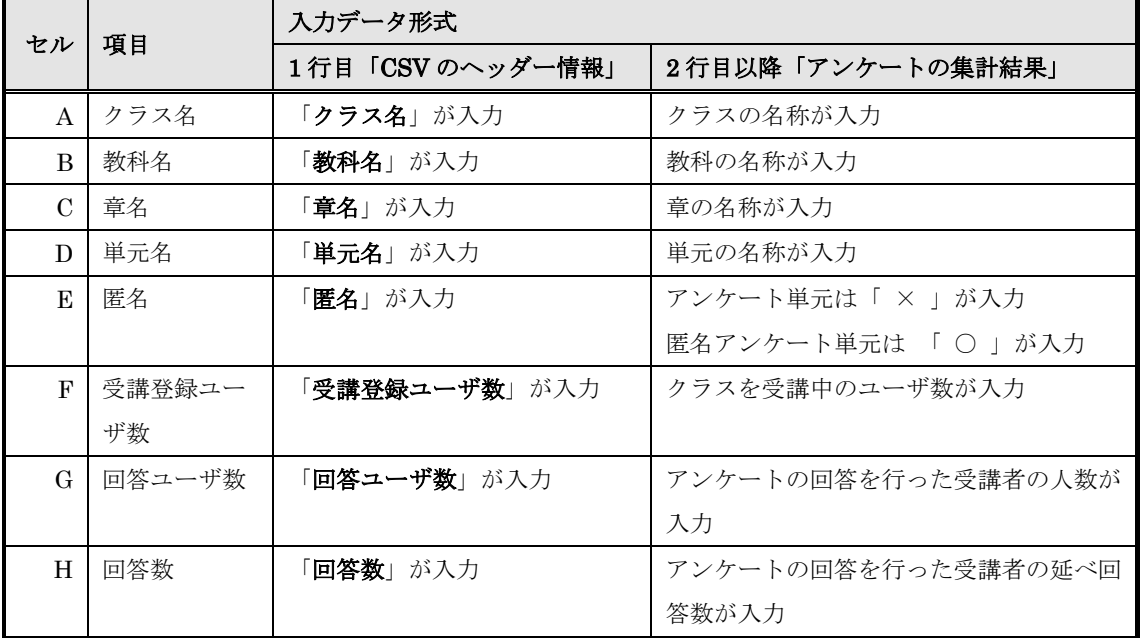

### ▶ アンケート回答結果

受講者ごとのアンケート回答結果を CSV 形式ファイルで出力する際、下記の 2 つの方法 があります。

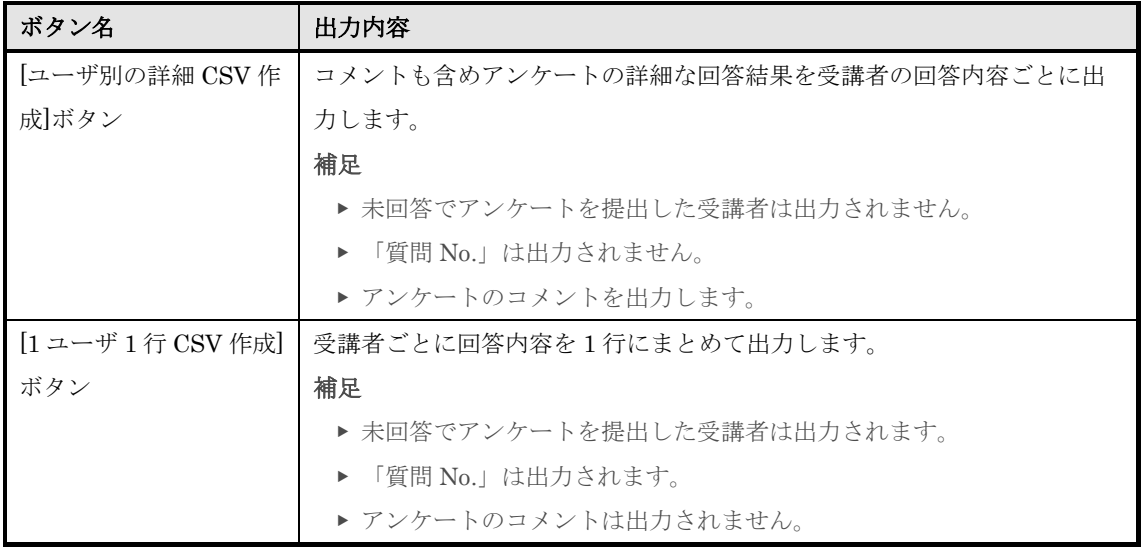

#### ▶ [ユーザ別の詳細 CSV 作成]ボタンの出力形式

アンケートの集計結果を[ユーザ別の詳細 CSV 作成]ボタンで出力した際、各項目に入力さ れているデータ形式一覧です。

#### ▼ Microsoft Office Excel

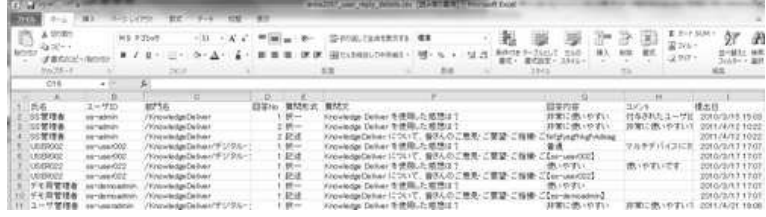

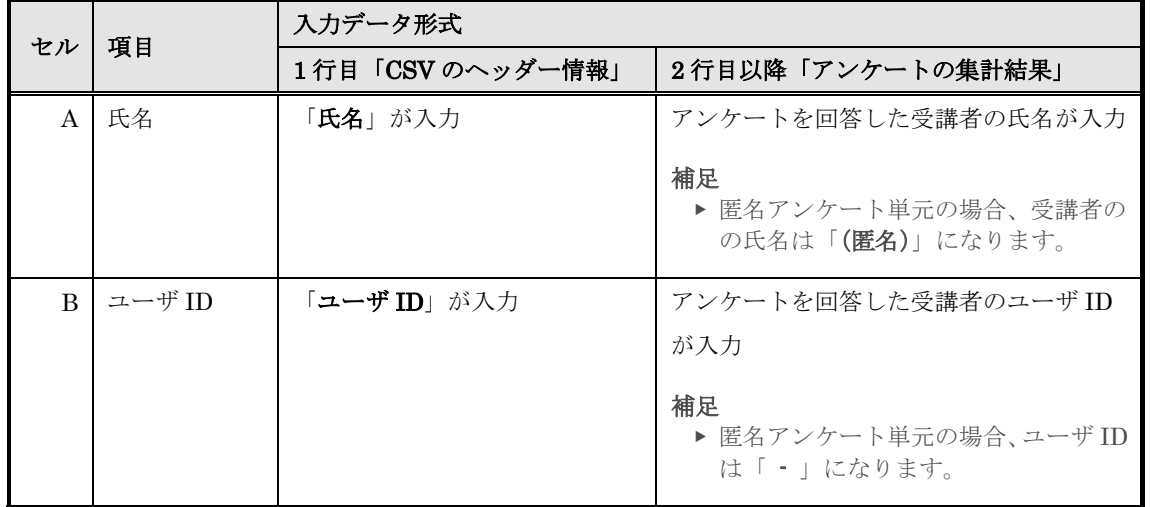

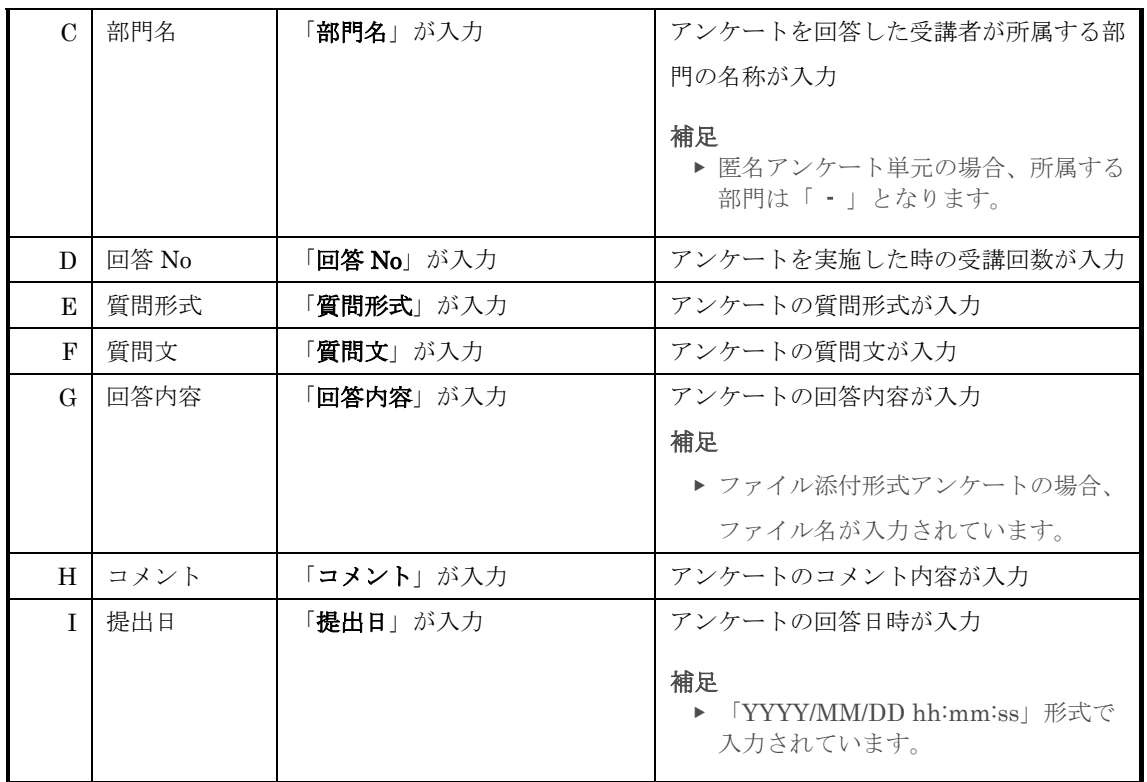

# ▶ [1 ユーザ 1 行 CSV 作成] ボタンの出力形式

アンケートの集計結果を[1 ユーザ 1 行 CSV 作成]ボタンで出力した際、各項目に入力され ているデータ形式一覧です。

#### ▼ Microsoft Office Excel

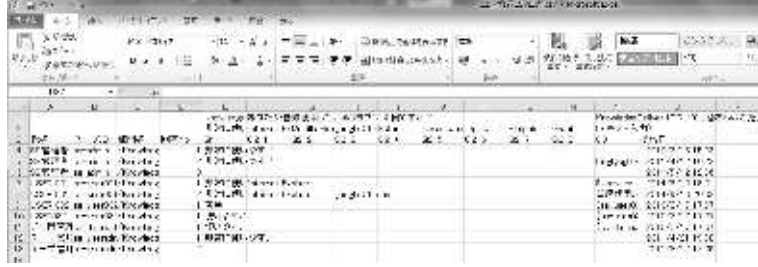

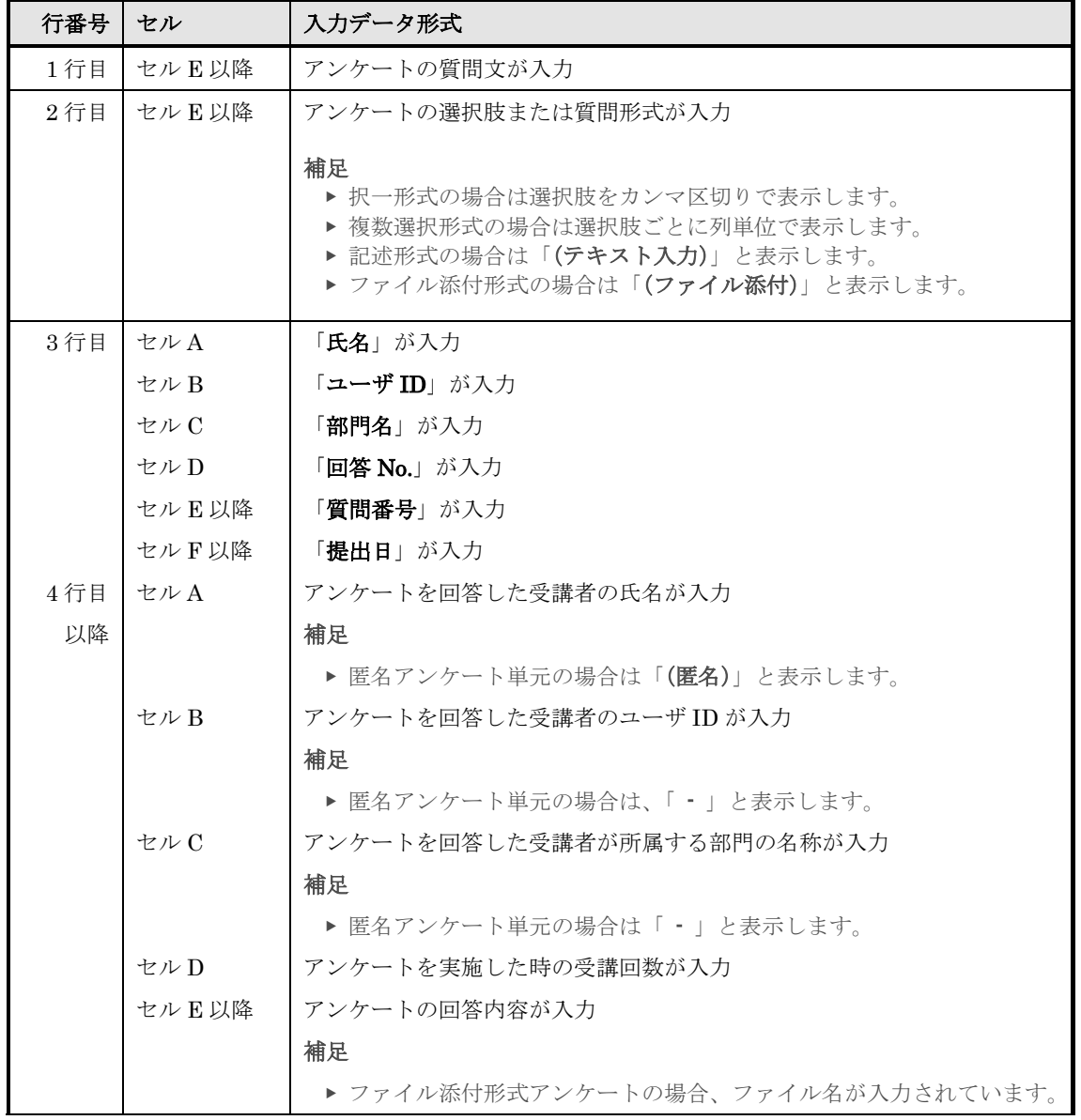

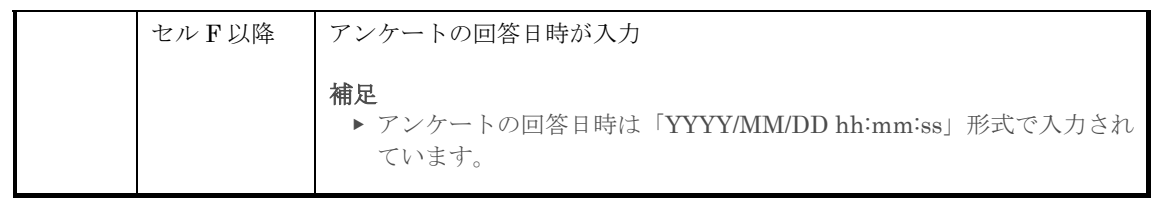

# 13-6 画面構成

各画面の構成について説明します。

### ▶ アンケート集計画面

『部門管理 ▷ アンケート集計』画面 [検索ボックス]箇所の構成です。

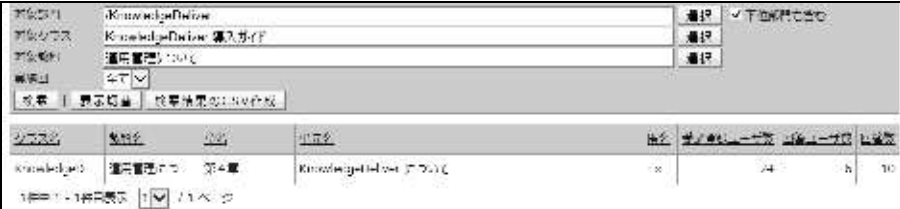

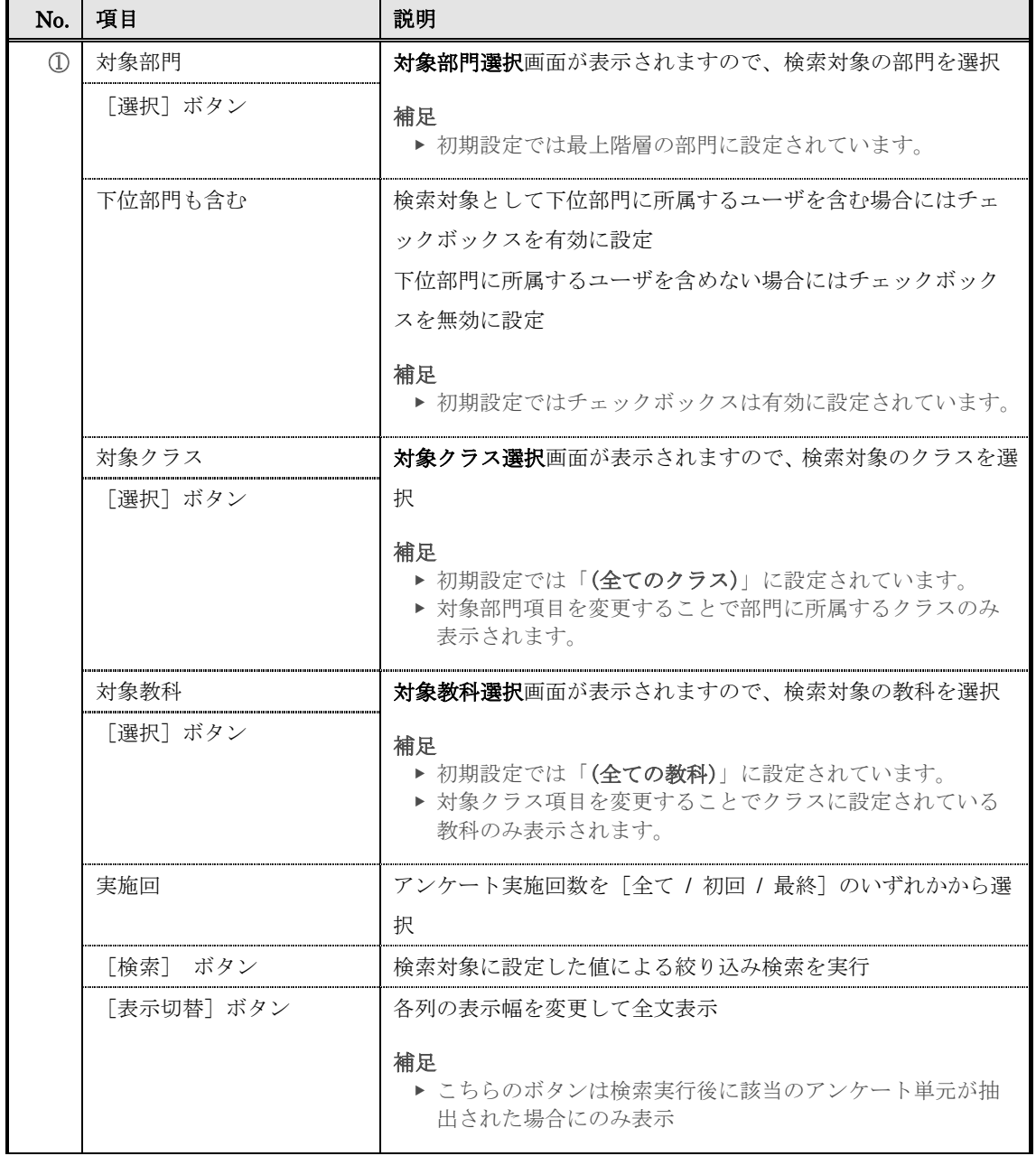

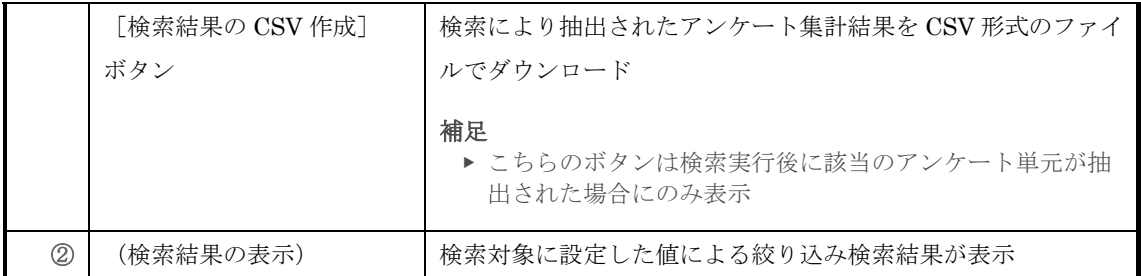

# 『部門管理 ▶ アンケート集計』画面 [検索結果表示]箇所の構成を説明します。

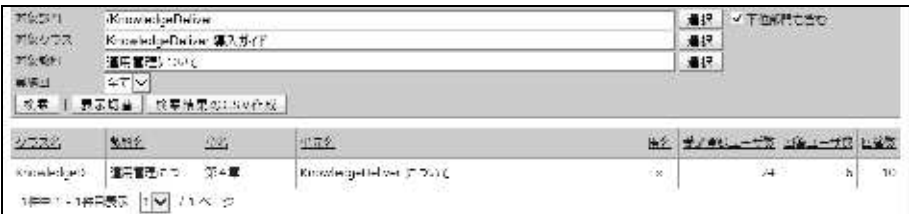

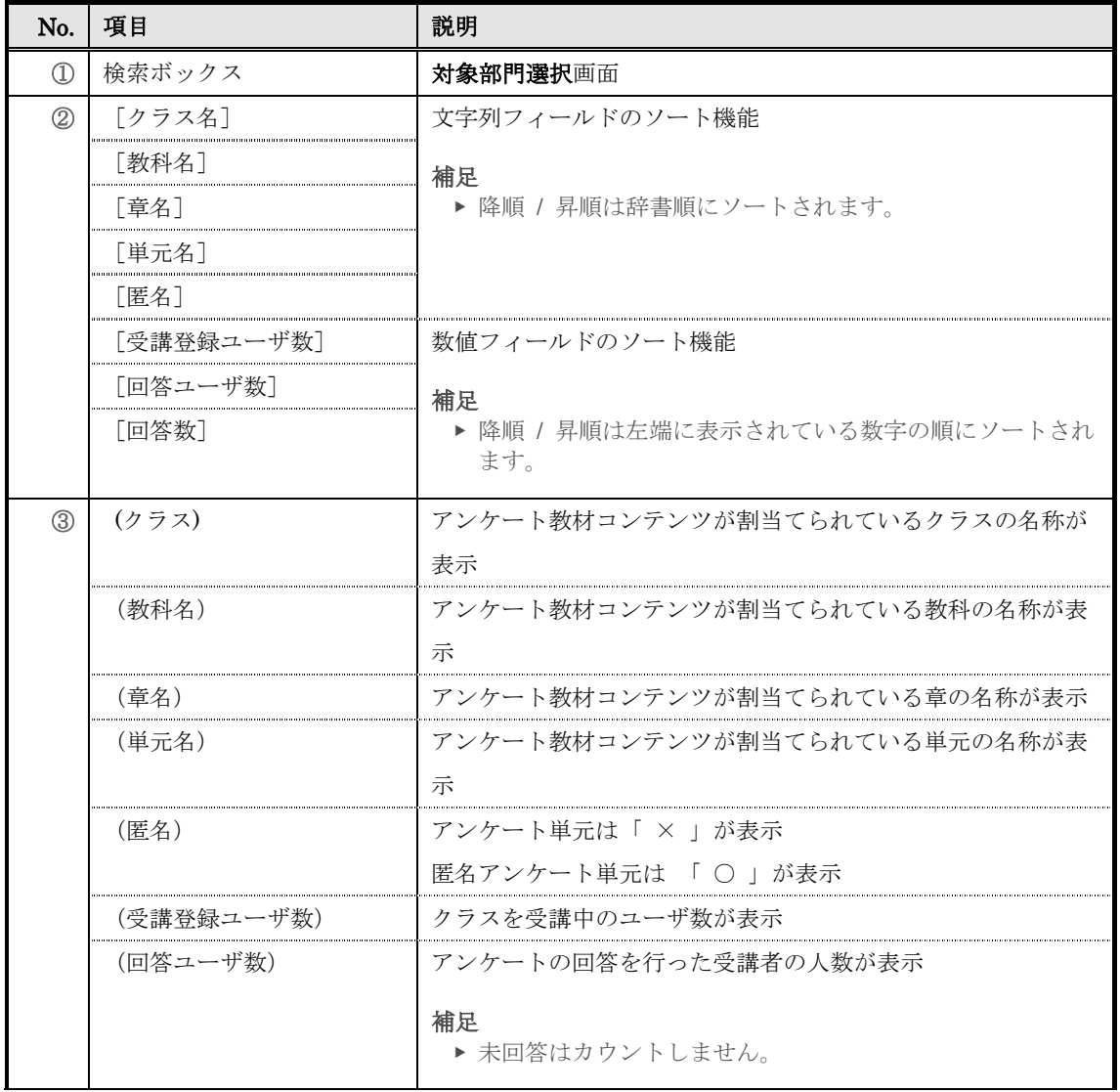

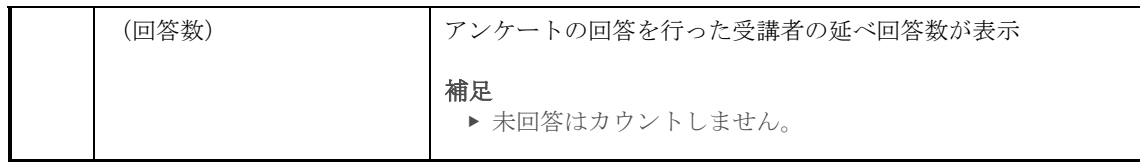

# ▶ 回答一覧画面

回答一覧画面の構成です。<br>「<del>1」</del>画

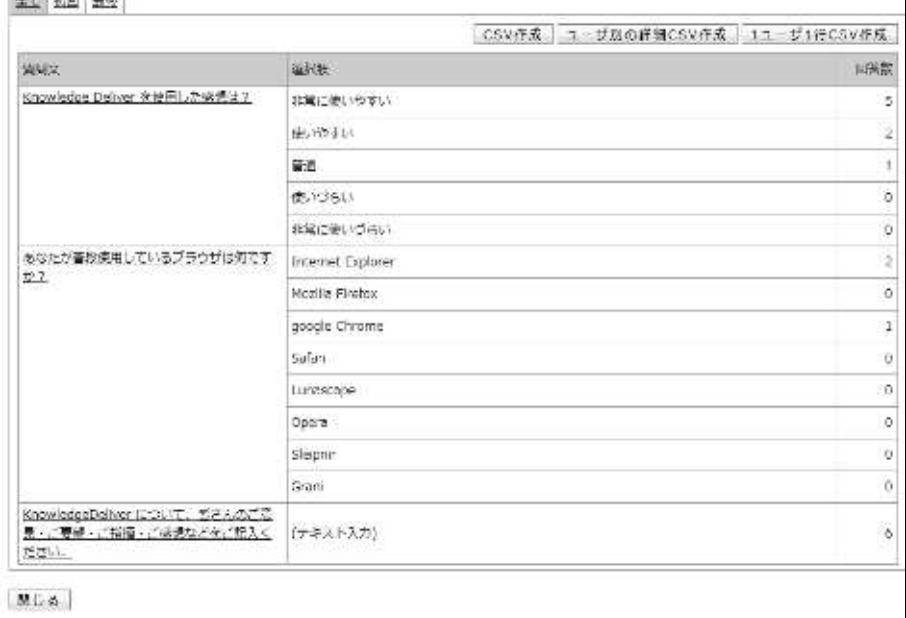

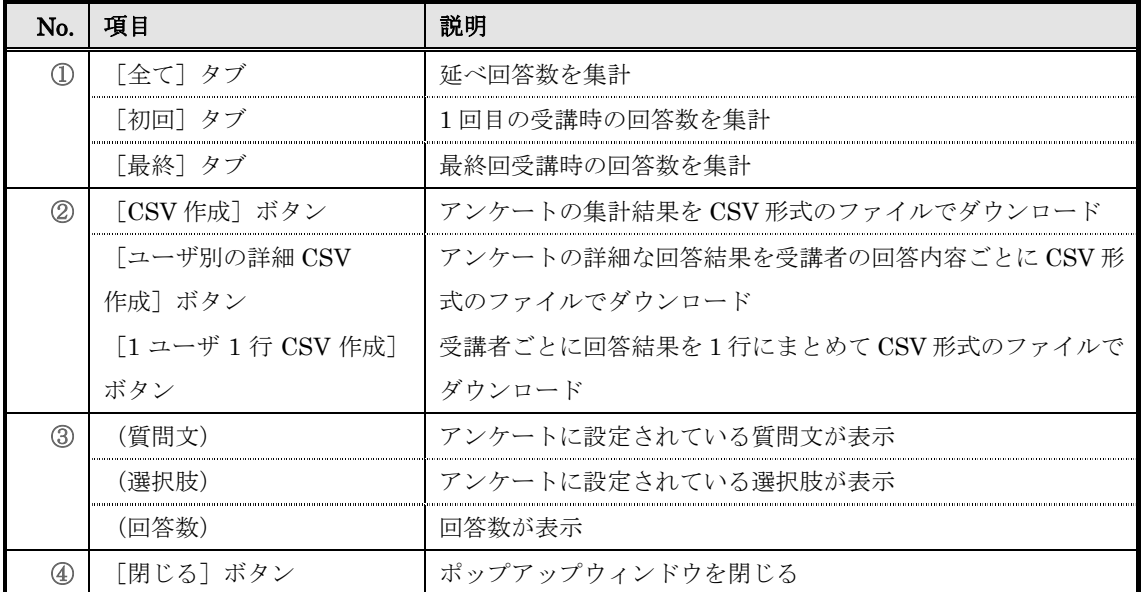

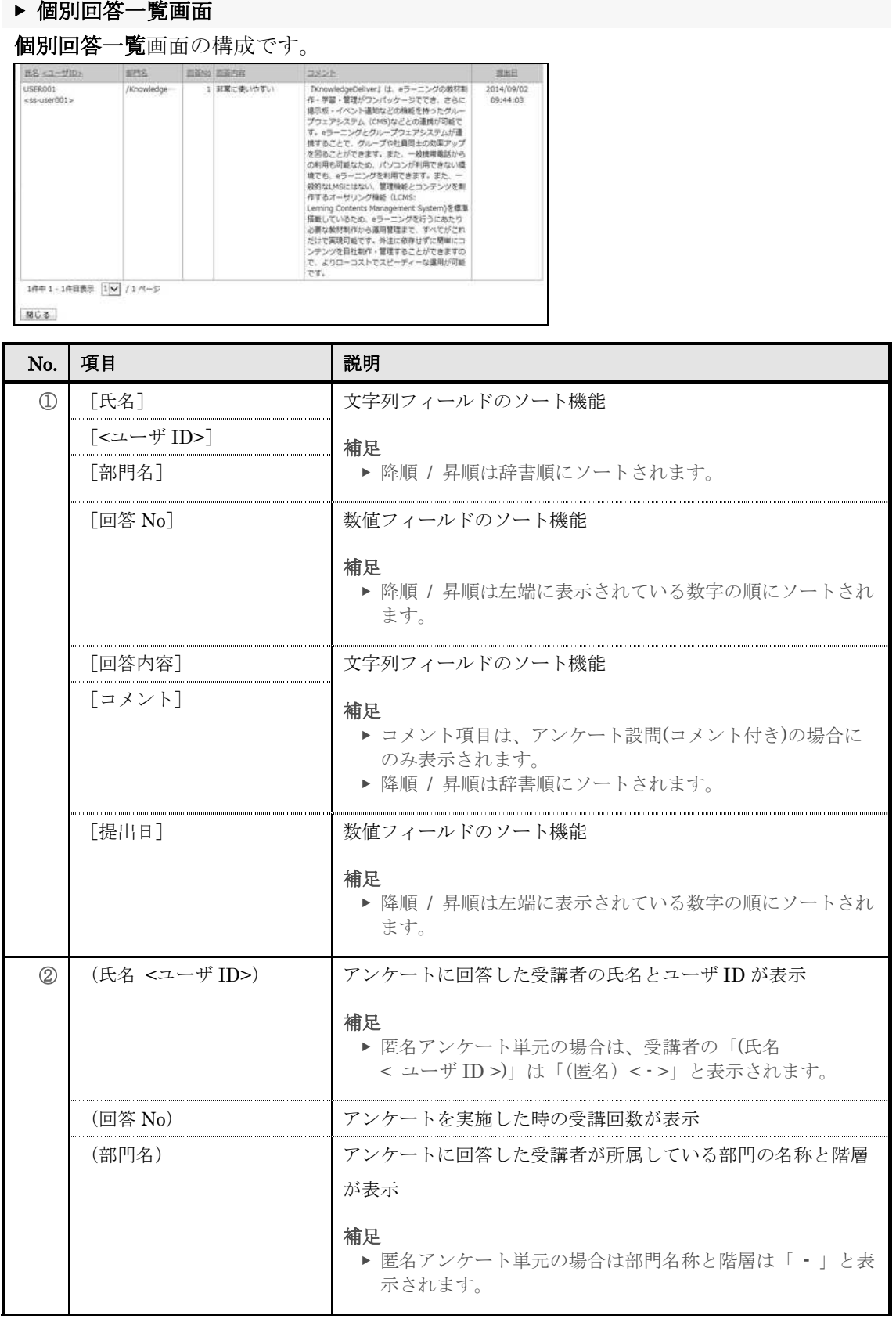

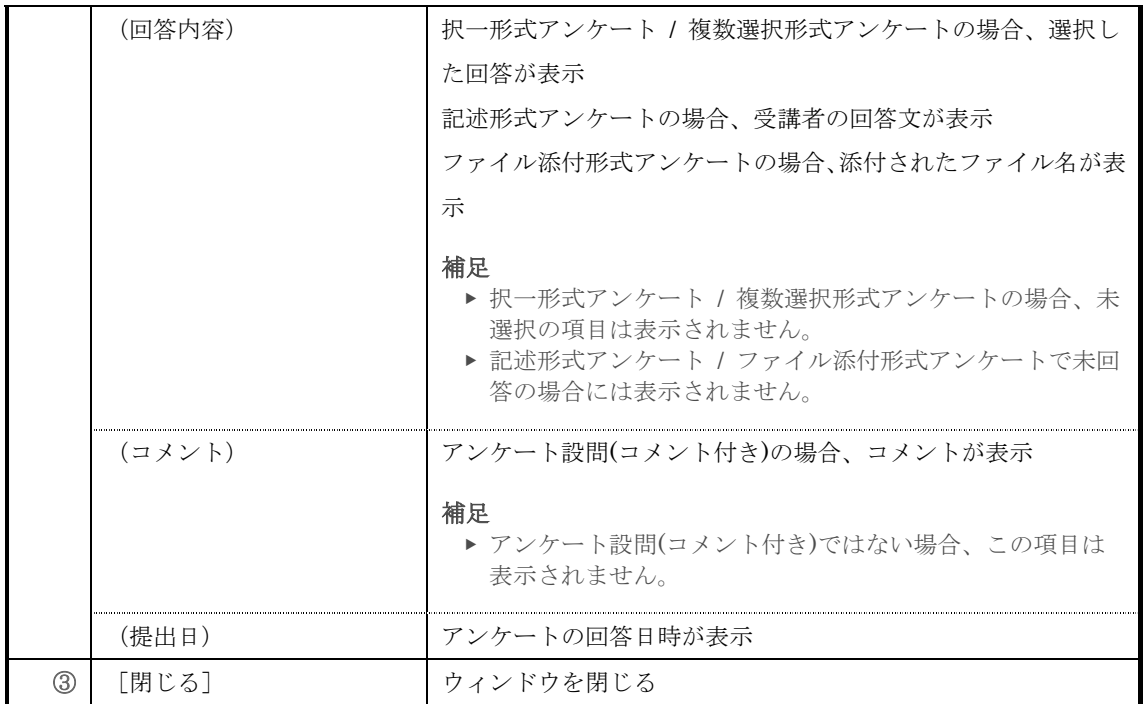

# ▶ 対象部門選択画面

# 対象部門選択画面の構成です。

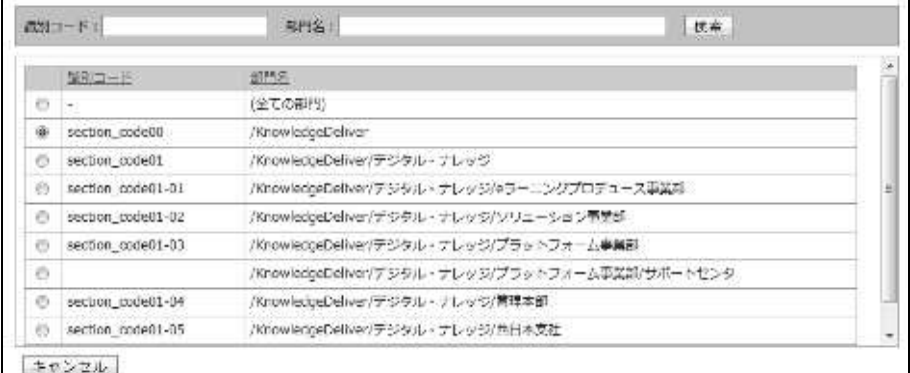

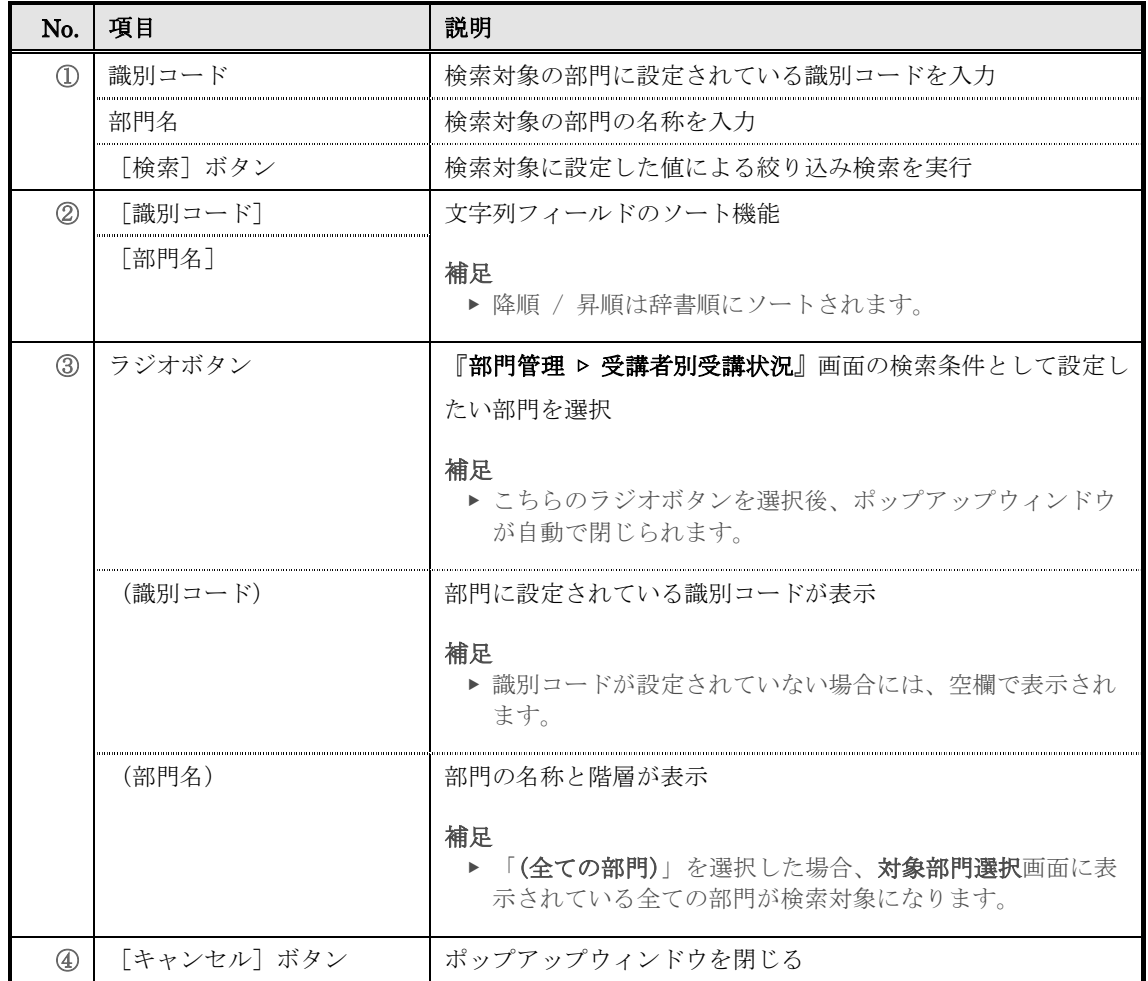

### ▶ 対象クラス選択画面

対象クラス選択画面の構成です。

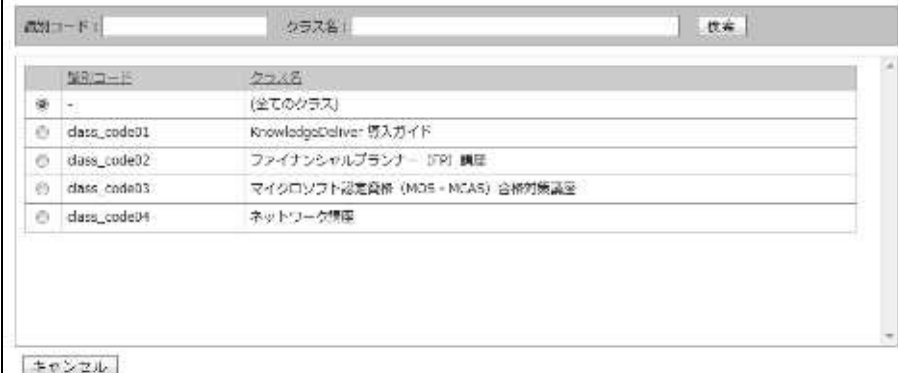

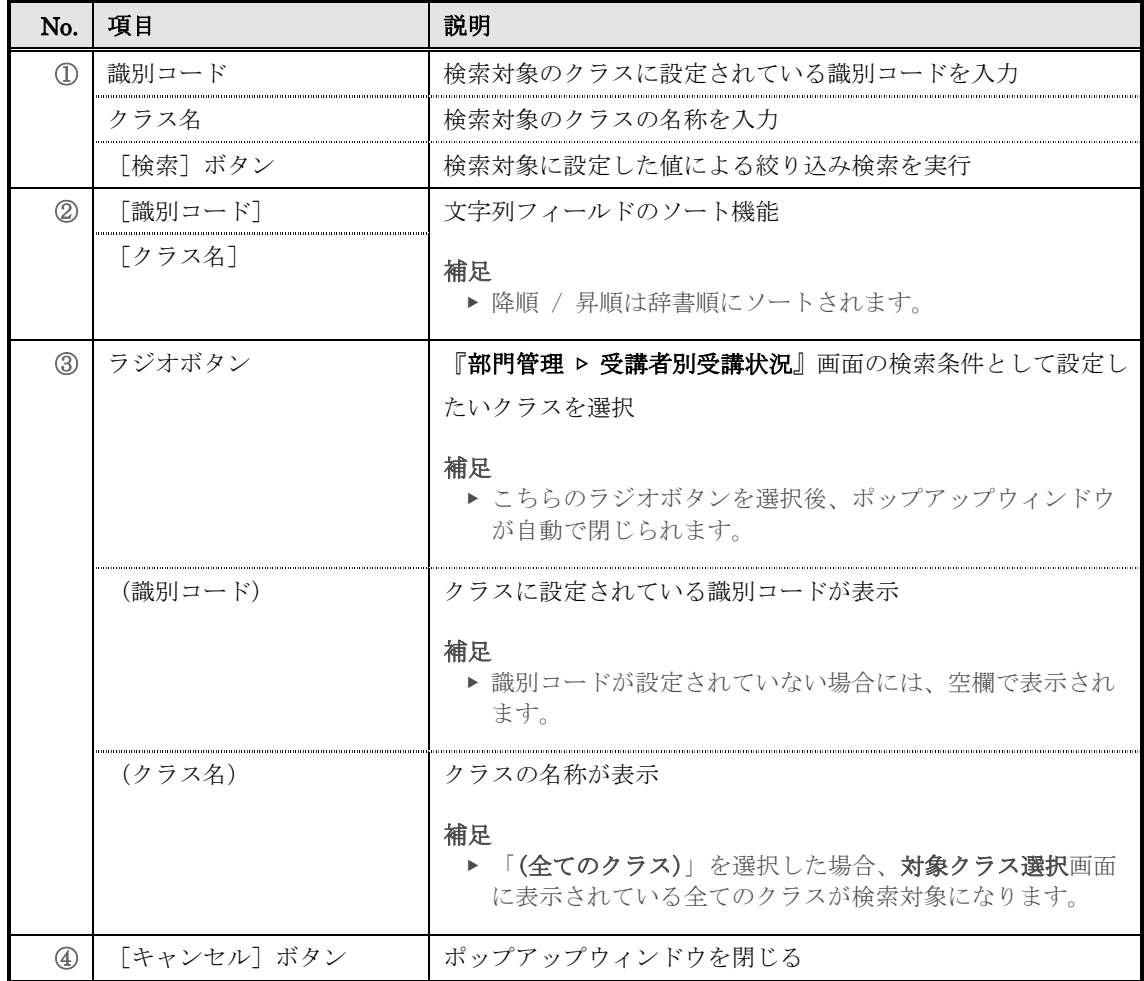

# ▶ 対象教科選択画面

# 対象教科選択画面の構成です。

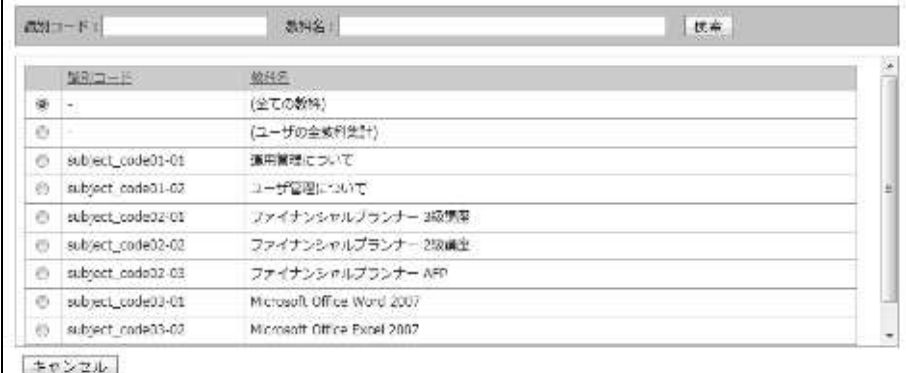

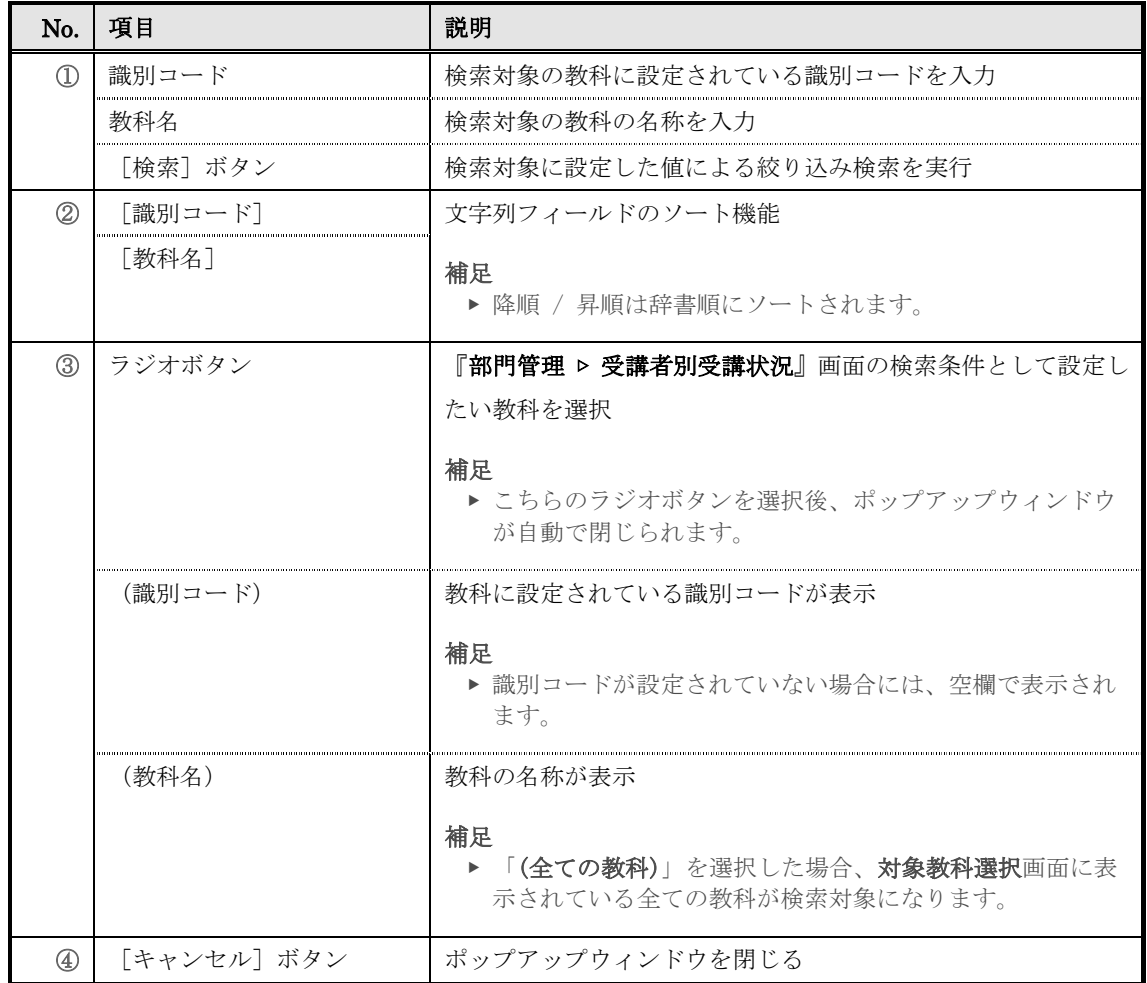

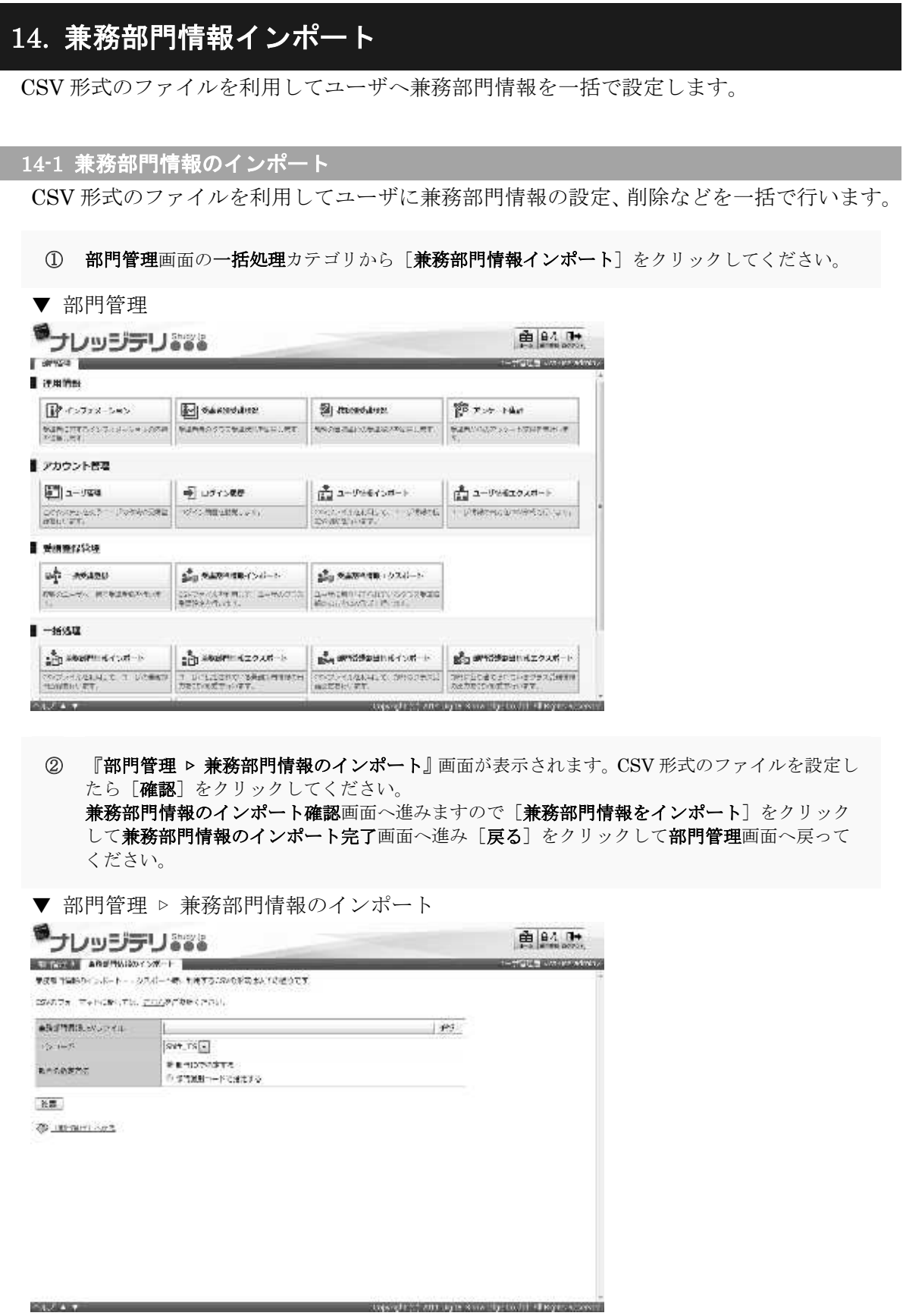

#### 14-1-1 エンコードとロール/部門の指定について

兼務部門情報のインポート時にエンコードと部門の指定方法を選択することができます。 利用する CSV 形式のファイルに合わせて設定を変更してください。

#### ▼ エンコード項目

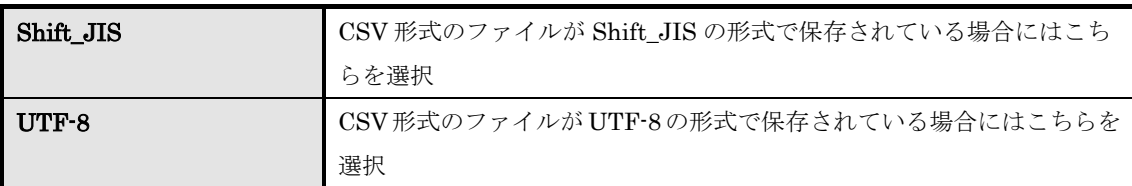

#### ▼ 部門の指定方法項目

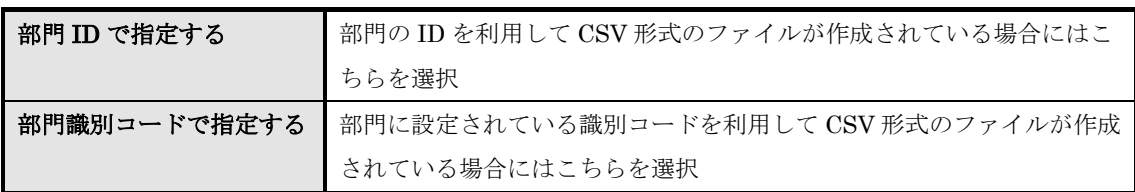

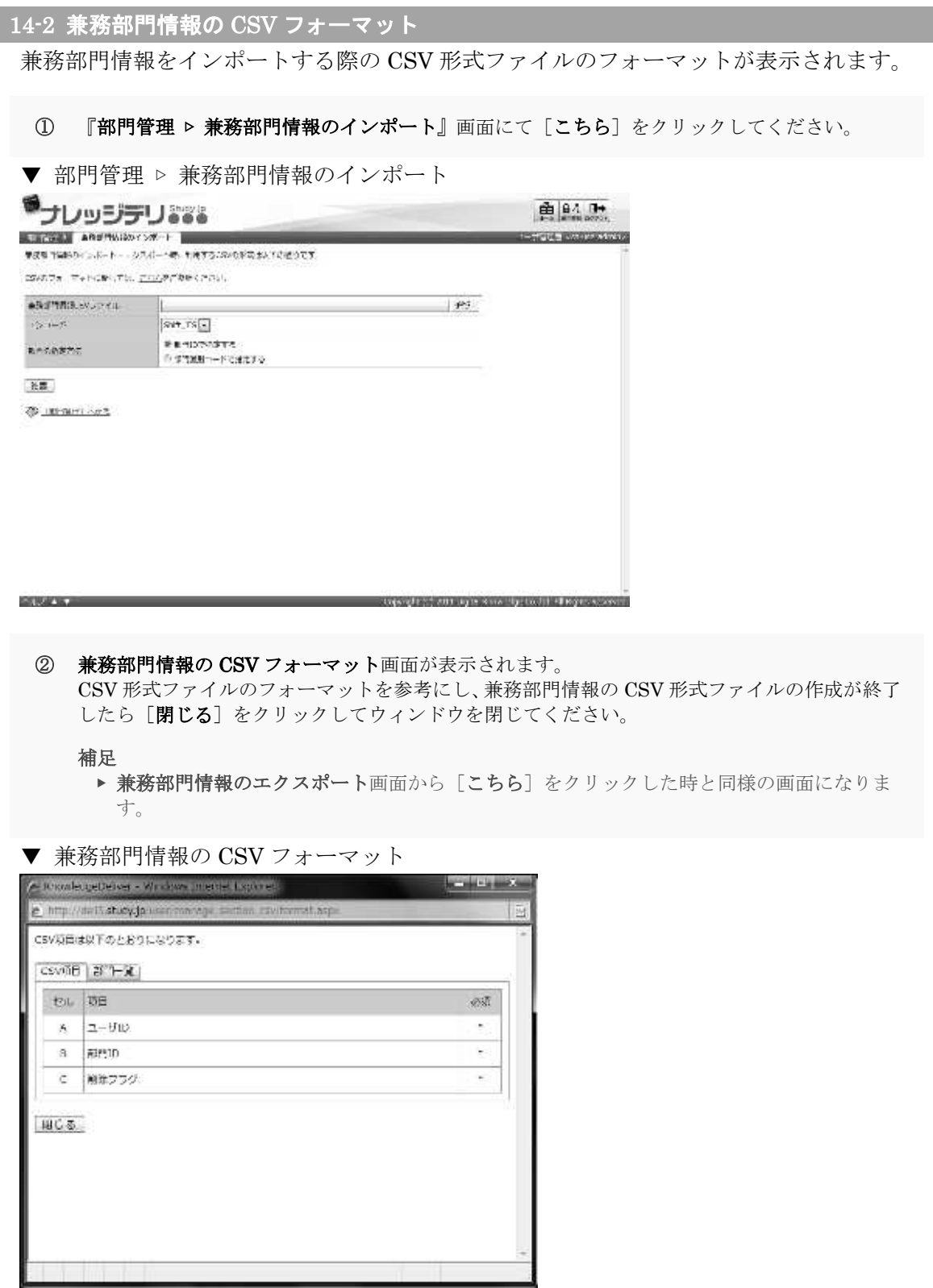

I
## 14-3 兼務部門情報 CSV 形式ファイルの作成

CSV 形式のファイルを作成する際に各項目へ入力するデータ形式一覧です。

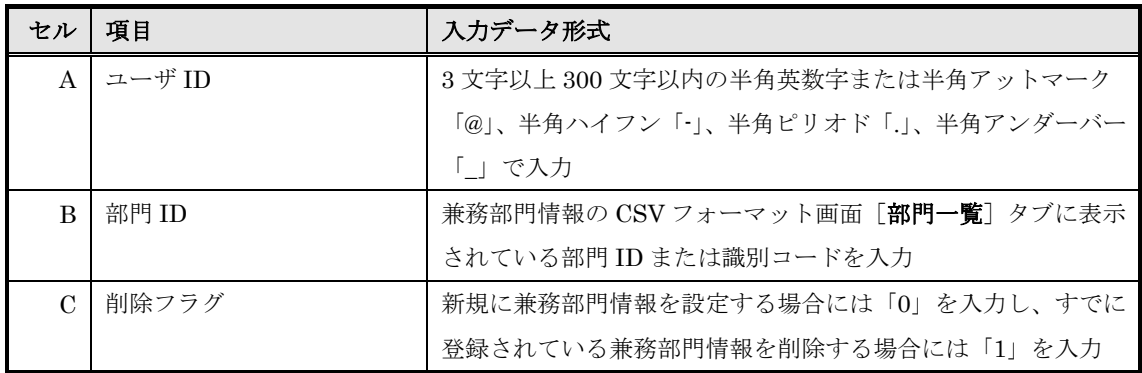

## 14-4 画面構成

各画面の構成について説明します。

## ▶ 兼務部門情報のインポート画面

## 『部門管理 ▷ 兼務部門情報のインポート』画面の構成です。

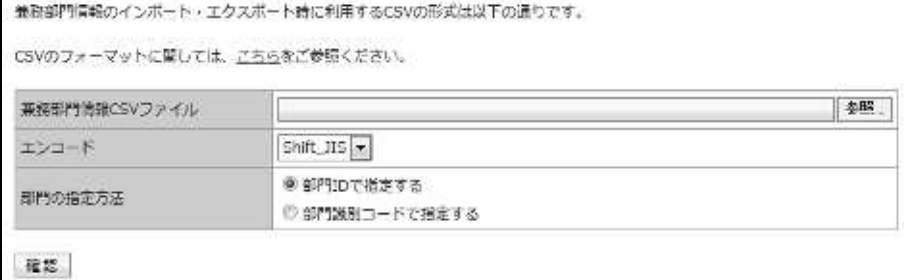

## ▼ 兼務部門情報のインポート確認 / 完了画面

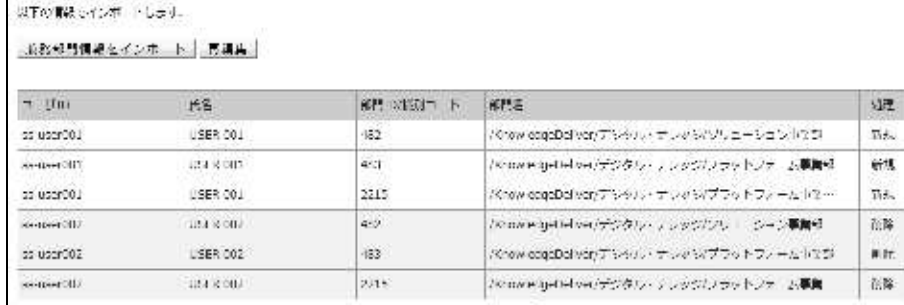

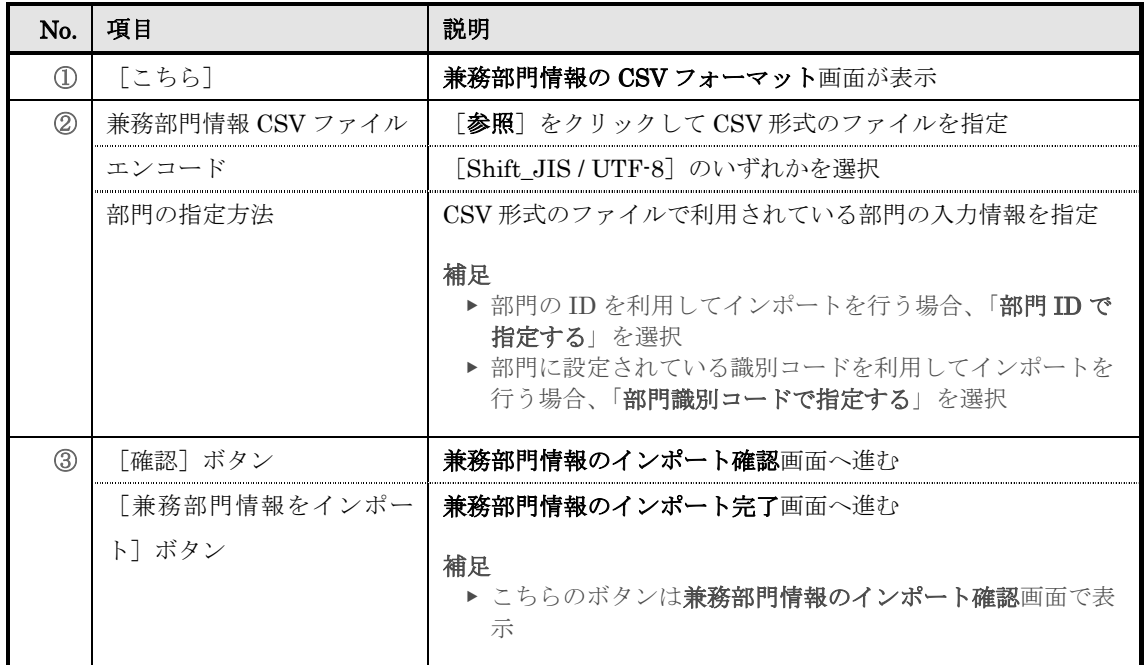

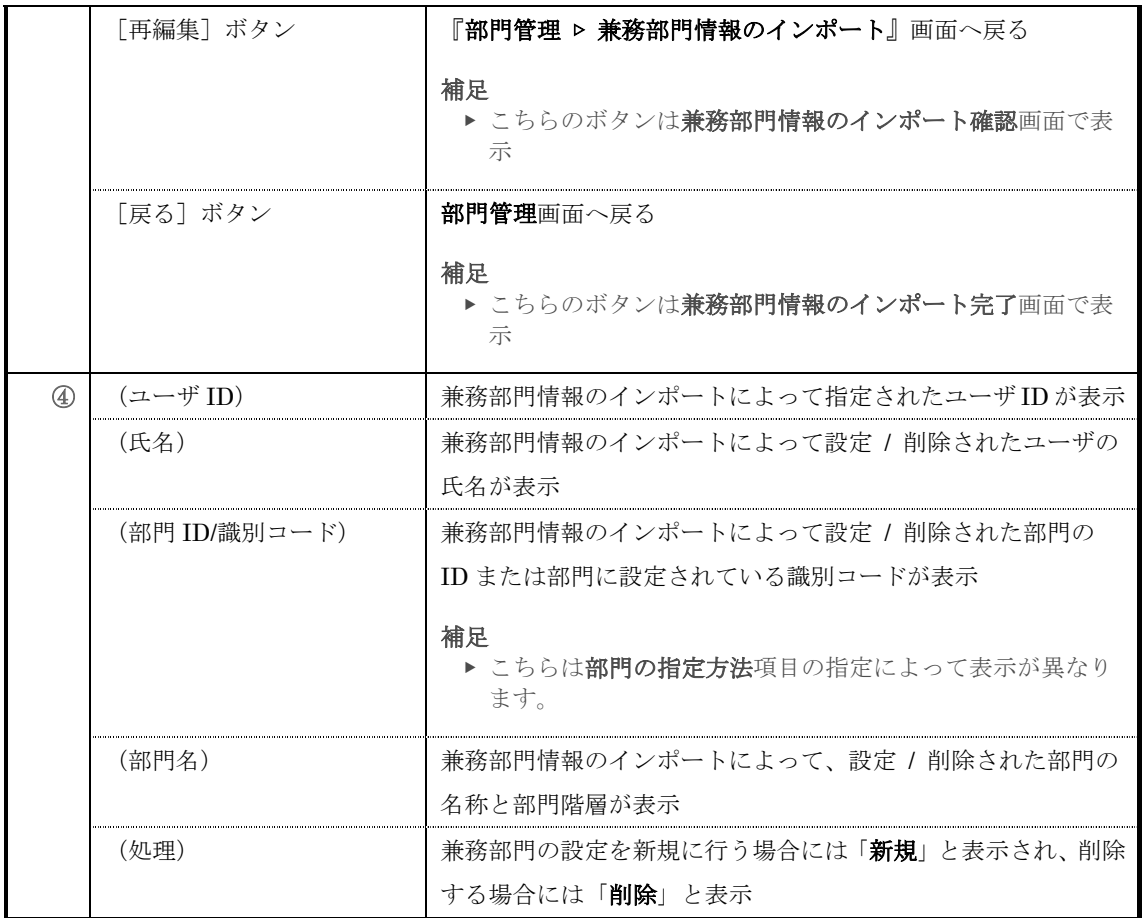

### ▶ 兼務部門情報の CSV フォーマット画面

兼務部門情報の CSV フォーマット画面の構成です。

▼ [CSV 項目]タブ

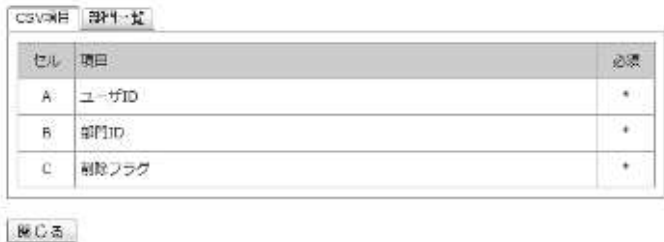

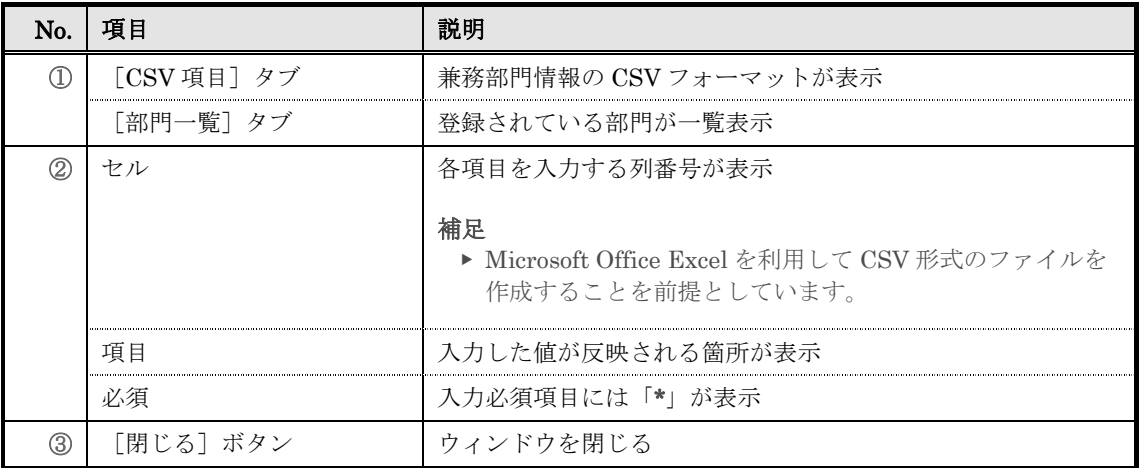

## ▼ [部門一覧]タブ

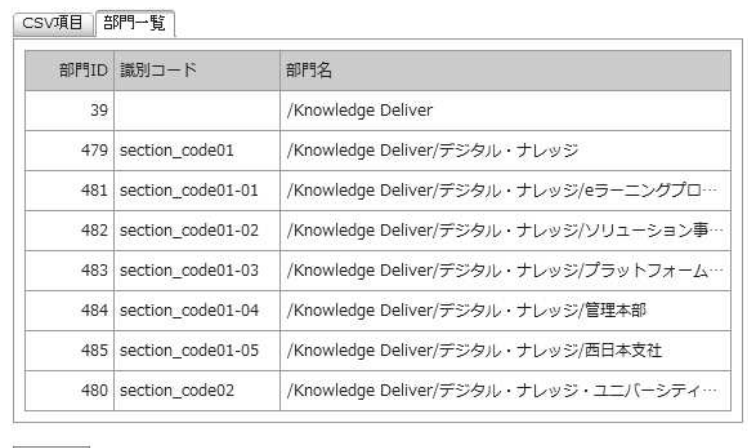

閉じる

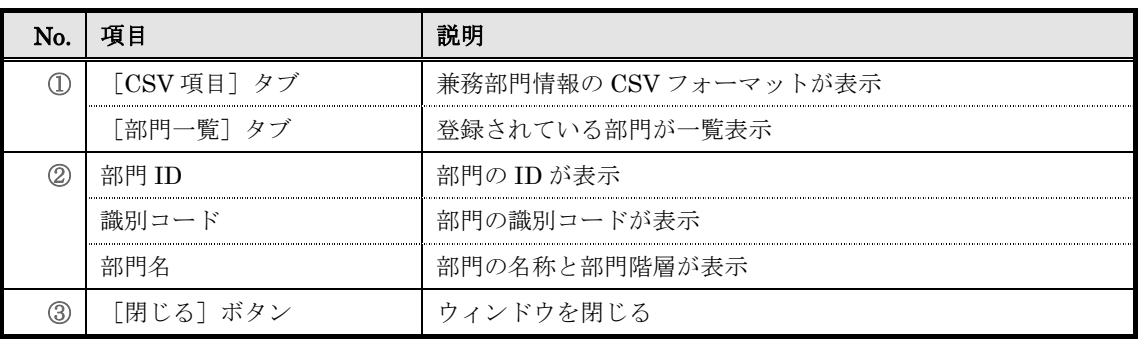

**STRAKTS** 

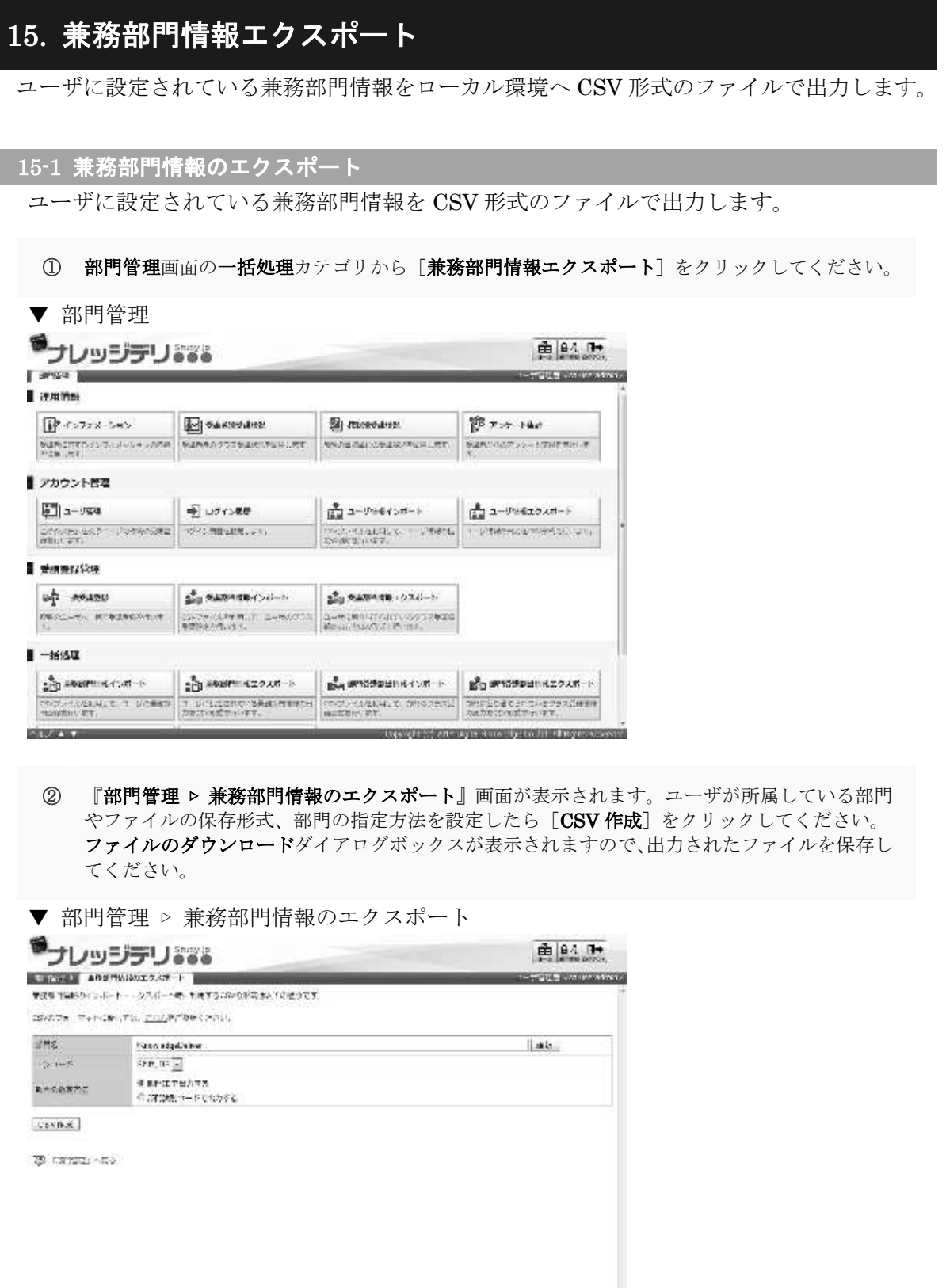

copyright (c) with up in some thy touch in the process

**STOR** 

#### 15-1-1 対象部門の選択方法

対象部門を選択することで、特定の部門に所属しているユーザの兼務部門情報のみ CSV 形式のファイルで出力することができます。

1 『部門管理 ▶ 兼務部門情報のエクスポート』画面にて、部門名項目から [選択] をクリックし てください。

補足

- ▶ 部門名項目のテキストボックスをクリックすることで [選択]をクリックと同様の操作を 行うことができます。
- ▼ 部門管理 ▷ 兼務部門情報のエクスポート

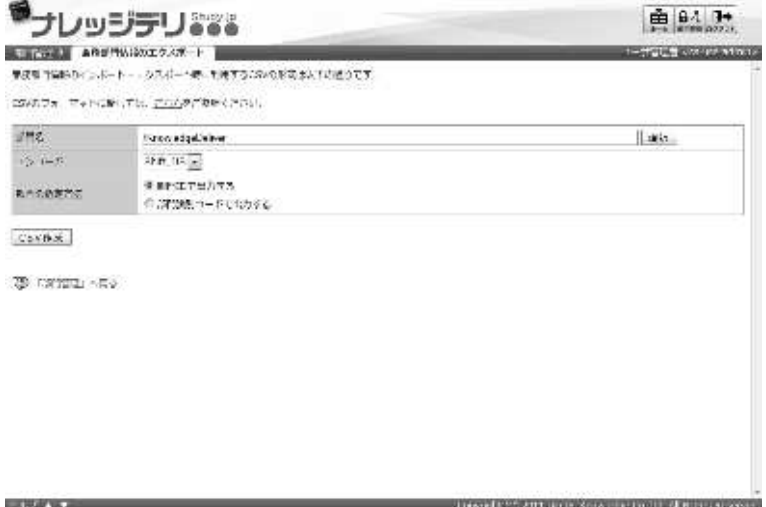

- ② 対象部門選択画面が表示されますので、CSV 形式のファイルで出力したいユーザが所属してい る対象部門のラジオボタンを選択してください。 ラジオボタンを選択後にポップアップウィンドウが自動で閉じます。
- ▼ 対象部門選択

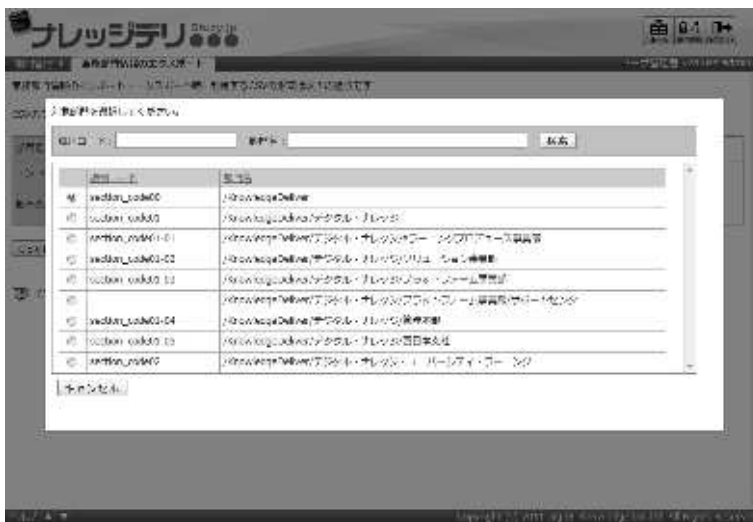

### 15-1-2 エンコードとクラスの指定について

兼務部門情報のエクスポート時にエンコードと部門の指定方法を選択することができます。 保存する CSV 形式のファイルに合わせて設定を変更してください。

▼ エンコード項目

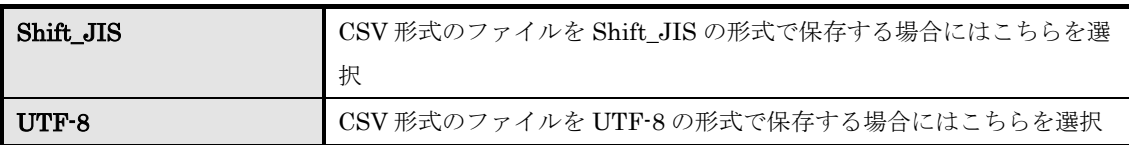

#### ▼ 部門の指定方法項目

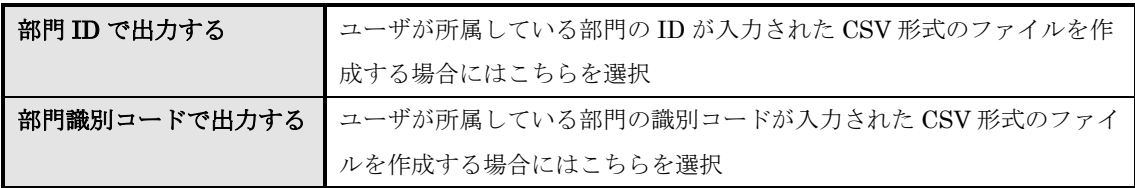

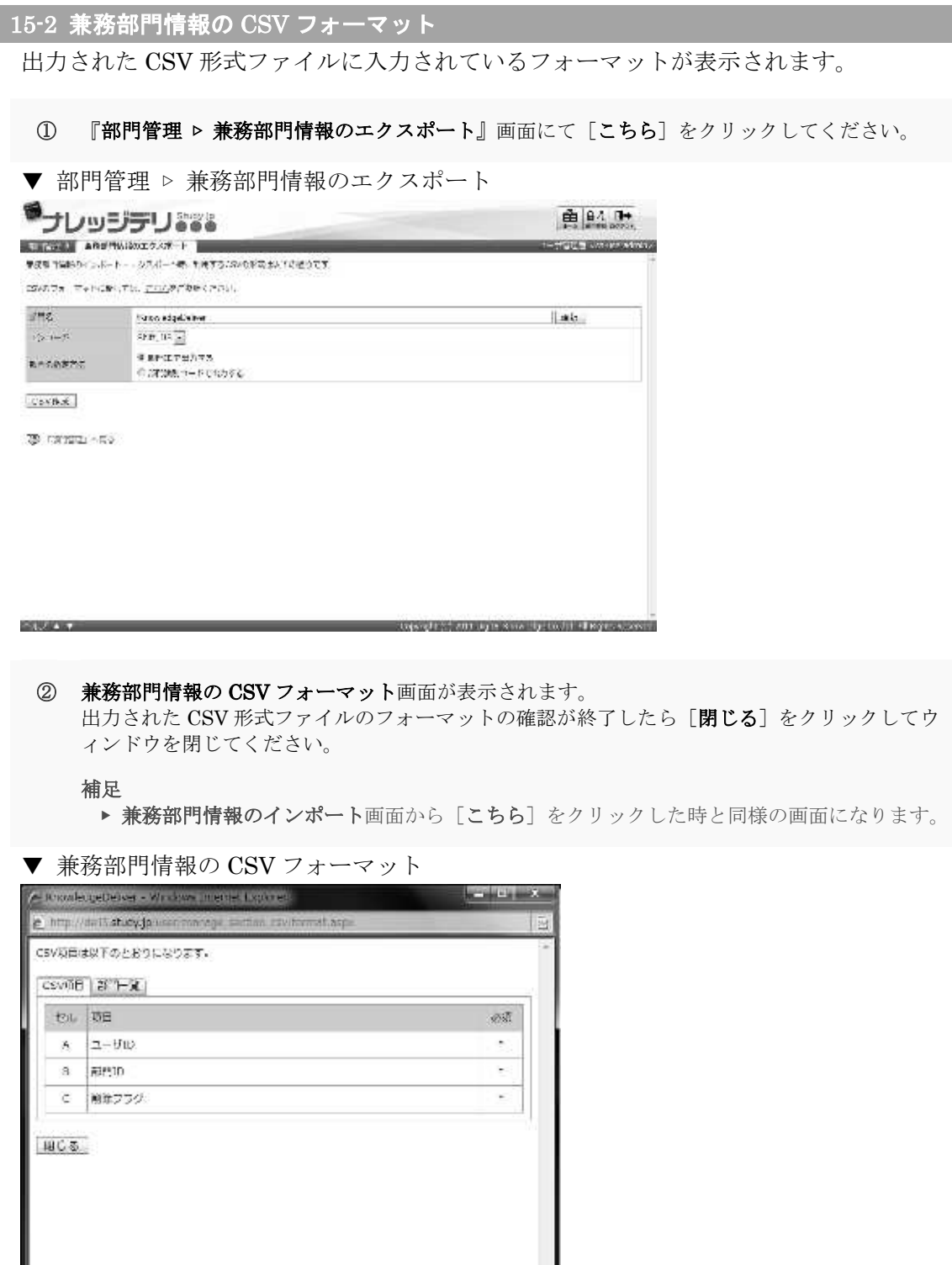

I

## 15-3 画面構成

各画面の構成について説明します。

### ▶ 兼務部門情報のエクスポート画面

## 『部門管理 ▷ 兼務部門情報のエクスポート』画面の構成です。

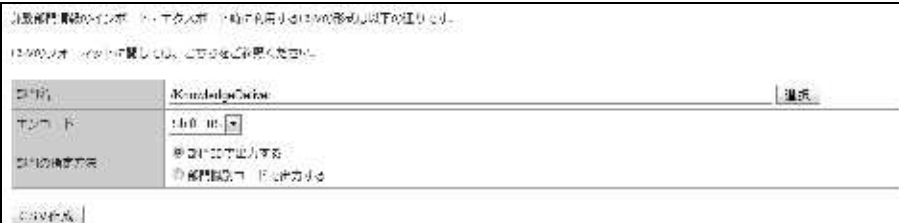

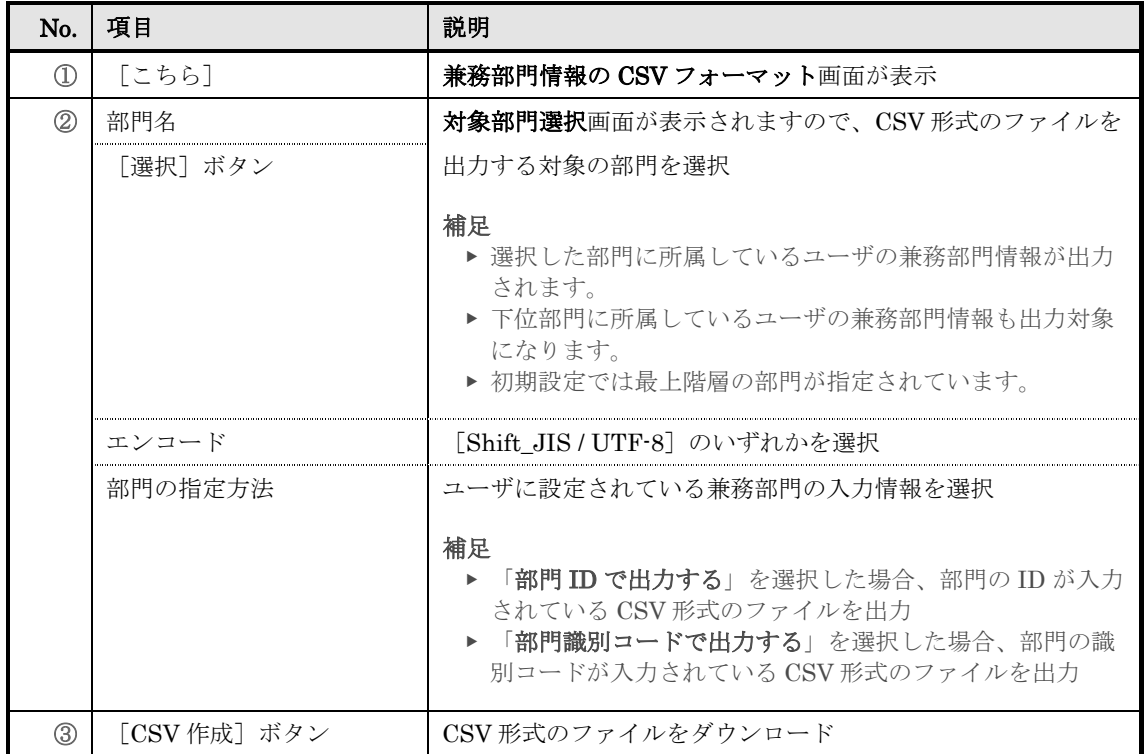

### ▶ 対象部門選択画面

対象部門選択画面の構成です。

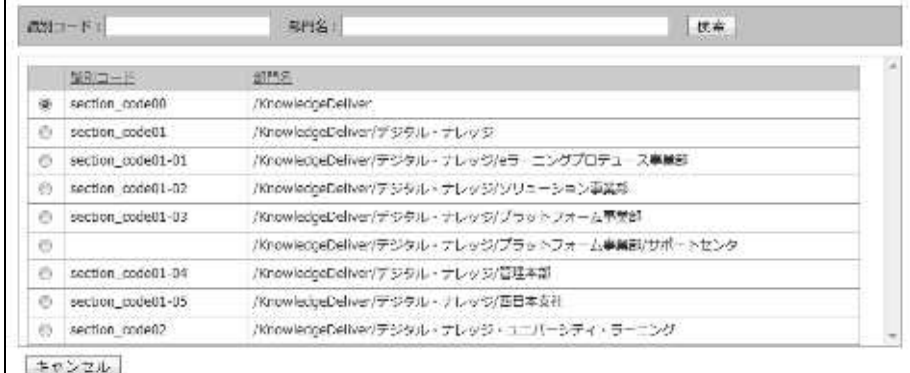

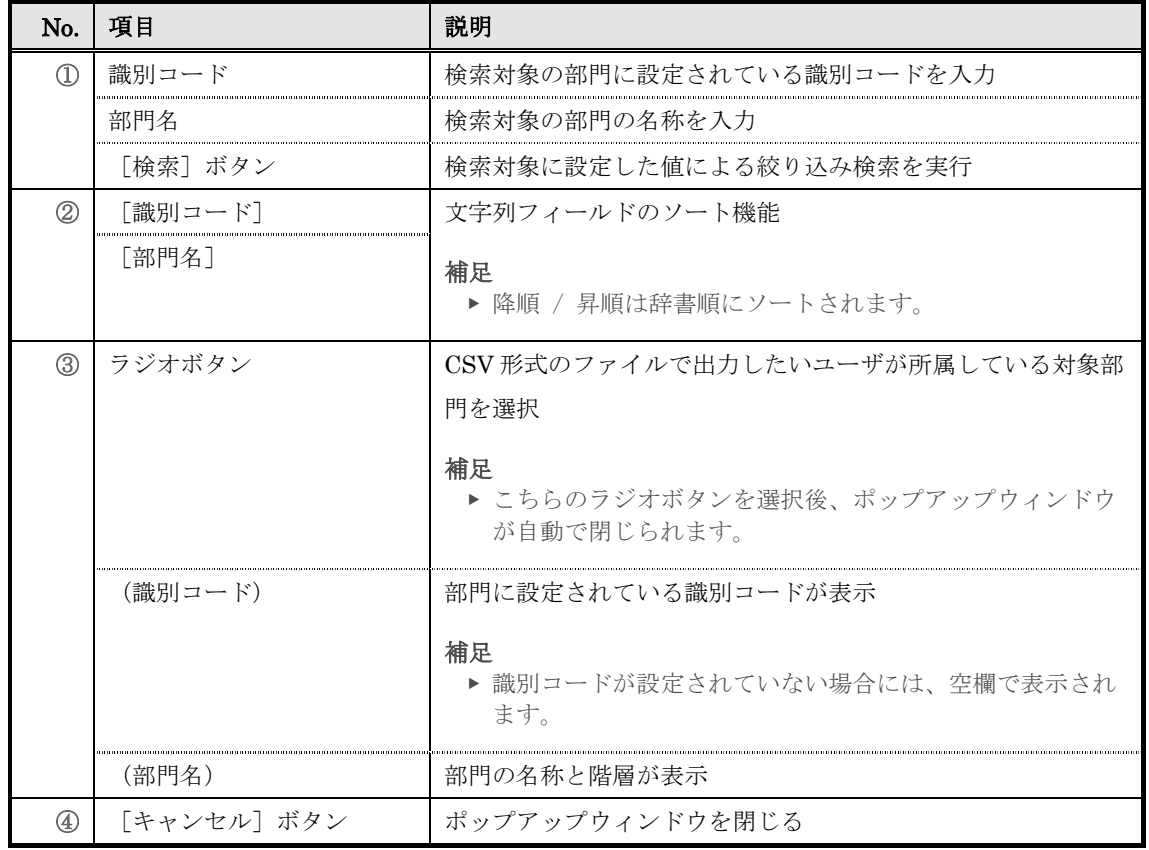

### ▶ 兼務部門情報の CSV フォーマット画面

兼務部門情報の CSV フォーマット画面の構成については、「14. 兼務部門情報インポート」 章の「14-4 画面構成」を参照ください。

# 16. 部門受講割当情報インポート

CSV 形式のファイルを利用して部門へ部門受講割当情報を一括で設定します。

### 16-1 部門受講割当情報のインポート

CSV 形式のファイルを利用して部門に部門受講割当や削除を一括で行います。

① 部門管理画面の一括処理カテゴリから[部門受講割当情報インポート]をクリックしてくださ  $V_{0}$ 

▼ 部門管理

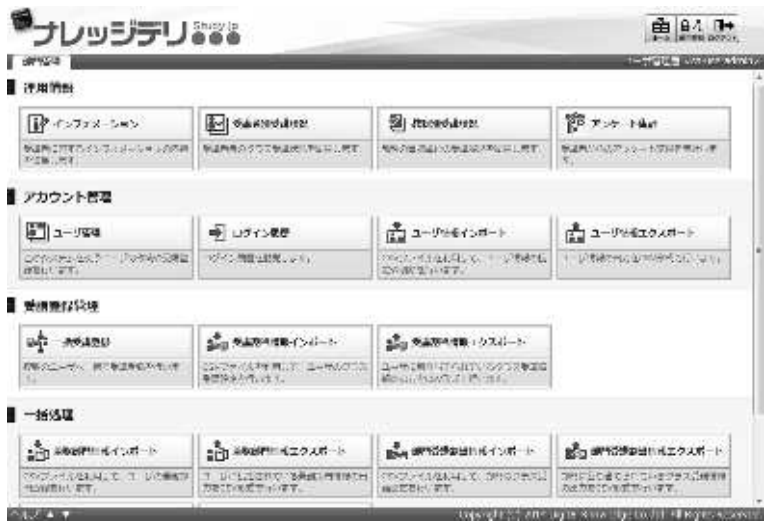

- ② 『部門管理 ▷ 部門受講割当情報のインポート』画面が表示されます。CSV 形式のファイルを設 定したら[確認]をクリックしてください。 部門受講割当情報のインポート確認画面へ進みますので[部門受講割当情報をインポート]を クリックして部門受講割当情報のインポート完了画面へ進み[戻る]をクリックして部門管理 画面へ戻ってください。
- ▼ 部門管理 ▷ 部門受講割当情報のインポート

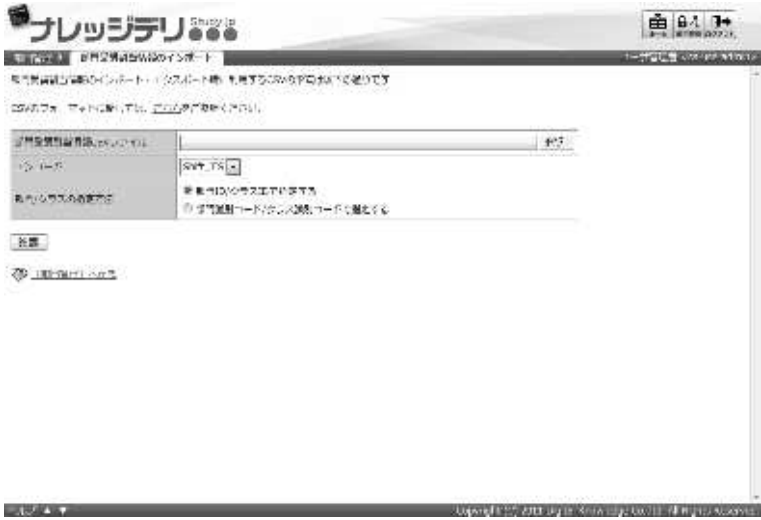

### 16-1-1 エンコードとロール/部門の指定について

部門受講割当情報のインポート時にエンコードと部門/クラスの指定方法を選択すること ができます。利用する CSV 形式のファイルに合わせて設定を変更してください。

▼ エンコード項目

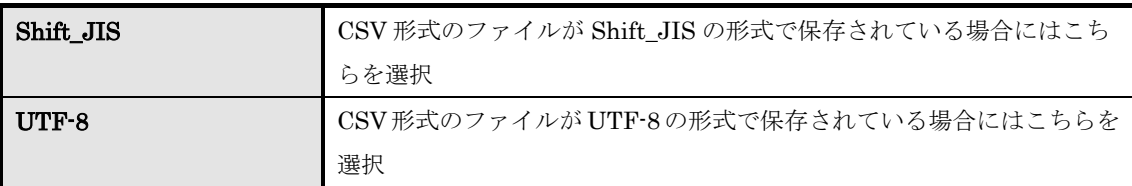

### ▼ 部門/クラスの指定方法項目

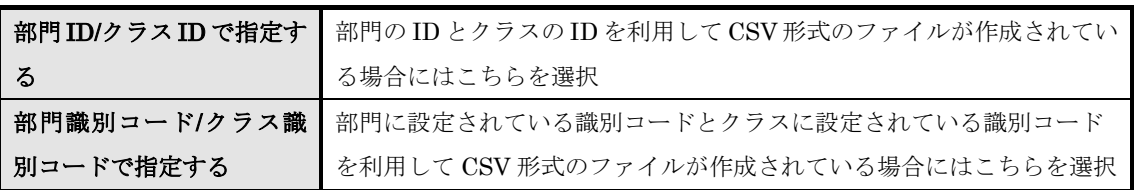

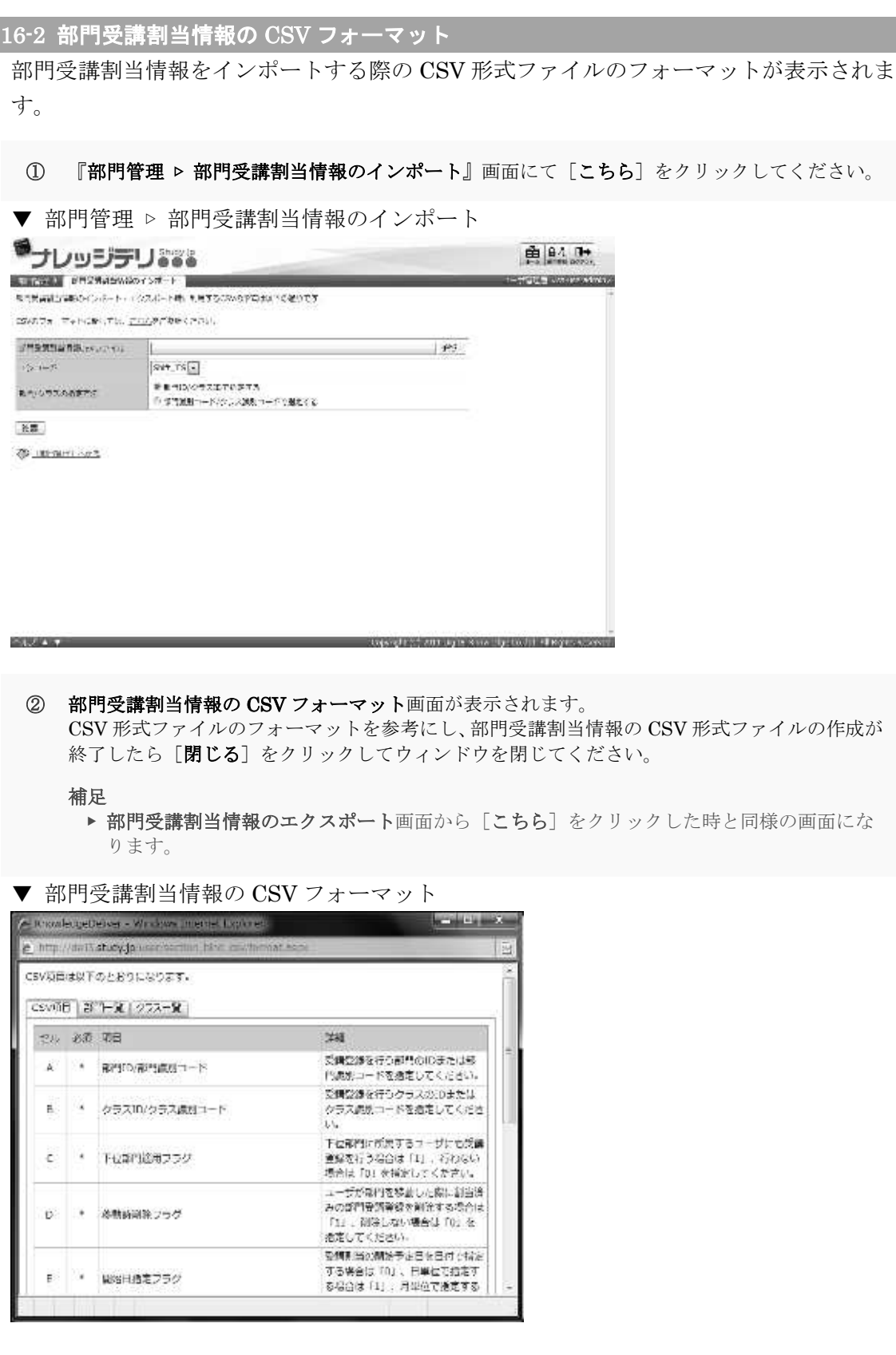

## 16-3 部門受講割当情報 CSV 形式ファイルの作成

CSV 形式のファイルを作成する際に各項目へ入力するデータ形式一覧です。

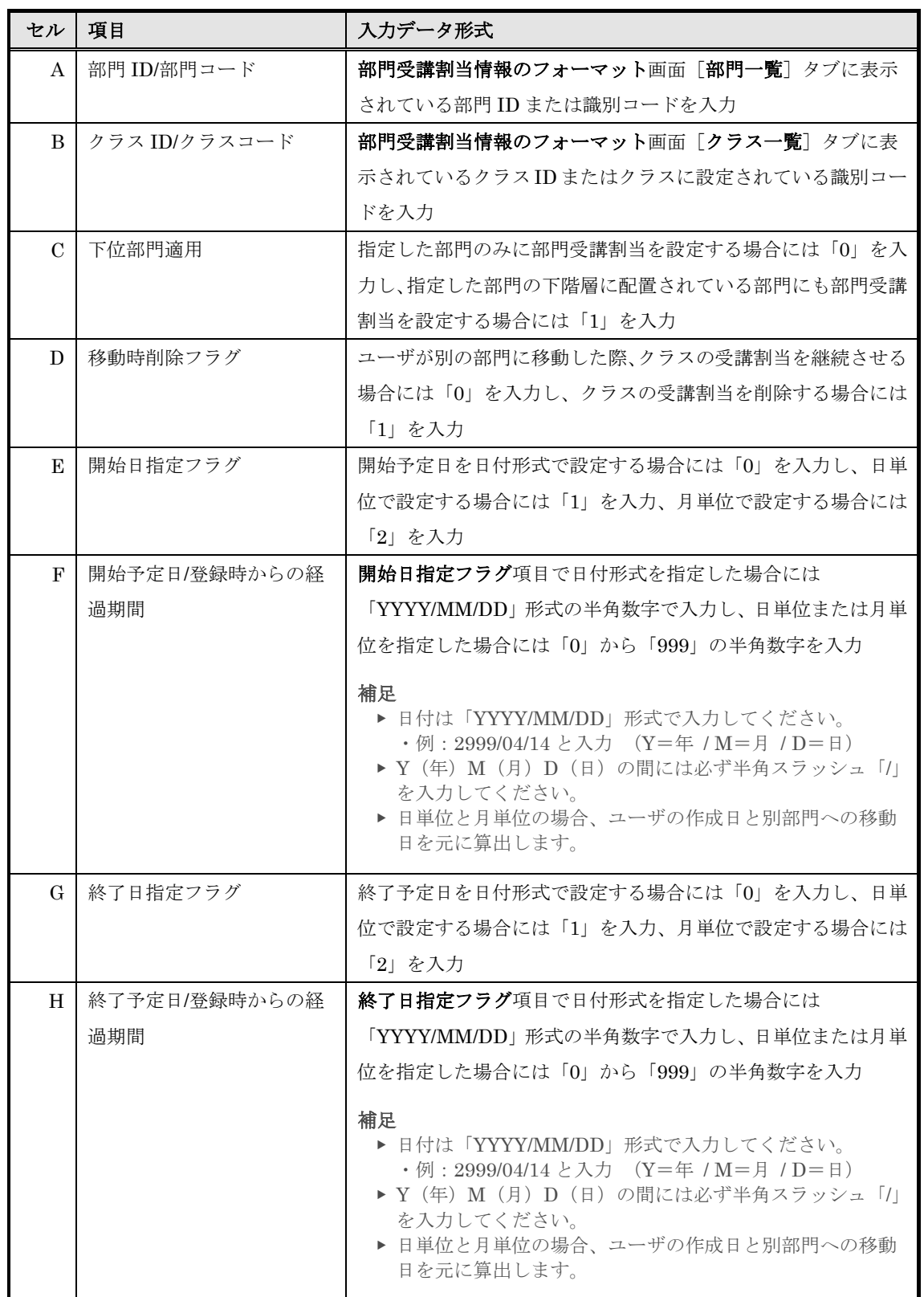

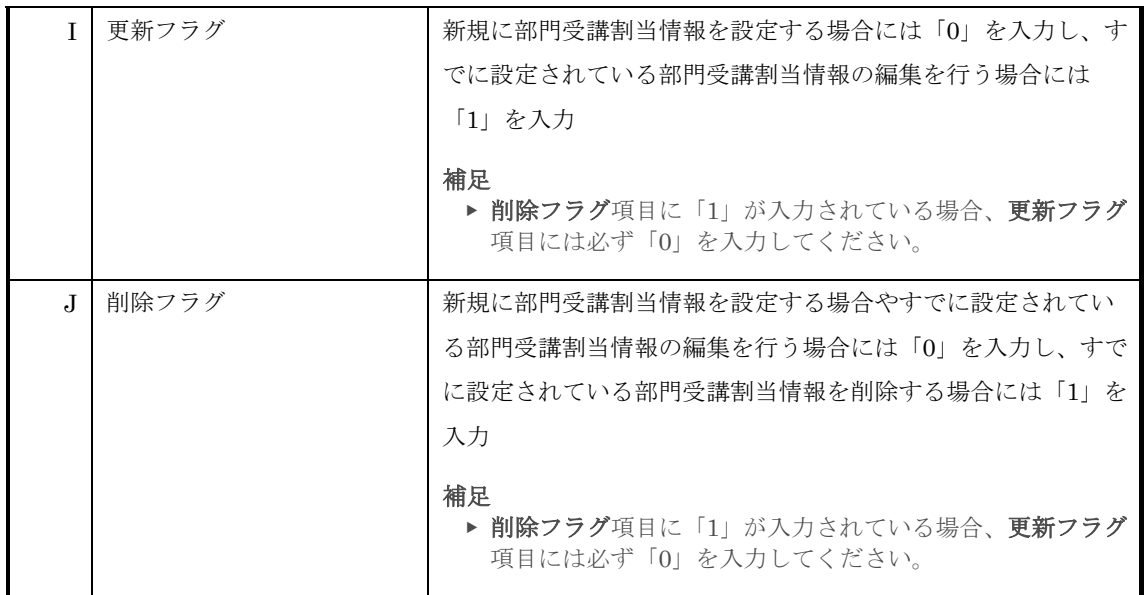

## 16-4 画面構成

各画面の構成について説明します。

# ▶ 部門受講割当情報のインポート画面

『部門管理 ▷ 部門受講割当情報のインポート』画面の構成です。

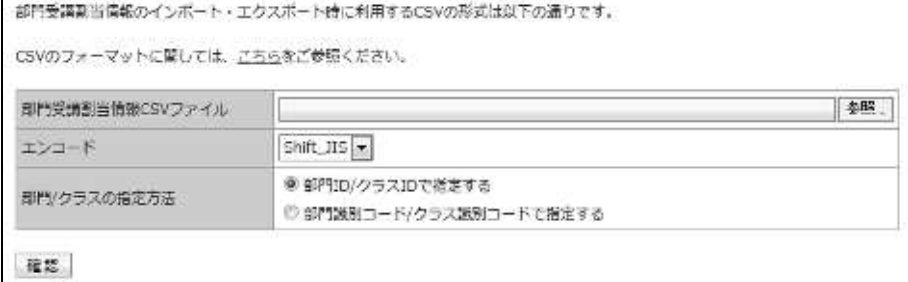

### ▼ 部門受講割当情報のインポート確認 / 完了画面

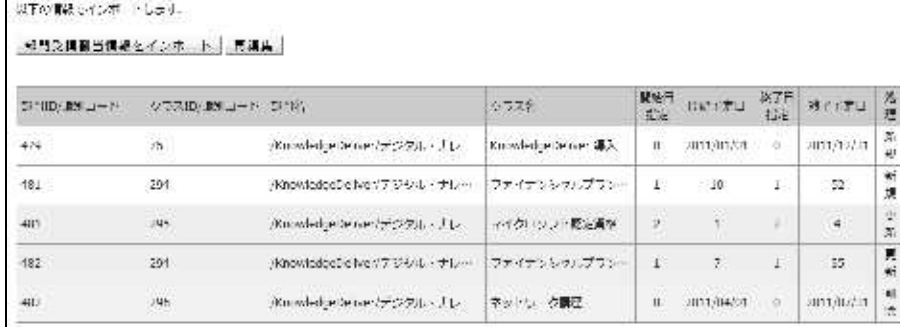

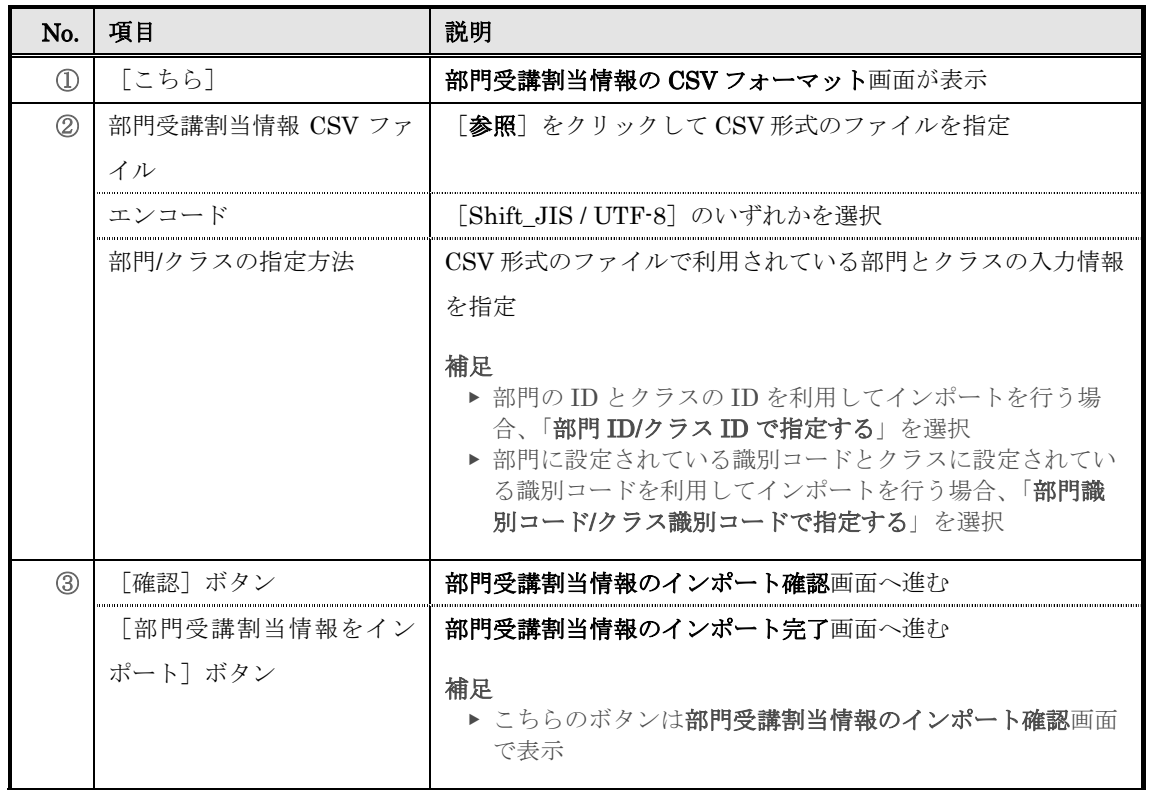

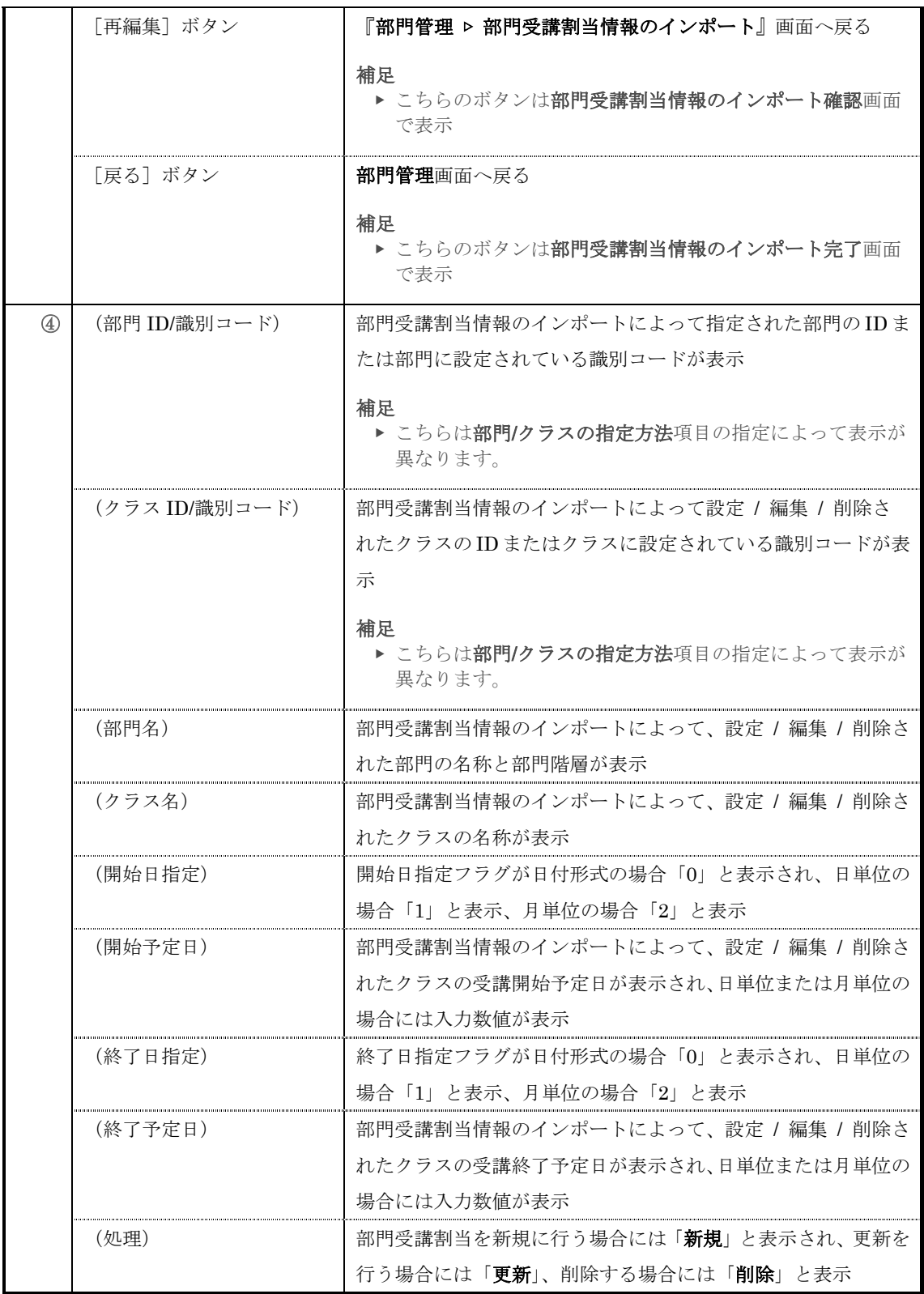

## ▶ 部門受講割当情報の CSV フォーマット画面

部門受講割当情報の CSV フォーマット画面の構成です。

▼ [CSV 項目]タブ

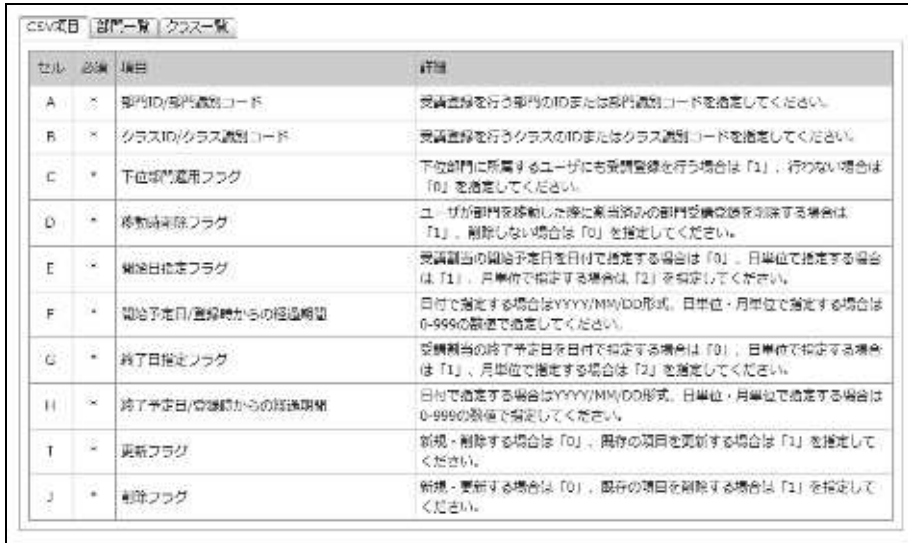

知じる

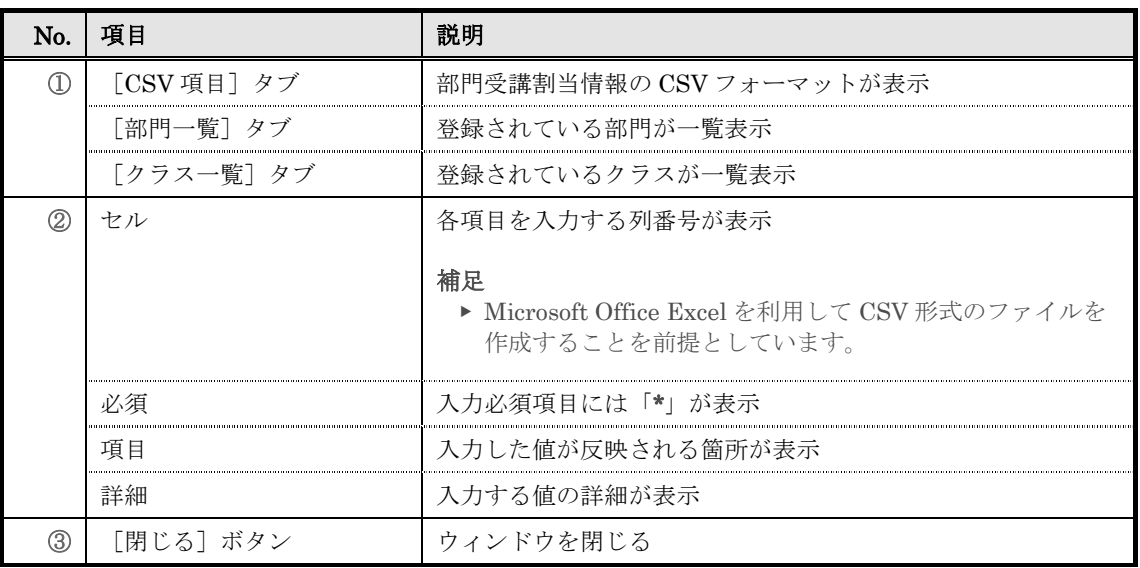

## ▼ [部門一覧]タブ

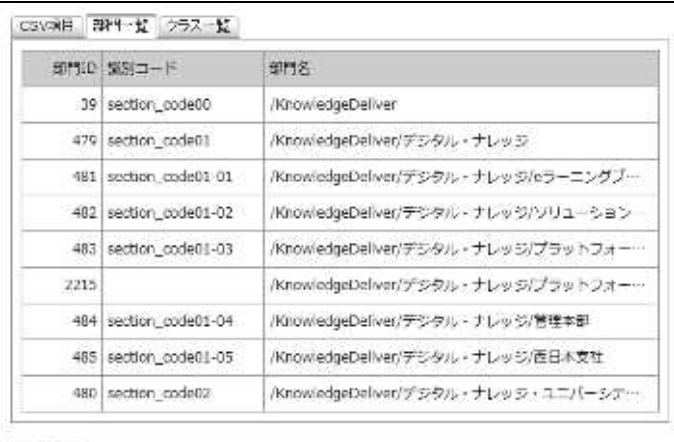

## MCS

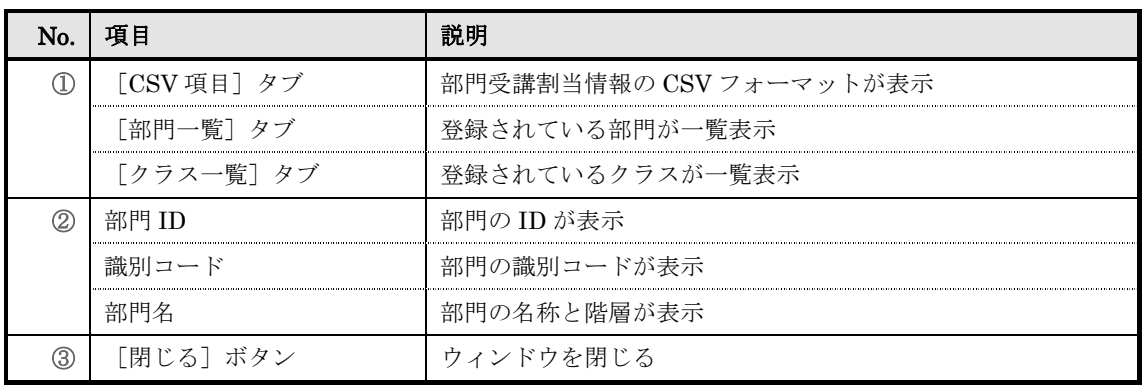

## ▼ [クラス一覧] タブ

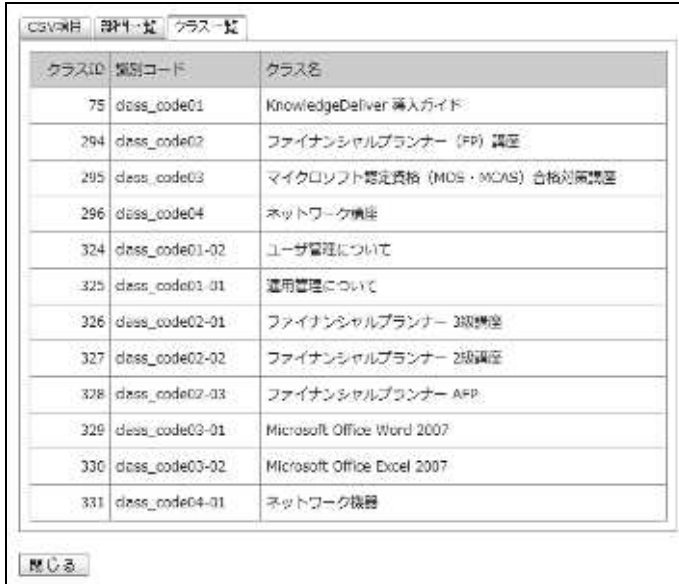

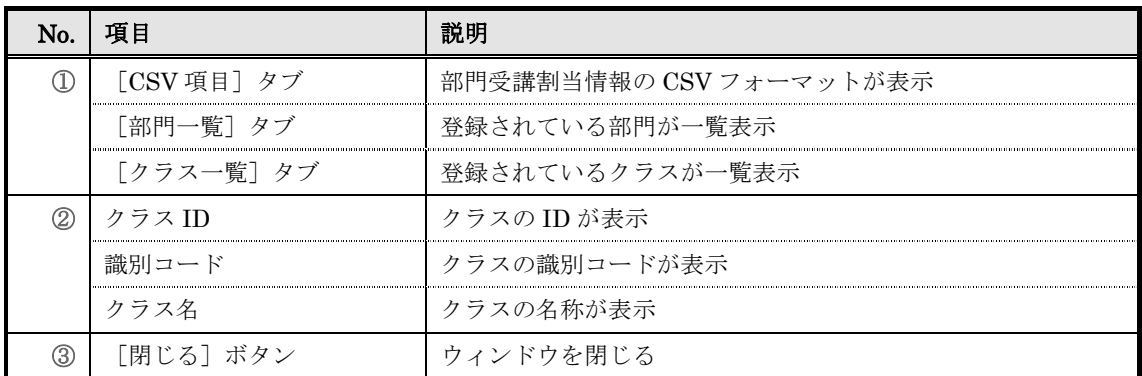

# 17. 部門受講割当情報エクスポート

部門に設定されている部門受講割当情報をローカル環境へ CSV 形式のファイルで出力しま す。

#### 17-1 部門受講割当情報のエクスポート

部門に設定されている部門受講割当情報を CSV 形式のファイルで出力します。

① 部門管理画面の一括処理カテゴリから[部門受講割当情報エクスポート]をクリックしてくだ さい。

▼ 部門管理

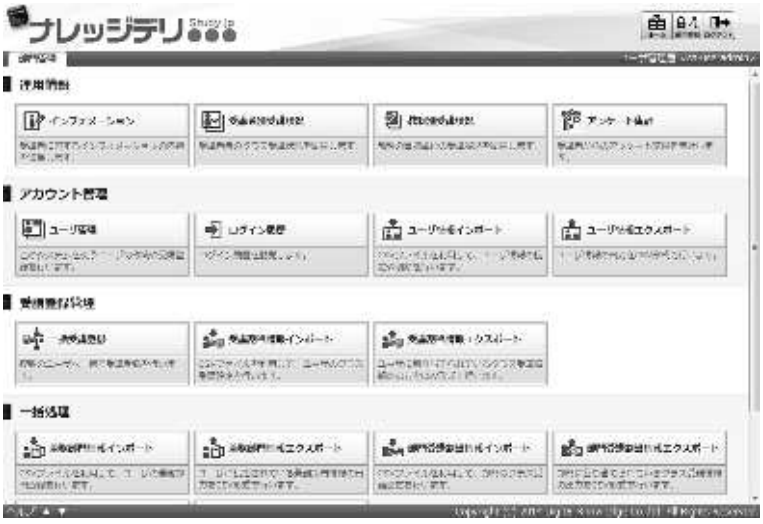

② 『部門管理 ▶ 部門受講割当情報のエクスポート』画面が表示されます。部門受講割当情報が登 録されている部門やファイルの保存形式、部門/クラスの指定方法を設定したら[CSV作成]を クリックしてください。

ファイルのダウンロードダイアログボックスが表示されますので、出力されたファイルを保存し てください。

▼ 部門管理 ▷ 部門受講割当情報のエクスポート

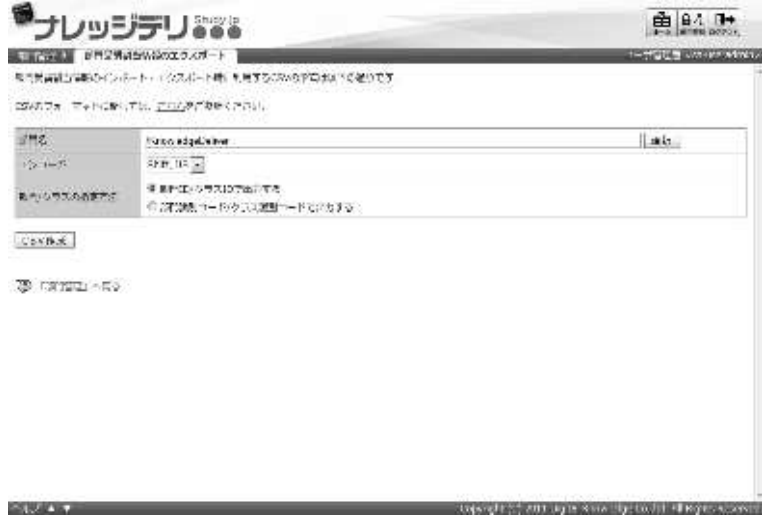

#### 17-1-1 対象部門の選択方法

対象部門を選択することで、特定の部門の部門受講割当情報のみ CSV 形式のファイルで 出力することができます。

① 『部門管理 ▷ 部門受講割当情報のエクスポート』画面にて、部門名項目から[選択]をクリッ クしてください。

#### 補足

- ▶ 部門名項目のテキストボックスをクリックすることで [選択]をクリックと同様の操作を 行うことができます。
- ▼ 部門管理 ▷ 部門受講割当情報のエクスポート

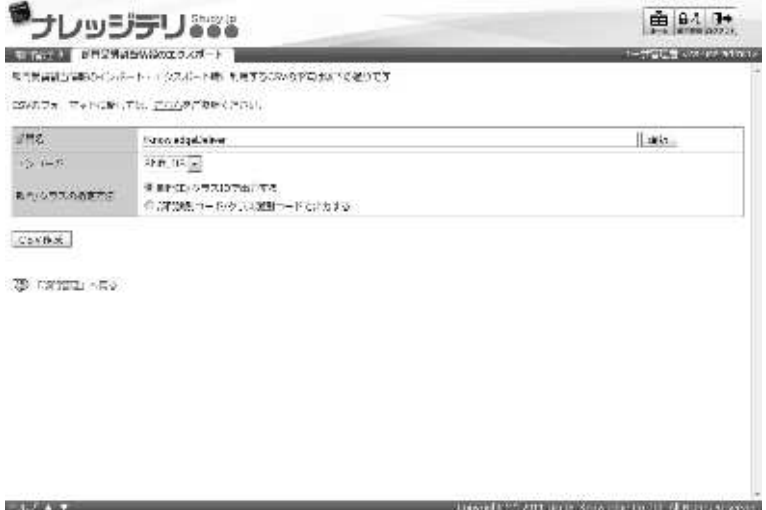

- ② 対象部門選択画面が表示されますので、CSV 形式のファイルで出力したい部門受講割当情報が 設定されている対象部門のラジオボタンを選択してください。 ラジオボタンを選択後にポップアップウィンドウが自動で閉じます。
- ▼ 対象部門選択

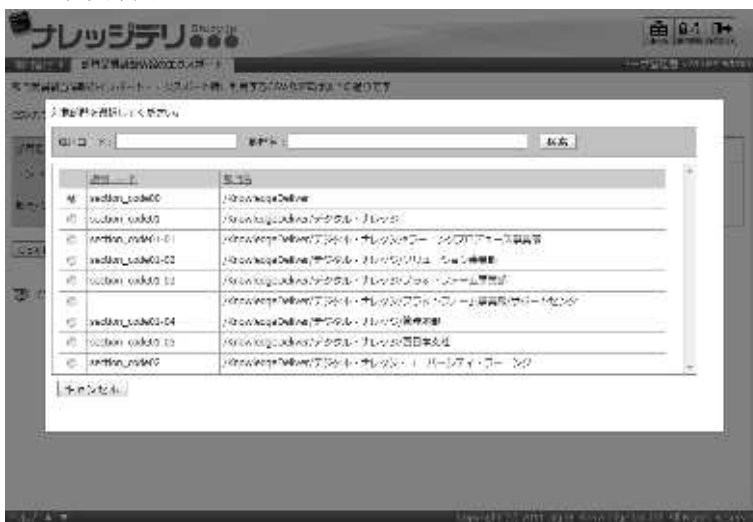

### 17-1-2 エンコードとクラスの指定について

部門受講割当情報のエクスポート時にエンコードと部門/クラスの指定方法を選択するこ とができます。保存する CSV 形式のファイルに合わせて設定を変更してください。

▼ エンコード項目

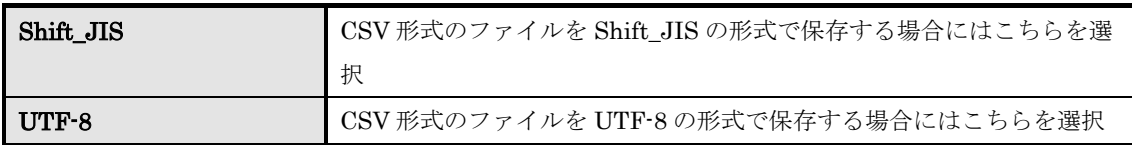

#### ▼ 部門/クラスの指定方法項目

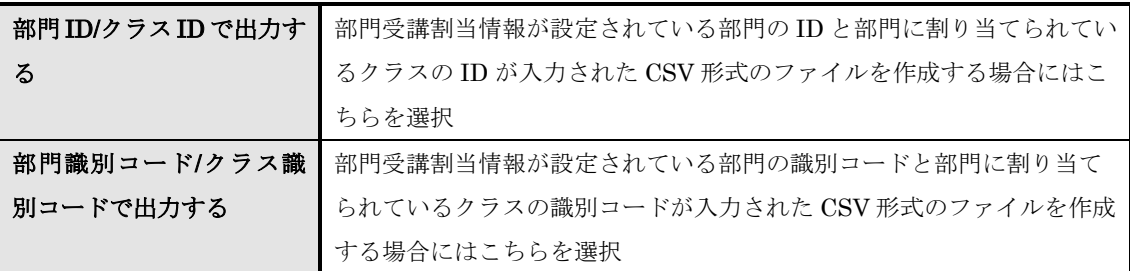

## 17-2 部門受講割当情報の CSV フォーマット

出力された CSV 形式ファイルに入力されているフォーマットが表示されます。

1 『部門管理 ▶ 部門受講割当情報のエクスポート』画面にて[こちら]をクリックしてください。

▼ 部門管理 ▷ 部門受講割当情報のエクスポート

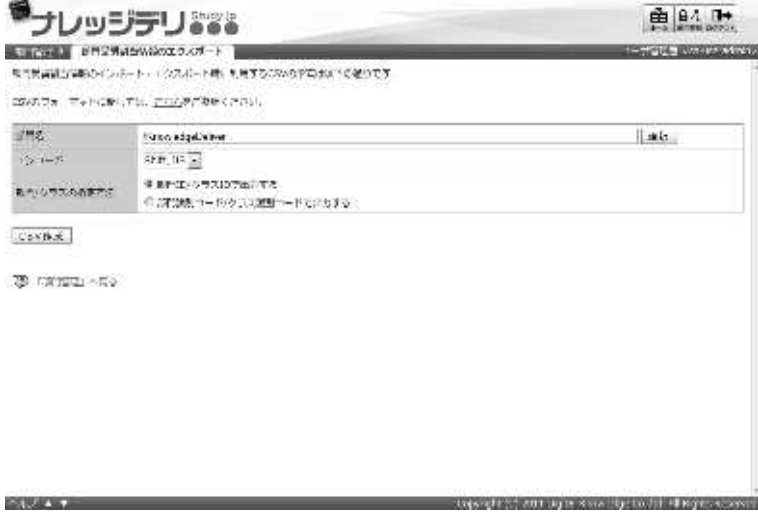

② 部門受講割当情報の CSV フォーマット画面が表示されます。 出力された CSV 形式ファイルのフォーマットの確認が終了したら [閉じる]をクリックしてウ ィンドウを閉じてください。

#### 補足

▶ 部門受講割当情報のインポート画面から [こちら]をクリックした時と同様の画面になり ます。

▼ 部門受講割当情報の CSV フォーマット

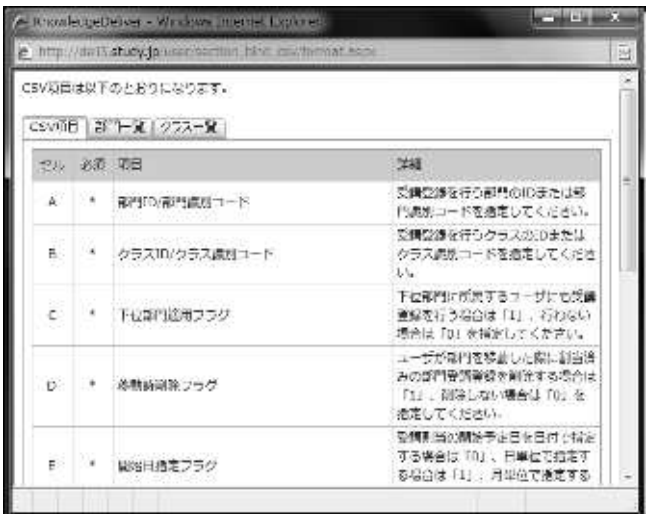

## 17-3 画面構成

各画面の構成について説明します。

### ▶ 部門受講割当情報のエクスポート画面

『部門管理 ▷ 部門受講割当情報のエクスポート』画面の構成です。

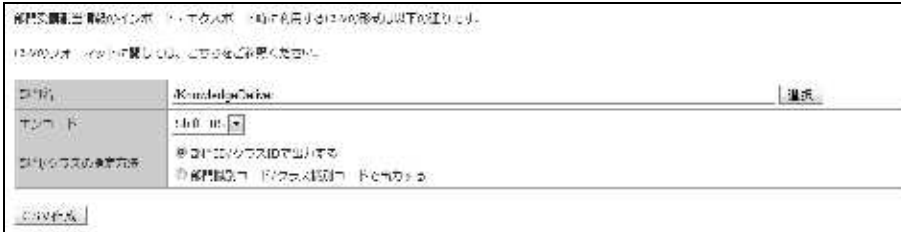

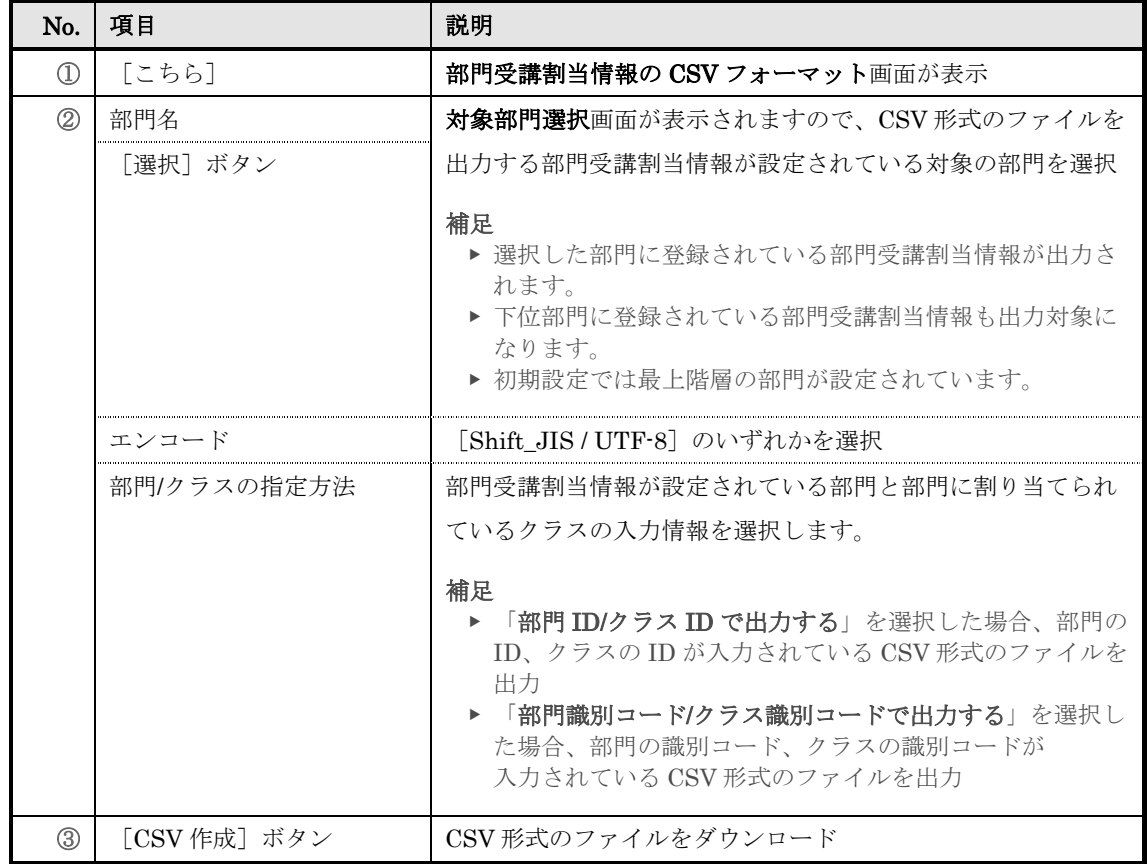

## ▶ 対象部門選択

対象部門選択画面の構成です。

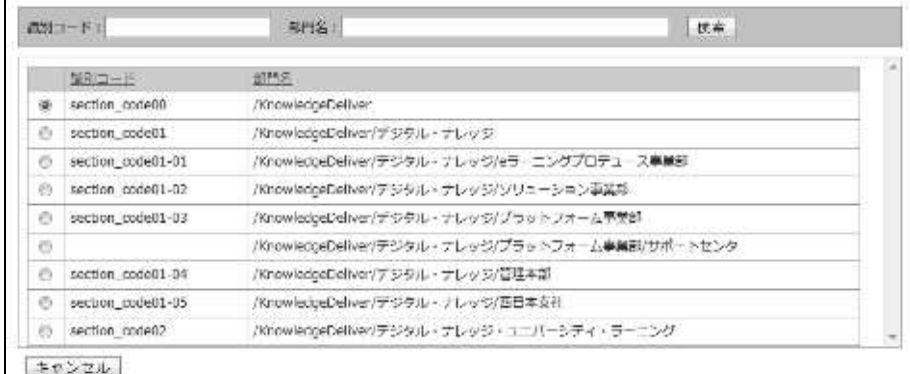

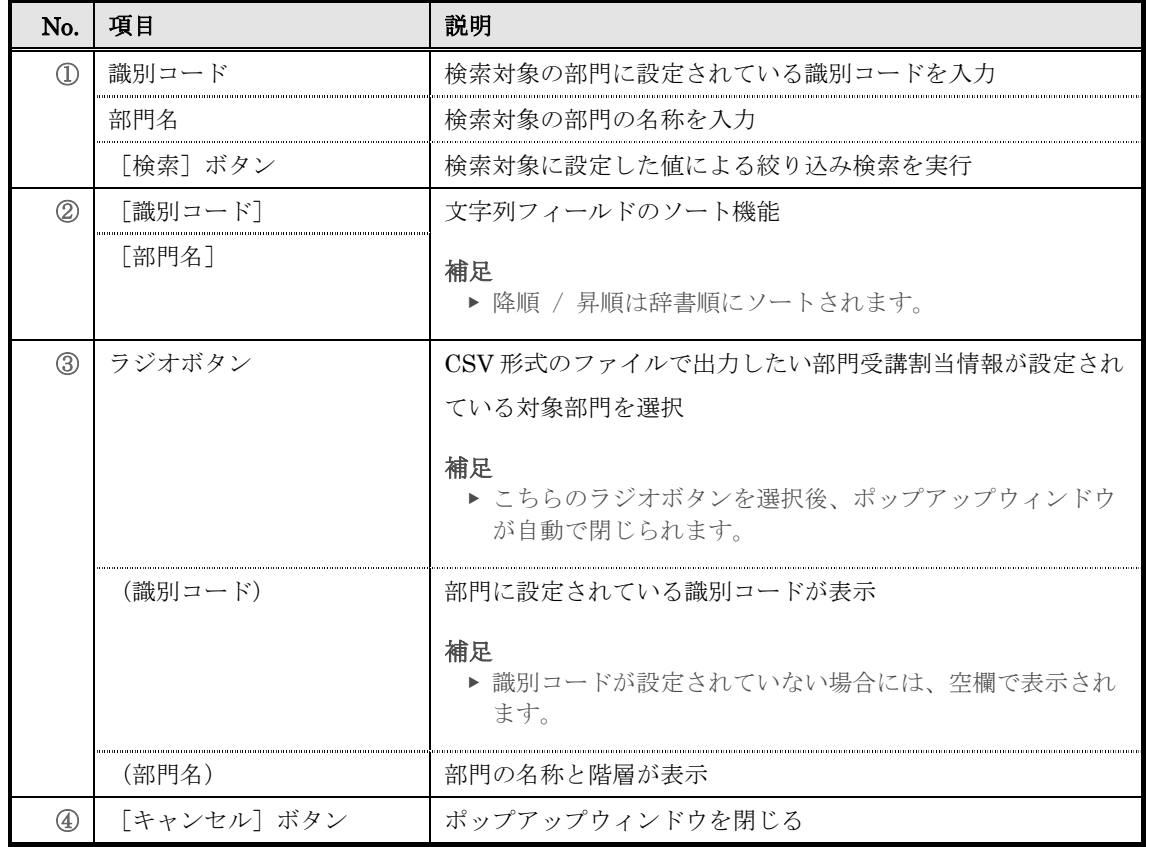

### ▶ 部門受講割当情報の CSV フォーマット画面

部門受講割当情報の CSV フォーマット画面の構成については、「16. 部門受講割当情報イ ンポート」章の「16-4 画面構成」を参照ください。

**STUDIES** 

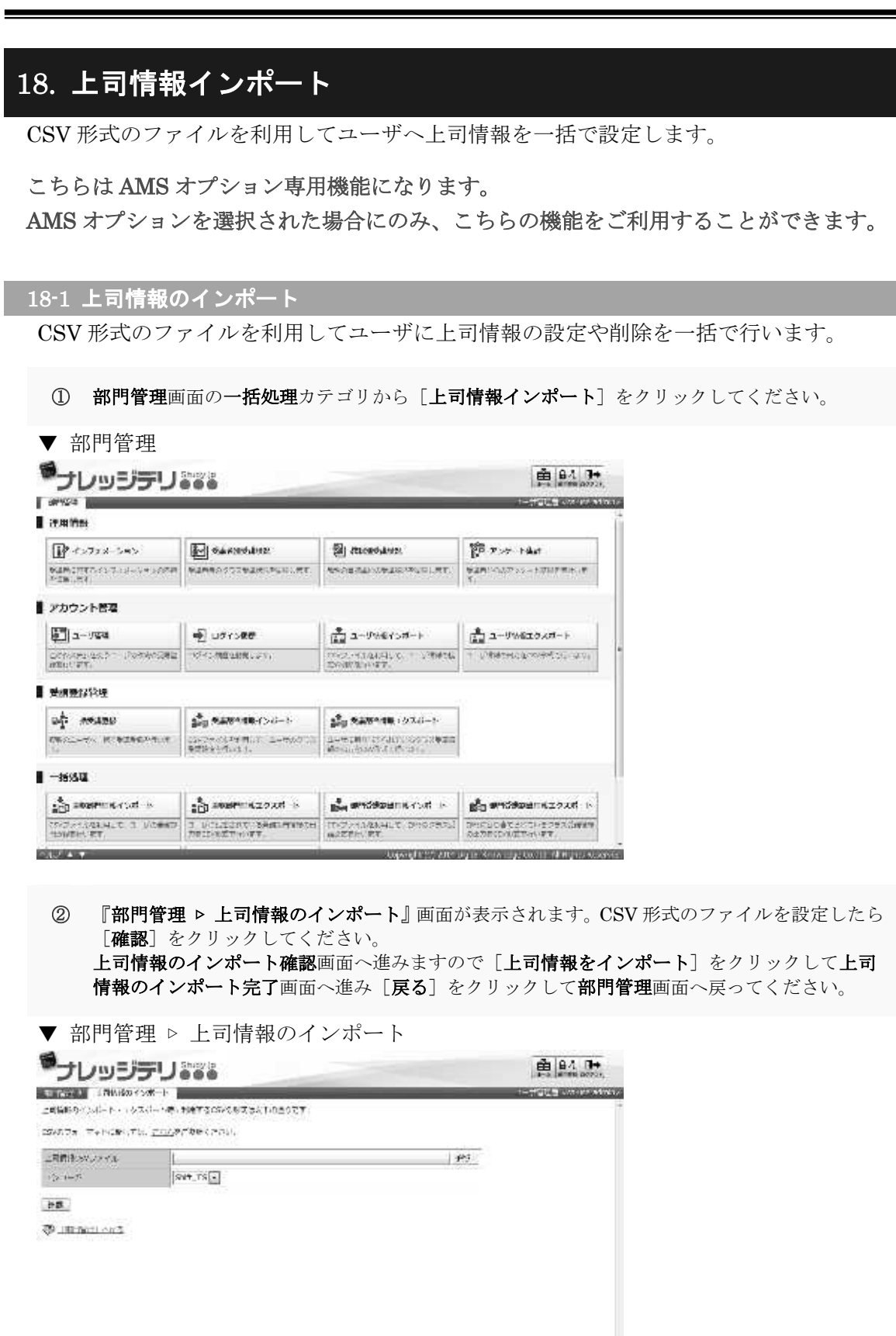

treated an ups such a today decrea-

#### 18-1-1 エンコードについて

上司情報のインポート時にエンコードを選択することができます。利用する CSV 形式の ファイルに合わせて設定を変更してください。

▼ エンコード項目

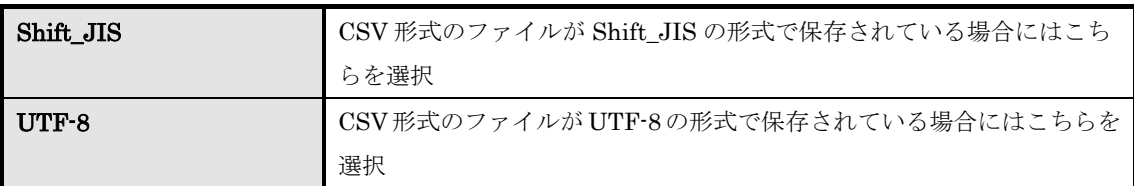

### 18-2 上司情報の CSV フォーマット

上司情報をインポートする際の CSV 形式ファイルのフォーマットが表示されます。

1 『部門管理 ▶ 上司情報のインポート』画面にて [こちら]をクリックしてください。

▼ 部門管理 ▷ 上司情報のインポート

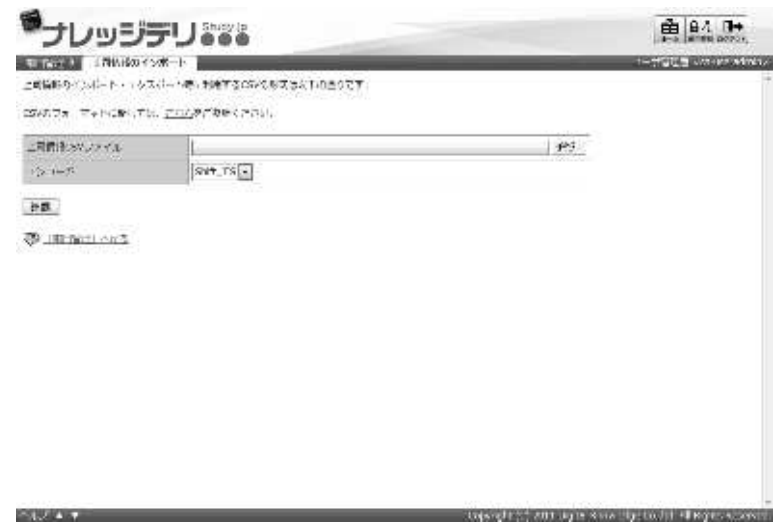

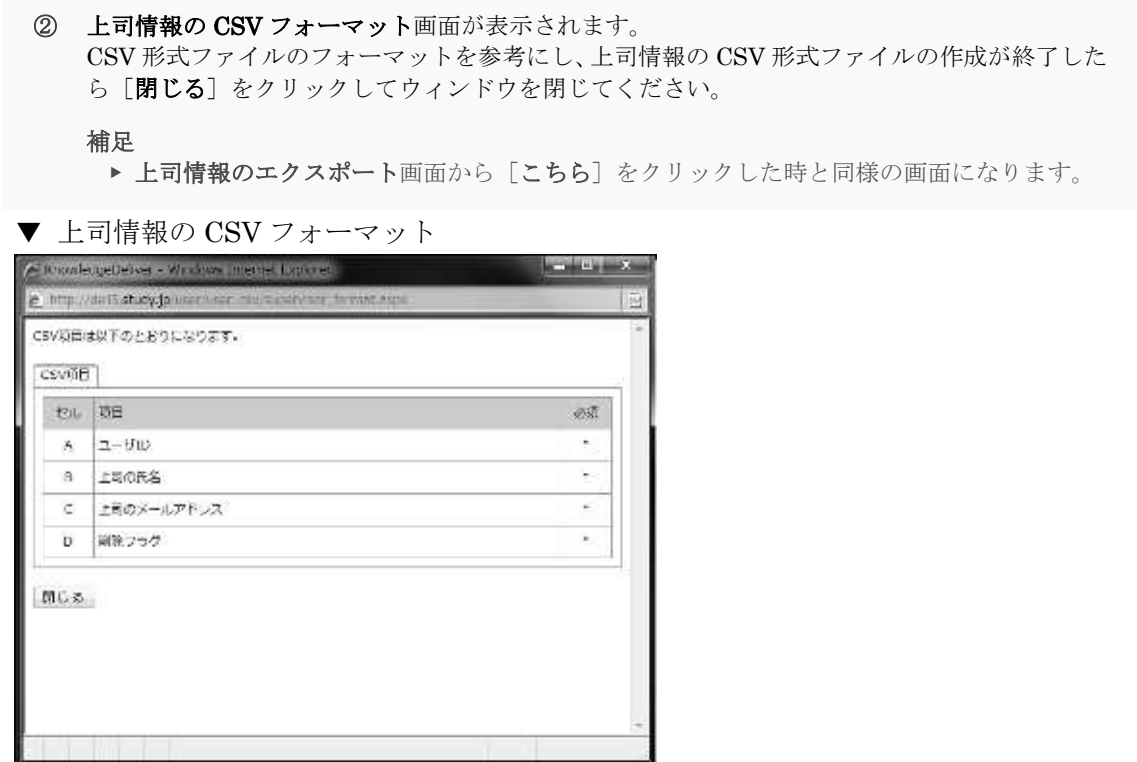

## 18-3 上司情報 CSV 形式ファイルの作成

CSV 形式のファイルを作成する際に各項目へ入力するデータ形式一覧です。

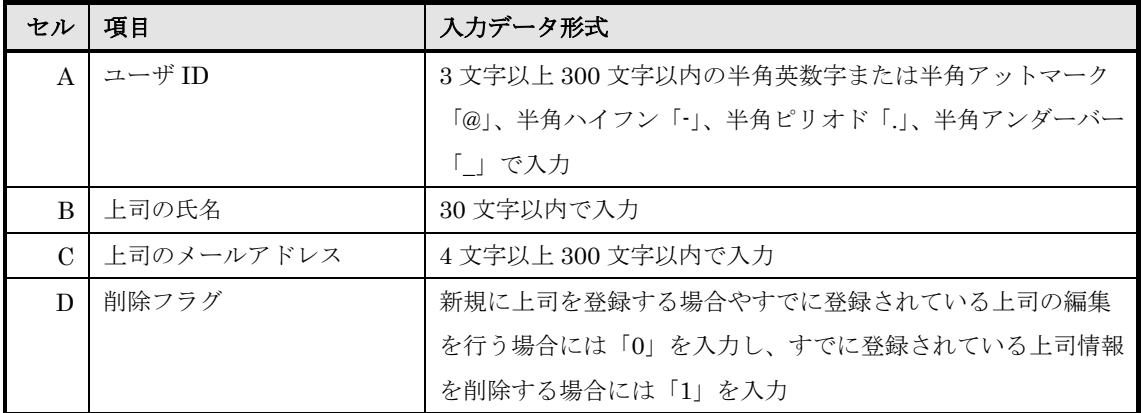

## 18-4 画面構成

各画面の構成について説明します。

### ▶ 上司情報のインポート画面

### 『部門管理 ▷ 上司情報のインポート』画面の構成です。

上司情報のインボート、エクスポート時に利用するCSVの形式は以下の通りです。 CSVのフォーマットに関しては、こちらをご参照ください。 上司情報CSVファイル 李昭 エンコード Shift\_IIS  $\frac{1}{\sqrt{2}}$ 確認

### ▼ 上司情報のインポート確認 / 完了画面

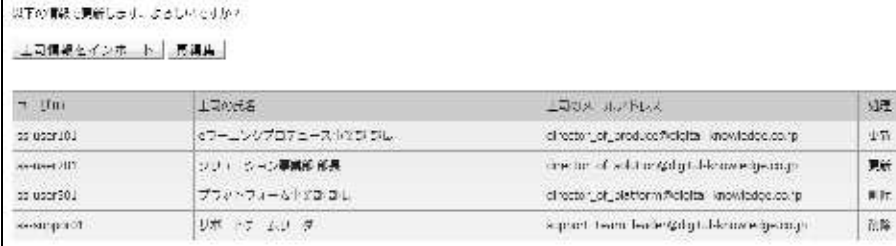

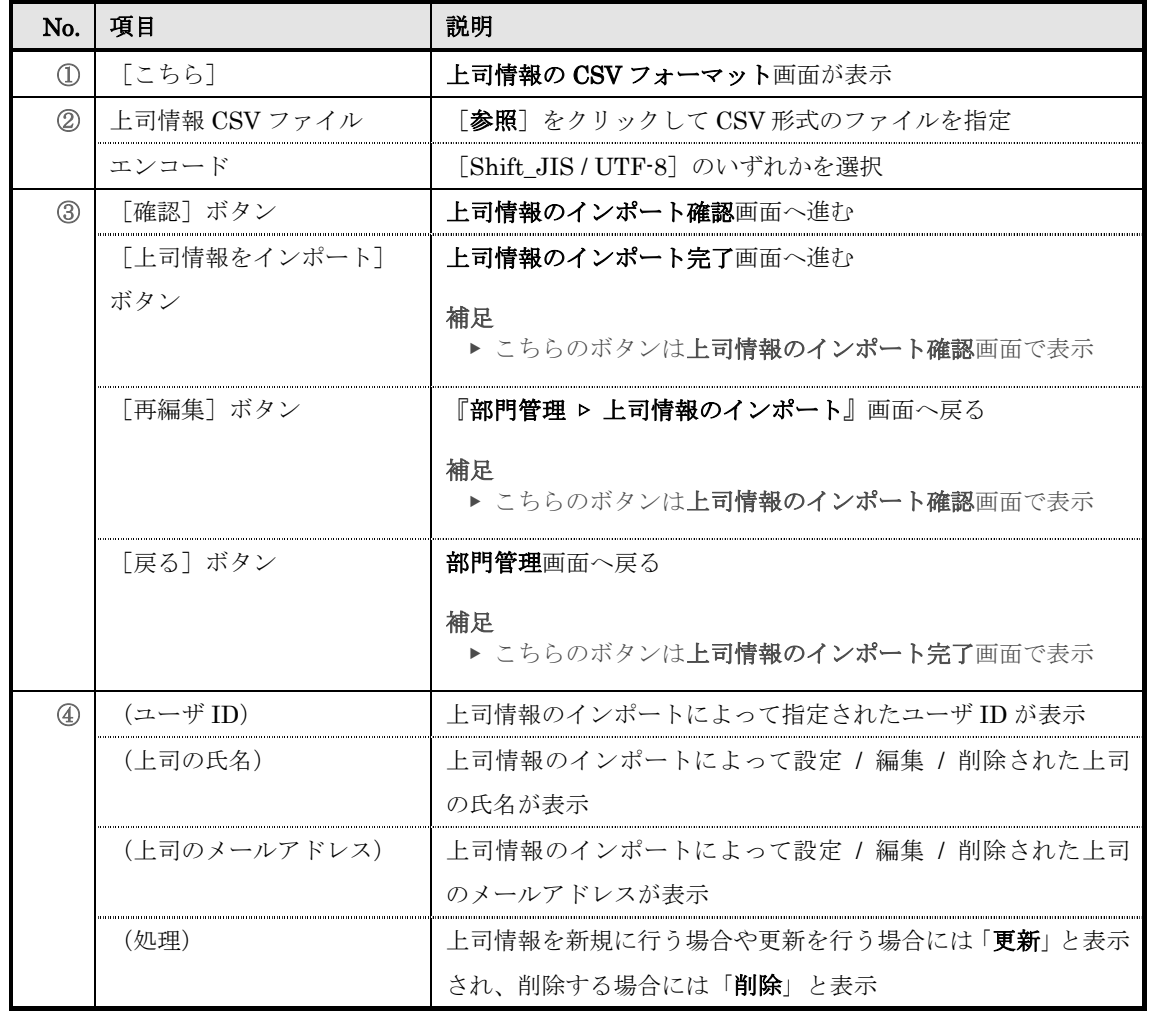

## ▶ 上司情報の CSV フォーマット画面

上司情報の CSV フォーマット画面の構成です。

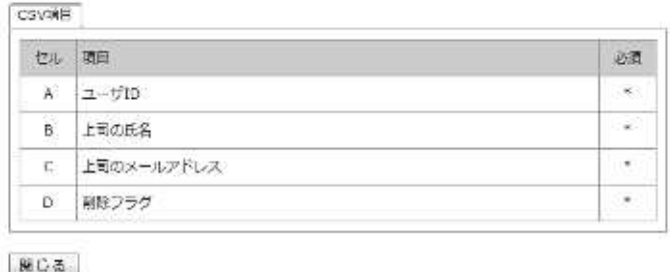

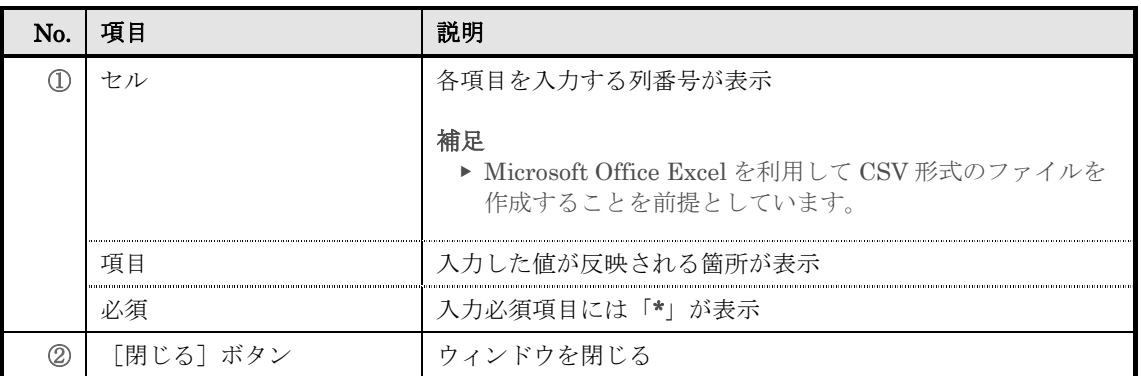

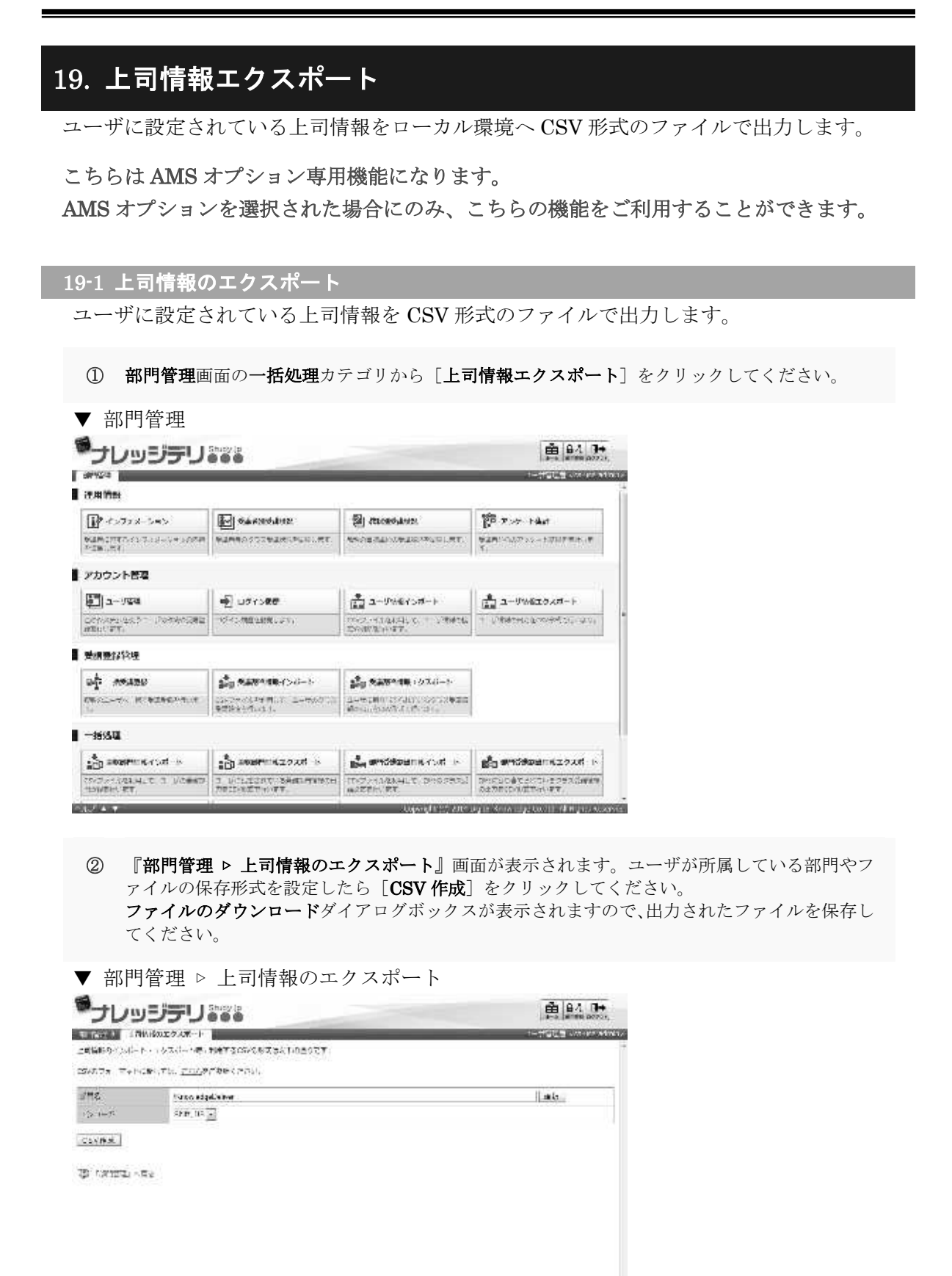

NAVEL OF AIR LIFE SHALLT LINE I ROLL.

**GENERAL** 

#### 19-1-1 対象部門の選択方法

対象部門を選択することで、特定の部門に所属しているユーザの上司情報のみ CSV 形式 のファイルで出力することができます。

1 『部門管理 ▶ 上司情報のエクスポート』画面にて、部門名項目から[選択]をクリックしてく ださい。

補足

- ▶ 部門名項目のテキストボックスをクリックすることで [選択]をクリックと同様の操作を 行うことができます。
- ▼ 部門管理 ▷ 上司情報のエクスポート

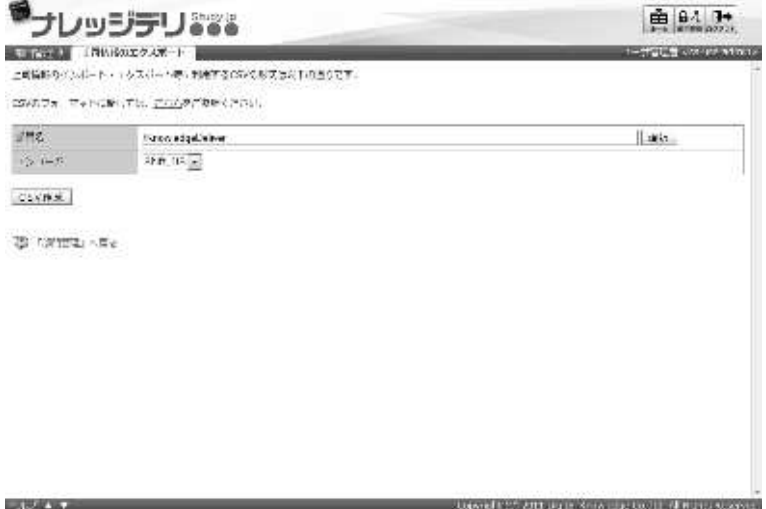

② 対象部門選択画面が表示されますので、CSV 形式のファイルで出力したいユーザが所属してい る対象部門のラジオボタンを選択してください。 ラジオボタンを選択後にポップアップウィンドウが自動で閉じます。

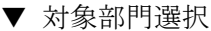

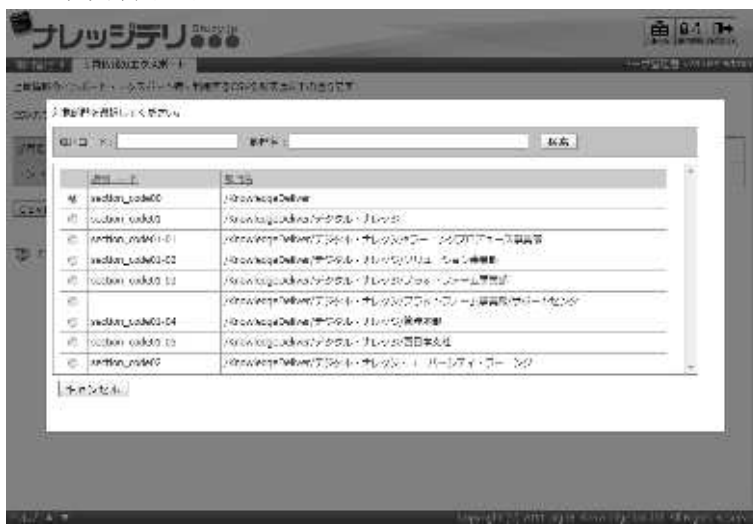

### 19-1-2 エンコードについて

上司情報のエクスポート時にエンコードを選択することができます。保存する CSV 形式 のファイルに合わせて設定を変更してください。

▼ エンコード項目

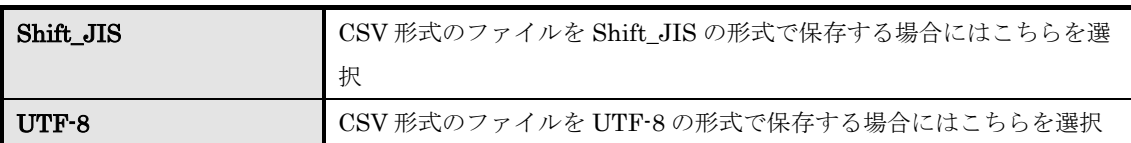

#### 19-2 上司情報の CSV フォーマット

出力された CSV 形式ファイルに入力されているフォーマットが表示されます。

1 『部門管理 ▶ 上司情報のエクスポート』画面にて [こちら]をクリックしてください。

▼ 部門管理 ▷ 上司情報のエクスポート

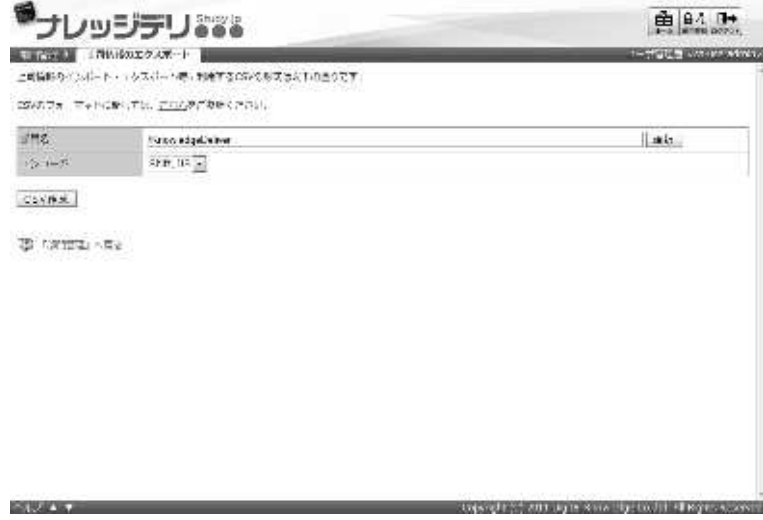

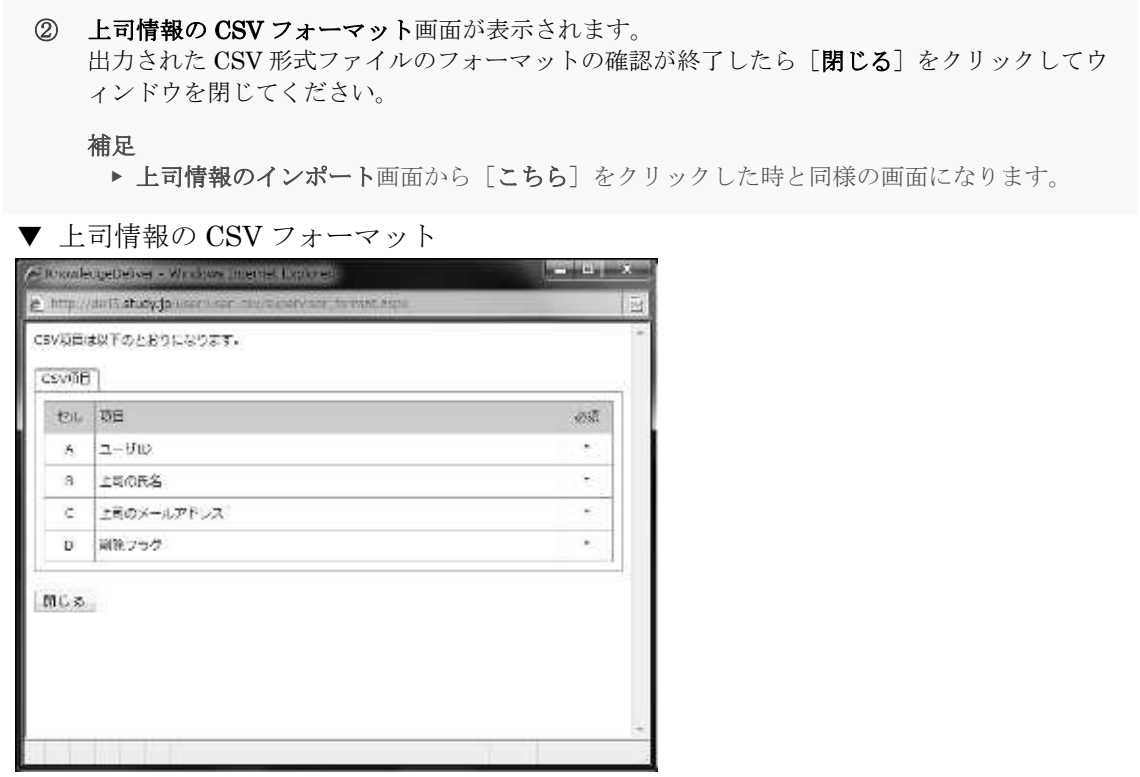

### 19-3 画面構成

各画面の構成について説明します。

### ▶ 上司情報のエクスポート画面

『部門管理 ▶ 上司情報のエクスポート』画面の構成です。

上司情報のインボート·エクスポート時に利用するほかの形式は以下の通りです。 12/49/2オーイットに関しては、こちらをご参照ください。

 $\mathbb{Z}^n\mathcal{H}_k$  . Kundelpelaise エンコード  $\pm 0.0$  and  $\sqrt{\bullet}$ 

CSVF 2

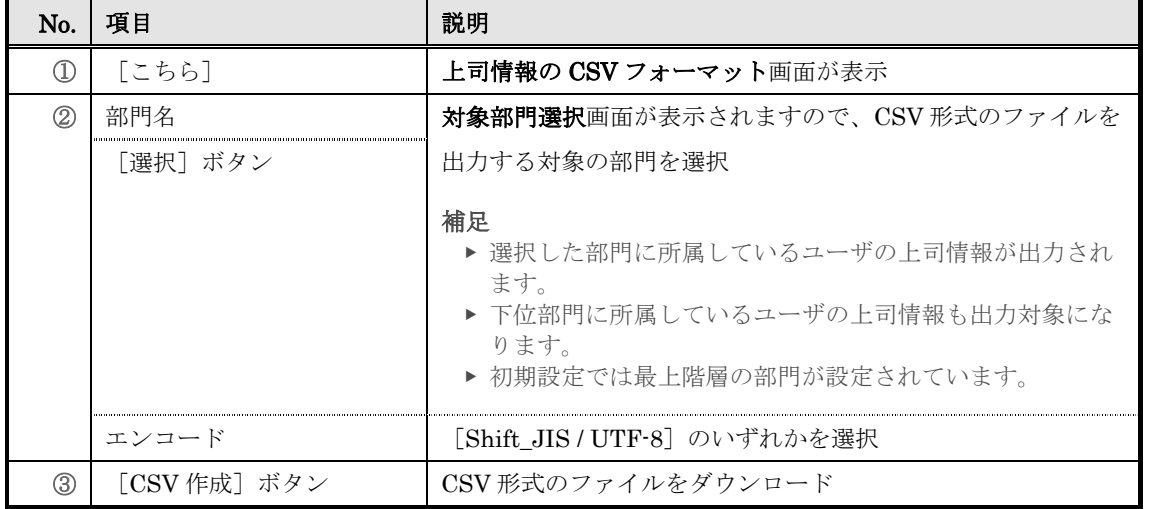

識別

## ▶ 対象部門選択

対象部門選択画面の構成です。

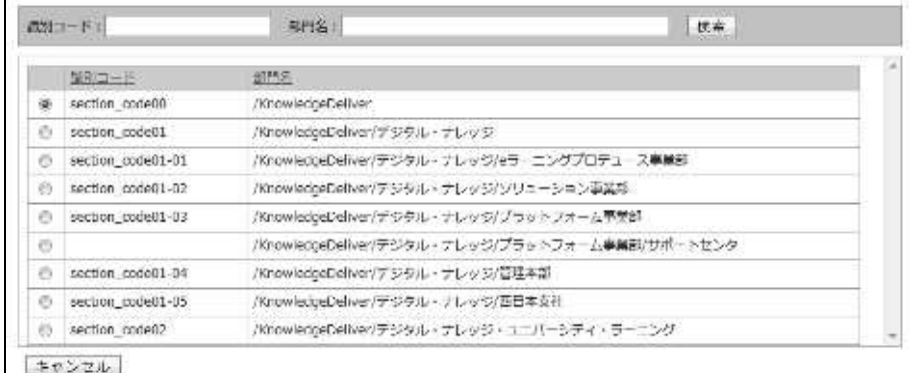

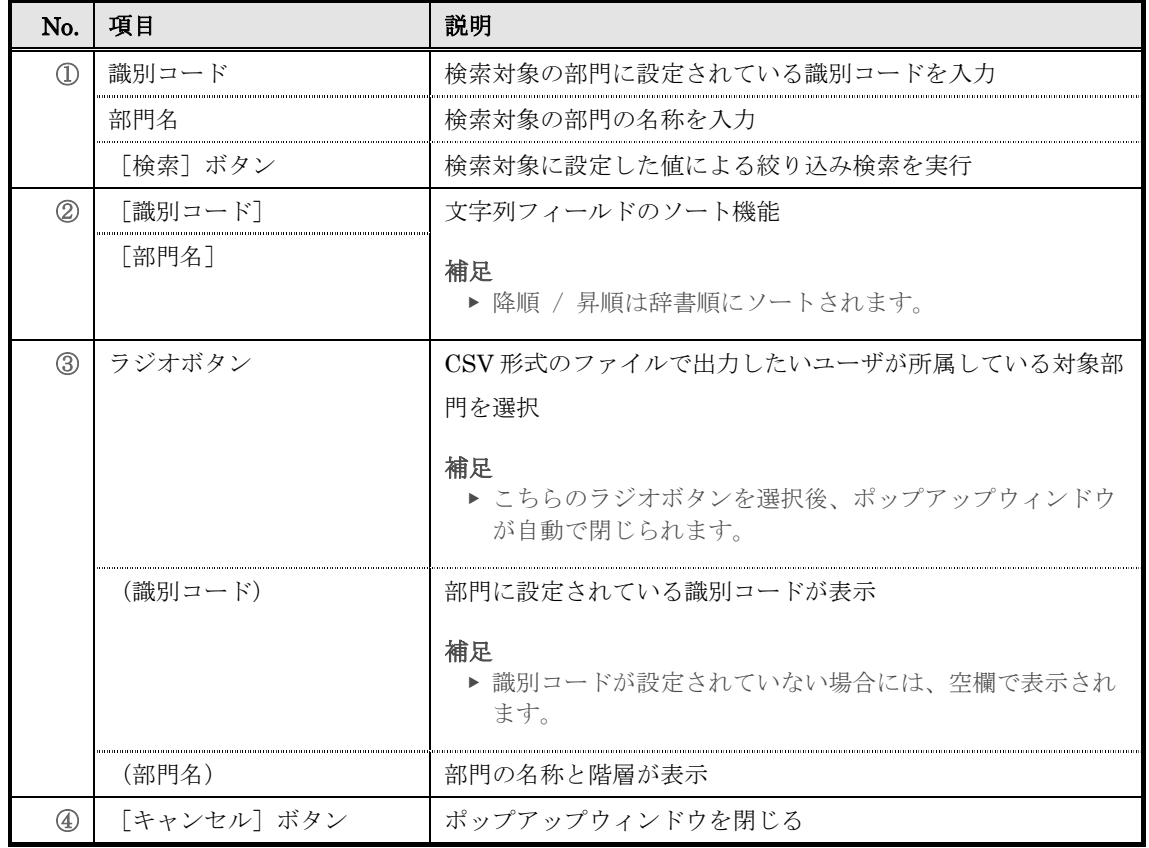

### ▶ 上司情報の CSV フォーマット画面

上司情報の CSV フォーマット画面の構成については、「18. 上司情報インポート」章の 「18-4 画面構成」を参照ください。
## KnowledgeDeliver 6.5 部門管理マニュアル 2017 年 7 月 24 日 第 24 版 発行 株式会社デジタル・ナレッジ 東京都台東区上野 5 丁目 3 番 4 号 e ラーニング・ラボ秋葉原

DKPU-KD-TU01-0912171

その他資料

- ・STS 開発戦略 2019-2021
- ・STS 開発戦略 2019-2021 行動計画

2019 年 6 月 3 日付 キルギス共和国政府令第 269 号により 承認

### **2019** 年~**2021** 年に向けた キルギス共和国政府付属国家税務局 開発戦略

### 第**1**章 序論

キルギス共和国政府付属国家税務局(以下、「STS」、「税務局」という)は、国政機関の中で最もダイ ナミックに発展を遂げている機関の一つである。

STS は、国家と市民又は企業活動主体が交わる第一線に存在する国家機関である。税務局から得 るサービスの質で、納税義務者は国政機関全体の質を判断する。税務局はその業務の効率性が常に向上 することを目指している。そういった要因の一つとなっているのが、納税義務者からの問い合わせであり、 STS が提供するサービスの質及び量に対する彼らの要求もまた常に大きくなってきている。

キルギス共和国がユーラシア経済連合とパートナーシップを進めることで、これまで成し遂げた以上 に、より高い水準の税務行政を実施することが求められている。それでいてこの経済連合の側からは、税務 行政の新しいツールが常に提案され、導入されている。

STS の業務の効率性を絶えず向上させる必要性を呼び起こす非常に重要な要因は、国家予算編 成に対する社会及び国家の常に増大する要求である。こういった理由から、STS は、税務行政の手法を常 に改善しているのである。そしてこのことが、実質的には変わることのない財源に基づきながらも、税収を増 やすことを可能にしているのである。

国が STS に追加的な機能を移管させていることもまた、税務局の新しい方向性や発展のパラメータ を決定づけるものである。直近の 3 年間に STS は、ユーラシア経済連合の枠内で相互貿易取引の事務処 理を習得し、それを行っている。また個人事業主の国家登録も行っている。さらに、2018 年 12 月 31 日付キ ルギス共和国政府令により、2019 年 1 月から、キルギス共和国社会基金がもっている国家社会保険にかか る保険料の事務機能が税務局に移管された。

STS のシステムが発展する方向性を決めていく傾向の複雑性と多様性を考慮すれば、2012 年から 3 ヵ年をベースとして策定されている STS の開発戦略という、よく考えられた、入念に検討された政策プログ ラム無しには、首尾よく前に進むことはできない。

2012~2014 年にかけての STS の開発戦略を実施する中で、STS は、局と税務行政の近代化をす すめる効果的な改革を実施した。その結果として、機能毎の業務体制へ移行するための STS の組織体制が 構築され、新しい改革も実行された。それにより、納税義務者が租税負担義務を履行する際の革新的な方 法の導入が促進された。

それに続く、2015~2017 年に向けた STS 開発戦略は、その前の戦略の中で開始された税務行政 の近代化と局の改革に関する大規模な施策を継続した。これらの施策は、結局のところ、国、社会及びビジ ネスのニーズに応えるような現代的で、便利で、機動性があって、信頼できる税務サービスを納税義務者に 効率的に行えるような機関に STS を変化させるために行われたものであった。

この文書は 2019~2021 年の STS の発展期を対象としている。そしてこの期間に STS の前に立ちは だかる新しい課題の達成を目指したものである。

次期の STS の発展は、収入において大きな差がある中小企業主、大企業家、国家機関の職員、社 会的に脆弱でリスクのある階層といった、社会のあらゆる階層の利害を最適な形で調和させるためのもので なくてはならない。

効率的な税制の構築、その明瞭性及び簡素さ、分かりやすさ、予見可能性及び安定性を確保する ことは、企業活動や投資活動を発展させ、国の経済を強化し、国が将来世界経済に統合していくための重 要な条件である。

### 第**2**章 現状の分析

以前にあった 2 つの STS の開発戦略の実施期間に行われた改革で、最も意義のある改革は以下 の通りである。

- 1) 自動化された税務行政の作業手順の導入。これはまず納税義務者のために行われるものであり、統一 的な情報基盤を整備するためのものである。「キルギス税務行政情報システム」(ISNAK)の基本モジュ ール一式が導入され、税務のインフラが更新された。
- 2) 「ワンストップ」サービスの整備。2015~2017 年の STS 開発戦略終了時点では、「ワンストップ」サービス は、43 か所の税務署と 13 か所のサービスセンター及び納税義務者サービス拠点で行われており、租 税負担義務を履行する市民の負担を著しく軽減し、それにかかる時間を大幅に減少させるものである。 それ以外にこのサービスは、納税義務者と税務署職員との接触の機会を減らすものであり、それにより 汚職の発現を最小化することに役立っている。
- 3) STS の無料ダイヤル 194 のコールセンターの業務を安定させた。194 番をダイヤルすれば、納税義務 者は関心のある税金に関わる問題の情報をリアルタイムで入手でき、また STS 職員の違法行為につい ても通報することができる。
- 4) STS ウェブサイトの業務を立ち上げたこと。このウェブサイトには、必要な参照情報が掲載され、納税義 務者に対してリアルタイムでサービスが提供されている(納税義務者番号や納税義務者登録の確認、資 産税の計算及び統一納税申告書提出のための計算ソフト、物品税シールやインボイスの動きの検索、 出張税務調査実施命令書等)。
- 5) 「納税義務者の執務室」という電子サービスの整備。このサービスには、現在のところ 10 万人を超える 納税義務者が接続しており、暗号化された非認証電子署名を用いて無料で STS のサイトを通じて簡略 システムによる電子版納税報告書の提出をすることができる。さらに、適格電子署名を用いて納税報告

書を電子形式で提出するシステム(サービスの外部委託化に基づいて)の業務も行われている。このシ ステムを通じて、4 千人を超える納税義務者が電子形式で報告書を提出している。

- 6) 特許料支払、地方税及び所得税支払をインターネット・バンキング、モーバイル・バンキング、支払端末 及び POS 端末を通じて任意の日の任意の時間に行えるサービスの開始。
- 7) 国内全ての STS 地方事務所において、2016 年 1 月 1 日から、個人事業主、法人を形成しない農場主 (フェルメル)として個人の国家登録が実施されている。
- 8) 保険料納付機能をキルギス共和国社会基金(以下、「社会基金」という)から 2019 年 1 月 1 日までの期 間で STS に移管するプログラムの段階ごとの承認。さらにビシュケク市オクチャーブリスキー地区及びチ ュイ州ソクルクスキー地区の STS 地方事務所を拠点として、保険料納付事務を行うパイロットプロジェク トの開始。
- 9) ユーラシア経済連合の条件に合わせて業務を行う国と企業活動主体のための適応期間のピークが終 了。これには税の法関係のあらゆる参加者によるかなりの努力を必要とした。こういった評価がなされた のは、以下に挙げることと関連している。
	- 納税義務者による納税報告書の作成と提出、またユーラシア経済連合からの商品の輸入に関する 申告書の作成と提出。
	- 加盟国の税務機関及び関税機関との間の情報交換に関して国が構築したシステム。また発送添え 状を使用し、他機関から定期的に情報を得ることで国境を通過する商品の移動を追跡するメカニズ ムの導入。

標準的でない場合で手続を行う際に、困難を感じるのは税務署と納税義務者である。

キルギス共和国をユーラシア経済連合へと完全に統合させるという奥の深い変革は、これから完遂 していかなければならないものであって、変革のうちのいくつかは始まってすらいない。

直近の 3 年間では、STS が動員する税及び料金の収入が安定的な伸びを示している。

GDP における税収の割合は、直近の 5 年間で 3.29 ポイント増加した(11.52%から 14.3%に)。この 期間の年平均の税収の成長率は 123 パーセントである。2012 年には 351 億ソムの税収があったが、2014 年 には 422 億ソムとなり、2016 年には 678 億ソム、2017 年には 735 億ソム、2018 年には 796 億ソムであった。

下の図表によれば、前期の STS 開発戦略が行われた期間全体で税収の伸び率が GDP の伸び率 をはるかに上回っている。またこの期間全体を通じて STS の総支出がそれほど増加していないため、徴税コ ストの大幅な削減をもたらした。

### 税務行政の効率を表す指標の変化 **%**

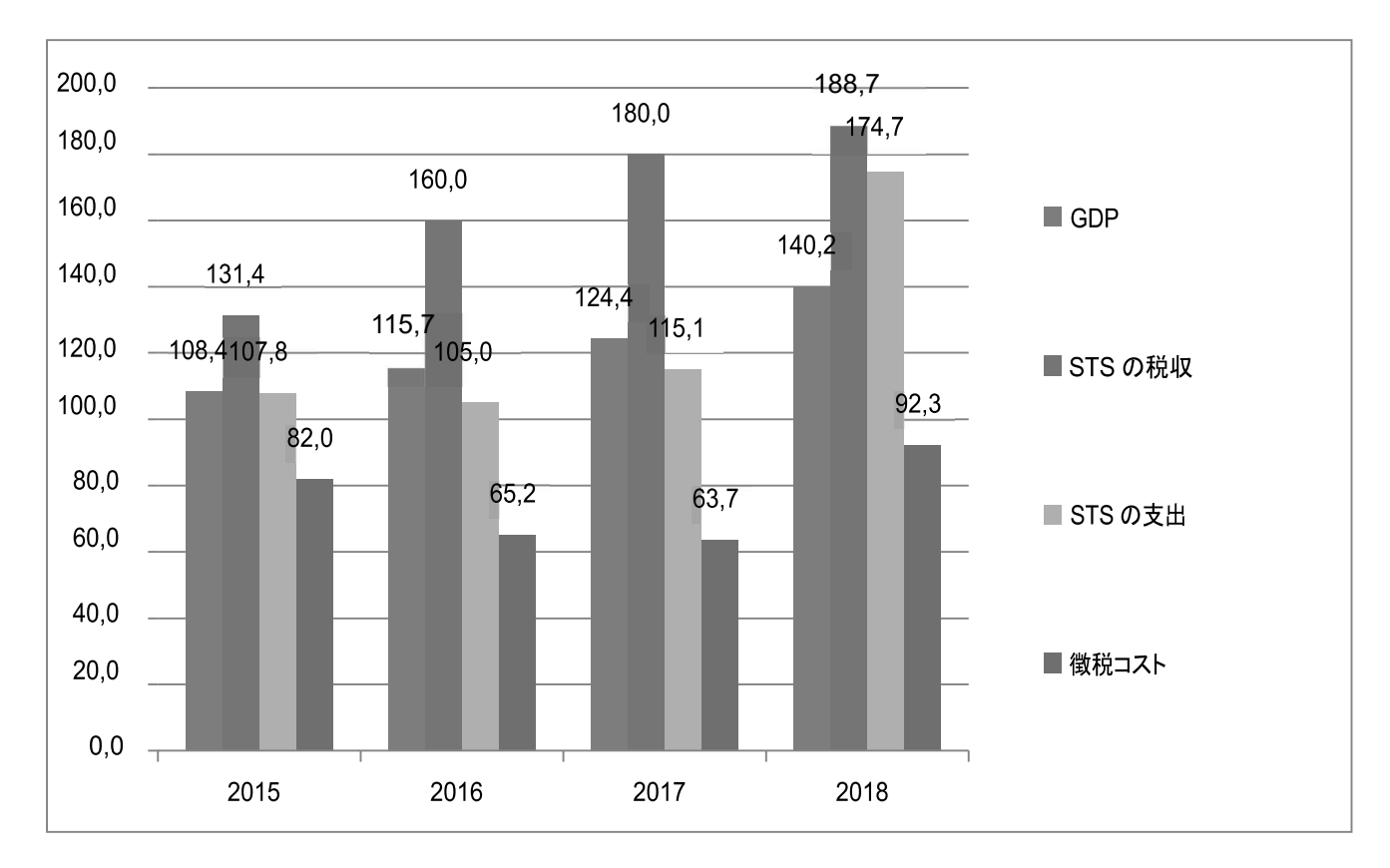

ここで示されたデータは、一方でこの調査が行われた全期間での徴税事務の効率性が安定的に 向上したことの証明となっているが、他方では、効率性を向上させる大規模な手法が枯渇していることをも意 味している。

つまり、2012 年からの期間を通じて、税収にかかる事務処理のコストが 2.3%であったものが、調査を 行った全期間で 2017 年には 1.19%まで急速に低下し、2018 年には 1.67%であったが、これは STS 職員の 給与の上昇と関連している。現期間で事務処理コストの著しい削減はもう期待できない、ということを指摘し ておく必要がある。このことから、世界的な実務においては徴税事務にかかるコストは平均で 2.0%程度であ ることを考慮すれば、次のような結論に達するべきであろう。すなわち、新しい機能を直接に増やしていくと いうようなかつて作り上げた手法、また現在の STS のシステムに合わせた事務処理や作業手順の手法を用 いると言っても、これはもう自らの余力を使い果たしたと言えるのであって、業務のさらなる改善は、質的な変 革に基づいたものでなければならないのである。この際、事務処理コストの指標は最小限に近づいたという こと、また一方で本戦略の実施評価の際にこの指標を用いることは時宜に適っていないということをしかるべ く認めるべきである。

2016 年には、税務行政診断評価ツール(TADAT)を用いて、世界銀行によりキルギスにおける税務 行政システムの評価が行われた。この調査は、納税義務者のためのサービスの改善において、また税務調 査の計画、所得税を控除する強力な仕組み、利潤税を前払で納める仕組み、全般的な税の電子支払制度 の整備において STS が著しい成果を挙げていることを指摘している。

キルギス共和国の税法の要求事項を遵守するためにビジネスの側がどれほどのコストを負担してい るかを評価する調査が世界銀行の国際金融公社のプロジェクトで行われたが、それによれば、調査対象期 間の税務行政ツールの改善は、徴税の効率性にのみ現れたのではなく、納税義務者に対して提供されて いるサービスの改善にも現れている。このことは、税務会計、銀行への移動、税務署の訪問、税務調査とい った租税負担義務を履行するためのあらゆるコストについて、納税義務者のかける時間が削減されたことに 反映されているのである。

それと同時に TADAT の調査は、キルギス共和国の税務行政がもっている以下のような弱点につい ても指摘した。

- 納税義務者登録データベースの信頼性をアップデートするツールが存在しない。

- リスク管理が税務調査の実施の枠内にとどまっている。

- 税についてのリスク、税法の要求事項の遵守に関する義務についてのリスク、セグメントごとのリス クなどについて優先順位付けが行われていない。

- 納税義務者に対する電子形式でのサービス提供の機会が限定されている。

- 適用されている分析的ツールが不十分である。特に、クロスチェックを行う際のデータの照合が多 くの場合に手作業で行われている。

- 税収額の徴収率の体系的な評価が行われていない。

- データ及び IT システムの信頼性(安全性)、また税の滞納管理に対する内部監督の水準が低い。

### 第**3**章 解決を要する問題

税務行政の現状を分析すると、問題は 4 つの主要なグループに分類されることが分かる。これらの 問題を今後の 3 年間で解決すれば、STS の業務における質的な変革を長期的に実行することが出来るよう になるだろう。この質的な変革とは、税務行政そのものの機能を直接に実現する様々な様相とも、さらに STS と納税義務者という税にかかる法関係の主要な参加者の内的な問題とも関連しているものである。

税務行政機能の実現と直接関連する問題としては、以下のものを挙げるべきであろう。

- 1) 税務行政のプロセスの自動化の水準が今日の要求に応えていない。この問題は、以下に挙げるような 要素を含んでいる。すなわち、
	- ISNAK の情報プラットフォームが旧式化していること、税務行政のクエリに対してスペックが限られて いることで、必要とされるソフトウェアをセットアップすることができない。
	- 相応のレベルの保護がされていて、STS の下部組織間で省庁内のコミュニケーションを確立するた めに STS の情報サーバーへ接続ができるその他の自動化されたコミュニケーションネットワークが「ド メイン名«@sti.gov.kg»をもった電子メールを除いて無いこと。それがあればリアルタイムで STS のシ ステム内において情報/データの交換や入手ができるようになるだろう。このことは、内部情報の交換

をする作業手順の時間の増加、余計な紙による書類回覧や必要とされる情報/データの検索にかか る時間の消費をもたらすものである。納税義務者が必要な書類を受け取るのに要する待ち時間が増 えてしまうことは言うまでもない。

- インストールされた STS の情報システムソフト ISNAK は主として、他の省庁から入ってくるデータの 相関、照合、処理を行う機能が無いのと同様に、税務の情報処理にかかる多くの分析的機能が無い 中で、情報データベースを整備するためのものである。
- 変更された納税義務者の必須事項を定期的に、そして機動的に STS の通常業務において更新す ることができる内部規定や相応のソフトウェアが存在しないのと同様に、納税義務者登録データベー スの管理やアップデートを行う立法的に確立された仕組みが存在しないこと。
- 2) システムに参加する全ての国家機関が利用できる十分な機能性をもち、集中化した統一的な、課税主 体と課税対象についての登録データベースが存在しないこと。
- 3) ここ数年で STS にとり焦眉の問題であったのは、機材・設備面の強化、管理体制と組織構造の改善、税 の徴収率の向上であった。それと同時に、今日の現実を鑑みれば、リスク管理、分析ツール、予測手 法、教育研修技術、モニタリング、企画デザインといった、事務処理を行うための最新技術をより広範に 税務機関が取り入れることが必要である。
- 4) 租税政策や税務行政の実施に関係のある他の国家機関との省庁間にわたる連携が不十分である。 様々な省庁の情報システムにおいて、納税義務者及び課税対象についての統一的な識別機能が存在 しないため、効率的な検索と信頼性の高い情報交換ができない。
- 5) STS に蓄積される税収の計画が急速に増大しているために、計画の実施をより簡単に行いやすいよう、 善意の納税義務者に対して税務行政が集中する傾向が強まってきている。しかしより複雑なツールを適 用した、闇セクターを縮小させるための業務には、しかるべき関心が払われないでいる。このような傾向 にともなって、調査結果に応じた追加的な加算金を増やすために税法の規定を現場で操作するような 事例が発生している。このことは、租税負担義務を期限通りに全額履行している善意の納税義務者の状 況を悪化させてしまうものである。

著しい数の問題は、STS の制度的発展と関連している。

1) 税務行政に対する要求が非常に急速に変化しているので、STS の行政機構及び組織体制はそれに追 いついていけず、必要な制度的変更を適時に行い、複合的に絡み合う革新的な課題を機動的に解決 することができない。したがって、組織体制や管理体制を新しい機能と要求に合わせようという従来の業 務と並んで、それぞれの具体的な時期に、その時の業務の優先的な方向で、税務機関の努力を結集し ていくという別のメカニズムを適用することも必要である。

専門官がそれぞれ行う業務の具体的な振り返りに基づいて、職員の業務成果を細部にわたり客観 的に評価するシステムが存在しないことが、個々の職員と部署全体の責任感の低下につながっている。そ れでいて国家公務員の業務を規制している規範的法的文書の条項は、全般的な原則を扱っているもので あって、あらゆる問題に関して税務機関職員の業務がもつ特殊性を考慮しているわけではない。重複してい る機能、無駄な機能又は足りない機能を明らかにするため、より踏み込んだ全面的な役割分析を行った上 で、それぞれの部署や各職員の責任領域を明確に決定し、内部規定によって確定することが次期において は必要である。

2) その他の全ての問題を解決するための鍵となるのは、税務機関の今後の発展と職員のポテンシャルの 強化である。給与、賞与また福利厚生が不十分な水準で、ただ分配するためのものであることなど、職 員のモチベーションを保つ制度が不十分であるために、職員の能力向上がなされず、STS のポテンシャ ルが機関全体として、解決を要する課題が増大しているにも関わらずそれに全く追いついていないとい う傾向が近年見受けられる。2015~2017 年の STS 開発戦略が実施された際の分析が示すように、STS に人員の採用、任用、能力向上、再訓練を行う相応のシステムを立ち上げるというこの戦略が掲げた課 題を実現させるために様々な方法が選択されたものの、現状を変えることは出来なかった。

職員の一部としても業務の場合としても、最新のコンピュータ技術を扱う能力も含め、専門能 力や職業的技能が不足していることが、STS によって提供されているサービスの領域や質に対して増大しつ つある要求に合わせるために必要不可欠な、新しい作業手順の素早い習得、業務に対する分析的手法の 適用、内部規定や規範的法的文書の立案を制限する要因となってしまっているのである。

3) STS が所有する建物、家屋、施設の数量と機能が、現在のニーズとさらに一層乖離していることによって も、STS の制度的発展に労力を集中させる必要が生じている。とりわけ、キルギスとカザフスタンとの国境 にある検問所の近くでサービスセンターを設置するための家屋が無い。

全体として STS では OA 機器や機材の装備が不十分であること、また所有するサーバー、コンピュ ータ機材及びソフトウェアが旧式化し、老朽化していることが見受けられるが、このことは、革新的な分析プロ グラムや教育研修プログラムを利用する機会、また税務機関の内外において積極的かつ高品質な情報交 換を行う機会を狭めてしまっている。同様に、ISNAK の情報セキュリティをより確実なものにするための機材 やシステムもまた老朽化し、現代の要求に合致していない。

ここで挙げた問題は、国政機関や納税義務者など国全体にある同様の問題にも関連し、それによ って引き起こされているということを指摘しておく必要がある。省庁間においてリアルタイムで情報交換を行え るような共通の情報プラットフォームが存在しないために、税務行政の効率性や決定採択の機動性が下が ってしまうのである。

税にかかる法関係における革新的な技術の導入を著しく妨げているのは、国の大部分の地方にお いてインターネットへのアクセスが不安定であること、さらにそのうちのいくつかの地方ではインターネットへ のアクセスが全く無いことである。

租税負担義務を履行する際に納税義務者が感じている最も明白な問題として以下のことを挙げるべ きだろう。

1) 国民のタックス・リテラシー水準が低いこと、そして税法に関する知識が乏しいこと。個人や中小企業の 代表者のような納税義務者は、税法の条文に触れることが稀である。彼らは税務署の側からの相談や支 援に期待している。まず地方においてであるが、こういったカテゴリーの納税義務者にとってコンピュー タやインターネットへのアクセスが限られていることは、国民の財政リテラシーの水準にマイナスの影響を 与えている。

スタンダード&プアーズという格付け機関が 2015 年に世界的に行った調査の示すところでは、キ

ルギス国民で財政リテラシーをもっているのは 19%だけであるということであった。この調査では、キルギスに おける国民の財政に関する教育レベルは中央アジアで最も低いものの一つであると指摘されている。カザフ スタンでは、国民の財政リテラシーは 40% 、ウズベキスタンでは 21%、トルクメニスタンでは 41%、タジキスタ ンでは 17%であった。

- 2) 納税義務者との相互関係において行われる一連の手続があまりに複雑であり、最新の情報伝送技術や 情報交換技術によって提供されている技術力にそれらの手続が合致していないこと。納税義務者と税 務署との間の基本的な書類のやり取りは、いまだに紙ベースであり、対人接触の形で行われている。
- 3) 室内税務調査への移行、業務の分析的手法、リスク管理の適用拡大を目的として、納税義務者から情 報を入手することに対して常に増大するニーズがある STS 側と、税の手続、納税関係書類、報告書が簡 素化されることに期待をしている納税義務者側との間で利害衝突が存在すること。この問題は、税務行 政に対して革新的なアプローチを適用しないかぎり解決できないものである。
- 4) 納税義務者が自らの租税負担義務を正確かつ適時に履行するモチベーションが低い。この問題は、 STS が悪意のある零細な納税義務者との業務に十分に傾注していないという問題、また社会全体にお いて税文化の程度が低いという問題と同様のものである。この際、法律や現行の手続と規則を知らない ということがしばしば不誠実な行動の原因となっている。一方で、税務機関のプラスのイメージを作るとい う問題、また他方で税金の不払者に対する社会の否定的な態度を形成するという問題は、緊急性を失 っていない。

キルギス共和国がユーラシア経済連合に加盟する結果として生じた STS の新しい機能に関連した 税務行政の問題は未解決のままである。そういった問題として以下のものが挙げられる。

1) キルギスとカザフスタンとの国境を通じて自動車輸送で移動する商品の一部に対する監督が行き届かな いことに関連した問題、また 2015 年 10 月 16 日付のユーラシア最高経済評議会決定第 22 号及び 2015 年 10 月 16 日付でブラバイ町で署名されたユーラシア経済連合の関税領域における商品の輸入及び 取扱にかかる問題に関する議定書の枠内で、低い輸入関税でカザフスタン共和国に輸入されていた商 品がユーラシア経済連合の法を犯してユーラシア経済連合の商品として国内に輸入されるという問題が ある。さらに、ユーラシア経済連合の ETT の税率にしたがって輸入関税を支払ってカザフスタン共和国 に輸入され、その後にユーラシア経済連合に関する条約の付属文書第 18 号に違反して輸入間接税を 支払わずにキルギス共和国に輸入された商品に関する問題もある。

こういった商品は、キルギス共和国の国内市場において、地元製造業者の商品に対して不誠実な 競争優位性を獲得することになる。この問題の深刻性は、その解決のための試みとして、当期の初めに国境 クーポンの導入が行われたが、現在では、税務署において発送添え状を手続するメカニズムが導入された ことにより、低下した。

しかしながら、この問題が完全に解決されたと認めることはできない。記録されていない商品流通 の割合が減少したとはいうものの、法維持機関の評価によればその割合は依然として高いままである。

したがってカザフスタン共和国から商品を輸入する際には、出荷伝票の存在の監視を強化する必 要がある。

2) ユーラシア経済連合のパートナー国との間で署名された協定、及び政治レベルでは署名が行われたが、 国家予算において財源が確保されていない、協議途中の国際協定に基づいた国の約束を履行するた めの STS の適切な技術的インフラが存在しないという問題。このような問題に分類されるのは、特に、商 品の商標、トレーサビリティ、電子商取引の課税のシステムを導入する問題であり、上記パラメータに関 する情報交換、またある加盟国の居住者が他の加盟国の領域にある源泉から受け取った収入又は財産 に関する情報交換を確実に行うという問題である。

この問題は、上記の全ての分野においてユーラシア経済連合のパートナー国からキルギスの能力 が明らかに遅れをとっていることに表れている。

3) ユーラシア経済連合への相互貿易にかかる租税負担義務の適時かつ完全な履行のために、納税義務 者に対して行政機関からの負荷が増大すること。これはユーラシア経済連合から輸入された商品にかか る間接税の支払に関する追加的な報告書の提出、商品輸入に関する申請書の記入、登録地の税務署 において商品の貨物ごとに行われる発送添え状の作成、商品の貨物が国境を越えるごとにしばしば行 われる輸入業者の代表者による立ち会い、ユーラシア経済連合の法令の不備、キルギスの税法の欠陥、 ユーラシア経済連合における取引の課税に関する複雑な問題に対して完成されたアプローチが存在し ないことが原因である。

上記の問題を解決する必要性以外に、STS の前には次期において総申告制度へ移行するという 課題が立ちはだかっている。これには国家公務員及び地方公務員の収入に関する情報を受領し処理する という課題も含まれる。

2018 年 4 月 20 日付キルギス共和国ジョゴルク・ケネシュ令第 2377-VI 号により承認された、2018 年 から 2022 年に向けたキルギス共和国政府活動計画「団結、信頼、創造」において示された国の社会保険制 度の保険料事務機能の STS への段階的移管も、大きな労力を必要とするであろう。

2018 年 12 月 31 日付の「国の社会保険制度の保険料事務機能の移管にかかる施策に関する」キル ギス共和国政府令第 648 号にしたがい、STS は 2019 年 1 月 1 日から保険料の収受、計算及び支払の監 督、国の社会保険分野におけるキルギス共和国の法令違反に対する責任追及に関する機能及び権限を履 行する全権国家機関であると定められた。

税及び保険料の事務機能を 2019 年 1 月 15 日から 7 月 1 日までの期間で一つの歳入機関に効率 的に移管するために、STS にはキルギス共和国社会基金の 240 名の職員が派遣された。

政府令にしたがい、キルギス共和国社会基金職員の派遣期間は 2019 年 6 月 30 日に満了する。現 在有する STS の職員数は、税及び保険料(増額しなくても)の事務機能を履行するためには不十分である。

このように、税務機関の業務を今後改善していくには、以下に挙げるような複合的な施策を始めるこ とを必要とする。すなわち、法的基盤、物質的、技術的インフラ、プログラム、教育、社会に関わるインフラ、 職員のポテンシャルといった税制のありとあらゆる相互に関連した要素を改善し、発展させていくことである。

強調しておく必要があるのは、上記の問題の大部分の解決は長期にわたるものであるということであ る。一部の実行される予定のプログラムも、長い期間にわたって実現されていくものである。しかしながら、

目前に迫った 3 ヵ年は非常に重要であり、それ以降の期間にこれらが首尾よく展開されていくためにも、こ の 3 ヵ年で決的、組織的、人事的、物質的、技術的、管理運営的、方決論的基礎が整備されるべきであ る。

この計画されている期間に解決を要する問題のスケールが大きく、多面的であるということが、本戦 略の施策の内容及び方向性を形作っている。

### 第**4**章 国家税務局の発展の目的

STS の使命とは、納税義務者及び税務署がキルギス共和国の税法を正確かつ適時に履行するこ とにあるということ、また現代の税務行政の役目を効率的に果たそうという STS のビジョンに基づいて、これか らの長期間にむけて、以下に挙げるような STS が目標とすべき基本的な特徴というものが定められた。

- 蓄積された問題や新しい問題を適時かつ全面的に解決できるような発展した物質的及び技術的インフ ラ。

- 納税義務者、他省庁またユーラシア経済連合のパートナー国から入ってくる情報の効率的な交換及び 分析を可能にするような情報基盤。

- 事務の基本的な作業手順の標準化及び自動化。

- 最適なサービスメニューをもち、国の全域にわたり納税義務者に対して行われる、モーバイルも含めたサ ービスセンターのシステム。

- 監督的業務や許可証の取得、証明書の取得、申請書の提出その他の手続の電子フォーマットへの切り 替えを含む、治外法権の原則に基づいた、納税義務者への遠隔サービス。

- 税法違反の予防、商品や資本の闇流通を縮小させることを目的として、分析的業務やモニタリングの実 施に事務の重きを移すこと。

- 効率的な採用と任用、職員の体系的な研修及び職能向上、モチベーションの効率的なシステム作りに 基づいた職員のポテンシャルの高い水準。

- STS の部署と納税義務者との間の電子形式での文書のやり取り。

- 納税義務者からの機動的なフィードバック、納税義務者に対する税法や納税手続の変更点についての 適時の情報提供といった高度に発達したシステム。

- 物品税対象商品や法令により監督が必要な商品の商標付けの改善。最終消費者を含む商品及び役務 の供給の流れにおける電子インボイスの導入。キルギス共和国領内及びユーラシア経済連合加盟国領内 における国の様々な追跡システム間の情報連携に基づいて機能し、国のデジタル財政制度の整備に向け た第一歩となる、小売販売のためのオンライン金銭登録機の利用。

この戦略の目的は、長期的展望で税務行政の遠隔手法を導入し、発展させるための基盤を作るこ とである。

### 第**5**章 国家税務局の発展の優先的分野及び課題

戦略で掲げられた目的を達成するために、2019 年から 2021 年にかけて STS の活動は以下に挙げ る優先的な方向性で行われる。

方向性 1。税務行政の自動化、納税義務者、国家機関及び地方自治機関との遠隔による連携を行 うための基盤作り。

業務のこの方向性の実現は、以下に挙げる **3** つの主要な課題群の解決に関連している。

第 1 の課題群に属するのは、インフラに関連した課題である。STS の情報基盤(ISNAK)の強化と 発展の基礎にあるのは、新しい情報プラットフォームへの移行である。このことは、最新の情報技術に合致 せず、STS 及び納税義務者の最新のクエリにも応えられない老朽化した現有の情報プラットフォームに関連 した技術的な限界が近年よりはっきりと現れてきていることが要因となっている。

それ以外に、ISNAK の情報基盤の技術インフラを更新し、強化する必要がある。というのも、現有 のネットワークを含む、ISNAK の現有のサーバーやその他の基本機材と周辺機器の能力は、税務行政の 一連の作業手順を完全に自動化し、ソフトウェアの変更や順応性のために機材を柔軟にし、情報システムそ のものの安定的で、高速で安全な稼働を保証するだけでなく、必要な情報の探索と提供をユーザに対して 容易にすることが十分にできていないのである。

上記に挙げた課題の遂行に並行して、ISNAK のソフトウェアをシステムとしてより完全なものにしな ければならない。このソフトウェアは、より広い能力をもち、分析的な報告書の作成と情報の形成を行い、納 税義務者のデータベースを更新することができるものである。ISNAK を最新の要求に合致させていくために は、規模、経済セクター、課税待遇に応じて納税義務者のカテゴリーに照らして納税義務者をセグメントに 分けて情報を入手し処理するという方向性で、情報基盤を拡大していく必要がある。このような情報基盤は、 遠隔フォーマットで監督業務を実施し、より柔軟かつより好結果を生むリスク評価手法の適用をするための 基礎となるだろう。また同様に、租税負担義務を誠実に、又は不誠実に履行しているか、納税義務者のカテ ゴリーを定めるための基礎ともなる。結果として、このことは、善意の納税義務者に対する行政機関からの負 荷を軽減し、経済の闇セクターに監督業務を集中させることができるようになるのである。

納税義務者のニーズ、また国家開発計画の課題も考慮に入れて、ISNAK のインフラの再建及び 近代化と並んで、以下のことが予定されている。すなわち、「納税義務者の執務室」を通じた申請書の提出 や証明書の受取、納税報告書や書類の提出にかかるシステムの改善及び開発、個人による統一的納税申 告書の提出、様々な納税関連の用紙記入のための電子アシスタント等、納税義務者が税務機関のサービス から最も求めているものを遠隔フォーマットに切り替えることである。

インフラに関連した課題を首尾よく解決するための主要条件の一つは、STS の IT 関係の部署や組

織全体の職員のポテンシャルを向上させることである。このためには、IT 関係部署の組織の改善のために、 組織及び人員に関わる解決法を取り入れ、STS 職員の採用と任用の際に、ユーザとしての IT 技能を資格 要件に含める必要があるだろう。

第 2 の課題群は、事務の作業手順を電子フォーマットに切り替えることと関連している。

この方向性で第一歩になるのは、今日で最大限に完全なビジネスプロセスのマトリックスの構築、 その分析及び電子フォーマットへ切り替える順位の決定、その簡素化を妨げている弱点の明確化に基づい たビジネスプロセスのリエンジニアリングである。必要な場合には、STS の規定に関連する修正を施すことに なるだろう。STS の規定に修正を施す作業で重要な部分となるべきなのは、税務行政の新しい機能やメカニ ズムを習得することにおいて必ず第一歩となるのが、現存する作業手順の分析、練り直し又は新しい作業手 順の構築であるという要求である。この規定の必須の条件になるべきことは、税務行政の各プロセスのため に担当者及び(又は)STS の担当部署を決めなければならないということである。この担当者及び(又は)担 当部署は、ソフトウェアに修正を施すことも含めて、当該作業手順の質や適時の更新に対して責任を負うこ とになる。事務のビジネスプロセスを電子フォーマットに切り替えるという課題の非常に重要な部分となるの は、税務機関の部署間や様々なレベルの地域部局間での電子文書回覧への移行である。

作業手順の構造を改善した上で、ISNAK の関連するモジュールのソフトウェアが更新される。

さらに内部監督部署の利用に対するアプローチの変更も想定されている。それは、その業務の成 果をこのシステムの本来の目的に合わせるよう移行させるもので、本来の目的とは STS の内部的な業務遂 行手続の体系的な欠陥を定期的にモニタリングし、分析し明確にすること、IT システムの安全を確保するこ と、制度的なリスクを評価し、それに続いて管理者として判断を行い、明確になったリスクや欠陥を除去する ための施策を遂行するということである。

新しい業務手続に導入されることになるのは、税収におけるロス及び税務行政診断評価ツール TADAT の調査により明らかになった税のギャップの体系的な評価の実施である。

税務行政の質の改善にかなりの程度役立つのは、組織の記憶のシステムを整備し、そのメカニズ ムを STS に導入することである。このことは努力の重複及び過去に蓄積されたプラスの経験の損失をもたら す。組織の記憶のシステムを整備することは、均一的な決定の採択、税務調査の質の向上、納税義務者に 対する適時かつ正確な助言と情報提供のための基礎となる。それ以外に、税法を適用する実践において明 確になった問題や矛盾に関する情報の体系化が行われていないために、現行の規定を適時に改善し簡素 化すること、また税法をより完全なものにすることができない。

税務行政の効率性向上のための重要な基礎となるのは、STS と他の国家機関や地方自治機関と の連携を遠隔操作で行い、様々な省庁のデータを自動で照合していく能力を整備することである。

国家プロジェクト「トゥンドゥク」によるデジタル化施策を実施していく中で、STS の活動を強化してい く必要がある。2016 年に STS は省庁間電子連携システム「トゥンドゥク」に加わり、「トゥンドゥク」を通じて、キ ルギス共和国政府付属国家登録庁、キルギス共和国財務省付属中央出納局、キルギス共和国財務省付属 国家調達局との間で省庁間の情報連携を行っている。国家機関最重要データベース整備計画にしたがい、 納税義務者識別番号、納税義務者が認めた税債務の有無、事業活動、法人によって実際に行われた国家 予算への税支払、納税義務者の所得税に関する情報に関して、STS によりデータベースが整備された。国 家機関最重要データベース整備計画を実施していく中で、省庁間電子連携システム「トゥンドゥク」を通じて、 国家モニタリングシステムのために、納税義務者の数、発行された許可証の数、税及び各種支払いの入金 に関する情報を「トゥンドゥク」に伝送するためのデータベースが整備された。

それと同時に、STS の活動の効率性を向上させるため、省庁間電子連携システム「トゥンドゥク」に 統合される新しいスペックを開発し導入する次に挙げるような他の国家機関とも連携を拡大させていくよう大 きな努力をしていく必要もある。その国家機関とは、キルギス共和国司法省、キルギス共和国政府付属国家 税関局、キルギス共和国運輸道路省、キルギス共和国社会基金、キルギス共和国労働社会発展省、キルギ ス共和国国家統計委員会、キルギス共和国経済省、キルギス共和国政府付属国家備蓄基金である。

第 3 の課題群に分類されるのは、職員のポテンシャルを強化するという課題である。これは STS そ のものの発展にとって最も重要な方向性の一つであり、これが実現しなければ、本戦略の十分な目的達成 は不可能である。

職員のポテンシャル向上の活動は、具体的な成果を達成した際に職員に対して物質的なインセン ティブを与えるシステムを改善することである。

方向性 2。闇経済の縮小に基づいた、善意の納税者のための競争環境の整備。

STS の活動のこの方向性は、2 つの課題群からなり、善意の納税者から悪意の納税者へ税務行政 の焦点を移すためのものである。

事務処理を簡素化し、納税者サービスを電子化するという第 1 の課題群は、室内税務調査の拡大、 新しい革新的な監督手法の導入、計画的な出張税務調査件数の縮小、電子インボイスを適用するシステム の整備、オンラインキャッシュレジスターシステムの利用普及、リスク管理システムの整備のためのものである。

一方では報告書を簡素化し、納税義務者との接触を減らそうという志向があり、他方では納税者との 接触なしに行われる税務行政の業務拡大のために、納税者からより多くの情報量を得たいという STS のニ ーズがあるが、その両者の間にある相反する矛盾がこの計画の 3 年間で取り払われなければならない。この 矛盾は、納税者が取り入れる会計プログラムが、国家機関に提出されるあらゆる種類の報告書や情報を作 成する能力をもつことによって、またその会計プログラムから電子署名を用いて STS の情報システムにそれ らを直接伝送することによって取り払うことが可能であろう。会計プログラムを STS の情報システムに接続させ ることについて納税義務者が自発的に同意すれば、納税義務者には税務機関との直接の接触がなくなり、 納税義務者の調査は室内調査の形式により遠隔手法で行われるようになるだろう。納税義務者の報告書や その他の情報の作成は、納税義務者にとっては大きな財政的コストや時間的コストを全く負担することなく、 STS において自動的に行われる。

社会における税文化の向上のために向けられた第 2 の課題群は、STS だけでなく、あらゆる統治機 関及び社会も巻き込んだ長期にわたる活動の方向性である。こういった活動の方向性は、STS の業務に直 接関係しないにもかかわらず、STS はこの方向性で行われる活動から直接的及び間接的なメリットを得る最 も利害関係の強い機関である。第 2 の課題群を遂行することで得られる成果により、将来新しい考え方をも った納税義務者を育て、税の法的諸関係を質的に新しい水準へと導くことができるだろう。

第 1 段階の課題としては、あらゆるレベルの教育機関の必修カリキュラムに、税金及び課税に関する 授業や課程を導入すること、また納税義務者とのフィードバックの体制を作ること、コールセンターの業務改 善など、納税義務者に対して機動的で質の高い情報を提供し、相談を受け付ける体制を整備することが挙 げられる。

方向性 3。税務行政分野におけるユーラシア経済連合への統合プロセスに対する支援。

この方向性で STS の活動は、最新のデジタル技術を用いて安定的な社会経済開発のための最適 な条件を整備する目的で、企業活動主体と国家との間の連携を最適化することを可能にする 2019~2023 年のキルギス共和国における財政デジタル化プロジェクトの実施と結びついている。また同様に STS の活動 は以下に挙げる 2 つの目的の同時達成にも結びついたものである。すなわち、一方では税分野に関してユ ーラシア経済連合におけるキルギス共和国の利益を守ること、また他方では、税務行政に関してユーラシア 経済連合の参加国としての義務を確実に果たすことである。

この方向性の課題としては、商品に商標を取りつけるシステムの開発と普及、商品のトレーサビリティ システムの創設、ユーラシア経済連合の法体系を改善する業務の強化及び体系化、ユーラシア経済連合に おいて税法と税務行政を改善する業務に関わる専門家の能力向上、欠陥や矛盾の排除、キルギスの国の 利益の擁護が挙げられる。

方向性 4。STS の活動領域の拡大。

活動のこの方向性は、STS のサービスが拡大し続けている傾向と関連している。

この戦略を実施するための STS の活動は、税務行政のあらゆる方向性における立法活動と密接に 結びついている。

### 第**6**章 戦略の実施及び発生しうるリスク

本戦略において掲げられている目的と課題は、2019~2021 年のキルギス共和国政府付属国家税 務局開発戦略実施のための行動計画(以下、「行動計画」とする)にしたがって実行されることになるだろう。

戦略行動計画は、関係する実施機関が所定の期間内に具体的な成果をあげることを目的としてい る。

税務を近代化するための大規模な改革の実施は、国際金融機関の支援を仰がずには不可能であ ろう。これに関連して、税務行政システムの主要な長所と弱点を判断する目的で、また同様に問題点を除去 するための提言を策定する目的で、STS が世界銀行に要請し、2016 年に税務行政診断評価ツール (TADAT)を用いて、キルギス共和国の税務行政について評価が行われた。

TADAT の報告書による提言を考慮に入れて、2018~2022 年に向けたキルギス共和国と世界銀

行との間のパートナーシップ枠組み計画において、「課税システム及び統計システムの近代化」という投資 プロジェクトの実施が見込まれている。このプロジェクトは、STS のインフラの近代化及び開発、組織的及び 技術的ポテンシャルの強化、リスク管理の総合的な体制作りといった効率性の高い複合的な改革の実施を 内容とするものである。

プロジェクトの最終的な成果となるべきものは、課税標準の大幅な拡大及び税収の増加を可能に する高度に近代化された効率的な STS である。

上記行動計画の実施が質的に優れたものになるかどうかは、自らに与えられた課題に対して実施 機関が責任ある態度で臨むことだけでなく、計画に示された施策に対してしかるべく適切な時に資金が提供 されることにもかかっている、ということをこの際指摘しておく必要がある。

本戦略を実施するための資金の確保は、共和国予算で見込んだ資金と、国際機関の支援によっ てなされることになる。戦略実施のための費用はおおよそ 406 474.94 千ソムであり、そのうち 177 347.9 千ソ ムは国家予算から(173 583.7 ソムは職員定数の増加による)、229 217.4 千ソムは国際ドナー機関から得る 予定である。

この戦略の実施において、とりわけ以下に挙げるような一定のリスクがあることを強調しておく必要 がある。

- 1) 経済成長のテンポが低下し、予算赤字が発生する可能性と関連したマクロ経済的リスク。
- 2) 課税標準を狭めてしまう根拠の無い過度の特権の付与など税法改正と関連したリスク。
- 3) 戦略における各施策に対する資金の問題等、本戦略の実施に対する支援が不十分となる可能性があ るという管理運営上のリスク。

### 第**7**章 開発戦略の実施を評価する指標

税務システムに関する活動の評価は、そのシステムの効率性が自らの機能を果たすことができて いるか、また予算の歳入部門に税支払からの入金を確保するという課せられた目的を実現できているかとい う能力の有無に基づいて行われる。

税務システムに関しては、全体として、基礎となる統計的指標又は決済の指標に基づいて評価を することができる。政務システムの効率性については、税収の増加、一定の経済的又は社会的効果の達成 に表れる成果を比較することで評価がなされる。それ以外にも、税務行政のシステムそのものにかかるコス ト、また国のサポートによる一定の施策の実施をここに含めることも可能である。

 それと同時にこの戦略に関しては、期待される成果が点で表れるものであることを考慮して、与えら れた課題の達成又は非達成についての専門家による内部評価手法もより受け入れ可能のようにみえる。

 この際、この手法であれば、STS の内部の人材を用いて、第三者からの参加なしに与えられた課 題の成果について評価及びモニタリングを実施できるのである。

これらの指標を策定する際に、必要な生産機能を実行する費用を削減し、納税義務者との業務の

際にペーパーレスの文書のやり取りの割合を増加させるような情報技術を活用する国民及び経済活動主体 の割合の増加といった、効率性を表す間接的指標は利用されなかった。この際、STS に対する国民の信頼 度等といった質的な指標を、アンケート調査を実施することで計測することが可能である。

- 1) 対 GDP 比で 2019~2021 年に STS によって動員される集税の割合の安定性の確保:
- a)  $2019 \text{ } \text{ } \text{ } 4 13.5\%$
- b)  $2020 \text{ } \text{ } \text{ } \text{ } 2020 \text{ } \text{ } = 13.5\%$
- c)  $2021 \text{ } \text{ } \text{ } \text{ } -13.5\%$
- 2) 遠隔システムを用いて実施される税務調査のカバー率の増加(税務調査の総数に対する遠隔システム による税務調査の数):
- a) 2019年 0%
- b) 2020  $\pm$  -5%
- c)  $2021 \text{ } \text{ } \text{ } \text{ } -20\%$
- 3) 「ワンストップ」サービス及びサービスセンターを利用する機会のある納税義務者の数の増加:
- a)  $2019 \text{ } \text{ } \text{ } \text{ } -2.0\%$
- b)  $2020 \text{ } \text{ } \text{ } \text{ } -2.0\%$
- c)  $2021 \pm -2.0\%$
- 4) 電子形式で報告書を提出する納税義務者の数の増加:
- a) 2019 年 50000 主体
- b) 2020 年 15000 主体
- c) 2021 年 10000 主体
- 5) 新しいプラットフォーム及び新しいインフラを活用するための STS 職員の養成と研修:
- a)  $2019 = -0.4$
- b)  $2020 \n 4 = 100 \n 4$
- c)  $2021 200$ 名
- 6) 能力向上研修を受講した STS 職員数:
- a) 2019 年 100 名
- b)  $2020 = -200$ 名
- c) 2021 年 700 名
- 7) 電子形式/遠隔方式で納税義務者に提供された STS の役務/サービスの数:
- a) 2019年-6件
- b) 2020年-10件
- c) 2021 年 15 件

### 第**8**章 期待される成果

本戦略の目標が達成されれば、事務手続が簡素化され、税務署の職員と直接接触することなしに 電子的な方法で税支払の義務を履行することができるようになることで、納税者が事業を行う諸条件が改善 されることになる。このことは時間のコストの縮減、さらに歳入に関わる支払の義務履行にかかる納税者の物 質的なコストの縮減をも可能にするものである。

それと同時に、本戦略に掲げられた全ての施策は、非公式の経済セクターから闇の流れと取引とを追 放するためのものである。これによって課税標準が著しい拡大と、税収の増大が確保されるだろう。

### 方向性 **1**:

- STS のシステム開発の技術モデルへの移行。
- STS が行うサービス領域の拡大と納税者に対するサービスの質の向上。
- STS の管理システムと組織体制の最適化。
- 継続的に行う研修や職員の能力向上システムの整備を含む、STS 職員の能力を段階的に向上させ ることのできるシステムの創造。
- 税のリスクを分析し評価するメカニズムの形成。

### 方向性 **2**:

- 納税義務者による租税負担義務の履行水準の向上。
- STS の全ての下部組織の業務の効率性向上、文書処理の迅速化、STS が行う判断の質の向上。
- 税に関して分かりやすい、便利な、経済的に裏付けのある事務を行うことで STS のイメージ向上。
- 省庁間電子連携システム「トゥンドゥク」に統合される新しいスペックの開発と導入に関係する他の国 家機関との連携を拡大することで STS の業務の効率性の向上。
- 税務の事務手続を簡素化し、遠隔の形式で機動性のある方法により提供されるサービスの量を増や すことで、企業活動主体のためのより最適な環境の整備。

### 方向性 **3**:

- ユーラシア経済委員会においてキルギス共和国の利益を代表するため STS のポテンシャルを向上さ せる。
- 納税者のモニタリングを遠隔操作で行う方法を拡大させるための基盤や、商品の動きについてのトレ ーサビリティを確実に行い、商品へのマーキングを行うことによって税務調査を実施し、ビジネスに対 する行政の負荷を軽減するための基盤を整備すること。
- 財政デジタル化プロジェクトが成功すれば以下に挙げる成果が得られるだろう: ビジネスにとって:
- 1) 租税負担義務の履行の簡素化。
- 2) ビジネスに関与する全ての者の租税負担義務の履行にかかる資本コスト及び事業コストの最小 化。
- 3) 納税報告書及び税務署職員との接触の簡素化、自動化。
- 4) 不当競争の排除及び国の生産者の保護。
- 5) ユーラシア経済連合市場への製品の輸出量が増大する可能性。

最終消費者にとって:

- 1) 商品の真正性及び品質の保証。
- 2) 透明な市場における適正価格。
- 3) 税控除を受けるための方法の簡素化。

国家にとって:

- 1) 税の徴収率の向上。
- 2) 商品供給の全ての連環におけるトレーサビリティの確保。
- 3) 不法な商品流通を発見する可能性。
- 4) 最適な投資環境の整備。
- 5) 国民の国家機関に対する信用の向上。
- 6) 社会経済的な判断を行う際の効率性及び質の向上。
- ユーラシア経済連合の税法を確認することにより、ビジネスを行うための諸条件を改善すること。対外 経済活動を行っている企業家の利益を考慮すること。

### 方向性 **4**:

- 事務の新しい機能の開発。
- 重複する機能を取り除くことで、歳入の事務処理にかかる国家の費用の低減。
- 租税負担義務の履行にかかる納税義務者のコストの低減、社会保険料の事務処理機能を STS に移 管する結果として税務調査数の減少。

2019年6月3日付<br>令第269号により<br>承認 キルギス共和国政府令第269号により

# 2019年~2021年に向けたキルギス共和国政府付属 **2019**年~**2021**年に向けたキルギス共和国政府付属

## 国家税務局開発戦略実施のための行動計画 国家税務局開発戦略実施のための行動計画

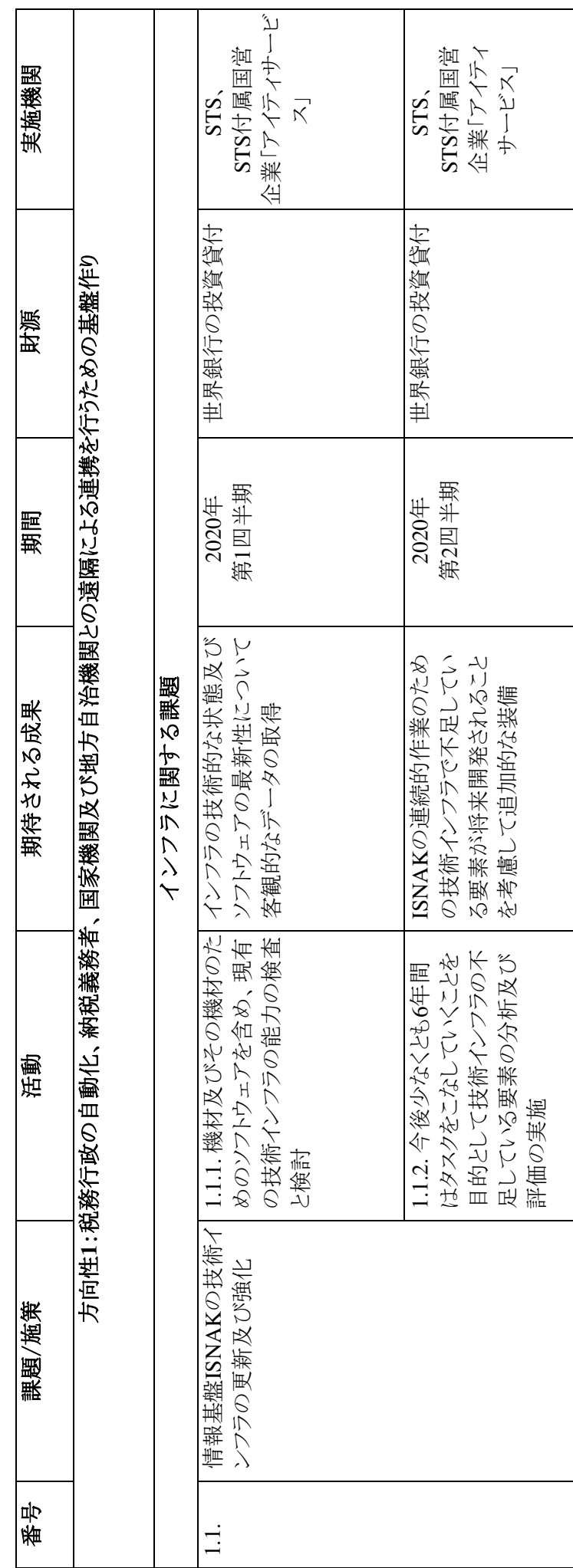

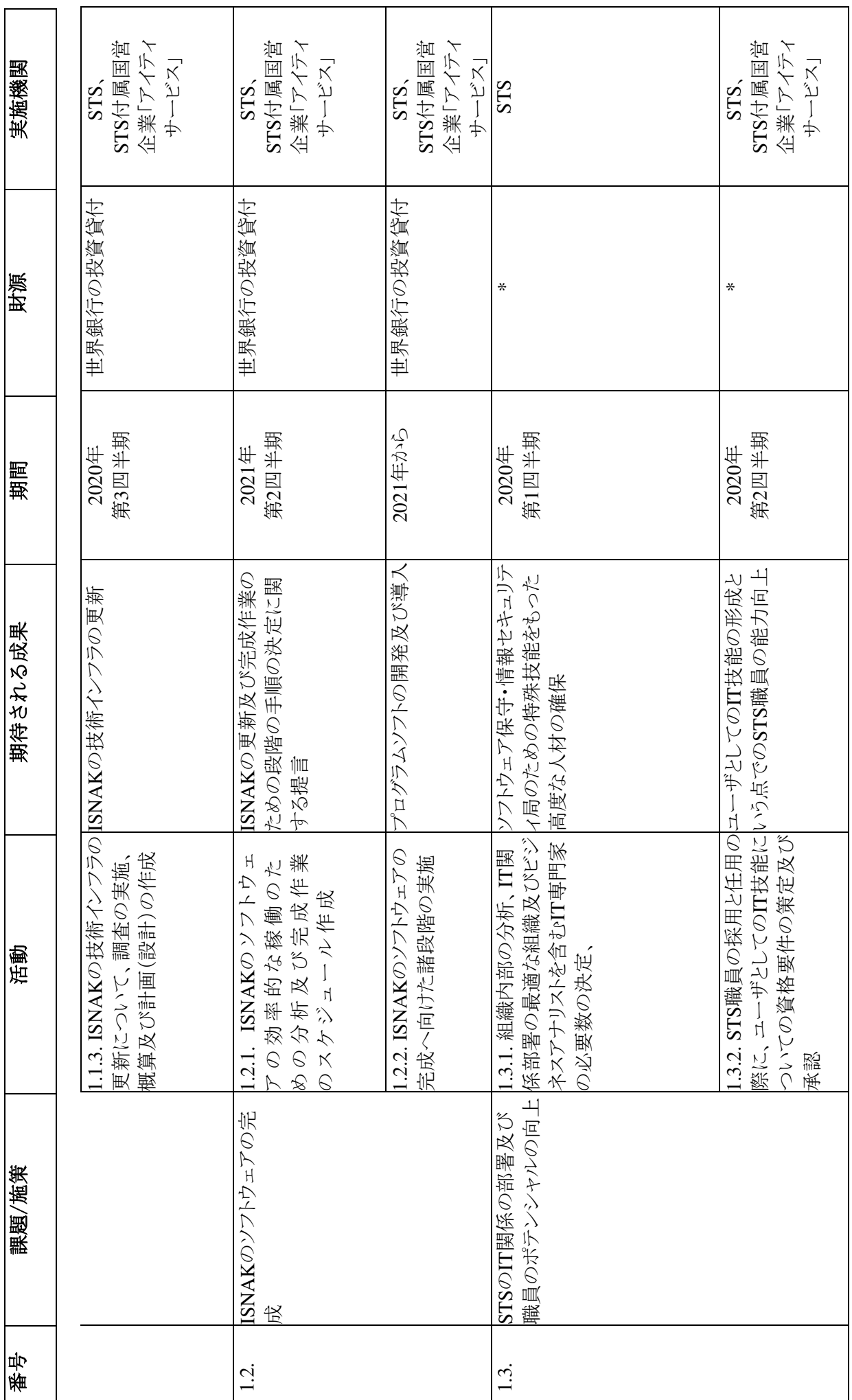

 $\sim$ 

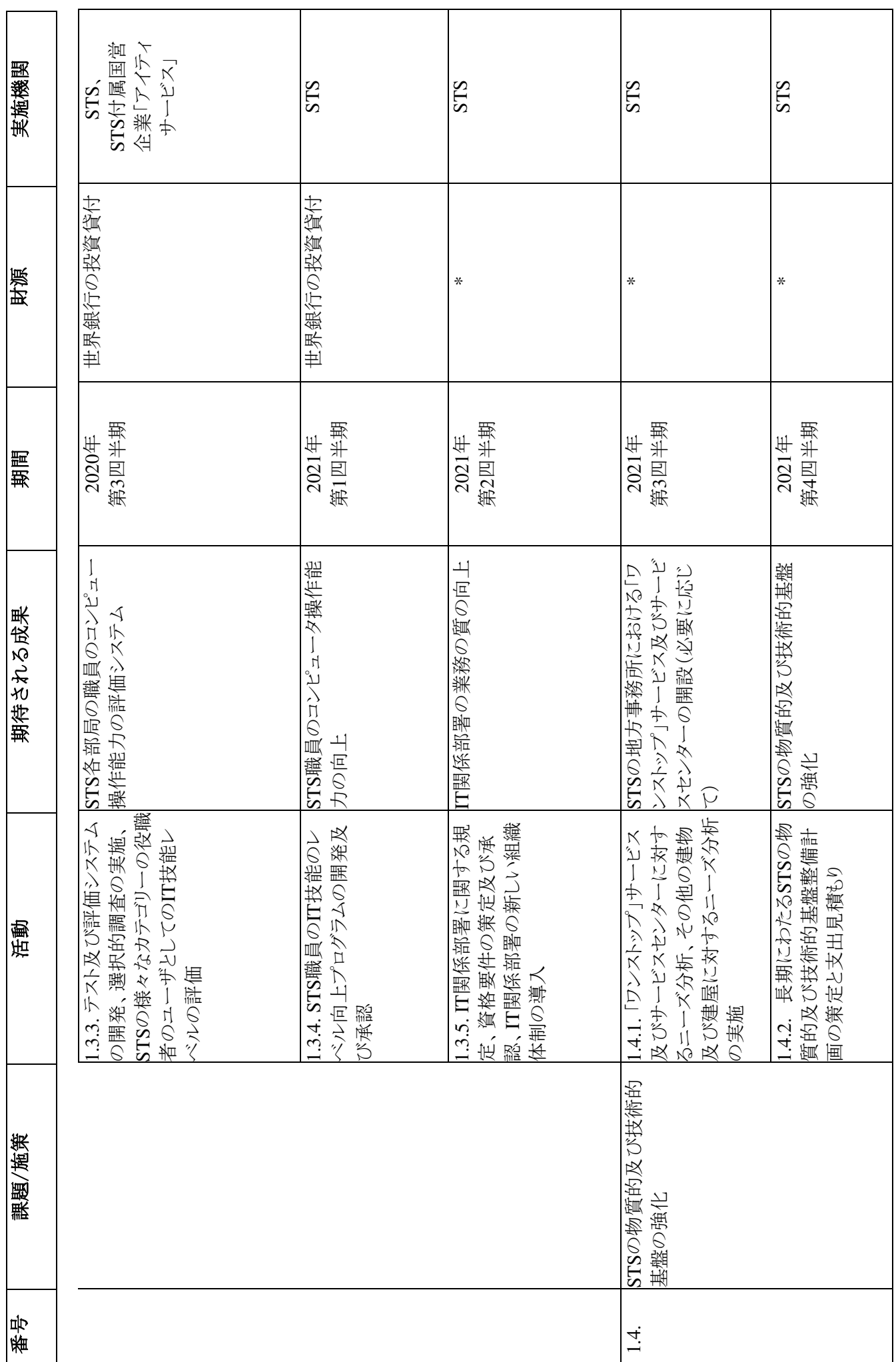

 $\sim$ 

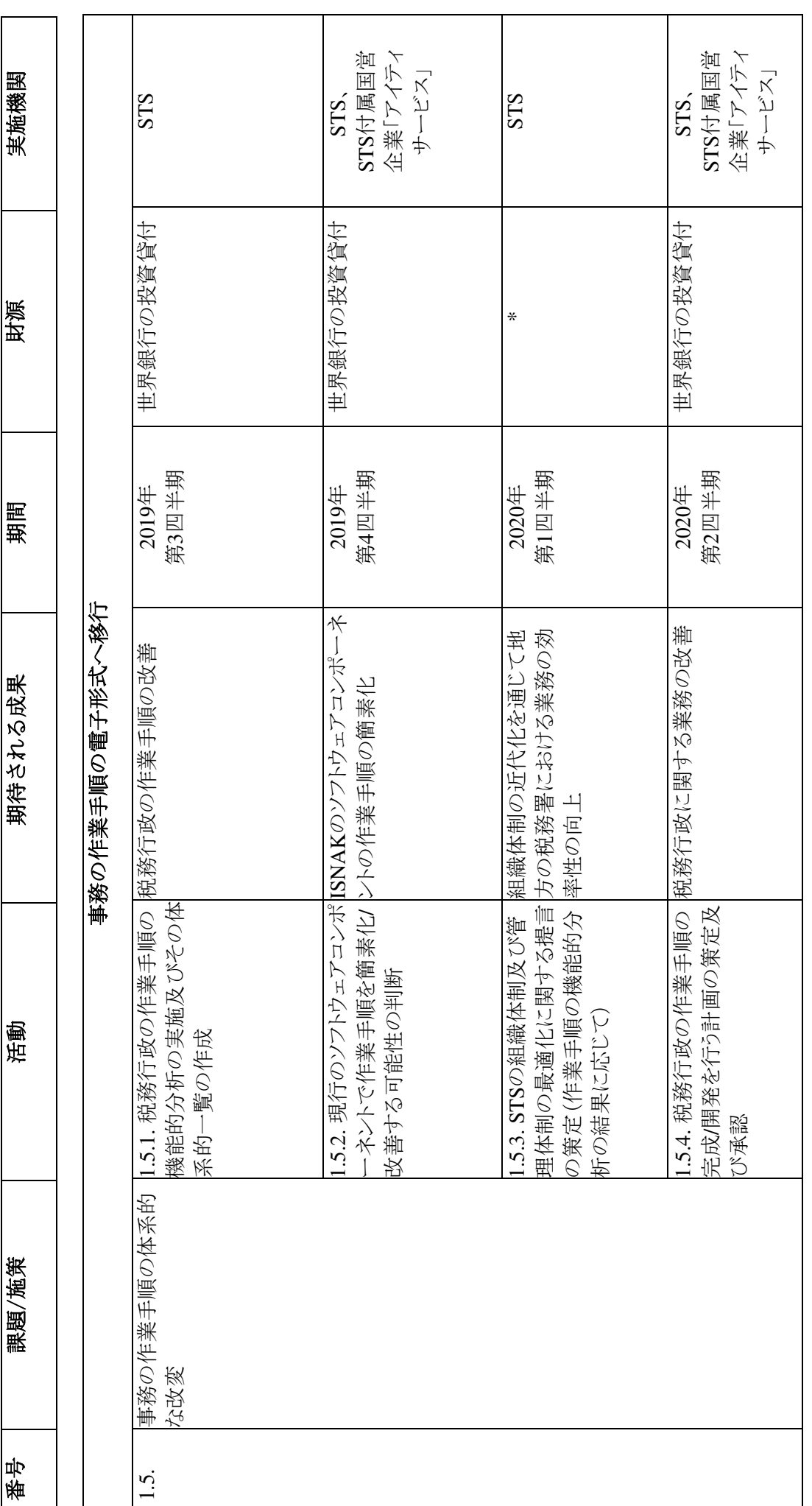

4

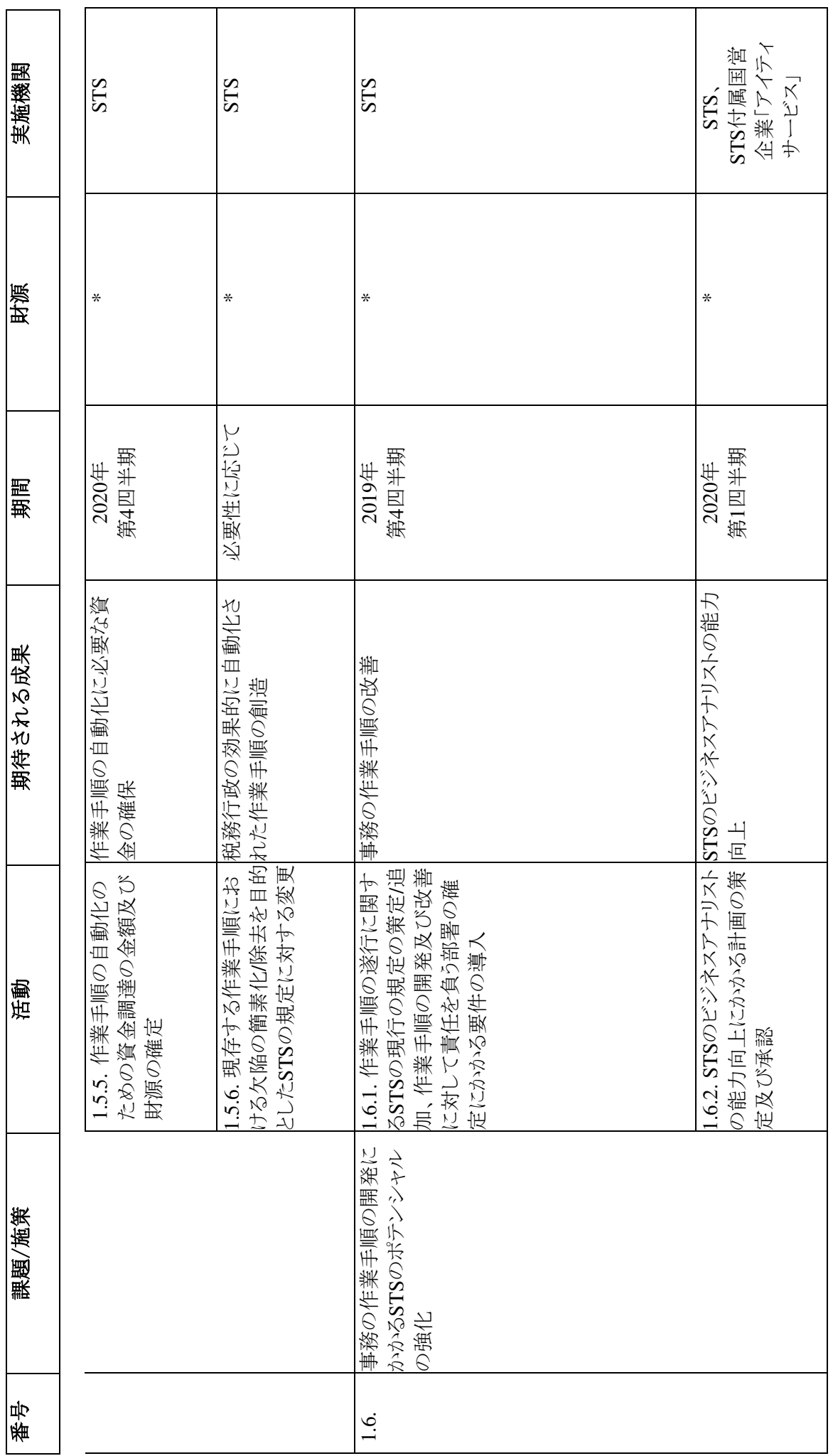

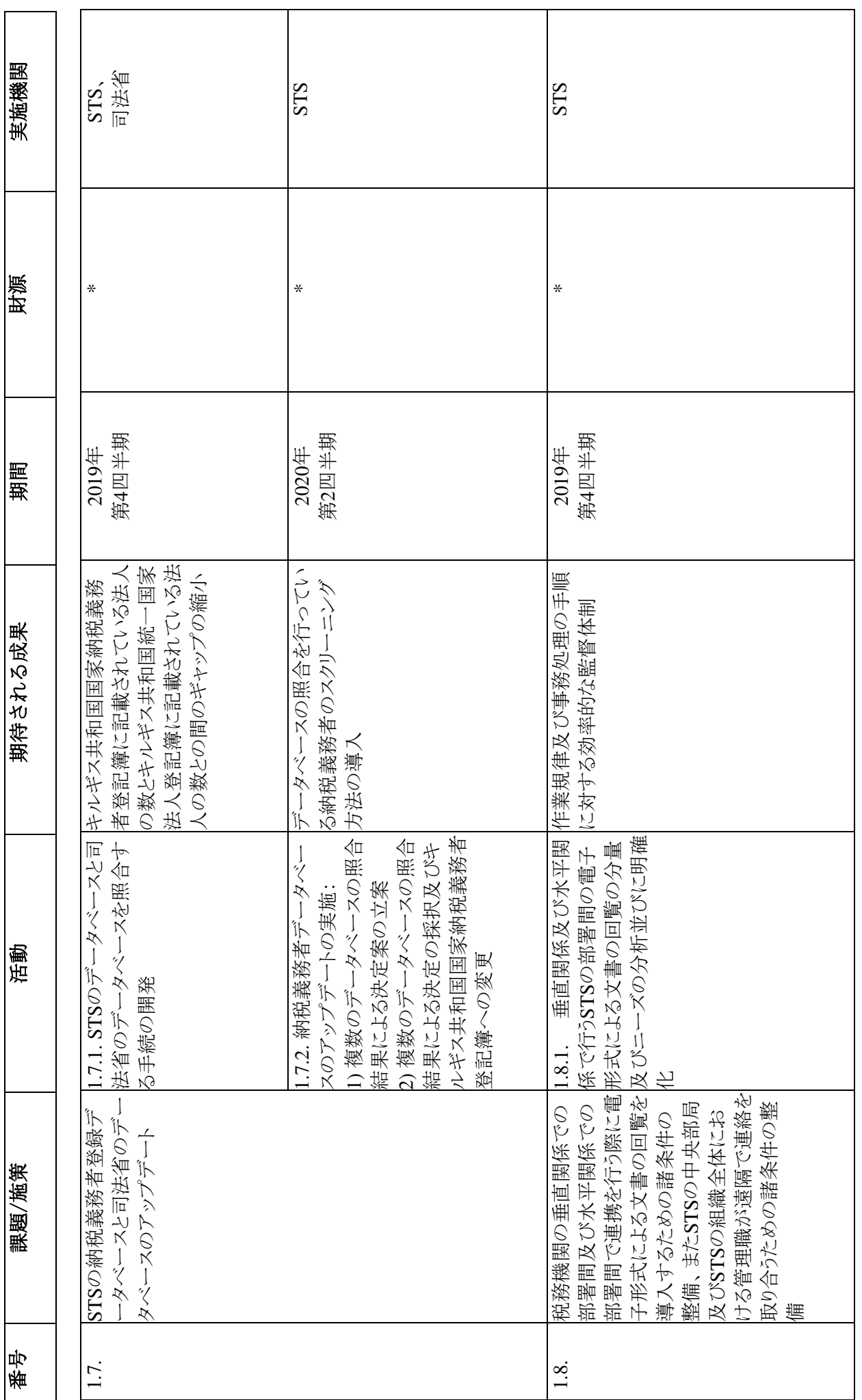

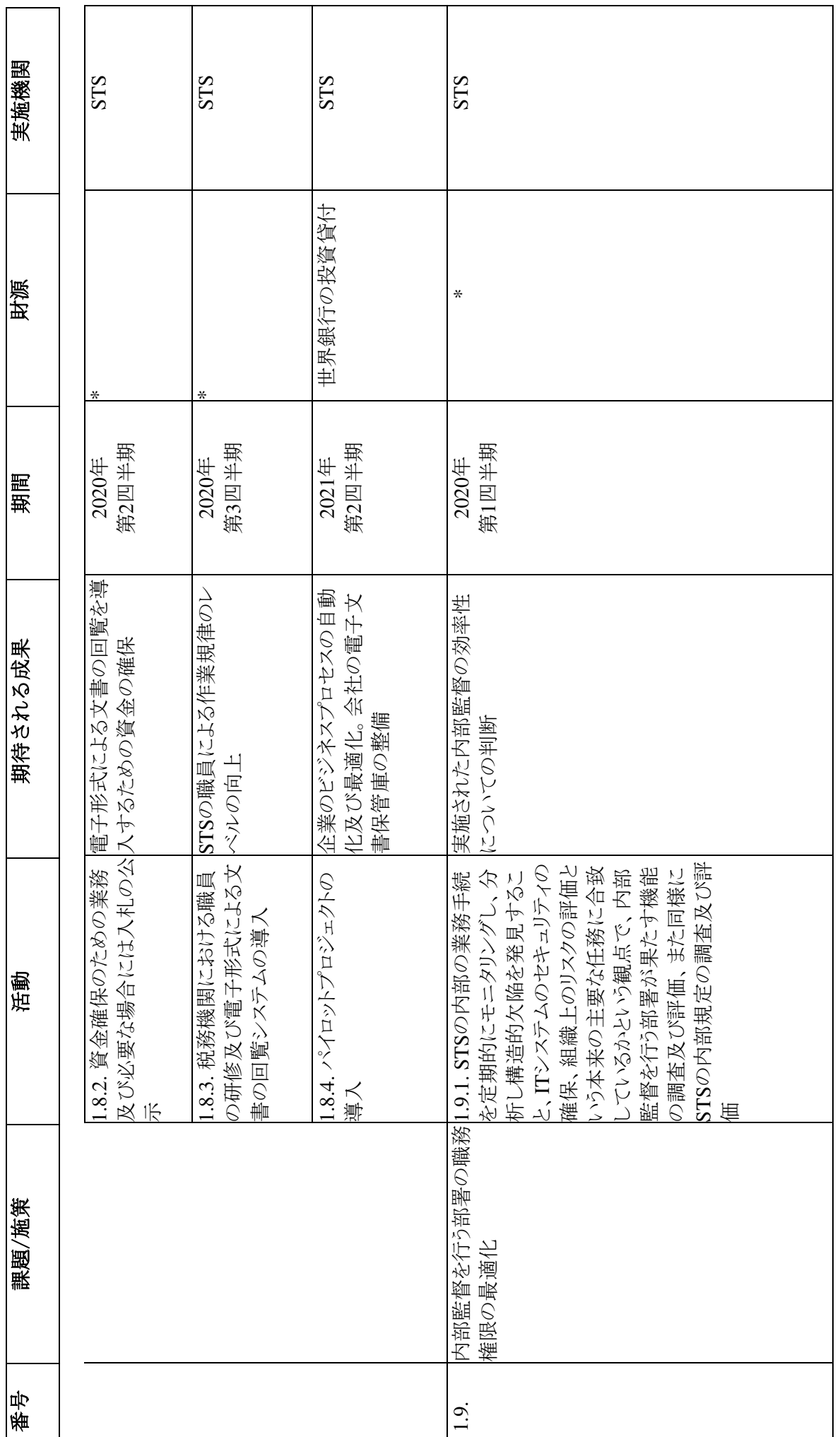

 $\check{ }$ 

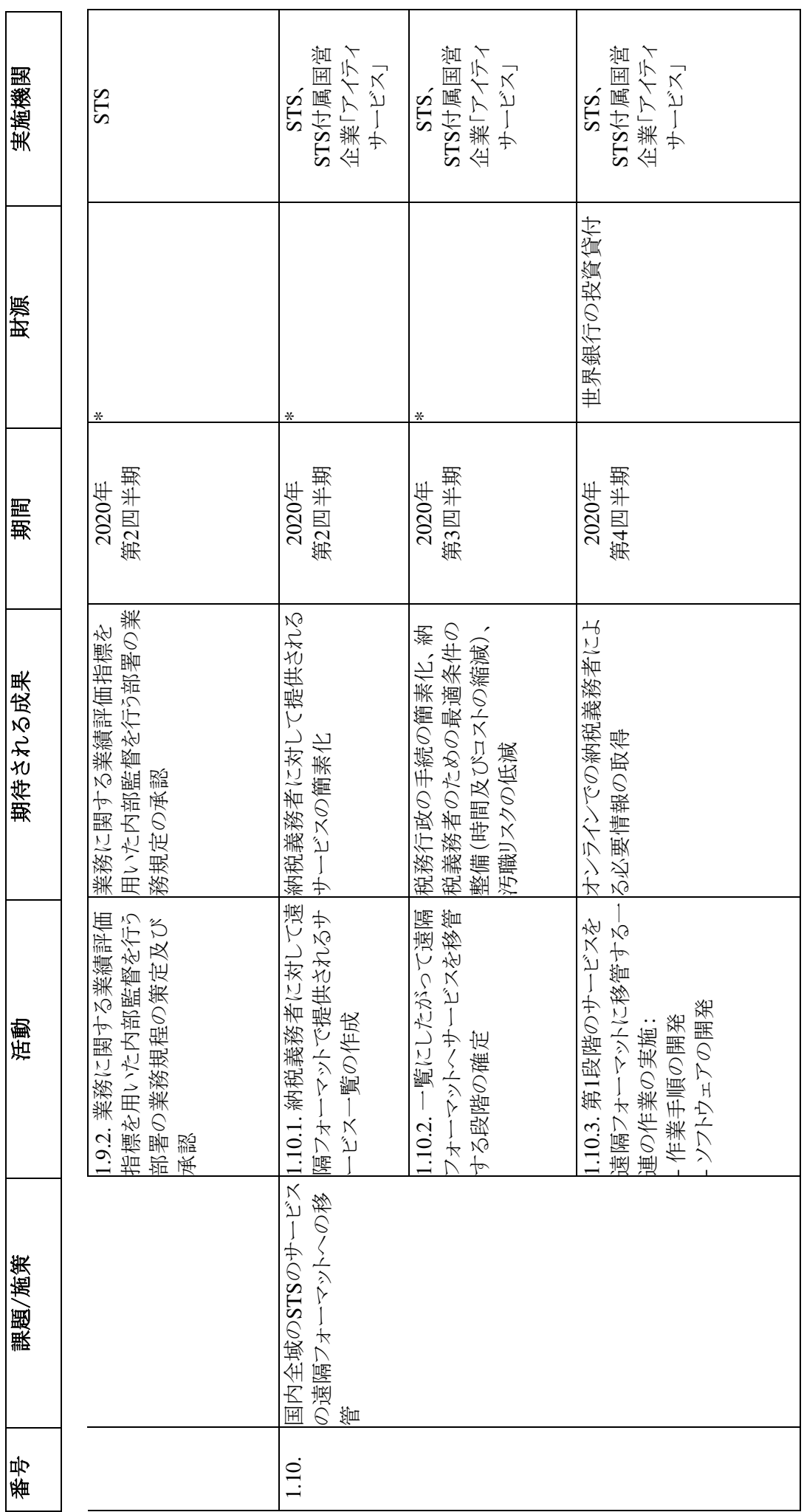

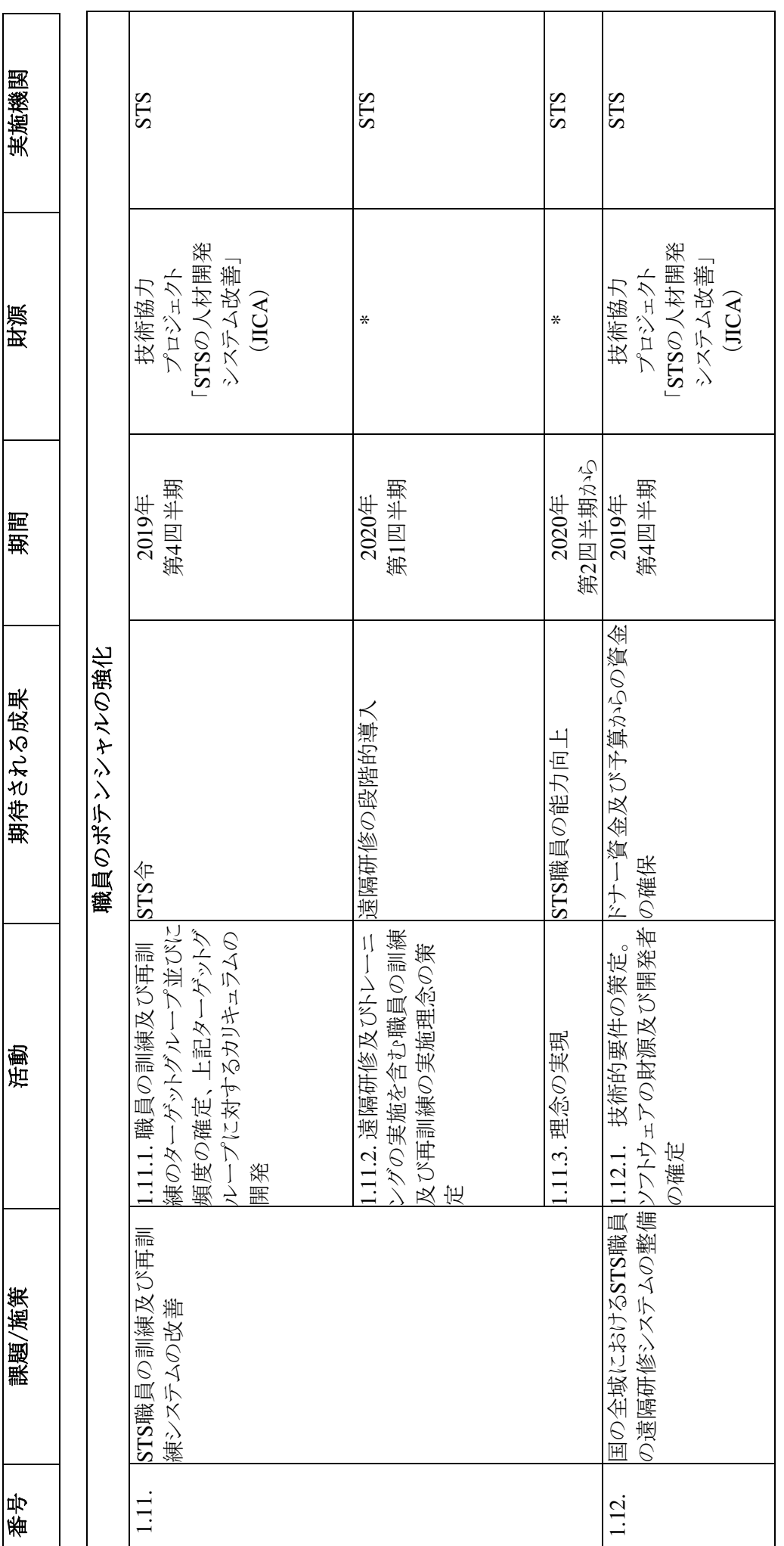

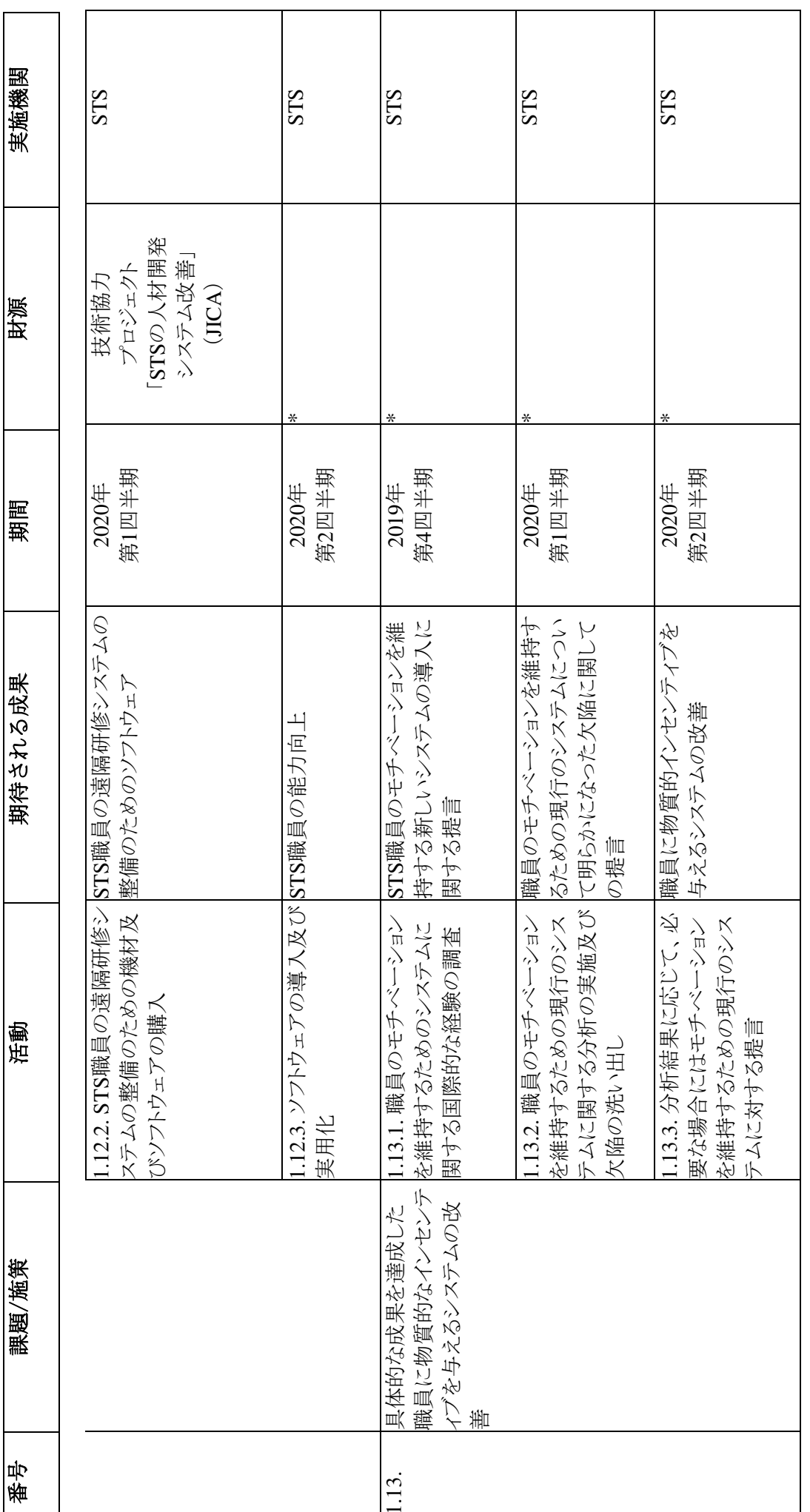

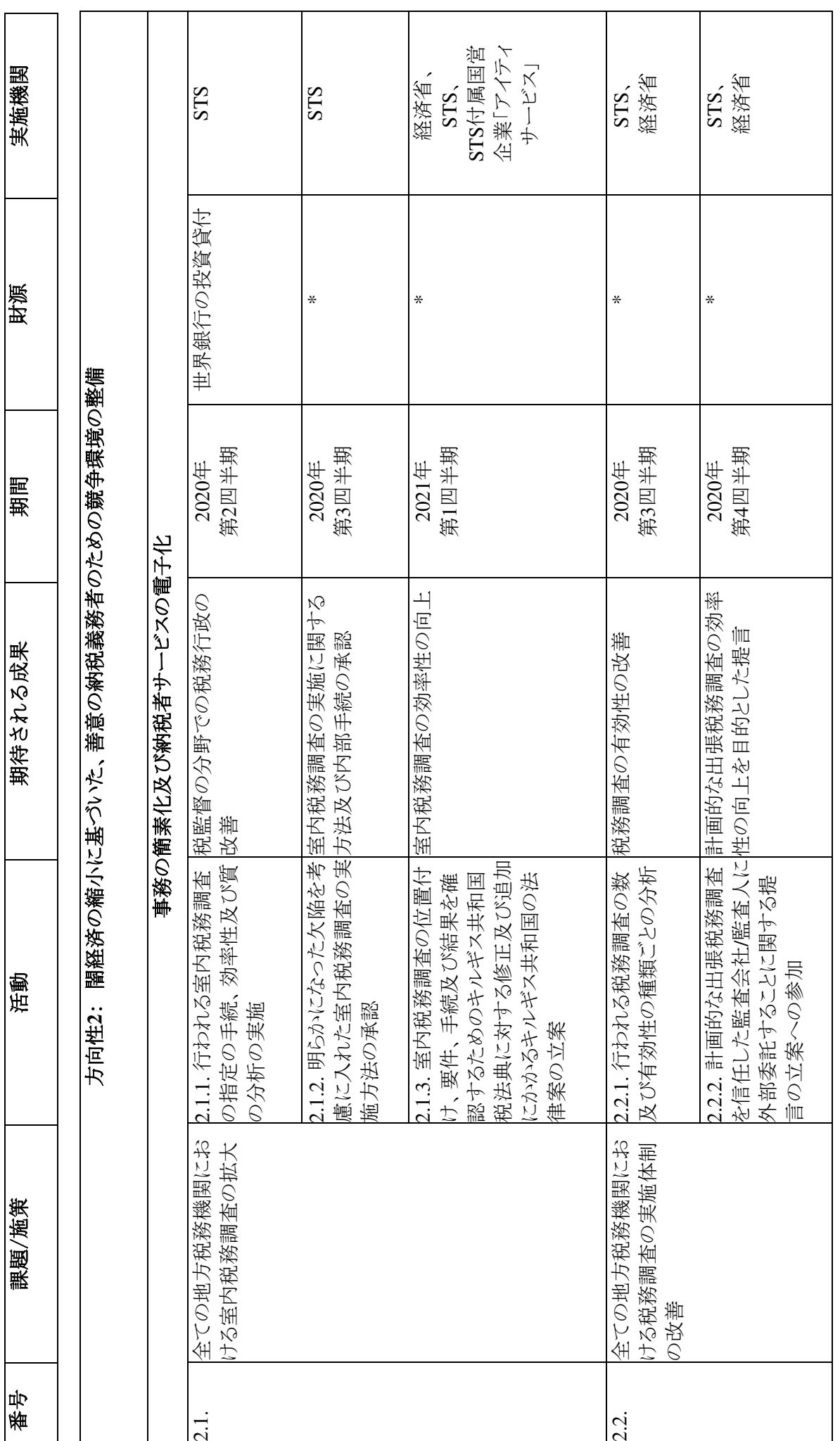

 $\overline{1}$ 

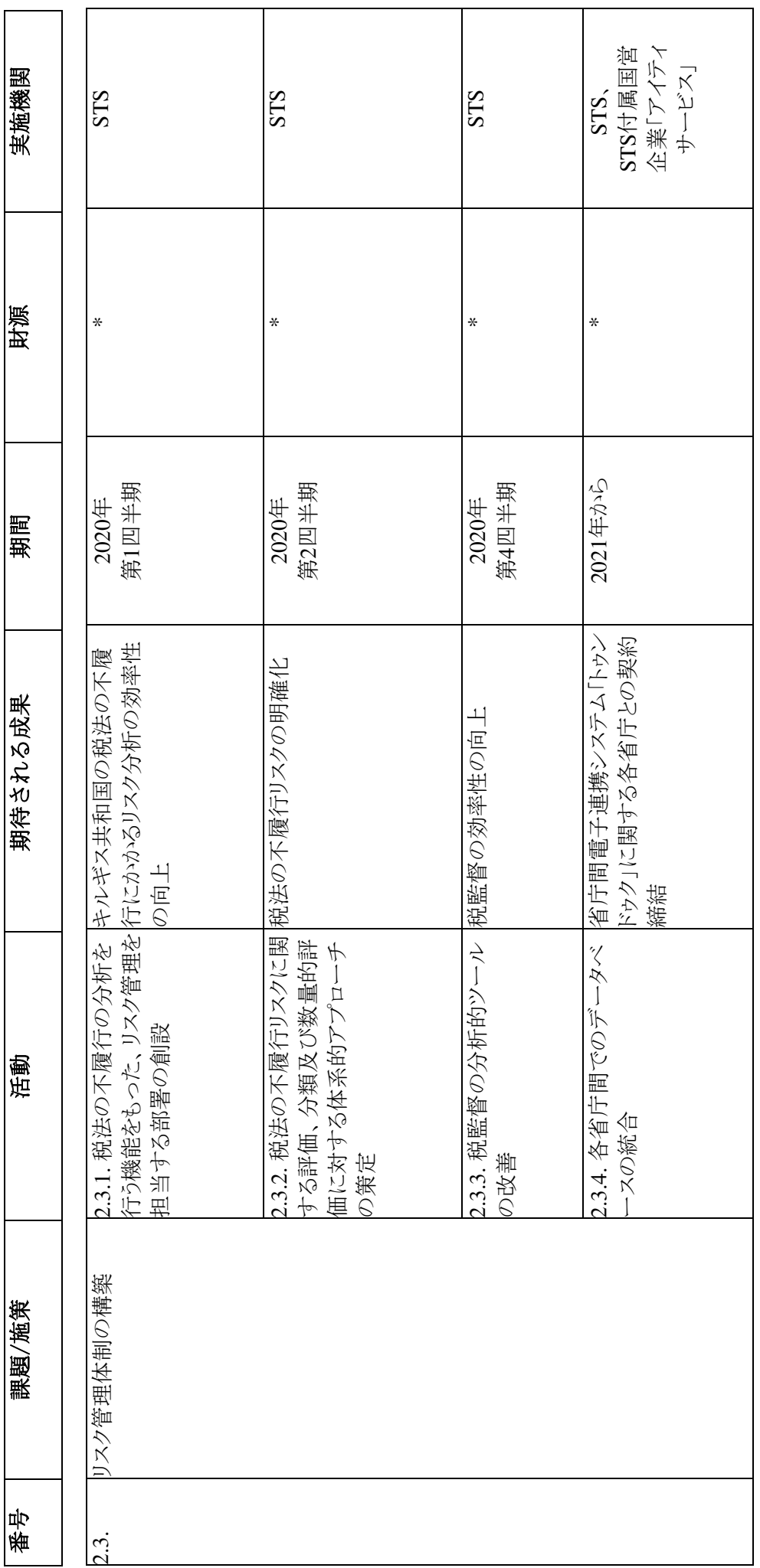

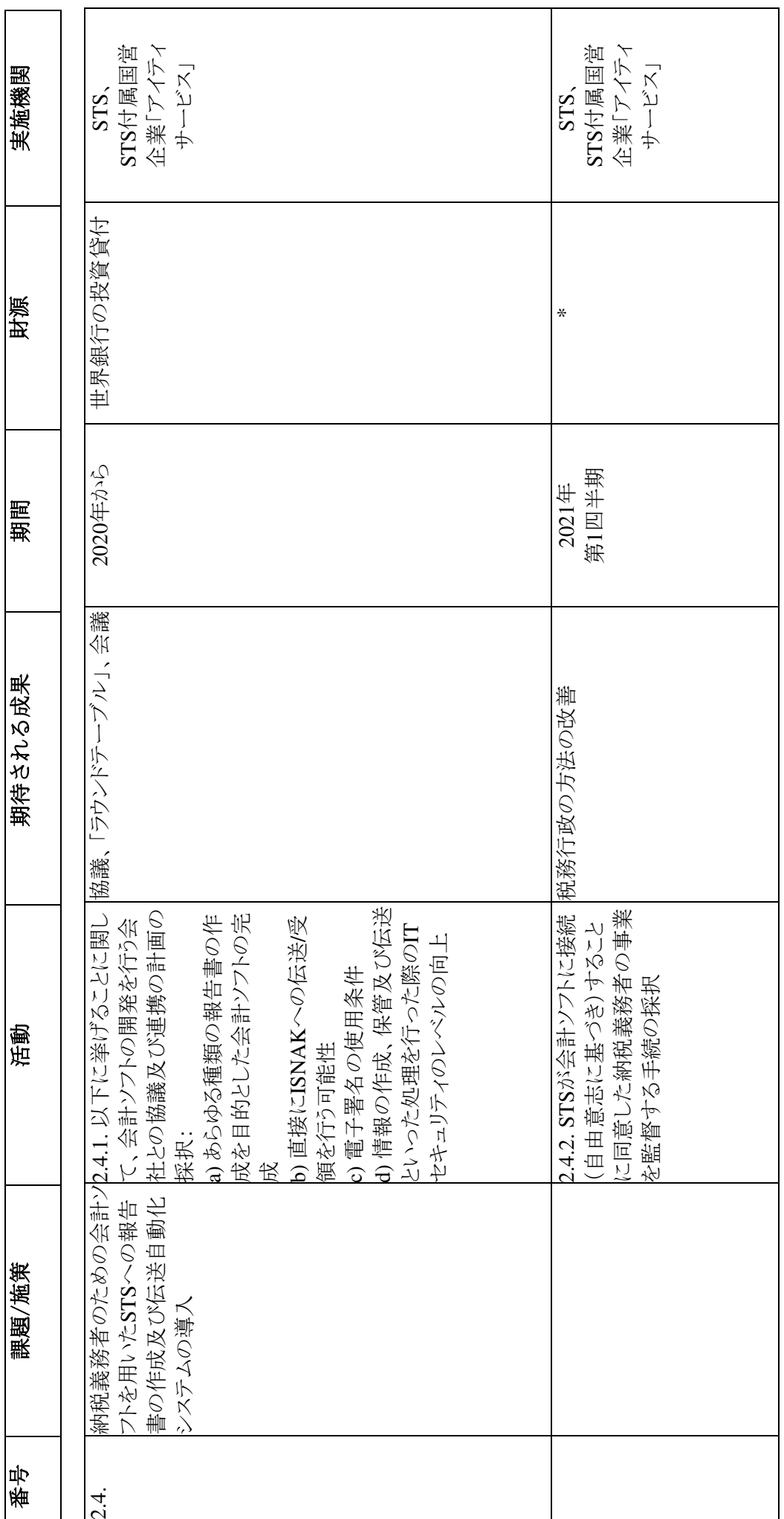

![](_page_573_Picture_137.jpeg)

![](_page_574_Picture_155.jpeg)

![](_page_575_Picture_196.jpeg)
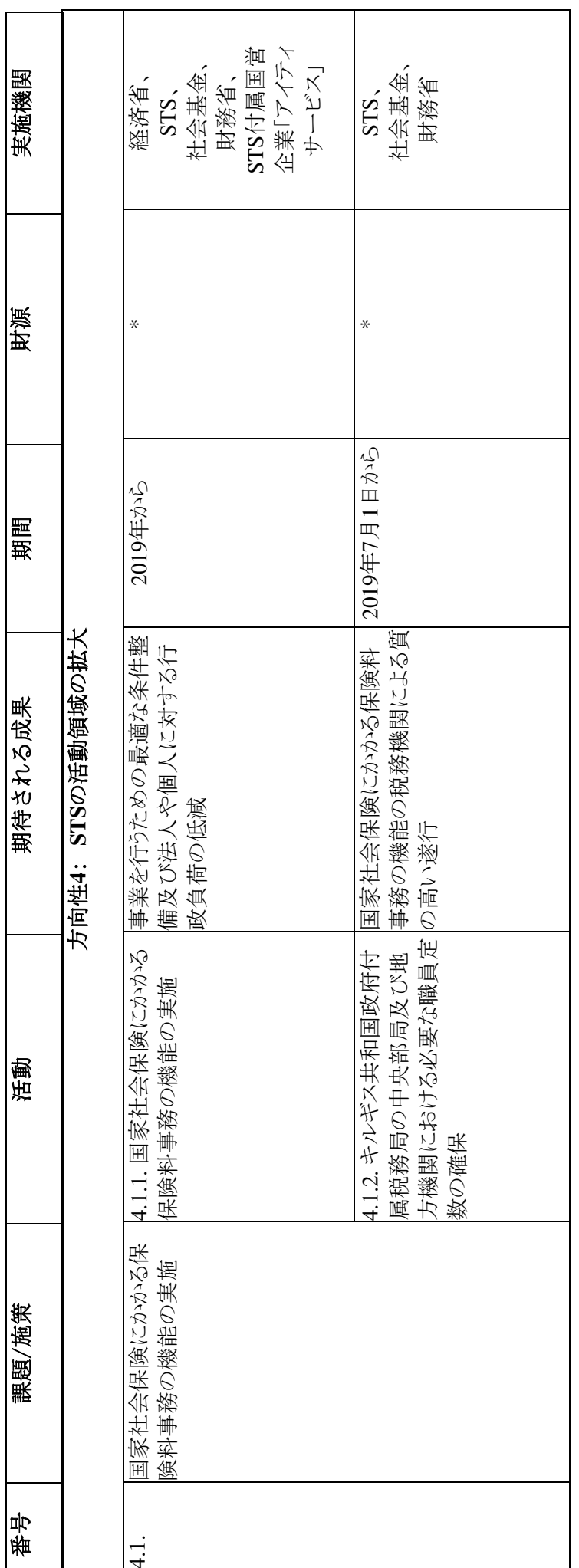

注記: \* 支出の概算で承認されている共和国予算において見込まれた資金による財源 注記:\* 支出の概算で承認されている共和国予算において見込まれた資金による財源